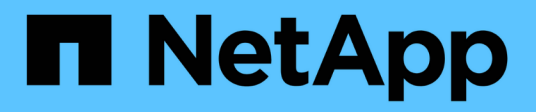

# **Commandes De A à Z**

SANtricity commands

NetApp March 22, 2024

This PDF was generated from https://docs.netapp.com/fr-fr/e-series-cli/commands-a-z/activateasynchronous-mirroring.html on March 22, 2024. Always check docs.netapp.com for the latest.

# **Sommaire**

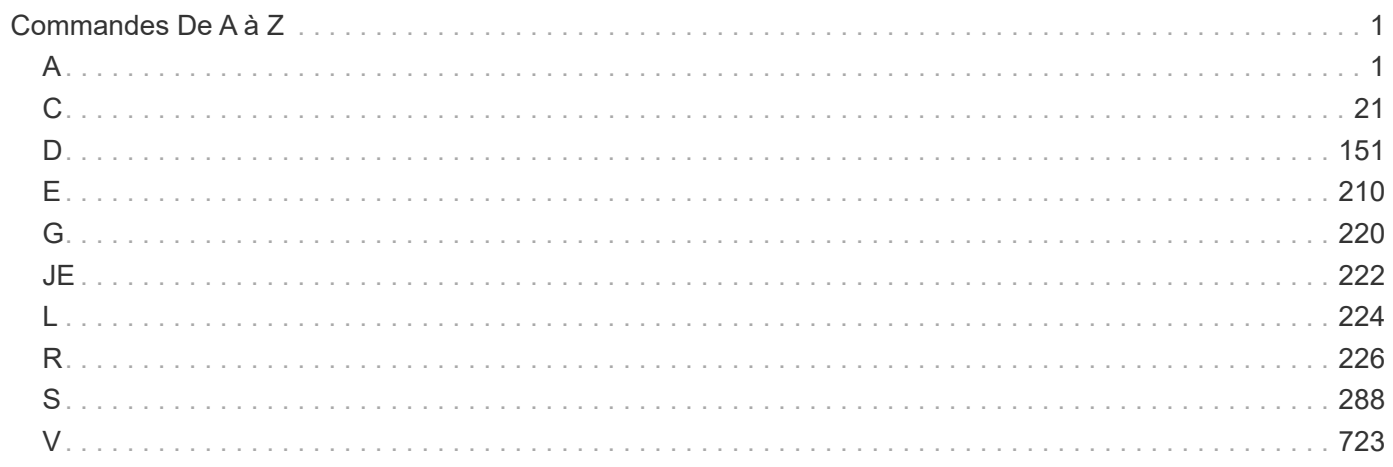

# <span id="page-2-0"></span>**Commandes De A à Z**

# <span id="page-2-1"></span>**A**

# **Activer la mise en miroir asynchrone**

Le activate storageArray feature Commande active la fonction de mise en miroir asynchrone.

#### **Baies prises en charge**

Cette commande s'applique à toutes les baies de stockage, y compris les baies E2700, E5600, E2800, E5700, Baies EF600 et EF300, tant que tous les packages SMcli sont installés.

#### **Rôles**

Pour exécuter cette commande sur une baie de stockage E2800, E5700, EF600 ou EF300, vous devez disposer du rôle d'administrateur du stockage.

#### **Contexte**

Après avoir activé la fonction de mise en miroir asynchrone, vous devez configurer un groupe de miroirs asynchrone et une paire de miroirs asynchrones.

#### **Syntaxe**

activate storageArray feature=asyncRemoteMirror

activate storageArray feature=asyncMirror

#### **Paramètres**

Aucune.

#### **Niveau minimal de firmware**

7.84

11.80 baies EF600 et EF300 prises en charge

#### **Activer le micrologiciel de la matrice de stockage**

Le activate storageArray firmware la commande active le micrologiciel que vous avez déjà téléchargé dans la zone de configuration en attente sur les contrôleurs de la matrice de stockage.

#### **Syntaxe**

```
activate storageArray firmware
[healthCheckMelOverride=(TRUE | FALSE)]
```
#### **Paramètre**

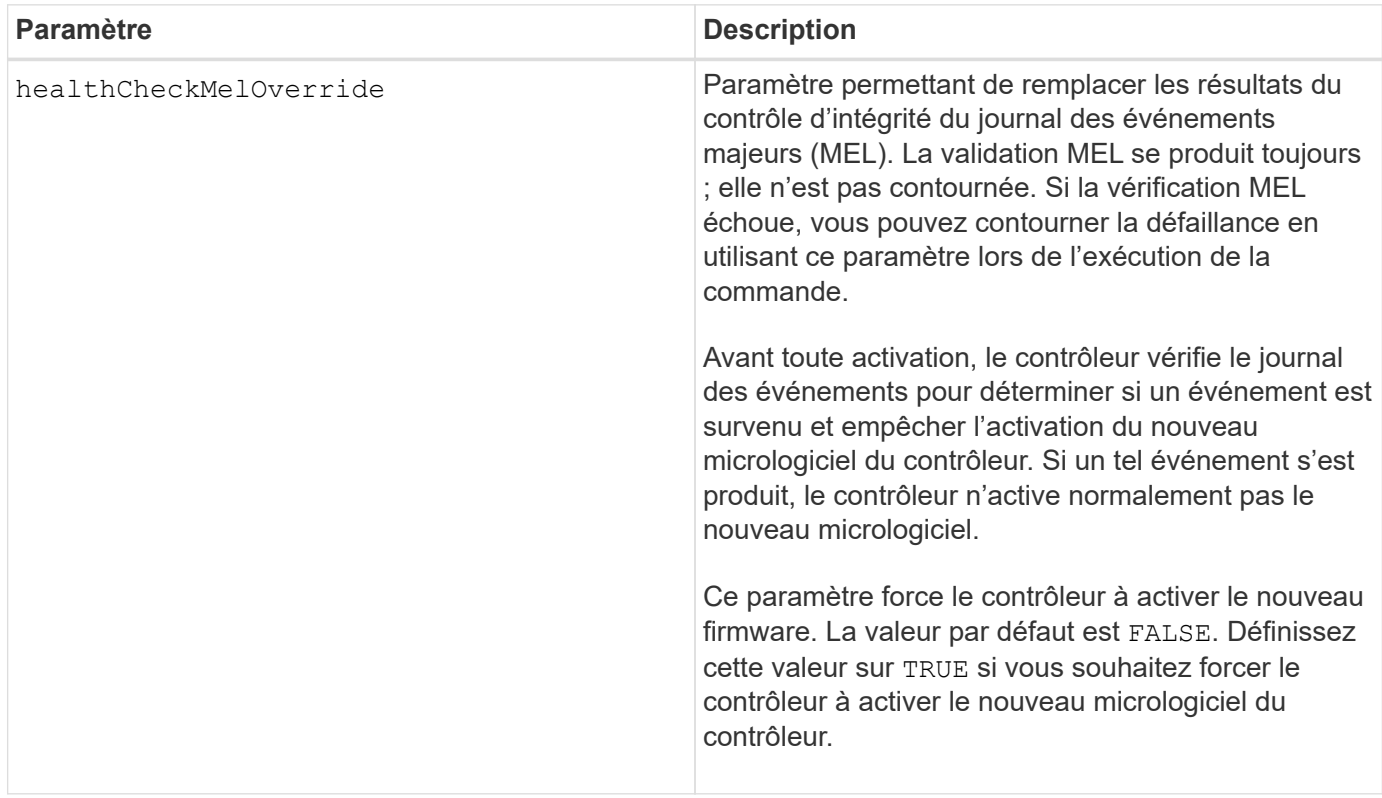

#### **Niveau minimal de firmware**

8.10 ajoute le healthCheckMelOverride paramètre.

# **Activer la mise en miroir synchrone**

Le activate storageArray feature La commande active la fonction de mise en miroir synchrone et crée le volume de référentiel miroir.

#### **Baies prises en charge**

Cette commande s'applique à toute baie de stockage individuelle, notamment les baies E2700, E5600, E2800 et E5700 Tant que tous les paquets SMcli sont installés.

#### **Rôles**

Pour exécuter cette commande sur une baie de stockage E2800 ou E5700, vous devez avoir le rôle d'administrateur du stockage.

#### **Contexte**

Lorsque vous utilisez cette commande, vous pouvez définir le volume du référentiel miroir de l'une des trois façons suivantes :

- Disques définis par l'utilisateur
- Groupe de volumes défini par l'utilisateur
- Nombre de disques défini par l'utilisateur

Si vous choisissez de définir un nombre de lecteurs, le micrologiciel du contrôleur choisit les lecteurs à utiliser pour le volume de référentiel miroir.

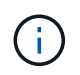

Dans les versions précédentes de cette commande, l'identifiant de fonction était remoteMirror. Cet identifiant de fonction n'est plus valide et est remplacé par syncMirror.

#### **Syntaxe (lecteurs définis par l'utilisateur)**

```
activate storageArray feature=syncMirror
repositoryRAIDLevel=(0 | 1 | 3 | 5 | 6)repositoryDrives=(trayID1,[drawerID1,slotID1 ... trayIDn
,pass:quotes[[drawerIDn,slotIDn
[driveType=(fibre | SATA | SAS | NVMe4K)
)
[repositoryVolumeGroupUserLabel="volumeGroupName"]
[trayLossProtect=(TRUE | FALSE)]
[drawerLossProtect=(TRUE | FALSE)]
[dataAssurance=(none | enabled)]
```

```
activate storageArray feature=syncMirror
repositoryRAIDLevel=(0 |1 | 5 | 6)
repositoryDrives=(trayID1,[drawerID1,]slotID1 ... trayIDn,[drawerIDn,
]slotIDn)
[repositoryVolumeGroupUserLabel="volumeGroupName"]
[trayLossProtect=(TRUE | FALSE)]
[drawerLossProtect=(TRUE | FALSE)]
[dataAssurance=(none | enabled)]
```
#### **Syntaxe (groupe de volumes défini par l'utilisateur)**

```
activate storageArray feature=syncMirror
repositoryVolumeGroup=volumeGroupName
[freeCapacityArea=freeCapacityIndexNumber]
```

```
activate storageArray feature=syncMirror
repositoryRAIDLevel=(1 | 3 | 5 | 6)
repositoryDriveCount=numberOfDrives
[repositoryVolumeGroupUserLabel="volumeGroupName"]
[trayLossProtect=(TRUE | FALSE)]
[drawerLossProtect=(TRUE | FALSE)]
[dataAssurance=(none | enabled)]
```

```
activate storageArray feature=syncMirror
repositoryRAIDLevel=(1 | 5 | 6)
repositoryDriveCount=numberOfDrives
[repositoryVolumeGroupUserLabel="volumeGroupName"]
[trayLossProtect=(TRUE | FALSE)]
[drawerLossProtect=(TRUE | FALSE)]
[dataAssurance=(none | enabled)]
```
#### **Paramètres**

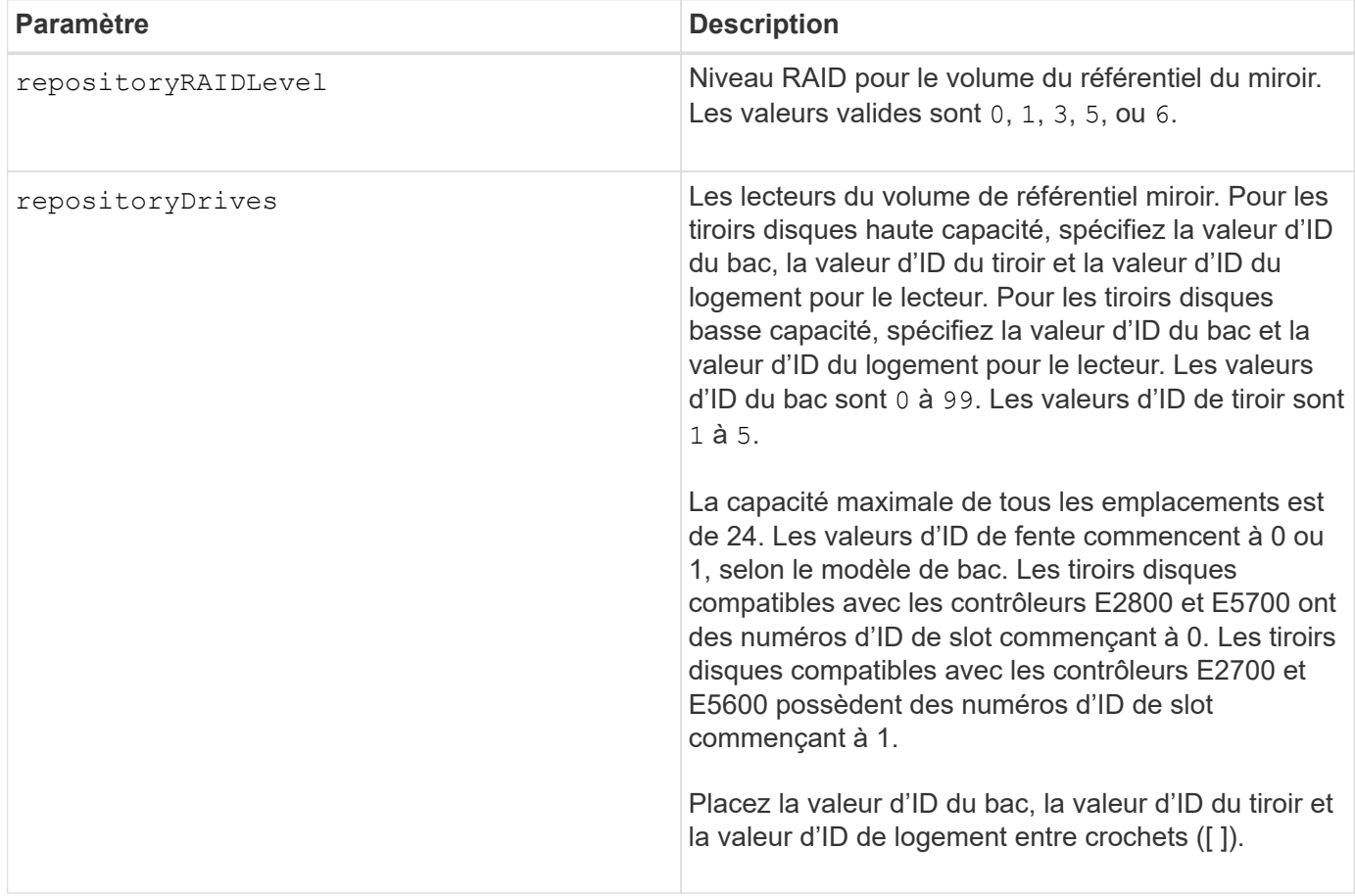

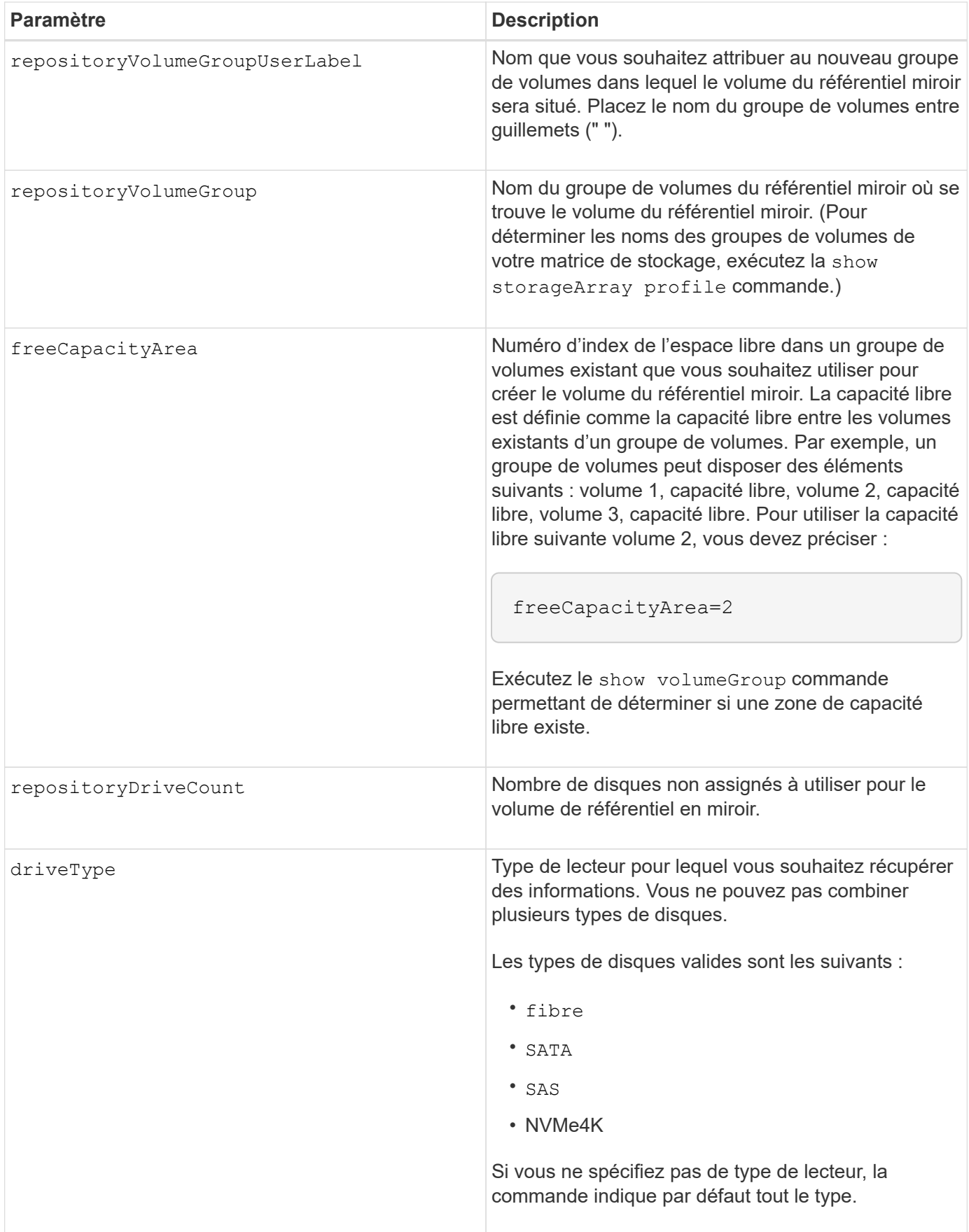

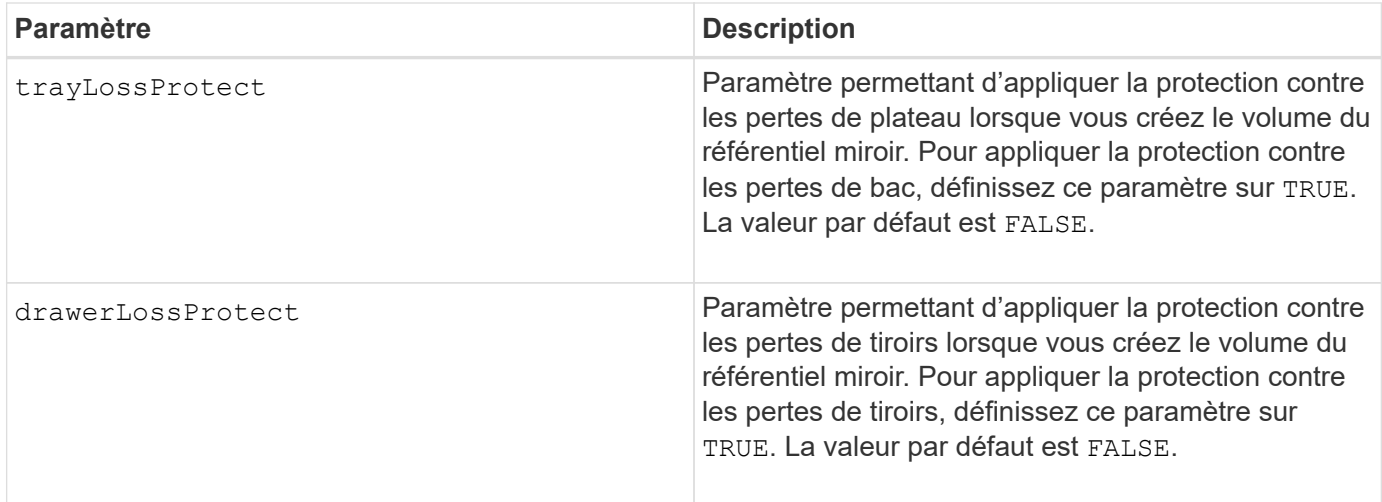

#### **Remarques**

Le repositoryDrives paramètre prend en charge à la fois les tiroirs disques haute capacité et les tiroirs disques basse capacité. Un tiroir de disque haute capacité est doté de tiroirs qui maintiennent les disques. Les tiroirs coulissent hors du tiroir du lecteur pour permettre l'accès aux lecteurs. Un tiroir de lecteur de faible capacité n'est pas doté de tiroirs. Pour un plateau de lecteur haute capacité, vous devez spécifier l'identifiant (ID) du plateau de lecteur, l'ID du tiroir et l'ID du logement dans lequel se trouve un lecteur. Dans le cas d'un plateau de lecteur de faible capacité, vous devez uniquement spécifier l'ID du plateau de lecteur et l'ID de l'emplacement dans lequel se trouve un lecteur. Pour un plateau de lecteur de faible capacité, une autre méthode d'identification d'un emplacement est de spécifier l'ID du plateau de lecteur, définissez l'ID du tiroir sur 0, Et indiquez l'ID de l'emplacement dans lequel réside un lecteur.

Si les lecteurs que vous sélectionnez pour le repositoryDrives les paramètres ne sont pas compatibles avec d'autres paramètres (tels que repositoryRAIDLevel Paramètre), la commande script renvoie une erreur et la mise en miroir synchrone n'est pas activée. L'erreur renvoie la quantité d'espace nécessaire pour le volume du référentiel miroir. Vous pouvez ensuite saisir à nouveau la commande et spécifier la quantité d'espace appropriée.

Si vous entrez une valeur pour l'espace de stockage du référentiel trop petit pour les volumes du référentiel miroir, le micrologiciel du contrôleur renvoie un message d'erreur indiquant la quantité d'espace nécessaire pour les volumes du référentiel miroir. La commande n'essaie pas d'activer la mise en miroir synchrone. Vous pouvez saisir à nouveau la commande en utilisant la valeur du message d'erreur pour la valeur de l'espace de stockage du référentiel.

Lorsque vous affectez les lecteurs, si vous définissez le trayLossProtect paramètre à TRUE et ont sélectionné plusieurs lecteurs d'un bac, la matrice de stockage renvoie une erreur. Si vous définissez le trayLossProtect paramètre à FALSE, la matrice de stockage effectue des opérations, mais le groupe de volumes créé ne dispose peut-être pas d'une protection contre les pertes de bac.

Lorsque le micrologiciel du contrôleur affecte les lecteurs, si vous définissez le trayLossProtect paramètre à TRUE, la matrice de stockage renvoie une erreur si le micrologiciel du contrôleur ne peut pas fournir de disques qui entraînent le nouveau groupe de volumes avec protection contre les pertes de bac. Si vous définissez le trayLossProtect paramètre à FALSE, la matrice de stockage exécute l'opération même si cela signifie que le groupe de volumes n'a peut-être pas de protection contre les pertes de bac.

Le drawerLossProtect paramètre détermine si les données d'un volume sont accessibles en cas de défaillance d'un tiroir. Lorsque vous affectez les lecteurs, si vous définissez le drawerLossProtect paramètre à TRUE et sélectionnez plusieurs lecteurs dans un tiroir, la matrice de stockage renvoie une erreur.

Si vous définissez le drawerLossProtect paramètre à FALSE, la matrice de stockage effectue des opérations, mais le groupe de volumes créé ne peut pas être protégé contre les pertes de tiroir.

## **La gestion de la Data assurance**

La fonctionnalité Data assurance (DA) renforce l'intégrité des données sur l'ensemble du système de stockage. DA permet à la matrice de stockage de vérifier si des erreurs peuvent se produire lorsque des données sont déplacées entre les hôtes et les lecteurs. Lorsque cette fonctionnalité est activée, la matrice de stockage ajoute des codes de vérification des erreurs (également appelés vérifications cycliques de redondance ou CRCS) à chaque bloc de données du volume. Après le déplacement d'un bloc de données, la matrice de stockage utilise ces codes CRC pour déterminer si des erreurs se sont produites au cours de la transmission. Les données potentiellement corrompues ne sont ni écrites sur le disque ni renvoyées à l'hôte.

Si vous souhaitez utiliser la fonction DA, commencez par un pool ou un groupe de volumes qui inclut uniquement les lecteurs qui prennent en charge DA. Ensuite, créez des volumes compatibles DA. Enfin, mappez ces volumes compatibles DA à l'hôte à l'aide d'une interface d'E/S capable de gérer DA. Les interfaces d'E/S qui peuvent être DA incluent Fibre Channel, SAS et iser over InfiniBand (iSCSI Extensions for RDMA/IB). DA n'est pas pris en charge par iSCSI over Ethernet ou par le SRP sur InfiniBand.

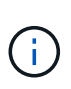

Lorsque tous les lecteurs sont compatibles DA, vous pouvez définir le dataAssurance paramètre à enabled Puis utiliser DA avec certaines opérations. Par exemple, vous pouvez créer un groupe de volumes comprenant des disques compatibles DA, puis créer un volume au sein de ce groupe de volumes qui est activé par DA. Les autres opérations qui utilisent un volume activé par DA peuvent prendre en charge la fonction DA.

Si le dataAssurance le paramètre est défini sur `enabled`seuls les disques compatibles avec data assurance seront pris en compte pour les candidats aux volumes. sinon, ils seront pris en compte les disques avec data assurance et non data assurance. Si seuls les disques Data assurance sont disponibles, le nouveau groupe de volumes sera créé à l'aide des disques Data assurance activés.

#### **Niveau minimal de firmware**

7.10 ajoute la fonctionnalité RAID de niveau 6.

7.60 ajoute le drawerID entrée utilisateur, le driveMediaType paramètre, et le drawerLossProtect paramètre.

7.75 ajoute le dataAssurance paramètre.

8.10 supprime le driveMediaType paramètre.

8.60 ajoute le driveType paramètre.

# **Ajouter une étiquette de tableau**

Le Add array label commande permet d'ajouter une matrice de stockage à la configuration avec un libellé défini par l'utilisateur. Cela permet aux commandes ultérieures d'adresser la baie de stockage par le libellé défini par l'utilisateur plutôt que par l'adresse IP ou le nom d'hôte.

#### **Baies prises en charge**

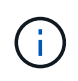

L'étiquette définie par l'utilisateur fournie n'a pas besoin de correspondre au nom de la baie de stockage tel qu'il est affiché dans System Manager. Il s'agit d'une étiquette locale utilisée uniquement pour référencer la matrice de stockage à partir de la CLI.

Cette commande s'applique aux baies de stockage EF600 et EF300.

#### **Syntaxe**

*Address1 Address2* add storageArrayLabel label *userDefinedString*

#### **Paramètres**

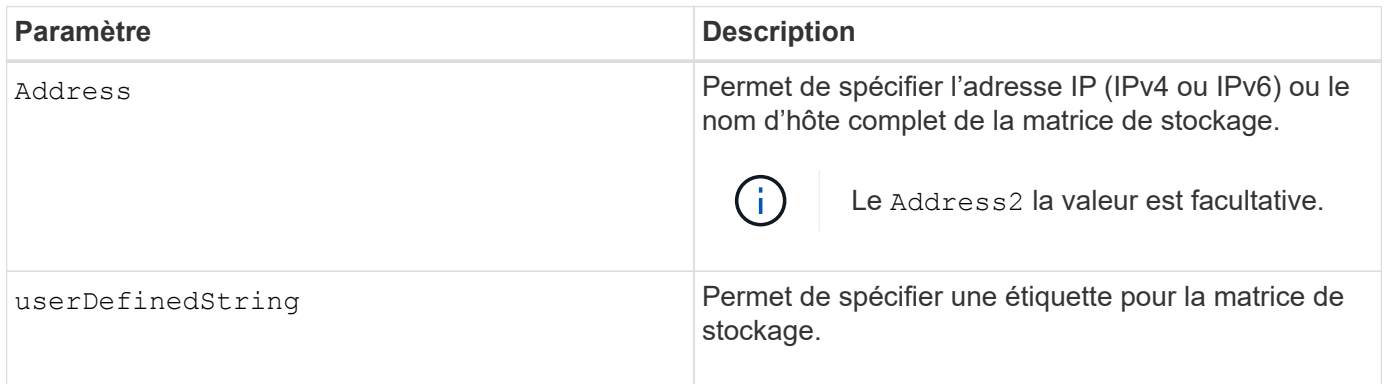

#### **Niveau minimal de firmware**

8.60

# **Ajouter un certificat à partir de la matrice**

Le Add certificate from array Cette commande vous permet de prendre un certificat à partir de la baie et de l'ajouter au magasin d'approbation du package CLI. Le certificat ajouté sera utilisé uniquement par le pack de l'interface de ligne de commande.

#### **Baies prises en charge**

Cette commande s'applique aux baies de stockage EF600 et EF300.

#### **Syntaxe**

*ipAddress1 ipAddress2* trust localCertificate

#### **Paramètres**

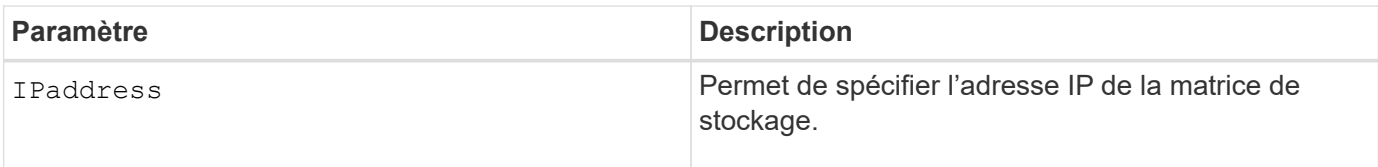

#### **Niveau minimal de firmware**

8.60

# **Ajouter un certificat à partir du fichier**

Le Add certificate from file Commande vous permet de prendre un certificat à partir du fichier et de l'ajouter au magasin de confiance du package CLI. Le certificat ajouté sera utilisé uniquement par le pack de l'interface de ligne de commande.

#### **Baies prises en charge**

Cette commande s'applique aux baies de stockage EF600 et EF300.

#### **Syntaxe**

trust localCertificate file *filename* alias user *specified alias*

#### **Paramètres**

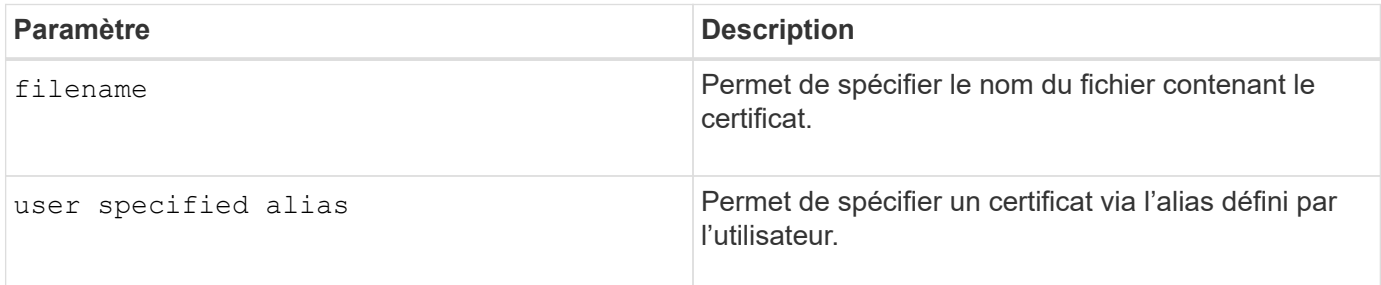

#### **Niveau minimal de firmware**

8.60

# **Ajout de disques à SSD cache**

Le set ssdCache Cette commande augmente la capacité d'un cache SSD existant en ajoutant davantage de disques SSD.

#### **Baies prises en charge**

Cette commande s'applique à toutes les baies de stockage, y compris les baies E2700, E5600, E2800, E5700, Baies EF600 et EF300, tant que tous les packages SMcli sont installés.

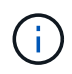

Pour exécuter cette commande sur une baie de stockage E2800, E5700, EF600 ou EF300, vous devez avoir le rôle d'administrateur du support.

#### **Syntaxe**

```
set ssdCache [ssdCacheName]
addDrives=(trayID1,[drawerID1,]slotID1 ... trayIDn,[drawerIDn,]slotIDn)
```
#### **Paramètres**

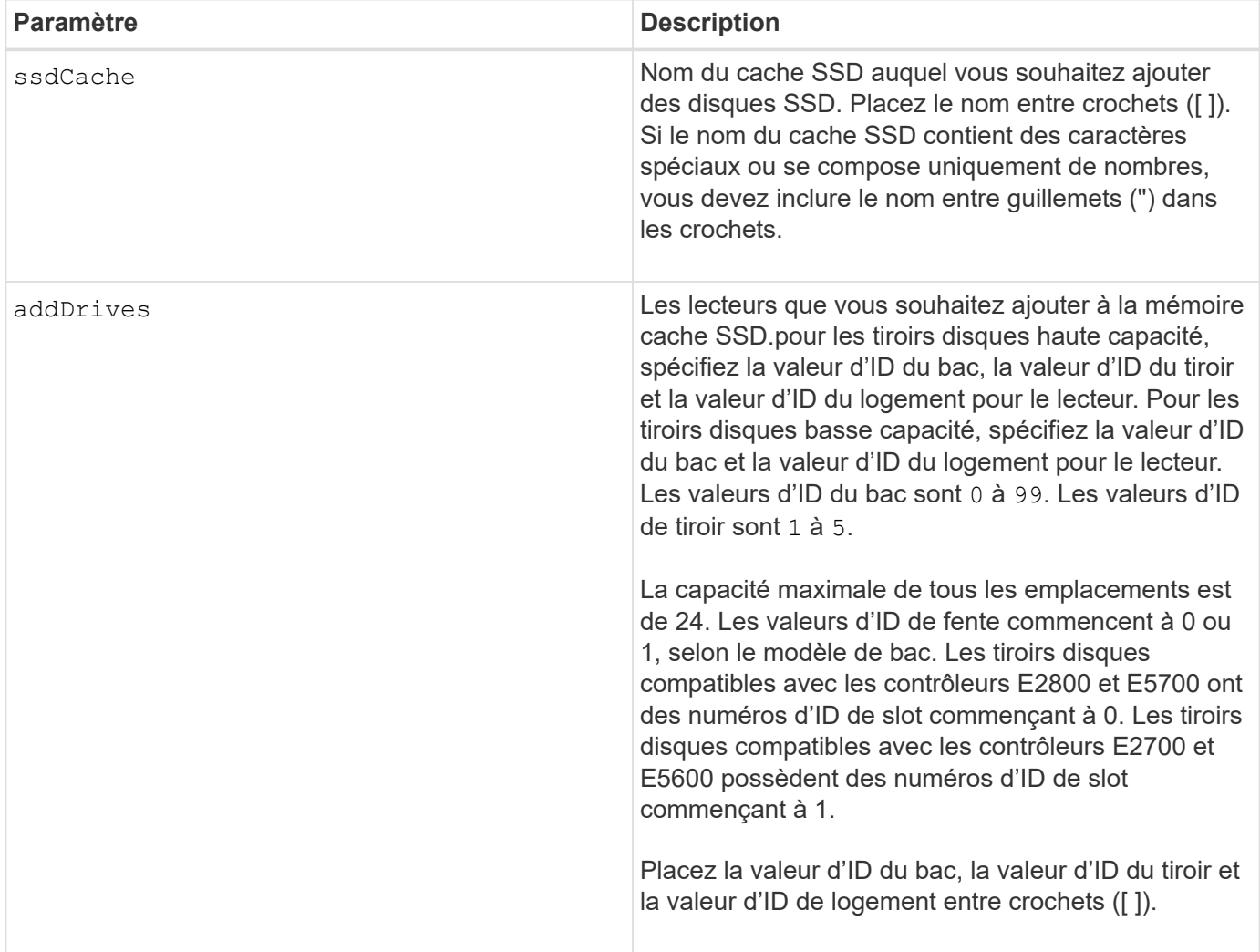

#### **Remarques**

Le cache SSD peut contenir tout nombre de disques SSD. La taille maximale du cache d'un SSD est de 5 To, mais elle peut être inférieure selon la taille du cache principal du contrôleur.

#### **Niveau minimal de firmware**

7.84

```
11.80 baies EF600 et EF300 prises en charge
```
# **Ajout de volume à un groupe de miroirs asynchrone**

Le add volume asyncMirrorGroup commande ajoute un volume primaire à un groupe de miroirs asynchrone.

#### **Baies prises en charge**

Cette commande s'applique à n'importe quelle baie de stockage, avec quelques restrictions. Si vous exécutez la commande sur la baie E2700 ou E5600, il n'y a pas de restrictions.

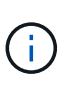

Si vous exécutez la commande sur la baie E2800, E5700, EF600 ou EF300, le type de client doit être défini sur symbol. Cette commande ne s'exécute pas si le type de client est défini sur https.

#### **Rôles**

Pour exécuter cette commande sur une baie de stockage E2800, E5700, EF600 ou EF300, vous devez disposer du rôle d'administrateur du stockage.

#### **Contexte**

Cette commande n'est valide que sur la matrice de stockage locale qui contient le groupe de miroirs asynchrone auquel vous souhaitez ajouter le volume primaire. Un groupe de miroirs asynchrone dispose d'un volume de référentiel qui permet d'enregistrer les données de toutes les images instantanées faisant partie du groupe de miroirs asynchrone. Chaque volume primaire du groupe de miroirs asynchrone dispose d'un volume de miroir correspondant sur une baie de stockage distante.

#### **Syntaxe**

```
add volume="volumeName" asyncMirrorGroup="asyncMirrorGroupName"
remotePassword="password"
(repositoryVolume="repos_xxxx" |
repositoryVolume=(volumeGroupName [capacity=capacityValue)]
repositoryVolume=(diskPoolName [capacity=capacityValue))
```
#### **Paramètre**

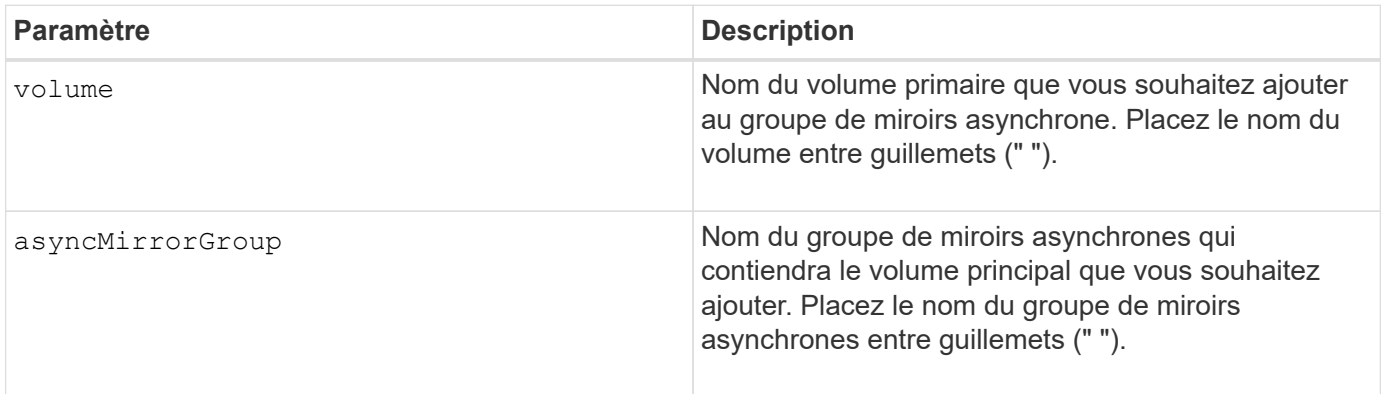

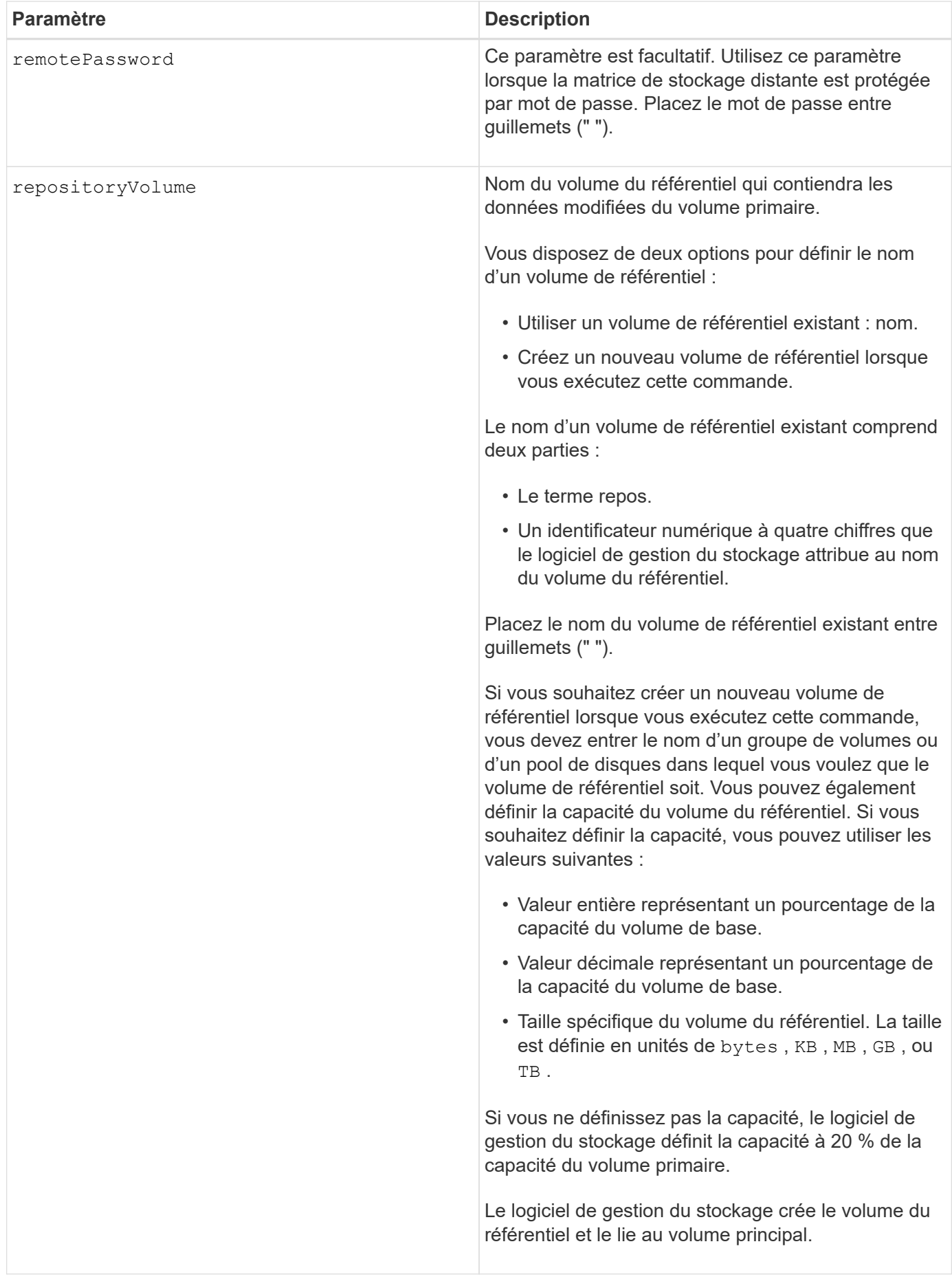

#### **Remarques**

- La mise en miroir asynchrone doit être activée et activée sur les baies de stockage locales et distantes qui seront utilisées pour les activités de miroir.
- Les baies de stockage locales et distantes doivent être connectées via une structure Fibre Channel ou une interface iSCSI appropriée.
- La matrice de stockage distante doit disposer d'un volume dont la capacité est supérieure ou égale à celle du volume principal de la matrice de stockage locale. Le volume de la matrice de stockage distante est utilisé comme volume miroir.

#### **Niveau minimal de firmware**

7.84

11.80 baies EF600 et EF300 prises en charge

## **Configurer automatiquement les disques de secours de la baie de stockage**

Le autoConfigure storageArray hotSpares commande définit et configure automatiquement les disques de secours dans une matrice de stockage. Vous pouvez exécuter cette commande à tout moment. Cette commande offre la meilleure couverture de disque de secours pour une matrice de stockage.

#### **Baies prises en charge**

Cette commande s'applique à toute baie de stockage individuelle, notamment les systèmes E2700, E5600, E2800, E5700, Baies EF600 et EF300, tant que tous les packages SMcli sont installés.

#### **Rôles**

Pour exécuter cette commande sur une baie de stockage E2800, E5700, EF600 ou EF300, vous devez disposer du rôle d'administrateur du stockage.

#### **Syntaxe**

autoConfigure storageArray hotSpares

#### **Paramètres**

Aucune.

#### **Remarques**

Lorsque vous exécutez le autoconfigure storageArray hotSpares commande, le firmware du contrôleur détermine le nombre de disques de rechange à créer en fonction du nombre et du type de disques de la baie de stockage. Pour les disques SAS, le micrologiciel du contrôleur crée un disque de secours pour la matrice de stockage et un disque de secours supplémentaire pour chaque 60 disques de la matrice de stockage.

6.10

# **Configurer automatiquement la matrice de stockage**

Le autoConfigure storageArray la commande configure automatiquement une matrice de stockage.

#### **Baies prises en charge**

Cette commande s'applique à toute baie de stockage individuelle, notamment les systèmes E2700, E5600, E2800, E5700, Baies EF600 et EF300, tant que tous les packages SMcli sont installés.

#### **Rôles**

Pour exécuter cette commande sur une baie de stockage E2800, E5700, EF600 ou EF300, vous devez disposer du rôle d'administrateur du stockage.

#### **Contexte**

Avant d'entrer dans le autoConfigure storageArray exécutez la commande show storageArray autoConfiguration commande. Le show storageArray autoConfiguration La commande renvoie les informations de configuration sous la forme d'une liste de types de disques valides, de niveaux RAID, d'informations sur le volume et d'informations sur le disque de secours. (Cette liste correspond aux paramètres de l' autoConfigure storageArray commande.) Les contrôleurs auditer la matrice de stockage, puis déterminer le niveau RAID le plus élevé que la matrice de stockage peut prendre en charge et la définition de volume la plus efficace pour le niveau RAID. Si la configuration décrite par la liste renvoyée est acceptable, vous pouvez saisir le autoConfigure storageArray commande sans aucun paramètre. Si vous voulez modifier la configuration, vous pouvez modifier les paramètres afin qu'ils répondent à vos exigences de configuration. Vous pouvez modifier un seul paramètre ou tous les paramètres. Une fois que vous avez saisi le autoConfigure storageArray les contrôleurs configurent la matrice de stockage à l'aide des paramètres par défaut ou de ceux que vous avez sélectionnés.

#### **Syntaxe**

```
autoConfigure storageArray
[driveType=(SAS | NVMe4K)]
[driveMediaType=(hdd | ssd | allMedia | unknown)]
[\text{radLevel}=(0 \mid 1 \mid 3 \mid 5 \mid 6)][volumeGroupWidth=numberOfDrives]
[volumeGroupCount=numberOfVolumeGroups]
[volumesPerGroupCount=numberOfVolumesPerGroup]
[hotSpareCount=numberOfHotSpares]
[segmentSize=segmentSizeValue]
[cacheReadPrefetch=(TRUE | FALSE)]
[readAheadMultiplier=multiplierValue]
[securityType=(none | capable | enabled)]
[secureDrives=(fips | fde)]
[dataAssurance=(none | enabled)]
[blockSize=(512 | 4096)]
```
#### **Paramètres**

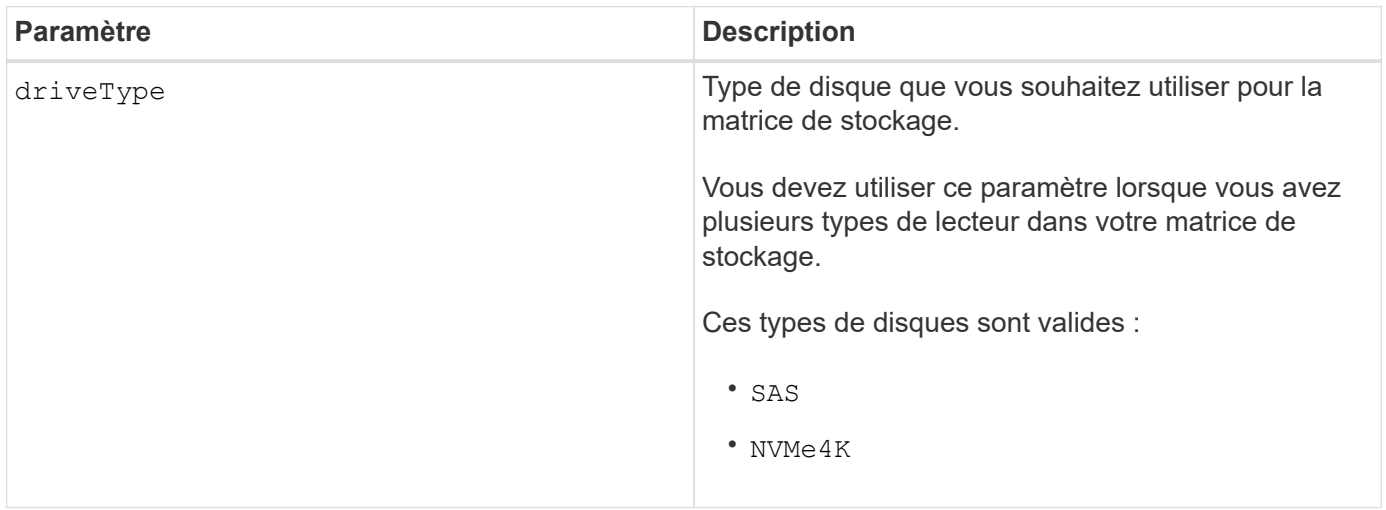

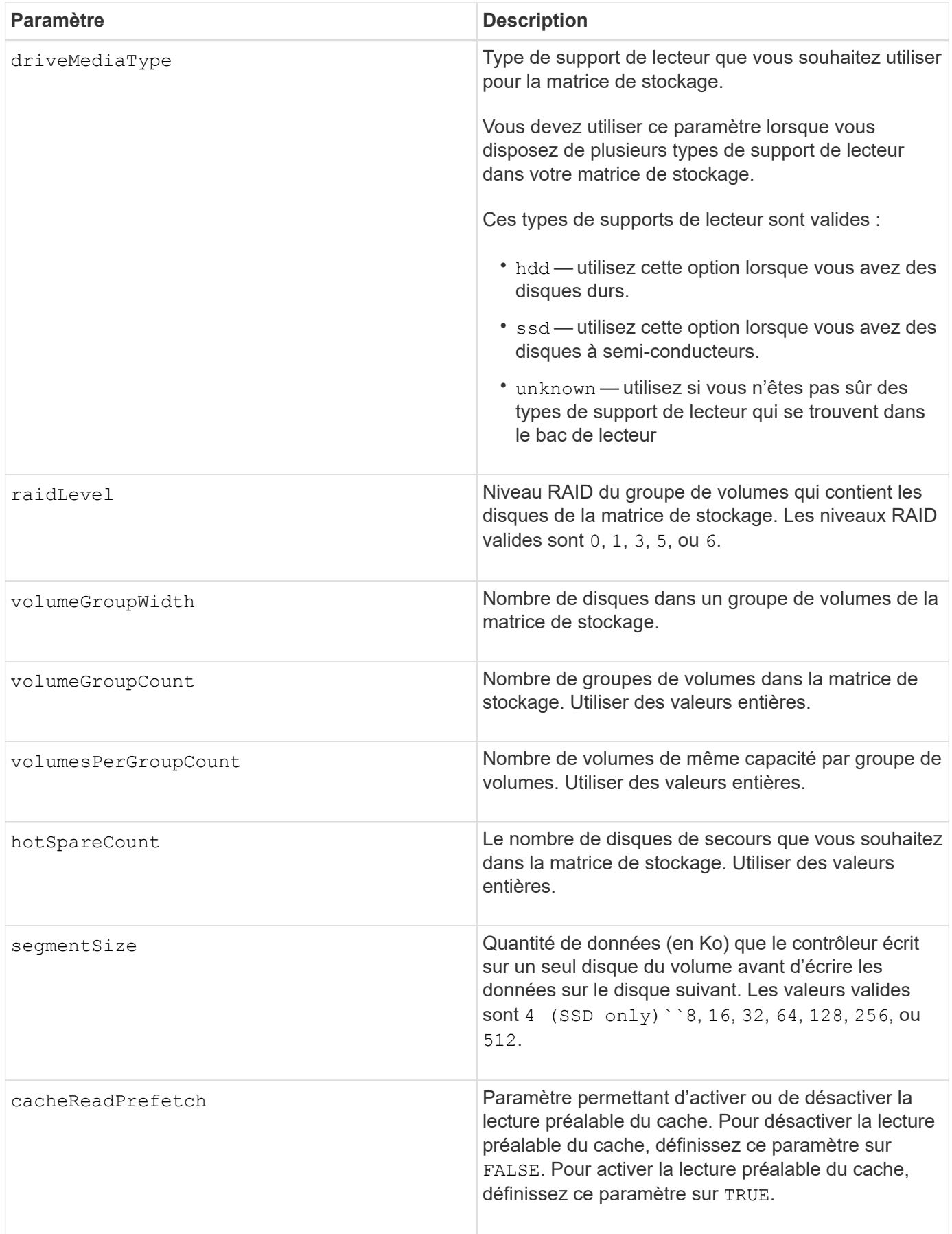

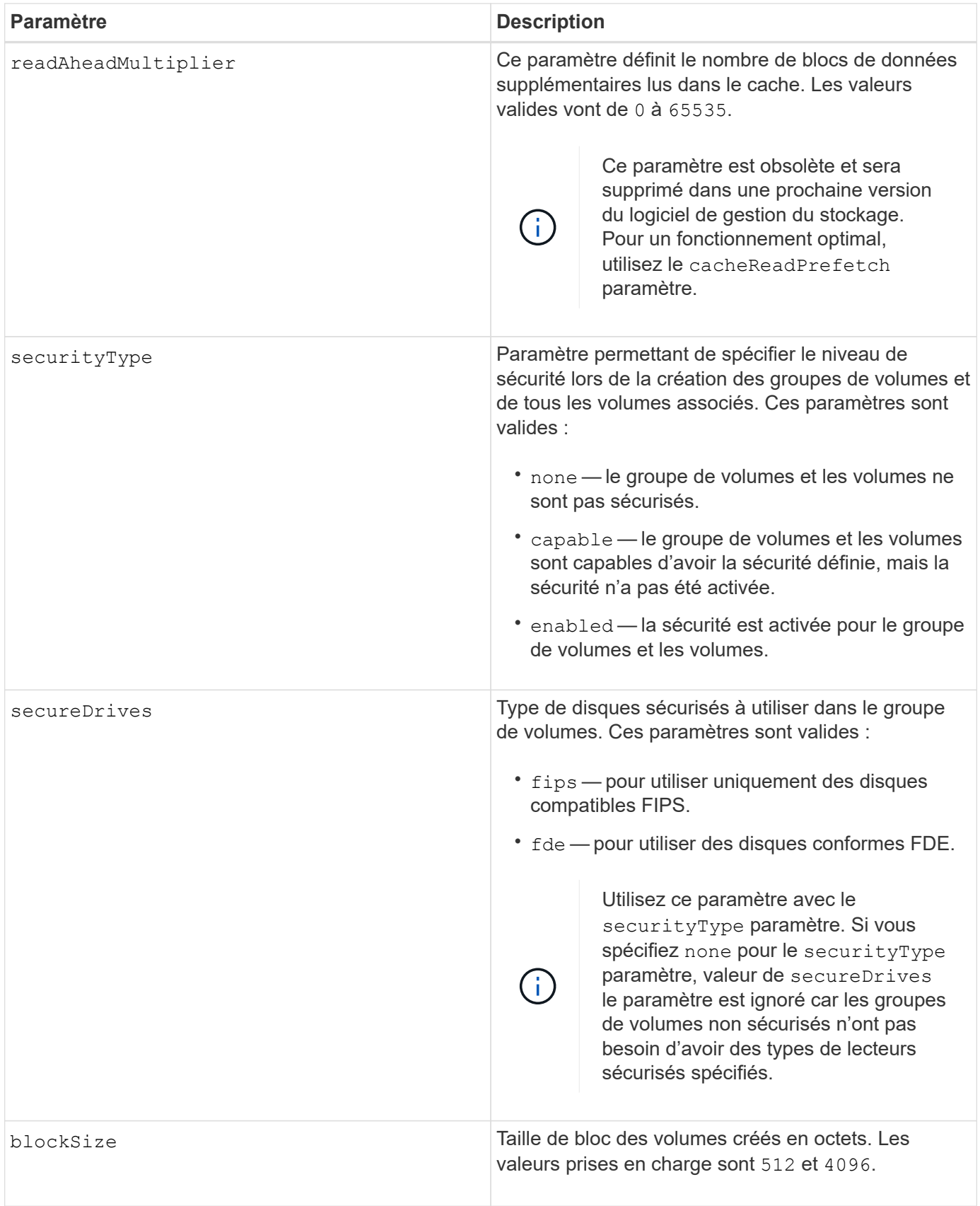

# **Disques et groupes de volumes**

Un groupe de volumes est un ensemble de disques regroupés de manière logique par les contrôleurs de la baie de stockage. Le nombre de disques d'un groupe de volumes est une limitation du niveau RAID et du

micrologiciel du contrôleur. Lorsque vous créez un groupe de volumes, suivez les consignes suivantes :

- À partir de la version 7.10 du micrologiciel, vous pouvez créer un groupe de volumes vide afin de pouvoir réserver la capacité pour une utilisation ultérieure.
- Vous ne pouvez pas mélanger les types de disques au sein d'un même groupe de volumes.
- Vous ne pouvez pas combiner des disques HDD et SSD dans un même groupe de volumes.
- Le nombre maximum de disques dans un groupe de volumes dépend des conditions suivantes :
	- Le type de contrôleur
	- Niveau RAID
- Les niveaux RAID 0, 1, 3, 5 et 6 sont les suivants :
	- Un groupe de volumes avec niveau RAID 3, RAID 5 ou RAID 6 ne peut pas avoir plus de 30 disques et doit en posséder un minimum de trois.
	- Un groupe de volumes RAID de niveau 6 doit comporter au moins cinq disques.
	- Si un groupe de volumes RAID de niveau 1 comporte quatre disques ou plus, le logiciel de gestion du stockage convertit automatiquement le groupe de volumes en RAID de niveau 10, c'est-à-dire de niveau 1 + RAID de niveau 0.
- Pour activer la protection contre les pertes des tiroirs/bacs, reportez-vous aux tableaux suivants pour obtenir des critères supplémentaires :

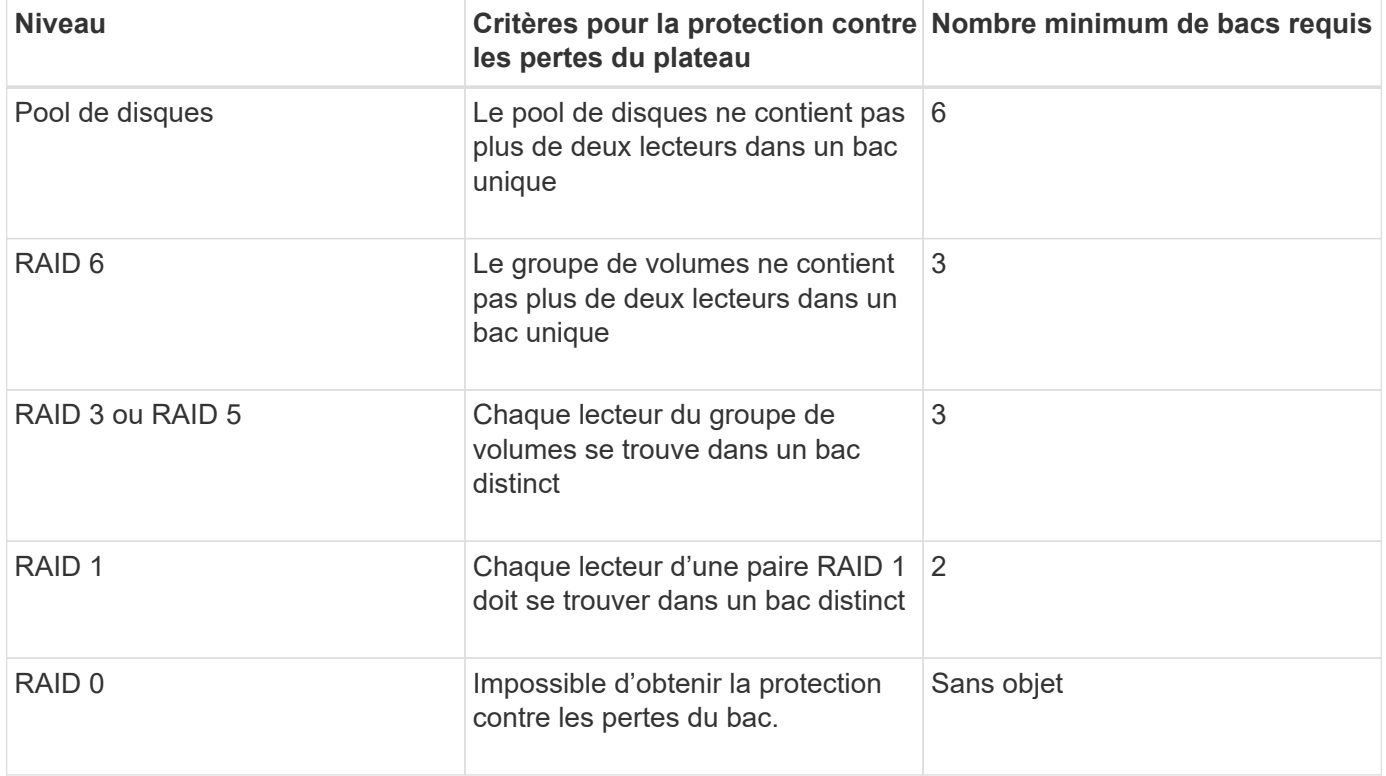

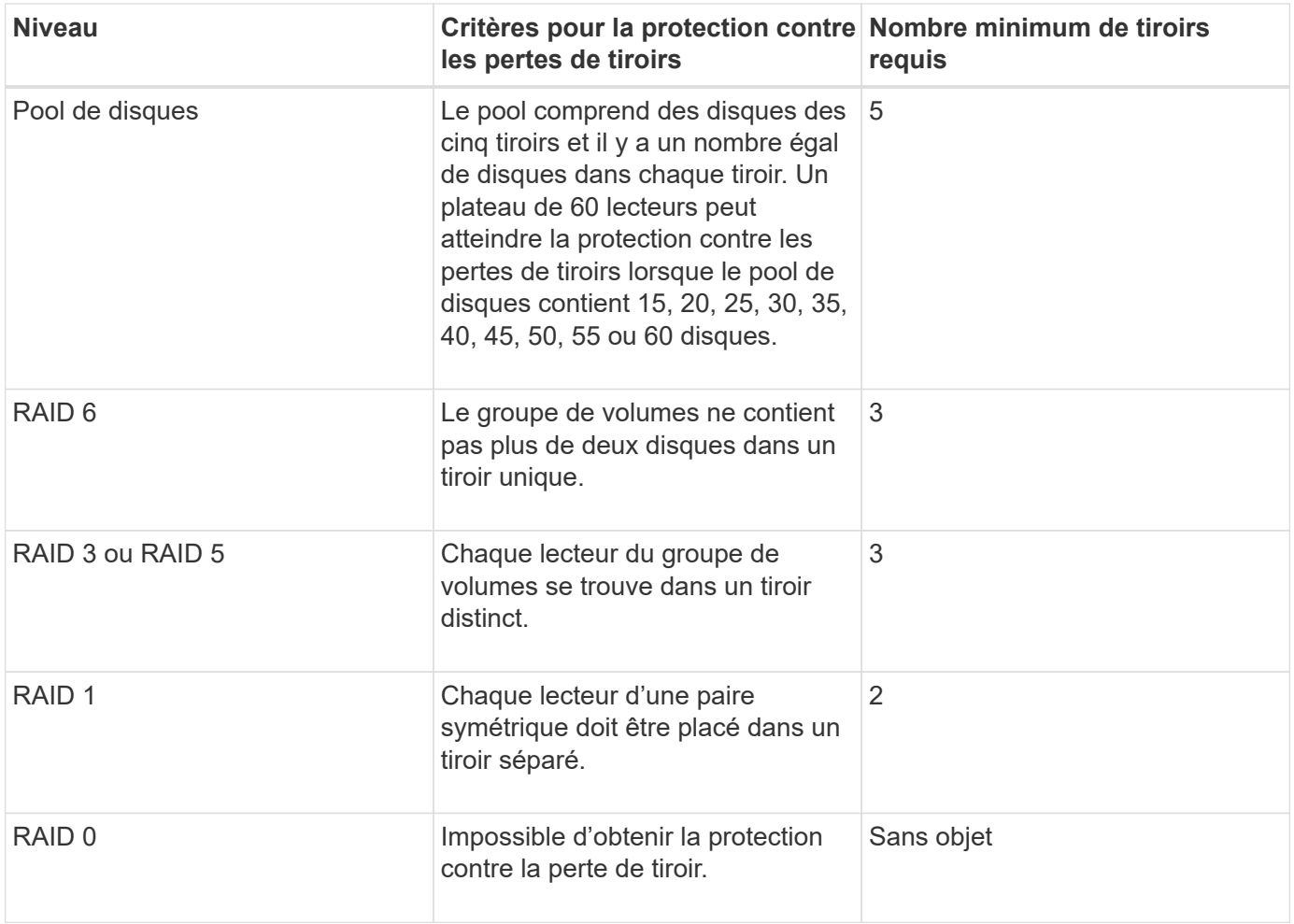

#### **Disques de secours**

Avec les groupes de volumes, une stratégie de protection des données intéressante consiste à attribuer les disques disponibles de la baie de stockage en tant que disques de secours. Un disque de secours est un disque, qui ne contient aucune donnée, qui agit comme un disque de secours dans la matrice de stockage en cas de panne d'un disque dans un groupe de volumes RAID 1, RAID 3, RAID 5 ou RAID 6. Le disque de secours ajoute un niveau supplémentaire de redondance à la matrice de stockage.

Généralement, les disques de secours doivent avoir des capacités égales ou supérieures à la capacité utilisée sur les disques qu'ils protègent. Les disques de secours doivent être du même type de support, du même type d'interface et de la même capacité que les lecteurs qu'ils protègent.

Si un disque tombe en panne dans la matrice de stockage, le disque de secours est normalement remplacé automatiquement par le disque défectueux sans intervention de votre part. Si un disque de secours est disponible en cas de panne, le contrôleur reconstruit les données sur le disque de secours à l'aide d'une parité de redondance. La prise en charge de l'évacuation des données permet également de copier les données sur un disque de secours avant que le logiciel ne marque l'échec du disque.

Une fois le disque défectueux remplacé physiquement, vous pouvez utiliser l'une des options suivantes pour restaurer les données :

Lorsque vous avez remplacé le disque défectueux, les données du disque de secours sont recopiées sur le disque de remplacement. Cette action est appelée recopie.

Si vous désignez le disque de secours comme membre permanent d'un groupe de volumes, l'opération de

recopie n'est pas nécessaire.

La disponibilité de la protection contre les pertes de tiroirs et la protection contre les pertes de tiroirs pour un groupe de volumes dépend de l'emplacement des lecteurs qui constituent le groupe de volumes. La protection contre les pertes de tiroir et la protection contre les pertes de tiroir peuvent être perdues en raison d'un disque défectueux et de l'emplacement du disque de secours. Pour vous assurer que la protection contre les pertes de bac et la protection contre les pertes de tiroir ne sont pas affectées, vous devez remplacer un disque défectueux pour lancer le processus de copie.

La baie de stockage sélectionne automatiquement les disques compatibles Data assurance (DA) pour la couverture à chaud des volumes compatibles DA.

Assurez-vous que la matrice de stockage comporte des disques compatibles DA pour la couverture de remplacement à chaud des volumes compatibles DA. Pour plus d'informations sur les disques compatibles DA, consultez la fonction Data assurance.

Vous pouvez utiliser des disques de capacité sécurisée (FIPS et FDE) comme unité de rechange à chaud pour les disques compatibles et non sécurisés. Les disques non sécurisés peuvent couvrir d'autres disques non sécurisés et les disques sécurisés si la sécurité n'est pas activée dans le groupe de volumes. Un groupe de volumes FIPS ne peut utiliser qu'un disque FIPS comme unité de rechange à chaud. Cependant, vous pouvez utiliser un disque de rechange FIPS pour des groupes de volumes non sécurisés, sécurisés et sécurisés.

Si vous ne disposez pas d'un disque de secours, vous pouvez toujours remplacer un disque défectueux pendant que la matrice de stockage fonctionne. Si le disque fait partie d'un groupe de volumes RAID 1, RAID 3, RAID 5 ou RAID 6, le contrôleur utilise la parité des données de redondance pour reconstruire automatiquement les données sur le disque de remplacement. Cette action est appelée reconstruction.

#### **Taille du segment**

La taille d'un segment détermine le nombre de blocs de données que le contrôleur écrit sur un seul disque du volume avant d'écrire des données sur le disque suivant. Chaque bloc de données stocke 512 octets de données. Le bloc de données est la plus petite unité de stockage. La taille d'un segment détermine le nombre de blocs de données qu'il contient. Par exemple, un segment de 8 Ko contient 16 blocs de données. Un segment de 64 Ko contient 128 blocs de données.

Lorsque vous entrez une valeur pour la taille du segment, la valeur est vérifiée par rapport aux valeurs prises en charge fournies par le contrôleur au moment de l'exécution. Si la valeur saisie n'est pas valide, le contrôleur renvoie une liste de valeurs valides. L'utilisation d'un lecteur unique pour une seule demande laisse les autres lecteurs disponibles pour traiter simultanément d'autres demandes. Si le volume se trouve dans un environnement où un utilisateur unique transfère de grandes unités de données (comme le multimédia), les performances sont optimisées lorsqu'une seule demande de transfert de données est traitée avec une seule bande de données. (Une bande de données est la taille du segment multipliée par le nombre de disques du groupe de volumes utilisés pour le transfert de données.) Dans ce cas, plusieurs disques sont utilisés pour la même demande, mais chaque disque n'est accessible qu'une seule fois.

Pour des performances optimales dans une base de données multi-utilisateurs ou un environnement de stockage de système de fichiers, définissez la taille de votre segment afin de minimiser le nombre de lecteurs requis pour répondre à une demande de transfert de données.

#### **Préextraction de lecture du cache**

La lecture préalable en cache permet au contrôleur de copier des blocs de données supplémentaires dans le cache pendant que le contrôleur lit et copie les blocs de données requis par l'hôte depuis le disque vers le cache. Cette action augmente le risque d'une future demande de données à partir du cache. Le préchargement de lecture du cache est important pour les applications multimédia qui utilisent des transferts

de données séquentiels. Valeurs valides pour le cacheReadPrefetch les paramètres sont TRUE ou FALSE. La valeur par défaut est TRUE.

## **Type de sécurité**

Utilisez le securityType paramètre pour spécifier les paramètres de sécurité de la matrice de stockage.

Avant de pouvoir régler le securityType paramètre à enabled, vous devez créer une clé de sécurité de la matrice de stockage. Utilisez le create storageArray securityKey commande permettant de créer une clé de sécurité de la matrice de stockage. Ces commandes sont liées à la clé de sécurité :

- create storageArray securityKey
- export storageArray securityKey
- import storageArray securityKey
- set storageArray securityKey
- enable volumeGroup [volumeGroupName] security
- enable diskPool [diskPoolName] security

#### **Sécuriser les disques**

Les disques sécurisés peuvent être des disques FDE (Full Disk Encryption) ou FIPS (Federal information Processing Standard). Utilisez le secureDrives paramètre pour spécifier le type de disques sécurisés à utiliser. Les valeurs que vous pouvez utiliser sont les suivantes fips et fde.

#### **Exemple de commande**

autoConfigure storageArray securityType=capable secureDrives=fips;

#### **Niveau minimal de firmware**

7.10 ajoute la fonctionnalité RAID de niveau 6 et supprime les limites des disques de secours.

7.50 ajoute le securityType paramètre.

7.75 ajoute le dataAssurance paramètre.

8.25 ajoute le secureDrives paramètre.

# <span id="page-22-0"></span>**C**

# **Changer le type d'application SSD cache**

Le set ssdCache La commande modifie le type d'application associé au SSD cache. Le type d'application peut être serveur Web, base de données ou multimédia. La modification du type d'application modifie la taille du bloc, la taille du sous-bloc, le seuil de lecture est renseigné et le seuil d'écriture des volumes sous-jacents au cache SSD est atteint.

#### **Baies prises en charge**

Cette commande s'applique à toutes les baies de stockage, y compris les baies E2700, E5600, E2800, E5700, Baies EF600 et EF300, tant que tous les packages SMcli sont installés.

#### **Rôles**

Pour exécuter cette commande sur une baie de stockage E2800, E5700, EF600 ou EF300, vous devez avoir le rôle d'administrateur du support.

#### **Syntaxe**

set ssdCache [*ssdCacheName*]usageHint=(webServer|dataBase|fileSystem)

#### **Paramètre**

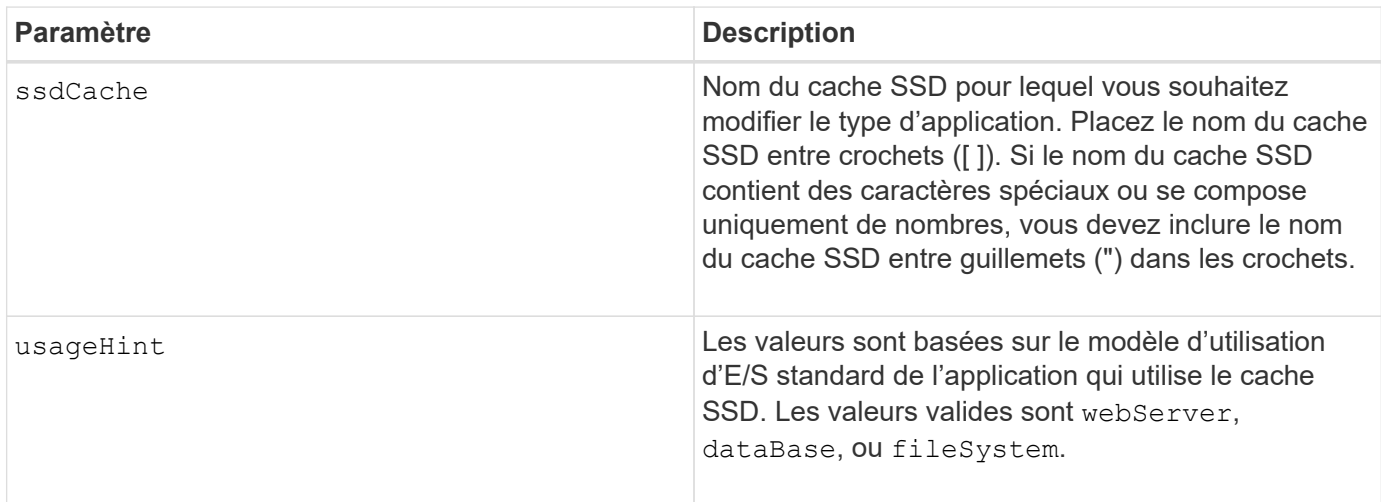

#### **Niveau minimal de firmware**

7.84

11.80 baies EF600 et EF300 prises en charge

# **Vérifiez la cohérence du groupe de miroirs asynchrone**

Le check asyncMirrorGroup repositoryConsistency commande génère un rapport basé sur l'analyse des données du volume de référentiel sous-jacent du groupe de miroirs asynchrones spécifié.

#### **Baies prises en charge**

Cette commande s'applique à toutes les baies de stockage, y compris les baies E2700, E5600, E2800, E5700, Baies EF600 et EF300, tant que tous les packages SMcli sont installés.

#### **Rôles**

Pour exécuter cette commande sur une baie de stockage E2800, E5700, EF600 ou EF300, vous devez disposer du rôle d'administrateur du stockage.

#### **Syntaxe**

```
check asyncMirrorGroup[asyncMirrorGroupName]
repositoryConsistency localVolume=[localVolumeName"]
file="filePath"
```
#### **Paramètres**

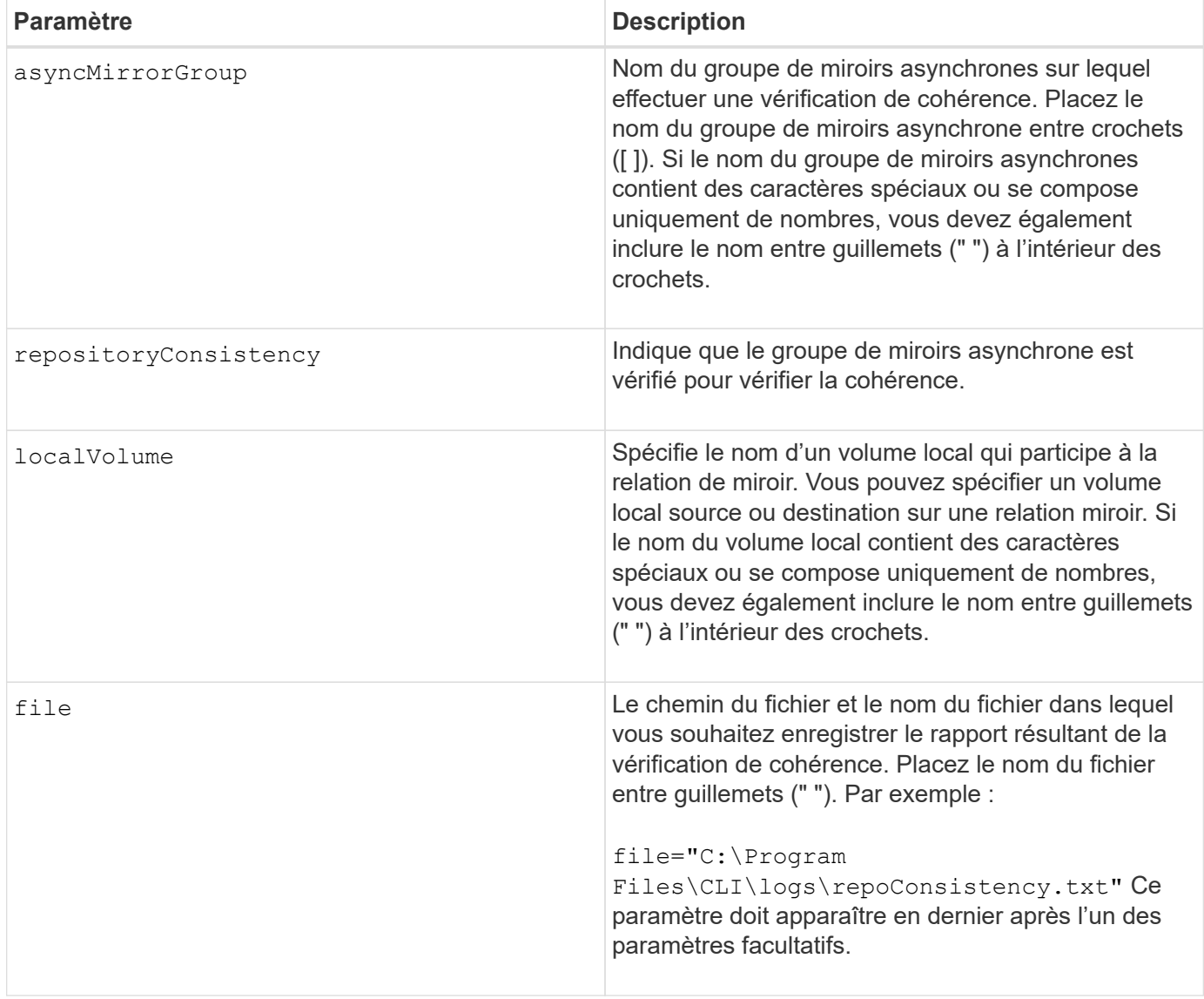

#### **Remarques**

Le rapport généré par cette commande doit être utilisé par le support technique pour analyser les problèmes.

#### **Niveau minimal de firmware**

7.83

11.80 baies EF600 et EF300 prises en charge

# **Vérifier la cohérence du référentiel**

Le check repositoryConsistency commande génère un rapport basé sur l'analyse des données du volume de référentiel sous-jacent d'un objet spécifié.

#### **Baies prises en charge**

Cette commande s'applique à toute baie de stockage individuelle, notamment les systèmes E2700, E5600, E2800, E5700, Baies EF600 et EF300, tant que tous les packages SMcli sont installés.

#### **Rôles**

Pour exécuter cette commande sur une baie de stockage E2800, E5700, EF600 ou EF300, vous devez disposer du rôle d'administrateur du stockage.

#### **Syntaxe**

```
check (snapGroup [snapGroupName] repositoryConsistency |
snapVolume [snapVolumeName] repositoryConsistency |
volume [volumeName] repositoryConsistency |
volumeCopy target [targetName] repositoryConsistency |
asyncMirrorGroup [asyncMirrorGroupName]
repositoryConsistency localVolume="localVolumeName"]
file="filePath"
```
#### **Paramètres**

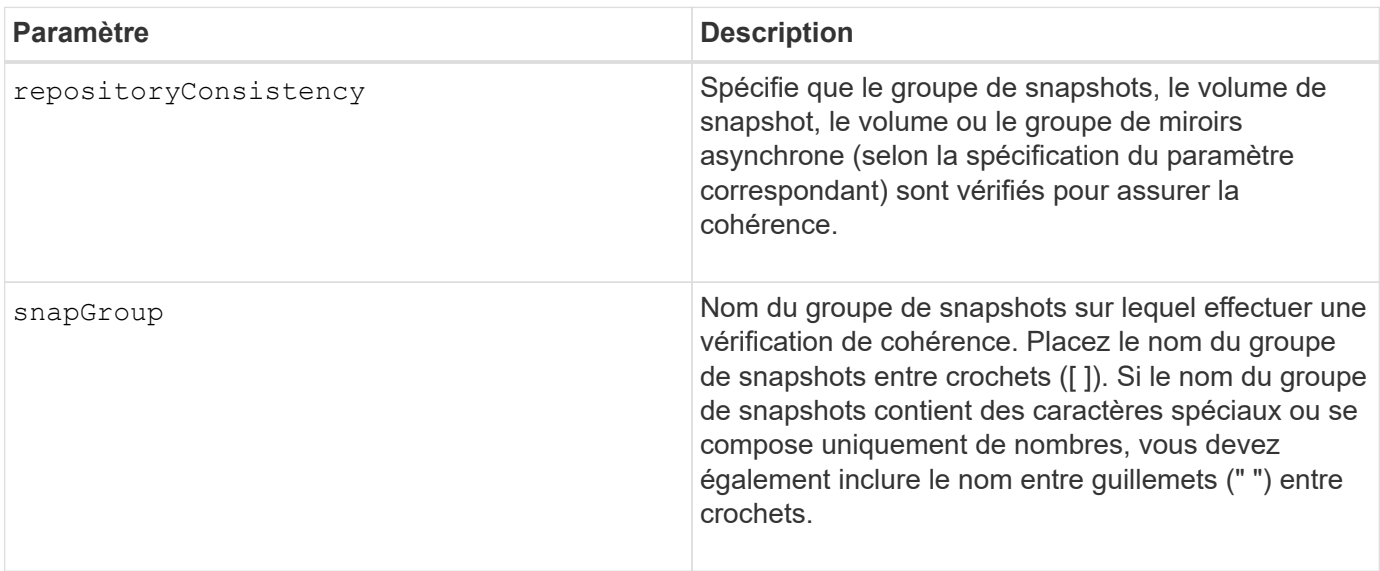

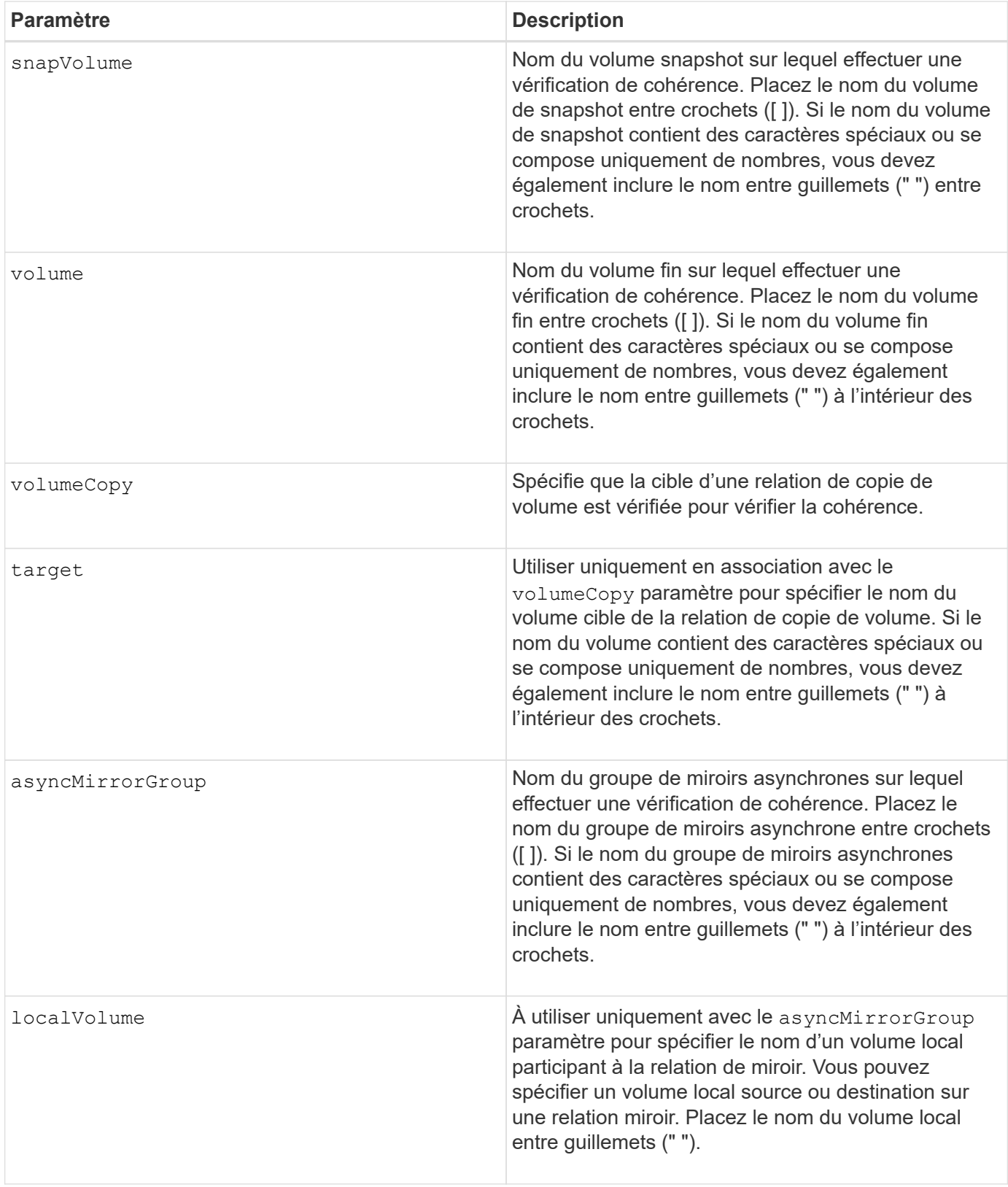

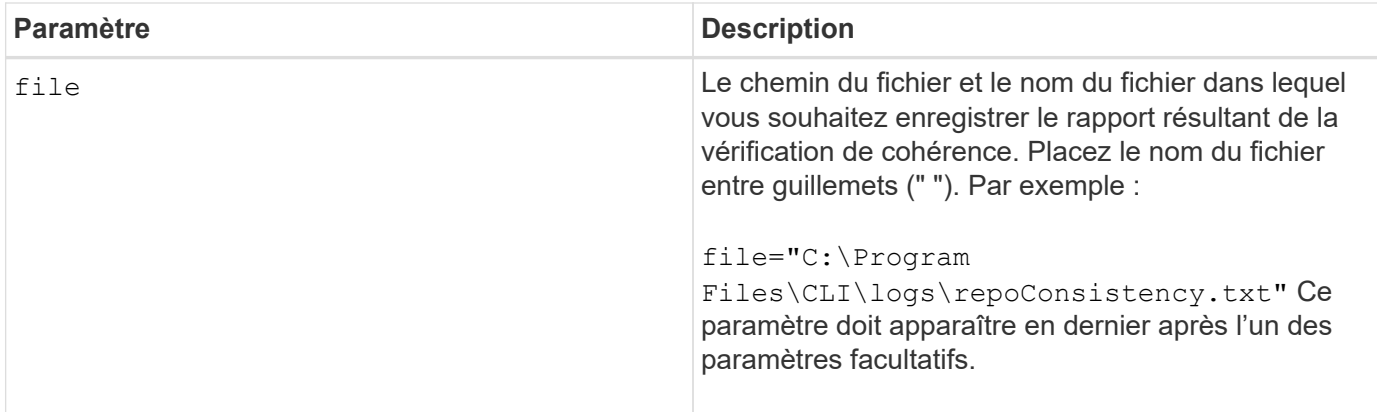

#### **Remarques**

Le rapport généré par cette commande doit être utilisé par le support technique pour analyser les problèmes.

#### **Niveau minimal de firmware**

7.83

# **Vérifier la connectivité de la baie de stockage**

Le check storageArray connectivity la commande vérifie que la matrice de stockage locale et la matrice de stockage distante ont un chemin de communication et affiche les détails de connexion entre la matrice de stockage locale et distante.

#### **Baies prises en charge**

Cette commande s'applique à n'importe quelle baie de stockage, avec quelques restrictions. Si vous exécutez la commande sur la baie E2700 ou E5600, il n'y a pas de restrictions.

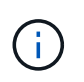

Si vous exécutez la commande sur la baie E2800 ou E5700, le type de client doit être défini sur symbol. Cette commande ne s'exécute pas si le type de client est défini sur https.

#### **Rôles**

Pour exécuter cette commande sur une baie de stockage E2800 ou E5700, vous devez avoir le rôle d'administrateur du stockage.

#### **Contexte**

Avant de créer un groupe de miroirs asynchrone, vous devez vérifier si la matrice de stockage locale et la matrice de stockage distante peuvent communiquer entre elles. Lorsque vous exécutez cette commande, le système interroge la matrice de stockage distante sur tous les ports hôtes éligibles afin de déterminer quels ports sont connectés à la matrice de stockage distante. Le résultat du test est une liste de tous les ports de la matrice de stockage locale ainsi qu'une liste des adresses de port de la matrice de stockage distante accessibles via ce port.

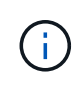

La connectivité est testée à l'aide de tous les canaux possibles et, s'il s'agit d'une configuration à double contrôleur, la connectivité est vérifiée à partir de chaque contrôleur. Il faudra parfois jusqu'à 20 minutes pour vérifier la connectivité entre les deux baies de stockage.

#### **Syntaxe**

```
check storageArray connectivity
(remoteStorageArrayName="storageArrayName"|
remoteStorageArrayWwid=<wwID>)
```
#### **Paramètres**

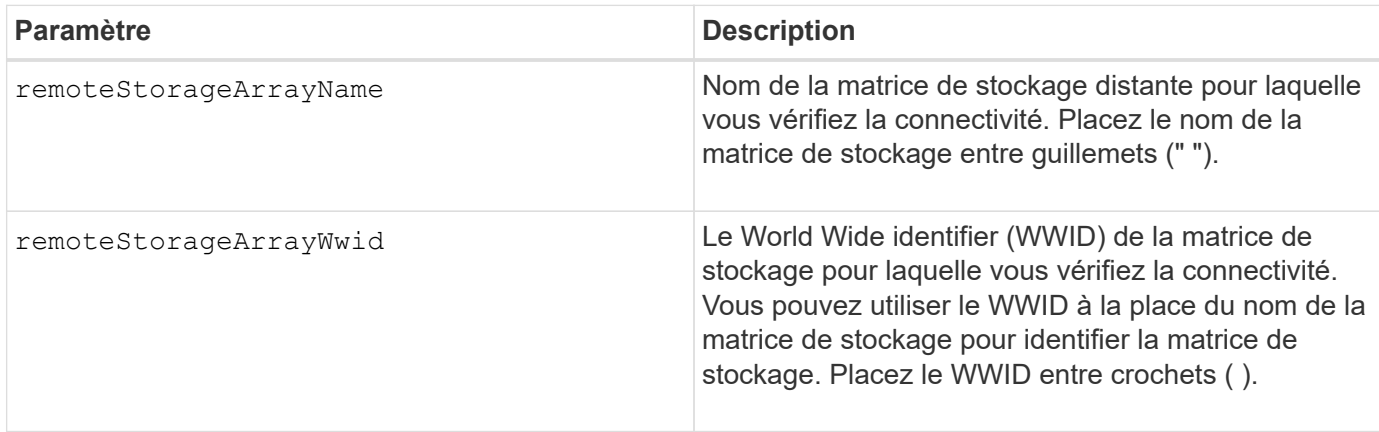

#### **Remarques**

Avant de pouvoir établir un miroir entre deux baies de stockage, elles doivent être connectées par une connexion Fibre Channel ou iSCSI.

La mise en miroir asynchrone Fibre Channel doit être activée sur les deux baies de stockage avant qu'elles ne puissent communiquer les unes avec les autres pour la mise en miroir ou la vérification de la connectivité.

Si la baie de stockage locale prend en charge iSCSI, la connectivité via iSCSI est vérifiée. Si la baie de stockage locale prend en charge Fibre Channel et que la mise en miroir sur Fibre Channel a été activée, la connectivité sur Fibre Channel est vérifiée. Si la matrice de stockage locale ne prend pas en charge iSCSI ou Fibre Channel, un message d'erreur s'affiche et l'opération a été abandonnée.

#### **Niveau minimal de firmware**

7.84

# **Vérifiez l'état de la mise en miroir synchrone**

Le check syncMirror commande renvoie l'état d'un volume miroir distant. Utilisez cette commande pour déterminer quand l'état du volume du miroir distant est optimal.

# **Baies prises en charge**

Cette commande s'applique à toute baie de stockage individuelle, notamment les baies E2700, E5600, E2800 et E5700 Tant que tous les paquets SMcli sont installés.

# **Rôles**

Pour exécuter cette commande sur une baie de stockage E2800 ou E5700, vous devez avoir le rôle

d'administrateur du stockage.

#### **Contexte**

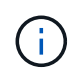

Dans les versions précédentes de cette commande, l'identifiant de fonction était remoteMirror. Cet identifiant de fonction n'est plus valide et est remplacé par syncMirror.

#### **Syntaxe**

```
check syncMirror localVolume [volumeName] optimalStatus
timeout=timeoutValue
```
#### **Paramètres**

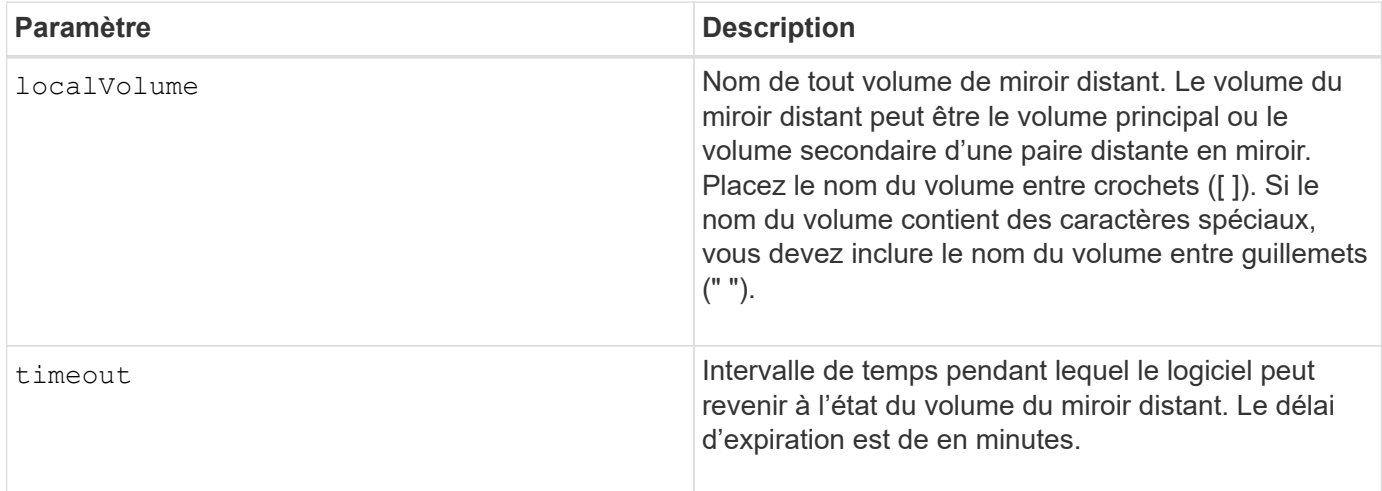

#### **Remarques**

Cette commande attend que le statut soit optimal ou que l'intervalle entre les délais expire. Utilisez cette commande lorsque vous exécutez l'utilitaire de mise en miroir synchrone asynchrone.

# **Vérifier la parité du volume**

Le check volume parity la commande vérifie un volume pour détecter les erreurs de parité et de support, puis écrit les résultats du contrôle dans un fichier.

#### **Baies prises en charge**

Cette commande s'applique à toute baie de stockage individuelle, notamment les systèmes E2700, E5600, E2800, E5700, Baies EF600 et EF300, tant que tous les packages SMcli sont installés.

#### **Rôles**

Pour exécuter cette commande sur une baie de stockage E2800, E5700, EF600 ou EF300, vous devez disposer du rôle d'administrateur du stockage.

#### **Syntaxe**

```
check volume [volumeName] parity
[parityErrorFile=filename]
[mediaErrorFile=filename]
[priority=(highest | high | medium | low | lowest)]
[startingLBA=LBAvalue]
[endingLBA=LBAvalue]
[verbose=(TRUE | FALSE)]
```
#### **Paramètres**

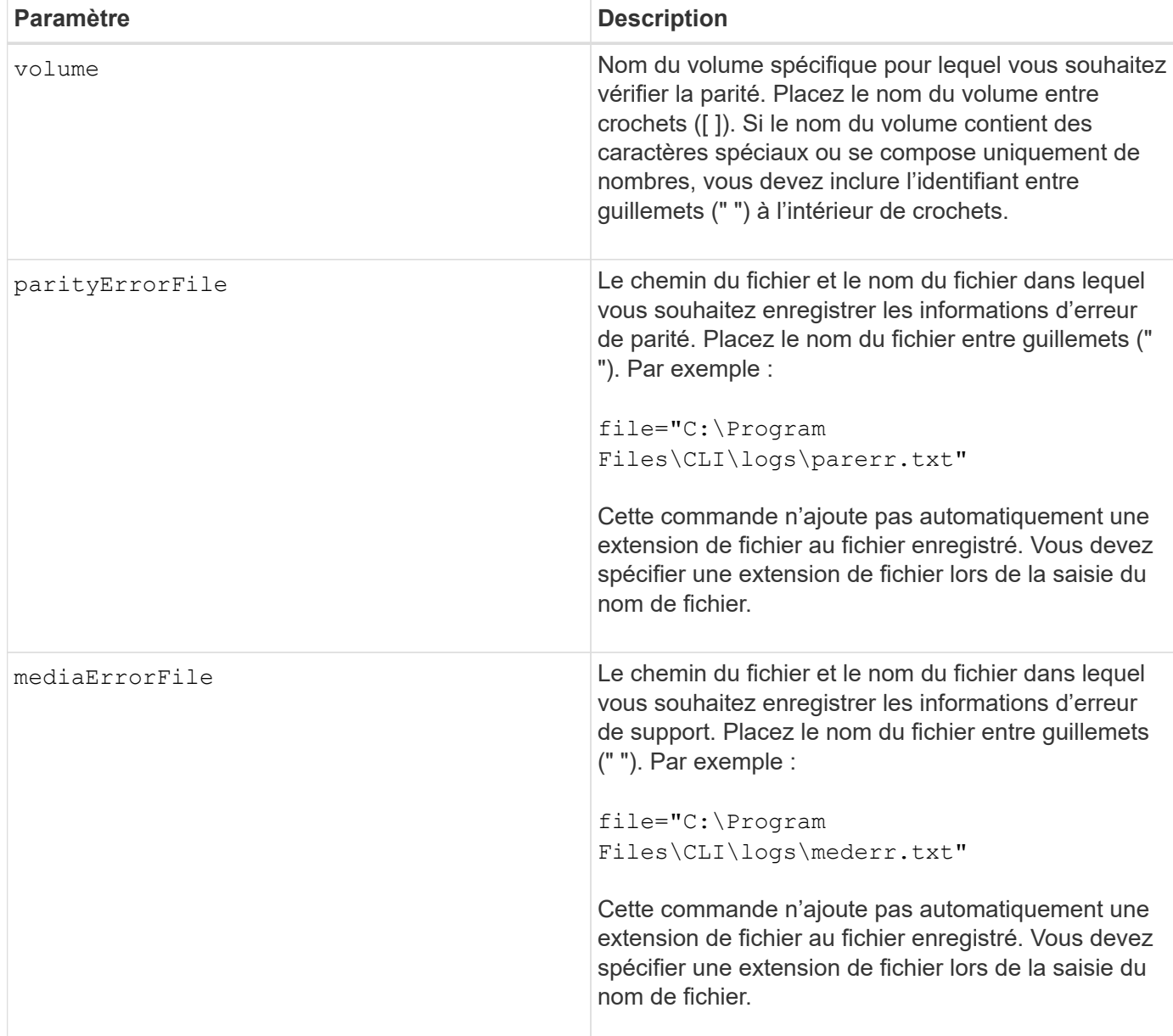

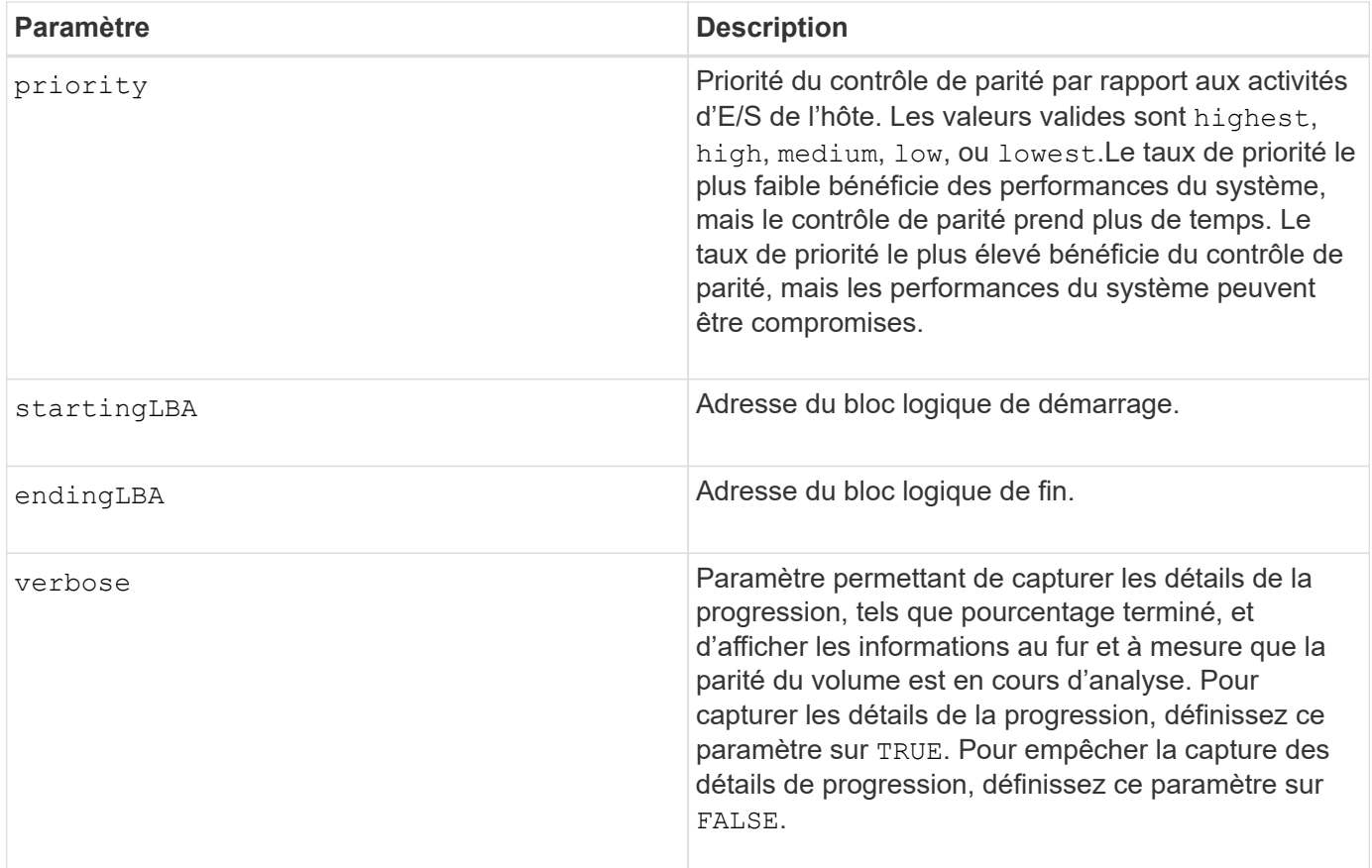

#### **Remarques**

L'adresse de début et l'adresse de fin de bloc logique sont utiles pour des LUN ou des espaces de noms à un très grand volume. L'exécution d'un contrôle de parité du volume sur un très grand volume unique LUN ou espace de noms peut prendre longtemps. En définissant l'adresse de début et l'adresse de fin des blocs de données, vous pouvez réduire le temps nécessaire à la vérification de parité du volume.

#### **Niveau minimal de firmware**

11.80 - cette commande est obsolète.

# **Effacer les statistiques du canal de lecteur**

Le clear allDriveChannels stats commande réinitialise les statistiques de tous les canaux du lecteur.

#### **Baies prises en charge**

Cette commande s'applique à toute baie de stockage individuelle, notamment les systèmes E2700, E5600, E2800, E5700, Baies EF600 et EF300, tant que tous les packages SMcli sont installés.

#### **Rôles**

Pour exécuter cette commande sur une baie de stockage E2800, E5700, EF600 ou EF300, vous devez disposer du rôle d'administrateur du stockage ou de support.

#### **Syntaxe**

clear allDriveChannels stats

#### **Paramètres**

Aucune.

### **Effacer la panne de mise en miroir asynchrone**

Le clear asyncMirrorFault cette commande efface une panne « collante » de mise en miroir asynchrone d'un ou de plusieurs groupes de miroirs asynchrones et d'un ou plusieurs volumes membres de groupes de miroirs asynchrones.

#### **Baies prises en charge**

Cette commande s'applique à toutes les baies de stockage, y compris les baies E2700, E5600, E2800, E5700, Baies EF600 et EF300, tant que tous les packages SMcli sont installés.

#### **Rôles**

Pour exécuter cette commande sur une baie de stockage E2800, E5700, EF600 ou EF300, vous devez disposer du rôle d'administrateur du stockage.

#### **Contexte**

Un groupe de miroirs asynchrone et ses volumes membres peuvent rencontrer des défaillances « collantes » de mise en miroir asynchrone, qui se produisent à un seul point dans le temps, sans affecter la fonctionnalité des miroirs. Ces types de défaut doivent être examinés, mais ne nécessitent peut-être pas de modifications de la configuration.

Un groupe de miroirs asynchrone et ses volumes membres peuvent avoir ou peuvent avoir plusieurs défauts de rémanentes associés. Cette commande efface toutes les pannes associées au groupe de miroirs asynchrones et à son volume membre. Cependant, si un groupe de miroirs asynchrones a une défaillance et que l'un de ses volumes membres présente une défaillance, le fait d'effacer la défaillance sur le groupe de miroirs asynchrones n'efface pas la défaillance sur son volume membre.

#### **Syntaxe**

```
clear asyncMirrorFault(all |
asyncMirrorGroup [asyncMirrorGroupName] |
asyncMirrorGroups ["asyncMirrorGroupName1"
... "asyncMirrorGroupNameN"] |
volume [volumeName] |
volumes ["volumeName1" ... "volumeNameN"])
```
#### **Paramètre**

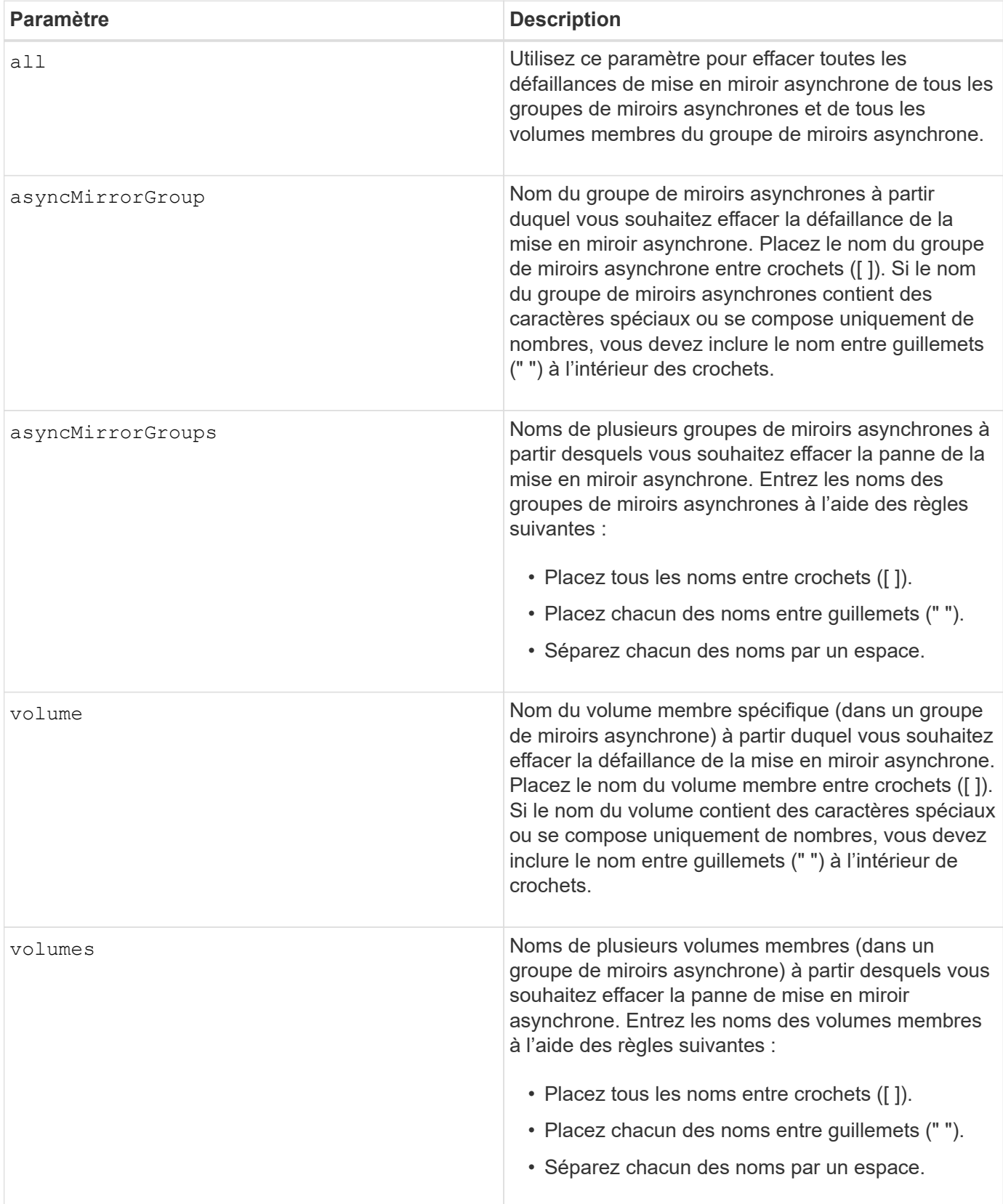

#### **Niveau minimal de firmware**

7.84

# **Effacez la configuration des alertes par e-mail**

Le clear emailAlert configuration commande efface la configuration de l'alerte par e-mail sur les valeurs par défaut.

#### **Baies prises en charge**

Cette commande s'applique à une seule baie de stockage E2800, E5700, EF600 ou EF300. Elle ne fonctionne pas sur les baies de stockage E2700 ou E5600.

#### **Rôles**

Pour exécuter cette commande sur une baie de stockage E2800, E5700, EF600 ou EF300, vous devez disposer du rôle d'administrateur du stockage ou de support.

#### **Syntaxe**

clear emailAlert configuration

#### **Paramètres**

Aucune.

#### **Exemples**

```
SMcli -n Array1 -c "clear emailAlert configuration;"
SMcli completed successfully.
```
#### **Niveau minimal de firmware**

8.40

# **Effacez la configuration de la matrice de stockage**

Le clear storageArray configuration cette commande efface toute la configuration de la matrice de stockage ou une partie de la configuration de la matrice de stockage, ou efface uniquement la configuration du groupe de volumes et du volume.

#### **Baies prises en charge**

Cette commande s'applique à toute baie de stockage individuelle, notamment les systèmes E2700, E5600, E2800, E5700, Baies EF600 et EF300, tant que tous les packages SMcli sont installés.

#### **Rôles**

Pour exécuter cette commande sur une baie de stockage E2800, E5700, EF600 ou EF300, vous devez disposer du rôle d'administrateur du stockage.

#### **Contexte**

Utilisez cette commande pour effectuer l'une des opérations suivantes :

- Effacez toute la configuration de la baie de stockage et retournez-la à l'état d'installation initiale.
- Effacez la configuration, à l'exception des informations relatives à la sécurité et aux informations d'identification.
- Effacez uniquement les informations sur la configuration des groupes de volumes et celles relatives à la configuration des volumes.

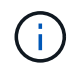

**Dommages possibles à la configuration de la matrice de stockage** — dès que vous exécutez cette commande, la configuration existante de la matrice de stockage est supprimée.

#### **Syntaxe**

clear storageArray configuration (all | volumeGroups)

clear storageArray configuration factoryReset

#### **Paramètres**

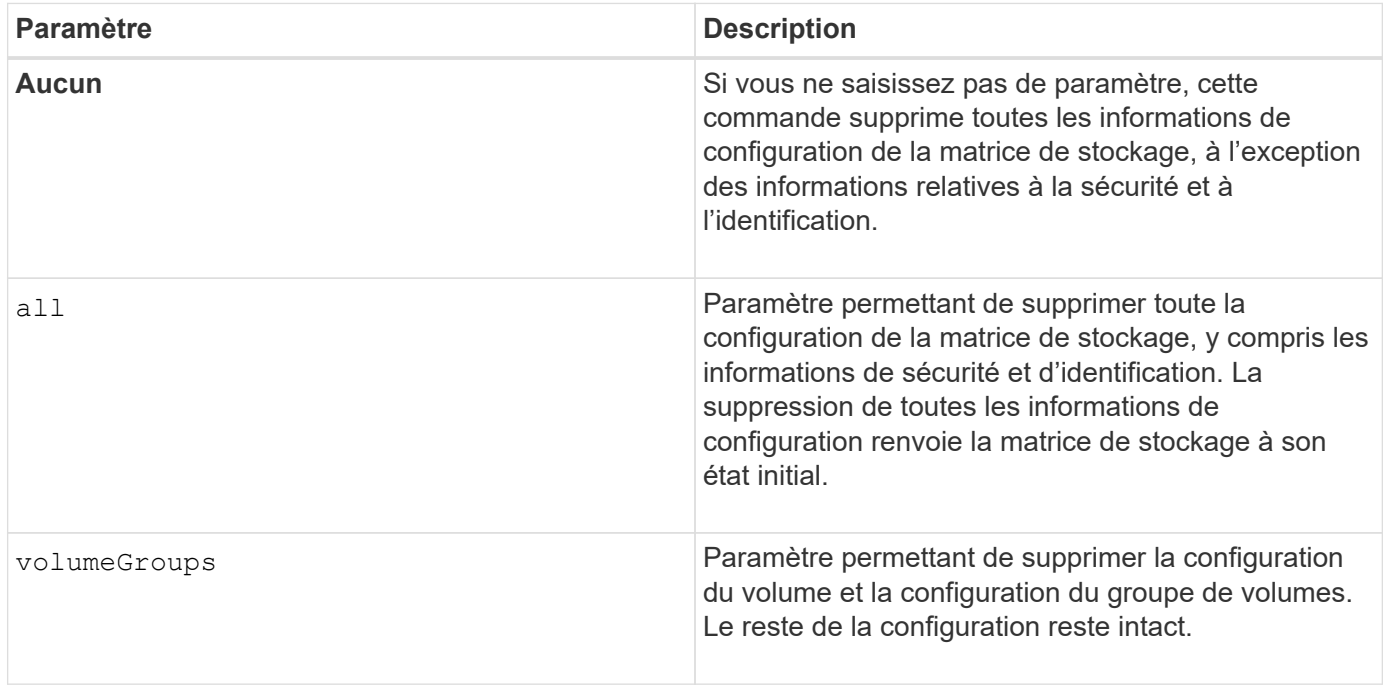
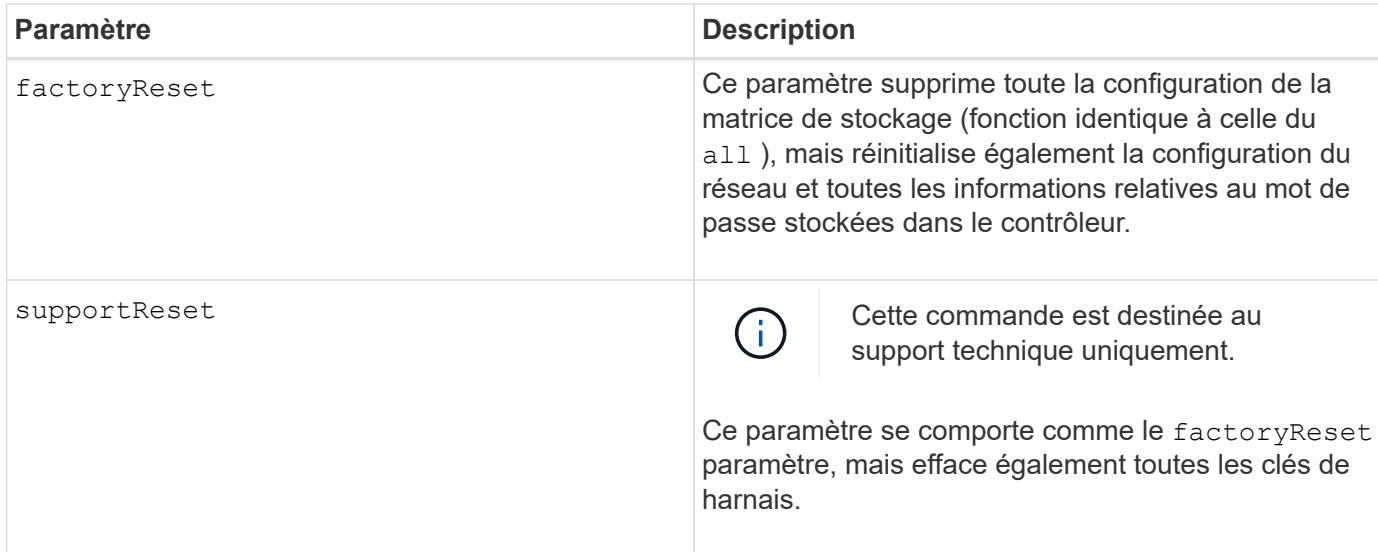

Cette commande permet d'effacer la configuration de la matrice de stockage de différentes manières. Lorsque vous effacez la matrice de stockage pour les groupes de volumes, le mode de récupération démarre automatiquement. En mode de reprise, les sauvegardes intégrées (cache) (si elles existent sur la plateforme) sont conservées. Lorsque la baie de stockage est en mode de restauration, vous pouvez éventuellement restaurer la configuration de la baie de stockage à partir d'un fichier de sauvegarde basé sur l'hôte ou d'une des sauvegardes intégrées (cache).

Cette commande réinitialise également l'identificateur de la matrice de stockage. Toutes les fonctionnalités Premium activées avec un fichier de clé sont invalidée et de nouvelles clés de fonction Premium doivent être créées et appliquées. Contactez l'assistance technique.

Lorsque vous exécutez cette commande, la matrice de stockage ne répond plus et tout traitement de script est annulé. Vous devez supprimer et réajouter la matrice de stockage pour reprendre la communication avec l'hôte. Pour supprimer une matrice de stockage qui ne répond pas, utilisez la commande SMcli wrapper :

```
SMcli -X -n storageArrayName
```
Le X Est un terminal SMcli unique et doit être en majuscules.

Pour ajouter à nouveau la matrice de stockage, utilisez la commande SMcli wrapper suivante :

SMcli -A -n *storageArrayName*

Le A Est un terminal SMcli unique et doit être en majuscules.

#### **Niveau minimal de firmware**

7.10 ajoute ces paramètres :

- all
- volumeGroups

7.83 ajoute la fonction de mode de récupération.

11.41 ajoute ces paramètres :

- factoryReset
- supportReset

# **Effacer le journal des événements de la matrice de stockage**

Le clear storageArray eventLog Cette commande efface le journal des événements de la matrice de stockage en supprimant les données de la mémoire tampon du journal des événements.

## **Baies prises en charge**

Cette commande s'applique à toute baie de stockage individuelle, notamment les systèmes E2700, E5600, E2800, E5700, Baies EF600 et EF300, tant que tous les packages SMcli sont installés.

## **Rôles**

Pour exécuter cette commande sur une baie de stockage E2800, E5700, EF600 ou EF300, vous devez disposer du rôle d'administrateur du stockage.

## **Contexte**

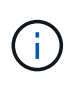

**Dommages possibles à la configuration de la matrice de stockage** — dès que vous exécutez cette commande, le journal des événements existant dans la matrice de stockage est supprimé.

## **Syntaxe**

```
clear storageArray eventLog
```
#### **Paramètres**

Aucune.

## **Effacez la zone en attente du micrologiciel de la matrice de stockage**

Le clear storageArray firmwarePendingArea Commande supprime une image de micrologiciel ou des valeurs NVSRAM que vous avez déjà téléchargées depuis la mémoire tampon de la zone en attente.

## **Baies prises en charge**

Cette commande s'applique à toute baie de stockage individuelle, notamment les systèmes E2700, E5600, E2800, E5700, Baies EF600 et EF300, tant que tous les packages SMcli sont installés.

## **Rôles**

Pour exécuter cette commande sur une baie de stockage E2800, E5700, EF600 ou EF300, vous devez disposer du rôle d'administrateur du stockage.

## **Contexte**

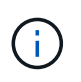

**Dommages possibles à la configuration de la matrice de stockage** — dès que vous exécutez cette commande, le contenu de la zone en attente existante de la matrice de stockage est supprimé.

#### **Syntaxe**

clear storageArray firmwarePendingArea

## **Paramètres**

Aucune.

# **Effacer le mode de restauration de la matrice de stockage**

Le clear storageArray recoveryMode la commande force une matrice de stockage à quitter le mode de restauration.

#### **Baies prises en charge**

Cette commande s'applique à toute baie de stockage individuelle, notamment les systèmes E2700, E5600, E2800, E5700, Baies EF600 et EF300, tant que tous les packages SMcli sont installés.

#### **Rôles**

Pour exécuter cette commande sur une baie de stockage E2800, E5700, EF600 ou EF300, vous devez disposer du rôle d'administrateur du stockage.

#### **Syntaxe**

clear storageArray recoveryMode

#### **Paramètres**

Aucune.

**Remarques**

Le mode de récupération est activé lors des opérations de début de journée lorsque la configuration du système est effacée et qu'une sauvegarde intégrée valide est disponible. Pour quitter ce mode, restaurez la configuration système à partir d'un emplacement de sauvegarde ou supprimez les sauvegardes intégrées existantes. Lorsque le mode de restauration est en vigueur, une condition d'attention requise est émise et le gourou de la restauration est disponible à partir de l'interface utilisateur. Toutefois, la configuration du système est vide pendant le mode de récupération.

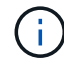

 $\mathbb{R}^2$ 

Si vous souhaitez restaurer la matrice de stockage dans une configuration précédente, vous devez restaurer la configuration à partir de la sauvegarde avant de désactiver le mode de récupération. Vous devez effectuer des vérifications de validation ou vérifier avec le support technique pour vous assurer que la restauration a réussi. Après avoir déterminé que la restauration a réussi, le mode de récupération peut être effacé.

## **Niveau minimal de firmware**

7.83

# **Effacer la configuration syslog**

Le clear syslog configuration la commande efface les informations d'alerte syslog.

## **Baies prises en charge**

Cette commande s'applique à une seule baie de stockage E2800, E5700, EF600 ou EF300. Elle ne fonctionne pas sur les baies de stockage E2700 ou E5600.

## **Rôles**

Pour exécuter cette commande sur une baie de stockage E2800, E5700, EF600 ou EF300, vous devez disposer du rôle d'administrateur du stockage ou de support.

## **Syntaxe**

clear syslog configuration

## **Paramètres**

Aucune.

## **Exemples**

```
SMcli -n Array1 -c "clear syslog configuration;"
```

```
SMcli completed successfully.
```
## **Niveau minimal de firmware**

8.40

## **Effacer les réservations de volume**

Le clear volume reservations commande efface les réservations de volume persistant.

#### **Baies prises en charge**

Cette commande s'applique à toute baie de stockage individuelle, notamment les systèmes E2700, E5600, E2800, E5700, Baies EF600 et EF300, tant que tous les packages SMcli sont installés.

#### **Rôles**

Pour exécuter cette commande sur une baie de stockage E2800, E5700, EF600 ou EF300, vous devez disposer du rôle d'administrateur du stockage.

#### **Syntaxe**

```
clear (allVolumes | volume [volumeName] |
volumes ["volumeName1" ... "volumeNameN"]) reservations
```
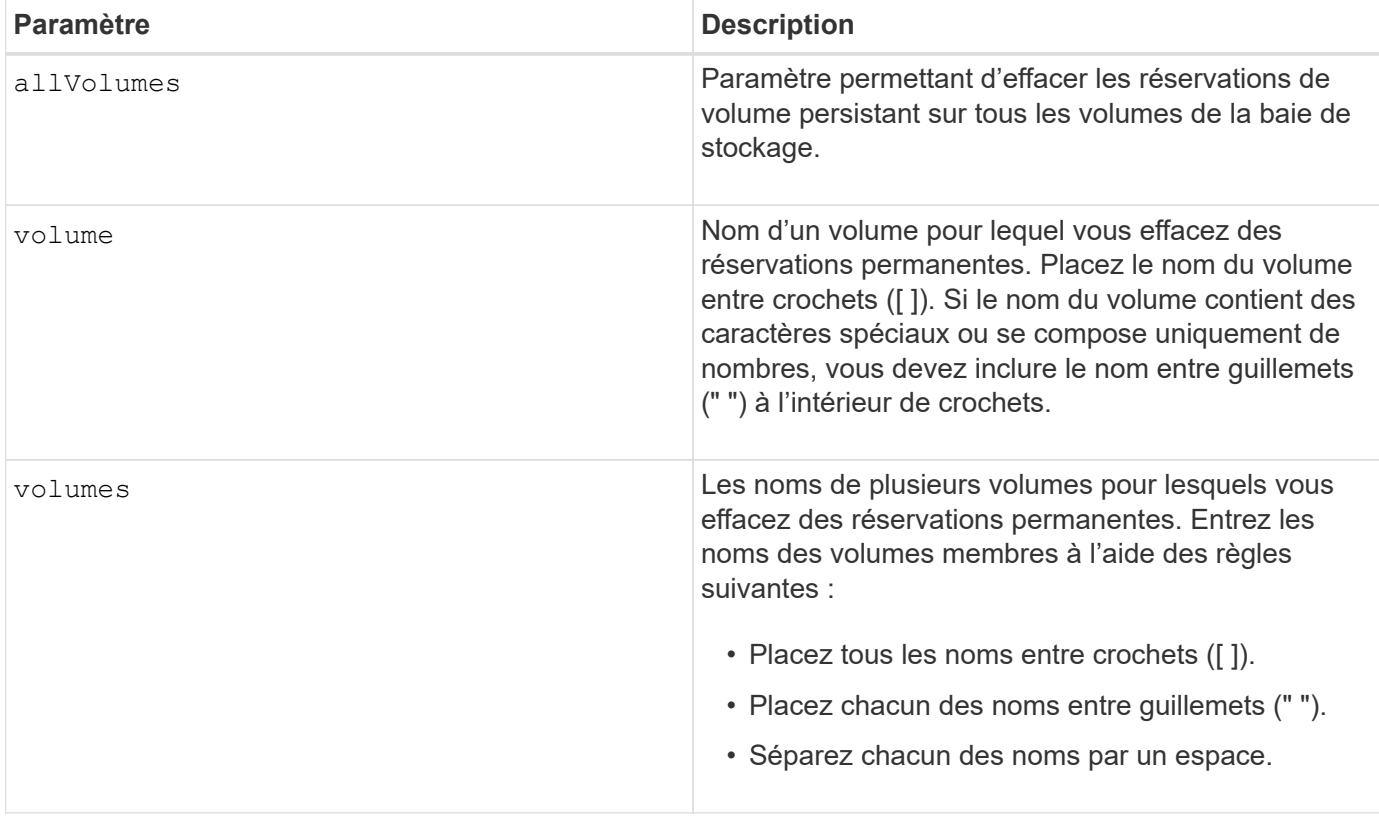

Vous pouvez utiliser n'importe quelle combinaison de caractères alphanumériques, de traits d'Union et de traits de soulignement pour les noms. Les noms peuvent comporter un maximum de 30 caractères.

# **Effacer les secteurs illisibles du volume**

Le clear volume unreadableSectors commande efface les informations de secteur illisibles d'un ou plusieurs volumes.

## **Baies prises en charge**

Cette commande s'applique à toute baie de stockage individuelle, notamment les systèmes E2700, E5600, E2800, E5700, Baies EF600 et EF300, tant que tous les packages SMcli sont installés.

#### **Rôles**

Pour exécuter cette commande sur une baie de stockage E2800, E5700, EF600 ou EF300, vous devez disposer du rôle d'administrateur du stockage.

#### **Syntaxe**

```
clear (allVolumes | volume [volumeName] |
volumes ["volumeName1" ... "volumeNameN"]) unreadableSectors
```
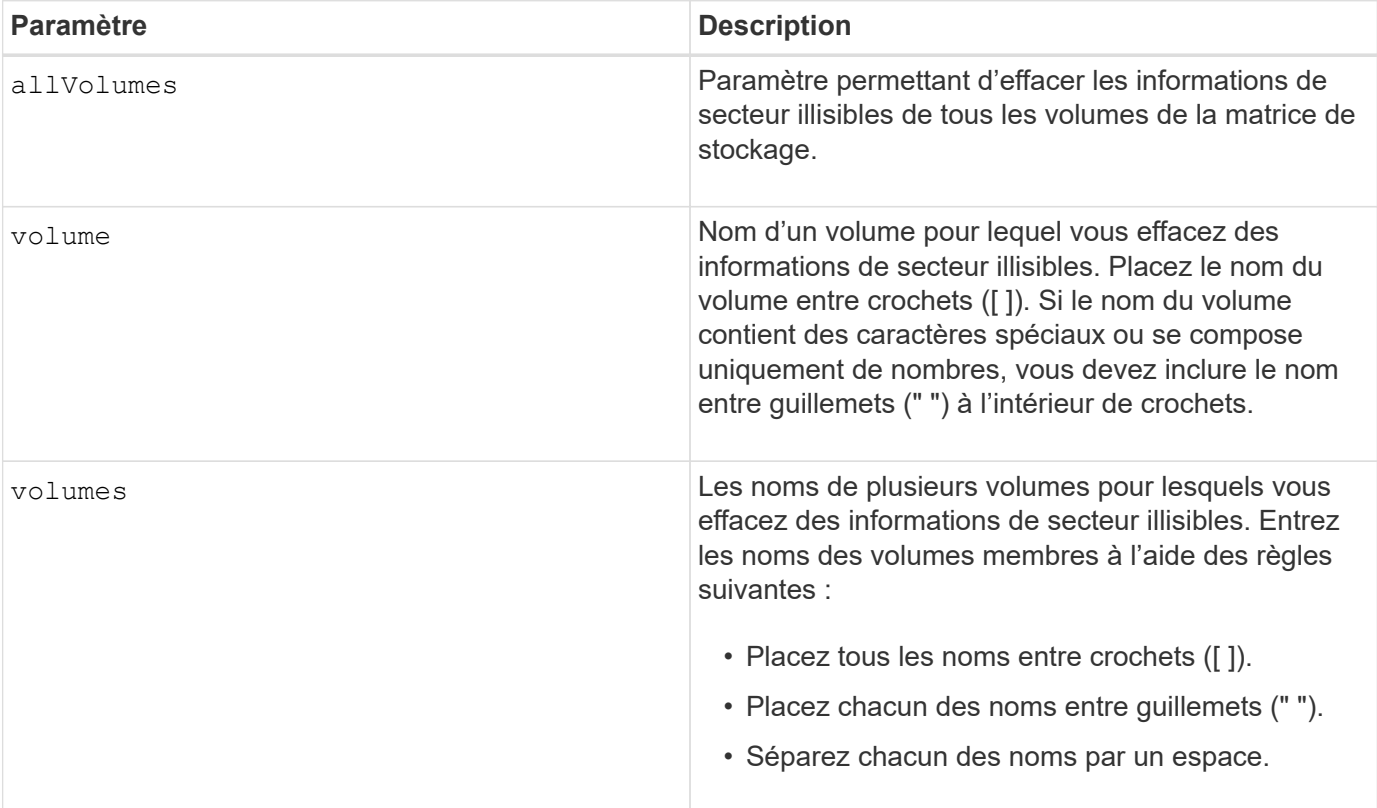

Vous pouvez utiliser n'importe quelle combinaison de caractères alphanumériques, de traits d'Union et de traits de soulignement pour les noms. Les noms peuvent comporter un maximum de 30 caractères.

# **Créer un groupe de miroirs asynchrone**

Le create asyncMirrorGroup la commande crée un nouveau groupe de miroirs asynchrones vide sur la matrice de stockage locale et la matrice de stockage distante.

## **Baies prises en charge**

Cette commande s'applique à n'importe quelle baie de stockage, avec quelques restrictions. Si vous exécutez la commande sur la baie E2700 ou E5600, il n'y a pas de restrictions.

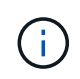

Si vous exécutez la commande sur la baie E2800, E5700, EF600 ou EF300, le type de client doit être défini sur symbol. Cette commande ne s'exécute pas si le type de client est défini sur https.

#### **Rôles**

Pour exécuter cette commande sur une baie de stockage E2800, E5700, EF600 ou EF300, vous devez disposer du rôle d'administrateur du stockage.

## **Contexte**

Un groupe de miroirs asynchrone est un conteneur qui peut héberger plusieurs paires mises en miroir afin qu'elles puissent être gérées comme une seule entité. Vous créez un groupe de miroirs asynchrone pour définir les paramètres de synchronisation de toutes les paires en miroir du groupe. Chaque paire en miroir dans un groupe de miroirs asynchrones partage les mêmes paramètres de synchronisation, les mêmes rôles principal et secondaire et le même mode d'écriture.

Le groupe de miroirs asynchrone est associé à la baie de stockage locale et à la baie de stockage distante utilisée pour la mise en miroir. La baie de stockage locale est le côté principal du groupe de miroirs asynchrone, tandis que la matrice de stockage distante est le côté secondaire du groupe de miroirs asynchrones. Tous les volumes ajoutés au groupe de miroirs asynchrone sur la matrice de stockage locale détiennent le rôle principal dans la relation de miroir. Par la suite, tous les volumes ajoutés au groupe de miroirs asynchrone sur la baie de stockage distante occupent le rôle secondaire dans la relation miroir.

Assurez-vous d'exécuter le Create Asynchronous Mirror Group commande sur la matrice de stockage locale. La création d'un groupe de miroirs asynchrone est initiée à partir de la baie de stockage qui contient les volumes qui détiennent le rôle principal dans la relation de miroir. Vous utilisez le Create Asynchronous Mirror Group commande permettant de spécifier l'identité de la matrice de stockage distante contenant les volumes qui détiennent le rôle secondaire dans la relation miroir.

## **Syntaxe**

```
create asyncMirrorGroup userLabel="asyncMirrorGroupName"
(remoteStorageArrayName="storageArrayName" | remoteStorageArrayWWN="wwID")
[remotePassword="password"
interfaceType=(FC | iSCSI)
[syncInterval=integer(minutes | hours | days)]
[warningSyncThreshold=integer(minutes | hours | days)]
[warningRecoveryThreshold=integer(minutes | hours | days)]
[warningThresholdPercent=percentValue]
[autoResync=(TRUE | FALSE)]
```
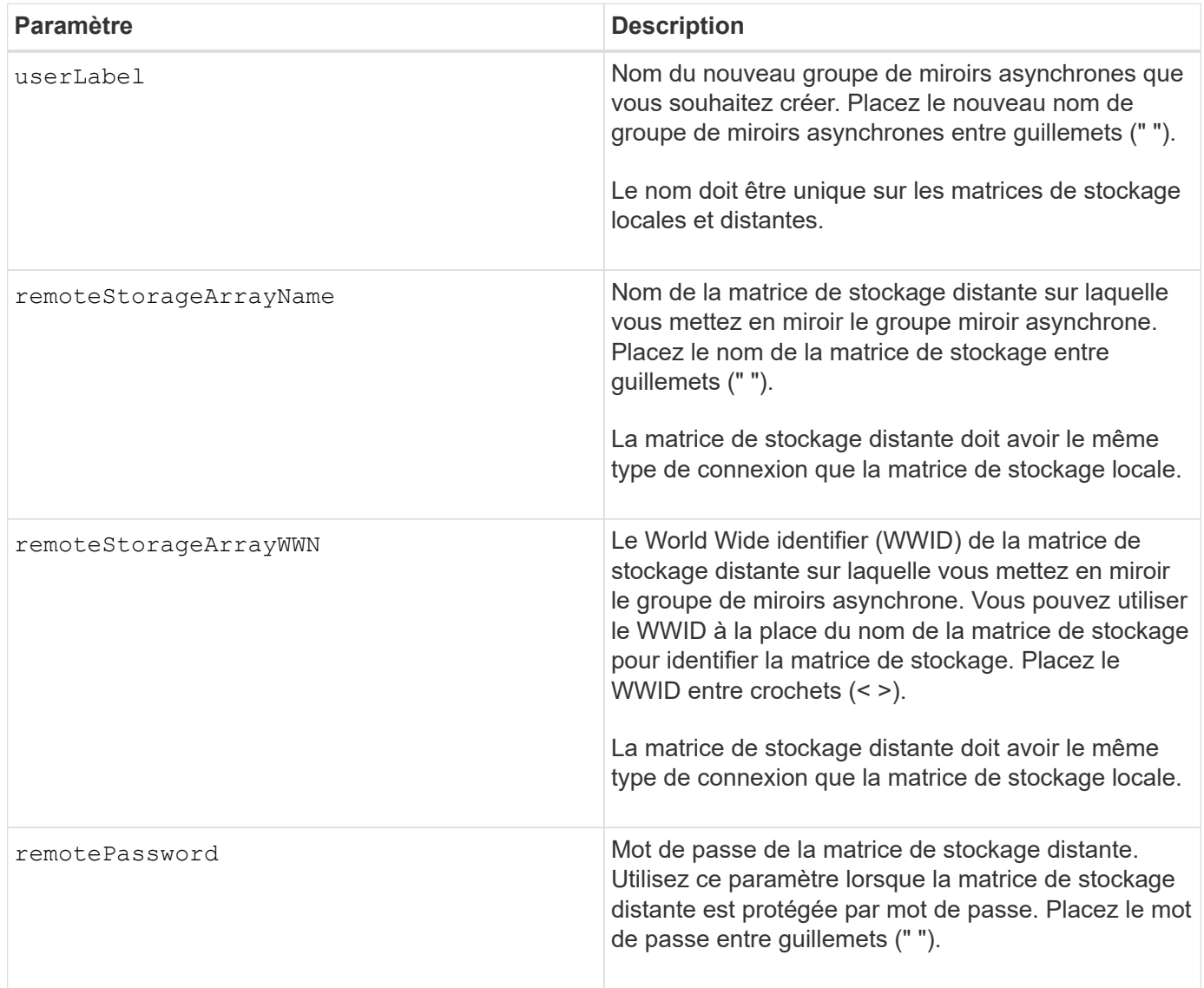

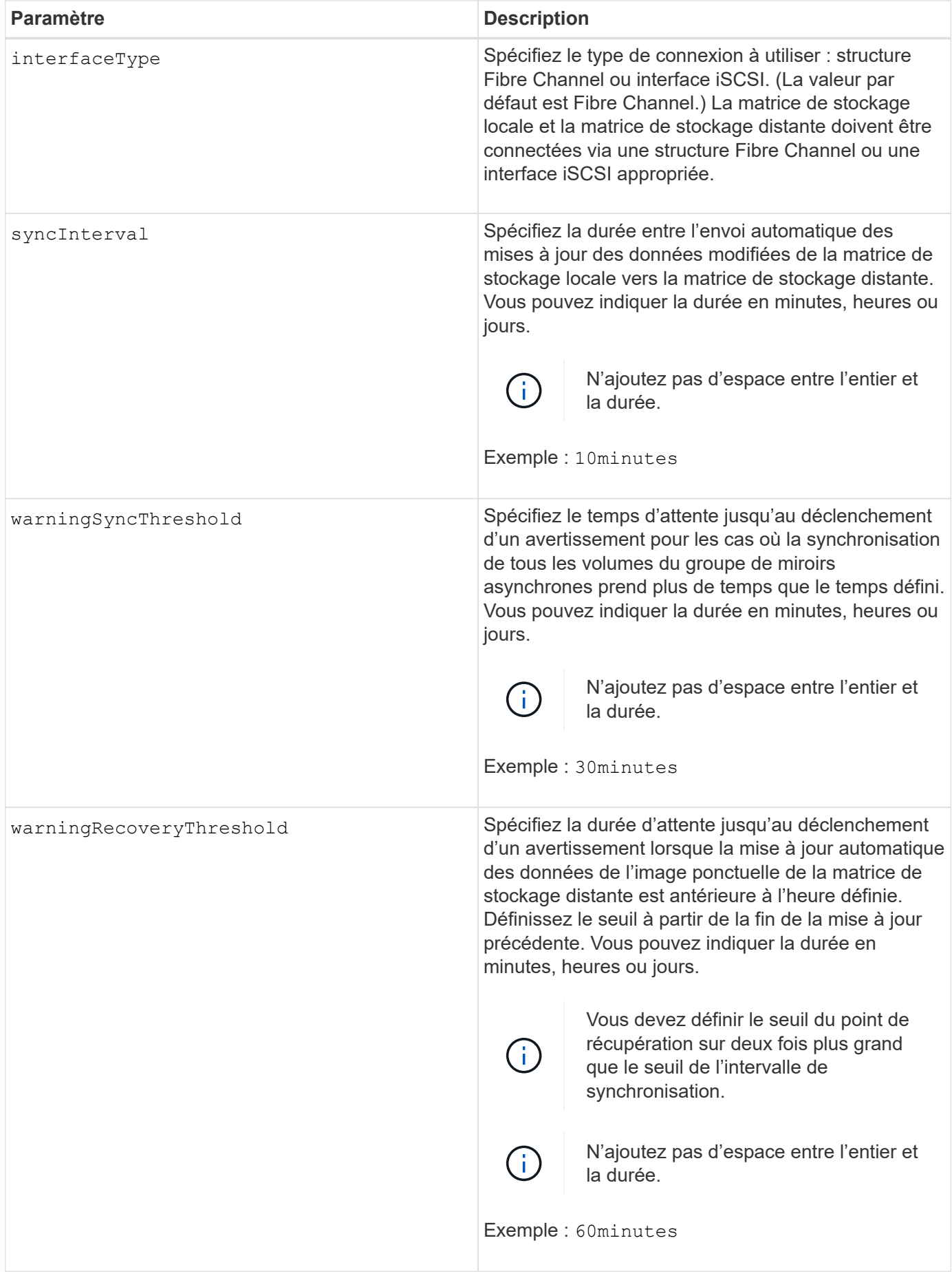

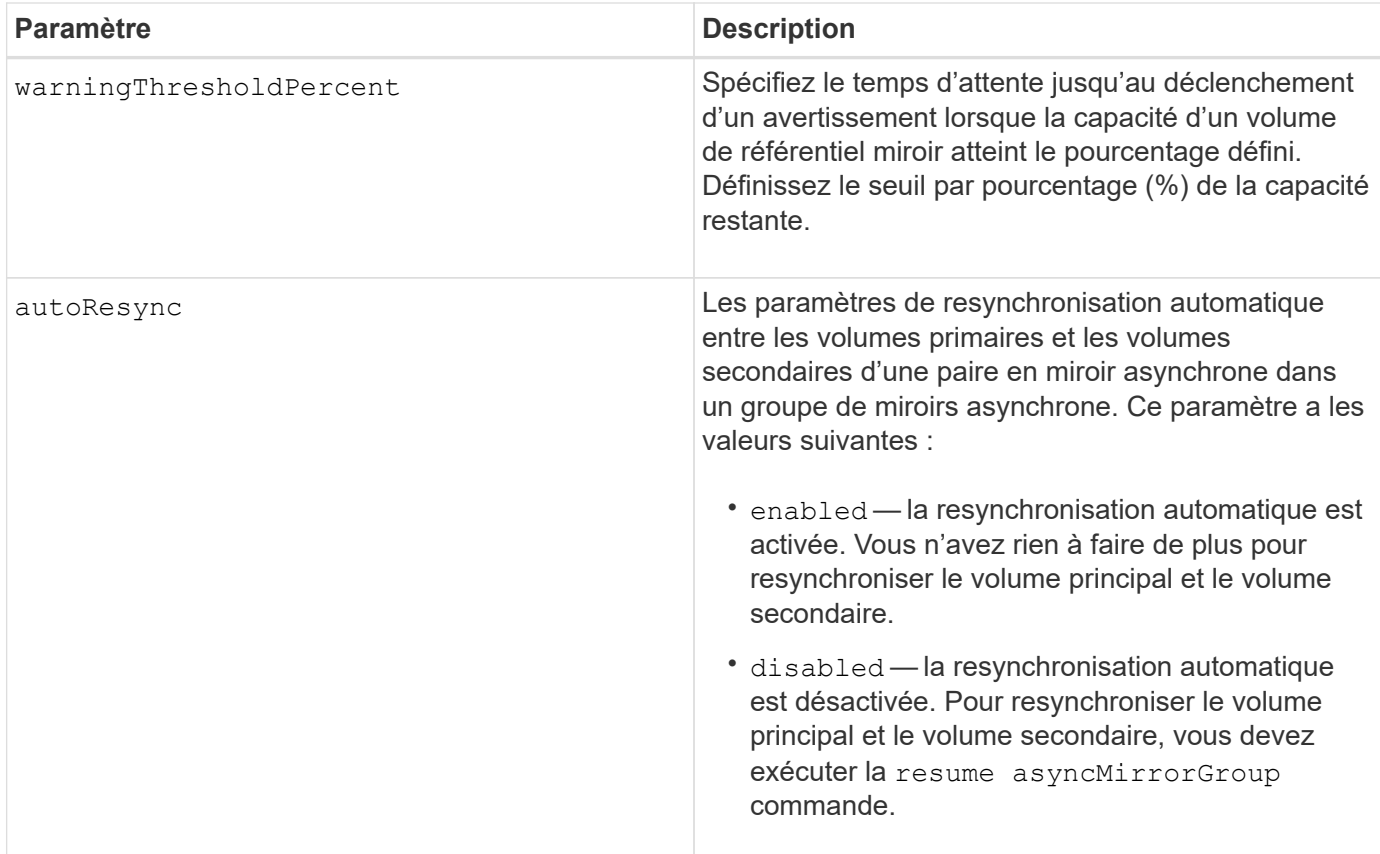

- La fonctionnalité de mise en miroir asynchrone doit être activée sur les baies de stockage locales et distantes qui seront utilisées pour les activités de mise en miroir.
- Vous pouvez utiliser n'importe quelle combinaison de caractères alphanumériques, de traits d'Union et de traits de soulignement pour les noms. Les noms peuvent comporter un maximum de 30 caractères.
- Les baies de stockage locales et distantes doivent être connectées via une structure Fibre Channel ou une interface iSCSI.
- Des mots de passe sont stockés sur chaque matrice de stockage d'un domaine de gestion. Si un mot de passe n'a pas été défini précédemment, vous n'avez pas besoin d'un mot de passe. Le mot de passe peut être toute combinaison de caractères alphanumériques avec un maximum de 30 caractères. (Vous pouvez définir un mot de passe de matrice de stockage à l'aide de la set storageArray commande.)
- En fonction de votre configuration, il existe un nombre maximum de groupes de miroirs asynchrones que vous pouvez créer sur une baie de stockage.
- Des groupes de miroirs asynchrones sont créés vides et des paires mises en miroir y sont ajoutées ultérieurement. Seules les paires mises en miroir peuvent être ajoutées à un groupe de miroirs asynchrone. Chaque paire en miroir est associée à un groupe de miroirs asynchrone précis.
- Le processus de mise en miroir asynchrone est lancé à un intervalle de synchronisation défini. Les images ponctuelles périodiques sont répliquées dans la mesure où seules les données modifiées sont copiées et non l'ensemble du volume.

#### **Niveau minimal de firmware**

7.84

11.80 baies EF600 et EF300 prises en charge

# **Créer une image Snapshot de groupe de cohérence**

Le create cgSnapImage consistencyGroup la commande crée une nouvelle image snapshot pour chaque volume de base membre d'un groupe de cohérence de snapshot.

## **Baies prises en charge**

Cette commande s'applique à toute baie de stockage individuelle, notamment les systèmes E2700, E5600, E2800, E5700, Baies EF600 et EF300, tant que tous les packages SMcli sont installés.

## **Rôles**

Pour exécuter cette commande sur une baie de stockage E2800, E5700, EF600 ou EF300, vous devez disposer du rôle d'administrateur du stockage.

## **Syntaxe**

create cgSnapImage consistencyGroup=*"consistencyGroupName"*

## **Paramètre**

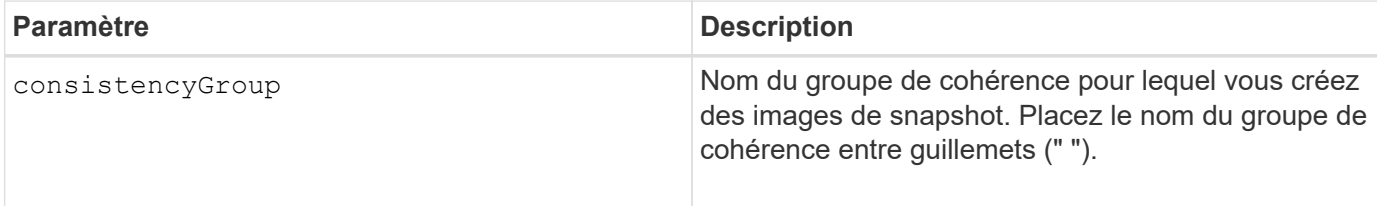

## **Remarques**

Vous pouvez utiliser n'importe quelle combinaison de caractères alphanumériques, de traits d'Union et de traits de soulignement pour les noms. Les noms peuvent comporter un maximum de 30 caractères.

La commande entraîne l'exécution de toutes les opérations d'E/S en attente vers chaque volume de base membre du groupe de cohérence à vider et à suspendre avant de créer les images du Snapshot. Si la création de toutes les images de snapshot ne peut pas être effectuée avec succès pour tous les membres du groupe de cohérence, l'opération échoue et les nouvelles images de snapshot ne sont pas créées.

Normalement, tous les membres d'un groupe de cohérence de snapshot ont le même nombre d'images de snapshot. Lorsque vous ajoutez un nouveau membre à un groupe de cohérence de snapshot, ce nouveau membre ne dispose pas des images de snapshot précédemment créées sur les membres établis du groupe de cohérence de snapshot. Il ne s'agit pas d'une condition d'erreur. Les demandes de suppression ou de restauration d'images de snapshot qui existent uniquement sur un sous-ensemble des membres du groupe de cohérence de snapshot affectent uniquement les membres pour lesquels l'image de snapshot spécifiée existe réellement.

## **Niveau minimal de firmware**

7.83

# **Créer un volume Snapshot de groupe de cohérence**

Le create cgSnapVolume la commande crée un volume snapshot d'images spécifiques dans les volumes de base d'un groupe de cohérence.

#### **Baies prises en charge**

Cette commande s'applique à toute baie de stockage individuelle, notamment les systèmes E2700, E5600, E2800, E5700, Baies EF600 et EF300, tant que tous les packages SMcli sont installés.

#### **Rôles**

Pour exécuter cette commande sur une baie de stockage E2800, E5700, EF600 ou EF300, vous devez disposer du rôle d'administrateur du stockage.

## **Contexte**

Vous pouvez sélectionner un ou plusieurs volumes de base dans le groupe de cohérence à inclure dans le volume Snapshot. Lorsque vous créez un volume Snapshot d'un groupe de cohérence, vous créez un volume dont le contenu peut être afficher.

#### **Syntaxe avec des volumes de base spécifiés par l'utilisateur**

```
create cgSnapVolume userLabel="cgVolumeName"
cgSnapImageID="snapCGID:imageID"
members=(baseVolume1:repos_XXXX ... baseVolumen:repos_YYYY)
```
## **Syntaxe lors de la définition du volume de snapshot du groupe de cohérence sur lecture seule**

```
create cgSnapVolume userLabel="cgVolumeName"
cgSnapImageID="snapCGID:imageID"
readOnly
```
#### **Syntaxe lors de la définition de la limite complète du référentiel**

```
create cgSnapVolume userLabel="cgVolumeName"
cgSnapImageID="snapCGID:imageID"
members=(baseVolume1:repos_XXXX |
baseVolume1: (volumeGroupName [capacity=capacityValue)] |
(baseVolume1:diskPoolName [capacity=capacityValue])
... baseVolumen: repos YYYY |
baseVolumen: (volumeGroupName [capacity=capacityValue]) |
baseVolumen: (diskPoolName [capacity=pass:quotes{_capacityValue_]]))
repositoryFullLimit=percentValue
```
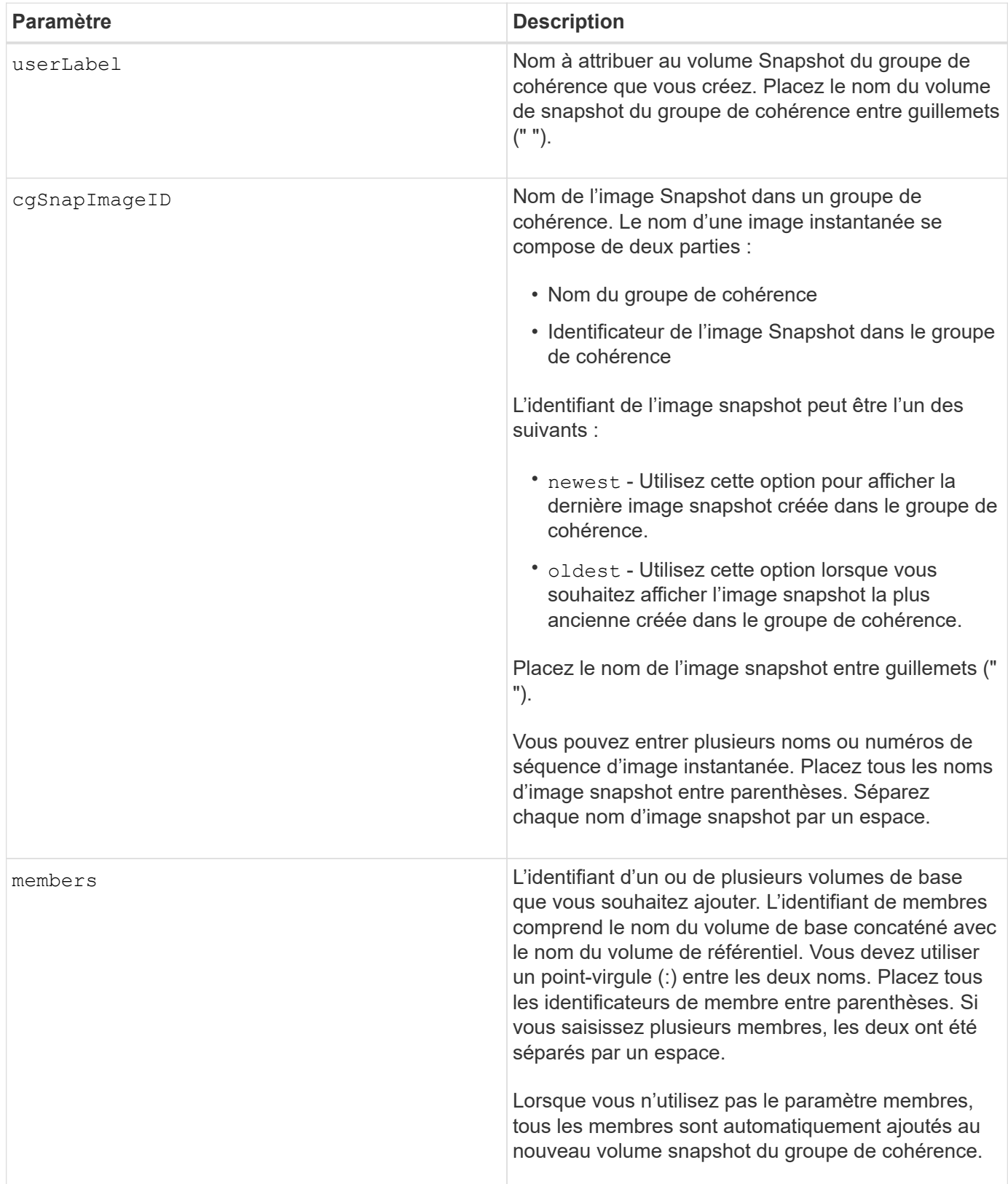

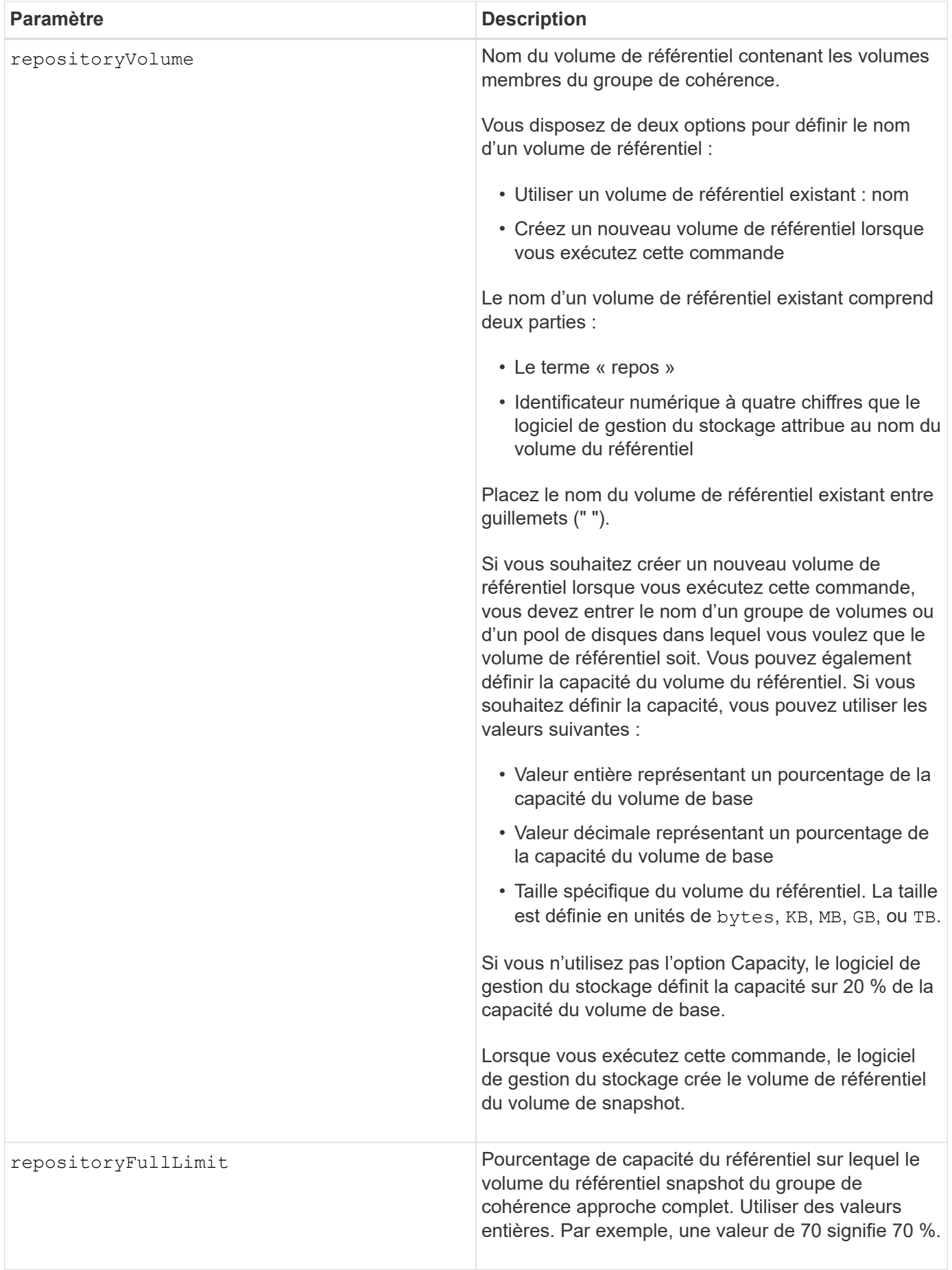

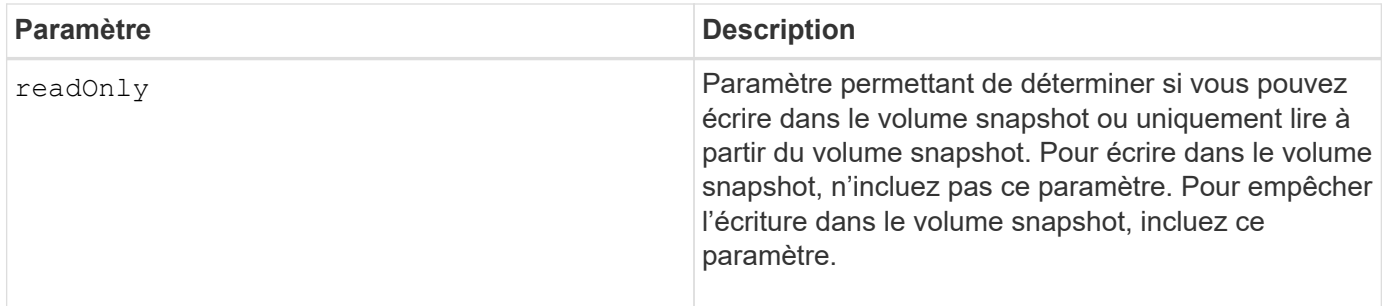

Vous pouvez utiliser n'importe quelle combinaison de caractères alphanumériques, de traits de soulignement (\_), de traits d'Union (-) et de livres (#) pour les noms. Les noms peuvent comporter un maximum de 30 caractères.

Le nom d'une image instantanée comporte deux parties séparées par deux points (:) :

- Identifiant du groupe de snapshots
- Identifiant de l'image snapshot

Si vous ne spécifiez pas le repositoryVolumeType ou readOnly paramètres, le logiciel de gestion du stockage sélectionne les référentiels pour le volume snapshot de groupe de cohérence. Si le groupe de volumes ou le pool de disques dans lequel se trouve le volume de base ne dispose pas d'un espace suffisant, cette commande échoue.

Le create cgSnapVolume la commande comporte des formulaires uniques qui sont expliqués par ces exemples :

• Création d'un volume snapshot de groupe de cohérence en lecture/écriture sur un groupe de cohérence snapshot nommé "snapCG1" qui a trois membres: Cgm1, cgm2 et cgm3. Les volumes de référentiel existent déjà et sont sélectionnés par l'utilisateur dans cette commande.

```
create cgSnapVolume userLabel="cgSnapVolume1"
cgSnapImageID="snapCG1:oldest"
members=(cgm1:repos_0010 cgm2:repos_0011 cgm3:repos_0007);
```
Notez l'utilisation des deux-points (:) dans le nom de l'image Snapshot à inclure dans le volume de snapshot du groupe de cohérence. Le deux-points est un délimiteur qui sépare le nom du volume de snapshot d'une image snapshot particulière que vous pouvez utiliser. Vous pouvez utiliser l'une des options suivantes :

- Valeur entière qui est le numéro de séquence réel de l'image snapshot.
- newest Utilisez cette option pour afficher la dernière image snapshot de groupe de cohérence.
- oldest Utilisez cette option lorsque vous souhaitez afficher l'image snapshot la plus ancienne créée. L'utilisation des deux-points suivant les noms des membres du groupe de cohérence de snapshot définit le mappage entre le membre et un volume de référentiel. Par exemple, dans cgm1: repos 10, le membre cgm1 correspond au volume de référentiel repos\_0010.
- Création d'un volume snapshot de groupe de cohérence en lecture/écriture sur un groupe de cohérence snapshot nommé « snapCG1 » des membres uniquement cgm1 et cgm2 :

```
create cgSnapVolume userLabel="cgSnapVolume2"
cgSnapImageID="snapCG1:14214"
members=(cgm1:repos_1000 cgm2:repos_1001);
```
• Création d'un volume snapshot de groupe de cohérence en lecture seule sur un groupe de cohérence snapshot nommé snapCG1 ayant trois membres : cgm1, cgm2 et cgm3 :

```
create cgSnapVolume userLabel="cgSnapVolume3"
cgSnapImageID="snapCG1:oldest" readOnly;
```
• Création d'un volume snapshot de groupe de cohérence avec une limite complète de référentiel fixée à 60 % sur un groupe de cohérence snapshot nommé snapCG1 qui a trois membres : cgm1, cgm2 et cgm3 :

```
create cgSnapVolume userLabel="cgSnapVolume3"
cgSnapImageID="snapCG1:oldest"
repositoryFullLimit=60;
```
• Création d'un volume snapshot de groupe de cohérence en lecture/écriture avec sélection automatique de référentiel sur un groupe de cohérence snapshot nommé snapCG1 qui a trois membres : cgm1, cgm2 et cgm3 :

```
create cgSnapVolume userLabel="cgSnapVolume4"
cgSnapImageID="snapCG1:oldest";
```
#### **Niveau minimal de firmware**

7.83

## **Créer un groupe de cohérence**

Le create consistencyGroup la commande crée un nouveau groupe de cohérence vide qui peut contenir des groupes de snapshots. Vous devez ajouter les groupes de snapshots à l'aide de set consistencyGroup addCGMember commande.

#### **Baies prises en charge**

Cette commande s'applique à toute baie de stockage individuelle, notamment les systèmes E2700, E5600, E2800, E5700, Baies EF600 et EF300, tant que tous les packages SMcli sont installés.

#### **Rôles**

Pour exécuter cette commande sur une baie de stockage E2800, E5700, EF600 ou EF300, vous devez disposer du rôle d'administrateur du stockage.

## **Syntaxe**

```
create consistencyGroup userLabel="consistencyGroupName"
[repositoryFullPolicy=(failBaseWrites | purgeSnapImages)]
[repositoryFullLimit=percentValue]
[autoDeleteLimit=numberOfSnapImages]
[enableSchedule=(TRUE | FALSE)]
[schedule (immediate | snapSchedule)]
[rollbackPriority=(lowest | low | medium | high | highest)]
```
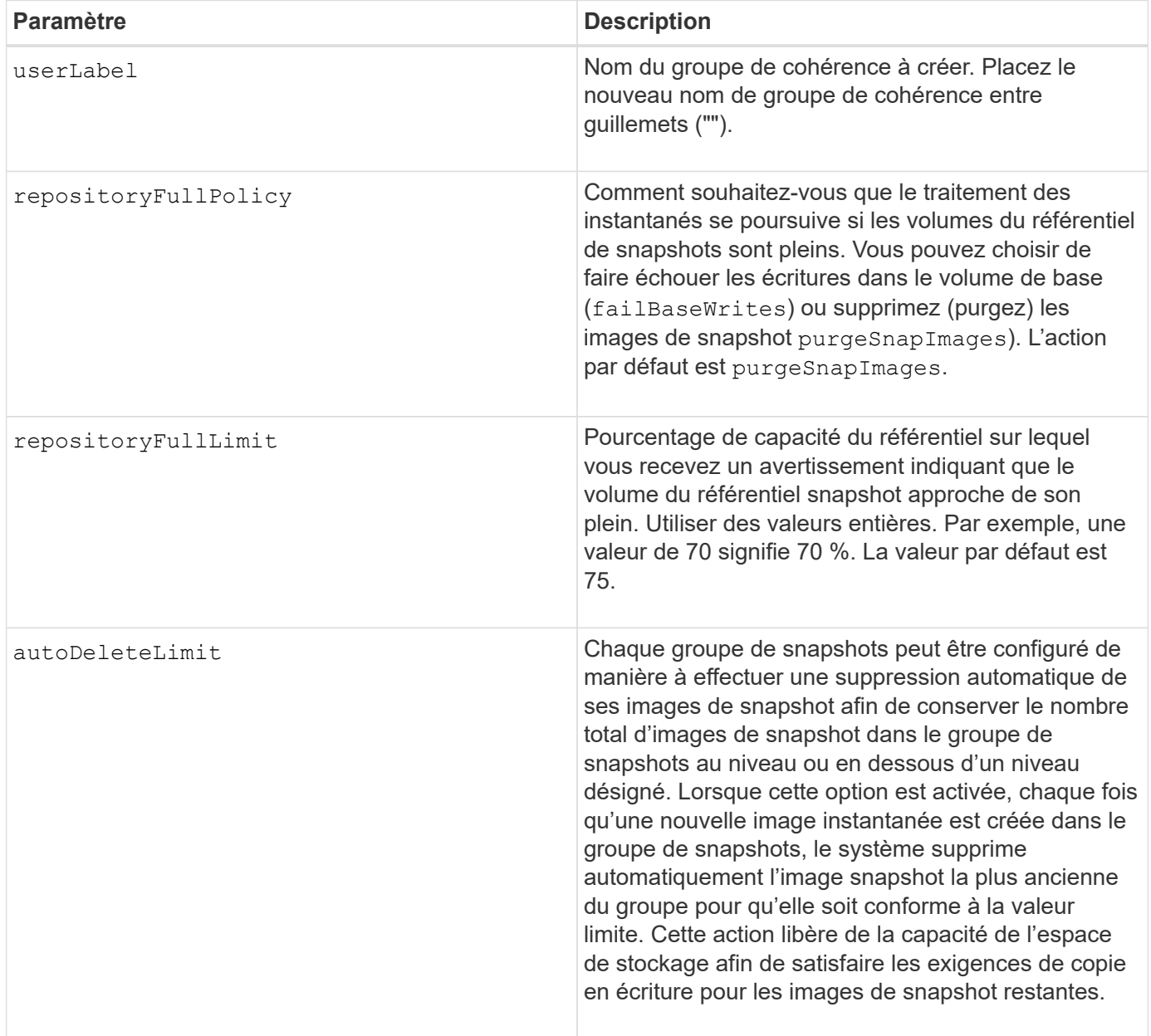

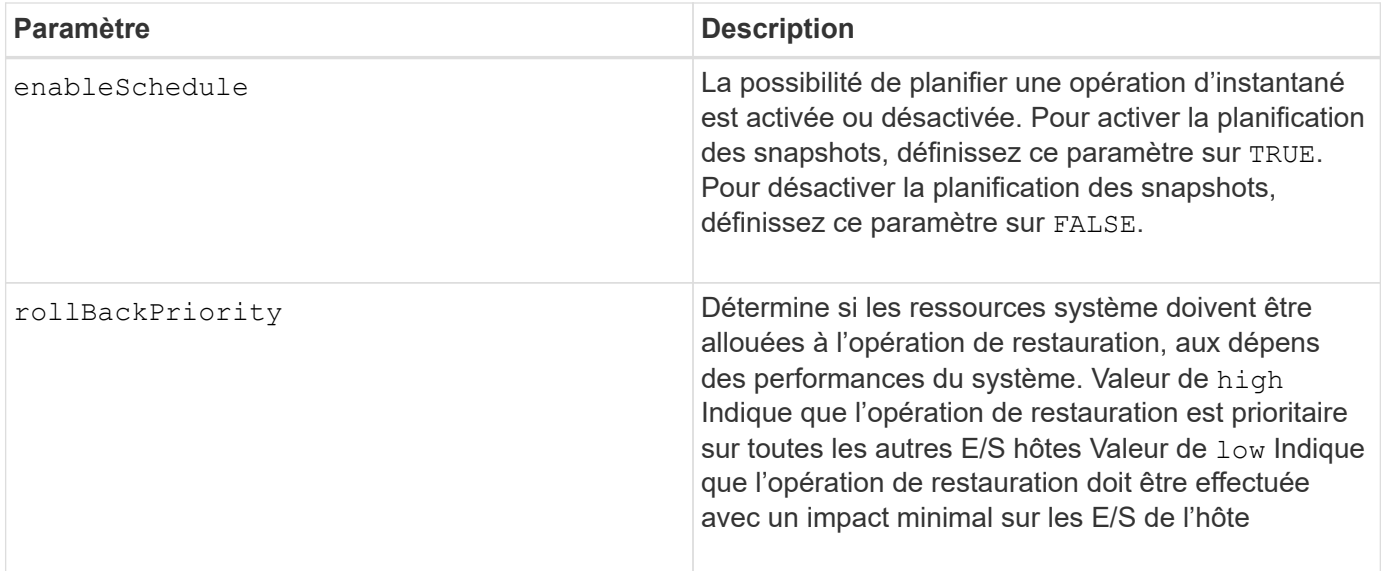

Un groupe de cohérence est une entité logique qui vous permet de gérer toutes les images de snapshot que vous ajoutez à la collection sous forme de lots. Ce groupe de cohérence est un ensemble de groupes Snapshot ayant des exigences de cohérence mutuelle ou des dépendances pour leurs images Snapshot. Toutes les images de snapshot que vous créez et utilisez pour cette collection doivent être gérées conformément aux dépendances de cohérence.

Vous pouvez utiliser n'importe quelle combinaison de caractères alphanumériques, de traits de soulignement (\_), de traits d'Union (-) et de livres (#) pour les noms. Les noms peuvent comporter un maximum de 30 caractères.

Les images de snapshot d'un groupe de cohérence peuvent être déduites en fonction de l'existence d'une image Snapshot au sein d'un groupe de cohérence. Toutes les images de snapshot résidant au sein d'un groupe de cohérence partagent un horodatage et un numéro de séquence communs.

Une opération située sur un groupe de cohérence d'image de snapshot est traitée comme une seule requête, et toutes les opérations d'E/S en attente doivent être supprimées et suspendues au volume de base associé de chaque membre avant de créer les images de snapshot. Si la création des images de snapshot ne peut pas être effectuée avec succès pour tous les membres du groupe de cohérence, l'opération échoue et n'a aucun effet (c'est-à-dire que les nouvelles images de snapshot ne sont pas créées).

En fonction de ce comportement, tous les membres d'un groupe de cohérence ont généralement le même nombre d'images de snapshot. Cependant, lorsqu'un nouveau membre est ajouté à un groupe de cohérence, ce nouveau membre ne dispose pas des images de snapshot précédemment créées sur les membres établis du groupe de cohérence. Le manque d'images snapshot n'est pas considéré comme une condition d'erreur. Les demandes de suppression ou de retour arrière d'images de snapshot qui n'existent que sur un sousensemble des membres du groupe de cohérence n'affectent que les membres pour lesquels les images de snapshot spécifiées existent réellement.

#### **Suppression automatique**

Vous pouvez configurer chaque groupe de snapshots de manière à supprimer automatiquement ses images de snapshot afin de conserver le nombre total d'images de snapshot dans le groupe de snapshots à un nombre maximum d'images ou en dessous. Lorsque le nombre d'images de snapshot dans le groupe de snapshots est au maximum, le autoDeleteLimit le paramètre supprime automatiquement les images instantanées chaque fois qu'une nouvelle image instantanée est créée dans le groupe d'instantanés. Le

autoDeleteLimit le paramètre supprime les images snapshot les plus anciennes du groupe d'instantanés jusqu'à ce que le nombre maximal d'images défini avec le paramètre soit atteint. Cette opération a pour effet de libérer de la capacité du référentiel, de sorte qu'elle puisse être utilisée pour satisfaire les exigences de copie en écriture pour les images snapshots restantes.

#### **Planification d'images de snapshot dans un groupe de cohérence**

Le enableSchedule paramètre et le schedule paramètre vous permet de planifier les snapshots. Ces paramètres vous permettent de programmer des instantanés tous les jours, toutes les semaines ou tous les mois (par jour ou par date). Le enableSchedule paramètre active ou désactive la possibilité de planifier des snapshots. Lorsque vous activez la planification, vous utilisez le schedule paramètre pour définir l'heure à laquelle les snapshots doivent être effectués.

Ce tableau explique comment utiliser les options de l' schedule paramètre :

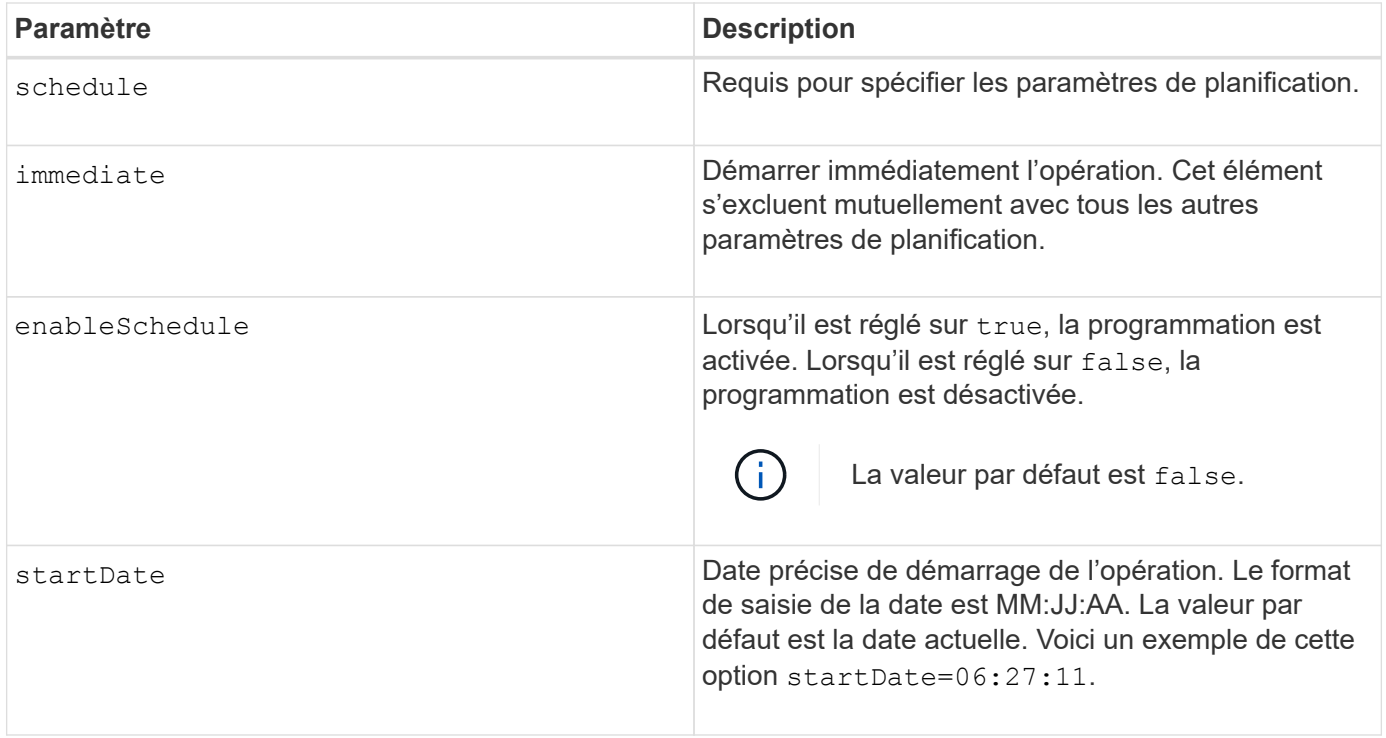

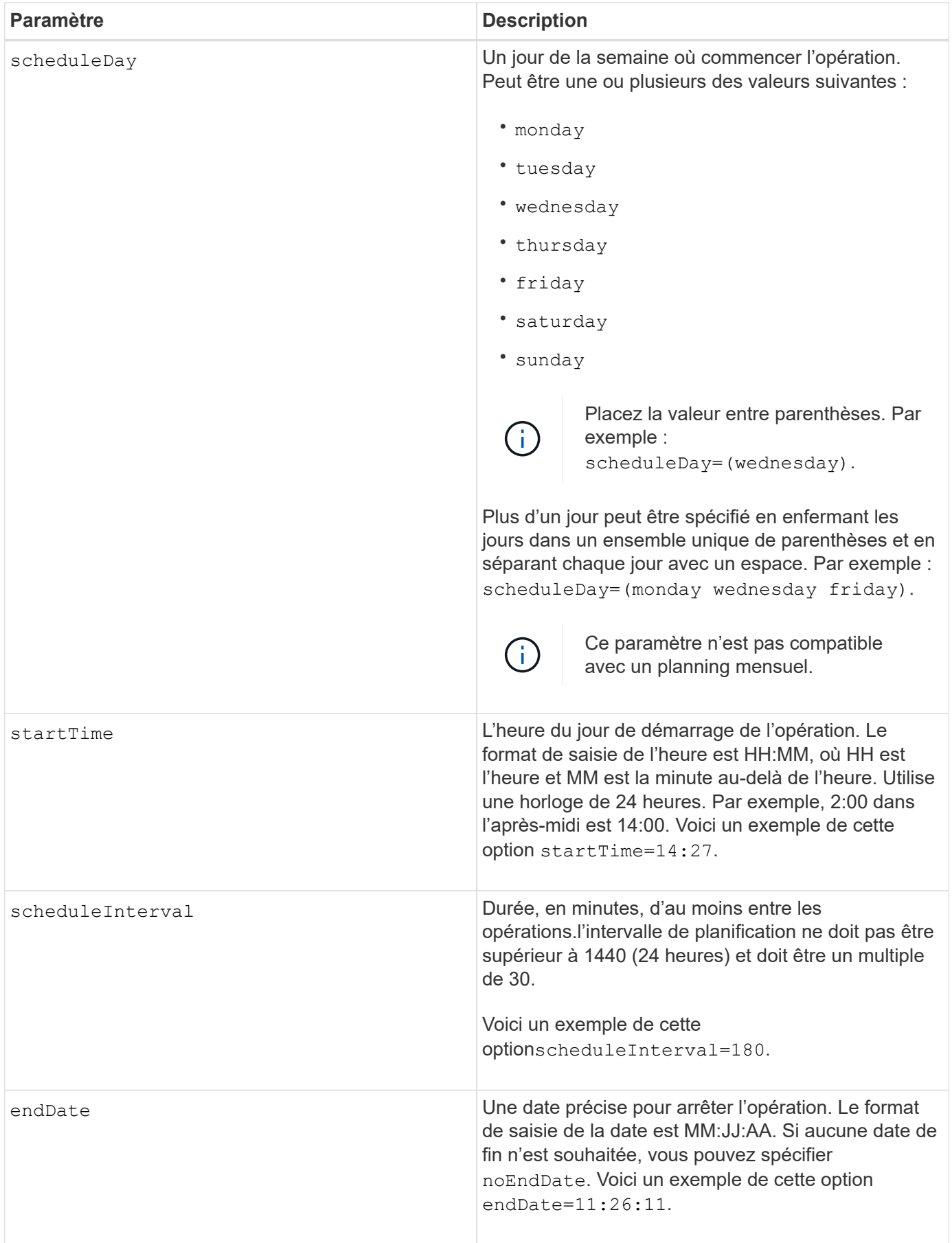

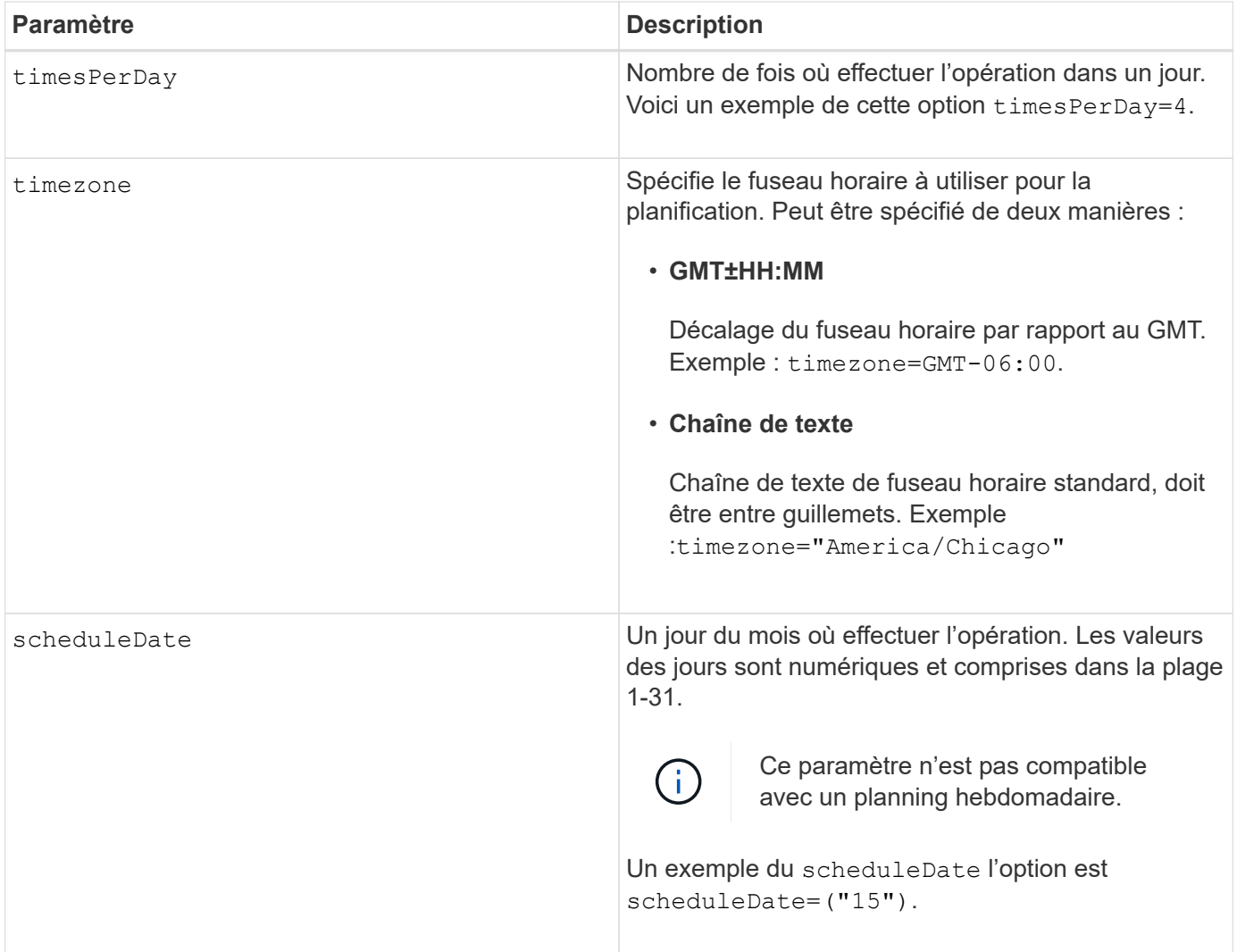

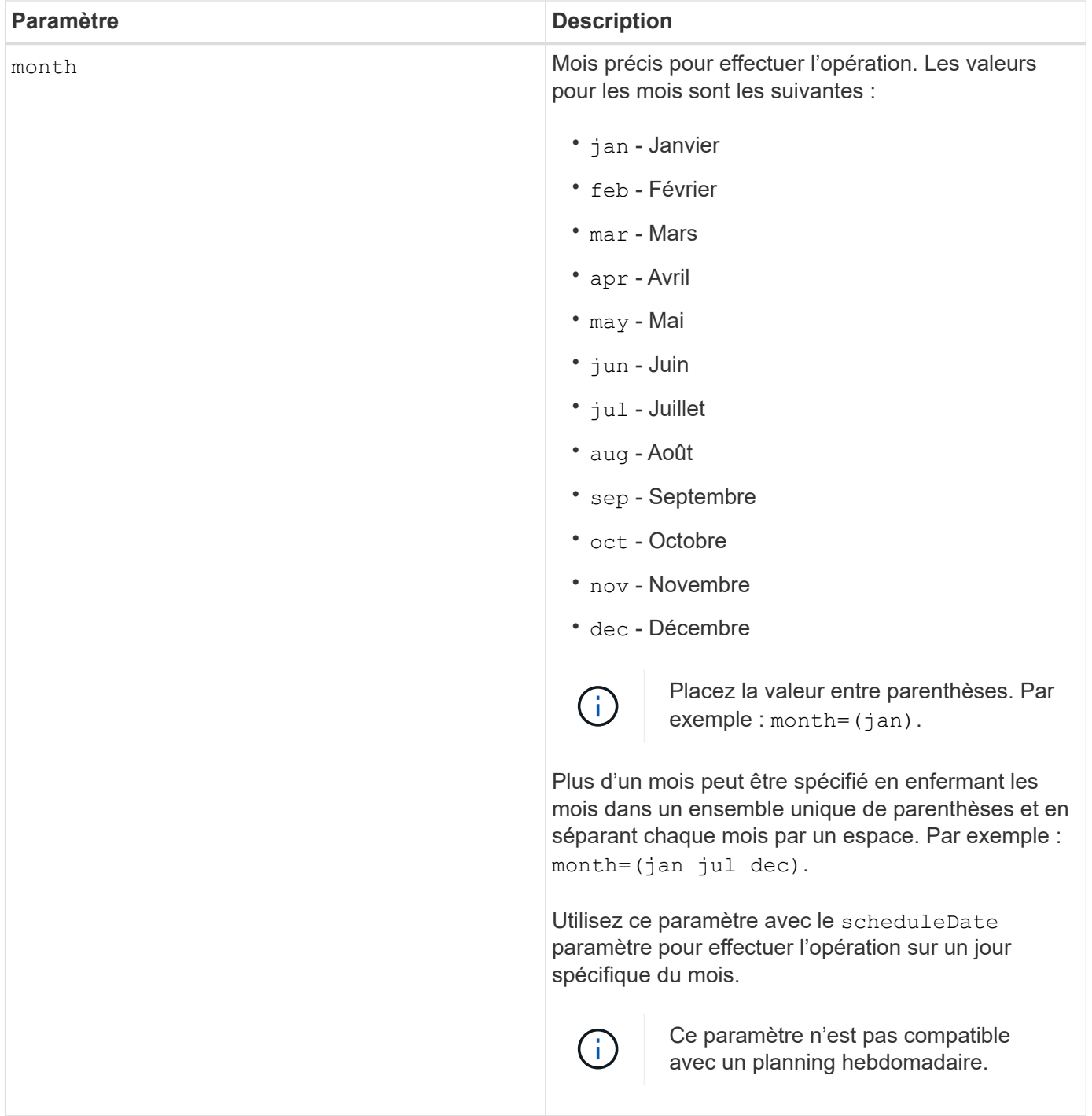

Ce tableau explique comment utiliser le timeZone paramètre :

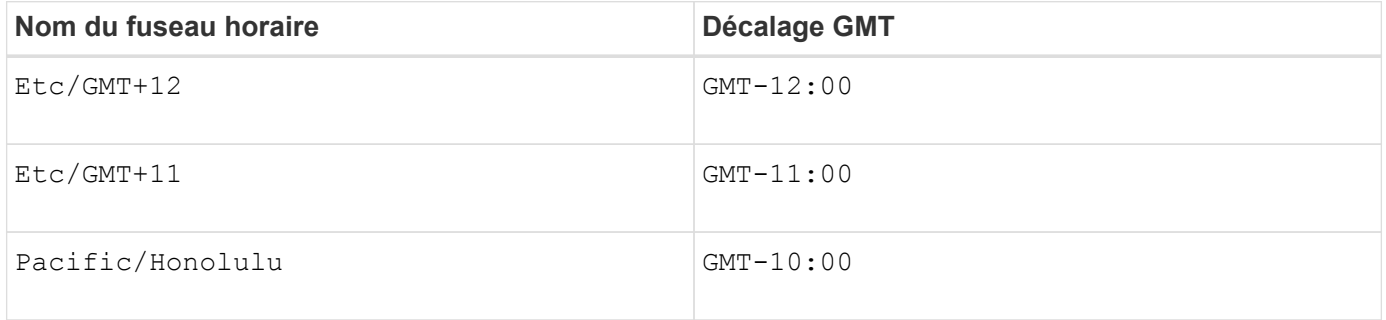

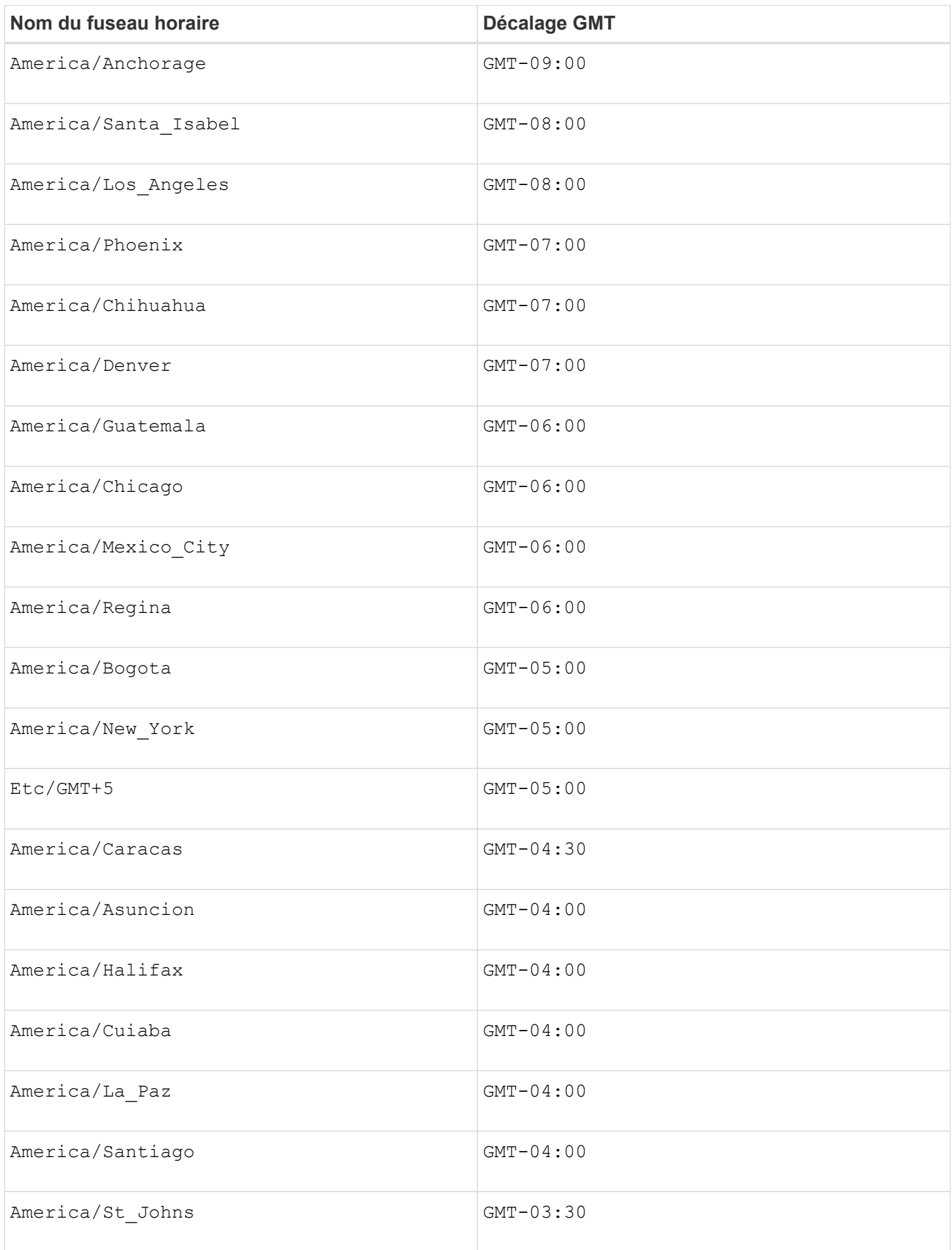

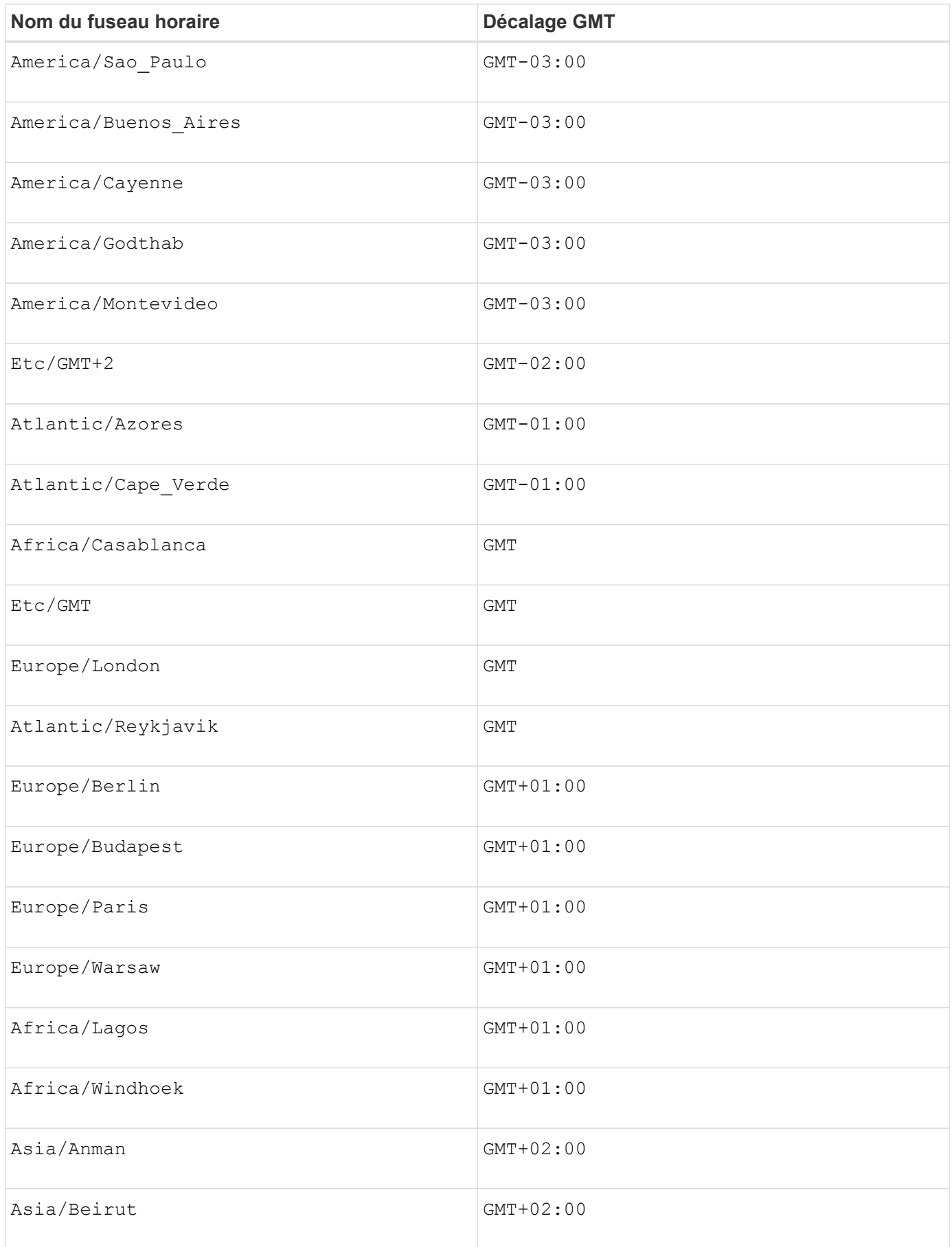

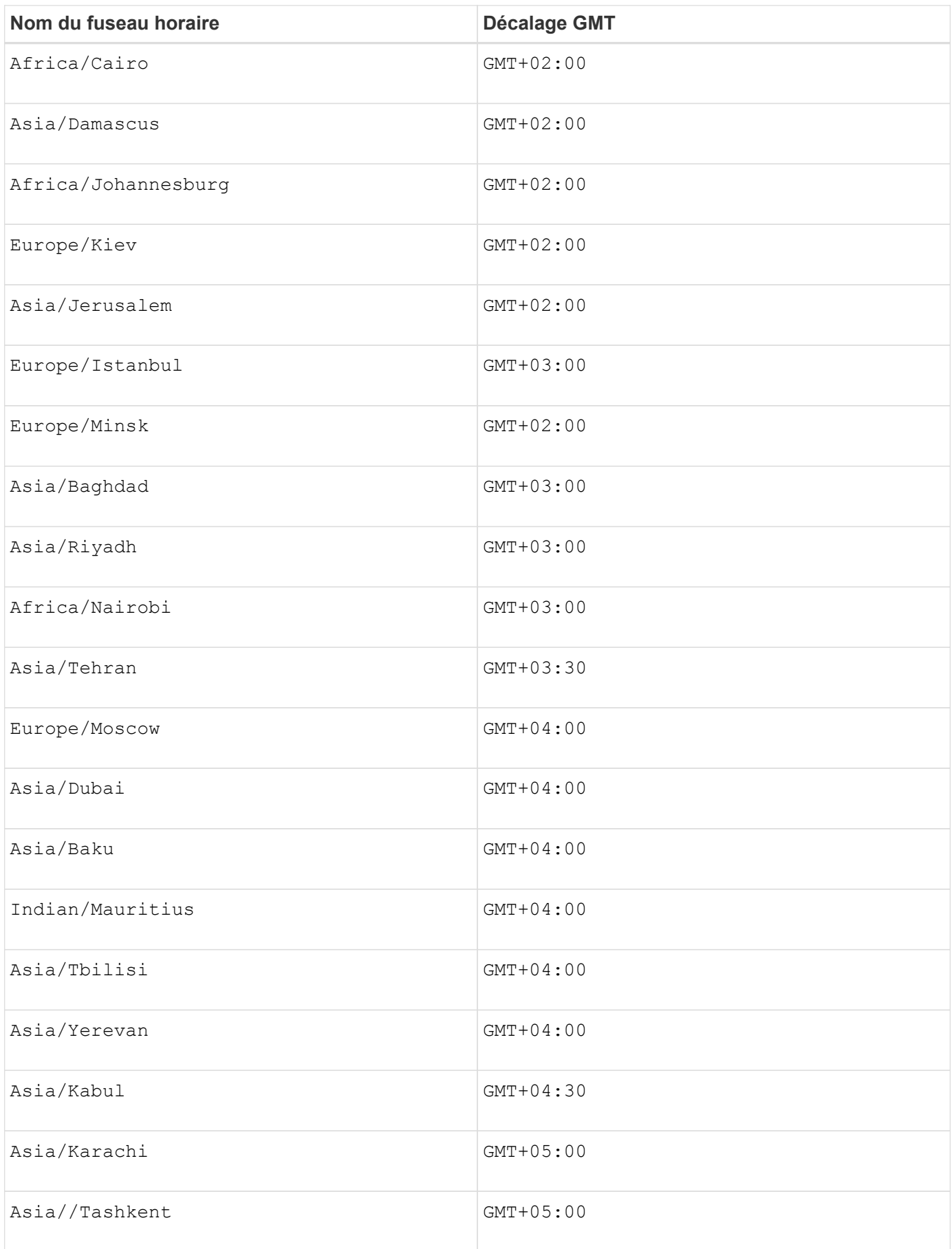

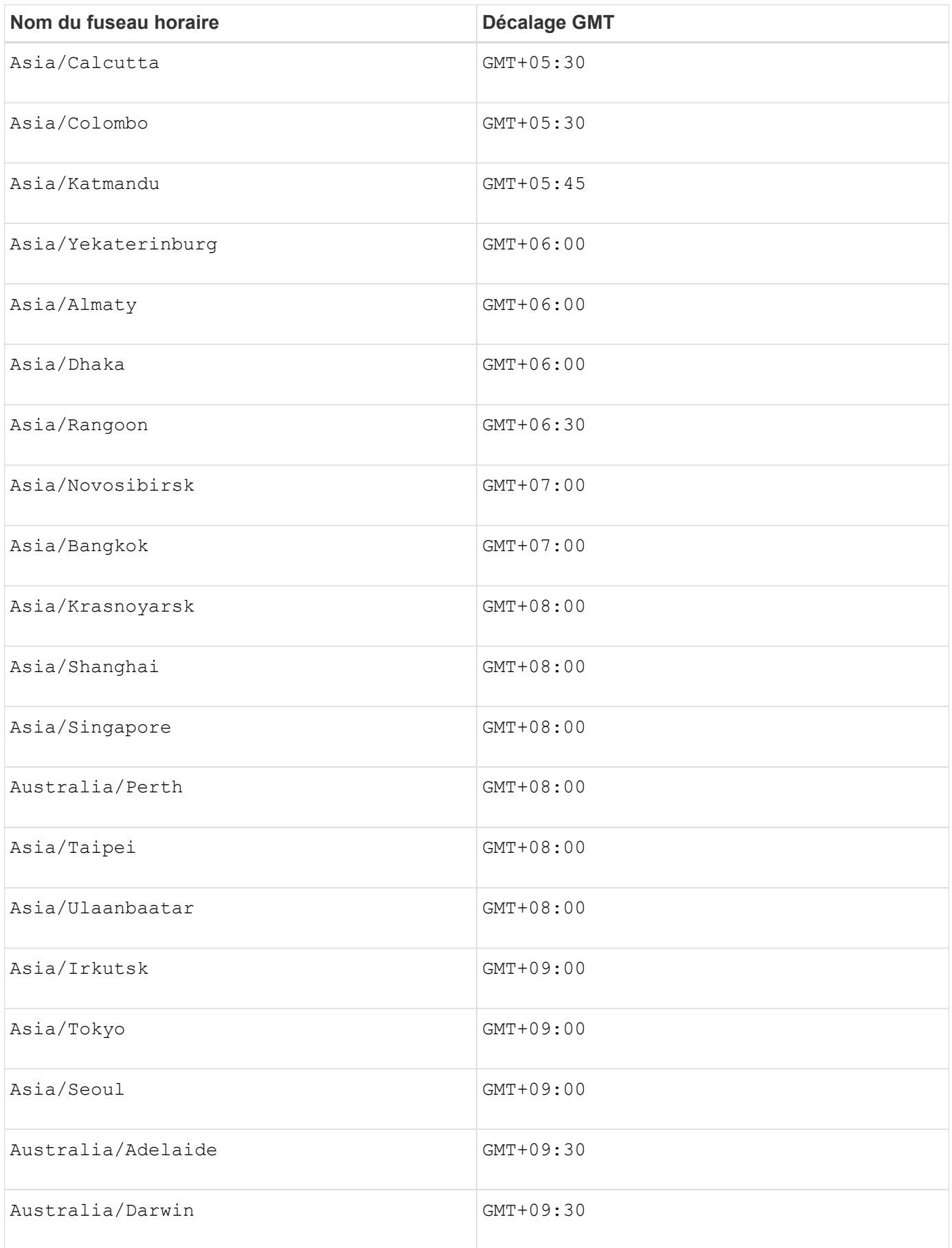

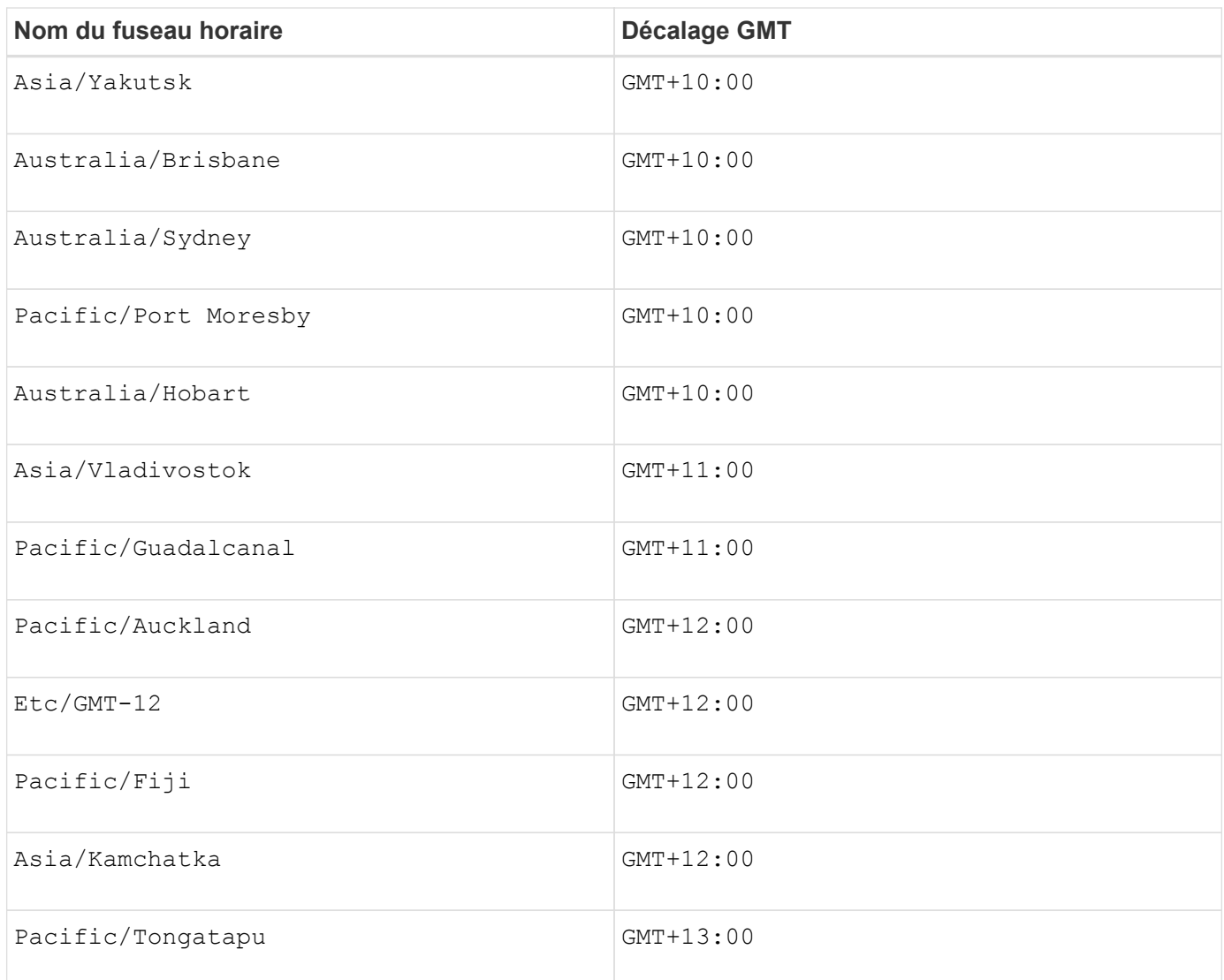

La chaîne de code pour la définition d'un planning est similaire aux exemples suivants :

enableSchedule=true schedule startTime=14:27

enableSchedule=true schedule scheduleInterval=180

enableSchedule=true schedule timeZone=GMT-06:00

enableSchedule=true schedule timeZone="America/Chicago"

Si vous utilisez également le scheduleInterval le micrologiciel sélectionne l'option timesPerDay et le scheduleInterval en sélectionnant la valeur la plus basse des deux options. Le micrologiciel calcule une valeur entière pour l'scheduleInterval option en divisant 1440 par un scheduleInterval valeur d'option que vous définissez. Par exemple, 1440/180 = 8. Le micrologiciel compare ensuite le timesPerDay valeur entière calculée scheduleInterval valeur entière et utilise la valeur la plus petite.

Pour supprimer une planification, utilisez le delete volume commande avec schedule paramètre. Le delete volume commande avec schedule le paramètre supprime uniquement la planification, pas le volume snapshot.

Lors de l'exécution d'une restauration dans un groupe de cohérence, l'opération par défaut consiste à annuler la restauration de tous les membres du groupe de cohérence. Si une restauration ne peut pas être démarrée avec succès pour tous les membres du groupe de cohérence, la restauration échoue et n'a aucun effet. L'image d'instantané n'est pas annulée.

#### **Niveau minimal de firmware**

7.83

7.86 ajoute le scheduleDate et le month option.

# **Création d'un pool de disques**

Le create diskPool la commande crée un nouveau pool de disques en fonction des paramètres spécifiés.

## **Baies prises en charge**

Cette commande s'applique à toute baie de stockage individuelle, notamment les systèmes E2700, E5600, E2800, E5700, Baies EF600 et EF300, tant que tous les packages SMcli sont installés.

## **Rôles**

Pour exécuter cette commande sur une baie de stockage E2800, E5700, EF600 ou EF300, vous devez disposer du rôle d'administrateur du stockage.

## **Contexte**

Vous pouvez créer le pool de disques en entrant une liste de lecteurs ou un type de lecteur que vous souhaitez utiliser pour le pool de disques.

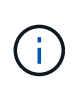

Si vous entrez une liste de lecteurs, assurez-vous que tous les lecteurs ont la même capacité. Si les lecteurs n'ont pas la même capacité, chaque lecteur du pool de disques indique une capacité égale au plus petit disque.

**Syntaxe**

```
create diskPool
(drives=(trayID1,[drawerID1,]slotID1 ... trayIDN,[drawerIDN,]slotIDN)|
driveType=(fibre | SATA | SAS | NVMe4K))
 userLabel="diskPoolName"
[driveCount=driveCountValue]
[trayLossProtect=(TRUE | FALSE)]
[drawerLossProtect=(TRUE | FALSE)]
[warningThreshold=(warningThresholdValue | default)]
[criticalThreshold=(criticalThresholdValue | default)]
[criticalPriority=(highest|high|medium|low|lowest)]
[backgroundPriority=(highest|high|medium|low|lowest)]
[degradedPriority=(highest|high|medium|low|lowest)]
[securityType=(none | capable | enabled )]
[secureDrives=(fips | fde )]
[driveMediaType=(hdd | ssd | allMedia | unknown)]
[dataAssurance=(none|enabled)]
[resourceProvisioningCapable=(TRUE | FALSE)]
```
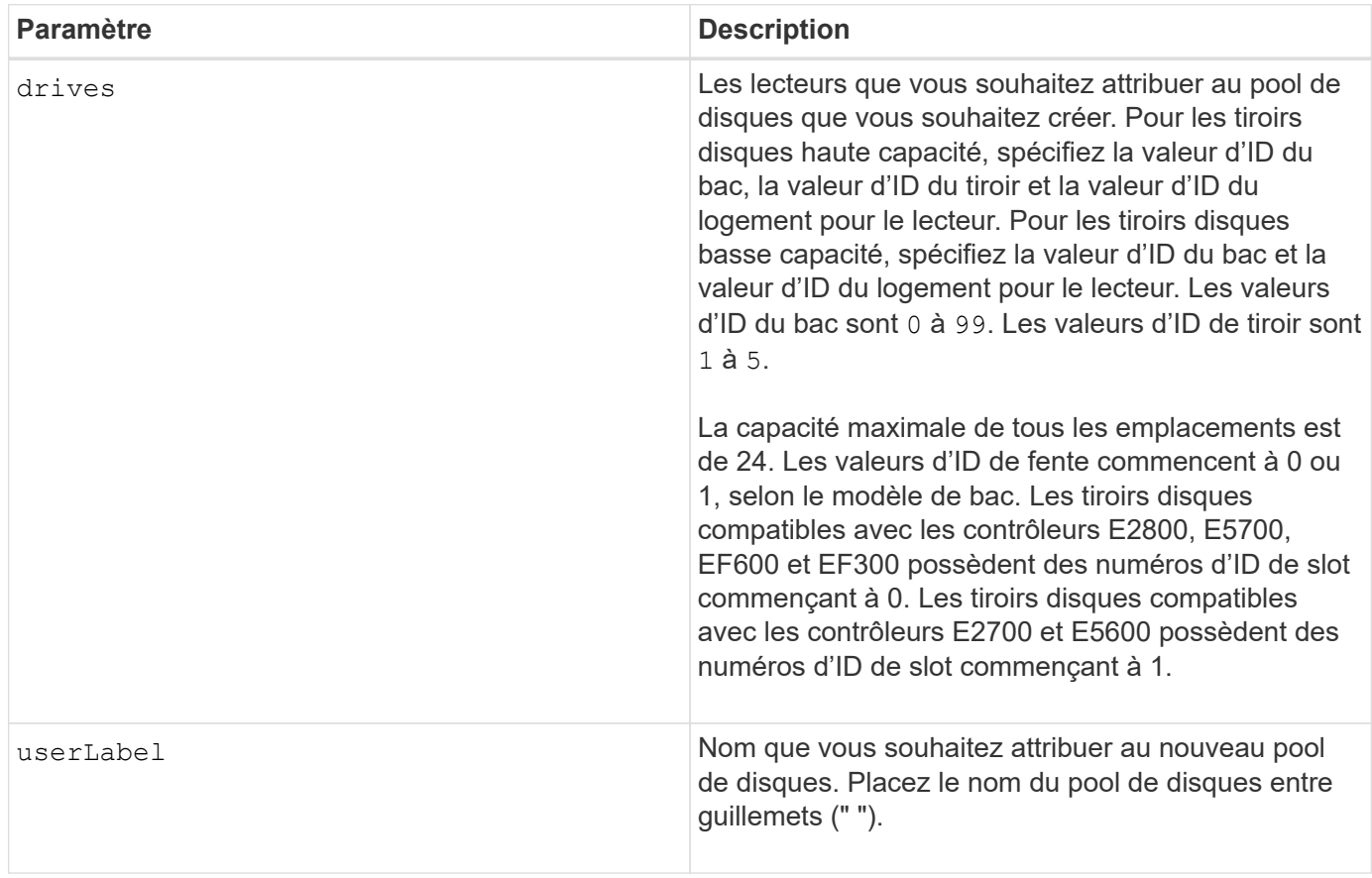

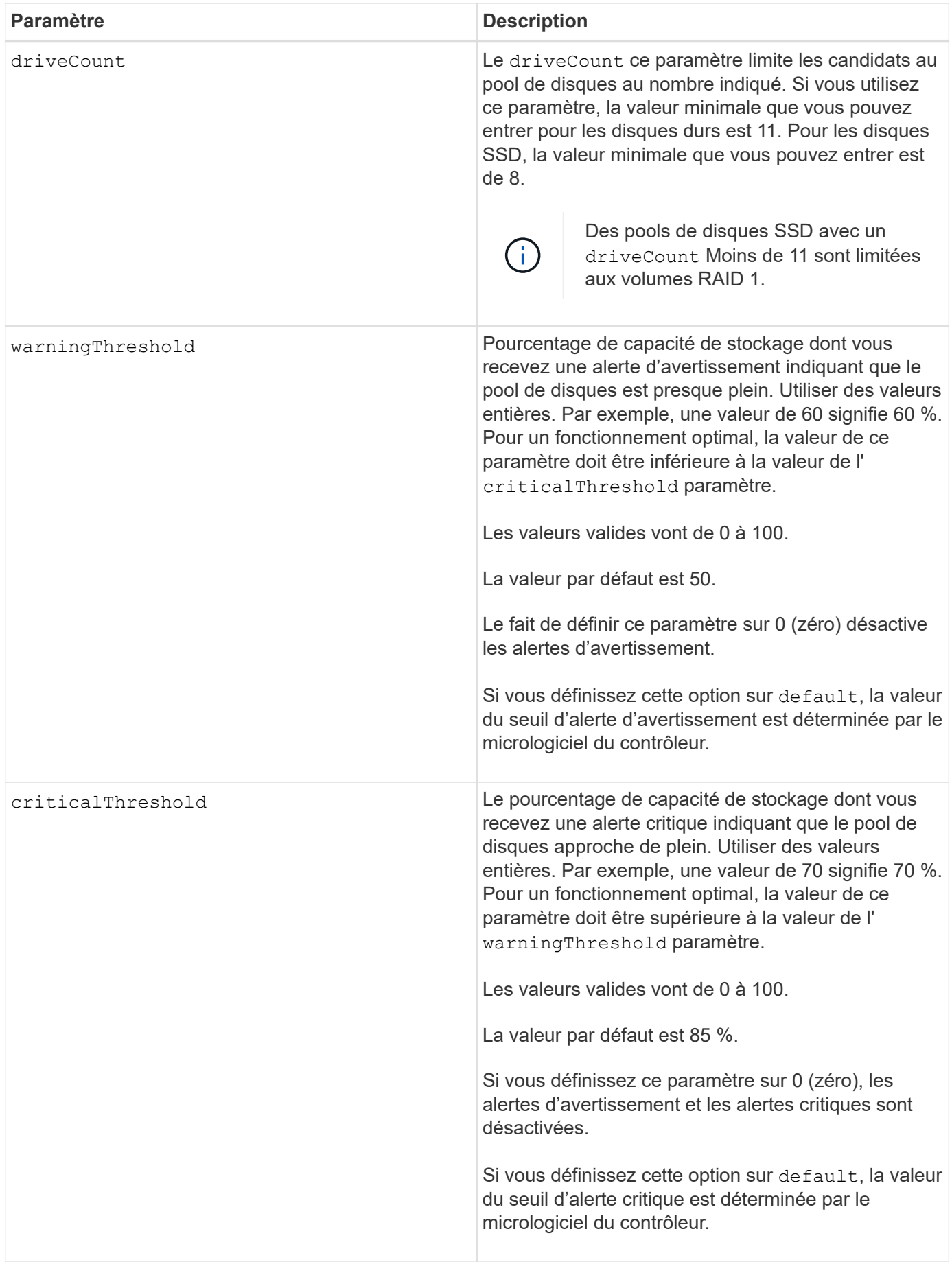

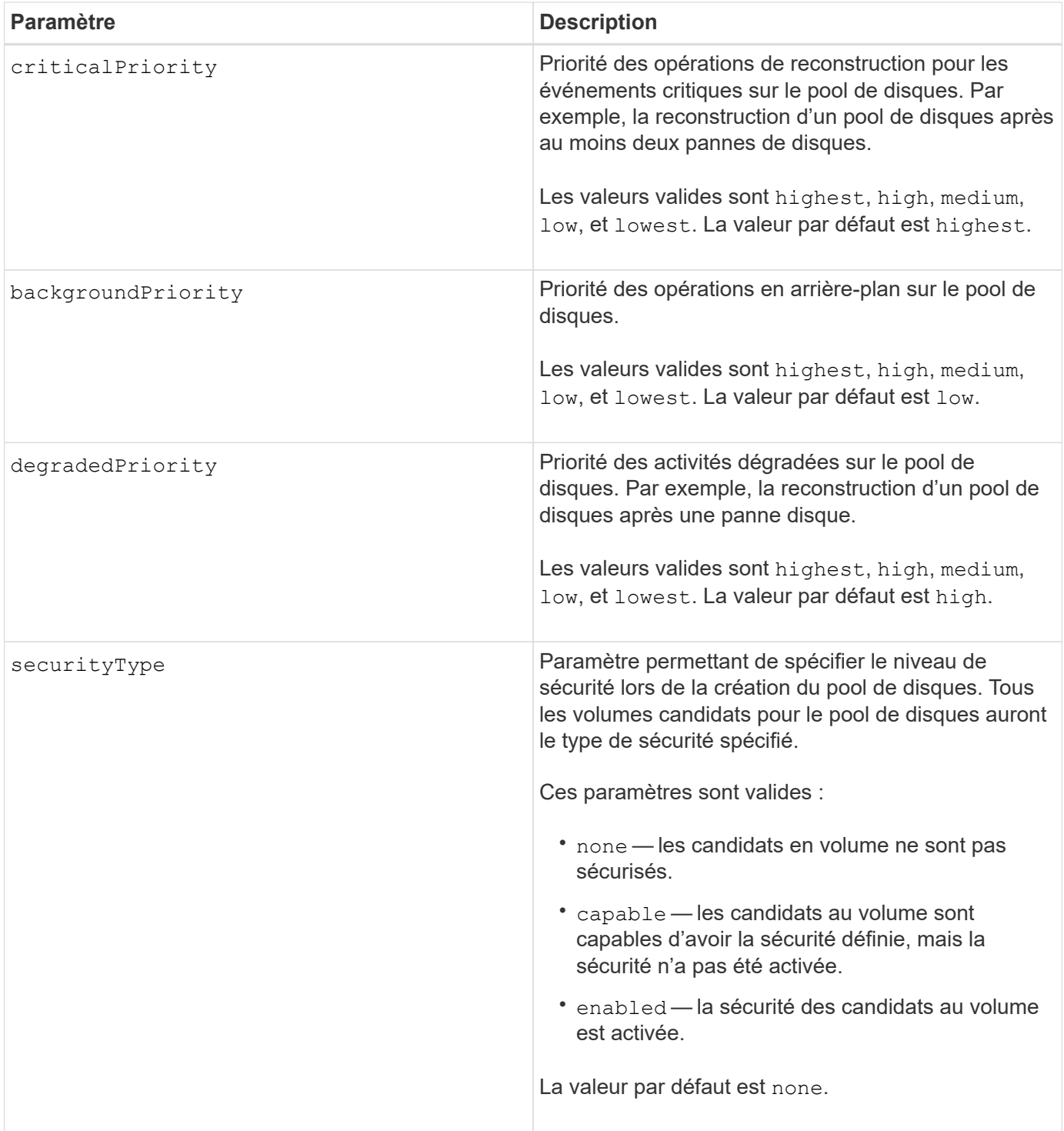

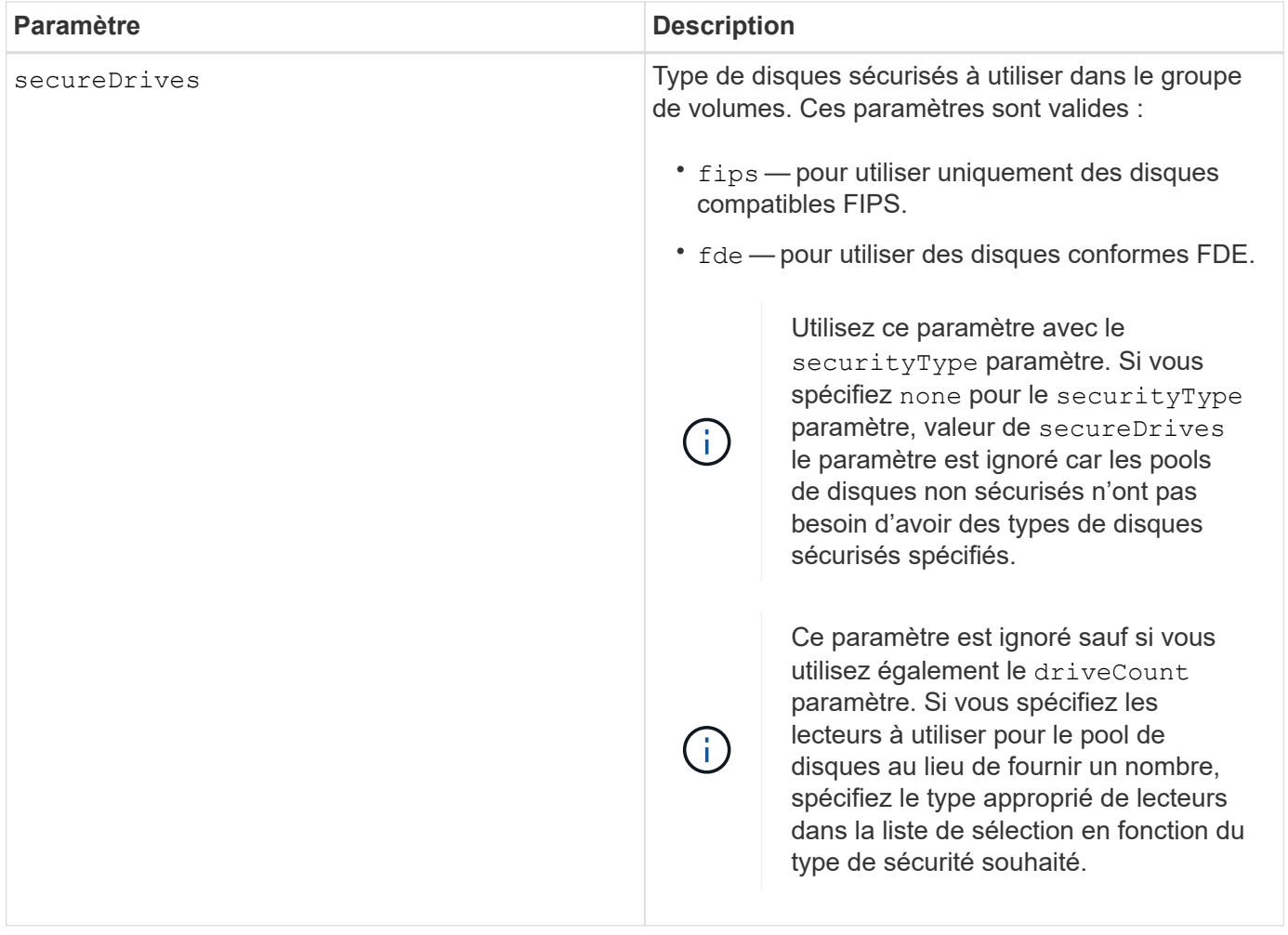

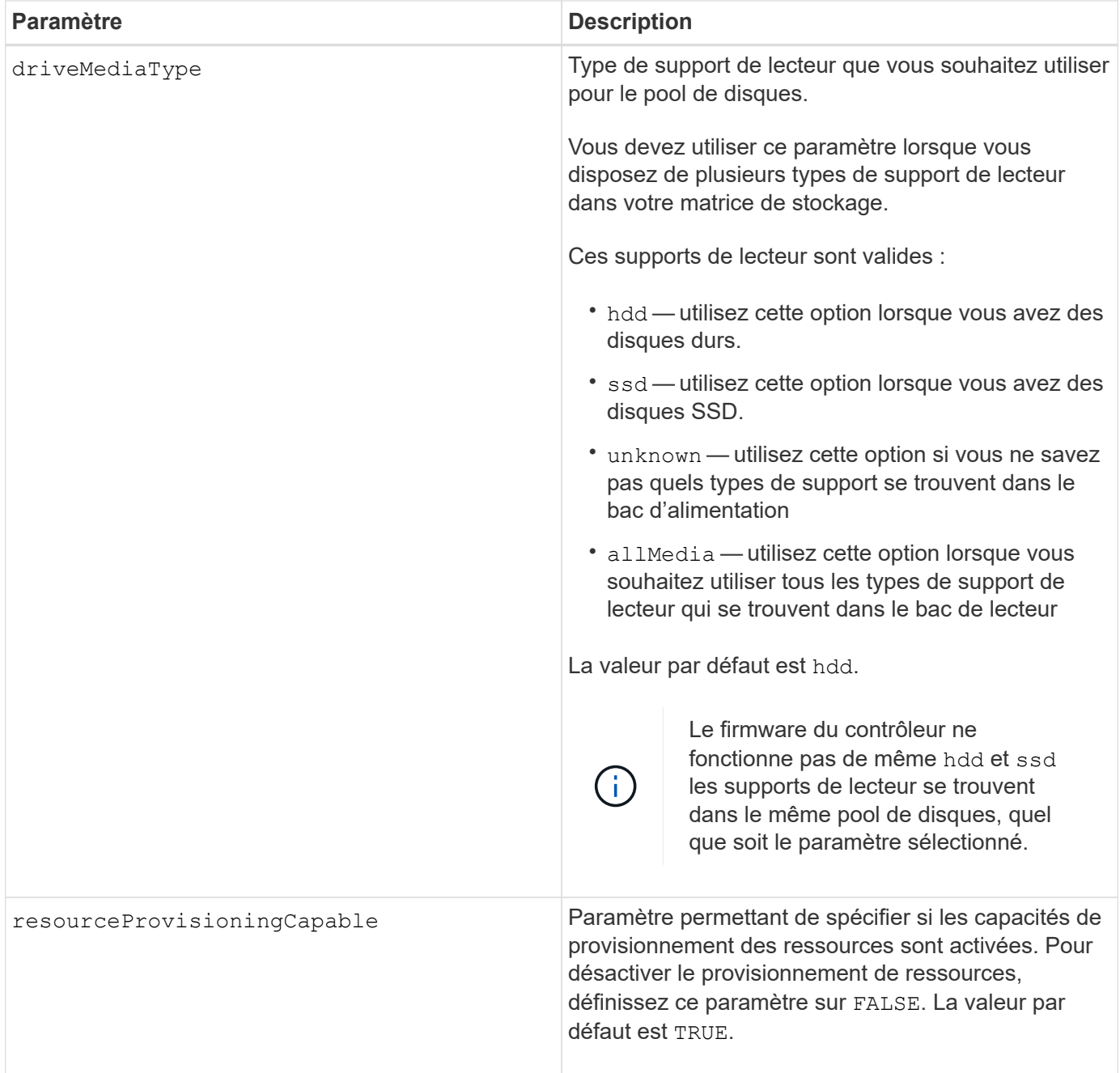

Chaque nom de pool de disques doit être unique. Vous pouvez utiliser n'importe quelle combinaison de caractères alphanumériques, de traits de soulignement (\_), de traits d'Union (-) et de livres (#) pour le libellé de l'utilisateur. Les étiquettes utilisateur peuvent comporter un maximum de 30 caractères.

Si les paramètres spécifiés ne peuvent pas être satisfaits par l'un des lecteurs candidats disponibles, la commande échoue. Normalement, tous les lecteurs qui correspondent aux attributs de qualité de service sont renvoyés en tant que meilleurs candidats. Toutefois, si vous spécifiez une liste de lecteurs, certains des lecteurs disponibles renvoyés en tant que candidats peuvent ne pas correspondre à la qualité des attributs de service.

Si vous ne spécifiez pas de valeur pour un paramètre facultatif, une valeur par défaut est attribuée.

## **Disques**

Lorsque vous utilisez le driveType paramètre : tous les disques non affectés de ce type sont utilisés pour créer le pool de disques. Si vous souhaitez limiter le nombre de lecteurs trouvés par le driveType paramètre dans le pool de disques, vous pouvez spécifier le nombre de disques à l'aide de l' driveCount paramètre. Vous pouvez utiliser le driveCount paramètre uniquement lorsque vous utilisez le driveType paramètre.

Le drives paramètre prend en charge à la fois les tiroirs disques haute capacité et les tiroirs disques basse capacité. Un tiroir de disque haute capacité est doté de tiroirs qui maintiennent les disques. Les tiroirs coulissent hors du tiroir du lecteur pour permettre l'accès aux lecteurs. Un tiroir de lecteur de faible capacité n'est pas doté de tiroirs. Pour un plateau de lecteur haute capacité, vous devez spécifier l'identifiant (ID) du plateau de lecteur, l'ID du tiroir et l'ID du logement dans lequel se trouve un lecteur. Dans le cas d'un plateau de lecteur de faible capacité, vous devez uniquement spécifier l'ID du plateau de lecteur et l'ID de l'emplacement dans lequel se trouve un lecteur. Pour un plateau de lecteur de faible capacité, une autre méthode d'identification d'un emplacement est de spécifier l'ID du plateau de lecteur, définissez l'ID du tiroir sur 0, Et indiquez l'ID de l'emplacement dans lequel réside un lecteur.

Si vous entrez les spécifications d'un plateau de disque haute capacité mais qu'aucun plateau de lecteur n'est disponible, le logiciel de gestion du stockage renvoie un message d'erreur.

## **Seuils d'alerte de pool de disques**

Chaque pool de disques comporte deux niveaux d'alertes progressivement importants pour informer les utilisateurs lorsque la capacité de stockage du pool de disques approche pleine. Le seuil d'une alerte est un pourcentage de la capacité utilisée par rapport à la capacité totale utilisable dans le pool de disques. Les alertes sont les suivantes :

- Avertissement c'est le premier niveau d'alerte. Ce niveau indique que la capacité utilisée dans un pool de disques est presque pleine. Lorsque le seuil de l'alerte d'avertissement est atteint, une condition d'attention requise est générée et un événement est envoyé au logiciel de gestion du stockage. Le seuil d'avertissement est remplacé par le seuil critique. Le seuil d'avertissement par défaut est de 50 %.
- Critique il s'agit du niveau d'alerte le plus grave. Ce niveau indique que la capacité utilisée dans un pool de disques est presque pleine. Une fois le seuil de l'alerte critique atteint, une condition de besoin d'attention est générée et un événement est envoyé au logiciel de gestion du stockage. Le seuil d'avertissement est remplacé par le seuil critique. Le seuil par défaut de l'alerte critique est de 85 %.

Pour être effectif, la valeur d'une alerte d'avertissement doit toujours être inférieure à la valeur d'une alerte critique. Si la valeur de l'alerte d'avertissement est identique à celle d'une alerte critique, seule l'alerte critique est envoyée.

#### **Opérations en arrière-plan du pool de disques**

Les pools de disques prennent en charge les opérations d'arrière-plan suivantes :

- Reconstruction
- Format de disponibilité instantanée (IAF)
- Format
- Extension de capacité dynamique (DCE)
- Extension de volume dynamique (DVE) (pour les pools de disques, la DVE n'est en fait pas une opération d'arrière-plan, mais la DVE est prise en charge comme une opération synchrone).

Les pools de disques ne mettent pas en file d'attente des commandes d'arrière-plan Vous pouvez démarrer

plusieurs commandes d'arrière-plan séquentiellement, mais le démarrage de plusieurs opérations d'arrièreplan à la fois retarde l'exécution des commandes que vous avez démarrées précédemment. Les opérations d'arrière-plan prises en charge ont les niveaux de priorité relatifs suivants :

- 1. Reconstruction
- 2. Format
- 3. IAF
- 4. DCE

#### **Type de sécurité**

Utilisez le securityType paramètre pour spécifier les paramètres de sécurité de la matrice de stockage.

Avant de pouvoir régler le securityType paramètre à enabled, vous devez créer une clé de sécurité de la matrice de stockage. Utilisez le create storageArray securityKey commande permettant de créer une clé de sécurité de la matrice de stockage. Ces commandes sont liées à la clé de sécurité :

- create storageArray securityKey
- export storageArray securityKey
- import storageArray securityKey
- set storageArray securityKey
- enable volumeGroup [volumeGroupName] security
- enable diskPool [diskPoolName] security

#### **Sécuriser les disques**

Les disques sécurisés peuvent être des disques FDE (Full Disk Encryption) ou FIPS (Federal information Processing Standard). Utilisez le secureDrives paramètre pour spécifier le type de disques sécurisés à utiliser. Les valeurs que vous pouvez utiliser sont les suivantes fips et fde.

#### **Exemple de commande**

```
create diskPool driveType=SAS userLabel="FIPS_Pool" driveCount=11
securityType=capable secureDrives=fips;
```
#### **Niveau minimal de firmware**

7.83

8.20 ajoute ces paramètres :

- trayLossProtect
- drawerLossProtect

8.25 ajoute le secureDrives paramètre.

8.63 ajoute le resourceProvisioningCapable paramètre.

11.73 met à jour le driveCount paramètre.

# **Créer un hôte**

Le create host commande crée un hôte.

#### **Baies prises en charge**

Cette commande s'applique à toute baie de stockage individuelle, notamment les systèmes E2700, E5600, E2800, E5700, Baies EF600 et EF300, tant que tous les packages SMcli sont installés.

## **Rôles**

Pour exécuter cette commande sur une baie de stockage E2800, E5700, EF600 ou EF300, vous devez disposer du rôle d'administrateur du stockage.

#### **Contexte**

Pour les baies de stockage E2700 et E5600, si vous ne spécifiez pas de groupe d'hôtes dans lequel créer le nouvel hôte, le nouvel hôte est créé dans le groupe par défaut.

#### **Syntaxe**

```
create host userLabel="hostName"
[hostGroup=("hostGroupName" | defaultGroup)]
[hostType=(hostTypeIndexLabel | hostTypeIndexNumber)]
```
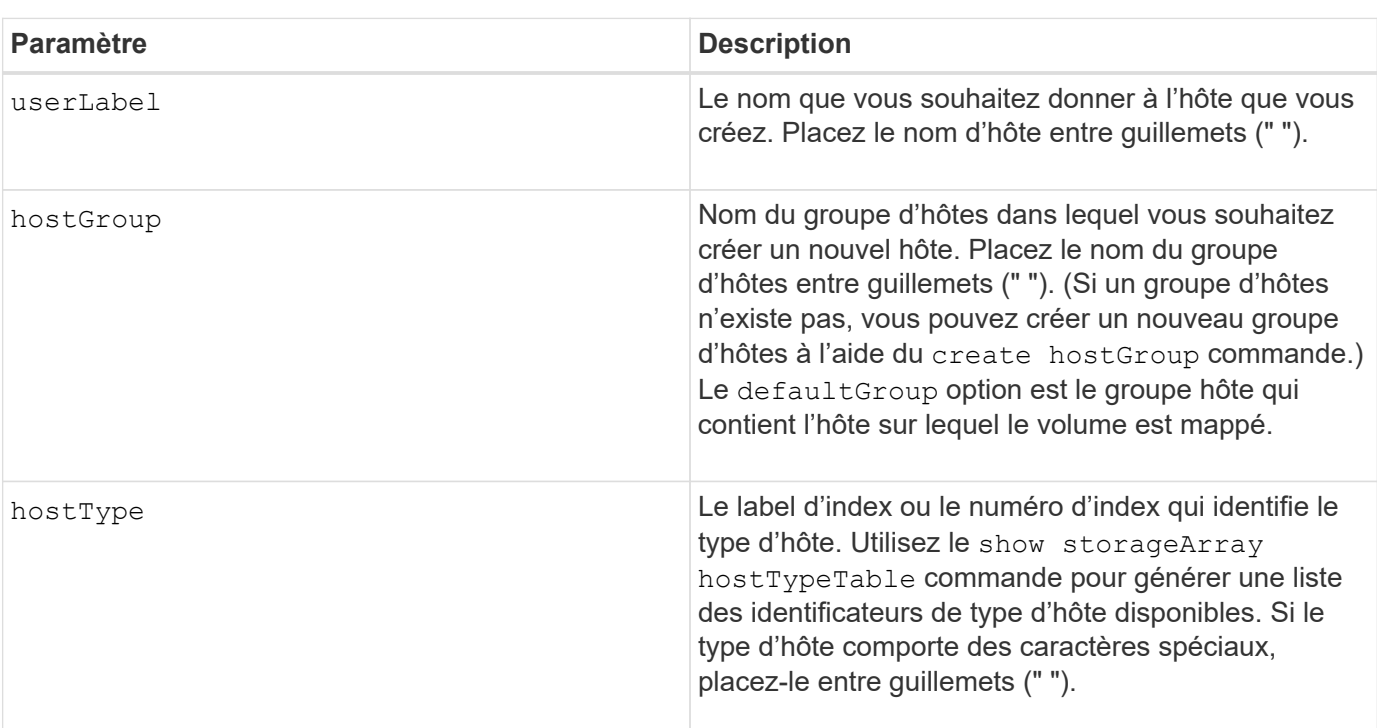
Vous pouvez utiliser n'importe quelle combinaison de caractères alphanumériques, de traits d'Union et de traits de soulignement pour les noms. Les noms peuvent comporter un maximum de 30 caractères.

Un hôte est un ordinateur connecté à la matrice de stockage et accède aux volumes de la matrice de stockage via les ports d'hôte. Vous pouvez définir des mappages spécifiques à un hôte individuel. Vous pouvez également affecter l'hôte à un groupe d'hôtes qui partage l'accès à un ou plusieurs volumes.

Un groupe d'hôtes est un élément topologique facultatif que vous pouvez définir si vous souhaitez désigner une collection d'hôtes partageant l'accès aux mêmes volumes. Le groupe d'hôtes est une entité logique. Définissez un groupe d'hôtes uniquement si au moins deux hôtes partagent l'accès aux mêmes volumes.

Si vous n'indiquez pas de groupe d'hôtes dans lequel placer l'hôte que vous créez, l'hôte nouvellement défini appartient au groupe d'hôtes par défaut.

#### **Niveau minimal de firmware**

5.20

7.10 ajoute le hostType paramètre.

# **Créer un groupe d'hôtes**

Le create hostGroup commande crée un nouveau groupe d'hôtes.

#### **Baies prises en charge**

Cette commande s'applique à toute baie de stockage individuelle, notamment les systèmes E2700, E5600, E2800, E5700, Baies EF600 et EF300, tant que tous les packages SMcli sont installés.

#### **Rôles**

Pour exécuter cette commande sur une baie de stockage E2800, E5700, EF600 ou EF300, vous devez disposer du rôle d'administrateur du stockage.

# **Syntaxe**

create hostGroup userLabel=*"hostGroupName"*

#### **Paramètre**

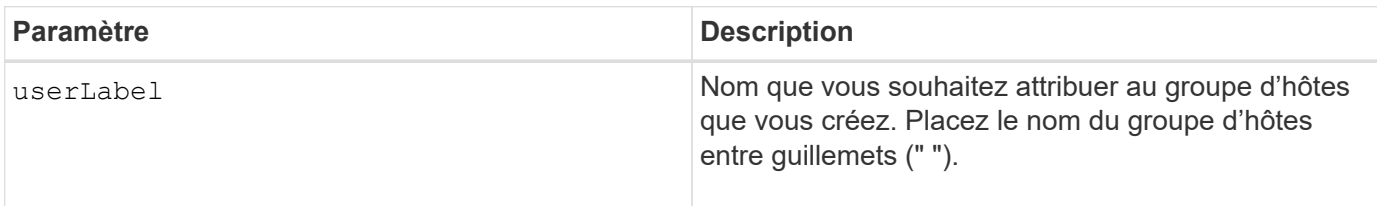

#### **Remarques**

Un groupe d'hôtes est un élément topologique facultatif que vous pouvez définir si vous souhaitez désigner

une collection d'hôtes partageant l'accès aux mêmes volumes. Le groupe d'hôtes est une entité logique. Définissez un groupe d'hôtes uniquement si vous avez au moins deux hôtes qui peuvent partager l'accès aux mêmes volumes.

Vous pouvez utiliser n'importe quelle combinaison de caractères alphanumériques, de traits d'Union et de traits de soulignement pour les noms. Les noms peuvent comporter un maximum de 30 caractères.

#### **Niveau minimal de firmware**

5.20

# **Créer un port hôte**

Le create hostPort La commande crée une nouvelle identification de port hôte sur un adaptateur de bus hôte (HBA) ou sur un adaptateur de canal hôte (HCA).

#### **Baies prises en charge**

Cette commande s'applique à toute baie de stockage individuelle, notamment les systèmes E2700, E5600, E2800, E5700, Baies EF600 et EF300, tant que tous les packages SMcli sont installés.

#### **Rôles**

Pour exécuter cette commande sur une baie de stockage E2800, E5700, EF600 ou EF300, vous devez disposer du rôle d'administrateur du stockage.

#### **Contexte**

L'identification du port hôte est une valeur logicielle représentant le port hôte HBA ou HCA physique vers le contrôleur. Sans l'identification correcte du port hôte, le contrôleur ne peut pas recevoir d'instructions ou de données du port hôte.

#### **Syntaxe**

```
create hostPort identifier=("wwID" | "gid")
userLabel="portLabel"
[host="hostName"]
[interfaceType=(FC | SAS | IB)]
```
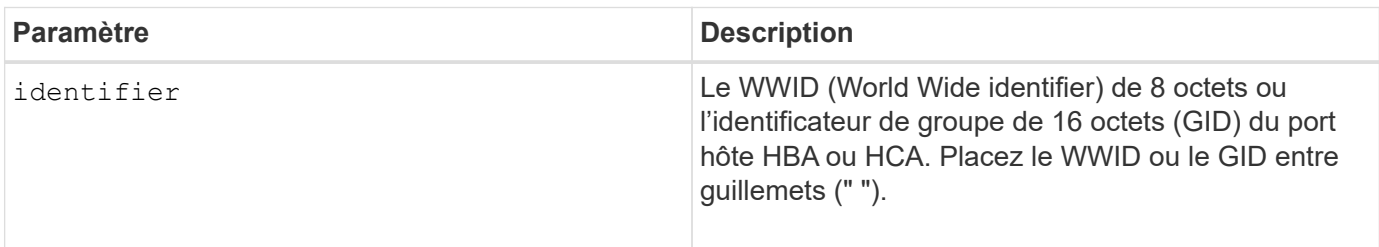

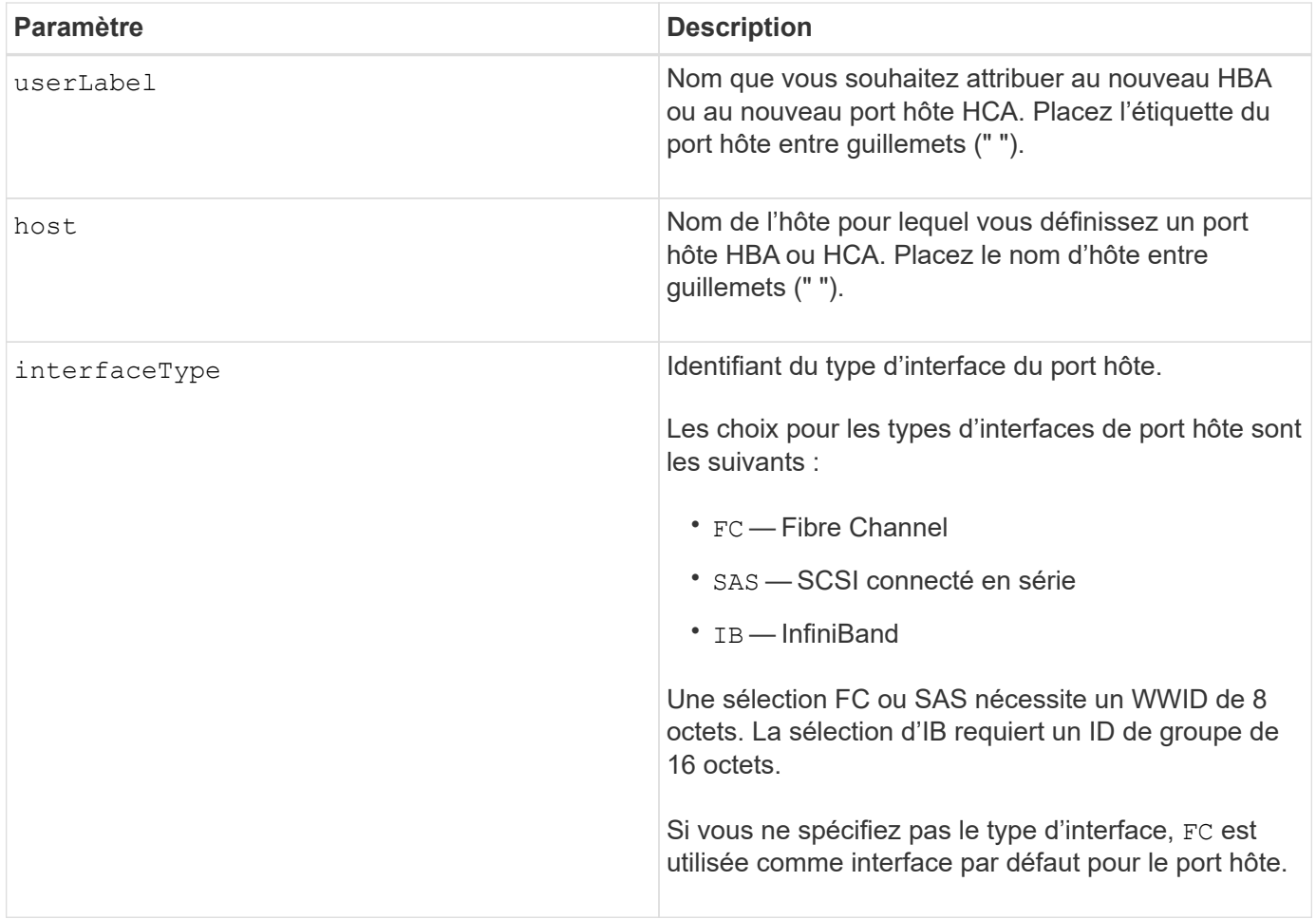

Un port hôte HBA ou un port hôte HCA est une connexion physique sur un adaptateur de bus hôte ou sur un adaptateur de canal hôte résidant sur un ordinateur hôte. Un port hôte HBA ou un port hôte HCA fournit un accès hôte aux volumes d'une matrice de stockage. Si le HBA ou le HCA ne dispose que d'une seule connexion physique (un seul port hôte), les termes Port hôte et adaptateur de bus hôte ou adaptateur de canal hôte sont synonymes.

Vous pouvez utiliser n'importe quelle combinaison de caractères alphanumériques, de traits d'Union et de traits de soulignement pour les noms. Les noms peuvent comporter un maximum de 30 caractères.

# **Niveau minimal de firmware**

5.20

7.10 dégénère le hostType paramètre. Le hostType le paramètre a été ajouté au create host commande.

7.32 ajoute le interfaceType paramètre.

# <span id="page-74-0"></span>**Créer un initiateur**

Le create initiator la commande crée l'objet initiateur.

#### **Baies prises en charge**

Cette commande s'applique à toute baie de stockage individuelle, notamment les systèmes E2700, E5600, E2800, E5700, Baies EF600 et EF300, tant que tous les packages SMcli sont installés.

#### **Rôles**

Pour exécuter cette commande sur une baie de stockage E2800, E5700, EF600 ou EF300, vous devez disposer du rôle d'administrateur du stockage.

# **Contexte**

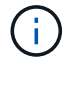

Cette commande remplace le document obsolète [Créer un initiateur iSCSI](#page-76-0) commande.

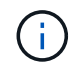

Cette commande s'applique uniquement aux technologies iSCSI, iser, NVMe over RoCE, NVMe over InfiniBand et NVMe over Fibre Channel.

#### **Syntaxe**

```
create initiator identifier="initiatorQualifiedName"
userLabel="initiatorName" host="hostName"
interfaceType=(iscsi | iser | nvmeof) [chapSecret="securityKey"]
```
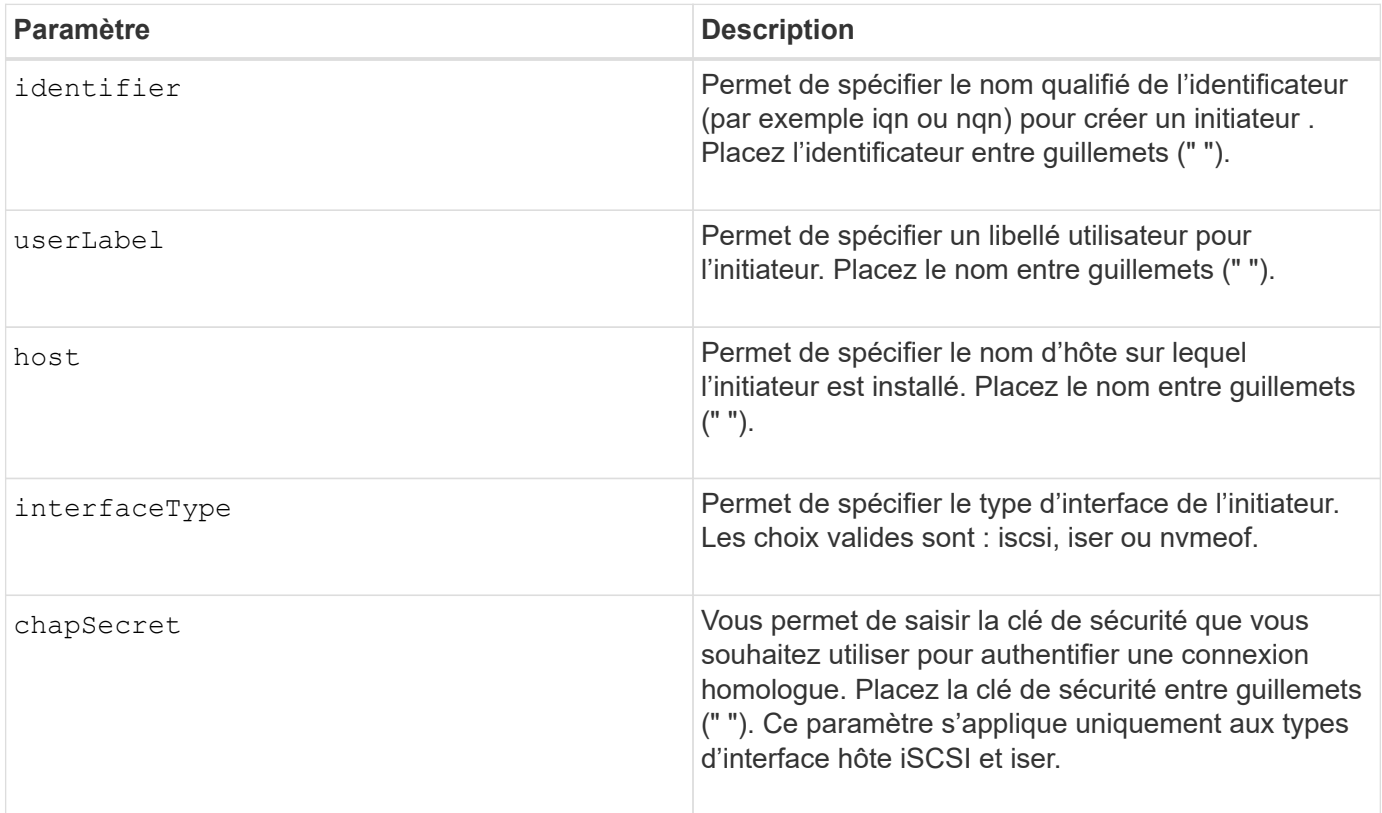

# **Niveau minimal de firmware**

8.41

# <span id="page-76-0"></span>**Créer un initiateur iSCSI**

Le create iscsiInitiator Commande crée un objet initiateur iSCSI.

#### **Baies prises en charge**

Cette commande s'applique à toute baie de stockage individuelle, notamment les systèmes E2700, E5600, E2800, E5700, Baies EF600 et EF300, tant que tous les packages SMcli sont installés.

#### **Rôles**

Pour exécuter cette commande sur une baie de stockage E2800, E5700, EF600 ou EF300, vous devez disposer du rôle d'administrateur du stockage.

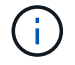

Cette commande est obsolète et est remplacée par le [Créer un initiateur](#page-74-0) commande.

#### **Syntaxe**

```
create iscsiInitiator iscsiName="iscsiID"
userLabel="name"
host="hostName"
[chapSecret="securityKey"]
```
# **Paramètres**

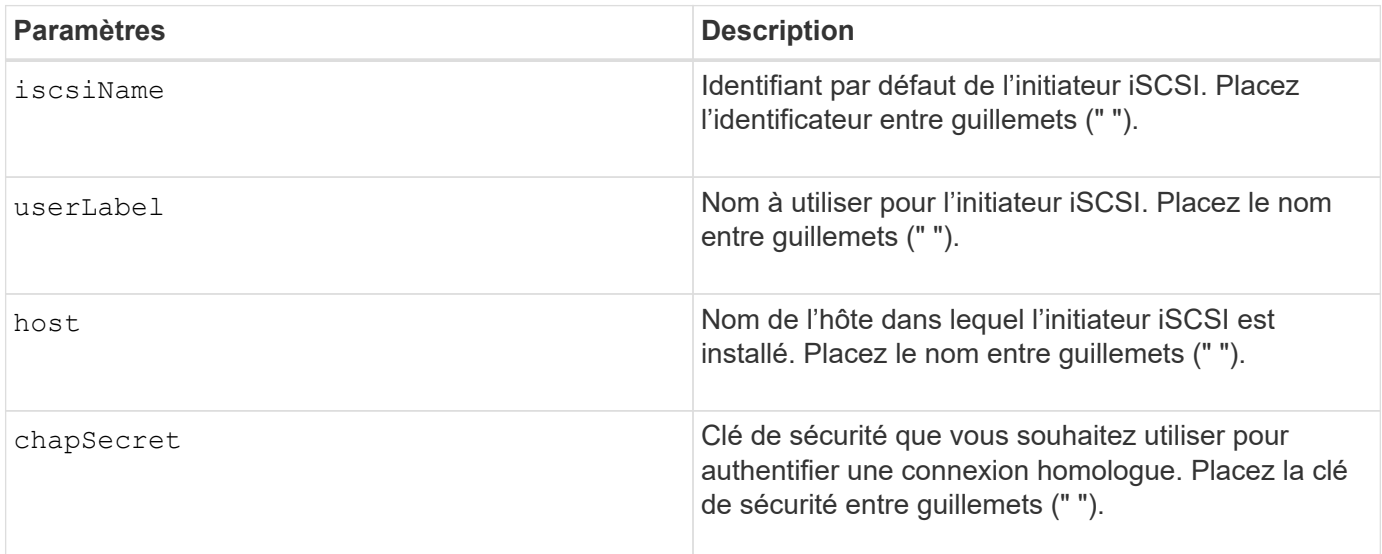

#### **Remarques**

Le protocole CHAP (Challenge Handshake Authentication Protocol) est un protocole qui authentifie l'homologue d'une connexion. CHAP est basé sur les pairs partageant un *secret*. Un secret est une clé de sécurité similaire à un mot de passe.

Utilisez le chapSecret paramètre pour configurer les clés de sécurité des initiateurs qui exigent une authentification mutuelle.

# **Niveau minimal de firmware**

7.10

8.41 cette commande est obsolète.

# **Créer un mappage de volume Snapshot de groupe de cohérence**

Le create mapping cgSnapVolume la commande crée un mappage logique à partir d'un volume snapshot de groupe de cohérence vers un hôte ou un groupe d'hôtes.

# **Baies prises en charge**

Cette commande s'applique à toute baie de stockage individuelle, notamment les systèmes E2700, E5600, E2800, E5700, Baies EF600 et EF300, tant que tous les packages SMcli sont installés.

#### **Rôles**

Pour exécuter cette commande sur une baie de stockage E2800, E5700, EF600 ou EF300, vous devez disposer du rôle d'administrateur du stockage.

# **Syntaxe**

```
create mapping cgSnapVolume="snapVolumeName"
(host="hostName" | hostGroup=("hostGroupName" | defaultGroup))
```
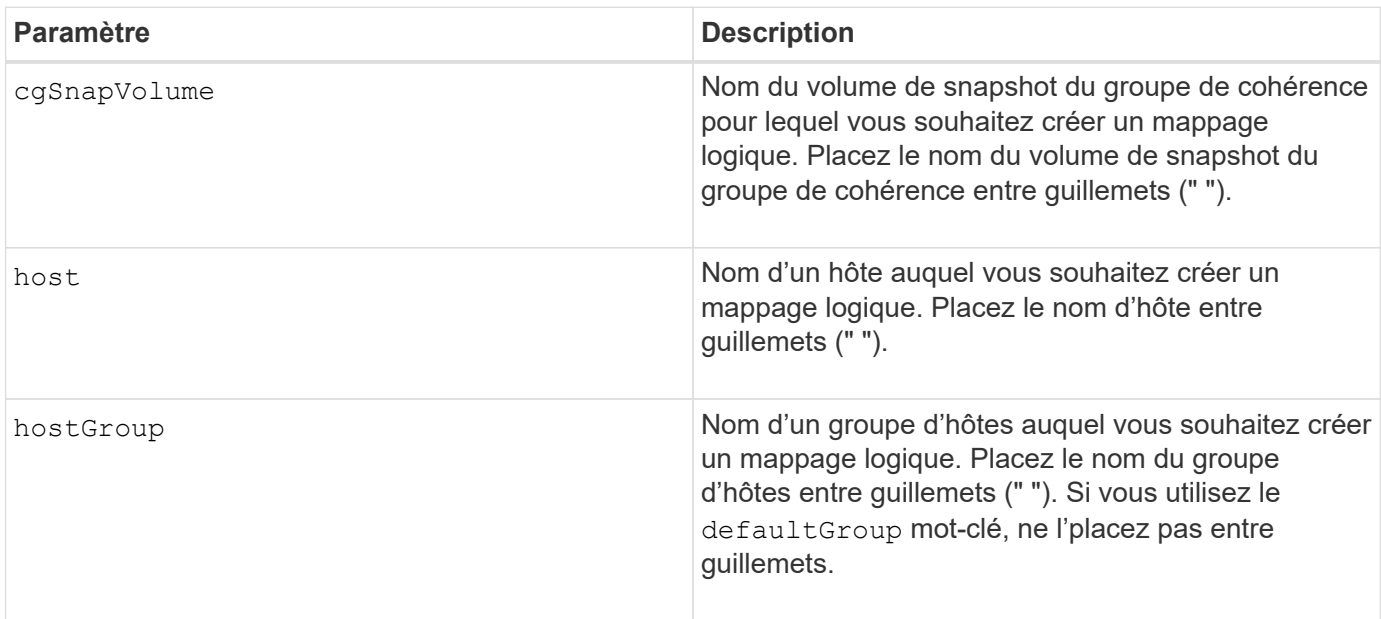

Un hôte est un ordinateur connecté à la matrice de stockage et accède aux volumes de la matrice de stockage via les ports d'hôte. Vous pouvez définir des mappages spécifiques à un hôte individuel. Vous pouvez également affecter l'hôte à un groupe d'hôtes qui partage l'accès à un ou plusieurs volumes.

Un groupe d'hôtes est un élément topologique facultatif que vous pouvez définir si vous souhaitez désigner une collection d'hôtes partageant l'accès aux mêmes volumes. Le groupe d'hôtes est une entité logique. Définissez un groupe d'hôtes uniquement si au moins deux hôtes partagent l'accès aux mêmes volumes.

# **Niveau minimal de firmware**

7.83

# **Créer un mappage de volume**

Le create mapping volume la commande crée un mappage logique d'un volume vers un hôte ou un groupe d'hôtes.

# **Baies prises en charge**

Cette commande s'applique à toute baie de stockage individuelle, notamment les systèmes E2700, E5600, E2800, E5700, Baies EF600 et EF300, tant que tous les packages SMcli sont installés.

# **Rôles**

Pour exécuter cette commande sur une baie de stockage E2800, E5700, EF600 ou EF300, vous devez disposer du rôle d'administrateur du stockage.

# **Syntaxe**

```
create mapping volume="VolumeName"
(host="hostName" | hostGroup=("hostGroupName" | defaultGroup))
logicalUnitNumber=lun
mapWaitPeriod=mapWaitPeriodValue
```
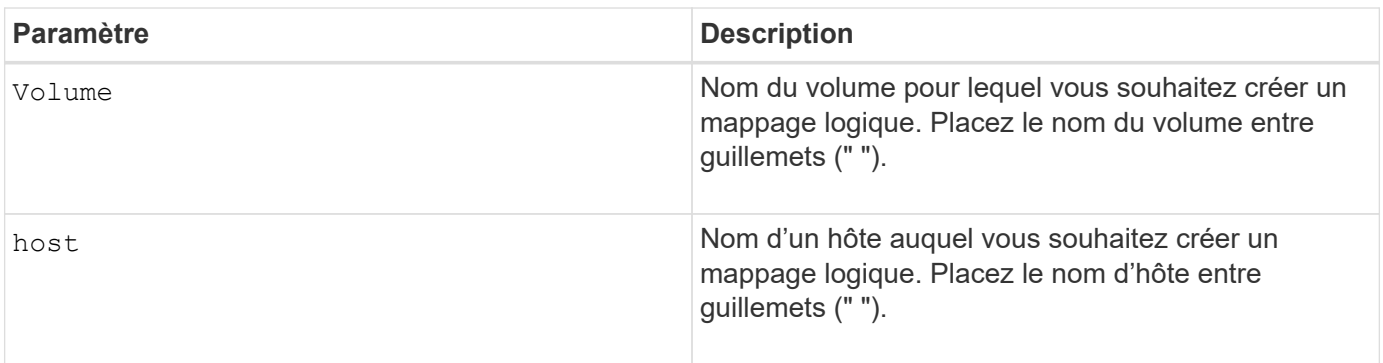

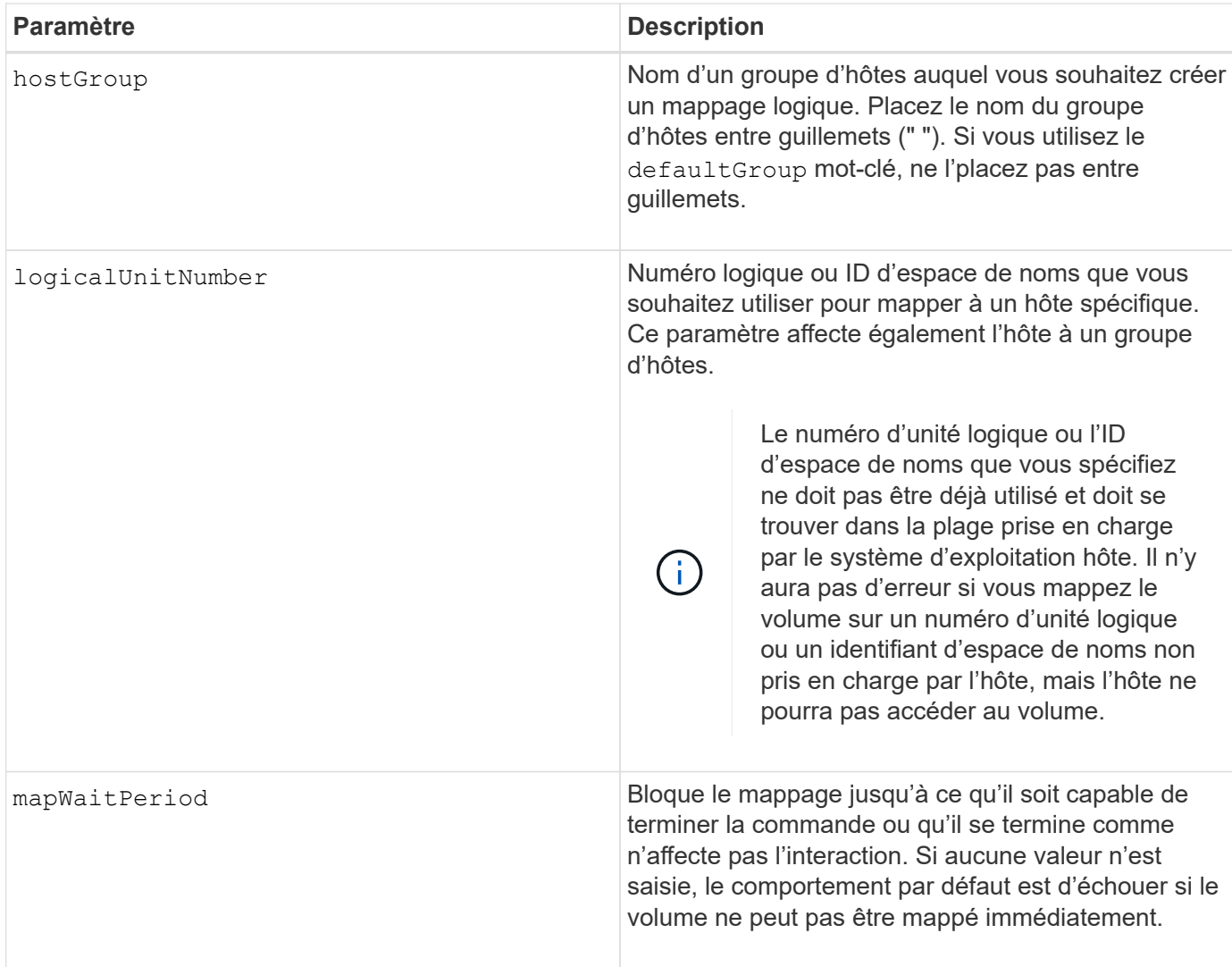

# **Niveau minimal de firmware**

7.83

8.63 ajoute le paramètre mapWaitePeriod.

# **Créer un volume RAID (sélection automatique du lecteur)**

Le create volume la commande crée un groupe de volumes sur les disques de la matrice de stockage et un nouveau volume dans le groupe de volumes. Les contrôleurs de la matrice de stockage choisissent les lecteurs à inclure dans le volume.

# **Baies prises en charge**

Cette commande s'applique à toute baie de stockage individuelle, notamment les systèmes E2700, E5600, E2800, E5700, Baies EF600 et EF300, tant que tous les packages SMcli sont installés.

# **Rôles**

Pour exécuter cette commande sur une baie de stockage E2800, E5700, EF600 ou EF300, vous devez disposer du rôle d'administrateur du stockage.

# **Contexte**

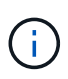

Si vous avez des disques de différentes capacités, vous ne pouvez pas créer automatiquement des volumes en spécifiant le driveCount paramètre. Pour créer des volumes avec des disques de différentes capacités, reportez-vous à la section ["Créer un volume RAID \(sélection](#page-92-0) [manuelle du lecteur\)"](#page-92-0).

# **Syntaxe**

```
create volume driveCount=numberOfDrives
[volumeGroupUserLabel="volumeGroupUserLabel"]
raidLevel=(0 | 1 | 3 | 5 | 6)userLabel="userLabel"
driveMediaType=(HDD | SSD | unknown | allMedia)
[driveType=(SAS | NVMe4K)]
[capacity=volumeCapacity]
[owner(a|b)][mapping=(none | default)]
[cacheReadPrefetch=(TRUE | FALSE)]
[segmentSize=segmentSizeValue]
[usageHint=(fileSystem | dataBase | multiMedia)]
[trayLossProtect=(TRUE | FALSE)]
[drawerLossProtect=(TRUE | FALSE)]
[dssPreAllocate=(TRUE | FALSE)]
[securityType=(none | capable | enabled)]
[secureDrives=(fips | fde )]
[dataAssurance=(none | enabled)]
[resourceProvisioningCapable=(TRUE | FALSE)]
[blockSize=blockSizeValue]
```

```
create volume driveCount=numberOfDrives
[volumeGroupUserLabel="volumeGroupName"]
raidLevel=(0 | 1 | 5 | 6)userLabel="volumeName"
driveMediaType=(HDD | SSD | unknown | allMedia)
[driveType=SAS]
[capacity=volumeCapacity]
[owner(a|b)][mapping=(none | default)]
[cacheReadPrefetch=(TRUE | FALSE)]
[segmentSize=segmentSizeValue]
[usageHint=(fileSystem | dataBase | multiMedia)]
[trayLossProtect=(TRUE | FALSE)]
[drawerLossProtect=(TRUE | FALSE)]
[dssPreAllocate=(TRUE | FALSE)]
[securityType=(none | capable | enabled)]
[secureDrives=(fips | fde )]
[dataAssurance=(none | enabled)]
[resourceProvisioningCapable=(TRUE | FALSE)]
[blockSize=blockSizeValue]
```
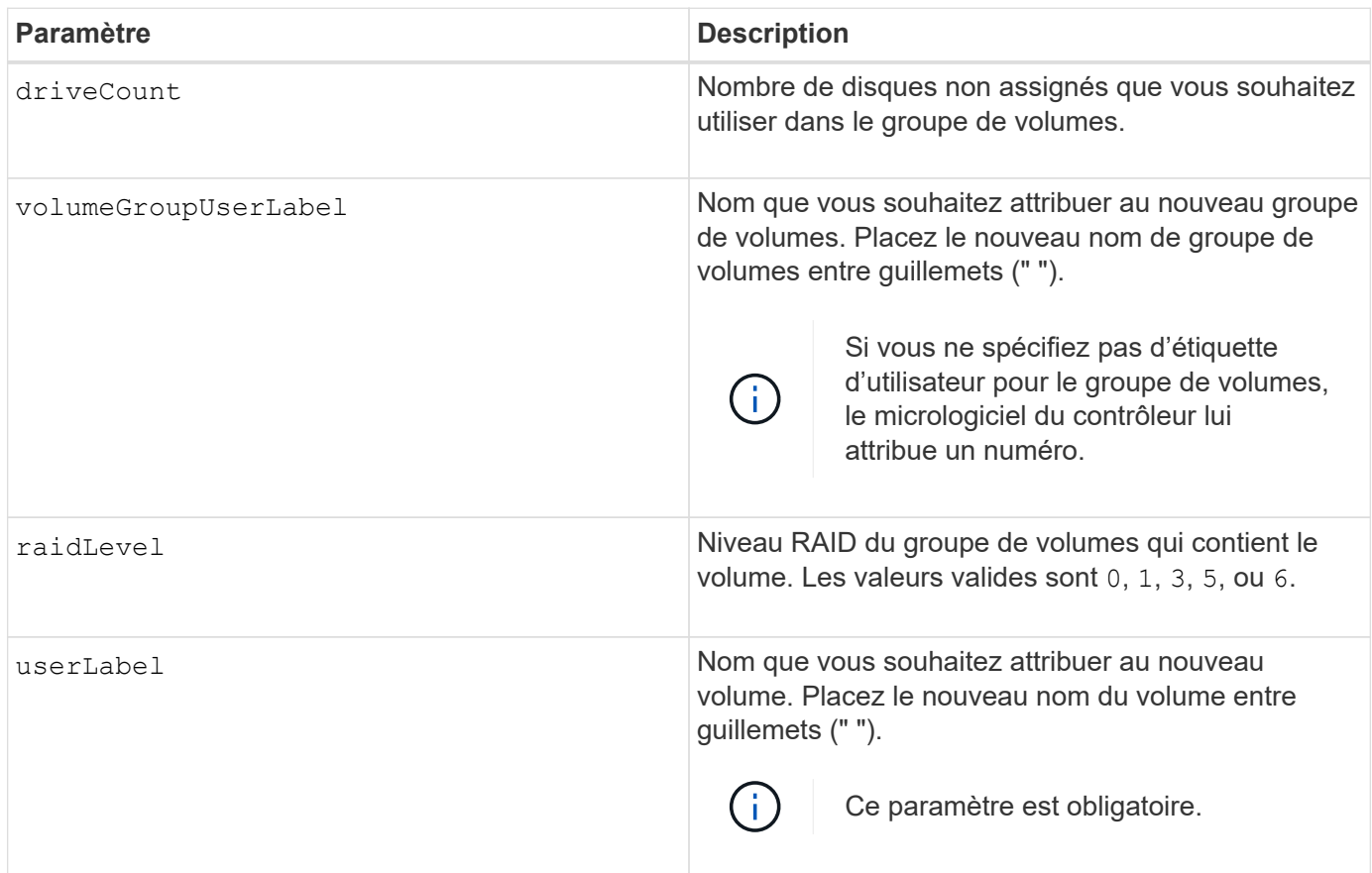

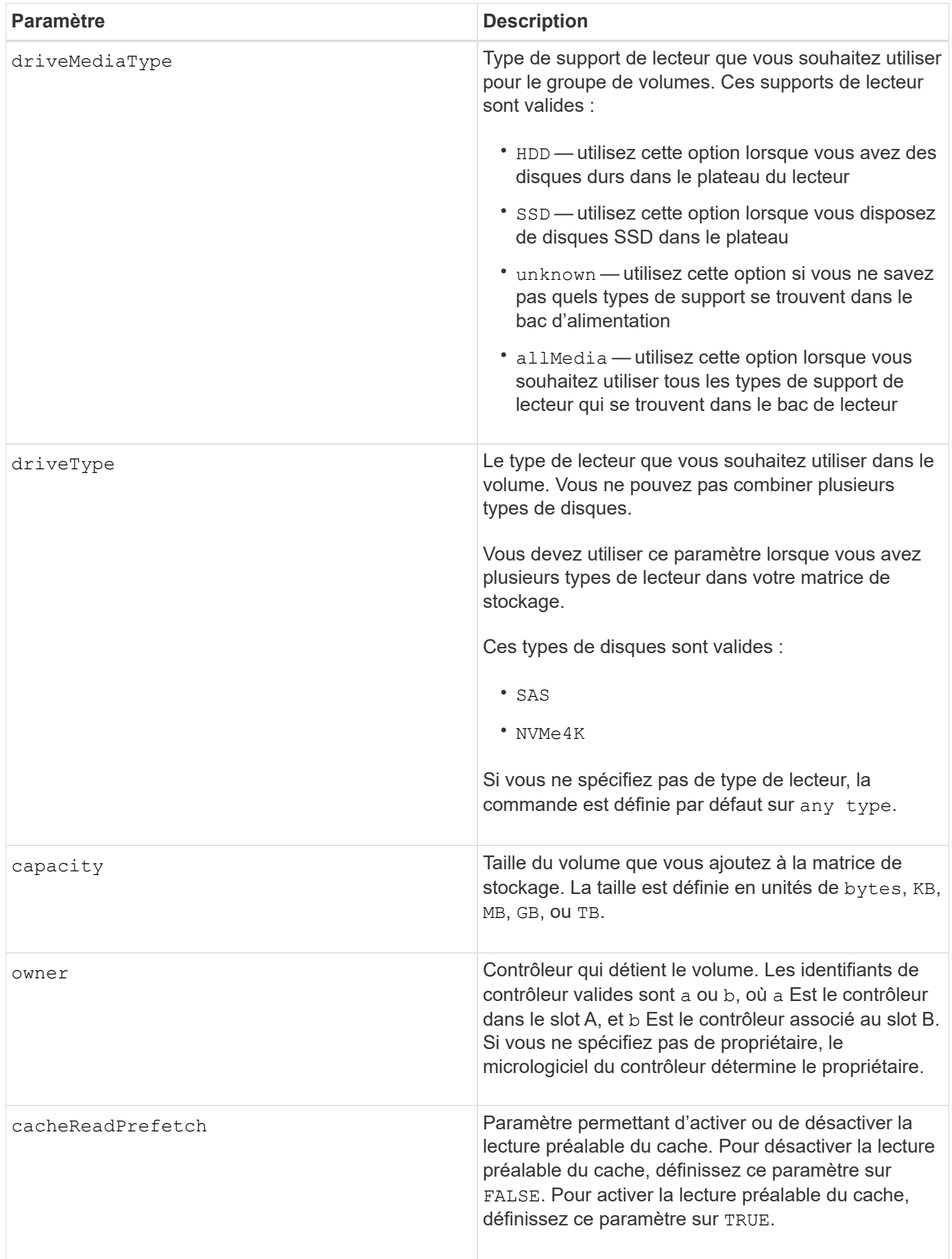

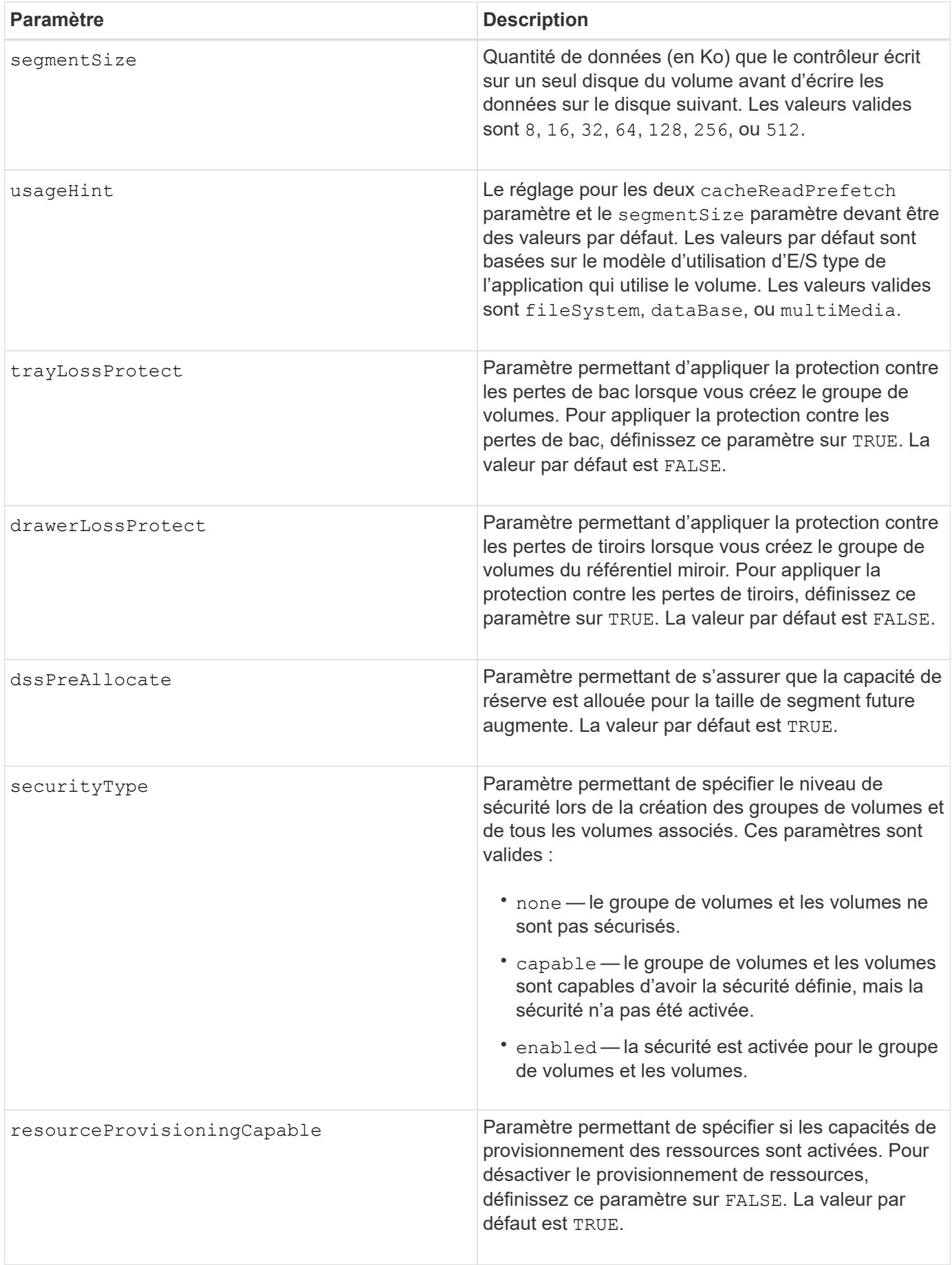

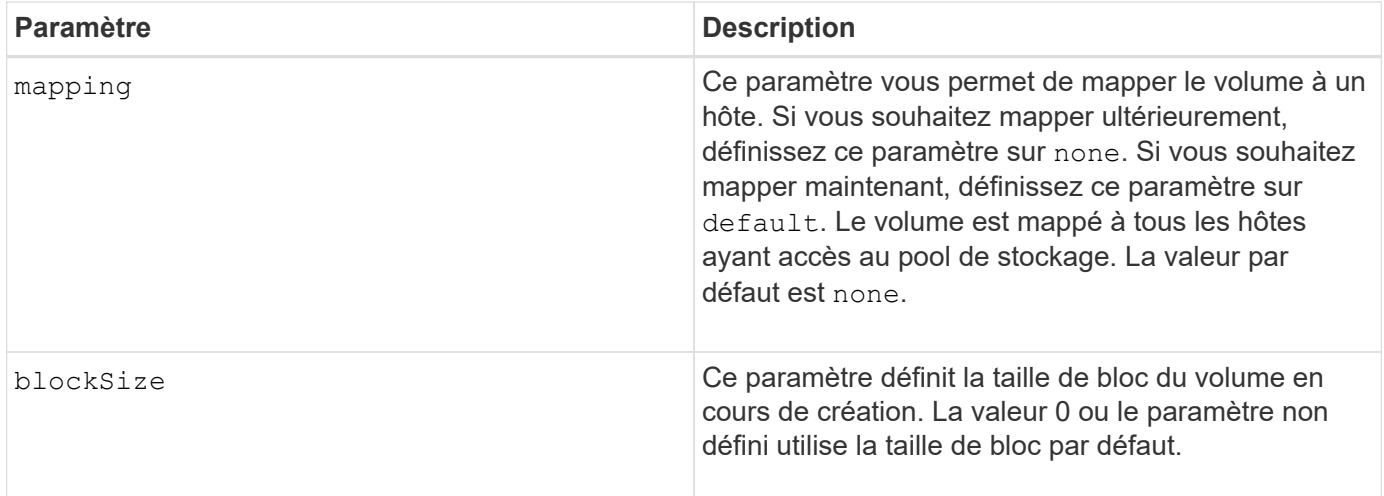

Vous pouvez utiliser n'importe quelle combinaison de caractères alphanumériques, de traits d'Union et de traits de soulignement pour les noms. Les noms peuvent comporter un maximum de 30 caractères.

Le driveCount paramètre vous permet de choisir le nombre de lecteurs que vous souhaitez utiliser dans le groupe de volumes. Il n'est pas nécessaire d'indiquer les lecteurs par ID de bac et ID de logement. Les contrôleurs choisissent les lecteurs spécifiques à utiliser pour le groupe de volumes.

Le owner le paramètre définit quel contrôleur détient le volume.

Si vous ne spécifiez pas de capacité à l'aide de l' capacity paramètre, toute la capacité du lecteur disponible dans le groupe de volumes est utilisée. Si vous ne spécifiez pas d'unités de capacité, bytes est utilisé comme valeur par défaut.

# **Taille du segment**

La taille d'un segment détermine le nombre de blocs de données que le contrôleur écrit sur un seul disque du volume avant d'écrire des données sur le disque suivant. Chaque bloc de données stocke 512 octets de données. Le bloc de données est la plus petite unité de stockage. La taille d'un segment détermine le nombre de blocs de données qu'il contient. Par exemple, un segment de 8 Ko contient 16 blocs de données. Un segment de 64 Ko contient 128 blocs de données.

Lorsque vous entrez une valeur pour la taille du segment, la valeur est vérifiée par rapport aux valeurs prises en charge fournies par le contrôleur au moment de l'exécution. Si la valeur saisie n'est pas valide, le contrôleur renvoie une liste de valeurs valides. L'utilisation d'un lecteur unique pour une seule demande laisse les autres lecteurs disponibles pour traiter simultanément d'autres demandes. Si le volume se trouve dans un environnement où un utilisateur unique transfère de grandes unités de données (comme le multimédia), les performances sont optimisées lorsqu'une seule demande de transfert de données est traitée avec une seule bande de données. (Une bande de données est la taille du segment multipliée par le nombre de disques du groupe de volumes utilisés pour le transfert de données.) Dans ce cas, plusieurs disques sont utilisés pour la même demande, mais chaque disque n'est accessible qu'une seule fois.

Pour des performances optimales dans une base de données multi-utilisateurs ou un environnement de stockage de système de fichiers, définissez la taille de votre segment afin de minimiser le nombre de lecteurs requis pour répondre à une demande de transfert de données.

# **Conseils d'utilisation**

Il n'est pas nécessaire de saisir une valeur pour le cacheReadPrefetch ou le segmentSize paramètre. Si vous ne saisissez aucune valeur, le micrologiciel du contrôleur utilise le usageHint paramètre avec fileSystem comme valeur par défaut. Saisie d'une valeur pour le usageHint et une valeur pour le cacheReadPrefetch ou une valeur pour le segmentSize le paramètre n'entraîne pas d'erreur. La valeur que vous saisissez pour le cacheReadPrefetch ou le segmentSize le paramètre prend priorité sur la valeur de usageHint paramètre. La taille du segment et les paramètres de lecture préalable en cache pour différents conseils d'utilisation sont indiqués dans le tableau suivant :

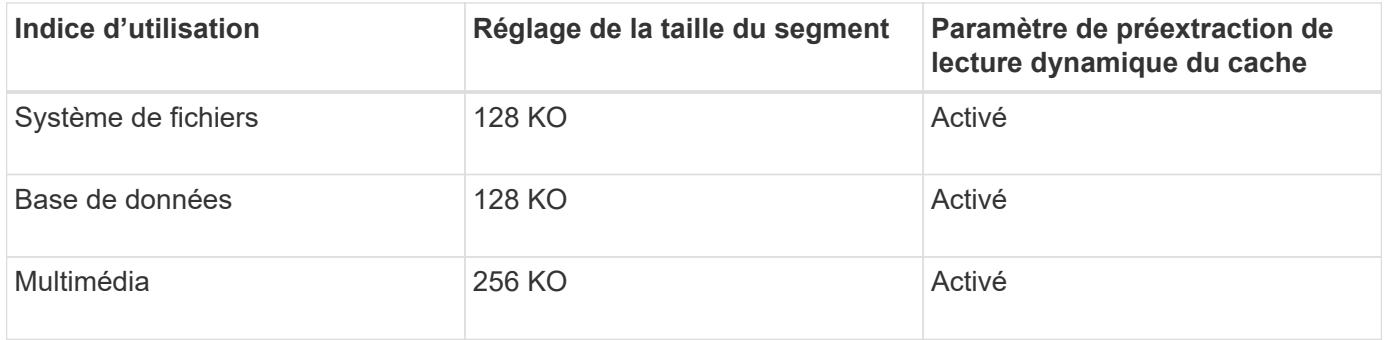

# **Préextraction de lecture du cache**

La lecture préalable en cache permet au contrôleur de copier des blocs de données supplémentaires dans le cache pendant que le contrôleur lit et copie les blocs de données requis par l'hôte depuis le disque vers le cache. Cette action augmente le risque d'une future demande de données à partir du cache. Le préchargement de lecture du cache est important pour les applications multimédia qui utilisent des transferts de données séquentiels. Valeurs valides pour le cacheReadPrefetch les paramètres sont TRUE ou FALSE. La valeur par défaut est TRUE.

# **Type de sécurité**

Utilisez le securityType paramètre pour spécifier les paramètres de sécurité de la matrice de stockage.

Avant de pouvoir régler le securityType paramètre à enabled, vous devez créer une clé de sécurité de la matrice de stockage. Utilisez le create storageArray securityKey commande permettant de créer une clé de sécurité de la matrice de stockage. Ces commandes sont liées à la clé de sécurité :

- create storageArray securityKey
- export storageArray securityKey
- import storageArray securityKey
- set storageArray securityKey
- enable volumeGroup [volumeGroupName] security
- enable diskPool [diskPoolName] security

#### **Sécuriser les disques**

Les disques sécurisés peuvent être des disques FDE (Full Disk Encryption) ou FIPS (Federal information Processing Standard). Utilisez le secureDrives paramètre pour spécifier le type de disques sécurisés à utiliser. Les valeurs que vous pouvez utiliser sont les suivantes fips et fde.

#### **Protection contre les pertes de bac et protection contre les pertes de tiroir**

Pour activer la protection contre les pertes des tiroirs/bacs, reportez-vous aux tableaux suivants pour obtenir des critères supplémentaires :

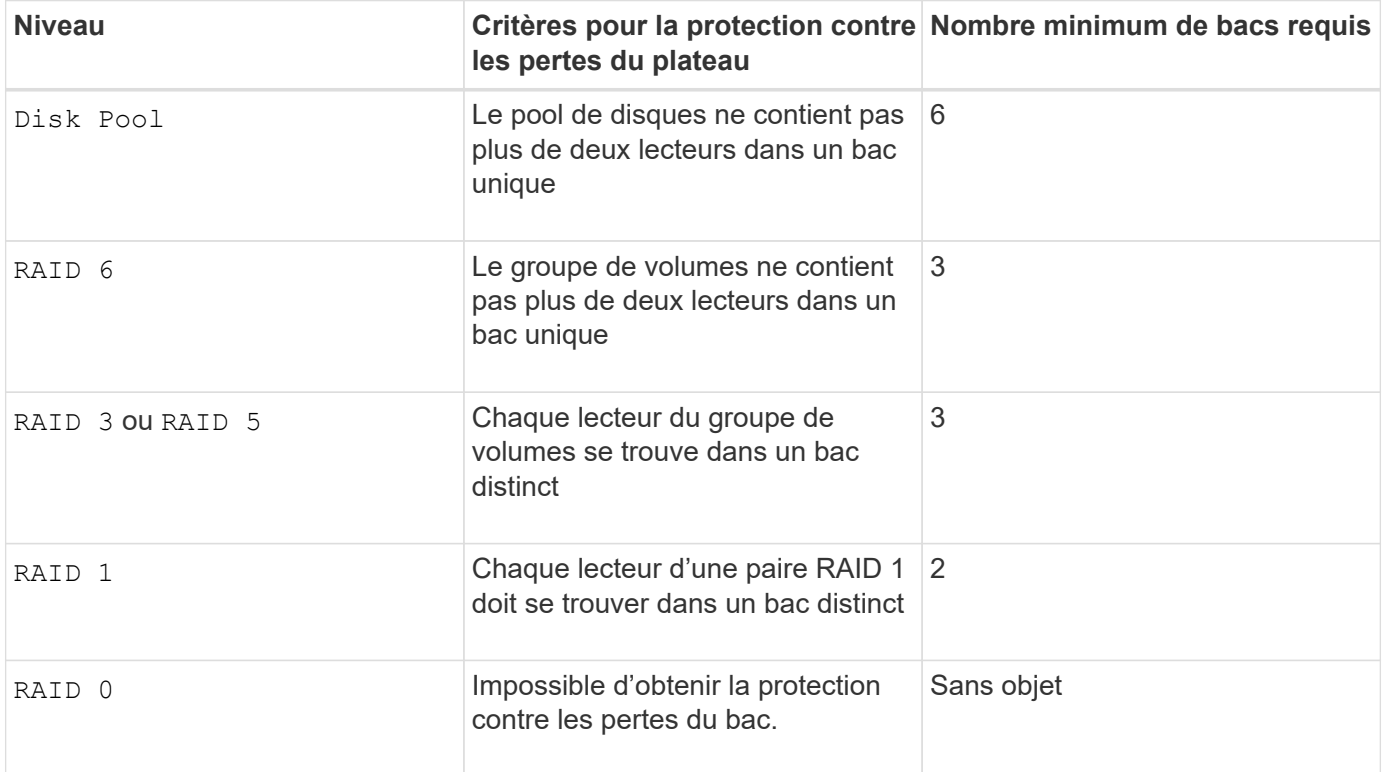

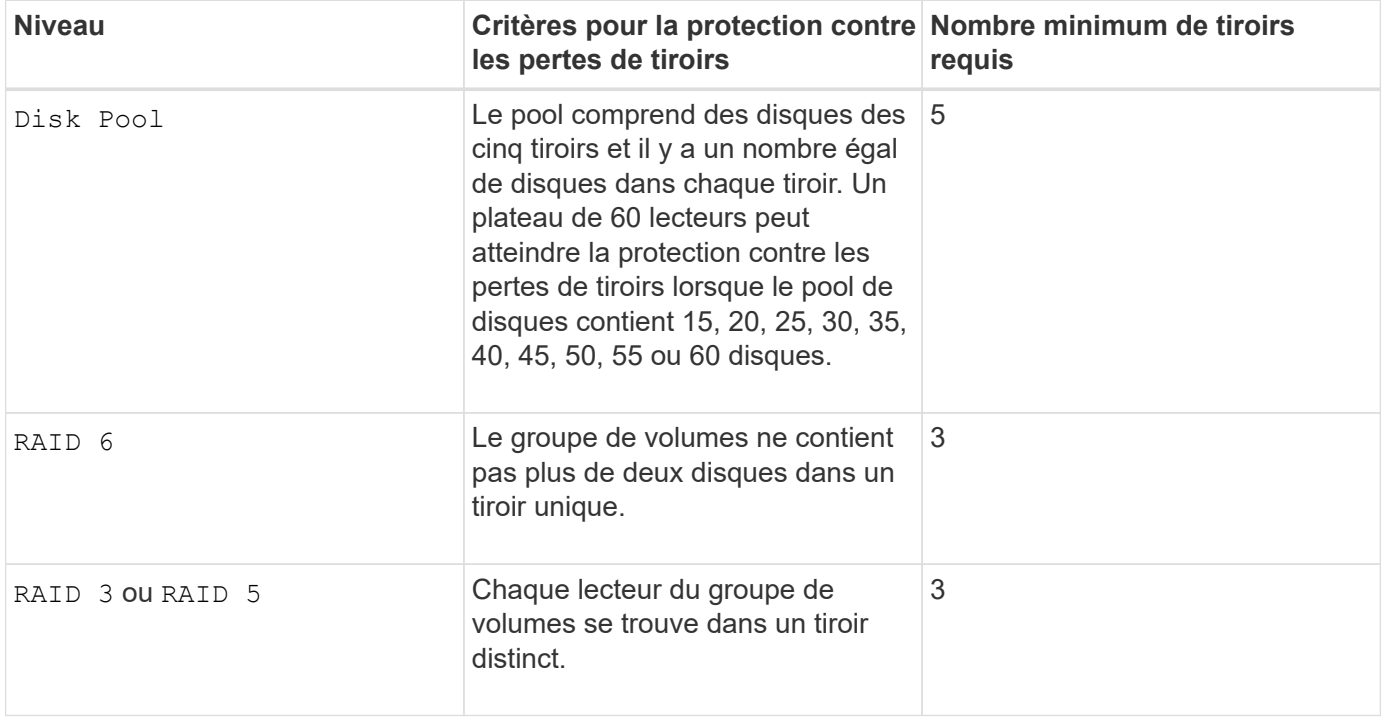

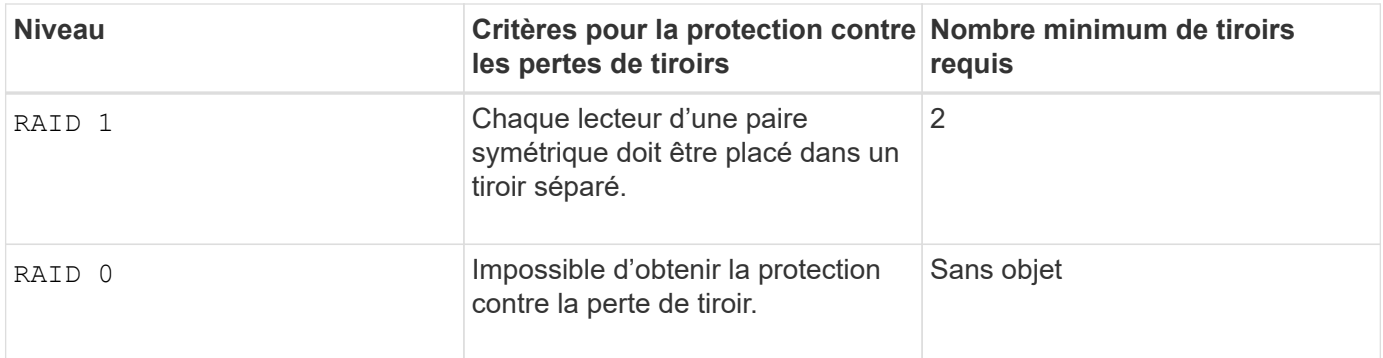

#### **Exemple de commande**

```
create volume driveCount=2 volumeGroupUserLabel="FIPS_VG" raidLevel=1
userLabel="FIPS_V"
```
driveMediaType=HDD securityType=capable secureDrives=fips

#### **Niveau minimal de firmware**

- 7.10 ajoute la fonctionnalité RAID de niveau 6 et dssPreAllocate paramètre.
- 7.50 ajoute le securityType paramètre.
- 7.60 ajoute le drawerLossProtect paramètre.
- 7.75 ajoute le dataAssurance paramètre.
- 8.25 ajoute le secureDrives paramètre.
- 8.63 ajoute le resourceProvisioningCapable paramètre.
- 11.70 ajoute le blockSize paramètre.

# **Création d'un volume RAID (sélection basée sur une extension gratuite)**

Le create volume commande crée un volume dans l'espace libre d'un groupe de volumes.

#### **Baies prises en charge**

Cette commande s'applique à toute baie de stockage individuelle, notamment les systèmes E2700, E5600, E2800, E5700, Baies EF600 et EF300, tant que tous les packages SMcli sont installés.

#### **Rôles**

Pour exécuter cette commande sur une baie de stockage E2800, E5700, EF600 ou EF300, vous devez disposer du rôle d'administrateur du stockage.

# **Syntaxe**

```
create volume volumeGroup="volumeGroupName"
userLabel="volumeName"
[freeCapacityArea=freeCapacityIndexNumber]
[capacity=volumeCapacity]
[owner(a|b)][mapping=(none | default)]
[cacheReadPrefetch=(TRUE | FALSE)]
[segmentSize=segmentSizeValue]
[usageHint=(fileSystem | dataBase | multiMedia)]
[dssPreAllocate=(TRUE | FALSE)]
[securityType=(none | capable | enabled)]
[dataAssurance=(none | enabled)]
[blockSize=blockSizeValue]
```
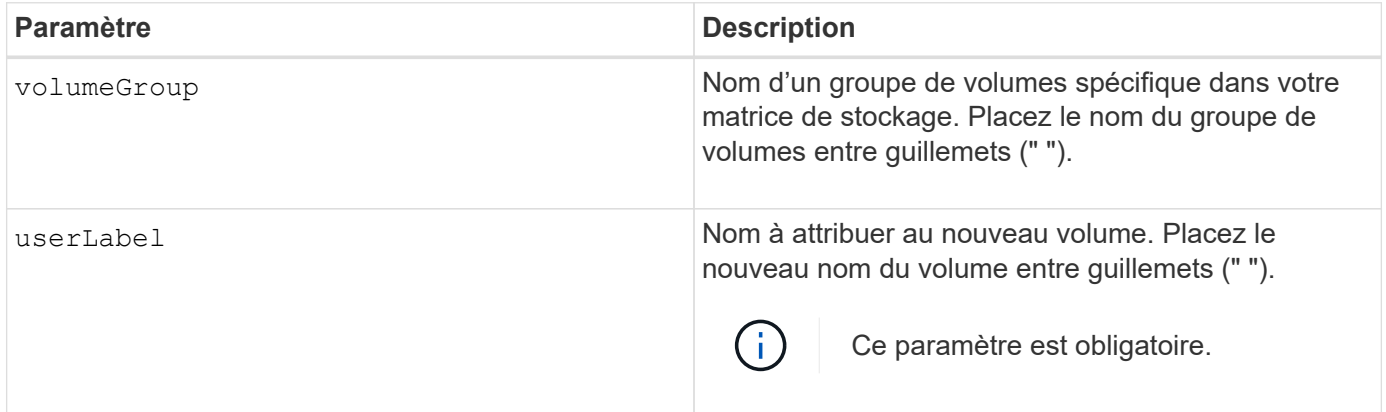

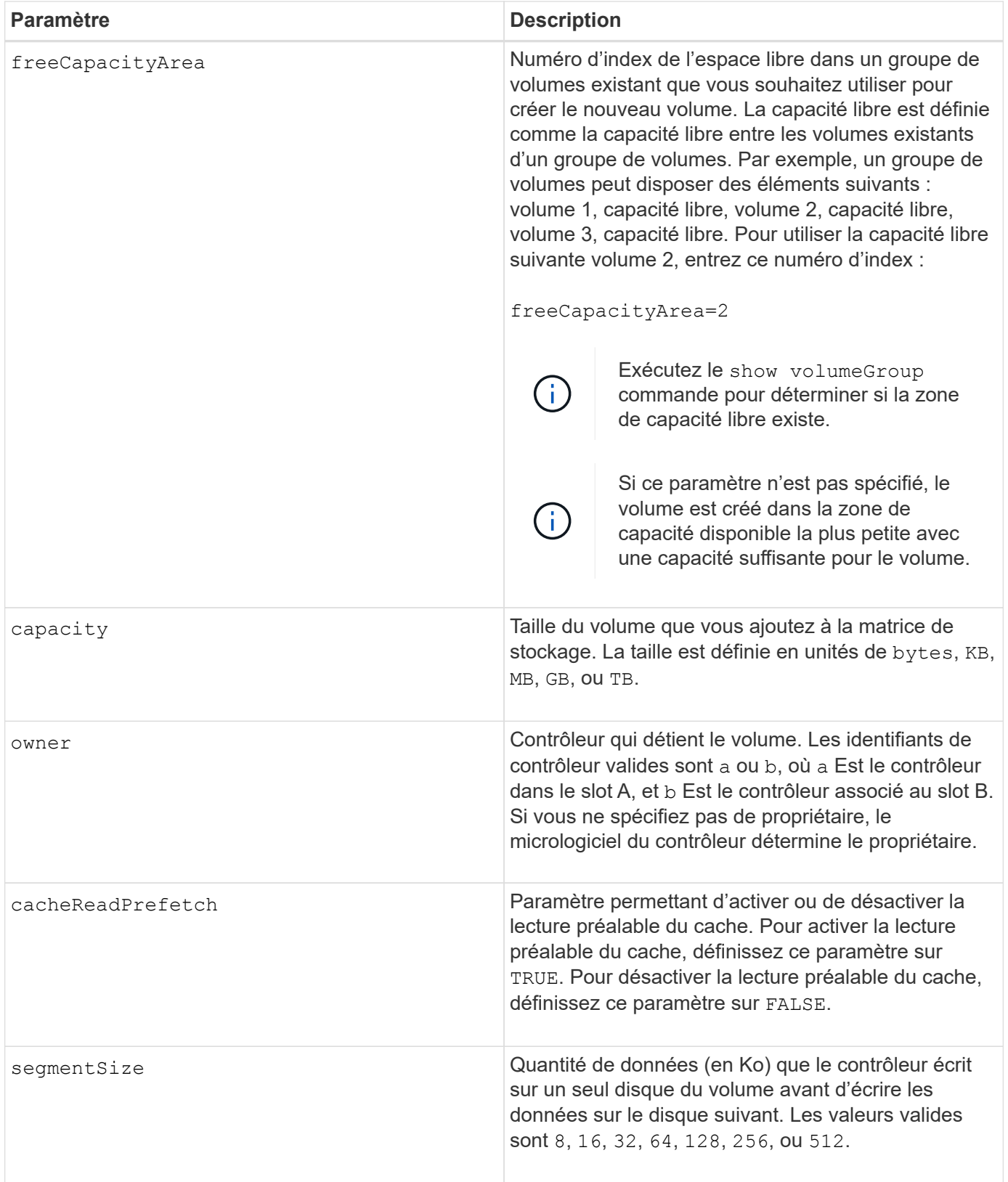

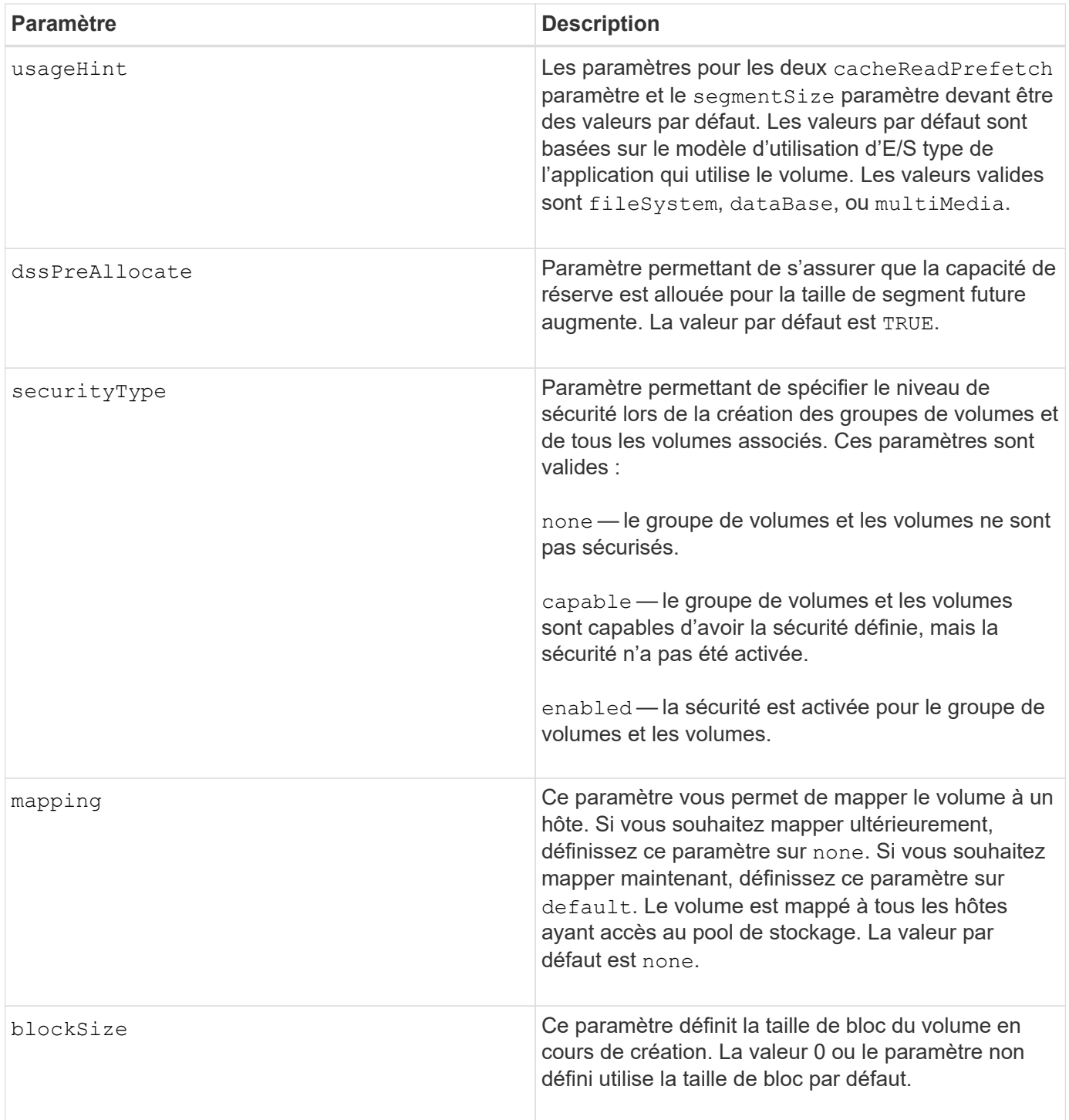

Vous pouvez utiliser n'importe quelle combinaison de caractères alphanumériques, de traits d'Union et de traits de soulignement pour les noms. Les noms peuvent comporter un maximum de 30 caractères.

Le owner le paramètre définit quel contrôleur détient le volume. La propriété de contrôleur préférée d'un volume est le contrôleur qui est actuellement propriétaire du groupe de volumes.

Si vous ne spécifiez pas de capacité à l'aide de l' capacity paramètre, toute la capacité disponible dans la zone de capacité libre du groupe de volumes est utilisée. Si vous ne spécifiez pas d'unités de capacité, bytes est utilisé comme valeur par défaut.

#### **Taille du segment**

La taille d'un segment détermine le nombre de blocs de données que le contrôleur écrit sur un seul disque du volume avant d'écrire des données sur le disque suivant. Chaque bloc de données stocke 512 octets de données. Le bloc de données est la plus petite unité de stockage. La taille d'un segment détermine le nombre de blocs de données qu'il contient. Par exemple, un segment de 8 Ko contient 16 blocs de données. Un segment de 64 Ko contient 128 blocs de données.

Lorsque vous entrez une valeur pour la taille du segment, la valeur est vérifiée par rapport aux valeurs prises en charge fournies par le contrôleur au moment de l'exécution. Si la valeur saisie n'est pas valide, le contrôleur renvoie une liste de valeurs valides. L'utilisation d'un lecteur unique pour une seule demande laisse les autres lecteurs disponibles pour traiter simultanément d'autres demandes. Si le volume se trouve dans un environnement où un utilisateur unique transfère de grandes unités de données (comme le multimédia), les performances sont optimisées lorsqu'une seule demande de transfert de données est traitée avec une seule bande de données. (Une bande de données est la taille du segment multipliée par le nombre de disques du groupe de volumes utilisés pour le transfert de données.) Dans ce cas, plusieurs disques sont utilisés pour la même demande, mais chaque disque n'est accessible qu'une seule fois.

Pour des performances optimales dans une base de données multi-utilisateurs ou un environnement de stockage de système de fichiers, définissez la taille de votre segment afin de minimiser le nombre de lecteurs requis pour répondre à une demande de transfert de données.

#### **Conseils d'utilisation**

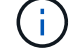

Il n'est pas nécessaire de saisir une valeur pour le cacheReadPrefetch ou le segmentSize paramètre. Si vous ne saisissez aucune valeur, le micrologiciel du contrôleur utilise le usageHint paramètre avec fileSystem comme valeur par défaut. Saisie d'une valeur pour le usageHint et une valeur pour le cacheReadPrefetch ou une valeur pour le segmentSize le paramètre n'entraîne pas d'erreur. La valeur que vous saisissez pour le cacheReadPrefetch ou le segmentSize le paramètre prend priorité sur la valeur de usageHint paramètre. La taille du segment et les paramètres de lecture préalable en cache pour différents conseils d'utilisation sont indiqués dans le tableau suivant :

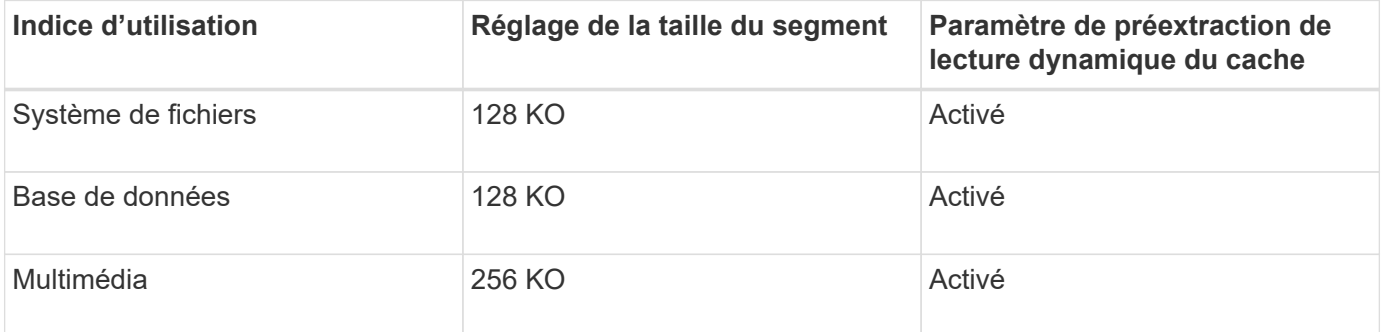

# **Préextraction de lecture du cache**

La lecture préalable en cache permet au contrôleur de copier des blocs de données supplémentaires dans le cache pendant que le contrôleur lit et copie les blocs de données requis par l'hôte depuis le disque vers le cache. Cette action augmente le risque d'une future demande de données à partir du cache. Le préchargement de lecture du cache est important pour les applications multimédia qui utilisent des transferts de données séquentiels. Valeurs valides pour le cacheReadPrefetch les paramètres sont TRUE ou FALSE. La valeur par défaut est TRUE.

# **Type de sécurité**

Utilisez le securityType paramètre pour spécifier les paramètres de sécurité de la matrice de stockage.

Avant de pouvoir régler le securityType paramètre à enabled, vous devez créer une clé de sécurité de la matrice de stockage. Utilisez le create storageArray securityKey commande permettant de créer une clé de sécurité de la matrice de stockage. Ces commandes sont liées à la clé de sécurité :

- create storageArray securityKey
- export storageArray securityKey
- import storageArray securityKey
- set storageArray securityKey
- enable volumeGroup [volumeGroupName] security
- enable diskPool [diskPoolName] security

# **Niveau minimal de firmware**

7.10 ajoute le dssPreAllocate paramètre.

- 7.50 ajoute le securityType paramètre.
- 7.75 ajoute le dataAssurance paramètre.
- 11.70 ajoute le blockSize paramètre.

# <span id="page-92-0"></span>**Créer un volume RAID (sélection manuelle du lecteur)**

Le create volume commande crée un nouveau groupe de volumes et un nouveau volume, et vous permet de spécifier les lecteurs du volume.

# **Baies prises en charge**

Cette commande s'applique à toute baie de stockage individuelle, notamment les systèmes E2700, E5600, E2800, E5700, Baies EF600 et EF300, tant que tous les packages SMcli sont installés.

# **Rôles**

Pour exécuter cette commande sur une baie de stockage E2800, E5700, EF600 ou EF300, vous devez disposer du rôle d'administrateur du stockage.

# **Syntaxe**

```
create volume drives=(trayID1,[drawerID1,]slotID1 ... trayIDn,[drawerIDn
,]slotIDn)
[volumeGroupUserLabel="volumeGroupName"]
raidLevel=(0 | 1 | 3 | 5 | 6)userLabel="volumeName"
[capacity=volumeCapacity]
[owner(a|b)][mapping=(none | default)]
[cacheReadPrefetch=(TRUE | FALSE)]
[segmentSize=segmentSizeValue]
[usageHint=(fileSystem | dataBase | multiMedia)]
[trayLossProtect=(TRUE | FALSE)]
[drawerLossProtect=(TRUE | FALSE)]
[dssPreAllocate=(TRUE | FALSE)]
[securityType=(none | capable | enabled )]
[dataAssurance=(none | enabled)]
[resourceProvisioningCapable=(TRUE | FALSE)]
[blockSize=blockSizeValue]
```

```
create volume drives=(trayID1,[drawerID1,slotID1 ... trayIDn,[drawerIDn,
]slotIDn)
[volumeGroupUserLabel="volumeGroupName"]
raidLevel=(0 | 1 | 5 | 6)userLabel="volumeName"
[capacity=volumeCapacity]
[owner(a|b)][mapping=(none | default)]
[cacheReadPrefetch=(TRUE | FALSE)]
[segmentSize=segmentSizeValue]
[usageHint=(fileSystem | dataBase | multiMedia)]
[trayLossProtect=(TRUE | FALSE)]
[drawerLossProtect=(TRUE | FALSE)]
[dssPreAllocate=(TRUE | FALSE)]
[securityType=(none | capable | enabled )]
[dataAssurance=(none | enabled)]
[resourceProvisioningCapable=(TRUE | FALSE)]
[blockSize=blockSizeValue]
```
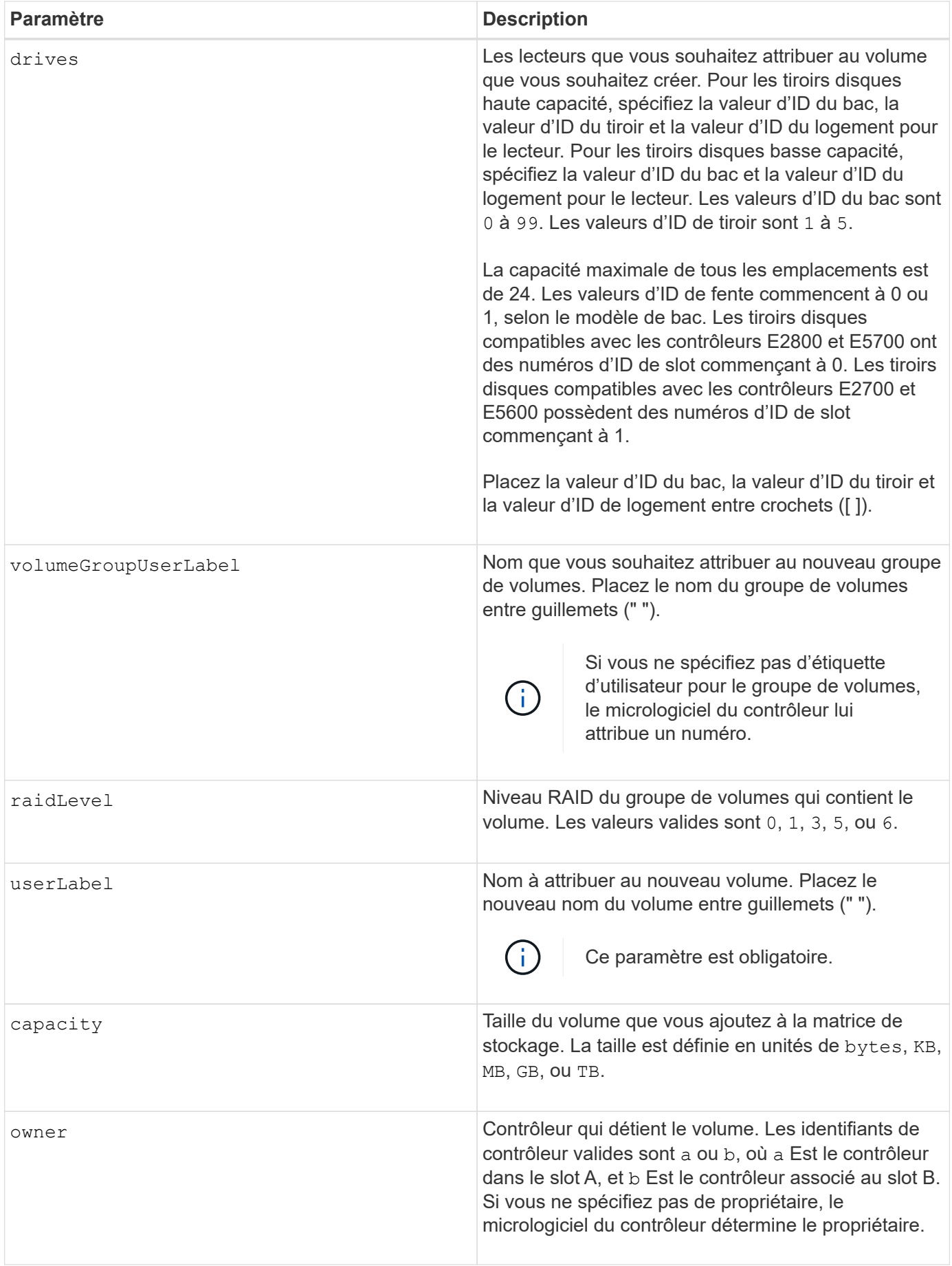

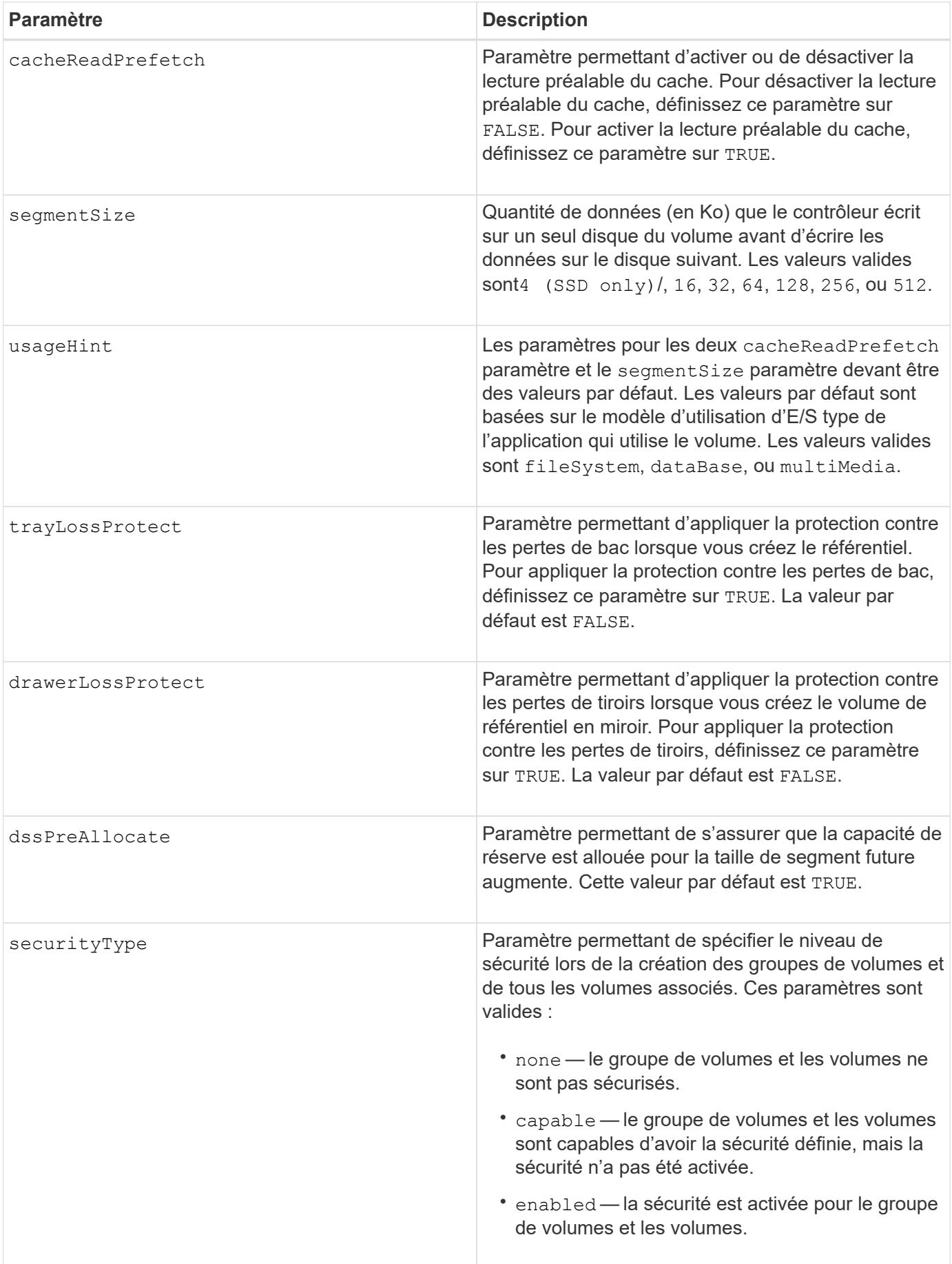

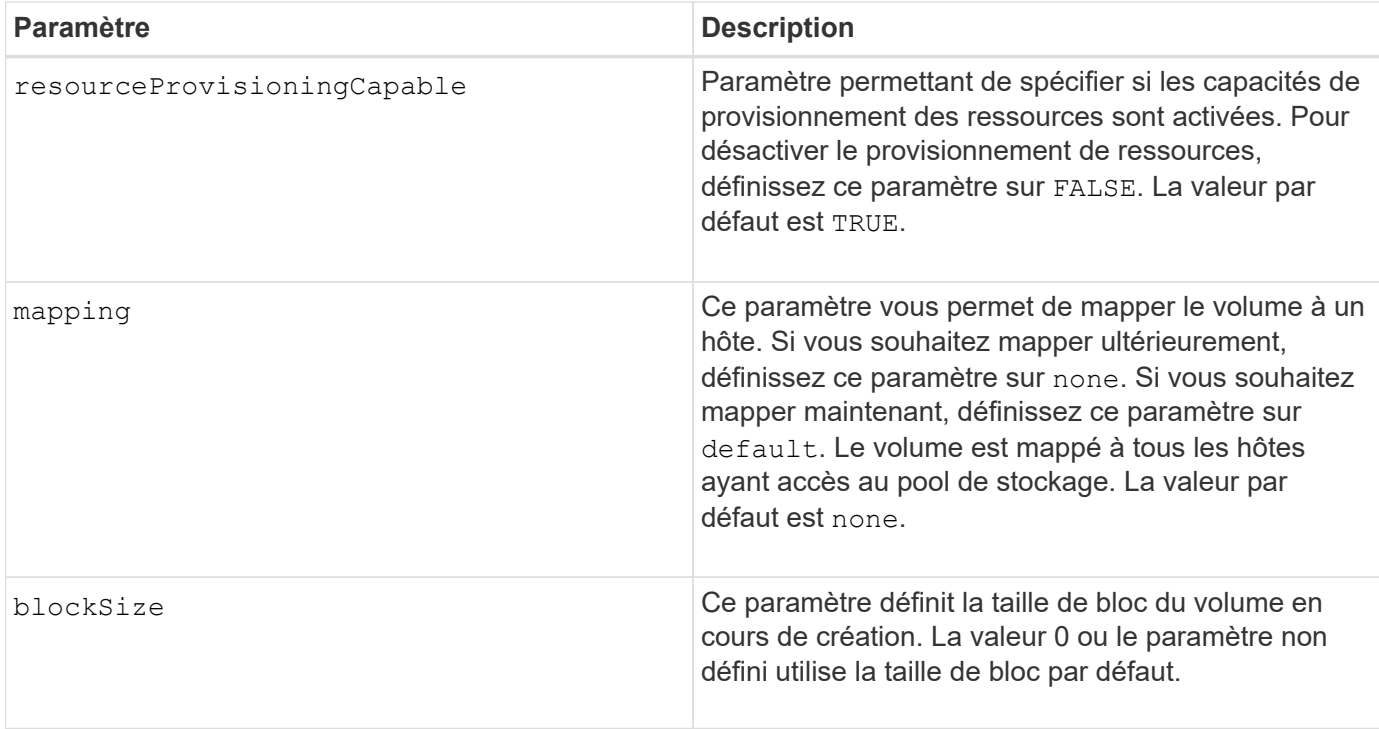

Le drives paramètre prend en charge à la fois les tiroirs disques haute capacité et les tiroirs disques basse capacité. Un tiroir de disque haute capacité est doté de tiroirs qui maintiennent les disques. Les tiroirs coulissent hors du tiroir du lecteur pour permettre l'accès aux lecteurs. Un tiroir de lecteur de faible capacité n'est pas doté de tiroirs. Pour un plateau de lecteur haute capacité, vous devez spécifier l'identifiant (ID) du plateau de lecteur, l'ID du tiroir et l'ID du logement dans lequel se trouve un lecteur. Dans le cas d'un plateau de lecteur de faible capacité, vous devez uniquement spécifier l'ID du plateau de lecteur et l'ID de l'emplacement dans lequel se trouve un lecteur. Pour un plateau de lecteur de faible capacité, une autre méthode d'identification d'un emplacement est de spécifier l'ID du plateau de lecteur, définissez l'ID du tiroir sur 0, Et indiquez l'ID de l'emplacement dans lequel réside un lecteur.

Si vous définissez le raidLevel Paramètre au niveau RAID 1 :

- Il y a un nombre pair de disques dans le groupe, par définition RAID 1
- La première moitié du groupe, dans l'ordre indiqué (et dans l'ordre des bandes), sont des disques principaux
- La seconde moitié du groupe, dans l'ordre indiqué (et dans l'ordre des bandes), correspond aux entraînements de rétroviseur correspondants

Vous pouvez utiliser n'importe quelle combinaison de caractères alphanumériques, de traits de soulignement (\_), de traits d'Union (-) et de livres (#) pour les noms. Les noms peuvent comporter un maximum de 30 caractères.

Le owner le paramètre définit quel contrôleur détient le volume. La propriété de contrôleur préférée d'un volume est le contrôleur qui est actuellement propriétaire du groupe de volumes.

Si vous ne spécifiez pas de capacité à l'aide de l' capacity paramètre, toute la capacité du lecteur disponible dans le groupe de volumes est utilisée. Si vous ne spécifiez pas d'unités de capacité, bytes est utilisé comme valeur par défaut.

# **Protection contre les pertes de bac et protection contre les pertes de tiroir**

Pour que la protection contre les pertes de bac fonctionne, votre configuration doit respecter les directives suivantes :

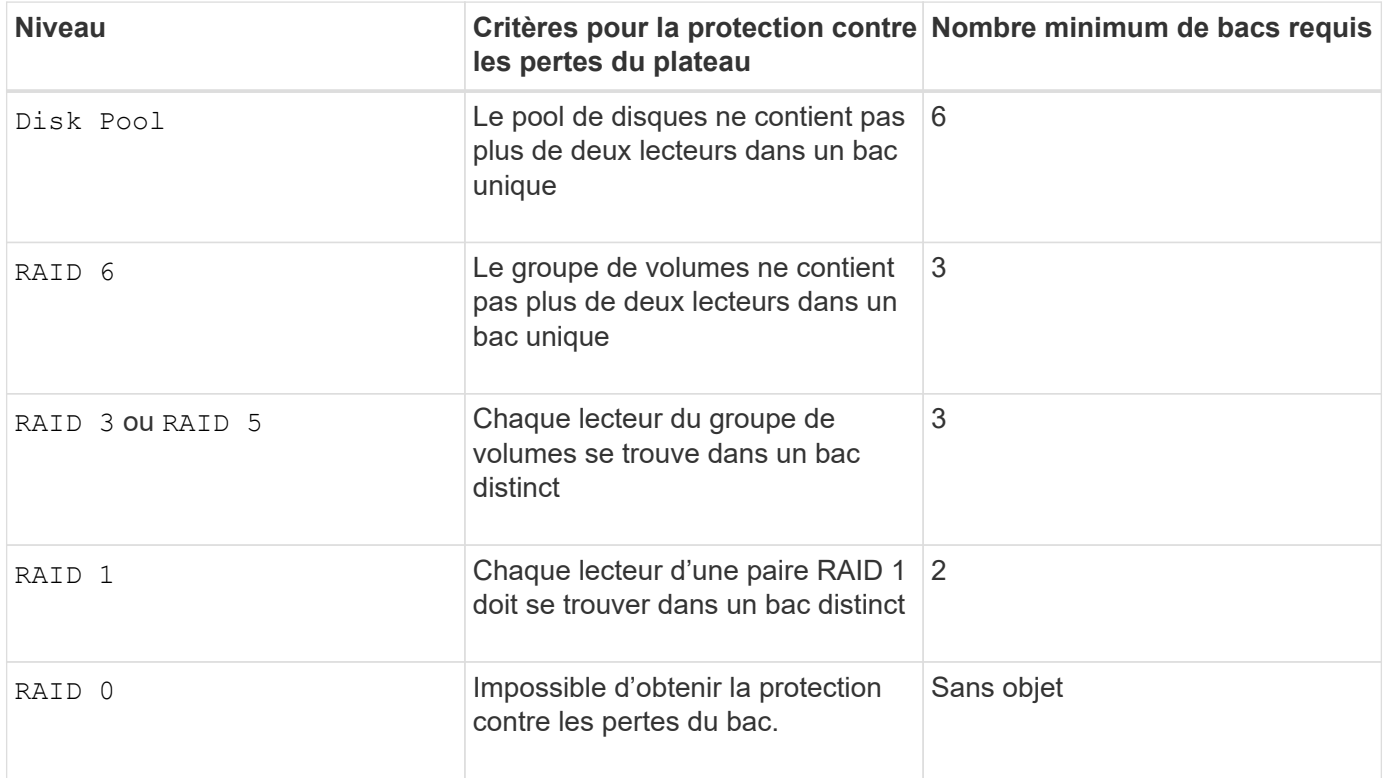

Pour que la protection contre les pertes de tiroirs fonctionne (dans les environnements de boîtiers haute densité), votre configuration doit respecter les directives suivantes :

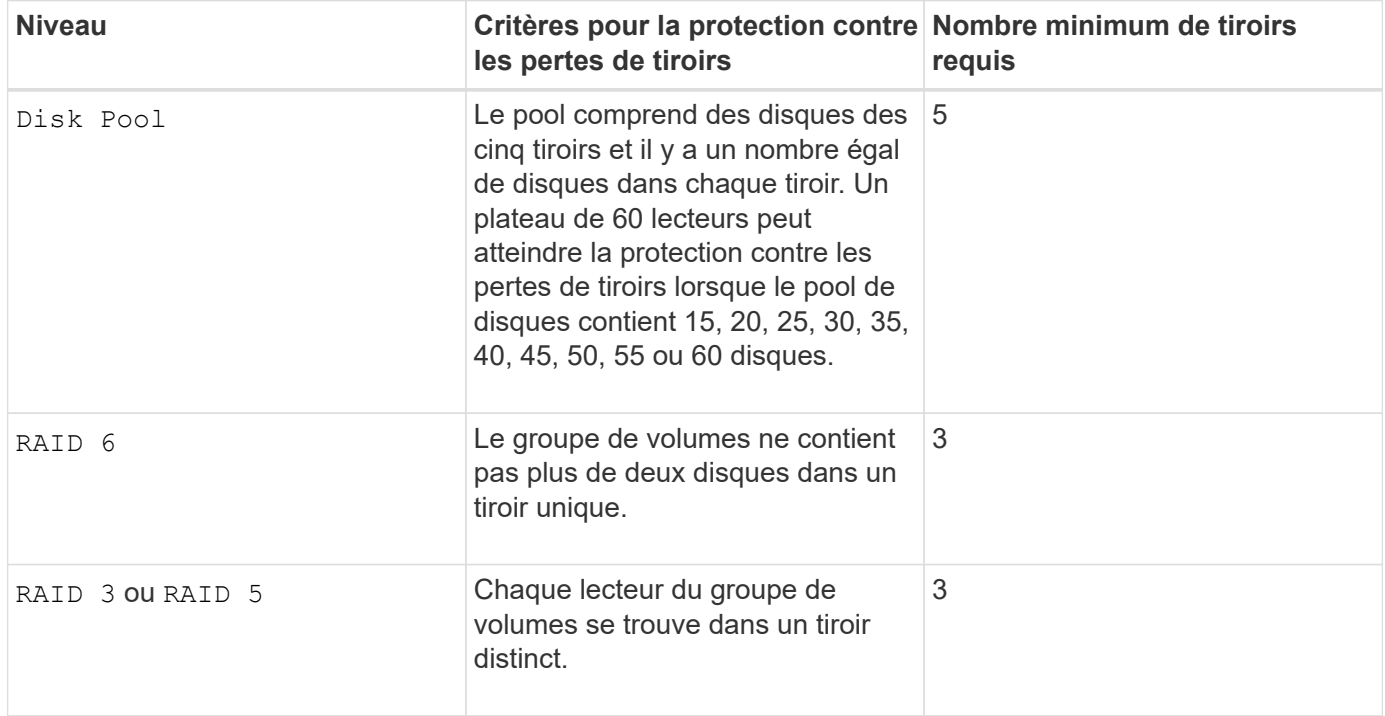

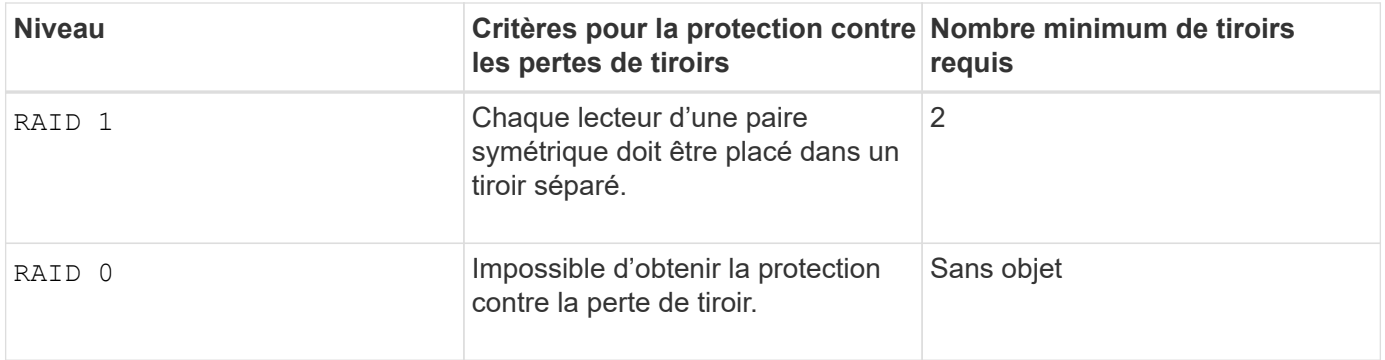

# **Taille du segment**

La taille d'un segment détermine le nombre de blocs de données que le contrôleur écrit sur un seul disque du volume avant d'écrire des données sur le disque suivant. Chaque bloc de données stocke 512 octets de données. Le bloc de données est la plus petite unité de stockage. La taille d'un segment détermine le nombre de blocs de données qu'il contient. Par exemple, un segment de 8 Ko contient 16 blocs de données. Un segment de 64 Ko contient 128 blocs de données.

Lorsque vous entrez une valeur pour la taille du segment, la valeur est vérifiée par rapport aux valeurs prises en charge fournies par le contrôleur au moment de l'exécution. Si la valeur saisie n'est pas valide, le contrôleur renvoie une liste de valeurs valides. L'utilisation d'un lecteur unique pour une seule demande laisse les autres lecteurs disponibles pour traiter simultanément d'autres demandes. Si le volume se trouve dans un environnement où un utilisateur unique transfère de grandes unités de données (comme le multimédia), les performances sont optimisées lorsqu'une seule demande de transfert de données est traitée avec une seule bande de données. (Une bande de données est la taille du segment multipliée par le nombre de disques du groupe de volumes utilisés pour le transfert de données.) Dans ce cas, plusieurs disques sont utilisés pour la même demande, mais chaque disque n'est accessible qu'une seule fois.

Pour des performances optimales dans une base de données multi-utilisateurs ou un environnement de stockage de système de fichiers, définissez la taille de votre segment afin de minimiser le nombre de lecteurs requis pour répondre à une demande de transfert de données.

# **Conseils d'utilisation**

Ŧ

Il n'est pas nécessaire de saisir une valeur pour le cacheReadPrefetch ou le segmentSize paramètre. Si vous ne saisissez aucune valeur, le micrologiciel du contrôleur utilise le usageHint paramètre avec fileSystem comme valeur par défaut. Saisie d'une valeur pour le usageHint et une valeur pour le cacheReadPrefetch ou une valeur pour le segmentSize le paramètre n'entraîne pas d'erreur. La valeur que vous saisissez pour le cacheReadPrefetch ou le segmentSize le paramètre prend priorité sur la valeur de usageHint paramètre. La taille du segment et les paramètres de lecture préalable en cache pour différents conseils d'utilisation sont indiqués dans le tableau suivant :

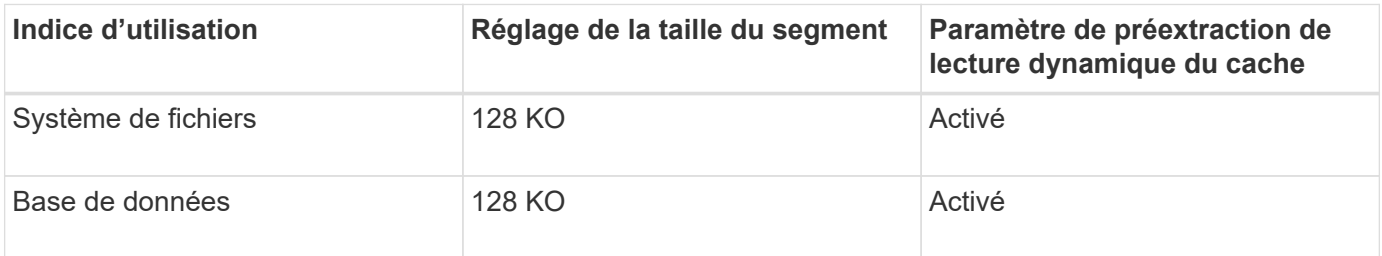

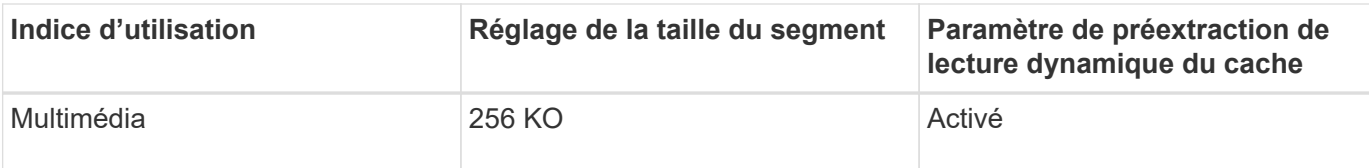

#### **Préextraction de lecture du cache**

La lecture préalable en cache permet au contrôleur de copier des blocs de données supplémentaires dans le cache pendant que le contrôleur lit et copie les blocs de données requis par l'hôte depuis le disque vers le cache. Cette action augmente le risque d'une future demande de données à partir du cache. Le préchargement de lecture du cache est important pour les applications multimédia qui utilisent des transferts de données séquentiels. Valeurs valides pour le cacheReadPrefetch les paramètres sont TRUE ou FALSE. La valeur par défaut est TRUE.

Il n'est pas nécessaire de saisir une valeur pour le cacheReadPrefetch ou le segmentSize paramètre. Si vous ne saisissez aucune valeur, le micrologiciel du contrôleur utilise le usageHint paramètre avec fileSystem comme valeur par défaut. Saisie d'une valeur pour le usageHint et une valeur pour le cacheReadPrefetch ou une valeur pour le segmentSize le paramètre n'entraîne pas d'erreur. La valeur que vous saisissez pour le cacheReadPrefetch ou le segmentSize le paramètre prend priorité sur la valeur de usageHint paramètre.

# **Type de sécurité**

Utilisez le securityType paramètre pour spécifier les paramètres de sécurité de la matrice de stockage.

Avant de pouvoir régler le securityType paramètre à enabled, vous devez créer une clé de sécurité de la matrice de stockage. Utilisez le create storageArray securityKey commande permettant de créer une clé de sécurité de la matrice de stockage. Ces commandes sont liées à la clé de sécurité :

- create storageArray securityKey
- export storageArray securityKey
- import storageArray securityKey
- set storageArray securityKey
- enable volumeGroup [volumeGroupName] security
- enable diskPool [diskPoolName] security

#### **Niveau minimal de firmware**

7.10 ajoute la fonctionnalité RAID de niveau 6 et dssPreAllocate paramètre.

- 7.50 ajoute le securityType paramètre.
- 7.60 ajoute l'entrée utilisateur *drawerID* et le drawerLossProtect paramètre.
- 7.75 ajoute le dataAssurance paramètre.
- 8.63 ajoute le resourceProvisioningCapable paramètre.
- 11.70 ajoute le blockSize paramètre.

# **Créer un volume Snapshot en lecture seule**

Le create snapVolume la commande crée un volume snapshot en lecture seule pour les images snapshot d'un volume de base. Pour remplacer un volume Snapshot en lecture seule par un volume en lecture/écriture, utilisez le set snapVolume convertToReadWrite commande.

# **Baies prises en charge**

Cette commande s'applique à toute baie de stockage individuelle, notamment les systèmes E2700, E5600, E2800, E5700, Baies EF600 et EF300, tant que tous les packages SMcli sont installés.

#### **Rôles**

Pour exécuter cette commande sur une baie de stockage E2800, E5700, EF600 ou EF300, vous devez disposer du rôle d'administrateur du stockage.

#### **Contexte**

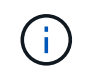

Vous ne pouvez pas utiliser cette commande pour une image Snapshot utilisée dans la copie de volume en ligne.

#### **Syntaxe**

```
create snapVolume userLabel="snapVolumeName"
snapImageID="snapCGID:imageID"
readOnly
```
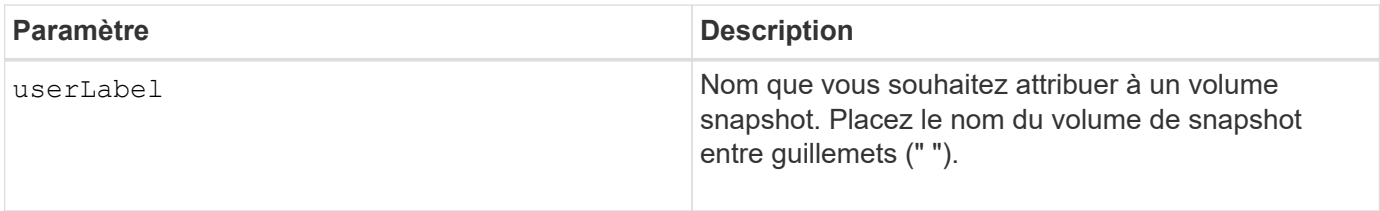

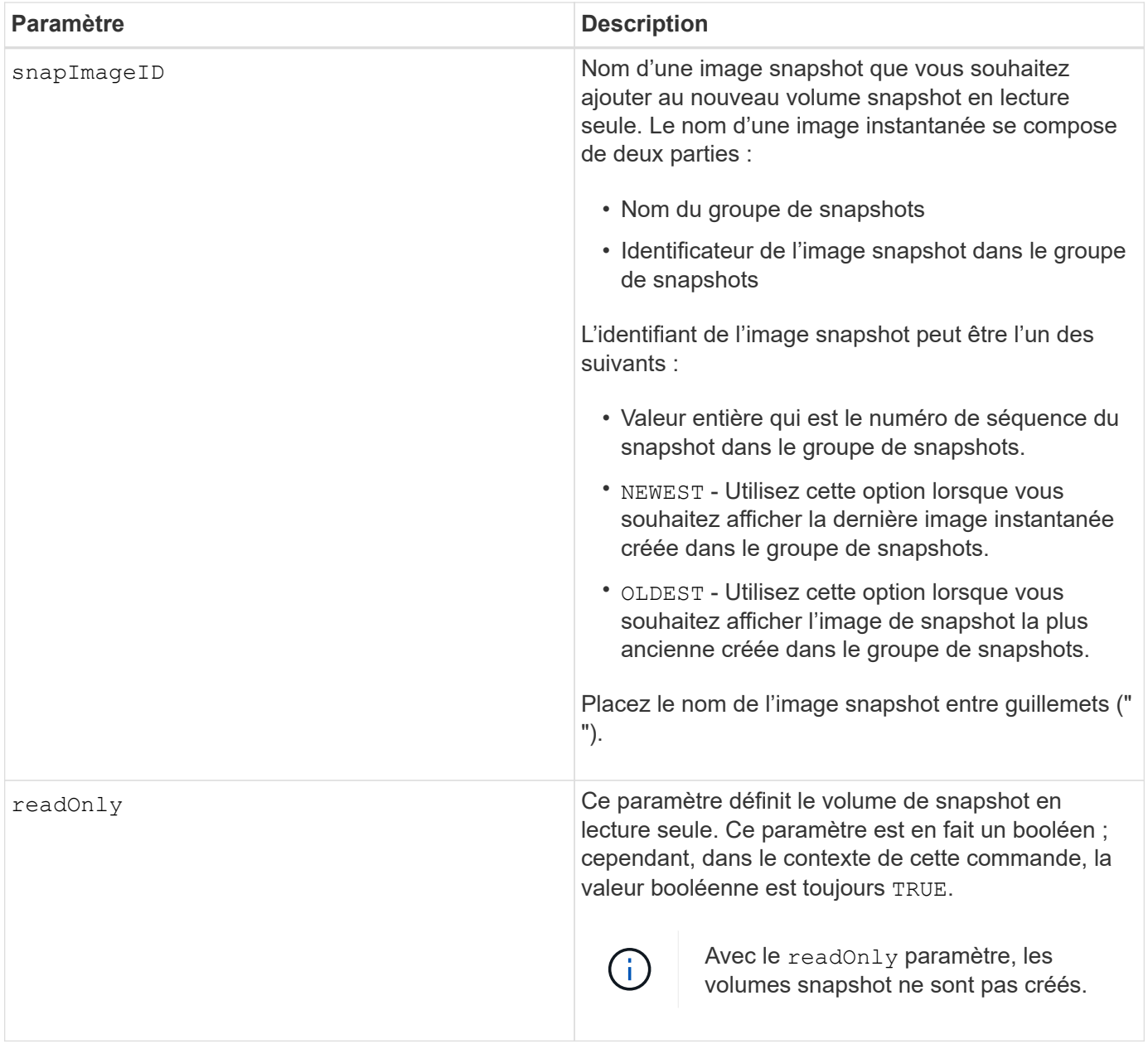

Vous pouvez utiliser n'importe quelle combinaison de caractères alphanumériques, de traits de soulignement (\_), de traits d'Union (-) et de livres (#) pour les noms. Les noms peuvent comporter un maximum de 30 caractères.

L'identificateur d'une image snapshot comporte deux parties séparées par deux points (:) :

- Nom du groupe de snapshots
- Identifiant de l'image snapshot

Par exemple, si vous souhaitez créer un volume en lecture seule nommé engData1 en utilisant l'image snapshot la plus récente d'un groupe de snapshots portant le nom snapGroup1, utilisez la commande suivante :

```
create snapVolume userLabel="engData1" snapImageID="snapGroup1:newest"
readOnly;
```
#### **Niveau minimal de firmware**

7.83

# **Créer un groupe de snapshots**

Le create snapGroup commande crée un nouveau groupe de snapshots et le volume de référentiel associé.

#### **Baies prises en charge**

Cette commande s'applique à toute baie de stockage individuelle, notamment les systèmes E2700, E5600, E2800, E5700, Baies EF600 et EF300, tant que tous les packages SMcli sont installés.

#### **Rôles**

Pour exécuter cette commande sur une baie de stockage E2800, E5700, EF600 ou EF300, vous devez disposer du rôle d'administrateur du stockage.

#### **Contexte**

Un groupe d'instantanés contient une séquence d'instantanés d'un volume de base associé. Un groupe de snapshots possède un volume de référentiel utilisé pour enregistrer les données de toutes les images de snapshot faisant partie du groupe de snapshots.

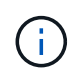

Avant de créer un groupe de snapshots, assurez-vous qu'un groupe de volumes de capacité libre est disponible.

# **Syntaxe**

```
create snapGroup userLabel="snapGroupName" sourceVolume="volumeName"
[(repositoryVolume="repos_xxxx" |
repositoryVolume=(volumeGroupName [capacity=capacityValue]) |
repositoryVolume=(diskPoolName [capacity=capacityValue]))]
[repositoryFullPolicy=(failBaseWrites | purgeSnapImages)]
[rollbackPriority=(highest | high | medium | low | lowest)]
[repositoryFullLimit=percentValue]
[autoDeleteLimit=numberOfSnapImages]|
[enableSchedule=(TRUE | FALSE)]
[schedule (immediate | snapshotSchedule)]
```
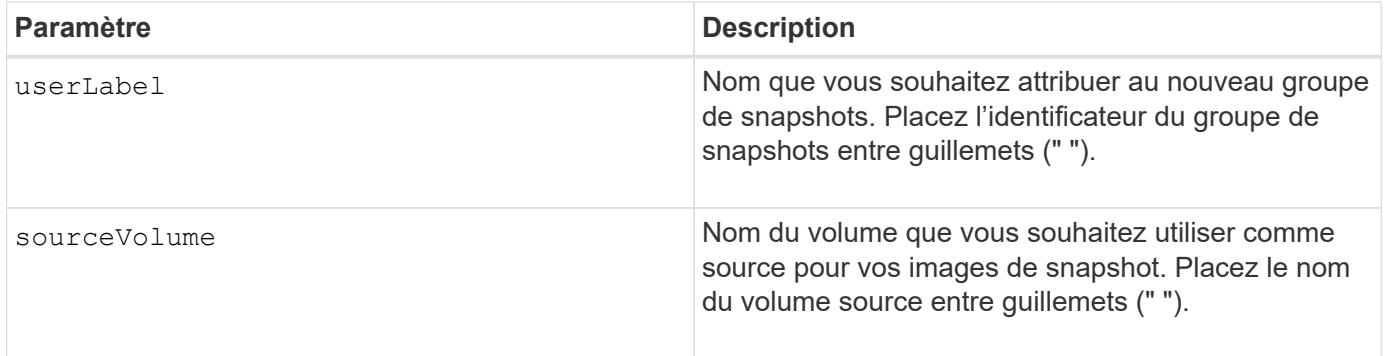

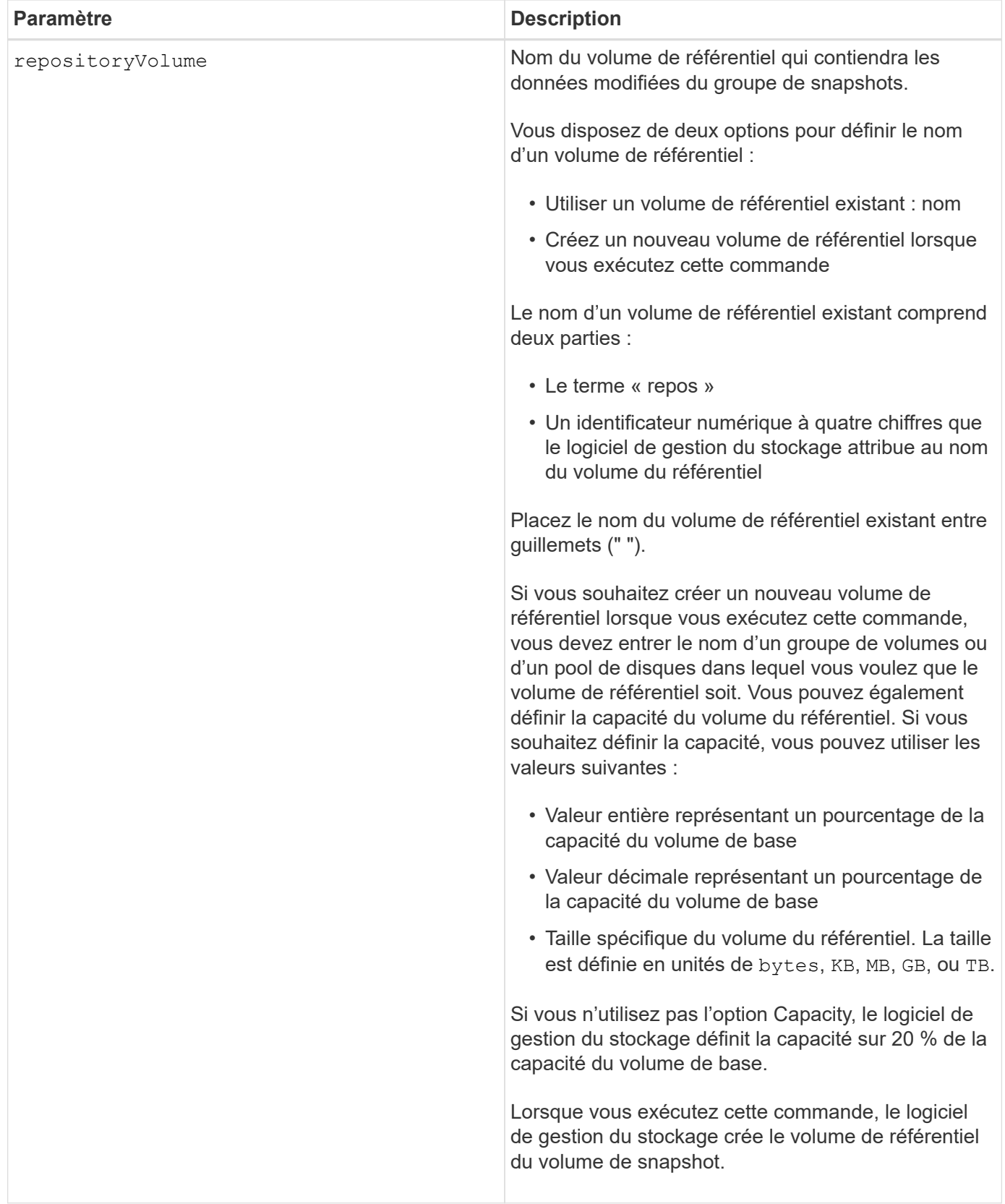

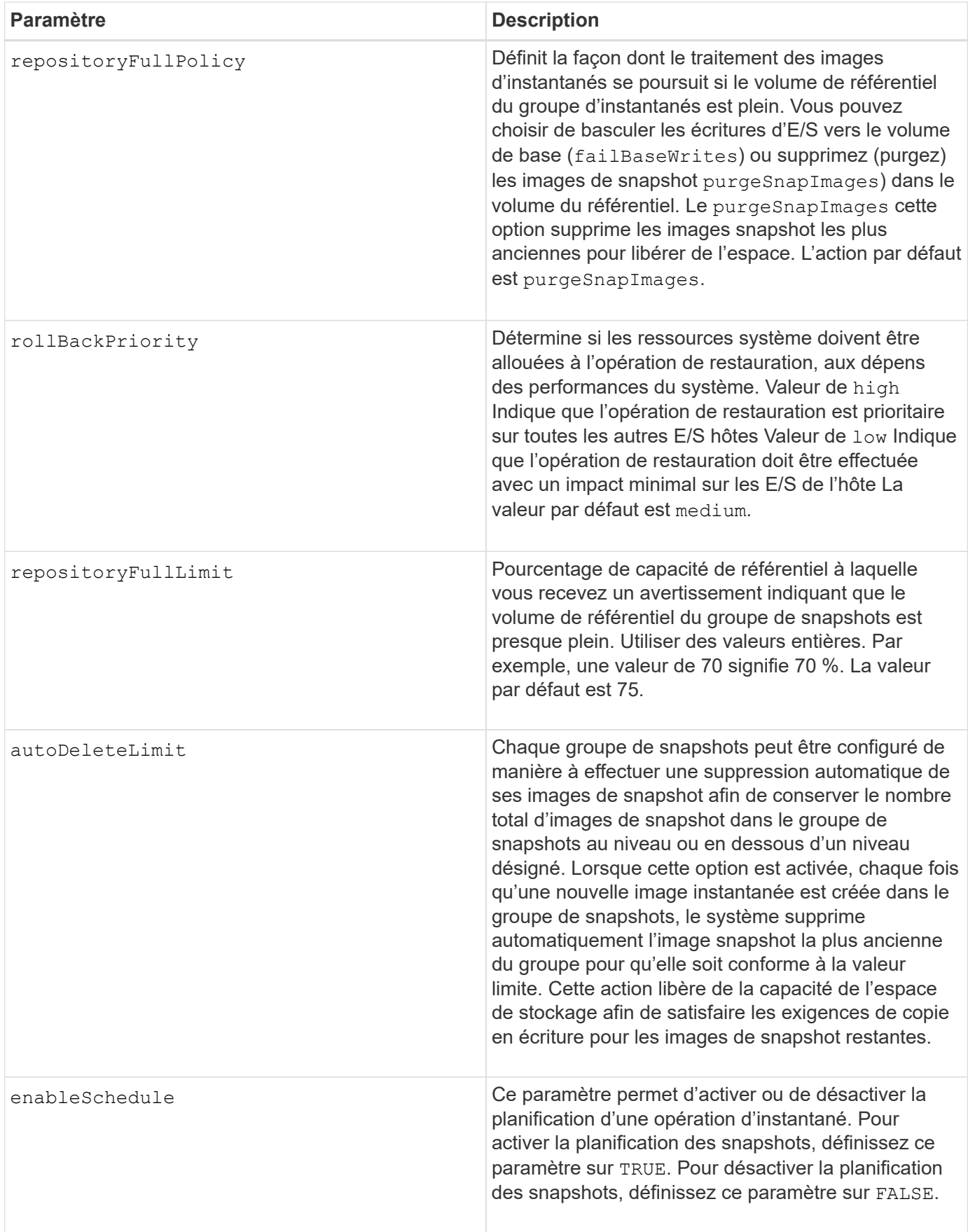

Chaque nom de groupe de snapshots doit être unique. Vous pouvez utiliser n'importe quelle combinaison de caractères alphanumériques, de traits de soulignement (\_), de traits d'Union (-) et de livres (#) pour le libellé de l'utilisateur. Les étiquettes utilisateur peuvent comporter un maximum de 30 caractères.

Pour créer un groupe de snapshots, vous devez avoir un volume de référentiel associé dans lequel vous stockez les images de snapshot. Vous pouvez utiliser un volume de référentiel existant ou créer un volume de référentiel. Vous pouvez créer le volume de référentiel lorsque vous créez le groupe de snapshots. Un volume de référentiel de groupe de snapshots est un volume extensible structuré comme une collection concaténée de 16 entités de volumes standard au maximum. Dans un premier temps, un volume de référentiel extensible ne comporte qu'un seul élément. La capacité du volume de référentiel extensible est exactement celle de l'élément unique. Vous pouvez augmenter la capacité d'un volume de référentiel extensible en y ajoutant des volumes standard. La capacité du volume de référentiel extensible composite devient alors la somme des capacités de tous les volumes standard concaténés.

Un groupe d'instantanés a un ordre strict des images d'instantanés en fonction du moment où chaque image d'instantané est créée. Une image snapshot créée après une autre image snapshot est un *successeur* par rapport à cette autre image snapshot. Une image d'instantané créée avant une autre image d'instantané est un *prédécesseur* par rapport à cette autre image.

Un volume de référentiel de groupe de snapshots doit répondre à une exigence de capacité minimale pouvant somme des éléments suivants :

- 32 Mo pour la prise en charge de la surcharge fixe pour le groupe de snapshots et pour le traitement de la copie sur écriture.
- Capacité pour le traitement de retour arrière, qui correspond à 1/5000e de la capacité du volume de base.

La capacité minimale est respectée par le micrologiciel du contrôleur et le logiciel de gestion du stockage.

Lorsque vous créez un groupe de snapshots pour la première fois, il ne contient aucune image instantanée. Lorsque vous créez des images de snapshot, vous ajoutez les images de snapshot à un groupe de snapshots. Utilisez le create snapImage commande pour créer des images de snapshot et ajouter les images de snapshot à un groupe de snapshots.

Un groupe de snapshots peut avoir l'un des États suivants :

- **Optimal** le groupe de snapshots fonctionne normalement.
- **Full** le référentiel du groupe de snapshots est plein. Aucune autre opération de copie sur écriture ne peut être effectuée. Cet état n'est possible que pour les groupes de snapshots dont la stratégie de référentiel complet est définie sur échec des écritures de base. Tout groupe d'instantanés à l'état complet entraîne l'affichage d'une condition d'attention requise pour la matrice de stockage.
- **Sur seuil** l'utilisation du volume du référentiel du groupe de snapshots est supérieure ou supérieure à son seuil d'alerte. Tout groupe d'instantanés dans cet état entraîne l'affichage d'une condition d'attention requise pour la matrice de stockage.
- **FAILED** le groupe de snapshots a rencontré un problème qui a rendu toutes les images de snapshot du groupe de snapshots inutilisables. Par exemple, certains types de défaillances de volume de référentiel peuvent entraîner l'échec de l'état. Pour effectuer une restauration à partir d'un état défaillant, utilisez le revive snapGroup commande.

Vous pouvez configurer chaque groupe de snapshots pour supprimer automatiquement les images de snapshot à l'aide de la autoDeleteLimit paramètre. La suppression automatique des images de snapshot vous permet d'éviter d'avoir à supprimer manuellement les images que vous ne voulez pas et cela pourrait

empêcher la création de futures images de snapshot car le volume de référentiel est plein. Lorsque vous utilisez le autoDeleteLimit paramètre entraînant la suppression automatique des images snapshot par le logiciel de gestion du stockage, à partir du plus ancien. Le logiciel de gestion du stockage supprime les images instantanées jusqu'à ce qu'elles atteignent un nombre d'images instantanées égal au nombre que vous entrez autoDeleteLimit paramètre. Lorsque de nouvelles images de snapshot sont ajoutées au volume du référentiel, le logiciel de gestion du stockage supprime les images de snapshot les plus anciennes jusqu'à la autoDeleteLimit le numéro de paramètre est atteint.

Le enableSchedule paramètre et le schedule paramètre vous permet de planifier la création d'images de snapshot pour un groupe de snapshots. Ces paramètres vous permettent de programmer des instantanés tous les jours, toutes les semaines ou tous les mois (par jour ou par date). Le enableSchedule paramètre active ou désactive la possibilité de planifier des snapshots. Lorsque vous activez la planification, vous utilisez le schedule paramètre pour définir l'heure à laquelle les snapshots doivent être effectués.

Ce tableau explique comment utiliser les options de l' schedule paramètre :

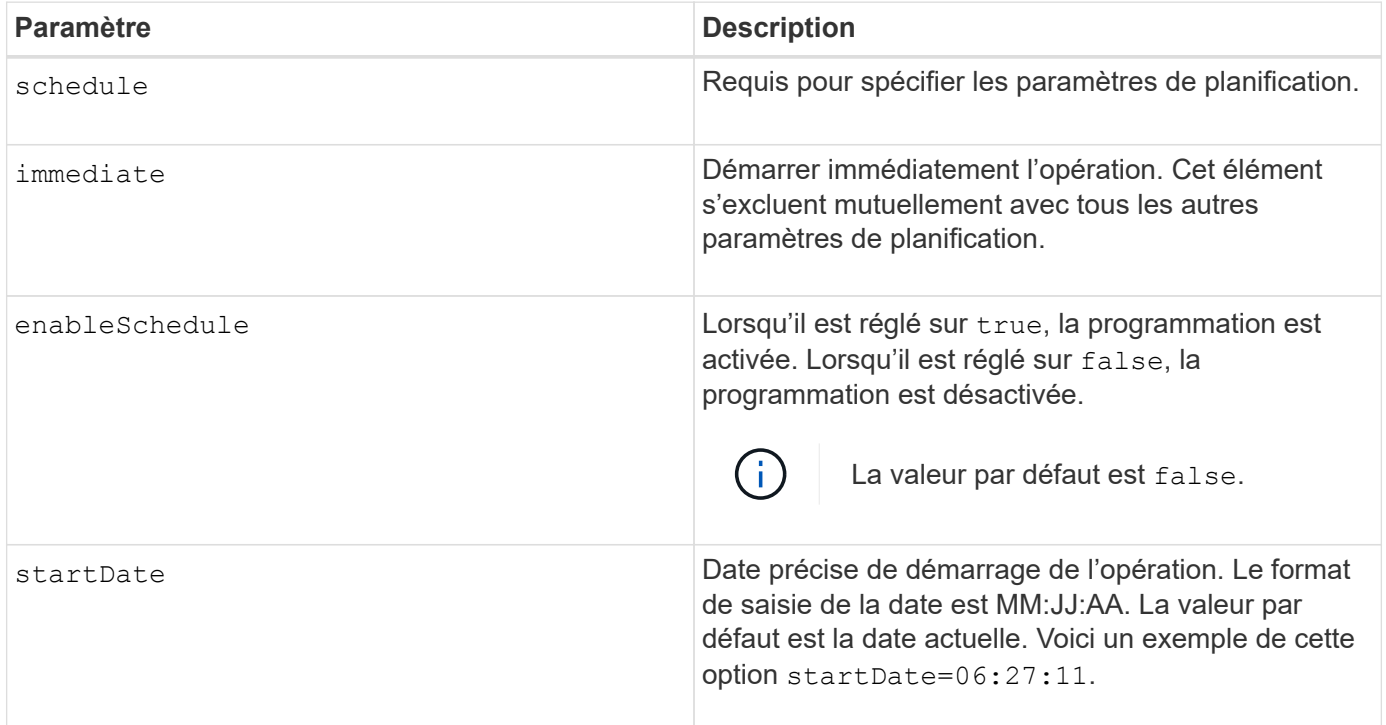
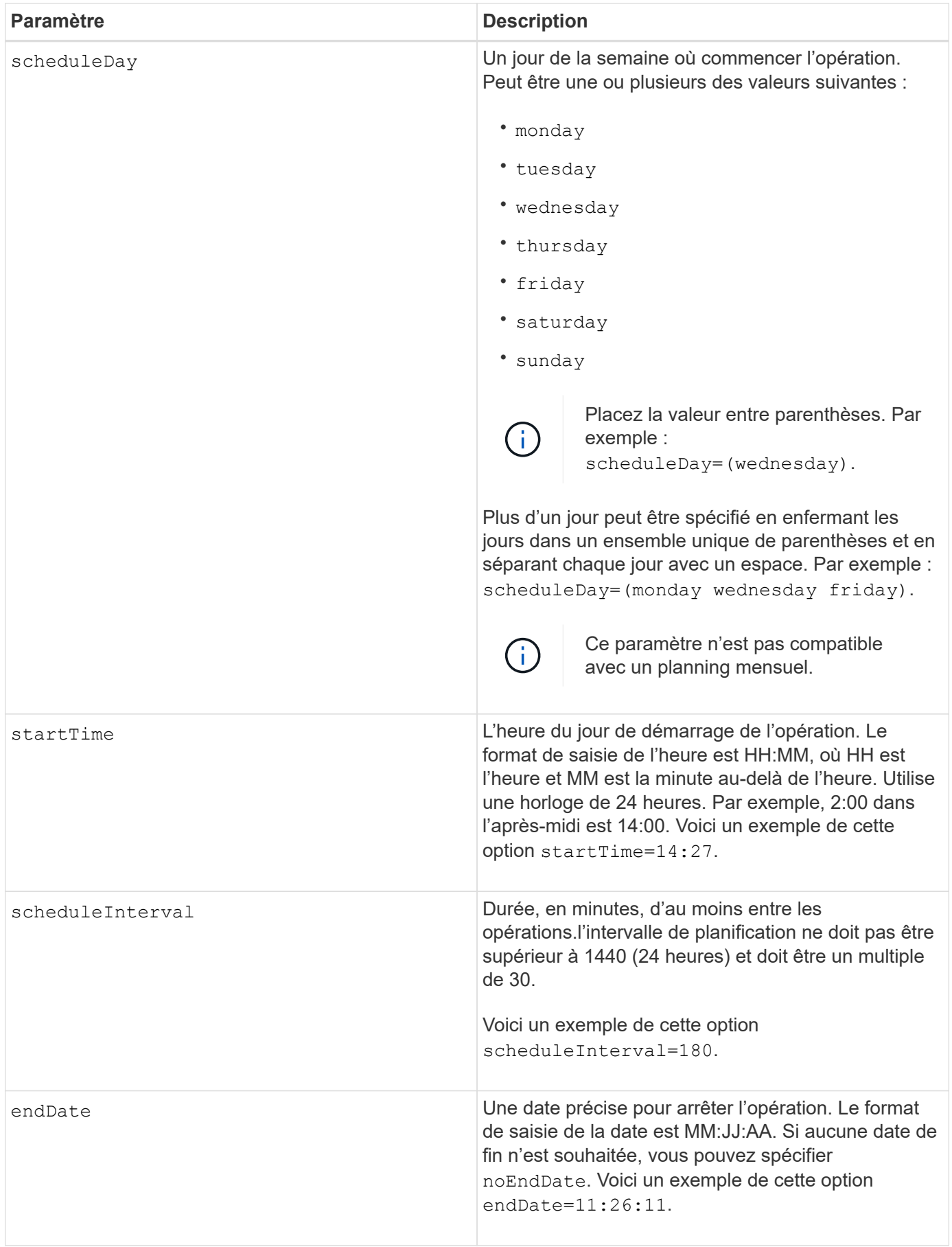

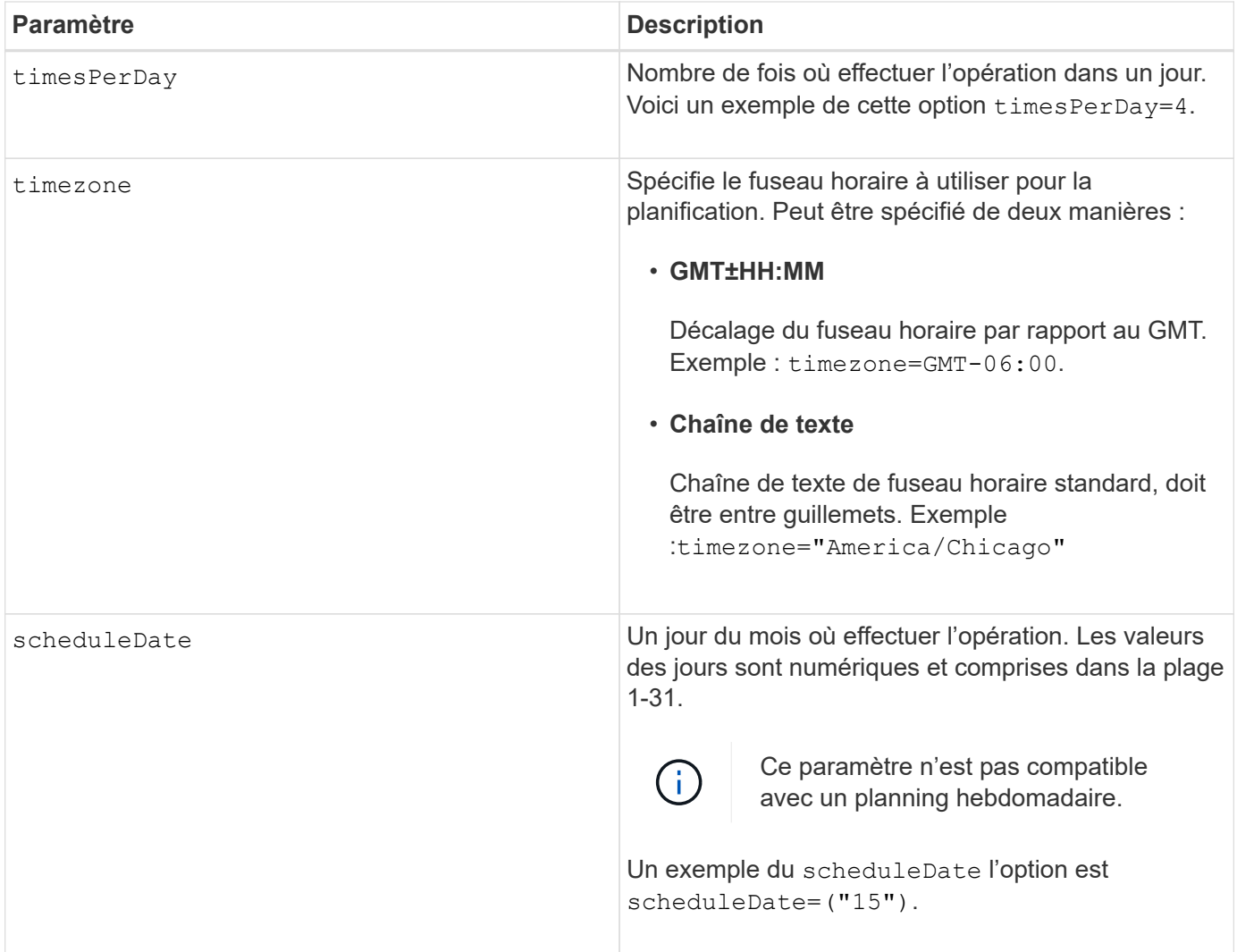

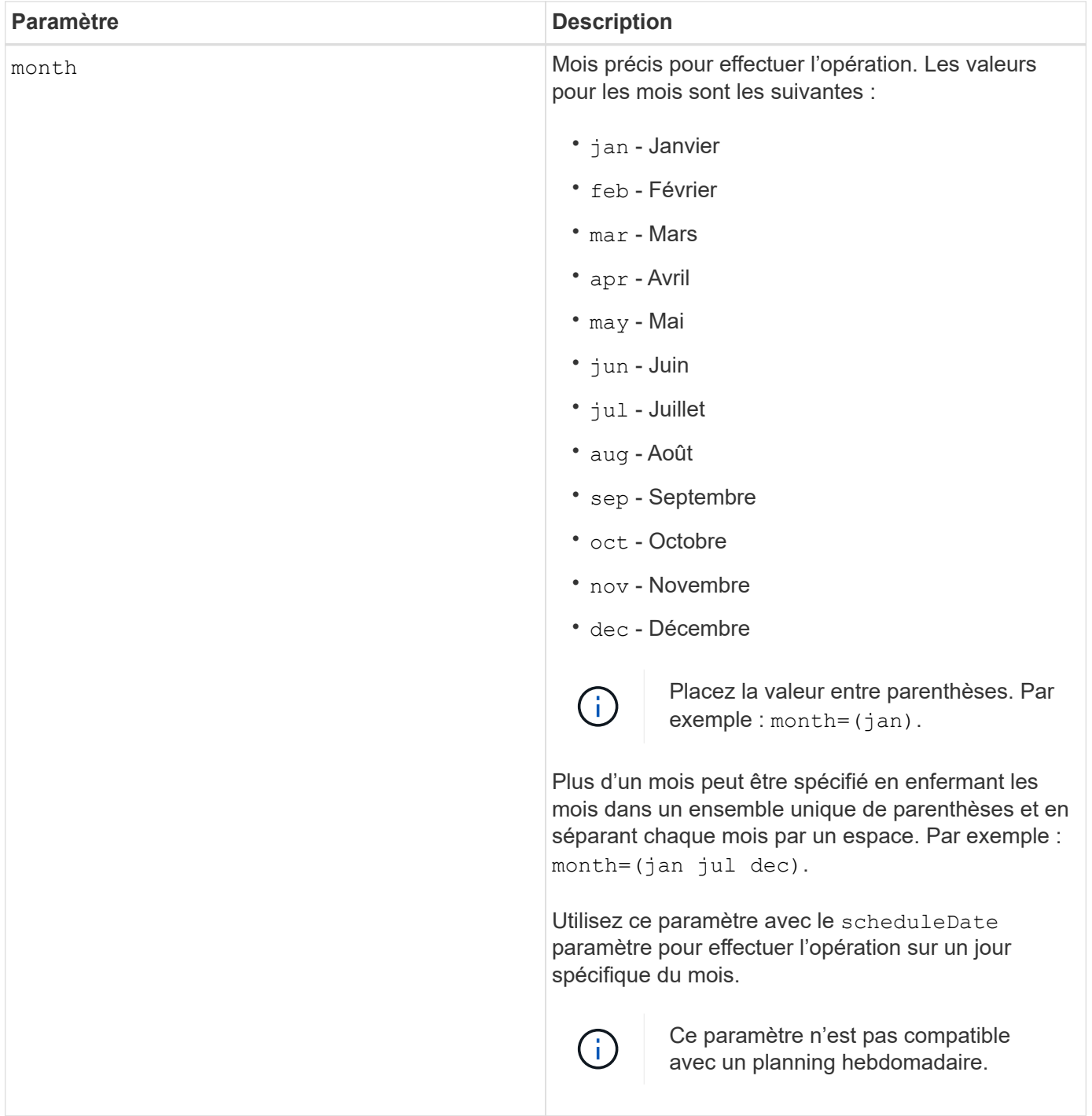

Ce tableau explique comment utiliser le timeZone paramètre :

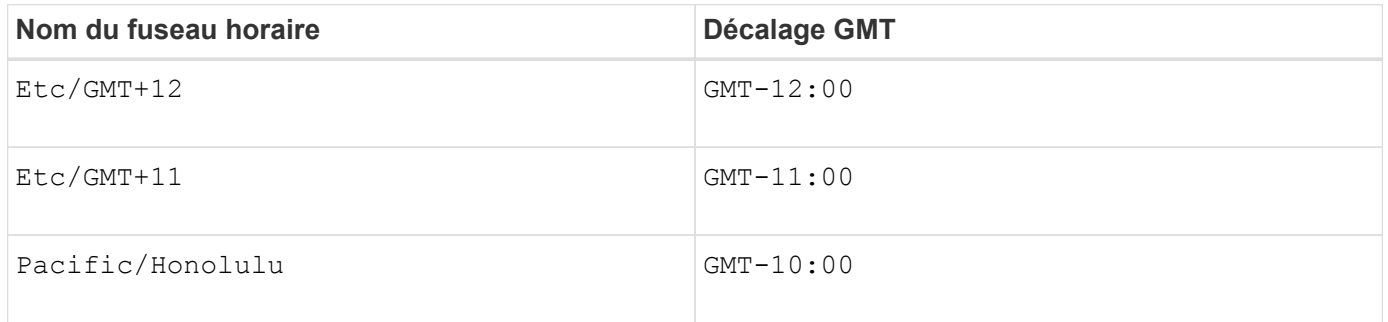

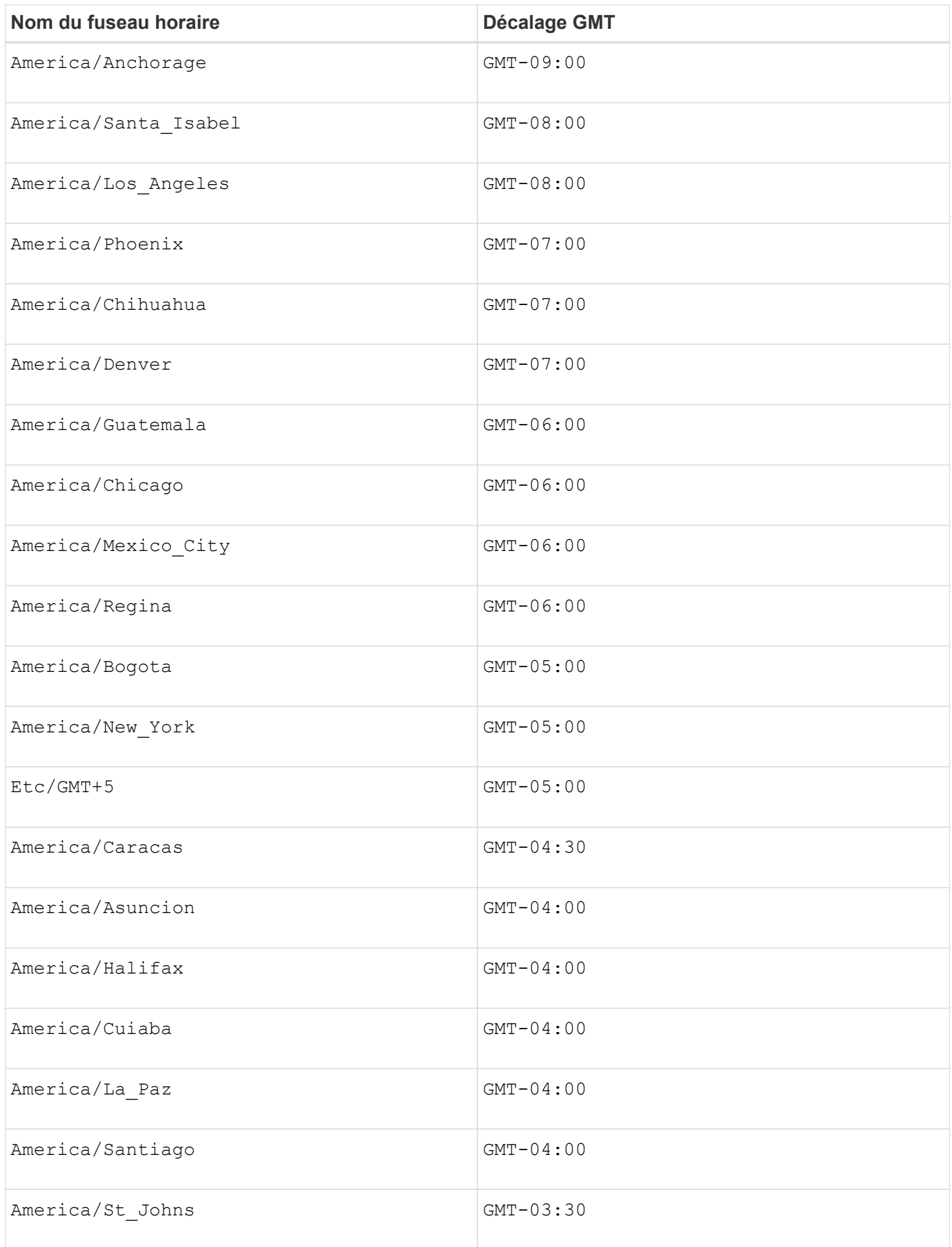

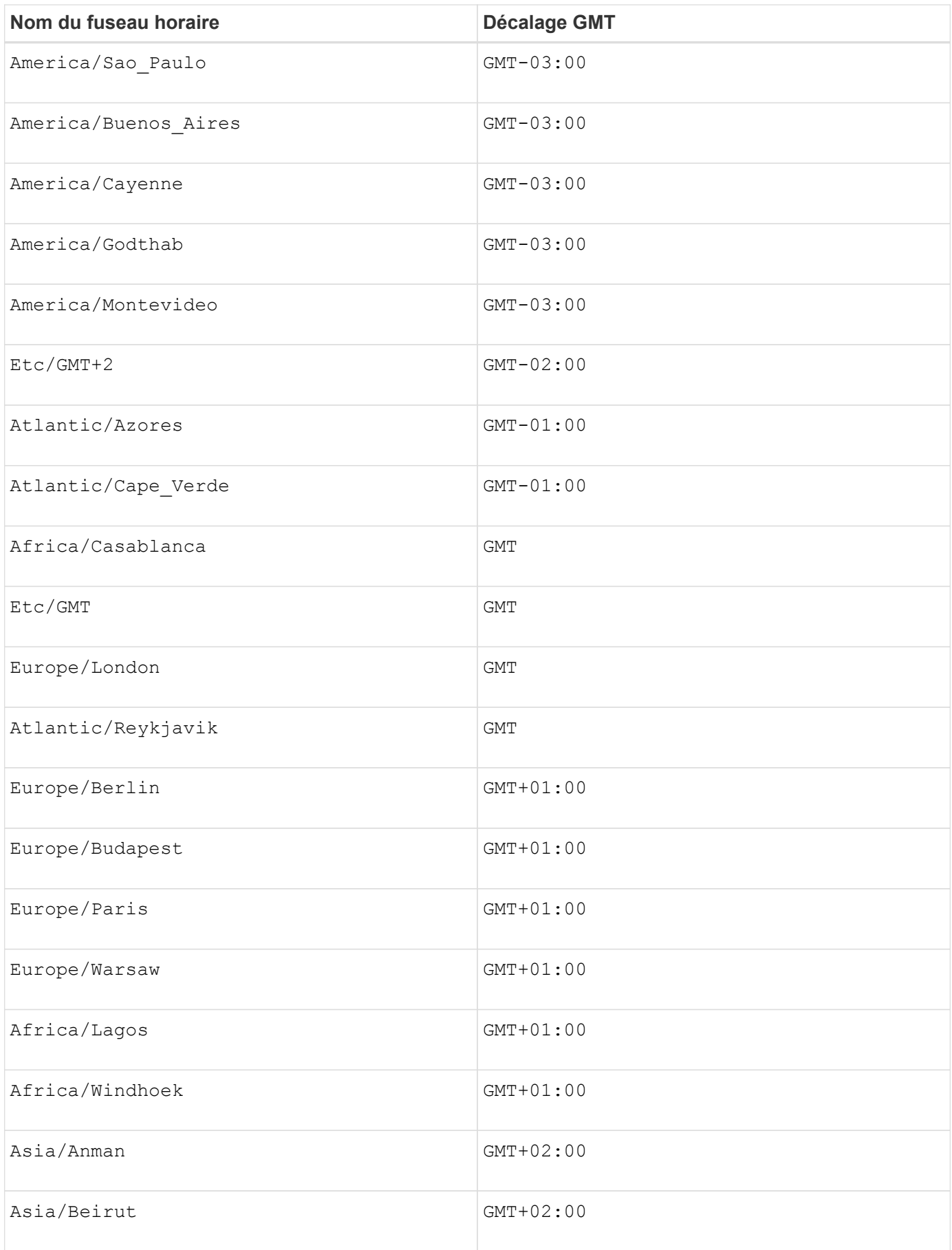

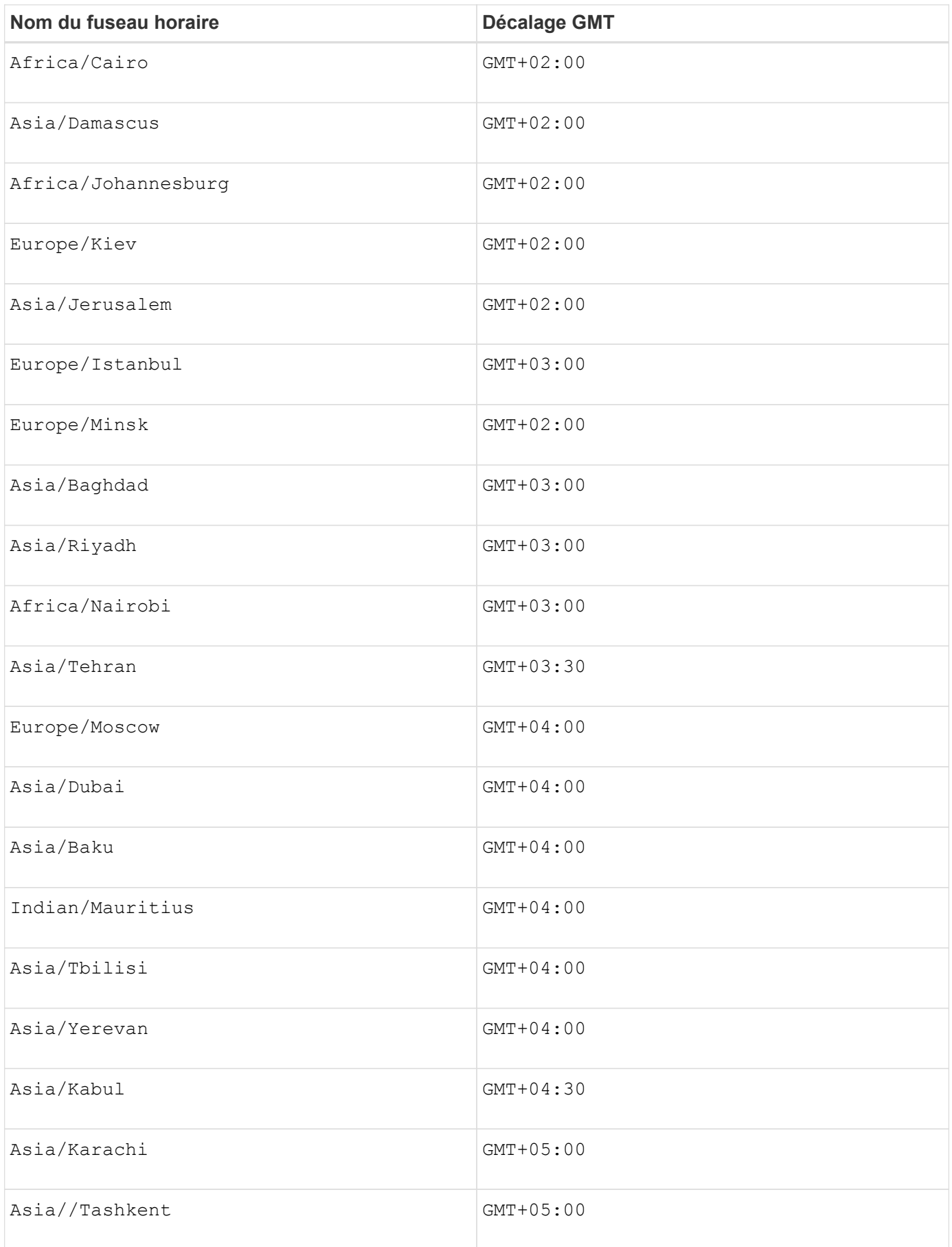

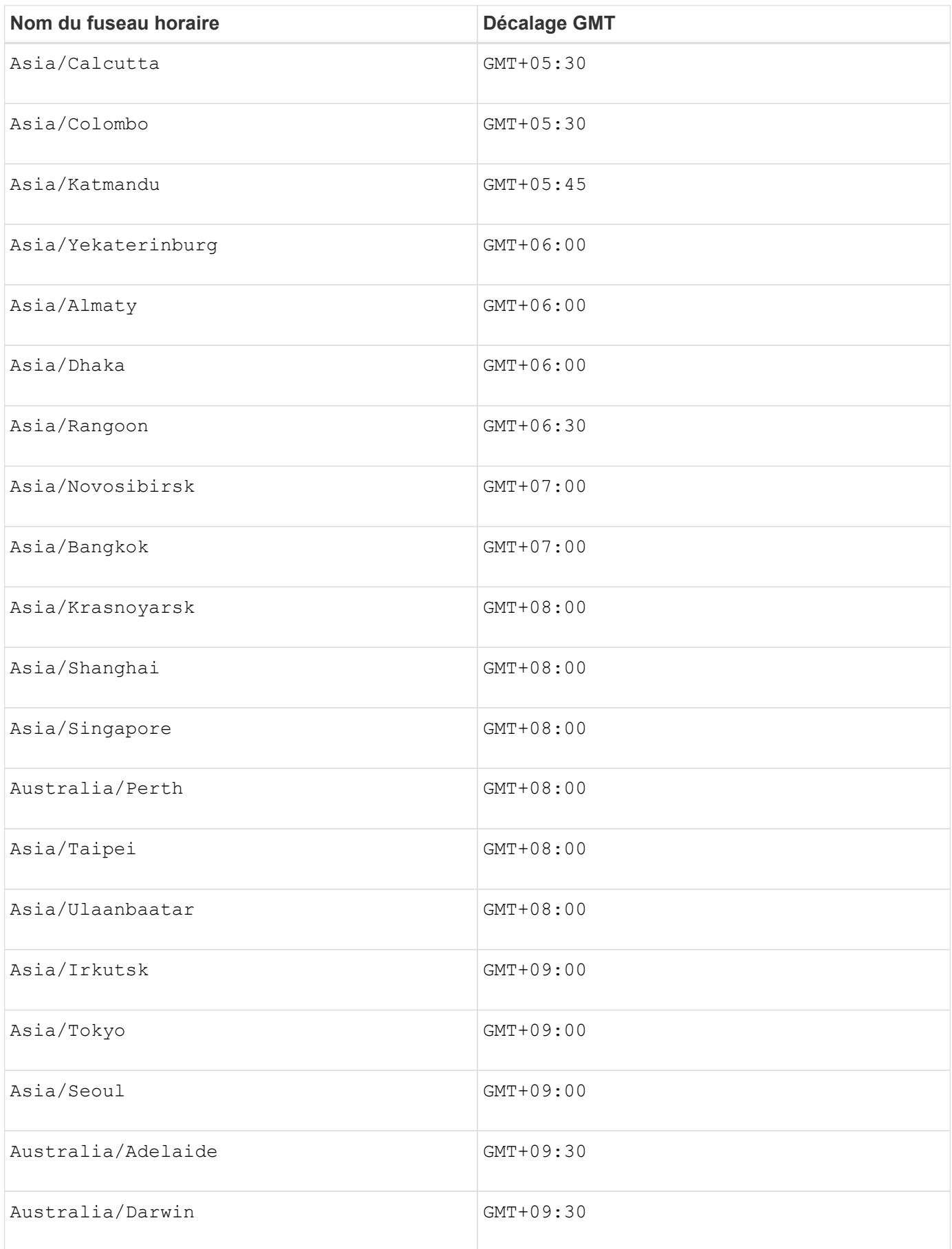

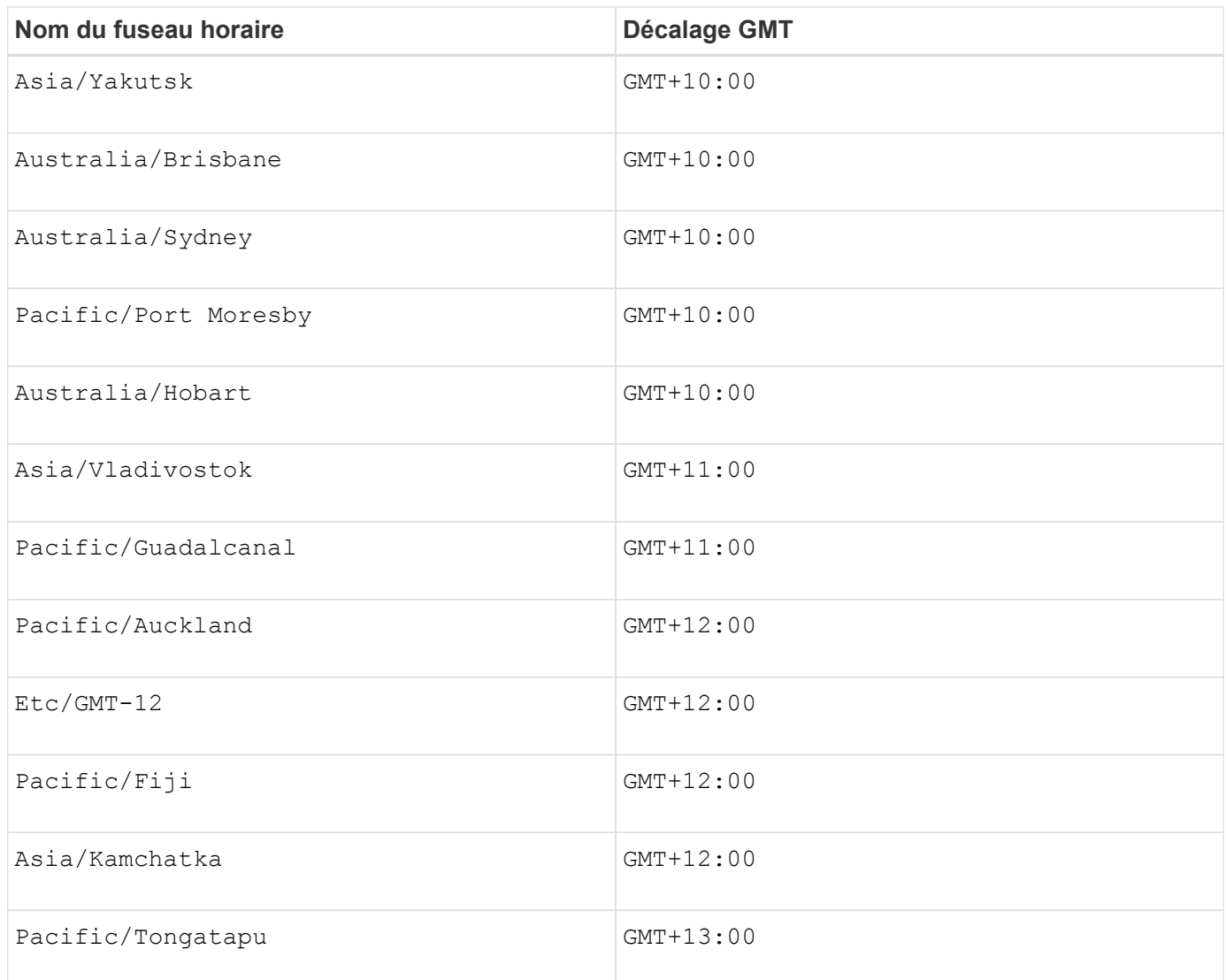

La chaîne de code pour la définition d'un planning est similaire aux exemples suivants :

enableSchedule=true schedule startTime=14:27

enableSchedule=true schedule scheduleInterval=180

enableSchedule=true schedule timeZone=GMT-06:00

enableSchedule=true schedule timeZone="America/Chicago"

Si vous utilisez également le scheduleInterval le micrologiciel sélectionne l'option timesPerDay et le scheduleInterval en sélectionnant la valeur la plus basse des deux options. Le micrologiciel calcule une valeur entière pour l' scheduleInterval option en divisant 1440 par le scheduleInterval valeur d'option que vous définissez. Par exemple, 1440/180 = 8. Le micrologiciel compare ensuite le timesPerDay valeur

entière calculée scheduleInterval valeur entière et utilise la valeur la plus petite.

Pour supprimer une planification, utilisez le delete volume commande avec schedule paramètre. Le delete volume commande avec schedule le paramètre supprime uniquement la planification, pas le volume snapshot.

## **Niveau minimal de firmware**

7.83

7.86 ajoute le scheduleDate et le month option.

# **Créer une image snapshot**

Le create snapImage la commande crée une nouvelle image snapshot dans un ou plusieurs groupes de snapshots existants.

## **Baies prises en charge**

Cette commande s'applique à toute baie de stockage individuelle, notamment les systèmes E2700, E5600, E2800, E5700, Baies EF600 et EF300, tant que tous les packages SMcli sont installés.

## **Rôles**

Pour exécuter cette commande sur une baie de stockage E2800, E5700, EF600 ou EF300, vous devez disposer du rôle d'administrateur du stockage.

## **Contexte**

Avant de pouvoir créer une image instantanée, vous devez d'abord avoir au moins un groupe d'instantanés dans lequel vous pouvez placer l'image instantanée. Pour créer un groupe de snapshots, utilisez le create snapGroup commande.

# **Syntaxe**

```
create snapImage (snapGroup="snapGroupName" |
snapGroups=("_snapGroupName1"... "snapGroupNamen"))
```
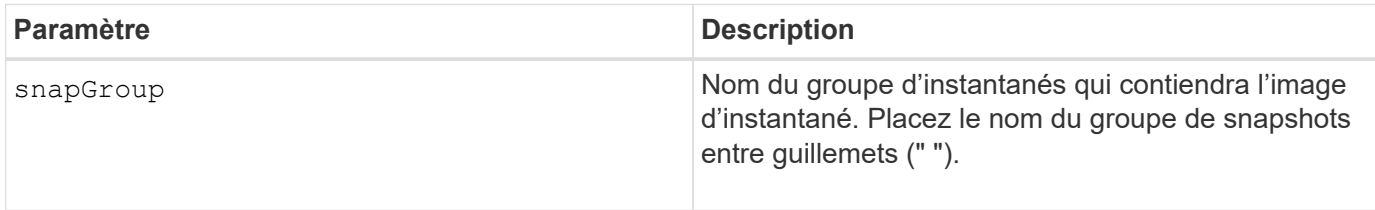

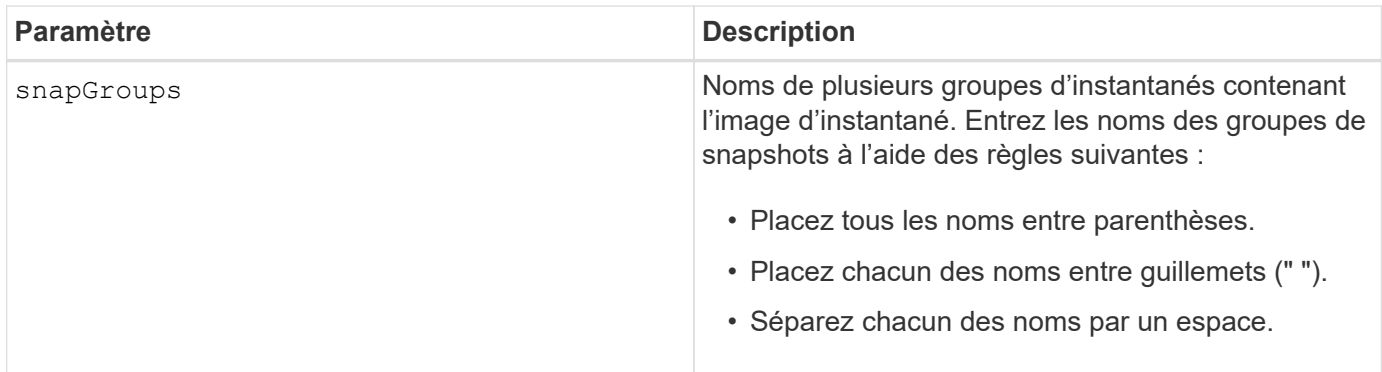

Vous pouvez utiliser n'importe quelle combinaison de caractères alphanumériques, de traits de soulignement (\_), de traits d'Union (-) et de livres (#) pour les noms. Les noms peuvent comporter un maximum de 30 caractères.

Une image snapshot est une image logique ponctuelle du contenu d'un *base* volume associé. L'image Snapshot est créée instantanément et enregistre l'état du volume de base à ce moment-là. Chaque image snapshot est créée dans le contexte d'exactement un *snapshot group*. Un groupe de snapshots est une séquence d'images instantanées du volume de base associé. Un groupe de snapshots possède un volume référentiel utilisé pour enregistrer toutes les données des images de snapshot. Les images d'instantané d'un groupe d'instantanés ont un ordre spécifique. L'ordre spécifique des images de snapshot vous permet de gérer les images de snapshot, telles que la restauration d'une image snapshot spécifique au volume de base ou la suppression des images de snapshot dont vous n'avez plus besoin.

Le résultat de la création d'une image Snapshot d'un groupe de cohérence est une image Snapshot de chaque volume membre du groupe de cohérence.

## **Niveau minimal de firmware**

7.83

# **Créer un volume snapshot**

Le create snapVolume la commande crée un volume snapshot avec des capacités de lecture/écriture pour les images snapshot d'un volume de base.

## **Baies prises en charge**

Cette commande s'applique à toute baie de stockage individuelle, notamment les systèmes E2700, E5600, E2800, E5700, Baies EF600 et EF300, tant que tous les packages SMcli sont installés.

#### **Rôles**

Pour exécuter cette commande sur une baie de stockage E2800, E5700, EF600 ou EF300, vous devez disposer du rôle d'administrateur du stockage.

## **Contexte**

Vous pouvez mapper le volume de snapshot à un hôte et toutes les écritures de l'hôte résident dans le volume de référentiel associé au volume de snapshot. Vous pouvez affecter le nouveau volume snapshot à un volume de référentiel existant ou créer un nouveau volume de référentiel dans un groupe de volumes ou un pool de

#### disques.

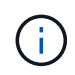

Vous ne pouvez pas utiliser cette commande pour une image Snapshot utilisée dans la copie de volume en ligne.

## **Syntaxe**

```
create snapVolume userLabel="snapVolumeName" snapImageID="
snapCGID:imageID"
[(repositoryVolume="repos_xxxx"]
[repositoryVolume=(volumeGroupName[capacity=capacityValue]]
[repositoryVolume=(diskPoolName[capacity=capacityValue)]]
[repositoryFullLimit=percentValue]
```
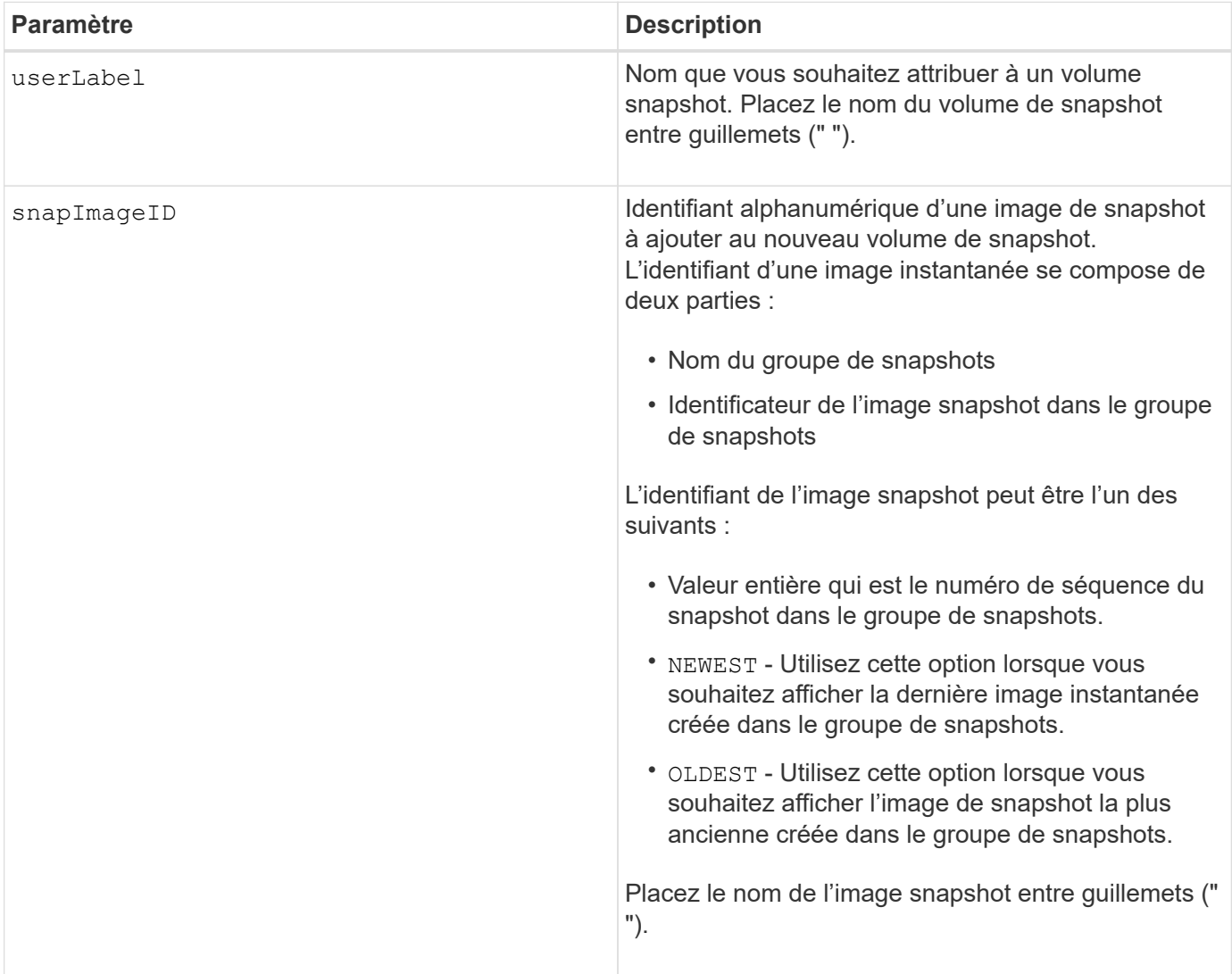

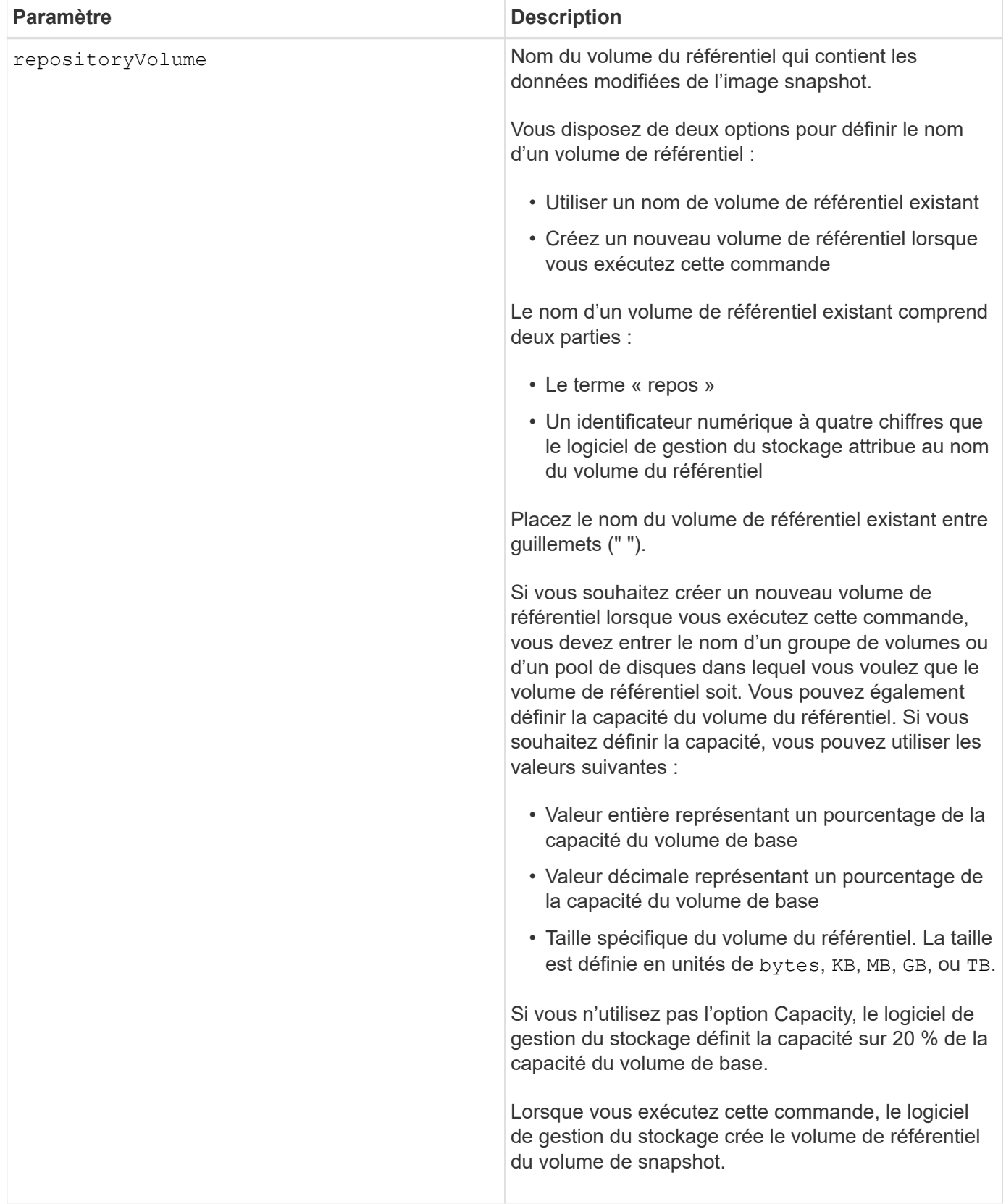

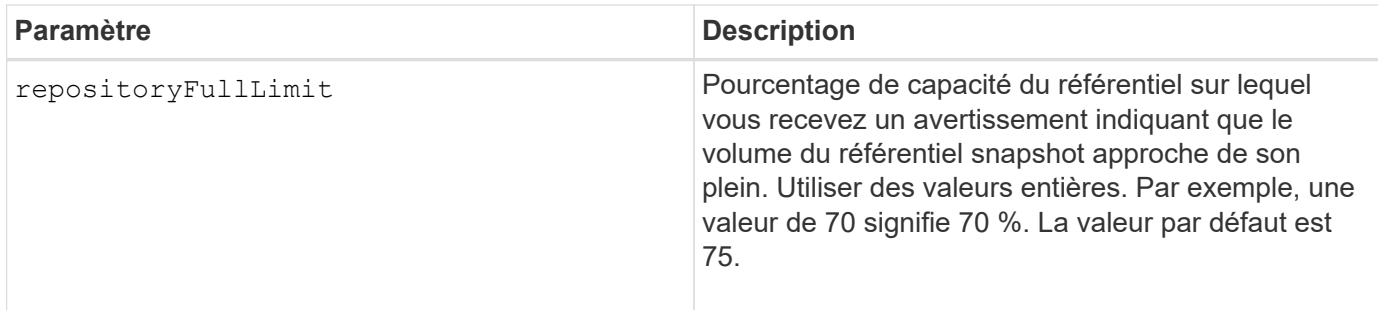

Vous pouvez utiliser n'importe quelle combinaison de caractères alphanumériques, de traits de soulignement (\_), de traits d'Union (-) et de livres (#) pour les noms. Les noms peuvent comporter un maximum de 30 caractères.

L'identificateur d'une image snapshot comporte deux parties séparées par deux points (:) :

- Nom du groupe de snapshots
- Identifiant de l'image snapshot

Par exemple, si vous souhaitez créer un volume snapshot nommé snapData1 en utilisant l'image snapshot la plus récente d'un groupe de snapshots dont le nom est snapGroup1 avec une limite de remplissage maximale de 80 % pour le volume de référentiel, utilisez la commande suivante :

```
create snapVolume userLabel="snapData1" snapImageID="snapGroup1:newest"
repositoryVolume="repos_1234" repositoryFullLimit=80;
```
L'identifiant du volume de référentiel est automatiquement créé par le logiciel de gestion du stockage et le micrologiciel lorsque vous créez un nouveau groupe de snapshots. Vous ne pouvez pas renommer le volume du référentiel car le fait de renommer le volume du référentiel interrompt la liaison avec les images de snapshot.

## **Niveau minimal de firmware**

7.83

# **Enregistrer la communauté SNMP**

Le create snmpCommunity Commande crée une nouvelle communauté SNMP (simple Network Management Protocol), une chaîne de nom de communauté et enregistre la nouvelle communauté en tant qu'entité connue auprès de l'agent SNMP. Toute tentative d'enregistrement d'une nouvelle communauté portant le même nom que celui d'une communauté existante est rejetée et le micrologiciel renvoie un message d'erreur.

## **Baies prises en charge**

Cette commande s'applique à une seule baie de stockage E2800, E5700, EF600 ou EF300. Elle ne fonctionne pas sur les baies de stockage E2700 ou E5600.

#### **Rôles**

Pour exécuter cette commande sur une baie de stockage E2800, E5700, EF600 ou EF300, vous devez disposer du rôle d'administrateur du stockage ou de support.

## **Syntaxe**

```
create snmpCommunity communityName="snmpCommunityName"
```
#### **Paramètres**

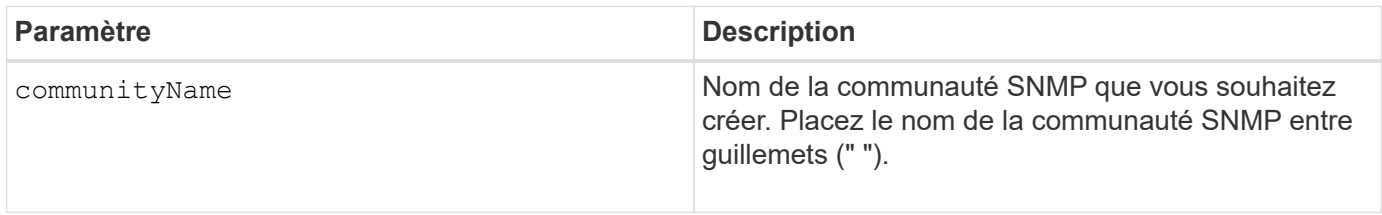

#### **Niveau minimal de firmware**

8.30

# **Enregistrer la destination d'interruption SNMP**

Le create snmpTrapDestination La commande crée une nouvelle destination de trap SNMP (simple Network Management Protocol). Une destination d'interruption est le gestionnaire SNMP pour recevoir les messages d'interruption.

## **Baies prises en charge**

Cette commande s'applique à une seule baie de stockage E2800, E5700, EF600 ou EF300. Elle ne fonctionne pas sur les baies de stockage E2700 ou E5600.

## **Rôles**

Pour exécuter cette commande sur une baie de stockage E2800, E5700, EF600 ou EF300, vous devez disposer du rôle d'administrateur du stockage ou de support.

## **Syntaxe**

```
create snmpTrapDestination trapReceiverIP=ipAddress
      (communityName="communityName" | (userName="userName" [engineId=(local
| engineId)]))
      [sendAuthenticationFailureTraps=(TRUE | FALSE)]
```
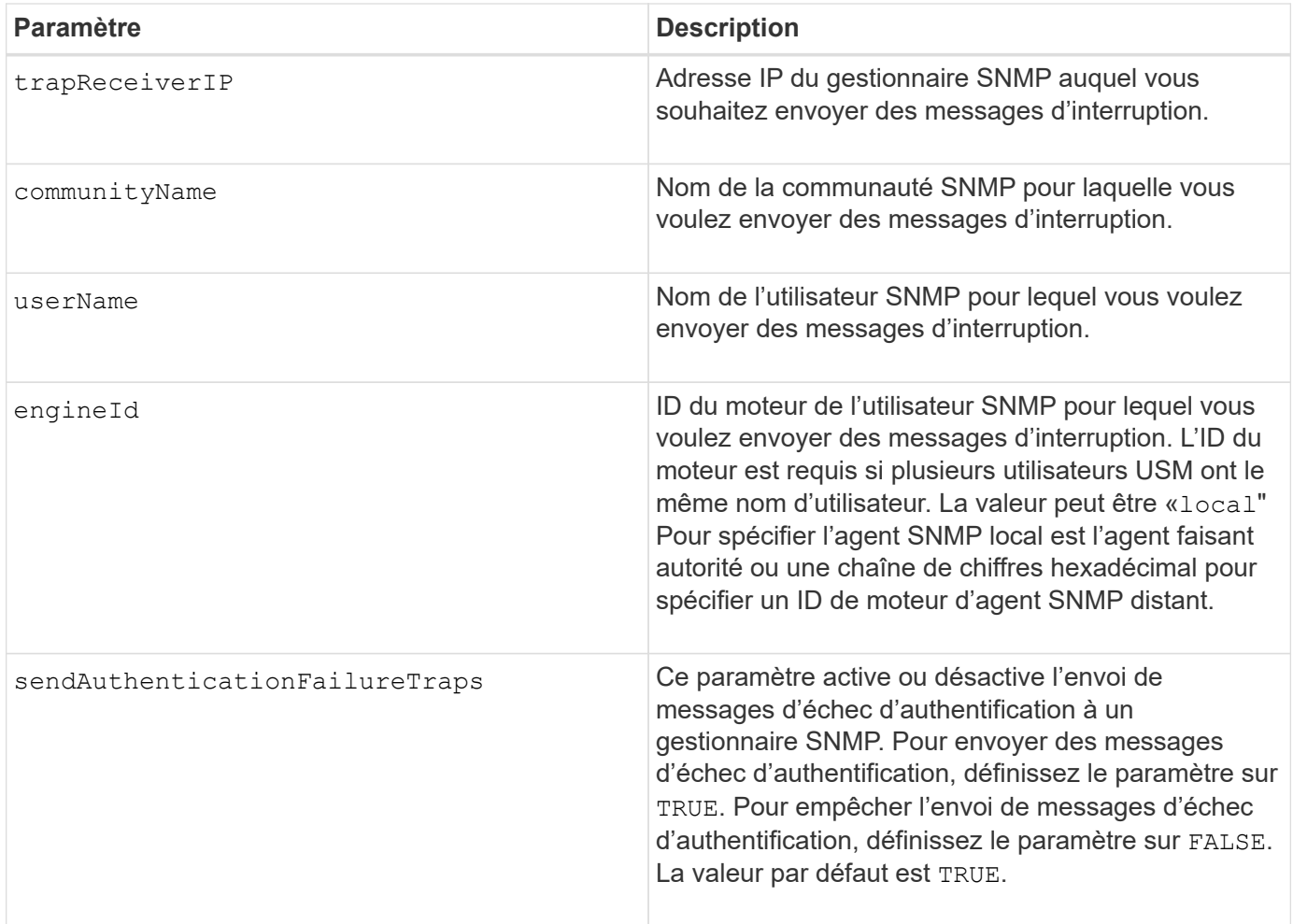

# **Niveau minimal de firmware**

8.30

# **Enregistrer l'utilisateur SNMPv3 USM**

Le create snmpUser userName Commande crée un nouvel utilisateur SNMP (simple Network Management Protocol) et enregistre le nouvel utilisateur en tant qu'entité connue auprès de l'agent SNMP. Toute tentative d'enregistrement d'un nouvel utilisateur avec le même nom et ID de moteur que celui d'un utilisateur existant est rejetée.

# **Baies prises en charge**

Cette commande s'applique à une seule baie de stockage E2800, E5700, EF600 ou EF300. Elle ne fonctionne pas sur les baies de stockage E2700 ou E5600.

# **Rôles**

Pour exécuter cette commande sur une baie de stockage E2800, E5700, EF600 ou EF300, vous devez disposer du rôle d'administrateur du stockage ou de support.

```
create snmpUser userName="snmpUserName"
     [engineId=(local | engineId)]
      [authProtocol=(none | sha | sha256 | sha512)
authPassword="authPassword"]
      [privProtocol=(none | aes128) privPassword="privPassword"]
```
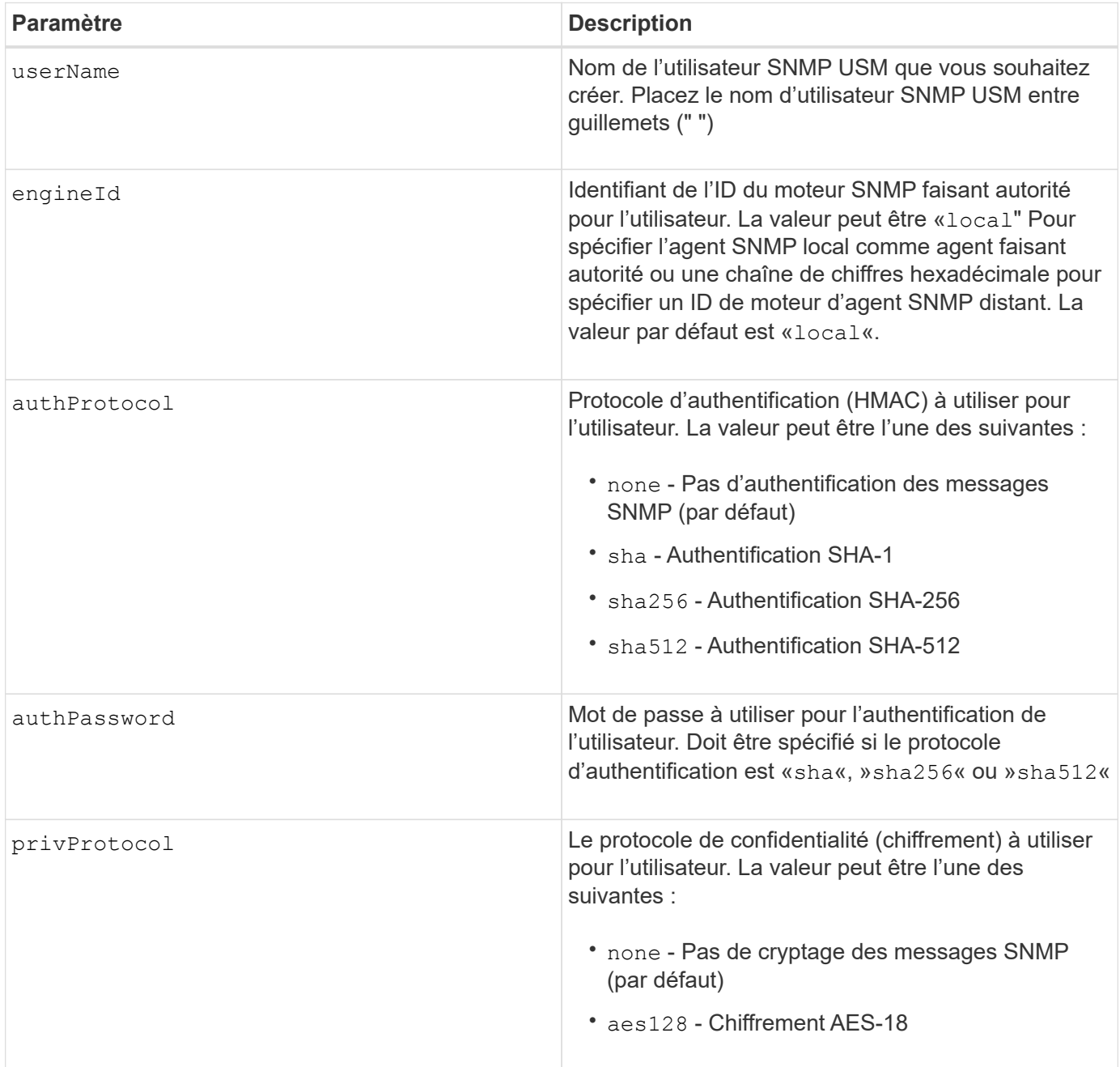

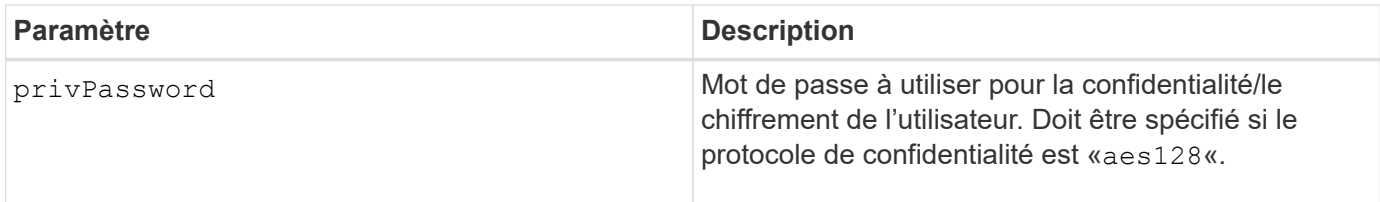

## **Niveau minimal de firmware**

8.72

# **Créez un cache SSD**

Le create ssdCache La commande crée un cache de lecture pour une matrice de stockage à l'aide de disques SSD (Solid State Disks).

## **Baies prises en charge**

Cette commande s'applique à toutes les baies de stockage, y compris les baies E2700, E5600, E2800, E5700, Baies EF600 et EF300, tant que tous les packages SMcli sont installés.

## **Rôles**

Pour exécuter cette commande sur une baie de stockage E2800, E5700, EF600 ou EF300, vous devez avoir le rôle d'administrateur du support.

## **Contexte**

L'utilisation de disques SSD hautes performances pour mettre en cache les données de lecture améliore les performances d'E/S et les temps de réponse de l'application. Ils permettent en outre d'améliorer considérablement les performances sur différentes charges de travail, en particulier celles exigeant des IOPS élevées. Le cache SSD optimise l'utilisation de disques SSD rapides et coûteux. Le cache SSD fonctionne en plus du cache principal dans la mémoire DRAM du contrôleur. Avec le cache du contrôleur, les données sont stockées dans la DRAM après une lecture de l'hôte. Avec le cache SSD, les données sont copiées à partir de volumes de base spécifiés par l'utilisateur, puis mises en cache sur des disques SSD.

## **Syntaxe**

```
create ssdCache userLabel="ssdCacheName"
drives=(trayID1,[drawerID1,]slotID1 ... trayIDn,[drawerIDn,]slotIDn)
[updateExistingVolumes=(TRUE|FALSE)]
[securityType=(none|capable|enabled)]
```
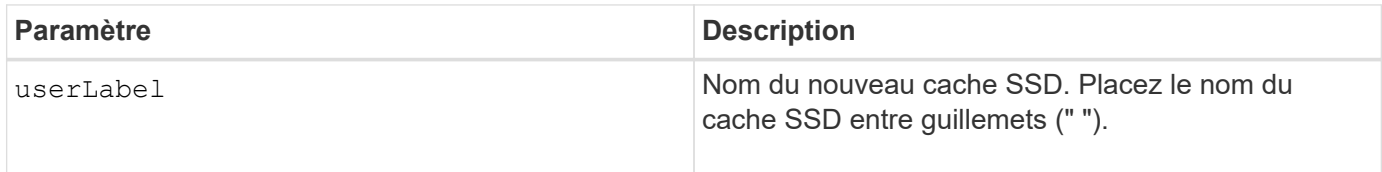

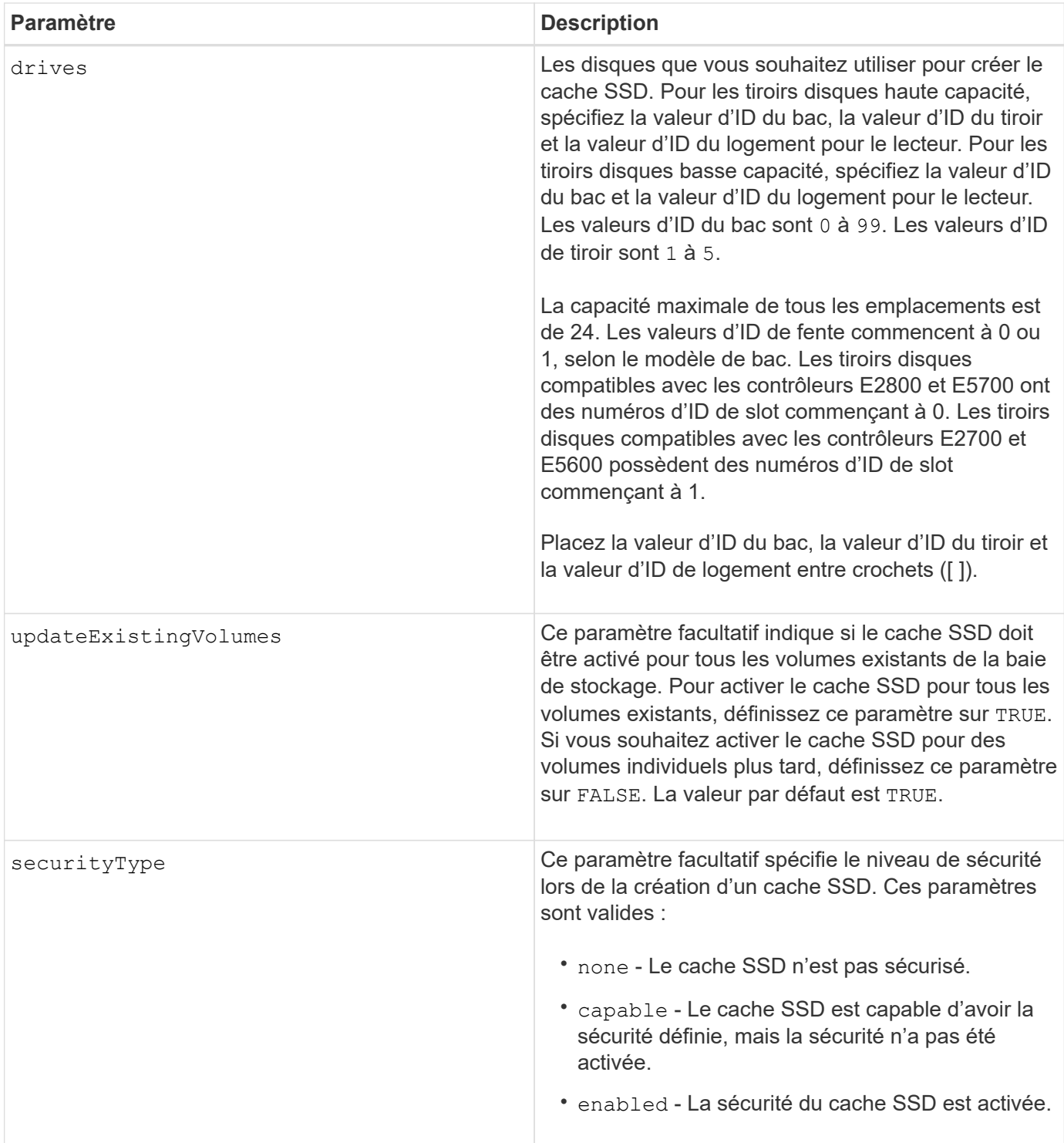

Vous pouvez utiliser n'importe quelle combinaison de caractères alphanumériques, de traits de soulignement (\_), de traits d'Union (-) et de livres (#) pour le nom. Les noms peuvent comporter un maximum de 30 caractères.

Une baie de stockage ne peut posséder qu'un seul cache SSD.

Seuls les volumes créés à l'aide de disques durs peuvent utiliser le cache SSD. Vous ne pouvez pas activer le cache SSD sur les images de snapshot.

Si tous les disques SSD du cache SSD prennent en charge la fonctionnalité Data assurance (DA) et que la fonctionnalité DA est activée, la fonction DA est automatiquement activée pour le cache SSD et ne peut pas être désactivée. De plus, vous ne pouvez pas ajouter de disques SSD non compatibles DA à un cache SSD compatible DA.

# **Niveau minimal de firmware**

7.84

8.20 M3 - les disques FDE sont maintenant pris en charge. Ajouté le securityType paramètre.

11.80 baies EF600 et EF300 prises en charge

# **Créer un serveur de répertoire de matrice de stockage**

Le create storageArray directoryServer commande permet d'ajouter un nouveau serveur d'annuaire à utiliser pour l'authentification et l'autorisation des utilisateurs.

## **Baies prises en charge**

Cette commande s'applique à une seule baie de stockage E2800, E5700, EF600 ou EF300. Elle ne fonctionne pas sur les baies de stockage E2700 ou E5600.

## **Rôles**

Pour exécuter cette commande sur une baie de stockage E2800, E5700, EF600 ou EF300, vous devez disposer du rôle d'administrateur de sécurité.

## **Syntaxe**

```
create storageArray directoryServer
         [domainId="domainId"
         domainNames=("domainName1"..."domainNameN")
         serverUrl="serverUrl"
         [bindAccount="username" bindPassword="password"]
         searchBaseDN="distinguishedName"
         usernameAttribute="attributeName"
         groupAttributes=("attrName1"..."attrNameN")
          [skipConfigurationTest={true | false}]
```
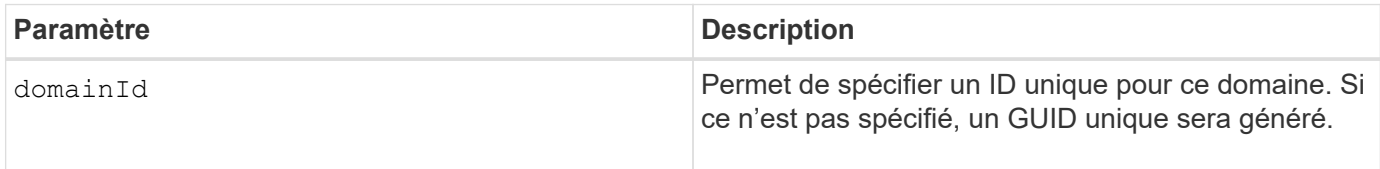

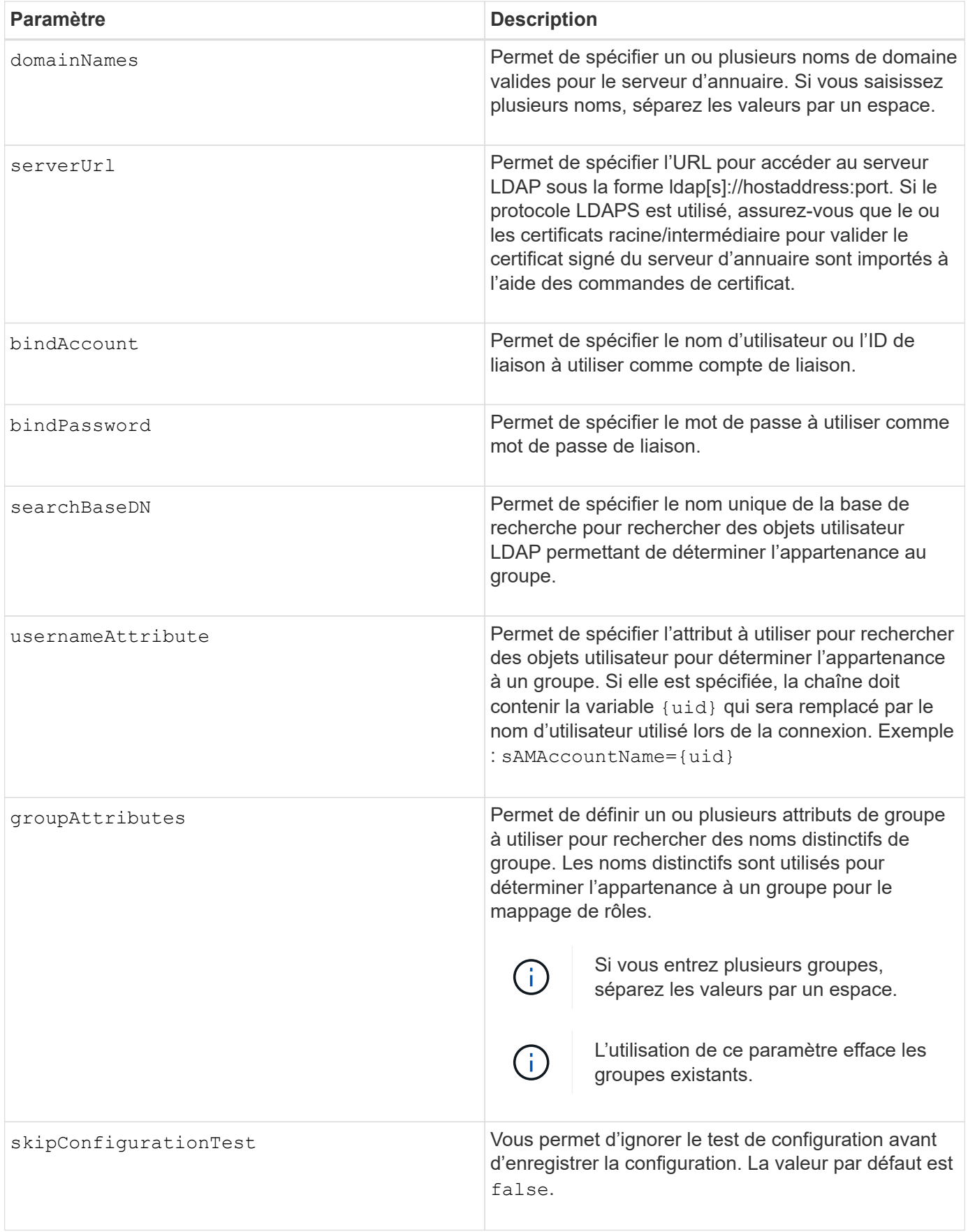

#### **Exemples**

SMcli -n Array1 -c "create storageArray directoryServer domainNames=("company.com") serverUrl="ldap://hqldap.company.com:389" bindAccount="dummyBindDN" bindPassword="dummyPassword" searchBaseDN="OU= Users, DC=hq, DC=company, DC=com" usernameAttributes="sAMAccountName={uid}" groupAttributes="memberOf";"

SMcli completed successfully.

# **Créer une clé de sécurité de la matrice de stockage**

Le create storageArray securityKey La commande crée ou modifie une nouvelle clé de sécurité pour une baie de stockage dotée de disques FDE (Full Disk Encryption).

## **Baies prises en charge**

Si la gestion externe des clés est activée, cette commande s'applique uniquement aux baies E2800, E5700, EF600 et EF300. Si la gestion interne des clés est activée, la commande s'applique à n'importe quelle baie de stockage, tant que tous les modules SMcli sont installés.

#### **Rôles**

Pour exécuter cette commande sur une baie de stockage E2800, E5700, EF600 ou EF300, vous devez disposer du rôle d'administrateur de sécurité.

## **Contexte**

Pour la gestion interne des clés, cette commande active la fonctionnalité de gestion interne des clés et crée la clé de sécurité. Après avoir créé la clé, utilisez le set storageArray securityKey commande permettant de mettre la clé en service. Cette commande peut également être utilisée pour modifier la clé de sécurité.

Pour la gestion externe des clés, cette commande crée une clé différente pour remplacer la clé créée à l'origine lorsque vous avez activé la fonction. Utilisez le enable storageArray externalKeyManagement Commande permettant d'activer la fonction gestion des clés externes et de créer la clé de sécurité initiale. Cette commande peut également être utilisée pour modifier la clé de sécurité.

## **Syntaxe**

```
create storageArray securityKey
[keyIdentifier="keyIdentifierString"]
passPhrase="passPhraseString"
file="fileName"
[commitSecurityKey=(TRUE | FALSE)]
```
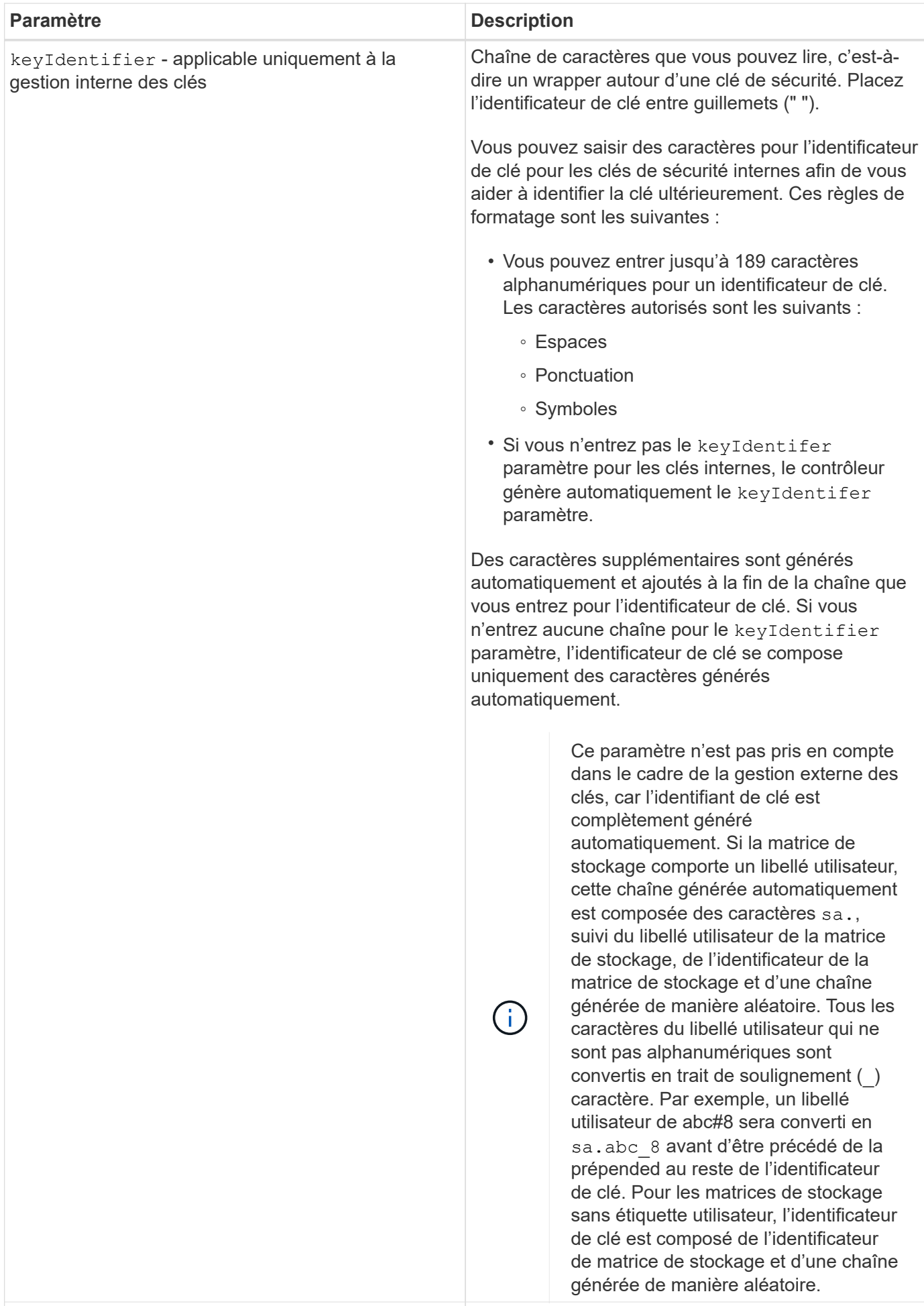

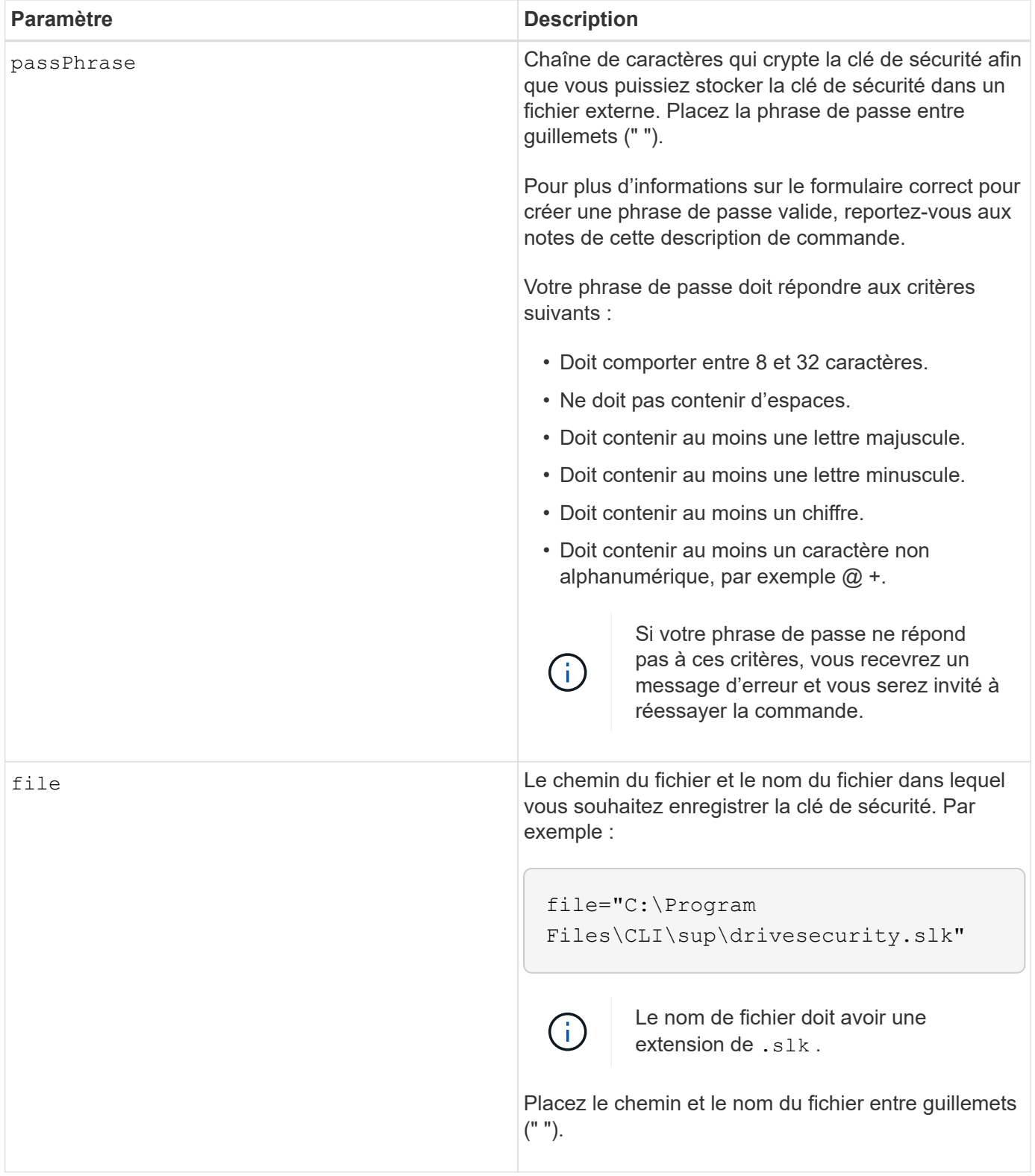

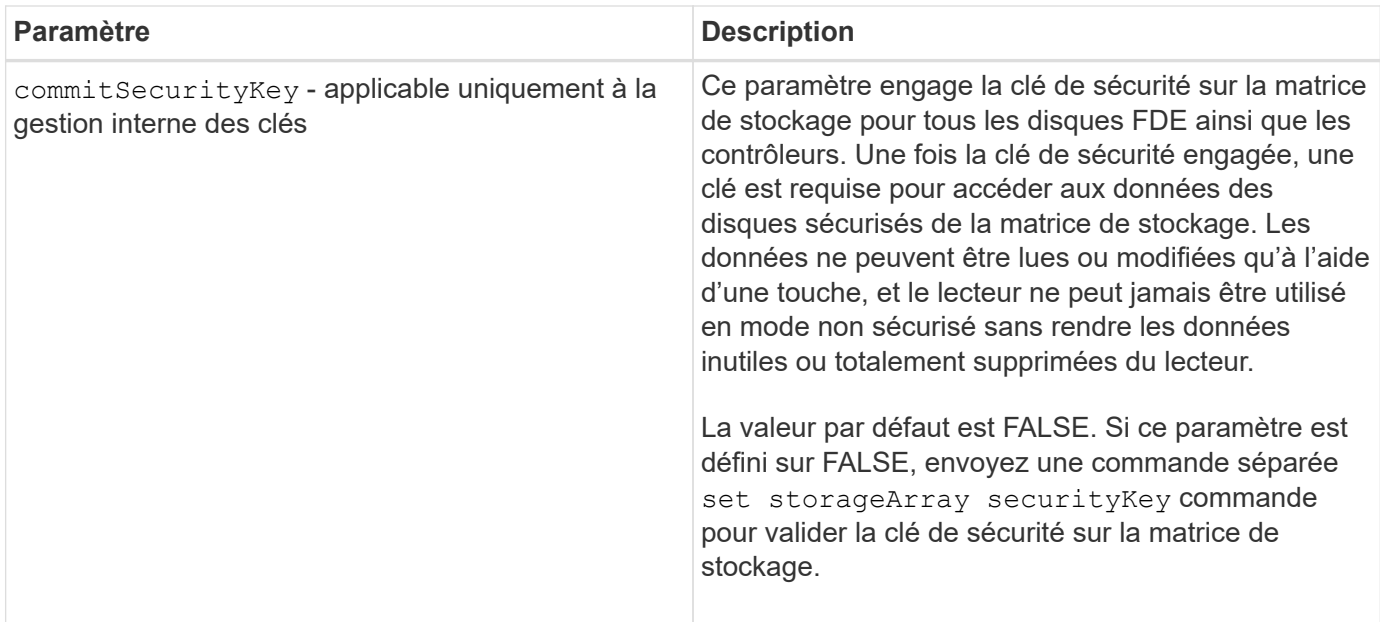

#### **Niveau minimal de firmware**

7.40 introduit pour la gestion interne des clés

8.40 introduit pour la gestion externe des clés

# **Créer une configuration syslog de matrice de stockage**

Le create storageArray syslog la commande vous permet d'archiver les journaux d'audit sur un serveur syslog externe. Une fois la connexion établie entre la matrice de stockage et le serveur syslog, les journaux d'audit sont automatiquement enregistrés sur le serveur syslog.

## **Baies prises en charge**

Cette commande s'applique à une seule baie de stockage E2800, E5700, EF600 ou EF300. Elle ne fonctionne pas sur les baies de stockage E2700 ou E5600.

#### **Rôles**

Pour exécuter cette commande sur une baie de stockage E2800, E5700, EF600 ou EF300, vous devez disposer du rôle d'administrateur de sécurité.

#### **Syntaxe**

```
create storageArray syslog serverAddress="<address>" port=<port>
protocol=("udp" | "tcp" | "tls") components=(componentName=("auditLog")
...)
```
### **Paramètres**

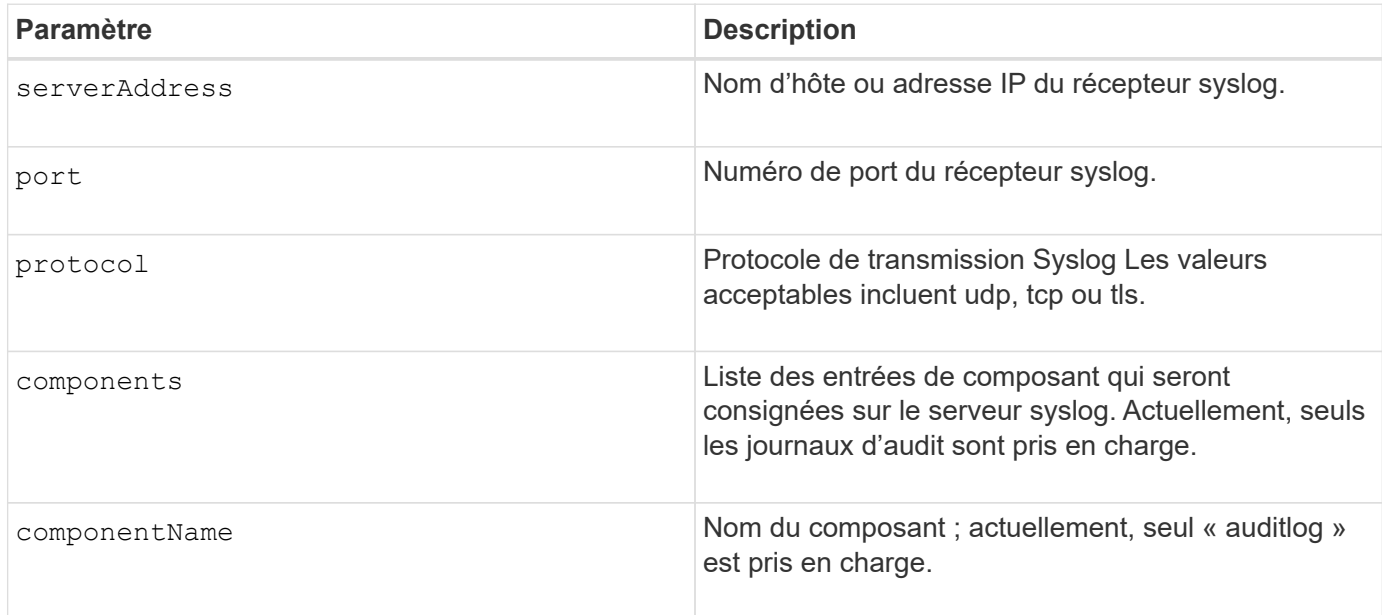

#### **Exemple**

```
SMcli -n Array1 -c "create storageArray syslog
serverAddress=\"192.168.2.1\" port=514 protocol=\"udp\"
components=(componentName=\"auditLog\");"
ID: 331998fe-3154-4489-b773-b0bb60c6b48e
Server Address: 192.168.2.1.com
Port: 514
Protocol: udp
Components
1. Component Name: auditLog
SMcli completed successfully.
```
### **Niveau minimal de firmware**

8.42

# **Création d'une mise en miroir synchrone**

Le create syncMirror la commande crée le volume primaire et le volume secondaire pour une paire synchrone à distance en miroir. Cette commande définit également le mode d'écriture (mode d'écriture synchrone ou mode d'écriture asynchrone) et la priorité de synchronisation.

## **Baies prises en charge**

Cette commande s'applique à n'importe quelle baie de stockage, avec quelques restrictions. Si vous exécutez la commande sur la baie E2700 ou E5600, il n'y a pas de restrictions.

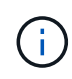

Si vous exécutez la commande sur la baie E2800 ou E5700, le type de client doit être défini sur symbol. Cette commande ne s'exécute pas si le type de client est défini sur https.

## **Rôles**

Pour exécuter cette commande sur une baie de stockage E2800 ou E5700, vous devez disposer du rôle d'administrateur du stockage.

#### **Contexte**

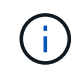

Dans les versions précédentes de cette commande, l'identifiant de fonction était remoteMirror. Cet identifiant de fonction n'est plus valide et est remplacé par syncMirror.

#### **Syntaxe**

```
create syncMirror primary="primaryVolumeName"
secondary="secondaryVolumeName"
(remoteStorageArrayName="storageArrayName" |
remoteStorageArrayWwn="wwID")
[remotePassword="password"]
[syncPriority=(highest | high | medium | low | lowest)]
[autoResync=(enabled | disabled)]
[writeOrder=(preserved | notPreserved)]
[writeMode=(synchronous | asynchronous)]
[role=(primary | secondary)]
[force=(TRUE | FALSE)]
```
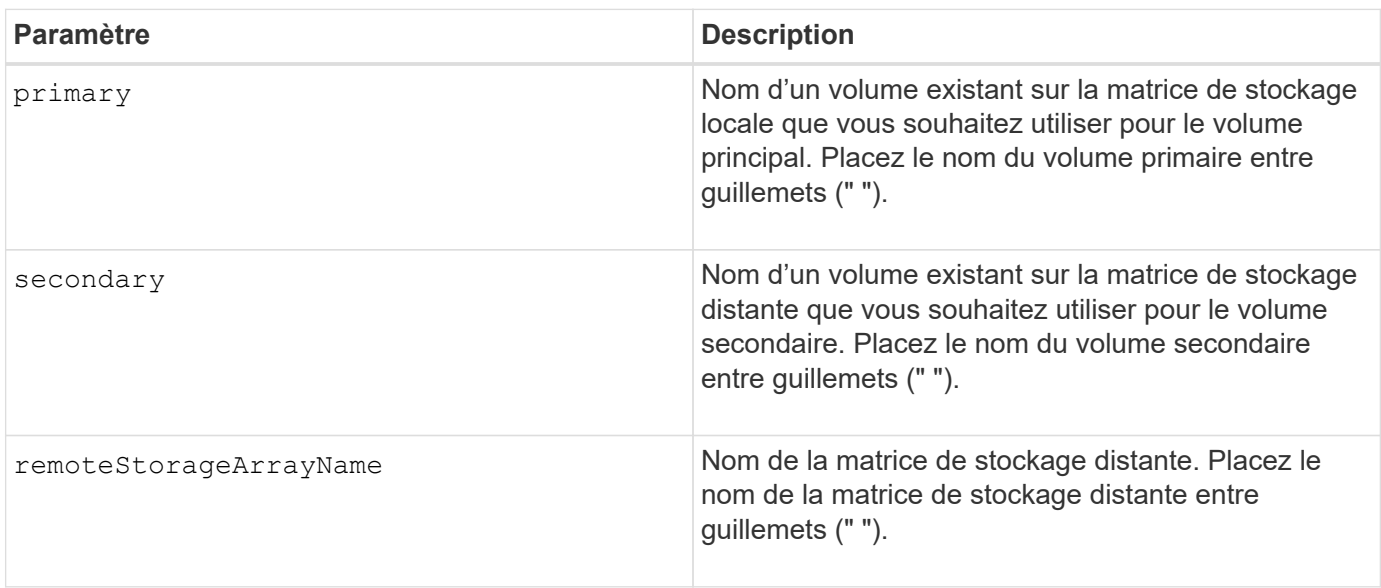

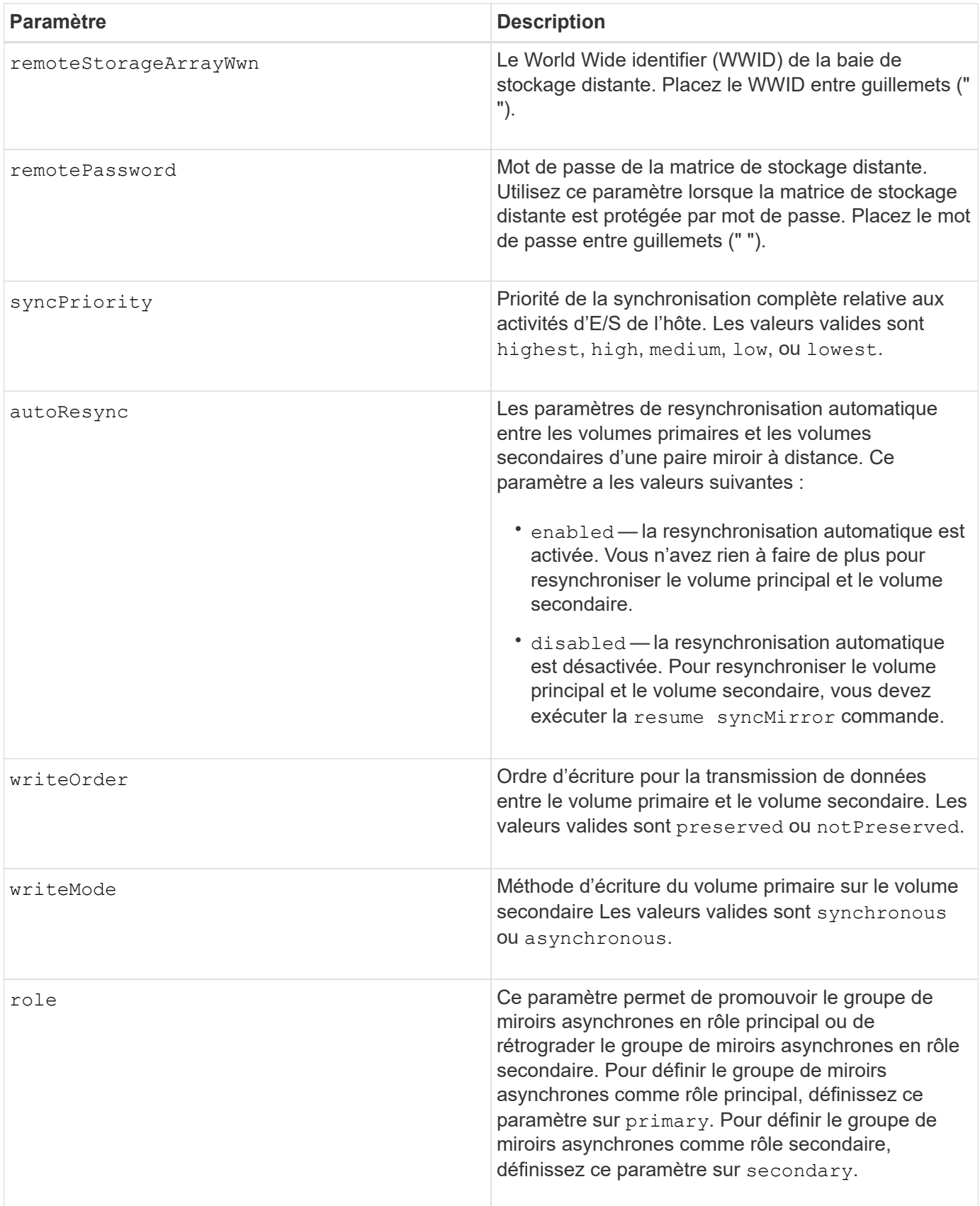

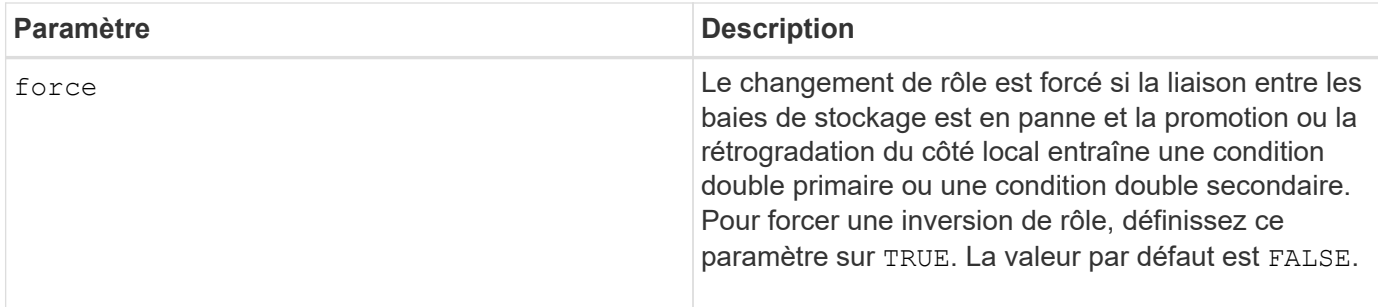

Vous pouvez utiliser n'importe quelle combinaison de caractères alphanumériques, de traits d'Union et de traits de soulignement pour les noms. Les noms peuvent comporter un maximum de 30 caractères.

Lorsque vous choisissez le volume primaire et le volume secondaire, le volume secondaire doit être de taille supérieure ou égale à celle du volume primaire. Le niveau RAID du volume secondaire ne doit pas être identique au volume primaire.

Des mots de passe sont stockés sur chaque matrice de stockage d'un domaine de gestion. Si un mot de passe n'a pas été défini précédemment, vous n'avez pas besoin d'un mot de passe. Le mot de passe peut être toute combinaison de caractères alphanumériques avec un maximum de 30 caractères. (Vous pouvez définir un mot de passe de matrice de stockage à l'aide de la set storageArray commande.)

La priorité de synchronisation définit la quantité de ressources système utilisées pour synchroniser les données entre le volume primaire et le volume secondaire d'une relation miroir. Si vous sélectionnez le niveau de priorité le plus élevé, la synchronisation des données utilise le plus grand nombre de ressources système pour effectuer la synchronisation complète, ce qui réduit les performances des transferts de données hôte.

Le writeOrder le paramètre ne s'applique qu'aux modes d'écriture asynchrone et fait partie de la paire en miroir d'un groupe de cohérence. Réglage du writeOrder paramètre à preserved provoque la transmission par la paire miroir distante des données du volume principal vers le volume secondaire dans le même ordre que les écritures de l'hôte sur le volume primaire. En cas d'échec de la liaison de transmission, les données sont mises en mémoire tampon jusqu'à ce qu'une synchronisation complète puisse se produire. Cette action peut impliquer une surcharge supplémentaire du système pour conserver les données mises en tampon, ce qui ralentit les opérations. Réglage du writeOrder paramètre à notPreserved libère le système de n'avoir pas à conserver les données dans la mémoire tampon, mais il est nécessaire de forcer une synchronisation complète pour s'assurer que le volume secondaire dispose des mêmes données que le volume primaire.

## **Niveau minimal de firmware**

6.10

# **Créez le volume dans le pool de disques**

Le create volume diskPool La commande crée un nouveau volume RAID standard ou un thin volume dans un pool de disques existant.

## **Baies prises en charge**

Cette commande s'applique à toute baie de stockage individuelle, notamment les systèmes E2700, E5600, E2800, E5700, Baies EF600 et EF300, tant que tous les packages SMcli sont installés.

#### **Rôles**

Pour exécuter cette commande sur une baie de stockage E2800, E5700, EF600 ou EF300, vous devez disposer du rôle d'administrateur du stockage.

## **Contexte**

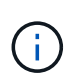

Certains paramètres de création d'un volume RAID standard dans un groupe de volumes ne sont pas compatibles pour la création de volumes de tout type dans un pool de disques. Lorsque vous utilisez des scripts plus anciens pour créer des volumes dans des pools de disques, assurez-vous que tous les paramètres sont valides pour les pools de disques. Des paramètres non valides empêchent les scripts de s'exécuter correctement et provoquent l'affichage d'une erreur.

#### **Syntaxe de création d'un volume standard**

```
create volume diskPool="diskPoolName"
userLabel="volumeName"
capacity=volumeCapacity
[thinProvisioned=(TRUE | FALSE)]
[owner(a|b)][mapping=(none|default)]
[dataAssurance=(none|enabled)]
[cacheReadPrefetch=(TRUE | FALSE)]
[\text{radLevel}=(1 \mid 6)][blockSize=requestedBlockSizeValue]
```
#### **Syntaxe pour la création d'un volume à provisionnement fin**

```
create volume diskPool="diskPoolName"
userLabel="volumeName"
capacity=volumeCapacity
[thinProvisioned=(TRUE | FALSE)]
[owner(a|b)][mapping=(none|default)]
[dataAssurance=(none|enabled)]
[(existingRepositoryLabel=existingRepositoryName |
[newRepositoryCapacity=newRepositoryCapacityValue (KB | MB | GB | TB |
Bytes)]
[repositoryMaxCapacity=repositoryMaxCapacityValue(KB|MB|GB|TB|Bytes)]
[warningThresholdPercent=pass:quotes][_warningThresholdPercentValue_]
[repositoryExpansionPolicy=(automatic|manual)]
[cacheReadPrefetch=(TRUE | FALSE)]
```
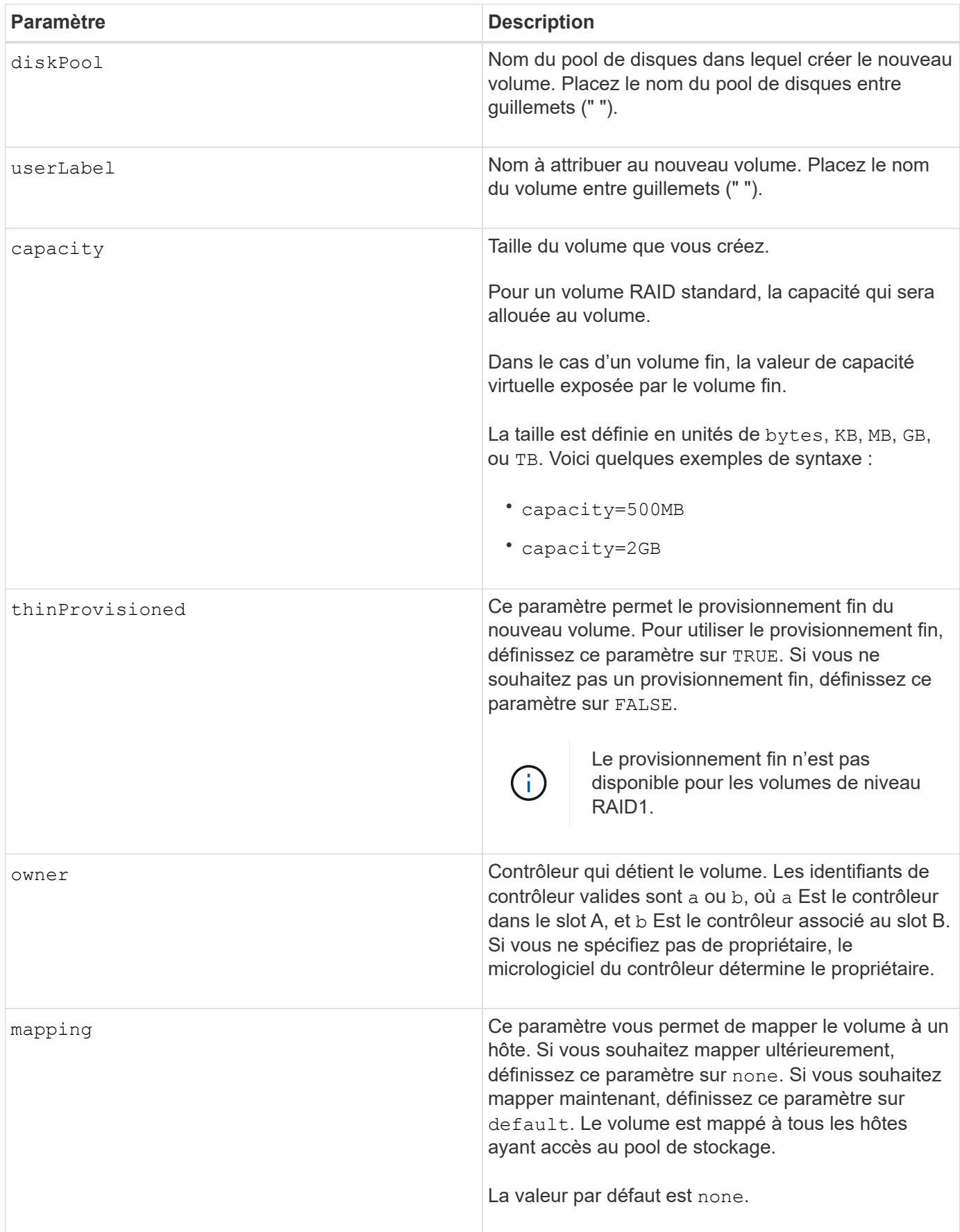

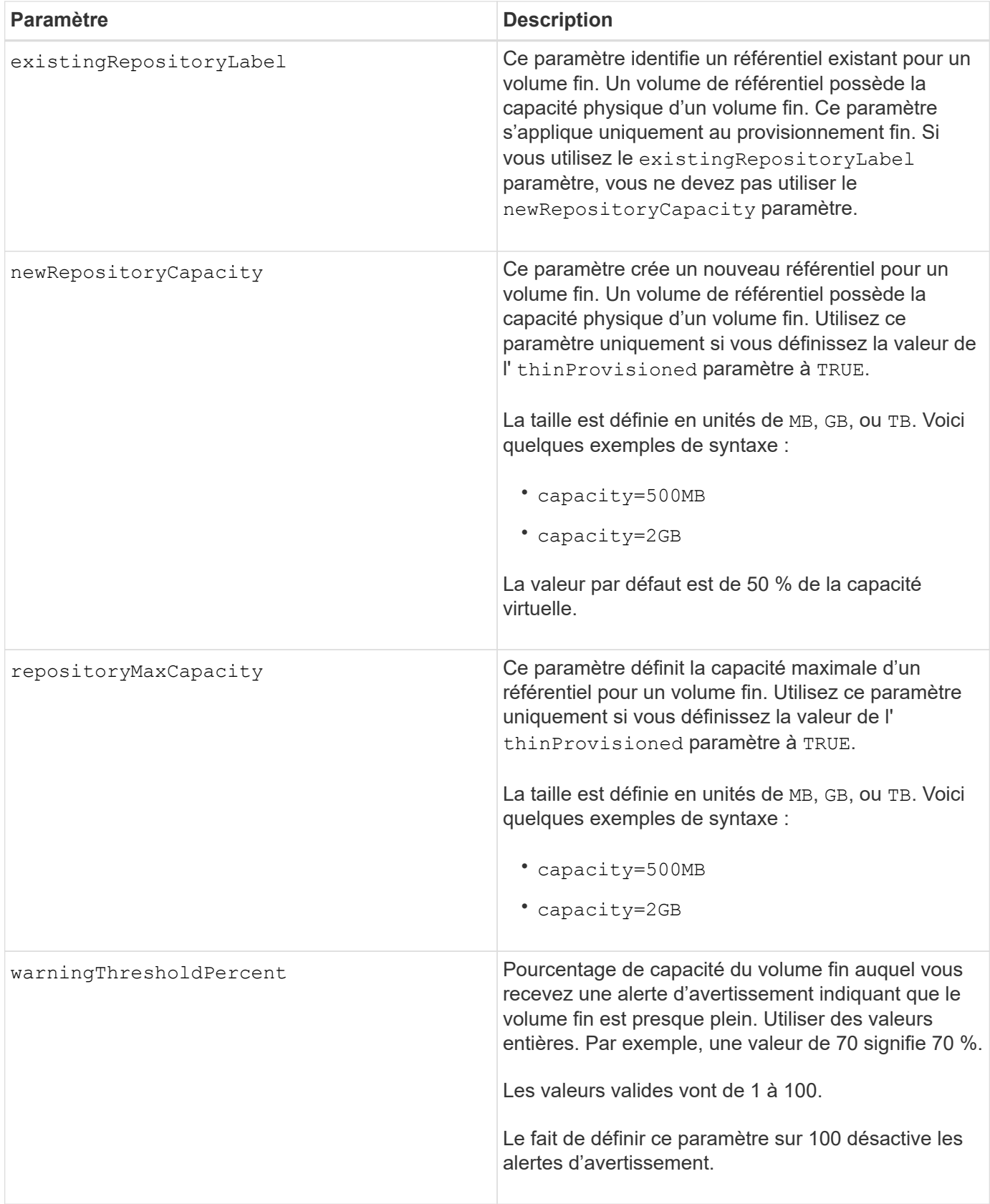

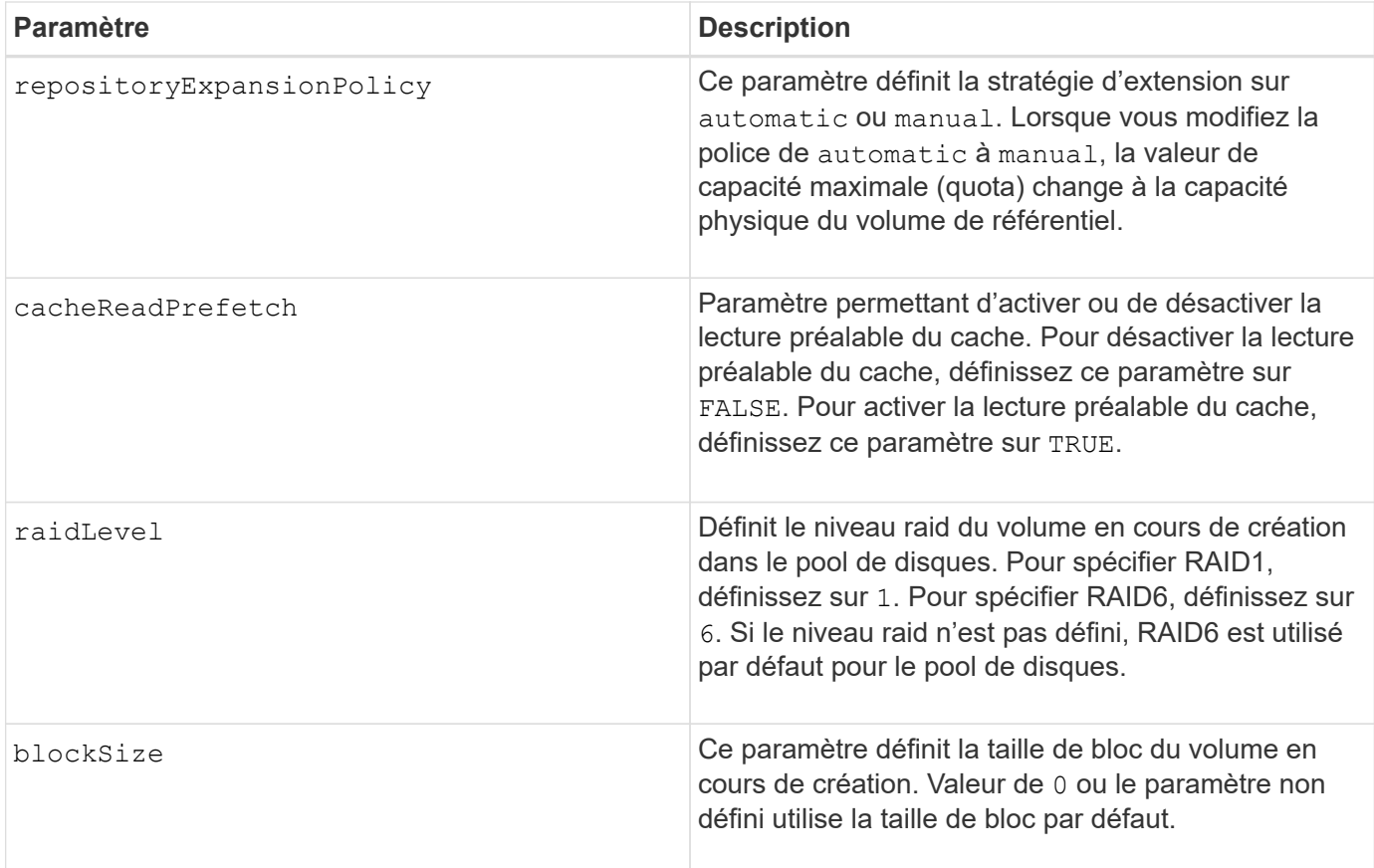

Chaque nom de volume doit être unique. Vous pouvez utiliser n'importe quelle combinaison de caractères alphanumériques, de traits de soulignement (\_), de traits d'Union (-) et de livres (#) pour le libellé de l'utilisateur. Les étiquettes utilisateur peuvent comporter un maximum de 30 caractères.

Pour les volumes fins, le capacity paramètre spécifie la capacité virtuelle du volume, et le repositoryCapacity paramètre spécifie la capacité du volume créé comme volume de référentiel. Utilisez le existingRepositoryLabel paramètre pour spécifier un volume de référentiel existant inutilisé au lieu de créer un nouveau volume.

Pour obtenir de meilleurs résultats lors de la création d'un volume fin, le volume de référentiel doit déjà exister ou être créé dans un pool de disques existant. Si vous ne spécifiez pas certains des paramètres facultatifs lors de la création de volumes fins, le logiciel de gestion du stockage tentera de créer le volume du référentiel. Le volume candidat le plus souhaitable est un volume de référentiel qui existe déjà et qui répond aux exigences de taille. Le volume candidat le plus souhaitable suivant est un nouveau volume de référentiel créé dans l'extension libre du pool de disques.

Les volumes de référentiel pour les volumes fins ne peuvent pas être créés dans des groupes de volumes.

Les volumes à provisionnement fin ne sont pas pris en charge sur les baies EF300 ou EF600.

## **La gestion de la Data assurance**

La fonctionnalité Data assurance (DA) renforce l'intégrité des données sur l'ensemble du système de stockage. DA permet à la matrice de stockage de vérifier si des erreurs peuvent se produire lorsque des données sont déplacées entre les hôtes et les lecteurs. Lorsque cette fonctionnalité est activée, la matrice de stockage ajoute des codes de vérification des erreurs (également appelés vérifications cycliques de

redondance ou CRCS) à chaque bloc de données du volume. Après le déplacement d'un bloc de données, la matrice de stockage utilise ces codes CRC pour déterminer si des erreurs se sont produites au cours de la transmission. Les données potentiellement corrompues ne sont ni écrites sur le disque ni renvoyées à l'hôte.

Si vous souhaitez utiliser la fonction DA, commencez par un pool ou un groupe de volumes qui inclut uniquement les lecteurs qui prennent en charge DA. Ensuite, créez des volumes compatibles DA. Enfin, mappez ces volumes compatibles DA à l'hôte à l'aide d'une interface d'E/S capable de gérer DA. Les interfaces d'E/S qui peuvent être DA incluent Fibre Channel, SAS et iser over InfiniBand (iSCSI Extensions for RDMA/IB). DA n'est pas pris en charge par iSCSI over Ethernet ou par le SRP sur InfiniBand.

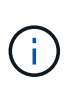

Lorsque tous les disques sont compatibles DA, vous pouvez définir le dataAssurance paramètre à enabled Puis utiliser DA avec certaines opérations. Par exemple, vous pouvez créer un groupe de volumes comprenant des disques compatibles DA, puis créer un volume au sein de ce groupe de volumes qui est activé par DA. Les autres opérations qui utilisent un volume activé par DA peuvent prendre en charge la fonction DA.

Si dataAssurance le paramètre est défini sur `enabled`seuls les disques compatibles avec data assurance seront pris en compte pour les candidats aux volumes. dans le cas contraire, ils seront pris en compte les disques compatibles avec data assurance et non compatibles avec data assurance. Si seuls les disques Data assurance sont disponibles, le nouveau volume est créé à l'aide des disques Data assurance activés.

## **Niveau minimal de firmware**

7.83

8.70 ajoute le *raidLevel* et blockSize paramètres.

# **Créer une copie de volume**

Le create volumeCopy la commande crée une copie de volume et démarre l'opération de copie de volume. Cette commande est valide pour les paires de copies de volume d'images de snapshot.

## **Baies prises en charge**

Cette commande s'applique à toute baie de stockage individuelle, notamment les systèmes E2700, E5600, E2800, E5700, Baies EF600 et EF300, tant que tous les packages SMcli sont installés.

# **Rôles**

Pour exécuter cette commande sur une baie de stockage E2800, E5700, EF600 ou EF300, vous devez disposer du rôle d'administrateur du stockage.

# **Contexte**

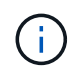

Le démarrage d'une opération de copie de volume écrase toutes les données existantes sur le volume cible, rend le volume cible en lecture seule vers les hôtes et échoue tous les volumes d'images snapshot associés au volume cible, le cas échéant. Si vous avez déjà utilisé le volume cible comme copie, assurez-vous qu'il n'a plus besoin des données ou qu'il n'a plus été sauvegardé.

Cette commande crée des copies de volumes de deux manières :

- Copie de volume sans image snapshot, également appelée copie de volume *offline*
- Copie de volume avec image snapshot, également appelée *online* volume copy

Si vous utilisez la copie de volume sans image snapshot, vous ne pouvez pas écrire sur le volume source tant que l'opération de copie n'est pas terminée. Si vous souhaitez pouvoir écrire sur le volume source avant la fin de l'opération de copie, utilisez la copie de volume avec l'image snapshot. Vous pouvez sélectionner la copie de volume avec l'image snapshot à l'aide des paramètres facultatifs de la syntaxe de commande.

Une fois le processus de copie de clone avec image Snapshot terminé, l'image Snapshot est supprimée et le volume Snapshot est désactivé.

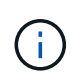

Vous pouvez avoir jusqu'à huit copies de volume en cours d'exécution. Si vous essayez de créer plusieurs huit copies de volume à la fois, les contrôleurs renvoient un état en attente jusqu'à la fin de l'une des copies du volume en cours, puis renvoient l'état terminé.

# **Syntaxe**

```
create volumeCopy source="sourceName"
target="targetName"
[copyPriority=(highest | high | medium | low | lowest)]
[targetReadOnlyEnabled=(TRUE | FALSE)]
[copyType=(offline | online)]
[repositoryPercentOfBase=(20 | 40 | 60 | 120 | default)]
[repositoryGroupPreference=(sameAsSource | otherThanSource | default)]
```
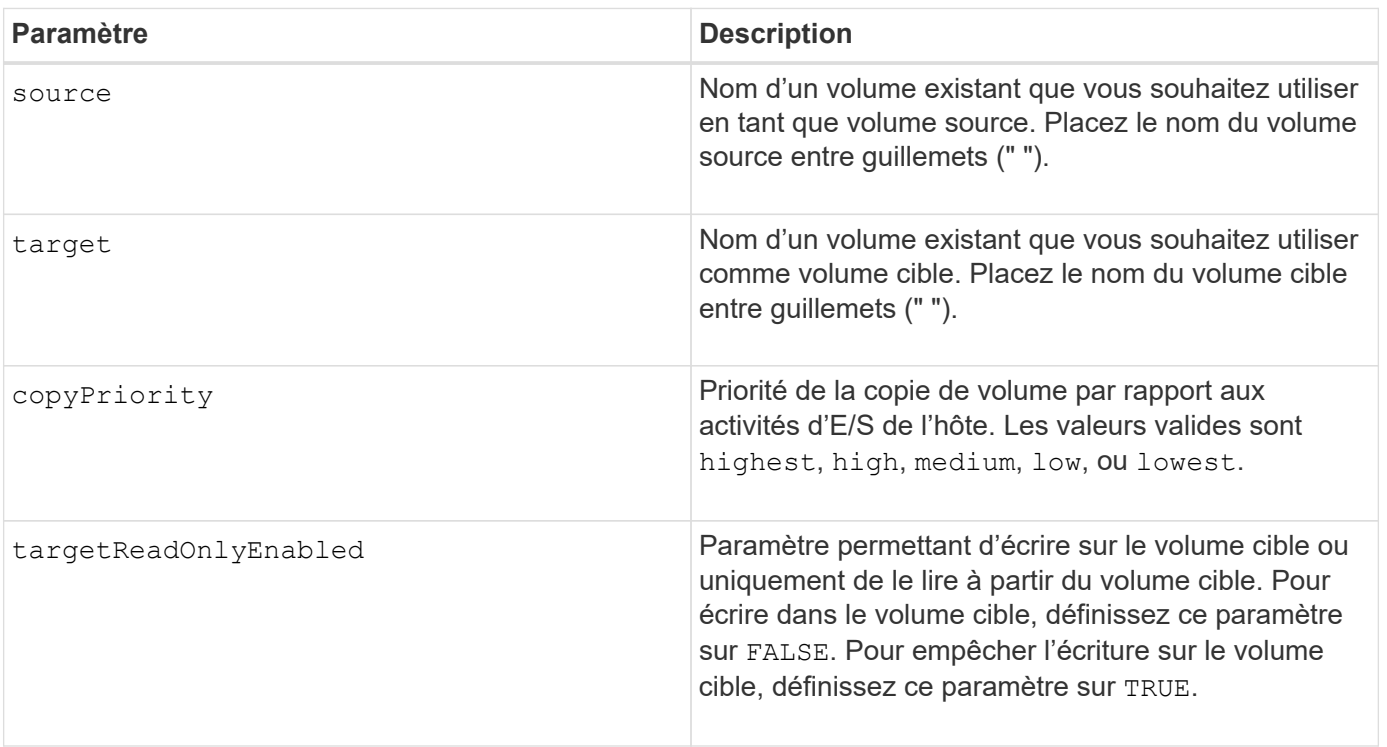
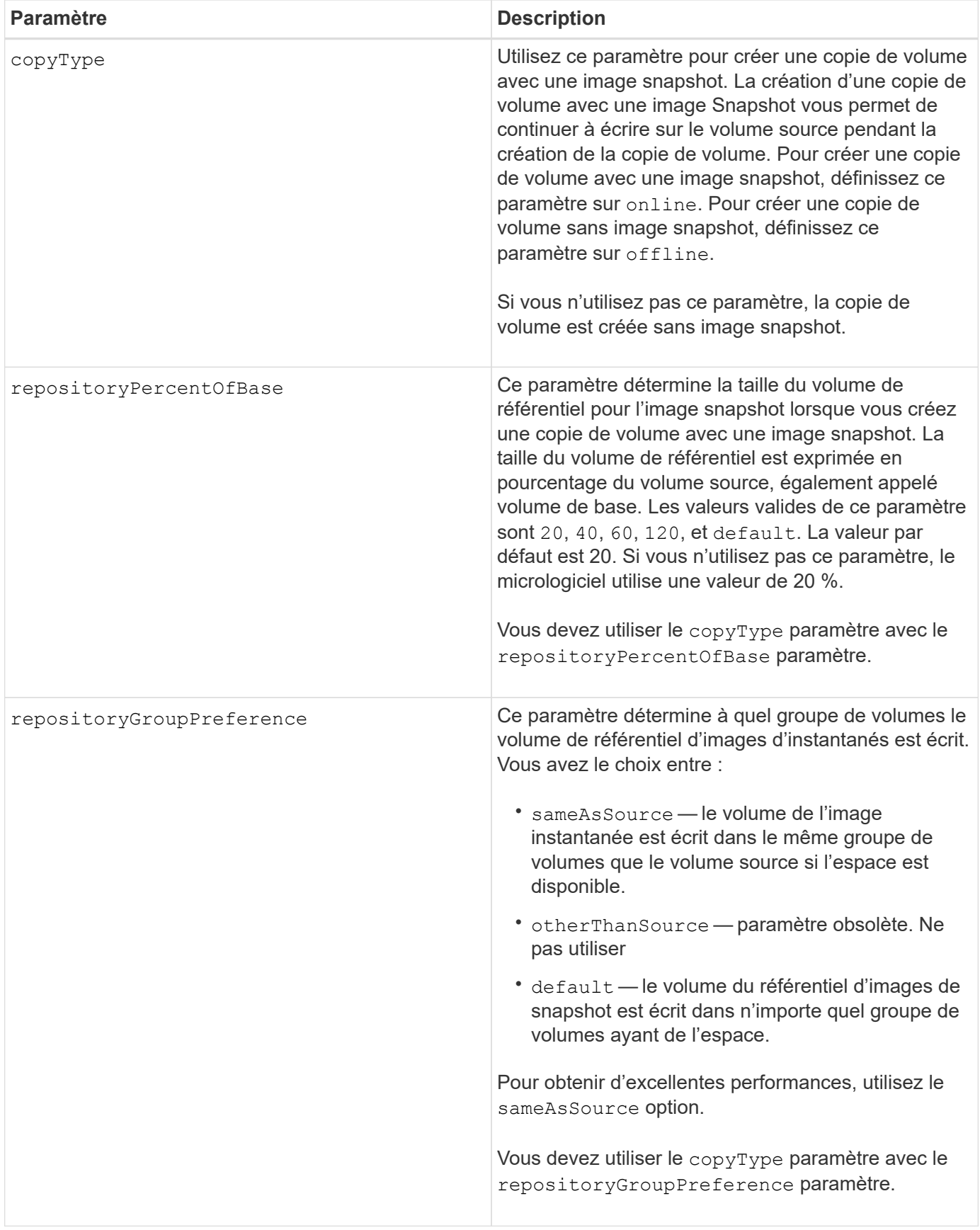

## **Remarques**

Vous pouvez utiliser n'importe quelle combinaison de caractères alphanumériques, de événements et de traits

de soulignement pour les noms. Les noms peuvent comporter un maximum de 30 caractères.

La priorité de copie définit la quantité de ressources système utilisées pour copier les données entre le volume source et le volume cible d'une paire de copies de volume. Si vous sélectionnez le niveau de priorité le plus élevé, la copie de volume utilise le plus de ressources système pour effectuer des copies de volumes, ce qui diminue les performances pour les transferts de données de l'hôte.

## **Créer un groupe de volumes**

Le create volume Group lorsque vous entrez un ensemble de disques non assignés, une commande crée un groupe de volumes libre ou un groupe de volumes sur un volume.

#### **Baies prises en charge**

Cette commande s'applique à toute baie de stockage individuelle, notamment les systèmes E2700, E5600, E2800, E5700, Baies EF600 et EF300, tant que tous les packages SMcli sont installés.

#### **Rôles**

Pour exécuter cette commande sur une baie de stockage E2800, E5700, EF600 ou EF300, vous devez disposer du rôle d'administrateur du stockage.

#### **Syntaxe**

```
create volumeGroup
drives=(trayID1,[drawerID1,]slotID1 ... trayIDn,[drawerIDn,slotIDn)
raidLevel=(0 | 1 | 3 | 5 | 6)userLabel="volumeGroupName"
[driveMediaType=(HDD | SSD | unknown | allMedia)]
[driveType=(SAS | NVMe4K)]
[trayLossProtect=(TRUE | FALSE)]
[drawerLossProtect=(TRUE | FALSE)]
[securityType=(none | capable | enabled )]
[dataAssurance=(none | enabled)]
[resourceProvisioningCapable=(TRUE | FALSE)]
```
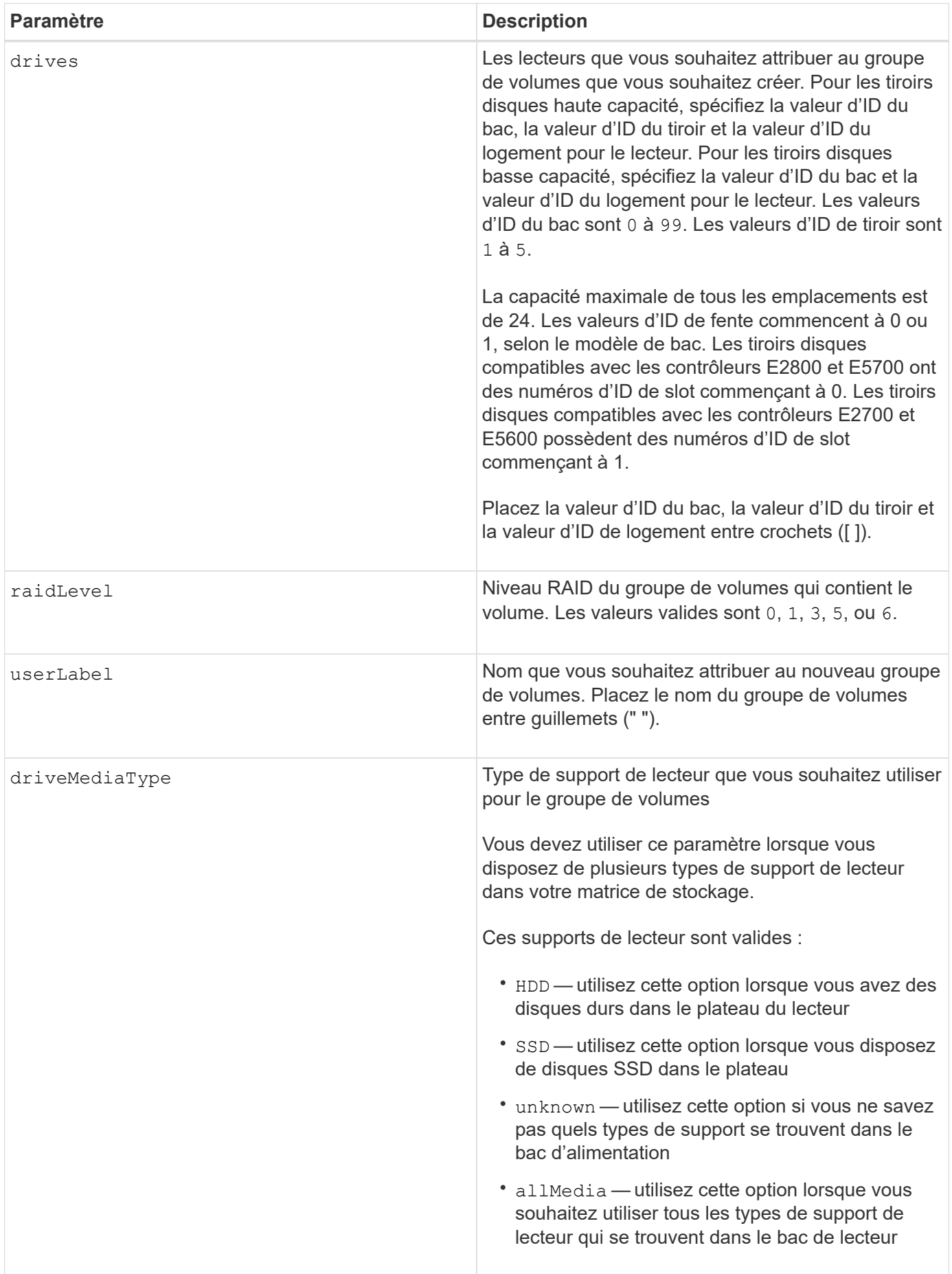

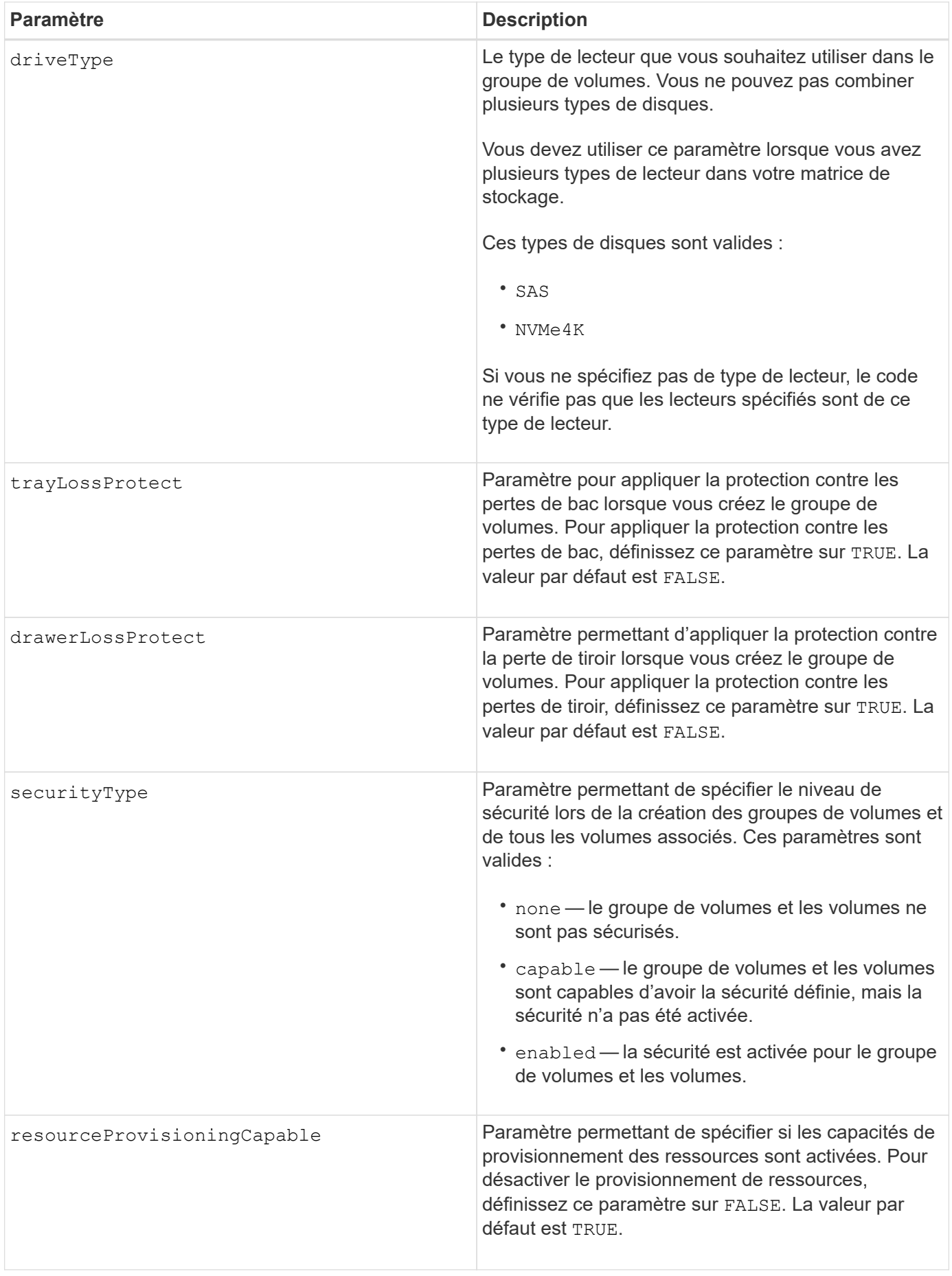

#### **Disques et groupes de volumes**

Un groupe de volumes est un ensemble de disques regroupés de manière logique par les contrôleurs de la baie de stockage. Le nombre de disques d'un groupe de volumes est une limitation du niveau RAID et du micrologiciel du contrôleur. Lorsque vous créez un groupe de volumes, suivez les consignes suivantes :

- À partir de la version 7.10 du micrologiciel, vous pouvez créer un groupe de volumes vide afin de pouvoir réserver la capacité pour une utilisation ultérieure.
- Vous ne pouvez pas mélanger les types de disques au sein d'un même groupe de volumes.
- Vous ne pouvez pas combiner des disques HDD et SSD dans un même groupe de volumes.
- Le nombre maximum de disques dans un groupe de volumes dépend des conditions suivantes :
	- Le type de contrôleur
	- Niveau RAID
- Les niveaux RAID sont 0, 1, 3, 5 et 6 .
	- Un groupe de volumes de niveau RAID 3, RAID de niveau 5 ou RAID de niveau 6 ne peut pas avoir plus de 30 disques.
	- Un groupe de volumes RAID de niveau 6 doit comporter au moins cinq disques.
	- Si un groupe de volumes RAID de niveau 1 comporte quatre disques ou plus, le logiciel de gestion du stockage convertit automatiquement le groupe de volumes en RAID de niveau 10, c'est-à-dire de niveau 1 + RAID de niveau 0.
- Pour activer la protection contre les pertes des tiroirs/bacs, reportez-vous aux tableaux suivants pour obtenir des critères supplémentaires :

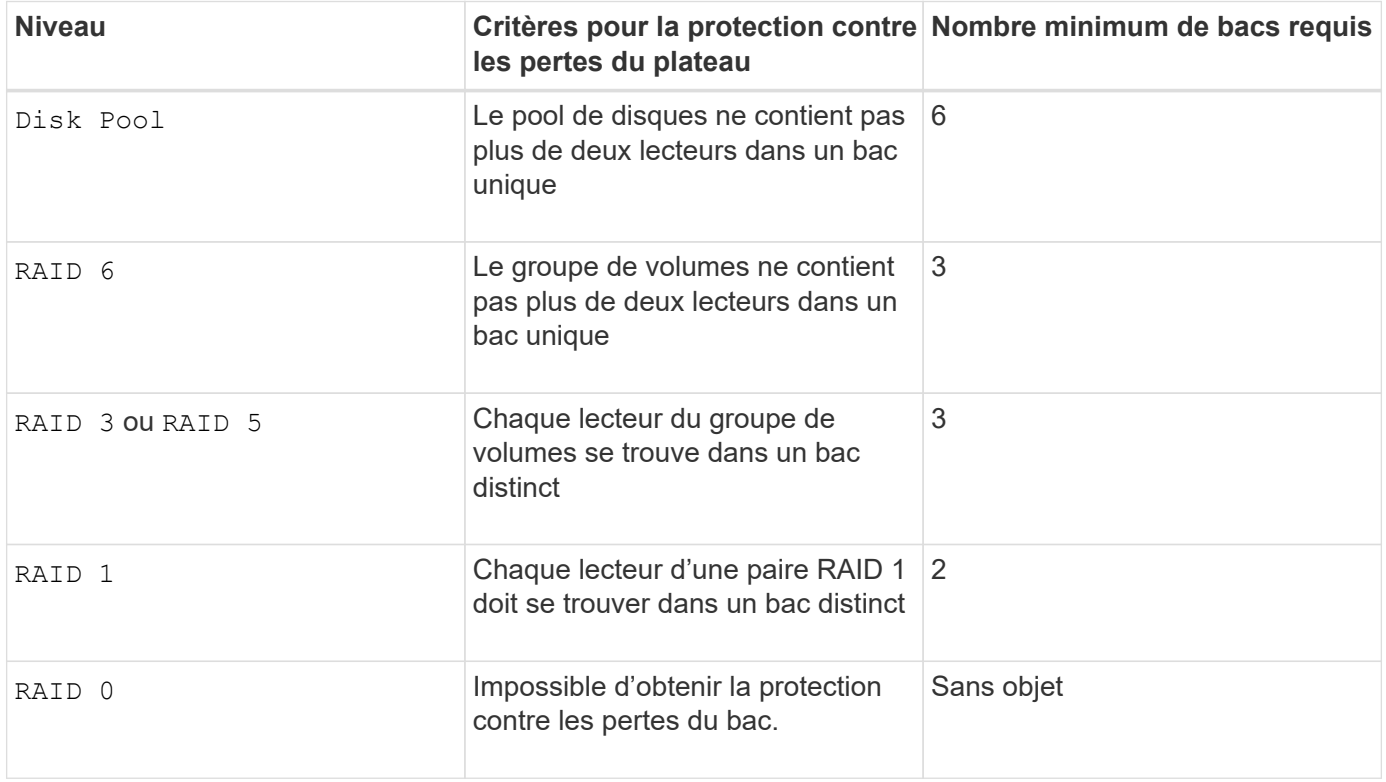

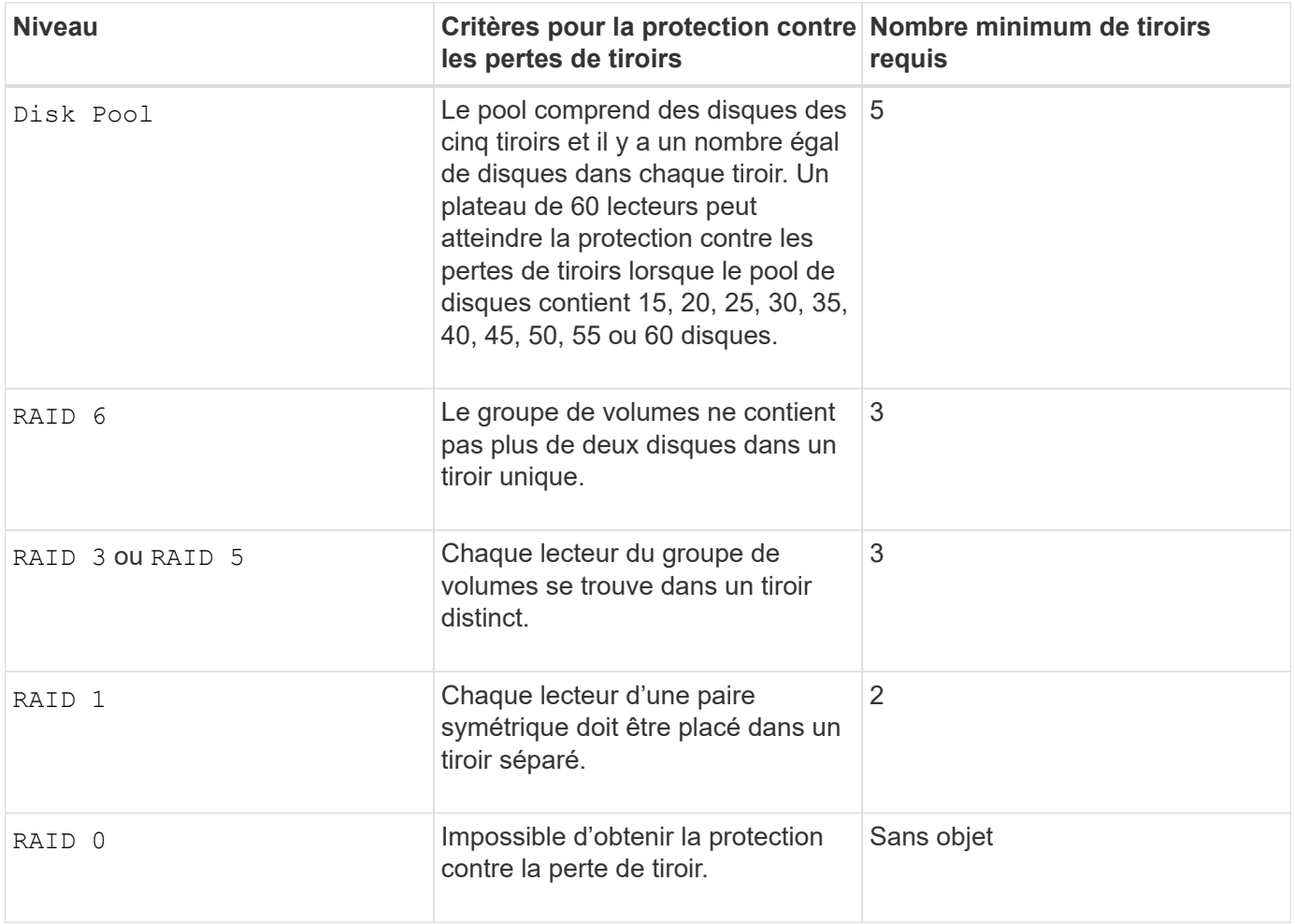

#### **Disques de secours**

Avec les groupes de volumes, une stratégie de protection des données intéressante consiste à attribuer les disques disponibles de la baie de stockage en tant que disques de secours. Un disque de secours est un disque, qui ne contient aucune donnée, qui agit comme un disque de secours dans la matrice de stockage en cas de panne d'un disque dans un groupe de volumes RAID 1, RAID 3, RAID 5 ou RAID 6. Le disque de secours ajoute un niveau supplémentaire de redondance à la matrice de stockage.

Généralement, les disques de secours doivent avoir des capacités égales ou supérieures à la capacité utilisée sur les disques qu'ils protègent. Les disques de secours doivent être du même type de support, du même type d'interface et de la même capacité que les lecteurs qu'ils protègent.

Si un disque tombe en panne dans la matrice de stockage, le disque de secours est normalement remplacé automatiquement par le disque défectueux sans intervention de votre part. Si un disque de secours est disponible en cas de panne, le contrôleur reconstruit les données sur le disque de secours à l'aide d'une parité de redondance. La prise en charge de l'évacuation des données permet également de copier les données sur un disque de secours avant que le logiciel ne marque l'échec du disque.

Une fois le disque défectueux remplacé physiquement, vous pouvez utiliser l'une des options suivantes pour restaurer les données :

Lorsque vous avez remplacé le disque défectueux, les données du disque de secours sont recopiées sur le disque de remplacement. Cette action est appelée recopie.

Si vous désignez le disque de secours comme membre permanent d'un groupe de volumes, l'opération de

recopie n'est pas nécessaire.

La disponibilité de la protection contre les pertes de tiroirs et la protection contre les pertes de tiroirs pour un groupe de volumes dépend de l'emplacement des lecteurs qui constituent le groupe de volumes. La protection contre les pertes de tiroir et la protection contre les pertes de tiroir peuvent être perdues en raison d'un disque défectueux et de l'emplacement du disque de secours. Pour vous assurer que la protection contre les pertes de bac et la protection contre les pertes de tiroir ne sont pas affectées, vous devez remplacer un disque défectueux pour lancer le processus de copie.

La baie de stockage sélectionne automatiquement les disques compatibles Data assurance (DA) pour la couverture à chaud des volumes compatibles DA.

Assurez-vous que la matrice de stockage comporte des disques compatibles DA pour la couverture de remplacement à chaud des volumes compatibles DA. Pour plus d'informations sur les disques compatibles DA, consultez la fonction Data assurance.

Vous pouvez utiliser des disques de capacité sécurisée (FIPS et FDE) comme unité de rechange à chaud pour les disques compatibles et non sécurisés. Les disques non sécurisés peuvent couvrir d'autres disques non sécurisés et les disques sécurisés si la sécurité n'est pas activée dans le groupe de volumes. Un groupe de volumes FIPS ne peut utiliser qu'un disque FIPS comme unité de rechange à chaud. Cependant, vous pouvez utiliser un disque de rechange FIPS pour des groupes de volumes non sécurisés, sécurisés et sécurisés.

Si vous ne disposez pas d'un disque de secours, vous pouvez toujours remplacer un disque défectueux pendant que la matrice de stockage fonctionne. Si le disque fait partie d'un groupe de volumes RAID 1, RAID 3, RAID 5 ou RAID 6, le contrôleur utilise la parité des données de redondance pour reconstruire automatiquement les données sur le disque de remplacement. Cette action est appelée reconstruction.

#### **Taille du segment**

La taille d'un segment détermine le nombre de blocs de données que le contrôleur écrit sur un seul disque du volume avant d'écrire des données sur le disque suivant. Chaque bloc de données stocke 512 octets de données. Le bloc de données est la plus petite unité de stockage. La taille d'un segment détermine le nombre de blocs de données qu'il contient. Par exemple, un segment de 8 Ko contient 16 blocs de données. Un segment de 64 Ko contient 128 blocs de données.

Lorsque vous entrez une valeur pour la taille du segment, la valeur est vérifiée par rapport aux valeurs prises en charge fournies par le contrôleur au moment de l'exécution. Si la valeur saisie n'est pas valide, le contrôleur renvoie une liste de valeurs valides. L'utilisation d'un lecteur unique pour une seule demande laisse les autres lecteurs disponibles pour traiter simultanément d'autres demandes. Si le volume se trouve dans un environnement où un utilisateur unique transfère de grandes unités de données (comme le multimédia), les performances sont optimisées lorsqu'une seule demande de transfert de données est traitée avec une seule bande de données. (Une bande de données est la taille du segment multipliée par le nombre de disques du groupe de volumes utilisés pour le transfert de données.) Dans ce cas, plusieurs disques sont utilisés pour la même demande, mais chaque disque n'est accessible qu'une seule fois.

Pour des performances optimales dans une base de données multi-utilisateurs ou un environnement de stockage de système de fichiers, définissez la taille de votre segment afin de minimiser le nombre de lecteurs requis pour répondre à une demande de transfert de données.

#### **Conseils d'utilisation**

Il n'est pas nécessaire de saisir une valeur pour le cacheReadPrefetch ou le segmentSize paramètre. Si vous ne saisissez aucune valeur, le micrologiciel du contrôleur utilise le usageHint paramètre avec fileSystem comme valeur par défaut. Saisie d'une valeur pour le usageHint et une valeur pour le cacheReadPrefetch ou une valeur pour le segmentSize le paramètre n'entraîne pas d'erreur. La valeur que vous saisissez pour le cacheReadPrefetch ou le segmentSize le paramètre prend priorité sur la valeur de usageHint paramètre. La taille du segment et les paramètres de lecture préalable en cache pour différents conseils d'utilisation sont indiqués dans le tableau suivant :

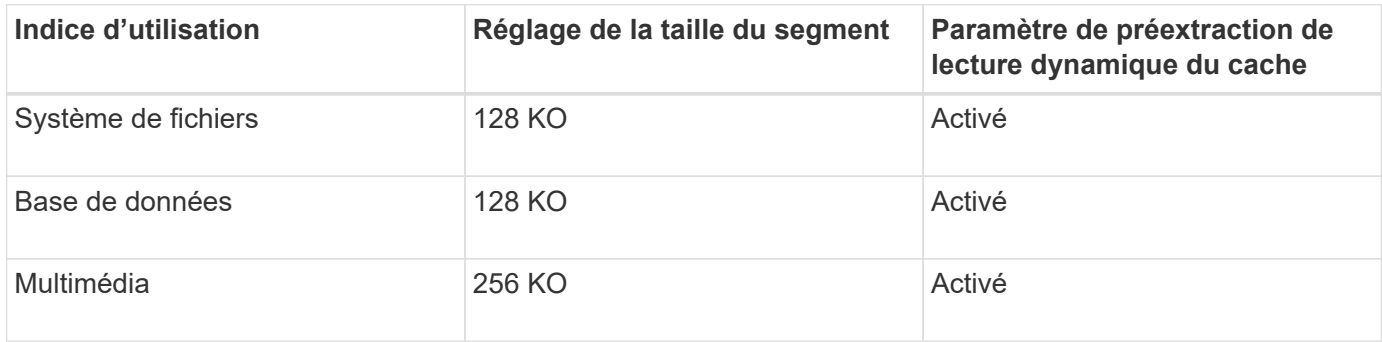

#### **Préextraction de lecture du cache**

La lecture préalable en cache permet au contrôleur de copier des blocs de données supplémentaires dans le cache pendant que le contrôleur lit et copie les blocs de données requis par l'hôte depuis le disque vers le cache. Cette action augmente le risque d'une future demande de données à partir du cache. Le préchargement de lecture du cache est important pour les applications multimédia qui utilisent des transferts de données séquentiels. Valeurs valides pour le cacheReadPrefetch les paramètres sont TRUE ou FALSE. La valeur par défaut est TRUE.

#### **Type de sécurité**

Utilisez le securityType paramètre pour spécifier les paramètres de sécurité de la matrice de stockage.

Avant de pouvoir régler le securityType paramètre à enabled, vous devez créer une clé de sécurité de la matrice de stockage. Utilisez le create storageArray securityKey commande permettant de créer une clé de sécurité de la matrice de stockage. Ces commandes sont liées à la clé de sécurité :

- create storageArray securityKey
- export storageArray securityKey
- import storageArray securityKey
- set storageArray securityKey
- enable volumeGroup [volumeGroupName] security
- enable diskPool [diskPoolName] security

#### **Sécuriser les disques**

Les disques sécurisés peuvent être des disques FDE (Full Disk Encryption) ou FIPS (Federal information Processing Standard). Utilisez le secureDrives paramètre pour spécifier le type de disques sécurisés à utiliser. Les valeurs que vous pouvez utiliser sont les suivantes fips et fde.

#### **La gestion de la Data assurance**

La fonctionnalité Data assurance (DA) renforce l'intégrité des données sur l'ensemble du système de stockage. DA permet à la matrice de stockage de vérifier si des erreurs peuvent se produire lorsque des données sont déplacées entre les hôtes et les lecteurs. Lorsque cette fonctionnalité est activée, la matrice de stockage ajoute des codes de vérification des erreurs (également appelés vérifications cycliques de redondance ou CRCS) à chaque bloc de données du volume. Après le déplacement d'un bloc de données, la matrice de stockage utilise ces codes CRC pour déterminer si des erreurs se sont produites au cours de la transmission. Les données potentiellement corrompues ne sont ni écrites sur le disque ni renvoyées à l'hôte.

Si vous souhaitez utiliser la fonction DA, commencez par un pool ou un groupe de volumes qui inclut uniquement les lecteurs qui prennent en charge DA. Ensuite, créez des volumes compatibles DA. Enfin, mappez ces volumes compatibles DA à l'hôte à l'aide d'une interface d'E/S capable de gérer DA. Les interfaces d'E/S qui peuvent être DA incluent Fibre Channel, SAS et iser over InfiniBand (iSCSI Extensions for RDMA/IB). DA n'est pas pris en charge par iSCSI over Ethernet ou par le SRP sur InfiniBand.

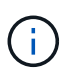

Lorsque tous les lecteurs sont compatibles DA, vous pouvez définir le dataAssurance paramètre à enabled Puis utiliser DA avec certaines opérations. Par exemple, vous pouvez créer un groupe de volumes comprenant des disques compatibles DA, puis créer un volume au sein de ce groupe de volumes qui est activé par DA. Les autres opérations qui utilisent un volume activé par DA peuvent prendre en charge la fonction DA.

Si le dataAssurance le paramètre est défini sur `enabled`seuls les disques compatibles avec data assurance seront pris en compte pour les candidats aux volumes. sinon, ils seront pris en compte les disques avec data assurance et non data assurance. Si seuls les disques Data assurance sont disponibles, le nouveau groupe de volumes sera créé à l'aide des disques Data assurance activés.

#### **Niveau minimal de firmware**

7.10

7.50 ajoute le securityType paramètre.

7.60 ajoute le drawerID entrée utilisateur, le driveMediaType paramètre, et le drawerLossProtect paramètre.

7.75 ajoute le dataAssurance paramètre.

8.63 ajoute le resourceProvisioningCapable paramètre.

# **D**

## **Désactiver la mise en miroir synchrone**

Le deactivate storageArray feature commande désactive la fonction de mise en miroir synchrone, déassemble le volume du référentiel miroir et libère le propriétaire du contrôleur du volume secondaire.

### **Baies prises en charge**

Cette commande s'applique à toute baie de stockage individuelle, notamment les baies E2700, E5600, E2800 et E5700 Tant que tous les paquets SMcli sont installés.

Pour exécuter cette commande sur une baie de stockage E2800 ou E5700, vous devez avoir le rôle Administrateur du stockage ou Administrateur du support.

#### **Contexte**

Le port hôte du contrôleur dédié au volume secondaire est disponible pour les transferts de données de l'hôte.

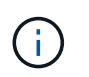

Dans les versions précédentes de cette commande, l'identifiant de fonction était remoteMirror. Cet identifiant de fonction n'est plus valide et est remplacé par syncMirror.

#### **Syntaxe**

deactivate storageArray feature=syncMirror

#### **Paramètres**

Aucune.

#### **Niveau minimal de firmware**

6.10

## **Désactiver la mise en miroir asynchrone**

Le deactivate storageArray feature Désactive la fonction de mise en miroir asynchrone.

#### **Baies prises en charge**

Cette commande s'applique à toute baie de stockage individuelle, notamment les systèmes E2700, E5600, E2800, E5700, Baies EF600 et EF300, tant que tous les packages SMcli sont installés.

#### **Rôles**

Pour exécuter cette commande sur une baie de stockage E2800, E5700, EF600 ou EF300, vous devez disposer du rôle d'administrateur du stockage.

#### **Contexte**

Tous les groupes de miroirs asynchrones ou paires de miroirs asynchrones existants doivent être supprimés de la baie de stockage locale et de la baie de stockage distante avant de pouvoir désactiver la fonction de mise en miroir asynchrone.

#### **Syntaxe**

deactivate storageArray feature=asyncRemoteMirror

### **Paramètres**

Aucune.

### **Niveau minimal de firmware**

7.84

## **Supprimer le groupe de miroirs asynchrone**

Le delete asyncMirrorGroup la commande supprime un ou plusieurs groupes de miroirs asynchrones de la matrice de stockage locale et de la matrice de stockage distante.

### **Baies prises en charge**

Cette commande s'applique à toutes les baies de stockage, y compris les baies E2700, E5600, E2800, E5700, Baies EF600 et EF300, tant que tous les packages SMcli sont installés.

#### **Rôles**

Pour exécuter cette commande sur une baie de stockage E2800, E5700, EF600 ou EF300, vous devez disposer du rôle d'administrateur du stockage.

#### **Contexte**

Le groupe de miroirs asynchrones doit être vide avant de pouvoir être supprimé. Vous devez supprimer toutes les paires mises en miroir asynchrones du groupe de miroirs asynchrone avant d'utiliser cette commande.

#### **Syntaxe**

```
delete (allAsyncMirrorGroups | asyncMirrorGroup["asyncMirrorGroupName" |
asyncMirrorGroups ["asyncMirrorGroupName_1" ... "asyncMirrorGroupName_n"])
```
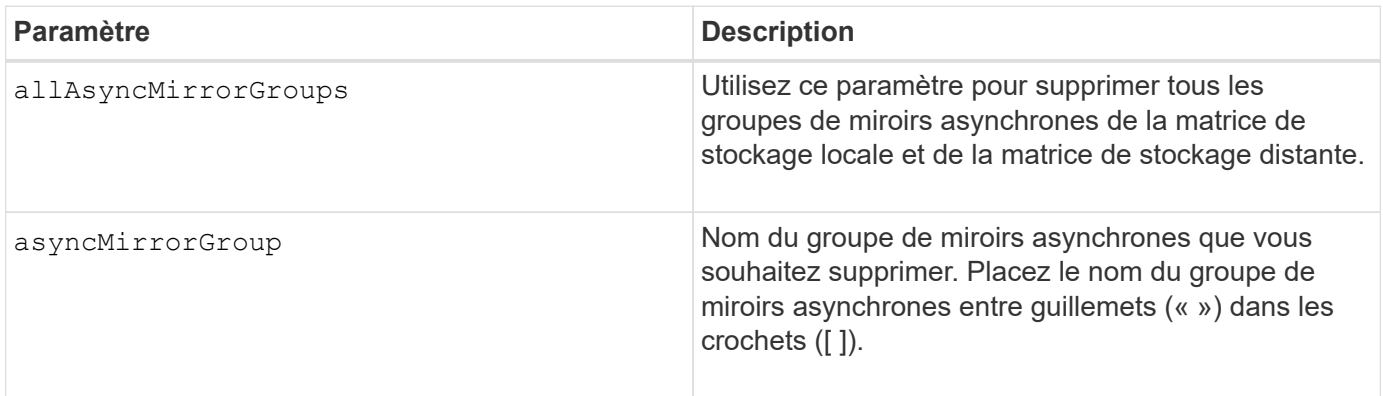

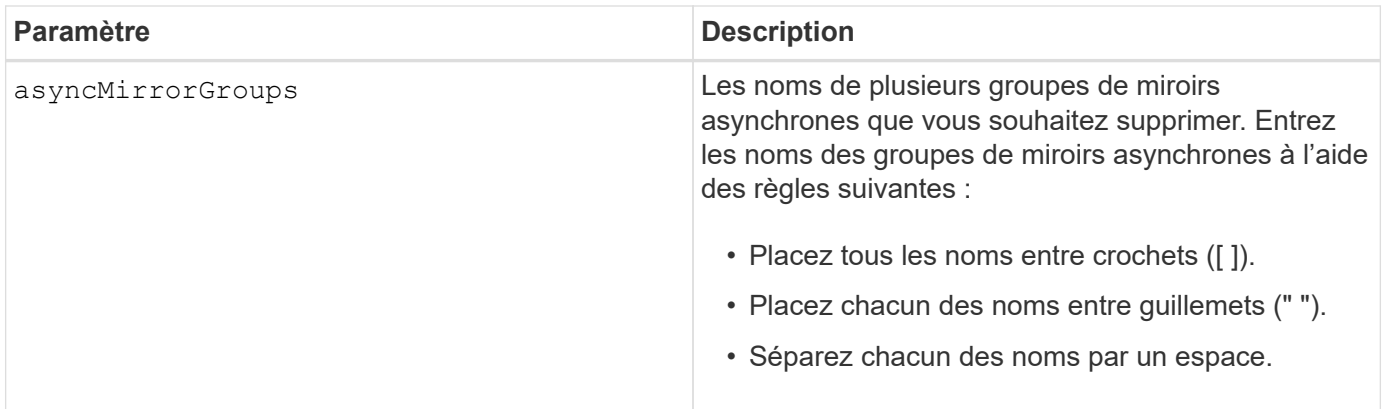

#### **Niveau minimal de firmware**

7.84

11.80 baies EF600 et EF300 prises en charge

## **Supprimer les enregistrements du journal d'audit**

Le delete auditLog la commande supprime tout ou partie des enregistrements du journal d'audit.

### **Baies prises en charge**

Cette commande s'applique à une seule baie de stockage E2800, E5700, EF600 ou EF300. Elle ne fonctionne pas sur les baies de stockage E2700 ou E5600.

#### **Rôles**

Pour exécuter cette commande sur une baie de stockage E2800, E5700, EF600 ou EF300, vous devez disposer du rôle d'administrateur de sécurité.

#### **Syntaxe**

```
delete auditLog (all | (endRecord=timestamp | endDate=date) |
  (retentionCount=integer))
```
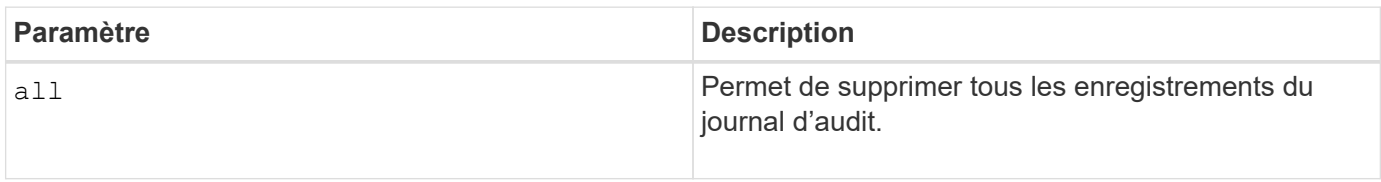

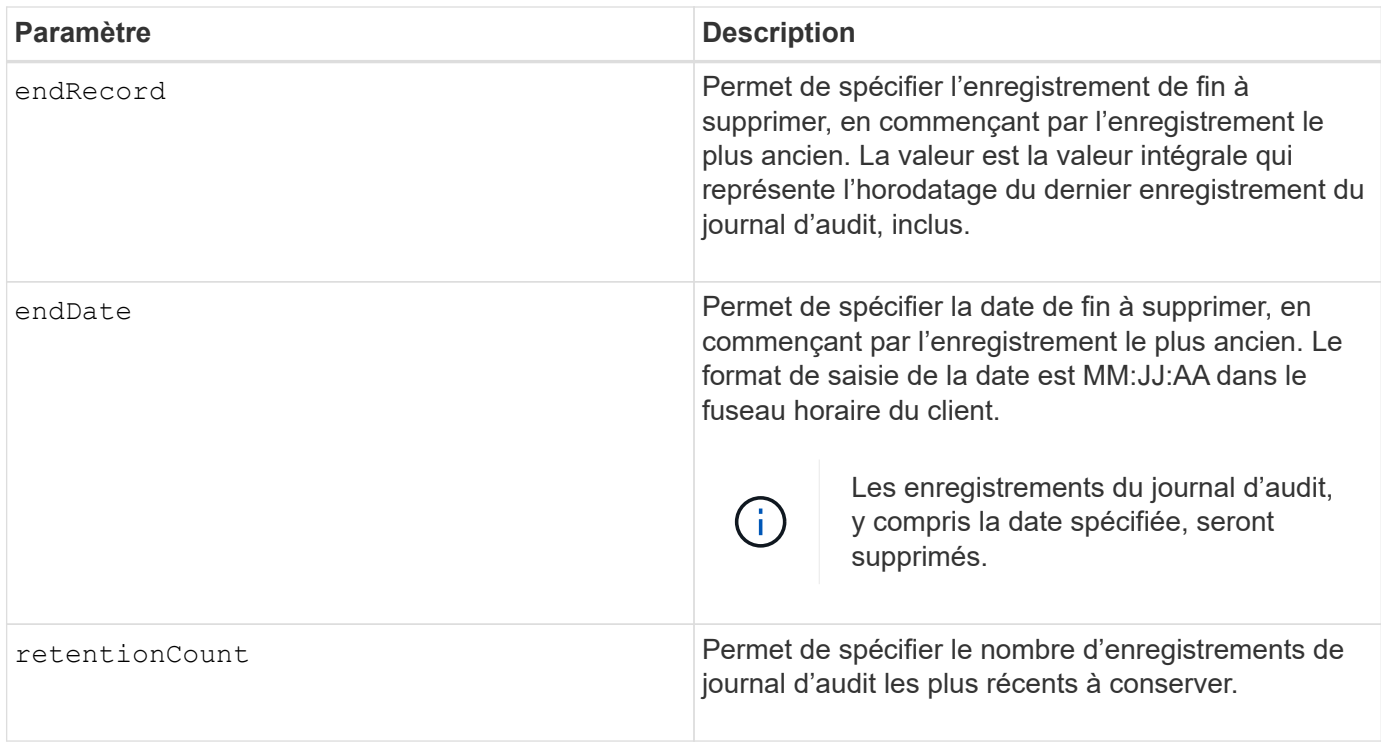

#### **Exemples**

```
SMcli -n Array1 -c "delete auditLog all;"
SMcli -n Array1 -c "delete auditLog endRecord=1493070393313;"
SMcli -n Array1 -c "delete auditLog endDate=04:30:17;"
SMcli -n Array1 -c "delete auditLog retentionCount=1000;"
SMcli completed successfully.
```
#### **Niveau minimal de firmware**

8.40

## **Supprimer des certificats**

Le Delete certificates Cette commande vous permet de supprimer un certificat du magasin de confiance du package CLI.

#### **Baies prises en charge**

Cette commande s'applique aux baies de stockage EF600 et EF300.

#### **Syntaxe**

#### **Paramètres**

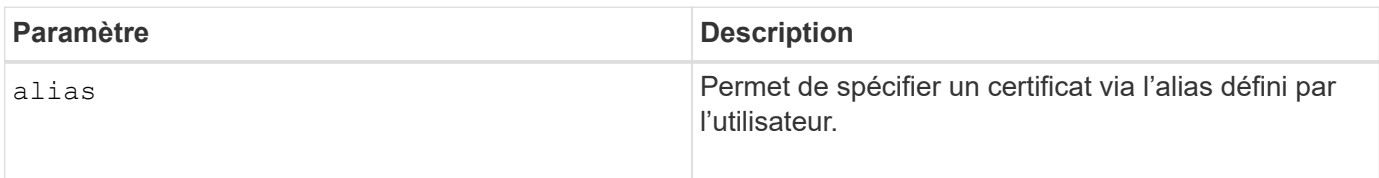

#### **Niveau minimal de firmware**

8.60

## **Supprimez l'image Snapshot du groupe de cohérence**

Le delete cgSnapImage consistencyGroup la commande supprime les images de snapshot d'un groupe de cohérence.

#### **Baies prises en charge**

Cette commande s'applique à toute baie de stockage individuelle, notamment les systèmes E2700, E5600, E2800, E5700, Baies EF600 et EF300, tant que tous les packages SMcli sont installés.

#### **Rôles**

Pour exécuter cette commande sur une baie de stockage E2800, E5700, EF600 ou EF300, vous devez disposer du rôle d'administrateur du stockage.

#### **Syntaxe**

```
delete cgSnapImage consistencyGroup="consistencyGroupName"
[deleteCount=numberOfSnapImages
[retainCount=numberOfSnapImages
[ignoreSnapVolume=(TRUE | FALSE)]
```
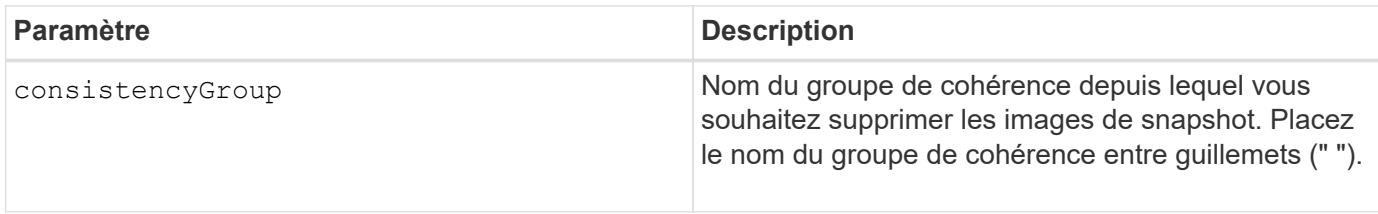

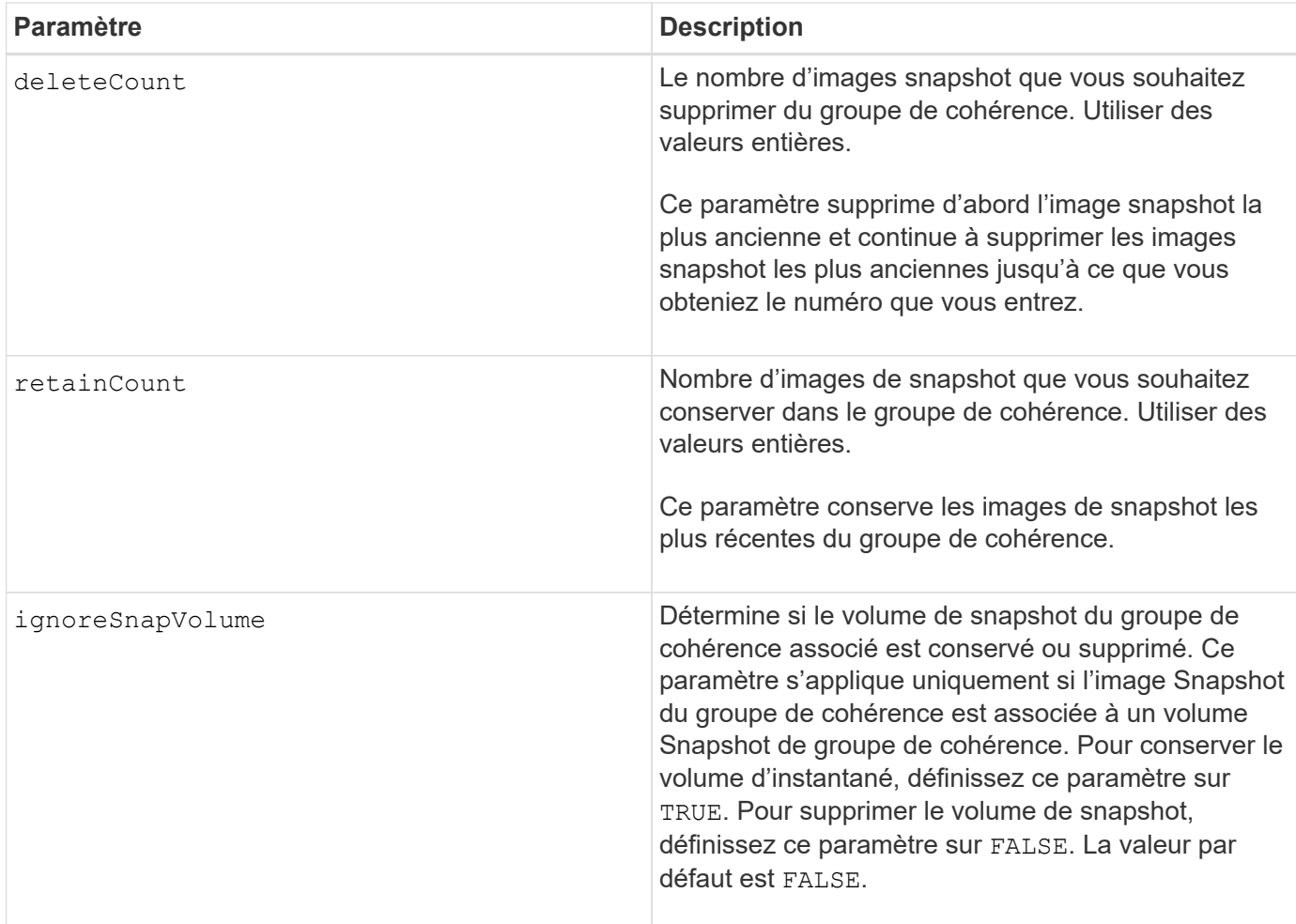

#### **Remarques**

Si les images de snapshot ne peuvent pas être supprimées pour tous les volumes membres concernés du groupe de cohérence, l'opération échoue et aucune des images de snapshot n'est supprimée.

Lorsque vous supprimez une image snapshot de groupe de cohérence associée à un volume snapshot de groupe de cohérence, le membre de volume snapshot correspondant du volume de groupe de cohérence est transféré à l'état arrêté. Un membre du volume de snapshot à l'état Arrêté n'a plus de relation avec le groupe de snapshots de l'image de snapshot supprimée. Cependant, un membre du volume snapshot défini sur l'état arrêté conserve sa relation avec son volume Snapshot de groupe de cohérence.

#### **Niveau minimal de firmware**

7.83

## **Supprimer le groupe de cohérence**

Le delete consistencyGroup la commande supprime un groupe de cohérence de snapshot.

#### **Baies prises en charge**

Cette commande s'applique à toute baie de stockage individuelle, notamment les systèmes E2700, E5600, E2800, E5700, Baies EF600 et EF300, tant que tous les packages SMcli sont installés.

Pour exécuter cette commande sur une baie de stockage E2800, E5700, EF600 ou EF300, vous devez disposer du rôle d'administrateur du stockage.

#### **Contexte**

Cette commande fonctionne de deux manières :

- Vous pouvez supprimer le groupe de cohérence et les volumes de référentiel contenus dans ce groupe de cohérence.
- Vous pouvez supprimer uniquement le groupe de cohérence et conserver les volumes de référentiel contenus par le groupe de cohérence intact.

#### **Syntaxe**

```
delete consistencyGroup ["consistencyGroupName"]
[deleteRepositoryMembers=(TRUE | FALSE)]
```
#### **Paramètre**

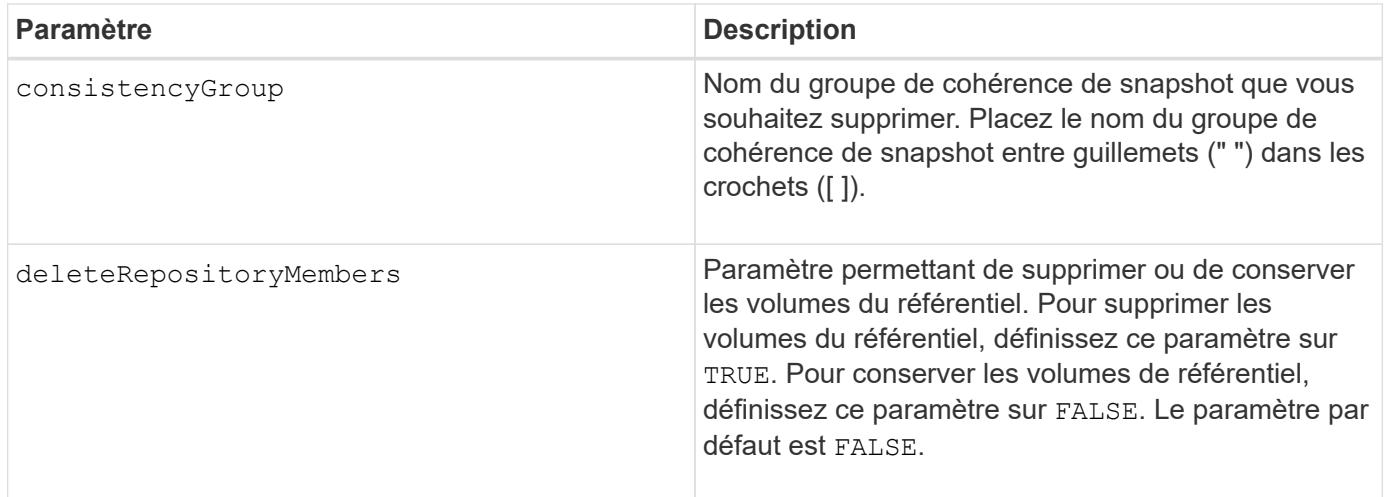

#### **Niveau minimal de firmware**

7.83

## **Supprimer les certificats CA racine/intermédiaire installés**

Le delete controller caCertificate Commande supprime le certificat d'autorité de certification racine/intermédiaire installé du contrôleur spécifié.

#### **Baies prises en charge**

Cette commande s'applique à une seule baie de stockage E2800, E5700, EF600 ou EF300. Elle ne fonctionne pas sur les baies de stockage E2700 ou E5600.

Pour exécuter cette commande sur une baie de stockage E2800, E5700, EF600 ou EF300, vous devez disposer du rôle d'administrateur de sécurité.

#### **Syntaxe**

```
delete controller [(a|b)] caCertificate aliases=("alias1" ... "aliasN")
```
#### **Paramètres**

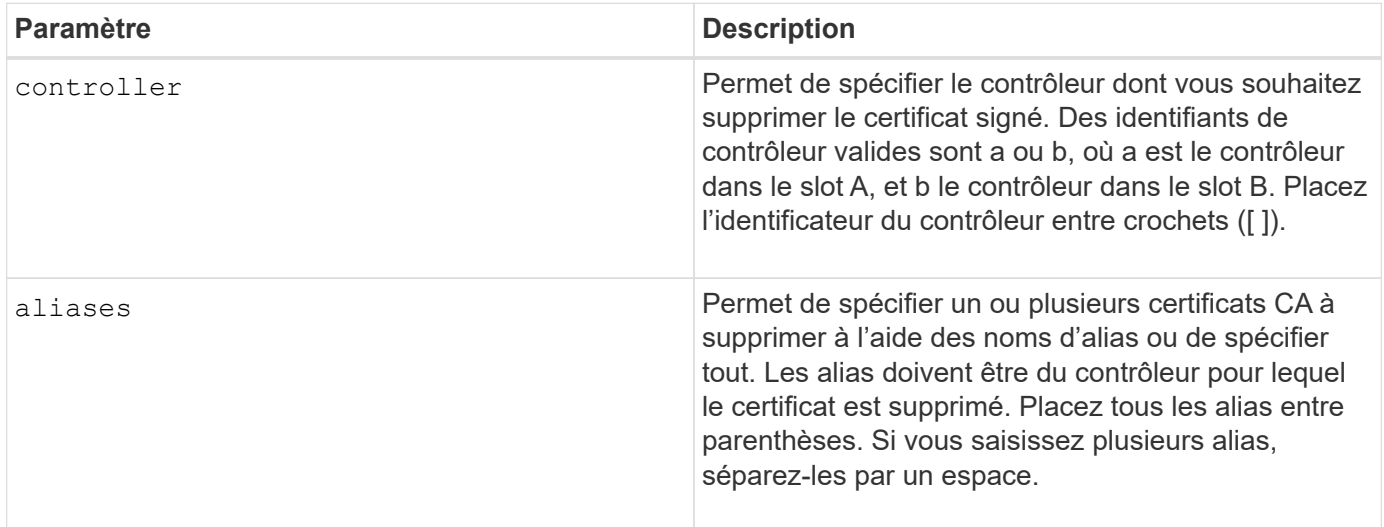

#### **Exemples**

```
SMcli -n Array1 -c "delete controller[a] caCertificate aliases=("myAlias"
"anotherAlias");"
```
SMcli completed successfully.

#### **Niveau minimal de firmware**

8.40

## **Supprimer le pool de disques**

Le delete diskPool commande supprime un pool de disques.

#### **Baies prises en charge**

Cette commande s'applique à toute baie de stockage individuelle, notamment les systèmes E2700, E5600, E2800, E5700, Baies EF600 et EF300, tant que tous les packages SMcli sont installés.

Pour exécuter cette commande sur une baie de stockage E2800, E5700, EF600 ou EF300, vous devez disposer du rôle d'administrateur du stockage.

#### **Contexte**

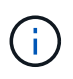

**Dommages possibles à la configuration de la matrice de stockage** — toutes les données du pool de disques sont perdues dès que vous exécutez cette commande.

En fonction de votre version du logiciel de gestion du stockage, cette commande supprime également tous les volumes du pool de disques. Si votre version du logiciel de gestion du stockage ne prend pas en charge la suppression automatique des volumes, vous pouvez forcer la suppression du pool de disques et des volumes.

#### **Syntaxe**

```
delete diskPool [diskPoolName]
[force=(TRUE | FALSE)]
```
#### **Paramètres**

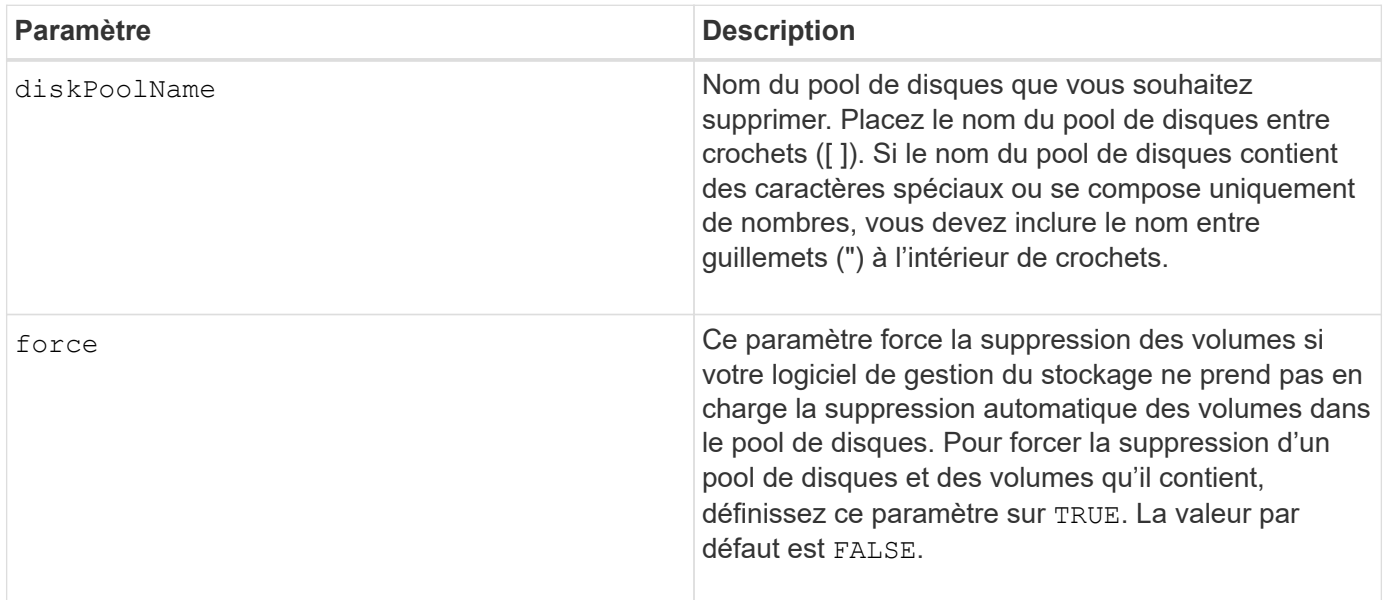

#### **Remarques**

Chaque nom de pool de disques doit être unique. Vous pouvez utiliser n'importe quelle combinaison de caractères alphanumériques, de traits de soulignement (\_), de traits d'Union(-) et de dièse (#) pour le libellé de l'utilisateur. Les étiquettes utilisateur peuvent comporter un maximum de 30 caractères.

#### **Niveau minimal de firmware**

7.83

## **Supprimer le destinataire de l'alerte par e-mail**

Le delete emailAlert La commande supprime l'adresse e-mail du destinataire de la configuration de l'alerte par e-mail.

### **Baies prises en charge**

Cette commande s'applique à une seule baie de stockage E2800, E5700, EF600 ou EF300. Elle ne fonctionne pas sur les baies de stockage E2700 ou E5600.

#### **Rôles**

Pour exécuter cette commande sur une baie de stockage E2800, E5700, EF600 ou EF300, vous devez disposer du rôle d'administrateur du stockage ou de support.

### **Syntaxe**

```
delete emailAlert
         (allEmailRecipients |
          emailRecipients [emailAddress1 ... emailAddressN])
```
#### **Paramètres**

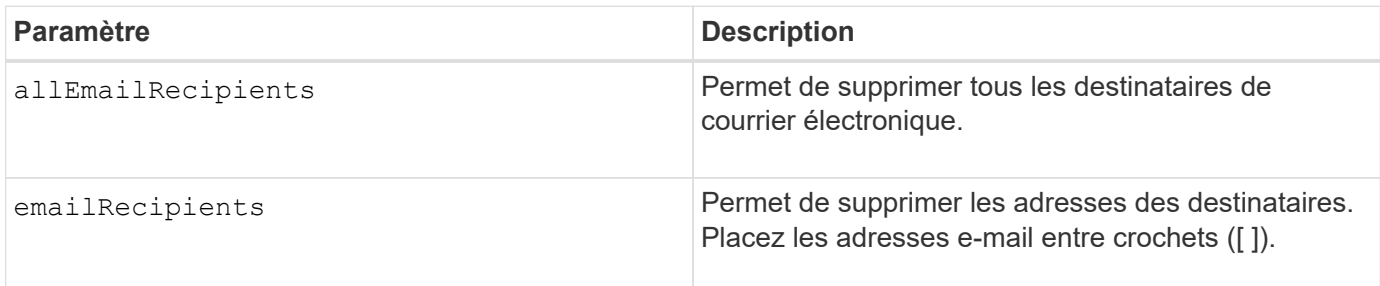

#### **Exemples**

```
SMcli -n Array1 -c "delete emailAlert allEmailRecipients;"
SMcli -n Array1 -c "delete emailAlert emailRecipients
["person1@email.domain.com" "person3@email.domain.com"];"
SMcli completed successfully.
```
#### **Niveau minimal de firmware**

8.40

## **Supprimer l'hôte**

Le delete host la commande supprime un ou plusieurs hôtes.

#### **Baies prises en charge**

Cette commande s'applique à toute baie de stockage individuelle, notamment les systèmes E2700, E5600, E2800, E5700, Baies EF600 et EF300, tant que tous les packages SMcli sont installés.

#### **Rôles**

Pour exécuter cette commande sur une baie de stockage E2800, E5700, EF600 ou EF300, vous devez disposer du rôle d'administrateur du stockage.

#### **Syntaxe**

delete host [*hostName*]

#### **Paramètres**

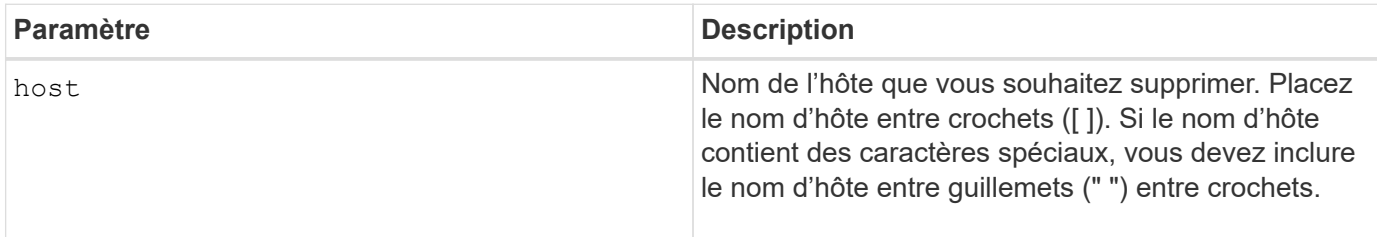

#### **Remarques**

Un hôte est un ordinateur connecté à la matrice de stockage et accède aux volumes de la matrice de stockage via les ports hôte de l'hôte.

#### **Niveau minimal de firmware**

5.20

## **Supprimer le groupe d'hôtes**

Le delete hostGroup commande supprime un groupe d'hôtes.

#### **Baies prises en charge**

Cette commande s'applique à toute baie de stockage individuelle, notamment les systèmes E2700, E5600, E2800, E5700, Baies EF600 et EF300, tant que tous les packages SMcli sont installés.

#### **Rôles**

Pour exécuter cette commande sur une baie de stockage E2800, E5700, EF600 ou EF300, vous devez disposer du rôle d'administrateur du stockage.

#### **Contexte**

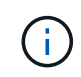

**Dommages possibles à la configuration de la matrice de stockage** — cette commande supprime toutes les définitions d'hôte du groupe d'hôtes.

#### **Syntaxe**

delete hostGroup [*hostGroupName*]

#### **Paramètre**

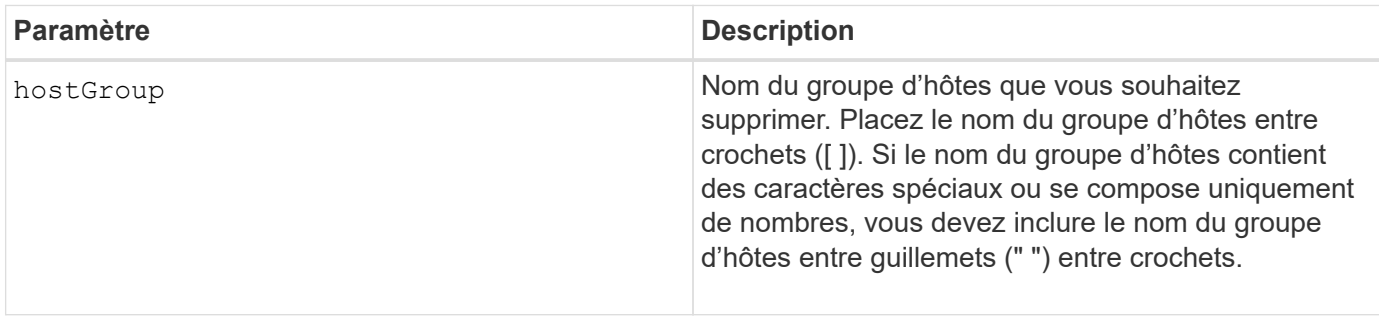

#### **Remarques**

Un groupe d'hôtes est un élément topologique facultatif qui est un ensemble d'hôtes partageant l'accès aux mêmes volumes. Le groupe d'hôtes est une entité logique.

#### **Niveau minimal de firmware**

5.20

## **Supprimer le port hôte**

Le delete hostPort commande supprime une identification de port hôte.

#### **Baies prises en charge**

Cette commande s'applique à toute baie de stockage individuelle, notamment les systèmes E2700, E5600, E2800, E5700, Baies EF600 et EF300, tant que tous les packages SMcli sont installés.

#### **Rôles**

Pour exécuter cette commande sur une baie de stockage E2800, E5700, EF600 ou EF300, vous devez disposer du rôle d'administrateur du stockage.

#### **Contexte**

L'identification est une valeur logicielle qui représente le port hôte physique vers le contrôleur. En supprimant l'identification, le contrôleur ne reconnaît plus les instructions et données du port hôte.

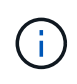

Cette commande ne fonctionne pas dans un environnement iSCSI où les ports hôtes sont considérés comme des initiateurs. Utilisez plutôt le delete iscsiInitiator commande. Voir [Supprimer l'initiateur iSCSI.](#page-166-0)

#### **Syntaxe**

#### **Paramètre**

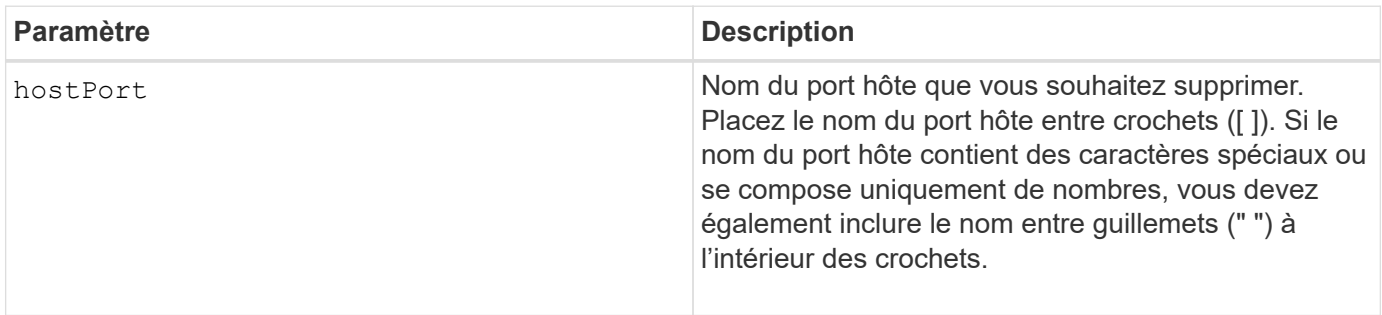

#### **Remarques**

Un port hôte est une connexion physique sur une carte hôte qui réside dans un ordinateur hôte. Un port hôte fournit un accès hôte aux volumes d'une matrice de stockage.

#### **Niveau minimal de firmware**

5.20

## <span id="page-165-0"></span>**Supprimer l'initiateur**

Le delete initiator commande supprime l'objet initiateur.

#### **Baies prises en charge**

Cette commande s'applique à une seule baie de stockage E2800, E5700, EF600 ou EF300. Elle ne fonctionne pas sur les baies de stockage E2700 ou E5600.

#### **Rôles**

Pour exécuter cette commande sur une baie de stockage E2800, E5700, EF600 ou EF300, vous devez disposer du rôle d'administrateur du stockage.

#### **Contexte**

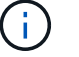

Cette commande remplace le document obsolète [Supprimer l'initiateur iSCSI](#page-166-0) commande.

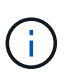

Cette commande s'applique uniquement aux technologies iSCSI, iser, NVMe over RoCE, NVMe over InfiniBand et NVMe over Fibre Channel.

#### **Syntaxe**

delete initiator (["initiatorName"] | <"initiatorQualifiedName">)

#### **Paramètres**

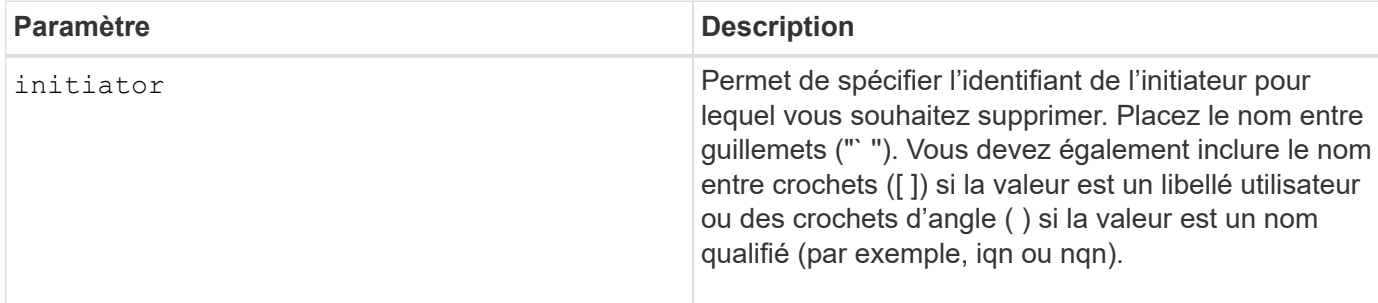

#### **Niveau minimal de firmware**

8.41

## <span id="page-166-0"></span>**Supprimer l'initiateur iSCSI**

Le delete iscsiInitiator Commande supprime un objet d'initiateur iSCSI spécifique.

#### **Baies prises en charge**

Cette commande s'applique à toute baie de stockage individuelle, notamment les systèmes E2700, E5600, E2800, E5700, Baies EF600 et EF300, tant que tous les packages SMcli sont installés.

#### **Rôles**

Pour exécuter cette commande sur une baie de stockage E2800, E5700, EF600 ou EF300, vous devez disposer du rôle d'administrateur du stockage.

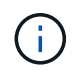

Cette commande est obsolète et est remplacée par le [Supprimer l'initiateur](#page-165-0) commande.

#### **Syntaxe**

```
delete iscsiInitiator (<"iscsiID"> | ["name"])
```
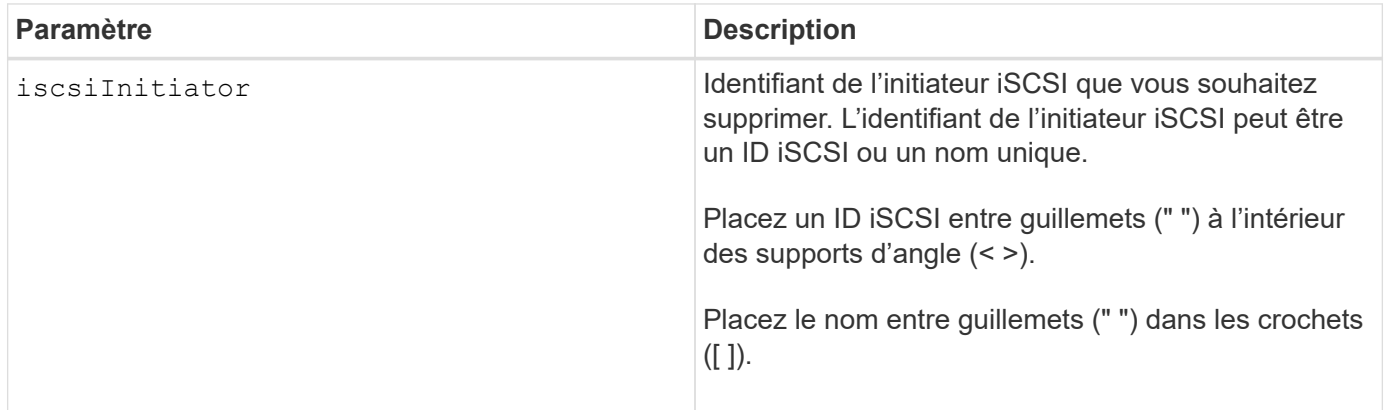

#### **Niveau minimal de firmware**

7.10

8.41 cette commande est obsolète.

## **Supprimez le volume Snapshot du groupe de cohérence**

Le delete sgSnapVolume commande supprime le volume snapshot d'un groupe de cohérence. Vous pouvez également supprimer les membres du référentiel.

#### **Baies prises en charge**

Cette commande s'applique à toute baie de stockage individuelle, notamment les systèmes E2700, E5600, E2800, E5700, Baies EF600 et EF300, tant que tous les packages SMcli sont installés.

#### **Rôles**

Pour exécuter cette commande sur une baie de stockage E2800, E5700, EF600 ou EF300, vous devez disposer du rôle d'administrateur du stockage.

#### **Syntaxe**

```
delete cgSnapVolume ["snapVolumeName"]
[deleteRepositoryMembers=(TRUE | FALSE)]
```
#### **Paramètres**

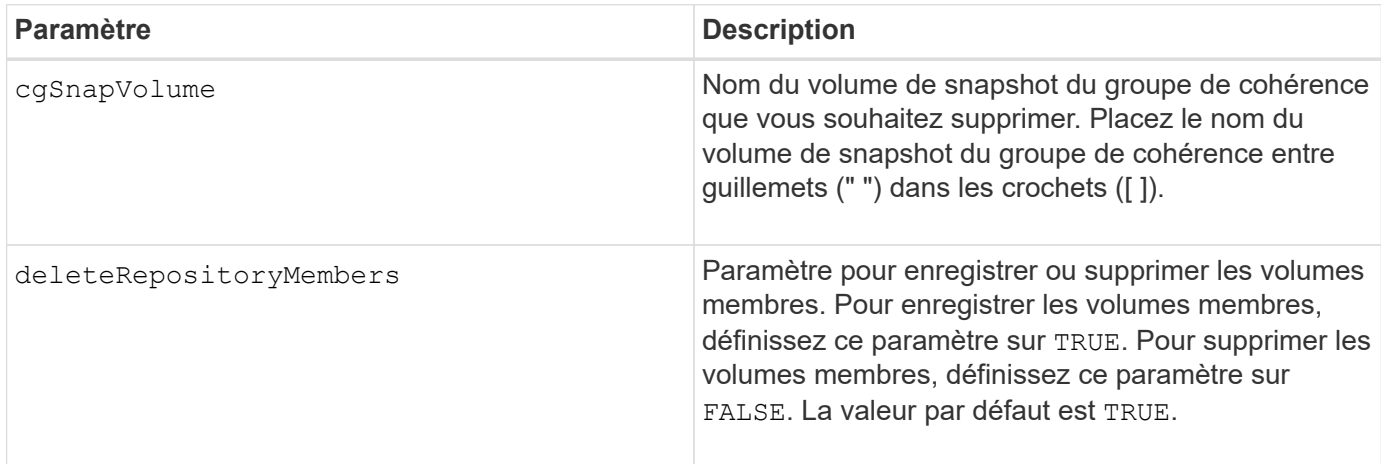

#### **Niveau minimal de firmware**

7.83

## **Supprimer le groupe d'instantanés**

Le delete snapGroup commandez un groupe de snapshots complet et, le cas échéant, les volumes de référentiel associés.

#### **Baies prises en charge**

Cette commande s'applique à toute baie de stockage individuelle, notamment les systèmes E2700, E5600, E2800, E5700, Baies EF600 et EF300, tant que tous les packages SMcli sont installés.

#### **Rôles**

Pour exécuter cette commande sur une baie de stockage E2800, E5700, EF600 ou EF300, vous devez disposer du rôle d'administrateur du stockage.

#### **Contexte**

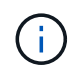

**Dommages possibles à la configuration de la matrice de stockage** — toutes les données du groupe de snapshots sont perdues dès que vous exécutez cette commande.

#### **Syntaxe**

delete snapGroup ["*snapGroupName*"] [deleteRepositoryMembers=(TRUE | FALSE)]

#### **Paramètres**

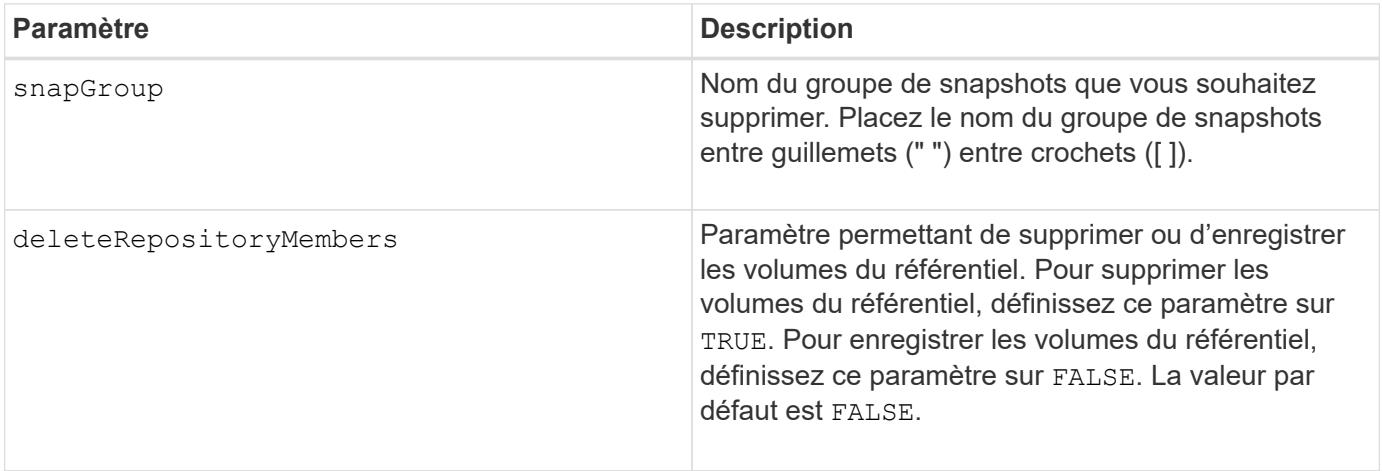

#### **Remarques**

Vous pouvez utiliser n'importe quelle combinaison de caractères alphanumériques, de traits de soulignement (\_), de traits d'Union (-) et de livres (#) pour le libellé de l'utilisateur. Les étiquettes utilisateur peuvent comporter un maximum de 30 caractères.

Vous pouvez supprimer un groupe de snapshots s'il est vide ou s'il contient des images de snapshot. Toutes les images de snapshot du groupe de snapshots sont supprimées avec le groupe de snapshots. Si une image snapshot existante du groupe de snapshots est associée à un volume de snapshot, chaque volume de snapshot est arrêté et détaché de l'image snapshot. Lorsque vous supprimez un groupe de snapshots, le volume de référentiel associé est également supprimé. Par défaut, tous les volumes membres du volume de référentiel sont conservés comme des volumes standard non utilisés et non mappés. Pour supprimer les volumes membres, définissez l' deleteRepositoryMembers paramètre à TRUE, ou n'utilisez pas ce paramètre. Pour conserver les volumes membres, définissez l' deleteRepositoryMembers paramètre à FALSE.

7.83

## **Supprimer l'image snapshot**

Le delete snapImage la commande supprime une ou plusieurs images d'un groupe de snapshots.

#### **Baies prises en charge**

Cette commande s'applique à toute baie de stockage individuelle, notamment les systèmes E2700, E5600, E2800, E5700, Baies EF600 et EF300, tant que tous les packages SMcli sont installés.

#### **Rôles**

Pour exécuter cette commande sur une baie de stockage E2800, E5700, EF600 ou EF300, vous devez disposer du rôle d'administrateur du stockage.

#### **Syntaxe**

```
delete snapImage (snapGroup="snapGroupName" |
snapGroups=("snapGroupName1"
... "snapGroupNamen"))
[deleteCount=numberOfSnapImages]
[retainCount=numberOfSnapImages]
[ignoreSnapVolume=(TRUE | FALSE)]
[snapImageID=OLDEST]
```
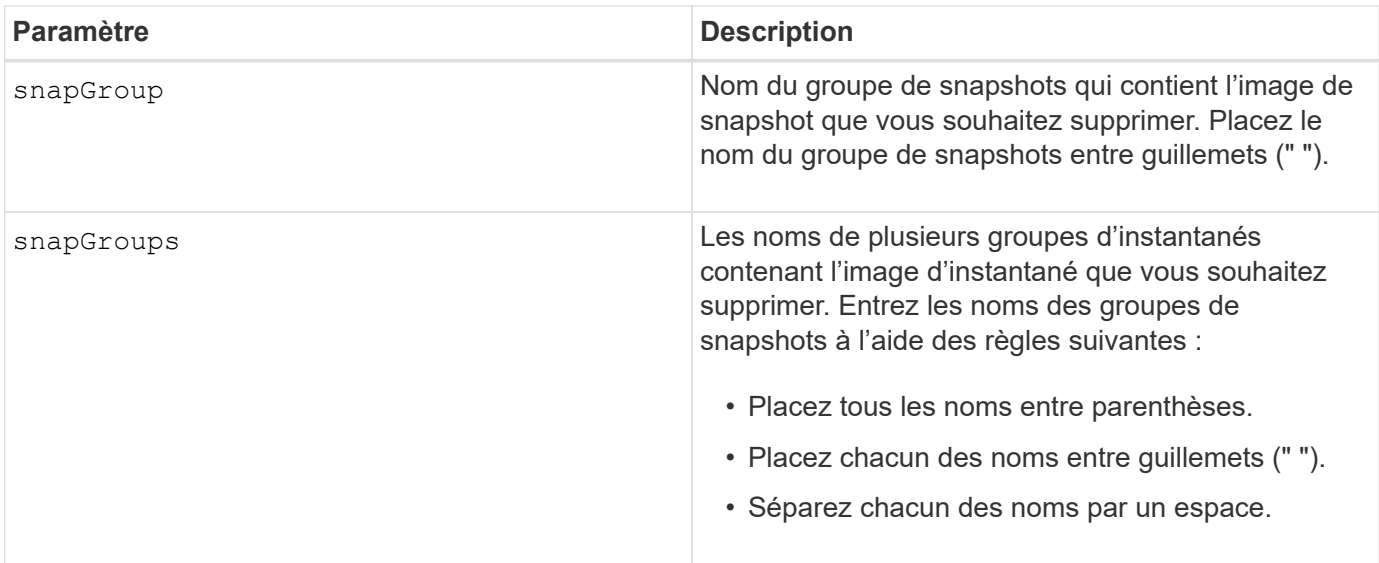

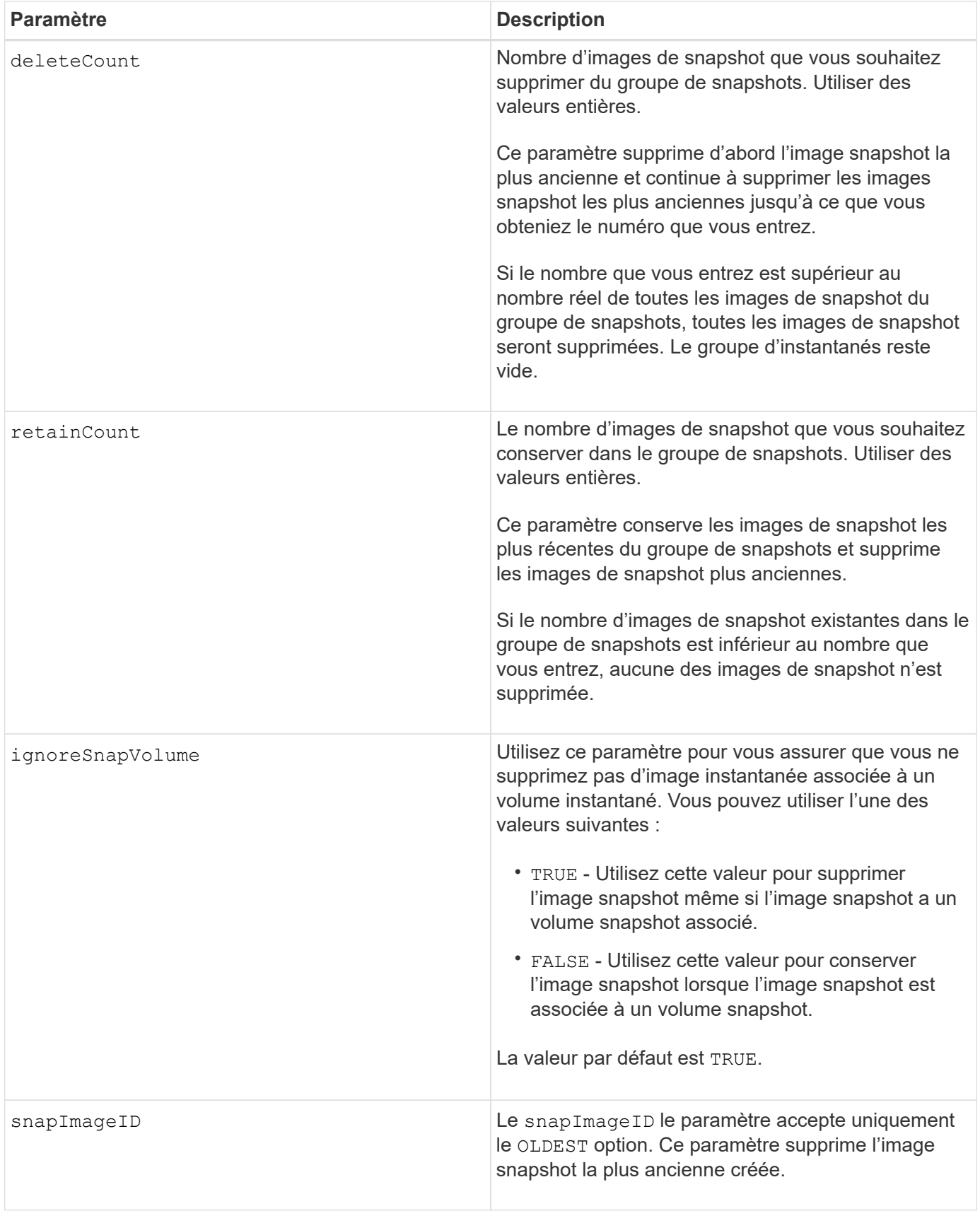

## **Remarques**

Vous pouvez supprimer l'image snapshot la plus ancienne d'un volume de référentiel de groupe de snapshots. La définition d'une image instantanée que vous supprimez est supprimée du système. L'espace occupé par

l'image instantanée que vous supprimez du volume de référentiel de groupe de snapshots est libéré et mis à disposition pour réutilisation au sein du groupe de snapshots.

Si vous n'utilisez pas d'autres paramètres avec le snapGroup paramètre ou snapGroups par défaut, l'image snapshot la plus ancienne est supprimée.

Tous les volumes de snapshot existants pour une transition d'image instantanée à l'état arrêté lorsque l'image de snapshot est supprimée.

Cette commande ne s'exécute pas lorsque le contrôleur est en mode verrouillage.

#### **Niveau minimal de firmware**

7.83

## **Supprimez le volume snapshot**

Le delete snapVolume la commande supprime un volume de snapshot et, le cas échéant, les membres de référentiel de snapshot associés.

#### **Baies prises en charge**

Cette commande s'applique à toute baie de stockage individuelle, notamment les systèmes E2700, E5600, E2800, E5700, Baies EF600 et EF300, tant que tous les packages SMcli sont installés.

#### **Rôles**

Pour exécuter cette commande sur une baie de stockage E2800, E5700, EF600 ou EF300, vous devez disposer du rôle d'administrateur du stockage.

#### **Contexte**

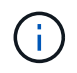

Vous ne pouvez pas utiliser cette commande pour les images Snapshot impliquées dans la copie de volume en ligne.

#### **Syntaxe**

```
delete snapVolume ["snapVolumeName"]
[deleteRepositoryMembers=(TRUE | FALSE)]
```
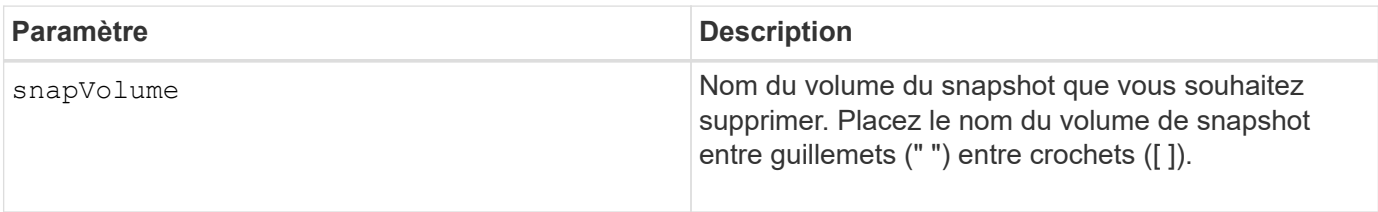

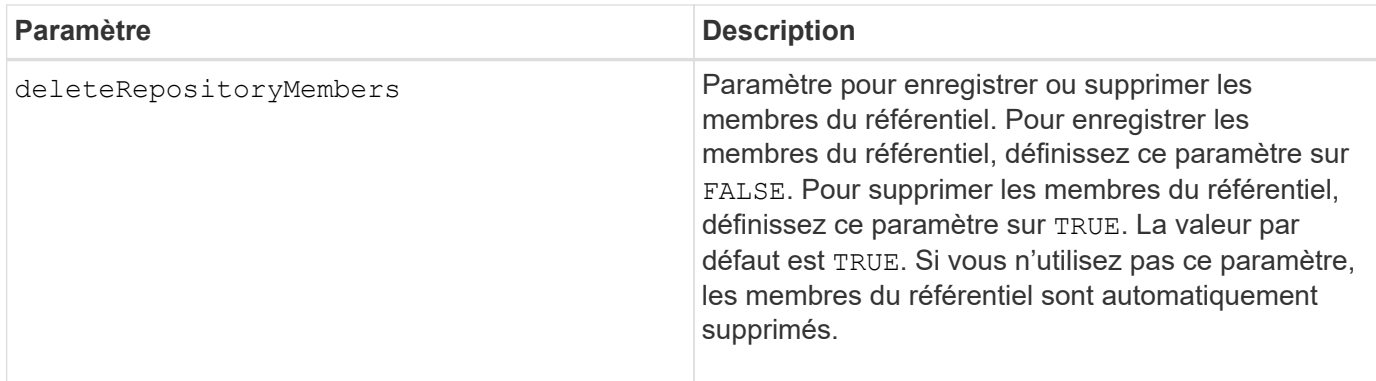

### **Niveau minimal de firmware**

7.83

## **Annuler l'enregistrement de la communauté SNMP**

Le delete snmpCommunity Commande supprime une communauté SNMP (simple Network Management Protocol) existante que vous avez précédemment créée et enregistrée à l'aide de create snmpCommunity commande. La suppression d'une communauté SNMP annule efficacement l'enregistrement de la communauté. Toutes les destinations d'interruption associées à cette communauté sont également supprimées.

### **Baies prises en charge**

Cette commande s'applique à une seule baie de stockage E2800, E5700, EF600 ou EF300. Elle ne fonctionne pas sur les baies de stockage E2700 ou E5600.

#### **Rôles**

Pour exécuter cette commande sur une baie de stockage E2800, E5700, EF600 ou EF300, vous devez disposer du rôle d'administrateur du stockage.

#### **Syntaxe**

delete snmpCommunity communityName="*snmpCommunityName*"

#### **Paramètres**

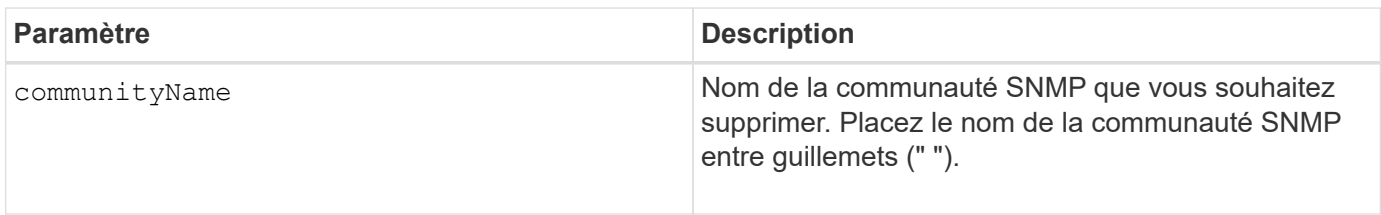

#### **Niveau minimal de firmware**

## **Annuler l'enregistrement de la destination d'interruption SNMP**

Le delete snmpTrapDestination Commande supprime une destination de déroutement SNMP (simple Network Management Protocol) existante que vous avez créée et enregistrée précédemment à l'aide de create snmpTrapDestination commande.

### **Baies prises en charge**

Cette commande s'applique à une seule baie de stockage E2800, E5700, EF600 ou EF300. Elle ne fonctionne pas sur les baies de stockage E2700 ou E5600.

### **Rôles**

Pour exécuter cette commande sur une baie de stockage E2800, E5700, EF600 ou EF300, vous devez disposer du rôle d'administrateur du stockage.

### **Syntaxe**

delete snmpTrapDestination trapReceiverIP=*ipAddress*

### **Paramètres**

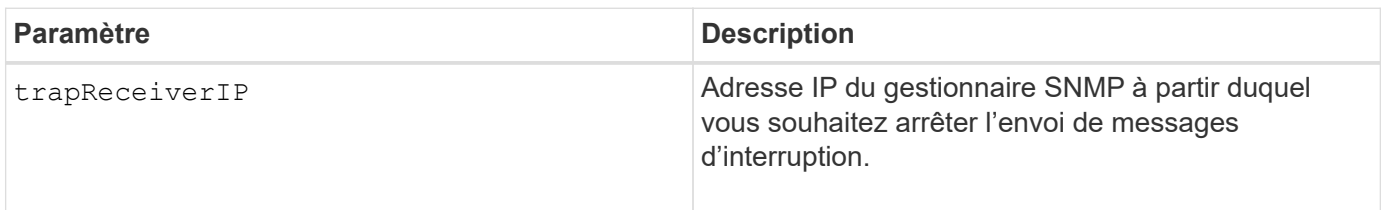

#### **Niveau minimal de firmware**

8.30

## **Annuler l'inscription de l'utilisateur SNMPv3 USM**

Le delete snmpUser userName Commande supprime un utilisateur USM (SNMP) simple Network Management Protocol) existant que vous avez créé et enregistré à l'aide de la commande «create snmpUsercommande. La suppression d'un utilisateur SNMP annule efficacement l'enregistrement de l'utilisateur. Toutes les destinations d'interruption associées à cet utilisateur sont également supprimées.

### **Baies prises en charge**

Cette commande s'applique à une seule baie de stockage E2800, E5700, EF600 ou EF300. Elle ne fonctionne pas sur les baies de stockage E2700 ou E5600.

Pour exécuter cette commande sur une baie de stockage E2800, E5700, EF600 ou EF300, vous devez disposer du rôle d'administrateur du stockage ou de support.

#### **Syntaxe**

```
delete snmpUser userName="snmpUserName" [engineId=(local | engineId)]
```
#### **Paramètres**

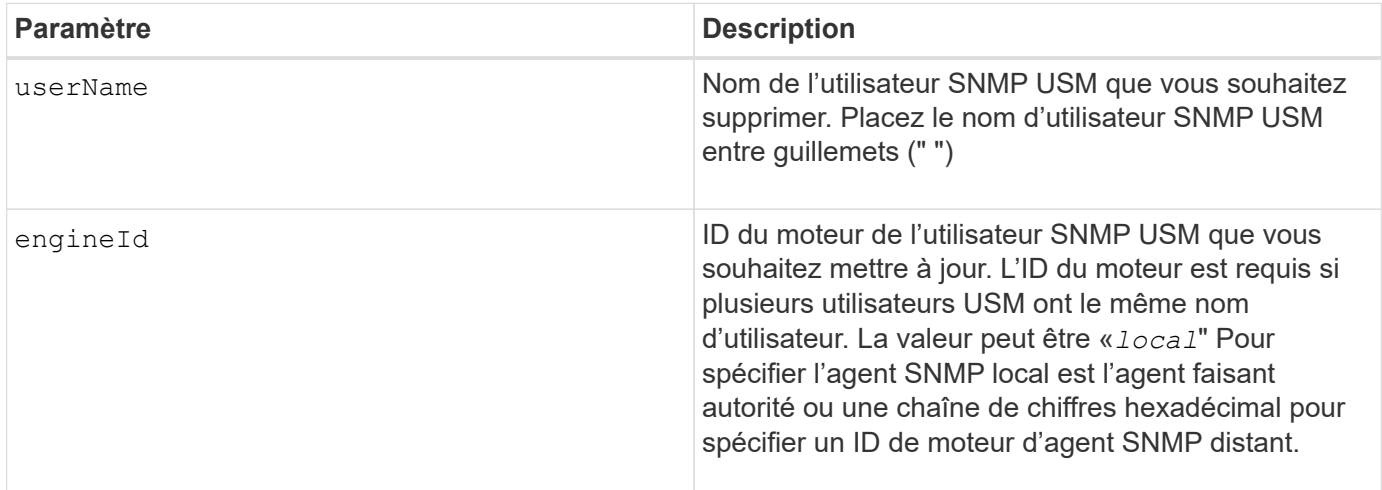

#### **Niveau minimal de firmware**

8.72

## **Supprime le cache SSD**

Le delete ssdCache La commande supprime le cache SSD. Toutes les données du cache SSD sont supprimées.

#### **Baies prises en charge**

Cette commande s'applique à toutes les baies de stockage, y compris les baies E2700, E5600, E2800, E5700, Baies EF600 et EF300, tant que tous les packages SMcli sont installés.

#### **Rôles**

Pour exécuter cette commande sur une baie de stockage E2800, E5700, EF600 ou EF300, vous devez avoir le rôle d'administrateur du support.

#### **Syntaxe**

delete ssdCache [*ssdCacheName*]

#### **Paramètre**

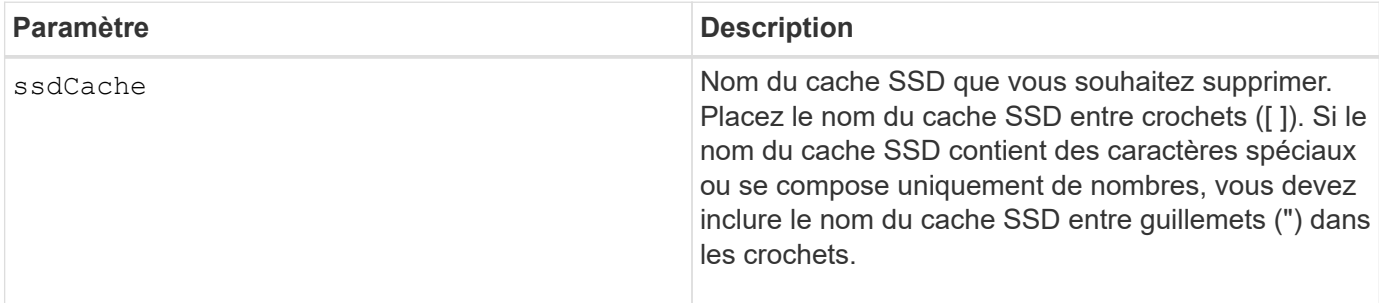

#### **Niveau minimal de firmware**

7.84

11.80 baies EF600 et EF300 prises en charge

## **Supprimer le serveur de répertoire de la matrice de stockage**

Le delete storageArray directoryServers permet de supprimer un ou plusieurs serveurs de répertoires.

#### **Baies prises en charge**

Cette commande s'applique à une seule baie de stockage E2800, E5700, EF600 ou EF300. Elle ne fonctionne pas sur les baies de stockage E2700 ou E5600.

#### **Rôles**

Pour exécuter cette commande sur une baie de stockage E2800, E5700, EF600 ou EF300, vous devez disposer du rôle d'administrateur de sécurité.

#### **Syntaxe**

```
delete storageArray (allDirectoryServers |
  directoryServers ["domainId1" ... "domainIdN")
```
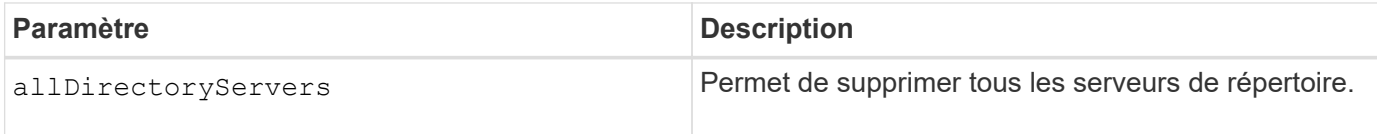

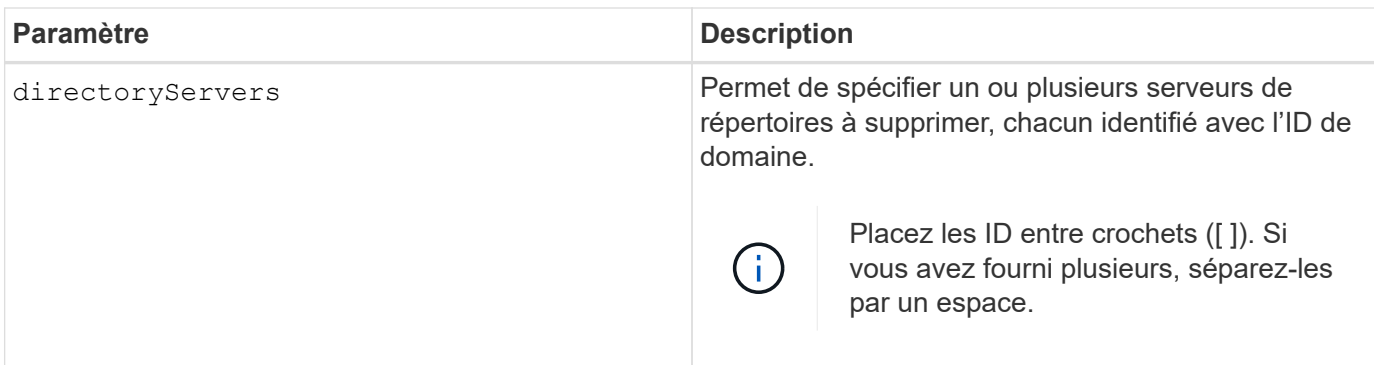

#### **Exemples**

SMcli -n Array1 -c "delete storageArray directoryServers ["domain1" "domain3"];" SMcli -n Array1 -c "delete storageArray allDirectoryServers;" SMcli completed successfully.

#### **Niveau minimal de firmware**

8.40 ajoute la commande.

## **Supprimez le certificat de gestion externe des clés installé**

Le delete storageArray keyManagementCertificate la commande supprime le certificat de gestion externe des clés installé de la baie de stockage.

#### **Baies prises en charge**

Cette commande s'applique à une seule baie de stockage E2800, E5700, EF600 ou EF300. Elle ne fonctionne pas sur les baies de stockage E2700 ou E5600.

#### **Rôles**

Pour exécuter cette commande sur une baie de stockage E2800, E5700, EF600 ou EF300, vous devez disposer du rôle d'administrateur de sécurité.

#### **Contexte**

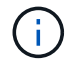

Cette commande ne s'applique qu'à la gestion externe des clés.

#### **Syntaxe**

```
delete storageArray keyManagementCertificate
certificateType=certificate_type
```
#### **Paramètres**

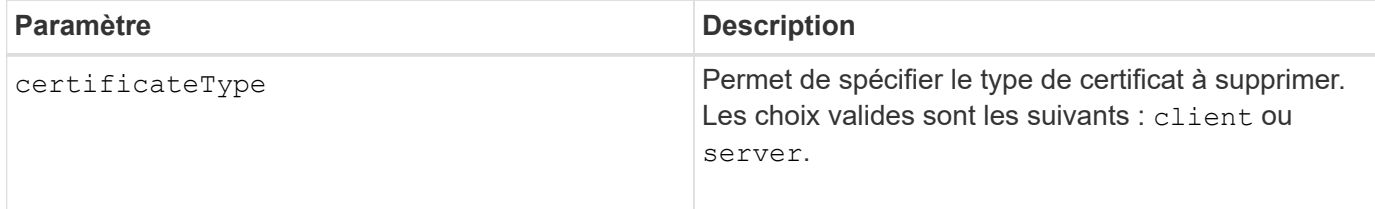

**Exemple**

```
 SMcli -n Array1 -c "delete storageArray keyManagementCertificate
certificateType="client";"
```

```
  SMcli completed successfully.
```
### **Niveau minimal de firmware**

8.40

## **Supprimez la bannière de connexion de la matrice de stockage**

Le delete storageArray loginBanner cette commande vous permet de supprimer le fichier texte de la bannière de connexion qui a été téléchargé et enregistré précédemment.

#### **Baies prises en charge**

Cette commande s'applique à une seule baie de stockage E2800, E5700, EF600 ou EF300. Elle ne fonctionne pas sur les baies de stockage E2700 ou E5600.

#### **Rôles**

Pour exécuter cette commande sur une baie de stockage E2800, E5700, EF600 ou EF300, vous devez disposer du rôle d'administrateur de sécurité.

#### **Syntaxe**

delete storageArray loginBanner

## **Paramètres**

Aucune.

## **Niveau minimal de firmware**

8.41

## **Supprimer la configuration syslog de la baie de stockage**

Le delete storageArray syslog commande permet de supprimer la configuration syslog spécifiée utilisée pour stocker les journaux d'audit.

### **Baies prises en charge**

Cette commande s'applique à une seule baie de stockage E2800, E5700, EF600 ou EF300. Elle ne fonctionne pas sur les baies de stockage E2700 ou E5600.

## **Rôles**

Pour exécuter cette commande sur une baie de stockage E2800, E5700, EF600 ou EF300, vous devez disposer du rôle d'administrateur de sécurité.

## **Syntaxe**

```
delete storageArray syslog (allServers | id="<id>")
```
### **Paramètres**

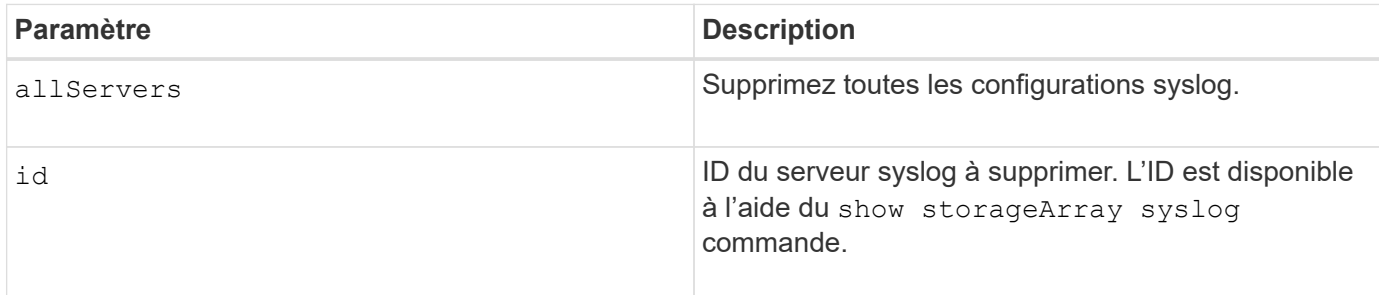

### **Niveau minimal de firmware**

8.42

## **Supprimer les certificats d'autorité de certification approuvés installés**

Le delete storageArray trustedCertificate Commande supprime les certificats d'autorité de certification installés par l'utilisateur spécifiés des serveurs Web de la baie.

### **Baies prises en charge**

Cette commande s'applique à une seule baie de stockage E2800, E5700, EF600 ou EF300. Elle ne fonctionne pas sur les baies de stockage E2700 ou E5600.

### **Rôles**

Pour exécuter cette commande sur une baie de stockage E2800, E5700, EF600 ou EF300, vous devez disposer du rôle d'administrateur de sécurité.

#### **Syntaxe**

```
delete storageArray trustedCertificate [(allUserInstalled |
aliases=("alias1" ... "aliasN"))]
```
#### **Paramètres**

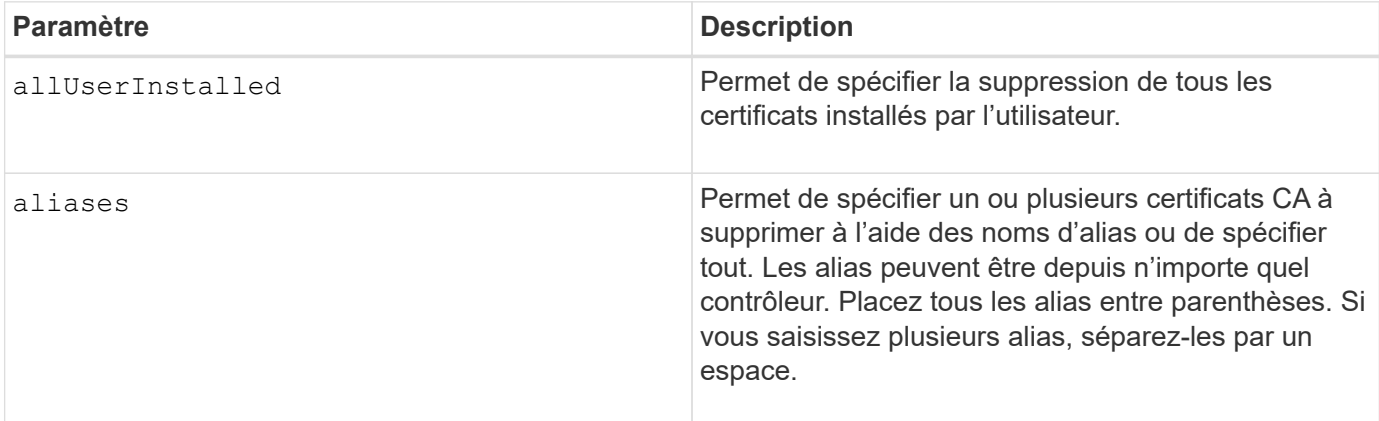

#### **Exemples**

```
SMcli -n Array1 -c "delete storageArray trustedCertificate
allUserInstalled;"
SMcli -n Array1 -c "delete storageArray trustedCertificate
     aliases=("19527b38-8d26-44e5-8c7f-5bf2ca9db7cf" "04bf744c-413a-49f1-
9666-88d74189591d");"
SMcli completed successfully.
```
#### **Niveau minimal de firmware**

8.40

## **Supprimer le serveur syslog**

Le delete syslog la commande supprime un ou plusieurs serveurs de la configuration syslog afin qu'il ne reçoive plus d'alertes.

#### **Baies prises en charge**

Cette commande s'applique à une seule baie de stockage E2800, E5700, EF600 ou EF300. Elle ne fonctionne pas sur les baies de stockage E2700 ou E5600.

#### **Rôles**

Pour exécuter cette commande sur une baie de stockage E2800, E5700, EF600 ou EF300, vous devez
disposer du rôle d'administrateur du stockage ou de support.

#### **Syntaxe**

```
delete syslog (allServers | serverAddresses [serverAddress1 ...
serverAddressN])
```
#### **Paramètres**

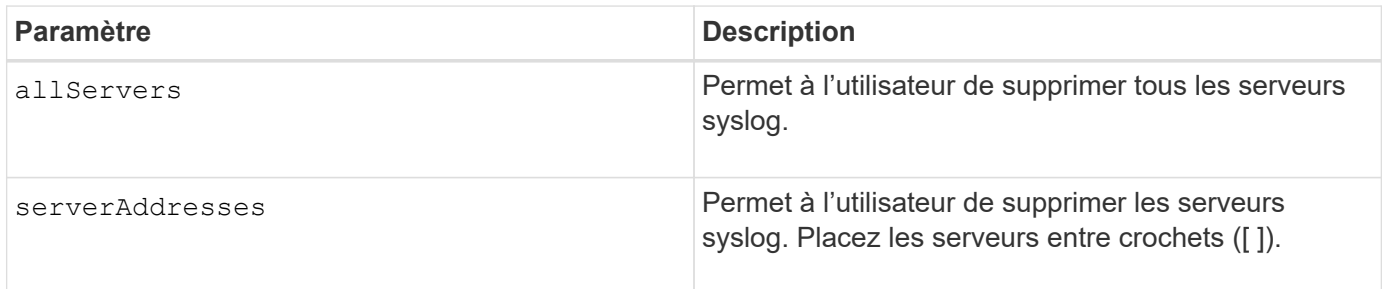

#### **Exemples**

```
SMcli -n Array1 -c "delete syslog allServers;
SMcli -n Array1 -c "delete syslog serverAddresses
["serverName1.company.com"]";
SMcli completed successfully.
```
#### **Niveau minimal de firmware**

8.40

## **Supprimer le volume du pool de disques**

Le delete volume la commande supprime des volumes normaux ou fins d'un pool de disques.

#### **Baies prises en charge**

Cette commande s'applique à toute baie de stockage individuelle, notamment les systèmes E2700, E5600, E2800, E5700, Baies EF600 et EF300, tant que tous les packages SMcli sont installés.

#### **Rôles**

Pour exécuter cette commande sur une baie de stockage E2800, E5700, EF600 ou EF300, vous devez disposer du rôle d'administrateur du stockage.

## **Contexte**

Vous pouvez également utiliser cette commande pour supprimer toutes les planifications liées au volume. Lorsque vous supprimez la planification, le volume n'est pas supprimé.

**Dommages possibles à la configuration de la matrice de stockage** — toutes les données du volume sont perdues dès que vous exécutez cette commande.

#### **Syntaxe**

```
delete (allVolumes |
volume [volumeName] |
volumes ["volumeName1" ... "volumeNameN"]
[force=(TRUE | FALSE)]
[schedule]
[retainRepositoryMembers=(TRUE | FALSE)]
```
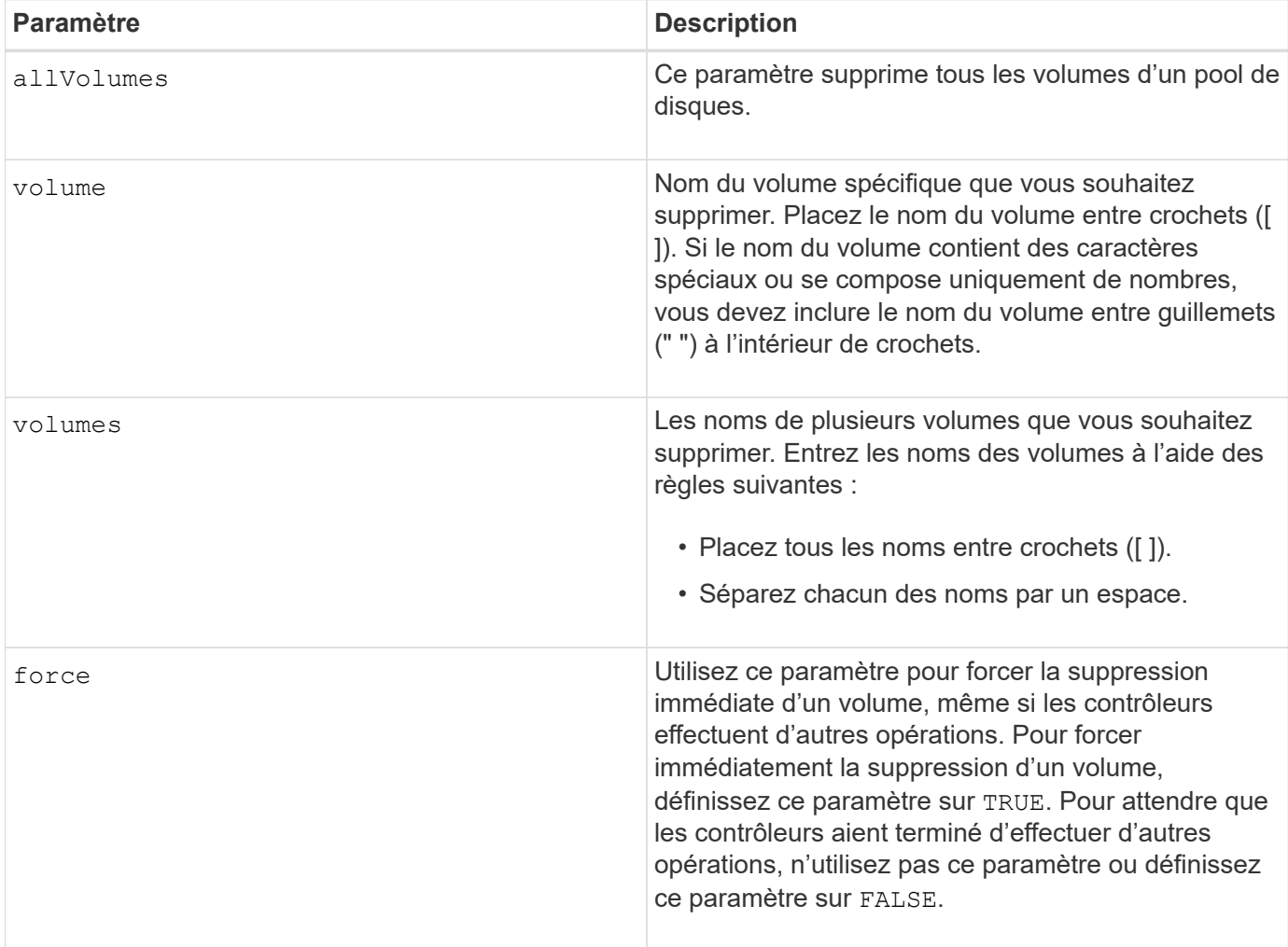

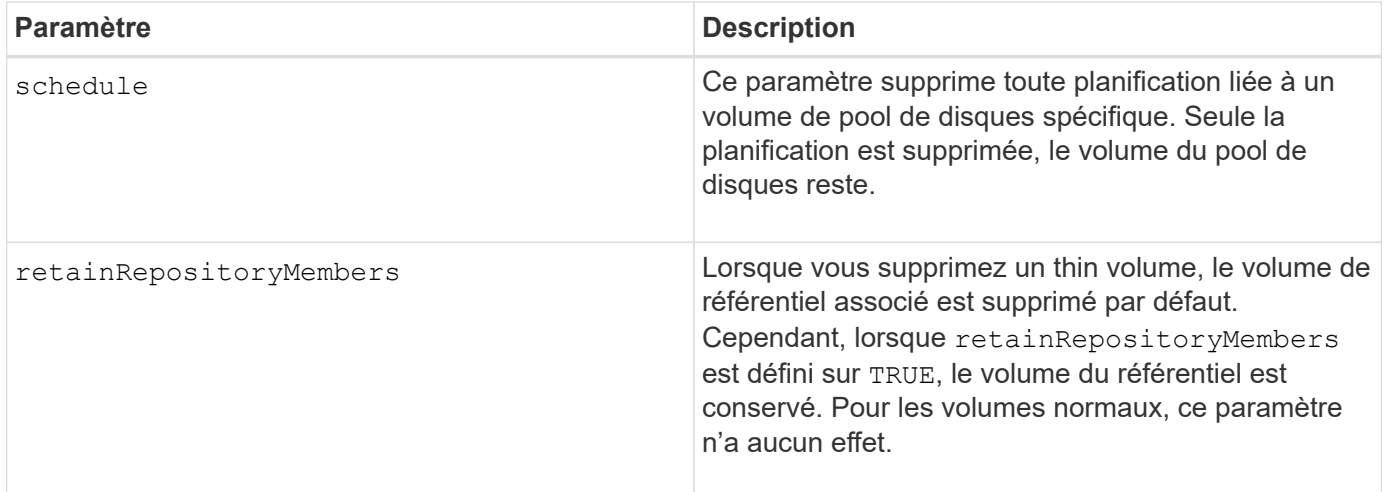

Lorsque vous utilisez le allVolumes paramètre, cette commande supprime les volumes jusqu'à ce que tous les volumes soient supprimés ou jusqu'à ce qu'une erreur s'affiche. En cas d'erreur, cette commande ne tente pas de supprimer les volumes restants. La suppression de volumes de différents groupes de volumes est possible. Tous les groupes de volumes qui deviennent vides sont supprimés si vous définissez le removeVolumeGroup paramètre à TRUE.

## **Niveau minimal de firmware**

7.83

# **Supprimer le volume**

Le delete volume commande supprime un ou plusieurs volumes standard.

## **Baies prises en charge**

Cette commande s'applique à toute baie de stockage individuelle, notamment les systèmes E2700, E5600, E2800, E5700, Baies EF600 et EF300, tant que tous les packages SMcli sont installés.

## **Rôles**

Pour exécuter cette commande sur une baie de stockage E2800, E5700, EF600 ou EF300, vous devez disposer du rôle d'administrateur du stockage.

## **Contexte**

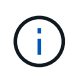

**Dommages possibles à la configuration de la matrice de stockage** — toutes les données du volume sont perdues dès que vous exécutez cette commande.

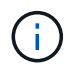

Lorsqu'un volume dépasse une taille donnée (actuellement 128 To), la suppression est effectuée en arrière-plan et l'espace libéré n'est peut-être pas disponible immédiatement.

## **Syntaxe**

```
delete (allVolumes) |
volume [volumeName] |
volumes [volumeName1 ... volumeNameN]
[removeVolumeGroup=(TRUE | FALSE)]
[force=(TRUE | FALSE)]
```
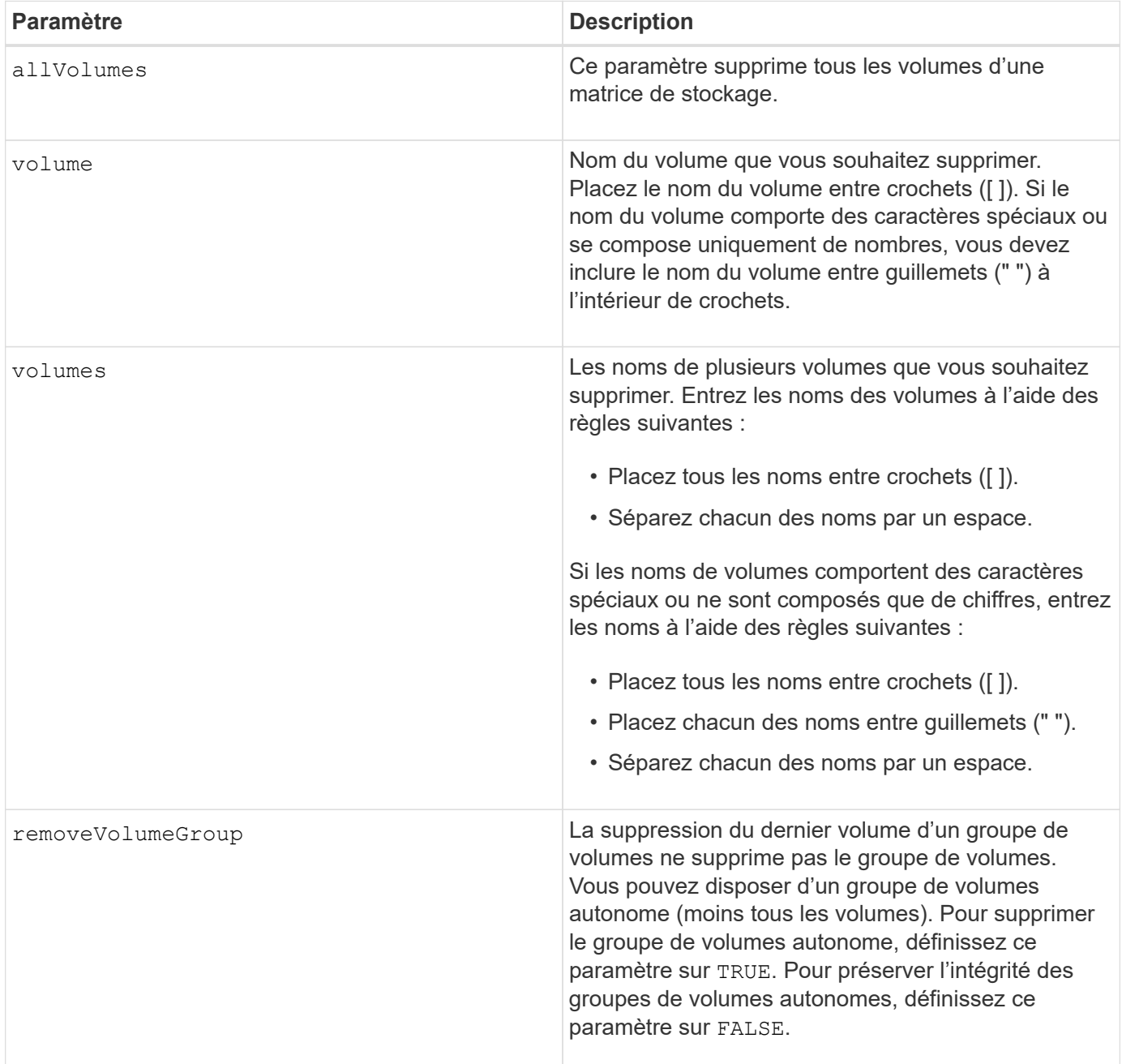

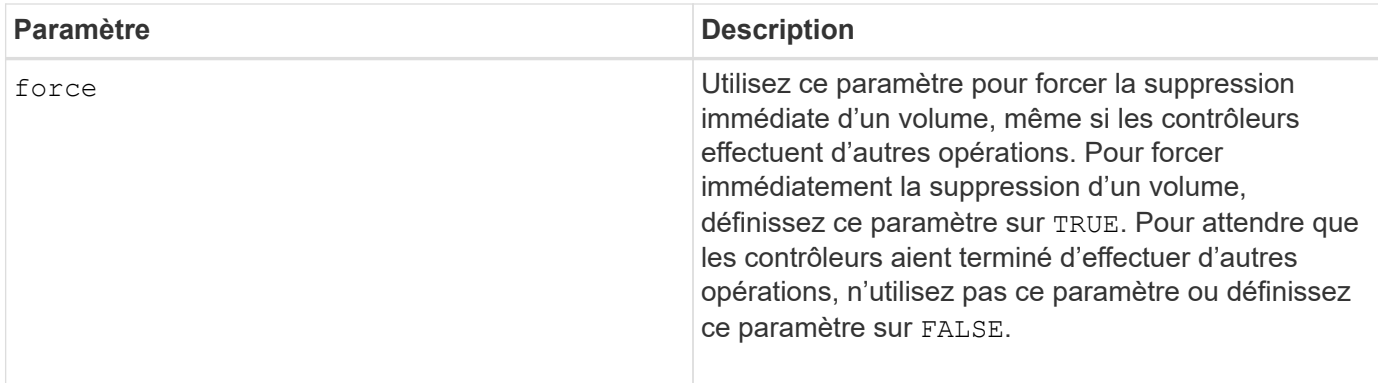

Lorsque vous utilisez le allVolumes paramètre, cette commande supprime les volumes jusqu'à ce que tous les volumes soient supprimés ou jusqu'à ce qu'une erreur s'affiche. En cas d'erreur, cette commande ne tente pas de supprimer les volumes restants. La suppression de volumes de différents groupes de volumes est possible. Tous les groupes de volumes qui deviennent vides sont supprimés si vous définissez le removeVolumeGroup paramètre à TRUE.

Si vous souhaitez supprimer un groupe de volumes entier, vous pouvez également utiliser le delete volumeGroup commande.

## **Niveau minimal de firmware**

6.10

7.10 ajoute le removeVolumeGroup paramètre.

# **Supprimer le groupe de volumes**

Le delete volumeGroup la commande supprime un groupe de volumes entier et ses volumes associés.

## **Baies prises en charge**

Cette commande s'applique à toute baie de stockage individuelle, notamment les systèmes E2700, E5600, E2800, E5700, Baies EF600 et EF300, tant que tous les packages SMcli sont installés.

#### **Rôles**

Pour exécuter cette commande sur une baie de stockage E2800, E5700, EF600 ou EF300, vous devez disposer du rôle d'administrateur du stockage.

## **Contexte**

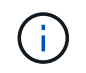

**Dommages possibles à la configuration de la matrice de stockage** — toutes les données du groupe de volumes sont perdues dès que vous exécutez cette commande.

#### **Syntaxe**

#### **Paramètre**

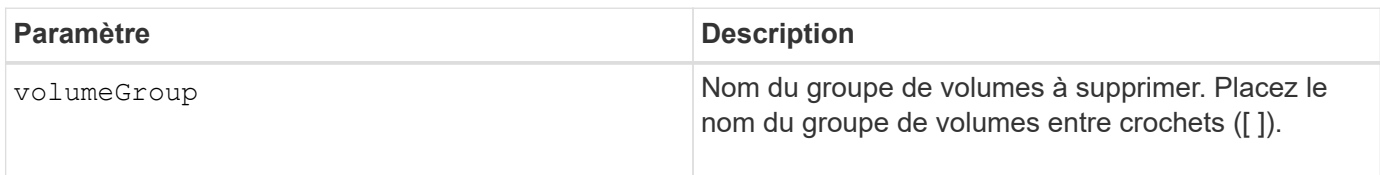

#### **Niveau minimal de firmware**

6.10

## **Tester la connectivité avec un groupe de miroirs asynchrone**

Le diagnose asyncMirrorGroup commande teste les éventuels problèmes de communication entre la matrice de stockage locale et la matrice de stockage distante associée à un groupe de miroirs asynchrone.

#### **Baies prises en charge**

Cette commande s'applique à n'importe quelle baie de stockage, avec quelques restrictions. Si vous exécutez la commande sur la baie E2700 ou E5600, il n'y a pas de restrictions.

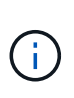

Si vous exécutez la commande sur les baies E2800, E5700, EF600 et EF300, le type de client doit être défini sur symbol. Cette commande ne s'exécute pas si le type de client est défini sur https.

#### **Rôles**

Pour exécuter cette commande sur une baie de stockage E2800, E5700, EF600 ou EF300, vous devez disposer du rôle d'administrateur du stockage.

## **Syntaxe**

```
diagnose asyncMirrorGroup [asyncMirrorGroupName]
testID=(all | connectivity | latency | bandwidth | portConnections)
```
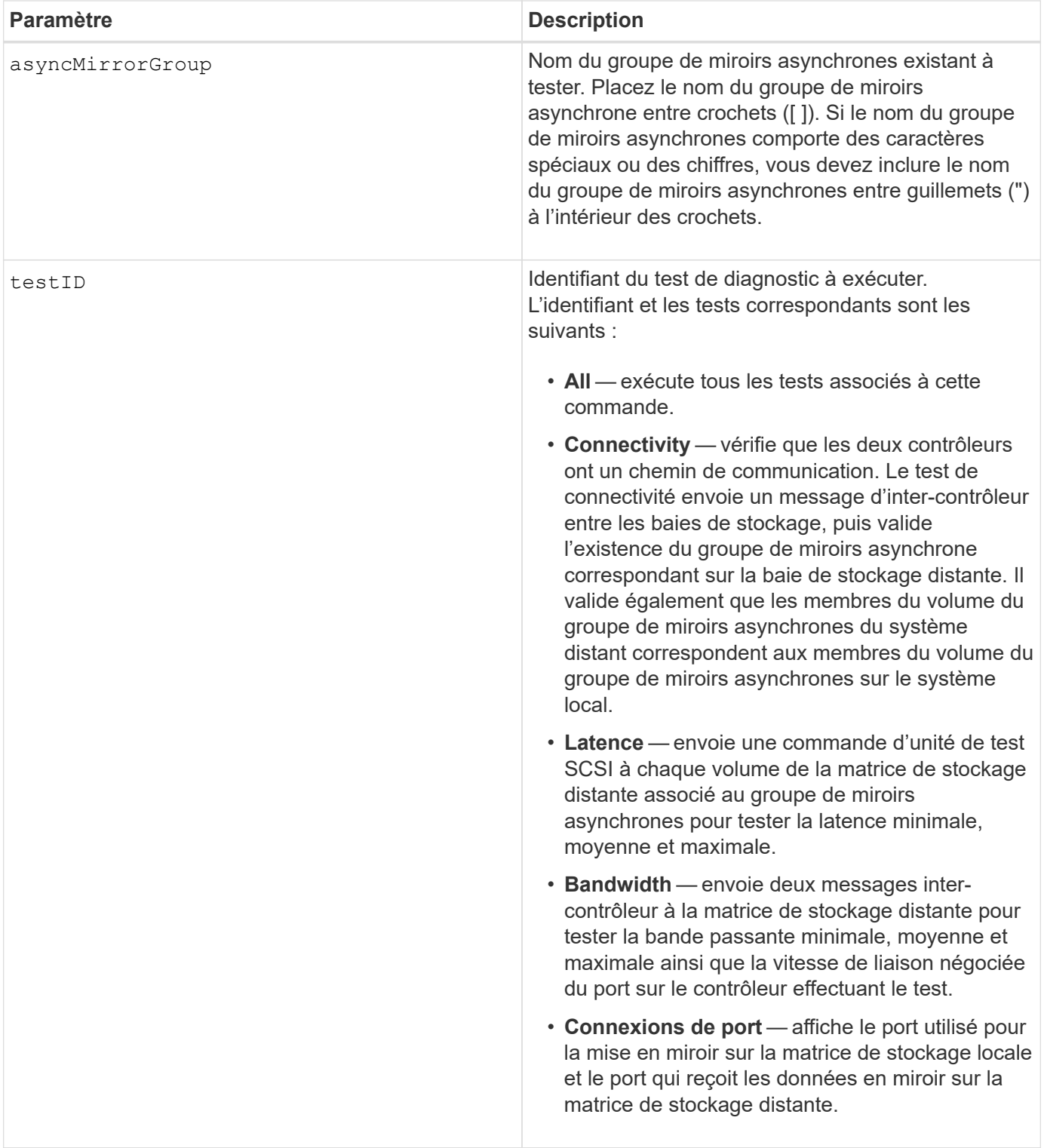

## **Niveau minimal de firmware**

7.84

11.80 baies EF600 et EF300 prises en charge

# **Diagnostiquer le câble hôte iSCSI du contrôleur**

Le diagnose controller iscsiHostPort La commande exécute des tests de

diagnostic sur les câbles en cuivre entre les cartes d'interface hôte iSCSI et un contrôleur.

## **Baies prises en charge**

Cette commande s'applique à toute baie de stockage individuelle, notamment les systèmes E2700, E5600, E2800, E5700, Baies EF600 et EF300, tant que tous les packages SMcli sont installés.

#### **Rôles**

Pour exécuter cette commande sur une baie de stockage E2800, E5700, EF600 ou EF300, vous devez disposer du rôle d'administrateur du stockage.

#### **Contexte**

Vous pouvez exécuter des diagnostics sur un port sélectionné ou sur tous les ports. Les ports doivent pouvoir prendre en charge le diagnostic des câbles. Si les ports ne prennent pas en charge le diagnostic des câbles, une erreur est renvoyée.

#### **Syntaxe**

```
diagnose controller [(a|b)]
iscsiHostPort ([all] | [portLabel])
testID=cableDiagnostics
```
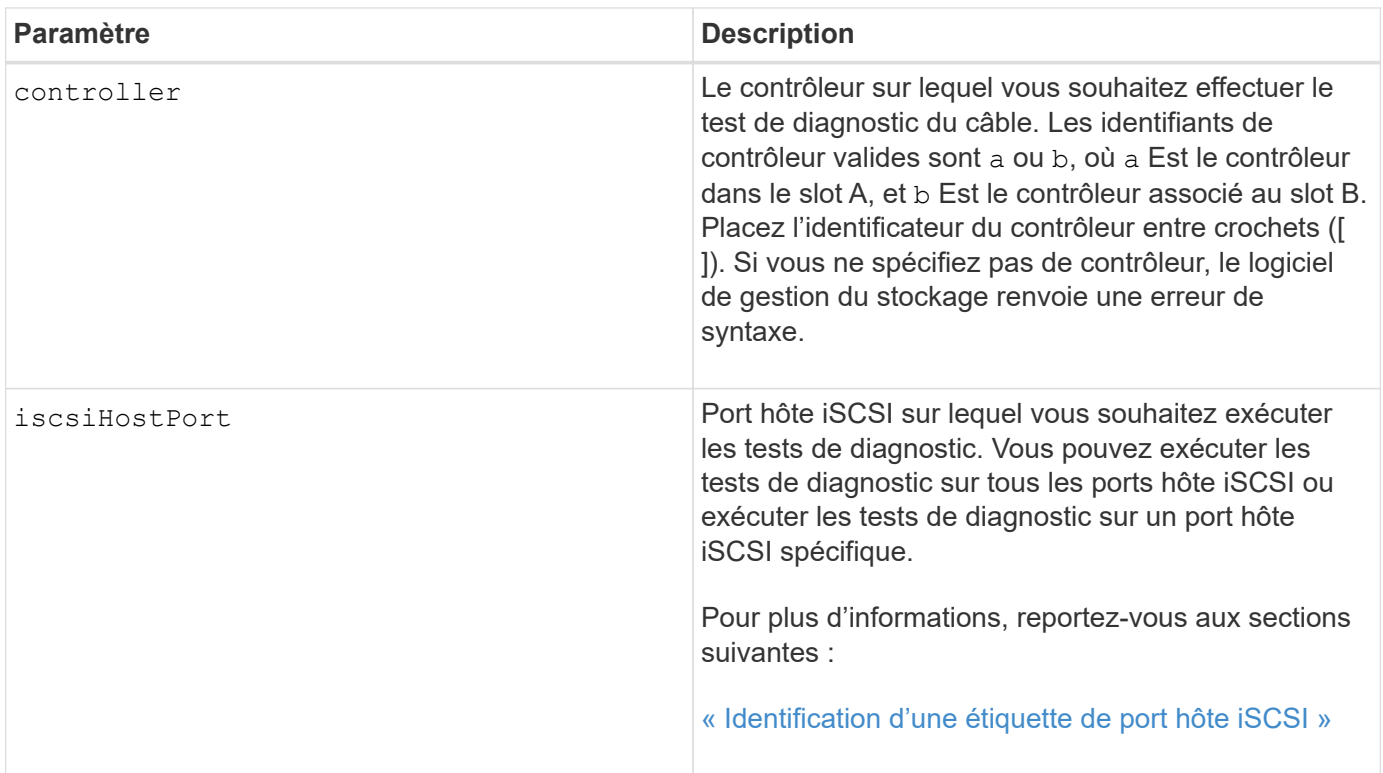

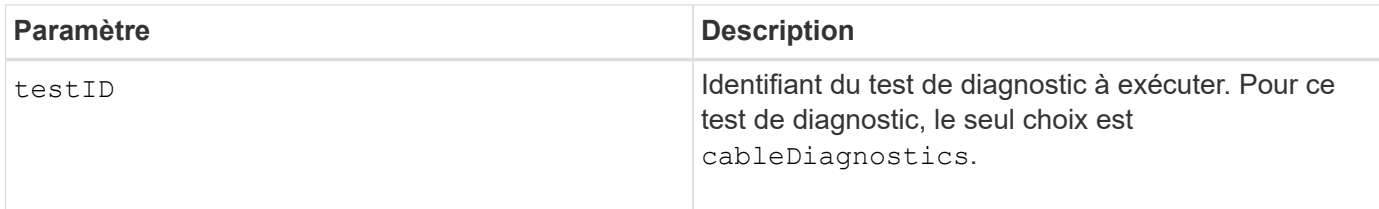

## <span id="page-188-0"></span>**Identification d'une étiquette de port hôte iSCSI**

Vous devez spécifier une étiquette pour le port hôte. Procédez comme suit pour spécifier l'étiquette du port hôte :

- 1. Si vous ne connaissez pas l'étiquette de port du port hôte iSCSI, exécutez le show controller commande.
- 2. Dans la section interface hôte des résultats, recherchez le port hôte que vous souhaitez sélectionner.

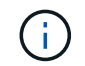

L'étiquette de port est la valeur complète renvoyée pour le Port légale.

3. Placez la valeur entière de l'étiquette de port entre guillemets et crochets : ["portLabel"]. Par exemple, si l'étiquette de port est Ch 2, Spécifiez le port hôte iSCSI comme suit :

iscsiHostPort[\"ch 2\"]

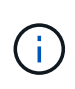

Si vous utilisez une ligne de commande Windows et que le libellé contient un canal (|), le caractère doit être échappé (en utilisant ^) ; sinon, il sera interprété comme une commande. Par exemple, si l'étiquette de port est e0b | 0b, Spécifiez le port hôte iSCSI comme suit :

iscsiHostPort[\"e0b^|0b\"]

Pour assurer la compatibilité ascendante, les numéros de port iscsiPortsNumber, entourés d'accolades [ ] plutôt que de devis et d'accolades [« »] peuvent toujours être utilisés pour les contrôleurs E2700, E5600 ou EF560 (et d'autres générations précédentes de contrôleurs E-Series ou EF-Series). Pour ces contrôleurs, les valeurs valides pour iscsiPortNumber sont les suivantes :

- Ĥ.
- Pour les contrôleurs avec ports hôtes intégrés, la numérotation est 3, 4, 5 ou 6.
- Pour les contrôleurs avec des ports hôtes sur une carte d'interface hôte uniquement, la numérotation est 1, 2, 3 ou 4.

Voici un exemple de syntaxe précédente :

iscsiHostPort[3]

Lorsque vous exécutez le test de diagnostic des câbles, le micrologiciel renvoie les informations suivantes :

- **Port hôte** : port sur lequel le test de diagnostic a été exécuté.
- **HIC** : la carte d'interface hôte associée à ce port.
- Date et heure d'exécution du test.
- **Statut** :
	- **OK**: Toutes les paires de câbles sont bonnes et n'ont pas de défauts.
	- **Open** : une ou plusieurs des quatre paires de câbles sont ouvertes.
	- **Court** : une ou plusieurs des quatre paires de câbles sont en court-circuit.
	- **Incomplet** : une ou plusieurs des quatre paires ont renvoyé des résultats de test incomplets ou non valides.
- **Longueur** : la longueur des câbles est indiquée en mètres et les informations suivantes concernant les câbles sont renvoyées :
	- Lorsque l'état du câble est OK, les longueurs approximatives des paires de câbles sont renvoyées. Les longueurs des paires de câbles sont indiquées comme une plage (L1-L2), qui sont les longueurs les plus courtes et les plus longues des paires de câbles.
	- Si l'état du câble est ouvert ou court-circuité, la distance approximative par rapport à la défaillance dans les paires de câbles. En cas de panne, la longueur est signalée pour cette paire de câbles. En cas de panne, les informations renvoyées sont les longueurs les plus courtes et les plus longues. Les longueurs sont indiquées comme une plage (L1-L2) où L1L2.
	- Si l'état du câble est incomplet, les informations renvoyées sont les longueurs des paires de câbles les plus courtes et les plus longues que le micrologiciel peut tester. Les longueurs sont indiquées pour les paires de câbles valides comme une plage (L1-L2) où L1L2.
- Enregistrer les valeurs des registres de diagnostic des câbles. Les valeurs sont au format hexadécimal :
	- Deux octets indiquent l'état du câble combiné (quatre bits par port).
	- Quatre numéros de deux octets indiquent la longueur de chaque canal.

## **Niveau minimal de firmware**

7.77

8.10 révise le système de numérotation pour les ports hôtes iSCSI.

# **Diagnostiquer le contrôleur**

Le diagnose controller la commande exécute des tests de diagnostic sur le contrôleur.

## **Baies prises en charge**

Cette commande s'applique à toute baie de stockage individuelle, notamment les systèmes E2700, E5600, E2800, E5700, Baies EF600 et EF300, tant que tous les packages SMcli sont installés.

## **Rôles**

Pour exécuter cette commande sur une baie de stockage E2800, E5700, EF600 ou EF300, vous devez disposer du rôle d'administrateur du stockage.

## **Contexte**

Les tests de diagnostic consistent en des tests de bouclage dans lesquels les données sont écrites sur les disques et lues depuis les disques.

#### **Syntaxe**

```
diagnose controller [(a| b)]
loopbackDiriveChannel = (allchannels | (1 | 2 | 3 | 4 | 5 | 6 | 7 | 8))testID=(1 \mid 2 \mid 3 \mid \text{discreteLines})[patternFile="filename"]
```
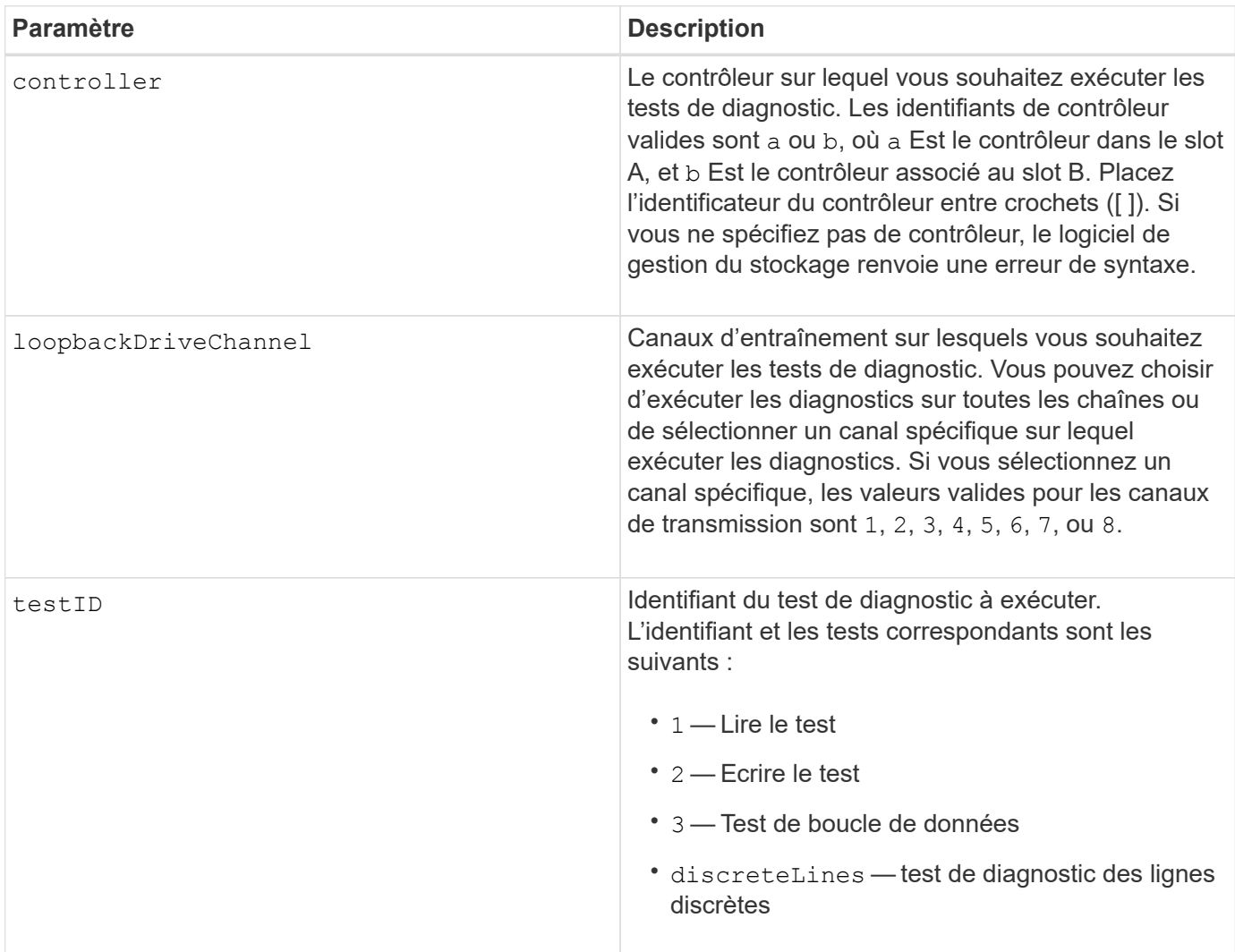

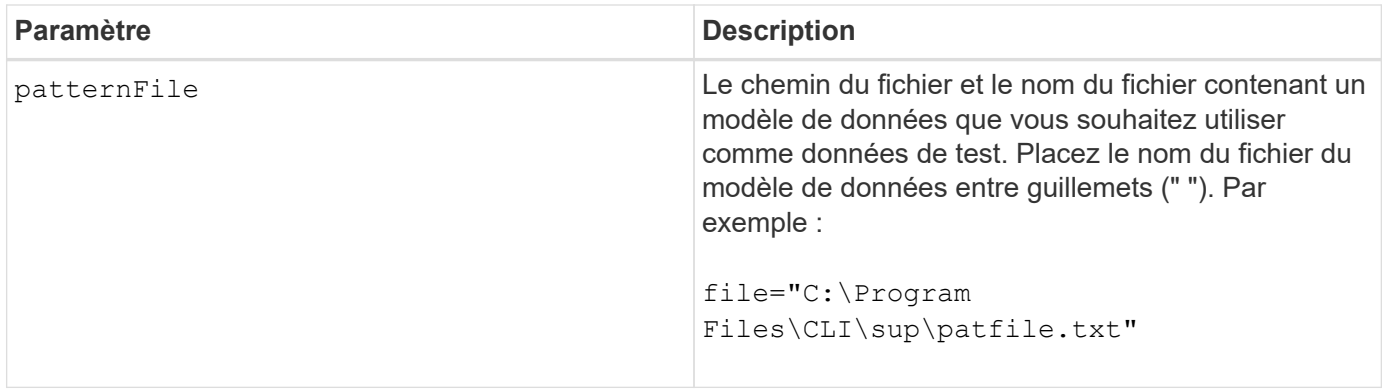

Lorsque vous exécutez un test de boucle de données, vous pouvez éventuellement spécifier un fichier contenant un modèle de données. Si vous ne spécifiez pas de fichier, le micrologiciel du contrôleur fournit un modèle par défaut.

Les lignes discrètes sont des lignes de contrôle et des lignes d'état qui sont connectées entre deux contrôleurs dans un plateau de contrôleur Le test de diagnostic des lignes discrètes permet à chaque contrôleur de vérifier que les transitions du signal de commande peuvent être observées aux entrées de commande du contrôleur alternatif. Le test de diagnostic des lignes discrètes s'exécute automatiquement après chaque cycle d'alimentation ou chaque réinitialisation du contrôleur. Vous pouvez effectuer le test de diagnostic des conduites discrètes après avoir remplacé un composant ayant échoué au test de diagnostic initial des conduites discrètes. Le test de diagnostic des lignes discrètes renvoie l'un des messages suivants :

• Lorsque le test de diagnostic des lignes discrètes s'exécute correctement, ce message s'affiche :

The controller discrete lines successfully passed the diagnostic test. No failures were detected.

• Si le test de diagnostic des lignes discrètes échoue, ce message apparaît :

One or more controller discrete lines failed the diagnostic test.

• Si l'interface CLI ne peut pas exécuter le test de diagnostic des lignes discrètes, l'interface CLI renvoie l'erreur 270, ce qui signifie que le test de diagnostic des lignes discrètes n'a pas pu démarrer ni se terminer.

#### **Niveau minimal de firmware**

- 6.10 ajoute le test de lecture, le test d'écriture et le test de boucle de données.
- 6.14 ajoute le test de diagnostic des lignes discrètes.

7.30 ajoute l'identificateur de canal de lecteur mis à jour.

## **Diagnostiquez la mise en miroir synchrone**

Le diagnose syncMirror commande teste la connexion entre les volumes primaires

spécifiés et les volumes miroir sur une baie de stockage avec la fonction de mise en miroir synchrone activée.

## **Baies prises en charge**

Cette commande s'applique à toute baie de stockage individuelle, notamment les baies E2700, E5600, E2800 et E5700 Tant que tous les paquets SMcli sont installés.

## **Rôles**

Pour exécuter cette commande sur une baie de stockage E2800 ou E5700, vous devez avoir le rôle d'administrateur du stockage.

## **Contexte**

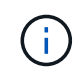

Dans les versions précédentes de cette commande, l'identifiant de fonction était remoteMirror. Cet identifiant de fonction n'est plus valide et est remplacé par syncMirror.

#### **Syntaxe**

```
diagnose syncMirror (primary [primaryVolumeName] |primaries
["primaryVolumeName1" ... "primaryVolumeNameN"])
testID=connectivity
```
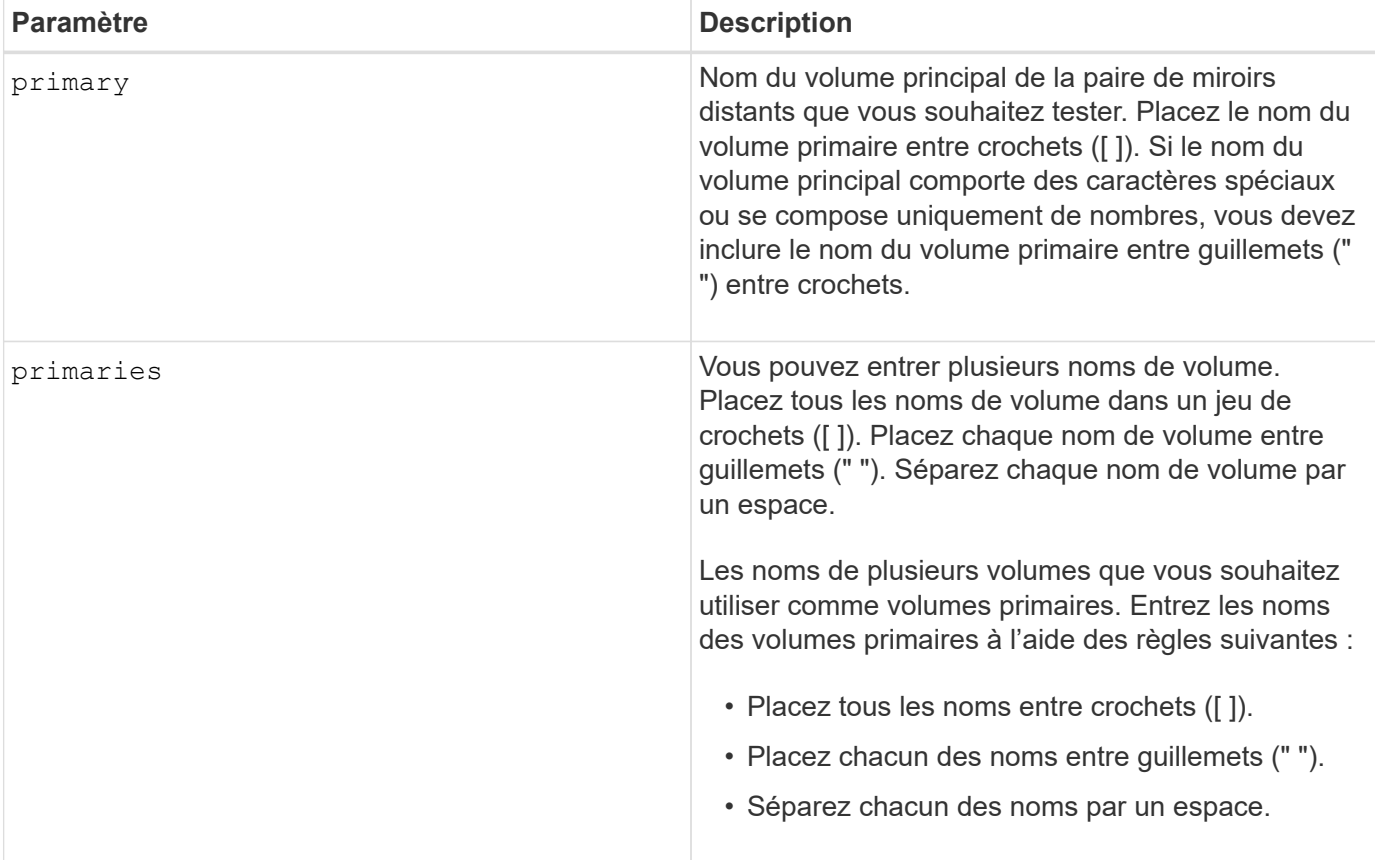

## **Niveau minimal de firmware**

6.10

# **Désactivez la gestion externe des clés de sécurité**

Le disable storageArray externalKeyManagement file La commande désactive la gestion externe des clés de sécurité pour une matrice de stockage dotée de disques Full Disk Encryption.

## **Baies prises en charge**

Cette commande s'applique à une seule baie de stockage E2800, E5700, EF600 ou EF300. Elle ne fonctionne pas sur les baies de stockage E2700 ou E5600.

#### **Rôles**

Pour exécuter cette commande sur une baie de stockage E2800, E5700, EF600 ou EF300, vous devez disposer du rôle d'administrateur de sécurité.

## **Syntaxe**

```
disable storageArray externalKeyManagement
file="fileName"
passPhrase="passPhraseString"
saveFile=(TRUE | FALSE)
```
## **Contexte**

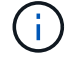

Cette commande permet la gestion interne des clés comme autre forme de Drive Security.

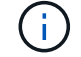

Cette commande ne s'applique qu'à la gestion externe des clés.

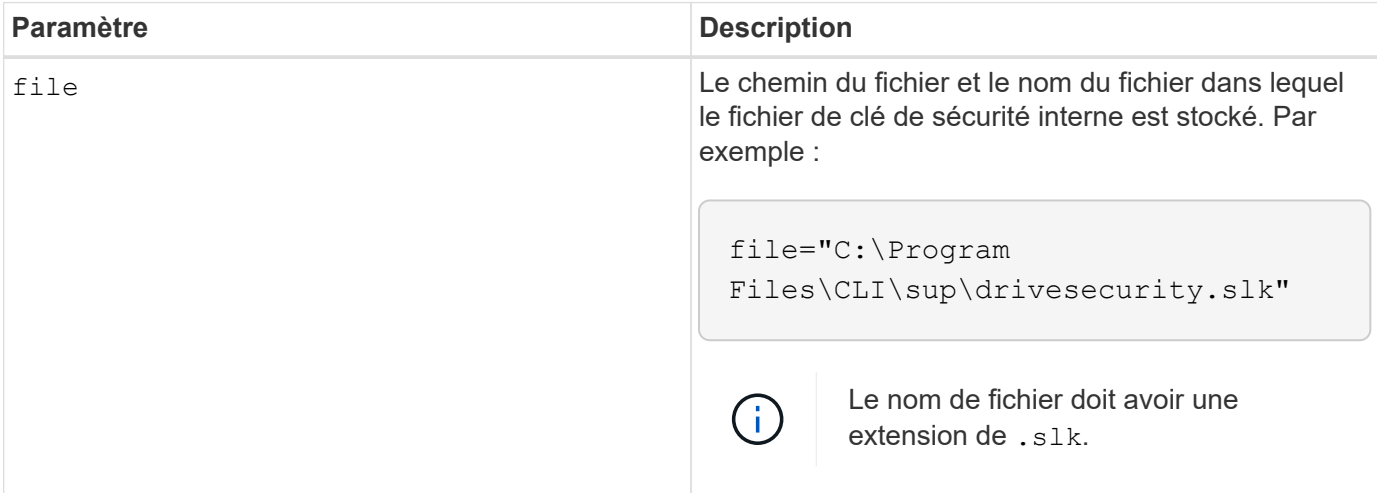

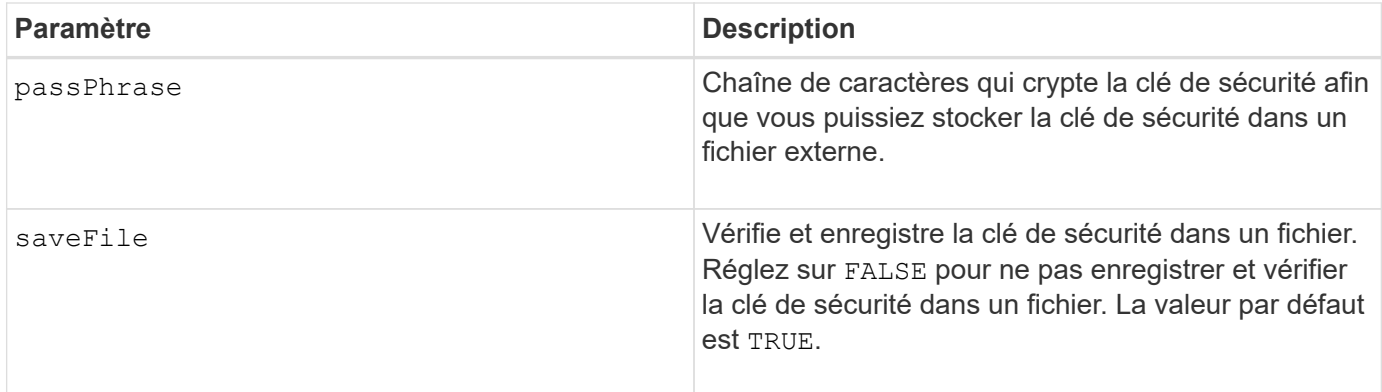

Votre phrase de passe doit répondre aux critères suivants :

- Doit comporter entre 8 et 32 caractères.
- Pas d'espace.
- Doit contenir au moins une lettre majuscule.
- Doit contenir au moins une lettre minuscule.
- Doit contenir au moins un chiffre.
- Doit contenir au moins un caractère non alphanumérique, par exemple  $@+$ .

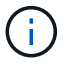

Si votre phrase de passe ne répond pas à ces critères, vous recevrez un message d'erreur.

#### **Niveau minimal de firmware**

8.40

8.70 ajoute le saveFile paramètre.

# **Désactiver la fonction de matrice de stockage**

Le disable storageArray commande désactive une fonctionnalité de matrice de stockage.

## **Baies prises en charge**

Cette commande s'applique à toute baie de stockage individuelle, notamment les systèmes E2700, E5600, E2800, E5700, Baies EF600 et EF300, tant que tous les packages SMcli sont installés.

#### **Rôles**

Pour exécuter cette commande sur une baie de stockage E2800, E5700, EF600 ou EF300, vous devez disposer du rôle d'administrateur du stockage.

## **Contexte**

Exécutez le show storageArray commande permettant d'afficher une liste des identificateurs de fonctionnalité pour toutes les fonctions activées de la matrice de stockage.

#### **Syntaxe**

disable storageArray (featurePack | feature=*featureAttributeList*)

Pass:quotes[The *featureAttributeList*] peut être une ou plusieurs de ces valeurs d'attribut. Si vous entrez plusieurs valeurs d'attribut, séparez-les par un espace.

• driveSecurity

#### **Paramètres**

Aucune.

#### **Niveau minimal de firmware**

8.20 ajoute le driveSecurity attribut et supprime tous les autres attributs.

## **Installez le certificat signé du serveur**

Le download controller arrayManagementServerCertificate commande installe le certificat du serveur sur le contrôleur.

#### **Baies prises en charge**

Cette commande s'applique à une seule baie de stockage E2800, E5700, EF600 ou EF300. Elle ne fonctionne pas sur les baies de stockage E2700 ou E5600.

#### **Rôles**

Pour exécuter cette commande sur une baie de stockage E2800, E5700, EF600 ou EF300, vous devez disposer du rôle d'administrateur de sécurité.

#### **Contexte**

Effectuez cette action pour chaque contrôleur à l'aide du certificat signé applicable au contrôleur. Le certificat signé doit inclure les adresses IP/noms DNS du contrôleur.

#### **Syntaxe**

```
download controller [(a|b)] arrayManagementServerCertificate
file="filename"
```
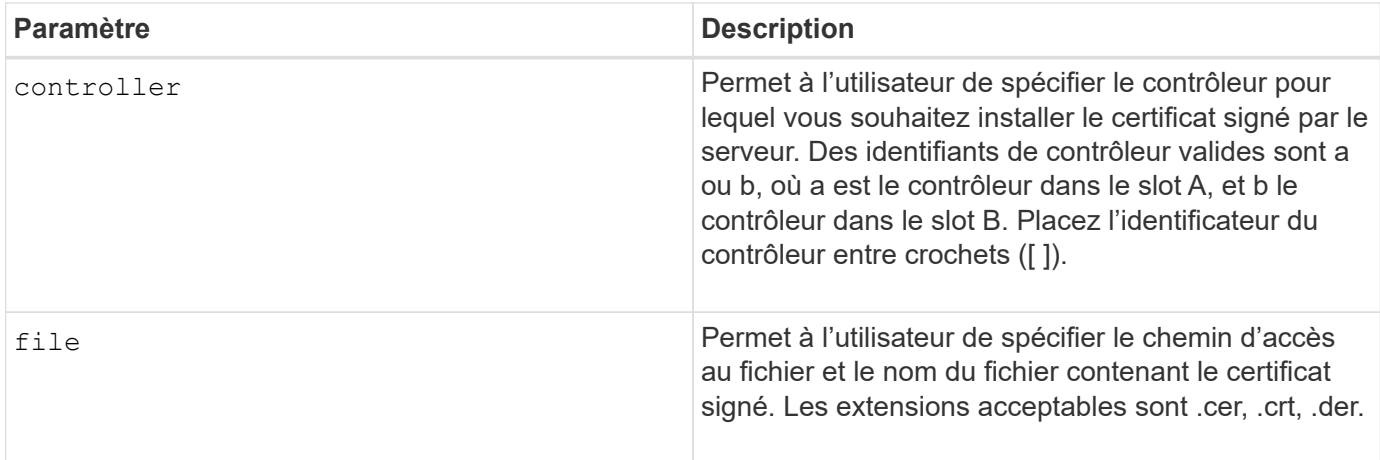

## **Exemples**

```
SMcli -n Array1 -c "download controller [a]
arrayManagementServerCertificate
     file="C:\serverSignedCertificateA.cer";"
SMcli -n Array1 -c "download controller [b]
arrayManagementServerCertificate
     file="C:\serverSignedCertificateB.cer";"
SMcli completed successfully.
```
## **Niveau minimal de firmware**

8.40

# **Installer des certificats CA racine/intermédiaire**

Le download controller caCertificate Commande installe les certificats CA racine/intermédiaire sur les serveurs Web des contrôleurs pour valider le certificat signé par le serveur Web.

## **Baies prises en charge**

Cette commande s'applique à une seule baie de stockage E2800, E5700, EF600 ou EF300. Elle ne fonctionne pas sur les baies de stockage E2700 ou E5600.

## **Rôles**

Pour exécuter cette commande sur une baie de stockage E2800, E5700, EF600 ou EF300, vous devez disposer du rôle d'administrateur de sécurité.

## **Contexte**

Effectuer cette action pour chaque contrôleur.

#### **Syntaxe**

```
download controller[(a|b)] caCertificate [alias="string"]
           file="filename"
```
#### **Paramètres**

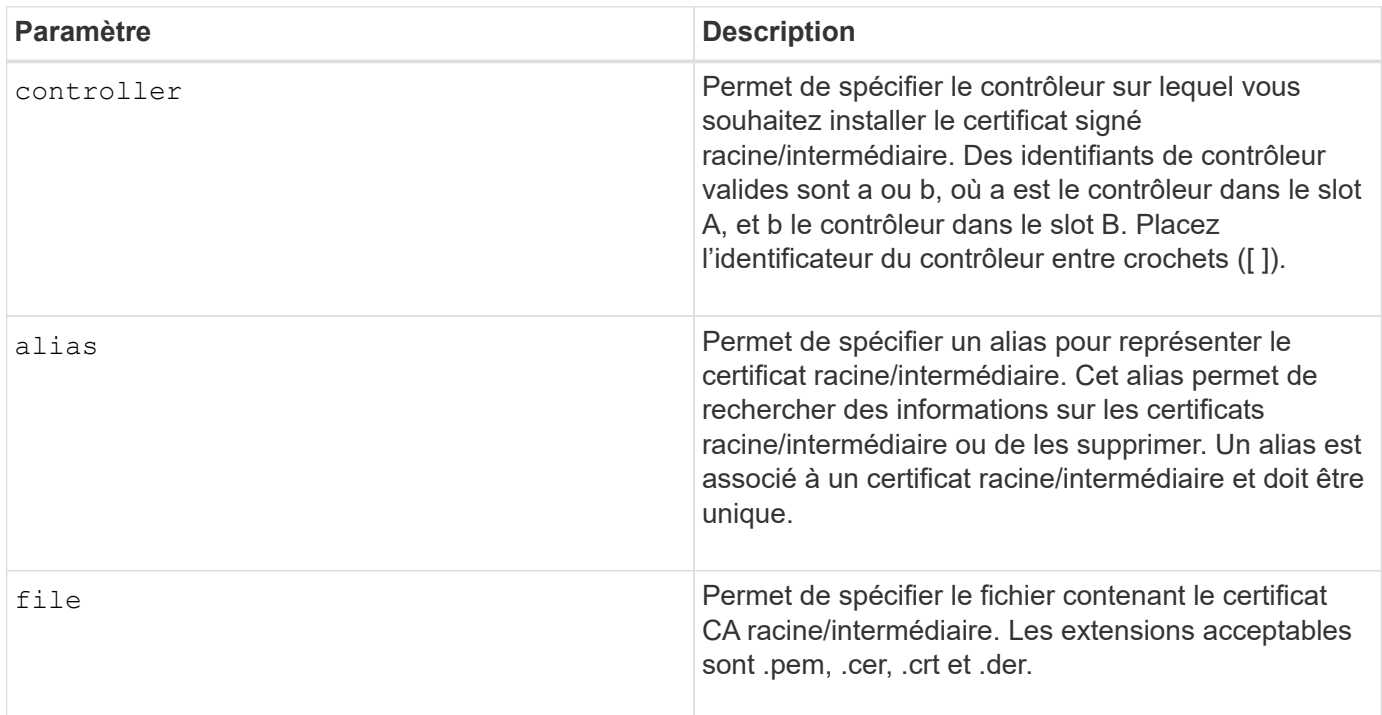

## **Exemples**

```
SMcli -n Array1 -c "download controller[a] caCertificate alias="myAlias"
file="C:\rootCA1.cer";"
SMcli -n Array1 -c "download controller[b] caCertificate
file="C:\rootCA1.cer";"
SMcli completed successfully.
```
#### **Niveau minimal de firmware**

8.40

# **Installer des certificats CA de confiance**

Le download controller trustedCertificate Commande installe les certificats d'autorité de certification approuvés sur les serveurs Web des contrôleurs pour valider le certificat signé par le serveur LDAP.

#### **Baies prises en charge**

Cette commande s'applique à une seule baie de stockage E2800, E5700, EF600 ou EF300. Elle ne fonctionne pas sur les baies de stockage E2700 ou E5600.

#### **Rôles**

Pour exécuter cette commande sur une baie de stockage E2800, E5700, EF600 ou EF300, vous devez disposer du rôle d'administrateur de sécurité.

#### **Contexte**

Effectuez cette action uniquement si l'autorité de certification qui a signé les certificats n'est pas connue ou est généralement fiable. La commande installe le certificat CA sur les deux contrôleurs.

#### **Syntaxe**

```
download storageArray trustedCertificate [alias=string] file="filename"
```
#### **Paramètres**

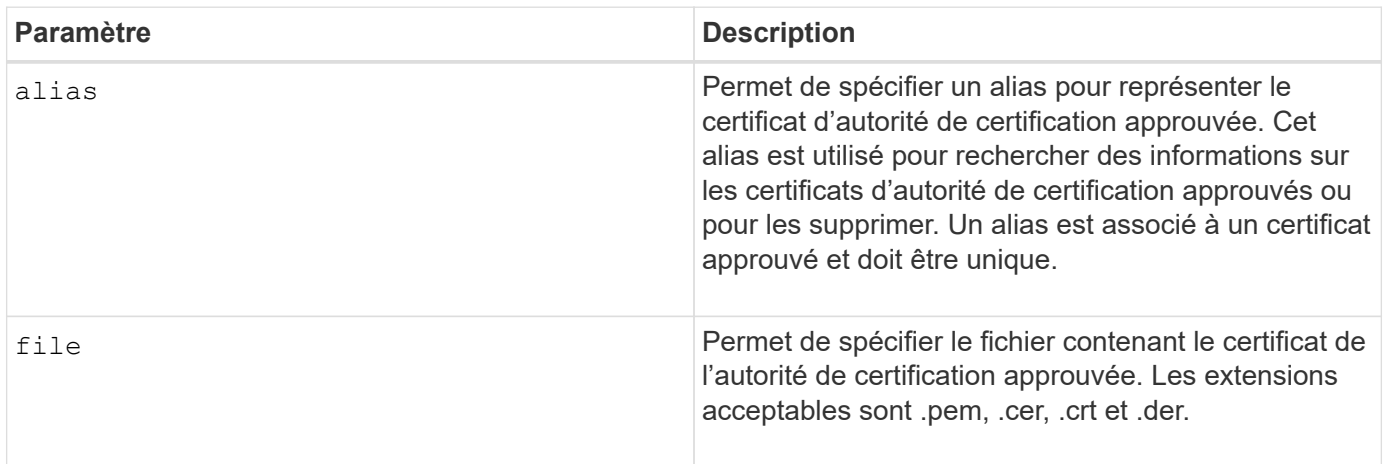

#### **Exemples**

```
SMcli -n Array1 -c "download storageArray trustedCertificate
alias="myAlias"
     file="C:\rootCA1.cer";"
SMcli -n Array1 -c "download storageArray trustedCertificate
     file="C:\rootCA1.cer";"
SMcli completed successfully.
```
#### **Niveau minimal de firmware**

8.40

# **Téléchargez le micrologiciel du lecteur**

Le download drive firmware commande télécharge une image de firmware sur un disque.

## **Baies prises en charge**

Cette commande s'applique à toute baie de stockage individuelle, notamment les systèmes E2700, E5600, E2800, E5700, Baies EF600 et EF300, tant que tous les packages SMcli sont installés.

## **Rôles**

Pour exécuter cette commande sur une baie de stockage E2800, E5700, EF600 ou EF300, vous devez disposer du rôle d'administrateur du stockage ou de support.

## **Contexte**

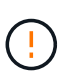

**Dommages possibles à la configuration de la matrice de stockage** — le téléchargement incorrect du micrologiciel du lecteur peut endommager les lecteurs ou entraîner une perte d'accès aux données.

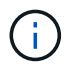

Le content paramètre obsolète. Utilisez le firmware paramètre à la place.

Cette commande est destinée à télécharger une image de firmware sur un seul modèle de lecteur à la fois. Si vous utilisez cette commande dans un script, assurez-vous que vous n'utilisez cette commande qu'une seule fois. Si vous utilisez cette commande plusieurs fois, l'opération peut échouer. Vous pouvez télécharger simultanément des images de micrologiciel sur tous les lecteurs d'une matrice de stockage en utilisant le download storageArray driveFirmware commande.

## **Syntaxe**

```
download (drive \[trayID,[drawerID,slotID \| drives\ [trayID1,[
drawerID1,slotID1 ... trayIDn,[drawerIDn,]slotIDn\])
  [online|offline] firmware file="filename"
```
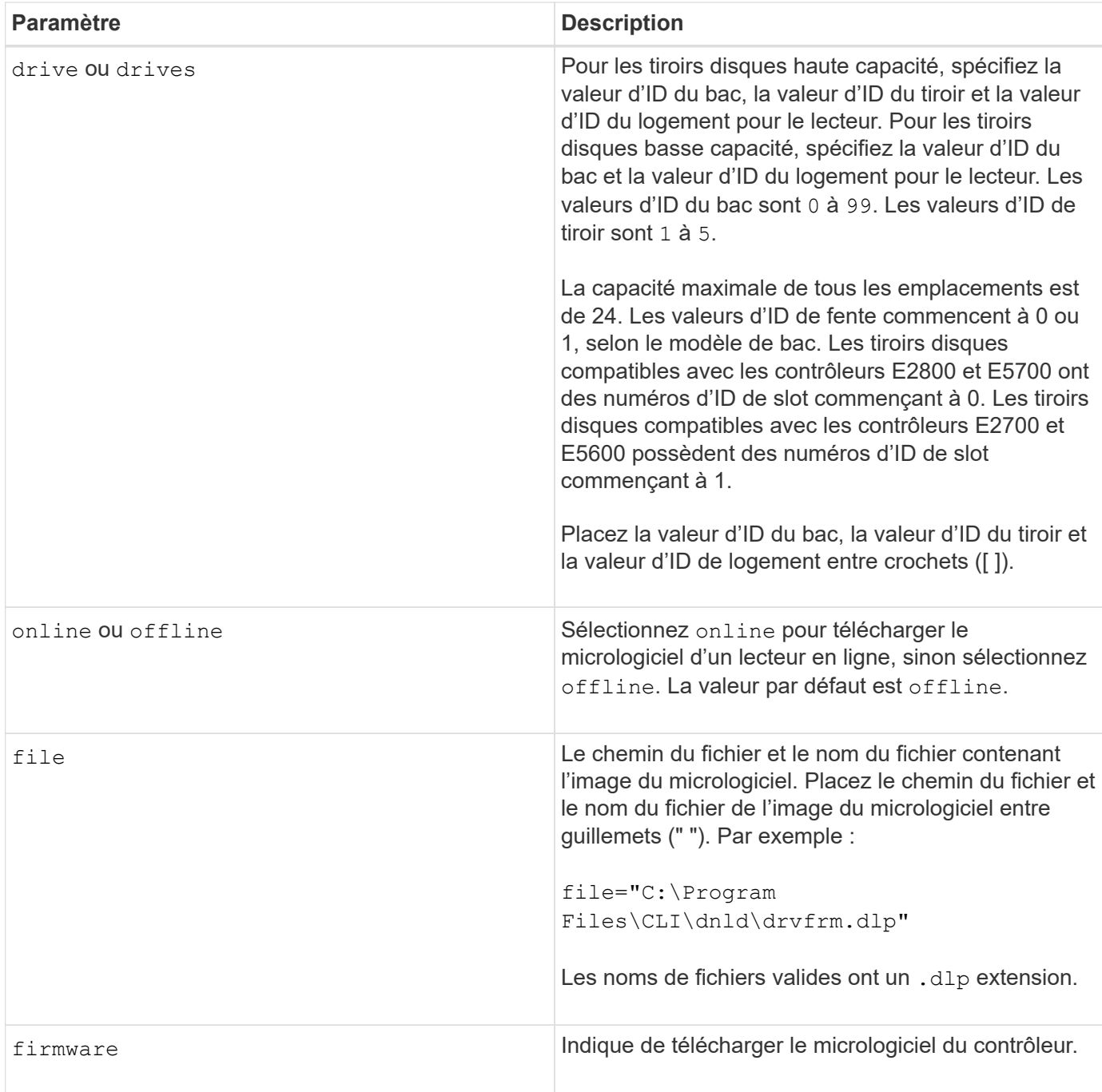

Avant d'essayer de télécharger le firmware du disque, prenez les précautions suivantes :

- À moins que vous n'utilisiez le online Paramètre, arrêtez toutes les activités d'E/S de la matrice de stockage avant de télécharger l'image du micrologiciel. Le download drive firmware commande sans online Le paramètre bloque toutes les activités d'E/S jusqu'à la fin ou l'échec du téléchargement ; cependant, par mesure de précaution, assurez-vous que toutes les activités d'E/S susceptibles d'affecter le disque sont arrêtées.
- Assurez-vous que le fichier image du micrologiciel est compatible avec le plateau du lecteur Si vous téléchargez un fichier image de micrologiciel qui n'est pas compatible avec le plateau de lecteur sélectionné, il est possible que le plateau de lecteur devienne inutilisable.
- Ne modifiez pas la configuration de la matrice de stockage pendant le téléchargement du micrologiciel du lecteur. Toute tentative de modification de la configuration risque d'entraîner l'échec du téléchargement du micrologiciel et d'rendre les lecteurs sélectionnés inutilisables.
- Pour les demandes de mise à jour du micrologiciel des disques en ligne émises à l'aide de cette commande, le contrôleur supprime les lecteurs de groupe de volumes RAID 0 de la liste des lecteurs vers lesquels le nouveau micrologiciel est téléchargé. L'état de retour de conduite individuel est défini sur Never Attempted With Reason.

Lorsque vous téléchargez le micrologiciel sur les lecteurs, vous devez fournir le chemin complet et le nom du fichier à l'image du micrologiciel stockée sur votre système.

Vous pouvez utiliser download drive commande pour tester le micrologiciel sur un lecteur avant d'installer le micrologiciel sur tous les lecteurs d'une matrice de stockage. Le téléchargement renvoie l'un des États suivants :

- Réussi
- Échec avec raison
- Ne jamais tenter de raison

Le drive paramètre prend en charge à la fois les tiroirs disques haute capacité et les tiroirs disques basse capacité. Un tiroir de disque haute capacité est doté de tiroirs qui maintiennent les disques. Les tiroirs coulissent hors du tiroir du lecteur pour permettre l'accès aux lecteurs. Un tiroir de lecteur de faible capacité n'est pas doté de tiroirs. Pour un plateau de lecteur haute capacité, vous devez spécifier l'identifiant (ID) du plateau de lecteur, l'ID du tiroir et l'ID du logement dans lequel se trouve un lecteur. Dans le cas d'un plateau de lecteur de faible capacité, vous devez uniquement spécifier l'ID du plateau de lecteur et l'ID de l'emplacement dans lequel se trouve un lecteur. Pour un plateau de lecteur de faible capacité, une autre méthode d'identification d'un emplacement est de spécifier l'ID du plateau de lecteur, définissez l'ID du tiroir sur 0, Et indiquez l'ID de l'emplacement dans lequel réside un lecteur.

## **Niveau minimal de firmware**

7.60 ajoute le drawerID saisie utilisateur.

8.25 ajoute le online paramètre.

# **Téléchargez le micrologiciel du lecteur de la matrice de stockage**

Le download storageArray driveFirmware file commande télécharge les images du micrologiciel sur tous les lecteurs de la matrice de stockage.

## **Baies prises en charge**

Cette commande s'applique à toute baie de stockage individuelle, notamment les systèmes E2700, E5600, E2800, E5700, Baies EF600 et EF300, tant que tous les packages SMcli sont installés.

## **Rôles**

Pour exécuter cette commande sur une baie de stockage E2800, E5700, EF600 ou EF300, vous devez disposer du rôle d'administrateur du stockage ou de support.

```
download storageArray driveFirmware file="filename"
[file="filename2"... file="filenameN"]
```
#### **Paramètre**

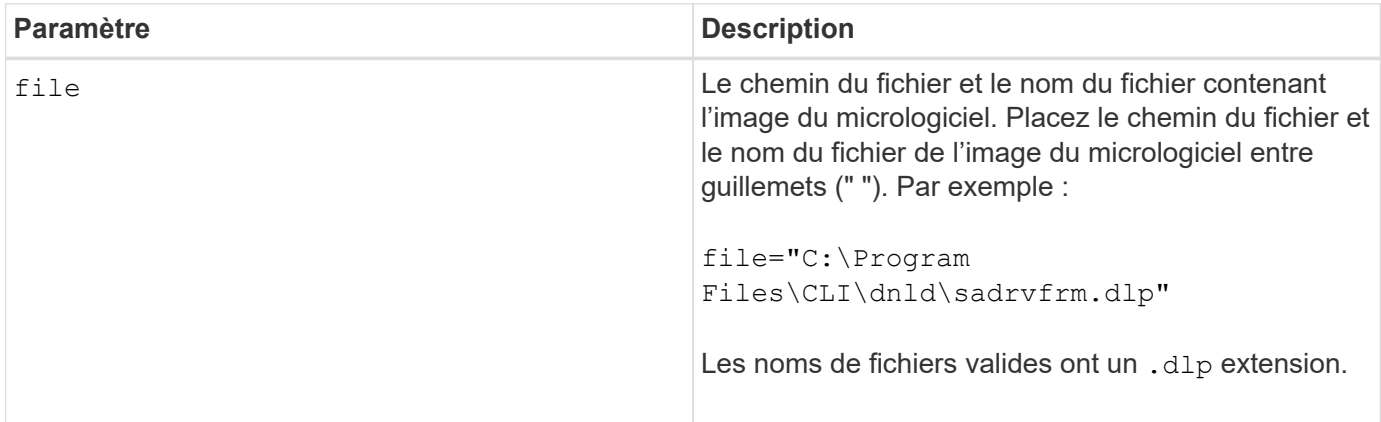

## **Remarques**

Lorsque vous exécutez cette commande, vous pouvez télécharger plusieurs fichiers image du micrologiciel vers les lecteurs d'une matrice de stockage. Le nombre de fichiers d'image de micrologiciel que vous pouvez télécharger dépend de la matrice de stockage. Le logiciel de gestion du stockage renvoie une erreur si vous essayez de télécharger plus de fichiers d'image de micrologiciel que la matrice de stockage ne peut accepter.

Vous pouvez planifier des téléchargements pour plusieurs disques simultanément, y compris plusieurs disques dans un groupe de volumes redondants. Chaque fichier image du micrologiciel contient des informations sur les types de lecteurs sur lesquels s'exécute l'image du micrologiciel. Les images du micrologiciel spécifiées peuvent être téléchargées uniquement sur un lecteur compatible. Utilisez le download drive firmware commande pour télécharger une image de firmware sur un disque spécifique.

Le download storageArray driveFirmware La commande bloque toutes les activités d'E/S jusqu'à ce que l'essai de téléchargement ait été effectué pour chaque lecteur candidat ou que vous exécutez le stop storageArray downloadDriveFirmware commande. Lorsque le download storageArray driveFirmware la commande termine le téléchargement de l'image du micrologiciel, chaque lecteur candidat affiche l'état du téléchargement de chaque lecteur. L'un de ces États est renvoyé :

- Réussi
- Échec avec raison
- Ne jamais tenter de raison

## **Niveau minimal de firmware**

5.20

# **Téléchargez le micrologiciel de la matrice de stockage/NVSRAM**

Le download storageArray firmware La commande télécharge le micrologiciel et, éventuellement, les valeurs NVSRAM pour le contrôleur de la matrice de stockage.

#### **Baies prises en charge**

Cette commande s'applique à toute baie de stockage individuelle, notamment les systèmes E2700, E5600, E2800, E5700, Baies EF600 et EF300, tant que tous les packages SMcli sont installés.

#### **Rôles**

Pour exécuter cette commande sur une baie de stockage E2800, E5700, EF600 ou EF300, vous devez disposer du rôle d'administrateur du stockage ou de support.

#### **Contexte**

Si vous souhaitez télécharger uniquement les valeurs NVSRAM, utilisez le downLoad storageArray NVSRAM commande.

## **Syntaxe**

```
download storageArray firmware [, NVSRAM ]
file="filename" [, "NVSRAM-filename"]
[downgrade=(TRUE | FALSE)
activateNow=(TRUE | FALSE)
healthCheckMelOverride=(TRUE | FALSE)
healthCheckNeedsAttnOverride=(TRUE | FALSE)
```
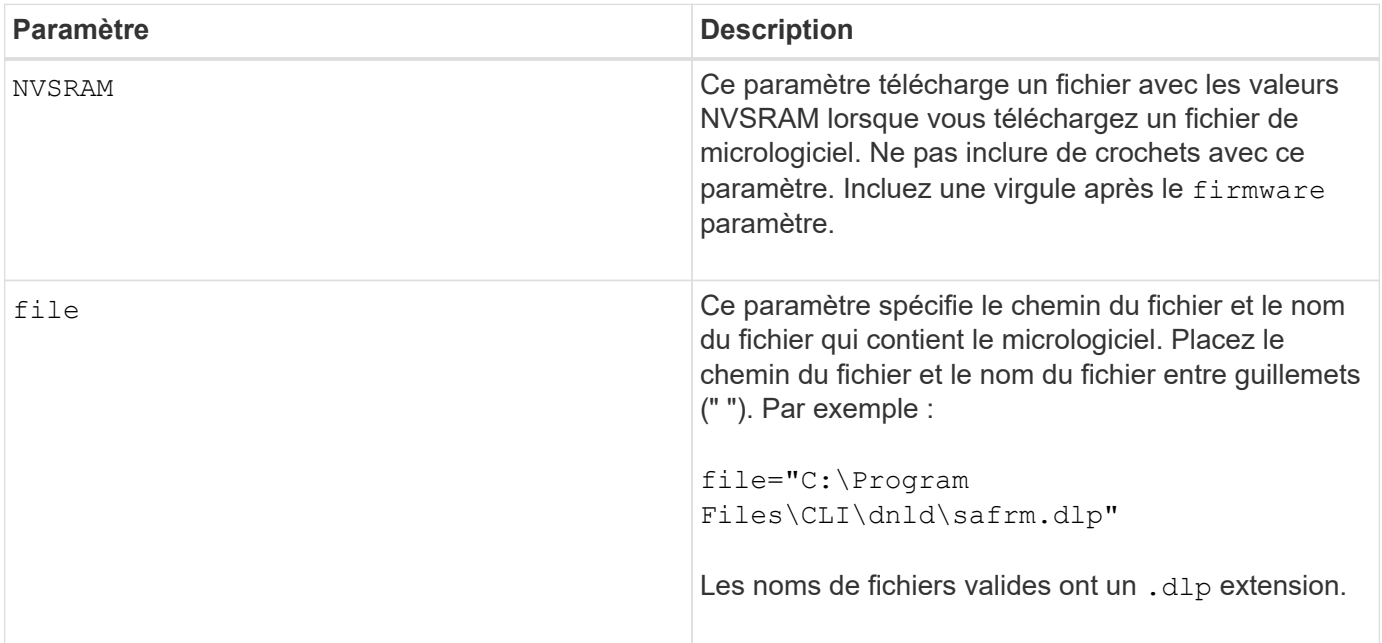

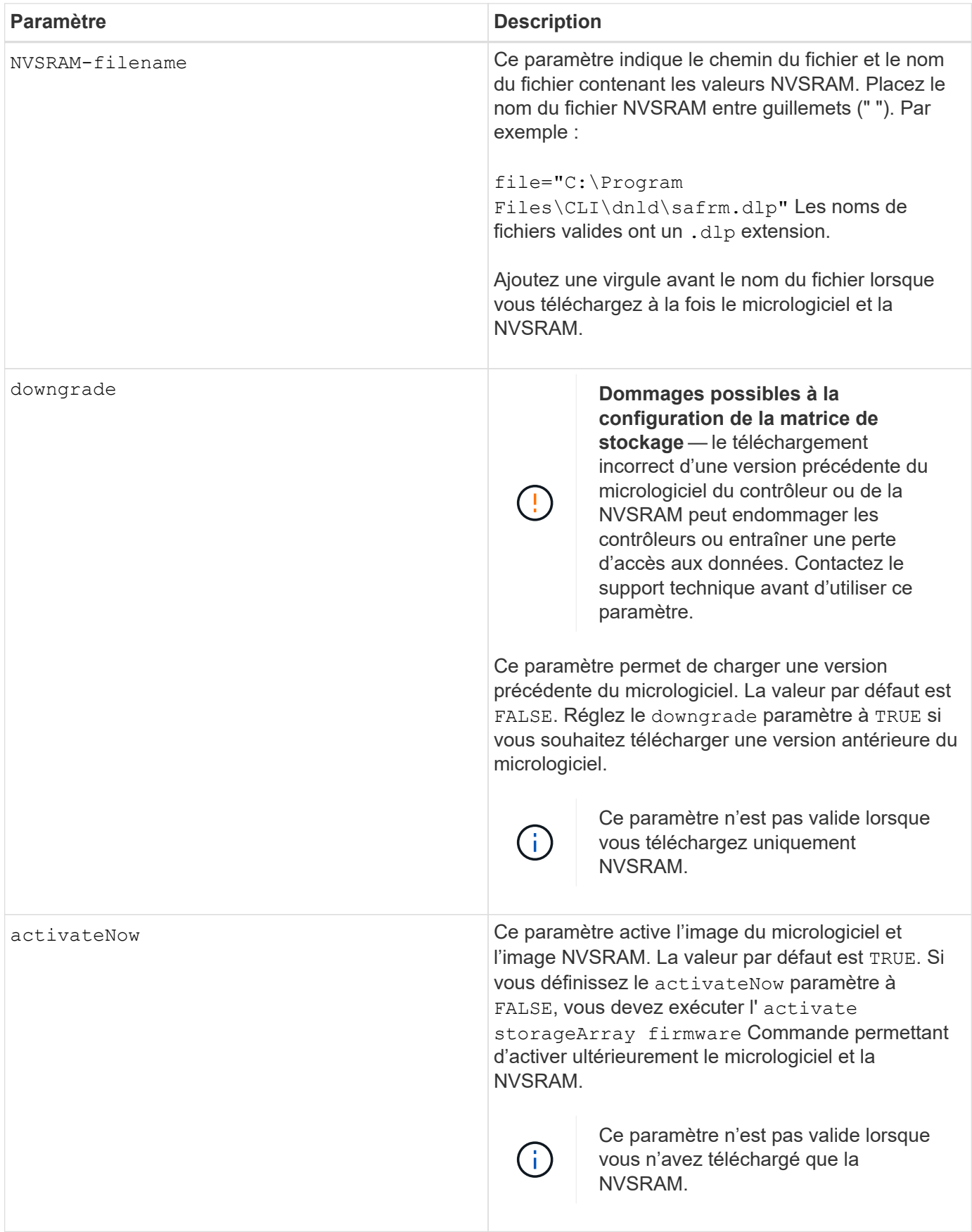

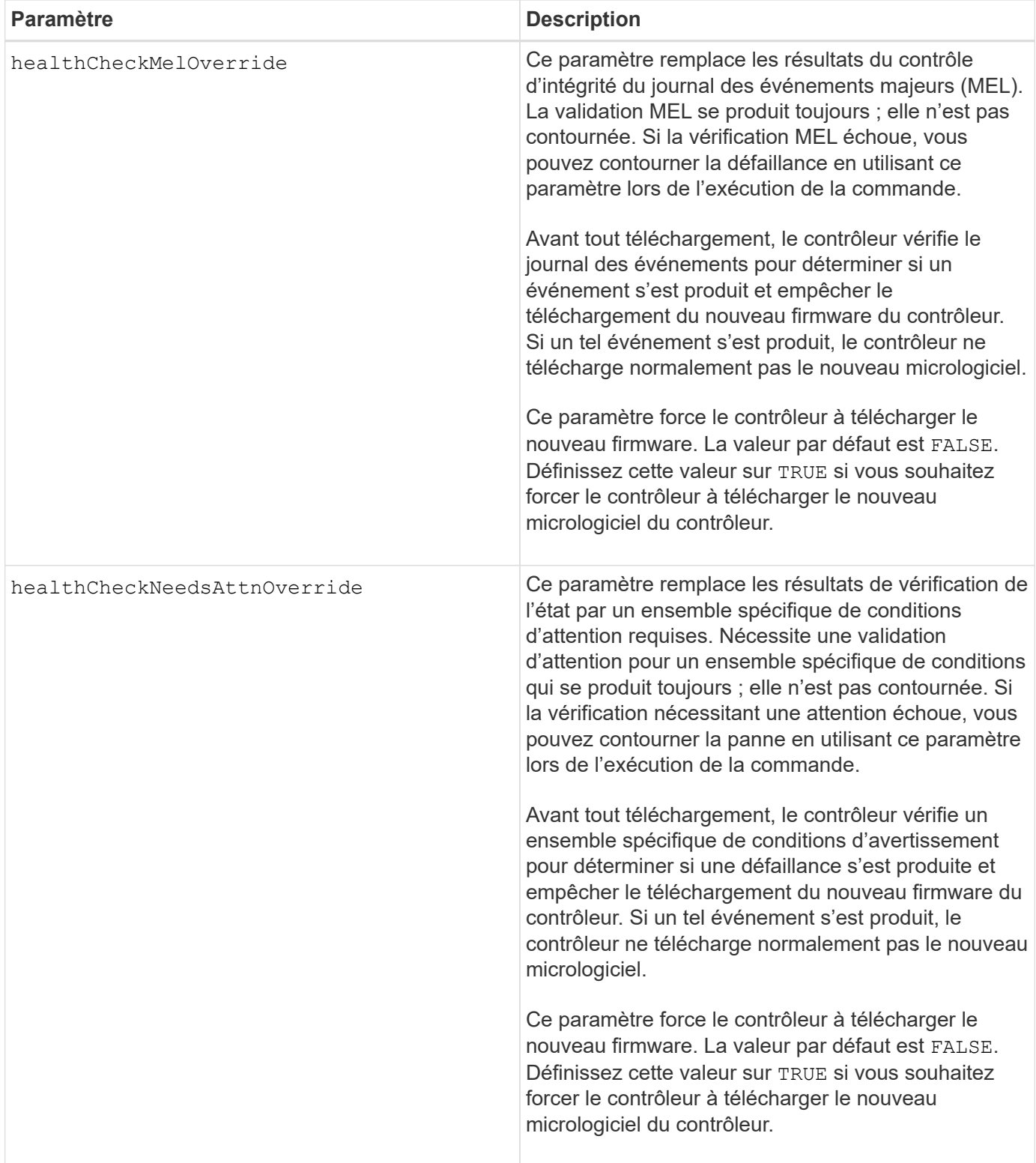

## **Niveau minimal de firmware**

5.00

8.10 ajoute le **healthCheckMelOverride** paramètre.

8.70 ajoute **healthCheckNeedsAttnOverride** paramètre.

# **Installation du certificat de gestion externe des clés de la baie de stockage**

Le download storageArray keyManagementCertificate commande installe les certificats de gestion des clés externes sur la matrice de stockage.

## **Baies prises en charge**

Cette commande s'applique à une seule baie de stockage E2800, E5700, EF600 ou EF300. Elle ne fonctionne pas sur les baies de stockage E2700 ou E5600.

#### **Rôles**

Pour exécuter cette commande sur une baie de stockage E2800, E5700, EF600 ou EF300, vous devez disposer du rôle d'administrateur de sécurité.

## **Contexte**

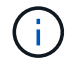

Cette commande ne s'applique qu'à la gestion externe des clés.

#### **Syntaxe**

```
download storageArray keyManagementClientCertificate
certificateType=(client|server) file="filename"
```
#### **Paramètres**

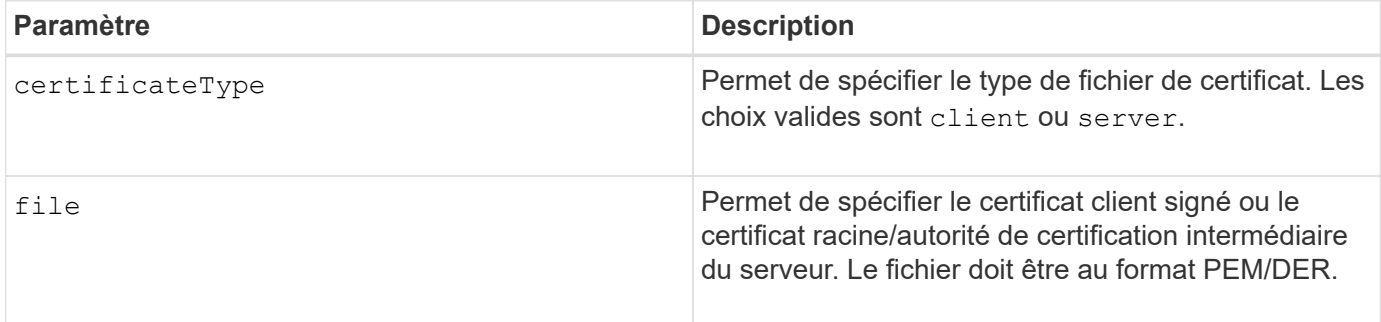

#### **Exemples**

```
SMcli -n Array1 -c "download storageArray keyManagementClientCertificate
certificateType=client
     file="C:\serverSignedKeyMgmtClientCert.cer";"
SMcli completed successfully.
```
8.40

# **Téléchargez la NVSRAM de la baie de stockage**

Le download storageArray NVSRAM Commande télécharge les valeurs NVSRAM pour le contrôleur de la matrice de stockage.

## **Baies prises en charge**

Cette commande s'applique à toute baie de stockage individuelle, notamment les systèmes E2700, E5600, E2800, E5700, Baies EF600 et EF300, tant que tous les packages SMcli sont installés.

## **Rôles**

Pour exécuter cette commande sur une baie de stockage E2800, E5700, EF600 ou EF300, vous devez disposer du rôle d'administrateur du stockage ou de support.

## **Syntaxe**

```
download storageArray NVSRAM file="filename"
[healthCheckMelOverride=(TRUE | FALSE)]
```
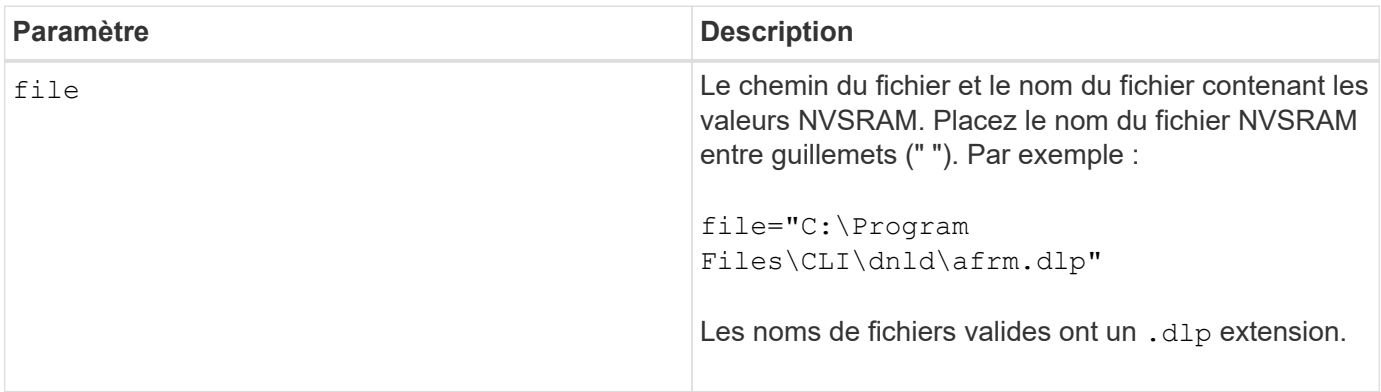

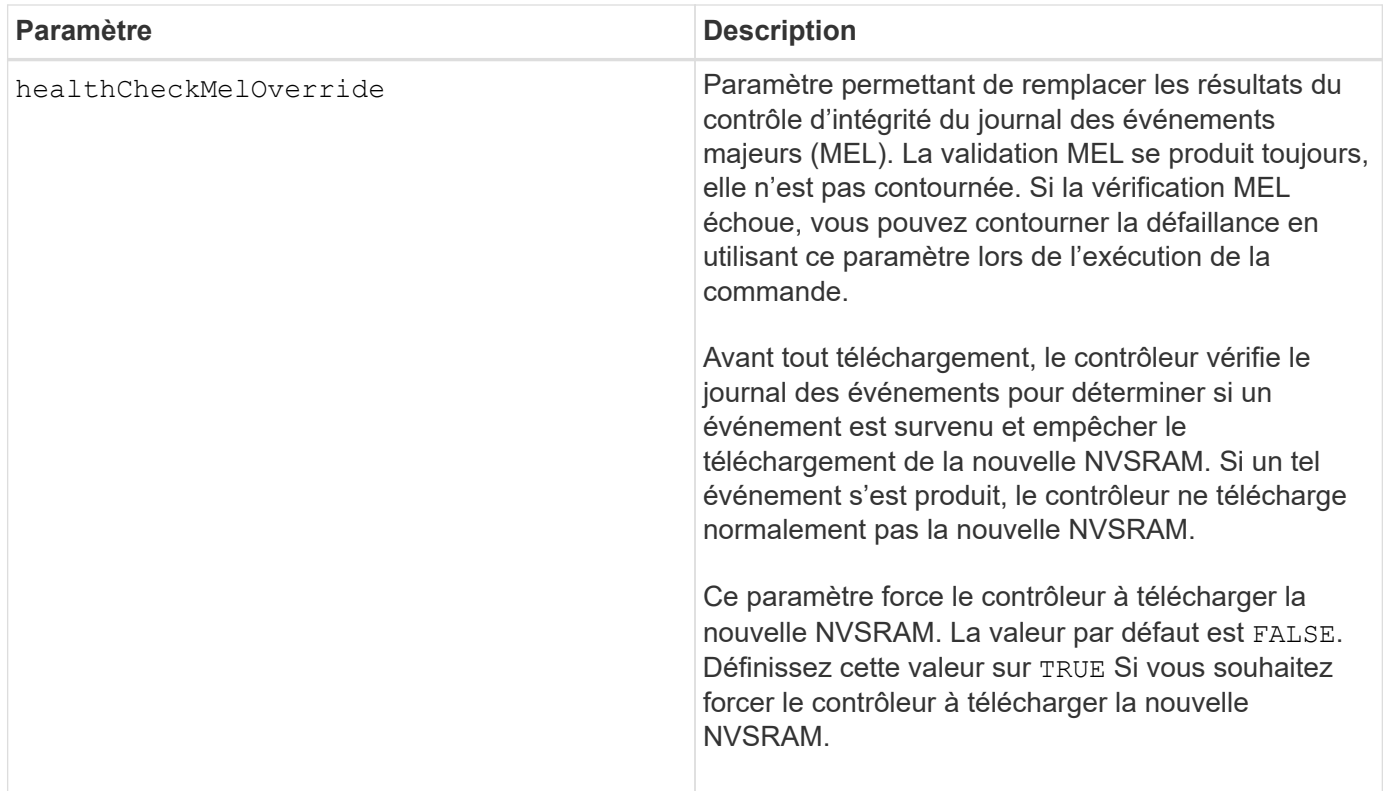

## **Niveau minimal de firmware**

6.10

8.10 ajoute le healthCheckMelOverride paramètre.

# **Téléchargez les paramètres de configuration du bac**

Le download tray configurationSettings commande télécharge les paramètres par défaut d'usine sur tous les tiroirs de disques d'une matrice de stockage ou sur un plateau de lecteur spécifique d'une matrice de stockage.

## **Baies prises en charge**

Cette commande s'applique à toute baie de stockage individuelle, notamment les systèmes E2700, E5600, E2800, E5700, Baies EF600 et EF300, tant que tous les packages SMcli sont installés.

## **Rôles**

Pour exécuter cette commande sur une baie de stockage E2800, E5700, EF600 ou EF300, vous devez disposer du rôle d'administrateur du stockage ou de support.

## **Syntaxe**

```
download (allTrays | tray [trayID] configurationSettings
file="filename"
```
## **Paramètres**

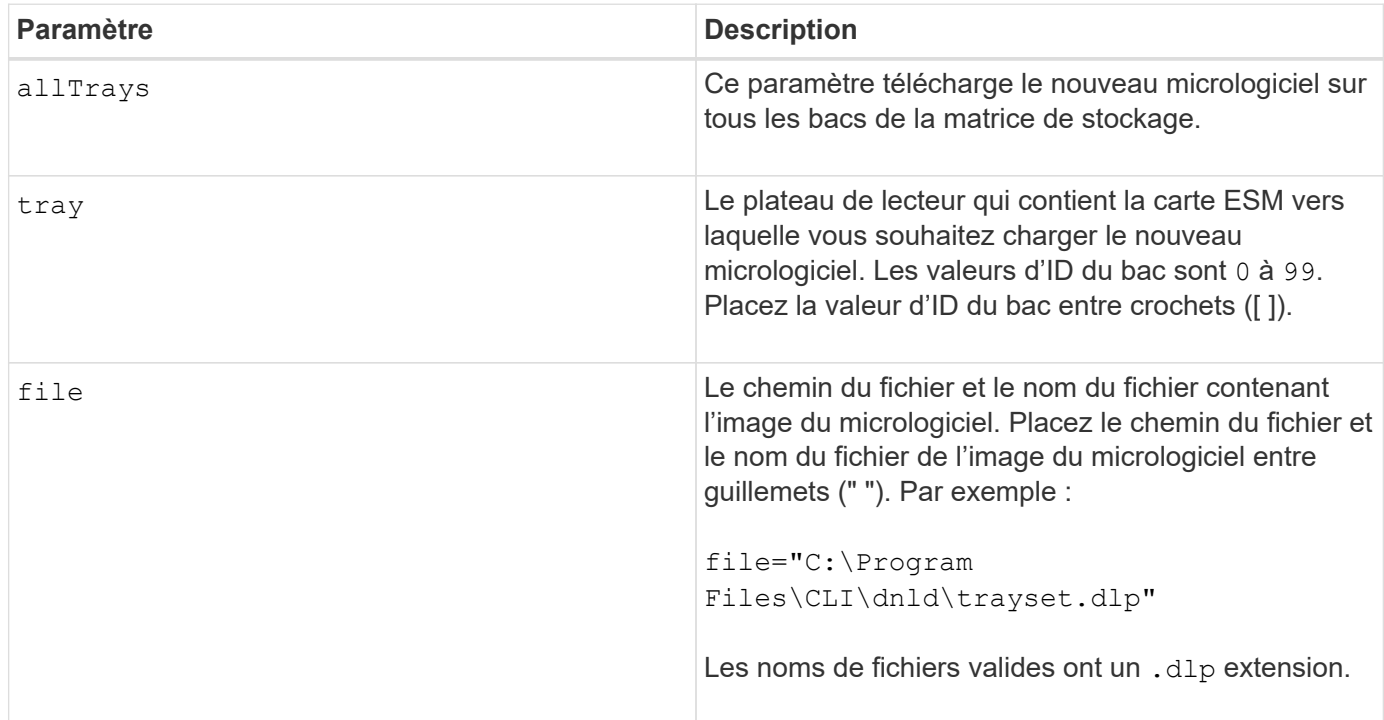

## **Remarques**

Le tray paramètre télécharge les paramètres de configuration par défaut d'usine sur un plateau de lecteur spécifique Si vous devez télécharger les paramètres de configuration par défaut d'usine sur plusieurs tiroirs disques, mais pas tous les tiroirs, vous devez saisir cette commande pour chaque plateau

## **Niveau minimal de firmware**

7.75

# **Téléchargez le micrologiciel de la carte environnementale**

Le download tray firmware file Le firmware du module de services environnementaux (ESM) est téléchargé par commande.

## **Baies prises en charge**

Cette commande s'applique à toute baie de stockage individuelle, notamment les systèmes E2700, E5600, E2800, E5700, Baies EF600 et EF300, tant que tous les packages SMcli sont installés.

## **Rôles**

Pour exécuter cette commande sur une baie de stockage E2800, E5700, EF600 ou EF300, vous devez disposer du rôle d'administrateur du stockage ou de support.

## **Contexte**

Sur les systèmes duplex gérés par System Manager (par exemple, E2800), un service de synchronisation automatique du module d'E/S s'exécute sur les contrôleurs. Il synchronise automatiquement le firmware du module avec la version contenue dans le bundle SANtricity OS chargée sur les contrôleurs. Si vous ne souhaitez pas que le firmware du module soit rétabli pour correspondre à la version chargée sur les contrôleurs, vous devez désactiver ce service. Le service de synchronisation automatique du module d'E/S peut être suspendu à l'aide de System Manager ou de l'API REST. Lors de la suspension de ce service, n'oubliez pas que le fait de laisser la synchronisation automatique activée garantit la mise à jour du firmware du module d'E/S.

#### **Syntaxe**

ĴΙ,

```
download (allTrays | tray [trayID])
firmware file="filename"
```
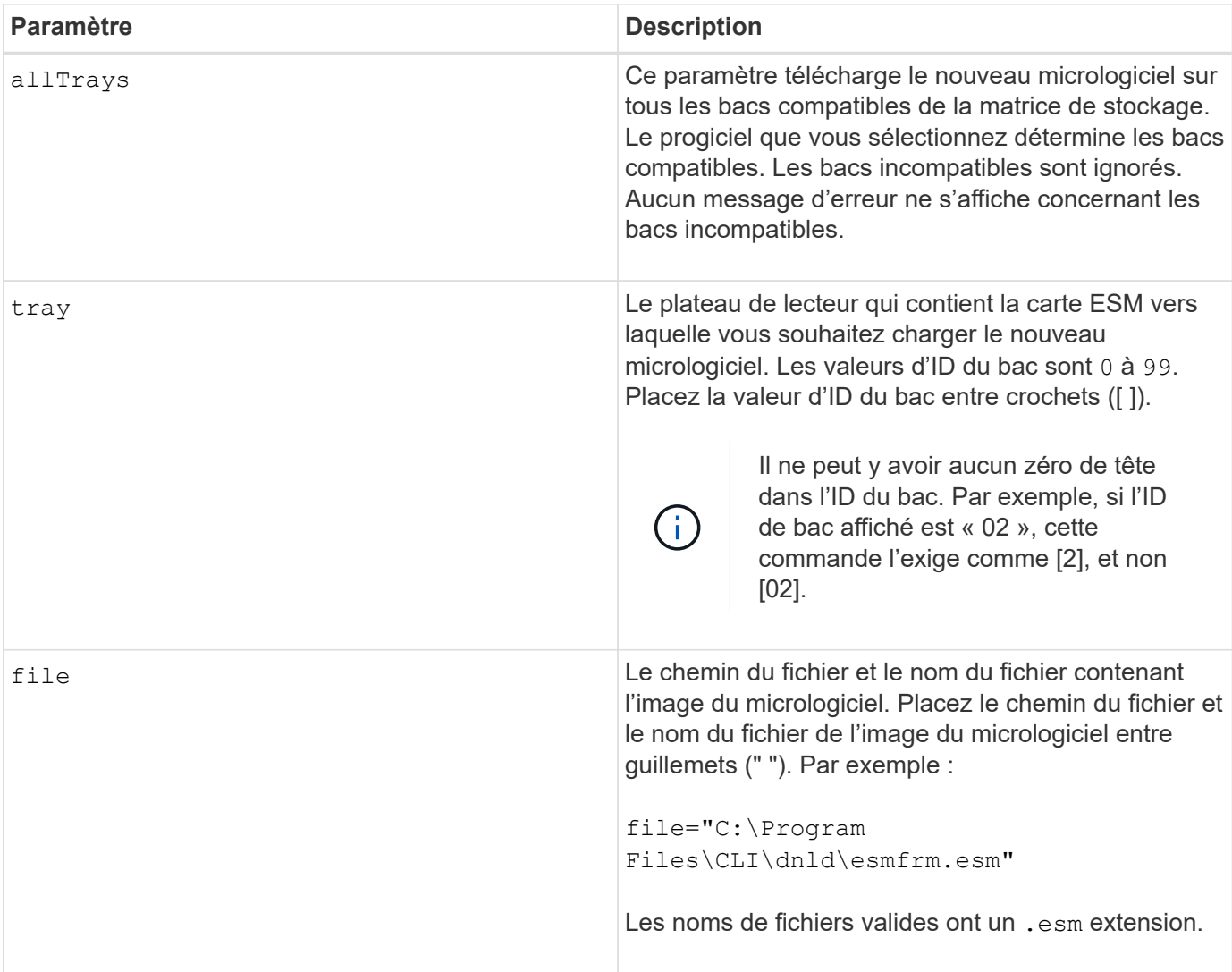

Le tray le paramètre télécharge le nouveau micrologiciel vers un plateau de lecteur spécifique Si vous devez télécharger le nouveau micrologiciel dans plusieurs tiroirs disques, mais pas tous les tiroirs, vous devez entrer cette commande pour chaque tiroir disque

#### **Niveau minimal de firmware**

5.20

**E**

# **Activer le transfert des données du contrôleur**

Le enable controller dataTransfer la commande réexécute un contrôleur qui est mis au repos lors de l'exécution des diagnostics.

## **Baies prises en charge**

Cette commande s'applique à toute baie de stockage individuelle, notamment les systèmes E2700, E5600, E2800, E5700, Baies EF600 et EF300, tant que tous les packages SMcli sont installés.

## **Rôles**

Pour exécuter cette commande sur une baie de stockage E2800, E5700, EF600 ou EF300, vous devez disposer du rôle d'administrateur du stockage.

#### **Syntaxe**

enable controller [(a|b)] dataTransfer

#### **Paramètre**

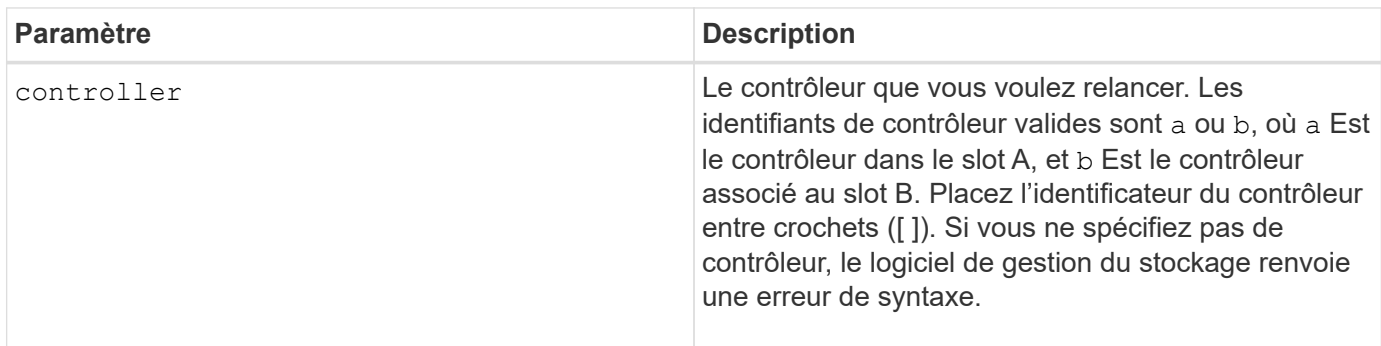

#### **Niveau minimal de firmware**

6.10

# **Activer la sécurité du pool de disques**

Le enable diskPool security commande convertit un pool de disques non sécurisé en un pool de disques sécurisé.

## **Baies prises en charge**

Cette commande s'applique à toute baie de stockage individuelle, notamment les systèmes E2700, E5600, E2800, E5700, Baies EF600 et EF300, tant que tous les packages SMcli sont installés.

## **Rôles**

Pour exécuter cette commande sur une baie de stockage E2800, E5700, EF600 ou EF300, vous devez disposer du rôle d'administrateur du stockage.

## **Contexte**

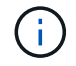

Tous les disques qui composent le pool de disques doivent être sécurisés.

#### **Syntaxe**

enable diskPool [*diskPoolName*] security

## **Paramètre**

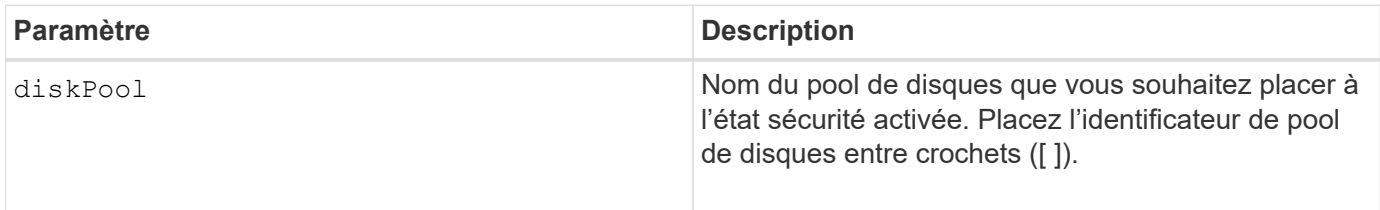

#### **Remarques**

Chaque nom de pool de disques doit être unique. Vous pouvez utiliser n'importe quelle combinaison de caractères alphanumériques, de traits de soulignement (\_), de traits d'Union (-) et de livres (#) pour le libellé de l'utilisateur. Les étiquettes utilisateur peuvent comporter un maximum de 30 caractères.

## **Niveau minimal de firmware**

7.83

# **Activer ou désactiver AutoSupport (toutes les baies individuelles)**

Cette commande active ou désactive la fonction AutoSupport (ASUP) pour la baie de stockage et permet de transmettre des messages au site du support technique. Une fois la fonctionnalité ASUP activé, la baie de stockage ASUP est automatiquement prête à collecter et à envoyer des données relatives au support au support technique. Les données peuvent ensuite être utilisées pour le dépannage à distance et l'analyse des problèmes.

#### **Baies prises en charge**

Cette commande s'applique à toute baie de stockage individuelle, notamment les systèmes E2700, E5600, E2800, E5700, Baies EF600 et EF300, tant que tous les packages SMcli sont installés.

#### **Rôles**

Pour exécuter cette commande sur une baie de stockage E2800, E5700, EF600 ou EF300, vous devez disposer du rôle d'administrateur du stockage.

#### **Contexte**

Après avoir activé cette fonction, vous pouvez ensuite activer la fonction AutoSupport OnDemand (si vous le souhaitez), puis activer la fonction AutoSupport Remote Diagnostics (diagnostic à distance) (si vous le souhaitez).

Vous devez activer les trois fonctions dans cet ordre :

- 1. **Activer AutoSupport**
- 2. **Activer AutoSupport OnDemand**
- 3. **Activer les diagnostics à distance AutoSupport**

#### **Syntaxe**

set storageArray autoSupport (enable | disable)

#### **Paramètres**

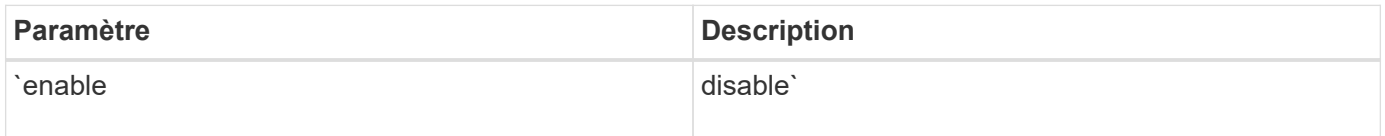

#### **Exemples**

SMcli -n Array1 -c "set storageArray autoSupport enable;"

SMcli completed successfully.

#### **Vérification**

Utilisez le show storageArray autoSupport commande pour voir si vous avez activé la fonction. La ligne initiale de la sortie affichée indique l'état d'activation :

The AutoSupport feature is enabled on this storage array.

## **Niveau minimal de micrologiciel**

7.86 - Ajout d'une commande pour toutes les baies de stockage jusqu'au modèle E2700 et E5600

8.40 - prise en charge ajoutée des systèmes E2800 et E5700

## **Activez la gestion externe des clés de sécurité**

Le enable storageArray externalKeyManagement file La commande permet la gestion externe des clés de sécurité pour une baie de stockage dotée de disques Full Disk Encryption et crée la clé de sécurité initiale du disque.

#### **Baies prises en charge**

Cette commande s'applique à une seule baie de stockage E2800, E5700, EF600 ou EF300. Elle ne fonctionne pas sur les baies de stockage E2700 ou E5600.

#### **Rôles**

Pour exécuter cette commande sur une baie de stockage E2800, E5700, EF600 ou EF300, vous devez disposer du rôle d'administrateur de sécurité.

#### **Contexte**

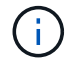

Cette commande ne s'applique qu'à la gestion externe des clés.

#### **Syntaxe**

```
enable storageArray externalKeyManagement
file="fileName"
passPhrase="passPhraseString"
saveFile=(TRUE | FALSE)
```
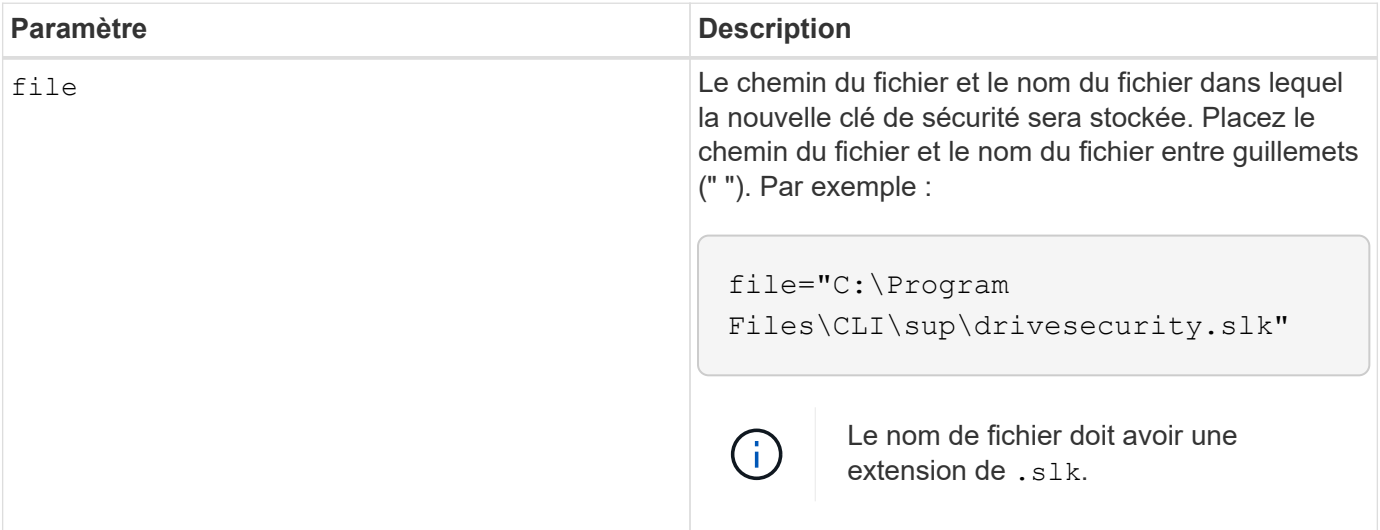

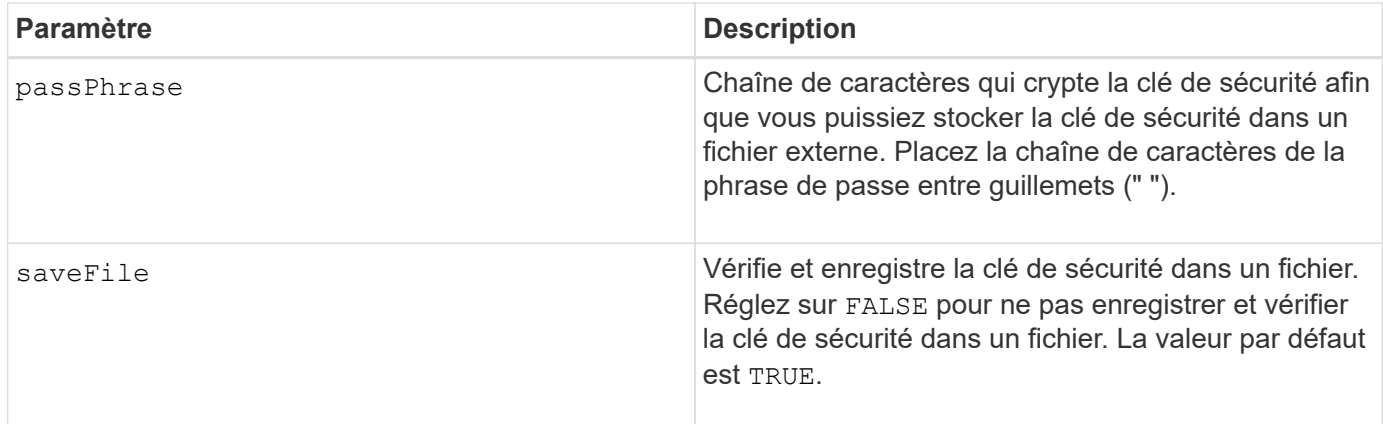

Votre phrase de passe doit répondre aux critères suivants :

- Doit comporter entre 8 et 32 caractères.
- Doit contenir au moins une lettre majuscule.
- Doit contenir au moins une lettre minuscule.
- Doit contenir au moins un chiffre.
- Doit contenir au moins un caractère non alphanumérique, par exemple  $@+$ .

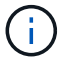

Si votre phrase de passe ne répond pas à ces critères, vous recevrez un message d'erreur.

## **Niveau minimal de firmware**

8.40

8.70 ajoute le *saveFile* paramètre.

# **Activer la fonctionnalité de la baie de stockage**

Le enable storageArray feature file commande active une fonctionnalité pour une mise à niveau permanente de la matrice de stockage ou une période d'essai.

## **Baies prises en charge**

Cette commande s'applique à toute baie de stockage individuelle, notamment les systèmes E2700, E5600, E2800, E5700, Baies EF600 et EF300, tant que tous les packages SMcli sont installés.

#### **Rôles**

Pour exécuter cette commande sur une baie de stockage E2800, E5700, EF600 ou EF300, vous devez disposer du rôle d'administrateur du stockage ou de support.

#### **Contexte**

Cette commande effectue l'une des actions suivantes :
- Active une clé de fonction pour une mise à niveau permanente d'une fonction
- Active une clé de fonction pour une mise à niveau permanente d'un pack de fonctionnalités
- Active une fonction pour une période d'essai

Un pack de fonctionnalités est un ensemble prédéfini de plusieurs fonctionnalités, telles que le partitionnement du stockage et la mise en miroir synchrone. Ces fonctions sont combinées pour faciliter la tâche des utilisateurs. Lorsque les utilisateurs installent un Feature Pack, toutes les fonctions du Feature Pack sont installées en même temps.

Chaque fonctionnalité est gérée par une clé de licence générée pour un composant ou un pack de fonctionnalités spécifique et une baie de stockage spécifique. La clé de licence est fournie sous forme de fichier que vous exécutez pour appliquer la licence à la fonctionnalité.

Pour déterminer les fonctions qui sont chargées sur la matrice de stockage, exécutez le show storageArray features commande. Le show storageArray features la commande répertorie toutes les fonctions installées sur la baie de stockage, qui peuvent être évaluées pendant une période d'essai, les fonctions activées et les fonctions désactivées.

#### **Syntaxe permettant d'activer une clé de fonction**

enable storageArray feature file="*filename*"

Le file paramètre identifie le chemin d'accès au fichier et le nom de fichier d'un fichier de clé de fonction valide. Placez le chemin du fichier et le nom du fichier entre guillemets (" "). Par exemple :

file="C:\Program Files\CLI\dnld\ftrkey.key"

Les noms de fichier valides pour les fichiers de clé de fonction se terminent par un. key extension.

Vous aurez besoin d'un fichier de clé de fonction pour chaque fonction que vous souhaitez activer.

#### **Syntaxe permettant d'activer un pack de fonctions**

enable storageArray featurePack file="*filename*"

Le file paramètre identifie le chemin du fichier et le nom du fichier d'un pack de fonctionnalités valide. Placez le chemin du fichier et le nom du fichier entre guillemets (" "). Par exemple :

file="C:\Program Files\CLI\dnld\ftrpk.key"

Les noms de fichier valides pour les fichiers de clé de fonction se terminent par un. key extension.

#### **Syntaxe permettant d'activer une fonction pour une période d'essai**

```
enable storageArray feature=featureAttributeList
```
Pour évaluer une fonction pour une période d'essai, vous pouvez entrer une ou plusieurs des valeurs d'attribut suivantes pour l' featureAttributeList. Si vous entrez plusieurs valeurs d'attribut, séparez-les par un espace.

• driveSecurity

#### **Niveau minimal de firmware**

8.25 supprime tous les attributs qui ne sont plus valides.

# **Activez la sécurité du groupe de volumes**

Le enable volume Group security commande convertit un groupe de volumes non sécurisé en un groupe de volumes sécurisé.

#### **Baies prises en charge**

Cette commande s'applique à toute baie de stockage individuelle, notamment les systèmes E2700, E5600, E2800, E5700, Baies EF600 et EF300, tant que tous les packages SMcli sont installés.

#### **Rôles**

Pour exécuter cette commande sur une baie de stockage E2800, E5700, EF600 ou EF300, vous devez disposer du rôle d'administrateur du stockage.

#### **Syntaxe**

enable volumeGroup [*volumeGroupName*] security

#### **Paramètre**

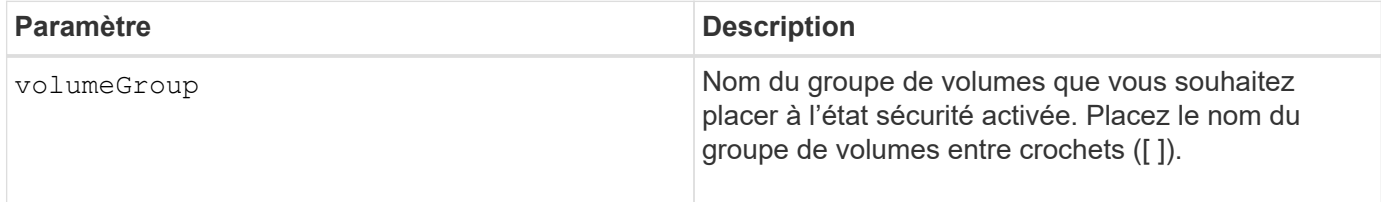

#### **Remarques**

Ces conditions doivent être remplies pour exécuter correctement cette commande.

- Tous les disques du groupe de volumes doivent être des disques Full Disk Encryption.
- La fonction de sécurité du lecteur doit être activée.
- La clé de sécurité de la matrice de stockage doit être définie.
- Le groupe de volumes est optimal et ne possède pas de volumes de référentiel.

Le firmware du contrôleur crée un verrou qui limite l'accès aux disques FDE. Les disques FDE sont dotés d'un état appelé « Security capable ». Lorsque vous créez une clé de sécurité, l'état est défini sur sécurité activée, ce qui limite l'accès à tous les disques FDE présents dans la baie de stockage.

# **Niveau minimal de firmware**

7.40

# **Établir une paire en miroir asynchrone**

Le establish asyncMirror volume la commande complète une paire asynchrone en miroir sur la baie de stockage distante en ajoutant un volume secondaire à un groupe de miroirs asynchrone existant.

# **Baies prises en charge**

Cette commande s'applique à toutes les baies de stockage, y compris les baies E2700, E5600, E2800, E5700, Baies EF600 et EF300, tant que tous les packages SMcli sont installés.

# **Rôles**

Pour exécuter cette commande sur une baie de stockage E2800, E5700, EF600 ou EF300, vous devez disposer du rôle d'administrateur du stockage.

# **Contexte**

Avant d'exécuter cette commande, le groupe de miroirs asynchrone doit exister et le volume primaire doit exister dans le groupe de miroirs asynchrone. Une fois cette commande terminée, la mise en miroir asynchrone commence entre le volume primaire et le volume secondaire.

Les deux volumes qui comprennent une paire asynchrone en miroir fonctionnent comme une entité unique. L'établissement d'une paire en miroir asynchrone vous permet d'effectuer des actions sur la paire en miroir entière par rapport aux deux volumes individuels.

# **Syntaxe**

```
establish asyncMirror volume="secondaryVolumeName"
asyncMirrorGroup="asyncMirrorGroupName"
primaryVolume="primaryVolumeName"
```
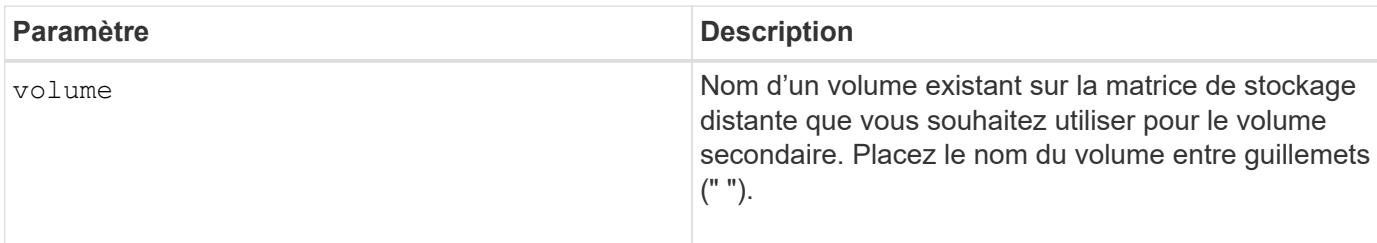

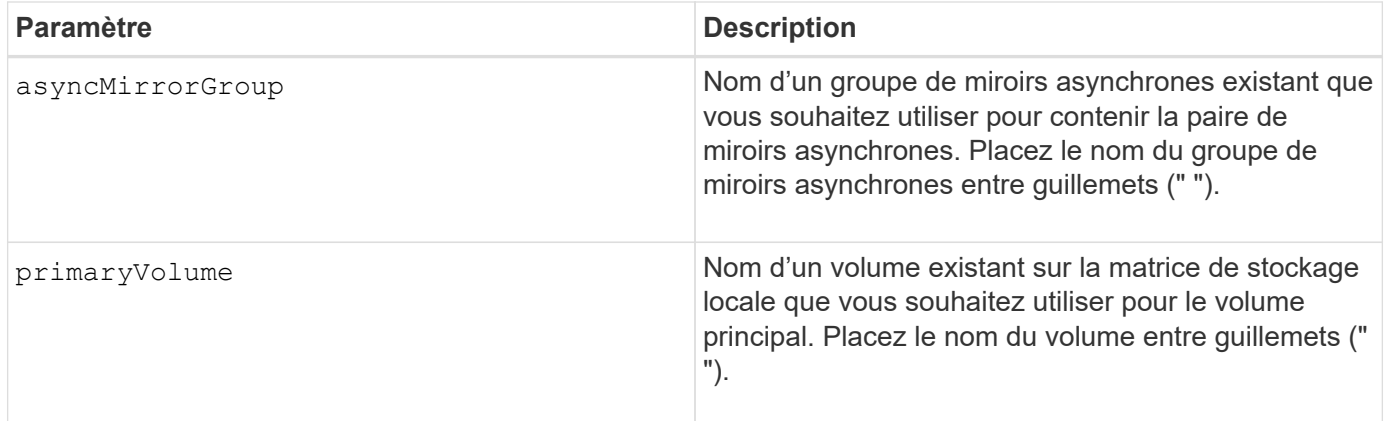

Une paire mise en miroir asynchrone comprend deux volumes, un volume primaire et un volume secondaire, qui contiennent des copies identiques des mêmes données. La paire en miroir fait partie d'un groupe de miroirs asynchrone, qui permet à la paire en miroir de se synchroniser en même temps que toute autre paire en miroir dans le groupe de miroirs asynchrones.

Vous pouvez utiliser n'importe quelle combinaison de caractères alphanumériques, de traits d'Union et de traits de soulignement pour les noms. Les noms peuvent comporter un maximum de 30 caractères.

Lorsque vous choisissez le volume primaire et le volume secondaire, le volume secondaire doit être de taille supérieure ou égale à celle du volume primaire. Le niveau RAID du volume secondaire ne doit pas être identique au volume primaire.

#### **Niveau minimal de firmware**

7.84

11.80 baies EF600 et EF300 prises en charge

# **Exportation de la clé de sécurité de la baie de stockage**

Le export storageArray securityKey la commande enregistre une clé de sécurité de lecteur dans un fichier.

# **Baies prises en charge**

Si la gestion externe des clés est activée, cette commande s'applique uniquement aux baies E2800, E5700, EF600 et EF300. Si la gestion interne des clés est activée, la commande s'applique à n'importe quelle baie de stockage, tant que tous les modules SMcli sont installés.

#### **Rôles**

Pour exécuter cette commande sur une baie de stockage E2800, E5700, EF600 ou EF300, vous devez disposer du rôle d'administrateur de sécurité.

#### **Contexte**

Lorsque le fichier de clé est exporté d'une matrice de stockage, cette clé peut être importée dans une autre matrice de stockage. Vous pouvez ainsi déplacer des disques sécurisés d'une baie de stockage à une autre.

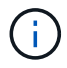

# **Syntaxe**

```
export storageArray securityKey
passPhrase="passPhraseString"
file="fileName"
```
#### **Paramètres**

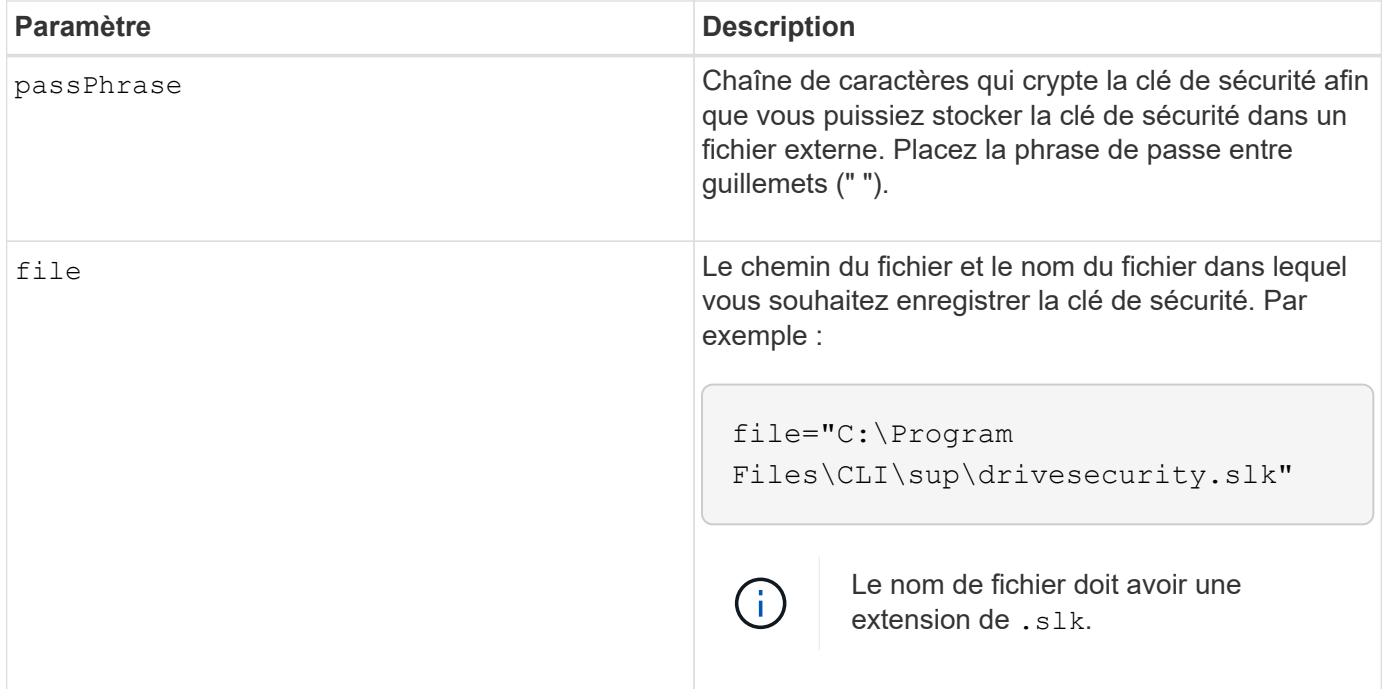

# **Remarques**

La matrice de stockage dans laquelle vous allez déplacer les lecteurs doit avoir une capacité égale ou supérieure aux lecteurs que vous importez.

Le firmware du contrôleur crée un verrou qui limite l'accès aux disques FDE (Full Disk Encryption). Les disques FDE sont dotés d'un état appelé « Security capable ». Lorsque vous créez une clé de sécurité, l'état est défini sur sécurité activée, ce qui limite l'accès à tous les disques FDE présents dans la baie de stockage.

Votre phrase de passe doit répondre aux critères suivants :

- Doit comporter entre 8 et 32 caractères.
- Ne doit pas contenir d'espaces.
- Doit contenir au moins une lettre majuscule.
- Doit contenir au moins une lettre minuscule.
- Doit contenir au moins un chiffre.
- Doit contenir au moins un caractère non alphanumérique, par exemple  $@+$ .

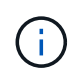

Si votre phrase de passe ne répond pas à ces critères, vous recevrez un message d'erreur et vous serez invité à réessayer la commande.

#### **Niveau minimal de firmware**

7.40

# **G**

# **Mise en route de l'authentification**

L'authentification requiert que les utilisateurs accèdent au système avec des informations d'identification de connexion attribuées. Chaque connexion utilisateur est associée à un profil utilisateur qui inclut des rôles et des autorisations d'accès spécifiques.

Les administrateurs peuvent implémenter l'authentification système comme suit :

- RBAC (contrôle d'accès basé sur des rôles) appliqué dans la baie de stockage, qui inclut des utilisateurs et des rôles prédéfinis.
- Connexion à un serveur LDAP (Lightweight Directory Access Protocol) et à un service d'annuaire, comme Active Directory de Microsoft, puis mappage des utilisateurs LDAP aux rôles intégrés de la baie de stockage.
- Se connecter à un fournisseur d'identités qui utilise le langage SAML 2.0, puis mapper les utilisateurs vers les rôles intégrés de la baie de stockage.

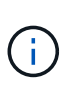

Le langage SAML est une fonctionnalité intégrée à la baie de stockage (versions 8.42 et supérieures du micrologiciel). Il n'est configurable que à partir de l'interface utilisateur SANtricity System Manager.

# **Mise en route avec la gestion externe des clés**

Une clé de sécurité est une chaîne de caractères partagée entre les disques et les contrôleurs sécurisés d'une matrice de stockage. Lorsque vous utilisez la gestion externe des clés, vous créez et conservez les clés de sécurité sur un serveur de gestion des clés

Consultez l'aide en ligne de SANtricity System Manager pour obtenir des informations conceptuelles sur l'utilisation des clés et des serveurs de gestion externes.

Le workflow de base pour l'implémentation de clés de sécurité externes est le suivant :

- 1. **Générer une demande de signature de certificat**
- 2. **Obtenir les certificats client et serveur du serveur KMIP**
- 3. **Installer le certificat client**
- 4. **Définissez l'adresse IP et le numéro de port du serveur KMIP**
- 5. **Tester la communication avec le serveur KMIP**
- 6. **Créez une clé de sécurité de la matrice de stockage**

# 7. **Valider la clé de sécurité**

# **Étapes du workflow**

La gestion des certificats et la gestion externe des clés sont de nouvelles fonctions de sécurité avec la version SANtricity11.40. Pour commencer, suivez les étapes de base suivantes :

- 1. Générer une demande de signature de certificat à l'aide de l' save storageArray keyManagementClientCSR commande. Voir [Générer une demande de signature de certificat de gestion](#page-322-0) [des clés.](#page-322-0)
- 2. Depuis le serveur KMIP, demandez un certificat de client et de serveur.
- 3. Installez le certificat client à l'aide de download storageArray keyManagementCertificate commande avec certificateType paramètre défini sur client. Voir [Installation du certificat de gestion](#page-206-0) [externe des clés de la baie de stockage.](#page-206-0)
- 4. Installez le certificat de serveur à l'aide de download storageArray keyManagementCertificate commande avec certificateType paramètre défini sur server. Voir [Installation du certificat de gestion](#page-206-0) [externe des clés de la baie de stockage.](#page-206-0)
- 5. Définissez l'adresse IP et le numéro de port du serveur de gestion des clés à l'aide du set storageArray externalKeyManagement commande. Voir [Définissez les paramètres externes de](#page-446-0) [gestion des clés](#page-446-0).
- 6. Testez la communication avec le serveur de gestion externe des clés à l'aide du start storageArray externalKeyManagement test commande. Voir [Tester la communication externe de gestion des clés](#page-684-0).
- 7. Créez une clé de sécurité à l'aide du create storageArray securityKey commande. Voir [Créer une](#page-128-0) [clé de sécurité.](#page-128-0)
- 8. [Valider](#page-724-0) la clé de sécurité à l'aide du validate storageArray securityKey commande. Voir Valider [la clé de sécurité interne ou externe](#page-724-0).

# **Premiers pas avec la gestion interne des clés**

Une clé de sécurité est une chaîne de caractères partagée entre les disques et les contrôleurs sécurisés d'une matrice de stockage. Lorsque vous utilisez la gestion interne des clés, vous créez et conservez les clés de sécurité sur la mémoire persistante du contrôleur.

Consultez l'aide en ligne de SANtricity System Manager pour obtenir des informations conceptuelles sur l'utilisation des clés de sécurité internes.

Le workflow de base pour l'utilisation des clés de sécurité internes est le suivant :

- 1. **Créer des clés de sécurité**
- 2. **Définissez les clés de sécurité**
- 3. **Valider la clé de sécurité**

# **Étapes du workflow**

Les commandes suivantes vous permettent de démarrer avec des clés de sécurité internes :

1. Créez une clé de sécurité de la matrice de stockage à l'aide de create storageArray securityKey

commande. Voir [Création d'une clé de sécurité de la matrice de stockage](#page-128-0).

- 2. Définissez la clé de sécurité de la matrice de stockage à l'aide de set storageArray securityKey commande. Voir [Configuration d'une clé de sécurité de la matrice de stockage](#page-466-0).
- 3. Valider la clé de sécurité à l'aide de validate storageArray securityKey commande. Voir [Validation d'une clé de sécurité de baie de stockage.](#page-724-0)

# **JE**

# **Importer la clé de sécurité de la matrice de stockage**

Le import storageArray securityKey file Commande déverrouille un ou plusieurs lecteurs FDE (Full Disk Encryption) que vous avez déplacés d'une matrice de stockage à une autre matrice de stockage.

# **Baies prises en charge**

Si la gestion externe des clés est activée, cette commande s'applique uniquement aux baies E2800, E5700, EF600 ou EF300. Si la gestion interne des clés est activée, la commande s'applique à n'importe quelle baie de stockage, tant que tous les modules SMcli sont installés.

#### **Rôles**

Pour exécuter cette commande sur une baie de stockage E2800, E5700, EF600 ou EF300, vous devez disposer du rôle d'administrateur de sécurité.

#### **Contexte**

Seuls les disques avec la clé de sécurité correspondante sont déverrouillés. Une fois débloqué, la clé de sécurité de la nouvelle baie de stockage est appliquée.

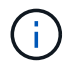

Cette commande s'applique à la gestion interne et externe des clés.

#### **Syntaxe**

```
import storageArray securityKey file="fileName"
passPhrase="passPhraseString"
[forceOverwrite=(TRUE|FALSE)]
```
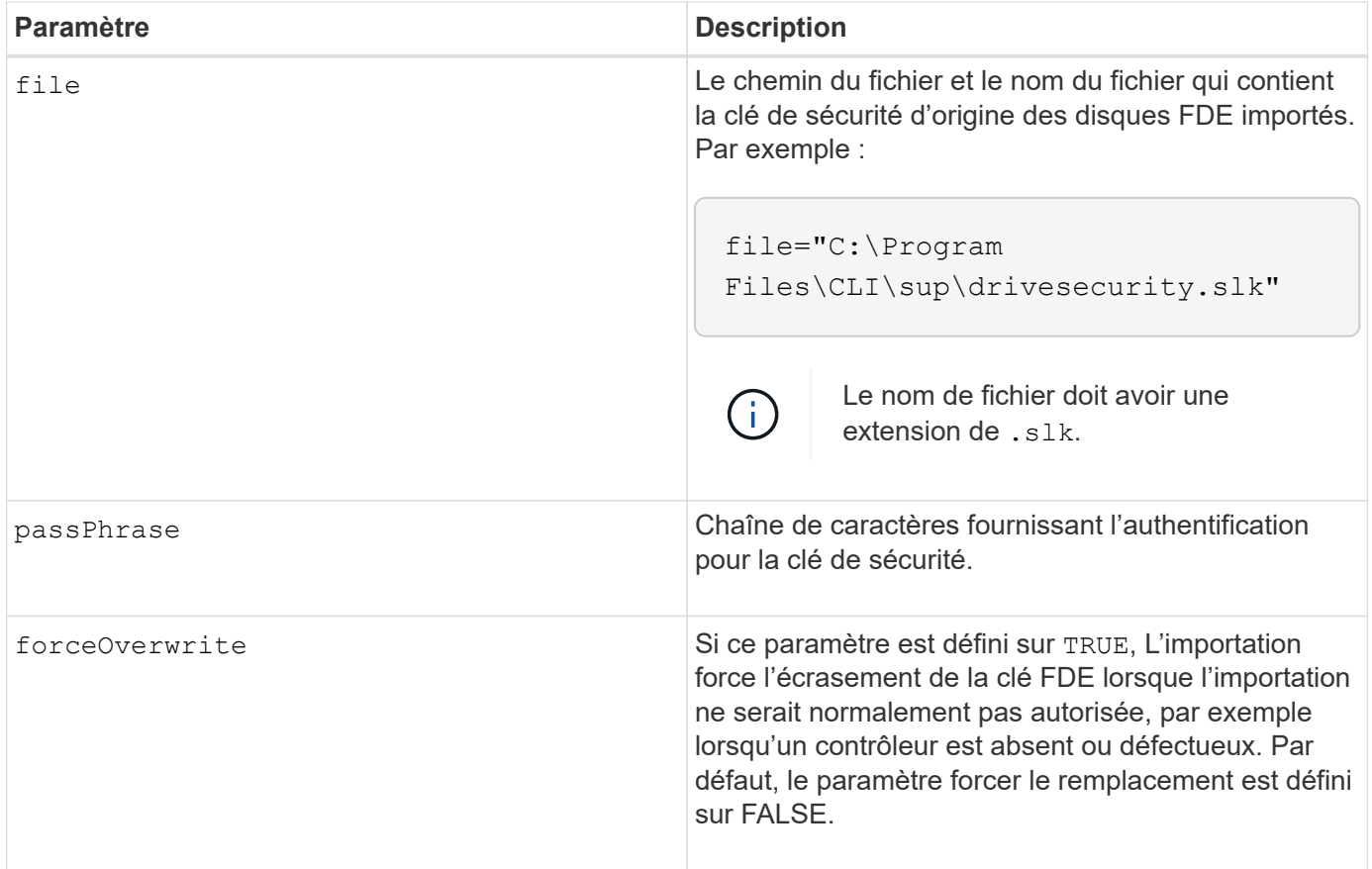

Le firmware du contrôleur crée un verrou qui limite l'accès aux disques FDE. Les disques FDE sont dotés d'un état appelé « Security capable ». Lorsque vous créez une clé de sécurité, l'état est défini sur sécurité activée, ce qui limite l'accès à tous les disques FDE présents dans la baie de stockage.

Votre phrase de passe doit répondre aux critères suivants :

- Doit comporter entre 8 et 32 caractères.
- Doit contenir au moins une lettre majuscule.
- Doit contenir au moins une lettre minuscule.
- Doit contenir au moins un chiffre.
- Doit contenir au moins un caractère non alphanumérique, par exemple  $\langle \rangle$   $\otimes$   $\langle \mathcal{Q}$  +.

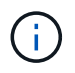

Si votre phrase de passe ne répond pas à ces critères, vous recevrez un message d'erreur et vous serez invité à réessayer la commande.

#### **Niveau minimal de firmware**

7.40

8.40 ajout de la possibilité d'importer une clé de sécurité de matrice de stockage externe

11.70.1 a ajouté le forceOverwrite paramètre.

# **L**

# **Charger la base de données DBM de la matrice de stockage**

Le load storageArray dbmDatabase Commande restaure une image de base de données de gestion de base de données (DBM) en récupérant l'image à partir d'un fichier ou du cache.

# **Baies prises en charge**

Cette commande s'applique à toute baie de stockage individuelle, notamment les systèmes E2700, E5600, E2800, E5700, Baies EF600 et EF300, tant que tous les packages SMcli sont installés.

# **Rôles**

Pour exécuter cette commande sur une baie de stockage E2800, E5700, EF600 ou EF300, vous devez disposer du rôle d'administrateur de sécurité.

#### **Contexte**

Cette commande restaure une base de données DBM de la matrice de stockage à la configuration exacte qui existait lorsque l'image de la base de données a été capturée à l'aide de l' save storageArray dbmDatabase commande. Les données d'un fichier incluent des données pour la configuration RAID, des groupes de volumes et des pools de disques.

Avant d'utiliser cette commande avec le file vous devez d'abord obtenir une chaîne de validateur (un code de sécurité) auprès du support technique. Pour obtenir un validateur, utilisez le save storageArray dbmValidatorInfo Commande permettant de générer un fichier XML contenant des informations sur le validateur. Le support technique utilise le fichier XML pour générer la chaîne de validateur requise pour cette commande.

# **Syntaxe**

```
load storageArray dbmDatabase
((file="filename" validator="validatorValue") | sourceLocation=onboard)
[controller [(a|b)]]
[contentType= all]
```
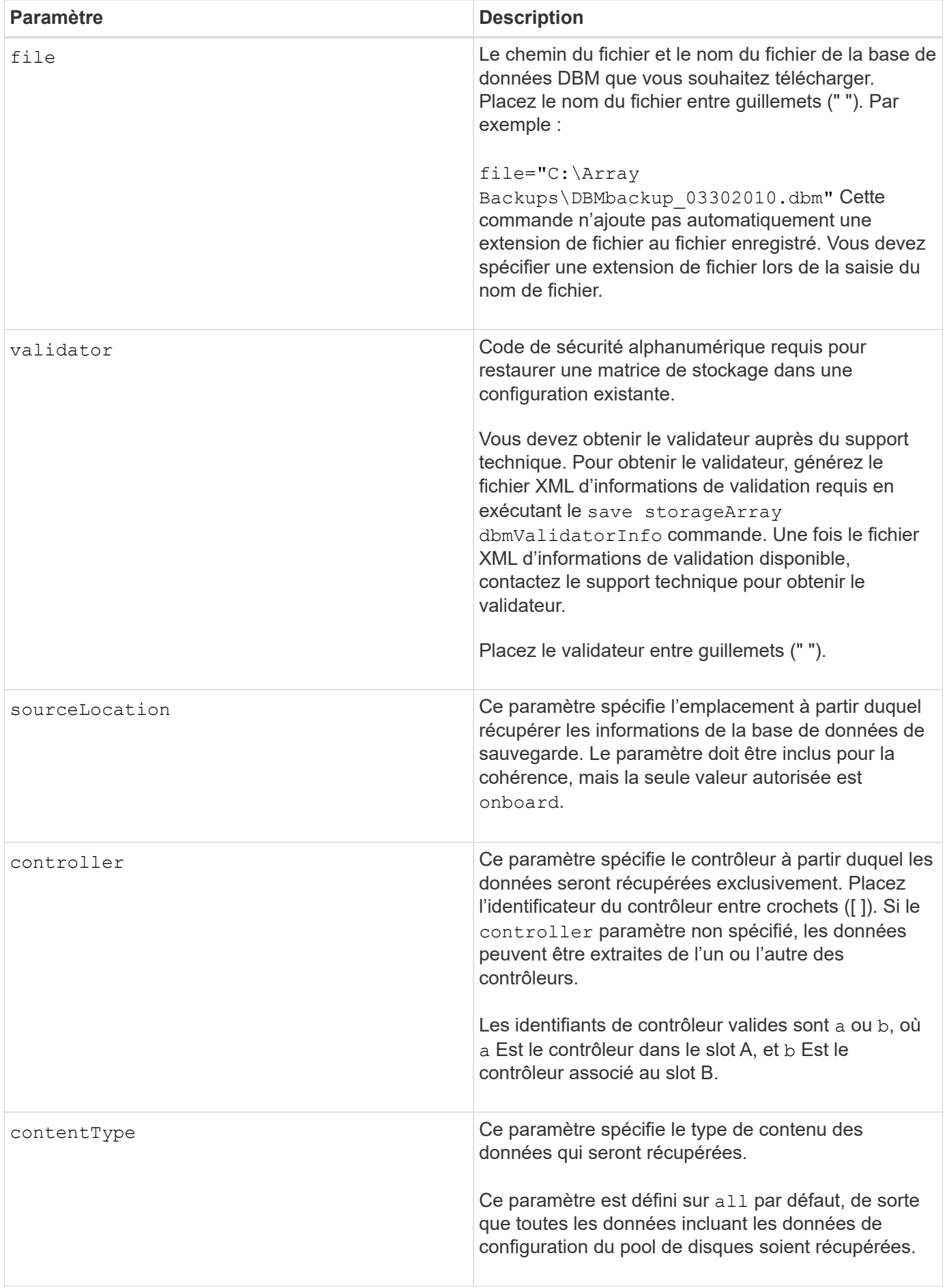

Selon la taille de l'image de base de données, la restauration de cette dernière peut prendre jusqu'à 30 minutes. Le logiciel hôte n'affiche pas les contrôleurs dans un état optimal tant que toutes les actions de chargement de l'image de base de données ne sont pas terminées sur les contrôleurs.

#### **Niveau minimal de firmware**

7.75

7.83 ajoute ces paramètres :

- sourceLocation
- controller
- contentType

# **R**

# **Recopier la copie de volume**

Le recopy volumeCopy target la commande lance de nouveau une opération de copie de volume via une paire de copies de volume existante.

#### **Baies prises en charge**

Cette commande s'applique à toute baie de stockage individuelle, notamment les systèmes E2700, E5600, E2800, E5700, Baies EF600 et EF300, tant que tous les packages SMcli sont installés.

#### **Rôles**

Pour exécuter cette commande sur une baie de stockage E2800, E5700, EF600 ou EF300, vous devez disposer du rôle d'administrateur du stockage.

# **Contexte**

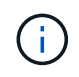

Avec la version 7.83 du micrologiciel copyType=(online | offline) paramètre n'est plus utilisé.

Cette commande est valide pour les paires de copies de volume d'images de snapshot.

Cette commande fonctionne avec les paires de copies de volume que vous avez créées avec un volume d'images snapshot.

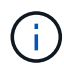

Le démarrage d'une opération de copie de volume écrase toutes les données existantes sur le volume cible, rend le volume cible en lecture seule vers les hôtes et échoue tous les volumes d'images snapshot associés au volume cible, le cas échéant. Si vous avez déjà utilisé le volume cible comme copie, assurez-vous qu'il n'a plus besoin des données ou qu'il n'a plus été sauvegardé.

```
recopy volumeCopy target [targetName]
[source [sourceName]]
[copyPriority=(highest | high | medium | low | lowest)]
[targetReadOnlyEnabled=(TRUE | FALSE)]
```
# **Paramètres**

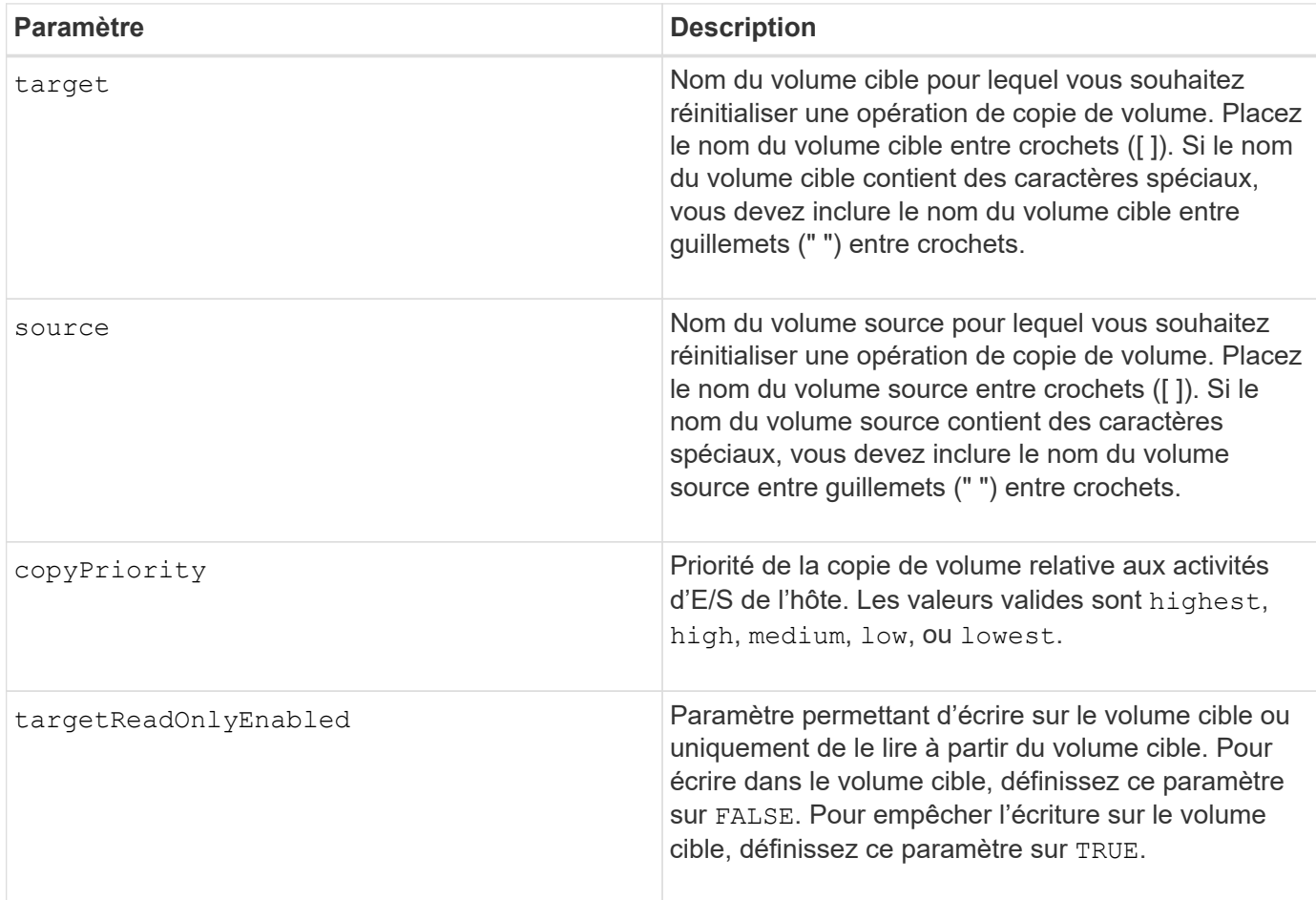

# **Remarques**

La priorité de copie définit la quantité de ressources système utilisées pour copier les données entre le volume source et le volume cible d'une paire de copies de volume. Si vous sélectionnez le niveau de priorité le plus élevé, la copie de volume utilise le plus de ressources système pour effectuer la copie de volume, ce qui diminue les performances des transferts de données hôte.

#### **Niveau minimal de firmware**

6.10

```
7.83 supprime le copyType=(online | offline) paramètre.
```
# **Récupérer les ports de disque désactivés**

Le recover disabled drivePorts la commande récupère les ports de lecteur désactivés.

# **Baies prises en charge**

Cette commande s'applique à toute baie de stockage individuelle, notamment les systèmes E2700, E5600, E2800, E5700, Baies EF600 et EF300, tant que tous les packages SMcli sont installés.

#### **Rôles**

Pour exécuter cette commande sur une baie de stockage E2800, E5700, EF600 ou EF300, vous devez disposer du rôle d'administrateur du stockage.

#### **Syntaxe**

recover disabled drivePorts;

#### **Exemples**

recover disabled drivePorts;

# **Récupération du câble défectueux du port SAS**

Le recover sasPort miswire la commande indique à un contrôleur qu'une action corrective a été prise pour récupérer à partir d'une condition de fil défectueux.

#### **Baies prises en charge**

Cette commande s'applique à toute baie de stockage individuelle, notamment les systèmes E2700, E5600, E2800, E5700, Baies EF600 et EF300, tant que tous les packages SMcli sont installés.

#### **Rôles**

Pour exécuter cette commande sur une baie de stockage E2800, E5700, EF600 ou EF300, vous devez disposer du rôle d'administrateur du stockage ou de support.

#### **Contexte**

Le contrôleur peut alors réactiver tous les ports SAS qui ont été désactivés car un mauvais fil a été détecté. Exécutez cette commande après avoir corrigé les problèmes de câblage SAS.

Les problèmes de câblage SAS peuvent être l'un des suivants :

- Topologies SAS non valides
- Connexion du port hôte du contrôleur au plateau d'extension
- Initiateur pour établir la connexion de la topologie de lecteur

• Mauvais câblage MSE

#### **Syntaxe**

recover sasPort miswire

#### **Paramètres**

Aucune.

#### **Remarques**

Lorsqu'une condition de fil défectueux est détectée, le micrologiciel du contrôleur signale ce qui suit :

- Un événement important MEL indiquant la présence d'un défaut de câblage
- Une condition « nécessite une attention »
- Action de récupération indiquant le mauvais fil

En outre, le contrôleur signale les informations « perte de redondance » pour les lecteurs, les modules de stockage et les bacs pour lesquels il n'a qu'un seul chemin d'accès en raison du mauvais câblage (par exemple, les deux bacs inférieurs d'une matrice de stockage). Les informations sur la perte de redondance ne sont pas uniques aux topologies SAS.

Voici les notifications d'événement relatives au câble défectueux du port SAS :

- Câble SAS défectueux détecté
- Adaptateur HBA connecté au canal du lecteur
- Canaux d'entraînement transversaux

Dans le cas d'une condition de câblage défectueux dans laquelle le contrôleur désactive un ou plusieurs ports SAS afin de protéger l'intégrité du domaine SAS, effectuez les opérations suivantes pour effectuer la restauration à partir de la condition :

- 1. Déterminez quel câble se trouve au mauvais endroit et retirez-le. Si la dernière action a été d'installer un nouveau câble, c'est le candidat le plus probable. Si ce n'est pas le cas, recherchez les câbles connectés à des périphériques qui ne font pas partie de la matrice de stockage ou des câbles reliés entre les canaux. L'événement de récupération doit indiquer le canal sur lequel le fil défectueux a été détecté, et peut-être le bac
- 2. Après avoir retiré un câble ou déplacé le câble à l'emplacement approprié, exécutez le recover sasPort miswire commande. Le contrôleur tente de réactiver tous les ports SAS qui ont été désactivés lorsque le mauvais fil a été détecté.
- 3. Si le câble que vous avez retiré ou déplacé pour corriger le câble défectueux, à condition que le contrôleur ait uniquement accès au port désactivé, le contrôleur ne pourra pas réactiver le port SAS qui a été désactivé. Pour terminer la récupération, vous devez mettre hors tension les bacs de la matrice de stockage.

#### **Niveau minimal de firmware**

8.10

# **Récupérer un volume RAID**

Le recover volume Commande crée un volume RAID avec les propriétés données sans initialiser aucune des zones de données utilisateur sur les lecteurs.

#### **Baies prises en charge**

Cette commande s'applique à toute baie de stockage individuelle, notamment les systèmes E2700, E5600, E2800, E5700, Baies EF600 et EF300, tant que tous les packages SMcli sont installés.

#### **Rôles**

Pour exécuter cette commande sur une baie de stockage E2800, E5700, EF600 ou EF300, vous devez disposer du rôle d'administrateur du stockage.

# **Contexte**

Les valeurs des paramètres sont dérivées du fichier de données du profil de récupération (recoveryprofile.csv) pour la matrice de stockage. Vous pouvez créer le volume de restauration dans un groupe de volumes existant ou créer un nouveau groupe de volumes à l'aide de cette commande.

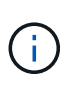

Vous ne pouvez exécuter cette commande qu'à partir d'une ligne de commande. Vous ne pouvez pas exécuter cette commande à partir de l'éditeur de script de l'interface utilisateur graphique. Vous ne pouvez pas utiliser l'interface graphique de gestion du stockage pour restaurer un volume.

Vous ne pouvez pas utiliser cette commande pour les volumes DDP (Dynamic Disk Pool).

#### **Syntaxe**

```
recover volume (drive=(trayID,[drawerID,]slotID)) |
(drives=trayID1,pass:quotes[[drawerID1,]slotID1 ... trayIDn,[drawerIDn,
]slotIDn)) |
volumeGroup=volumeGroupName))
[newVolumeGroup=volumeGroupName]
userLabel="volumeName" volumeWWN="volumeWWN"
capacity=volumeCapacity
offset=offsetValue
raidLevel=(0 | 1 | 3 | 5 | 6)
segmentSize=segmentSizeValue
dssPreAllocate=(TRUE | FALSE)
SSID=subsystemVolumeID
[owner(a|b)][cacheReadPrefetch=(TRUE | FALSE)]
[dataAssurance=(none | enabled)]
[hostUnmapEnabled=(TRUE | FALSE)]
[blockSize=blockSizeValue]
```
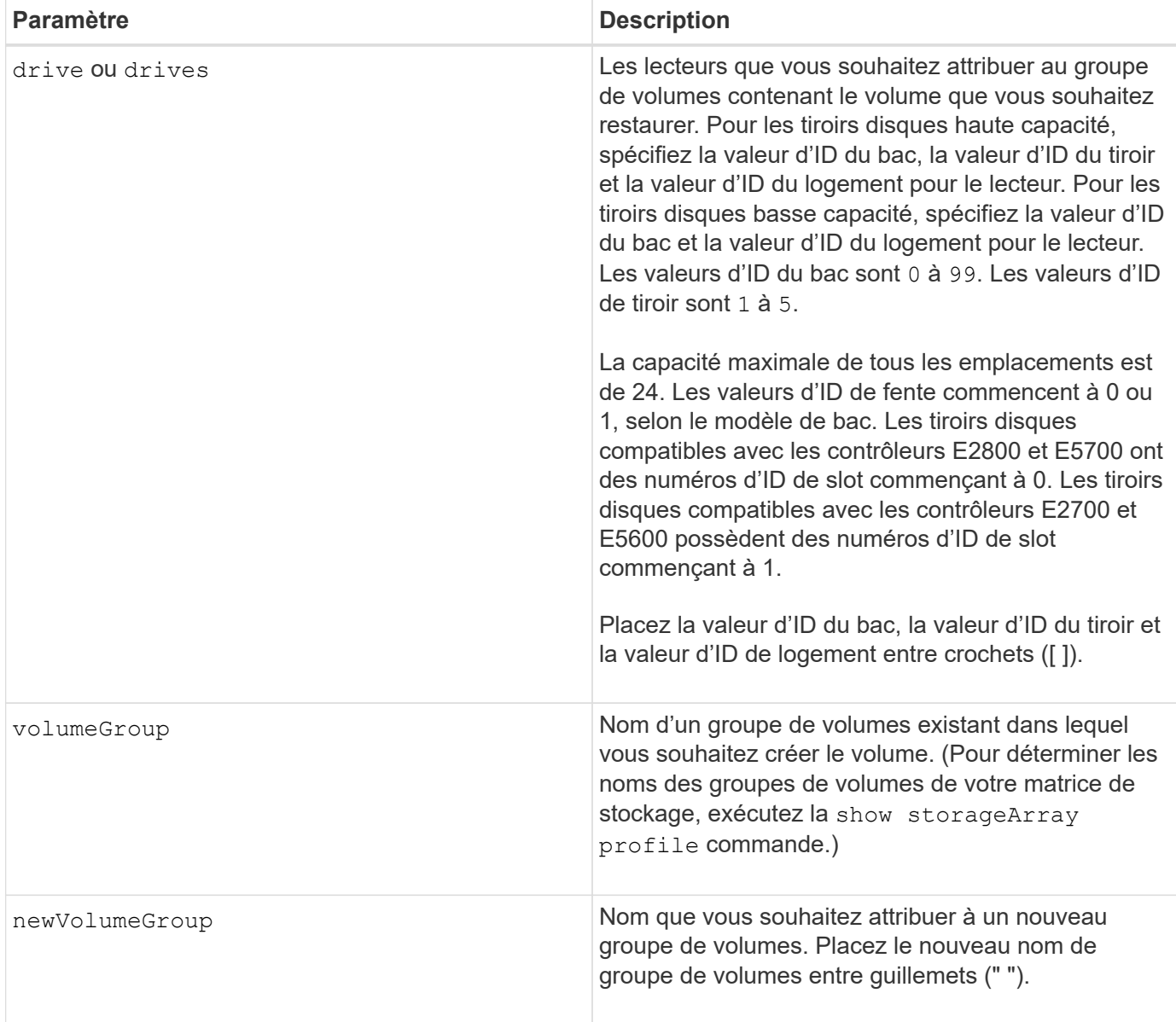

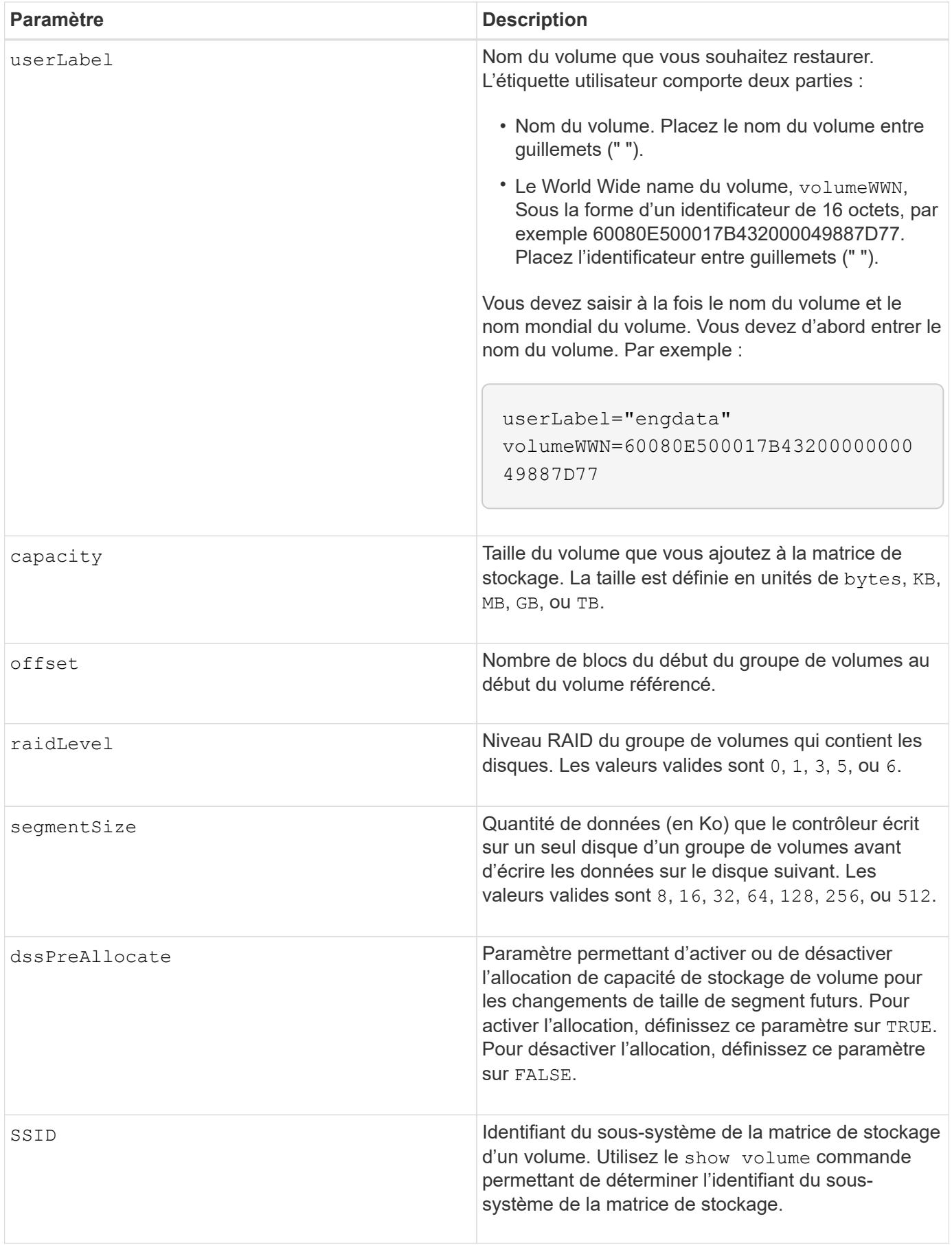

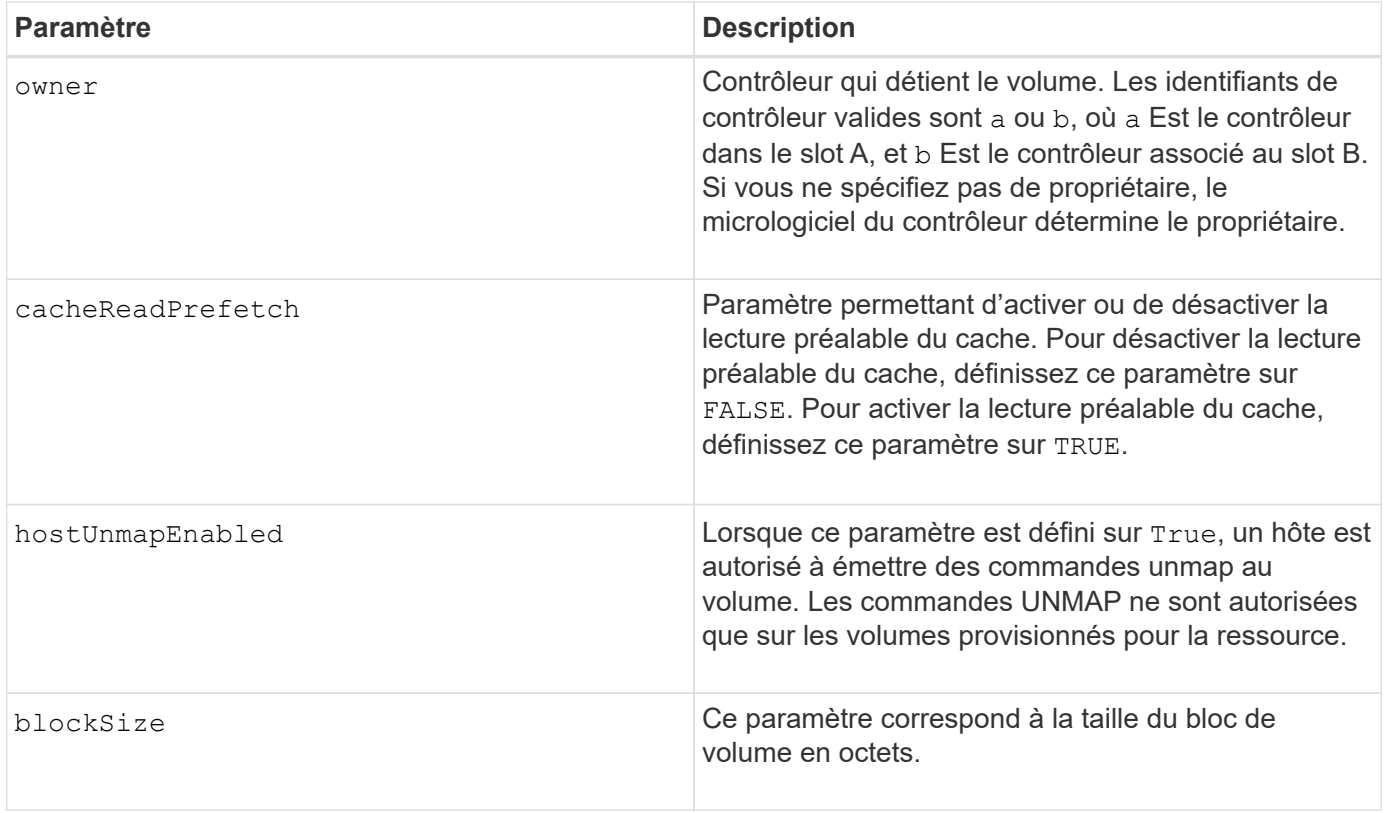

Le logiciel de gestion du stockage collecte les profils de récupération des baies de stockage surveillées et enregistre les profils sur une station de gestion du stockage.

Le drive paramètre prend en charge à la fois les tiroirs disques haute capacité et les tiroirs disques basse capacité. Un tiroir de disque haute capacité est doté de tiroirs qui maintiennent les disques. Les tiroirs coulissent hors du tiroir du lecteur pour permettre l'accès aux lecteurs. Un tiroir de lecteur de faible capacité n'est pas doté de tiroirs. Pour un plateau de lecteur haute capacité, vous devez spécifier l'identifiant (ID) du plateau de lecteur, l'ID du tiroir et l'ID du logement dans lequel se trouve un lecteur. Dans le cas d'un plateau de lecteur de faible capacité, vous devez uniquement spécifier l'ID du plateau de lecteur et l'ID de l'emplacement dans lequel se trouve un lecteur. Pour un plateau de lecteur de faible capacité, une autre méthode d'identification d'un emplacement est de spécifier l'ID du plateau de lecteur, définissez l'ID du tiroir sur 0, Et indiquez l'ID de l'emplacement dans lequel réside un lecteur.

Si vous tentez de récupérer un volume à l'aide du drive ou le drives le paramètre et les disques sont dans un état non attribué, le contrôleur crée automatiquement un nouveau groupe de volumes. Utilisez le newVolumeGroup paramètre permettant de spécifier un nom pour le nouveau groupe de volumes.

Vous pouvez utiliser n'importe quelle combinaison de caractères alphanumériques, de traits de soulignement (\_), de traits d'Union (-) et de livres (#) pour les noms. Les noms peuvent comporter un maximum de 30 caractères.

Le owner le paramètre définit quel contrôleur détient le volume. La propriété de contrôleur préférée d'un volume est le contrôleur qui est actuellement propriétaire du groupe de volumes.

# **Préallocation de la capacité de stockage**

Le dssPreAllocate paramètre vous permet d'affecter de la capacité d'un volume pour le stockage des

informations utilisées lors de la reconstruction d'un volume. Lorsque vous définissez le dssPreallocate paramètre à TRUE, la logique d'allocation de l'espace de stockage dans le micrologiciel du contrôleur préalloue l'espace dans un volume pour les changements futurs de taille de segment. L'espace pré-alloué est la taille de segment maximale autorisée. Le dssPreAllocate paramètre nécessaire pour récupérer correctement les configurations de volumes qui ne peuvent pas être récupérées dans la base de données du contrôleur. Pour désactiver la fonction de préallocation, définissez dssPreAllocate à FALSE.

#### **Taille du segment**

La taille d'un segment détermine le nombre de blocs de données que le contrôleur écrit sur un seul disque du volume avant d'écrire des données sur le disque suivant. Chaque bloc de données stocke 512 octets de données. Le bloc de données est la plus petite unité de stockage. La taille d'un segment détermine le nombre de blocs de données qu'il contient. Par exemple, un segment de 8 Ko contient 16 blocs de données. Un segment de 64 Ko contient 128 blocs de données.

Lorsque vous entrez une valeur pour la taille du segment, la valeur est vérifiée par rapport aux valeurs prises en charge fournies par le contrôleur au moment de l'exécution. Si la valeur saisie n'est pas valide, le contrôleur renvoie une liste de valeurs valides. L'utilisation d'un lecteur unique pour une seule demande laisse les autres lecteurs disponibles pour traiter simultanément d'autres demandes.

Si le volume se trouve dans un environnement où un utilisateur unique transfère de grandes unités de données (comme le multimédia), les performances sont optimisées lorsqu'une seule demande de transfert de données est traitée avec une seule bande de données. (Une bande de données est la taille du segment multipliée par le nombre de disques du groupe de volumes utilisés pour le transfert de données.) Dans ce cas, plusieurs disques sont utilisés pour la même demande, mais chaque disque n'est accessible qu'une seule fois.

Pour des performances optimales dans une base de données multi-utilisateurs ou un environnement de stockage de système de fichiers, définissez la taille de votre segment afin de minimiser le nombre de lecteurs requis pour répondre à une demande de transfert de données.

# **Préextraction de lecture du cache**

La lecture préalable en cache permet au contrôleur de copier des blocs de données supplémentaires dans le cache pendant que le contrôleur lit et copie les blocs de données requis par l'hôte depuis le disque vers le cache. Cette action augmente le risque d'une future demande de données à partir du cache. Le préchargement de lecture du cache est important pour les applications multimédia qui utilisent des transferts de données séquentiels. Les paramètres de configuration de la matrice de stockage que vous utilisez déterminent le nombre de blocs de données supplémentaires que le contrôleur lit dans le cache. Valeurs valides pour le cacheReadPrefetch les paramètres sont TRUE ou FALSE.

#### **Niveau minimal de firmware**

5.43

7.10 ajoute la capacité de niveau RAID 6 et le newVolumeGroup paramètre.

7.60 ajoute le drawerID saisie utilisateur.

7.75 ajoute le dataAssurance paramètre.

8.78 ajoute le hostUnmapEnabled paramètre.

11.70.1 ajoute le blockSize paramètre.

# **Recréez le volume du référentiel de mise en miroir synchrone**

Le recreate storageArray mirrorRepository Cette commande crée un nouveau volume de référentiel synchrone mis en miroir (également appelé volume de référentiel miroir) à l'aide des paramètres définis pour un volume de référentiel miroir précédent.

#### **Baies prises en charge**

Cette commande s'applique à toute baie de stockage individuelle, notamment les baies E2700, E5600, E2800 et E5700 Tant que tous les paquets SMcli sont installés.

#### **Rôles**

Pour exécuter cette commande sur une baie de stockage E2800 ou E5700, vous devez avoir le rôle d'administrateur du stockage.

#### **Contexte**

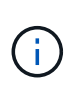

Avec la version 7.80 du micrologiciel, le recreate storageArray mirrorRepository la commande est obsolète. Cette commande n'est plus prise en charge dans l'interface graphique ou dans l'interface de ligne de commandes. Si vous essayez d'exécuter cette commande, un message d'erreur s'affiche indiquant que cette fonctionnalité n'est plus prise en charge et qu'aucune modification n'est apportée aux référentiels de miroir distants spécifiés.

La condition sous-jacente est que vous avez déjà créé un volume de référentiel en miroir. Lorsque vous utilisez cette commande, vous pouvez définir le volume du référentiel miroir de trois façons : les disques définis par l'utilisateur, le groupe de volumes défini par l'utilisateur ou le nombre de lecteurs défini par l'utilisateur pour le volume du référentiel miroir. Si vous choisissez de définir un nombre de lecteurs, le micrologiciel du contrôleur choisit les lecteurs à utiliser pour le volume de référentiel miroir.

# **Syntaxe (lecteurs définis par l'utilisateur)**

```
recreate storageArray mirrorRepository
repositoryRAIDLevel=(1 \mid 3 \mid 5 \mid 6)repositoryDrives=(trayID1,pass:quotes[[drawerID1,]slotID1
... trayIDN,[drawerIDN,]slotIDN)
[trayLossProtect=(TRUE | FALSE)]
[dataAssurance=(none | enabled)]
```
#### **Syntaxe (groupe de volumes défini par l'utilisateur)**

```
recreate storageArray mirrorRepository
repositoryVolumeGroup=volumeGroupName
[freeCapacityArea=pass:quotes[freeCapacityIndexNumber]
```
# **Syntaxe (nombre de lecteurs défini par l'utilisateur)**

```
recreate storageArray mirrorRepository
repositoryRAIDLevel=(1 | 3 | 5 | 6)
repositoryDriveCount=numberOfDrives
(
    [driveMediaType=(HDD | SSD | unknown | allMedia)] |
    [driveType=(SAS | NVMe4K)]
\left( \right)[repositoryVolumeGroupUserLabel="userLabel"] |
[trayLossProtect=(TRUE | FALSE)] |
[drawerLossProtect=(true|false)] |
[dataAssurance=(none | enabled)]
```
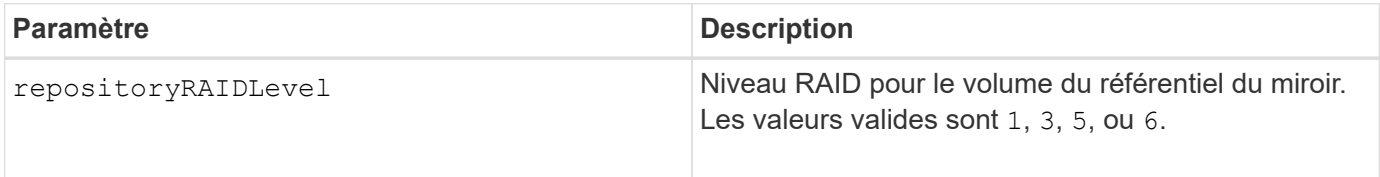

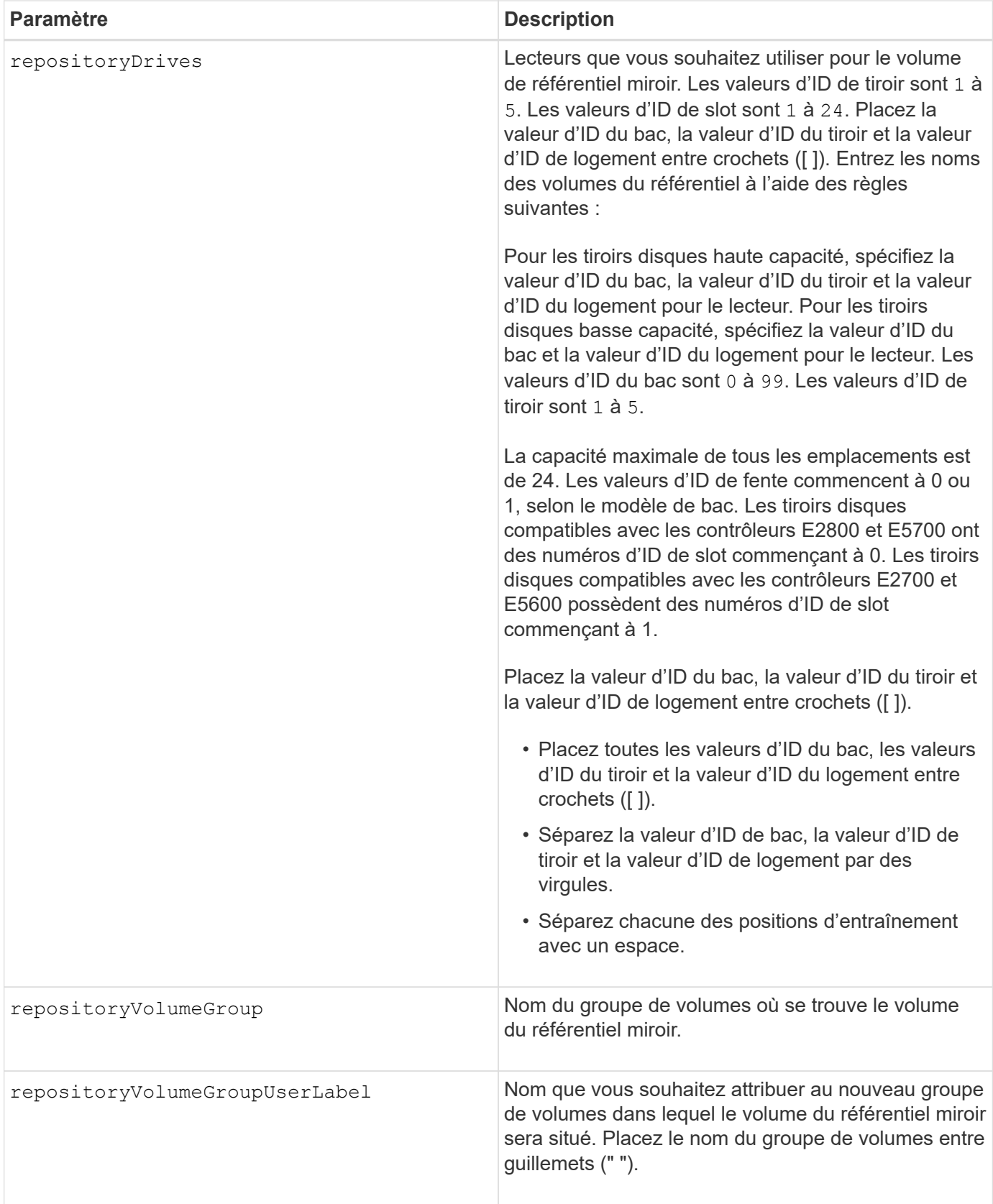

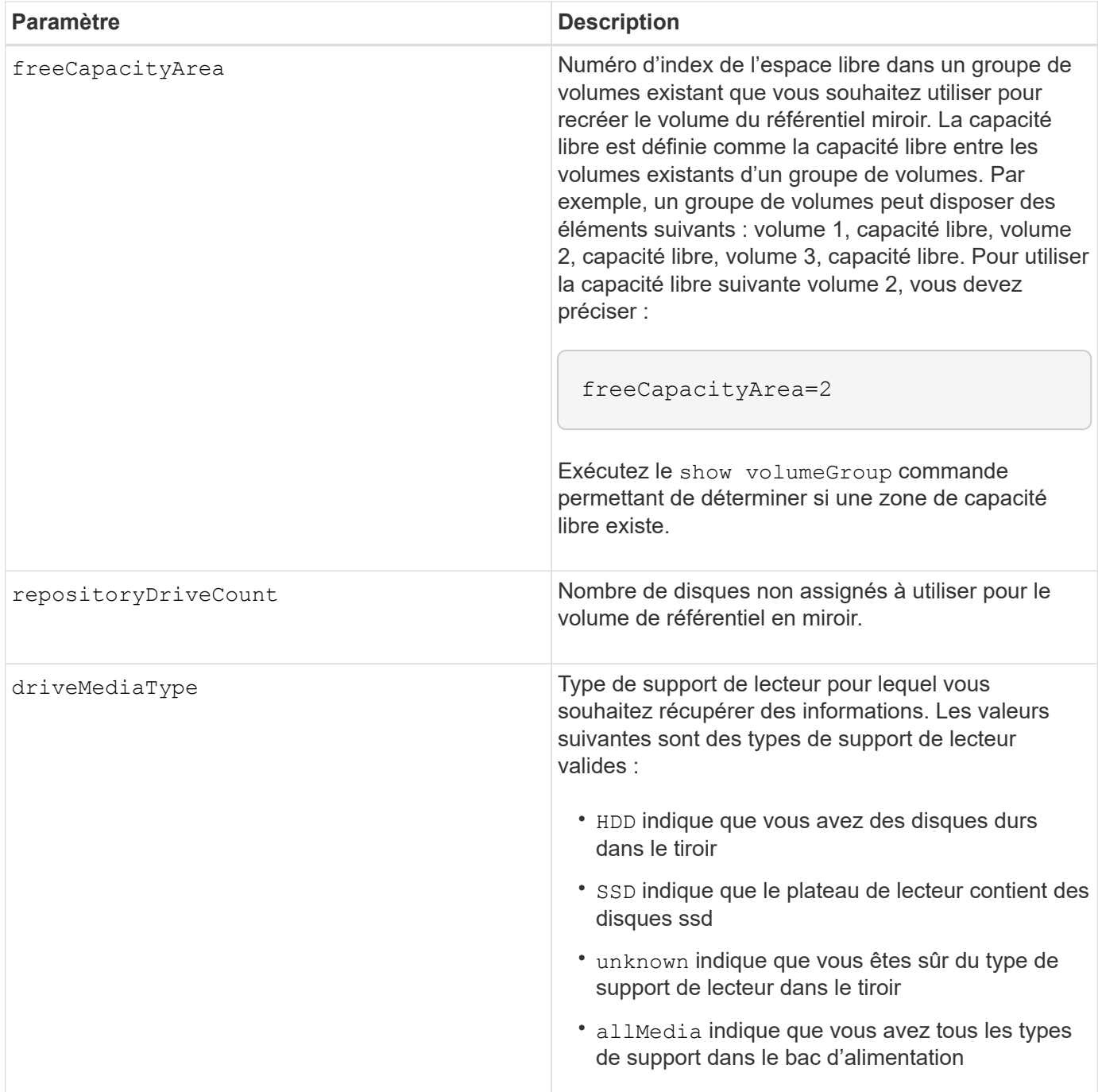

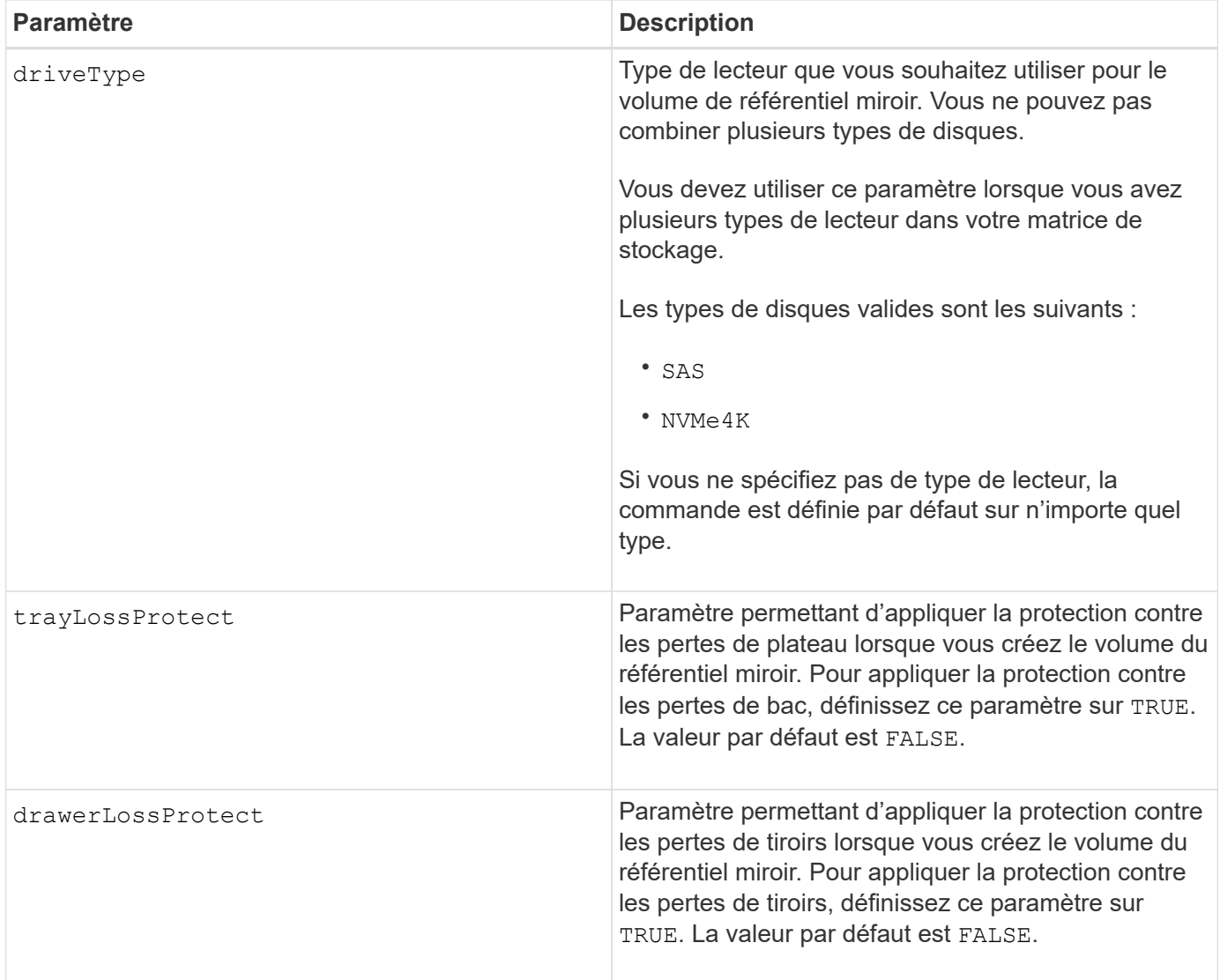

Si vous saisissez une valeur pour l'espace de stockage du volume du référentiel miroir trop petit, le micrologiciel du contrôleur renvoie un message d'erreur, qui indique la quantité d'espace nécessaire pour le volume du référentiel miroir. La commande n'essaie pas de modifier le volume du référentiel miroir. Vous pouvez saisir à nouveau la commande en utilisant la valeur du message d'erreur pour la valeur de l'espace de stockage du volume du référentiel miroir.

Le repositoryDrives paramètre prend en charge à la fois les tiroirs disques haute capacité et les tiroirs disques basse capacité. Un tiroir de disque haute capacité est doté de tiroirs qui maintiennent les disques. Les tiroirs coulissent hors du tiroir du lecteur pour permettre l'accès aux lecteurs. Un tiroir de lecteur de faible capacité n'est pas doté de tiroirs. Pour un plateau de lecteur haute capacité, vous devez spécifier l'identifiant (ID) du plateau de lecteur, l'ID du tiroir et l'ID du logement dans lequel se trouve un lecteur. Dans le cas d'un plateau de lecteur de faible capacité, vous devez uniquement spécifier l'ID du plateau de lecteur et l'ID de l'emplacement dans lequel se trouve un lecteur. Pour un plateau de lecteur de faible capacité, une autre méthode d'identification d'un emplacement est de spécifier l'ID du plateau de lecteur, définissez l'ID du tiroir sur 0, Et indiquez l'ID de l'emplacement dans lequel réside un lecteur.

Lorsque vous affectez les lecteurs, si vous définissez le trayLossProtect paramètre à TRUE et ont sélectionné plusieurs lecteurs d'un bac, la matrice de stockage renvoie une erreur. Si vous définissez le trayLossProtect paramètre à FALSE, la matrice de stockage effectue des opérations, mais le volume de référentiel miroir que vous créez ne dispose peut-être pas d'une protection contre les pertes de plateau.

Lorsque le micrologiciel du contrôleur affecte les lecteurs, si vous définissez le trayLossProtect paramètre à TRUE, la matrice de stockage renvoie une erreur si le micrologiciel du contrôleur ne peut pas fournir de lecteurs qui entraînent le nouveau volume du référentiel miroir avec protection contre la perte du plateau. Si vous définissez le trayLossProtect paramètre à FALSE, la matrice de stockage exécute l'opération même si cela signifie que le volume de référentiel miroir ne peut pas avoir de protection contre les pertes de plateau.

#### **La gestion de la Data assurance**

La fonctionnalité Data assurance (DA) renforce l'intégrité des données sur l'ensemble du système de stockage. DA permet à la matrice de stockage de vérifier si des erreurs peuvent se produire lorsque des données sont déplacées entre les hôtes et les lecteurs. Lorsque cette fonctionnalité est activée, la matrice de stockage ajoute des codes de vérification des erreurs (également appelés vérifications cycliques de redondance ou CRCS) à chaque bloc de données du volume. Après le déplacement d'un bloc de données, la matrice de stockage utilise ces codes CRC pour déterminer si des erreurs se sont produites au cours de la transmission. Les données potentiellement corrompues ne sont ni écrites sur le disque ni renvoyées à l'hôte.

Si vous souhaitez utiliser la fonction DA, commencez par un pool ou un groupe de volumes qui inclut uniquement les lecteurs qui prennent en charge DA. Ensuite, créez des volumes compatibles DA. Enfin, mappez ces volumes compatibles DA à l'hôte à l'aide d'une interface d'E/S capable de gérer DA. Les interfaces d'E/S qui peuvent être DA incluent Fibre Channel, SAS et iser over InfiniBand (iSCSI Extensions for RDMA/IB). DA n'est pas pris en charge par iSCSI over Ethernet ou par le SRP sur InfiniBand.

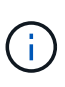

Lorsque tous les lecteurs sont compatibles DA, vous pouvez définir le dataAssurance paramètre à enabled Puis utiliser DA avec certaines opérations. Par exemple, vous pouvez créer un groupe de volumes comprenant des disques compatibles DA, puis créer un volume au sein de ce groupe de volumes qui est activé par DA. Les autres opérations qui utilisent un volume activé par DA peuvent prendre en charge la fonction DA.

Si le dataAssurance le paramètre est défini sur `enabled`seuls les disques compatibles avec data assurance seront pris en compte pour les candidats aux volumes. sinon, ils seront pris en compte les disques avec data assurance et non data assurance. Si seuls les disques Data assurance sont disponibles, le nouveau groupe de volumes sera créé à l'aide des disques Data assurance activés.

# **Niveau minimal de firmware**

6.10

7.10 ajoute la fonctionnalité RAID de niveau 6

7.75 ajoute le dataAssurance paramètre.

8.60 ajoute le driveMediaType, repositoryVolumeGroupUserLabel, et drawerLossProtect paramètres.

# **Recréez la clé de sécurité externe**

Le recreate storageArray securityKey la commande régénère une clé de sécurité de la matrice de stockage à utiliser avec la fonction de gestion des clés de sécurité externe.

#### **Baies prises en charge**

Cette commande s'applique à toute baie de stockage individuelle, notamment les systèmes E2700, E5600, E2800, E5700, Baies EF600 et EF300, tant que tous les packages SMcli sont installés.

#### **Rôles**

Pour exécuter cette commande sur une baie de stockage E2800, E5700, EF600 ou EF300, vous devez disposer du rôle d'administrateur de sécurité.

# **Contexte**

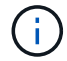

Cette commande ne s'applique qu'à la gestion externe des clés.

# **Syntaxe**

```
recreate storageArray securityKey
passPhrase="passPhraseString"
file="fileName"
[deleteOldKey=(TRUE | FALSE)]
```
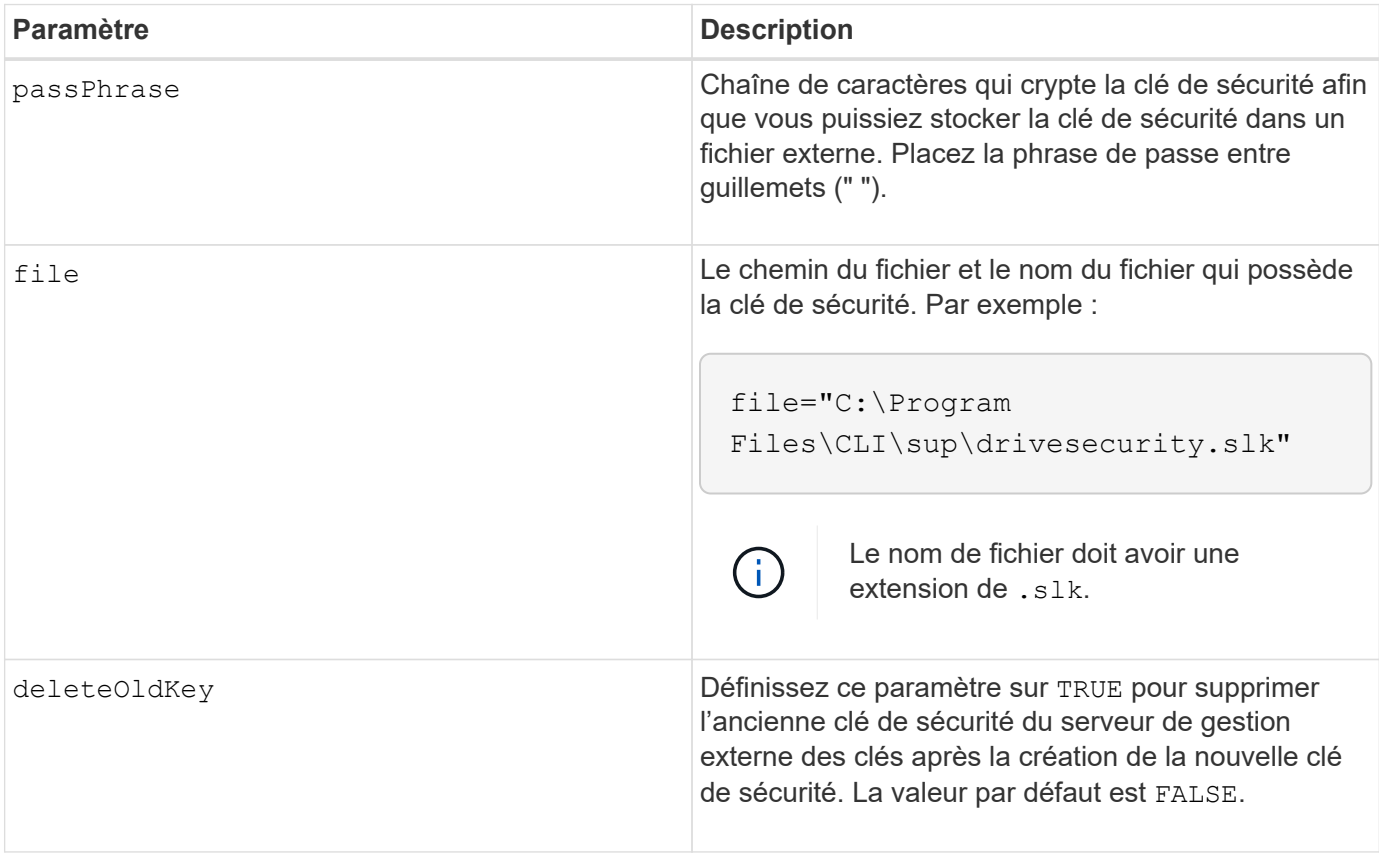

Votre phrase de passe doit répondre aux critères suivants :

- La phrase de passe doit comporter entre 8 et 32 caractères.
- La phrase de passe doit contenir au moins une lettre majuscule.
- La phrase de passe doit contenir au moins une lettre minuscule.
- La phrase de passe doit contenir au moins un chiffre.
- La phrase de passe doit contenir au moins un caractère non alphanumérique, par exemple  $\langle \rangle \langle \hat{\omega} \rangle$  +.

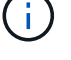

Si votre phrase de passe ne répond pas à ces critères, vous recevrez un message d'erreur.

#### **Niveau minimal de firmware**

#### 7.70

11.73 ajoute le deleteOldKey paramètre.

# **Réduire la capacité du pool de disques**

Le set diskPool commande réduit la capacité du pool de disques en supprimant de manière logique les disques du pool.

#### **Baies prises en charge**

Cette commande s'applique à toute baie de stockage individuelle, notamment les systèmes E2700, E5600, E2800, E5700, Baies EF600 et EF300, tant que tous les packages SMcli sont installés.

#### **Rôles**

Pour exécuter cette commande sur une baie de stockage E2800, E5700, EF600 ou EF300, vous devez disposer du rôle d'administrateur du stockage.

#### **Contexte**

Cette commande utilise la fonction de réduction dynamique de la capacité (DCR, Dynamic Capacity Reduction), qui vous permet de supprimer les lecteurs sélectionnés d'un pool de disques et de réutiliser les disques supprimés si nécessaire.

Le nombre maximum de lecteurs que vous pouvez retirer d'un pool de disques dans une seule opération DCR est 60. Vous ne pouvez pas réduire le pool de disques au-dessous de la taille minimale du pool de disques.

#### **Syntaxe**

```
set diskPool [diskPoolName]
removeDrives=(trayID1,[drawerID1,]slotID1
... trayIDn,[drawerIDn,]slotIDn)
```
#### **Paramètre**

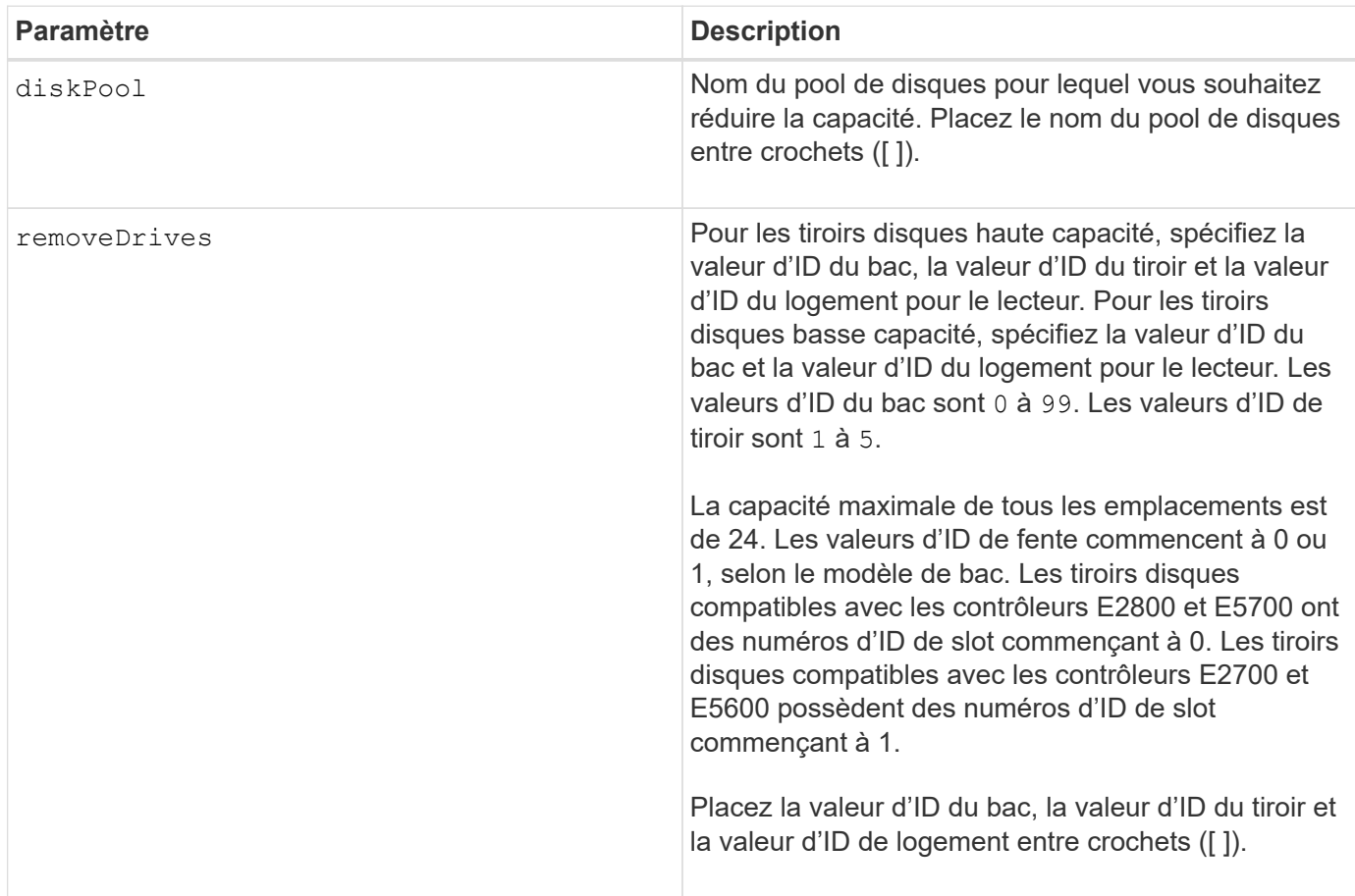

# **Remarques**

Chaque nom de pool de disques doit être unique. Vous pouvez utiliser n'importe quelle combinaison de caractères alphanumériques, de traits de soulignement (\_), de traits d'Union (-) et de livres (#) pour le libellé de l'utilisateur. Les étiquettes utilisateur peuvent comporter un maximum de 30 caractères.

Vous pouvez supprimer les disques sélectionnés d'un pool de disques si vous devez créer un groupe distinct ou supprimer la capacité inutile de la matrice de stockage. Les disques supprimés deviennent des disques non assignés et les données qui les existaient sont redistribuées entre les disques restants du pool. La capacité du pool de disques est réduite par la capacité des lecteurs que vous supprimez. La suppression de disques d'un pool de disques est toujours effectuée en arrière-plan et les volumes restent entièrement accessibles pendant cette opération. La progression de l'opération de retrait est signalée dans le cadre de l'état des opérations de longue durée.

Cette commande échoue si la capacité disponible sur les disques qui restent dans le pool de disques est insuffisante pour stocker toutes les données qui se trouvent sur les disques que vous retirez du pool de disques. La capacité de réserve du pool de disques peut être utilisée pour stocker les données qui se trouvent sur les disques que vous retirez du pool de disques. Cependant, si la capacité de réserve est inférieure au seuil critique, un événement critique est inscrit dans le journal des événements majeurs.

La diminution de la taille du pool de disques peut entraîner une réduction de la capacité de réserve nécessaire. Dans certains cas, afin de réduire la probabilité que cette commande échoue, réduisez votre capacité de réserve avant d'exécuter cette commande afin d'augmenter la quantité d'espace disponible pour les données du pool de disques.

Le micrologiciel du contrôleur détermine le nombre de lecteurs que vous pouvez supprimer et vous pouvez

ensuite sélectionner les lecteurs spécifiques à supprimer. Le firmware du contrôleur établit la quantité d'espace libre nécessaire pour redistribuer les données sur les disques restants sans consommer de capacité réservée aux reconstructions. Si la capacité libre du pool de disques est déjà inférieure à la quantité du lecteur de reconstruction réservé, le contrôleur n'autorise pas le démarrage d'une opération DCR.

Une opération DCR peut entraîner une capacité configurée supérieure à un ou aux deux seuils d'utilisation du pool. Si c'est le cas, des alertes de seuil normal sont émises.

# **Niveau minimal de firmware**

8.10

# **Retirez l'étiquette de la matrice**

Le Remove array label commande permet de supprimer une étiquette définie par l'utilisateur pour une matrice de stockage.

# **Baies prises en charge**

Cette commande s'applique aux baies de stockage EF600 et EF300.

# **Syntaxe**

```
delete storageArrayLabel label userDefinedString
delete storageArrayLabel all
```
# **Paramètres**

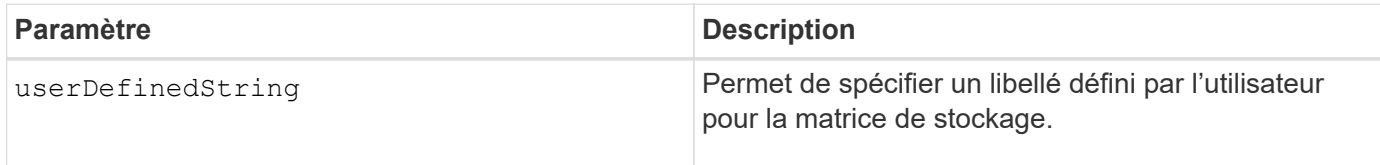

# **Niveau minimal de firmware**

8.60

# **Supprime la paire en miroir asynchrone incomplète du groupe de miroirs asynchrone**

Le remove asyncMirrorGroup la commande supprime un volume de paire en miroir orphelin sur la baie de stockage.

# **Baies prises en charge**

Cette commande s'applique à toutes les baies de stockage, y compris les baies E2700, E5600, E2800, E5700, Baies EF600 et EF300, tant que tous les packages SMcli sont installés.

# **Rôles**

Pour exécuter cette commande sur une baie de stockage E2800, E5700, EF600 ou EF300, vous devez disposer du rôle d'administrateur du stockage.

# **Contexte**

Un volume de paires mises en miroir orphelines existe lorsqu'un volume membre d'un groupe de miroirs asynchrone a été supprimé d'un côté du groupe de miroirs asynchrones (côté principal ou secondaire), mais pas de l'autre côté.

Les volumes de paires miroir orphelins sont détectés lors de la restauration de la communication entre contrôleurs et les deux côtés de la configuration miroir concilient les paramètres de miroir.

Utilisez cette commande lorsque la relation miroir est correctement supprimée sur la matrice de stockage locale ou distante, mais ne peut pas être supprimée sur la matrice de stockage correspondante en raison d'un problème de communication.

# **Syntaxe**

```
remove asyncMirrorGroup ["asyncMirrorGroupName"]
incompleteMirror volume="volumeName"
```
# **Paramètres**

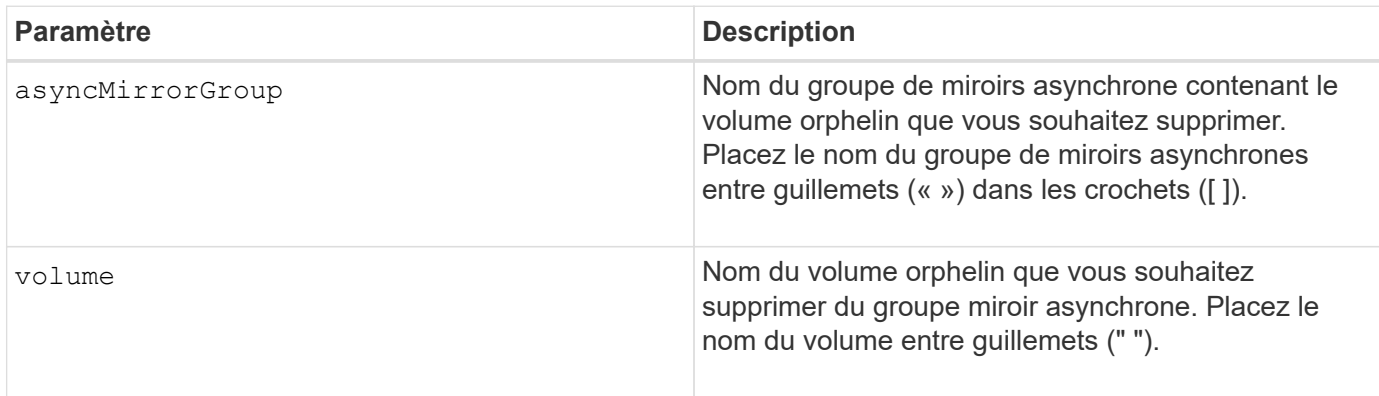

# **Niveau minimal de firmware**

7.84

11.80 baies EF600 et EF300 prises en charge

# **Retirez les disques du cache SSD**

Le set ssdCache Cette commande réduit la capacité du cache SSD en supprimant les disques SSD.

# **Baies prises en charge**

Cette commande s'applique à toutes les baies de stockage, y compris les baies E2700, E5600, E2800, E5700,

Baies EF600 et EF300, tant que tous les packages SMcli sont installés.

#### **Rôles**

Pour exécuter cette commande sur une baie de stockage E2800, E5700, EF600 ou EF300, vous devez avoir le rôle d'administrateur du support.

#### **Syntaxe**

```
set ssdCache [ssdCacheName]
removeDrives=(trayID1,[drawerID1,]slotID1 ... trayIDn,[drawerIDn,]slotIDn)
```
# **Paramètres**

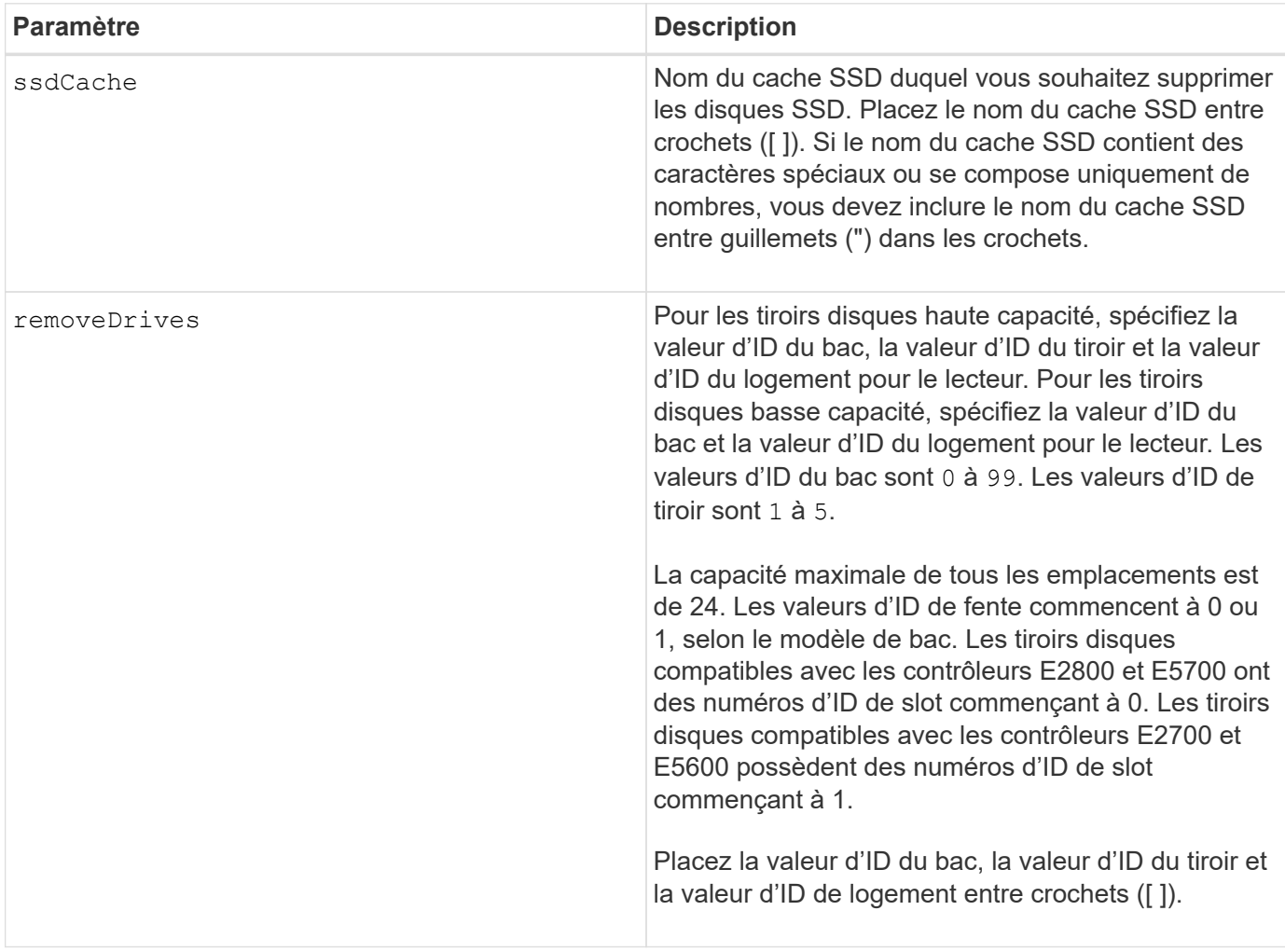

# **Remarques**

Vous ne pouvez pas supprimer tous les disques SSD du cache SSD à l'aide de cette commande ; au moins un disque SSD doit rester dans le cache SSD. Si vous souhaitez supprimer entièrement le cache SSD, utilisez le delete ssdCache à la place de la commande.

#### **Niveau minimal de firmware**

7.84

11.80 baies EF600 et EF300 prises en charge

# **Supprimer le mappage de LUN de volume**

Le remove lunMapping La commande supprime le mappage du numéro d'unité logique (LUN) ou de l'ID d'espace de noms (NSID) d'un ou de plusieurs volumes.

#### **Baies prises en charge**

Cette commande s'applique à toute baie de stockage individuelle, notamment les systèmes E2700, E5600, E2800, E5700, Baies EF600 et EF300, tant que tous les packages SMcli sont installés.

#### **Rôles**

Pour exécuter cette commande sur une baie de stockage E2800, E5700, EF600 ou EF300, vous devez disposer du rôle d'administrateur du stockage.

#### **Syntaxe**

```
remove (volume ["volumeName"] | accessVolume) lunMapping
(host="hostName" | hostGroup=("hostGroupName" | defaultGroup)
```
#### **Syntaxe permettant de supprimer le mappage de LUN ou de NSID de plusieurs LUN de volume ou mappage de NSID**

```
remove (allVolumes | volumes [volumeName1 ... volumeNameN])
lunMapping
```
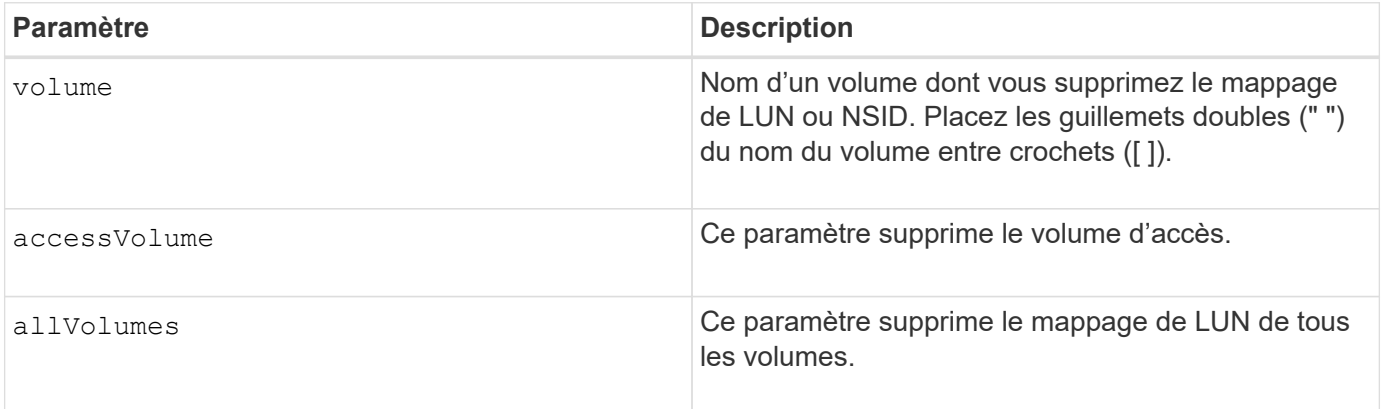

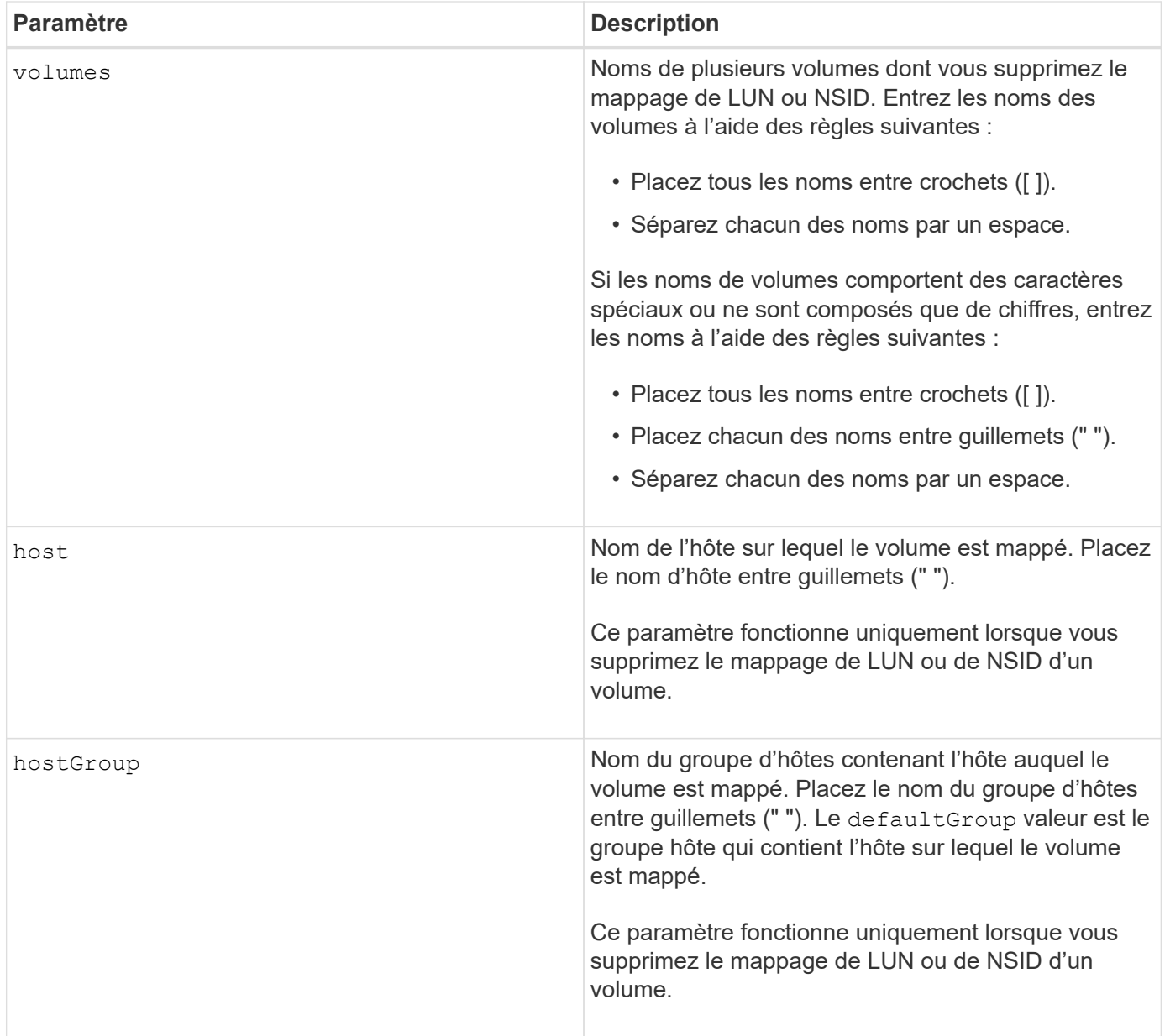

Le volume d'accès est le volume d'un environnement SAN utilisé pour la communication entre le logiciel de gestion du stockage et le contrôleur de la baie de stockage. Le volume d'accès utilise une adresse LUN ou NSID et utilise 20 Mo d'espace de stockage non disponible pour le stockage des données d'application. Un volume d'accès est uniquement nécessaire pour les baies de stockage gérées sur bande.

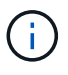

**La suppression d'un volume d'accès peut endommager votre configuration** — l'agent utilise les volumes d'accès pour communiquer avec une matrice de stockage. Si vous supprimez un mappage de volume d'accès pour une matrice de stockage d'un hôte sur lequel un agent s'exécute, le logiciel de gestion du stockage n'est plus en mesure de gérer la matrice de stockage via l'agent.

Vous devez utiliser le host paramètre et le hostGroup paramètre lorsque vous spécifiez un volume sans accès ou un volume d'accès. Le moteur de script ignore le host ou le hostGroup paramètre lorsque vous utilisez le allVolumes ou le volumes paramètre.

6.10

# **Supprimez le volume membre du groupe de cohérence**

Le set consistencyGroup la commande supprime un volume membre d'un groupe de cohérence de snapshot existant.

# **Baies prises en charge**

Cette commande s'applique à toute baie de stockage individuelle, notamment les systèmes E2700, E5600, E2800, E5700, Baies EF600 et EF300, tant que tous les packages SMcli sont installés.

# **Rôles**

Pour exécuter cette commande sur une baie de stockage E2800, E5700, EF600 ou EF300, vous devez disposer du rôle d'administrateur du stockage.

#### **Contexte**

Si vous le souhaitez, vous pouvez supprimer les membres du volume du référentiel du groupe de cohérence.

# **Syntaxe**

```
set consistencyGroup ["consistencyGroupName"]
removeCGMemberVolume="memberVolumeName"
[deleteRepositoryMembers=(TRUE | FALSE)]
```
# **Paramètres**

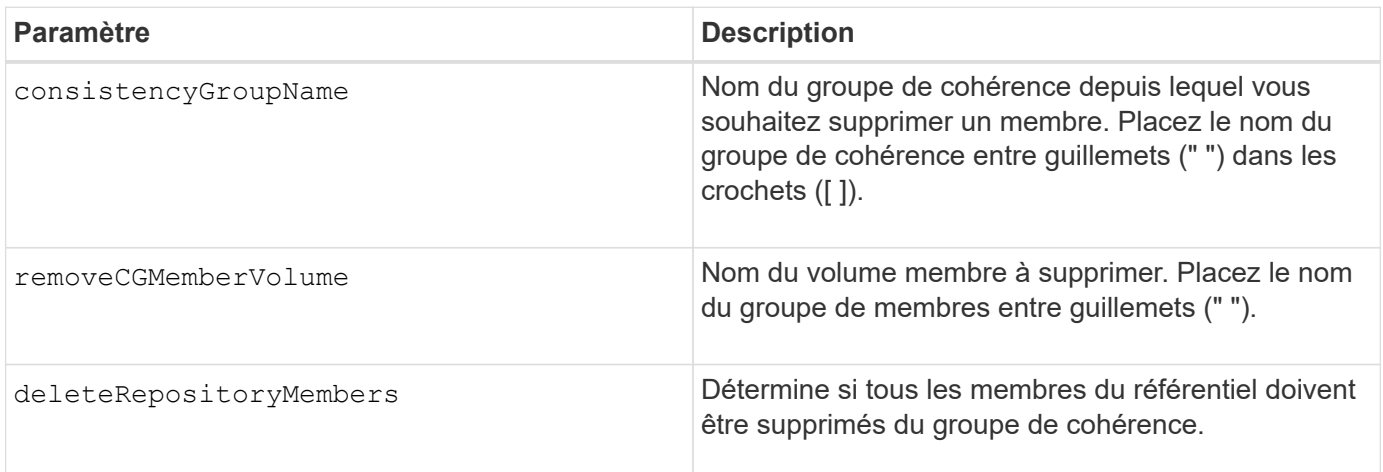

# **Niveau minimal de firmware**

7.83

# **Supprimer le mappage de rôles de serveur de répertoire de la matrice de stockage**

Le remove storageArray directoryServer la commande supprime les mappages de rôles définis pour le serveur d'annuaire spécifié.

#### **Baies prises en charge**

Cette commande s'applique à une seule baie de stockage E2800, E5700, EF600 ou EF300. Elle ne fonctionne pas sur les baies de stockage E2700 ou E5600.

#### **Rôles**

Pour exécuter cette commande sur une baie de stockage E2800, E5700, EF600 ou EF300, vous devez disposer du rôle d'administrateur de sécurité.

# **Syntaxe**

```
remove storageArray directoryServer [domainId]
      (allGroupDNs | groupDNs=(groupDN1 ... groupDNN))
```
#### **Paramètres**

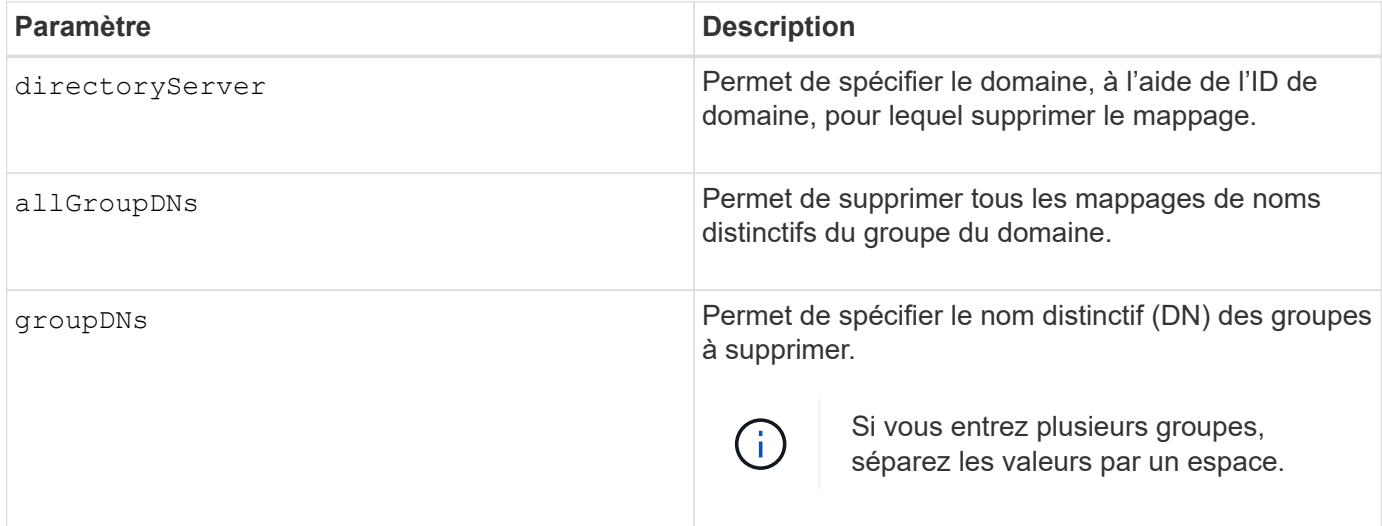

#### **Exemples**

SMcli -n Array1 -c "remove storageArray directoryServer ["domain1"] groupDNs=("CN=company-distlist,OU=Managed, OU=MyCompanyGroups,DC=hq,DC=mycompany,DC=com");" SMcli -n Array1 -c "remove storageArray directoryServer ["domain1"] allGroupDNs;" SMcli completed successfully.
# **Supprimer la mise en miroir synchrone**

Le remove syncMirror cette commande supprime la relation de miroir entre le volume primaire et le volume secondaire dans une paire mise en miroir à distance.

### **Baies prises en charge**

Cette commande s'applique à toute baie de stockage individuelle, notamment les baies E2700, E5600, E2800 et E5700 Tant que tous les paquets SMcli sont installés.

### **Rôles**

Pour exécuter cette commande sur une baie de stockage E2800 ou E5700, vous devez avoir le rôle d'administrateur du stockage.

### **Contexte**

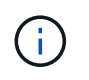

Dans les versions précédentes de cette commande, l'identifiant de fonction était remoteMirror. Cet identifiant de fonction n'est plus valide et est remplacé par syncMirror.

### **Syntaxe**

```
remove syncMirror (localVolume [volumeName] |
localVolumes [volumeName1 ... volumeNameN])
```
#### **Paramètres**

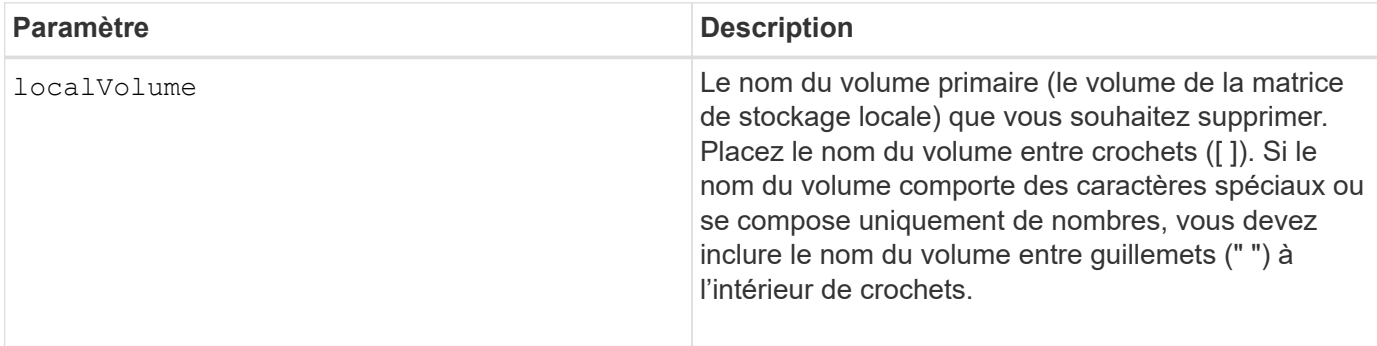

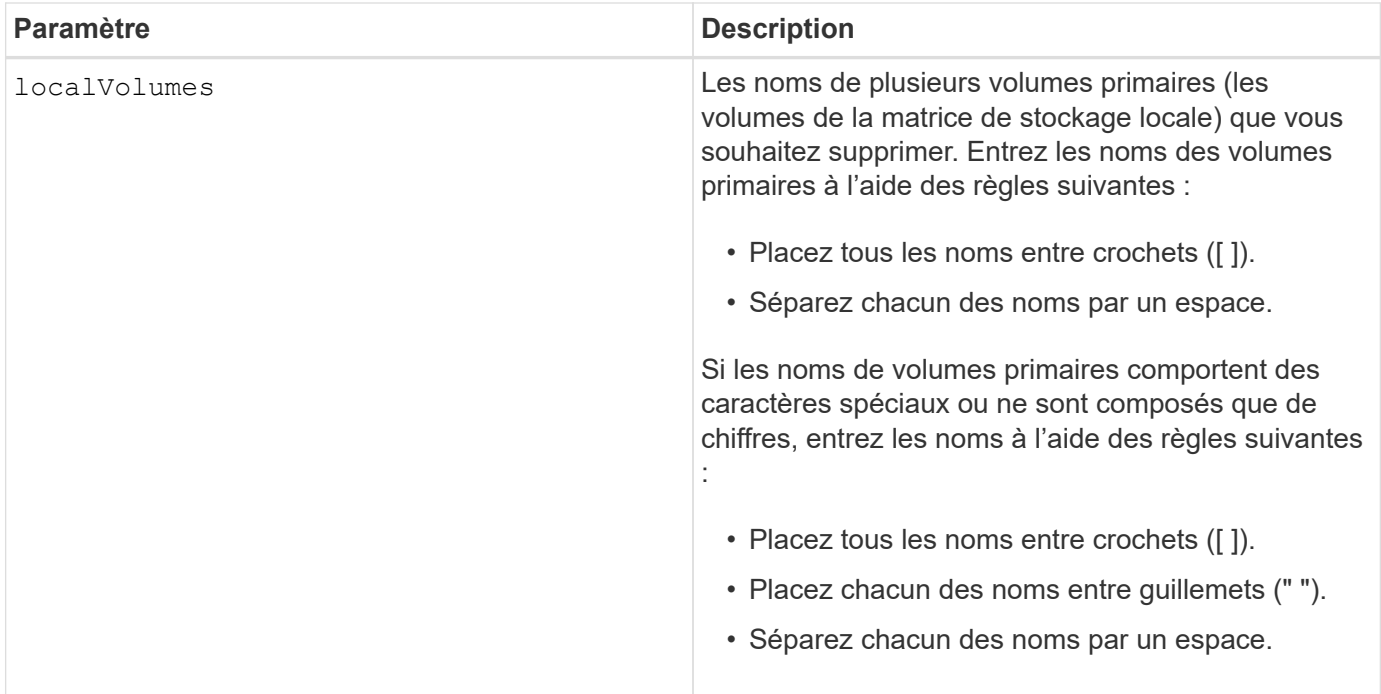

#### **Niveau minimal de firmware**

6.10

## **Suppression du volume du groupe de miroirs asynchrone**

Le remove volume asyncMirrorGroup commande supprime un volume membre d'un groupe de miroirs asynchrone existant.

### **Baies prises en charge**

Cette commande s'applique à toutes les baies de stockage, y compris les baies E2700, E5600, E2800, E5700, Baies EF600 et EF300, tant que tous les packages SMcli sont installés.

#### **Rôles**

Pour exécuter cette commande sur une baie de stockage E2800, E5700, EF600 ou EF300, vous devez disposer du rôle d'administrateur du stockage.

#### **Contexte**

Vous pouvez également supprimer les membres du volume de référentiel du groupe miroir asynchrone.

Cette commande n'est valide que sur la matrice de stockage locale qui contient le groupe de miroirs asynchrones dont le volume membre à supprimer.

### **Syntaxe**

```
remove volume ["volumeName"] asyncMirrorGroup="asyncMirrorGroupName"
[deleteRepositoryMembers=(TRUE | FALSE)]
```
### **Paramètres**

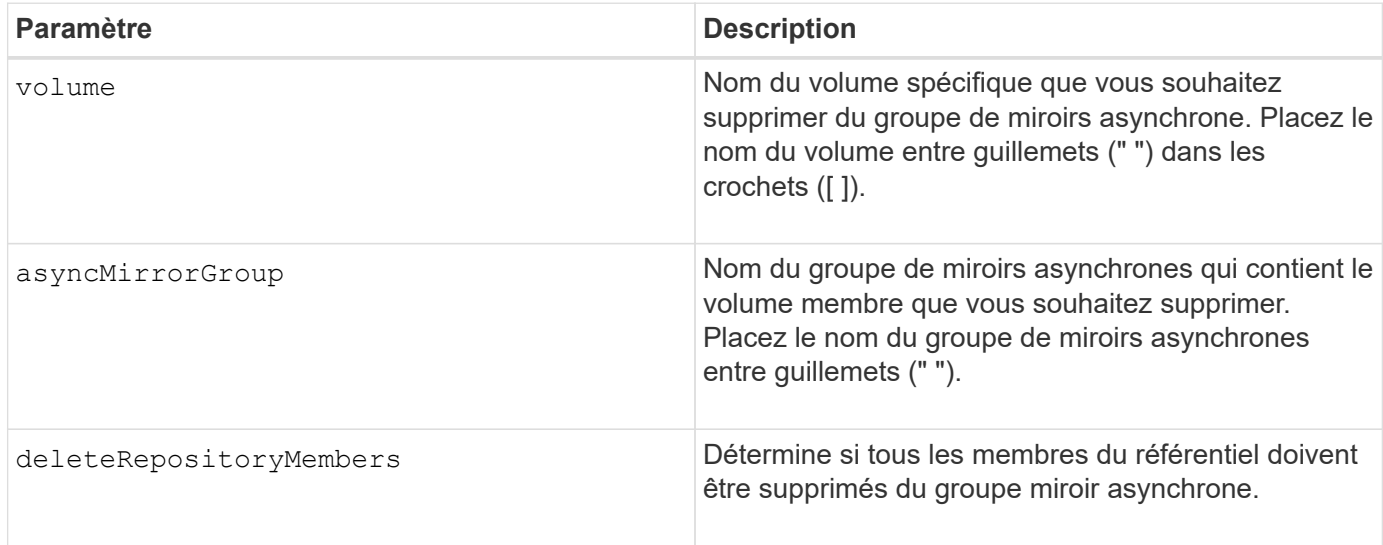

### **Niveau minimal de firmware**

7.84

11.80 baies EF600 et EF300 prises en charge

# **Supprimer la copie de volume**

Le remove volumeCopy target commande supprime une paire de copies de volume.

### **Baies prises en charge**

Cette commande s'applique à toute baie de stockage individuelle, notamment les systèmes E2700, E5600, E2800, E5700, Baies EF600 et EF300, tant que tous les packages SMcli sont installés.

#### **Rôles**

Pour exécuter cette commande sur une baie de stockage E2800, E5700, EF600 ou EF300, vous devez disposer du rôle d'administrateur du stockage.

#### **Contexte**

Cette commande est valide pour les paires de copies de volume de snapshot.

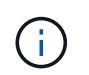

Avec la version 7.83 du micrologiciel copyType=(online | offline) paramètre n'est plus utilisé.

### **Syntaxe**

remove volumeCopy target [*targetName*] [source [*sourceName*]]

#### **Paramètres**

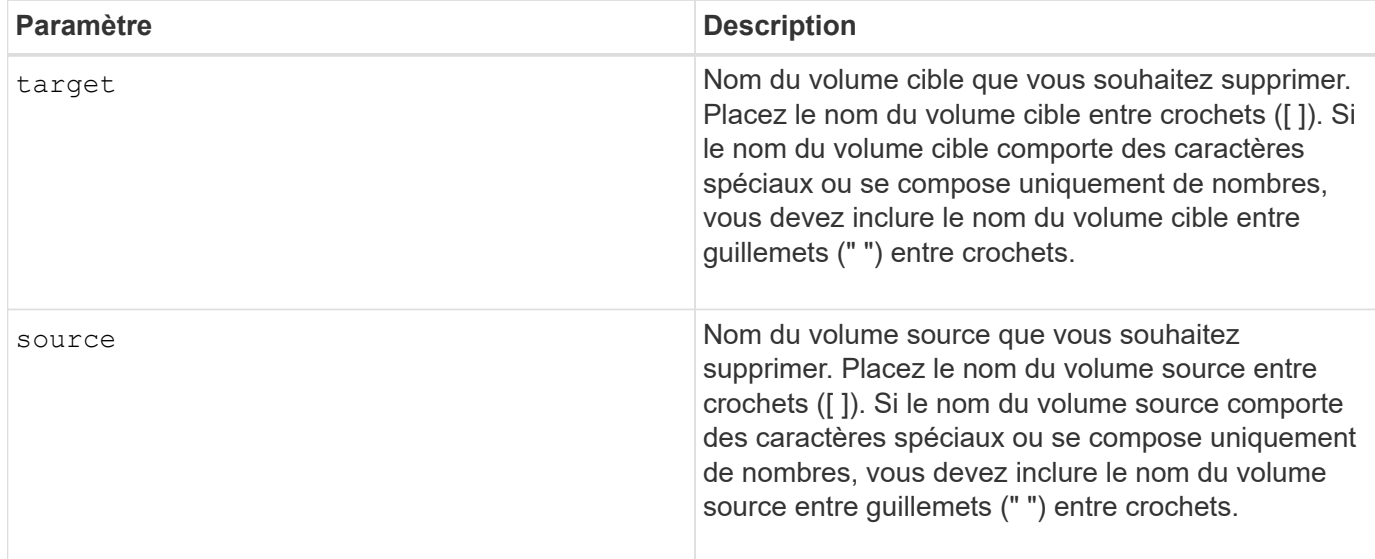

### **Niveau minimal de firmware**

5.40

7.83 supprime le copyType=(online | offline) paramètre.

## **Renommez le cache SSD**

Le set ssdCache Commande modifie le nom du cache SSD.

#### **Baies prises en charge**

Cette commande s'applique à toutes les baies de stockage, y compris les baies E2700, E5600, E2800, E5700, Baies EF600 et EF300, tant que tous les packages SMcli sont installés.

#### **Rôles**

Pour exécuter cette commande sur une baie de stockage E2800, E5700, EF600 ou EF300, vous devez avoir le rôle d'administrateur du support.

#### **Syntaxe**

```
set ssdCache [old_ssdCacheName] userLabel="new_ssdCacheName"
```
### **Paramètre**

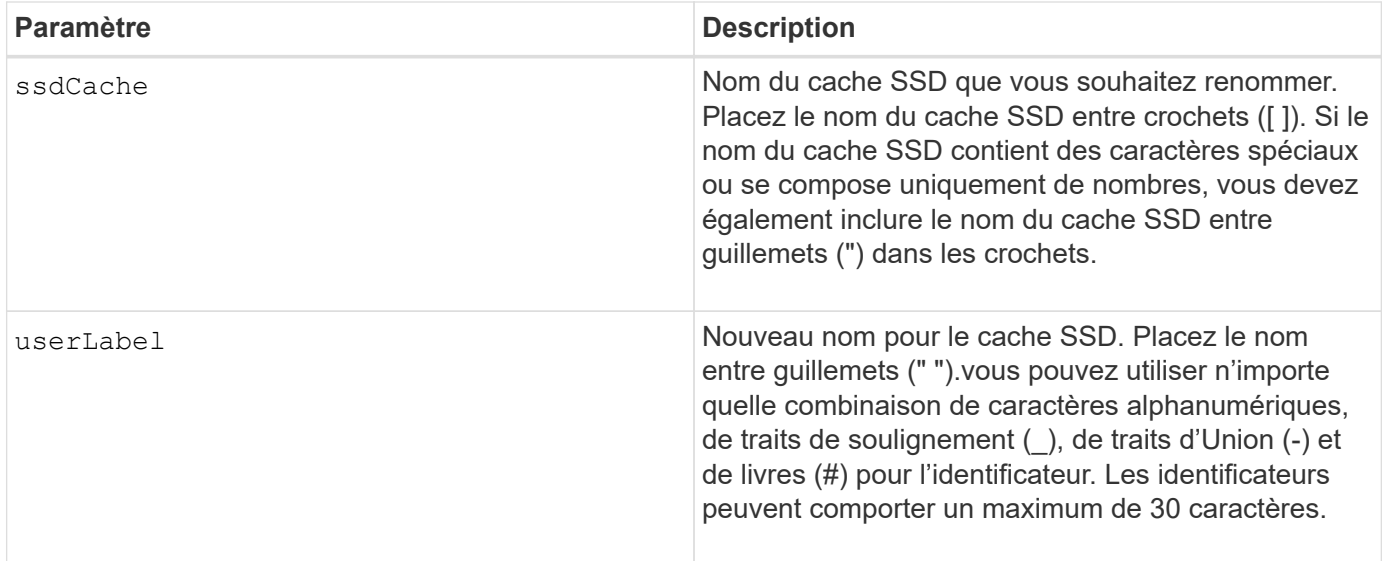

### **Niveau minimal de firmware**

7.84

11.80 baies EF600 et EF300 prises en charge

## **Réparer la parité des données**

Le Repair Data Parity la commande répare les erreurs de parité des données.

### **Baies prises en charge**

Cette commande s'applique à toute baie de stockage individuelle, notamment les systèmes E2700, E5600, E2800, E5700, Baies EF600 et EF300, tant que tous les packages SMcli sont installés.

#### **Rôles**

Pour exécuter cette commande sur une baie de stockage E2800, E5700, EF600 ou EF300, vous devez disposer du rôle d'administrateur du stockage.

#### **Contexte**

Avant d'utiliser cette commande, consultez la section support de NetApp pour obtenir des informations sur le firmware, les disques et la bande RAID affectés.

### **Syntaxe**

```
repair volume[volumeName] parity
     [startingLBA=LBAvalue]
     [endingLBA=LBAvalue]
     [repairMethods=(repairMethod . . . repairMethod)]
             Space delimited list where possible repair methods are:
reconstruct, unmap, updateP, updateQ, updateData, and writeZeros
     [repairPI=(TRUE|FALSE)]
     [suspectDrives=(trayID1,[drawerID1,]slotID1 . . .
trayIDn, [drawerIDn, ]slotIDn) ]
     [timeout=(0-65535)]
```
#### **Paramètres**

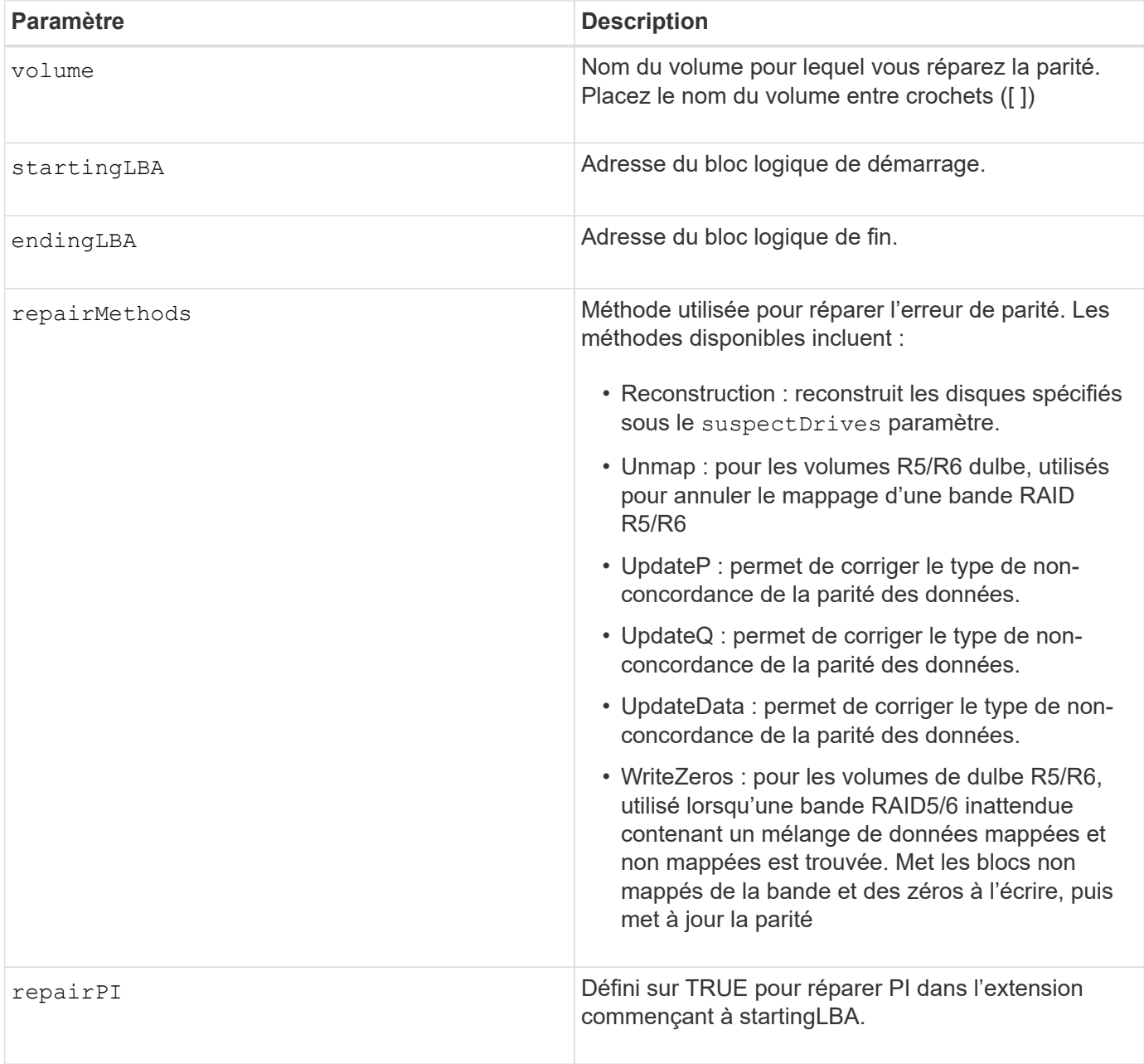

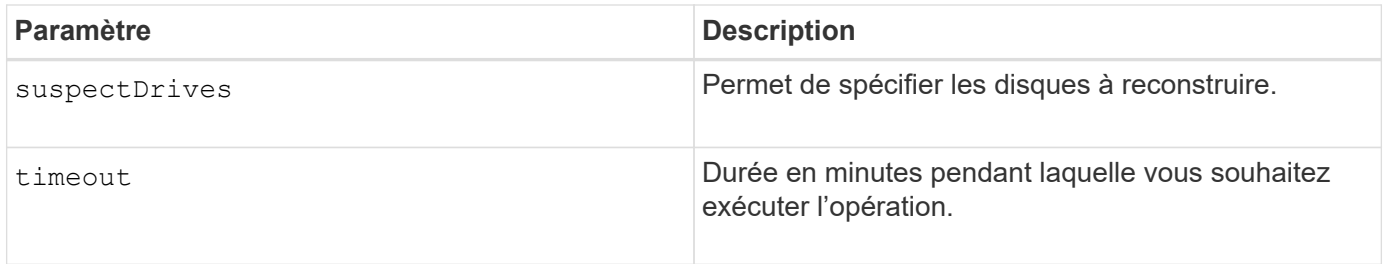

### **Niveau minimal de micrologiciel**

8.63

# **Réparation de la parité du volume**

Le repair volume parity la commande répare les erreurs de parité sur un volume.

#### **Baies prises en charge**

Cette commande s'applique à toute baie de stockage individuelle, notamment les systèmes E2700, E5600, E2800, E5700, Baies EF600 et EF300, tant que tous les packages SMcli sont installés.

### **Rôles**

Pour exécuter cette commande sur une baie de stockage E2800, E5700, EF600 ou EF300, vous devez disposer du rôle d'administrateur du stockage.

#### **Contexte**

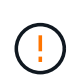

Si les données de parité et de volume ne correspondent pas, les données de volume risquent d'être défectueuses plutôt que de parité des volumes. La réparation de la parité du volume détruit la capacité de réparer les données de volume défectueuses, si nécessaire.

### **Syntaxe**

```
repair volume [volumeName] parity
parityErrorFile="filename"
[verbose=(TRUE | FALSE)]
```
#### **Paramètres**

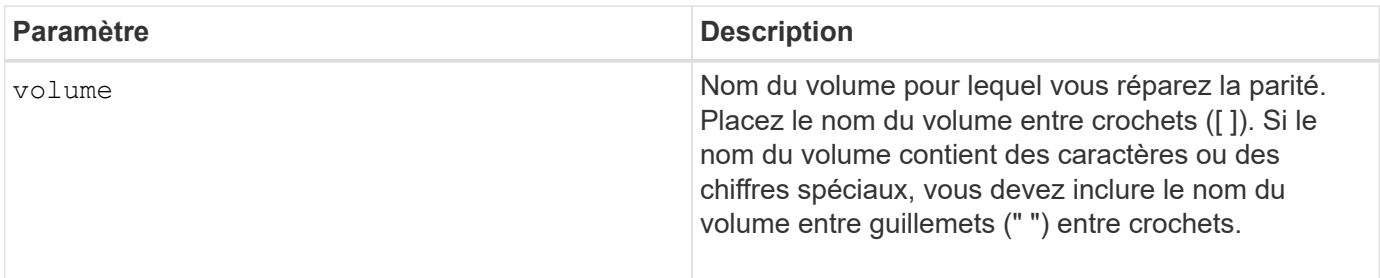

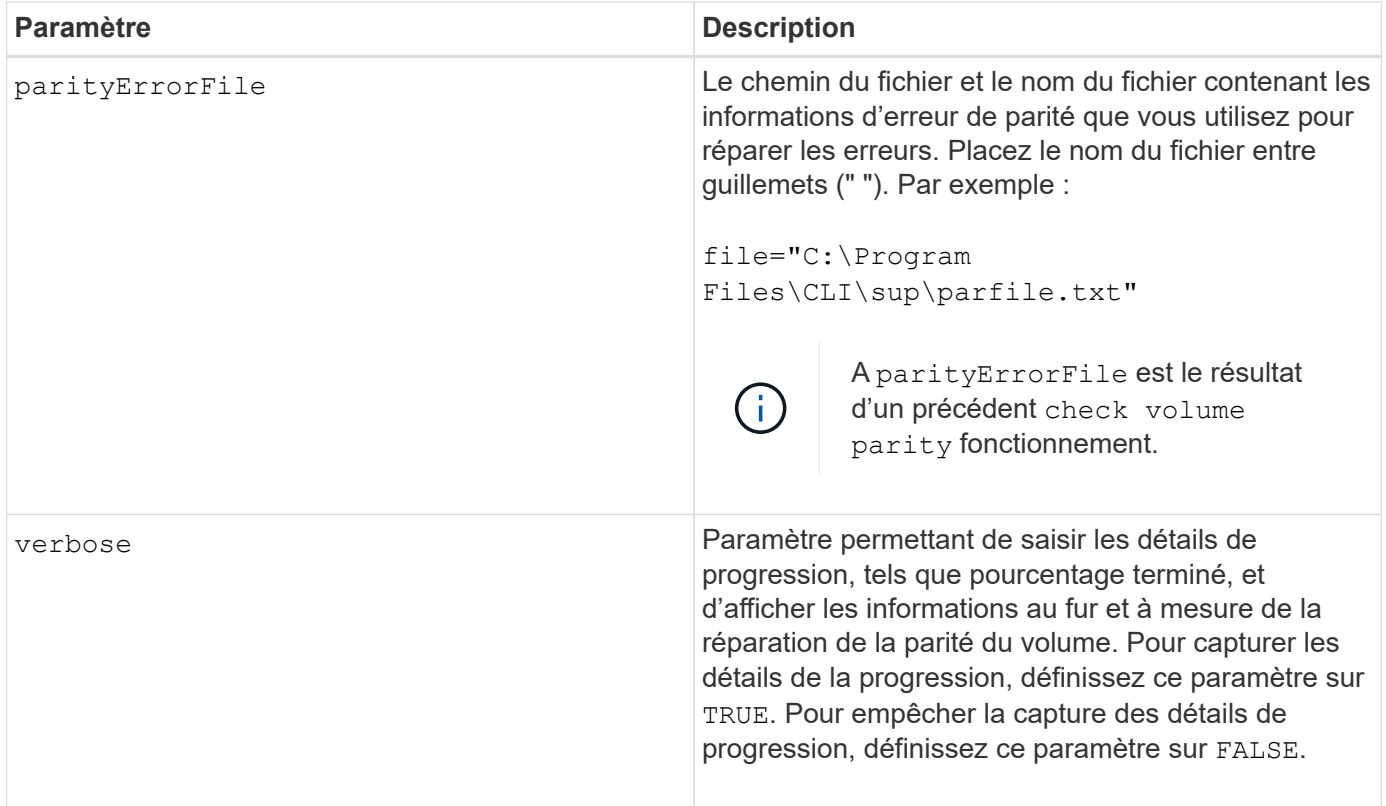

### **Niveau minimal de firmware**

6.10

# **Remplacez le lecteur**

Le replace drive replacementDrive commande remplace un disque d'un groupe de volumes.

### **Baies prises en charge**

Cette commande s'applique à toute baie de stockage individuelle, notamment les systèmes E2700, E5600, E2800, E5700, Baies EF600 et EF300, tant que tous les packages SMcli sont installés.

### **Rôles**

Pour exécuter cette commande sur une baie de stockage E2800, E5700, EF600 ou EF300, vous devez disposer du rôle d'administrateur du stockage.

### **Contexte**

Le remplacement d'un lecteur dans un groupe de volumes redéfinit la composition d'un groupe de volumes. Vous pouvez utiliser cette commande pour remplacer un disque par un disque non affecté ou un disque de secours entièrement intégré.

### **Syntaxe**

```
replace (drive \[trayID, [drawerID, ]slotID\] \|
drives\[trayID1,[drawerID1,]slotID1 ... trayIDn,[drawerIDn,]slotIDn\]
 | \langle"wwID">)
replacementDrive=trayID, drawerID, slotID
[copyDrive][failDrive]
```
### **Paramètres**

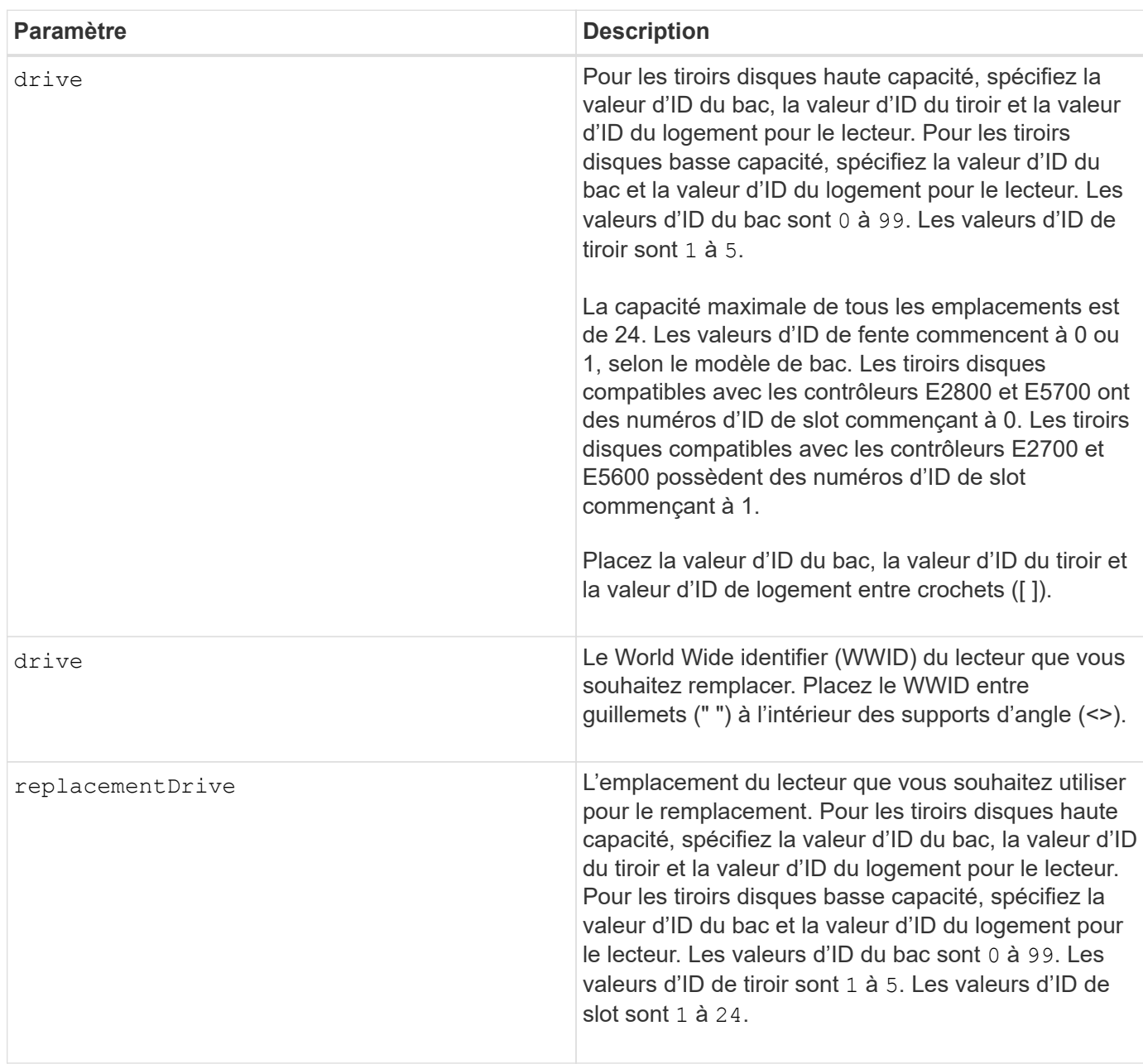

### **Remarques**

Le drive paramètre prend en charge à la fois les tiroirs disques haute capacité et les tiroirs disques basse capacité. Un tiroir de disque haute capacité est doté de tiroirs qui maintiennent les disques. Les tiroirs coulissent hors du tiroir du lecteur pour permettre l'accès aux lecteurs. Un tiroir de lecteur de faible capacité n'est pas doté de tiroirs. Pour un plateau de lecteur haute capacité, vous devez spécifier l'identifiant (ID) du

plateau de lecteur, l'ID du tiroir et l'ID du logement dans lequel se trouve un lecteur. Dans le cas d'un plateau de lecteur de faible capacité, vous devez uniquement spécifier l'ID du plateau de lecteur et l'ID de l'emplacement dans lequel se trouve un lecteur. Pour un plateau de lecteur de faible capacité, une autre méthode d'identification d'un emplacement est de spécifier l'ID du plateau de lecteur, définissez l'ID du tiroir sur 0, Et indiquez l'ID de l'emplacement dans lequel réside un lecteur.

### **Niveau minimal de firmware**

7.10

7.60 ajoute le *drawerID* saisie utilisateur.

# **Réinitialise le certificat signé installé**

Le reset controller arrayManagementSignedCertificate commande réinitialise le certificat signé installé et les certificats racine/intermédiaire sur le contrôleur. Tous les certificats racine et intermédiaire ainsi que tous les certificats signés seront remplacés par un seul certificat auto-signé.

### **Baies prises en charge**

Cette commande s'applique à une seule baie de stockage E2800, E5700, EF600 ou EF300. Elle ne fonctionne pas sur les baies de stockage E2700 ou E5600.

### **Rôles**

Pour exécuter cette commande sur une baie de stockage E2800, E5700, EF600 ou EF300, vous devez disposer du rôle d'administrateur de sécurité.

### **Syntaxe**

reset controller [(a|b)] arrayManagementSignedCertificate

### **Paramètres**

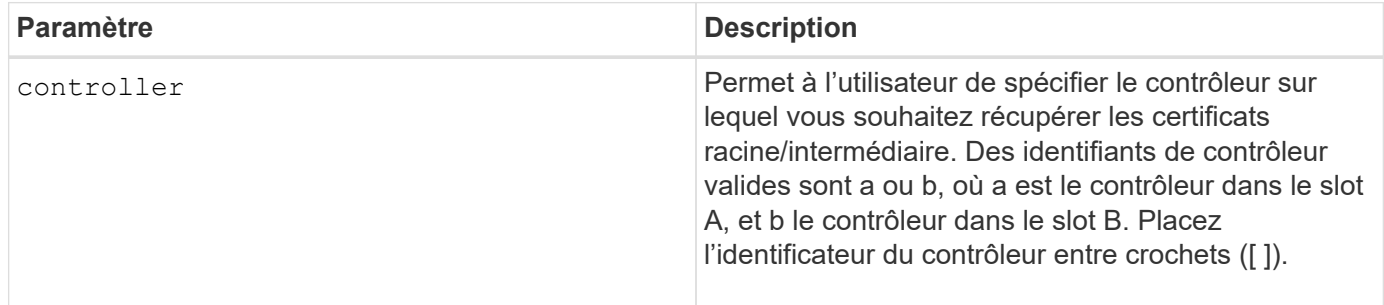

### **Exemples**

```
SMcli -n Array1 -c "reset controller [a]
arrayManagementSignedCertificate;"
SMcli completed successfully.
```
#### **Niveau minimal de firmware**

8.40

## **Réinitialiser le contrôleur**

Le reset controller Une commande réinitialise un contrôleur et entraîne l'interruption des opérations d'E/S.

#### **Baies prises en charge**

Cette commande s'applique à toute baie de stockage individuelle, notamment les systèmes E2700, E5600, E2800, E5700, Baies EF600 et EF300, tant que tous les packages SMcli sont installés.

#### **Rôles**

Pour exécuter cette commande sur une baie de stockage E2800, E5700, EF600 ou EF300, vous devez disposer du rôle d'administrateur du stockage.

#### **Contexte**

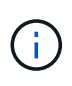

Lorsque vous réinitialisez un contrôleur, celui-ci est retiré du chemin d'accès aux données et n'est pas disponible pour les opérations d'E/S tant que l'opération de réinitialisation est terminée. Si un hôte utilise des volumes qui appartiennent au contrôleur en cours de réinitialisation, les E/S dirigées vers le contrôleur sont rejetées. Avant de réinitialiser le contrôleur, assurez-vous que les volumes qui lui appartiennent ne sont pas utilisés ou assurezvous qu'un pilote à chemins multiples est installé sur tous les hôtes qui utilisent ces volumes.

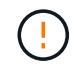

Si vous utilisez la gestion intrabande, vous ne pouvez pas contrôler le contrôleur auquel une commande est envoyée et cette commande peut avoir des résultats inattendus.

#### **Syntaxe**

```
reset controller [(a|b)]
```
### **Paramètres**

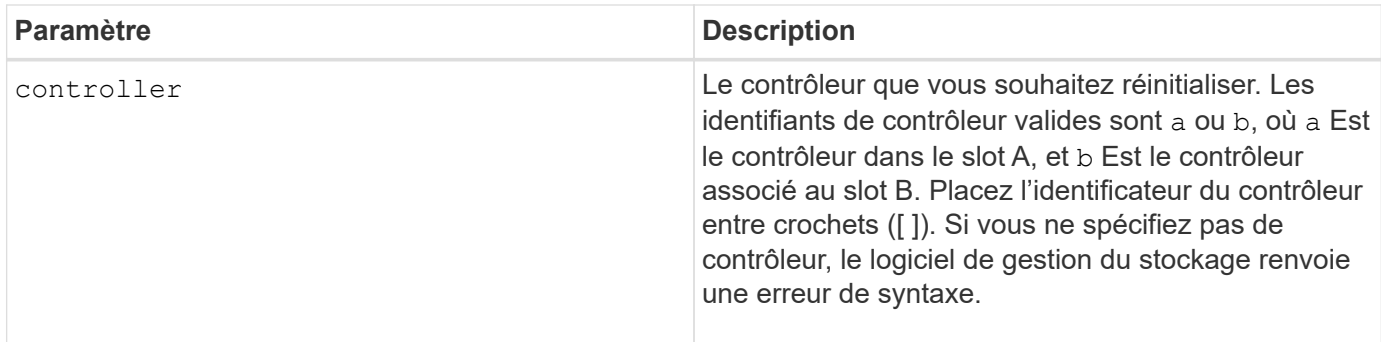

### **Remarques**

Le contrôleur qui reçoit la commande reset le contrôleur réinitialise. Par exemple, si la commande reset le contrôleur est envoyée au contrôleur A pour demander une réinitialisation du contrôleur A, le contrôleur A redémarre en effectuant un redémarrage logiciel. Si la commande reset le contrôleur est envoyée au contrôleur A pour demander une réinitialisation du contrôleur B, le contrôleur A contient le contrôleur B en réinitialisation, puis libère le contrôleur B de la réinitialisation, ce qui est un redémarrage dur. Un redémarrage logiciel sur certains produits réinitialise uniquement la puce IOC. Un redémarrage dur réinitialise à la fois le COI et les puces du module d'extension dans le contrôleur.

### **Niveau minimal de firmware**

5.20

# **Réinitialiser le lecteur**

Le reset drive l'alimentation par commande effectue un cycle d'un lecteur dans un groupe de volumes ou un pool de disques afin de faciliter la récupération d'un lecteur présentant un comportement incohérent ou non optimal.

### **Baies prises en charge**

Cette commande s'applique à toute baie de stockage individuelle, notamment les systèmes E2700, E5600, E2800, E5700, Baies EF600 et EF300, tant que tous les packages SMcli sont installés.

### **Rôles**

Pour exécuter cette commande sur une baie de stockage E2800, E5700, EF600 ou EF300, vous devez disposer du rôle d'administrateur du stockage.

### **Contexte**

En mettant hors tension un lecteur, vous pouvez effacer certaines erreurs qui entraînent un comportement incohérent ou non optimal. Cela évite de remplacer un lecteur lorsqu'il ne rencontre qu'une erreur transitoire et non fatale et que le lecteur reste opérationnel. La réinitialisation d'un lecteur permet de réduire les interruptions et d'éviter le remplacement d'un lecteur.

Si le problème ne peut pas être résolu par la mise hors tension du lecteur, les données sont copiées à partir du lecteur et le lecteur est hors tension pour remplacement.

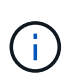

Cette commande ne peut pas être utilisée pour les disques SSD fabriqués par pliant. Utilisez le show storageArray profile commande ou le show drive commande permettant d'afficher le fabricant du ou des lecteurs.

#### **Syntaxe**

reset drive([trayID,[drawerID,]slotID] | <"wwID">)

#### **Paramètres**

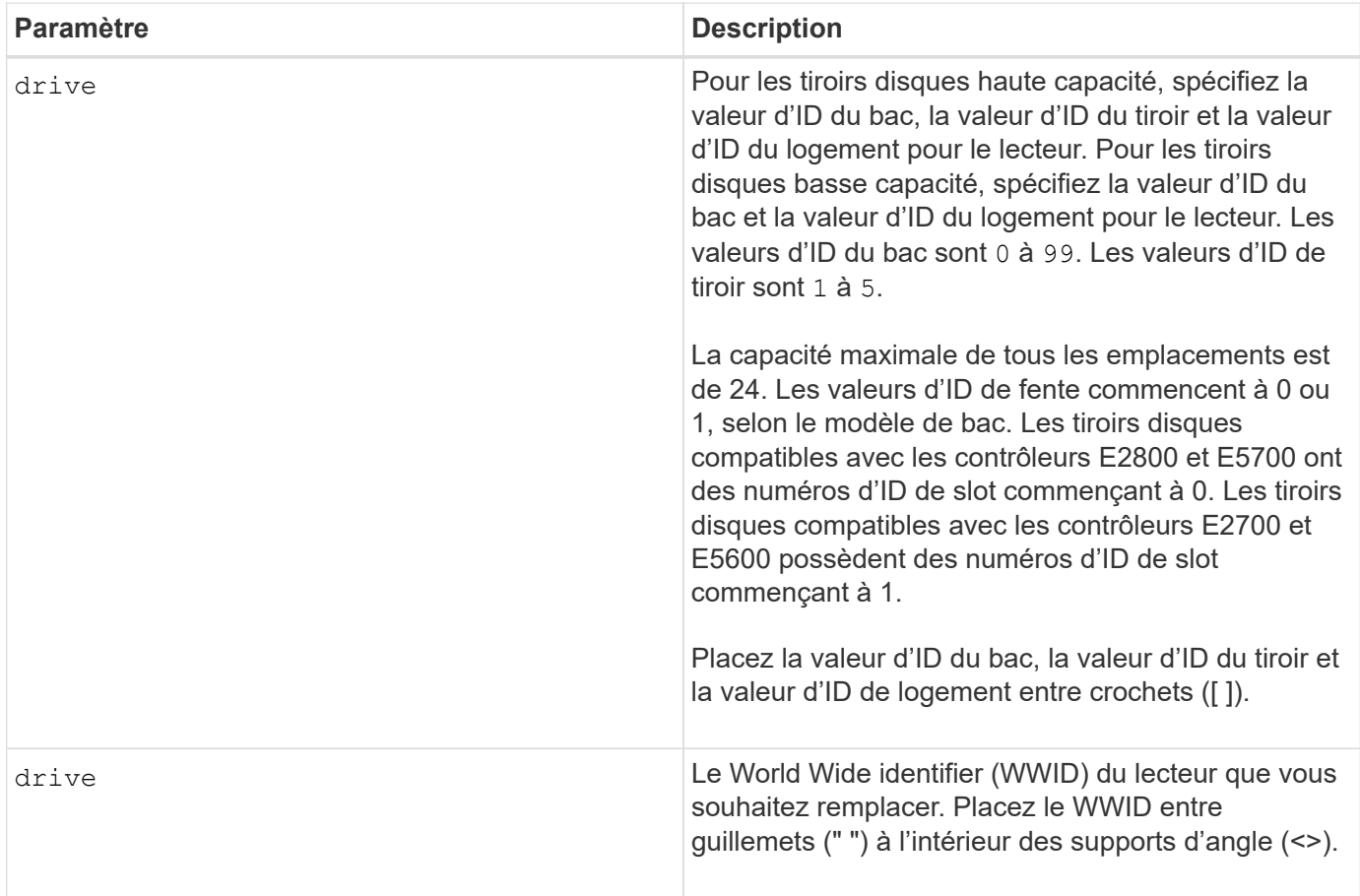

### **Remarques**

Le drive paramètre prend en charge à la fois les tiroirs disques haute capacité et les tiroirs disques basse capacité. Un tiroir de disque haute capacité est doté de tiroirs qui maintiennent les disques. Les tiroirs coulissent hors du tiroir du lecteur pour permettre l'accès aux lecteurs. Un tiroir de lecteur de faible capacité n'est pas doté de tiroirs. Pour un plateau de lecteur haute capacité, vous devez spécifier l'identifiant (ID) du plateau de lecteur, l'ID du tiroir et l'ID du logement dans lequel se trouve un lecteur. Dans le cas d'un plateau de lecteur de faible capacité, vous devez uniquement spécifier l'ID du plateau de lecteur et l'ID de l'emplacement dans lequel se trouve un lecteur. Pour un plateau de lecteur de faible capacité, une autre méthode d'identification d'un emplacement est de spécifier l'ID du plateau de lecteur, définissez l'ID du tiroir sur 0 , Et indiquez l'ID de l'emplacement dans lequel réside un lecteur.

Après avoir mis le lecteur hors tension puis sous tension, le contrôleur doit vérifier qu'il fonctionne avant de le remettre en service. Si le lecteur ne peut pas être vérifié, il est marqué comme étant en panne. La mise

hors/sous tension d'un disque défaillant nécessite des disques de secours globaux et une copie complète vers un disque de remplacement après sa mise en service.

Les disques défectueux ne peuvent pas être réinitialisés après une mise hors/sous tension de plus d'une fois sur une période de 24 heures. Dans certains cas, il est impossible de réinitialiser plusieurs fois. Les seuils et les compteurs d'alimentation des disques sont conservés dans un stockage persistant et inclus dans les données de capture d'état. Les événements d'information sont consignés lorsqu'un lecteur est mis hors tension.

#### **Niveau minimal de firmware**

8.20

# **Réinitialisez l'adresse IP iSCSI**

Le reset iscsiIpAddress Commande réinitialise l'adresse IP de la matrice de stockage distante pour rétablir la connexion avec la matrice de stockage locale.

### **Baies prises en charge**

Cette commande s'applique à n'importe quelle baie de stockage, avec quelques restrictions. Si vous exécutez la commande sur la baie E2700 ou E5600, il n'y a pas de restrictions.

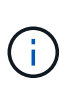

Si vous exécutez la commande sur les baies E2800, E5700, EF600 et EF300, le type de client doit être défini sur symbol. Cette commande ne s'exécute pas si le type de client est défini sur https.

#### **Rôles**

Pour exécuter cette commande sur une baie de stockage E2800, E5700, EF600 ou EF300, vous devez disposer du rôle d'administrateur du stockage.

#### **Contexte**

Vous pouvez utiliser cette commande pour avertir la matrice de stockage locale que l'adresse IP iSCSI de la matrice de stockage distante a changé et doit être mise à jour.

Lors de l'établissement d'une relation de mise en miroir asynchrone avec une connexion iSCSI, les matrices de stockage locales et distantes stockent un enregistrement de l'adresse IP de la matrice de stockage distante dans la configuration de mise en miroir asynchrone. Si l'adresse IP d'un port iSCSI change, la matrice de stockage distante qui tente d'utiliser ce port rencontre une erreur de communication.

La matrice de stockage avec l'adresse IP modifiée envoie un message à chaque matrice de stockage distante associée aux groupes de miroirs asynchrones qui sont configurés pour effectuer une mise en miroir sur une connexion iSCSI. Les matrices de stockage qui reçoivent ce message mettent automatiquement à jour leur adresse IP cible distante.

Si la matrice de stockage avec l'adresse IP modifiée ne parvient pas à envoyer son message inter-contrôleur à une matrice de stockage distante, le système vous envoie une alerte du problème de connectivité. Utilisez le reset commande permettant de rétablir la connexion avec la matrice de stockage locale.

### **Syntaxe**

```
reset (remoteStorageArrayName="storageArrayName" |
remoteStorageArrayWwid=<wwID>)
iscsiIpAddress
```
### **Paramètres**

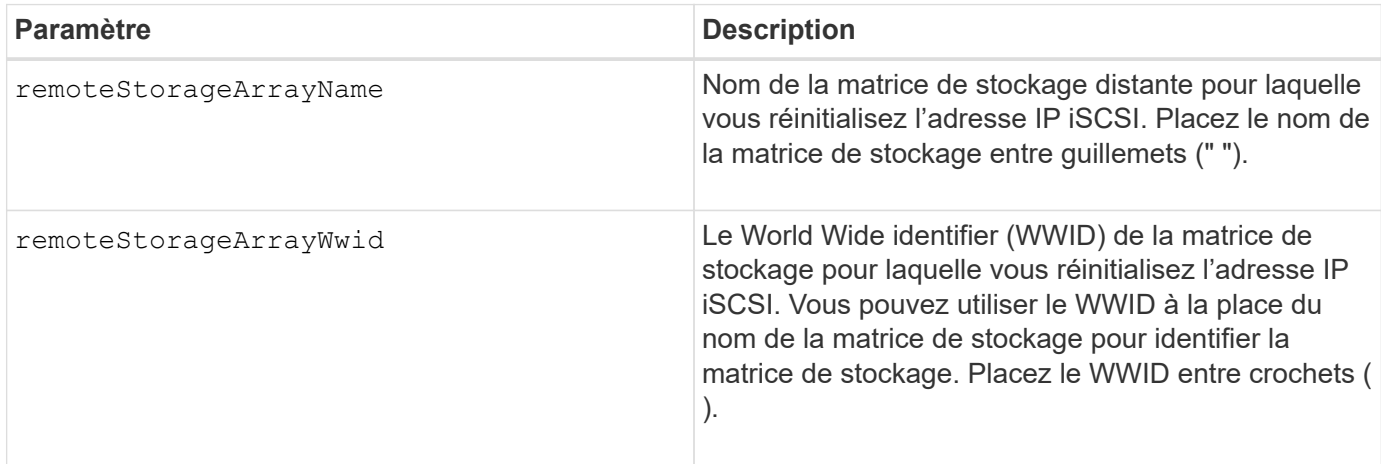

### **Niveau minimal de firmware**

7.84

11.80 baies EF600 et EF300 prises en charge

## **Réinitialise les statistiques du groupe de miroirs asynchrone**

Le reset storageArray arvmStats asyncMirrorGroup commande réinitialise les statistiques de synchronisation d'un ou plusieurs volumes membres d'un groupe miroir asynchrone à un 0 relatif.

### **Baies prises en charge**

Cette commande s'applique à toutes les baies de stockage, y compris les baies E2700, E5600, E2800, E5700, Baies EF600 et EF300, tant que tous les packages SMcli sont installés.

#### **Rôles**

Pour exécuter cette commande sur une baie de stockage E2800, E5700, EF600 ou EF300, vous devez disposer du rôle d'administrateur du stockage.

#### **Syntaxe**

```
reset storageArray arvmStats asyncMirrorGroup [asyncMirrorGroupName]
volume="volumeName" sampleType=(all | mostRecent | longestSyncTime |
errors)
```
#### **Paramètres**

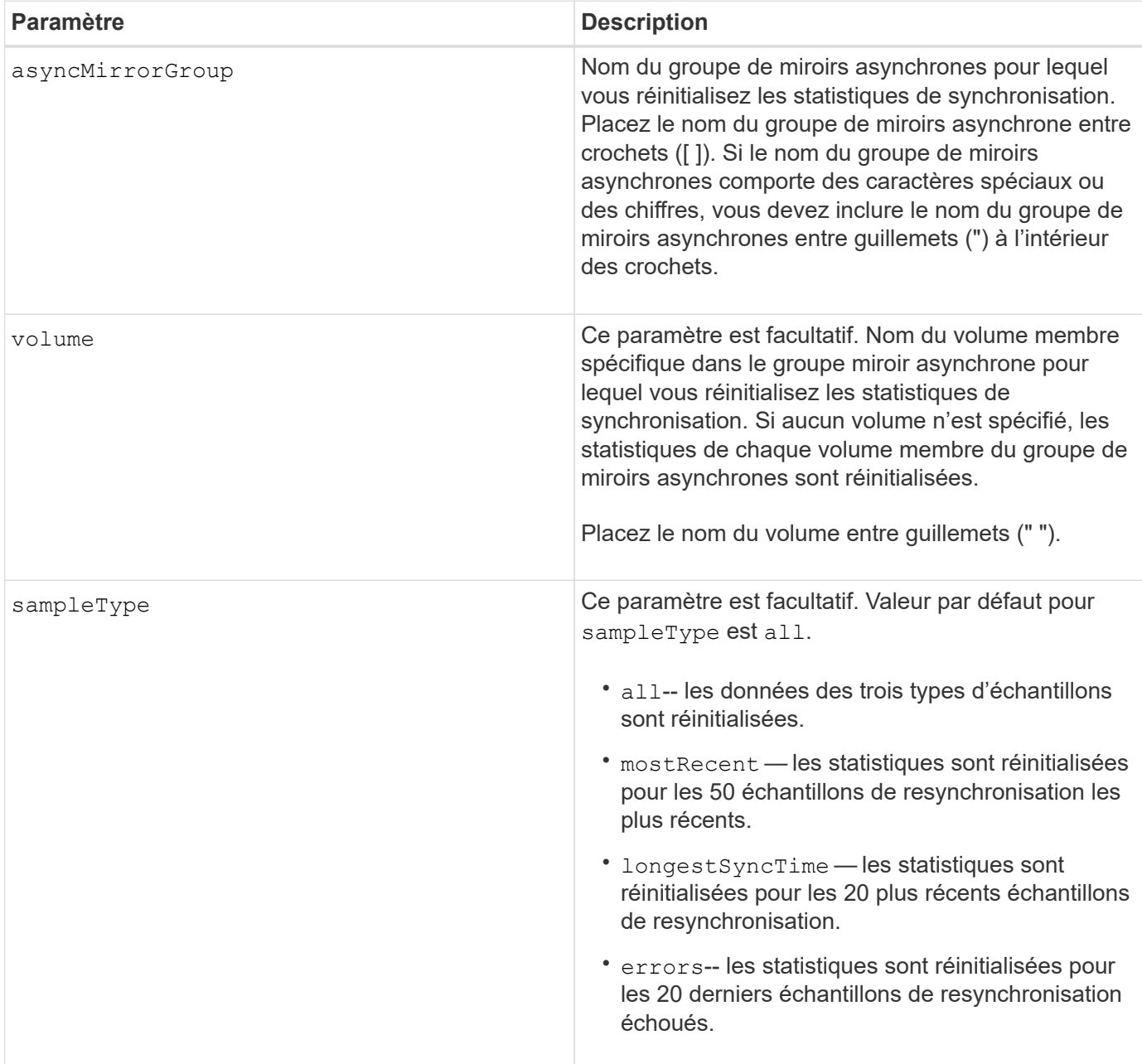

### **Remarques**

Les statistiques sont réinitialisées pour les volumes mis en miroir dans le rôle principal. Les statistiques à réinitialiser incluent les données suivantes :

- Heure de début de la synchronisation
- Type de synchronisation (manuelle ou périodique)
- Durée de synchronisation
- Nombre d'octets envoyés
- Temps d'écriture maximum et minimum (pour une seule écriture)
- Débit de données de synchronisation maximum et minimum
- Durée totale d'écriture
- Utilisation du référentiel (%)
- Âge du point de récupération

#### **Niveau minimal de firmware**

7.84

11.80 baies EF600 et EF300 prises en charge

## **Réinitialiser le programme de collecte de messages AutoSupport (pour les baies E2800 ou E5700 individuelles)**

Le reset storageArray autoSupport schedule Commande réinitialise les heures et jours quotidiens et hebdomadaires de la semaine auxquels les messages AutoSupport sont renvoyés aux valeurs aléatoires générées par le logiciel de gestion.

### **Baies prises en charge**

Cette commande s'applique à une seule baie de stockage E2800, E5700, EF600 ou EF300. Elle ne fonctionne pas sur les baies de stockage E2700 ou E5600.

#### **Rôles**

Pour exécuter cette commande sur une baie de stockage E2800, E5700, EF600 ou EF300, vous devez disposer du rôle d'administrateur du stockage ou de support.

### **Contexte**

- Le logiciel de gestion sélectionne de façon aléatoire une heure de la journée pour les messages quotidiens et hebdomadaires et un jour de la semaine pour les messages hebdomadaires.
- Le logiciel de gestion fait en sorte que deux baies de stockage d'un domaine de gestion envoient simultanément des messages AutoSupport planifiés.

#### **Syntaxe**

reset storageArray autoSupport schedule

#### **Paramètres**

Aucune.

#### **Exemples**

```
SMcli -n Array1 -c "reset storageArray autoSupport schedule;"
```
SMcli completed successfully.

### **Vérification**

Utilisez le show storageArray autoSupport pour voir la modification résultant du planning.

#### **Niveau minimal de firmware**

8.40

# **Réinitialiser les données de diagnostic de la matrice de stockage**

Le reset storageArray diagnosticData Commande réinitialise la NVSRAM contenant les données de diagnostic de la matrice de stockage.

### **Baies prises en charge**

Cette commande s'applique à toute baie de stockage individuelle, notamment les systèmes E2700, E5600, E2800, E5700, Baies EF600 et EF300, tant que tous les packages SMcli sont installés.

#### **Rôles**

Pour exécuter cette commande sur une baie de stockage E2800, E5700, EF600 ou EF300, vous devez disposer du rôle d'administrateur du stockage.

#### **Contexte**

Cette commande ne supprime pas les données de diagnostic. Cette commande remplace l'état nécessite une intervention par l'état données de diagnostic disponibles. Les anciennes données de diagnostic sont automatiquement écrites lorsque de nouvelles données sont capturées. La mémoire contenant les données de diagnostic est également effacée lors du redémarrage des contrôleurs. Avant de réinitialiser les données de diagnostic, utiliser le save storageArray diagnosticData commande pour enregistrer les données de diagnostic dans un fichier.

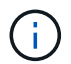

Exécutez cette commande uniquement en collaboration avec le support technique.

### **Syntaxe**

```
reset storageArray diagnosticData
```
### **Paramètres**

Aucune.

### **Niveau minimal de firmware**

6.16

## <span id="page-269-0"></span>**Réinitialise les statistiques de base du port hôte de la baie de stockage**

Le reset storageArray hostPortStatisticsBaseline la commande réinitialise les statistiques de base du port hôte de la matrice de stockage.

#### **Baies prises en charge**

Cette commande s'applique à une seule baie de stockage E2800, E5700, EF600 ou EF300. Elle ne fonctionne pas sur les baies de stockage E2700 ou E5600.

#### **Rôles**

Pour exécuter cette commande sur une baie de stockage E2800, E5700, EF600 ou EF300, vous devez disposer du rôle d'administrateur du stockage ou de contrôle du stockage.

#### **Contexte**

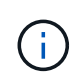

Cette commande remplace le document obsolète [Réinitialise les statistiques InfiniBand de la](#page-270-0) [baie de stockage,](#page-270-0) [Réinitialisez la ligne de base iSCSI de la baie de stockage](#page-271-0), et [Réinitialiser la](#page-272-0) [base iser des baies de stockage](#page-272-0) commandes.

#### **Syntaxe**

```
reset storageArray hostPortStatisticsBaseline type=(ISCSI| ISER | SRP |
NVMEOF)
```
#### **Paramètres**

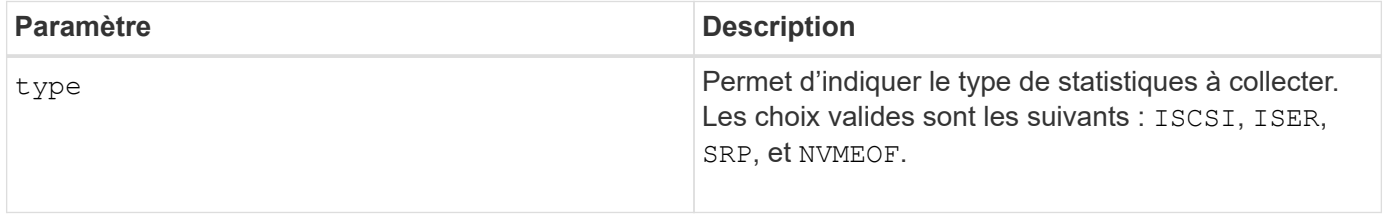

#### **Niveau minimal de firmware**

8.41

### <span id="page-270-0"></span>**Réinitialise les statistiques InfiniBand de la baie de stockage**

Le reset storageArray ibStatsBaseline Commande réinitialise les statistiques InfiniBand de base à 0 pour la matrice de stockage.

#### **Baies prises en charge**

Cette commande s'applique à toute baie de stockage individuelle, notamment les baies E2700, E5600, E2800 et E5700 Tant que tous les paquets SMcli sont installés.

#### **Rôles**

Pour exécuter cette commande sur une baie de stockage E2800 ou E5700, vous devez avoir le rôle d'administrateur du stockage.

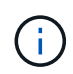

Cette commande est obsolète et est remplacée par le [Réinitialise les statistiques de base du](#page-269-0) [port hôte de la baie de stockage](#page-269-0) commande.

#### **Syntaxe**

reset storageArray ibStatsBaseline

#### **Paramètres**

Aucune.

#### **Remarques**

Cette commande ne permet pas de réinitialiser le nombre brut de disques gérés dans le matériel et le firmware. Au lieu de cela, le micrologiciel crée un instantané des valeurs de compteur actuelles et utilise ces valeurs pour signaler les différences dans les nombres lorsque les statistiques sont récupérées. Le nouveau temps de référence est appliqué aux deux contrôleurs de sorte que le nombre de contrôleurs soit synchronisé. Si un contrôleur se réinitialise sans réinitialiser l'autre contrôleur, les compteurs ne sont plus synchronisés. Le client sait que les contrôleurs ne sont pas synchronisés, car les données d'horodatage indiquées avec les statistiques ne sont pas identiques pour les deux contrôleurs.

#### **Niveau minimal de firmware**

7.10

8.41 cette commande est obsolète.

## <span id="page-271-0"></span>**Réinitialisez la ligne de base iSCSI de la baie de stockage**

Le reset storageArray iscsiStatsBaseline Commande réinitialise la ligne de base iSCSI à 0 pour la matrice de stockage.

#### **Baies prises en charge**

Cette commande s'applique à toute baie de stockage individuelle, notamment les baies E2700, E5600, E2800 et E5700 Tant que tous les paquets SMcli sont installés.

#### **Rôles**

Pour exécuter cette commande sur une baie de stockage E2800 ou E5700, vous devez avoir le rôle d'administrateur du stockage.

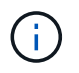

Cette commande est obsolète et est remplacée par le [Réinitialise les statistiques de base du](#page-269-0) [port hôte de la baie de stockage](#page-269-0) commande.

#### **Syntaxe**

reset storageArray iscsiStatsBaseline

### **Paramètres**

Aucune.

### **Remarques**

Cette commande réinitialise la ligne de base sur 0 pour les deux contrôleurs de la baie de stockage. L'objectif de la réinitialisation des deux lignes de base du contrôleur est de vous assurer que le nombre de contrôleurs est synchronisé entre ces deux contrôleurs. Si un contrôleur se réinitialise mais que le second contrôleur ne se réinitialise pas, l'hôte est informé que les contrôleurs sont désynchronisés. L'hôte est informé par les horodatages qui sont signalés avec les statistiques.

### **Niveau minimal de firmware**

7.10

8.41 cette commande est obsolète.

# <span id="page-272-0"></span>**Réinitialiser la base iser des baies de stockage**

Le reset storageArray iserStatsBaseline Commande réinitialise la base iser à 0 pour la matrice de stockage.

### **Baies prises en charge**

Cette commande s'applique à toute baie de stockage individuelle, y compris aux baies E2700, E5600, E2800 et E5700, tant que tous les packs SMcli sont installés.

### **Rôles**

Pour exécuter cette commande sur une baie de stockage E2800 ou E5700, vous devez avoir le rôle d'administrateur du stockage.

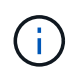

Cette commande est obsolète et est remplacée par le [Réinitialise les statistiques de base du](#page-269-0) [port hôte de la baie de stockage](#page-269-0) commande.

### **Syntaxe**

reset storageArray iserStatsBaseline

### **Paramètres**

Aucune.

### **Remarques**

Cette commande ne permet pas de réinitialiser le nombre brut de disques gérés dans le matériel et le firmware. Au lieu de cela, le micrologiciel crée un instantané des valeurs de compteur actuelles et utilise ces valeurs pour signaler les différences dans les nombres lorsque les statistiques sont récupérées. Le nouveau temps de référence est appliqué aux deux contrôleurs de sorte que le nombre de contrôleurs soit synchronisé. Si un contrôleur se réinitialise sans réinitialiser l'autre contrôleur, les compteurs ne sont plus synchronisés. Le

client sait que les contrôleurs ne sont pas synchronisés, car les données d'horodatage indiquées avec les statistiques ne sont pas identiques pour les deux contrôleurs.

### **Niveau minimal de firmware**

8.20

8.41 cette commande est obsolète.

# **Réinitialiser la ligne de base RLS de la matrice de stockage**

Le reset storageArray RLSBaseline Commande réinitialise la ligne de base de lecture de l'état de liaison (RLS) pour tous les périphériques en réglant tous les nombres RLS sur 0.

### **Baies prises en charge**

Cette commande s'applique à toute baie de stockage individuelle, notamment les systèmes E2700, E5600, E2800, E5700, Baies EF600 et EF300, tant que tous les packages SMcli sont installés.

### **Rôles**

Pour exécuter cette commande sur une baie de stockage E2800, E5700, EF600 ou EF300, vous devez disposer du rôle d'administrateur du stockage.

### **Syntaxe**

reset storageArray RLSBaseline

### **Paramètres**

Aucune.

### **Niveau minimal de firmware**

5.00

# **Réinitialisez la base de la matrice de stockage SAS PHY**

Le reset storageArray SASPHYBaseline Commande réinitialise la ligne de base de la couche physique SAS (SAS PHY) pour tous les périphériques et supprime la liste des erreurs du .csv fichier.

### **Baies prises en charge**

Cette commande s'applique à toute baie de stockage individuelle, notamment les systèmes E2700, E5600, E2800, E5700, Baies EF600 et EF300, tant que tous les packages SMcli sont installés.

### **Rôles**

Pour exécuter cette commande sur une baie de stockage E2800, E5700, EF600 ou EF300, vous devez disposer du rôle d'administrateur du stockage.

## **Contexte**

Le .csv le fichier est généré lorsque vous exécutez le save storageArray SASPHYCounts commande.

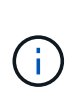

La version précédente de la reset storageArray SASPHYBaseline commande effacée compte d'erreurs pour tous les périphériques à l'exception des lecteurs. Le reset storageArray SASPHYBaseline Commande réinitialise maintenant la ligne de base du PHY SAS pour les lecteurs et les autres périphériques. Toutes les erreurs sont supprimées du .csv fichier.

## **Syntaxe**

reset storageArray SASPHYBaseline

### **Paramètres**

Aucune.

### **Niveau minimal de firmware**

6.10

7.83 réinitialise la ligne de base du PHY SAS pour les lecteurs.

## **Réinitialiser la configuration de base du SOC de la baie de stockage**

Le reset storageArray SOCBaseline Commande réinitialise la configuration de base de toutes les unités SOC (switch on-a-chip) accessibles via les contrôleurs.

### **Baies prises en charge**

Cette commande s'applique à toute baie de stockage individuelle, notamment les systèmes E2700, E5600, E2800, E5700, Baies EF600 et EF300, tant que tous les packages SMcli sont installés.

### **Rôles**

Pour exécuter cette commande sur une baie de stockage E2800, E5700, EF600 ou EF300, vous devez disposer du rôle d'administrateur du stockage.

### **Contexte**

Cette commande réinitialise la ligne de base en définissant tous les comptages SOC sur 0. Cette commande n'est valide que pour les périphériques Fibre Channel dans une topologie de boucle arbitrée.

#### **Syntaxe**

reset storageArray SOCBaseline

#### **Paramètres**

Aucune.

#### **Niveau minimal de firmware**

6.16

## **Réinitialisez la distribution du volume de la matrice de stockage**

Le reset storageArray volumeDistribution réassigne les commandes (déplace) tous les volumes vers leur contrôleur préféré.

### **Baies prises en charge**

Cette commande s'applique à toute baie de stockage individuelle, notamment les systèmes E2700, E5600, E2800, E5700, Baies EF600 et EF300, tant que tous les packages SMcli sont installés.

#### **Rôles**

Pour exécuter cette commande sur une baie de stockage E2800, E5700, EF600 ou EF300, vous devez disposer du rôle d'administrateur du stockage.

#### **Syntaxe**

reset storageArray volumeDistribution

#### **Paramètres**

Aucune.

#### **Remarques**

Si vous utilisez cette commande sur un hôte sans pilote multichemin, vous devez arrêter les opérations d'E/S vers les volumes jusqu'à ce que cette commande soit terminée pour éviter les erreurs d'application.

Dans certains environnements de système d'exploitation hôte, vous devrez peut-être reconfigurer le pilote d'hôte à chemins multiples. Vous devrez peut-être aussi apporter des modifications au système d'exploitation pour reconnaître le nouveau chemin d'E/S vers les volumes.

#### **Niveau minimal de firmware**

5.20

# **Reprendre le groupe de miroirs asynchrone**

Le resume asyncMirrorGroup la commande reprend le transfert de données entre toutes les paires mises en miroir d'un groupe de miroirs asynchrone.

### **Baies prises en charge**

Cette commande s'applique à toutes les baies de stockage, y compris les baies E2700, E5600, E2800, E5700, Baies EF600 et EF300, tant que tous les packages SMcli sont installés.

### **Rôles**

Pour exécuter cette commande sur une baie de stockage E2800, E5700, EF600 ou EF300, vous devez disposer du rôle d'administrateur du stockage.

### **Contexte**

Les données écrites sur les volumes primaires alors que le groupe de miroirs asynchrone a été suspendu sont immédiatement écrites sur les volumes secondaires. La synchronisation périodique reprend si un intervalle de synchronisation automatique a été défini.

### **Syntaxe**

```
resume asyncMirrorGroup ["asyncMirrorGroupName"]
[deleteRecoveryPointIfNecessary]
```
### **Paramètres**

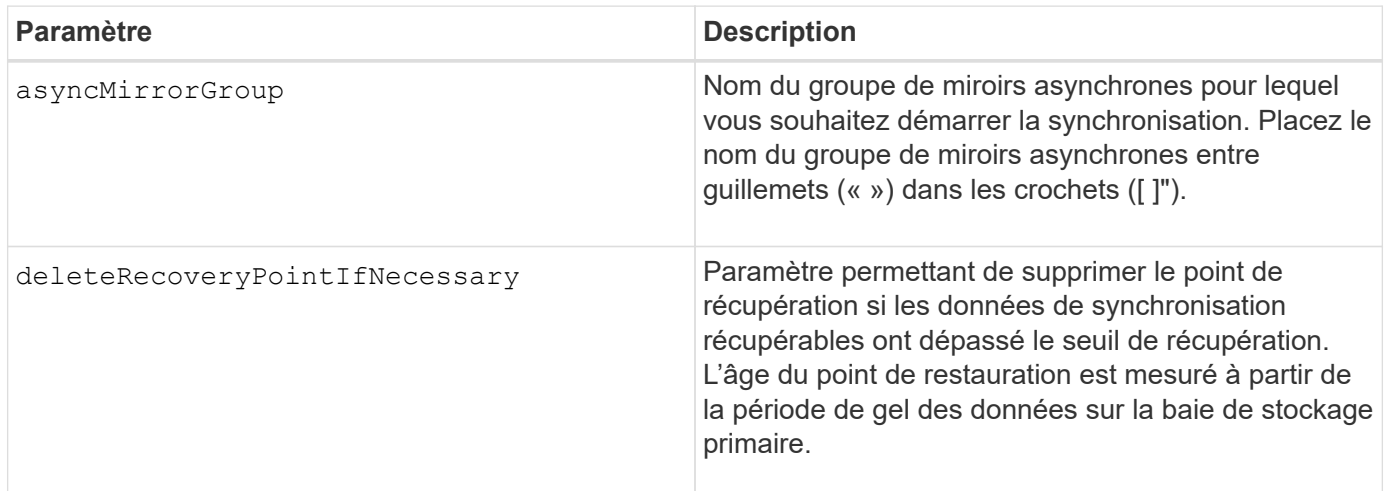

### **Niveau minimal de firmware**

7.84

8.10 ajoute le deleteRecoveryPointIfNecessary paramètre

11.80 baies EF600 et EF300 prises en charge

# **Reprenez le volume Snapshot du groupe de cohérence**

Le resume cgSnapVolume la commande redémarre une opération de copie sur écriture qui permet de créer un volume de snapshot de groupe de cohérence que vous avez arrêté d'utiliser le stop cgSnapVolume commande.

### **Baies prises en charge**

Cette commande s'applique à toute baie de stockage individuelle, notamment les systèmes E2700, E5600, E2800, E5700, Baies EF600 et EF300, tant que tous les packages SMcli sont installés.

#### **Rôles**

Pour exécuter cette commande sur une baie de stockage E2800, E5700, EF600 ou EF300, vous devez disposer du rôle d'administrateur du stockage.

#### **Syntaxe**

```
resume cgSnapVolume ["snapVolumeName"]
cgSnapImage="snapImageName"
```
#### **Paramètres**

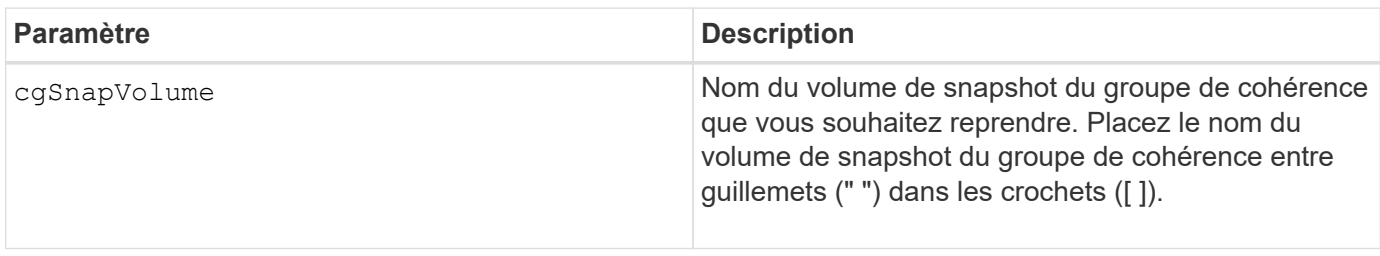

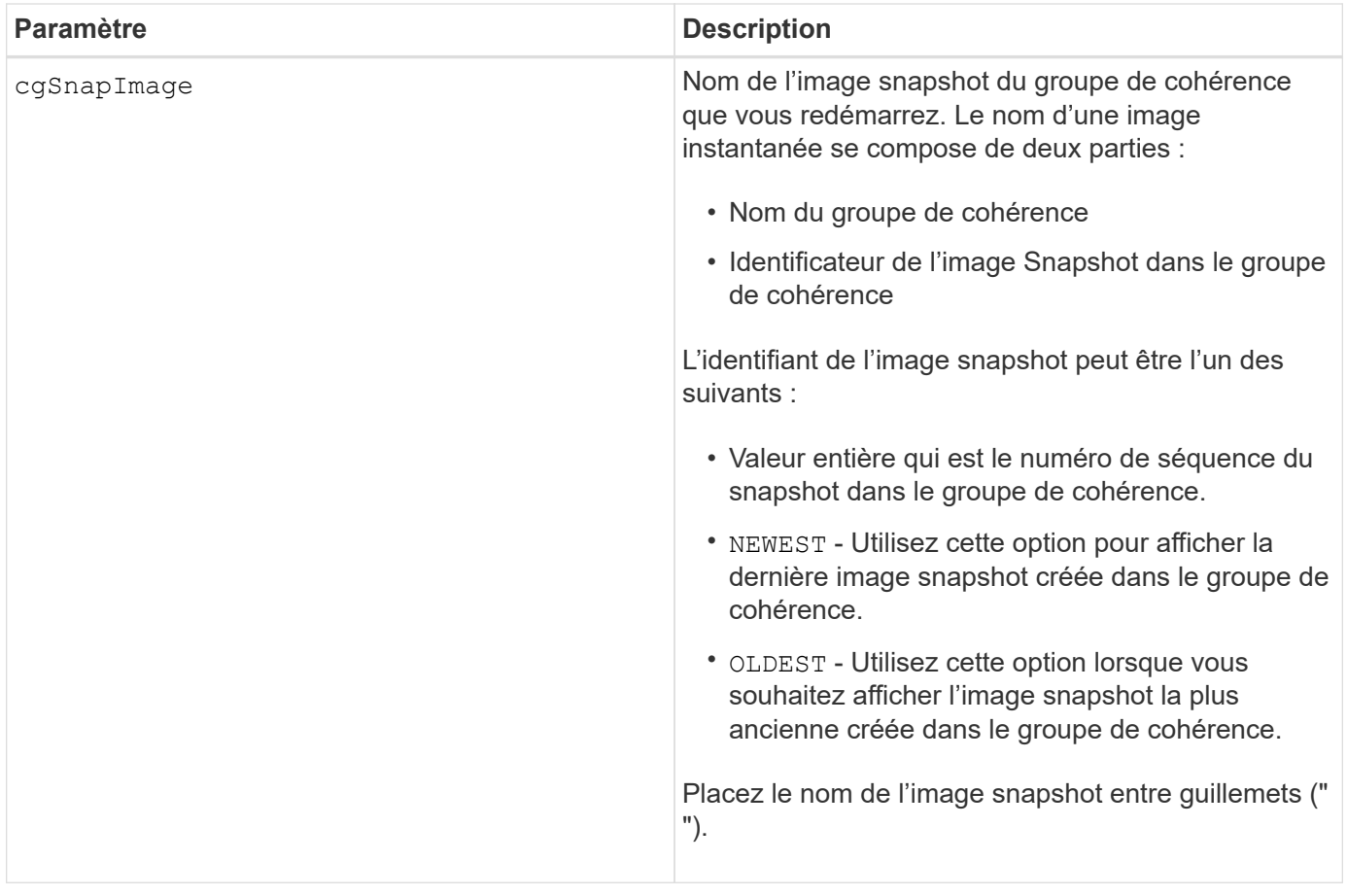

#### **Remarques**

Le nom d'une image instantanée comporte deux parties séparées par deux points (:) :

- Identificateur du groupe de cohérence
- Identifiant de l'image snapshot

Par exemple, si vous souhaitez redémarrer une opération de copie sur écriture pour l'image snapshot 12345, qui se trouve dans le groupe de cohérence snapshot snapgroup1 dans un volume de snapshot de groupe de cohérence portant le nom snapvVol1, utilisez la commande suivante :

resume cgSnapVolume ["snapVol1"] cgSnapImage=["snapgroup1:12345"]

#### **Niveau minimal de firmware**

7.83

## **Reprendre la restauration de l'image instantanée**

Le resume snapImage rollback la commande reprend une opération de retour arrière qui est entrée en pause.

#### **Baies prises en charge**

Cette commande s'applique à toute baie de stockage individuelle, notamment les systèmes E2700, E5600, E2800, E5700, Baies EF600 et EF300, tant que tous les packages SMcli sont installés.

#### **Rôles**

Pour exécuter cette commande sur une baie de stockage E2800, E5700, EF600 ou EF300, vous devez disposer du rôle d'administrateur du stockage.

### **Contexte**

Une opération de retour arrière peut entrer un état suspendu en raison d'erreurs de traitement, ce qui provoque une condition d'attention requise pour la matrice de stockage.

Si l'opération de retour arrière ne peut pas être reprise, l'image d'instantané sélectionnée revient en pause et la condition d'attention requise s'affiche.

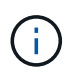

Vous ne pouvez pas utiliser cette commande pour les images Snapshot impliquées dans la copie de volume en ligne.

#### **Syntaxe**

resume snapImage [*snapImageName*] rollback

#### **Paramètre**

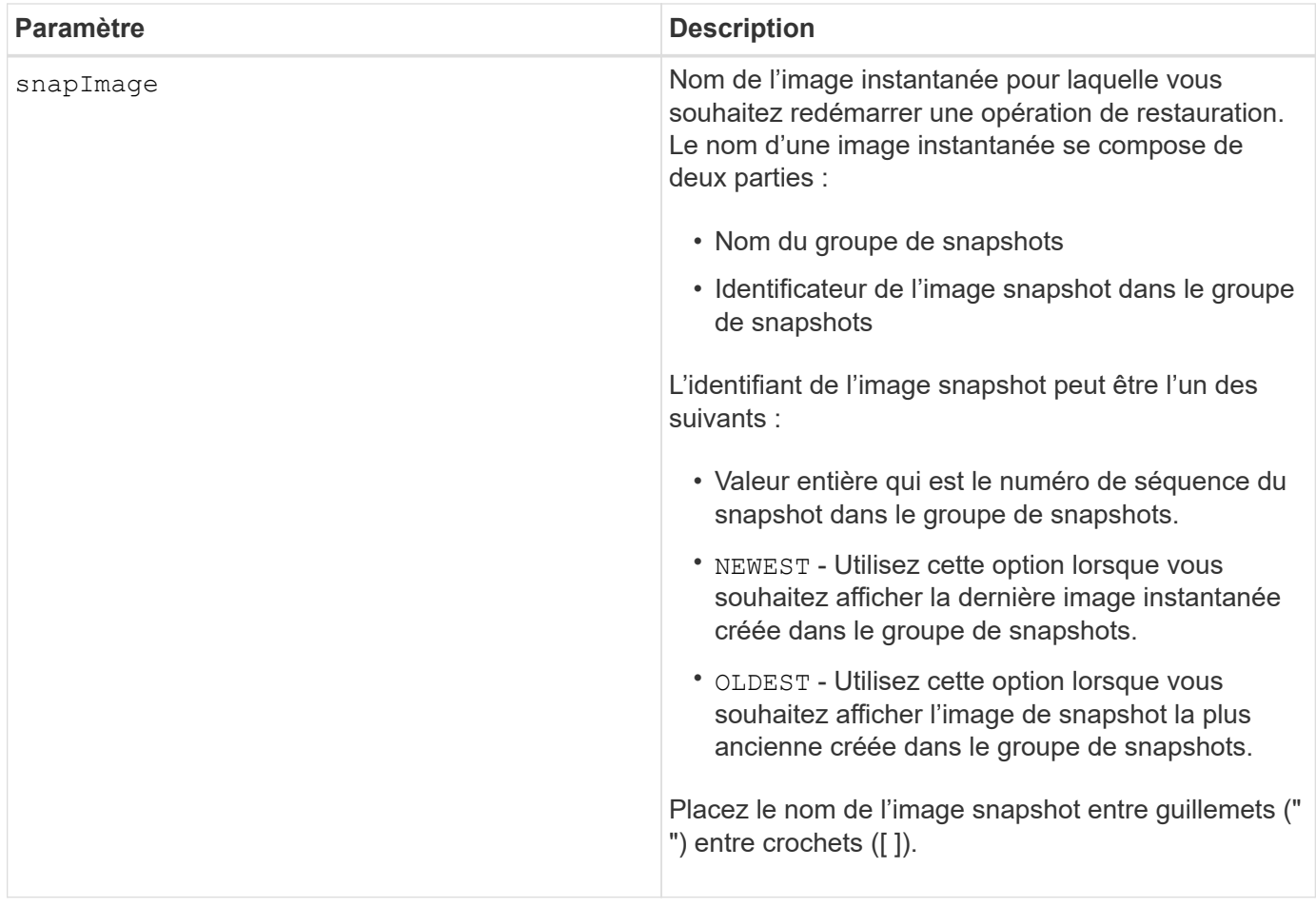

### **Remarques**

Le nom d'une image instantanée comporte deux parties séparées par deux points (:) :

- Identifiant du groupe de snapshots
- Identifiant de l'image snapshot

Par exemple, si vous souhaitez redémarrer une opération de restauration pour l'image snapshot 12345 dans un groupe de snapshots qui porte le nom snapgroupe1, utilisez la commande suivante :

resume snapImage ["snapgroup1:12345"] rollback;

#### **Niveau minimal de firmware**

7.83

## **Reprendre le volume snapshot**

Le resume snapVolume la commande reprend une opération de volume de snapshot qui a été arrêtée.

#### **Baies prises en charge**

Cette commande s'applique à toute baie de stockage individuelle, notamment les systèmes E2700, E5600, E2800, E5700, Baies EF600 et EF300, tant que tous les packages SMcli sont installés.

#### **Rôles**

Pour exécuter cette commande sur une baie de stockage E2800, E5700, EF600 ou EF300, vous devez disposer du rôle d'administrateur du stockage.

#### **Syntaxe**

resume snapVolume [*"snapVolumeName"*] snapImage=*"snapCGID:imageID"*

#### **Paramètres**

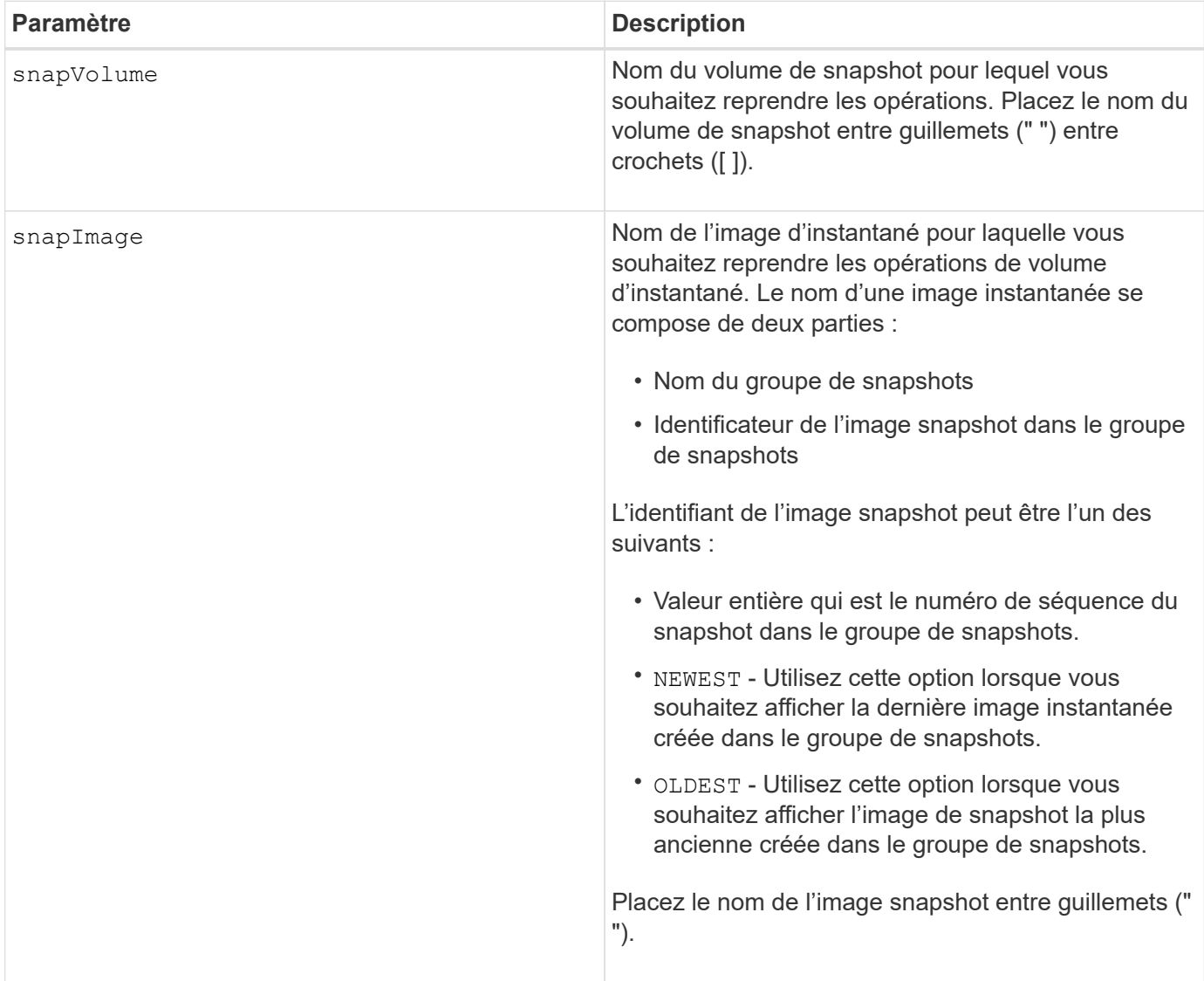

#### **Remarques**

Le nom d'une image instantanée comporte deux parties séparées par deux points (:) :

- Identifiant du groupe de snapshots
- Identifiant de l'image snapshot

Par exemple, si vous souhaitez reprendre les opérations de snapshot volume pour l'image snapshot 12345 dans un groupe de snapshots dont le nom est snapGroup1, utilisez la commande suivante :

resume snapVolume ["snapVol1"] snapImage="snapGroup1:12345";

Pour reprendre les opérations de snapshot volume pour l'image snapshot la plus récente d'un groupe de snapshots portant le nom snapGroup1, utilisez la commande suivante :

resume snapVolume ["snapVol1"] snapImage="snapGroup1:newest";

### **Niveau minimal de firmware**

7.83

## **Reprenez le cache SSD**

Le resume ssdCache La commande redémarre la mise en cache de tous les volumes qui utilisent le cache SSD qui a été temporairement arrêté avec le suspend ssdCache commande.

#### **Baies prises en charge**

Cette commande s'applique à toutes les baies de stockage, y compris les baies E2700, E5600, E2800, E5700, Baies EF600 et EF300, tant que tous les packages SMcli sont installés.

#### **Rôles**

Pour exécuter cette commande sur une baie de stockage E2800, E5700, EF600 ou EF300, vous devez avoir le rôle d'administrateur du support.

#### **Syntaxe**

resume ssdCache [*ssdCacheName*]

#### **Paramètre**

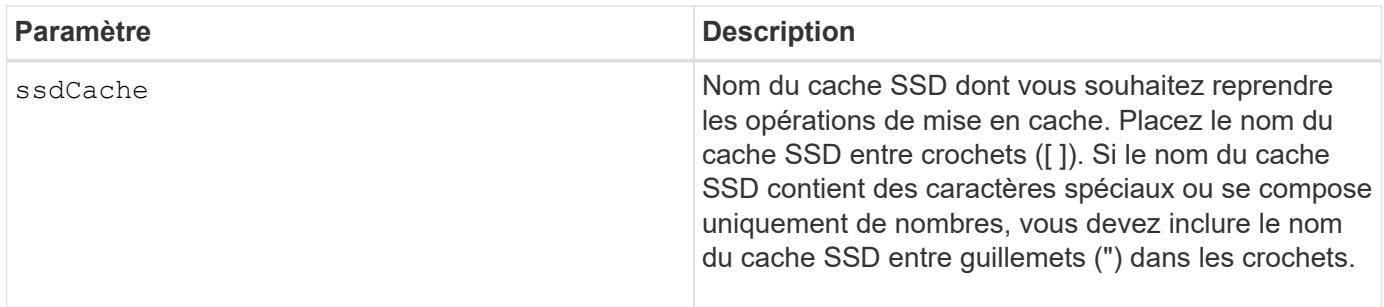

#### **Niveau minimal de firmware**

7.84

11.80 baies EF600 et EF300 prises en charge

## **Reprise de la mise en miroir synchrone**

Le resume syncMirror la commande reprend une opération de mise en miroir synchrone suspendue.

#### **Baies prises en charge**

Cette commande s'applique à toute baie de stockage individuelle, notamment les baies E2700, E5600, E2800 et E5700 Tant que tous les paquets SMcli sont installés.

#### **Rôles**

Pour exécuter cette commande sur une baie de stockage E2800 ou E5700, vous devez avoir le rôle d'administrateur du stockage.

#### **Contexte**

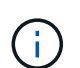

Dans les versions précédentes de cette commande, l'identifiant de fonction était remoteMirror. Cet identifiant de fonction n'est plus valide et est remplacé par syncMirror.

### **Syntaxe**

```
resume syncMirror (primary [volumeName] |
primaries [volumeName1 ... volumeNameN])
[writeConsistency=(TRUE | FALSE)]
```
#### **Paramètres**

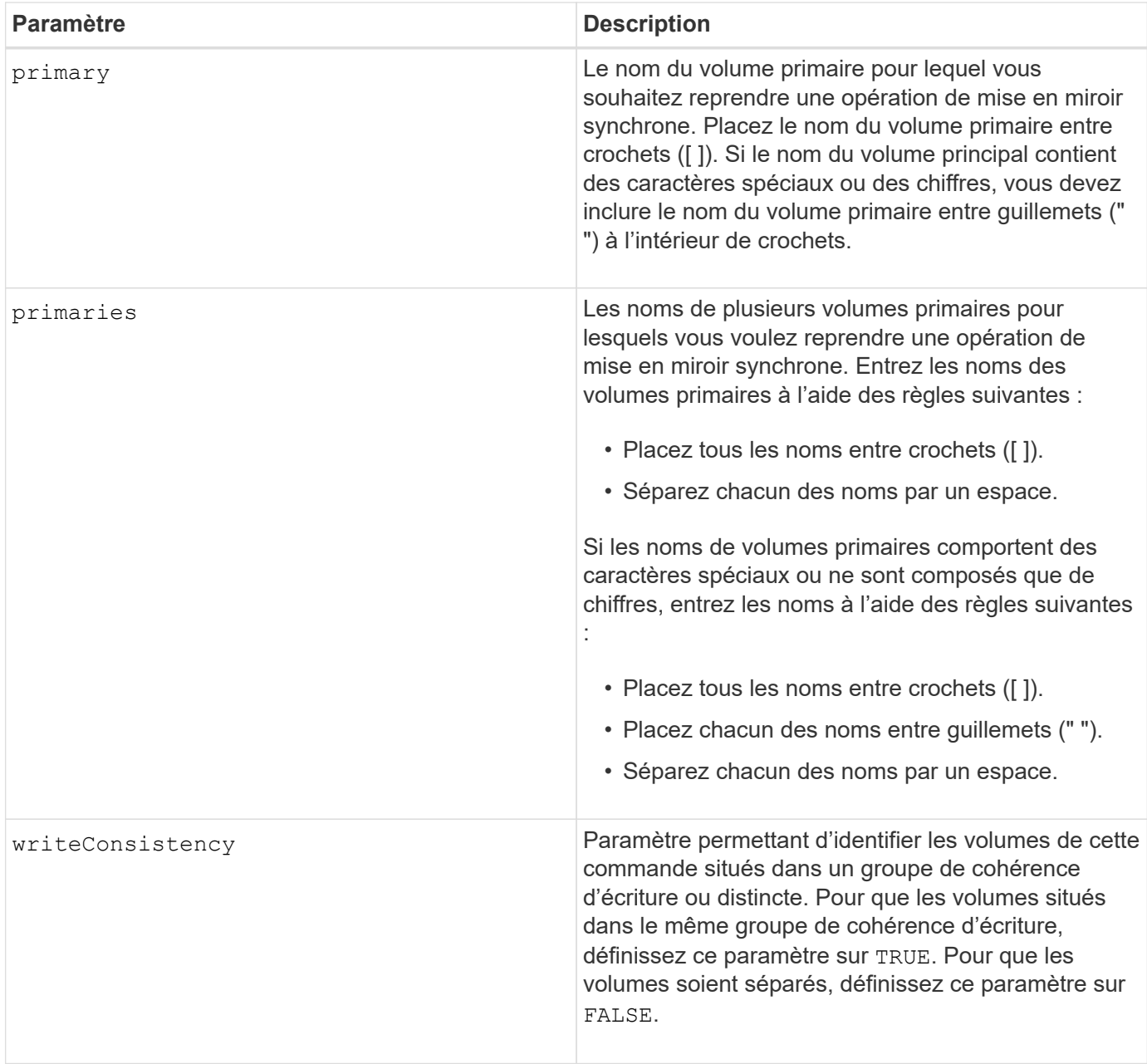

### **Remarques**

Si vous définissez le writeConsistency paramètre à TRUE, les volumes doivent se trouver dans un ou plusieurs groupes de cohérence d'écriture. Cette commande reprend tous les groupes de cohérence d'écriture qui contiennent les volumes. Par exemple, si les volumes A, B et C sont dans un groupe de cohérence en écriture et qu'ils ont des homologues distants A'', B', et C'', le resume syncMirror volume ["A"] writeConsistency=TRUE Le commandement reprend A-A'', B-B'' et C-C''.

### **Niveau minimal de firmware**

6.10

# **Ranimer la route**

Le revive drive La commande force le disque spécifié à l'état optimal.

#### **Baies prises en charge**

Cette commande s'applique à toute baie de stockage individuelle, notamment les systèmes E2700, E5600, E2800, E5700, Baies EF600 et EF300, tant que tous les packages SMcli sont installés.

#### **Rôles**

Pour exécuter cette commande sur une baie de stockage E2800, E5700, EF600 ou EF300, vous devez disposer du rôle d'administrateur du stockage ou de support.

#### **Contexte**

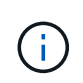

**Perte possible d'accès aux données** — l'utilisation correcte de cette commande dépend de la configuration des données de tous les lecteurs du groupe de volumes. Ne tentez jamais de relancer un lecteur à moins que vous ne soyez supervisé par le support technique.

#### **Syntaxe**

revive drive [*trayID*,[*drawerID,*]*slotID*]

#### **Paramètre**

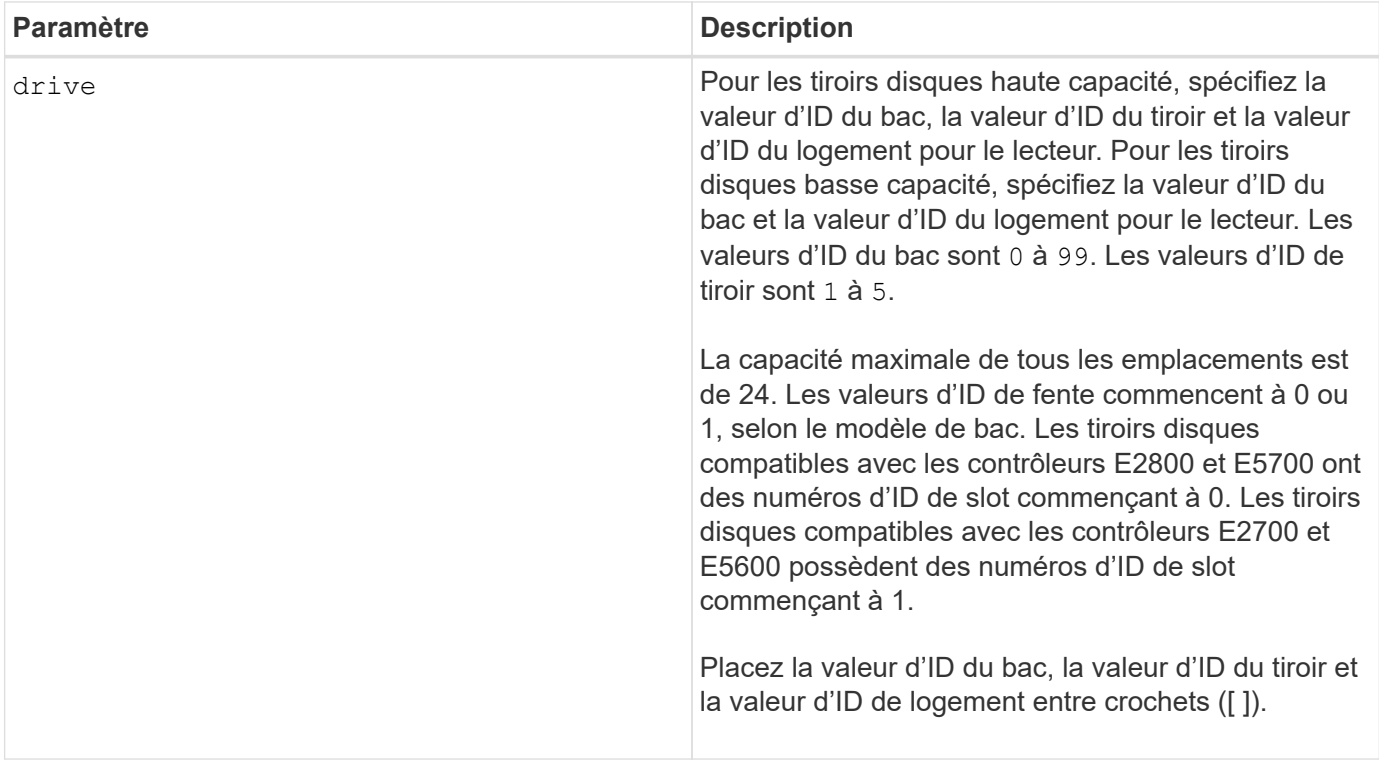

#### **Remarques**

Le drive paramètre prend en charge à la fois les tiroirs disques haute capacité et les tiroirs disques basse capacité. Un tiroir de disque haute capacité est doté de tiroirs qui maintiennent les disques. Les tiroirs coulissent hors du tiroir du lecteur pour permettre l'accès aux lecteurs. Un tiroir de lecteur de faible capacité n'est pas doté de tiroirs. Pour un plateau de lecteur haute capacité, vous devez spécifier l'identifiant (ID) du plateau de lecteur, l'ID du tiroir et l'ID du logement dans lequel se trouve un lecteur. Dans le cas d'un plateau

de lecteur de faible capacité, vous devez uniquement spécifier l'ID du plateau de lecteur et l'ID de l'emplacement dans lequel se trouve un lecteur. Pour un plateau de lecteur de faible capacité, une autre méthode d'identification d'un emplacement est de spécifier l'ID du plateau de lecteur, définissez l'ID du tiroir sur 0, Et indiquez l'ID de l'emplacement dans lequel réside un lecteur.

### **Niveau minimal de firmware**

5.43

7.60 ajoute le drawerID saisie utilisateur.

# **Ressusciter le groupe de snapshots**

Le revive snapGroup La commande force le groupe de snapshots spécifié à l'état optimal.

### **Baies prises en charge**

Cette commande s'applique à toute baie de stockage individuelle, notamment les systèmes E2700, E5600, E2800, E5700, Baies EF600 et EF300, tant que tous les packages SMcli sont installés.

#### **Rôles**

Pour exécuter cette commande sur une baie de stockage E2800, E5700, EF600 ou EF300, vous devez disposer du rôle d'administrateur du stockage ou de support.

#### **Contexte**

Si le groupe de snapshots n'est pas en panne, le micrologiciel affiche un message d'erreur et n'exécute pas cette commande.

### **Syntaxe**

revive snapGroup [*snapGroupName*]

#### **Paramètre**

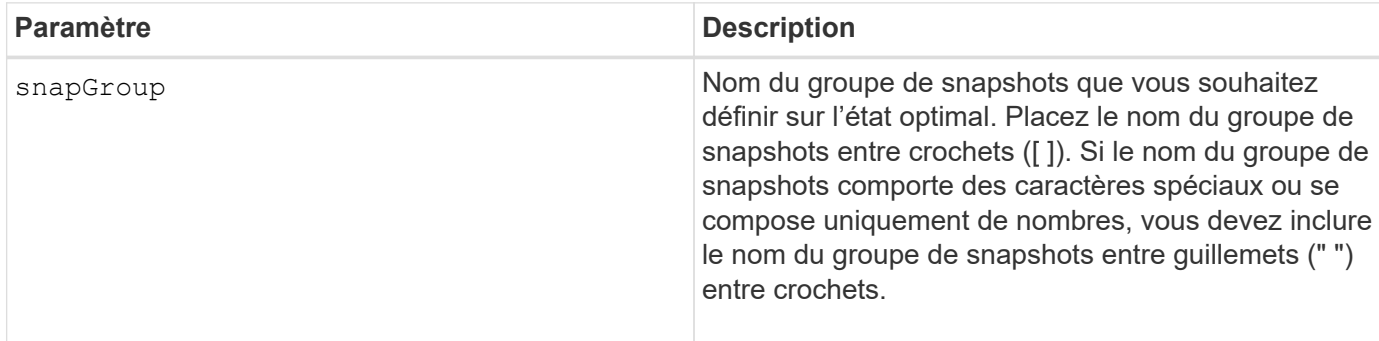

#### **Remarques**

Vous pouvez utiliser n'importe quelle combinaison de caractères alphanumériques, de traits de soulignement (\_), de traits d'Union (-) et de livres (#) pour les noms. Les noms peuvent comporter un maximum de 30

caractères.

### **Niveau minimal de firmware**

7.83

# **Restaurer le volume snapshot**

Le revive snapVolume La commande force un volume de snapshot spécifié à l'état optimal.

### **Baies prises en charge**

Cette commande s'applique à toute baie de stockage individuelle, notamment les systèmes E2700, E5600, E2800, E5700, Baies EF600 et EF300, tant que tous les packages SMcli sont installés.

#### **Rôles**

Pour exécuter cette commande sur une baie de stockage E2800, E5700, EF600 ou EF300, vous devez disposer du rôle d'administrateur du stockage ou de support.

### **Contexte**

Le volume snapshot peut être l'un des suivants :

- Un volume snapshot autonome
- Volume de snapshot membre d'un groupe de cohérence

Si le volume de snapshot n'est pas en panne, le micrologiciel affiche un message d'erreur et n'exécute pas cette commande.

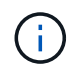

Vous ne pouvez pas utiliser cette commande pour un volume snapshot utilisé dans la copie de volume en ligne.

### **Syntaxe**

revive snapVolume [*snapVolumeName*]

#### **Paramètre**

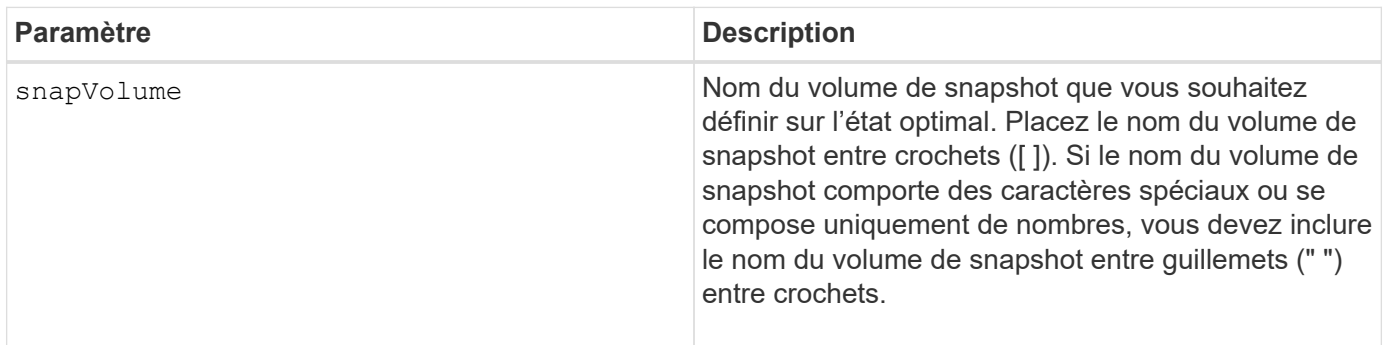
# **Remarques**

Vous pouvez utiliser n'importe quelle combinaison de caractères alphanumériques, de traits de soulignement (\_), de traits d'Union (-) et de livres (#) pour les noms. Les noms peuvent comporter un maximum de 30 caractères.

# **Niveau minimal de firmware**

7.83

# **Ressusciter le groupe de volumes**

Le revive volumeGroup La commande force le groupe de volumes spécifié et ses disques défectueux associés à l'état optimal.

# **Baies prises en charge**

Cette commande s'applique à toute baie de stockage individuelle, notamment les systèmes E2700, E5600, E2800, E5700, Baies EF600 et EF300, tant que tous les packages SMcli sont installés.

## **Rôles**

Pour exécuter cette commande sur une baie de stockage E2800, E5700, EF600 ou EF300, vous devez disposer du rôle d'administrateur du stockage ou de support.

# **Contexte**

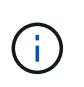

**Perte possible d'accès aux données** — l'utilisation correcte de cette commande dépend de la configuration des données de tous les lecteurs du groupe de volumes. Ne tentez jamais de relancer un lecteur à moins que vous ne soyez supervisé par le support technique.

## **Syntaxe**

revive volumeGroup [*volumeGroupName*]

## **Paramètre**

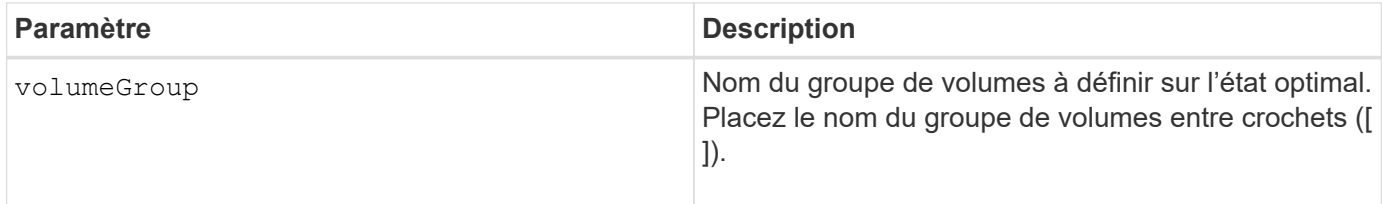

# **Niveau minimal de firmware**

6.10

# **enregistrer …**

# **Enregistrer le journal de lecteur**

Le save allDrives logFile la commande enregistre les journaux du lecteur dans un fichier.

## **Baies prises en charge**

Cette commande s'applique à toute baie de stockage individuelle, notamment les systèmes E2700, E5600, E2800, E5700, Baies EF600 et EF300, tant que tous les packages SMcli sont installés.

## **Rôles**

Pour exécuter cette commande sur une baie de stockage E2800, E5700, EF600 ou EF300, vous devez disposer du rôle d'administrateur du stockage.

## **Contexte**

Les données du journal des disques sont conservées par la matrice de stockage pour chaque disque.

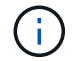

N'exécutez pas cette commande à moins d'en recevoir l'instruction du support technique.

#### **Syntaxe**

save allDrives logFile="*filename*"

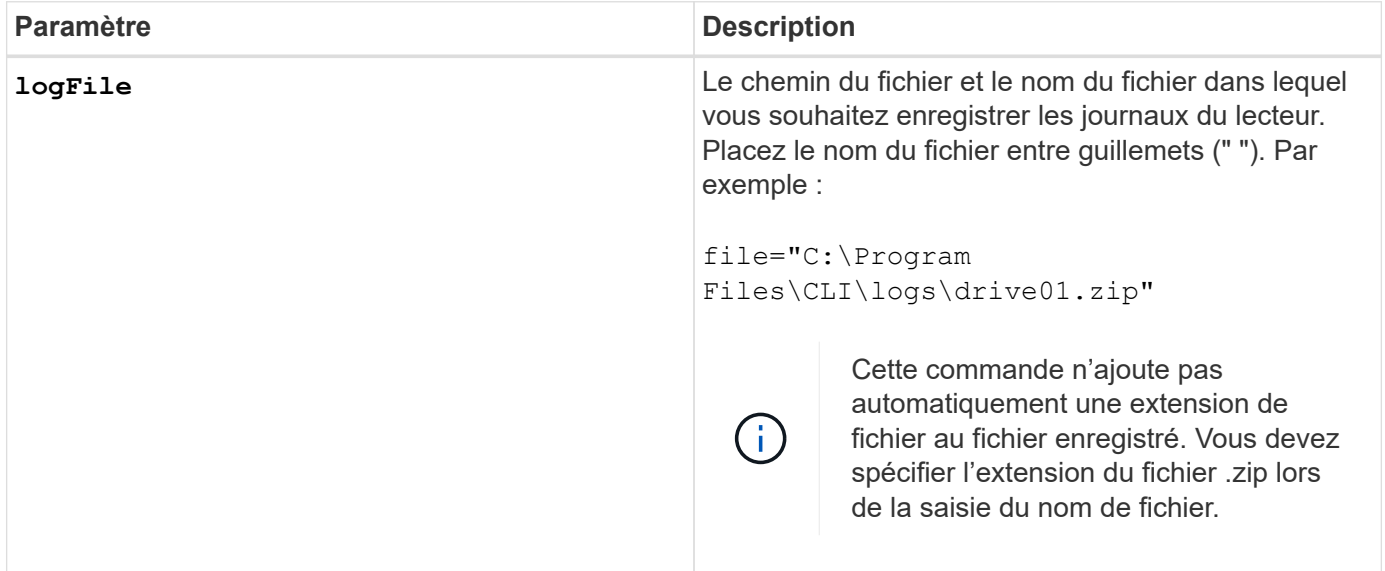

#### **Niveau minimal de firmware**

6.10

# **Enregistrer journal bac**

Le save allTrays logFile la commande enregistre les données de détection du journal dans un fichier.

## **Baies prises en charge**

Cette commande s'applique à toute baie de stockage individuelle, notamment les systèmes E2700, E5600, E2800, E5700, Baies EF600 et EF300, tant que tous les packages SMcli sont installés.

## **Rôles**

Pour exécuter cette commande sur une baie de stockage E2800, E5700, EF600 ou EF300, vous devez disposer du rôle d'administrateur du stockage.

#### **Contexte**

Les données de log SENSE sont conservées par les cartes environnementales pour chaque bac Toutes les cartes environnementales ne contiennent pas de données de détection de journal.

## **Syntaxe**

```
save allTrays logFile="filename"
```
#### **Paramètre**

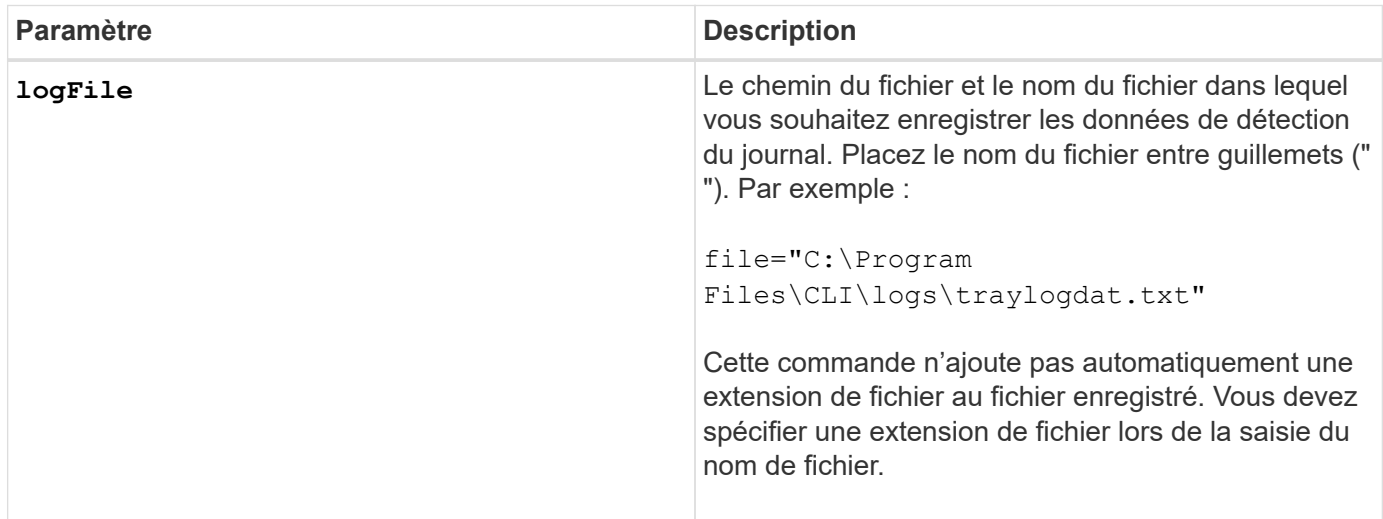

#### **Niveau minimal de firmware**

6.50

# **Enregistrer les enregistrements du journal d'audit**

Le save auditLog la commande récupère les enregistrements du journal d'audit.

# **Baies prises en charge**

Cette commande s'applique à une seule baie de stockage E2800, E5700, EF600 ou EF300. Elle ne fonctionne pas sur les baies de stockage E2700 ou E5600.

# **Rôles**

Pour exécuter cette commande sur une baie de stockage E2800, E5700, EF600 ou EF300, vous devez disposer du rôle d'administrateur de sécurité.

# **Syntaxe**

```
save auditLog (all | (beginDate=date | endDate=date)
|(beginRecord=timestamp | endRecord=timestamp)) file="filename"
```
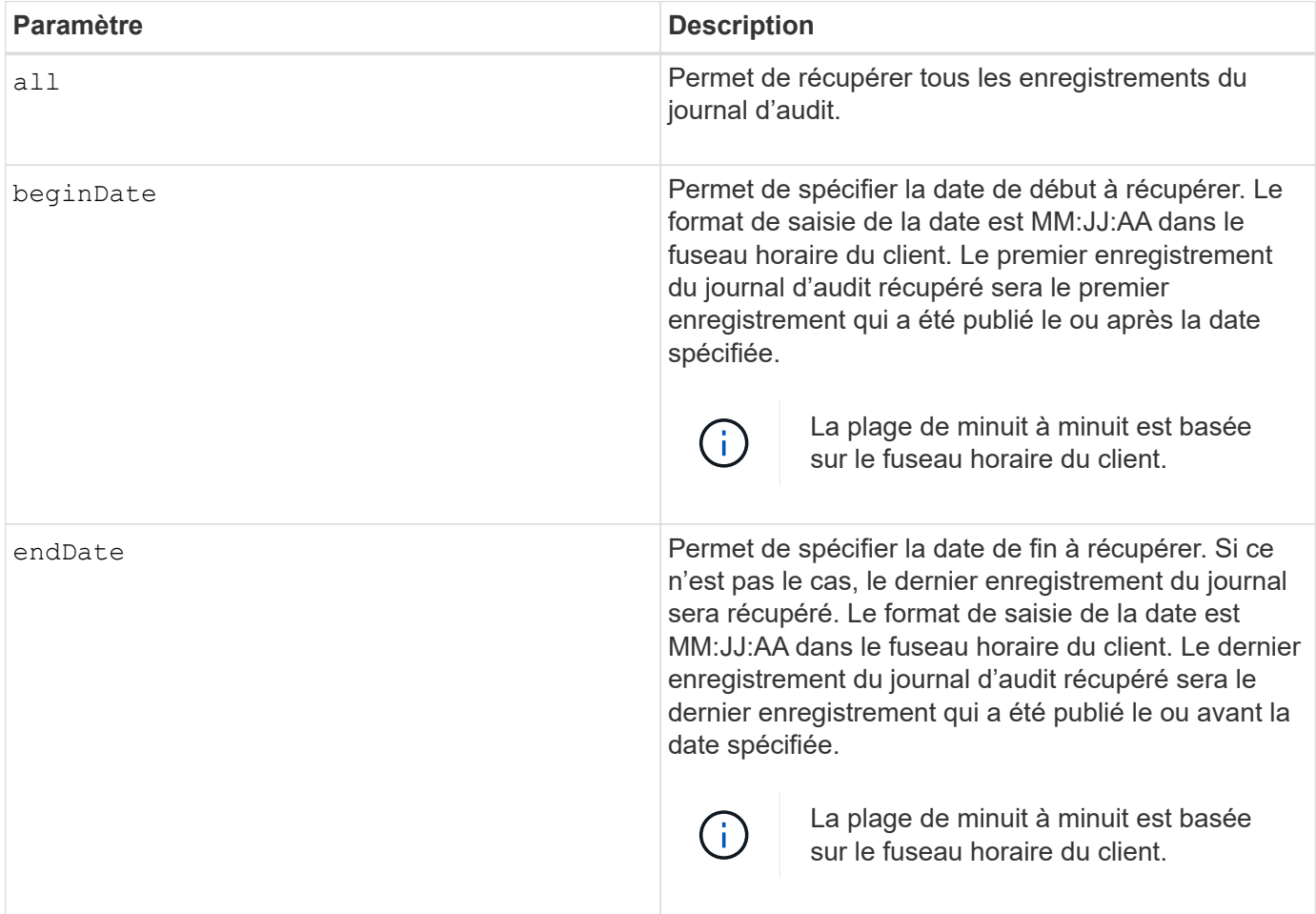

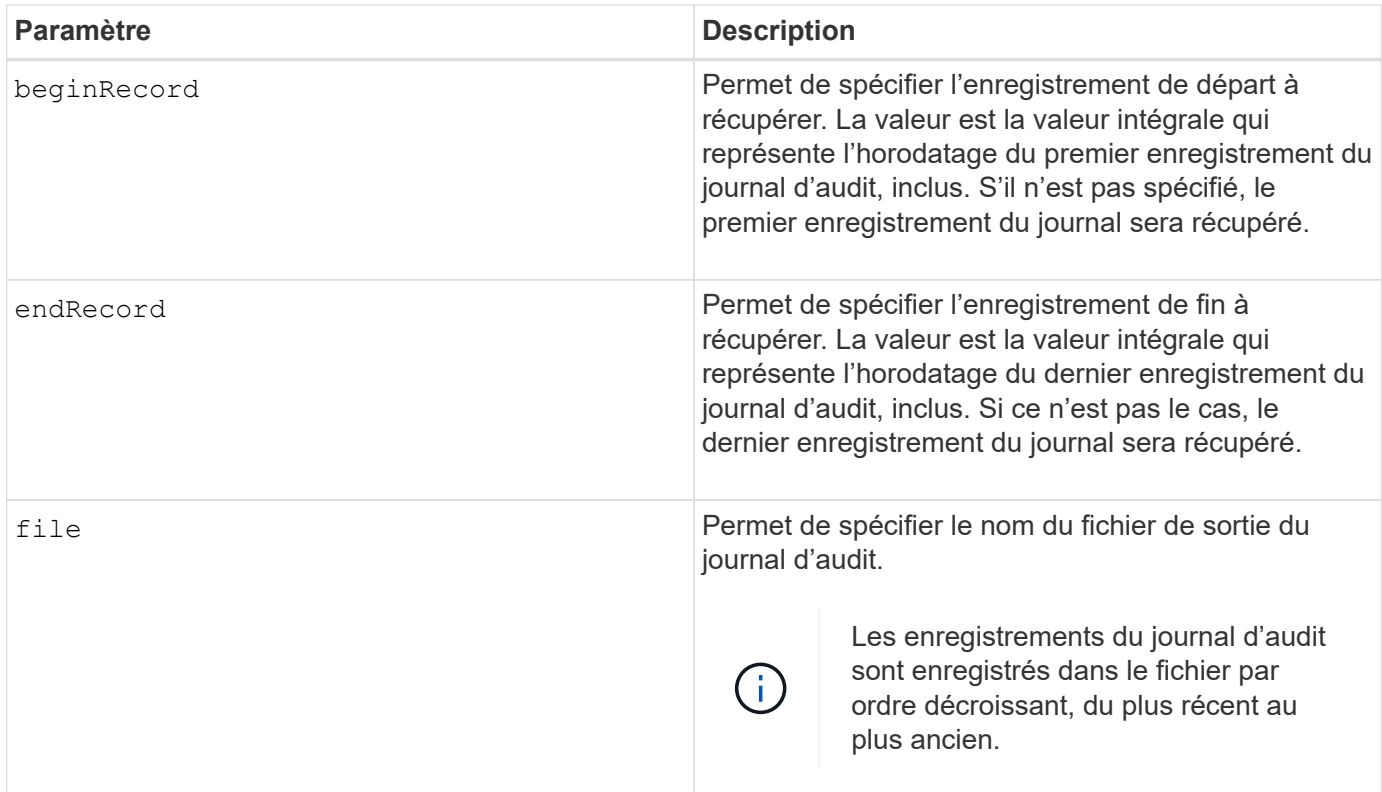

## **Exemples**

```
SMcli -n Array1 -c "save auditLog all file="myAuditLog.txt";"
SMcli -n Array1 -c "save auditLog endRecord=1493070393313
file="myAuditLog.txt";"
SMcli -n Array1 -c "save auditLog beginDate=12:12:16 endDate=04:01:17
file="myAuditLog.txt";"
SMcli completed successfully.
```
#### **Niveau minimal de firmware**

8.40

# **Enregistrer les erreurs de parité de la tâche de vérification du volume**

Le save check volume parity job parity errors la commande enregistre les erreurs de parité consignées par une tâche de parité de volume de vérification dans le fichier spécifié. Le fichier de sortie est écrit dans le même format que la commande de parité du volume de vérification obsolète et peut donc être utilisé comme entrée de la commande de parité du volume de réparation existante.

#### **Baies prises en charge**

Cette commande s'applique à toute baie de stockage, y compris aux baies EF600 et EF300, tant que tous les packages SMcli sont installés.

### **Rôles**

Pour exécuter cette commande sur une baie de stockage EF600 et EF300, vous devez disposer du rôle d'administrateur du stockage.

#### **Syntaxe**

```
save check volume parity job parityErrors jobId=<job id>
parityErrorFile=<parity error file>;
```
#### **Paramètres**

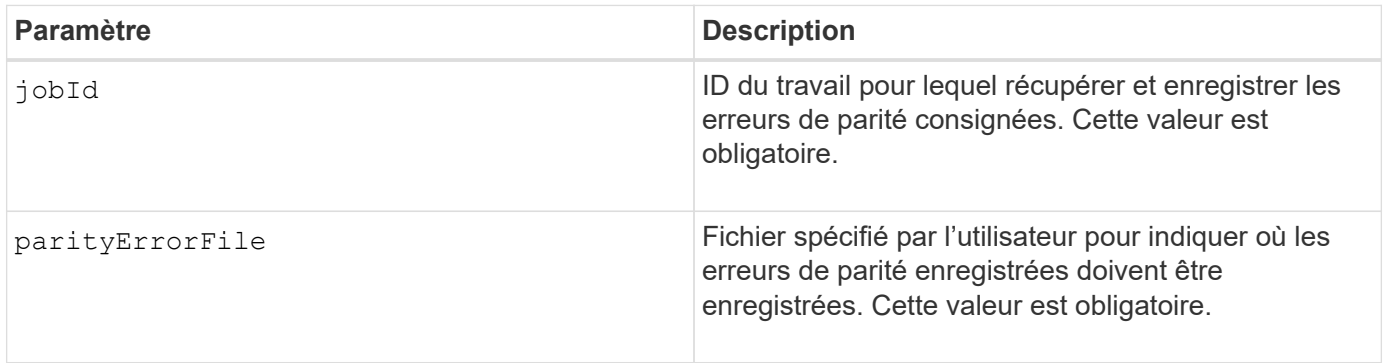

#### **Niveau minimal de firmware**

11.80

# **Générer une requête de signature de certificat de serveur Web (RSC)**

Le save controller arrayManagementCSR Commande génère une requête de signature de certificat (RSC) pour le contrôleur.

## **Baies prises en charge**

Cette commande s'applique à une seule baie de stockage E2800, E5700, EF600 ou EF300. Elle ne fonctionne pas sur les baies de stockage E2700 ou E5600.

#### **Rôles**

Pour exécuter cette commande sur une baie de stockage E2800, E5700, EF600 ou EF300, vous devez disposer du rôle d'administrateur de sécurité.

#### **Contexte**

La RSC doit être signée par une autorité de certification. Le certificat signé qui en résulte est installé sur le serveur Web du contrôleur afin que les navigateurs puissent faire automatiquement confiance au serveur Web du contrôleur lors de la tentative de gestion de la baie. Effectuer cette action pour chaque contrôleur.

## **Syntaxe**

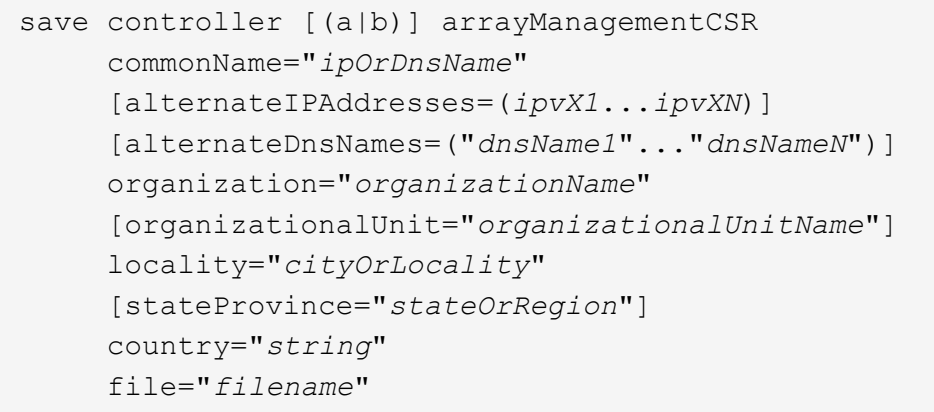

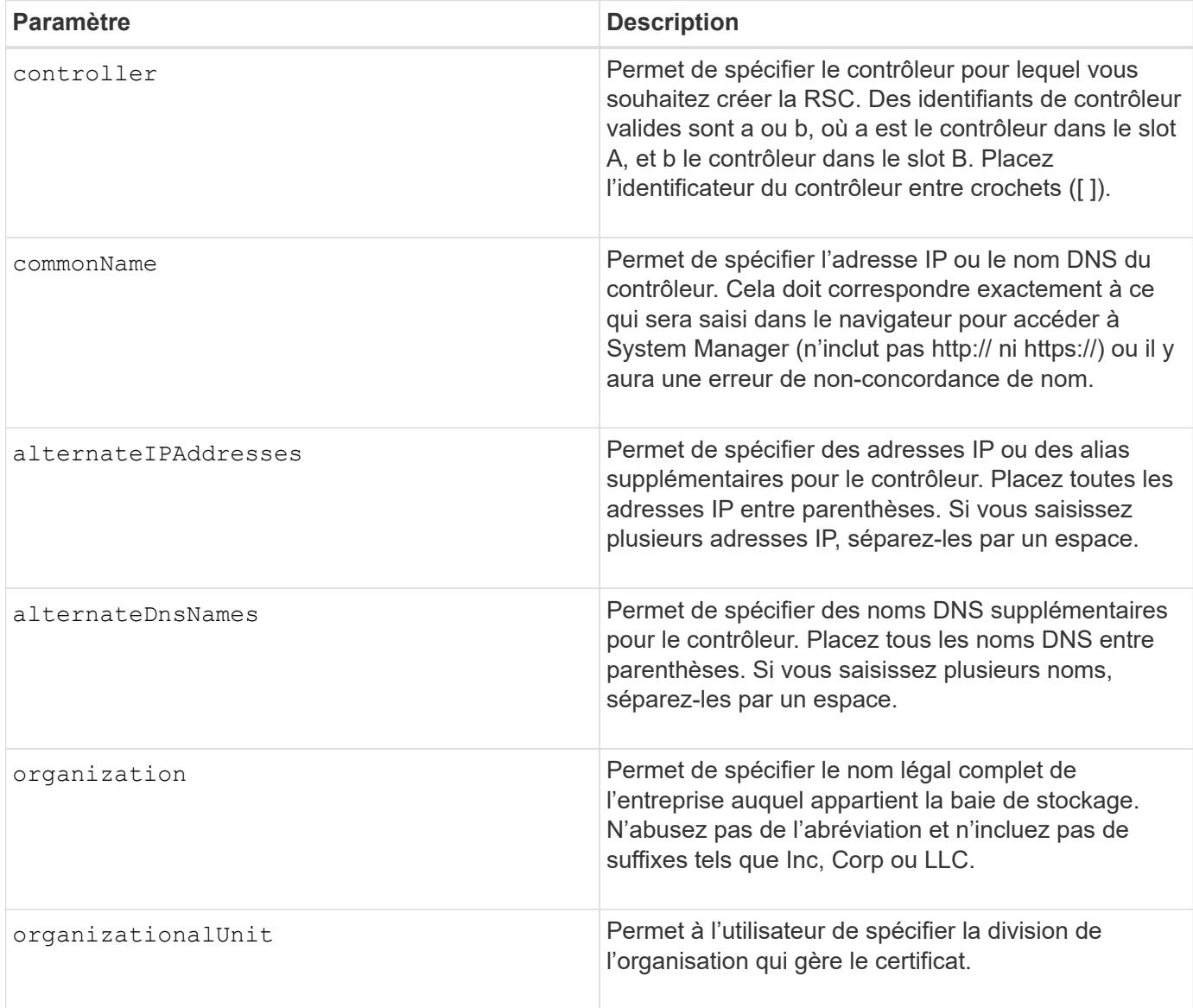

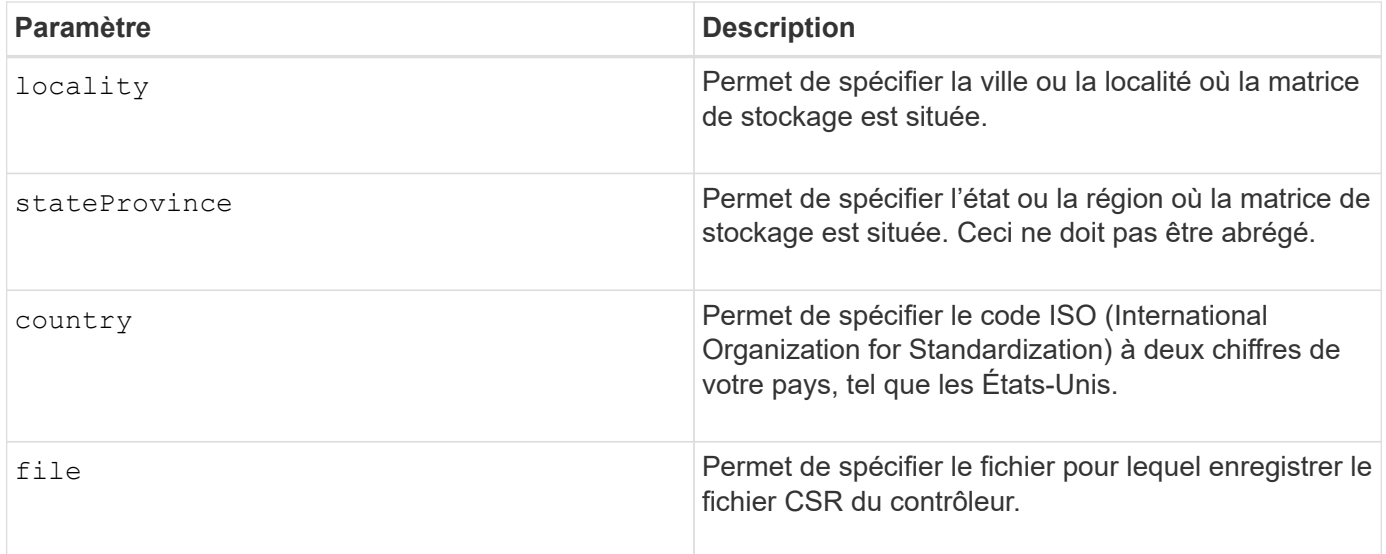

## **Exemples**

```
SMcli -n Array1 -c "save controller [a] arrayManagementCSR
     commonName="ictd0702s05c01-a.ict.englab.xyz.com"
     alternateIPAddresses=(10.113.174.190 10.113.174.191)
     alternateDnsNames=("ictd0702s05c01-b.ict.englab.xyz.com")
     organization="Company"
     locality="Wichita"
     stateProvince="Kansas"
     country="US"
     file="C:\storage_array_csr.csr";"
SMcli completed successfully.
```
#### **Niveau minimal de firmware**

8.40

# **Récupère le certificat du serveur installé**

Le save controller arrayManagementSignedCertificate la commande récupère le certificat du serveur installé pour le contrôleur afin que vous puissiez afficher les détails du certificat.

#### **Baies prises en charge**

Cette commande s'applique à une seule baie de stockage E2800, E5700, EF600 ou EF300. Elle ne fonctionne pas sur les baies de stockage E2700 ou E5600.

### **Rôles**

Pour exécuter cette commande sur une baie de stockage E2800, E5700, EF600 ou EF300, vous devez disposer du rôle d'administrateur de sécurité.

#### **Syntaxe**

```
save controller [(a|b)] arrayManagementSignedCertificate
       file="filename"
```
#### **Paramètres**

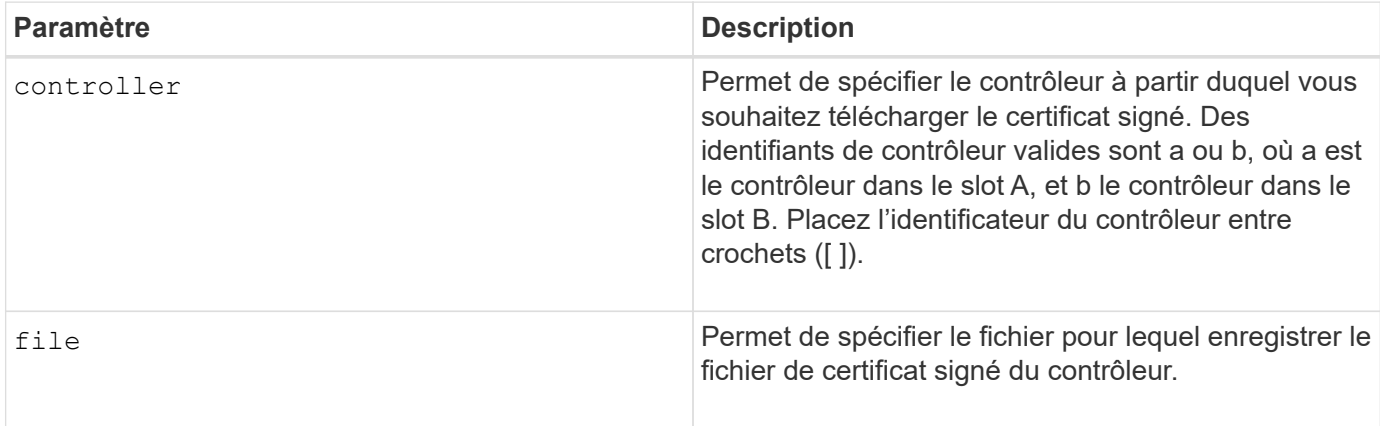

#### **Exemples**

```
SMcli -n Array1 -c "save controller [a] arrayManagementSignedCertificate
     file="C:\controllerAcertificate.cer";"
SMcli -n Array1 -c "save controller [b] arrayManagementSignedCertificate
     file="C:\controllerBcertificate.cer";"
SMcli completed successfully.
```
#### **Niveau minimal de firmware**

8.40

## **Récupérer les certificats CA installés**

Le save controller caCertificate La commande récupère les certificats CA installés à partir du contrôleur spécifié. Les certificats récupérés sont inclus dans tous les certificats d'autorité de certification demandés du serveur Web du contrôleur.

### **Baies prises en charge**

Cette commande s'applique à une seule baie de stockage E2800, E5700, EF600 ou EF300. Elle ne fonctionne pas sur les baies de stockage E2700 ou E5600.

## **Rôles**

Pour exécuter cette commande sur une baie de stockage E2800, E5700, EF600 ou EF300, vous devez disposer du rôle d'administrateur de sécurité.

```
save controller[(a|b)] caCertificate [all | aliases=("alias1" ... "
aliasN")]
 path="fileLocation"
```
#### **Paramètres**

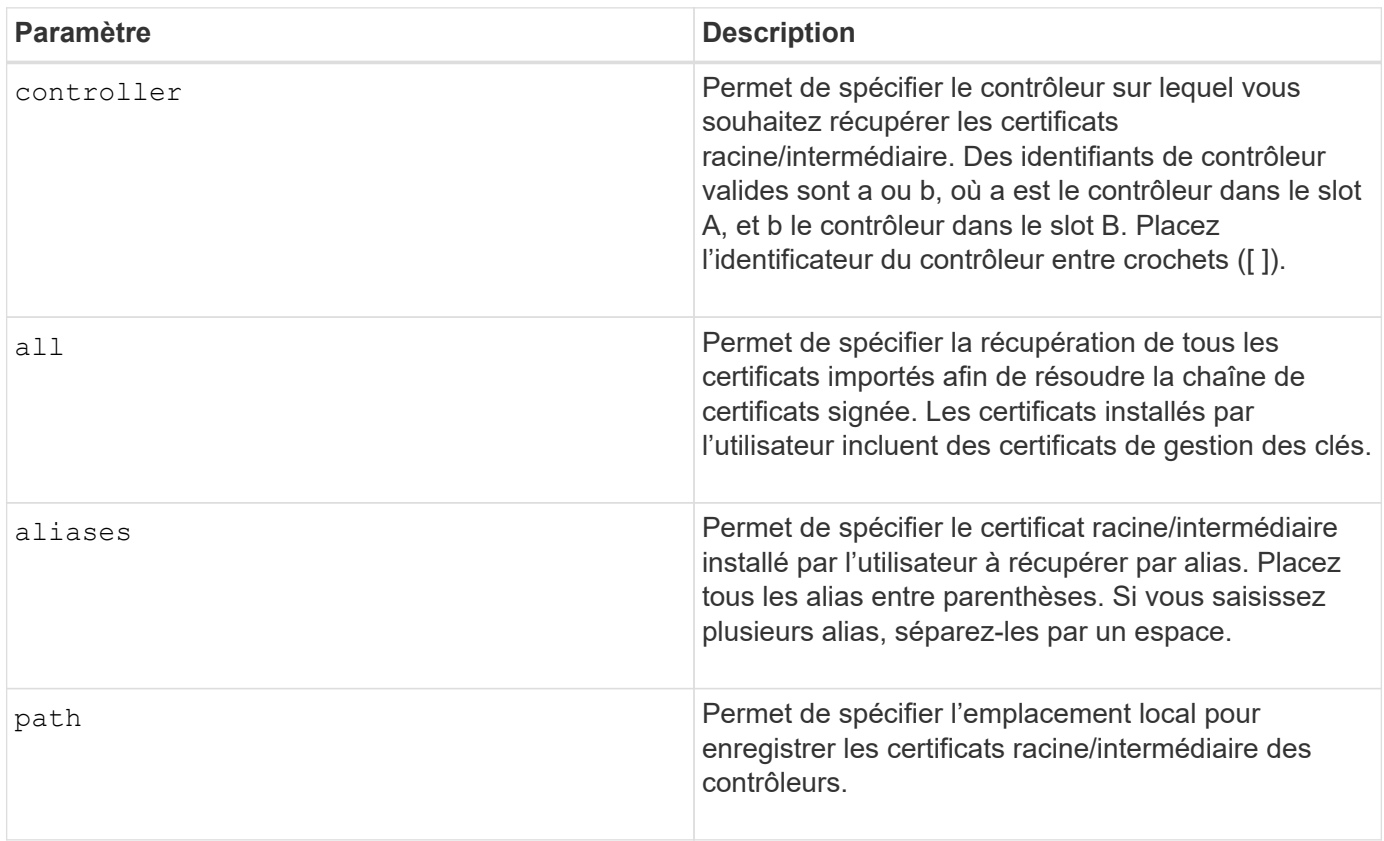

## **Exemples**

```
SMcli -n Array1 -c "save controller[a] caCertificate all path="C:\";"
SMcli -n Array1 -c "save controller[b] caCertificate aliases=("myAlias"
"anotherAlias") path="C:\";"
SMcli completed successfully.
```
### **Niveau minimal de firmware**

8.40

## **Enregistrez la NVSRAM du contrôleur**

Le save controller NVSRAM file Commande enregistre un ensemble sélectionné

de régions NVSRAM de contrôleur dans un fichier.

# **Baies prises en charge**

Cette commande s'applique à toute baie de stockage individuelle, notamment les systèmes E2700, E5600, E2800, E5700, Baies EF600 et EF300, tant que tous les packages SMcli sont installés.

# **Rôles**

Pour exécuter cette commande sur une baie de stockage E2800, E5700, EF600 ou EF300, vous devez disposer du rôle d'administrateur du stockage ou de support.

## **Syntaxe**

save controller [(a|b)] NVSRAM file="*filename*"

## **Paramètres**

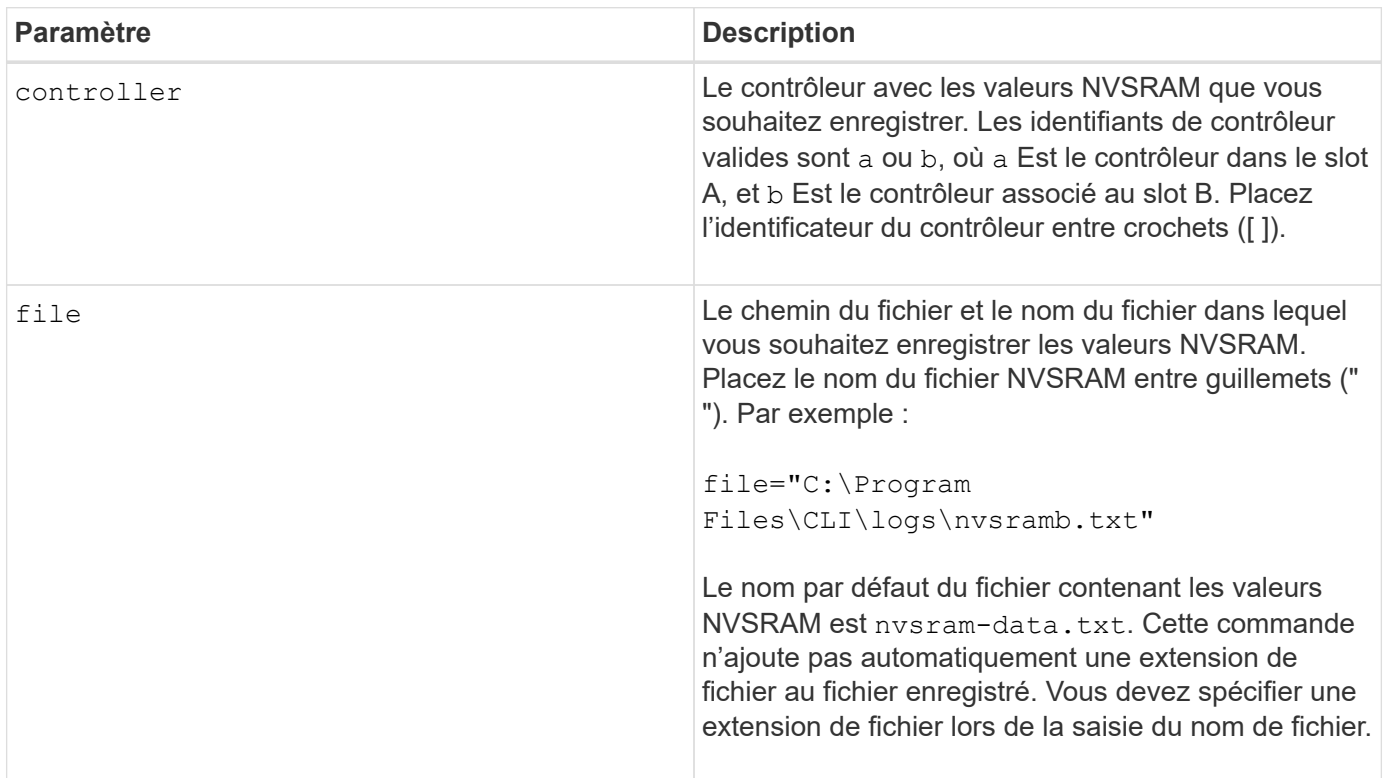

## **Niveau minimal de firmware**

6.10

# **Enregistrer l'état de diagnostic d'isolation des défauts du canal d'entraînement**

Le save driveChannel faultDiagnostics file la commande enregistre les données de diagnostic d'isolation de panne de canal de disque renvoyées par le start driveChannel faultDiagnostics commande.

#### **Baies prises en charge**

Cette commande s'applique à toute baie de stockage individuelle, notamment les systèmes E2700, E5600, E2800, E5700, Baies EF600 et EF300, tant que tous les packages SMcli sont installés.

#### **Rôles**

Pour exécuter cette commande sur une baie de stockage E2800, E5700, EF600 ou EF300, vous devez disposer du rôle d'administrateur du stockage.

#### **Contexte**

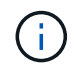

Avec la version 8.10 du micrologiciel, le save driveChannel faultDiagnostics la commande est obsolète.

Vous pouvez enregistrer les données de diagnostic dans un fichier en tant que texte standard ou XML.

#### **Syntaxe**

save driveChannel faultDiagnostics file="*filename*"

#### **Paramètre**

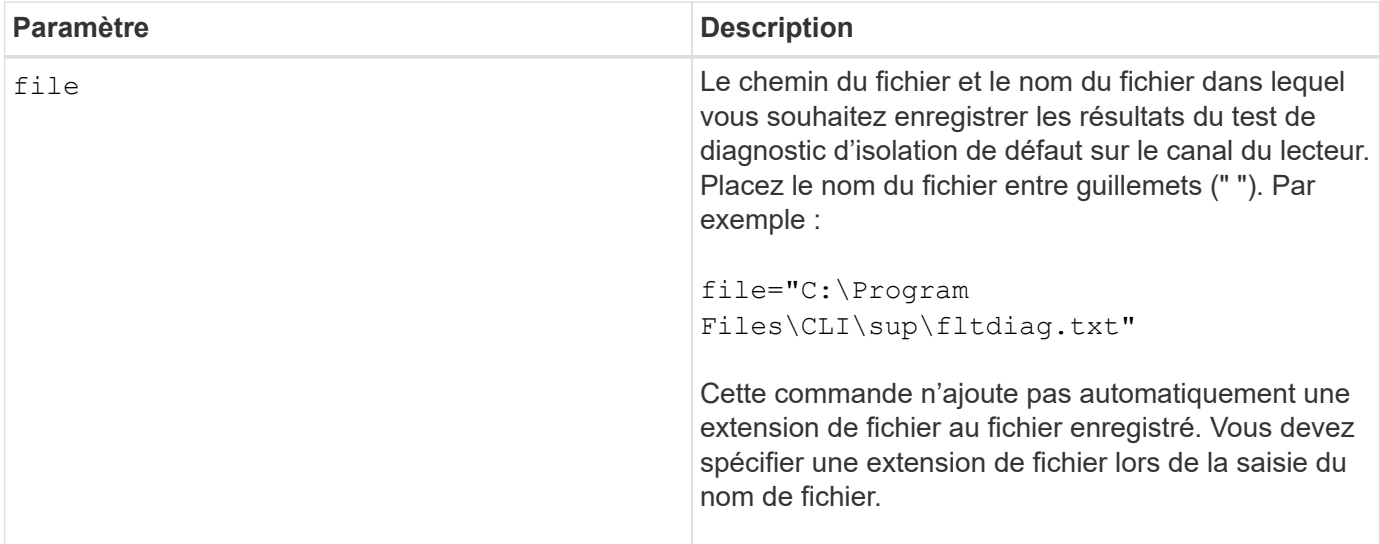

#### **Remarques**

Une extension de fichier n'est pas automatiquement ajoutée au fichier enregistré. Vous devez spécifier l'extension de fichier de format applicable pour le fichier. Si vous spécifiez une extension de fichier de .txt, la sortie sera au format de fichier texte. Si vous spécifiez une extension de fichier de .xml, La sortie sera au format XML.

#### **Niveau minimal de firmware**

7.15 présente cette nouvelle fonctionnalité pour les anciens tiroirs de contrôleurs.

# **Sauvegarder le vidage du contrôleur de sortie d'entrée (IOC)**

Le save IOCLog La commande enregistre les « CIO dumps » depuis les contrôleurs d'une matrice de stockage vers un fichier sur un hôte.

# **Baies prises en charge**

Cette commande s'applique à toute baie de stockage individuelle, notamment les systèmes E2700, E5600, E2800, E5700, Baies EF600 et EF300, tant que tous les packages SMcli sont installés.

# **Rôles**

Pour exécuter cette commande sur une baie de stockage E2800, E5700, EF600 ou EF300, vous devez disposer du rôle d'administrateur du stockage.

# **Syntaxe**

save IOCLog [file="*filename*"]

## **Paramètre**

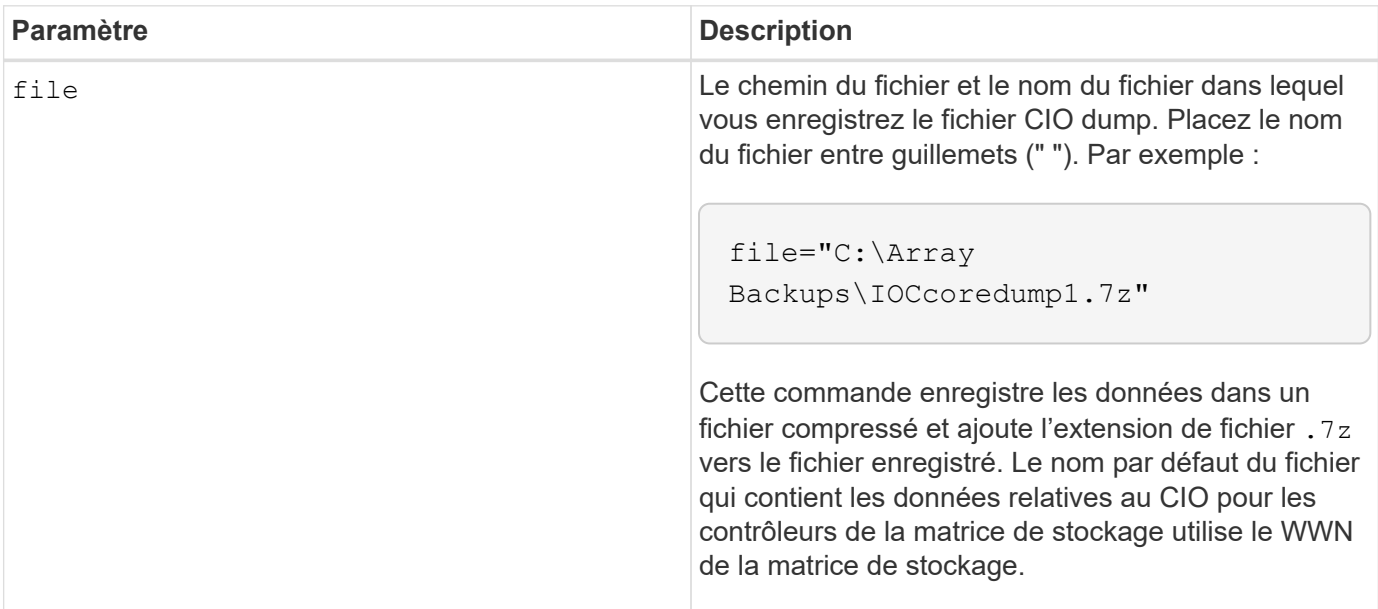

## **Remarques**

Cette commande récupère les données du journal CIO dump sur les deux contrôleurs et les métadonnées IOC dump. Avec un format de fichier 7zip, les données récupérées sont archivées et compressées dans un seul fichier avec le nom de fichier de votre choix. Le fichier d'archive 7zip contient les éléments suivants :

- Filename+"IOCLog"+[A|B].gz les journaux IOC récupérés du contrôleur A ou du contrôleur B s'ils sont disponibles
- Filename+"IOCLoInfo"+[A|B].txt le CIO consigne les informations de métadonnées extraites du contrôleur A ou du contrôleur B . Si les données du journal IOC ne peuvent pas être récupérées à partir d'un contrôleur, le fichier de métadonnées .txt contiendra la condition et la raison de l'erreur.

Les conditions d'erreur suivantes sont les suivantes :

- La plate-forme du contrôleur et la HIC ne prennent pas en charge le vidage IOC.
- Les contrôleurs n'ont pas collecté de données de vidage IOC.

Les journaux compressés ne sont pas dans un format lisible par l'homme. Vous devez renvoyer les journaux au support technique pour évaluation.

## **Niveau minimal de firmware**

8.20

# **Enregistrer les données de diagnostic de la matrice de stockage**

Le save storageArray diagnosticData La commande enregistre les données de diagnostic de la matrice de stockage des contrôleurs ou des modules de services environnementaux (ESM) dans un fichier.

## **Baies prises en charge**

Cette commande s'applique à toute baie de stockage individuelle, notamment les systèmes E2700, E5600, E2800, E5700, Baies EF600 et EF300, tant que tous les packages SMcli sont installés.

## **Rôles**

Pour exécuter cette commande sur une baie de stockage E2800, E5700, EF600 ou EF300, vous devez disposer du rôle d'administrateur du stockage.

## **Contexte**

Vous pouvez consulter le contenu du fichier ultérieurement. Vous pouvez également envoyer le fichier à l'assistance technique pour un examen plus approfondi.

Une fois les données de diagnostic enregistrées, vous pouvez réinitialiser les registres NVSRAM contenant les données de diagnostic afin que les anciennes données puissent être remplacées. Utilisez le reset storageArray diagnosticData commande permettant de réinitialiser les registres de données de diagnostic.

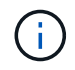

Exécutez cette commande uniquement en collaboration avec le support technique.

#### **Syntaxe**

```
save storageArray diagnosticData [(controller | tray)]
file="filename"
```
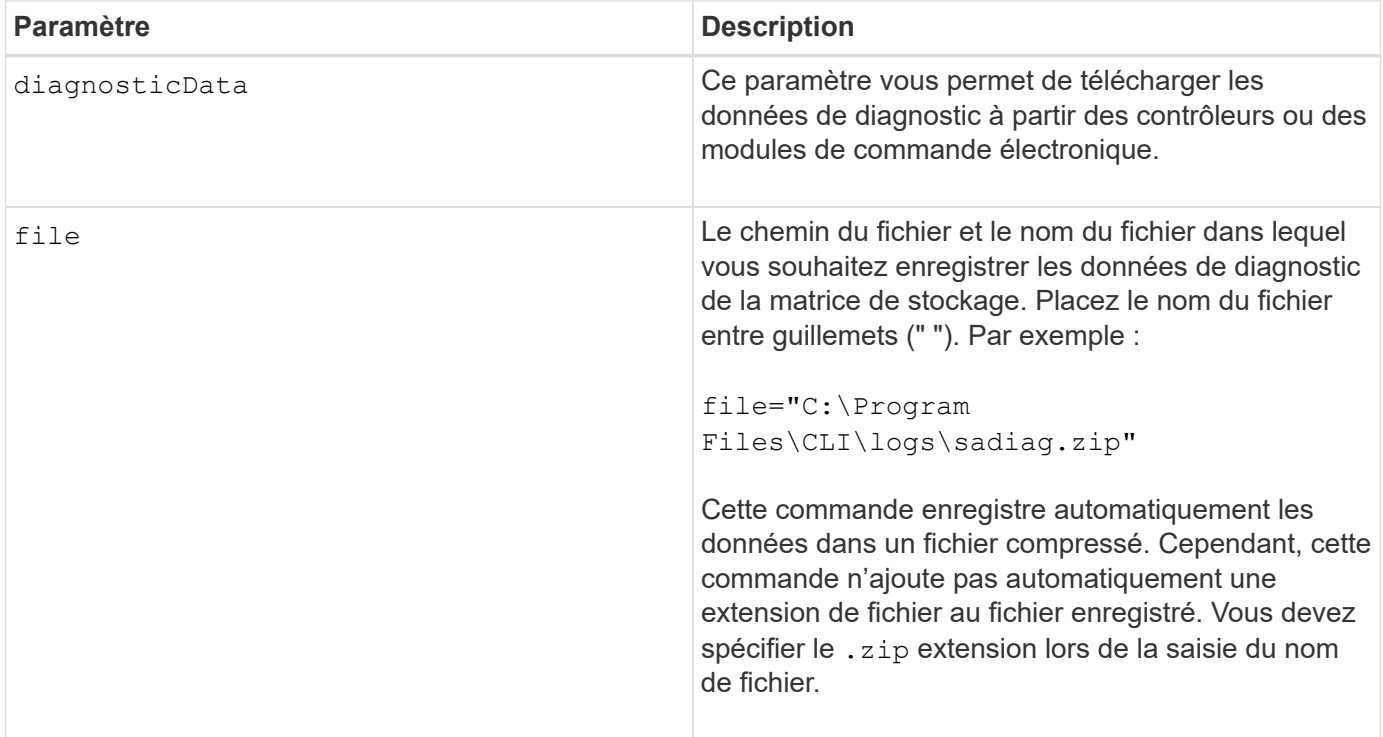

## **Remarques**

Dans les versions de cette commande antérieures à 7.77, l'option utilisateur était esm au lieu de tray. À partir de 7.77, tray remplace esm. L'utilisation de esm est toujours pris en charge, mais pour une meilleure compatibilité avec les futures versions, remplacez esm avec tray.

## **Niveau minimal de firmware**

6.16

7.77 tray remplace esm.

## **Enregistrer les statistiques de groupe de miroirs asynchrones**

Le save storageArray arvmStats asyncMirrorGroup commande enregistre les statistiques de synchronisation dans un fichier pour un ou plusieurs volumes membres d'un groupe de miroirs asynchrone.

## **Baies prises en charge**

Cette commande s'applique à toutes les baies de stockage, y compris les baies E2700, E5600, E2800, E5700, Baies EF600 et EF300, tant que tous les packages SMcli sont installés.

#### **Rôles**

Pour exécuter cette commande sur une baie de stockage E2800, E5700, EF600 ou EF300, vous devez disposer du rôle d'administrateur du stockage.

### **Contexte**

Les statistiques collectées sont uniquement disponibles pour les volumes membres du groupe miroir

asynchrone dans un rôle principal sur la matrice de stockage locale.

Un ensemble de données est collecté pendant le processus de synchronisation qui peut être utilisé pour évaluer le fonctionnement de la configuration du miroir. Les données sont collectées sous forme d'un ensemble de *échantillons*. Un échantillon est créé au début d'un processus de synchronisation et mis à jour régulièrement pendant le processus de synchronisation.

Un exemple collecte des données jusqu'à ce que le processus de synchronisation soit terminé ou jusqu'à ce qu'une interruption du processus de synchronisation se produise, comme un transfert de propriété de volume ou un read-write erreur. Lorsqu'une interruption du processus de synchronisation est résolue (par exemple, le volume est transféré vers l'autre contrôleur), un nouvel échantillon est créé et mis à jour au fur et à mesure que le processus de synchronisation se poursuit.

## **Syntaxe**

```
save storageArray arvmStats asyncMirrorGroup [asyncMirrorGroupName]
arvmStats file="filename"
\mathbf{u}[volume="volumeName"]
[sampleType=(all | mostRecent | longestSyncTime | errors)]
[recordLimit=(1-90)]
```
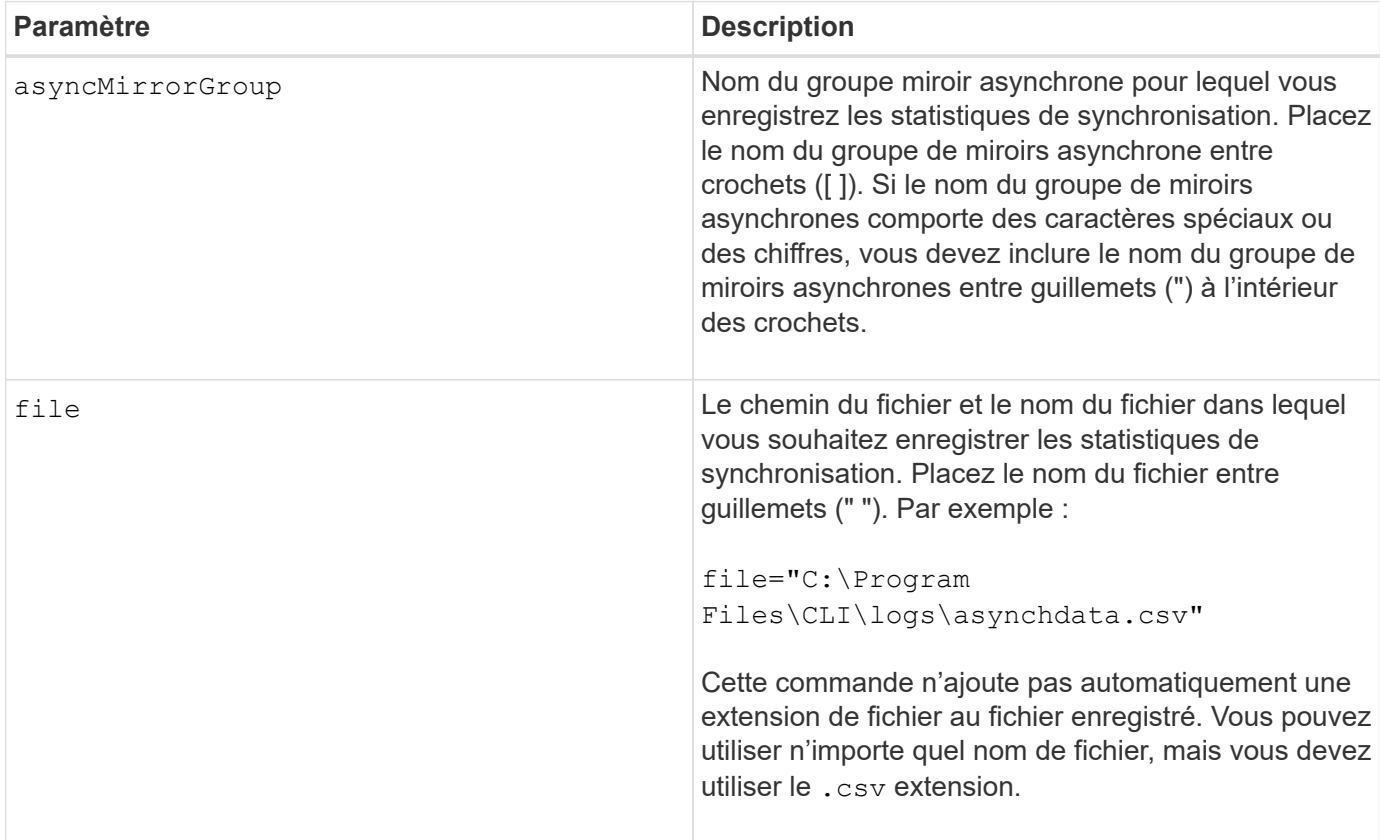

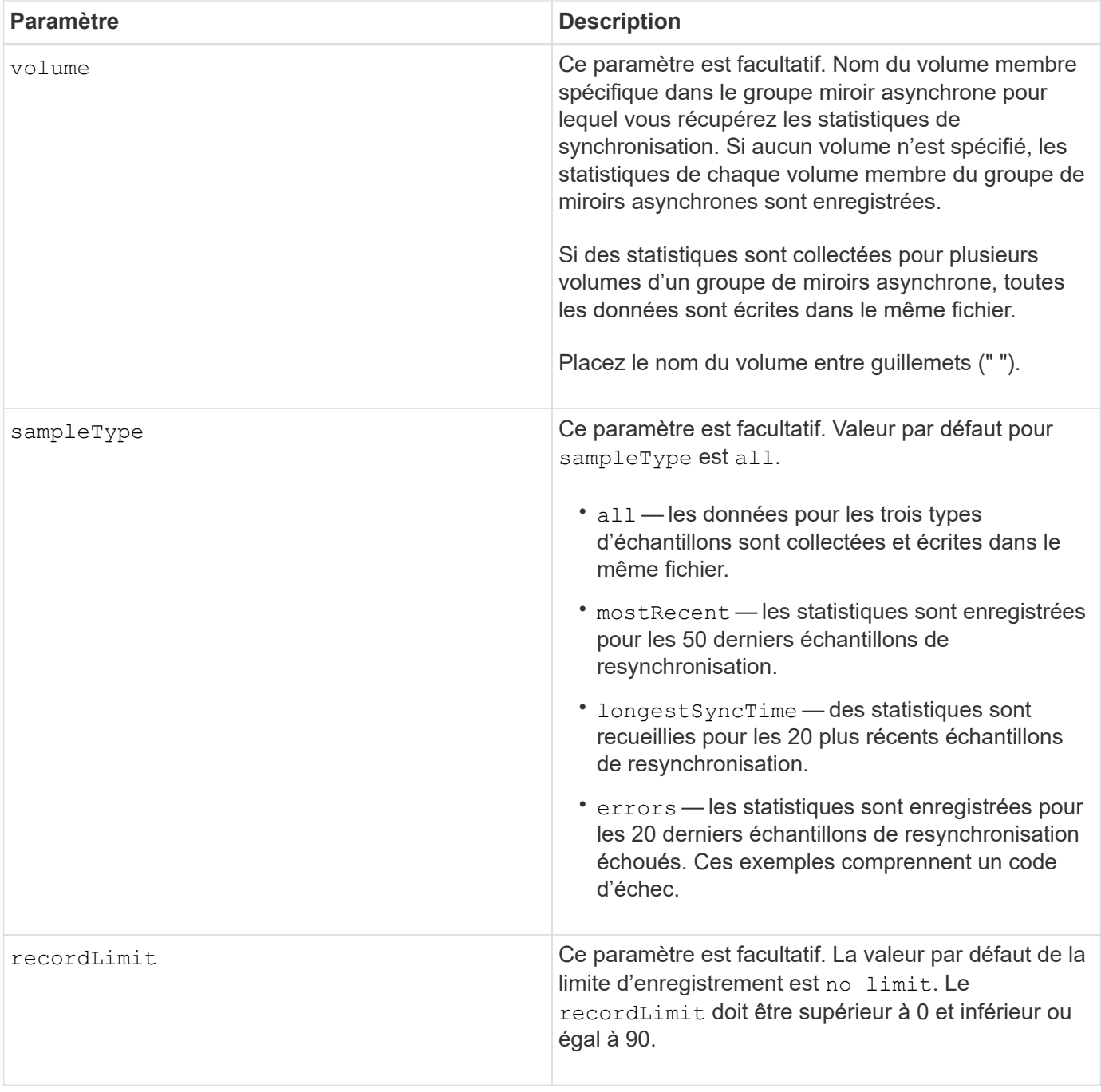

# **Remarques**

Les statistiques sont capturées pour les volumes en miroir dans le rôle principal. Les statistiques collectées incluent les données suivantes :

- Heure de début de la synchronisation
- Type de synchronisation (manuelle ou périodique)
- Durée de synchronisation
- Nombre d'octets envoyés
- Durée d'écriture maximale (pour une seule écriture)
- Durée d'écriture minimale (pour une seule écriture)
- Débit de données de synchronisation minimum
- Débit de données de synchronisation maximum
- Durée totale d'écriture
- Utilisation du référentiel (%)
- Âge du point de récupération

Pendant la synchronisation initiale, les échantillons de statistiques sont capturés environ toutes les 15 minutes.

Les statistiques de synchronisation sont incluses dans le pack support.

# **Niveau minimal de firmware**

7.84

11.80 baies EF600 et EF300 prises en charge

# **Enregistrer les statistiques d'équilibrage de charge automatique**

Le save storageArray autoLoadBalanceStatistics file La commande assure un équilibrage automatisé de la charge de travail d'E/S et garantit que le trafic d'E/S entrantes depuis les hôtes est géré et équilibré de manière dynamique entre les deux contrôleurs.

## **Baies prises en charge**

Cette commande s'applique à toute baie de stockage individuelle, notamment les systèmes E2700, E5600, E2800, E5700, Baies EF600 et EF300, tant que tous les packages SMcli sont installés.

## **Rôles**

Pour exécuter cette commande sur une baie de stockage E2800, E5700, EF600 ou EF300, vous devez disposer du rôle d'administrateur du stockage.

# **Contexte**

Cette commande enregistre les statistiques d'équilibrage automatique de la charge de la matrice de stockage dans un fichier. Ces statistiques montrent l'historique des modifications de propriété sur chaque volume de la baie.

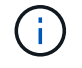

Envoyez ce fichier au support technique pour interprétation.

## **Syntaxe**

```
 save storageArray autoLoadBalanceStatistics file="filename"
(numberOfDays=numberOfDays);
```
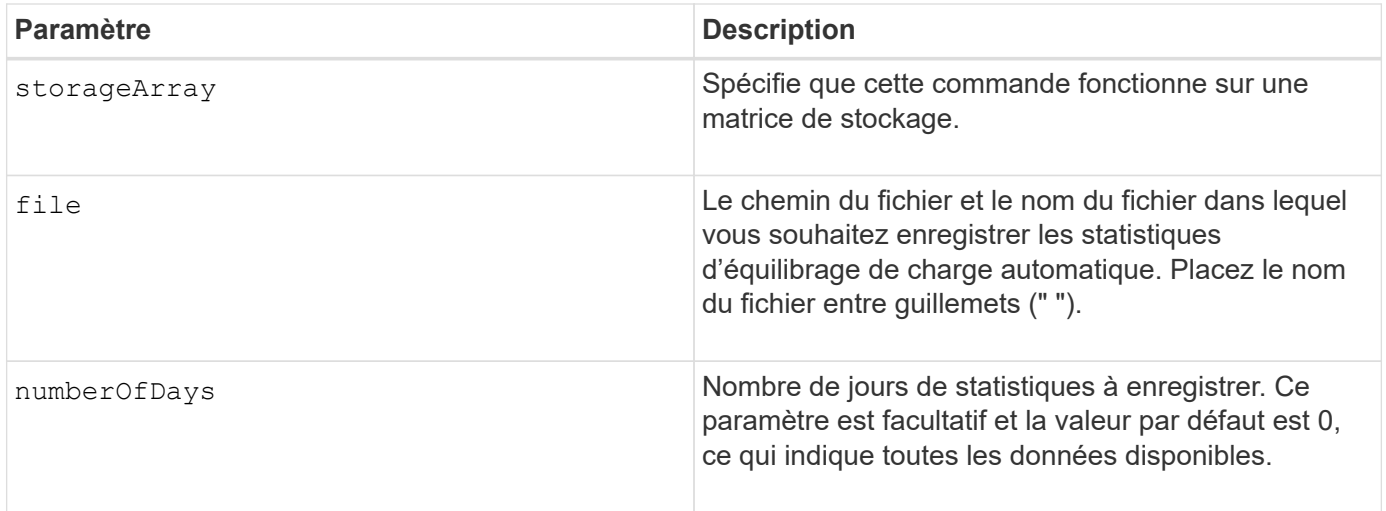

## **Exemple**

```
SMcli -n Array1 -c "save storageArray autoLoadBalanceStatistics
file="filename" numberOfDays=30;"
```
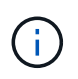

Une condition active « Drive Lost Primary Path » entraînera un équilibrage automatique de la charge incapable d'équilibrer les charges de travail. Cette condition doit être inactive pour garantir l'équilibre des charges de travail via la fonction d'équilibrage automatique de la charge.

## **Niveau minimal de firmware**

8.30

# **Récupère un journal AutoSupport**

Le save storageArray autoSupport log Commande permet d'afficher un fichier journal AutoSupport. Ce fichier fournit des informations sur l'état, l'historique de l'activité de transmission et toutes les erreurs rencontrées lors de la livraison des messages AutoSupport. Il est disponible pour toutes les baies de stockage compatibles avec AutoSupport.

## **Baies prises en charge**

Cette commande s'applique à une seule baie de stockage E2800, E5700, EF600 ou EF300. Elle ne fonctionne pas sur les baies de stockage E2700 ou E5600.

#### **Rôles**

Pour exécuter cette commande sur une baie de stockage E2800, E5700, EF600 ou EF300, vous devez disposer du rôle d'administrateur du stockage ou de support.

#### **Contexte**

Cette commande permet d'afficher deux types de journaux :

- Journal actuel affiche le journal capturé à ce moment.
- Journal d'archivage permet d'afficher le journal d'un fichier archivé.

## **Syntaxe**

```
save storageArray autoSupport log [inputArchive=n]
file="filename"
```
### **Paramètres**

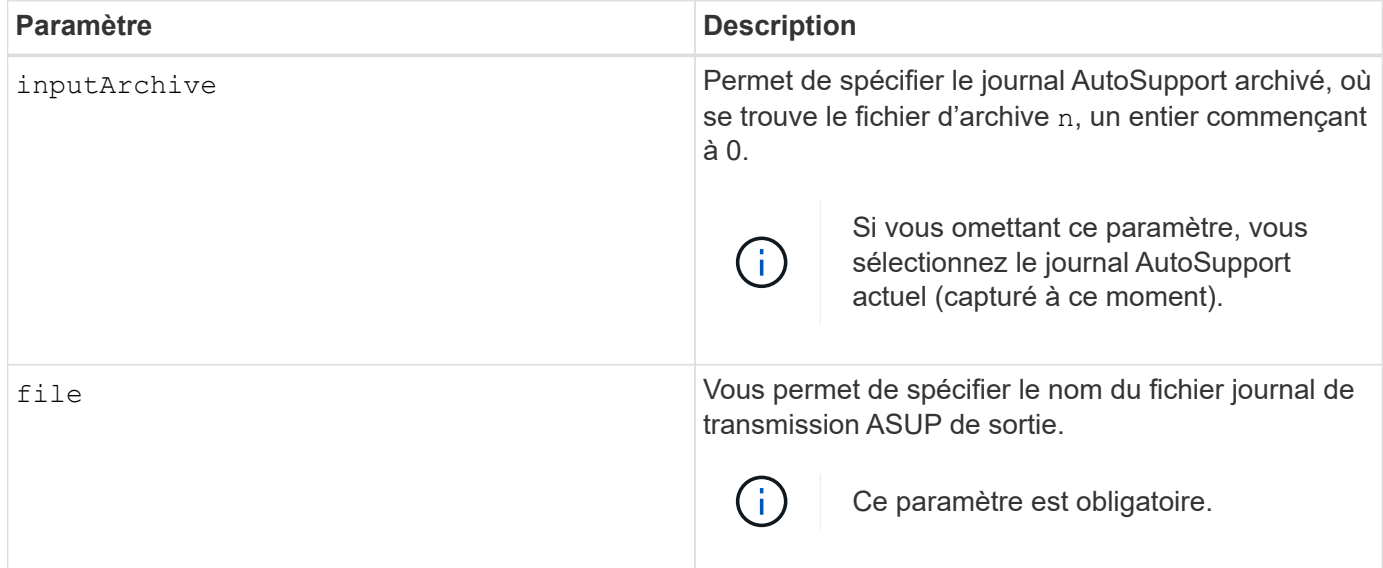

## **Exemples**

```
SMcli -n Array1 -c "save storageArray autoSupport log inputArchive=0
file=\"ASUPTransmissionLog\";"
SMcli completed successfully.
```
## **Niveau minimal de micrologiciel**

8.40

# **Enregistrer la configuration de la matrice de stockage**

Le save storageArray configuration commande crée un fichier script que vous pouvez utiliser pour recréer la configuration actuelle du volume de la matrice de stockage.

## **Baies prises en charge**

Cette commande s'applique à toute baie de stockage individuelle, notamment les systèmes E2700, E5600, E2800, E5700, Baies EF600 et EF300, tant que tous les packages SMcli sont installés.

## **Rôles**

Pour exécuter cette commande sur une baie de stockage E2800, E5700, EF600 ou EF300, vous devez disposer du rôle d'administrateur du stockage. Cependant, l'utilisation de cette commande avec le paramètre LDAP est limitée aux personnes disposant du rôle d'administrateur de sécurité.

## **Contexte**

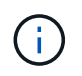

Cette commande n'enregistre pas les données de mise en miroir à distance ou de configuration de copie de volume de la matrice de stockage actuelle dans un fichier.

#### **Syntaxe**

```
save storageArray configuration file="filename"
(allconfig|[globalSettings=(TRUE | FALSE)]
[volumeConfigAndSettings=(TRUE | FALSE)]
[hostTopology=(TRUE | FALSE)]
[lunMappings=(TRUE | FALSE)])
```
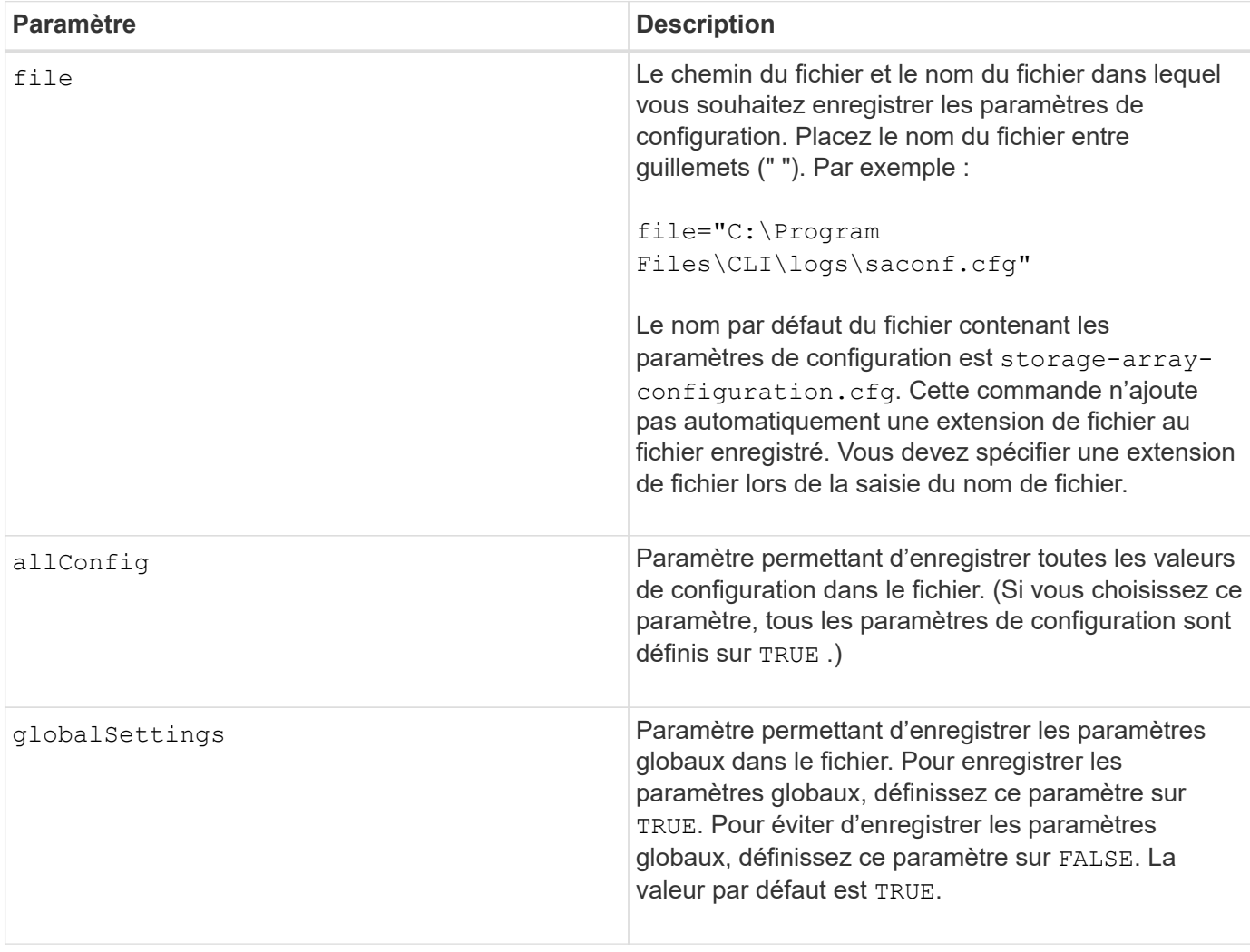

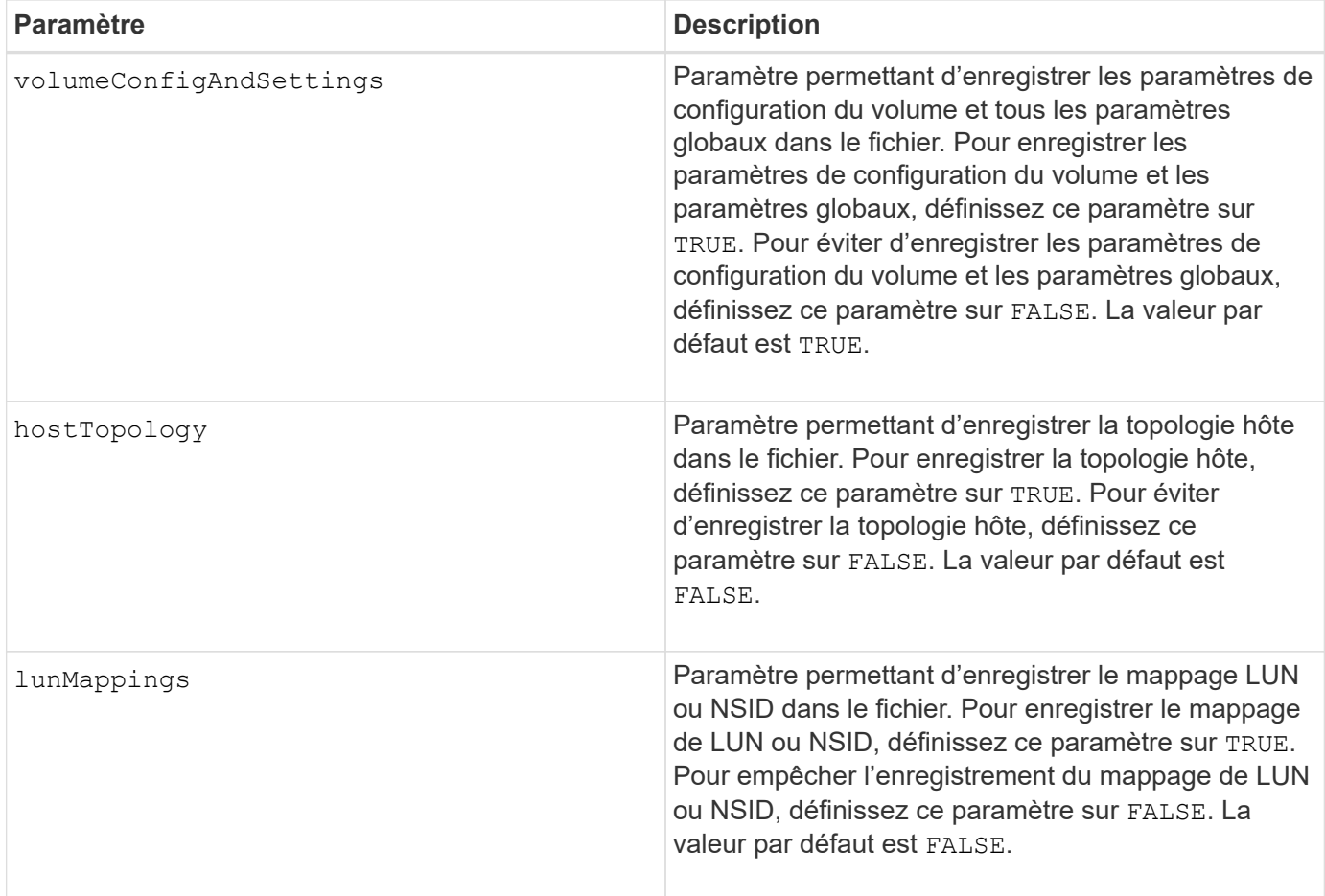

## **Remarques**

Lorsque vous utilisez cette commande, vous pouvez spécifier n'importe quelle combinaison de paramètres pour le paramètre global, le paramètre de configuration du volume, la topologie hôte ou le mappage de LUN. Si vous souhaitez entrer tous les paramètres, utilisez le all Config paramètre. Vous devez utiliser le allConfig ou un ou plusieurs des quatre autres paramètres.

# **Niveau minimal de firmware**

6.10

# **Image sauvegarde de l'état du contrôleur de la baie de stockage**

Le save storageArray controllerHealthImage la commande enregistre une image d'état du contrôleur dans un fichier spécifié sur un hôte pour les baies de stockage prenant en charge la fonction d'image de santé du contrôleur.

## **Baies prises en charge**

Cette commande s'applique à toute baie de stockage individuelle, notamment les systèmes E2700, E5600, E2800, E5700, Baies EF600 et EF300, tant que tous les packages SMcli sont installés.

# **Rôles**

Pour exécuter cette commande sur une baie de stockage E2800, E5700, EF600 ou EF300, vous devez

disposer du rôle d'administrateur du stockage.

## **Contexte**

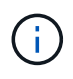

Avec la version 8.20 du micrologiciel coreDump le paramètre est remplacé par le controllerHealthImage paramètre.

Si la matrice de stockage ne prend pas en charge la fonction d'image d'intégrité du contrôleur, la commande renvoie une erreur.

## **Syntaxe**

save storageArray controllerHealthImage file="*filename*"

## **Paramètre**

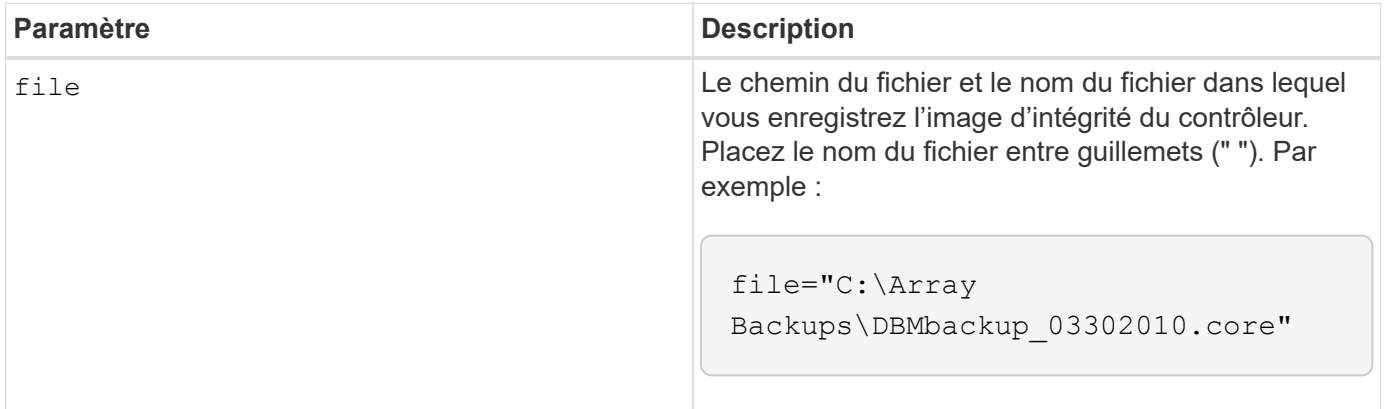

#### **Remarques**

Un fichier d'image de l'état de santé du contrôleur peut avoir une taille de 1 à 2 gigaoctets et l'enregistrement prend plusieurs minutes. En plus d'enregistrer l'image d'intégrité du contrôleur elle-même, cette commande génère un fichier descripteur XML basé sur les métadonnées des images d'état de santé du contrôleur. Ce fichier descripteur est enregistré au format de fichier ZIP au même chemin que l'image d'intégrité du contrôleur. L'exemple suivant montre le format XML du fichier descripteur.

```
<?xml version="1.0" encoding="UTF-8" standalone="no" ?>
- <DPLcontrollerHealthImageInfo>
<dplcontrollerHealthImageTag>sometag#</dplcontrollerHealthImageTag>
<captureTime>12/22/10 3:58:53 PM IST</captureTime>
- <StorageArrayData>
<ArraySAID>600a0b80006e006a000000004c65efc1</ArraySAID>
<ManagementApiVersion>devmgr.v1083api01.Manager</ManagementApiVersion>
<fwVersion>07.83.01.00</fwVersion>
<platformType>7091</platformType>
</StorageArrayData>
<fullcontrollerHealthImageCtlr>controllerserialNumber1
       </fullcontrollerHealthImageCtlr>
<fullcontrollerHealthImageSize>fullCaptureSize</fullcontrollerHealthImageS
ize>
<altcontrollerHealthImageCtlr>controllerserialNumber2</altcontrollerHealth
Image
       Ctlr>
<altcontrollerHealthImageSize>altCaptureSize</altcontrollerHealthImageSize
\rightarrow<triggerReason>Exception</triggerReason>-<DPLcontrollerHealthImageDetail>
<dplcontrollerHealthImageReason>DPLcontrollerHealthImageReason
       </dplcontrollerHealthImageReason>
- <fwLocation >
<filename>filename</filename>
<lineNumber>line#</lineNumber>
</fwLocation >
<panicReason>panicString</panicReason>
</DPLcontrollerHealthImageDetail>
</DPLcontrollerHealthImageInfo>
```
Lorsque vous récupérez une image d'intégrité du contrôleur du cache du contrôleur vers un hôte, un indicateur est défini sur le contrôleur pour indiquer que l'image d'intégrité du contrôleur n'a pas besoin d'être récupérée. Ce paramètre persiste pendant 48 heures. Si une nouvelle image de l'état du contrôleur se produit pendant cette période, la nouvelle image de l'état de santé du contrôleur est enregistrée dans le cache du contrôleur et remplace toutes les données d'image d'état de santé précédentes du contrôleur dans le cache.

## **Niveau minimal de firmware**

7.83

8.20 remplace le coreDump paramètre avec le controllerHealthImage paramètre.

# **Enregistrer la base de données DBM de la matrice de stockage**

Le save storageArray dbmDatabase La commande sauvegarde les données de configuration RAID ou toutes les données dans un fichier de l'hôte. Vous pouvez indiquer plusieurs emplacements de données et contrôleurs.

#### **Baies prises en charge**

Cette commande s'applique à toute baie de stockage individuelle, notamment les systèmes E2700, E5600, E2800, E5700, Baies EF600 et EF300, tant que tous les packages SMcli sont installés.

#### **Rôles**

Pour exécuter cette commande sur une baie de stockage E2800, E5700, EF600 ou EF300, vous devez disposer du rôle d'administrateur de sécurité.

#### **Syntaxe**

```
save storageArray dbmDatabase
[sourceLocation=(disk | onboard)]
[controller [(a|b)]]
[contentType= all]
 file="fileName"
```
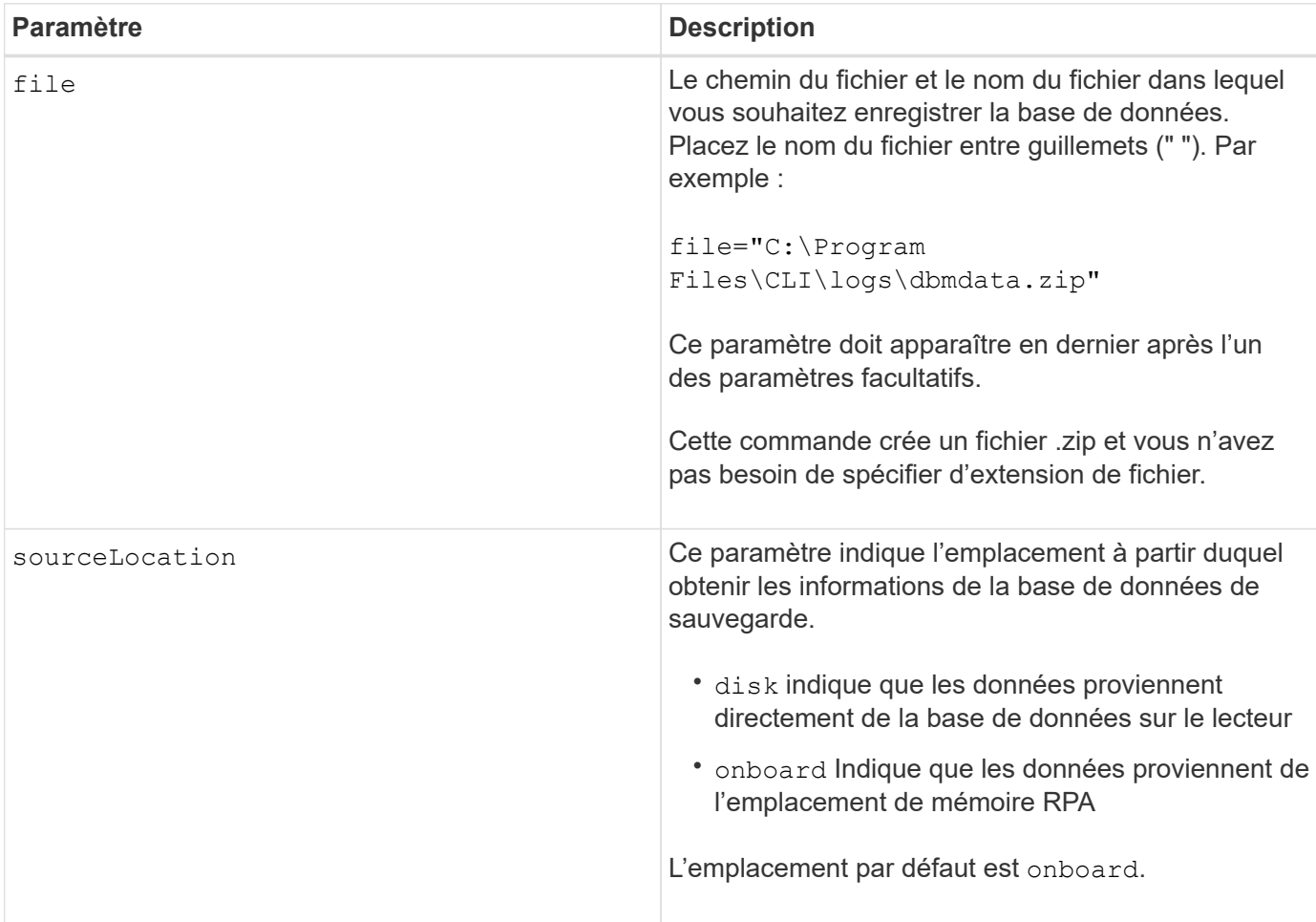

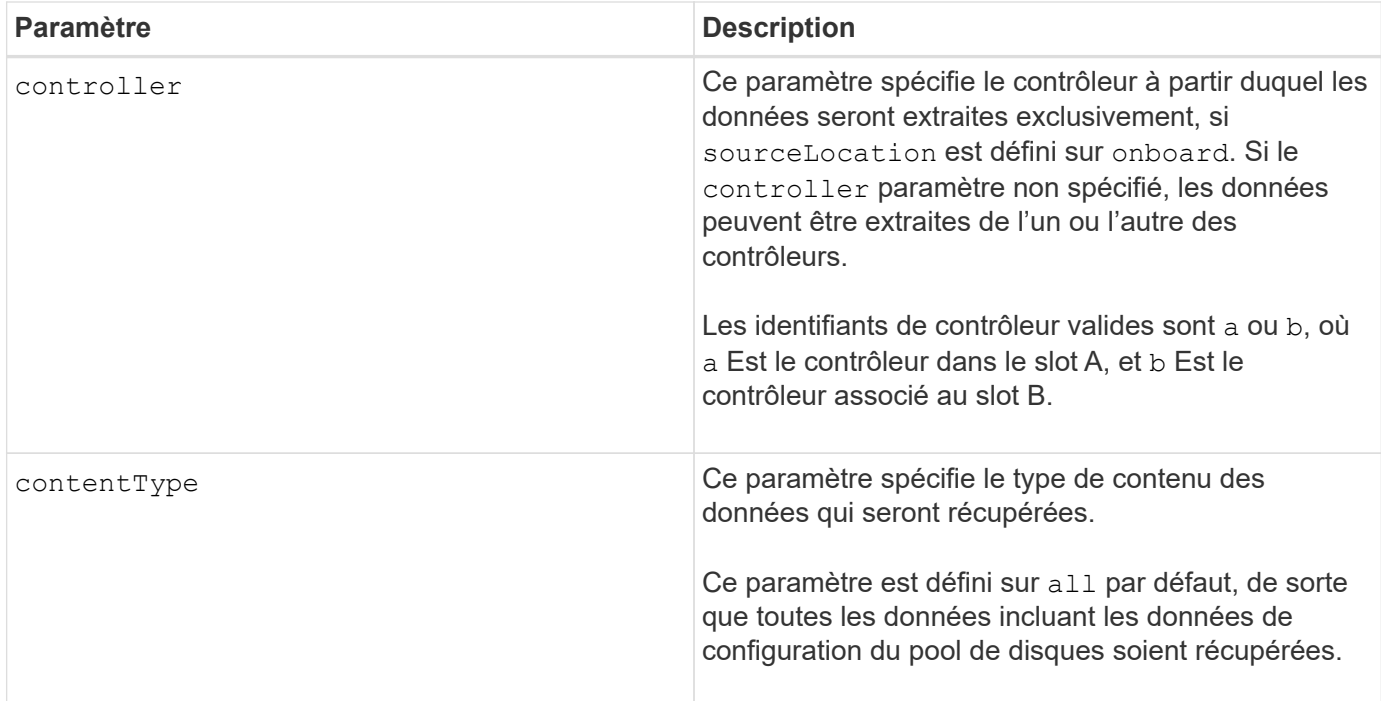

## **Remarques**

Si nécessaire, les données que vous enregistrez sur l'hôte à l'aide de cette commande peuvent être restaurées sur le contrôleur. Un validateur est cependant nécessaire pour restaurer les données du fichier sur l'hôte.

## **Niveau minimal de firmware**

7.75

7.83 ajoute ces paramètres :

- sourceLocation
- controller
- contentType

# **Enregistrer le fichier d'informations du validateur DBM de la matrice de stockage**

Le save storageArray dbmValidatorInfo Commande enregistre les informations de validation de la gestion de base de données (DBM) pour une matrice de stockage dans un fichier XML.

#### **Baies prises en charge**

Cette commande s'applique à toute baie de stockage individuelle, notamment les systèmes E2700, E5600, E2800, E5700, Baies EF600 et EF300, tant que tous les packages SMcli sont installés.

### **Rôles**

Pour exécuter cette commande sur une baie de stockage E2800, E5700, EF600 ou EF300, vous devez disposer du rôle d'administrateur de sécurité.

## **Contexte**

Le support technique peut utiliser ce fichier XML pour générer une chaîne de validateur (un code de sécurité). La chaîne du validateur doit être incluse dans le load storageArray dbmDatabase commande lors de la restauration d'une matrice de stockage dans une configuration préexistante.

## **Syntaxe**

save storageArray dbmValidatorInfo file="*filename*" dbmDatabase="*filename*"

#### **Paramètres**

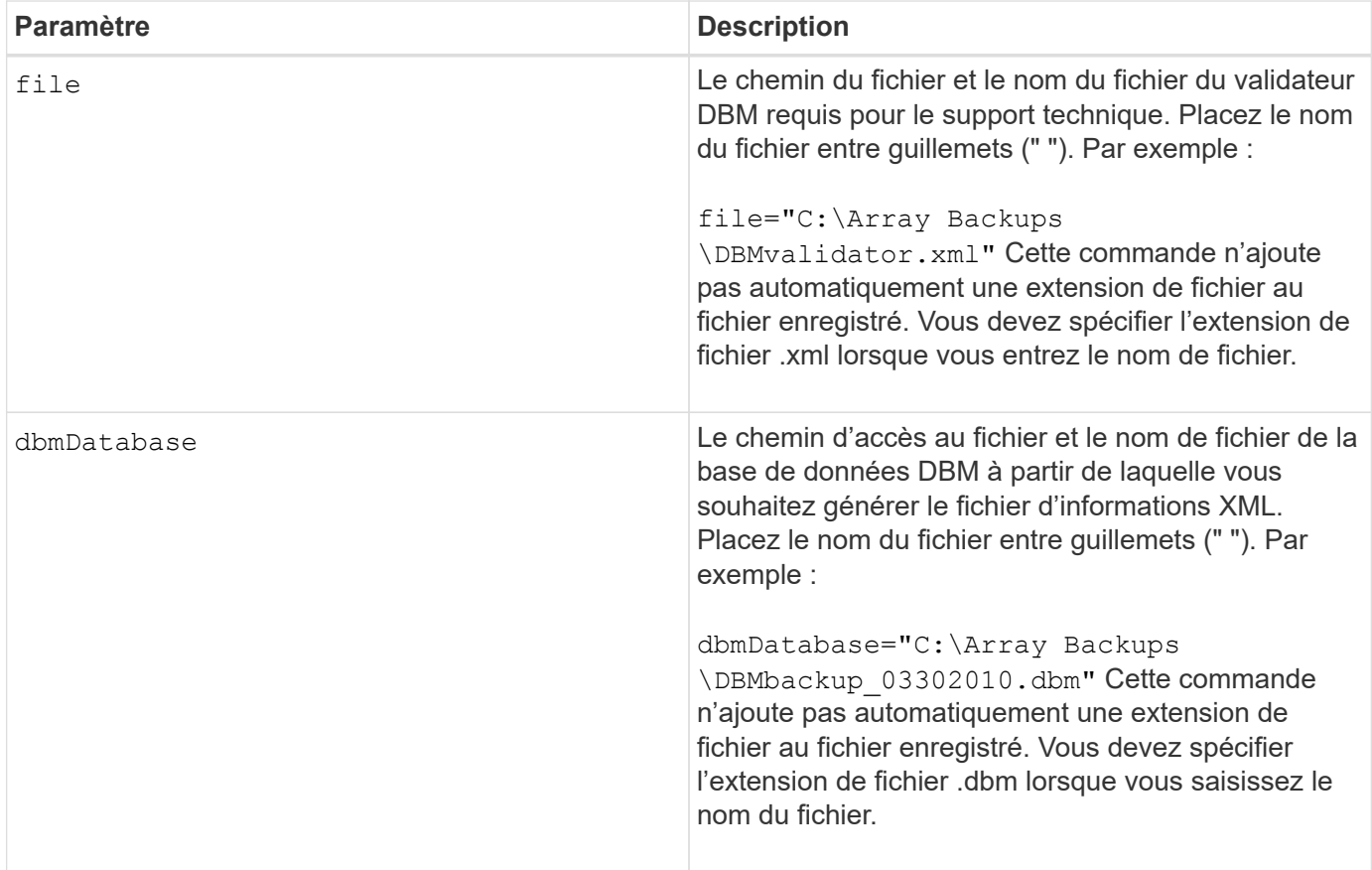

#### **Remarques**

Si vous générez le fichier d'informations XML pour obtenir une chaîne de validateur, vous devez exécuter cette commande pendant que vous êtes connecté au contrôleur où vous avez l'intention de restaurer la base de données. L'exemple suivant montre le format du fichier XML :

<?xml version="1.0" encoding="utf-8"?> <DbmImageMetadata> <Controllers> <A>1IT0nnnnnnnnnABCD</A> <B>1T0nnnnnnnnnABCD</B> </Controllers> <Header> <ImageVersion>1</ImageVersion> <TimeStamp>1269388283</TimeStamp> </Header> <Trailer> <CRC>nnnnnnnnnn</CRC>< /Trailer> </DbmImageMetadata>

## **Niveau minimal de firmware**

7.75

# **Enregistrer l'inventaire du micrologiciel de la matrice de stockage**

Le save storageArray firmwareInventory commande enregistre un rapport dans un fichier de l'ensemble du micrologiciel actuellement exécuté sur la matrice de stockage.

## **Baies prises en charge**

Cette commande s'applique à toute baie de stockage individuelle, notamment les systèmes E2700, E5600, E2800, E5700, Baies EF600 et EF300, tant que tous les packages SMcli sont installés.

#### **Rôles**

Pour exécuter cette commande sur une baie de stockage E2800, E5700, EF600 ou EF300, vous devez disposer du rôle d'administrateur du stockage.

#### **Contexte**

Le rapport répertorie les micrologiciels de ces composants :

- Contrôleurs
- Disques
- Tiroirs (le cas échéant)
- Modules de services environnementaux (ESM)
- Blocs d'alimentation

Ces informations vous permettent d'identifier les micrologiciels ou micrologiciels obsolètes qui ne correspondent pas aux autres micrologiciels de votre baie de stockage. Vous pouvez également envoyer le rapport au support technique pour qu'il le examine.

save storageArray firmwareInventory file="*filename*"

## **Paramètre**

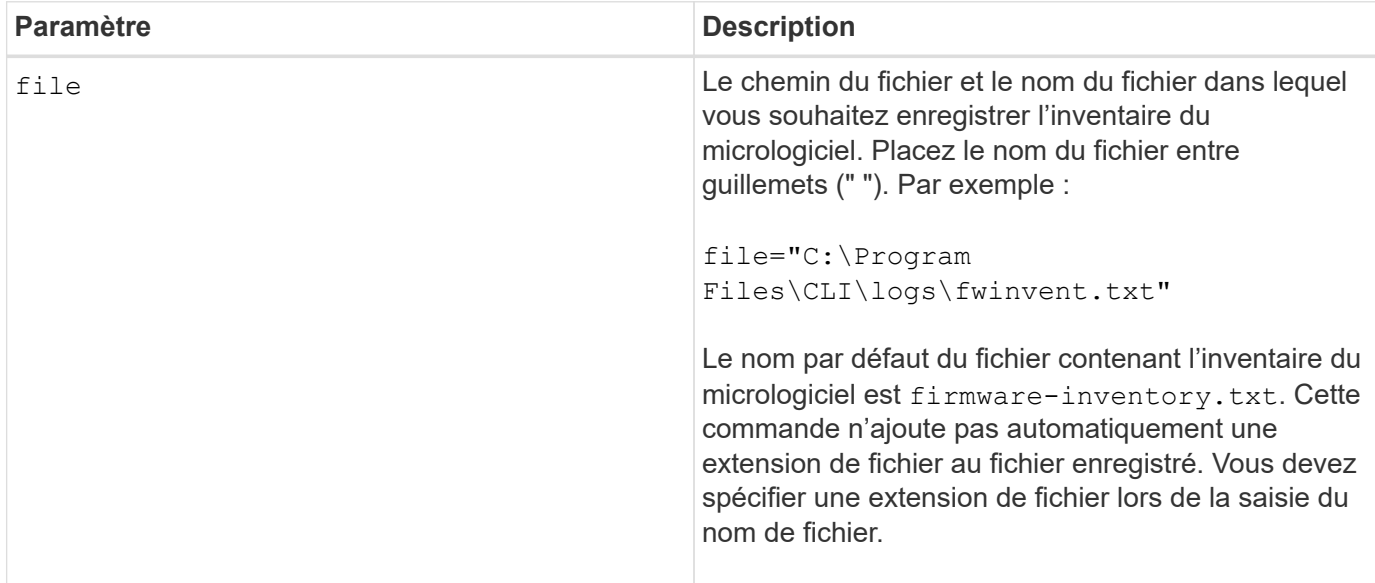

## **Niveau minimal de firmware**

7.70

# <span id="page-316-0"></span>**Enregistrer les statistiques de port hôte de la matrice de stockage**

Le save storageArray hostPortStatistics la commande enregistre les statistiques du port hôte de la matrice de stockage.

## **Baies prises en charge**

Cette commande s'applique à une seule baie de stockage E2800, E5700, EF600 ou EF300. Elle ne fonctionne pas sur les baies de stockage E2700 ou E5600.

#### **Rôles**

Pour exécuter cette commande sur une baie de stockage E2800, E5700, EF600 ou EF300, vous devez disposer du rôle d'administrateur du stockage ou de sécurité.

# **Contexte**

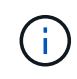

Cette commande remplace le document obsolète [Enregistrer les statistiques iSCSI de la matrice](#page-319-0) [de stockage,](#page-319-0) [Enregistrez les statistiques iser des baies de stockage,](#page-320-0) et [Enregistrer les](#page-318-0) [statistiques InfiniBand de la baie de stockage](#page-318-0) commandes.

#### **Syntaxe**

```
save storageArray hostPortStatistics [(raw | baseline)] type=(ISCSI| ISER
| SRP | NVMEOF) file="filename"
```
# **Paramètres**

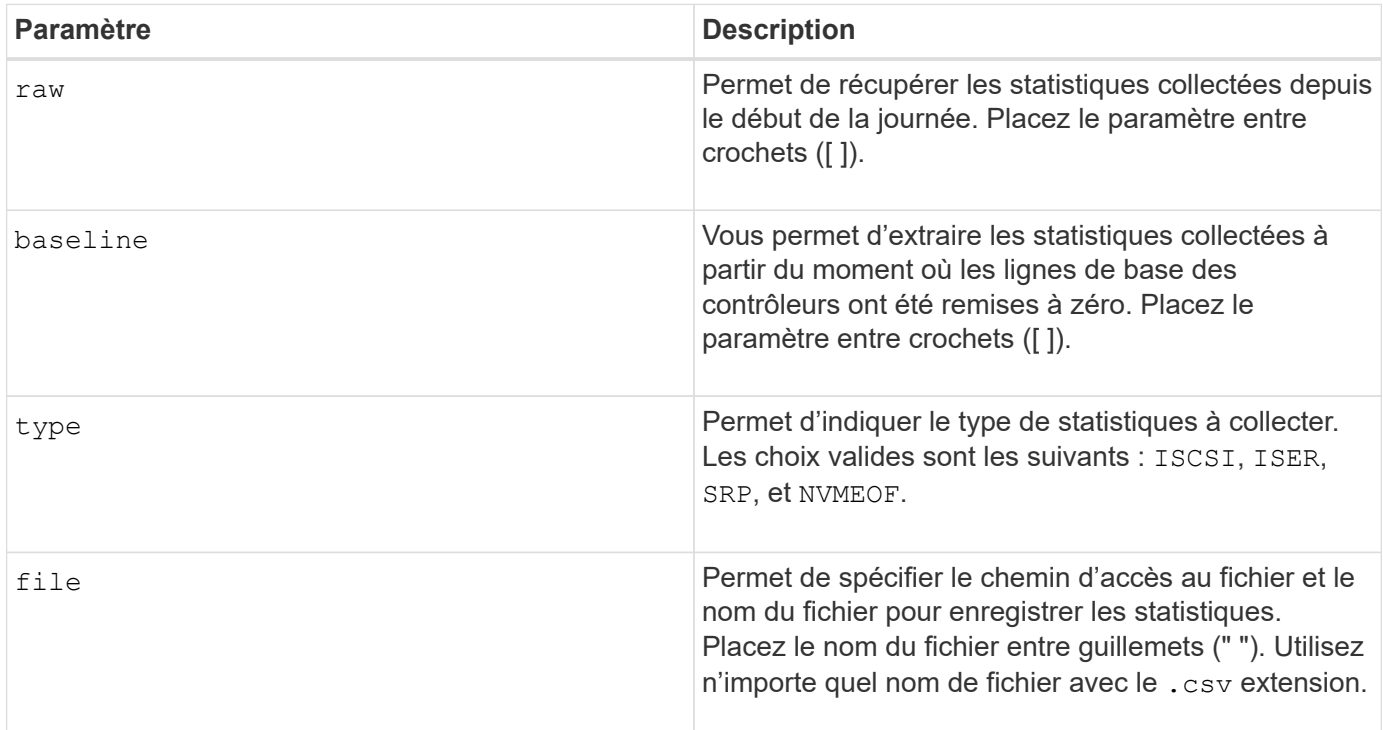

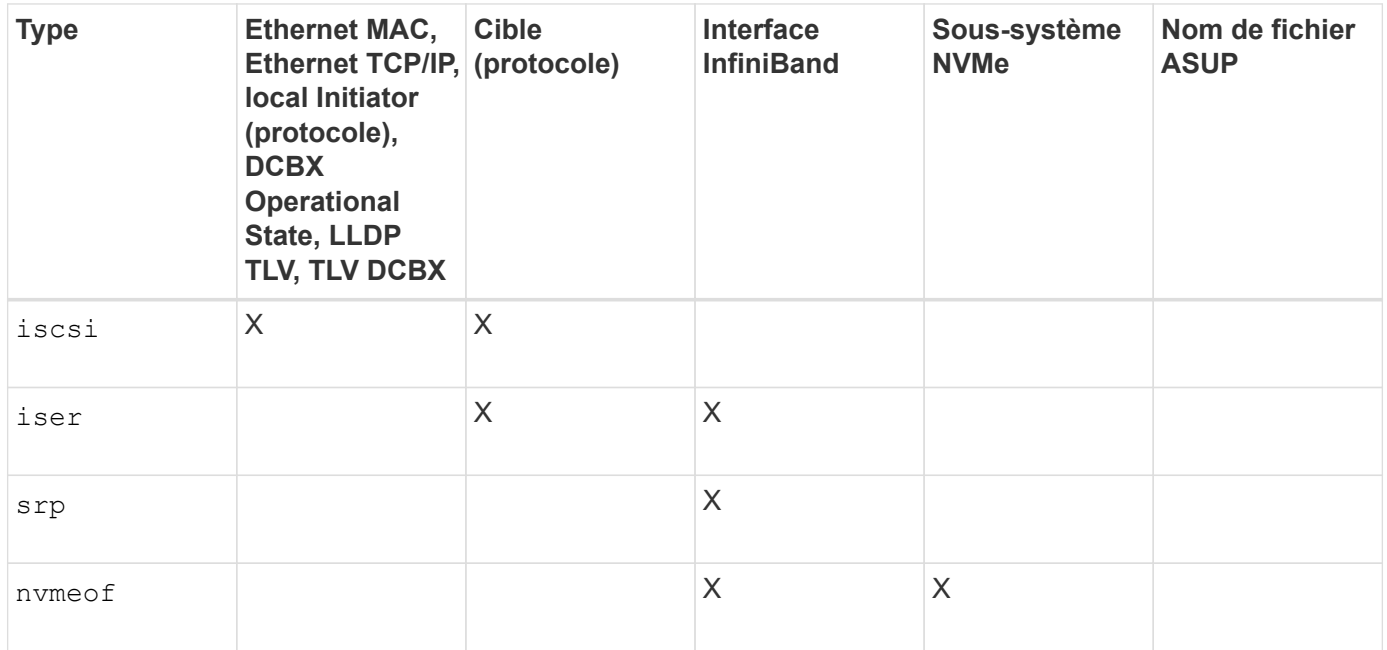

#### **Niveau minimal de firmware**

8.41

# <span id="page-318-0"></span>**Enregistrer les statistiques InfiniBand de la baie de stockage**

Le save storageArray ibStats La commande enregistre les statistiques de performances InfiniBand de la baie de stockage dans un fichier.

# **Baies prises en charge**

Cette commande s'applique à toute baie de stockage individuelle, notamment les systèmes E2700, E5600, E2800, E5700, Baies EF600 et EF300, tant que tous les packages SMcli sont installés.

# **Rôles**

Pour exécuter cette commande sur une baie de stockage E2800, E5700, EF600 ou EF300, vous devez disposer du rôle d'administrateur du stockage.

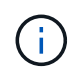

Cette commande est obsolète et est remplacée par le [Enregistrer les statistiques de port hôte](#page-316-0) [de la matrice de stockage](#page-316-0) commande.

## **Syntaxe**

```
save storageArray ibStats [raw | baseline]
file="filename"
```
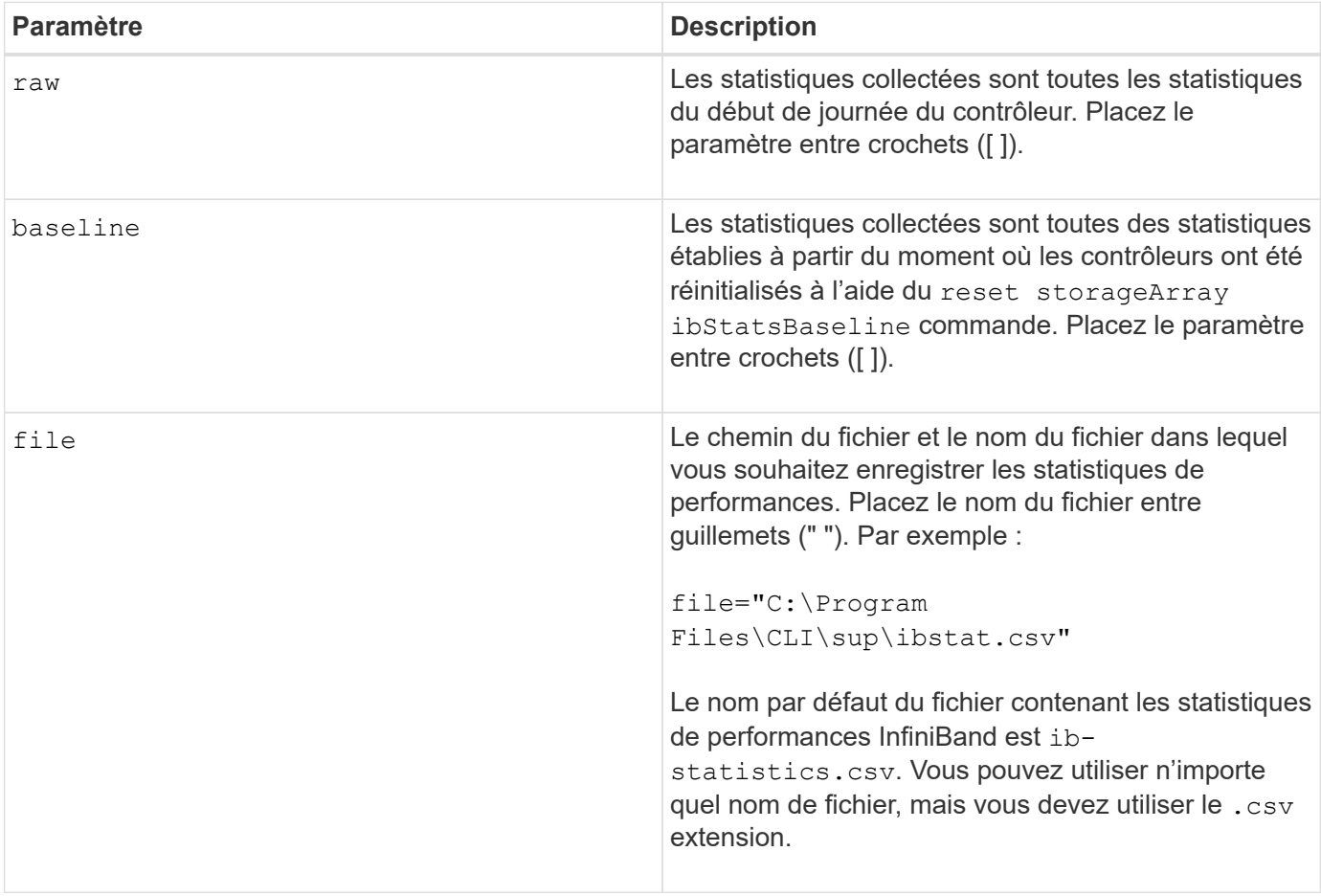

## **Remarques**

Si vous n'avez pas réinitialisé les statistiques de base InfiniBand depuis le début de la journée du contrôleur, l'heure au début de la journée est l'heure de référence par défaut.

## **Niveau minimal de firmware**

7.32

8.41 cette commande est obsolète.

# <span id="page-319-0"></span>**Enregistrer les statistiques iSCSI de la matrice de stockage**

Le save storageArray iscsiStatistics La commande enregistre les statistiques de performances iSCSI de la matrice de stockage dans un fichier.

## **Baies prises en charge**

Cette commande s'applique à toute baie de stockage individuelle, notamment les systèmes E2700, E5600, E2800, E5700, Baies EF600 et EF300, tant que tous les packages SMcli sont installés.

## **Rôles**

Pour exécuter cette commande sur une baie de stockage E2800, E5700, EF600 ou EF300, vous devez disposer du rôle d'administrateur du stockage.

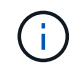

Cette commande est obsolète et est remplacée par le [Enregistrer les statistiques de port hôte](#page-316-0) [de la matrice de stockage](#page-316-0) commande.

#### **Syntaxe**

save storageArray iscsiStatistics [(raw | baseline)] file="*filename*"

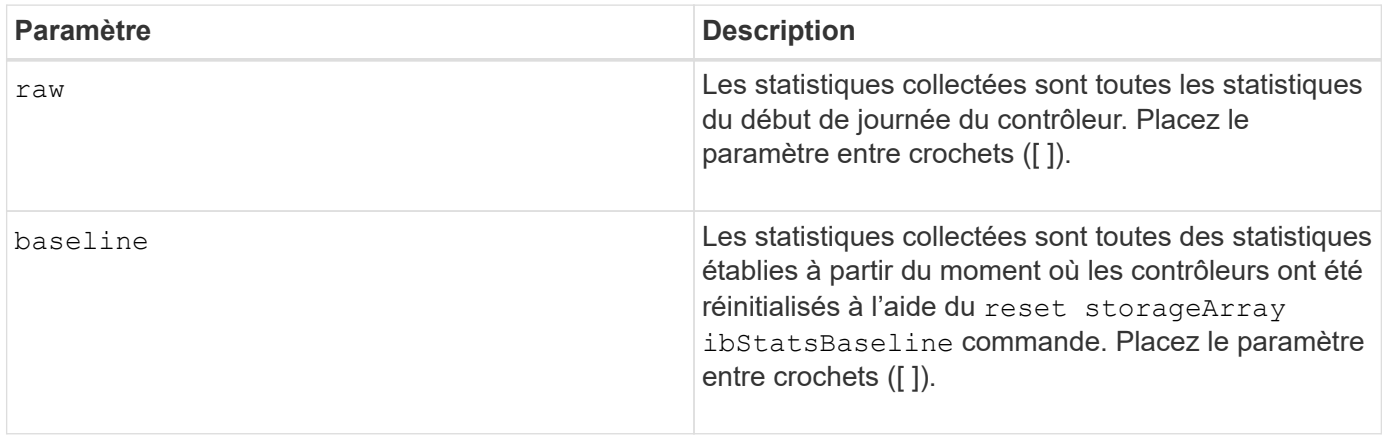

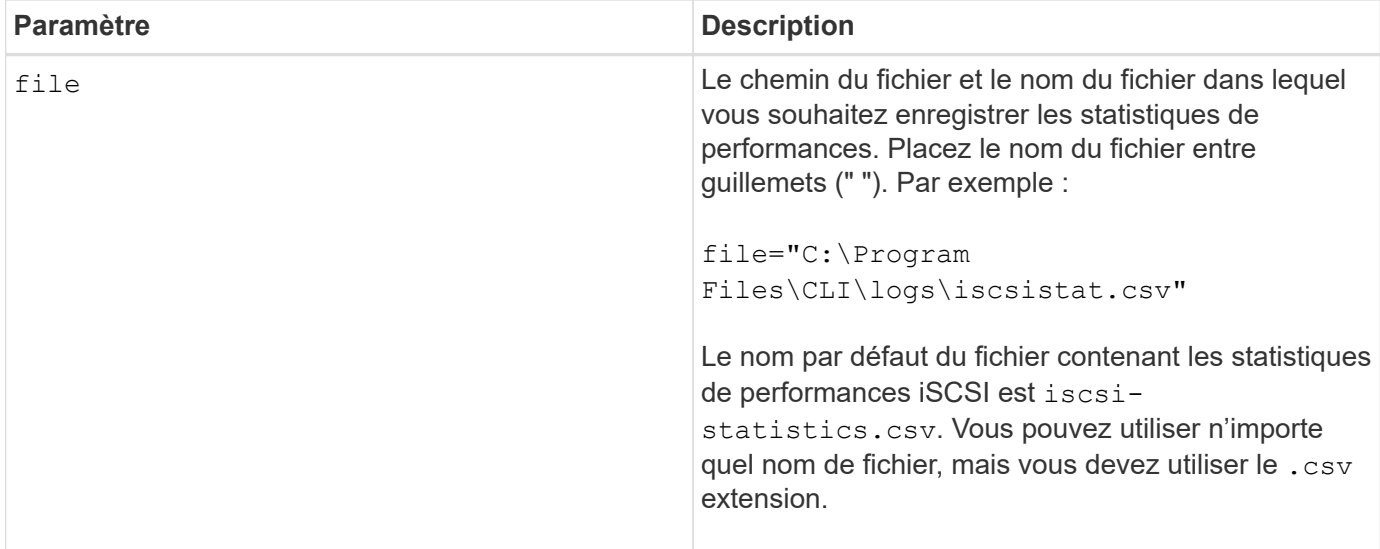

#### **Remarques**

Si vous n'avez pas réinitialisé les statistiques de base iSCSI depuis le début de la journée du contrôleur, l'heure au début de la journée est l'heure de base par défaut.

## **Niveau minimal de firmware**

7.10

8.41 cette commande est obsolète.

## <span id="page-320-0"></span>**Enregistrez les statistiques iser des baies de stockage**

Le save storageArray iserStatistics Commande enregistre les statistiques de performance iser de la baie de stockage dans un fichier.

## **Baies prises en charge**

Cette commande s'applique à toute baie de stockage individuelle, notamment les systèmes E2700, E5600, E2800, E5700, Baies EF600 et EF300, tant que tous les packages SMcli sont installés.

## **Rôles**

Pour exécuter cette commande sur une baie de stockage E2800, E5700, EF600 ou EF300, vous devez disposer du rôle d'administrateur du stockage.

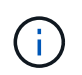

Cette commande est obsolète et est remplacée par le [Enregistrer les statistiques de port hôte](#page-316-0) [de la matrice de stockage](#page-316-0) commande.

## **Syntaxe**

save storageArray iserStatistics [(raw | baseline)] file="*filename*"

#### **Paramètres**

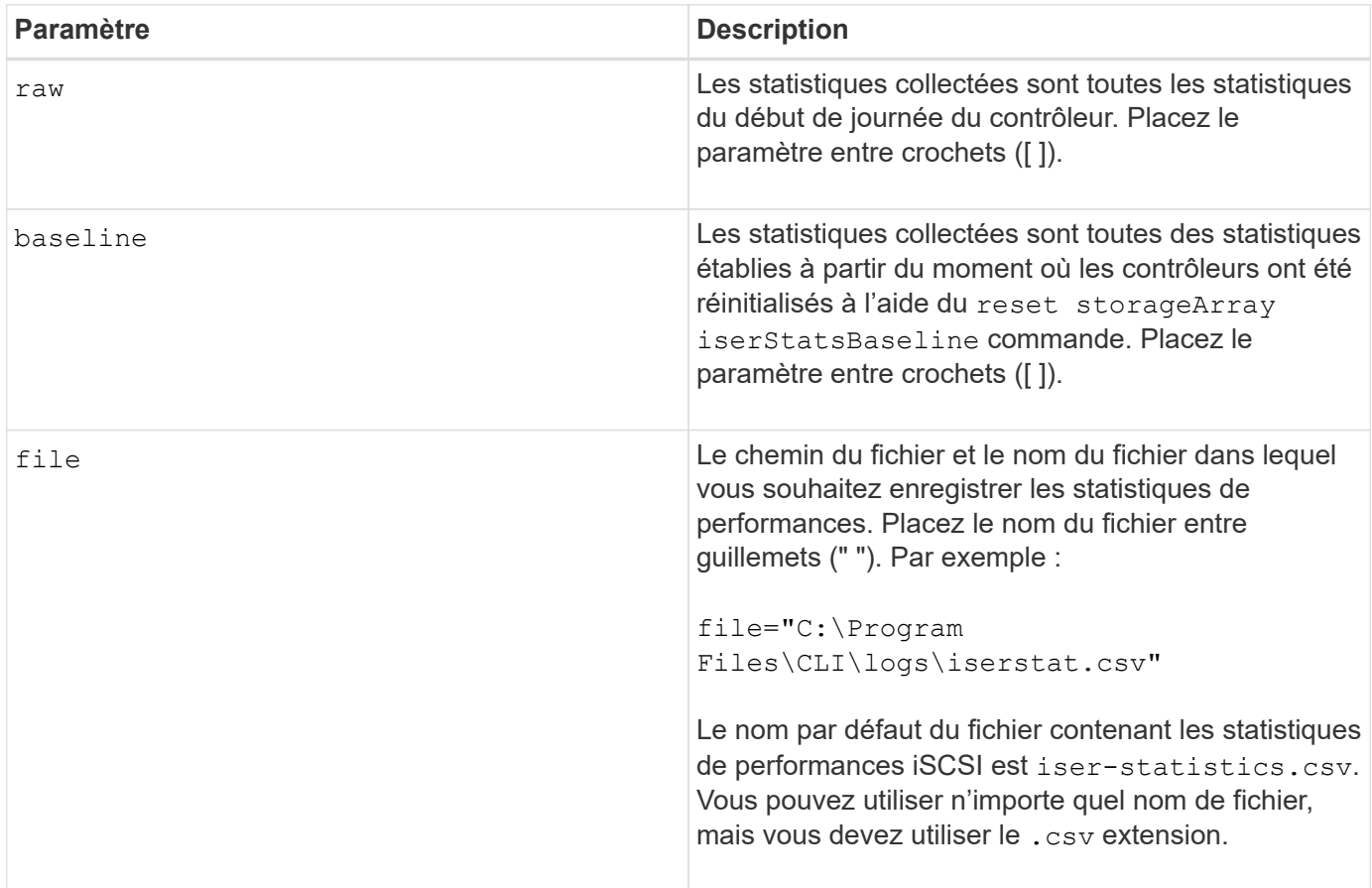

#### **Remarques**

Si vous n'avez pas réinitialisé les statistiques de base iser depuis le début de la journée du contrôleur, l'heure au début de la journée est l'heure de référence par défaut.

#### **Niveau minimal de firmware**

8.20

8.41 cette commande est obsolète.

## **Récupère le certificat de gestion externe des clés installé**

Le save storageArray keyManagementCertificate la commande récupère le certificat installé.

#### **Baies prises en charge**

Cette commande s'applique à une seule baie de stockage E2800, E5700, EF600 ou EF300. Elle ne fonctionne pas sur les baies de stockage E2700 ou E5600.

## **Rôles**

Pour exécuter cette commande sur une baie de stockage E2800, E5700, EF600 ou EF300, vous devez disposer du rôle d'administrateur de sécurité.

#### **Contexte**

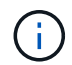

Cette commande ne s'applique qu'à la gestion externe des clés.

### **Syntaxe**

```
save storageArray keyManagementCertificate
certificateType="certificateType"
file="filename"
```
## **Paramètres**

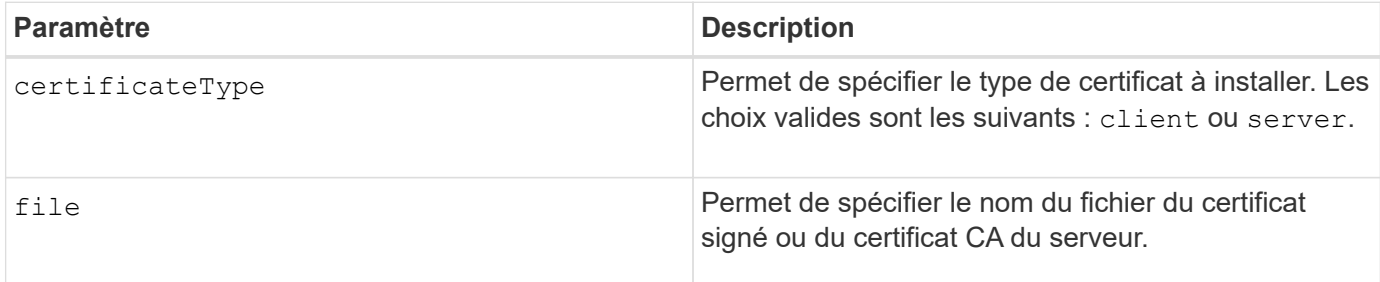

## **Niveau minimal de firmware**

8.40

# **Générer une requête de signature de certificat de gestion des clés (CSR)**

Le save storageArray keyManagementClientCSR Commande demande une RSC générée pour la matrice de stockage que vous pouvez enregistrer dans un fichier.

## **Baies prises en charge**

Cette commande s'applique à une seule baie de stockage E2800, E5700, EF600 ou EF300. Elle ne fonctionne pas sur les baies de stockage E2700 ou E5600.

#### **Rôles**

Pour exécuter cette commande sur une baie de stockage E2800, E5700, EF600 ou EF300, vous devez disposer du rôle d'administrateur de sécurité.

#### **Contexte**

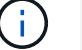

Cette commande ne s'applique qu'à la gestion externe des clés.

## **Syntaxe**

```
save storageArray keyManagementClientCSR commonName="common_name"
organization="organization"
locality="locality"
country="country"
file="file"
[organizationalUnit="organizational unit"]
[stateProvince="state_province"]
```
## **Paramètres**

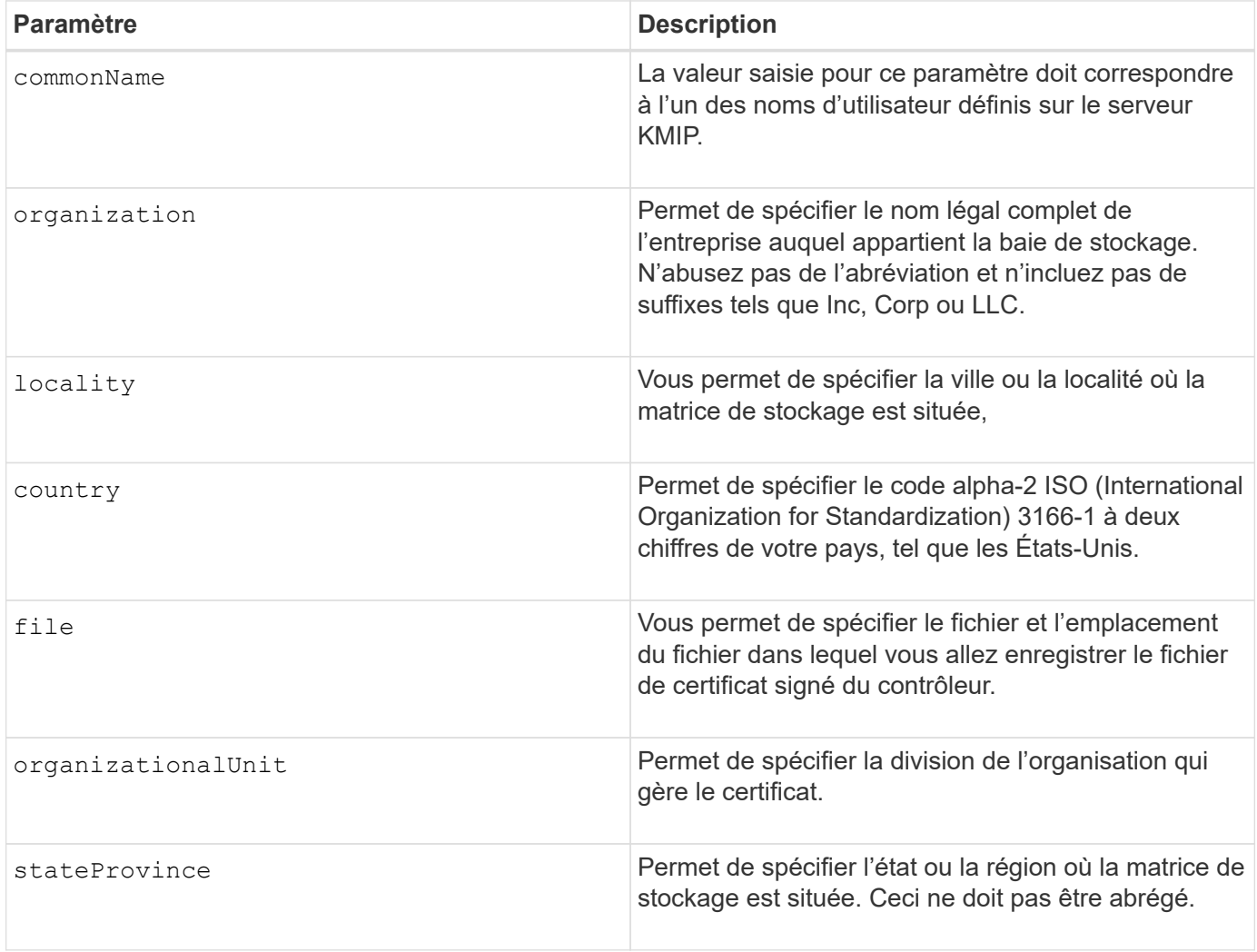

### **Exemple**
```
SMcli -n Array1 -c "save storageArray keyManagementClientCSR
commonName="192.0.2.1"
organization="Widgets Are Us, Inc."
locality="sedgwick"
country="US"
file="latestCertificate"
organizationalUnit="Products Unit"
stateProvince="Kansas";"
SMcli completed successfully.
```
# **Niveau minimal de firmware**

8.40

# **Enregistrez la bannière de connexion à la matrice de stockage**

Le save storageArray loginBanner commande vous permet d'enregistrer une bannière de connexion sur votre ordinateur local. Le texte de la bannière peut inclure un avis consultatif et un message de consentement qui sont présentés aux utilisateurs avant d'établir des sessions.

# **Baies prises en charge**

Cette commande s'applique à une seule baie de stockage E2800, E5700, EF600 ou EF300. Elle ne fonctionne pas sur les baies de stockage E2700 ou E5600.

#### **Rôles**

Un utilisateur doté de n'importe quel rôle peut exécuter cette commande.

#### **Syntaxe**

```
save storageArray loginBanner file="file name"
```
#### **Paramètres**

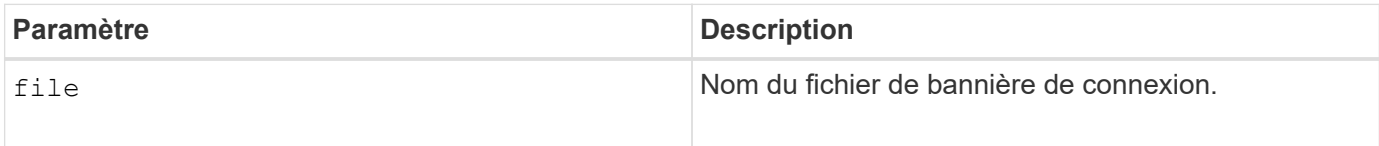

#### **Niveau minimal de firmware**

8.41

# **Enregistrez les statistiques de performances des baies de stockage**

Le save storageArray performanceStats commande enregistre les statistiques de performances dans un fichier.

# **Baies prises en charge**

Cette commande s'applique à toute baie de stockage individuelle, notamment les systèmes E2700, E5600, E2800, E5700, Baies EF600 et EF300, tant que tous les packages SMcli sont installés.

# **Rôles**

Pour exécuter cette commande sur une baie de stockage E2800, E5700, EF600 ou EF300, vous devez disposer du rôle d'administrateur du stockage.

# **Contexte**

Avant d'utiliser cette commande, exécutez la set session performanceMonitorInterval commande et le set session performanceMonitorIterations pour spécifier la fréquence de collecte des statistiques.

#### **Syntaxe**

save storageArray performanceStats file="*filename*"

#### **Paramètre**

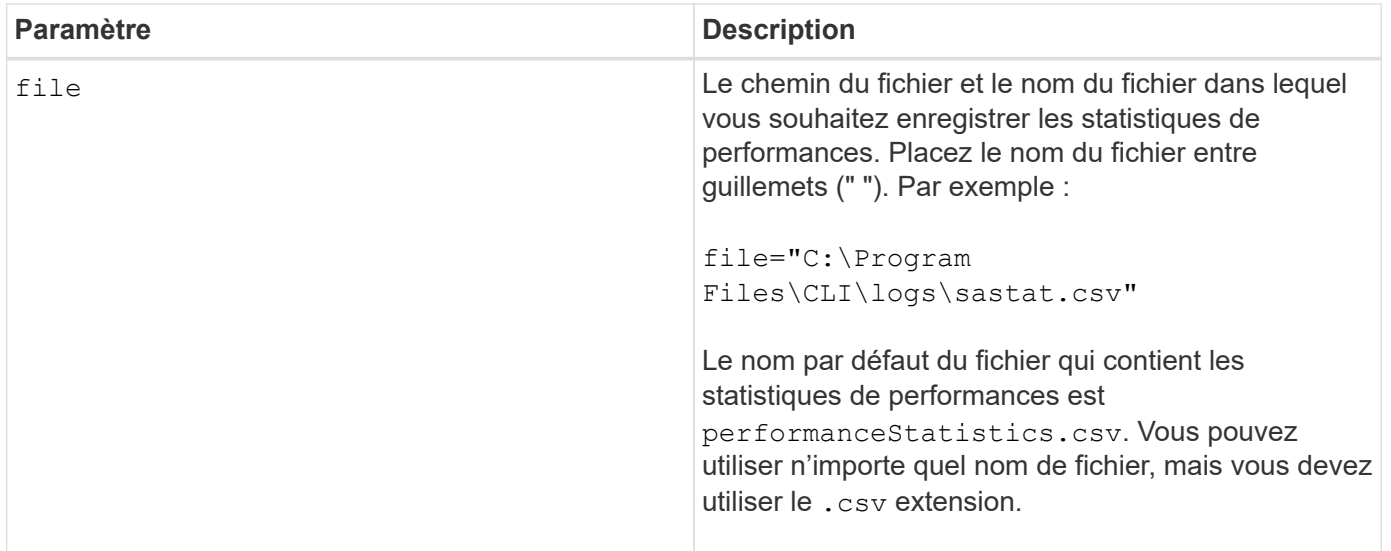

# **Niveau minimal de firmware**

6.10

# **Réduire le nombre de RLS des baies de stockage**

Le save storageArray RLSCounts La commande enregistre les compteurs d'état de lecture de lien (RLS) dans un fichier.

#### **Baies prises en charge**

Cette commande s'applique à toute baie de stockage individuelle, notamment les systèmes E2700, E5600, E2800, E5700, Baies EF600 et EF300, tant que tous les packages SMcli sont installés.

# **Rôles**

Pour exécuter cette commande sur une baie de stockage E2800, E5700, EF600 ou EF300, vous devez disposer du rôle d'administrateur du stockage.

# **Syntaxe**

save storageArray RLSCounts file="*filename*"

# **Paramètre**

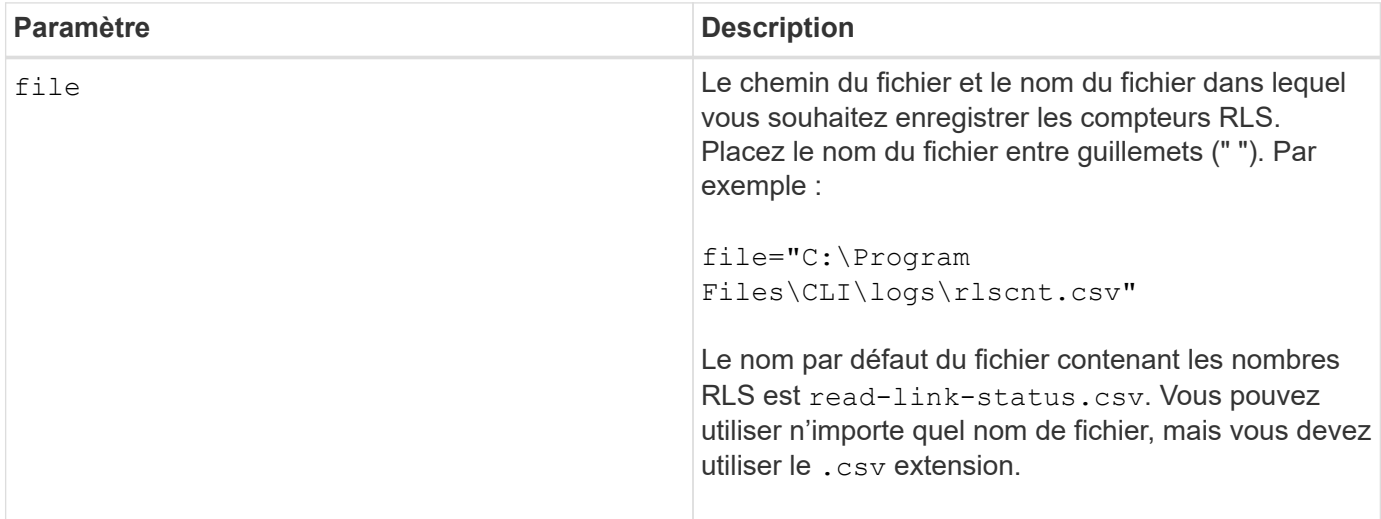

#### **Remarques**

Pour enregistrer plus efficacement les compteurs RLS dans un fichier, procédez comme suit :

- 1. Exécutez le reset storageArray RLSBaseline Commande permettant de définir tous les compteurs RLS sur 0.
- 2. Exécutez la baie de stockage pendant une durée prédéterminée (par exemple, deux heures).
- 3. Exécutez le save storageArray RLSCounts file= »*filename*commande.

# **Niveau minimal de firmware**

6.10

# **Enregistrer le nombre de PHY SAS de la matrice de stockage**

Le save storageArray SASPHYCounts Commande enregistre les compteurs de couche physique SAS (SAS PHY) dans un fichier.

#### **Baies prises en charge**

Cette commande s'applique à toute baie de stockage individuelle, notamment les systèmes E2700, E5600, E2800, E5700, Baies EF600 et EF300, tant que tous les packages SMcli sont installés.

#### **Rôles**

Pour exécuter cette commande sur une baie de stockage E2800, E5700, EF600 ou EF300, vous devez disposer du rôle d'administrateur du stockage.

#### **Contexte**

Pour réinitialiser les compteurs PHY SAS, exécutez le reset storageArray SASPHYBaseline commande.

#### **Syntaxe**

save storageArray SASPHYCounts file="*filename*"

#### **Paramètre**

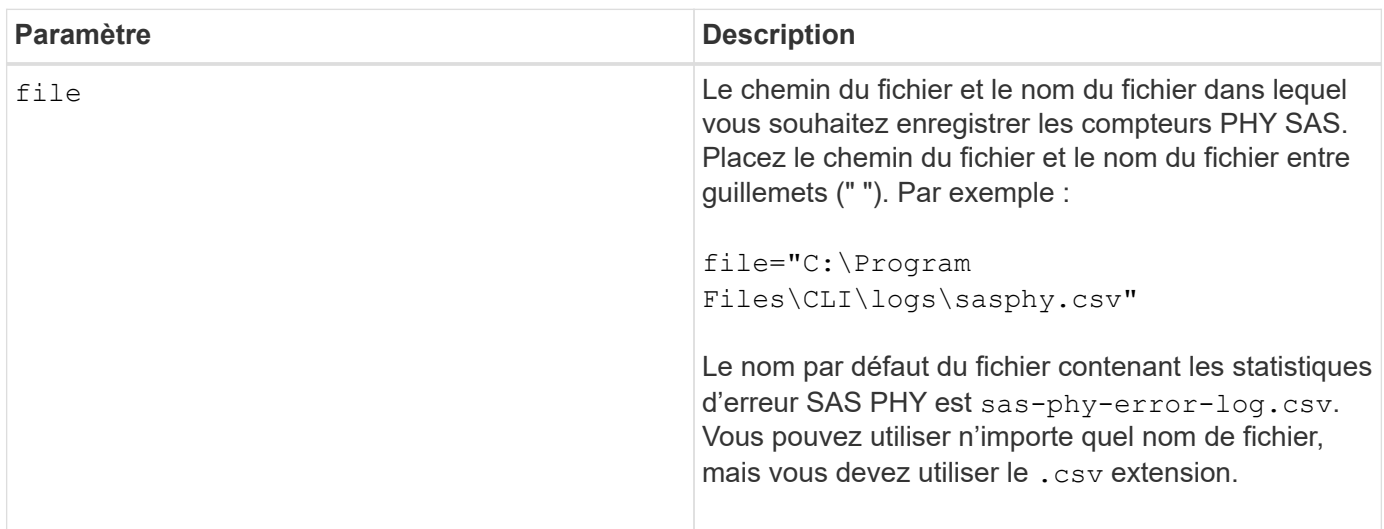

# **Niveau minimal de firmware**

6.10

# **Économisez le nombre de SOC des baies de stockage**

Le save storageArray SOCCounts La commande enregistre les statistiques d'erreur SOC dans un fichier.

#### **Baies prises en charge**

Cette commande s'applique à toute baie de stockage individuelle, notamment les systèmes E2700, E5600, E2800, E5700, Baies EF600 et EF300, tant que tous les packages SMcli sont installés.

# **Rôles**

Pour exécuter cette commande sur une baie de stockage E2800, E5700, EF600 ou EF300, vous devez disposer du rôle d'administrateur du stockage.

# **Contexte**

Cette commande n'est valide que pour les périphériques Fibre Channel dans une topologie de boucle arbitrée.

# **Syntaxe**

save storageArray SOCCounts file="*filename*"

# **Paramètre**

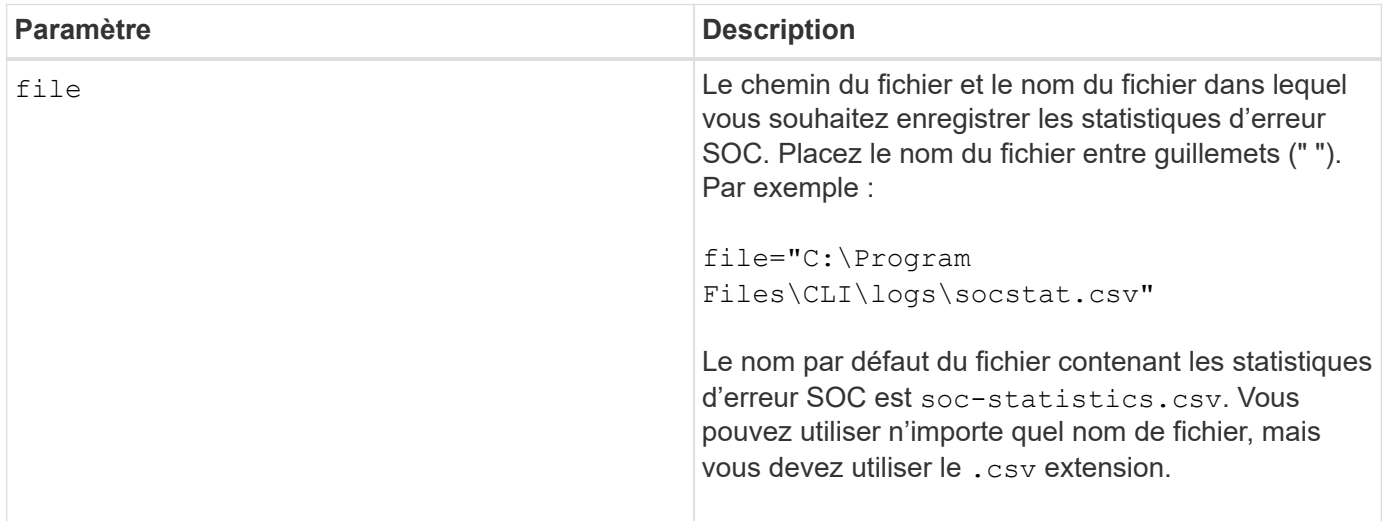

# **Remarques**

Pour enregistrer de façon plus efficace les statistiques d'erreur SOC dans un fichier, procédez comme suit :

- 1. Exécutez le reset storageArray SOCBaseline Commande permettant de définir tous les compteurs de SOC sur 0.
- 2. Exécutez la baie de stockage pendant un temps prédéterminé (par exemple, deux heures).
- 3. Exécutez le save storageArray SOCCounts file= »*filename*commande.

# **Niveau minimal de firmware**

6.16

# **Enregistrer la capture de l'état de la matrice de stockage**

Le save storageArray stateCapture la commande enregistre la capture d'état d'une matrice de stockage dans un fichier.

#### **Baies prises en charge**

Cette commande s'applique à toute baie de stockage individuelle, notamment les systèmes E2700, E5600, E2800, E5700, Baies EF600 et EF300, tant que tous les packages SMcli sont installés.

### **Rôles**

Pour exécuter cette commande sur une baie de stockage E2800, E5700, EF600 ou EF300, vous devez disposer du rôle d'administrateur du stockage.

### **Syntaxe**

save storageArray stateCapture file="*filename*"

# **Paramètre**

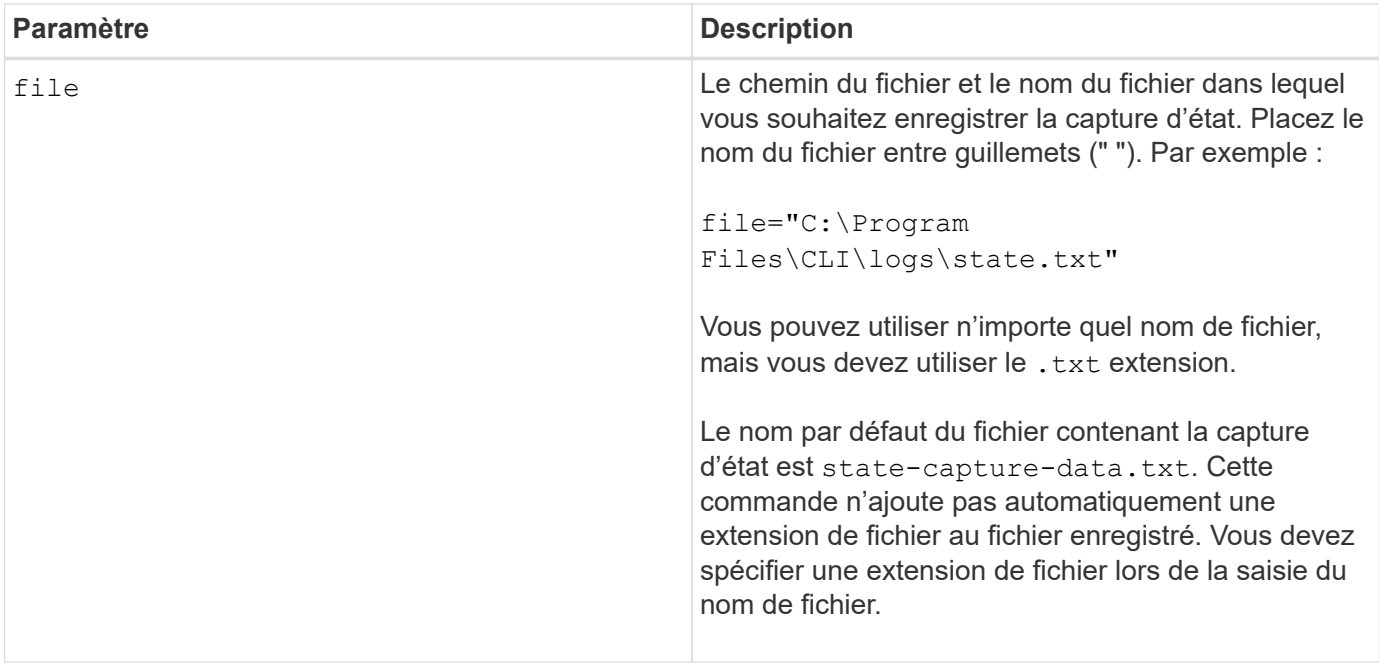

# **Enregistrer les données de prise en charge de la matrice de stockage**

Le save storageArray supportData commande enregistre les informations relatives au support de la matrice de stockage dans un fichier.

#### **Baies prises en charge**

Cette commande s'applique à toute baie de stockage individuelle, notamment les systèmes E2700, E5600, E2800, E5700, Baies EF600 et EF300, tant que tous les packages SMcli sont installés.

# **Rôles**

Pour exécuter cette commande sur une baie de stockage E2800, E5700, EF600 ou EF300, vous devez disposer du rôle d'administrateur du stockage ou de support.

# **Contexte**

Le tableau suivant répertorie les types de données de support que vous pouvez collecter.

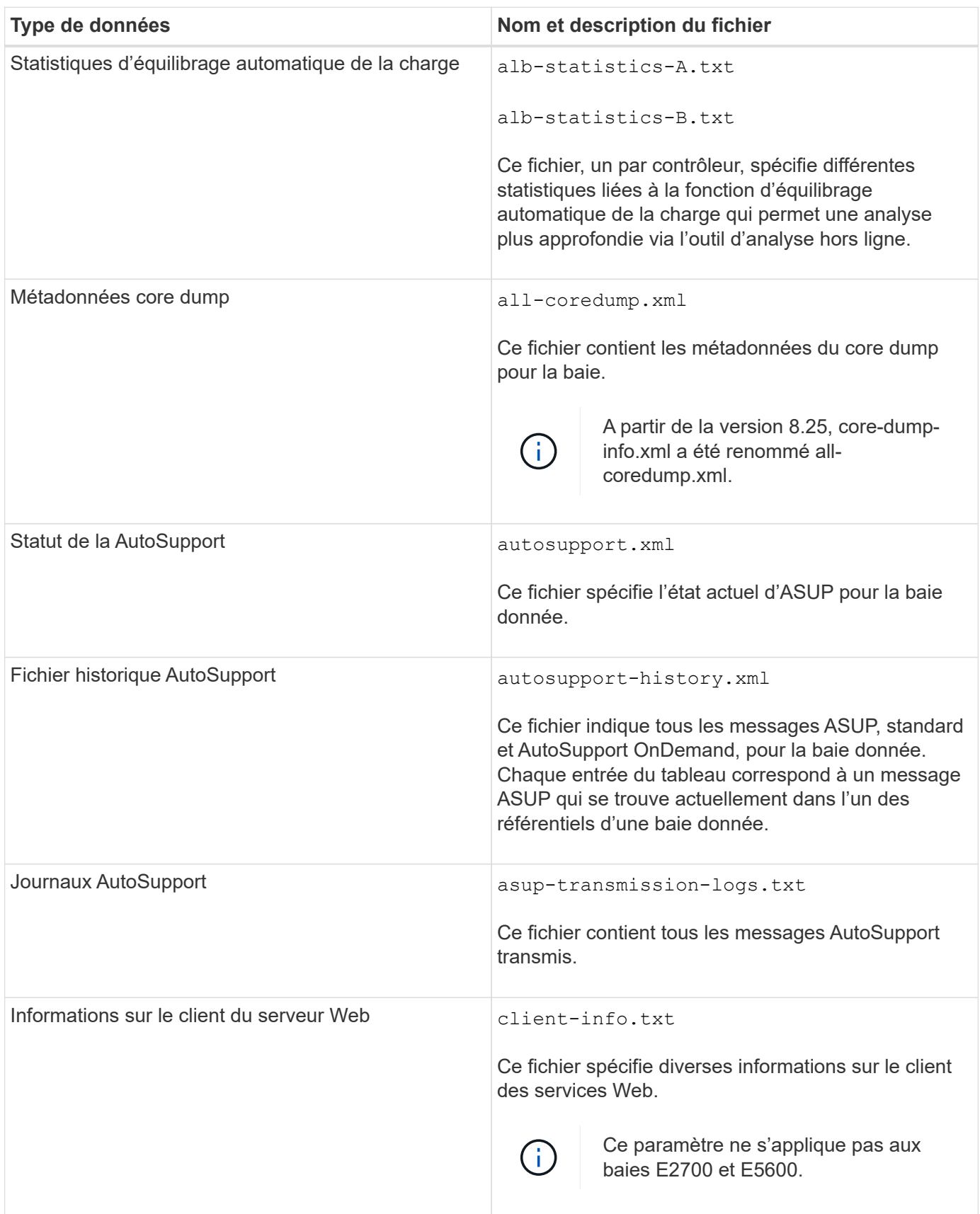

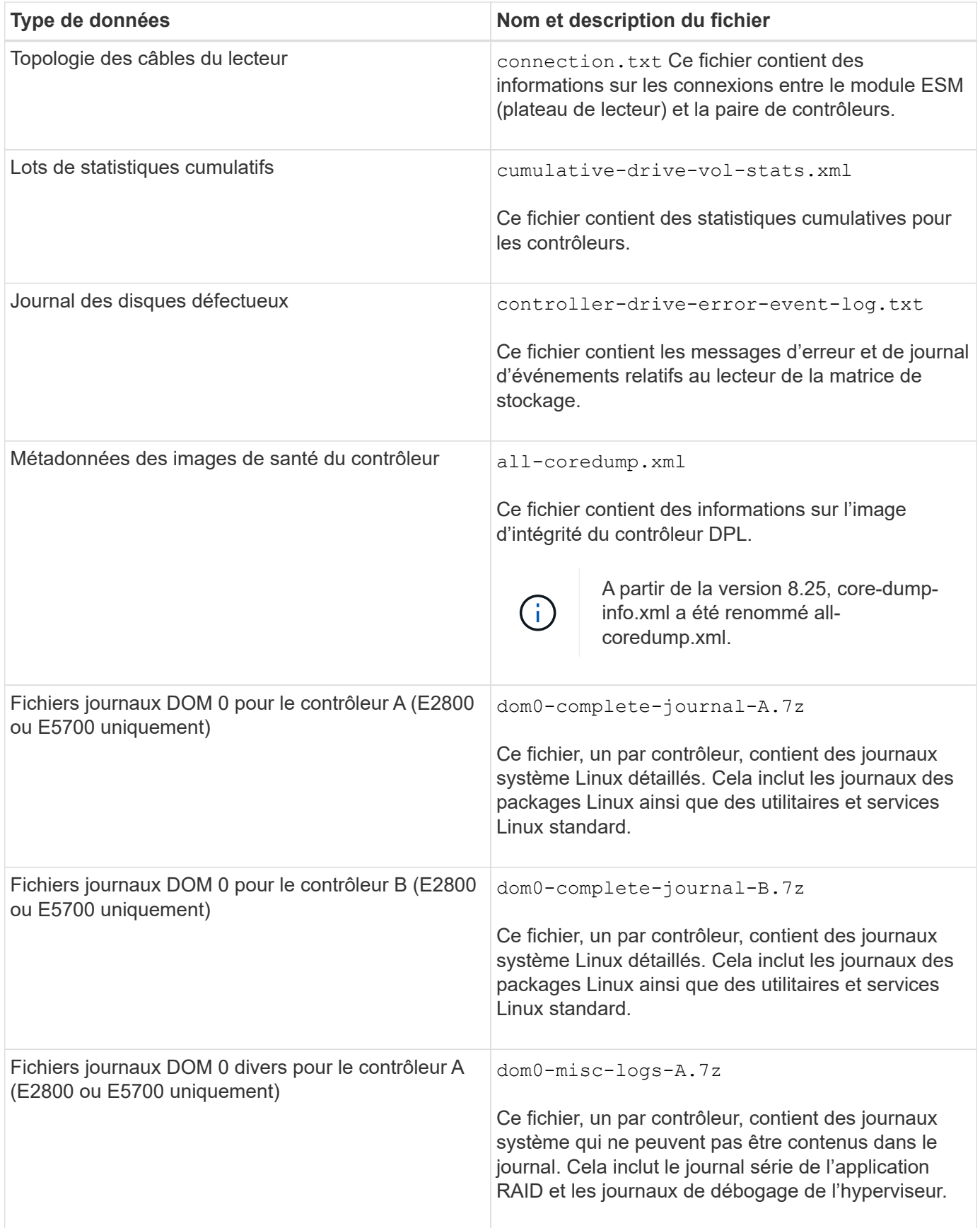

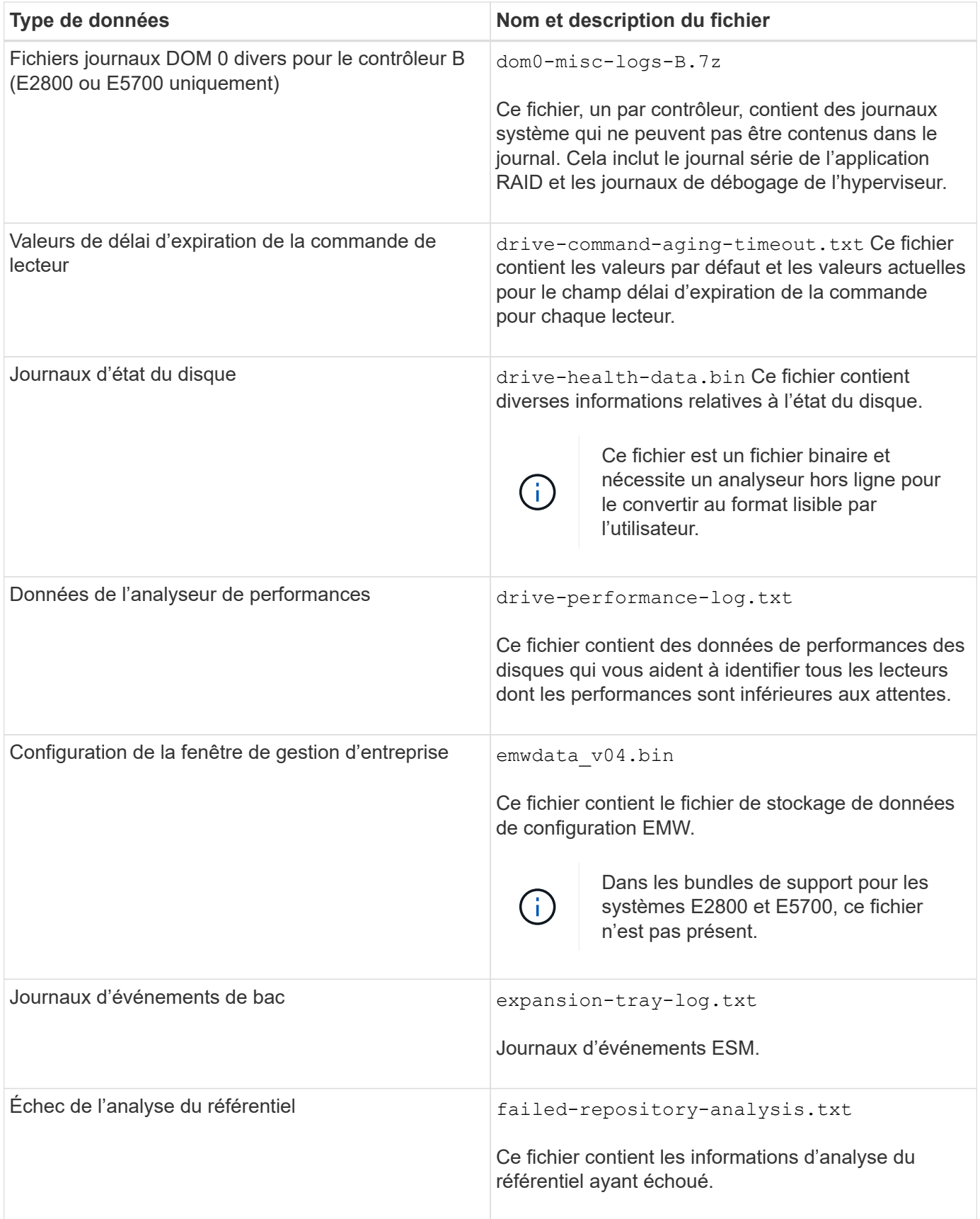

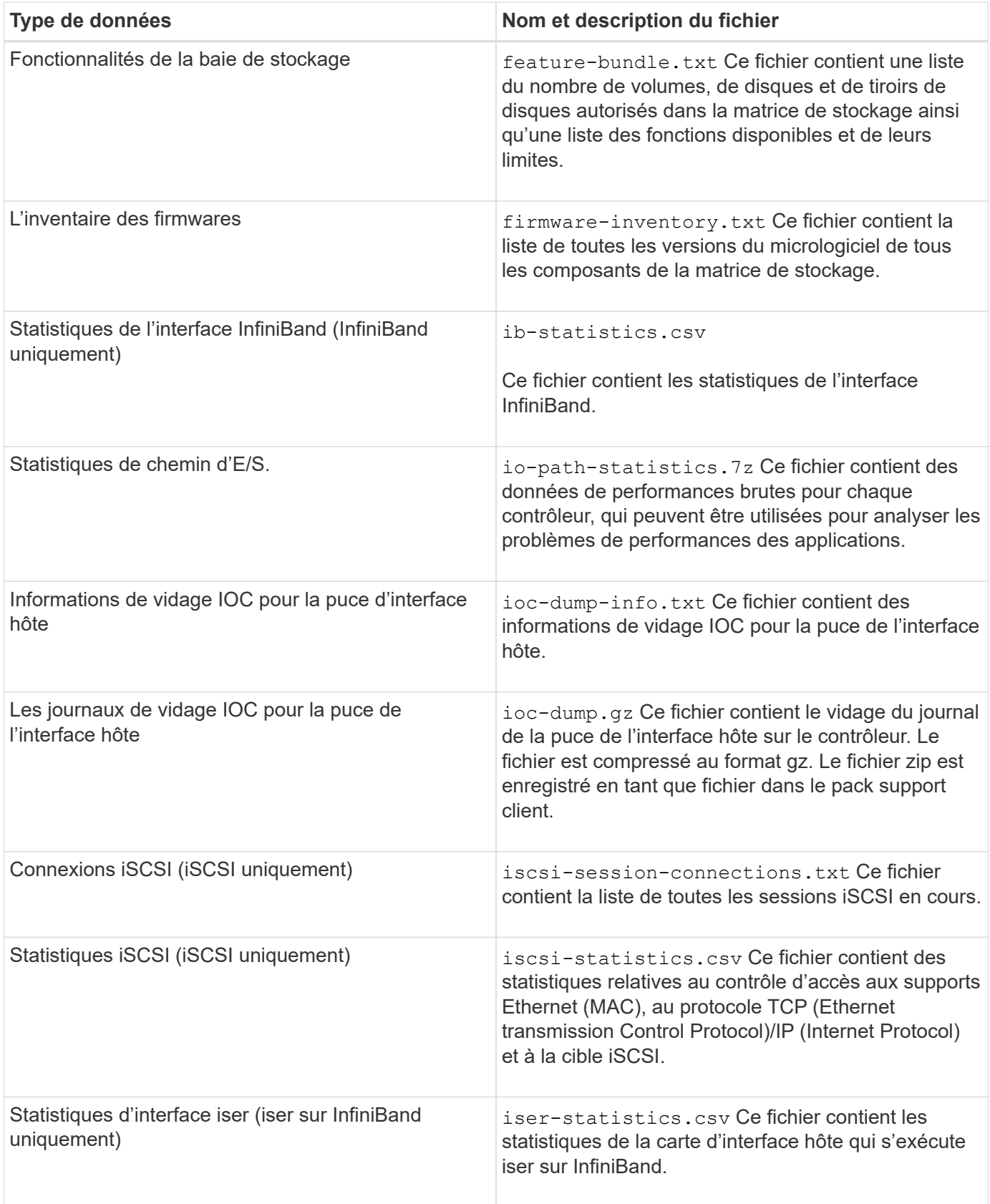

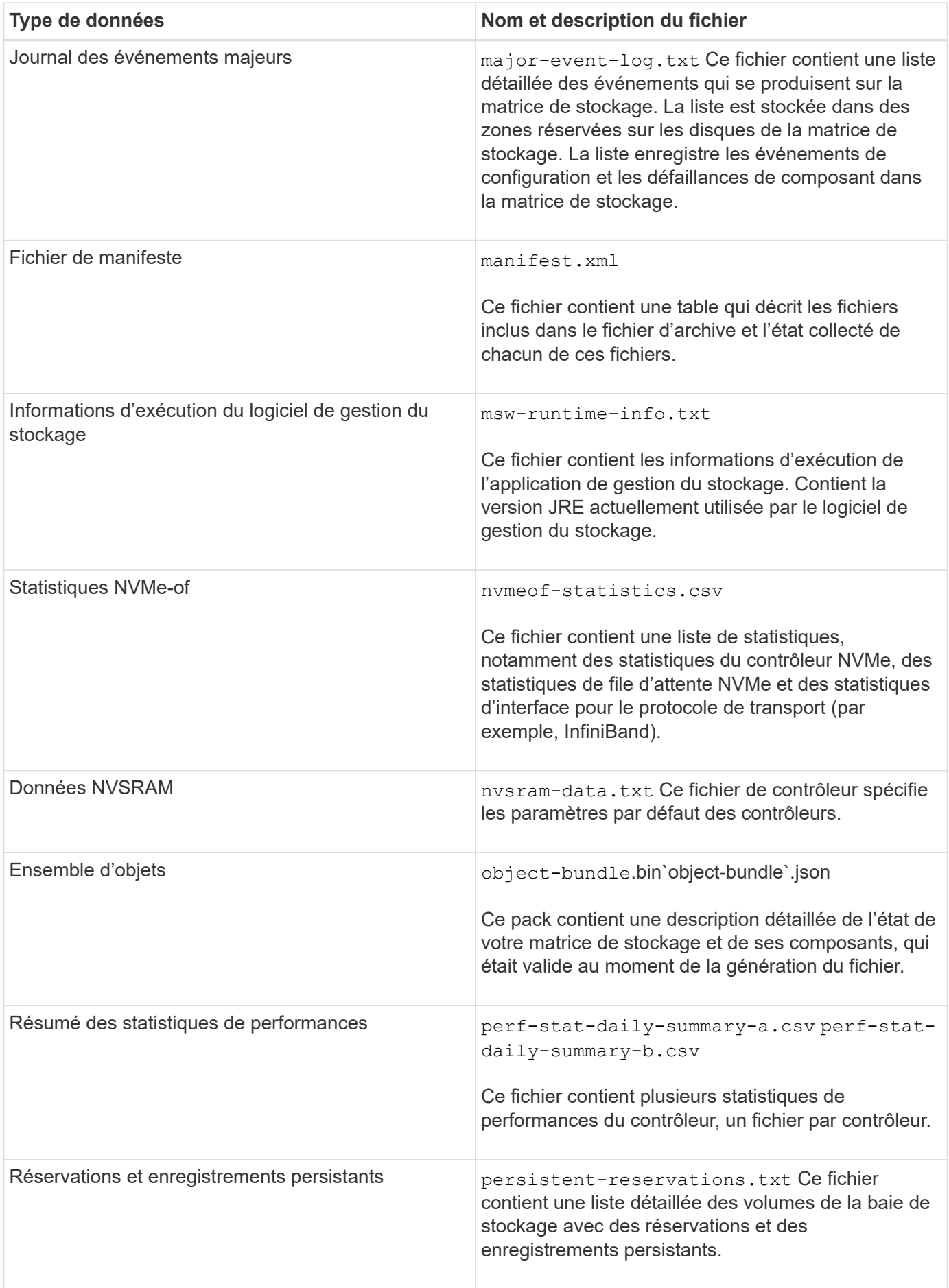

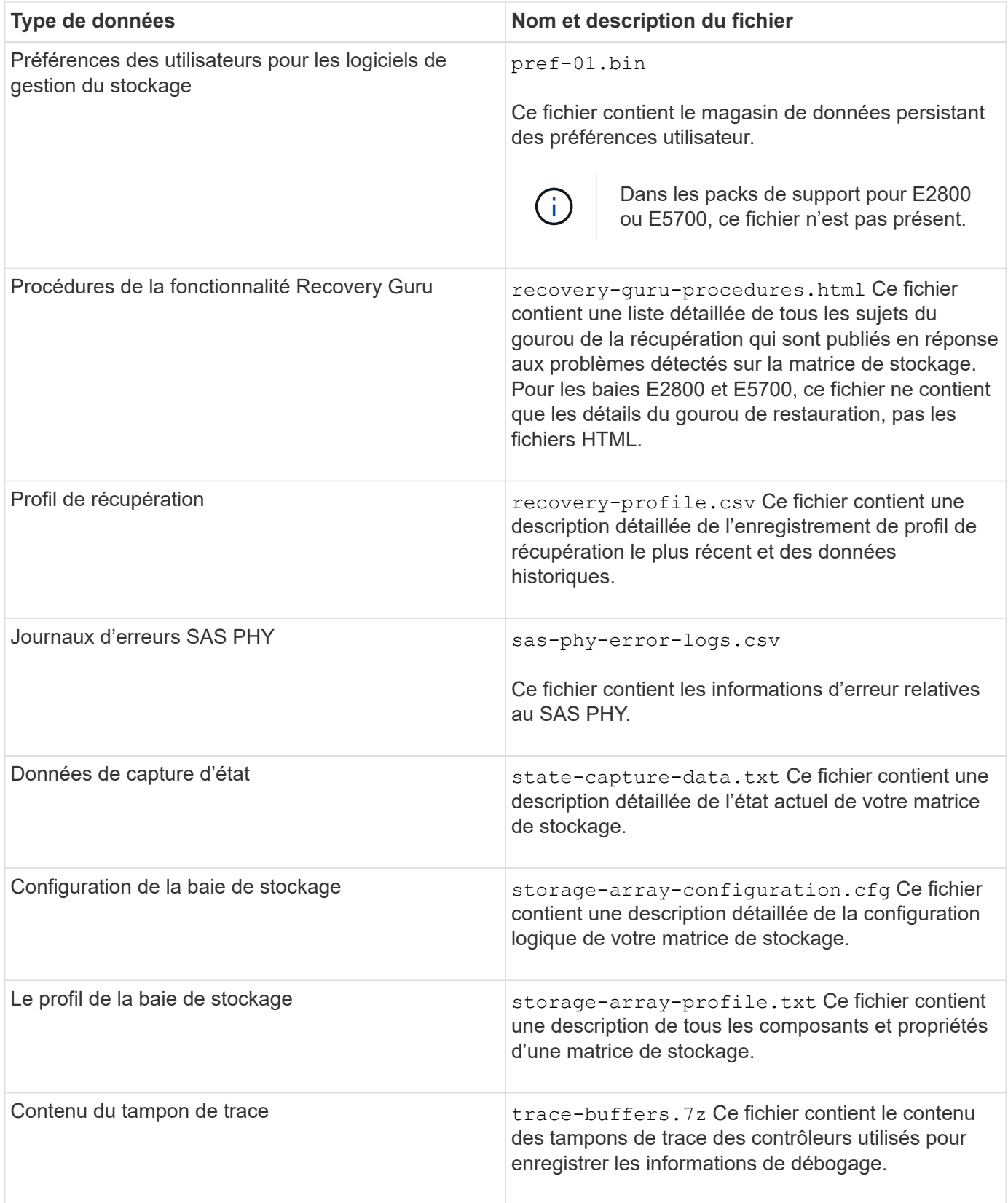

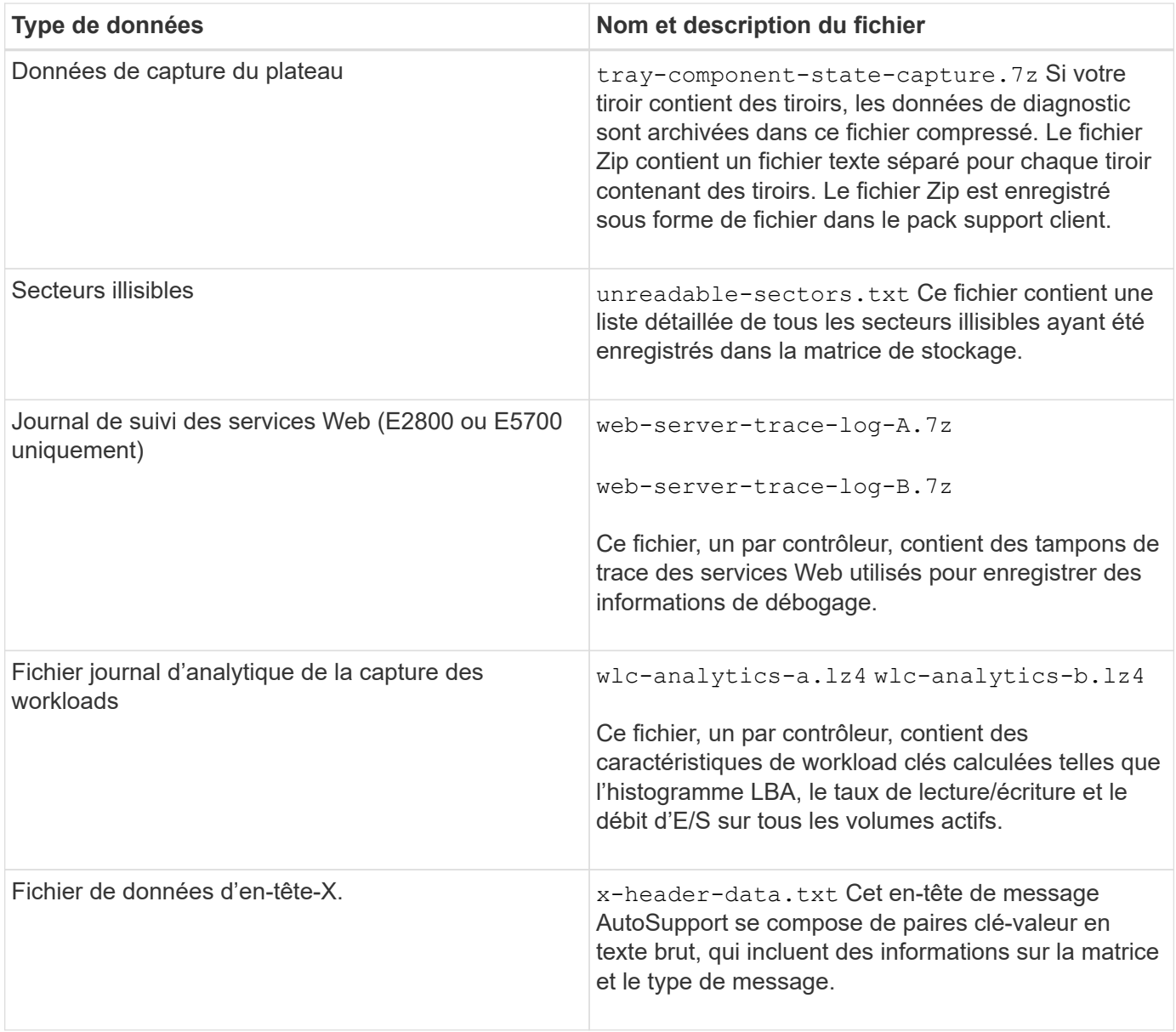

# **Syntaxe**

```
save storageArray supportData file="filename" [force=(TRUE | FALSE)]
```

```
save storageArray supportData file="filename"
[force=(TRUE | FALSE) |
csbSubsetid=(basic | weekly | event | daily | complete) |
csbTimeStamp=hh:mm]
```
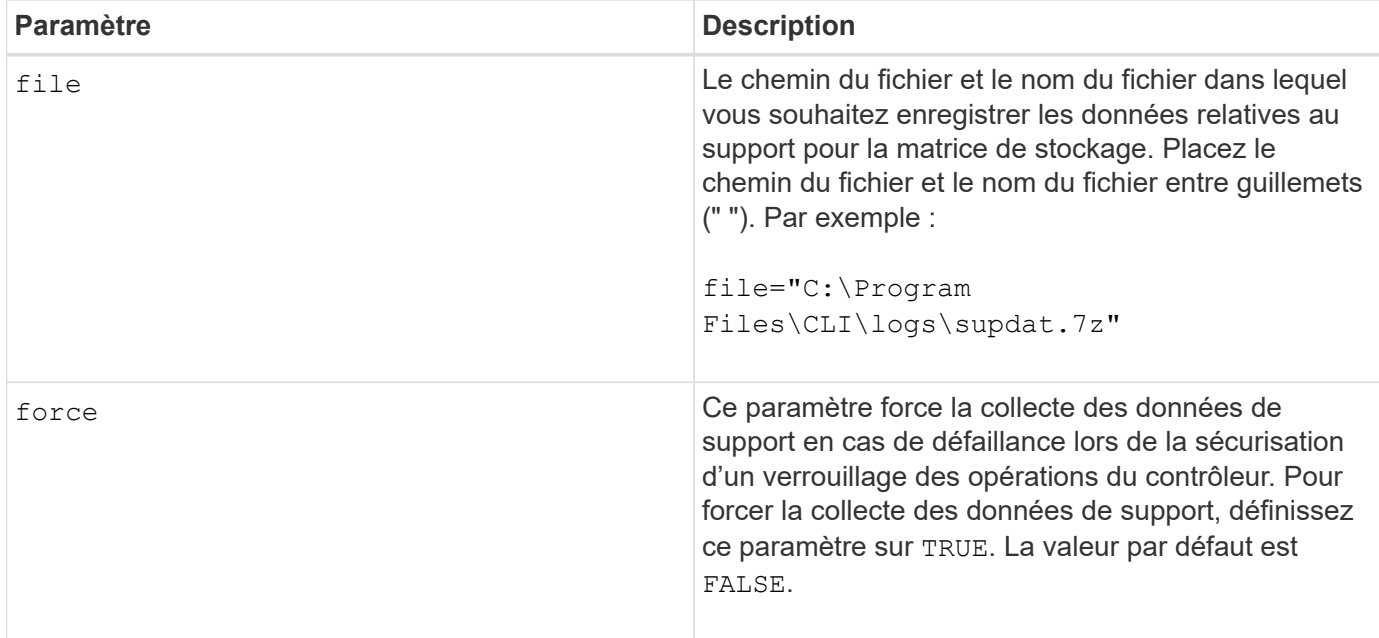

# **Remarques**

À partir du micrologiciel de niveau 7.86, l'extension du nom de fichier doit être de .7z. Si vous exécutez une version du micrologiciel antérieure à 7.86, l'extension des fichiers doit être . zip.

# **Niveau minimal de firmware**

7.80 ajoute le force paramètre.

8.30 ajoute des informations pour la baie de stockage E2800.

# **Récupérer les certificats d'autorité de certification de confiance installés**

Le save storageArray trustedCertificate La commande récupère les certificats d'autorité de certification de confiance installés pour la baie. Les certificats CA demandés des serveurs Web de la baie sont inclus dans les fichiers récupérés.

#### **Baies prises en charge**

Cette commande s'applique à une seule baie de stockage E2800, E5700, EF600 ou EF300. Elle ne fonctionne pas sur les baies de stockage E2700 ou E5600.

#### **Rôles**

Pour exécuter cette commande sur une baie de stockage E2800, E5700, EF600 ou EF300, vous devez disposer du rôle d'administrateur de sécurité.

#### **Syntaxe**

```
save storageArray trustedCertificate [allUserInstalled |
aliases=("alias1" ... "aliasN")] path="fileLocation"
```
#### **Paramètres**

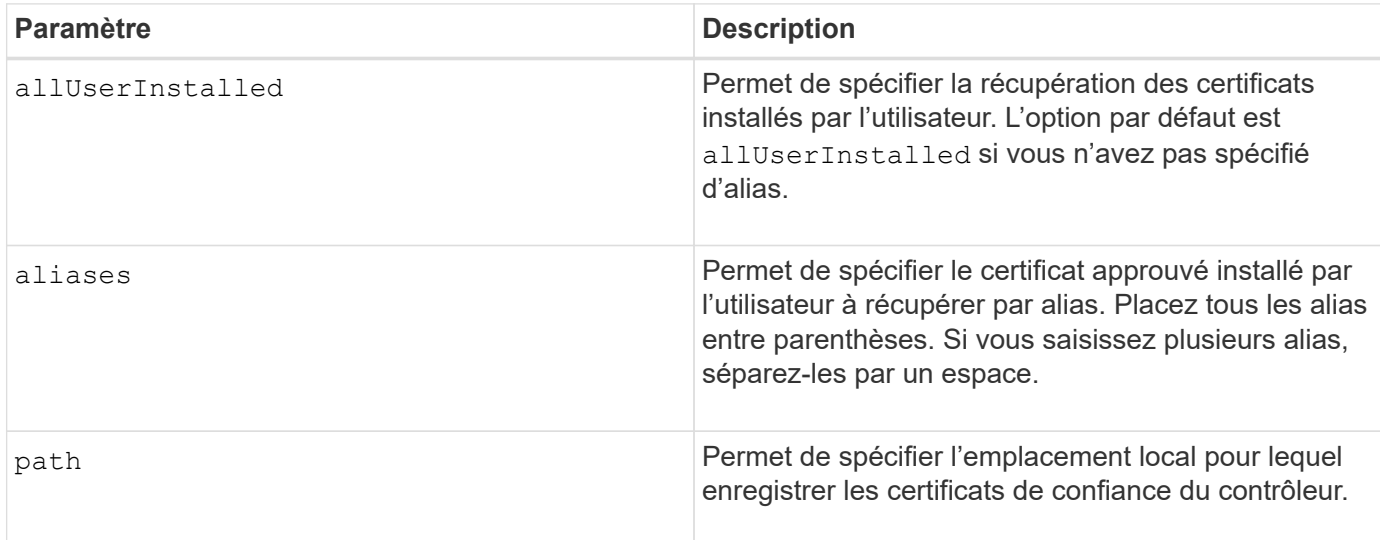

# **Exemples**

SMcli -n Array1 -c "save storageArray trustedCertificate allUserInstalled  $path="C:\Y", "$ SMcli -n Array1 -c "save storageArray trustedCertificate aliases=("myAlias" "anotherAlias") path="C:\";" SMcli completed successfully.

# **Niveau minimal de firmware**

8.40

# **Enregistrer les événements de la matrice de stockage**

Le save storageArray warningEvents Commande enregistre les événements du journal des événements principaux dans un fichier.

# **Baies prises en charge**

Cette commande s'applique à toute baie de stockage individuelle, notamment les systèmes E2700, E5600, E2800, E5700, Baies EF600 et EF300, tant que tous les packages SMcli sont installés.

# **Rôles**

Pour exécuter cette commande sur une baie de stockage E2800, E5700, EF600 ou EF300, vous devez disposer du rôle d'administrateur du stockage.

# **Contexte**

Cette commande enregistre les événements du journal des événements principaux dans un fichier. Vous pouvez enregistrer ces événements :

- **Événements critiques** une erreur s'est produite sur la matrice de stockage qui doit être traitée immédiatement. Une perte d'accès aux données peut se produire si vous ne corrigez pas immédiatement l'erreur.
- **Événements d'avertissement** une erreur s'est produite sur la matrice de stockage qui entraîne une dégradation des performances ou une réduction de la capacité de récupération après une autre erreur. L'accès aux données n'a pas été perdu, mais vous devez corriger l'erreur pour éviter une perte éventuelle d'accès aux données si une autre erreur se produit.
- **Événements informationnels** un événement s'est produit sur la matrice de stockage qui n'a pas d'impact sur les opérations normales. L'événement signale un changement de configuration ou d'autres informations utiles pour évaluer les performances de la baie de stockage.
- **Événements de débogage** un événement s'est produit sur la matrice de stockage qui fournit des informations que vous pouvez utiliser pour aider à déterminer les étapes ou les États qui ont mené à une erreur. Vous pouvez envoyer un fichier contenant ces informations au support technique pour aider à déterminer la cause d'une erreur.

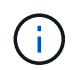

Certaines baies de stockage ne sont peut-être pas en mesure de prendre en charge les quatre types d'événements.

# **Syntaxe**

```
save storageArray (allEvents | criticalEvents |
warningEvents | infoEvents | debugEvents)
file="filename"
[count=numberOfEvents]
[forceSave=(TRUE | FALSE)]
```
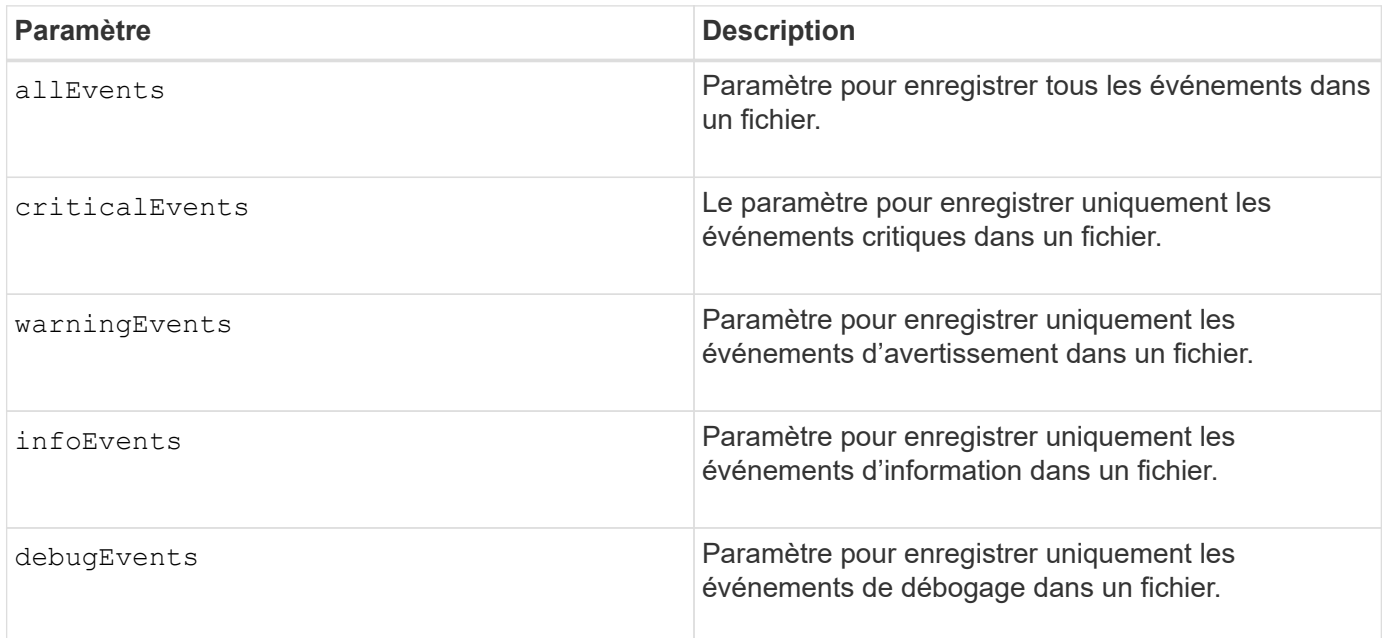

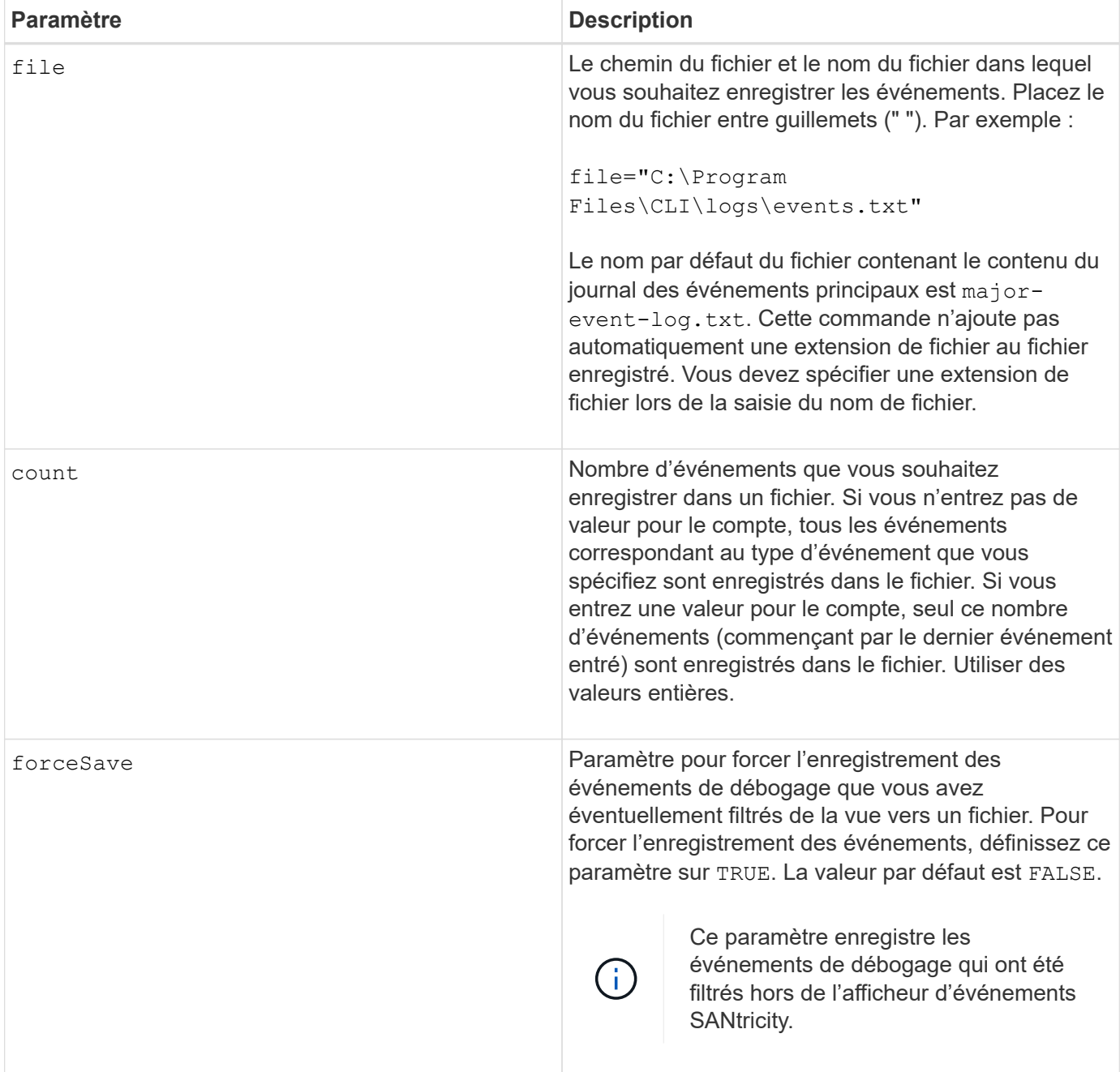

# **Niveau minimal de firmware**

7.77 ajouter ces paramètres :

- warningEvents
- infoEvents
- debugEvents
- forceSave

**set …**

# **Définissez le groupe de miroirs asynchrone**

Le set asyncMirrorGroup commande modifie les paramètres de synchronisation et les seuils d'avertissement que le propriétaire du contrôleur du côté principal du groupe de miroirs asynchrones utilise lorsqu'il effectue une synchronisation ou une resynchronisation initiale.

# **Baies prises en charge**

Cette commande s'applique à toutes les baies de stockage, y compris les baies E2700, E5600, E2800, E5700, Baies EF600 et EF300, tant que tous les packages SMcli sont installés.

# **Rôles**

Pour exécuter cette commande sur une baie de stockage E2800, E5700, EF600 ou EF300, vous devez disposer du rôle d'administrateur du stockage ou de support.

# **Contexte**

La modification des paramètres de synchronisation affecte les opérations de synchronisation de toutes les paires mises en miroir dans le groupe de miroirs asynchrones.

# **Syntaxe**

```
set asyncMirrorGroup [asyncMirrorGroupName]
[volume="repos_xxxx" increaseRepositoryCapacity
(repositoryVolume=("repos_xxxx")]
[syncInterval=integer (minutes | hours | days)]
[warningSyncThreshold=integer (minutes | hours | days)]
[warningRecoveryThreshold=integer (minutes | hours | days)]
[userLabel="New_asyncMirrorGroupName"]
[warningThresholdPercent=percentValue]
[role=(primary | secondary)]
[autoResync=(TRUE | FALSE)]
```
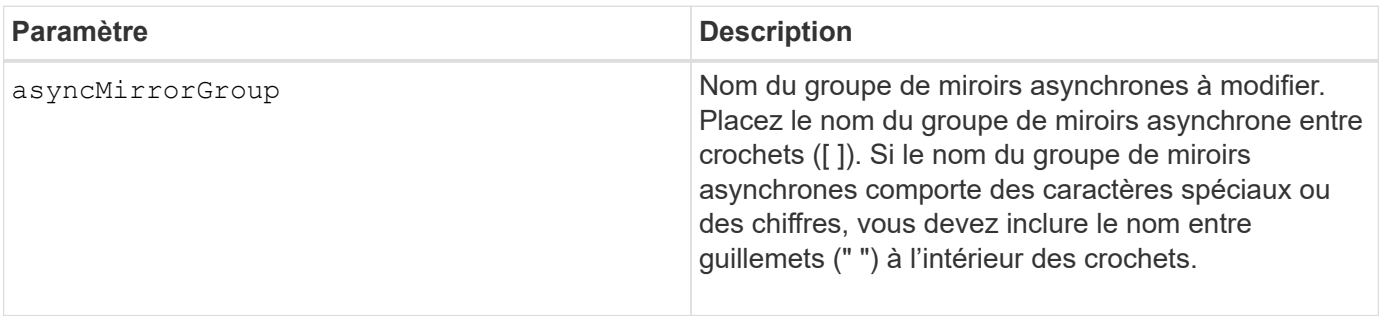

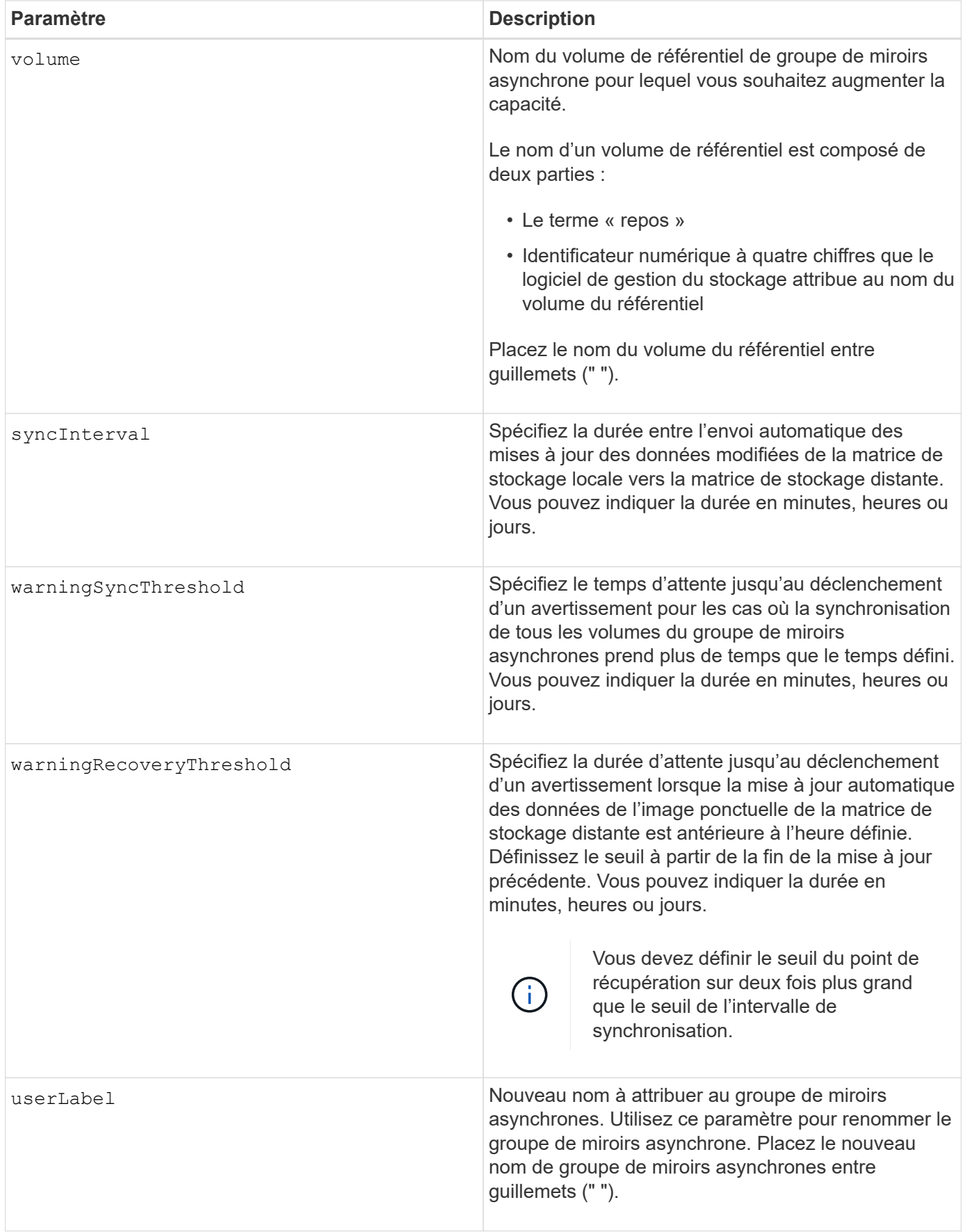

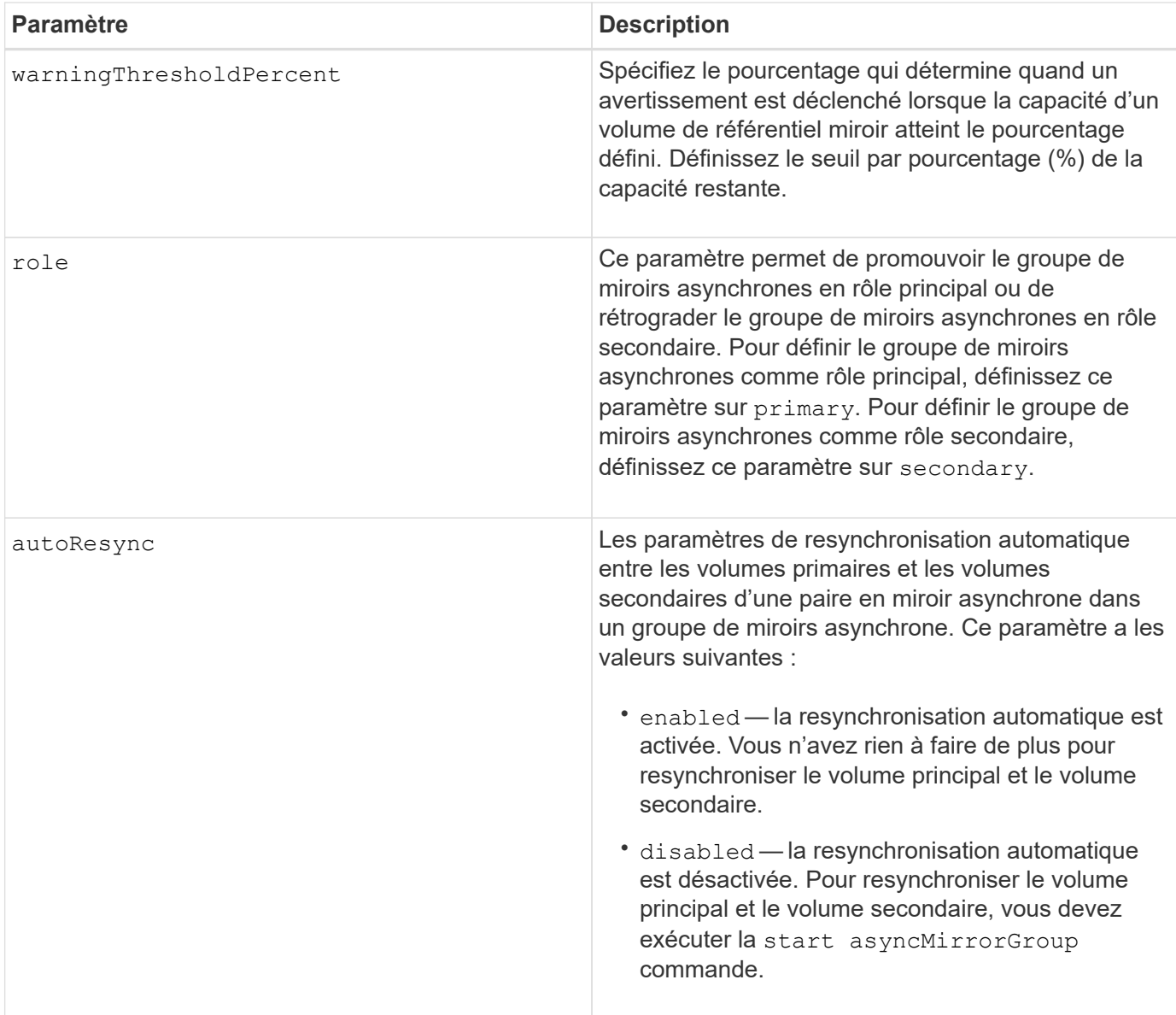

# **Remarques**

Vous pouvez utiliser n'importe quelle combinaison de caractères alphanumériques, de traits de soulignement (\_), de traits d'Union (-) et de livres (#) pour les noms. Les noms peuvent comporter un maximum de 30 caractères.

Lorsque vous utilisez cette commande, vous pouvez spécifier un ou plusieurs paramètres. Cependant, il n'est pas nécessaire d'utiliser tous les paramètres.

Un volume de référentiel de groupe de miroirs asynchrone est un volume extensible structuré comme une collection concaténée d'un maximum de 16 entités de volumes standard. Dans un premier temps, un volume de référentiel extensible n'a qu'un seul volume. La capacité du volume du référentiel extensible est exactement celle du volume unique. Vous pouvez augmenter la capacité d'un volume de référentiel extensible en y ajoutant des volumes de référentiel non utilisés. La capacité du volume de référentiel extensible composite devient alors la somme des capacités de tous les volumes standard concaténés.

#### **Niveau minimal de firmware**

7.84

11.80 baies EF600 et EF300 prises en charge

# **Définissez les paramètres du journal d'audit**

Le set auditLog la commande configure les paramètres du journal d'audit.

# **Baies prises en charge**

Cette commande s'applique à une seule baie de stockage E2800, E5700, EF600 ou EF300. Elle ne fonctionne pas sur les baies de stockage E2700 ou E5600.

# **Rôles**

Pour exécuter cette commande sur une baie de stockage E2800, E5700, EF600 ou EF300, vous devez disposer du rôle d'administrateur de sécurité.

# **Syntaxe**

```
set auditLog (logLevel={all | writeOnly} |
      fullPolicy={overwrite | preventSystemAccess} |
      maxRecords=n | warningThreshold=n)
```
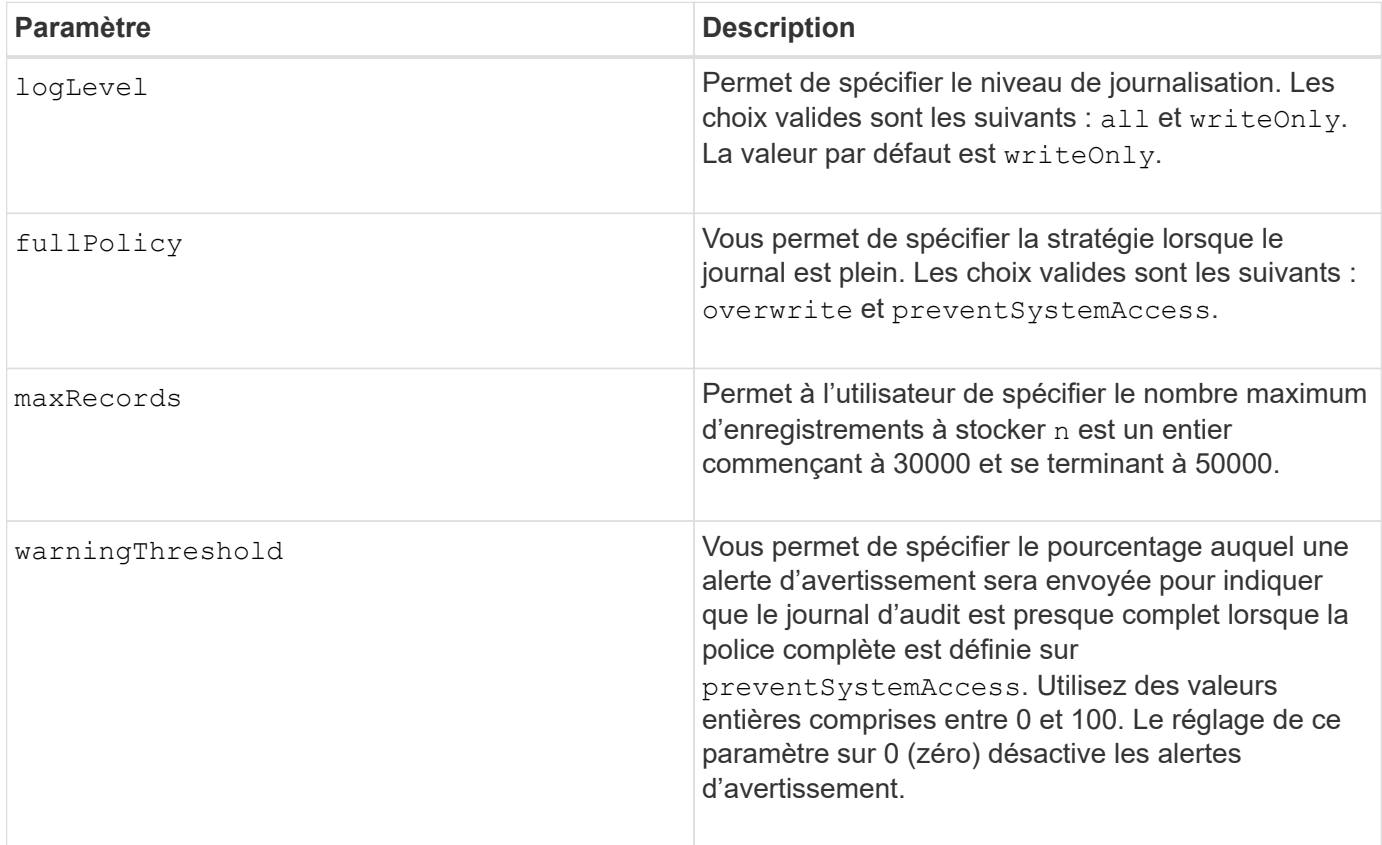

#### **Exemples**

```
SMcli -n Array1 -c "set auditLog logLevel=writeOnly
fullPolicy=preventSystemAccess maxRecords=40000 warningThreshold=90;"
```

```
SMcli completed successfully.
```
# **Niveau minimal de firmware**

8.40

**Spécification de la méthode de livraison AutoSupport HTTP(S) (pour les baies E2800 ou E5700 individuelles)**

Le set storageArray autoSupport deliveryMethod Commande configure la méthode de distribution pour l'envoi des messages AutoSupport au protocole HTTP(S).

# **Baies prises en charge**

Cette commande s'applique à une seule baie de stockage E2800, E5700, EF600 ou EF300. Elle ne fonctionne pas sur les baies de stockage E2700 ou E5600.

#### **Rôles**

Pour exécuter cette commande sur une baie de stockage E2800, E5700, EF600 ou EF300, vous devez disposer du rôle d'administrateur du stockage ou de support.

#### **Syntaxe**

```
set storageArray autoSupport deliveryMethod={HTTP | HTTPS}
     {direct | proxyConfigScript="proxyConfigScriptUrl" |
proxyServer hostAddress=address portNumber=portNumber
  [userName="username" password="password"]}
```
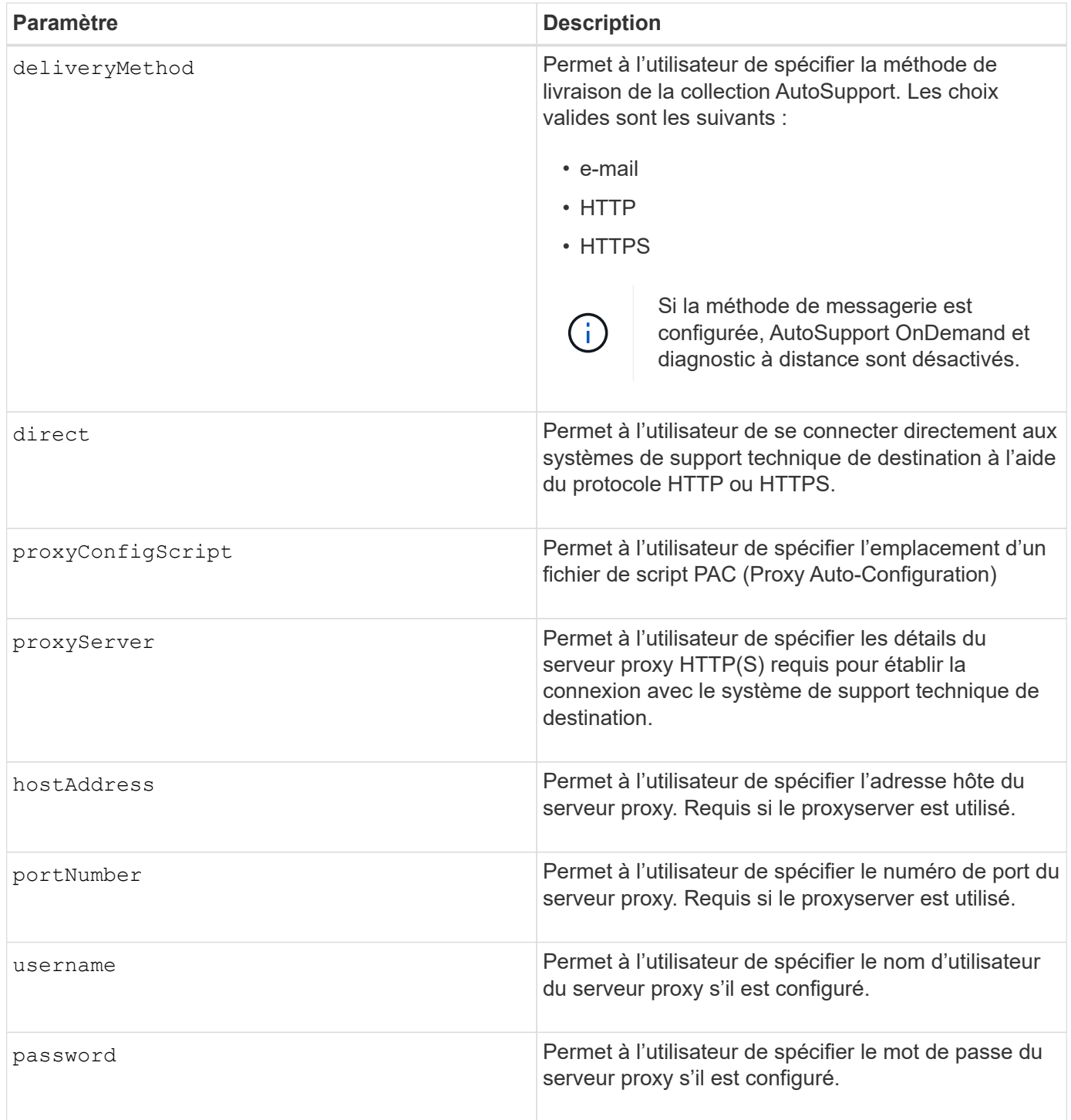

# **Niveau minimal de micrologiciel**

8.40

**Exemples**

```
SMcli -n Array1 -c "set storageArray autoSupport deliveryMethod=HTTP
direct;"
SMcli -n Array1 -c "set storageArray autoSupport deliveryMethod=HTTP
proxyConfigScript=\"http://company.com/~username/proxy.pac\";"
SMcli -n Array1 -c "set storageArray autoSupport deliveryMethod=HTTPS
proxyServer hostAddress=10.117.12.112 portNumber=8080 userName=\"tracyt\"
password=\"1234456\";"
```
# **Vérification**

Envoyer un message de test à l'aide du start storageArray autoSupport deliveryTest commande pour vérifier que vos méthodes de livraison sont correctement configurées.

#### **Niveau minimal de firmware**

8.40

# **Définissez le volume Snapshot du groupe de cohérence**

SMcli completed successfully.

Le set cgSnapVolume la commande crée un nom unique pour un volume de snapshot d'un groupe de cohérence.

#### **Baies prises en charge**

Cette commande s'applique à toute baie de stockage individuelle, notamment les systèmes E2700, E5600, E2800, E5700, Baies EF600 et EF300, tant que tous les packages SMcli sont installés.

#### **Rôles**

Pour exécuter cette commande sur une baie de stockage E2800, E5700, EF600 ou EF300, vous devez disposer du rôle d'administrateur du stockage.

#### **Syntaxe**

set cgSnapVolume [*cgSnapVolumeName*] userLabel="*cgSnapVolumeName*"

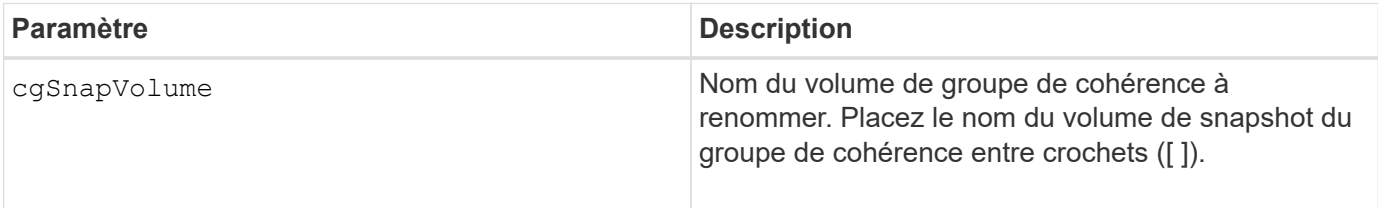

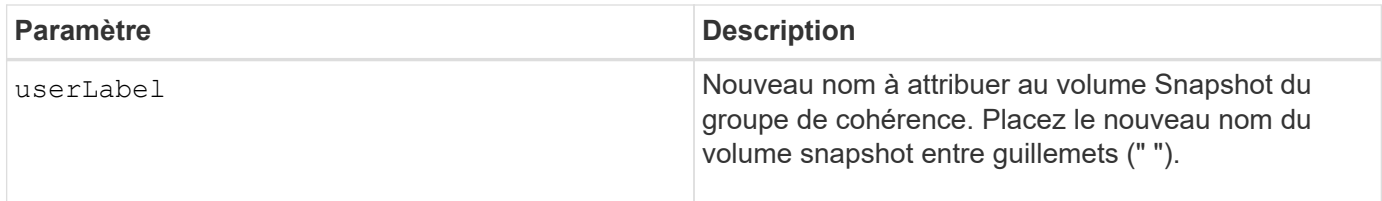

# **Remarques**

Vous pouvez utiliser n'importe quelle combinaison de caractères alphanumériques, de traits de soulignement (\_), de traits d'Union (-) et de livres (#) pour les noms. Les noms peuvent comporter un maximum de 30 caractères.

# **Niveau minimal de firmware**

7.83

# **Définissez les attributs du groupe de cohérence**

Le set consistencyGroup commande définities propriétés d'un groupe de cohérence de snapshot.

# **Baies prises en charge**

Cette commande s'applique à toute baie de stockage individuelle, notamment les systèmes E2700, E5600, E2800, E5700, Baies EF600 et EF300, tant que tous les packages SMcli sont installés.

# **Rôles**

Pour exécuter cette commande sur une baie de stockage E2800, E5700, EF600 ou EF300, vous devez disposer du rôle d'administrateur du stockage.

# **Syntaxe**

```
set consistencyGroup ["consistencyGroupName"]
[userLabel="consistencyGroupName"]
[repositoryFullPolicy=(failBaseWrites | purgeSnapImages)]
[repositoryFullLimit=percentValue]
[autoDeleteLimit=numberOfSnapImages]
[rollbackPriority=(lowest | low | medium | high | highest)]
```
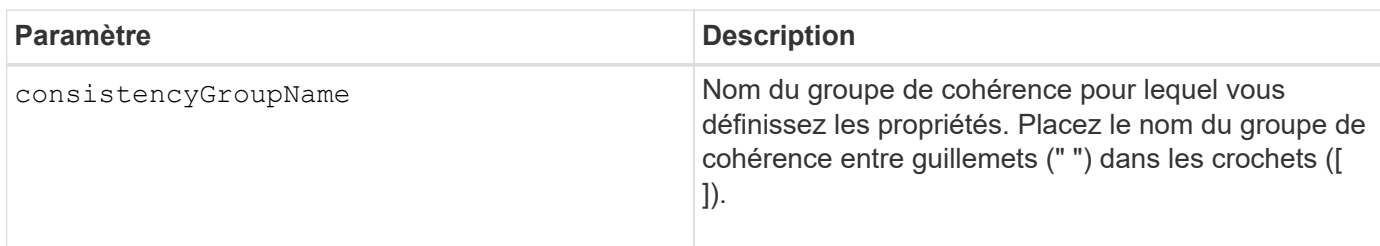

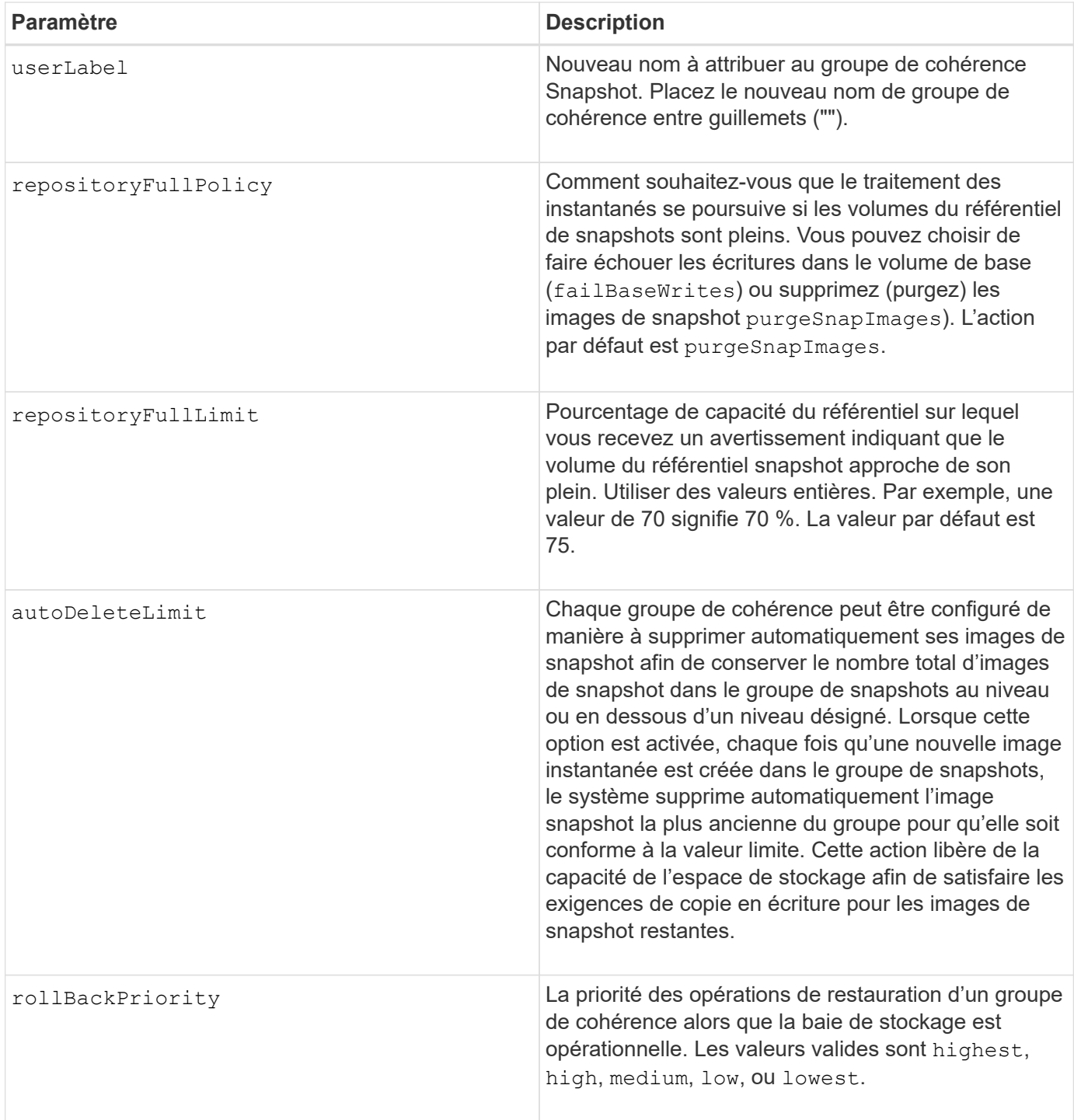

# **Remarques**

Vous pouvez utiliser n'importe quelle combinaison de caractères alphanumériques, de traits de soulignement (\_), de traits d'Union (-) et de livres (#) pour les noms. Les noms peuvent comporter un maximum de 30 caractères.

Lorsque vous utilisez cette commande, vous pouvez spécifier un ou plusieurs paramètres. Cependant, il n'est pas nécessaire d'utiliser tous les paramètres.

La priorité de restauration définit la quantité de ressources système à allouer à l'opération de restauration aux dépens des performances du système. Valeur de high Indique que l'opération de restauration est prioritaire sur toutes les autres E/S hôtes Valeur de low Indique que l'opération de restauration doit être effectuée avec

# **Suppression automatique**

Vous pouvez configurer chaque groupe de snapshots pour qu'il effectue la suppression automatique de ses images de snapshot afin de conserver le nombre total d'images de snapshot dans le groupe de snapshots à un nombre maximum d'images ou en dessous. Lorsque le nombre d'images de snapshot dans le groupe de snapshots est au maximum, le autoDeleteLimit le paramètre supprime automatiquement les images instantanées chaque fois qu'une nouvelle image instantanée est créée dans le groupe d'instantanés. Le autoDeleteLimit le paramètre supprime les images snapshot les plus anciennes du groupe d'instantanés jusqu'à ce que le nombre maximal d'images défini avec le paramètre soit atteint. La suppression d'images instantanées libère ainsi de la capacité de stockage et peut donc être utilisée pour satisfaire les exigences continues de copie en écriture des images snapshots restantes.

# **Niveau minimal de firmware**

7.83

# **Ajoutez un membre au groupe de cohérence**

Le set consistencyGroup addCGMemberVolume commande ajoute un nouveau volume de base en tant que membre d'un groupe de cohérence existant.

# **Baies prises en charge**

Cette commande s'applique à toute baie de stockage individuelle, notamment les systèmes E2700, E5600, E2800, E5700, Baies EF600 et EF300, tant que tous les packages SMcli sont installés.

#### **Rôles**

Pour exécuter cette commande sur une baie de stockage E2800, E5700, EF600 ou EF300, vous devez disposer du rôle d'administrateur du stockage.

#### **Contexte**

Vous pouvez spécifier un volume de référentiel existant pour le nouveau membre du groupe de cohérence ou créer un volume de référentiel. Lorsque vous créez un nouveau volume de référentiel, vous identifiez un groupe de volumes existant ou un pool de disques existant où vous souhaitez que le volume de référentiel soit utilisé.

#### **Syntaxe à utiliser avec un volume de référentiel existant**

```
set consistencyGroup ["consistencyGroupName"]
addCGMemberVolume="baseVolumeName"
repositoryVolume="volumeGroupName"
```
**Syntaxe à utiliser lors de la création d'un volume de référentiel dans un groupe de volumes**

set consistencyGroup ["*consistencyGroupName*"] addCGMemberVolume="*baseVolumeName*" repositoryVolume=("*volumeGroupName*" capacity= *capacityValue*(KB|MB|GB|TB|bytes))

### **Syntaxe à utiliser lors de la création d'un volume de référentiel dans un pool de disques**

```
set consistencyGroup ["consistencyGroupName"]
addCGMemberVolume="baseVolumeName"
repositoryVolume=("diskPoolName" capacity=
capacityValue(KB|MB|GB|TB|bytes))
```
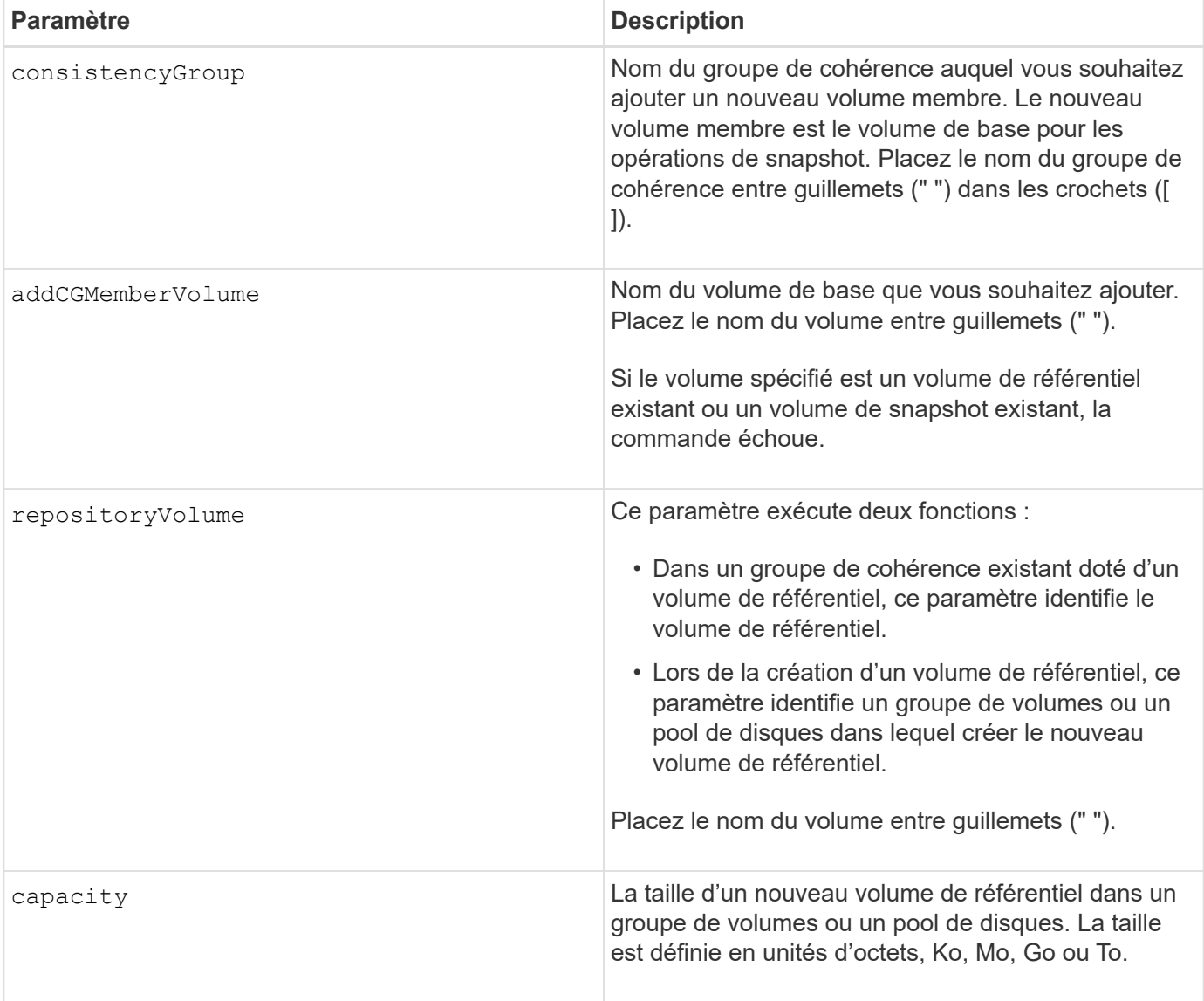

# **Remarques**

Vous pouvez utiliser n'importe quelle combinaison de caractères alphanumériques, de traits de soulignement (\_), de traits d'Union (-) et de livres (#) pour les noms. Les noms peuvent comporter un maximum de 30 caractères.

Un groupe de cohérence est un ensemble de volumes de base qui sont les volumes source des snapshots. Vous collectez les volumes de base d'un groupe de cohérence, de sorte que vous puissiez effectuer les mêmes opérations Snapshot sur chacun des volumes de base. Dans le contexte de cette commande, le terme *member* signifie un volume de base pour les opérations de snapshot. Vous pouvez manipuler les images de snapshot associées aux membres d'un groupe de cohérence par le biais d'opérations de type batch, tout en maintenant la cohérence entre les images de snapshot.

Chaque volume membre doit avoir un volume de référentiel correspondant. Vous pouvez définir la relation entre le volume membre et le volume du référentiel à l'aide de la repositoryVolume paramètre. Le repositoryVolume le paramètre peut effectuer l'une des actions suivantes :

- Identifiez un volume de référentiel existant connecté au groupe de cohérence.
- Identifiez un groupe de volumes ou un pool de disques dans lequel vous souhaitez créer un nouveau volume de référentiel.

L'ajout d'un membre à un groupe de cohérence avec un référentiel existant a deux objectifs :

• Vous pouvez créer un volume de référentiel entièrement nouveau en exécutant la commande sans l' repositoryVolume paramètre. Lorsque vous exécutez la commande sans repositoryVolume paramètre, la commande crée un nouveau volume de référentiel dans le groupe de volumes ou le pool de disques dans lequel tous les autres volumes de référentiel sont stockés. Exemple d'utilisation de cette commande :

set consistencyGroup ["First Images"] addCGMemberVolume="Data 020212"

• Vous pouvez réutiliser un volume de référentiel existant si ce volume de référentiel est vide et n'est pas lié à un autre volume membre. Vous pouvez le faire si vous souhaitez maintenir une séquence ou une relation particulière pour les volumes du référentiel. Pour réutiliser un volume de référentiel vide existant, vous devez connaître le nom du volume de référentiel. Pour déterminer le nom du volume de référentiel, utilisez le show allVolumes summary commande. Tous les noms de volume de référentiel ont la forme repos\_XXXX où XXXX est un identifiant unique généré par le logiciel de gestion du stockage. Exemple d'utilisation de cette commande :

```
set consistencyGroup ["First Images"] addCGMemberVolume="Data 020212"
repositoryVolume="repos_0011"
```
Vous pouvez placer le volume de référentiel dans un groupe de volumes ou un pool de disques de votre choix. Vous n'avez pas besoin d'avoir le volume de référentiel au même emplacement que les autres volumes de référentiel. Pour placer le volume de référentiel dans un groupe de volumes ou un pool de disques de votre choix, utilisez le repositoryVolume et d'identifier le groupe de volumes ou le pool de disques et une taille pour le volume du référentiel. Exemple d'utilisation de cette commande :

```
set consistencyGroup ["First Images"] addCGMemberVolume="Data 020212"
repositoryVolume=("12" capacity=2 GB)
```
Dans cet exemple, «12" est le nom d'un groupe de volumes existant ou d'un pool de disques existant. Le paramètre capacité définit la taille que vous souhaitez pour le groupe de volumes du référentiel.

Lorsque vous créez un nouveau volume de référentiel dans un groupe de volumes ou un pool de disques, vous devez inclure des parenthèses autour du nom du groupe de volumes et de la capacité, ou le nom et la capacité du pool de disques.

# **Niveau minimal de firmware**

7.83

# **Définissez les paramètres DNS du contrôleur**

Le set controller DNSServers Commande met à jour les paramètres DNS (Domain Name System) d'un contrôleur. Le DNS est utilisé pour résoudre les noms de domaine complets pour les contrôleurs et un serveur NTP (Network Time Protocol).

# **Baies prises en charge**

Cette commande s'applique à toute baie de stockage individuelle, notamment les systèmes E2700, E5600, E2800, E5700, Baies EF600 et EF300, tant que tous les packages SMcli sont installés.

### **Rôles**

Pour exécuter cette commande sur une baie de stockage E2800, E5700, EF600 ou EF300, vous devez disposer du rôle d'administrateur du stockage.

#### **Contexte**

Avant de commencer, assurez-vous que :

- Un serveur DNS est configuré.
- Vous connaissez les adresses d'un serveur DNS principal et d'un serveur DNS de sauvegarde, en cas de défaillance du serveur DNS principal. Ces adresses peuvent être des adresses IPv4 ou IPv6.

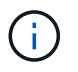

Vous devez envoyer cette commande aux deux contrôleurs. Cette commande est spécifique au contrôleur.

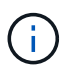

Si vous avez déjà configuré les ports de gestion de la baie avec DHCP (Dynamic Host Configuration Protocol) et si vous avez un ou plusieurs serveurs DNS ou NTP associés à la configuration DHCP, vous n'avez pas besoin de configurer manuellement DNS/NTP. Dans ce cas, la baie doit avoir déjà obtenu automatiquement les adresses du serveur DNS/NTP.

#### **Syntaxe**

set controller[a] DNSServers=(auto|(Address1 [Address2]))

#### **Paramètres**

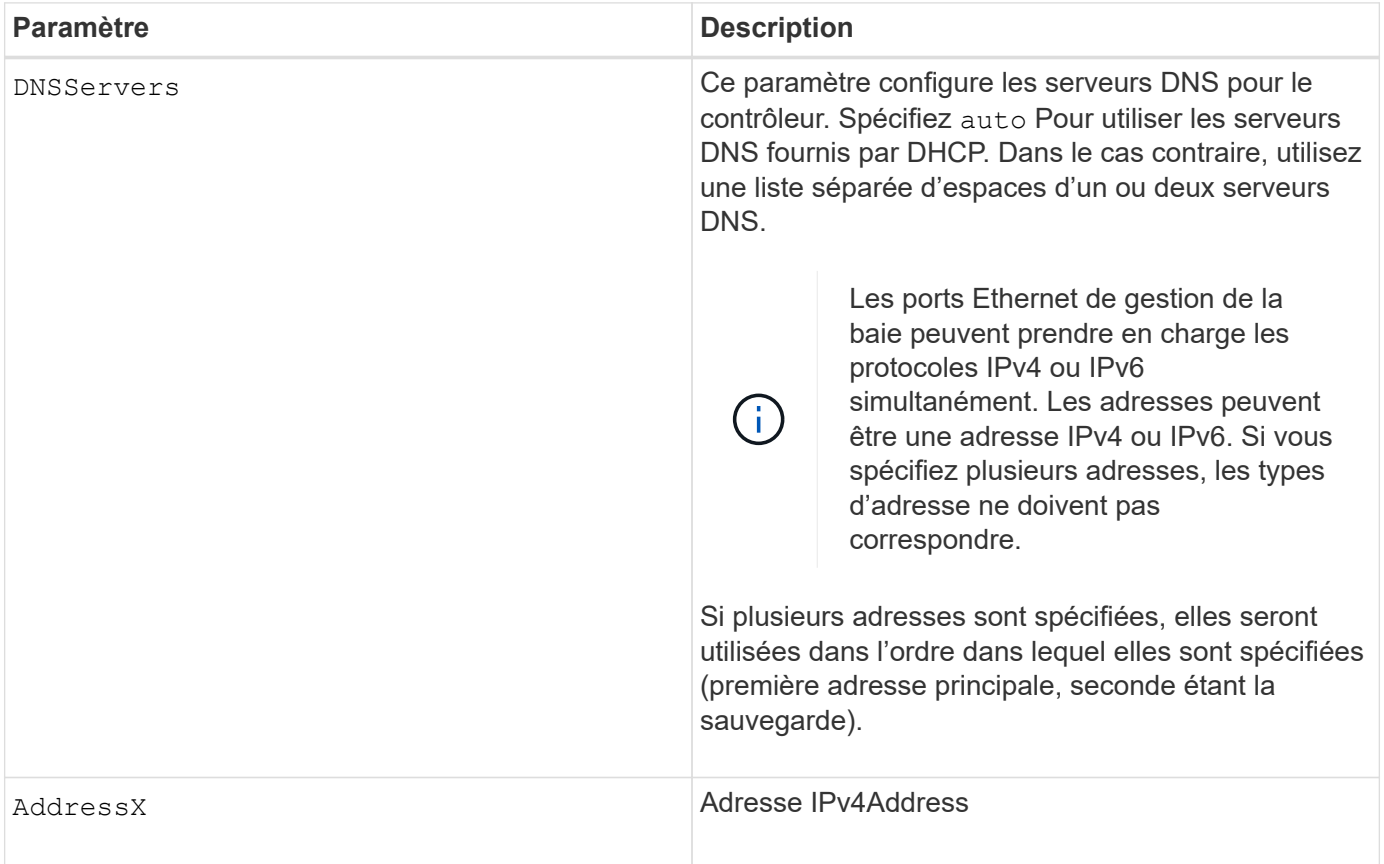

#### **Exemples**

```
set controller[a] DNSServers=auto;
set controller[a] DNSServers=(192.168.1.1);
set controller[b] DNSServers=(192.168.1.1 192.168.1.105);
set controller[b] DNSServers=(2001:0db8:85a3:0000:0000:8a2e:0370:7334
192.168.1.1)
```
#### **Niveau minimal de firmware**

8.25

# **Définissez les propriétés du port hôte du contrôleur**

Le set controller hostPort La commande modifie les propriétés réseau pour les types suivants de ports hôtes : iSCSI, iser, NVMe over InfiniBand et NVMe over RoCE. Les modifications apportées aux propriétés incluent les propriétés IPv4 et IPv6, la vitesse du port et la charge utile maximale de trame.

# **Baies prises en charge**

Cette commande s'applique à une seule baie de stockage E2800, E5700, EF600 ou EF300. Elle ne fonctionne pas sur les baies de stockage E2700 ou E5600.

#### **Rôles**

Pour exécuter cette commande sur une baie de stockage E2800, E5700, EF600 ou EF300, vous devez disposer du rôle d'administrateur du stockage ou de support.

### **Contexte**

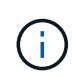

Cette commande remplace le document obsolète [Définissez les propriétés de mise en réseau](#page-361-0) [du port hôte iSCSI](#page-361-0) commande.

#### **Syntaxe**

```
set controller [(a|b)] hostPort ["portLabel"[, "physical"|"virtual"]]
      (IPV4Address=(0-255).(0-255).(0-255).(0-255) |
      IPv6LocalAddress=(FE80):(0000):(0000):(0000):(0-FFFF):(0-FFFF):(0-
FFFF): (0-FFFFF) |
      IPv6RoutableAddress=(0-FFFF):(0-FFFF):(0-FFFF):(0-FFFF): (0-FFFF):(0-
FFFF):(0-FFFF):(0-FFFF) |
      IPv6RouterAddress=(0-FFFF):(0-FFFF):(0-FFFF):(0-FFFF): (0-FFFF):(0-
FFFF): (0-FFFF): (0-FFFF) |
      enableIPv4=(TRUE | FALSE) |
      enableIPv6=(TRUE | FALSE) |
      enableIPv4Vlan=(TRUE | FALSE) |
      enableIPv6Vlan=(TRUE | FALSE) |
      enableIPv4Priority=(TRUE | FALSE) |
      enableIPv6Priority=(TRUE | FALSE) |
      fecMode=(auto:none:reedSolomon:fireCode) |
      IPv4ConfigurationMethod=(static | dhcp) |
      IPv6ConfigurationMethod=(static | auto) |
      IPv4GatewayIP=(0-255).(0-255).(0-255).(0-255) |
      IPv6HopLimit=[0-255] |
      IPv6NdDetectDuplicateAddress=[0-255] |
      IPv6NdReachableTime=[0-65535] |
      IPv6NdRetransmitTime=[0-65535] |
      IPv6NdTimeOut=[0-65535] |
      IPv4Priority=[0-7] |
      IPv6Priority=[0-7] |
      IPv4SubnetMask=(0-255).(0-255).(0-255).(0-255) |
      IPv4VlanId=[1-4094] |
      IPv6VlanId=[1-4094] |
      maxFramePayload=[1500-9000] |
      tcpListeningPort=(3260 | [49152-65535]) |
      portSpeed=(autoNegotiate | 10 | 25 | 40 | 50 | 100))
```
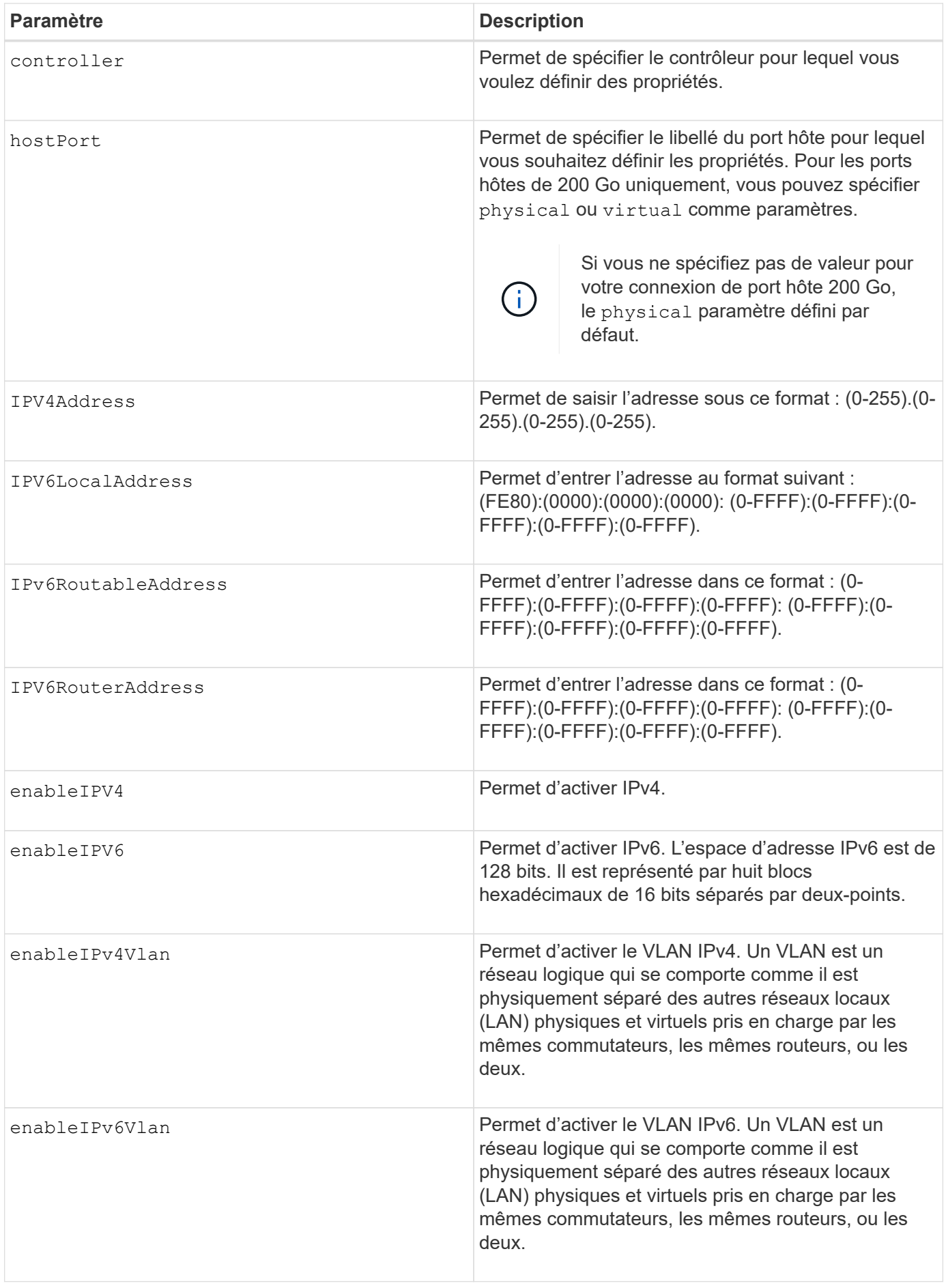

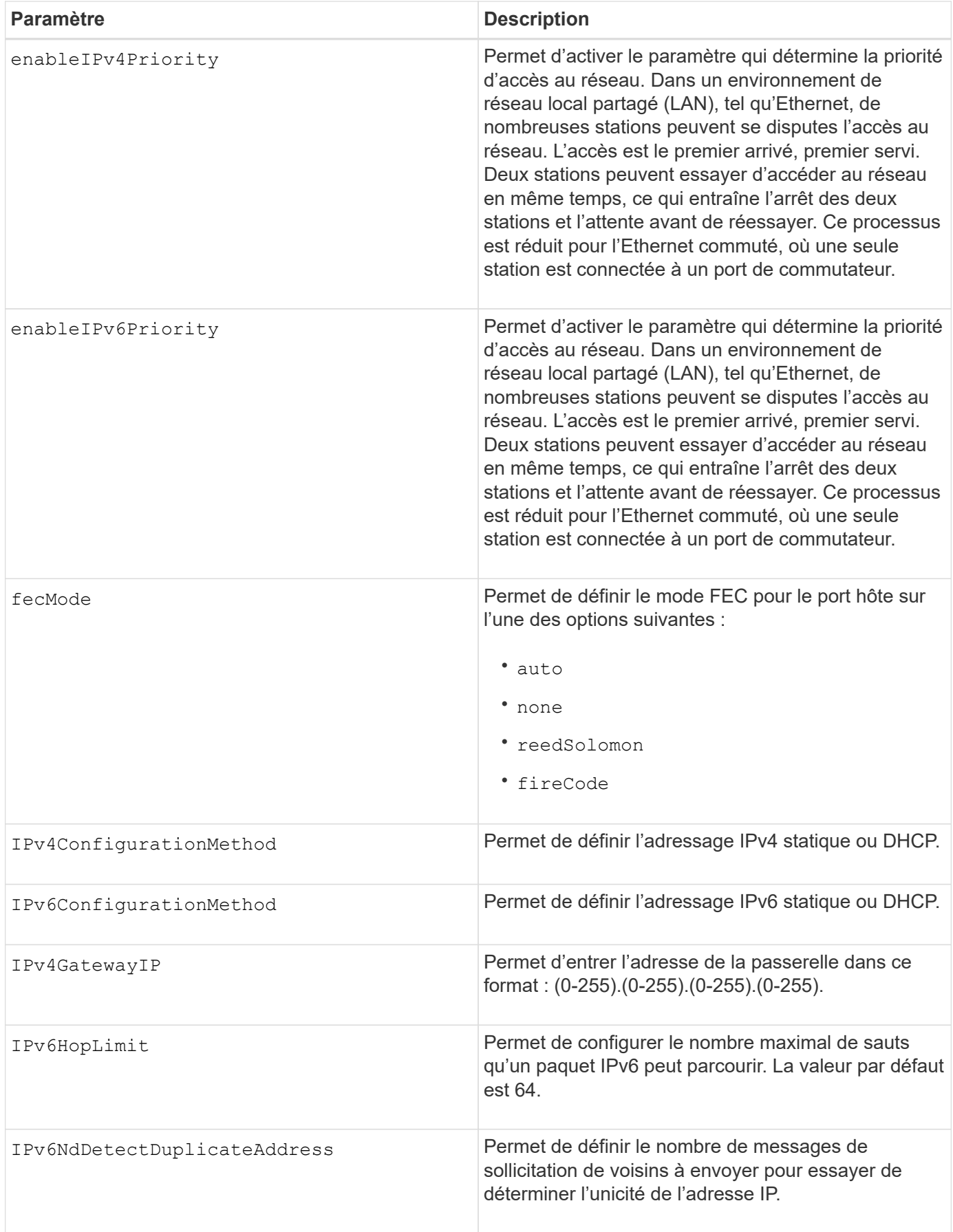

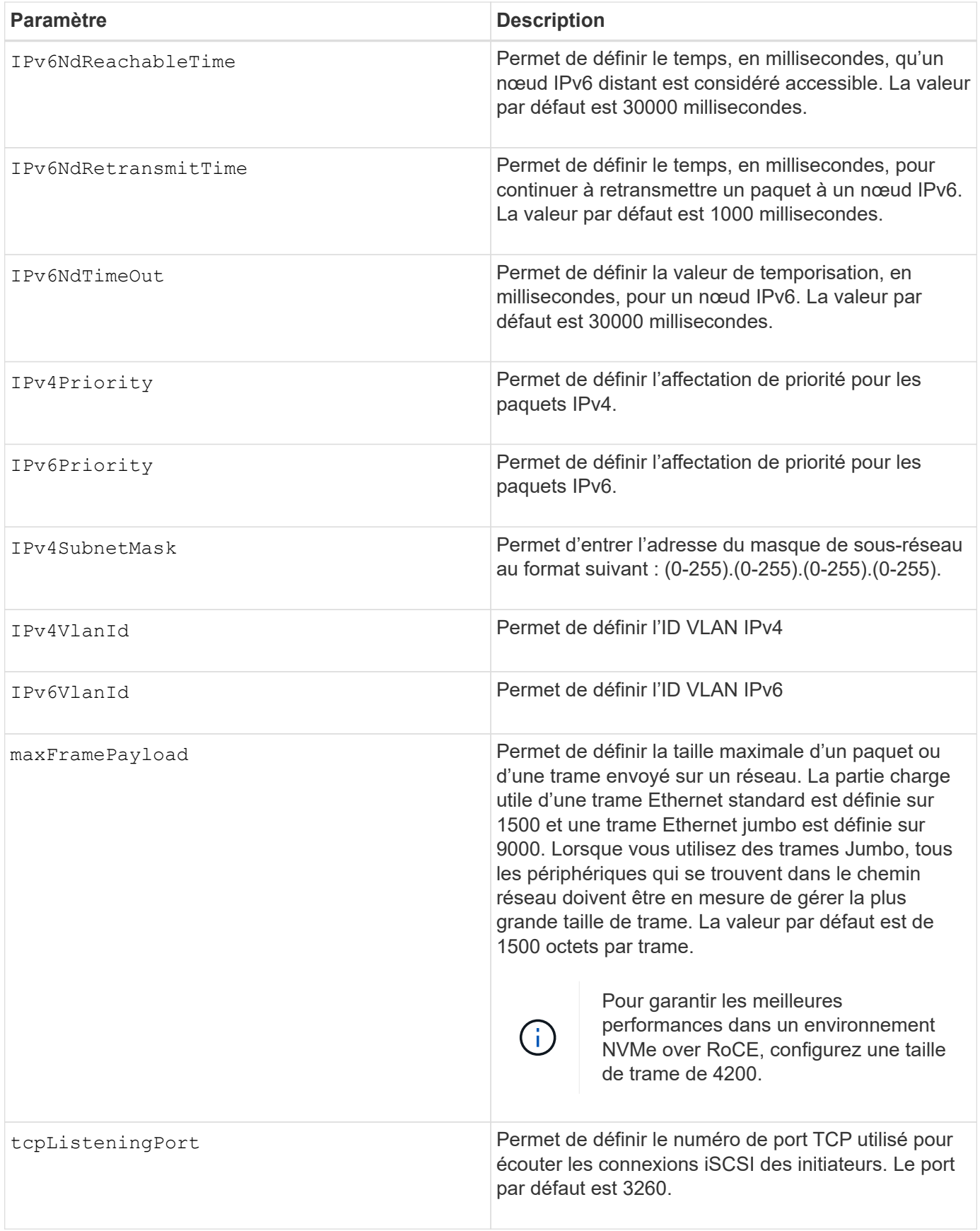

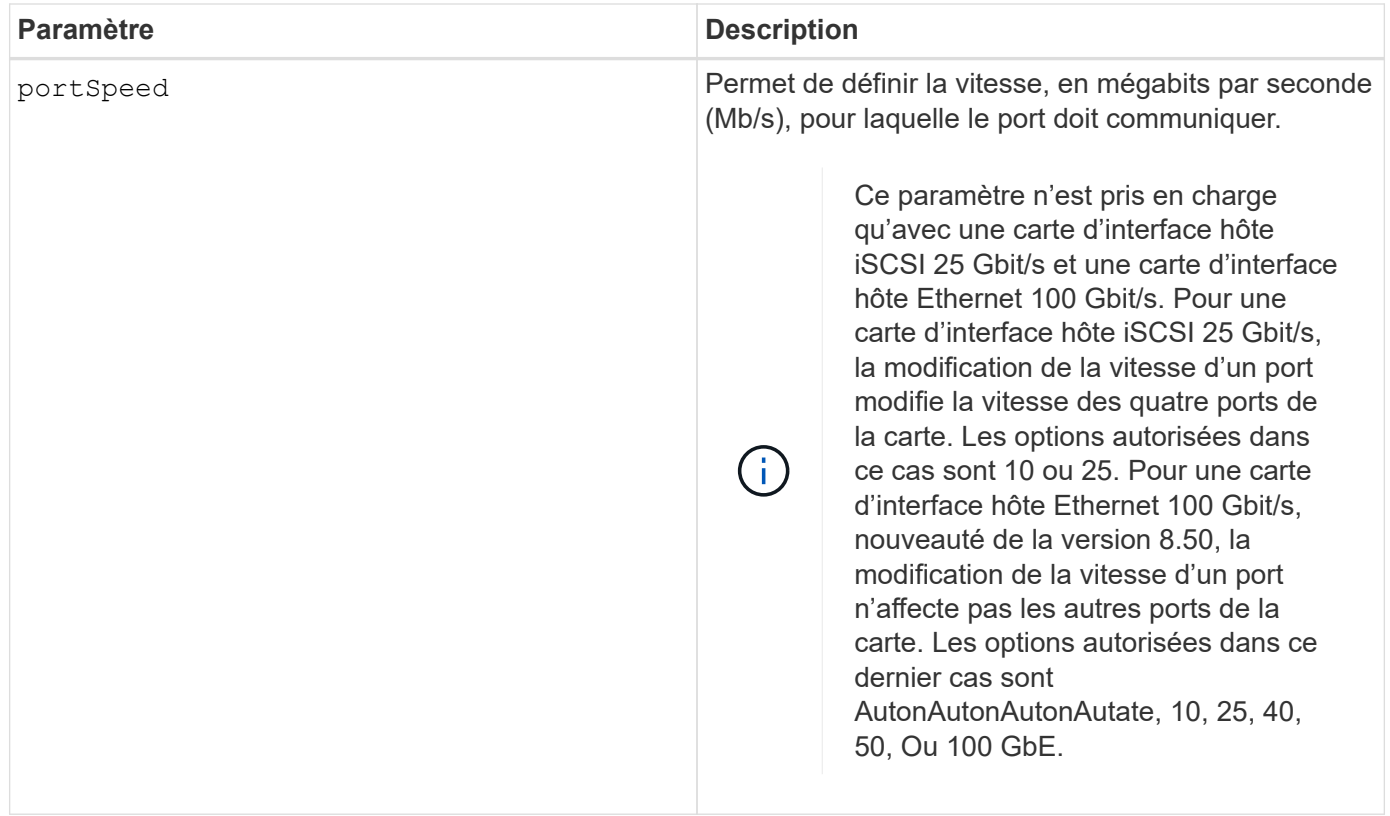

# **Prise en charge des paramètres par type de port hôte**

La prise en charge des paramètres varie selon le type de port hôte (iSCSI, iser, NVMe over InfiniBand ou NVMe over RoCE), comme décrit dans le tableau suivant :

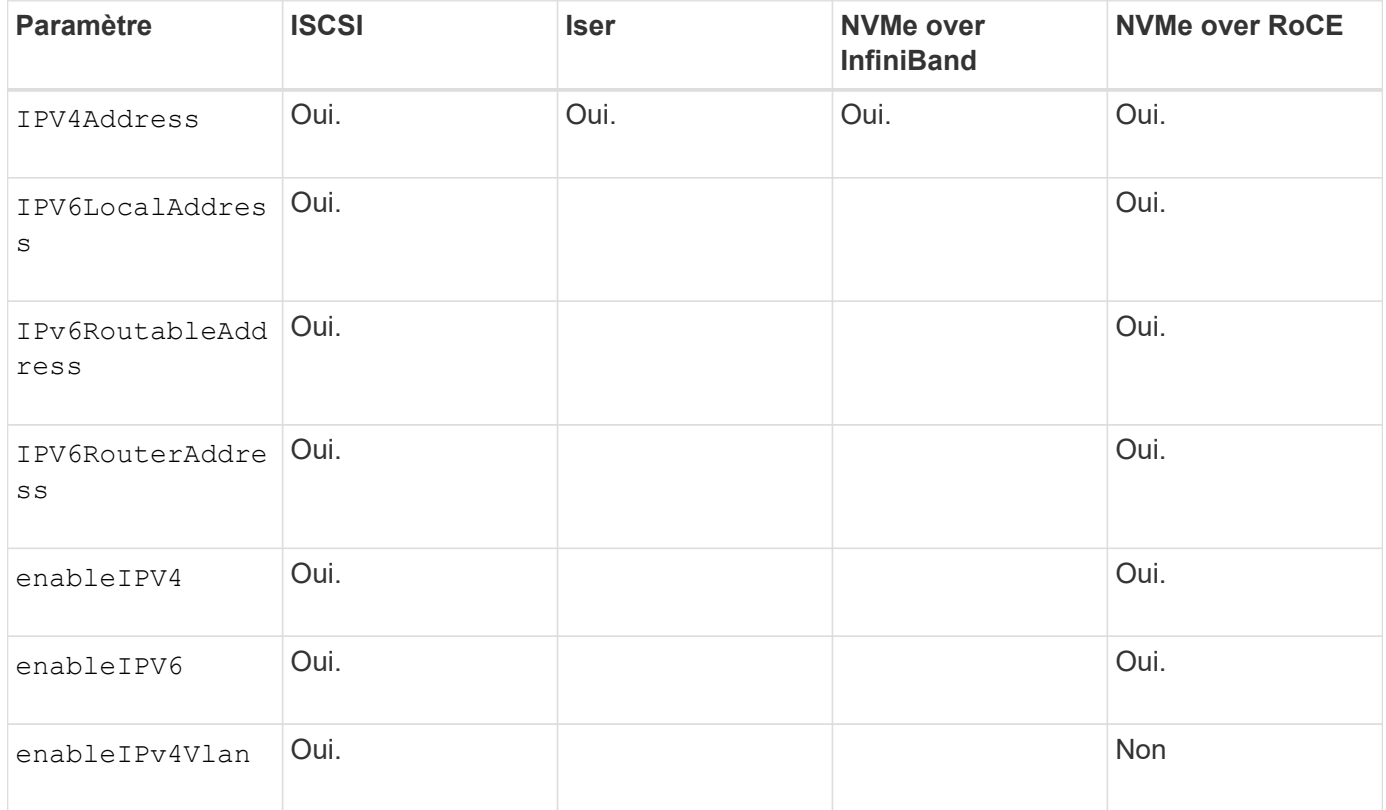
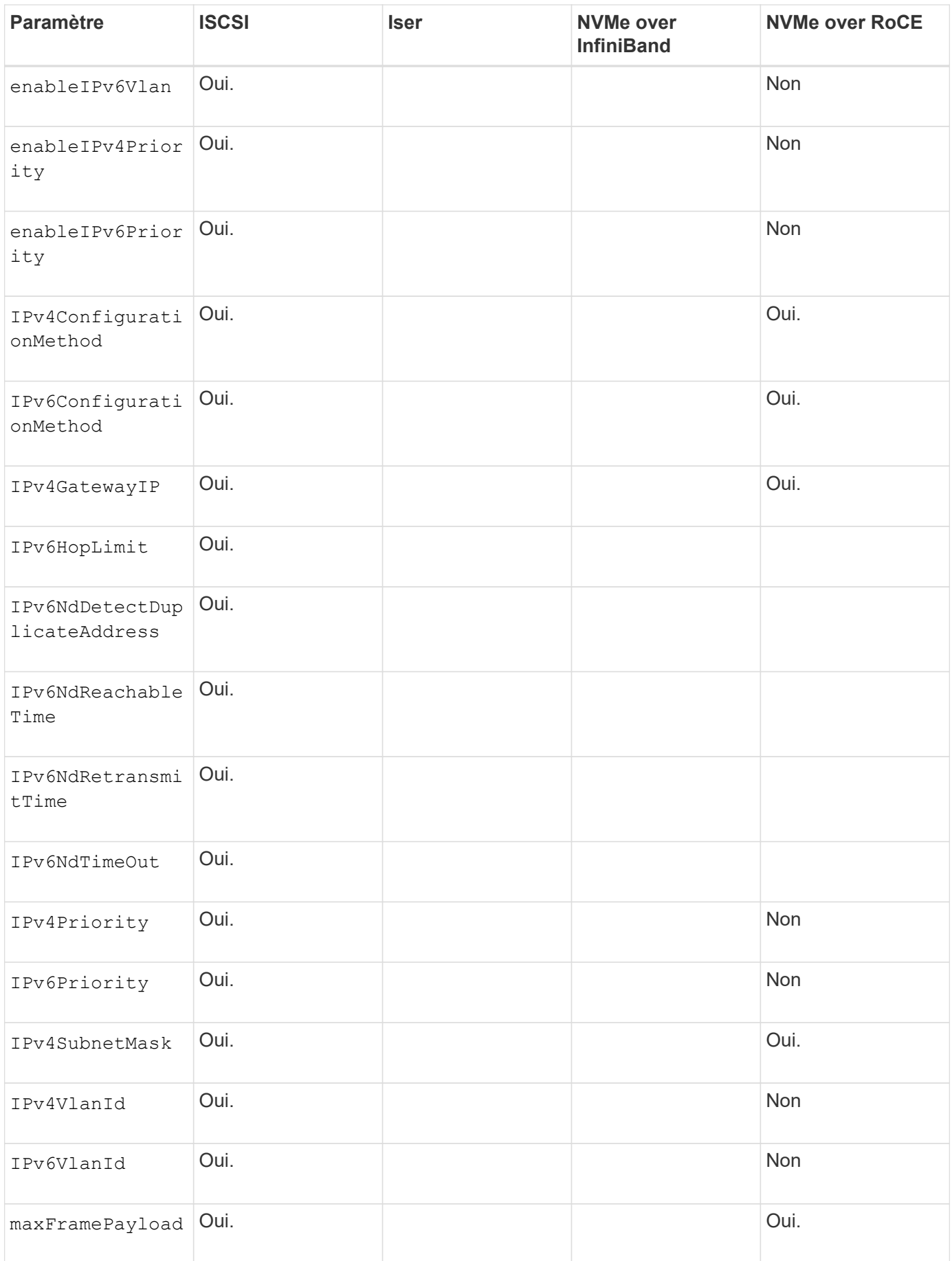

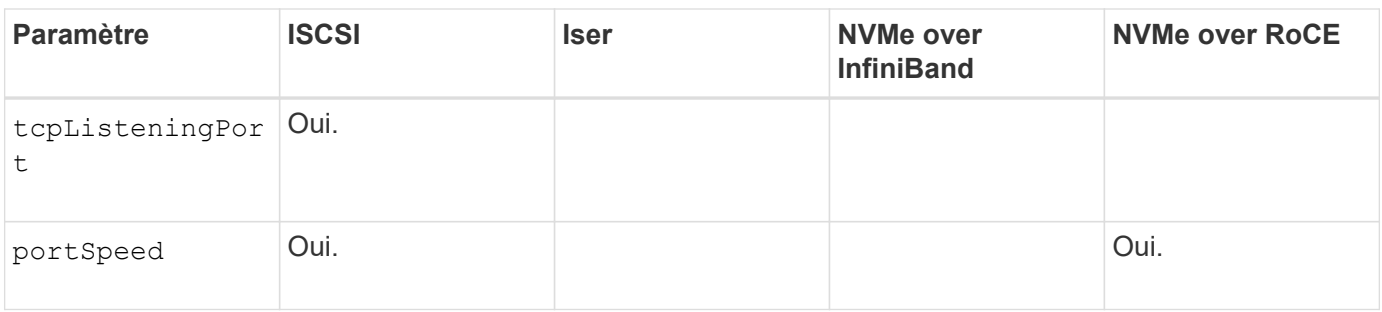

#### **Niveau minimal de firmware**

8.41

8.50 - Ajout d'informations sur l'environnement NVMe over RoCE.

11.70.1 a ajouté le fecMode paramètre.

## **Définissez les propriétés de mise en réseau du port hôte iSCSI**

Le set controller iscsiHostPort Commande modifie les propriétés réseau d'un port hôte, y compris les propriétés IPv4 et IPv6, la vitesse du port et la charge de trame maximale.

#### **Baies prises en charge**

Cette commande s'applique à toute baie de stockage individuelle, notamment les systèmes E2700, E5600, E2800, E5700, Baies EF600 et EF300, tant que tous les packages SMcli sont installés.

### **Rôles**

Pour exécuter cette commande sur une baie de stockage E2800, E5700, EF600 ou EF300, vous devez disposer du rôle d'administrateur du stockage.

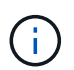

Cette commande est obsolète et est remplacée par le [Définissez les propriétés du port hôte du](#page-354-0) [contrôleur](#page-354-0) commande.

#### **Syntaxe**

```
set controller [(a|b)]
iscsiHostPort [portLabel]
```
([IPv4Address=(0-255).(0-255).(0-255).(0-255) ]|

```
[IPv6LocalAddress=(0-FFFF):(0-FFFF):(0-FFFF):(0-FFFF): (0-FFFF):(0-
FFFF):(0-FFFF):(0-FFFF)] |
```

```
[IPv6RoutableAddress=(0-FFFF):(0-FFFF):(0-FFFF):(0-FFFF): (0-FFFF):(0-
FFFF):(0-FFFF):(0-FFFF) ]|
```

```
[IPv6RouterAddress=(0-FFFF):(0-FFFF):(0-FFFF):(0-FFFF): (0-FFFF):(0-
FFFF):(0-FFFF):(0-FFFF) ]|
```

```
[enableIPv4=(TRUE | FALSE) | enableIPv6=(TRUE | FALSE)] |
```
[enableIPv4Vlan=(TRUE | FALSE) | enableIPv6Vlan=(TRUE | FALSE)] |

[enableIPv4Priority=(TRUE | FALSE) | enableIPv6Priority=(TRUE | FALSE) ]|

[IPv4ConfigurationMethod=(static | dhcp) ]|

[IPv6ConfigurationMethod=(static | auto)] |

[IPv4GatewayIP=(TRUE | FALSE)] |

```
[IPv6HopLimit=[0-255] ]|
```
[IPv6NdDetectDuplicateAddress=[0-256] ]|

[IPv6NdReachableTime=[0-65535] ]|

[IPv6NdRetransmitTime=[0-65535]] |

[IPv6NdTimeOut=[0-65535] ]|

[IPv4Priority=[0-7] | IPv6Priority=[0-7] ]|

[IPv4SubnetMask=(0-255).(0-255).(0-255).(0-255)] |

```
[IPv4VlanId=[1-4094] | IPv6VlanId=[1-4094]] |
```

```
[maxFramePayload=[*frameSize*]] |
```

```
[tcpListeningPort=[3260, 49152-65536] ]|
```
[portSpeed=[(10 | 25)])

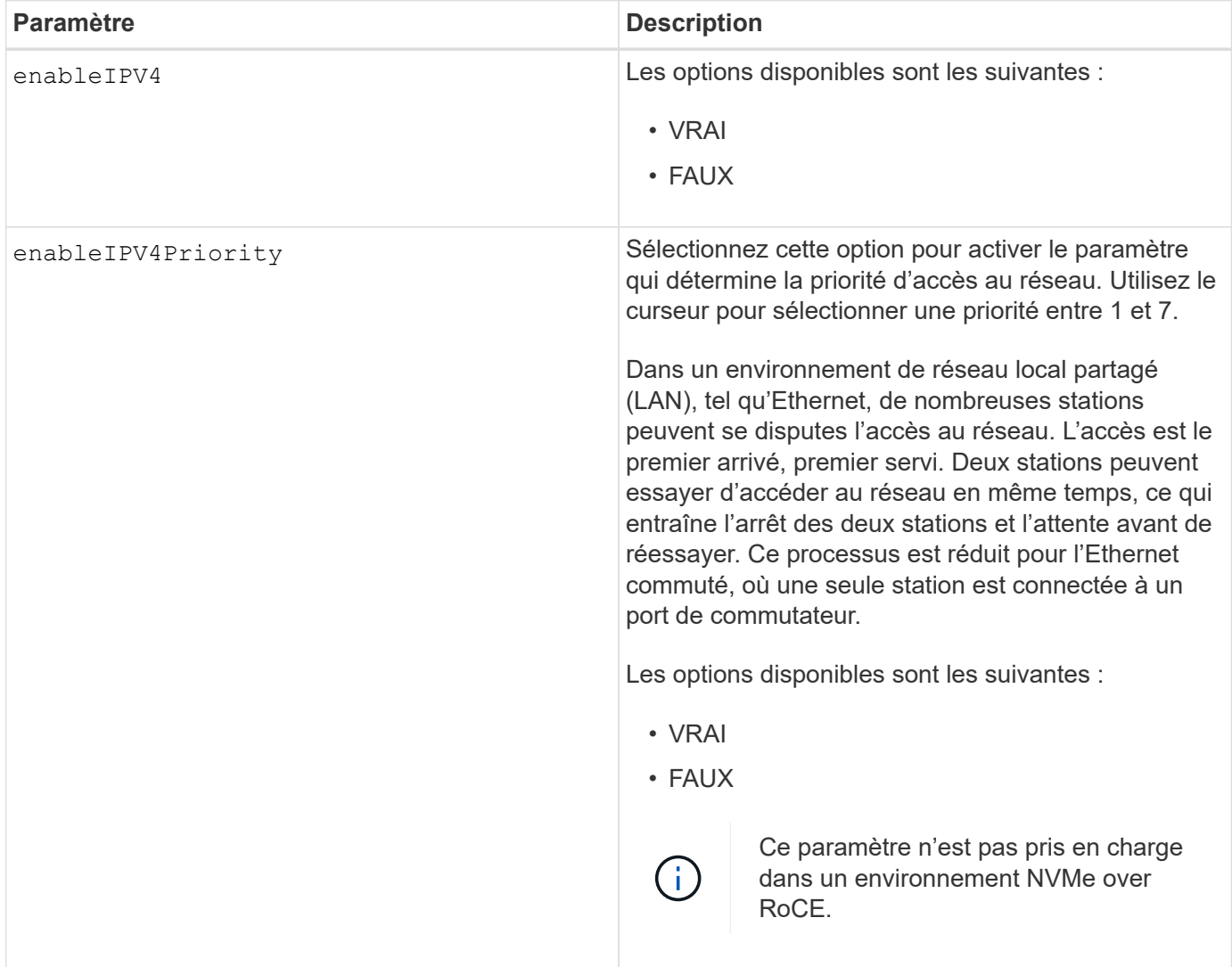

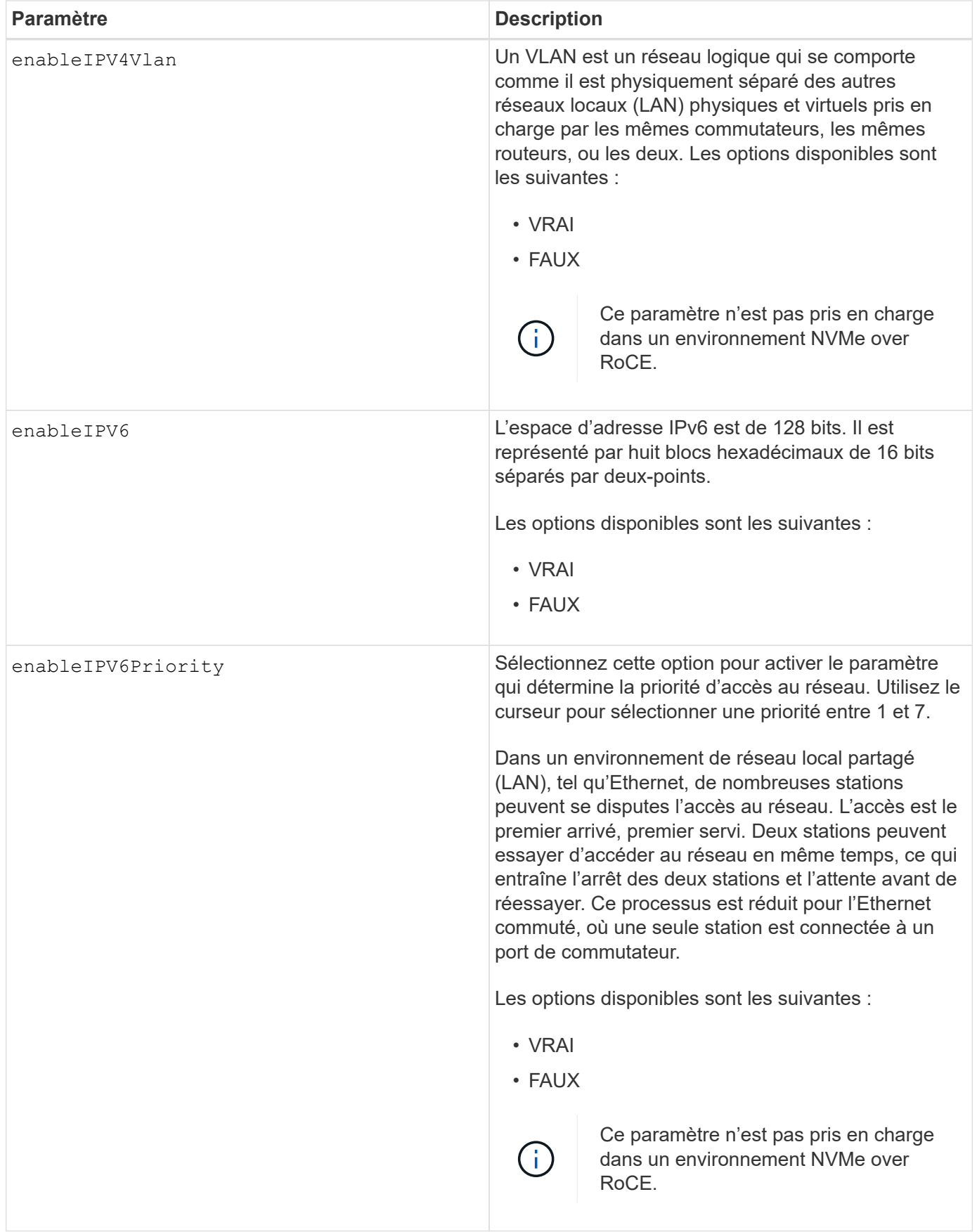

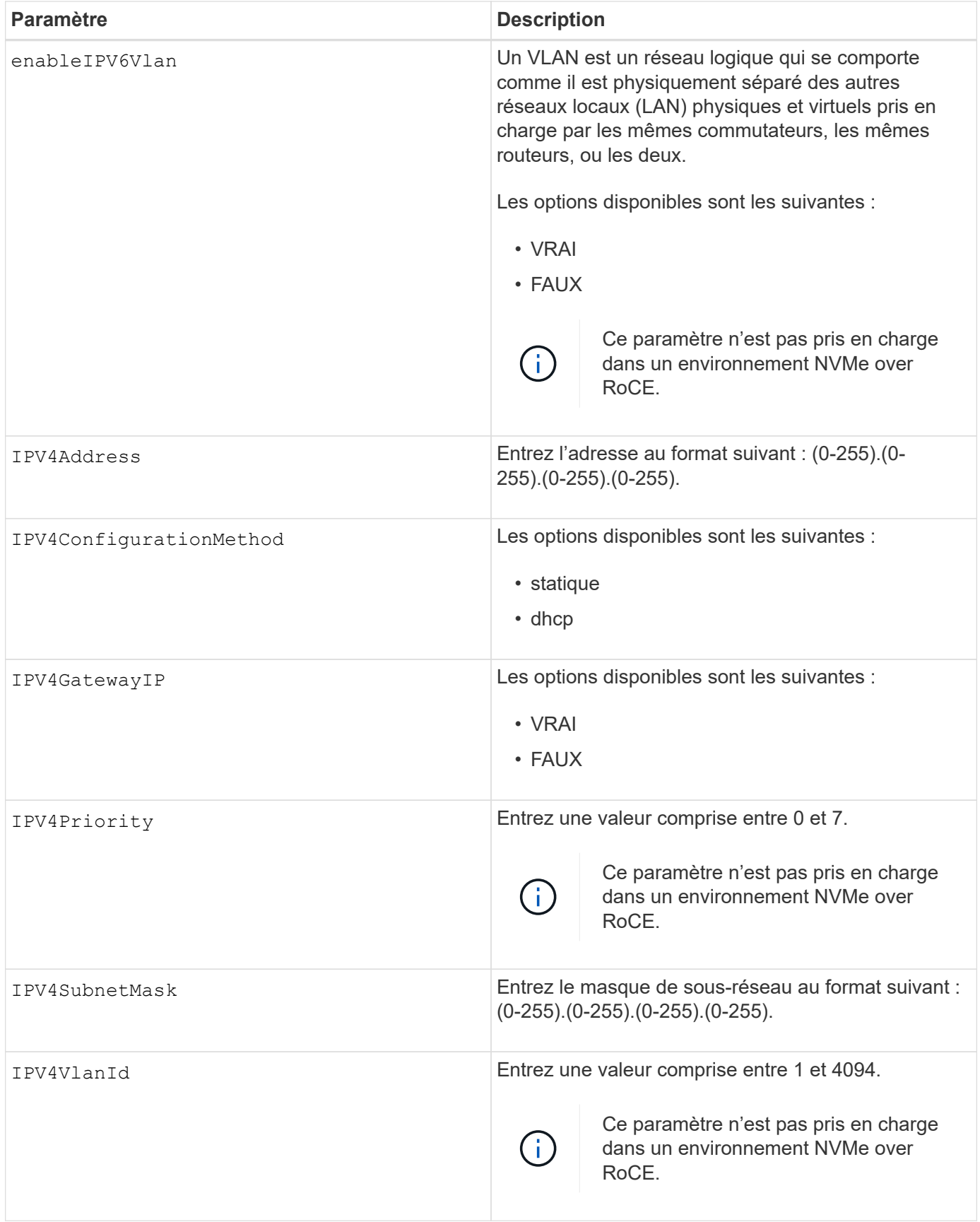

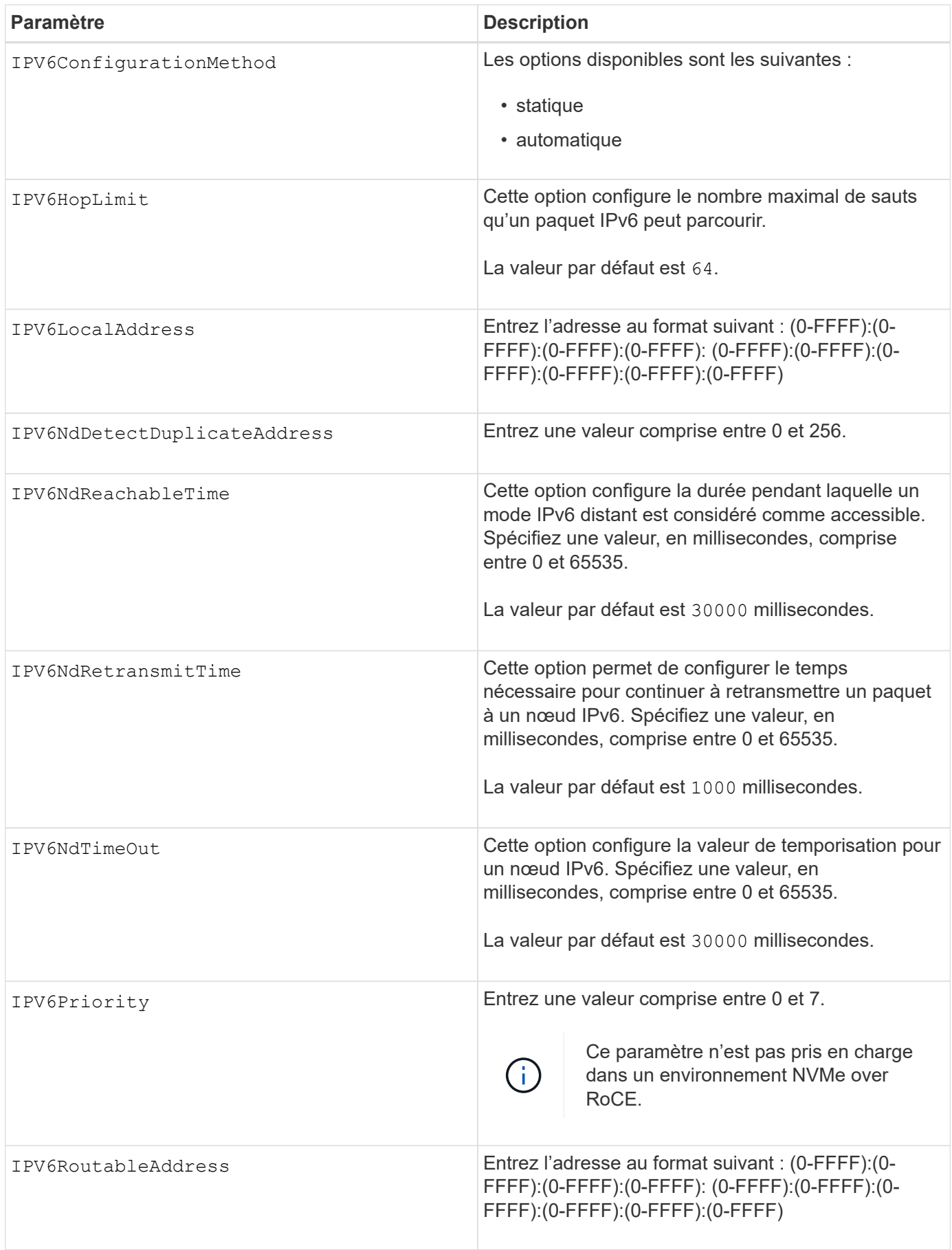

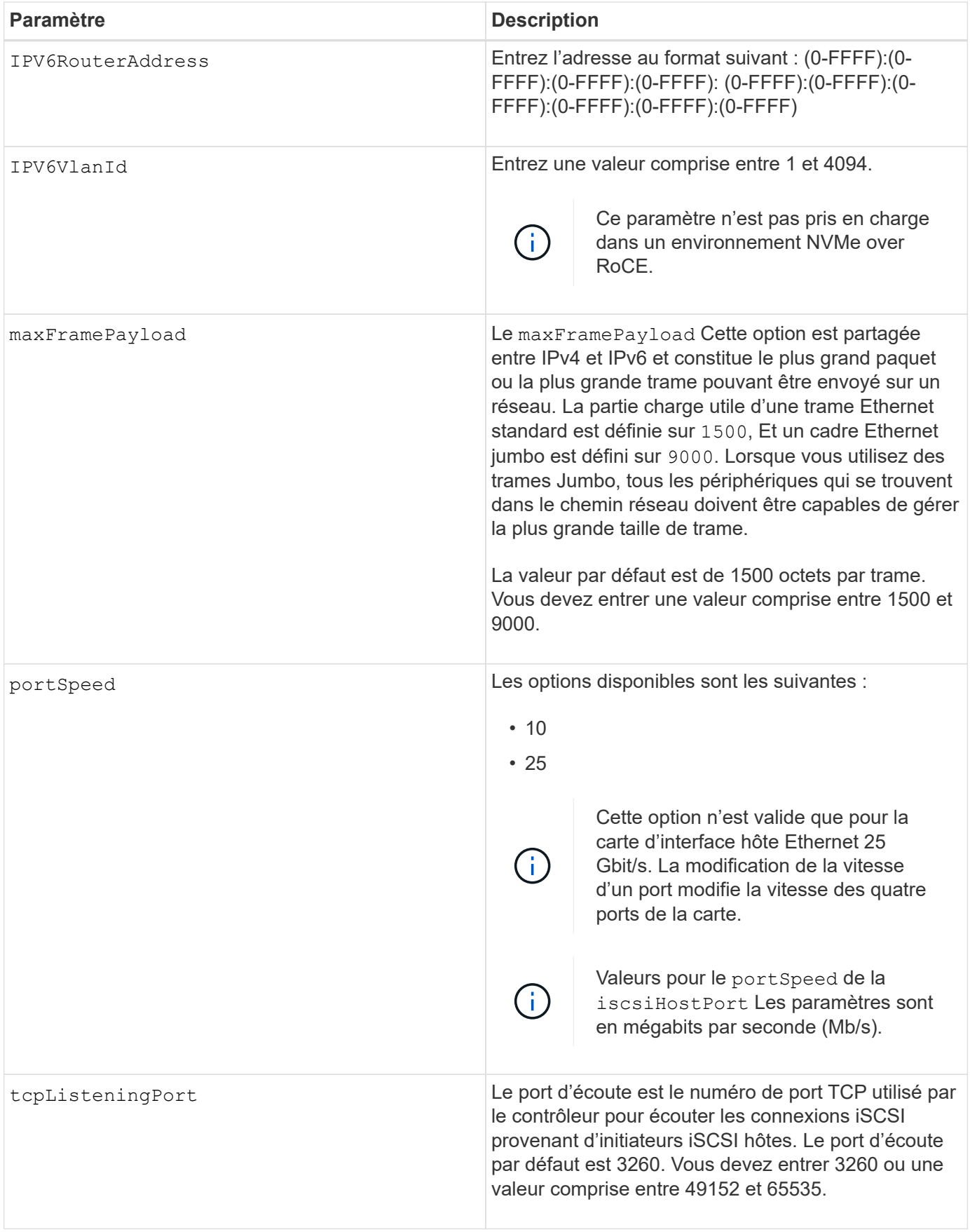

#### **Identification d'une étiquette de port hôte iSCSI**

Vous devez spécifier une étiquette pour le port hôte. Procédez comme suit pour spécifier l'étiquette du port hôte :

- 1. Si vous ne connaissez pas l'étiquette de port du port hôte iSCSI, exécutez le show controller commande.
- 2. Dans la section interface hôte des résultats, recherchez le port hôte que vous souhaitez sélectionner.

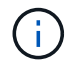

L'étiquette de port est la valeur complète renvoyée pour le Port légale.

3. Placez la valeur entière de l'étiquette de port entre guillemets et crochets : ["portLabel"]. Par exemple, si l'étiquette de port est Ch 2, Spécifiez le port hôte iSCSI comme suit :

iscsiHostPort[\"ch 2\"]

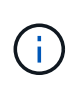

Si vous utilisez une ligne de commande Windows et que le libellé contient un canal (|), le caractère doit être échappé (en utilisant ^) ; sinon, il sera interprété comme une commande. Par exemple, si l'étiquette de port est e0b | 0b, Spécifiez le port hôte iSCSI comme suit :

iscsiHostPort[\"e0b^|0b\"]

Pour assurer la compatibilité ascendante, les numéros de port iscsiPortsNumber, entourés d'accolades [ ] plutôt que de devis et d'accolades [« »] peuvent toujours être utilisés pour les contrôleurs E2700, E5600 ou EF560 (et d'autres générations précédentes de contrôleurs E-Series ou EF-Series). Pour ces contrôleurs, les valeurs valides pour iscsiPortNumber sont les suivantes :

- 
- Pour les contrôleurs avec ports hôtes intégrés, la numérotation est 3, 4, 5 ou 6.
- Pour les contrôleurs avec des ports hôtes sur une carte d'interface hôte uniquement, la numérotation est 1, 2, 3 ou 4.

Voici un exemple de syntaxe précédente :

iscsiHostPort[3]

#### **Niveau minimal de firmware**

7.15 ajoute les nouvelles options de port hôte iSCSI.

7.60 ajoute le portSpeed option.

8.10 révise la méthode d'identification pour les ports hôtes iSCSI.

8.40 révise le portSpeed de la iscsiHostPort Paramètre à noter qu'il n'est valide que pour la carte d'interface hôte Ethernet 25 Gbit/s et que la modification de la vitesse d'un port modifie la vitesse des quatre ports de la carte.

8.41 cette commande est obsolète.

## **Définissez les paramètres NTP du contrôleur**

Le set controller NTPServers Commande définities paramètres NTP du contrôleur afin que le contrôleur puisse synchroniser automatiquement les horloges avec un hôte externe à l'aide de SNTP (simple Network Time Protocol).

#### **Baies prises en charge**

Cette commande s'applique à toute baie de stockage individuelle, notamment les systèmes E2700, E5600, E2800, E5700, Baies EF600 et EF300, tant que tous les packages SMcli sont installés.

#### **Rôles**

Pour exécuter cette commande sur une baie de stockage E2800, E5700, EF600 ou EF300, vous devez disposer du rôle d'administrateur du stockage ou de support.

#### **Contexte**

Lorsque cette fonctionnalité est activée, le contrôleur interroge régulièrement le serveur NTP configuré, puis utilise les résultats pour mettre à jour son horloge interne de l'heure du jour. Si le protocole NTP est activé sur un seul contrôleur, l'autre contrôleur synchronise régulièrement son horloge avec le contrôleur sur lequel le protocole NTP est activé. Si le protocole NTP n'est pas activé pour aucun contrôleur, les contrôleurs synchronisent régulièrement leurs horloges entre eux.

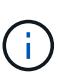

Cette commande est spécifique au contrôleur. Il n'est pas nécessaire de configurer le protocole NTP sur les deux contrôleurs. Toutefois, cela améliore la capacité de la baie à rester synchronisée pendant les pannes matérielles ou de communication.

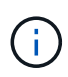

Si vous configurez le protocole NTP à l'aide d'un nom de domaine complet, vous devez également configurer le serveur DNS sur ces contrôleurs pour que l'opération réussisse.Voir [Définissez les paramètres DNS du contrôleur](#page-353-0) pour en savoir plus.

#### **Syntaxe**

```
set controller(a|b) NTPServers=(disabled|auto|(Address1
[keyIdentifier=integerLiteral() keyType=stringLiteral()
passPhrase=stringLiteral()] [Address2 [keyIdentifier=integerLiteral()
keyType=stringLiteral() passPhrase=stringLiteral()]]))
```
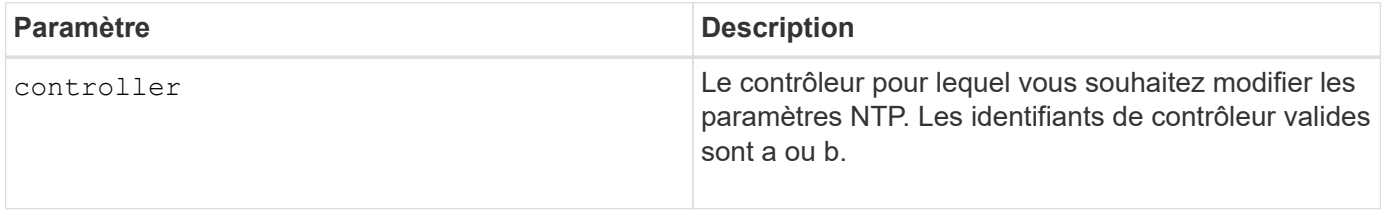

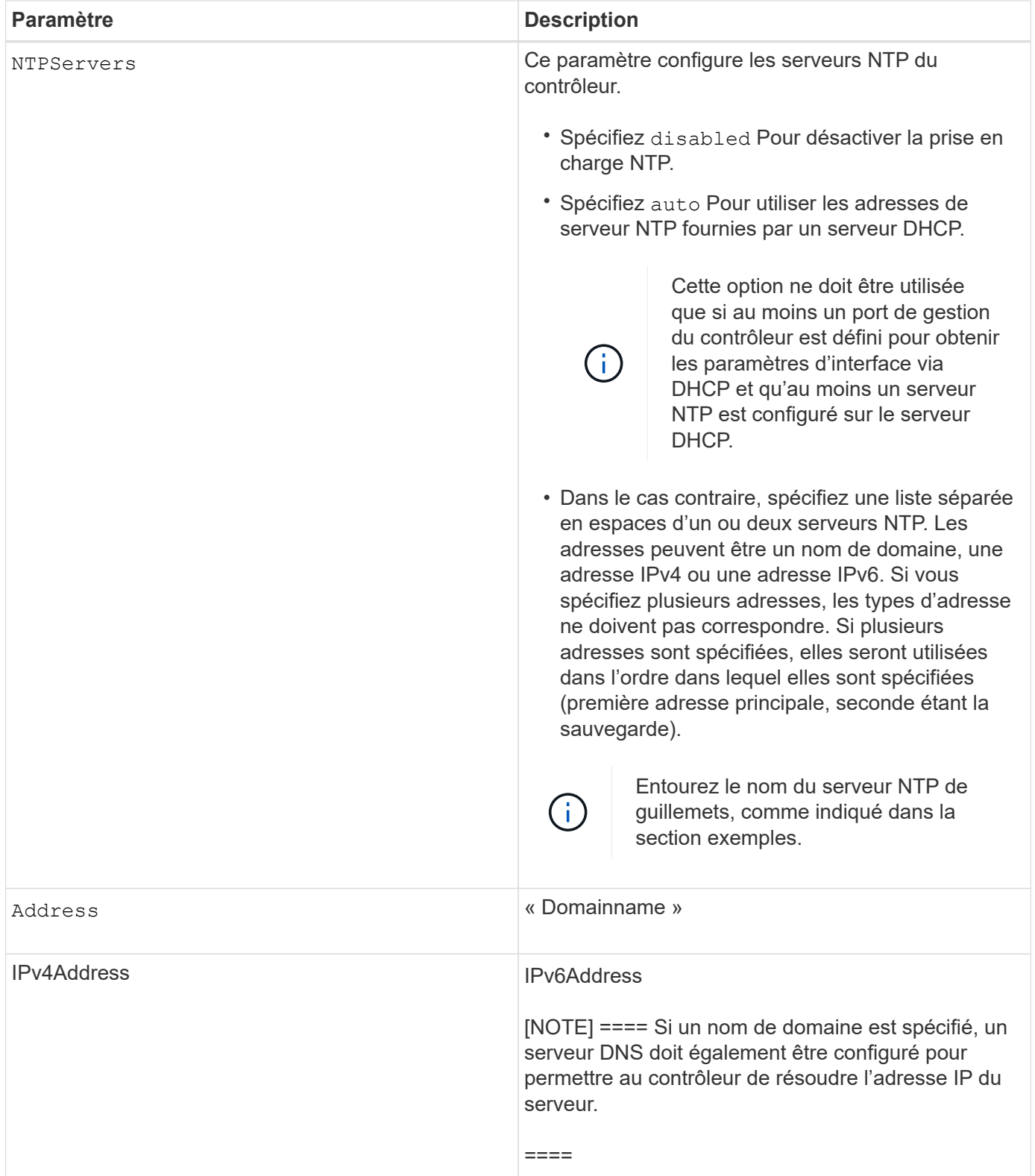

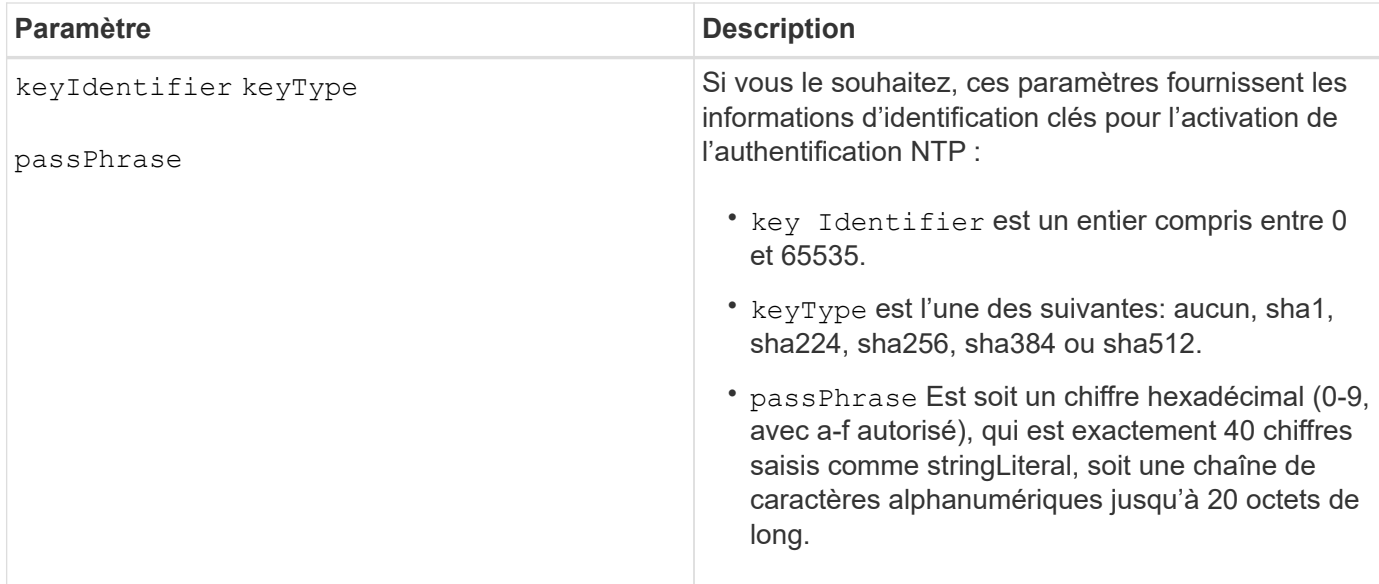

#### **Exemples**

```
set controller[a] NTPServers=disabled;
set controller[a] NTPServers=auto;
set controller[a] NTPServers=("0.pool.ntp.org" keyIdentifier=3
keyType="sha1" passPhrase="SomePassword1" "1.us.pool.ntp.org"
keyIdentifier=3 keyType="sha1" passPhrase=" SomePassword1");
set controller[b] NTPServers=(192.168.1.105 keyIdentifier=3 keyType="sha1"
passPhrase=" SomePassword1" "1.us.pool.ntp.org");
set controller[b] NTPServers=(set controller[b]
NTPServers=(2001:0db8:85a3:0000:0000:8a2e:0370:7334 keyIdentifier=3
keyType="sha1" passPhrase=" SomePassword1");
```
### **Niveau minimal de firmware**

## 8.25

8.42 ajoute les paramètres d'informations d'identification clés pour l'authentification NTP.

## **Définir le témoin d'action d'entretien autorisée du contrôleur**

Le set controller La commande active ou désactive le voyant action de service autorisée sur un contrôleur dans un tiroir de contrôleur ou un plateau de contrôleur

### **Baies prises en charge**

Cette commande s'applique à n'importe quelle baie de stockage, y compris les baies E2700 et E5600.

### **Contexte**

Si la matrice de stockage ne prend pas en charge la fonction de voyant action de service autorisée, cette commande renvoie une erreur. Si la matrice de stockage prend en charge la commande mais ne peut pas allumer ou éteindre le voyant, cette commande renvoie une erreur. (Pour allumer ou éteindre le témoin d'action de service autorisée sur le boîtier du ventilateur d'alimentation ou le boîtier interconnexion-batterie, utilisez le set tray serviceAllowedIndicator commande.)

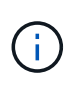

Cette commande n'est valide que pour les baies E2700, E5600 ou EF560 (et d'autres générations précédentes de contrôleurs E-Series ou EF-Series). Le tiroir du contrôleur E2800 est doté d'un seul indicateur d'avertissement qui s'allume uniquement lorsque 1) il y a une panne et 2) le composant défectueux peut être retiré en toute sécurité.

## **Syntaxe**

```
set controller [(a| b)]
serviceAllowedIndicator=(on | off)
```
### **Paramètres**

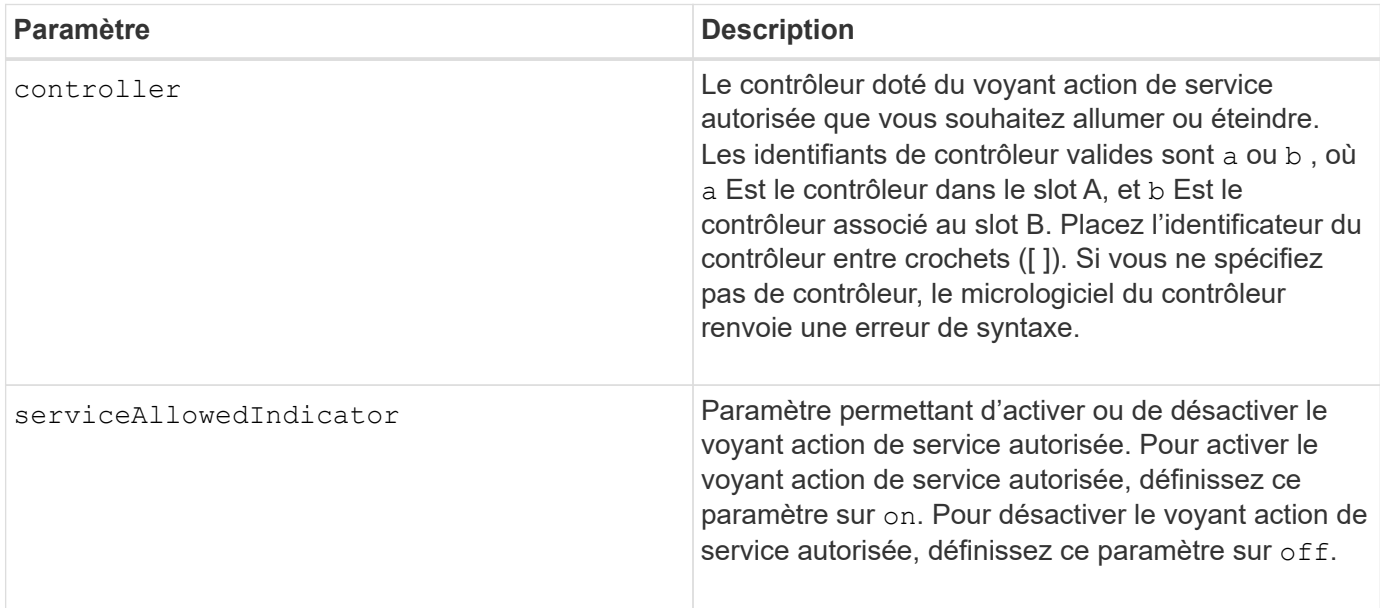

### **Niveau minimal de firmware**

6.14

## **Définissez le contrôleur**

Le set controller la commande définit les attributs des contrôleurs.

### **Baies prises en charge**

Cette commande s'applique à toute baie de stockage individuelle, notamment les systèmes E2700, E5600, E2800, E5700, Baies EF600 et EF300, tant que tous les packages SMcli sont installés.

### **Rôles**

Pour exécuter cette commande sur une baie de stockage E2800, E5700, EF600 ou EF300, vous devez disposer du rôle d'administrateur du stockage.

#### **Syntaxe**

```
set controller [(a|b)]
[availability=(online | offline | serviceMode)]
[ethernetPort [(1| 2)] ethernetPortOptions]
[globalNVSRAMByte [nvsramOffset]=(nvsramByteSetting | nvsramBitSetting)]
[hostNVSRAMByte [hostType, nvsramOffset]=(nvsramByteSetting |
nvsramBitSetting)]
[IPv4GatewayIP=ipAddress]
[IPv6RouterAddress=ipv6Address]
[iscsiHostPort [portLabel] iscsiHostPortOptions]
[rloginEnabled=(TRUE | FALSE)]
[serviceAllowedIndicator=(on | off)]
```
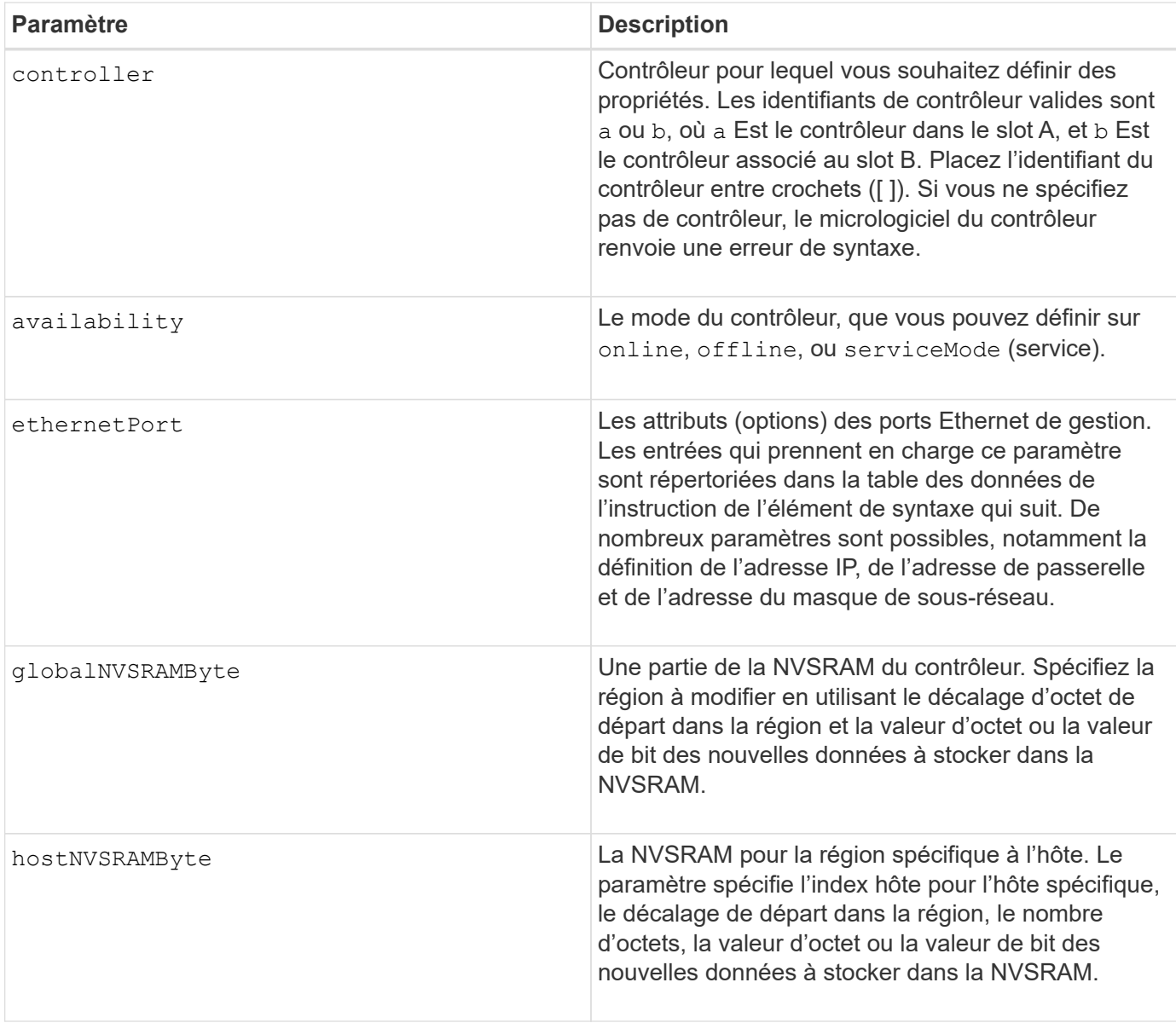

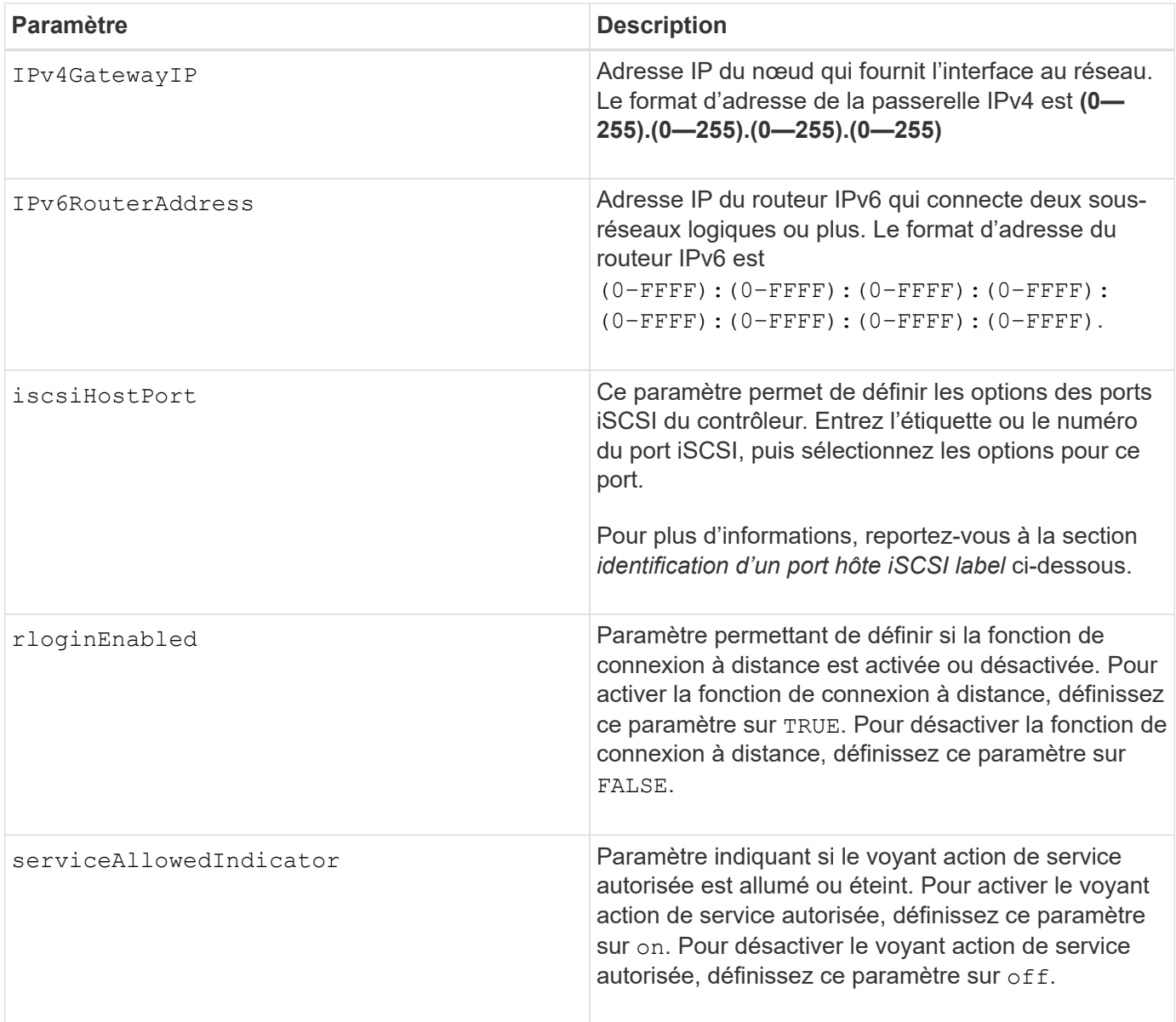

### **Identification d'une étiquette de port hôte iSCSI**

Vous devez spécifier une étiquette pour le port hôte. Procédez comme suit pour spécifier l'étiquette du port hôte :

- 1. Si vous ne connaissez pas l'étiquette de port du port hôte iSCSI, exécutez le show controller commande.
- 2. Dans la section interface hôte des résultats, recherchez le port hôte que vous souhaitez sélectionner.

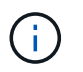

L'étiquette de port est la valeur complète renvoyée pour le Port légale.

3. Placez la valeur entière de l'étiquette de port entre guillemets et crochets : ["portLabel"]. Par exemple, si l'étiquette de port est Ch 2, Spécifiez le port hôte iSCSI comme suit :

```
iscsiHostPort[\"ch 2\"]
```
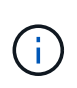

Si vous utilisez une ligne de commande Windows et que le libellé contient un canal (|), le caractère doit être échappé (en utilisant ^) ; sinon, il sera interprété comme une commande. Par exemple, si l'étiquette de port est e0b | 0b, Spécifiez le port hôte iSCSI comme suit :

#### iscsiHostPort[\"e0b^|0b\"]

Pour assurer la compatibilité ascendante, les numéros de port iscsiPortsNumber, entourés d'accolades [ ] plutôt que de devis et d'accolades [« »] peuvent toujours être utilisés pour les contrôleurs E2700, E5600 ou EF560 (et d'autres générations précédentes de contrôleurs E-Series ou EF-Series). Pour ces contrôleurs, les valeurs valides pour iscsiPortNumber sont les suivantes :

- Pour les contrôleurs avec ports hôtes intégrés, la numérotation est 3, 4, 5 ou 6.
- Pour les contrôleurs avec des ports hôtes sur une carte d'interface hôte uniquement, la numérotation est 1, 2, 3 ou 4.

Voici un exemple de syntaxe précédente :

iscsiHostPort[3]

#### **Options du paramètre EthernetPort**

```
enableIPv4=(TRUE | FALSE) |
```

```
enableIPv6=(TRUE | FALSE) |
```

```
IPv6LocalAddress=(0-FFFF):(0-FFFF):(0-FFFF):(0-FFFF): (0-FFFF):(0-
FFFF): (0-FFFF): (0-FFFF) |
```

```
IPv6RoutableAddress=(0-FFFF):(0-FFFF):(0-FFFF):(0-FFFF): (0-FFFF):(0-
FFFF): (0-FFFF): (0-FFFF) |
```
IPv4Address=(0-255).(0-255).(0-255).(0-255) |

IPv4ConfigurationMethod=[(static | dhcp)] |

IPv4SubnetMask=(0-255).(0-255).(0-255).(0-255) |

```
duplexMode=(TRUE | FALSE) |
```

```
portSpeed=[(autoNegotiate | 10 | 100 | 1000)]
```
#### **Options du paramètre iSCSIHostPort**

```
IPv4Address=(0-255).(0-255).(0-255).(0-255) |
```

```
IPv6LocalAddress=(0-FFFF):(0-FFFF):(0-FFFF):(0-FFFF): (0-FFFF):(0-
FFFF):(0-FFFF):(0-FFFF) |
```

```
IPv6RoutableAddress=(0-FFFF):(0-FFFF):(0-FFFF):(0-FFFF): (0-FFFF):(0-
FFFF):(0-FFFF):(0-FFFF) |
```

```
IPv6RouterAddress=(0-FFFF):(0-FFFF):(0-FFFF):(0-FFFF): (0-FFFF):(0-
FFFF):(0-FFFF):(0-FFFF) |
```
enableIPv4=(TRUE | FALSE) | enableIPv6=(TRUE | FALSE) |

enableIPv4Vlan=(TRUE | FALSE) | enableIPv6Vlan=(TRUE | FALSE) |

```
enableIPv4Priority=(TRUE | FALSE) | enableIPv6Priority=(TRUE | FALSE) |
```
IPv4ConfigurationMethod=(static | dhcp) |

IPv6ConfigurationMethod=(static | auto) |

IPv4GatewayIP=(TRUE | FALSE) |

```
IPv6HopLimit=[0-255] |
```
IPv6NdDetectDuplicateAddress=[0-256] |

IPv6NdReachableTime=[0-65535] |

IPv6NdRetransmitTime=[0-65535] |

IPv6NdTimeOut=[0-65535] |

IPv4Priority=[0-7] | IPv6Priority=[0-7] |

IPv4SubnetMask=(0-255).(0-255).(0-255).(0-255) |

IPv4VlanId=[1-4094] | IPv6VlanId=[1-4094] |

```
maxFramePayload=[*frameSize*] |
```
tcpListeningPort=[3260, 49152-65536] |

portSpeed=[( 10 | 25)]

#### **Remarques**

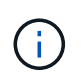

Avant la version 7.75 du micrologiciel, le set controller commande prise en charge d'un NVSRAMByte paramètre. Le NVSRAMByte le paramètre est obsolète et doit être remplacé par l'un ou l'autre hostNVSRAMByte ou le globalNVSRAMByte paramètre.

Lorsque vous utilisez cette commande, vous pouvez spécifier un ou plusieurs paramètres. Il n'est pas nécessaire d'utiliser tous les paramètres.

Réglage du availability paramètre à serviceMode provoque la propriété du contrôleur secondaire de tous les volumes. Le contrôleur spécifié n'a plus de volumes et refuse de prendre possession d'autres volumes. Le mode de maintenance est permanent pendant les cycles de réinitialisation et les cycles

d'alimentation jusqu'à ce que le availability le paramètre est défini sur online.

Utilisez le show controller NVSRAM Pour afficher les informations de la NVSRAM. Avant d'apporter des modifications à la NVSRAM, contactez le support technique pour connaître les régions de la NVSRAM que vous pouvez modifier.

Lorsque le duplexMode l'option est définie sur TRUE, Le port Ethernet sélectionné est configuré sur duplex intégral. La valeur par défaut est Half duplex (l' duplexMode le paramètre est défini sur FALSE).

Pour vous assurer que les paramètres IPv4 ou IPv6 sont appliqués, vous devez les définir iscsiHostPort options :

- enableIPV4= TRUE
- enableIPV6= TRUE

L'espace d'adresse IPv6 est de 128 bits. Il est représenté par huit blocs hexadécimaux de 16 bits séparés par deux-points.

Le maxFramePayload Cette option est partagée entre IPv4 et IPv6. La partie charge utile d'une trame Ethernet standard est définie sur 1500, Et un cadre Ethernet jumbo est défini sur 9000. Lorsque vous utilisez des trames Jumbo, tous les périphériques qui se trouvent dans le chemin réseau doivent être capables de gérer la plus grande taille de trame.

Le portSpeed L'option est exprimée en mégabits par seconde (Mb/s).

Valeurs pour le portSpeed de la iscsiHostPort Les paramètres sont en mégabits par seconde (Mb/s).

Les valeurs suivantes sont les valeurs par défaut de l'iscsi HostOptions:

- Le IPv6HopLimit l'option est 64.
- Le IPv6NdReachableTime l'option est 30000 millisecondes.
- Le IPv6NdRetransmitTime l'option est 1000 millisecondes.
- Le IPv6NdTimeOut l'option est 30000 millisecondes.
- Le tcpListeningPort l'option est 3260.

### **Niveau minimal de firmware**

7.15 supprime le bootp Et ajoute les nouvelles options de port Ethernet et les nouvelles options de port hôte iSCSI.

7.50 déplace le IPV4Gateway paramètre et le IPV6RouterAddress Paramètre des options de port hôte iSCSI à la commande.

7.60 ajoute le portSpeed de la iscsiHostPort paramètre.

7.75 dégénère le NVSRAMByte paramètre.

8.10 révise la méthode d'identification pour les ports hôtes iSCSI.

# **Définir le pool de disques (modifier le pool de disques)**

Le set diskPool La commande ajoute de la capacité à un pool de disques (extension dynamique de la capacité ou DCE) ou modifie la propriété du contrôleur pour le pool de disques entier.

## **Baies prises en charge**

Cette commande s'applique à toute baie de stockage individuelle, notamment les systèmes E2700, E5600, E2800, E5700, Baies EF600 et EF300, tant que tous les packages SMcli sont installés.

## **Rôles**

Pour exécuter cette commande sur une baie de stockage E2800, E5700, EF600 ou EF300, vous devez disposer du rôle d'administrateur du stockage.

## **Contexte**

Ces deux opérations s'excluent mutuellement.

### **Syntaxe**

```
set diskPool [diskPoolName]
(addDrives=[trayID1,drawerID1,slotID1 ... trayIDn,drawerIDn,slotIDn] |
addCapacity=(diskPoolCapacity))
[owner(a | b)]
```
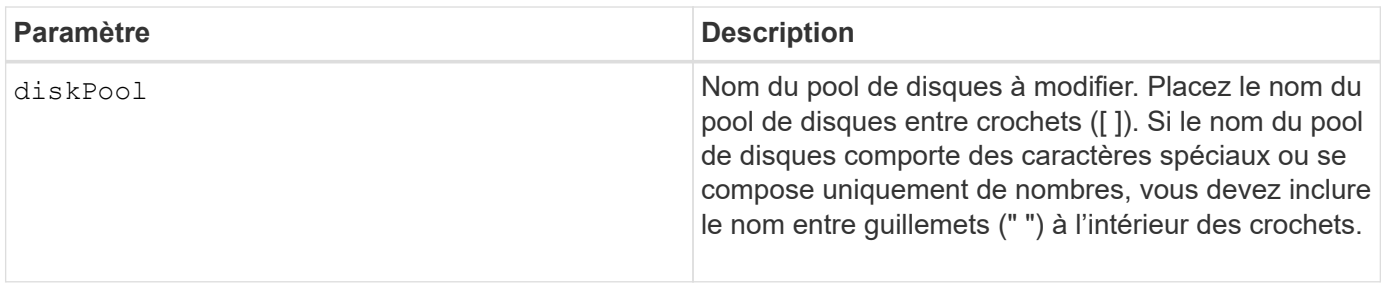

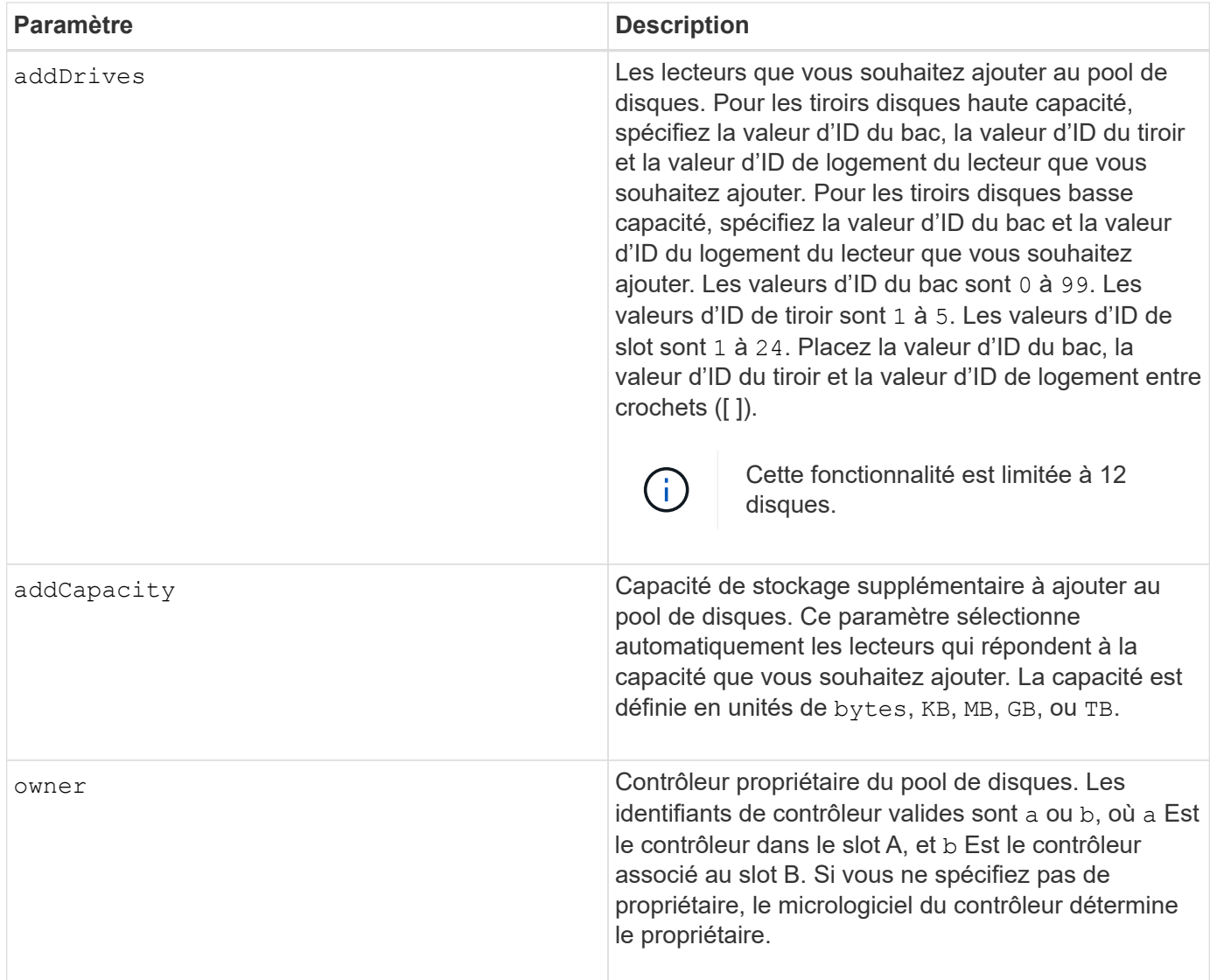

Les volumes déjà présents dans le pool de disques restent en ligne et disponibles pour les opérations d'E/S pendant l'ajout de nouveaux lecteurs. Le pool de disques doit être à l'état complet avant d'ajouter de la capacité. Si le pool de disques n'est pas à l'état complet, exécutez l' set diskPool complete commande avant d'ajouter de nouveaux lecteurs.

Pour ajouter de la capacité, spécifiez les disques individuels avec le addDrives ou une quantité de capacité d'entraînement avec le addCapacity paramètre. Si vous utilisez addDrives, l'hôte doit valider le jeu de lecteurs avant de permettre l'exécution de l'opération. Si vous utilisez le addCapacity paramètre, la capacité que vous spécifiez est prise en tant que capacité minimale à ajouter. Le candidat conduit avec la meilleure correspondance pour la qualité de service et une capacité supérieure ou égale à celle que vous avez spécifiée. Si aucun candidat n'est disponible avec une correspondance minimale, ou si la liste de lecteurs spécifiée n'est pas disponible ou si des discordances d'attributs sont détectées, l'opération échoue.

Vous pouvez également utiliser cette commande pour changer la propriété d'un pool de disques d'un contrôleur de la matrice de stockage à l'autre. La commande permettant de modifier la propriété s'excluent mutuellement et permet d'ajouter des disques ou d'ajouter de la capacité.

7.83

## **Définir le pool de disques**

Le set diskPool commande définit les attributs associés à un pool de disques en fonction des paramètres spécifiés.

### **Baies prises en charge**

Cette commande s'applique à toute baie de stockage individuelle, notamment les systèmes E2700, E5600, E2800, E5700, Baies EF600 et EF300, tant que tous les packages SMcli sont installés.

## **Rôles**

Pour exécuter cette commande sur une baie de stockage E2800, E5700, EF600 ou EF300, vous devez disposer du rôle d'administrateur du stockage.

### **Syntaxe**

```
set (diskPool [diskPoolName] |
diskPools [diskPoolName1 ... diskPoolNameN] | allDiskPools)
[reservedDriveCount=reservedDriveCountValue]
[warningThreshold=(warningThresholdValue | default)]
[criticalThreshold=(criticalThresholdValue | default)]
[criticalPriority=(highest | high | medium |low |lowest)]
[degradedPriority=(highest |high |medium |low |lowest)]
[backgroundPriority=(highest | high | medium |low |lowest)]
[userLabel=diskPoolName]
```
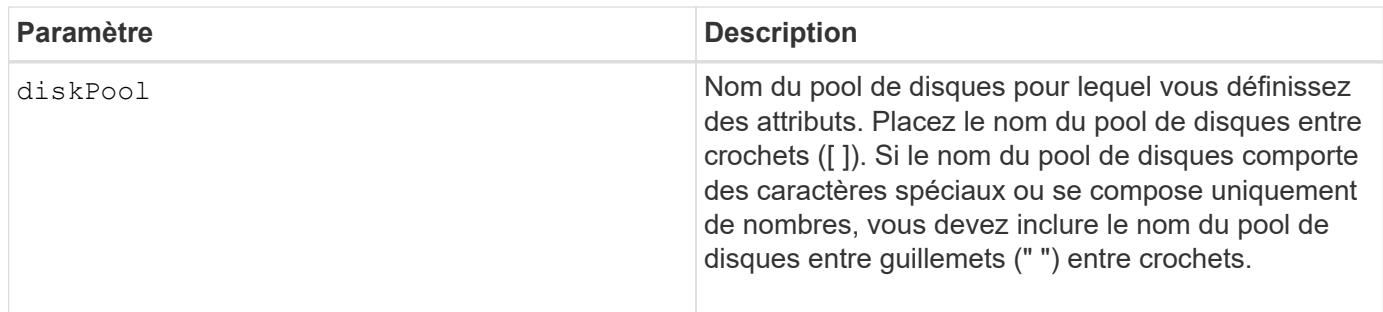

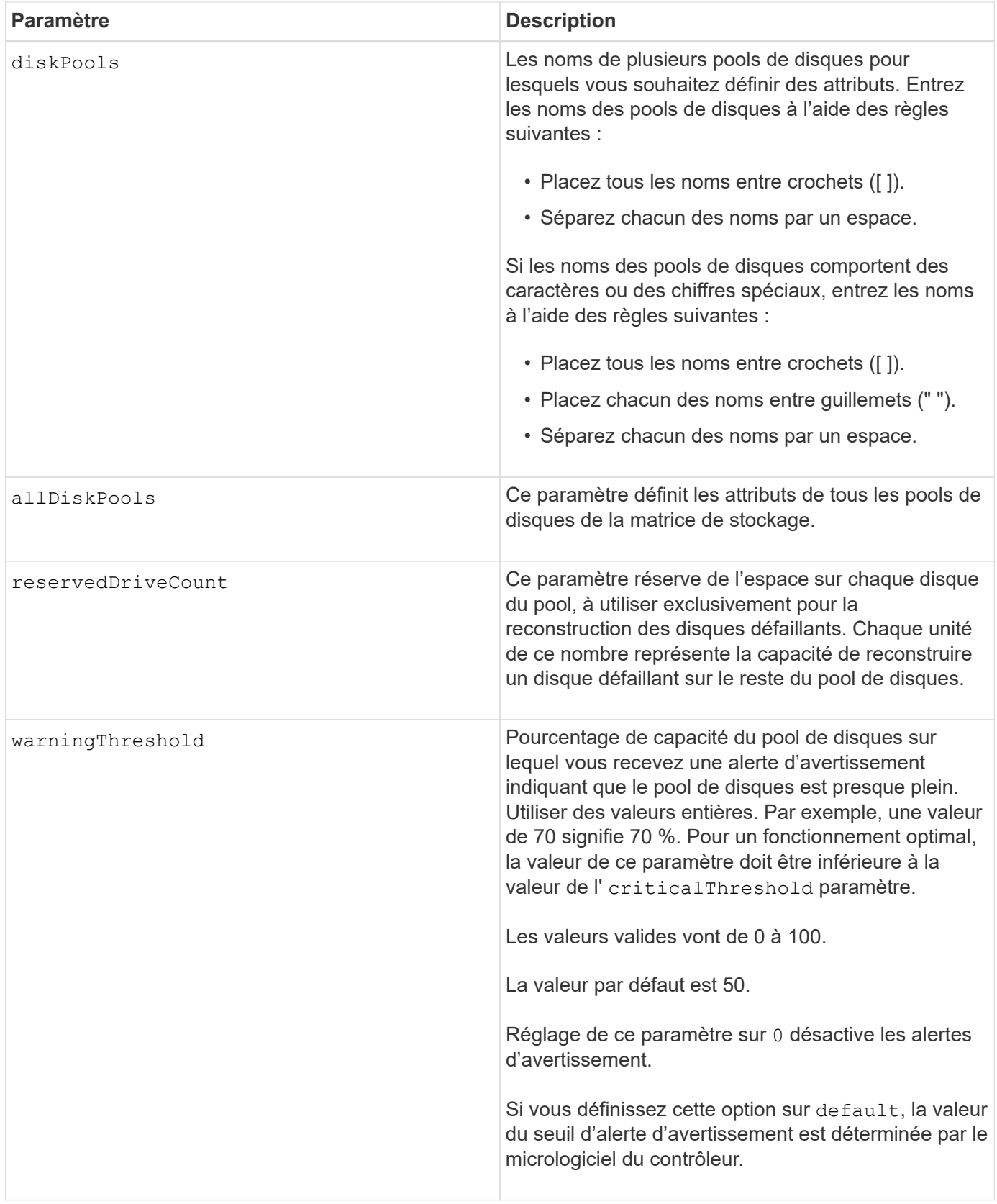

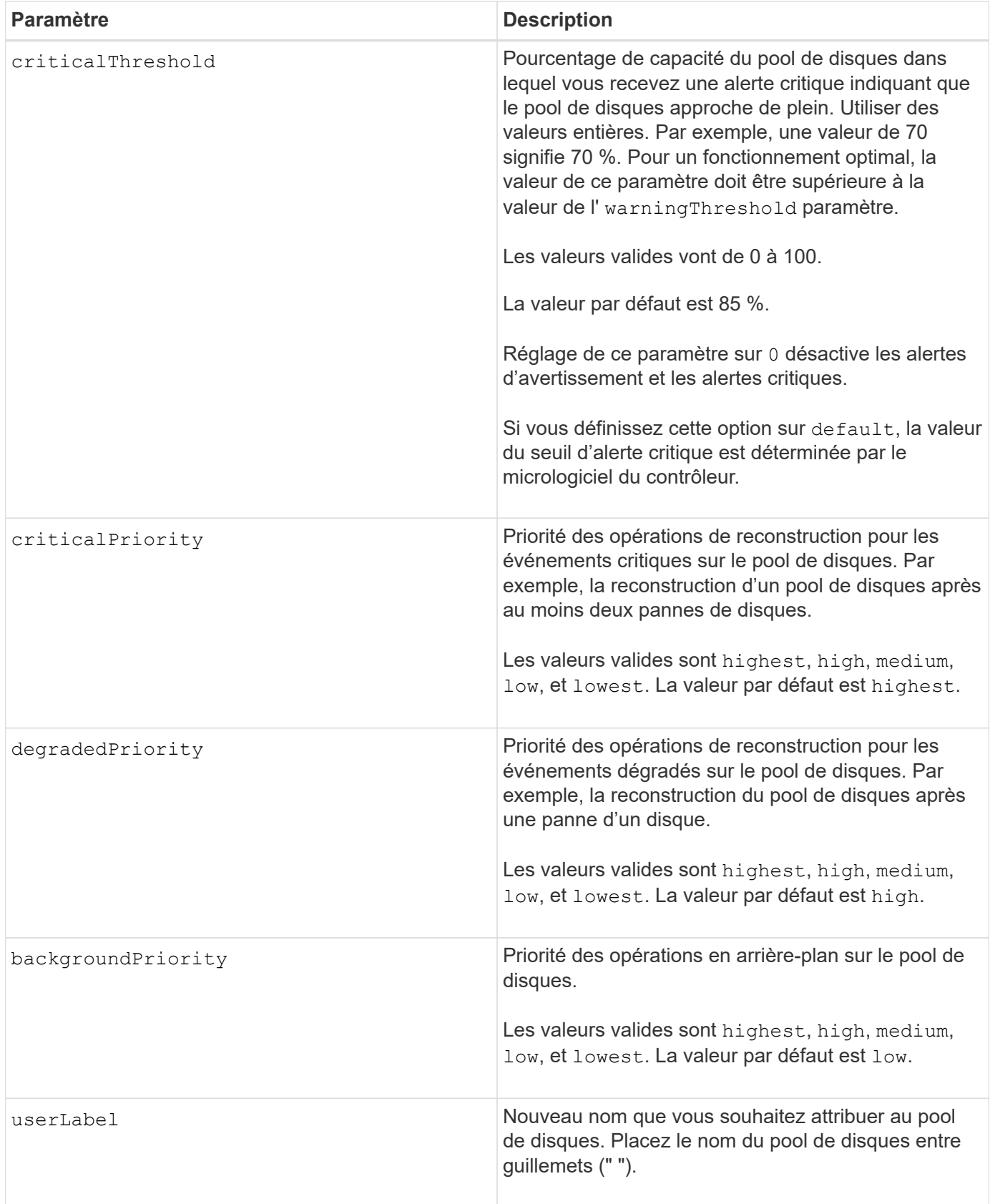

Chaque nom de pool de disques doit être unique. Vous pouvez utiliser n'importe quelle combinaison de caractères alphanumériques, de traits de soulignement (\_), de traits d'Union (-) et de livres (#) pour le libellé de l'utilisateur. Les étiquettes utilisateur peuvent comporter un maximum de 30 caractères.

Vous pouvez spécifier un ensemble arbitraire de pools de disques. Si vous sélectionnez plusieurs pools de disques, définissez une valeur pour le userLabel provoque une erreur.

Si vous ne spécifiez pas de valeur pour un paramètre facultatif, une valeur par défaut est attribuée.

#### **Seuils d'alerte de pool de disques**

Chaque pool de disques comporte deux niveaux d'alertes progressivement importants pour informer les utilisateurs lorsque la capacité de stockage du pool de disques approche pleine. Le seuil d'une alerte est un pourcentage de la capacité utilisée par rapport à la capacité totale utilisable dans le pool de disques. Les alertes sont les suivantes :

- Avertissement il s'agit du premier niveau d'alerte indiquant que la capacité utilisée dans un pool de disques est presque pleine. Lorsque le seuil de l'alerte d'avertissement est atteint, une condition d'attention requise est générée et un événement est envoyé au logiciel de gestion du stockage. Le seuil d'avertissement est remplacé par le seuil critique. Le seuil d'avertissement par défaut est de 50 %.
- Critique il s'agit du niveau d'alerte le plus grave que la capacité utilisée dans un pool de disques soit presque pleine. Lorsque le seuil de l'alerte critique est atteint, une condition de besoin d'attention est générée et un événement est envoyé au logiciel de gestion du stockage. Le seuil d'avertissement est remplacé par le seuil critique. Le seuil par défaut de l'alerte critique est de 85 %.

Pour être effectif, la valeur d'une alerte d'avertissement doit toujours être inférieure à la valeur d'une alerte critique. Si la valeur de l'alerte d'avertissement est identique à celle d'une alerte critique, seule l'alerte critique est envoyée.

#### **Opérations en arrière-plan du pool de disques**

Les pools de disques prennent en charge les opérations d'arrière-plan suivantes :

- Reconstruction
- Format de disponibilité instantanée (IAF)
- Format
- Extension de capacité dynamique (DCE)
- Réduction dynamique de la capacité (DCR)
- Extension de volume dynamique (DVE) (pour les pools de disques, la DVE n'est en fait pas une opération d'arrière-plan, mais la DVE est prise en charge comme une opération synchrone).

Les pools de disques ne mettent pas en file d'attente des commandes d'arrière-plan Vous pouvez démarrer plusieurs commandes d'arrière-plan séquentiellement, mais le démarrage de plusieurs opérations d'arrièreplan à la fois retarde l'exécution des commandes que vous avez démarrées précédemment. Les niveaux de priorité relative pour les opérations d'arrière-plan prises en charge sont les suivants :

- 1. Reconstruction
- 2. Format
- 3. IAF
- 4. DCE/DCR

#### **Niveau minimal de firmware**

7.83

## **Configurez le disque de secours**

Le set drive hotSpare la commande attribue ou déattribue un ou plusieurs disques comme disque de secours.

### **Baies prises en charge**

Cette commande s'applique à toute baie de stockage individuelle, notamment les systèmes E2700, E5600, E2800, E5700, Baies EF600 et EF300, tant que tous les packages SMcli sont installés.

#### **Rôles**

Pour exécuter cette commande sur une baie de stockage E2800, E5700, EF600 ou EF300, vous devez disposer du rôle d'administrateur du stockage.

#### **Syntaxe**

```
set (drive [trayID,[drawerID,]slotID] | drives[trayID1,[drawerID1,]slotID1
... trayIDn,[drawerIDn,]slotIDn])
hotSpare=(TRUE | FALSE)
```
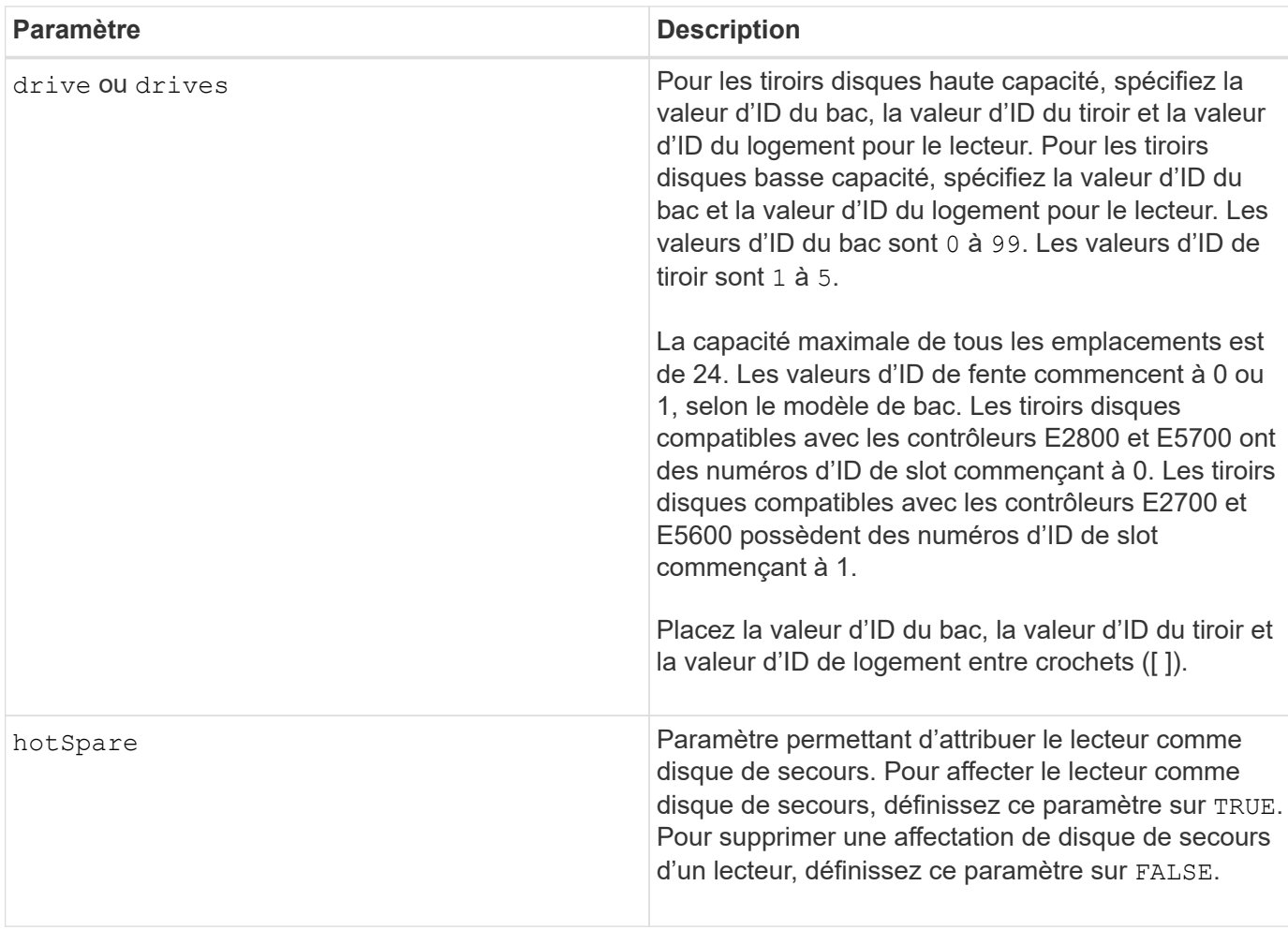

Le drive paramètre prend en charge à la fois les tiroirs disques haute capacité et les tiroirs disques basse capacité. Un tiroir de disque haute capacité est doté de tiroirs qui maintiennent les disques. Les tiroirs coulissent hors du tiroir du lecteur pour permettre l'accès aux lecteurs. Un tiroir de lecteur de faible capacité n'est pas doté de tiroirs. Pour un plateau de lecteur haute capacité, vous devez spécifier l'identifiant (ID) du plateau de lecteur, l'ID du tiroir et l'ID du logement dans lequel se trouve un lecteur. Dans le cas d'un plateau de lecteur de faible capacité, vous devez uniquement spécifier l'ID du plateau de lecteur et l'ID de l'emplacement dans lequel se trouve un lecteur. Pour un plateau de lecteur de faible capacité, une autre méthode d'identification d'un emplacement est de spécifier l'ID du plateau de lecteur, définissez l'ID du tiroir sur 0, Et indiquez l'ID de l'emplacement dans lequel réside un lecteur.

### **Niveau minimal de firmware**

6.10

7.60 ajoute le drawerID saisie utilisateur.

## **Réglez le lecteur étranger sur natif**

Le set drive nativeState la commande reajoute les disques manquants (étrangers) dans leur groupe de volumes d'origine et les fait partie du groupe de volumes de la nouvelle baie de stockage.

## **Baies prises en charge**

Cette commande s'applique à toute baie de stockage individuelle, notamment les systèmes E2700, E5600, E2800, E5700, Baies EF600 et EF300, tant que tous les packages SMcli sont installés.

### **Rôles**

Pour exécuter cette commande sur une baie de stockage E2800, E5700, EF600 ou EF300, vous devez disposer du rôle d'administrateur du stockage.

### **Contexte**

Un disque est considéré comme natif lorsqu'il fait partie d'un groupe de volumes dans une baie de stockage. Un lecteur est considéré comme étranger lorsqu'il n'appartient pas à un groupe de volumes d'une matrice de stockage ou lorsqu'il ne peut pas être importé avec les disques d'un groupe de volumes qui sont transférés vers une nouvelle matrice de stockage. Cette dernière défaillance crée un groupe de volumes incomplet sur la nouvelle baie de stockage.

Utilisez cette opération pour la récupération d'urgence uniquement : lorsqu'un ou plusieurs lecteurs doivent être remplacés par un état de disque étranger et renvoyés à un état natif dans leur groupe de volumes d'origine.

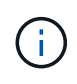

**Corruption ou perte de données possible** — l'utilisation de cette commande pour des raisons autres que ce qui est indiqué précédemment peut entraîner une perte de données sans notification.

#### **Syntaxe**

```
set (drive=(trayID,[drawerID,]slotID) | drives=(trayID1,[drawerID1
,]slotID1 ... trayIDn,[drawerIDn,]slotIDn) |
allDrives) nativeState
```
#### **Paramètres**

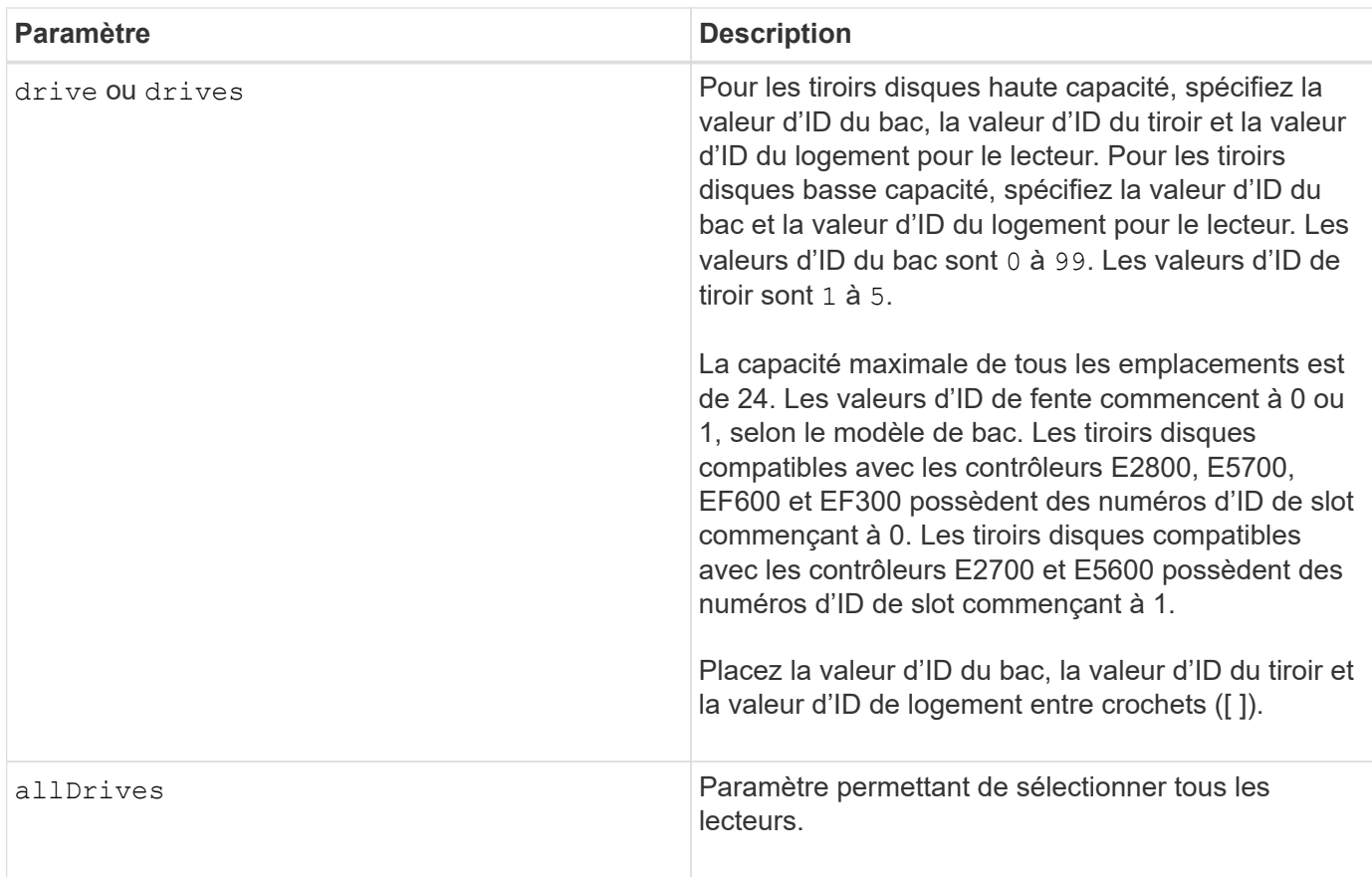

#### **Remarques**

Le drive paramètre prend en charge à la fois les tiroirs disques haute capacité et les tiroirs disques basse capacité. Un tiroir de disque haute capacité est doté de tiroirs qui maintiennent les disques. Les tiroirs coulissent hors du tiroir du lecteur pour permettre l'accès aux lecteurs. Un tiroir de lecteur de faible capacité n'est pas doté de tiroirs. Pour un plateau de lecteur haute capacité, vous devez spécifier l'identifiant (ID) du plateau de lecteur, l'ID du tiroir et l'ID du logement dans lequel se trouve un lecteur. Dans le cas d'un plateau de lecteur de faible capacité, vous devez uniquement spécifier l'ID du plateau de lecteur et l'ID de l'emplacement dans lequel se trouve un lecteur. Pour un plateau de lecteur de faible capacité, une autre méthode d'identification d'un emplacement est de spécifier l'ID du plateau de lecteur, définissez l'ID du tiroir sur 0, Et indiquez l'ID de l'emplacement dans lequel réside un lecteur.

### **Niveau minimal de firmware**

### 7.10

7.60 ajoute le drawerID saisie utilisateur.

## **Définissez l'état du lecteur**

Le set drive operationalState La commande définit un disque comme ayant échoué.

### **Baies prises en charge**

Cette commande s'applique à toute baie de stockage individuelle, notamment les systèmes E2700, E5600, E2800, E5700, Baies EF600 et EF300, tant que tous les packages SMcli sont installés.

### **Rôles**

Pour exécuter cette commande sur une baie de stockage E2800, E5700, EF600 ou EF300, vous devez disposer du rôle d'administrateur du stockage.

### **Contexte**

Pour rétablir l'état optimal d'un disque dur, utilisez le revive drive commande.

#### **Syntaxe**

set drive [*trayID*,[*drawerID*,]*slotID*] operationalState=failed [copyDrive]

#### **Paramètre**

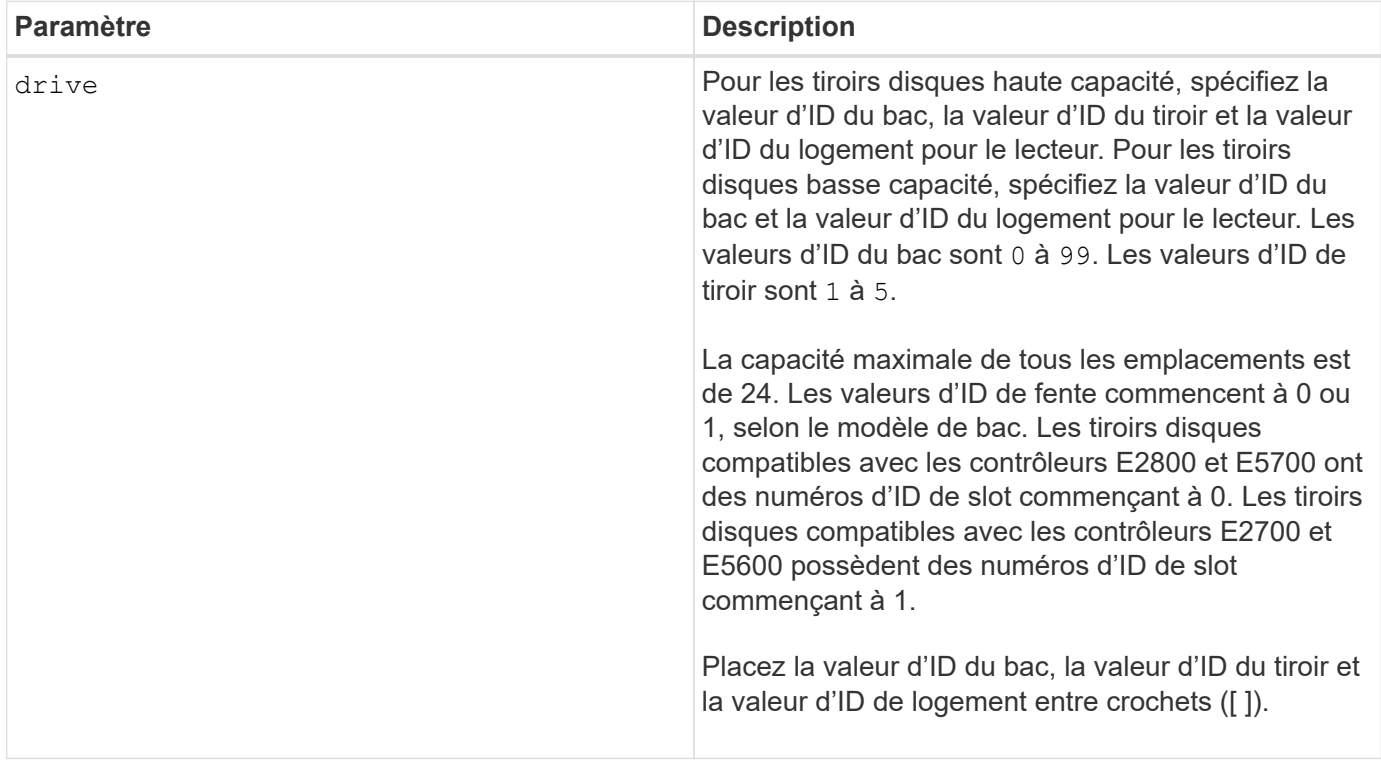

#### **Remarques**

Le drive paramètre prend en charge à la fois les tiroirs disques haute capacité et les tiroirs disques basse capacité. Un tiroir de disque haute capacité est doté de tiroirs qui maintiennent les disques. Les tiroirs coulissent hors du tiroir du lecteur pour permettre l'accès aux lecteurs. Un tiroir de lecteur de faible capacité

n'est pas doté de tiroirs. Pour un plateau de lecteur haute capacité, vous devez spécifier l'identifiant (ID) du plateau de lecteur, l'ID du tiroir et l'ID du logement dans lequel se trouve un lecteur. Dans le cas d'un plateau de lecteur de faible capacité, vous devez uniquement spécifier l'ID du plateau de lecteur et l'ID de l'emplacement dans lequel se trouve un lecteur. Pour un plateau de lecteur de faible capacité, une autre méthode d'identification d'un emplacement est de spécifier l'ID du plateau de lecteur, définissez l'ID du tiroir sur 0, Et indiquez l'ID de l'emplacement dans lequel réside un lecteur.

#### **Niveau minimal de firmware**

5.20

7.60 ajoute le *drawerID* saisie utilisateur.

## **Définissez l'identifiant de sécurité du lecteur FIPS**

Le set drive securityID La commande permet de rétablir les paramètres d'origine du fabricant d'un lecteur FIPS.

### **Baies prises en charge**

Cette commande s'applique à toute baie de stockage individuelle, notamment les systèmes E2700, E5600, E2800, E5700, Baies EF600 et EF300, tant que tous les packages SMcli sont installés.

#### **Rôles**

Pour exécuter cette commande sur une baie de stockage E2800, E5700, EF600 ou EF300, vous devez disposer du rôle d'administrateur de sécurité.

#### **Contexte**

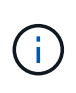

Cette commande réinitialise un lecteur FIPS aux paramètres d'origine du fabricant et efface toutes les données de lecteur existantes. Cette opération est complètement irréversible. Cela peut être nécessaire si le lecteur est verrouillé en raison d'un fichier de clé de sécurité incorrect ou manquant ou d'une phrase de passe inconnue. Toutes les données de lecteur existantes seront effacées.

Pour effacer un disque FDE, utilisez le start secureErase commande.

#### **Syntaxe**

```
set drive [trayID,[drawerID,]slotID] securityID="string"
```
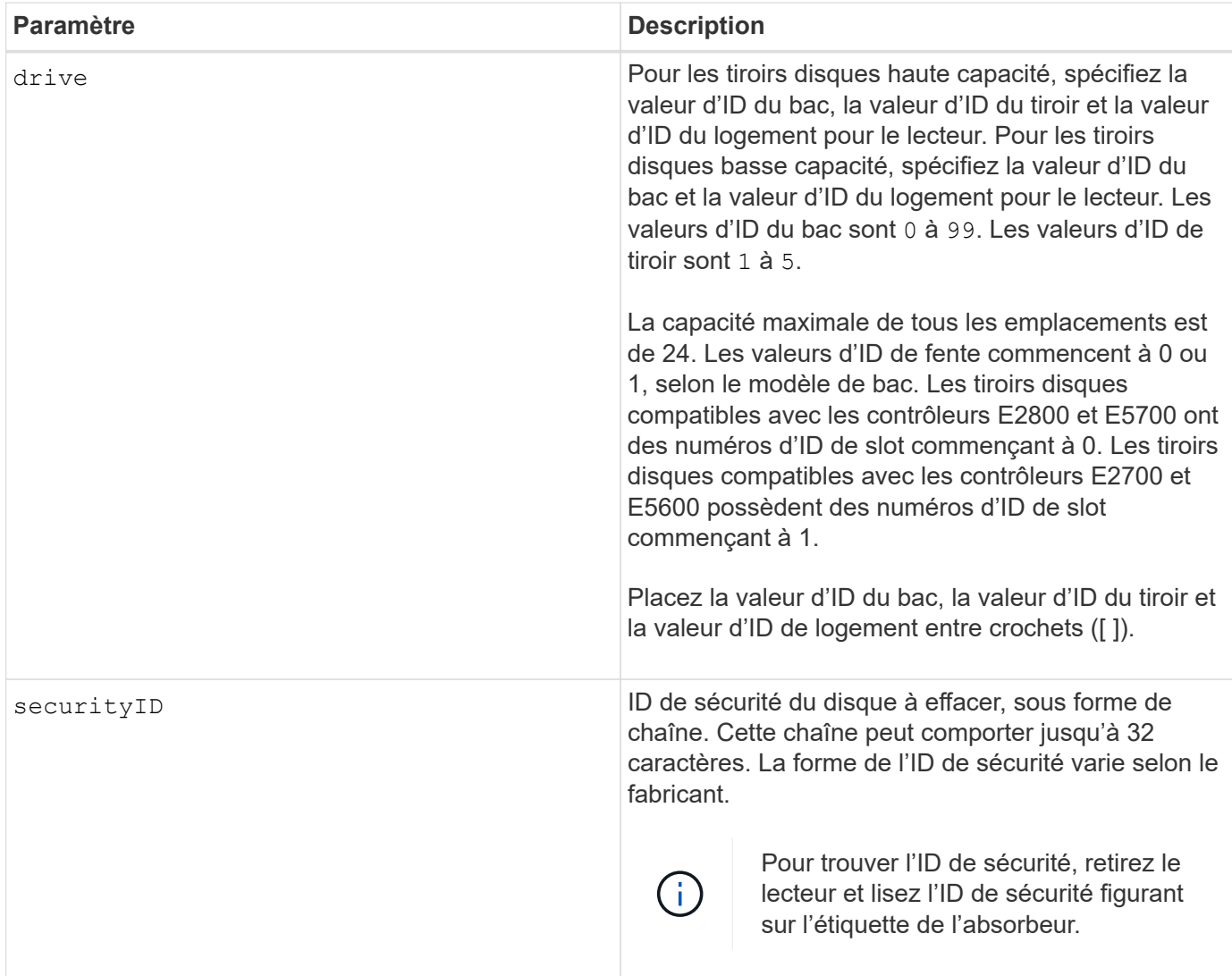

Le drive paramètre prend en charge à la fois les tiroirs disques haute capacité et les tiroirs disques basse capacité. Un tiroir de disque haute capacité est doté de tiroirs qui maintiennent les disques. Les tiroirs coulissent hors du tiroir du lecteur pour permettre l'accès aux lecteurs. Un tiroir de lecteur de faible capacité n'est pas doté de tiroirs. Pour un plateau de lecteur haute capacité, vous devez spécifier l'identifiant (ID) du plateau de lecteur, l'ID du tiroir et l'ID du logement dans lequel se trouve un lecteur. Dans le cas d'un plateau de lecteur de faible capacité, vous devez uniquement spécifier l'ID du plateau de lecteur et l'ID de l'emplacement dans lequel se trouve un lecteur. Pour un plateau de lecteur de faible capacité, une autre méthode d'identification d'un emplacement est de spécifier l'ID du plateau de lecteur, définissez l'ID du tiroir sur 0, Et indiquez l'ID de l'emplacement dans lequel réside un lecteur.

### **Exemple**

set drive [1,31,4] securityID="V2zdvLTdGWdWyTALGHns";

## **Niveau minimal de firmware**

8.25

# **Définir le témoin d'action d'entretien de conduite autorisée**

Le set drive serviceAllowedIndicator La commande active ou désactive le voyant action de service autorisée sur un lecteur ou des lecteurs des tiroirs qui prennent en charge la fonction indicateur action de service autorisée.

### **Baies prises en charge**

Cette commande s'applique à toute baie de stockage individuelle, notamment les systèmes E2700, E5600, E2800, E5700, Baies EF600 et EF300, tant que tous les packages SMcli sont installés.

## **Rôles**

Pour exécuter cette commande sur une baie de stockage E2800, E5700, EF600 ou EF300, vous devez disposer du rôle d'administrateur du stockage.

### **Contexte**

Si la matrice de stockage ne prend pas en charge la fonction de voyant action de service autorisée, cette commande renvoie une erreur. Si la matrice de stockage prend en charge la commande, mais qu'elle ne peut pas allumer ou éteindre le voyant, cette commande renvoie une erreur.

### **Syntaxe**

```
set (drive [trayID,[drawerID,]slotID] | drives[trayID1,[drawerID1,]slotID1
... trayIDn,[drawerIDn,]slotIDn])
serviceAllowedIndicator=(on | off)
```
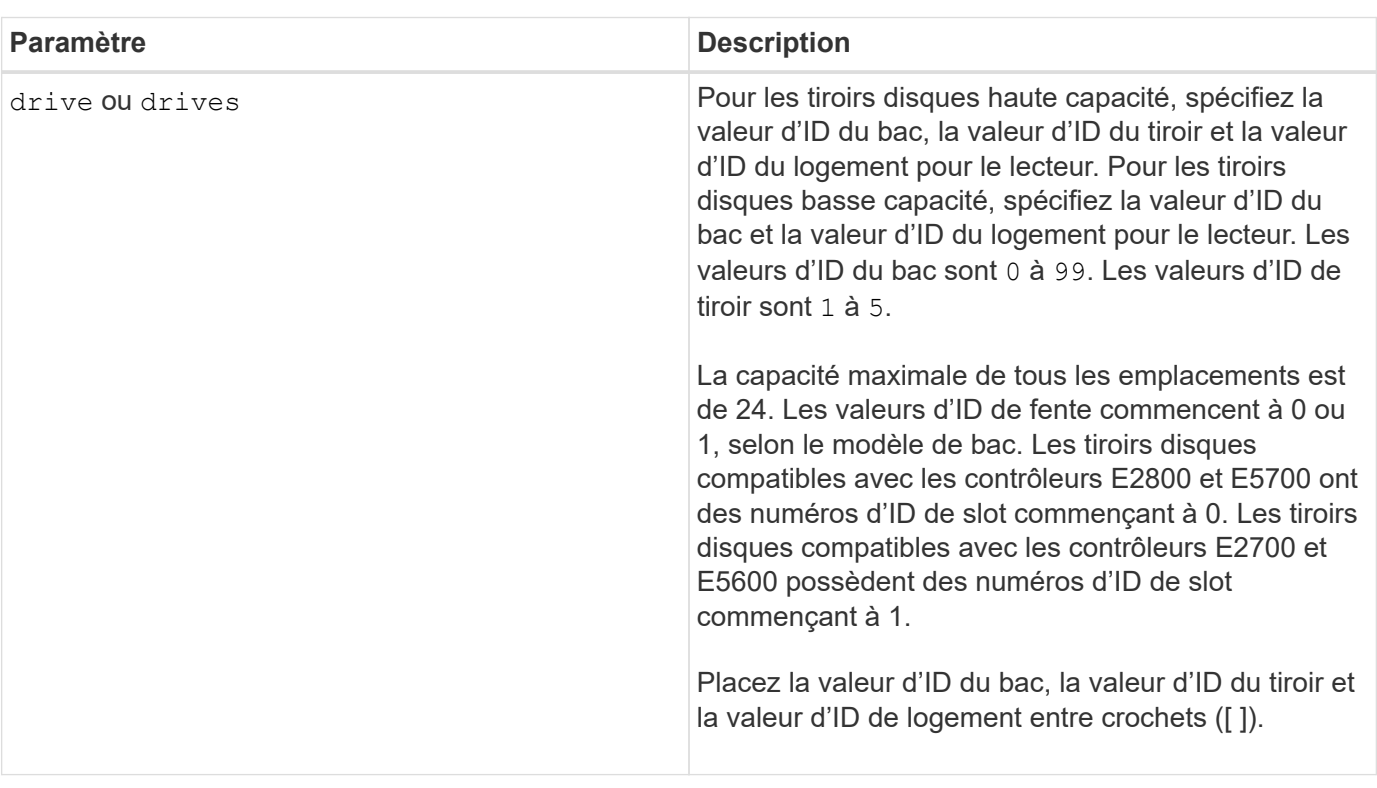

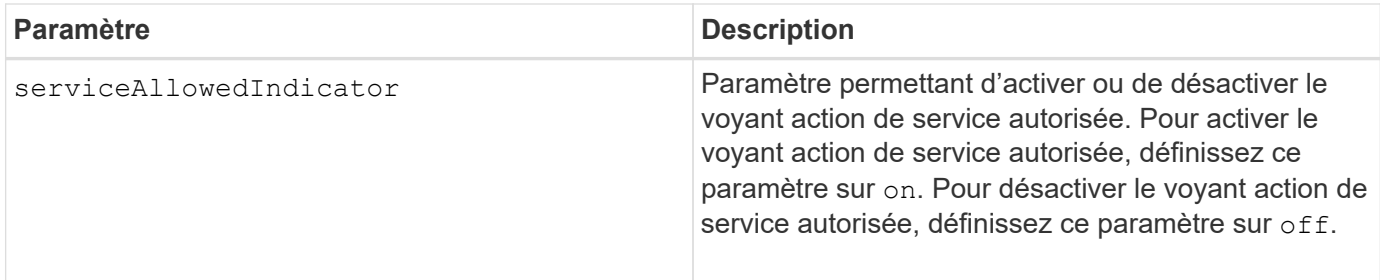

Le drive paramètre prend en charge à la fois les tiroirs disques haute capacité et les tiroirs disques basse capacité. Un tiroir de disque haute capacité est doté de tiroirs qui maintiennent les disques. Les tiroirs coulissent hors du tiroir du lecteur pour permettre l'accès aux lecteurs. Un tiroir de lecteur de faible capacité n'est pas doté de tiroirs. Pour un plateau de lecteur haute capacité, vous devez spécifier l'identifiant (ID) du plateau de lecteur, l'ID du tiroir et l'ID du logement dans lequel se trouve un lecteur. Dans le cas d'un plateau de lecteur de faible capacité, vous devez uniquement spécifier l'ID du plateau de lecteur et l'ID de l'emplacement dans lequel se trouve un lecteur. Pour un plateau de lecteur de faible capacité, une autre méthode d'identification d'un emplacement est de spécifier l'ID du plateau de lecteur, définissez l'ID du tiroir sur 0, Et indiquez l'ID de l'emplacement dans lequel réside un lecteur.

#### **Niveau minimal de firmware**

6.16

7.60 ajoute le drawerID saisie utilisateur.

### **Définir l'état du canal d'entraînement**

Le set driveChannel commande définit le fonctionnement du canal de lecteur.

### **Baies prises en charge**

Cette commande s'applique à toute baie de stockage individuelle, notamment les systèmes E2700, E5600, E2800, E5700, Baies EF600 et EF300, tant que tous les packages SMcli sont installés.

#### **Rôles**

Pour exécuter cette commande sur une baie de stockage E2800, E5700, EF600 ou EF300, vous devez disposer du rôle d'administrateur du stockage ou de support.

#### **Syntaxe**

```
set driveChannel [(1 | 2 | 3 | 4 | 5 | 6 | 7 | 8)]
status=(optimal | degraded)
```
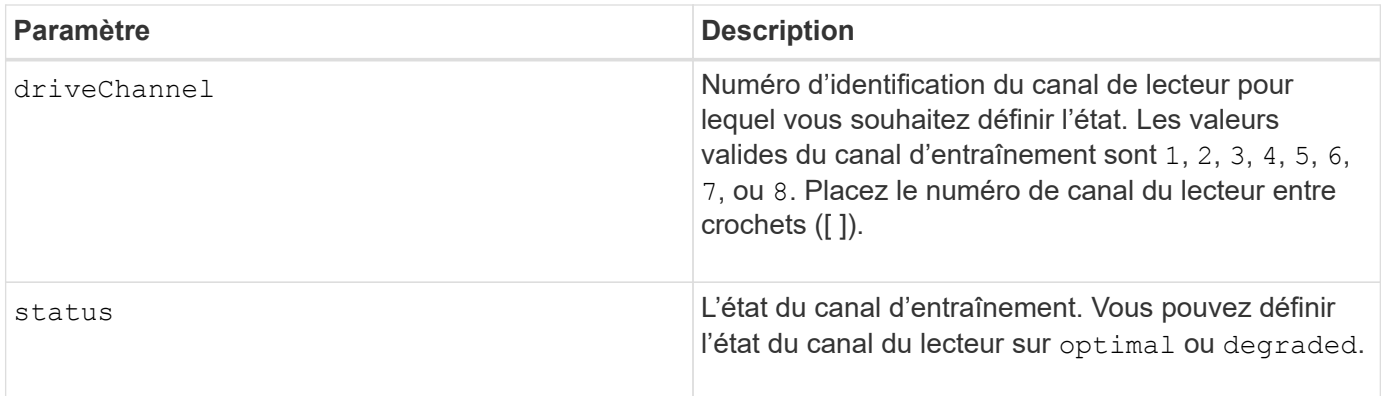

Utilisez le optimal Permet de ramener un canal de disque dégradé à l'état optimal. Utilisez le degraded option lorsque le canal du lecteur rencontre des problèmes et que la matrice de stockage nécessite plus de temps pour le transfert de données.

## **Niveau minimal de firmware**

6.10

7.15 ajoute la mise à jour à l'identificateur de canal de lecteur.

## **Spécifiez la méthode de livraison de l'e-mail (SMTP)**

Le set storageArray autoSupport deliveryMethod Commande configure la méthode de distribution pour envoyer des messages AutoSupport à l'e-mail (SMTP).

### **Baies prises en charge**

Cette commande s'applique à une seule baie de stockage E2800, E5700, EF600 ou EF300. Elle ne fonctionne pas sur les baies de stockage E2700 ou E5600.

### **Rôles**

Pour exécuter cette commande sur une baie de stockage E2800, E5700, EF600 ou EF300, vous devez disposer du rôle d'administrateur du stockage ou de support.

### **Syntaxe**

```
set storageArray autoSupport deliveryMethod=email
mailRelayServer="serverAddress" senderEmail="emailAddress"
```
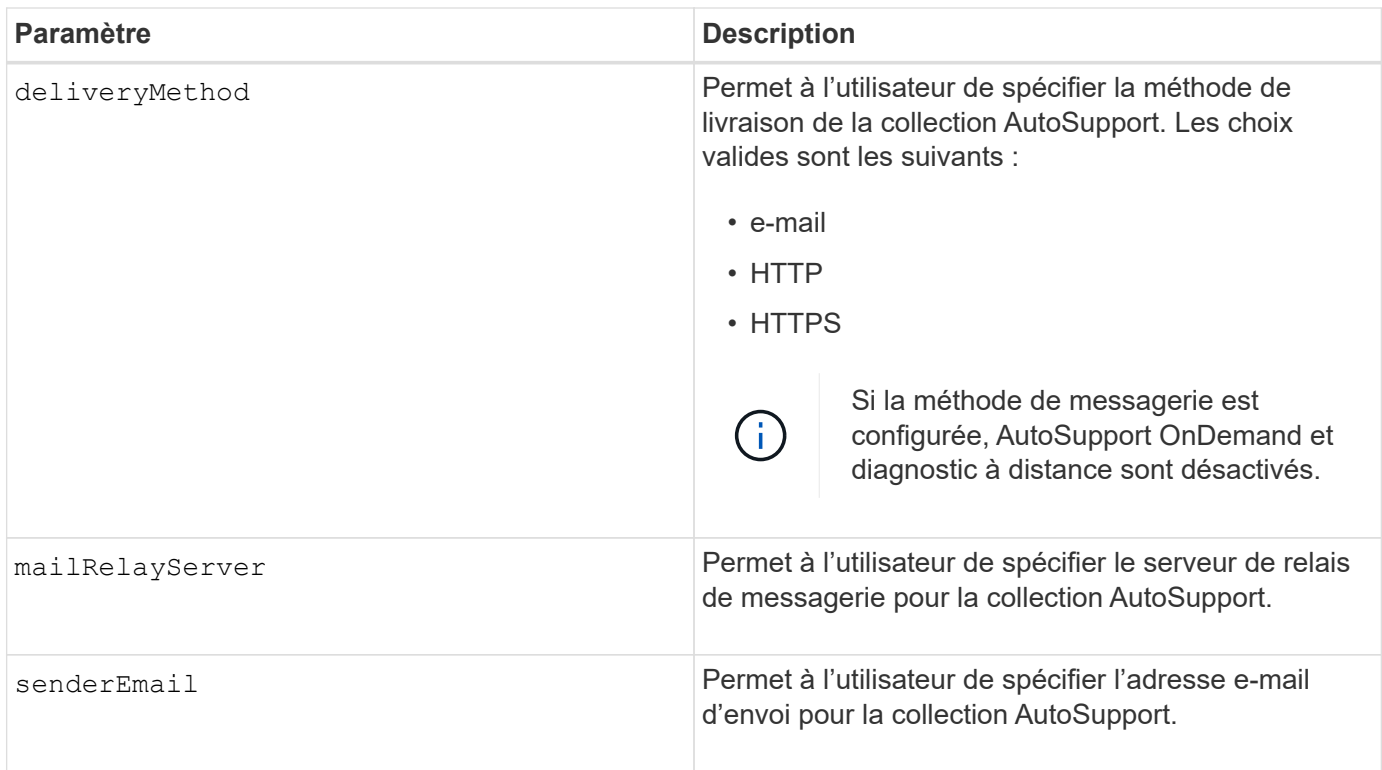

# **Exemples**

```
SMcli -n Array1 -c "set storageArray autoSupportConfig
deliveryMethod=email mailRelayServer=\"mailserver.company.com\"
senderEmail=\"user@company.com\";"
SMcli completed successfully.
```
## **Vérification**

Envoyer un message de test à l'aide du *start storageArray autoSupport deliveryTest* commande pour vérifier que vos méthodes de livraison sont correctement configurées.

### **Niveau minimal de micrologiciel**

8.40

## **Configurez les paramètres d'alerte par e-mail**

Le set emailAlert commande configure l'e-mail pour envoyer un e-mail à une organisation ou à un support technique spécifié. L'alerte électronique contient un récapitulatif de l'événement, des informations détaillées sur le stockage affecté et les coordonnées du client.

## **Baies prises en charge**

Cette commande s'applique aux baies de stockage E2800, E5700, EF600 et EF300. Vous pouvez cependant utiliser la commande comme commande SMcli, et non comme une commande de script, pour des baies E2700 ou E5600. Dans ce cas, la commande s'applique à toutes les baies du domaine de gestion.

#### **Syntaxe**

```
set emailAlert
     serverAddress="serverAddress" |
     serverEncryption=none | smtps | starttls |
      serverPort=port value |
      serverUsername="username" |
      serverPassword="password" |
      senderAddress="emailAddress" |
      additionalContactInfo="filename" |
      (recipientAddresses=("emailAddress1" ... "emailAddressN") |
 addRecipientAddresses=("emailAddress1" ... "emailAddressN"))
```
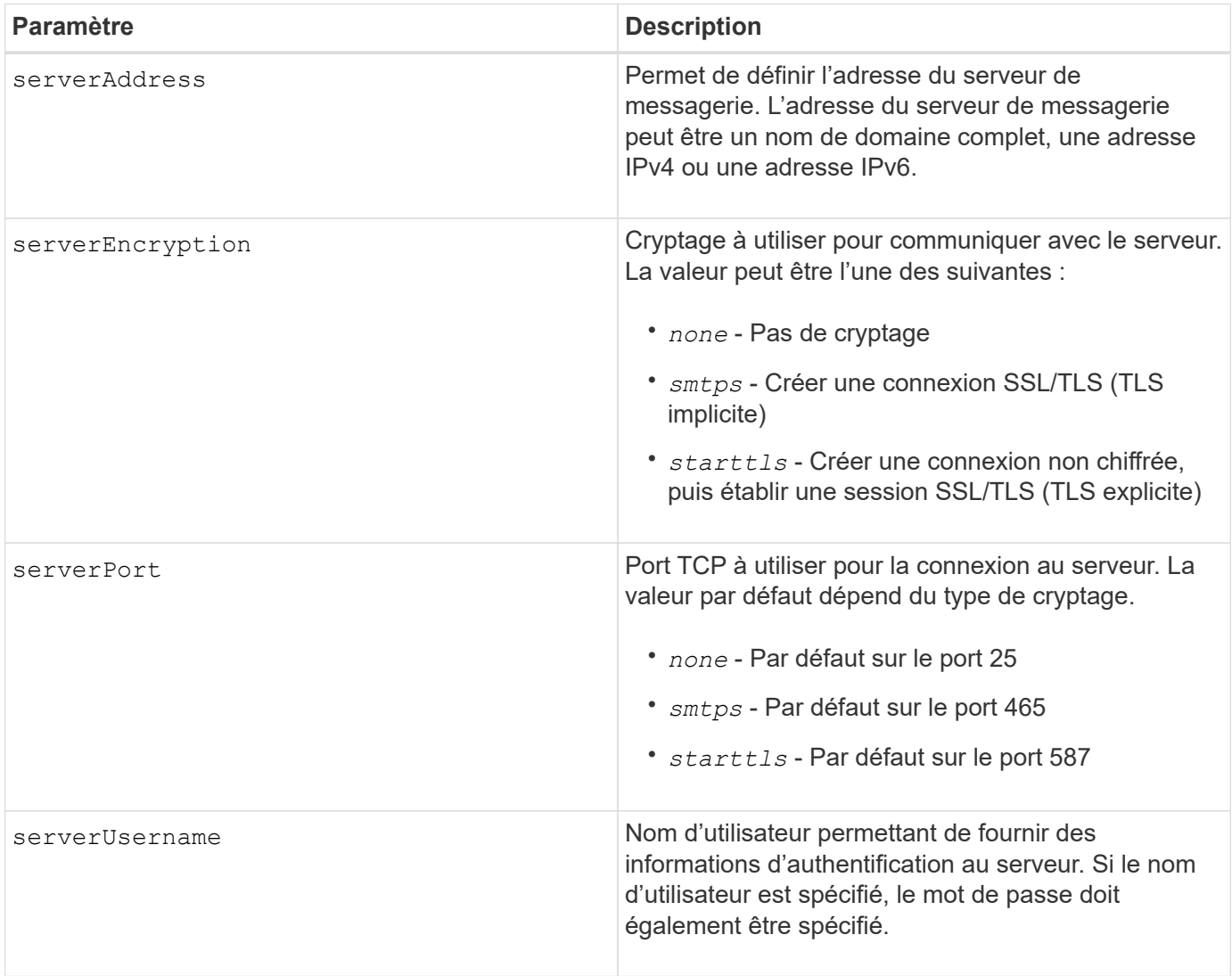
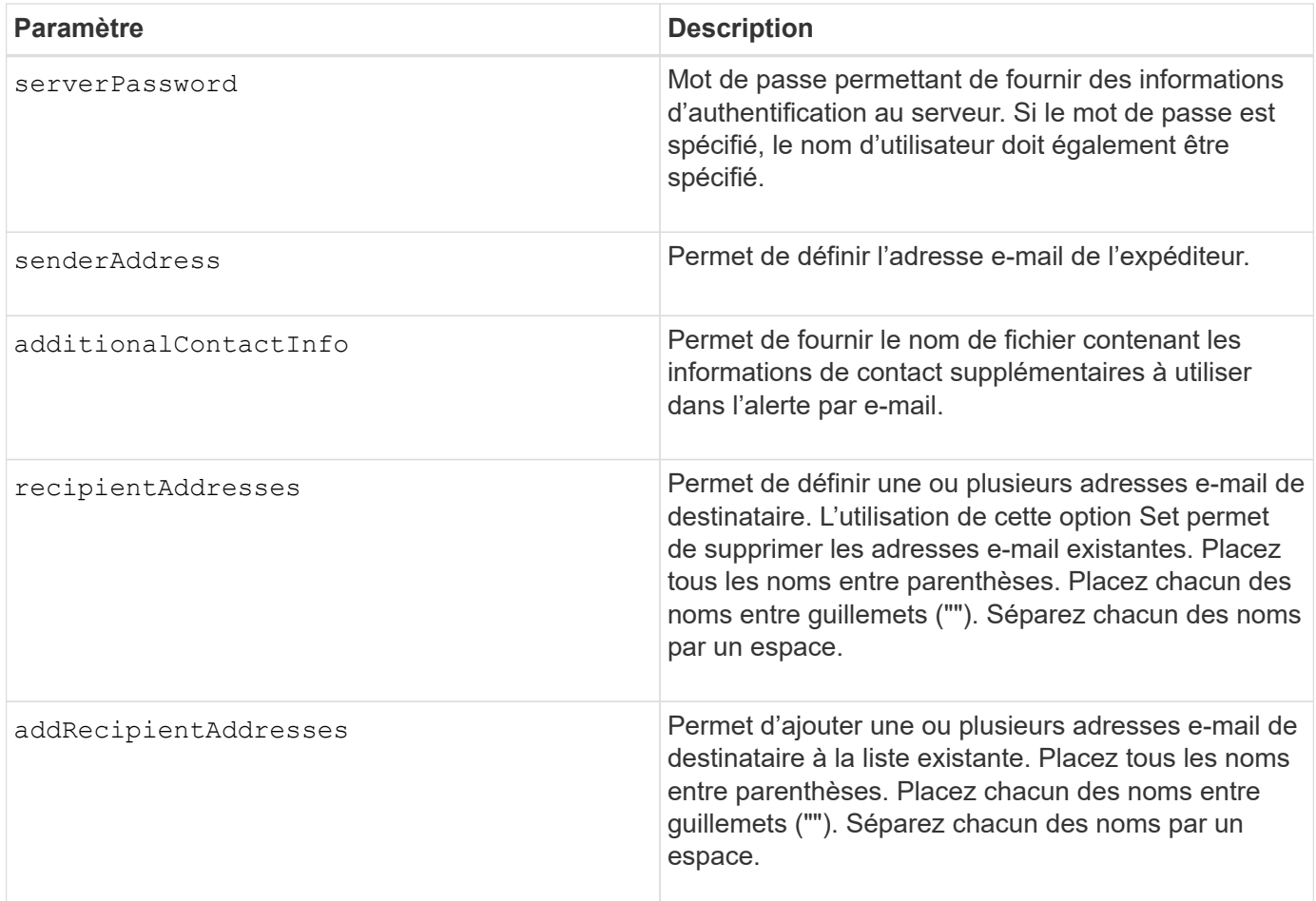

#### **Exemples**

```
SMcli -n Array1 -c "set emailAlert
     serverAddress="email.server.domain.com"
      serverEncryption=("smtps") |
      serverPort="smtps" |
      serverUsername="username" |
      serverPassword="password" |
     senderAddress=no-reply@server.domain.com
     additionalContactInfo="C:\additionalInfo.txt"
     recipientAddresses=("person1@email.domain.com"
"person2@email.domain.com");"
SMcli -n Array1 -c "set emailAlert
addRecipientAddresses=("person3@netapp.com");"
SMcli completed successfully.
```
#### **Niveau minimal de firmware**

11.70.1 ajoute le serverEncryption, serverPort, serverUsername, et serverPassword paramètres.

## **Définir le filtrage des alertes d'événement**

Le set event alert les commandes gèrent la notification d'événements d'alerte en désactivant ou en activant la notification relative à un événement alertable spécifique. Pour empêcher la notification d'un événement alertable spécifique, vous *block* it. Pour activer la notification concernant un événement alertable spécifique, vous *débloquer*.

#### **Baies prises en charge**

Cette commande s'applique uniquement aux baies de stockage E2700 et E5600.

#### **Contexte**

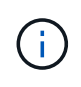

Cette commande est une commande SMcli, pas une commande script. Vous devez exécuter cette commande à partir d'une ligne de commande. Vous ne pouvez pas exécuter cette commande à partir de l'éditeur de script dans le logiciel de gestion du stockage

#### **Contexte**

Lorsque vous définissez votre baie de stockage, vous pouvez configurer les alertes et définir le mode de gestion des alertes d'événements. Si vous avez configuré la baie de stockage pour envoyer des alertes, une notification est envoyée à un destinataire désigné lorsqu'un événement alertable se produit. Cette notification peut être de l'un ou de l'autre des types suivants :

- e-mail
- syslog
- Notifications de trap SNMP

Les commandes CLI set Event Alert fonctionnent sur une seule baie de stockage. Lorsque vous exécutez les commandes sur une matrice de stockage, seule cette matrice est affectée par les commandes. Les autres matrices de stockage qui n'ont pas exécuté la commande CLI contre elles ont le comportement par défaut.

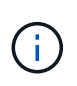

Le blocage d'une alerte d'événement n'empêche pas l'affichage de l'événement dans le journal des événements système. Tous les événements continuent d'être publiés dans le journal des événements.

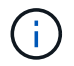

Les événements non alertables ne peuvent pas être créés avec cette commande.

#### **Syntaxe permettant de bloquer une alerte d'événement**

set blockEventAlert *eventType*

#### **Syntaxe pour débloquer une alerte d'événement**

```
set unBlockEventAlert eventType
```
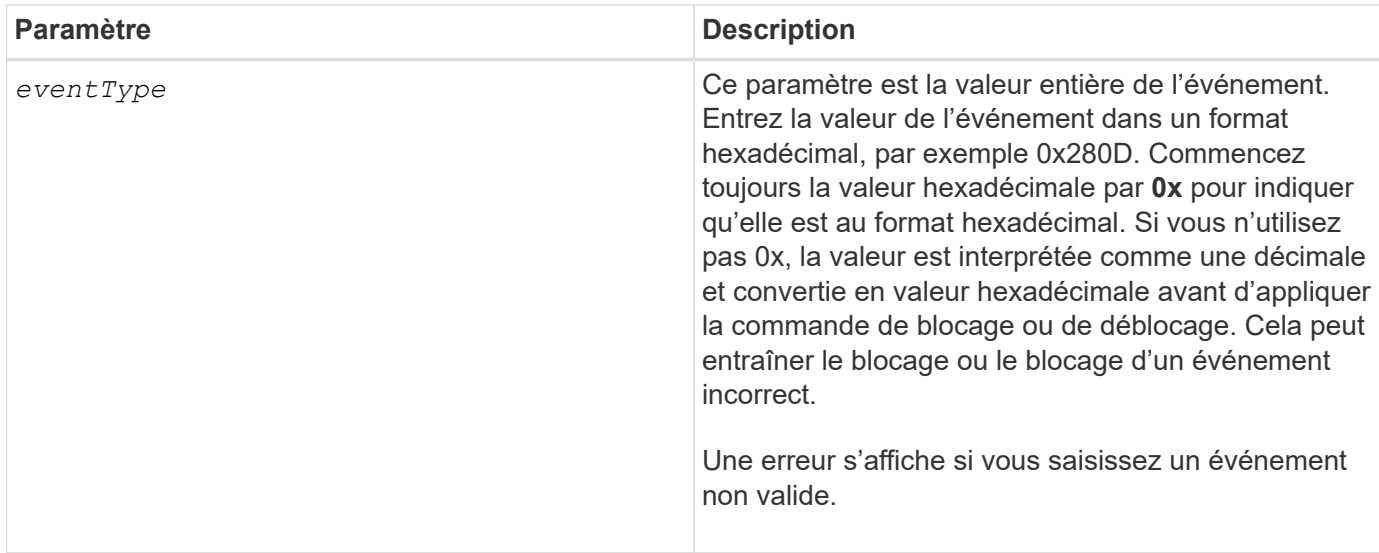

### **Niveau minimal de firmware**

8.10

# **Définir l'hôte**

Le set host commande attribue un hôte à un groupe d'hôtes ou déplace un hôte vers un autre groupe d'hôtes.

# **Baies prises en charge**

Cette commande s'applique à toute baie de stockage individuelle, notamment les systèmes E2700, E5600, E2800, E5700, Baies EF600 et EF300, tant que tous les packages SMcli sont installés.

### **Rôles**

Pour exécuter cette commande sur une baie de stockage E2800, E5700, EF600 ou EF300, vous devez disposer du rôle d'administrateur du stockage.

### **Contexte**

Vous pouvez également créer un nouveau groupe d'hôtes et affecter l'hôte au nouveau groupe d'hôtes à l'aide de cette commande. Les actions effectuées par cette commande dépendent du fait que l'hôte possède des mappages individuels ou ne possède pas de mappages individuels.

### **Syntaxe**

```
set host [hostName]
hostGroup=("hostGroupName" | none | defaultGroup)
userLabel="newHostName"
hostType=(hostTypeIndexLabel | hostTypeIndexNumber)
```
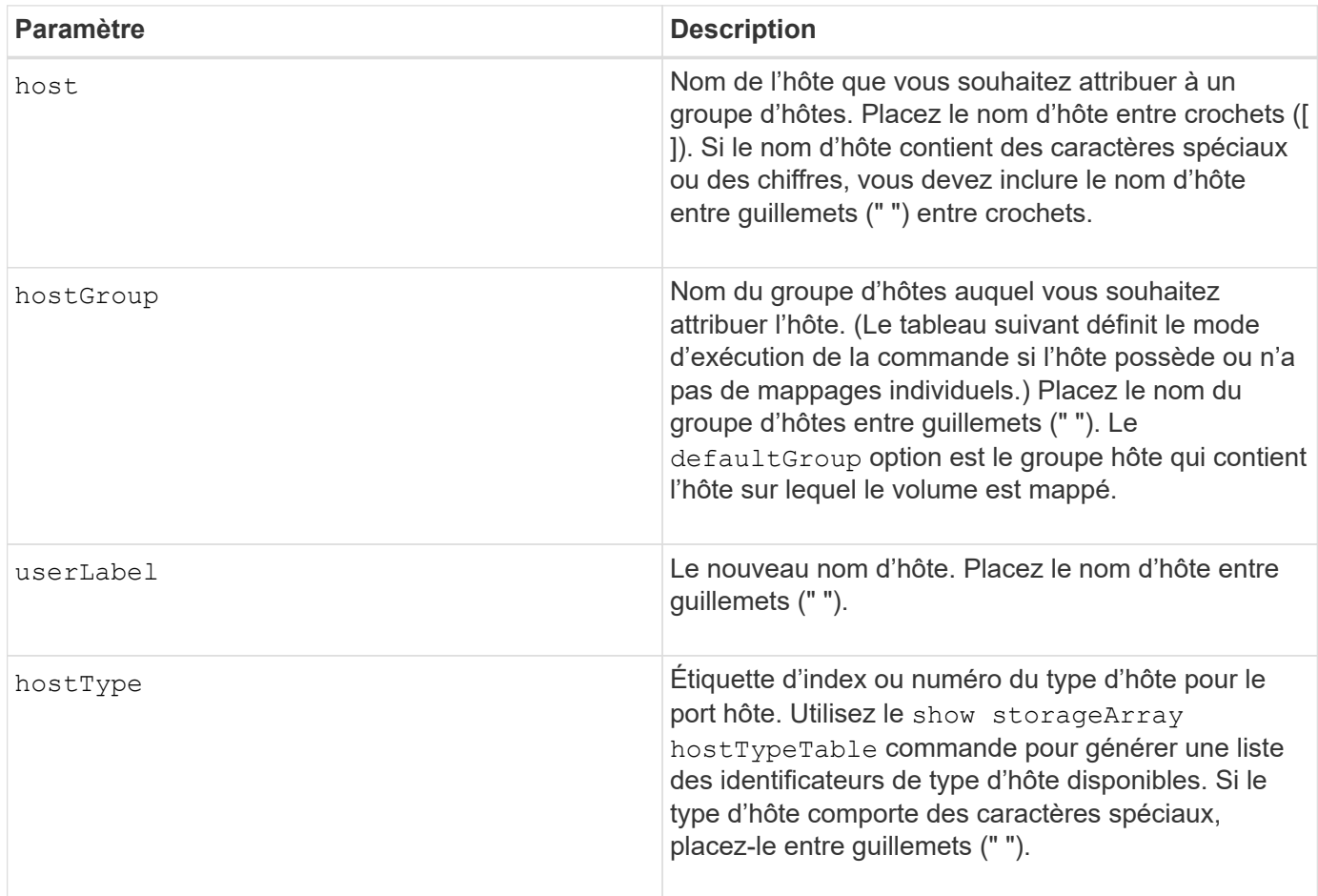

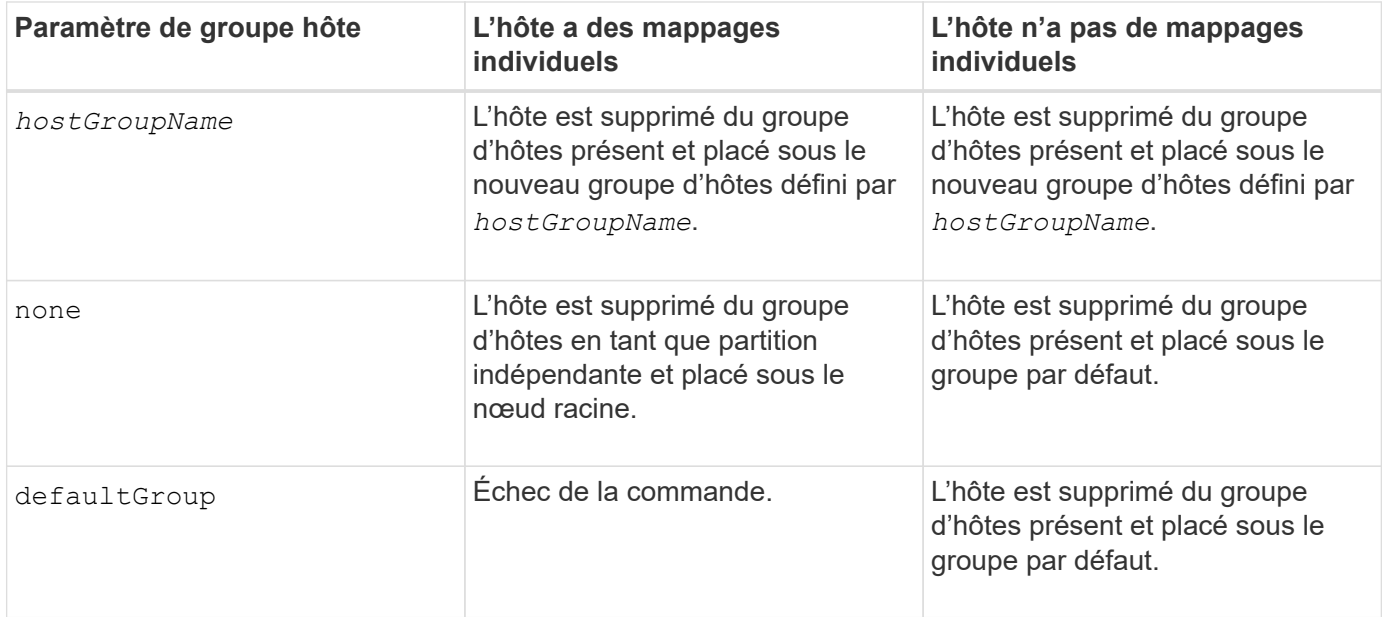

#### **Remarques**

Lorsque vous utilisez cette commande, vous pouvez spécifier un ou plusieurs paramètres facultatifs.

Pour les noms, vous pouvez utiliser n'importe quelle combinaison de caractères alphanumériques, de traits d'Union et de traits de soulignement. Les noms peuvent comporter un maximum de 30 caractères.

6.10

# **Définissez le canal hôte**

Le set hostChannel Commande définit l'ID de boucle pour le canal hôte.

## **Baies prises en charge**

Cette commande s'applique à toute baie de stockage individuelle, notamment les systèmes E2700, E5600, E2800, E5700, Baies EF600 et EF300, tant que tous les packages SMcli sont installés.

## **Rôles**

Pour exécuter cette commande sur une baie de stockage E2800, E5700, EF600 ou EF300, vous devez disposer du rôle d'administrateur du stockage.

## **Syntaxe**

```
set hostChannel [hostChannelNumber]
preferredID=portID
```
### **Paramètres**

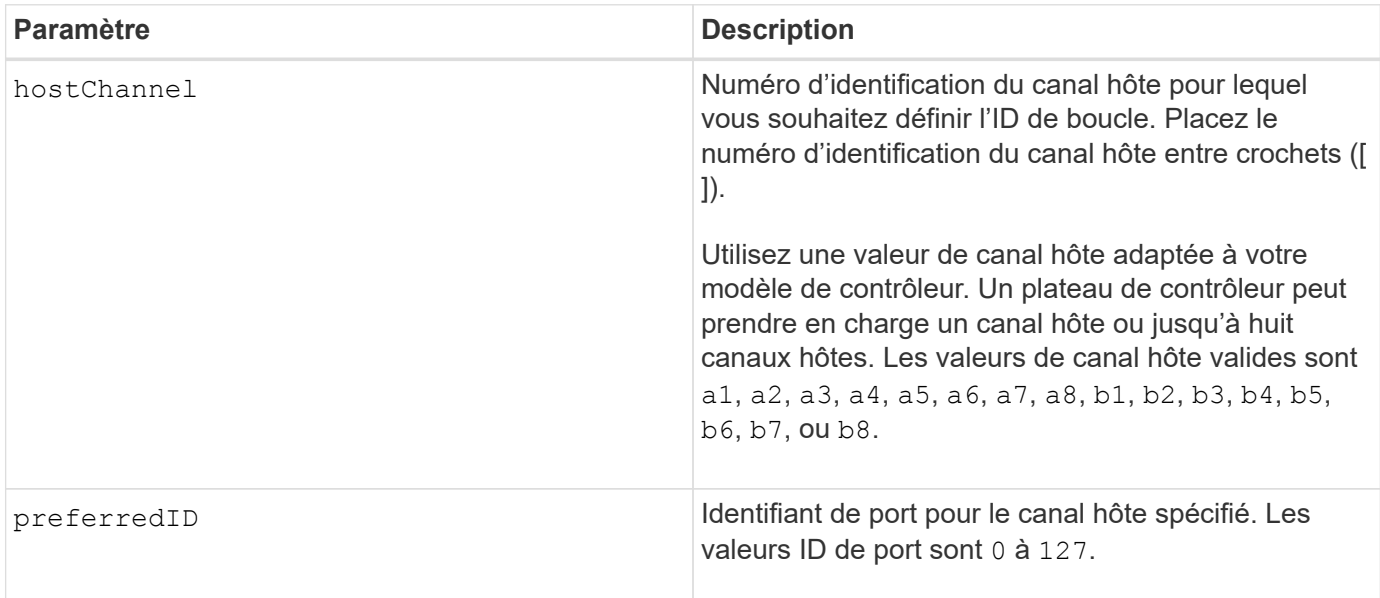

### **Niveau minimal de firmware**

6.10

6.14 ajoute une mise à jour à l'identificateur de canal hôte.

7.15 ajoute une mise à jour à l'identificateur de canal hôte.

# **Définir le groupe d'hôtes**

Le set hostGroup commande renomme un groupe hôte.

#### **Baies prises en charge**

Cette commande s'applique à toute baie de stockage individuelle, notamment les systèmes E2700, E5600, E2800, E5700, Baies EF600 et EF300, tant que tous les packages SMcli sont installés.

#### **Rôles**

Pour exécuter cette commande sur une baie de stockage E2800, E5700, EF600 ou EF300, vous devez disposer du rôle d'administrateur du stockage.

#### **Syntaxe**

set hostGroup [*hostGroupName*] userLabel="*newHostGroupName*"

#### **Paramètres**

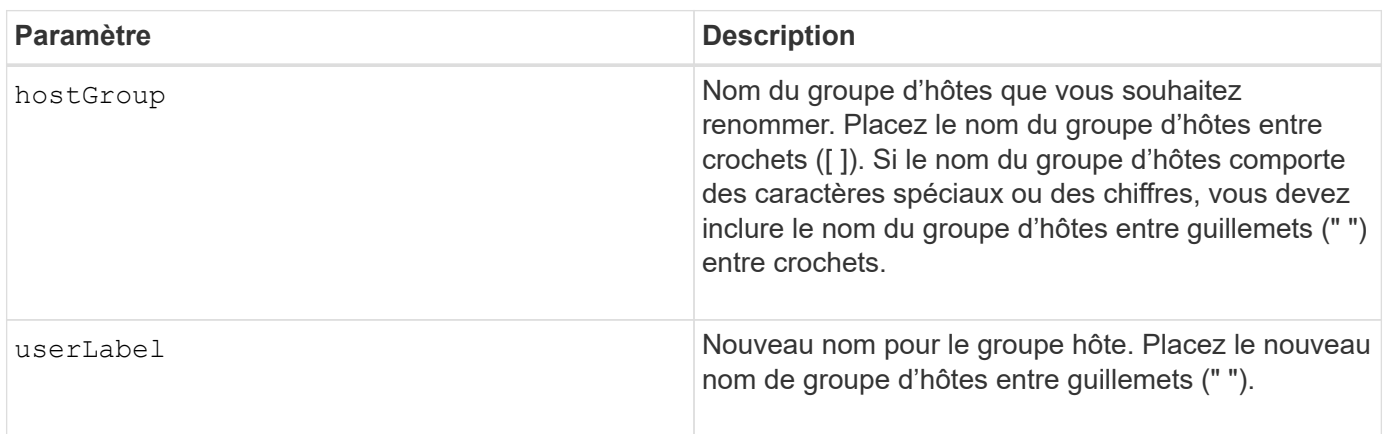

#### **Remarques**

Vous pouvez utiliser n'importe quelle combinaison de caractères alphanumériques, de traits d'Union et de traits de soulignement pour les noms. Les noms peuvent comporter un maximum de 30 caractères.

#### **Niveau minimal de firmware**

6.10

### **Définissez le port hôte**

Le set hostPort commande modifie les propriétés d'un port hôte.

#### **Baies prises en charge**

Cette commande s'applique à toute baie de stockage individuelle, notamment les systèmes E2700, E5600, E2800, E5700, Baies EF600 et EF300, tant que tous les packages SMcli sont installés.

### **Rôles**

Pour exécuter cette commande sur une baie de stockage E2800, E5700, EF600 ou EF300, vous devez disposer du rôle d'administrateur du stockage.

### **Contexte**

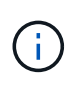

Cette commande ne fonctionne pas dans un environnement iSCSI où les ports hôtes sont considérés comme des initiateurs. Utilisez plutôt le set iscsiInitiator commande. Voir [Définissez l'initiateur iSCSI.](#page-404-0)

#### **Syntaxe**

```
set hostPort [portLabel] userLabel=newPortLabel
[host=hostName]
```
#### **Paramètres**

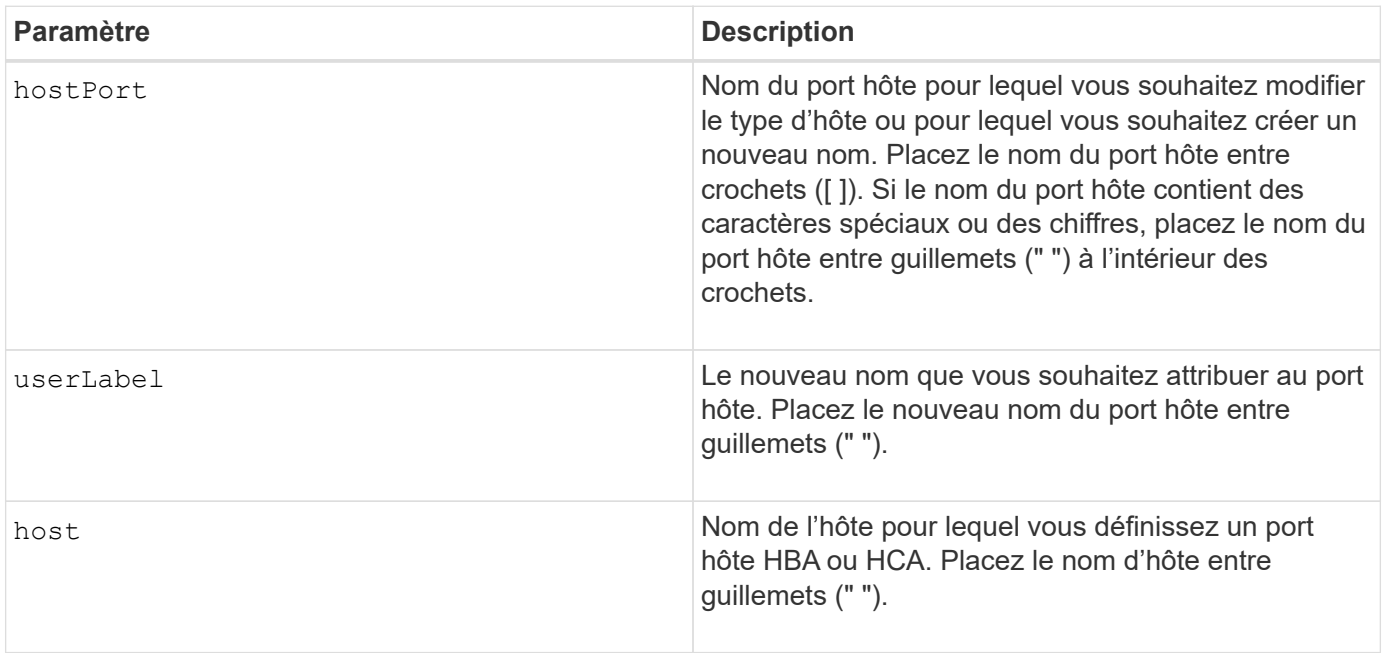

#### **Remarques**

Vous pouvez utiliser n'importe quelle combinaison de caractères alphanumériques, de traits d'Union et de traits de soulignement pour le libellé de l'utilisateur. Les étiquettes utilisateur peuvent comporter un maximum de 30 caractères.

### **Niveau minimal de firmware**

6.10

# <span id="page-402-0"></span>**Définissez l'initiateur**

Le set initiator la commande met à jour l'objet initiateur.

#### **Baies prises en charge**

Cette commande s'applique à une seule baie de stockage E2800, E5700, EF600 ou EF300. Elle ne fonctionne pas sur les baies de stockage E2700 ou E5600.

#### **Rôles**

Pour exécuter cette commande sur une baie de stockage E2800, E5700, EF600 ou EF300, vous devez disposer du rôle d'administrateur du stockage.

#### **Contexte**

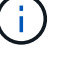

Cette commande remplace le document obsolète [Définissez l'initiateur iSCSI](#page-404-0) commande.

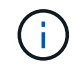

Cette commande s'applique uniquement aux technologies iSCSI, iser, NVMe over RoCE, NVMe over InfiniBand et NVMe over Fibre Channel.

#### **Syntaxe**

```
set initiator (["initiatorName"] | <"initiatorQualifiedName">)
([userLabel="newInitiatorName"] |
[host="newHostName"] | [chapSecret="newSecurityKey"])
```
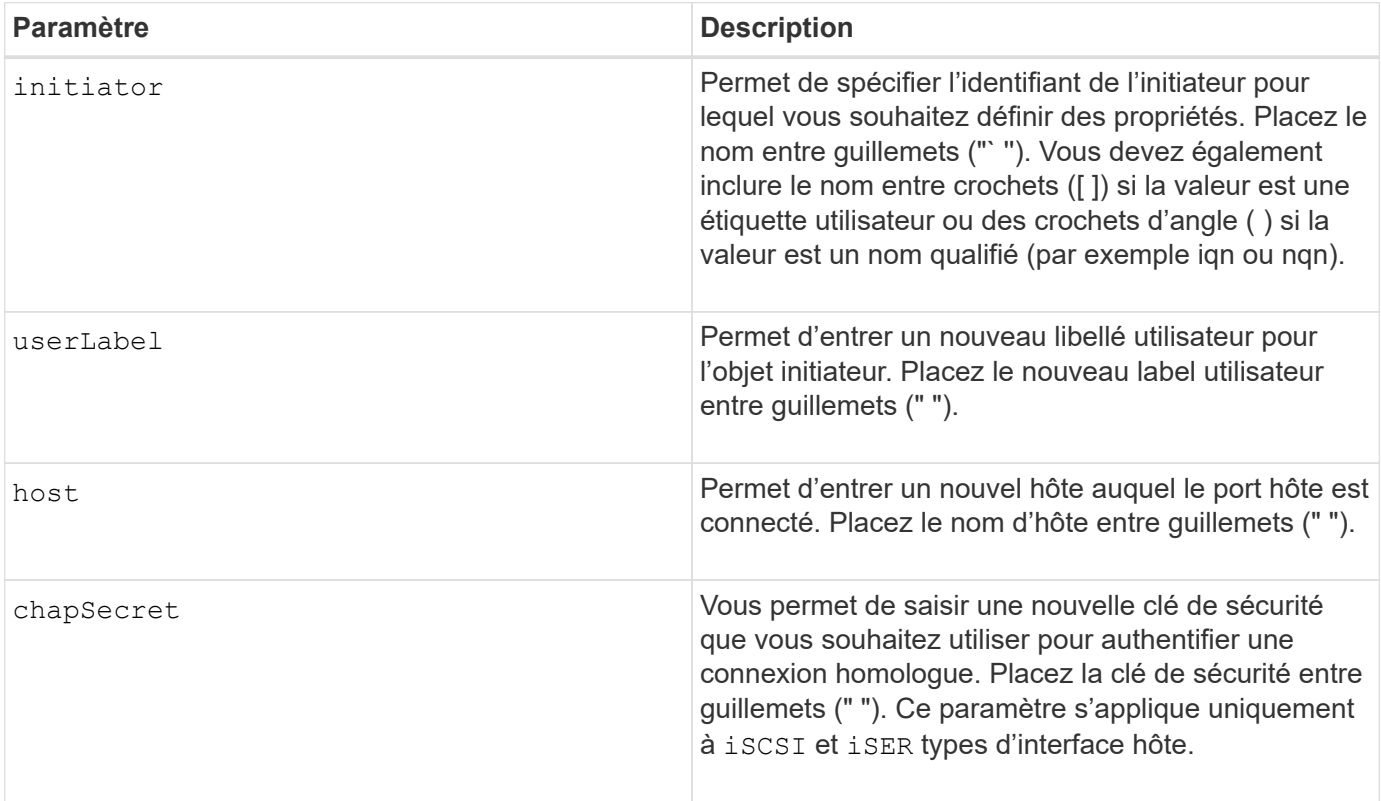

8.41

# <span id="page-404-0"></span>**Définissez l'initiateur iSCSI**

Le set iscsiInitiator Commande définit les attributs d'un initiateur iSCSI.

#### **Baies prises en charge**

Cette commande s'applique à toute baie de stockage individuelle, notamment les systèmes E2700, E5600, E2800, E5700, Baies EF600 et EF300, tant que tous les packages SMcli sont installés.

#### **Rôles**

Pour exécuter cette commande sur une baie de stockage E2800, E5700, EF600 ou EF300, vous devez disposer du rôle d'administrateur du stockage.

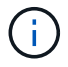

Cette commande est obsolète et est remplacée par le [Définissez l'initiateur](#page-402-0) commande.

#### **Syntaxe**

```
set iscsiInitiator (["initiatorUserLabel"] | <" iscsiInitiatorName ">)
(userLabel="newName" |
host="newHostName" |
chapSecret="newSecurityKey")
```
#### **Paramètres**

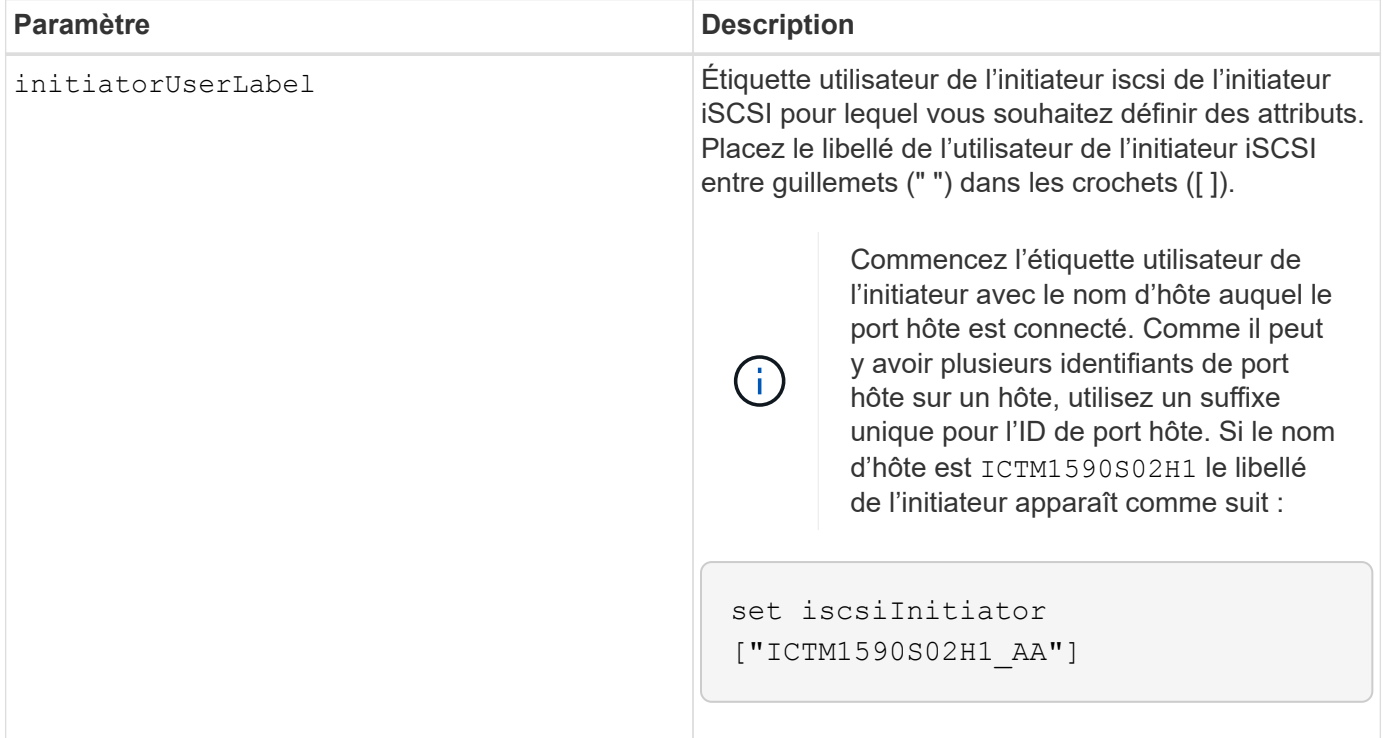

#### 403

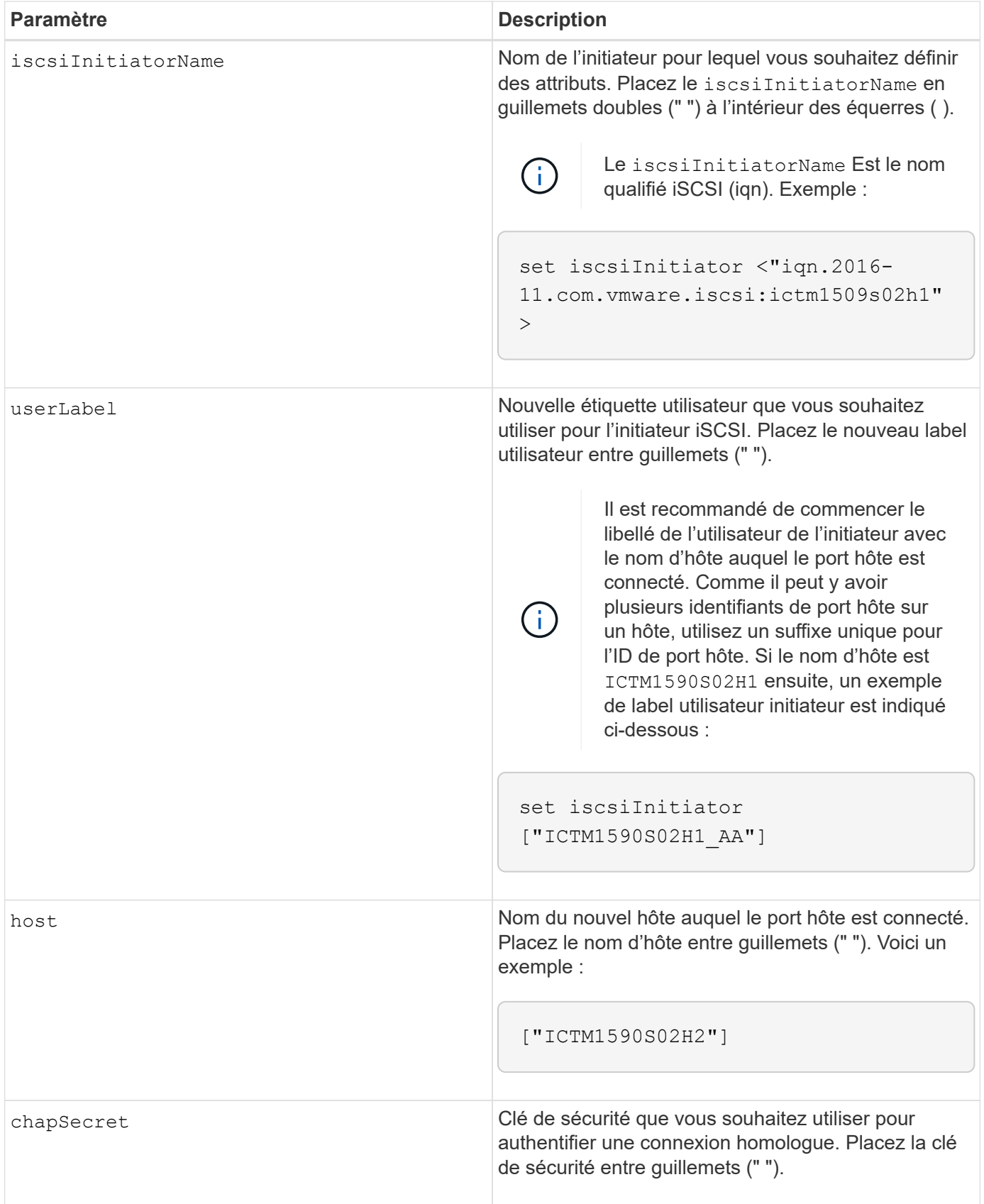

Vous pouvez utiliser n'importe quelle combinaison de caractères alphanumériques, de traits d'Union et de traits de soulignement pour les noms. Les noms peuvent comporter un maximum de 30 caractères.

Le protocole CHAP (Challenge Handshake Authentication Protocol) est un protocole qui authentifie l'homologue d'une connexion. CHAP est basé sur les pairs partageant un *secret*. Un secret est une clé de sécurité similaire à un mot de passe.

Utilisez le chapSecret paramètre pour configurer les clés de sécurité des initiateurs qui exigent une authentification mutuelle. Le secret CHAP doit comporter entre 12 et 57 caractères. Ce tableau répertorie les caractères valides.

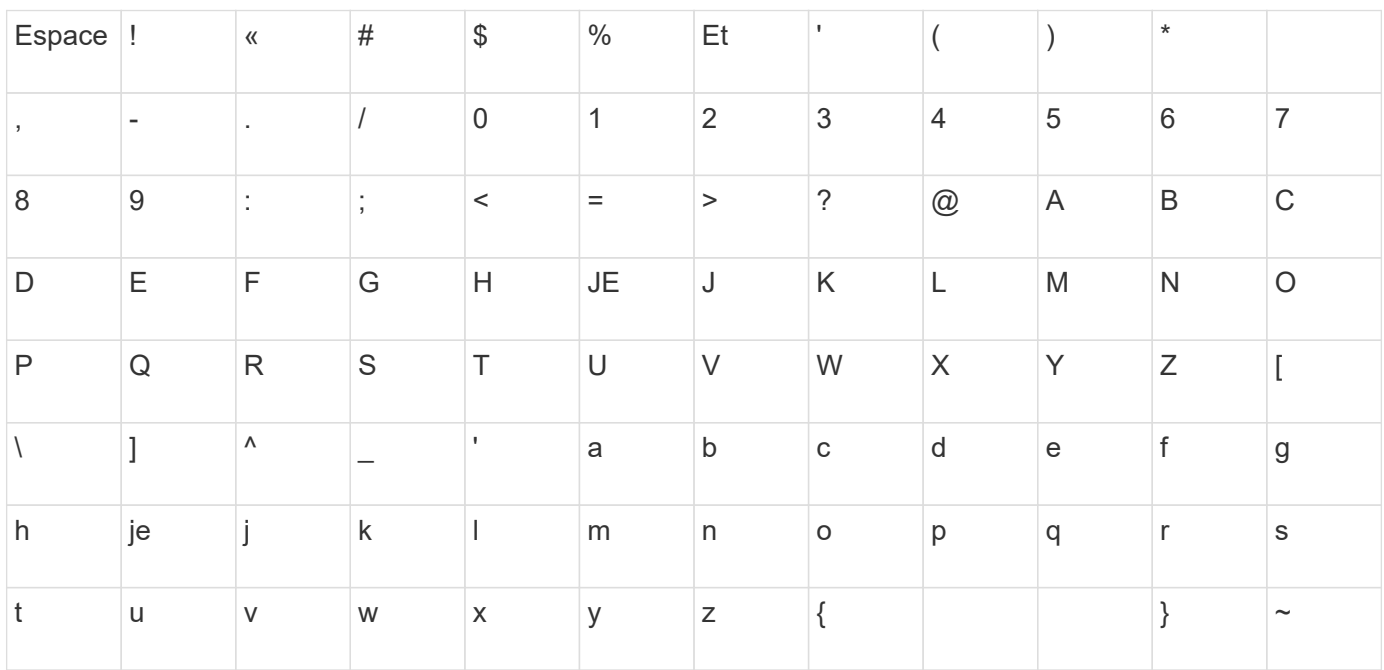

### **Niveau minimal de firmware**

7.10

8.41 cette commande est obsolète.

# **Définissez les propriétés de la cible iSCSI**

Le set iscsiTarget Commande définit les propriétés d'une cible iSCSI.

### **Baies prises en charge**

Cette commande s'applique à toute baie de stockage individuelle, notamment les systèmes E2700, E5600, E2800, E5700, Baies EF600 et EF300, tant que tous les packages SMcli sont installés.

#### **Rôles**

Pour exécuter cette commande sur une baie de stockage E2800, E5700, EF600 ou EF300, vous devez disposer du rôle d'administrateur du stockage.

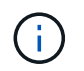

Cette commande est obsolète et est remplacée par le [Définissez les propriétés de la cible](#page-488-0) commande.

```
set iscsiTarget ["userLabel"]
authenticationMethod=(none | chap) |
chapSecret=securityKey |
targetAlias="userLabel"
```
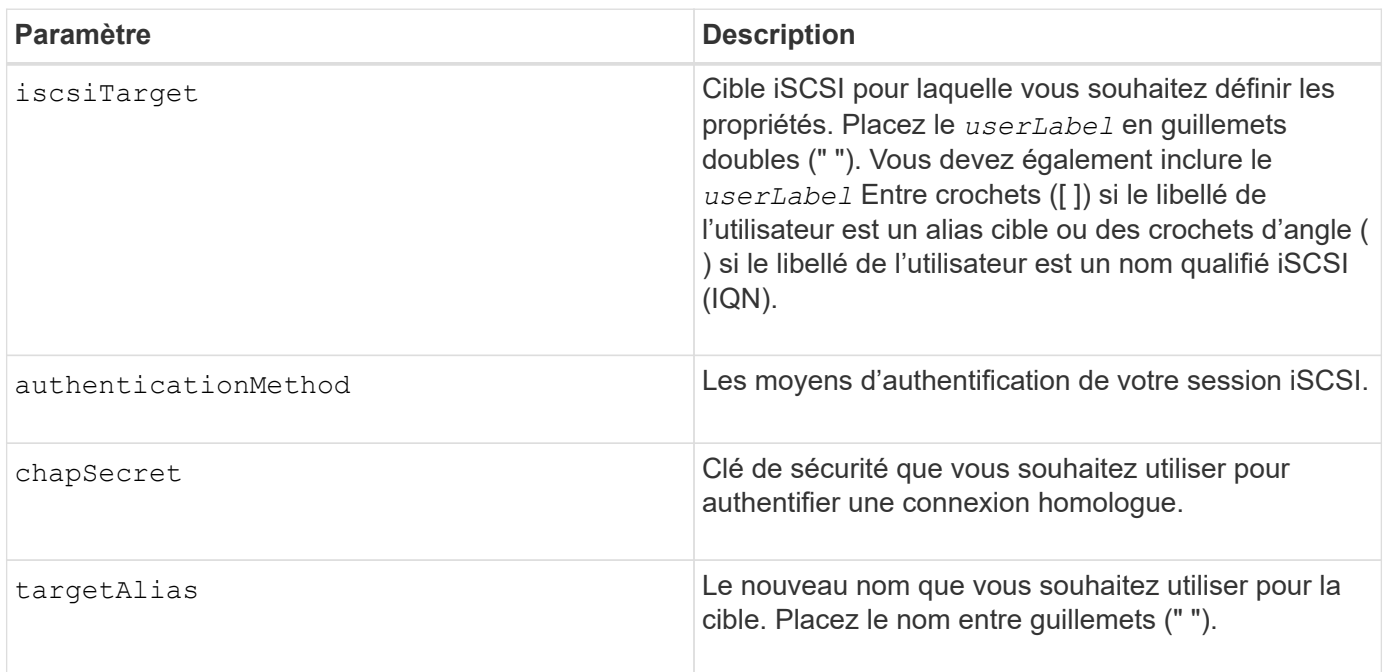

### **Remarques**

Le protocole CHAP (Challenge Handshake Authentication Protocol) est un protocole qui authentifie l'homologue d'une connexion. CHAP est basé sur les pairs partageant un *secret*. Un secret est une clé de sécurité similaire à un mot de passe.

Utilisez le chapSecret paramètre pour configurer les clés de sécurité des initiateurs qui exigent une authentification mutuelle. Le secret CHAP doit comporter entre 12 et 57 caractères. Ce tableau répertorie les caractères valides.

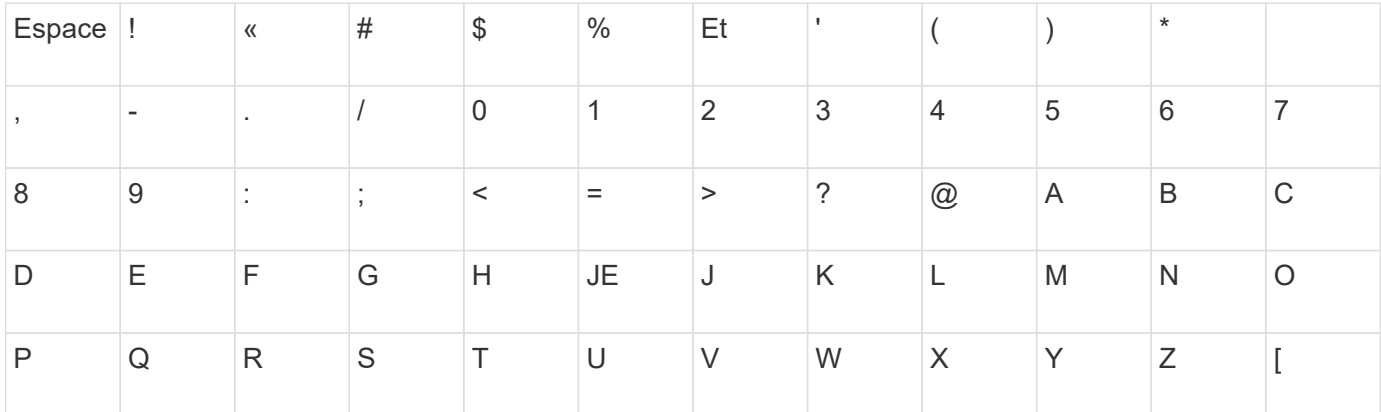

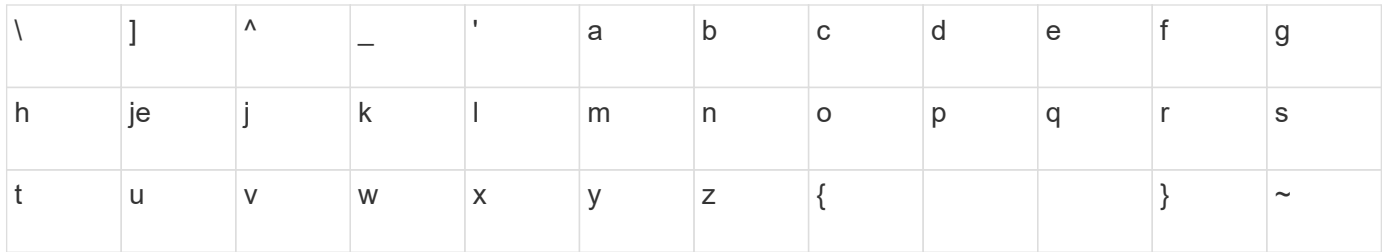

7.10

8.41 cette commande est obsolète.

## **Définir la cible iser**

Le set iserTarget Commande définit les propriétés d'une cible iser.

### **Baies prises en charge**

Cette commande s'applique à toute baie de stockage individuelle, notamment les systèmes E2700, E5600, E2800, E5700, Baies EF600 et EF300, tant que tous les packages SMcli sont installés.

### **Rôles**

Pour exécuter cette commande sur une baie de stockage E2800, E5700, EF600 ou EF300, vous devez disposer du rôle d'administrateur du stockage.

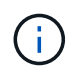

Cette commande est obsolète et est remplacée par le [Définissez les propriétés de la cible](#page-488-0) commande.

#### **Syntaxe**

```
set iserTarget ["userLabel"]
authenticationMethod=(none | chap) |
chapSecret=securityKey |
targetAlias="userLabel"
```
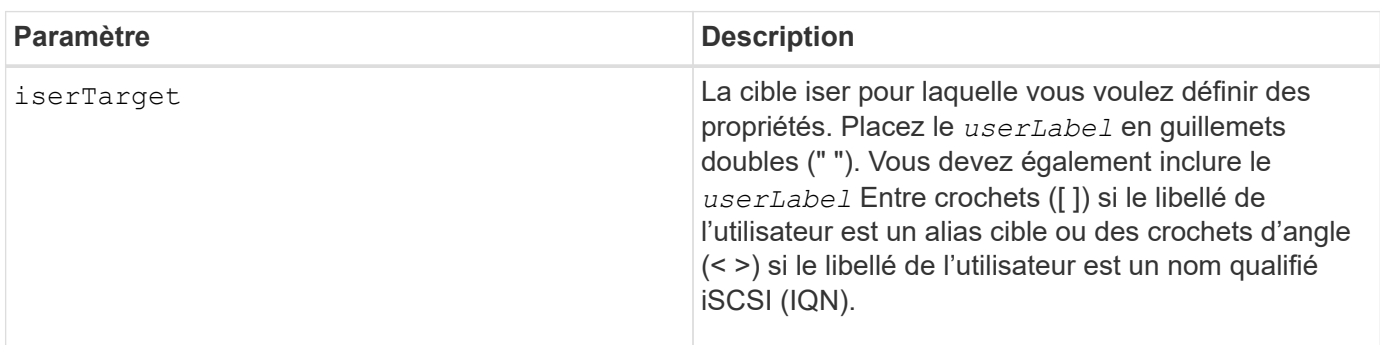

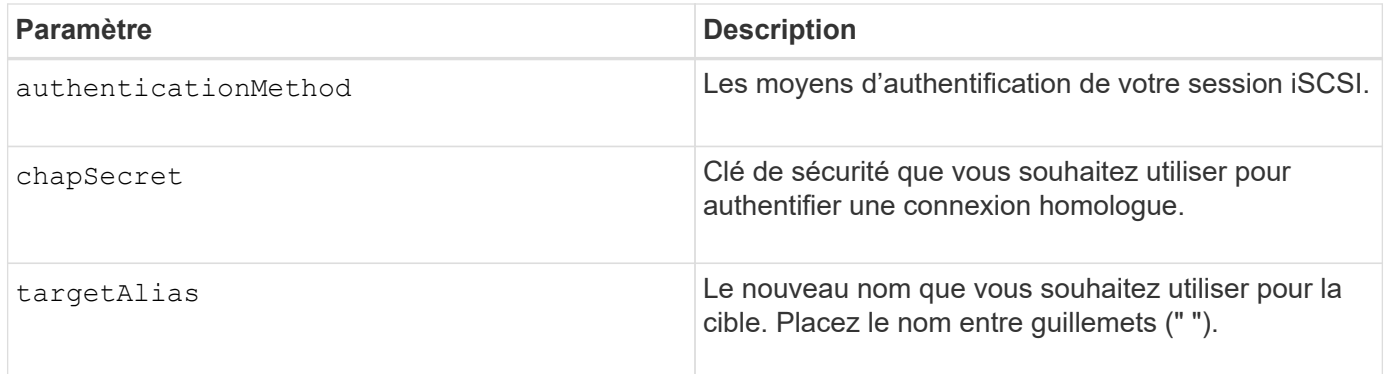

Le protocole CHAP (Challenge Handshake Authentication Protocol) est un protocole qui authentifie l'homologue d'une connexion. CHAP est basé sur les pairs partageant un *secret*. Un secret est une clé de sécurité similaire à un mot de passe.

Utilisez le chapSecret paramètre pour configurer les clés de sécurité des initiateurs qui exigent une authentification mutuelle. Le secret CHAP doit comporter entre 12 et 57 caractères. Ce tableau répertorie les caractères valides.

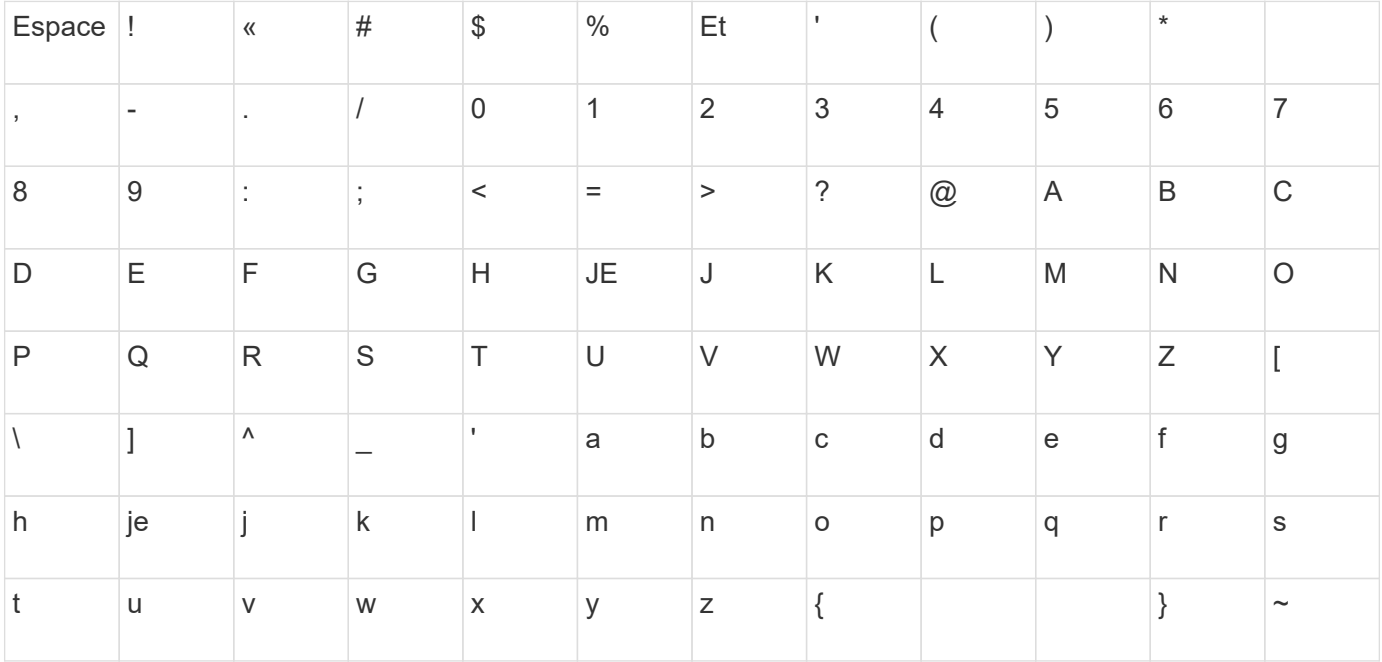

### **Niveau minimal de firmware**

8.20

8.41 cette commande est obsolète.

# **Configurez la session**

Le set session errorAction commande définit la manière dont vous souhaitez exécuter la session de moteur de script en cours.

#### **Baies prises en charge**

Cette commande s'applique à toute baie de stockage individuelle, notamment les systèmes E2700, E5600, E2800, E5700, Baies EF600 et EF300, tant que tous les packages SMcli sont installés.

#### **Rôles**

Pour exécuter cette commande sur une baie de stockage E2800, E5700, EF600 ou EF300, vous devez disposer du rôle Administrateur du stockage, Administrateur du support, Administrateur de sécurité ou moniteur de stockage.

#### **Contexte**

Aux fins de cette commande, une session correspond à la durée de l'exécution des commandes. Cette commande ne définit pas définitivement les paramètres de la matrice de stockage.

#### **Syntaxe**

```
set session errorAction=(stop | continue)
password="storageArrayPassword"
performanceMonitorInterval=intervalValue
performanceMonitorIterations=iterationValue
```

```
set session errorAction=(stop | continue)
password="storageArrayPassword"
userRole=(admin | monitor)
performanceMonitorInterval=intervalValue
performanceMonitorIterations=iterationValue
```
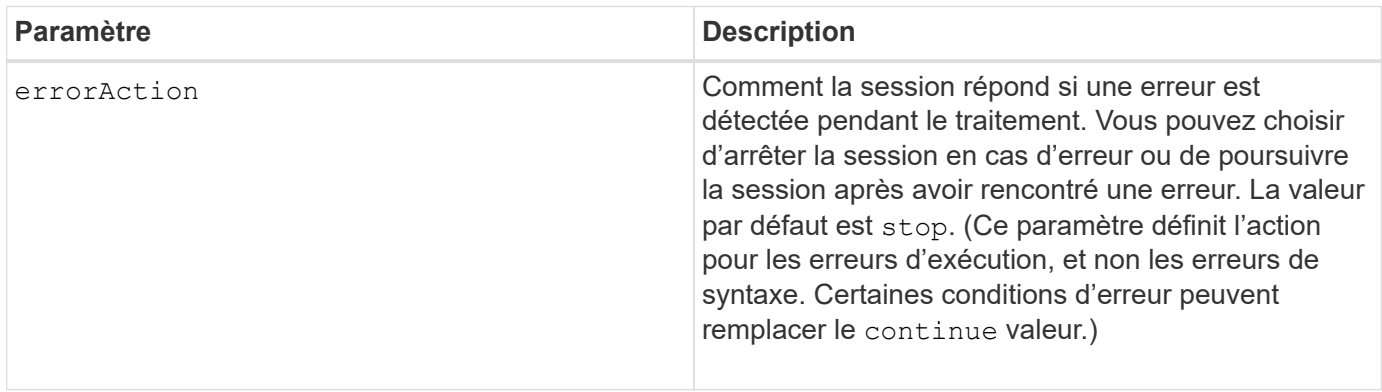

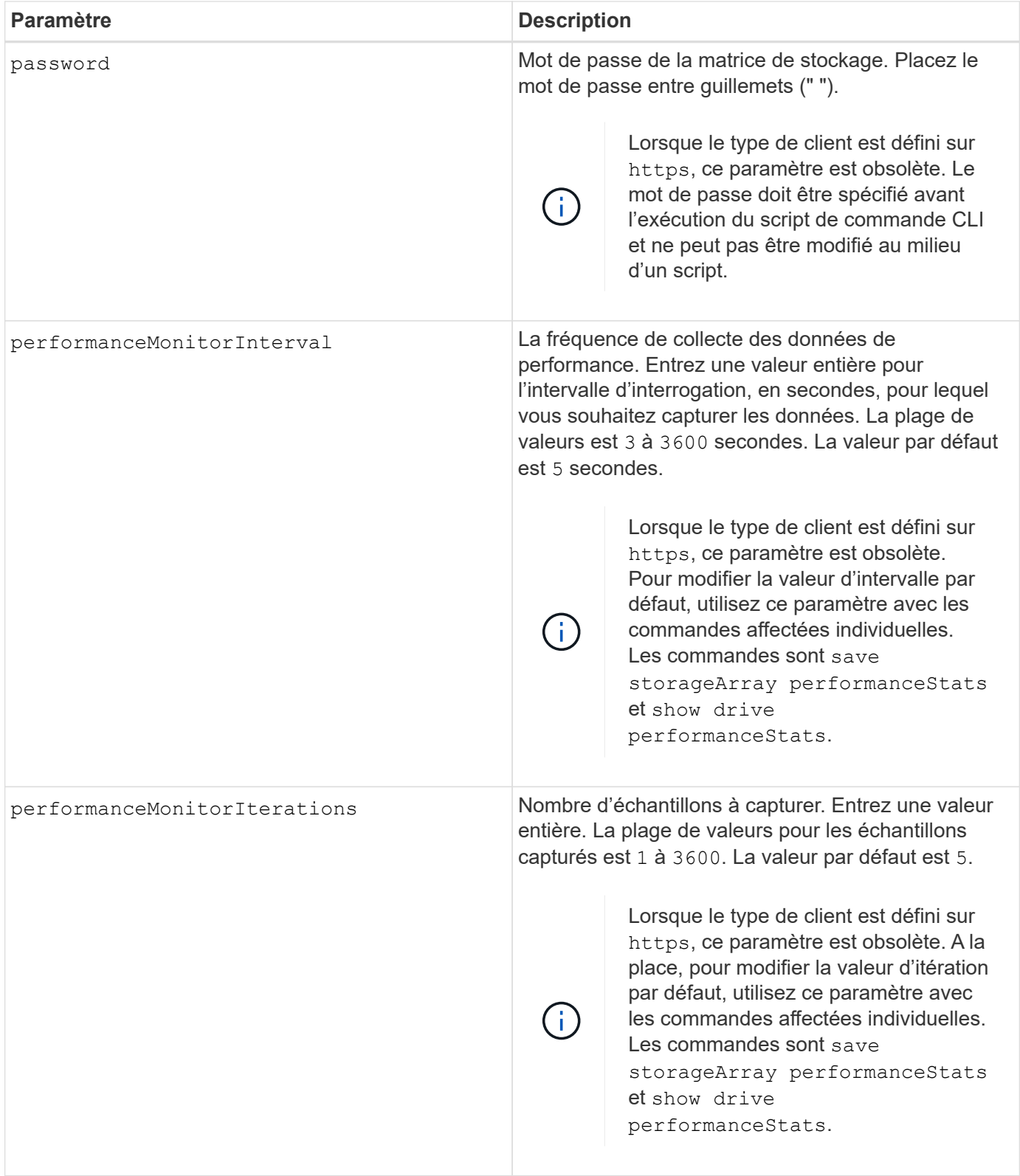

Lorsque vous utilisez cette commande, vous pouvez spécifier un ou plusieurs paramètres facultatifs.

Des mots de passe sont stockés sur chaque matrice de stockage d'un domaine de gestion. Si un mot de passe n'a pas été défini précédemment, vous n'avez pas besoin d'un mot de passe. Le mot de passe peut être toute combinaison de caractères alphanumériques avec un maximum de 30 caractères. (Vous pouvez définir

un mot de passe de matrice de stockage à l'aide de la set storageArray commande.)

L'intervalle d'interrogation et le nombre d'itérations que vous spécifiez restent en vigueur jusqu'à la fin de la session. Une fois la session terminée, l'intervalle d'interrogation et le nombre d'itérations reviennent aux valeurs par défaut.

### **Niveau minimal de firmware**

5.20

8.40 - lorsque le type de client est défini sur https, obsolète password, userRole, performanceMonitorInterval, et performanceMonitorIterations paramètres.

# **Définir la planification du groupe d'instantanés**

Le set snapGroup enableSchedule commande définit la planification de la prise d'images de snapshot pour un groupe de snapshots.

# **Baies prises en charge**

Cette commande s'applique à toute baie de stockage individuelle, notamment les systèmes E2700, E5600, E2800, E5700, Baies EF600 et EF300, tant que tous les packages SMcli sont installés.

## **Rôles**

Pour exécuter cette commande sur une baie de stockage E2800, E5700, EF600 ou EF300, vous devez disposer du rôle d'administrateur du stockage.

### **Syntaxe**

```
set snapGroup ["snapGroupName"]
enableSchedule=(TRUE | FALSE)
schedule (immediate | snapshotSchedule)
```
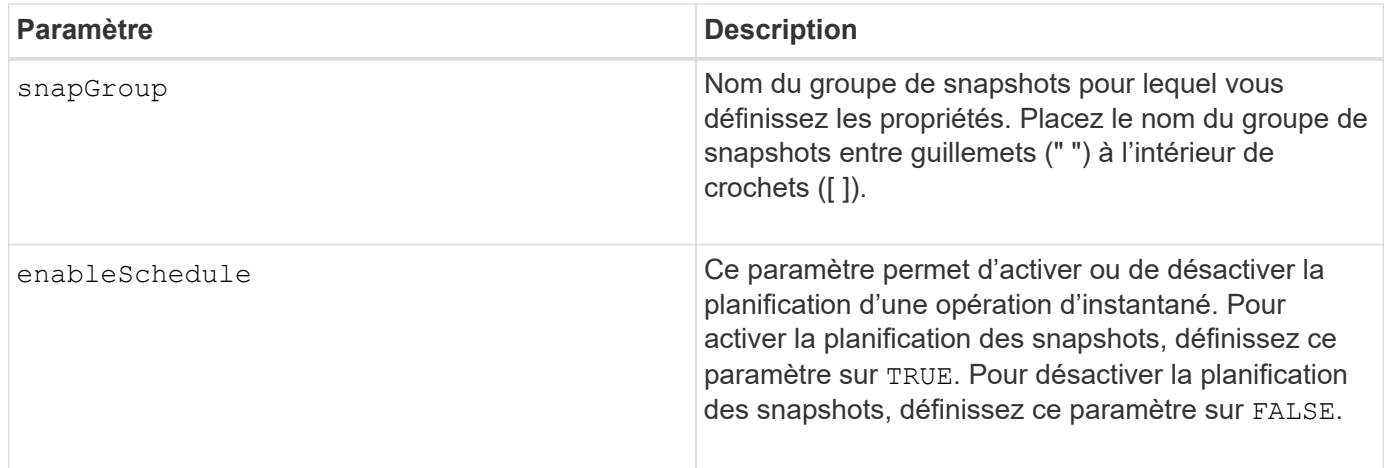

Vous pouvez utiliser n'importe quelle combinaison de caractères alphanumériques, de traits de soulignement (\_), de traits d'Union (-) et de livres (#) pour les noms. Les noms peuvent comporter un maximum de 30 caractères.

Le enableSchedule paramètre et le schedule paramètre vous permet de planifier la création d'images de snapshot pour un groupe de snapshots. Ces paramètres vous permettent de programmer des instantanés tous les jours, toutes les semaines ou tous les mois (par jour ou par date). Le enableSchedule paramètre active ou désactive la possibilité de planifier des snapshots. Lorsque vous activez la planification, vous utilisez le schedule paramètre pour définir l'heure à laquelle les snapshots doivent être effectués.

Cette liste explique comment utiliser les options de l' schedule paramètre :

- immediate dès que vous entrez la commande, une image instantanée est créée et une opération de copie sur écriture commence.
- startDate une date spécifique à laquelle vous souhaitez créer une image instantanée et effectuer une opération de copie sur écriture. Le format de saisie de la date est MM:DD:YY . Si vous ne fournissez pas de date de début, la date actuelle est utilisée. Voici un exemple de cette option startDate=06:27:11.
- scheduleDay un jour de la semaine où vous voulez créer une image instantanée et effectuer une opération de copie sur écriture. Vous pouvez entrer ces valeurs : monday, tuesday, wednesday, thursday, friday, saturday, sunday, et all. Voici un exemple de cette option scheduleDay=wednesday.
- startTime l'heure d'un jour où vous voulez créer une image instantanée et commencer à effectuer une opération de copie sur écriture. Le format de saisie de l'heure est HH: MM, où HH est l'heure et MM est la minute après l'heure. Utilisez une horloge de 24 heures. Par exemple, 2:00 dans l'après-midi est 14:00. Voici un exemple de cette option **startTime=14:27**.
- scheduleInterval durée, en minutes, que vous souhaitez avoir au minimum entre les opérations de copie sur écriture. Vous pouvez créer un programme dans lequel des opérations de copie sur écriture se chevauchent en raison de la durée d'une opération de copie. Vous pouvez vérifier que vous avez un temps entre les opérations de copie sur écriture en utilisant cette option. La valeur maximale pour le scheduleInterval l'option est de 1440 minutes. Voici un exemple de cette option **scheduleInterval=180**.
- endDate une date spécifique à laquelle vous souhaitez arrêter la création d'une image instantanée et mettre fin à l'opération de copie sur écriture. Le format de saisie de la date est MM: DD: YY. Voici un exemple de cette option **endDate=11:26:11**.
- noEndDate utilisez cette option si vous ne souhaitez pas que votre opération de copie sur écriture programmée se termine Si vous décidez par la suite de mettre fin aux opérations de copie sur écriture, vous devez saisir à nouveau le set snapGroup et spécifiez une date de fin.
- timesPerDay le nombre de fois que vous souhaitez que l'horaire soit exécuté dans un jour. Voici un exemple de cette option timesPerDay=4.
- timeZone utilisez ce paramètre pour définir le fuseau horaire dans lequel la matrice de stockage fonctionne. Vous pouvez définir le fuseau horaire de deux manières :
	- GMT±HH:MM décalage du fuseau horaire par rapport à GMT. Entrez le décalage en heures et minutes. Par exemple, GMT-06:00 est le fuseau horaire central aux États-Unis.
	- Text string chaînes de texte de fuseau horaire standard. Par exemple : "America/Chicago" ou "Australia/Brisbane". Les chaînes de texte du fuseau horaire sont sensibles à la casse. Si vous saisissez une chaîne de texte incorrecte, l'heure GMT est utilisée. Placez la chaîne de texte entre

guillemets.

La chaîne de code pour la définition d'un planning est similaire aux exemples suivants :

```
enableSchedule=true schedule startTime=14:27
```
enableSchedule=true schedule scheduleInterval=180

```
enableSchedule=true schedule timeZone=GMT-06:00
```
enableSchedule=true schedule timeZone="America/Chicago"

Si vous utilisez également le scheduleInterval le micrologiciel sélectionne l'option timesPerDay et le scheduleInterval en sélectionnant la valeur la plus basse des deux options. Le micrologiciel calcule une valeur entière pour l' scheduleInterval option en divisant 1440 par le scheduleInterval valeur d'option que vous définissez. Par exemple, 1440/180 = 8. Le micrologiciel compare ensuite le timesPerDay valeur entière calculée scheduleInterval valeur entière et utilise la valeur la plus petite.

Pour supprimer une planification, utilisez le delete volume commande avec schedule paramètre. Le delete volume commande avec schedule le paramètre supprime uniquement la planification, pas le volume snapshot.

### **Niveau minimal de firmware**

7.83

7.86 ajoute le scheduleDate et le month option.

### **Définissez la capacité du volume du référentiel du groupe de snapshots**

Le set snapGroup increase/decreaseRepositoryCapacity la commande augmente ou diminue la capacité d'un volume de référentiel de groupe de snapshots.

### **Baies prises en charge**

Cette commande s'applique à toute baie de stockage individuelle, notamment les systèmes E2700, E5600, E2800, E5700, Baies EF600 et EF300, tant que tous les packages SMcli sont installés.

#### **Rôles**

Pour exécuter cette commande sur une baie de stockage E2800, E5700, EF600 ou EF300, vous devez disposer du rôle d'administrateur du stockage.

#### **Syntaxe permettant d'augmenter la capacité**

```
set snapGroup ["snapGroupName"] increaseRepositoryCapacity
(repositoryVolumes="repos_xxxx" | repositoryVolumes=((volumeGroupName
[capacity=capacityValue])) | repositoryVolumes=((diskPoolName
[capacity=capacityValue])))
```
### **Syntaxe pour la réduction de la capacité**

```
set snapGroup ["snapGroupName"]
decreaseRepositoryCapacity
count=numberOfVolumes
```
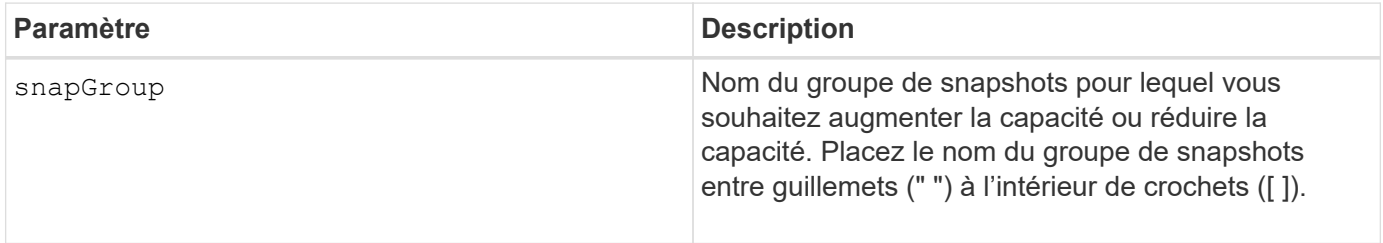

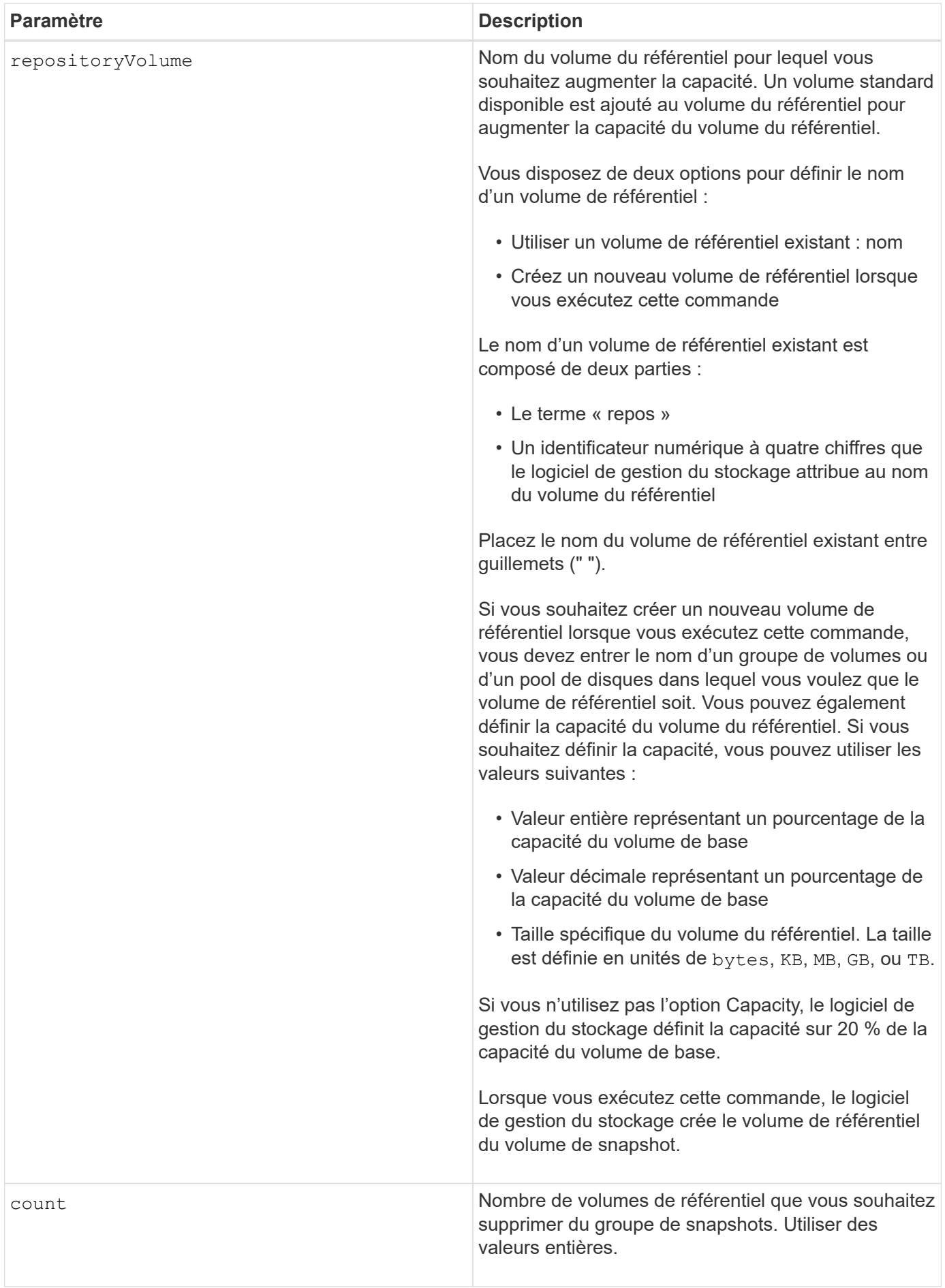

Vous pouvez utiliser n'importe quelle combinaison de caractères alphanumériques, de traits de soulignement (\_), de traits d'Union (-) et de livres (#) pour le libellé de l'utilisateur. Les étiquettes utilisateur peuvent comporter un maximum de 30 caractères.

Le nom du volume de référentiel est automatiquement créé par le logiciel de gestion du stockage et le micrologiciel lorsque vous créez un nouveau groupe de snapshots. Vous ne pouvez pas renommer le volume du référentiel car le fait de renommer le volume du référentiel interrompt la liaison avec les images de snapshot.

Un volume de référentiel de groupe de snapshots est un volume extensible structuré comme une collection concaténée de 16 entités de volumes standard au maximum. Dans un premier temps, un volume de référentiel extensible ne comporte qu'un seul élément. La capacité du volume de référentiel extensible est exactement celle de l'élément unique. Vous pouvez augmenter la capacité d'un volume de référentiel extensible en y ajoutant des volumes standard. La capacité du volume de référentiel extensible composite devient alors la somme des capacités de tous les volumes standard concaténés.

Un volume de référentiel de groupe de snapshots doit répondre à une exigence de capacité minimale pouvant somme des éléments suivants :

- 32 Mo pour la prise en charge de la surcharge fixe pour le groupe de snapshots et pour le traitement de la copie sur écriture.
- Capacité pour le traitement de retour arrière, qui correspond à 1/5000e de la capacité du volume de base.

La capacité minimale est respectée par le micrologiciel du contrôleur et le logiciel de gestion du stockage.

#### **Niveau minimal de firmware**

7.83

# **Définir l'analyse des supports du groupe d'instantanés**

Le set snapGroup mediaScanEnabled commande exécute une analyse de support sur un groupe de snapshots.

### **Baies prises en charge**

Cette commande s'applique à toute baie de stockage individuelle, notamment les systèmes E2700, E5600, E2800, E5700, Baies EF600 et EF300, tant que tous les packages SMcli sont installés.

#### **Rôles**

Pour exécuter cette commande sur une baie de stockage E2800, E5700, EF600 ou EF300, vous devez disposer du rôle d'administrateur du stockage.

#### **Syntaxe**

```
set snapGroup ["snapGroupName"]
mediaScanEnabled=(TRUE | FALSE)
redundancyCheckEnabled=(TRUE | FALSE)
```
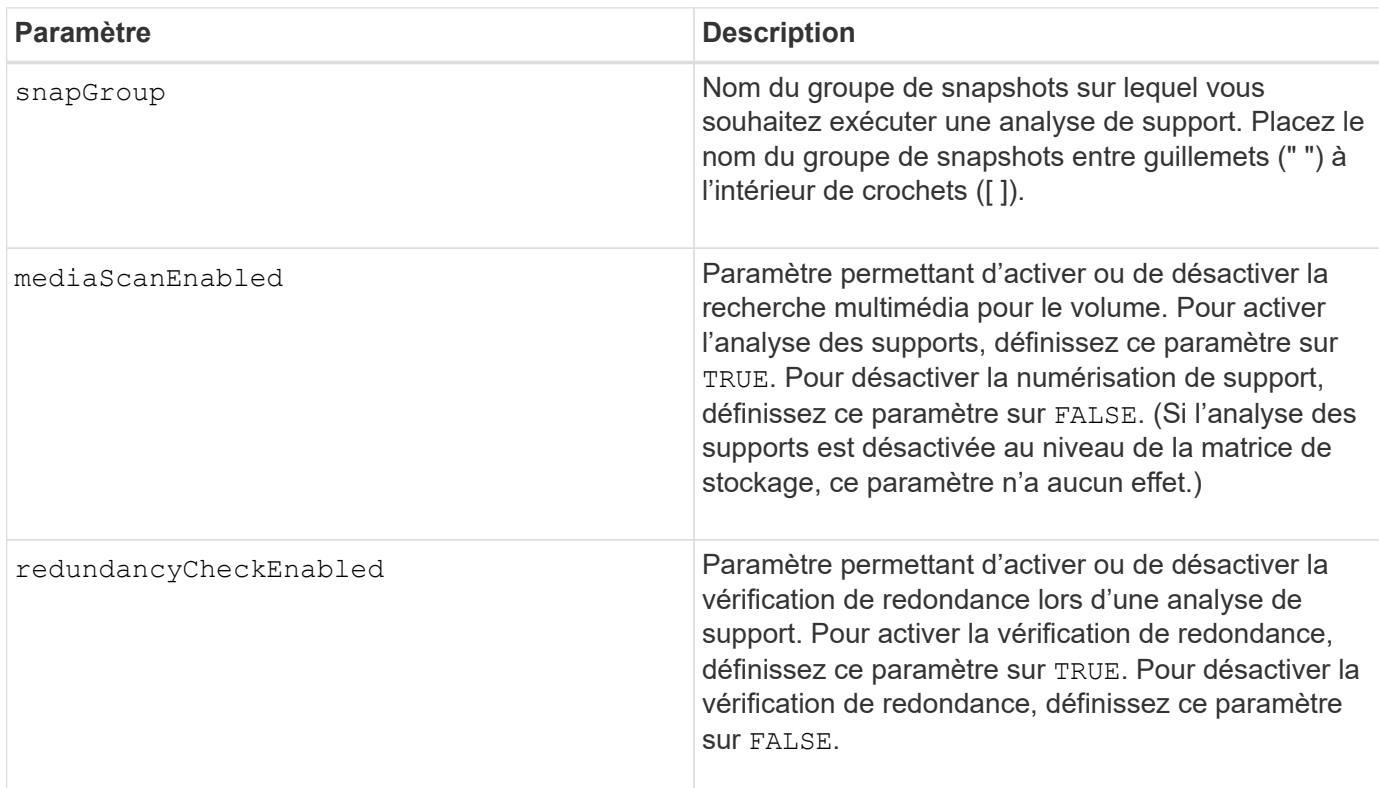

#### **Remarques**

Vous pouvez utiliser n'importe quelle combinaison de caractères alphanumériques, de traits de soulignement (\_), de traits d'Union (-) et de livres (#) pour les noms. Les noms peuvent comporter un maximum de 30 caractères.

### **Niveau minimal de firmware**

7.83

### **Définissez les attributs du groupe de snapshots**

Le set snapGroup commande définit les propriétés d'un groupe de snapshots.

### **Baies prises en charge**

Cette commande s'applique à toute baie de stockage individuelle, notamment les systèmes E2700, E5600, E2800, E5700, Baies EF600 et EF300, tant que tous les packages SMcli sont installés.

### **Rôles**

Pour exécuter cette commande sur une baie de stockage E2800, E5700, EF600 ou EF300, vous devez disposer du rôle d'administrateur du stockage.

### **Syntaxe**

```
set snapGroup ["snapGroupName"]
[userLabel="snapGroupName"] |
[repositoryFullPolicy=(failBaseWrites | purgeSnapImages) |
[repositoryFullLimit=percentValue |
[autoDeleteLimit=numberOfSnapImages] |
[rollbackPriority=(lowest | low | medium | high | highest)]
```
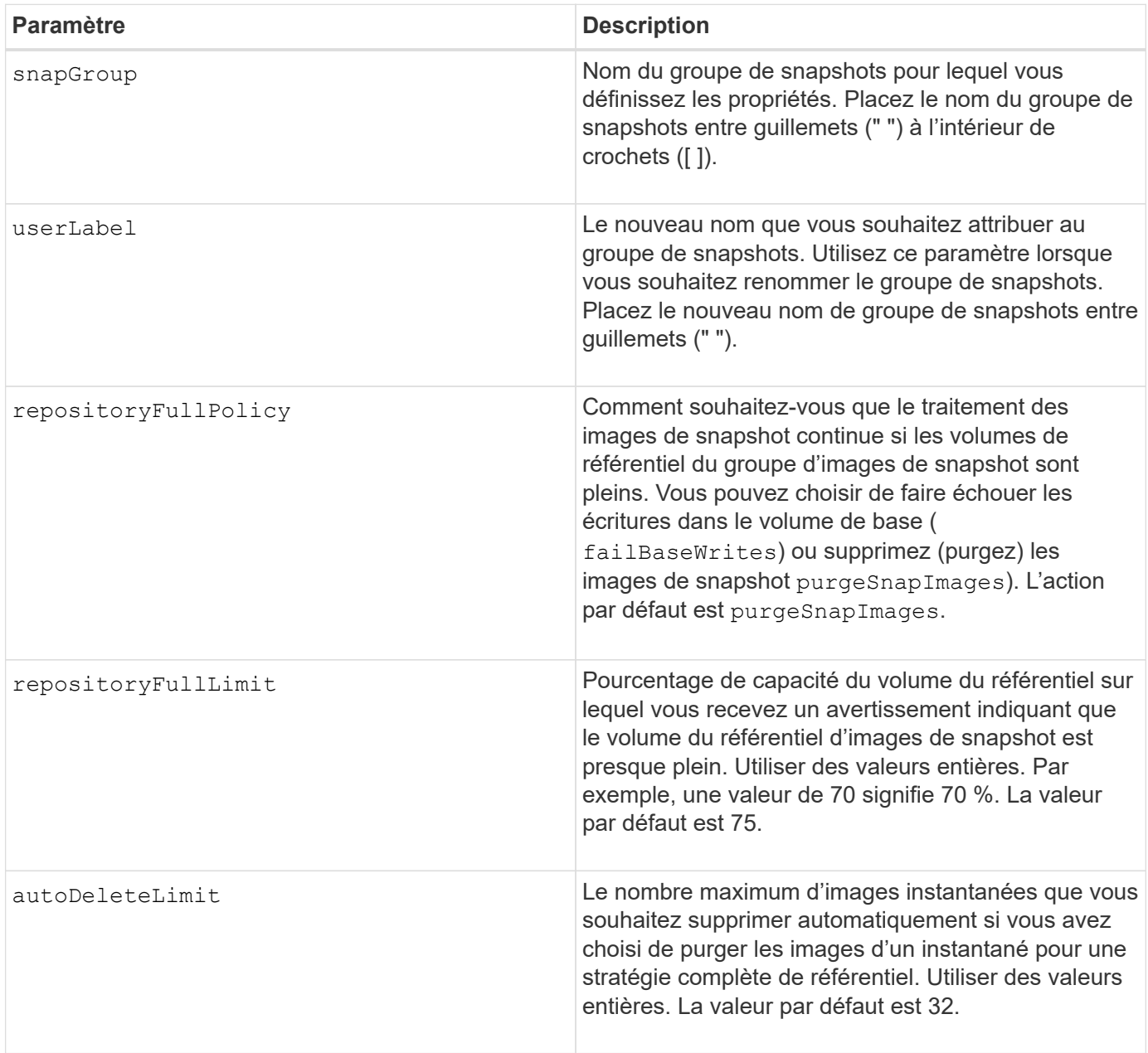

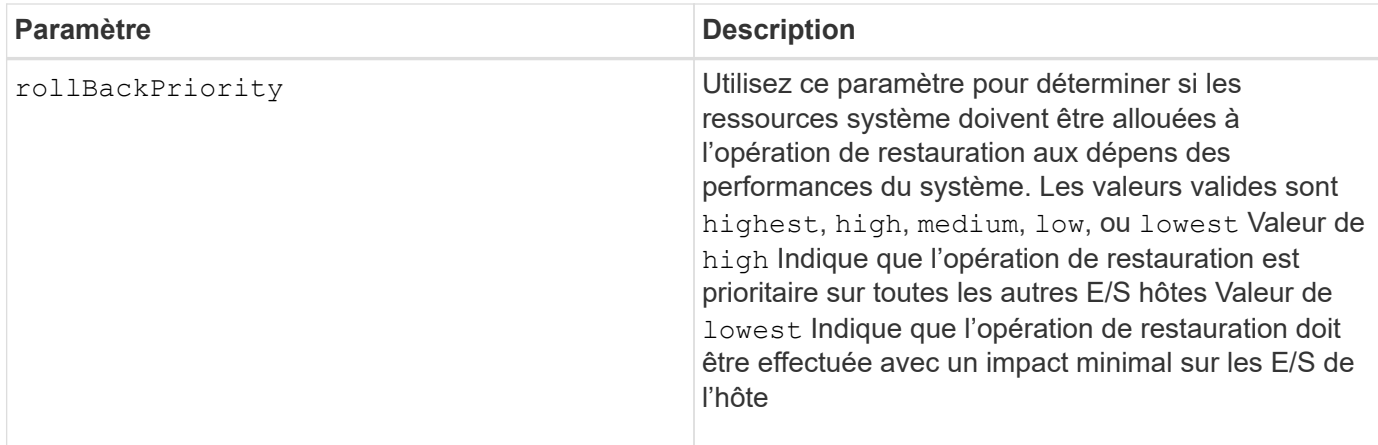

Vous pouvez utiliser n'importe quelle combinaison de caractères alphanumériques, de traits de soulignement (\_), de traits d'Union (-) et de livres (#) pour les noms. Les noms peuvent comporter un maximum de 30 caractères.

Lorsque vous utilisez cette commande, vous pouvez spécifier un ou plusieurs paramètres. Cependant, il n'est pas nécessaire d'utiliser tous les paramètres.

#### **Niveau minimal de firmware**

7.83

## **Définissez le volume Snapshot en lecture seule sur le volume en lecture/écriture**

Le set snapVolume convertToReadWrite commande modifie un volume snapshot qui est un volume en lecture seule pour un volume snapshot qui est un volume en lecture/écriture.

#### **Baies prises en charge**

Cette commande s'applique à toute baie de stockage individuelle, notamment les systèmes E2700, E5600, E2800, E5700, Baies EF600 et EF300, tant que tous les packages SMcli sont installés.

#### **Rôles**

Pour exécuter cette commande sur une baie de stockage E2800, E5700, EF600 ou EF300, vous devez disposer du rôle d'administrateur du stockage.

#### **Contexte**

Vous pouvez également utiliser cette commande pour identifier un nouveau volume de référentiel pour le volume de lecture/écriture ou définir un niveau d'avertissement de limite complète pour le volume de référentiel.

#### **Syntaxe**

```
set snapVolume ["snapImageVolumeName"] convertToReadWrite
[(repositoryVolume="repos_xxxx" |
repositoryVolume=(volumeGroupName [capacity=capacityValue])
repositoryVolume=(diskPoolName [capacity=capacityValue))]]
[repositoryFullLimit=percentValue]
```
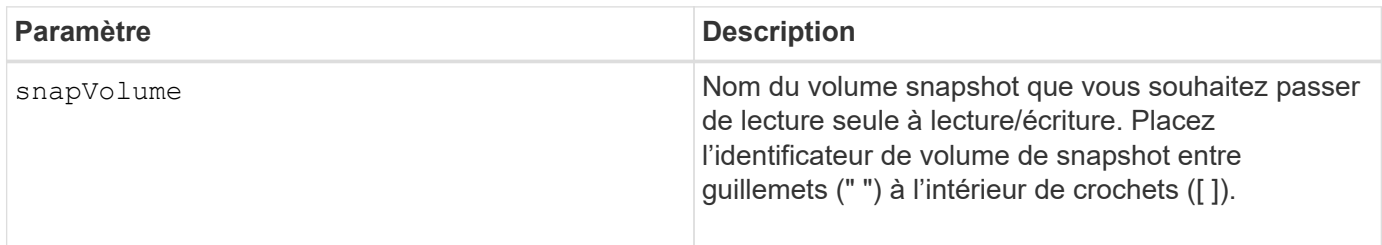

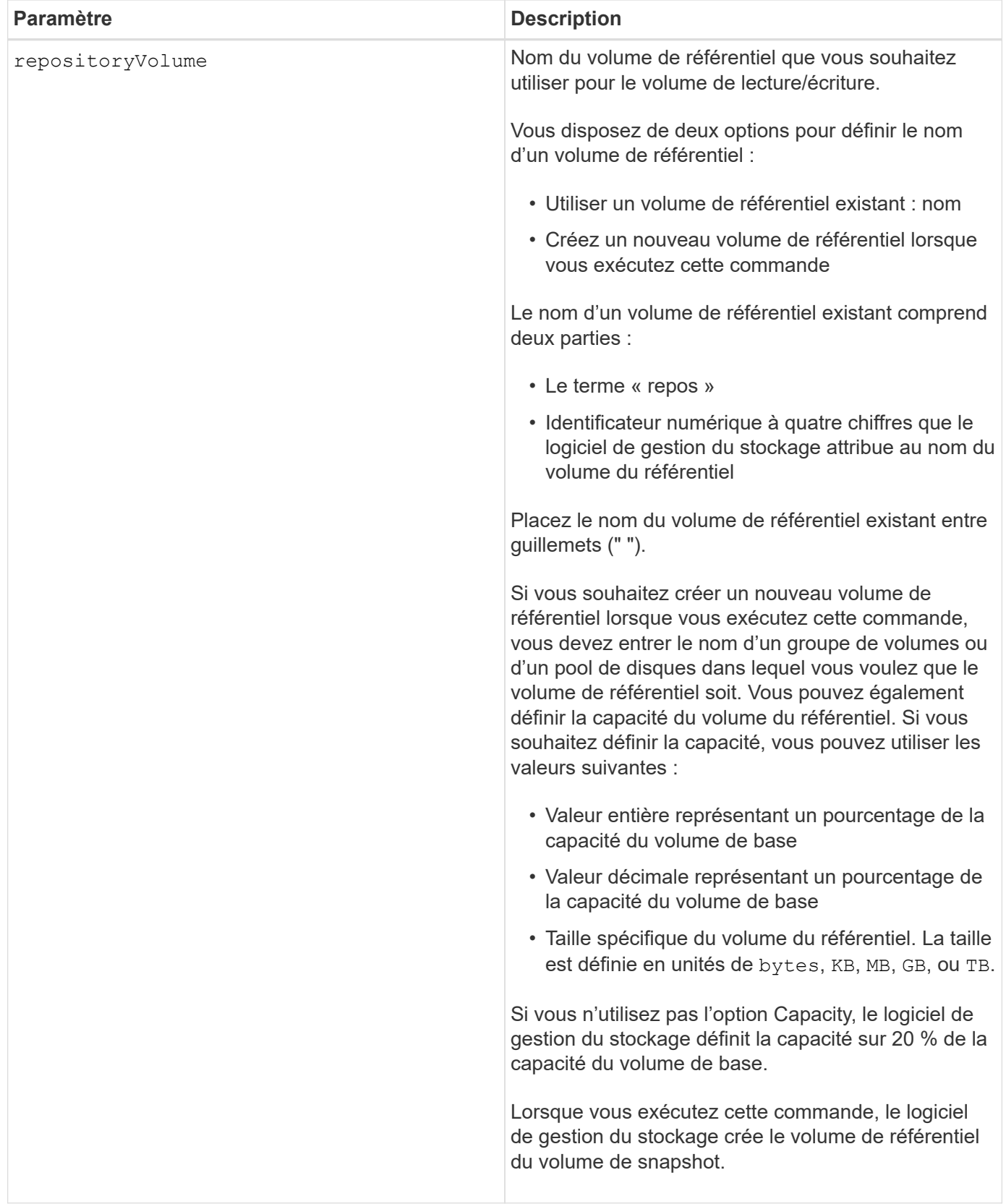

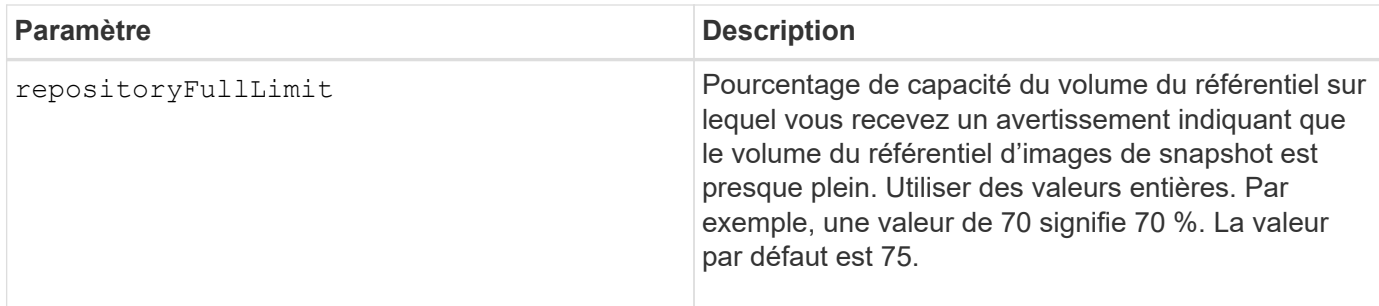

Vous pouvez utiliser n'importe quelle combinaison de caractères alphanumériques, de traits de soulignement (\_), de traits d'Union (-) et de livres (#) pour le libellé de l'utilisateur. Les étiquettes utilisateur peuvent comporter un maximum de 30 caractères.

Le nom du volume de référentiel est automatiquement créé par le logiciel de gestion du stockage et le micrologiciel lorsque vous créez un nouveau groupe de snapshots. Vous ne pouvez pas renommer le volume du référentiel car le fait de renommer le volume du référentiel rompez la liaison avec les images de snapshot.

Un volume de référentiel de groupe de snapshots est un volume extensible structuré comme une collection concaténée de 16 entités de volumes standard au maximum. Dans un premier temps, un volume de référentiel extensible ne comporte qu'un seul élément. La capacité du volume de référentiel extensible est exactement celle de l'élément unique. Vous pouvez augmenter la capacité d'un volume de référentiel extensible en y ajoutant des volumes standard. La capacité du volume de référentiel extensible composite devient alors la somme des capacités de tous les volumes standard concaténés.

Un volume de référentiel de groupe de snapshots doit répondre à une exigence de capacité minimale pouvant somme des éléments suivants :

- 32 Mo pour la prise en charge de la surcharge fixe pour le groupe de snapshots et pour le traitement de la copie sur écriture.
- Capacité pour le traitement de retour arrière, qui correspond à 1/5000e de la capacité du volume de base.

La capacité minimale est respectée par le micrologiciel du contrôleur et le logiciel de gestion du stockage.

#### **Niveau minimal de firmware**

7.83

### **Définissez la capacité du volume du référentiel de volumes du snapshot**

Le set snapVolume increase/decreaseRepositoryCapacity la commande permet d'augmenter ou de réduire la capacité d'un volume de référentiel de volumes snapshot.

#### **Baies prises en charge**

Cette commande s'applique à toute baie de stockage individuelle, notamment les systèmes E2700, E5600, E2800, E5700, Baies EF600 et EF300, tant que tous les packages SMcli sont installés.

### **Rôles**

Pour exécuter cette commande sur une baie de stockage E2800, E5700, EF600 ou EF300, vous devez disposer du rôle d'administrateur du stockage.

#### **Syntaxe permettant d'augmenter la capacité**

```
set snapVolume["snapVolumeName"] increaseRepositoryCapacity
(repositoryVolumes="repos_xxxx" |
repositoryVolumes=(volumeGroupName [capacity=capacityValue] |
repositoryVolumes=(diskPoolName [capacity=capacityValue])
```
#### **Syntaxe pour la réduction de la capacité**

```
set snapVolume ["snapVolumeName"] decreaseRepositoryCapacity
count=numberOfVolumes
```
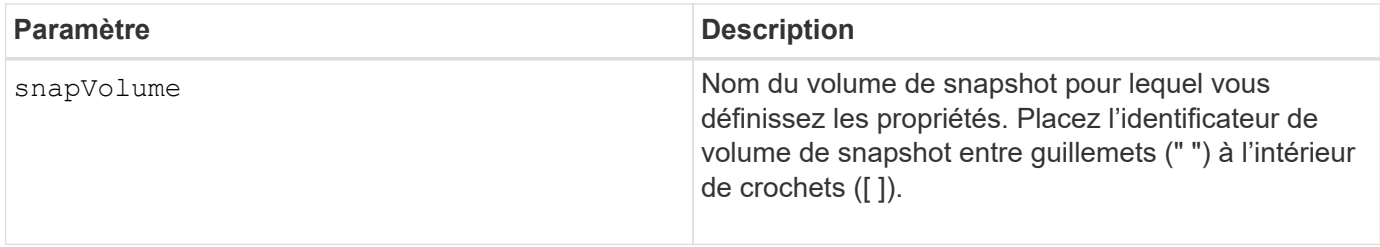

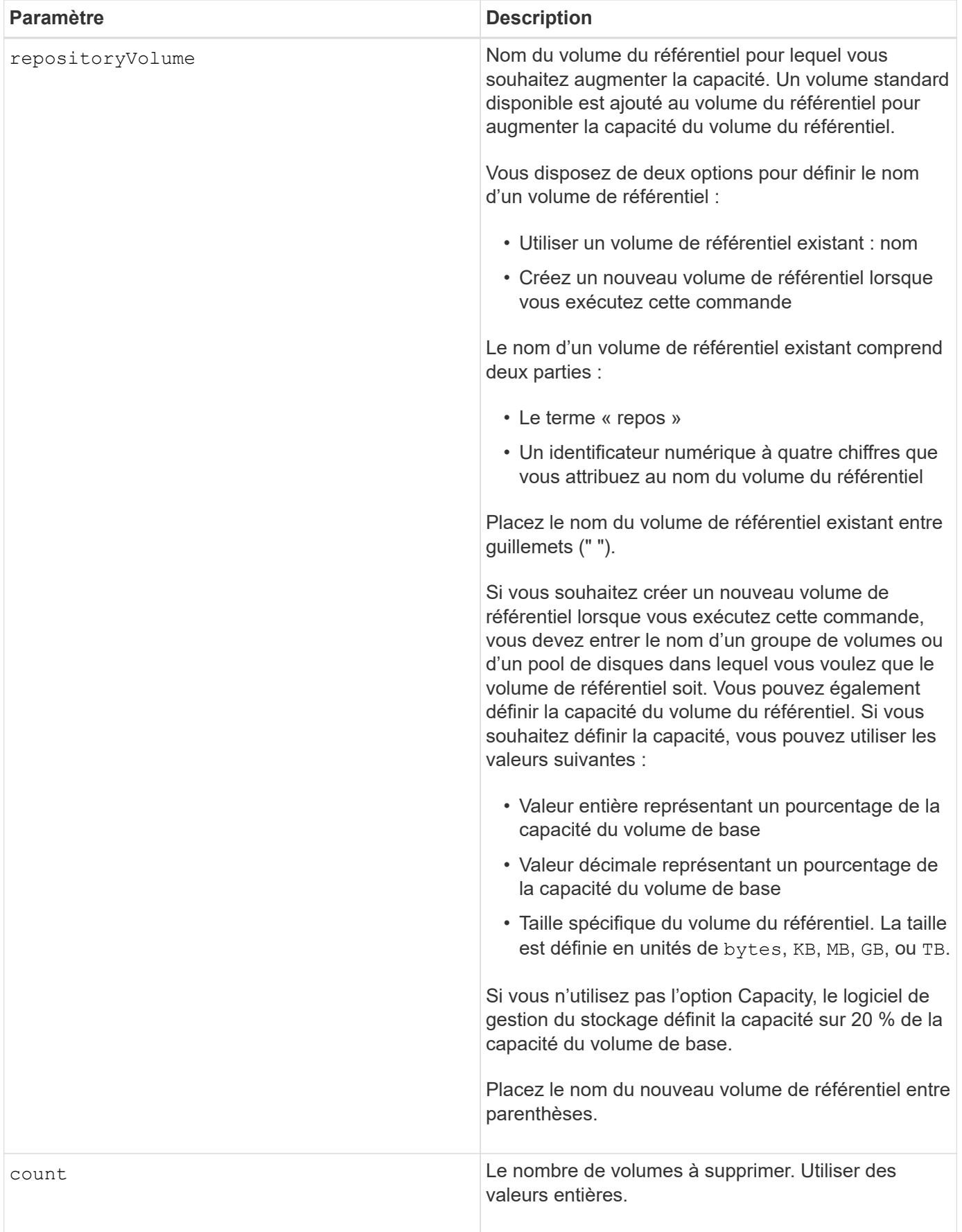

Vous pouvez utiliser n'importe quelle combinaison de caractères alphanumériques, de traits de soulignement (\_), de traits d'Union (-) et de livres (#) pour les noms. Les noms peuvent comporter un maximum de 30 caractères.

Un volume de référentiel de snapshot est un volume extensible structuré comme une collection concaténée de 16 entités de volumes standard au maximum. Dans un premier temps, un volume de référentiel extensible ne comporte qu'un seul élément. La capacité du volume de référentiel extensible est exactement celle de l'élément unique. Vous pouvez augmenter la capacité d'un volume de référentiel extensible en y ajoutant des volumes standard. La capacité du volume de référentiel extensible composite devient alors la somme des capacités de tous les volumes standard concaténés.

Un volume de référentiel de groupe de snapshots doit répondre à une exigence de capacité minimale pouvant somme des éléments suivants :

- 32 Mo pour la prise en charge de la surcharge fixe pour le groupe de snapshots et pour le traitement de la copie sur écriture.
- Capacité pour le traitement de retour arrière, qui correspond à 1/5000e de la capacité du volume de base.

La capacité minimale est respectée par le micrologiciel du contrôleur et le logiciel de gestion du stockage.

#### **Niveau minimal de firmware**

7.83

### **Définir le volume de capture d'écran de lecture multimédia**

Le set snapVolume mediaScanEnabled commande exécute une analyse des supports sur les lecteurs utilisés pour un volume de snapshot.

### **Baies prises en charge**

Cette commande s'applique à toute baie de stockage individuelle, notamment les systèmes E2700, E5600, E2800, E5700, Baies EF600 et EF300, tant que tous les packages SMcli sont installés.

### **Rôles**

Pour exécuter cette commande sur une baie de stockage E2800, E5700, EF600 ou EF300, vous devez disposer du rôle d'administrateur du stockage.

#### **Contexte**

Vous pouvez également effectuer une vérification de redondance sur les données.

### **Syntaxe**

```
set snapVolume ["snapVolumeName"]
mediaScanEnabled=(TRUE | FALSE) [redundancyCheckEnabled=(TRUE | FALSE)]
```
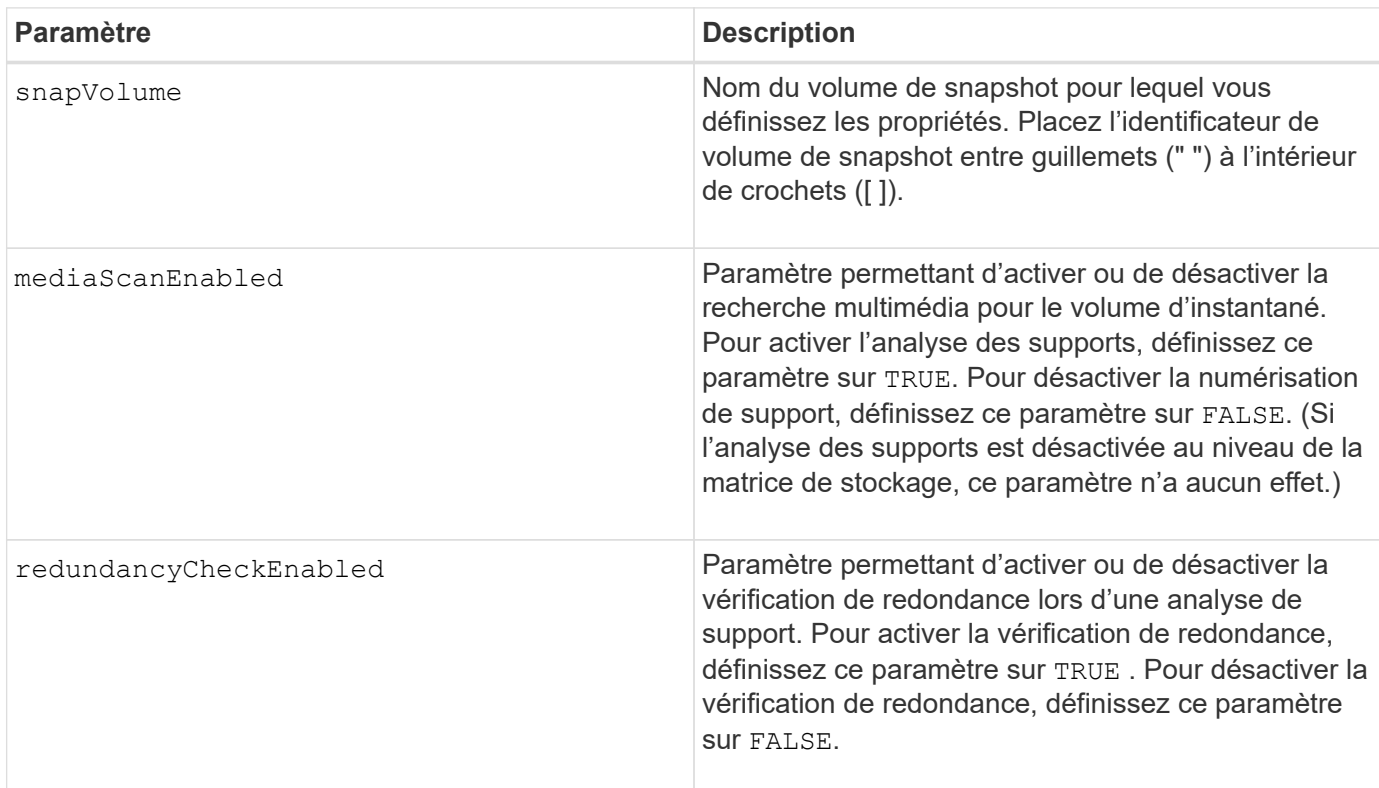

#### **Remarques**

Vous pouvez utiliser n'importe quelle combinaison de caractères alphanumériques, de traits de soulignement (\_), de traits d'Union (-) et de livres (#) pour les noms. Les noms peuvent comporter un maximum de 30 caractères.

#### **Niveau minimal de firmware**

7.83

### **Renommer le volume snapshot**

Le set snapVolume commande renomme un volume snapshot existant.

### **Baies prises en charge**

Cette commande s'applique à toute baie de stockage individuelle, notamment les systèmes E2700, E5600, E2800, E5700, Baies EF600 et EF300, tant que tous les packages SMcli sont installés.

### **Rôles**

Pour exécuter cette commande sur une baie de stockage E2800, E5700, EF600 ou EF300, vous devez disposer du rôle d'administrateur du stockage.

### **Syntaxe**

set snapVolume ["*snapVolumeName*"] userLabel="*snapImageVolumeName*"

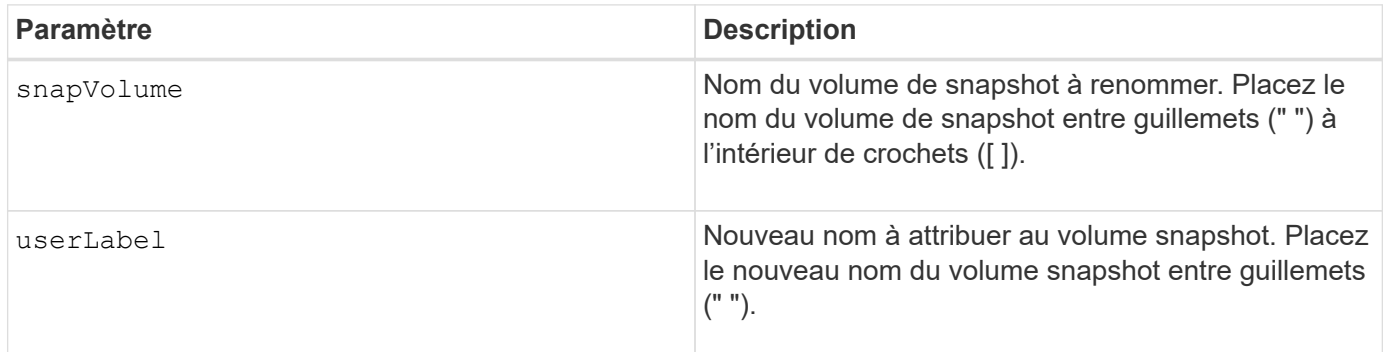

### **Remarques**

Vous pouvez utiliser n'importe quelle combinaison de caractères alphanumériques, de traits de soulignement (\_), de traits d'Union (-) et de livres (#) pour les noms. Les noms peuvent comporter un maximum de 30 caractères.

## **Niveau minimal de firmware**

7.83

# **Mettre à jour la communauté SNMP**

Le set snmpCommunity Commande crée un nouveau nom pour une communauté SNMP (simple Network Management Protocol) existante.

# **Baies prises en charge**

Cette commande s'applique à une seule baie de stockage E2800, E5700, EF600 ou EF300. Elle ne fonctionne pas sur les baies de stockage E2700 ou E5600.

### **Rôles**

Pour exécuter cette commande sur une baie de stockage E2800, E5700, EF600 ou EF300, vous devez disposer du rôle d'administrateur du stockage ou de support.

### **Syntaxe**

set snmpCommunity communityName="*snmpCommunityName*" newCommunityName="*newSnmpCommunityName*"

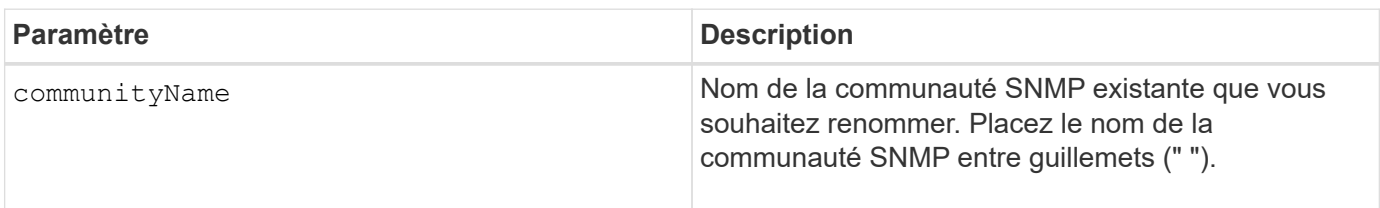

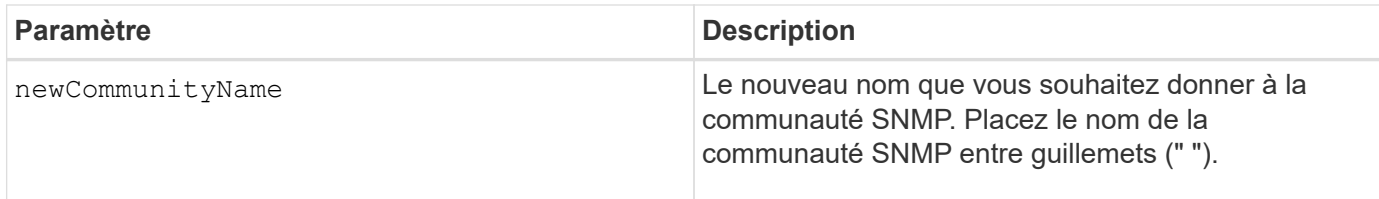

8.30

# **Mettre à jour les variables du groupe système MIB II SNMP**

Le set snmpSystemVariables Commande modifie les variables système du protocole SNMP (simple Network Management Protocol).

### **Baies prises en charge**

Cette commande s'applique à une seule baie de stockage E2800, E5700, EF600 ou EF300. Elle ne fonctionne pas sur les baies de stockage E2700 ou E5600.

### **Rôles**

Pour exécuter cette commande sur une baie de stockage E2800, E5700, EF600 ou EF300, vous devez disposer du rôle d'administrateur du stockage ou de support.

#### **Contexte**

Les variables système suivantes sont conservées dans une base de données MIB-II (Management information base II) :

- Nom du système
- Nom du contact système
- Emplacement du système

#### **Syntaxe**

```
set snmpSystemVariables
[sysName=newSystemName]
[sysContact=contactName]
[sysLocation=systemLocation]
```
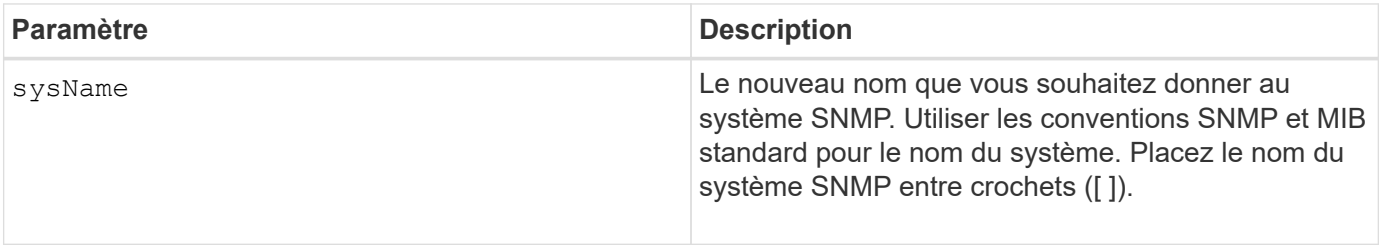

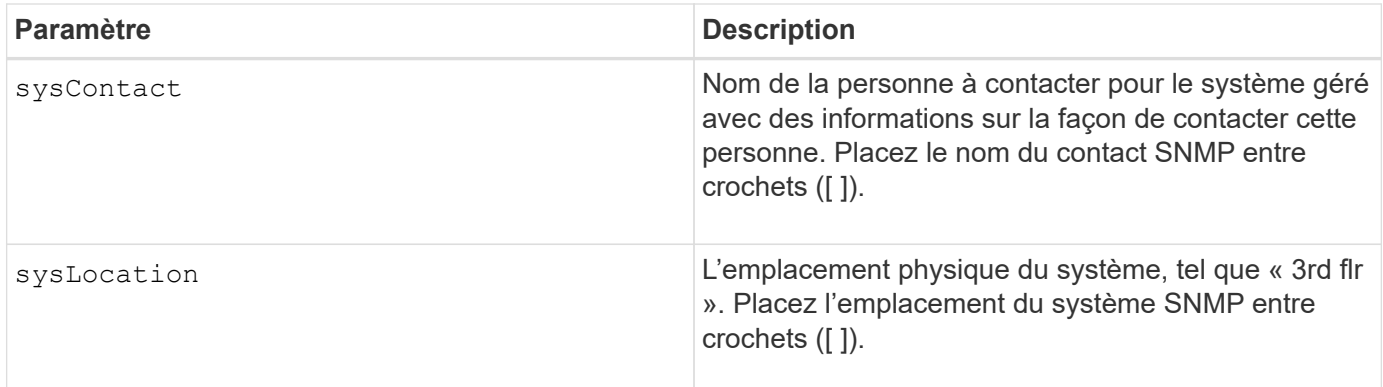

8.30

# **Mettre à jour la destination du trap SNMP**

Le set snmpTrapDestination trapReceiverIP La commande active ou désactive l'envoi de messages d'échec d'authentification pour une destination d'interruption SNMP. L'échec se produit lorsque l'agent SNMP a reçu un message d'un gestionnaire SNMP, mais que le message contenait un nom de communauté ou un nom d'utilisateur non valide.

## **Baies prises en charge**

Cette commande s'applique à une seule baie de stockage E2800, E5700, EF600 ou EF300. Elle ne fonctionne pas sur les baies de stockage E2700 ou E5600.

### **Rôles**

Pour exécuter cette commande sur une baie de stockage E2800, E5700, EF600 ou EF300, vous devez disposer du rôle d'administrateur du stockage ou de support.

## **Syntaxe**

```
set snmpTrapDestination trapReceiverIP=ipAddress
(communityName="communityName" | (userName="userName" [engineId=(local |
engineId)]))
[sendAuthenticationFailureTraps=(TRUE | FALSE)]
```
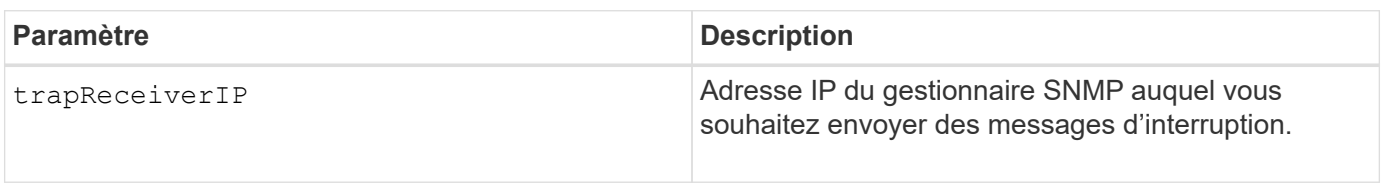

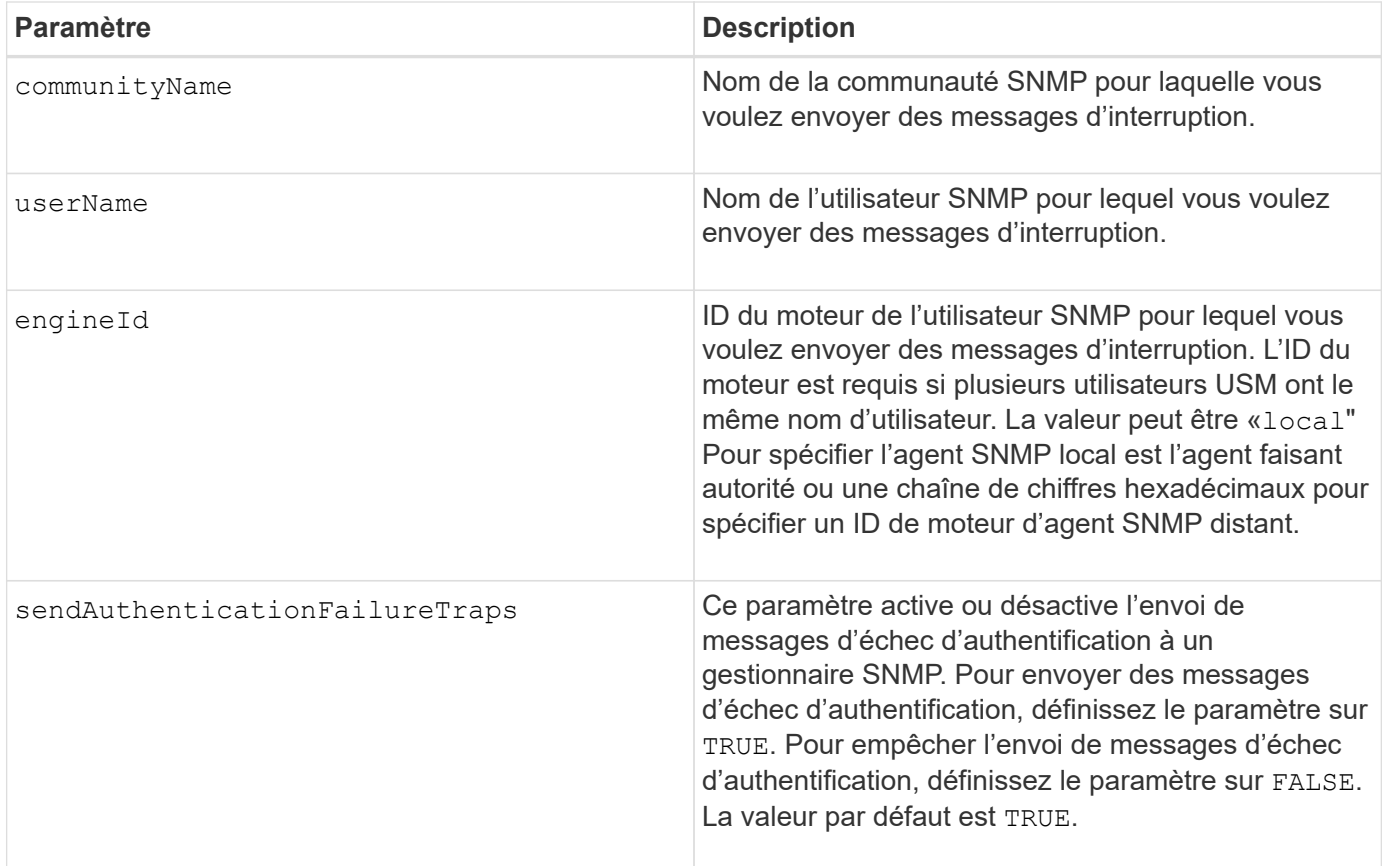

8.30

# **Mettre à jour l'utilisateur SNMPv3 USM**

Le set snmpUser userName La commande met à jour un utilisateur SNMP (simple Network Management Protocol) USM existant. L'utilisateur USM à modifier est identifié à l'aide du nom d'utilisateur s'il n'y a qu'un seul utilisateur avec le nom d'utilisateur. L'utilisateur est identifié à l'aide du nom d'utilisateur et de l'ID du moteur s'il y a plusieurs utilisateurs avec le même nom d'utilisateur et un ID de moteur différent.

# **Baies prises en charge**

Cette commande s'applique à une seule baie de stockage E2800, E5700, EF600 ou EF300. Elle ne fonctionne pas sur les baies de stockage E2700 ou E5600.

# **Rôles**

Pour exécuter cette commande sur une baie de stockage E2800, E5700, EF600 ou EF300, vous devez disposer du rôle d'administrateur du stockage ou de support.

# **Syntaxe**
```
set snmpUser userName="snmpUserName" [engineId=(local | engineId)]
[newUserName="newSnmpUserName"] [newEngineId=(local | engineId)]
[authProtocol=(none | sha | sha256 | sha512) authPassword="authPassword"]
[privProtocol=(none | aes128) privPassword="privPassword"]
```
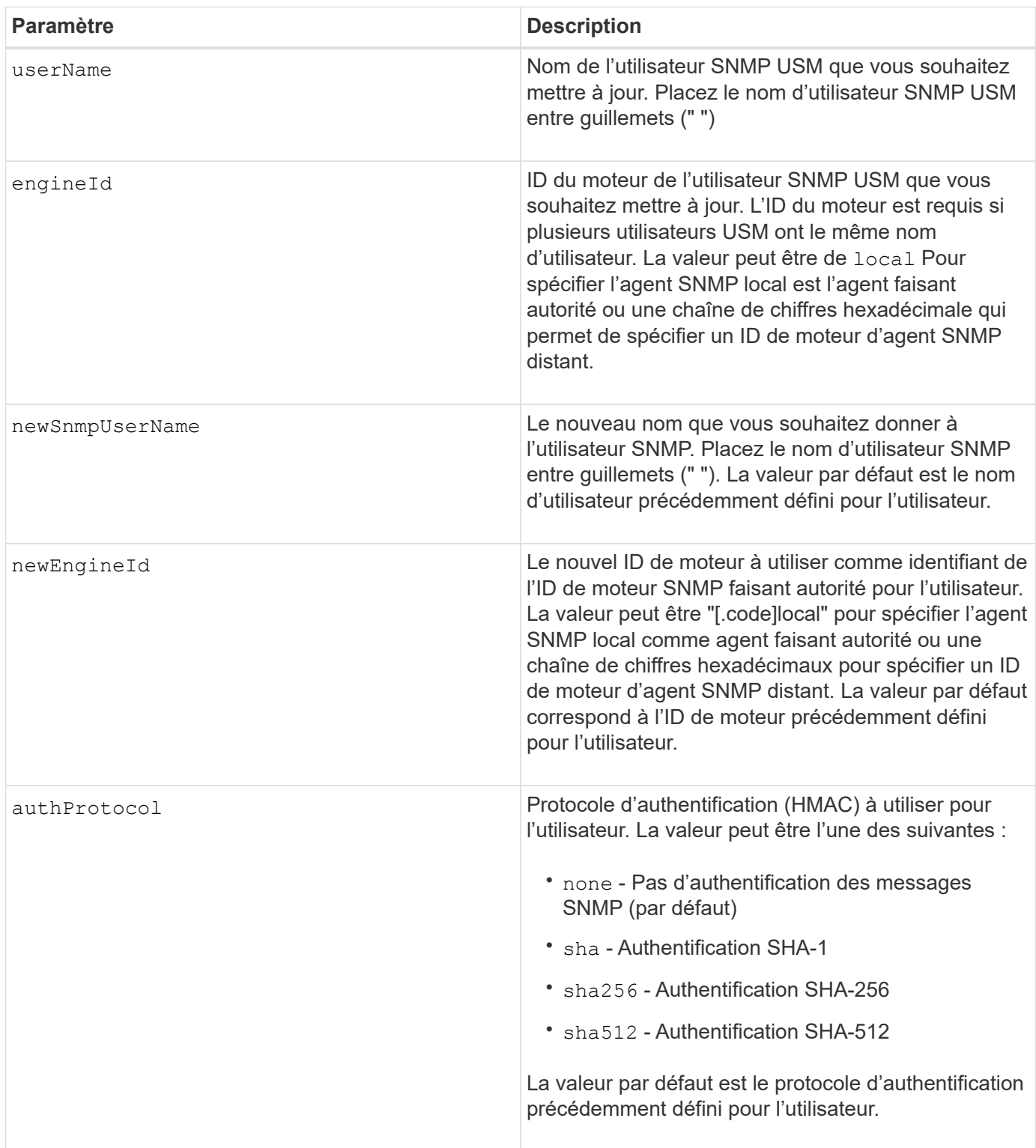

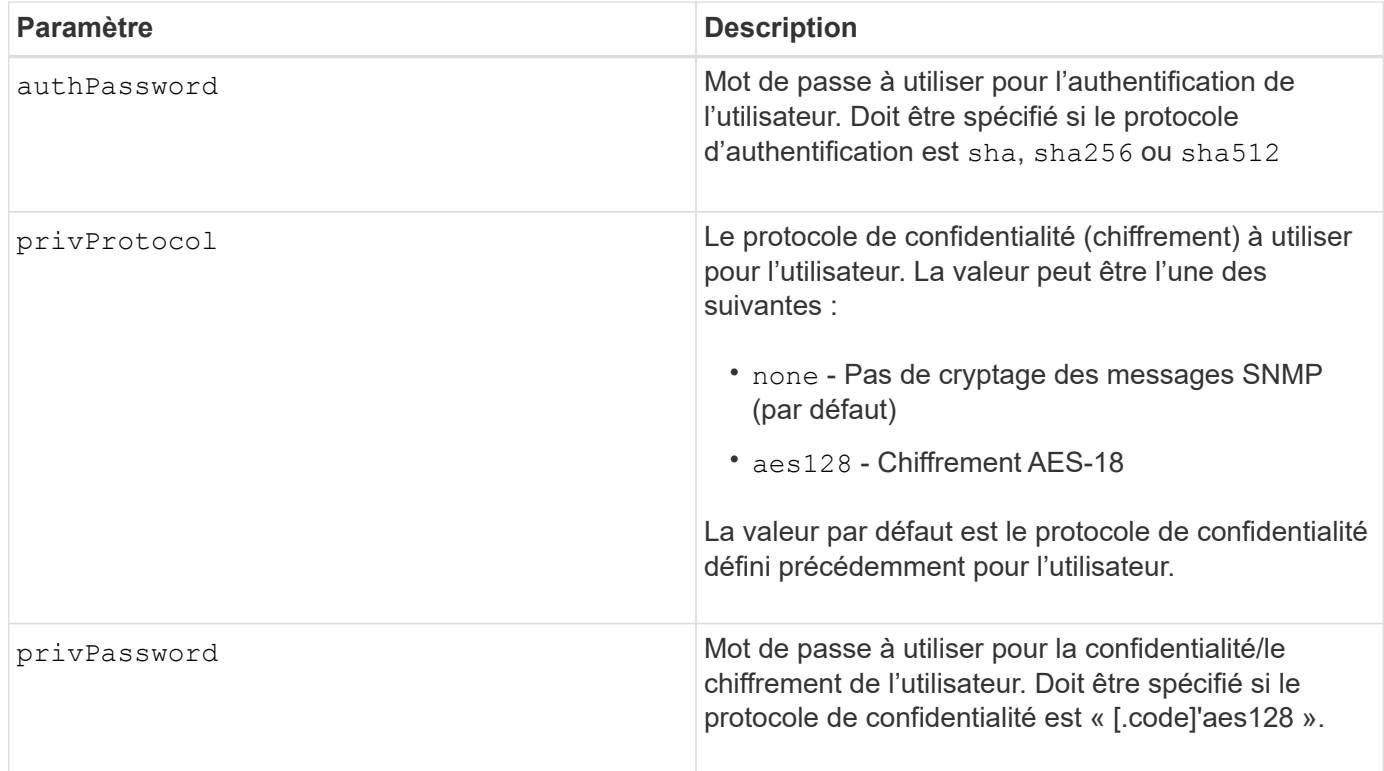

# **Niveau minimal de firmware**

8.72

# **Définissez la matrice de stockage pour activer ou désactiver l'équilibrage automatique de la charge**

Le set storageArray autoLoadBalancingEnable La commande active ou désactive la fonction d'équilibrage automatique de la charge.

#### **Baies prises en charge**

Cette commande s'applique à toute baie de stockage individuelle, notamment les systèmes E2700, E5600, E2800, E5700, Baies EF600 et EF300, tant que tous les packages SMcli sont installés.

#### **Rôles**

Pour exécuter cette commande sur une baie de stockage E2800, E5700, EF600 ou EF300, vous devez disposer du rôle d'administrateur du stockage.

#### **Syntaxe**

set storageArray autoLoadBalancingEnable=(TRUE | FALSE)

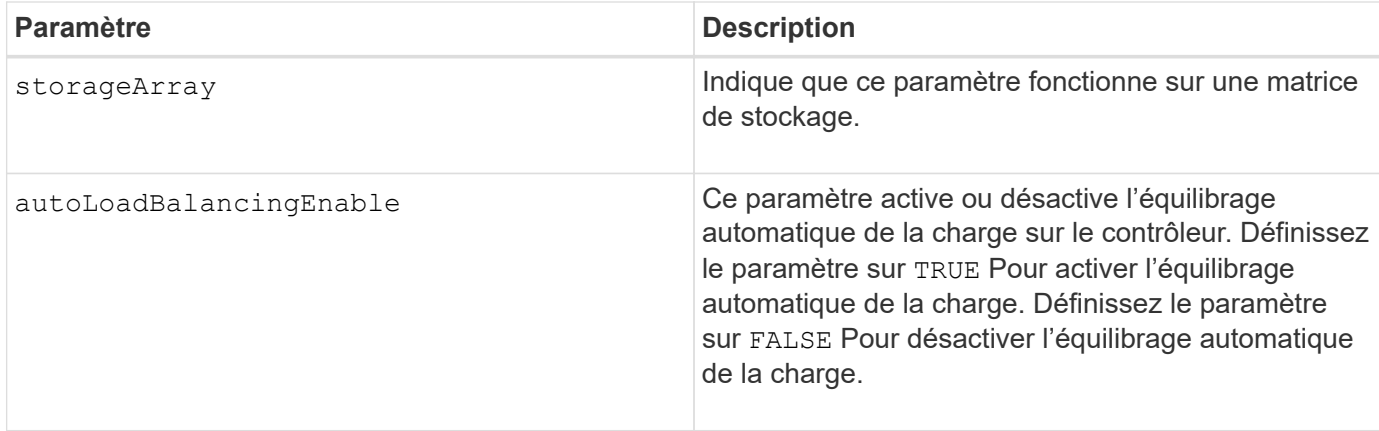

## **Qu'est-ce que l'équilibrage automatique de la charge ?**

La fonction d'équilibrage automatique de la charge améliore la gestion des ressources d'E/S en réagissant dynamiquement aux changements de charge dans le temps et en ajustant automatiquement la propriété du contrôleur de volume pour corriger les problèmes de déséquilibre de la charge lorsque les charges de travail sont transférées sur les contrôleurs.

La charge de travail de chaque contrôleur est surveillée en permanence et, avec la collaboration des pilotes multichemins installés sur les hôtes, il est possible d'équilibrer automatiquement la charge de travail dès que nécessaire. Lorsque la charge de travail est automatiquement reéquilibrée entre les contrôleurs, l'administrateur du stockage n'a plus à régler manuellement la charge de travail des contrôleurs de volume pour prendre en charge les changements de charge qui se sont opérés sur la baie de stockage.

Lorsque l'équilibrage automatique de la charge est activé, il exécute les fonctions suivantes :

- Surveille et équilibre automatiquement l'utilisation des ressources du contrôleur.
- Ajuste automatiquement la propriété des contrôleurs de volume lorsque vous en avez besoin, ce qui optimise la bande passante d'E/S entre les hôtes et la baie de stockage.

## **Activation et désactivation de l'équilibrage automatique de la charge**

La fonction d'équilibrage automatique de la charge est activée par défaut sur toutes les baies de stockage fournies avec SANtricity OS (contrôleur) version 8.30 ou ultérieure. Les pilotes multipathing Linux, Windows et VMware peuvent utiliser la fonction d'équilibrage automatique de la charge. Si vous mettez à niveau votre contrôleur de SANtricity OS (logiciel du contrôleur) version 8.25 ou antérieure à 8.30 ou ultérieure, l'équilibrage automatique de la charge est désactivé par défaut sur la baie de stockage.

Vous pouvez désactiver l'équilibrage automatique de la charge sur votre matrice de stockage pour les raisons suivantes :

- Vous ne souhaitez pas modifier automatiquement la propriété du contrôleur d'un volume pour équilibrer la charge de travail.
- Vous travaillez dans un environnement très ajusté où la distribution de charge est volontairement configurée pour obtenir une distribution spécifique entre les contrôleurs.

Dans le Gestionnaire de stockage SANtricity, sélectionnez l'option de menu **matrice de stockage Configuration équilibrage automatique de la charge** pour activer ou désactiver la fonction équilibrage automatique de la charge pour une matrice de stockage individuelle.

Dans le Gestionnaire système SANtricity, sélectionnez **Paramètres système**, faites défiler jusqu'à la section **Paramètres supplémentaires**, cliquez sur le lien E **exécutable/Désactiver l'équilibrage automatique de la** **charge** et cochez la case **Activer/Désactiver l'équilibrage automatique de la charge** pour activer ou désactiver la fonction pour une matrice de stockage individuelle.

**Exemples**

```
SMcli -n Array1 -c "set storageArray autoLoadBalancingEnable=true;"
SMcli completed successfully.
```
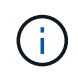

Une condition active « Drive Lost Primary Path » entraînera un équilibrage automatique de la charge incapable d'équilibrer les charges de travail. Cette condition doit être inactive pour garantir l'équilibre des charges de travail via la fonction d'équilibrage automatique de la charge.

### **Niveau minimal de firmware**

8.30

# **Définir le planning de collecte des messages AutoSupport**

Le set storageArray autoSupport schedule Commande définities heures et jours quotidiens et hebdomadaires de la semaine auxquels les messages AutoSupport sont envoyés.

## **Baies prises en charge**

Cette commande s'applique à une seule baie de stockage E2800, E5700, EF600 ou EF300. Elle ne fonctionne pas sur les baies de stockage E2700 ou E5600.

## **Rôles**

Pour exécuter cette commande sur une baie de stockage E2800, E5700, EF600 ou EF300, vous devez disposer du rôle d'administrateur du stockage ou de support.

#### **Contexte**

- Si AutoSupport est activé, le logiciel de gestion envoie des messages AutoSupport quotidiens et des messages AutoSupport hebdomadaires.
- Vous pouvez indiquer une plage (granularité au niveau des heures) de quand envoyer tous les jours et quand envoyer des messages hebdomadaires pour les baies de stockage dans votre domaine de gestion.
- Pour le planning hebdomadaire, vous sélectionnez les jours de semaine préférés pour la collecte et la transmission de AutoSupport.

#### **Syntaxe**

set storageArray autoSupport schedule dailyTime=*startTime-endTime* [dayOfWeek=(Sunday Monday Tuesday Wednesday Thursday Friday Saturday)] weeklyTime=*startTime-endTime*

### **Paramètres**

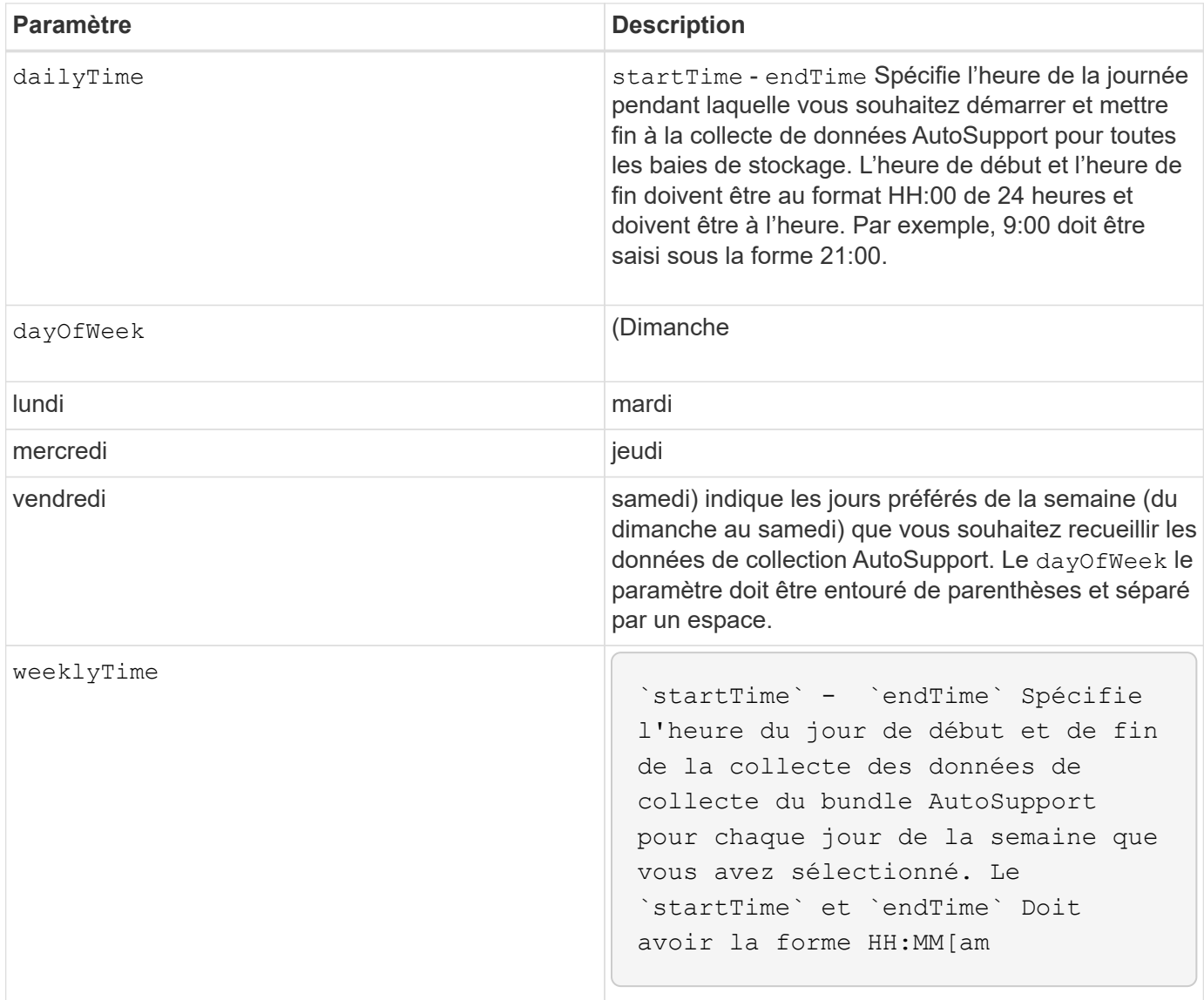

#### **Exemples**

```
SMcli -n Array1 -c "set storageArray autoSupport schedule dailyTime=14:00-
15:00 weeklyTime=1:00-5:00;"
SMcli -n Array1 -c "set storageArray autoSupport schedule dailyTime=14:00-
15:00 dayOfWeek=(Monday Friday) weeklyTime=1:00-5:00;"
SMcli completed successfully.
```
# **Vérification**

Utilisez le show storageArray autoSupport pour voir la modification résultant du planning.

#### **Niveau minimal de micrologiciel**

8.40

# **Activation ou désactivation de la fenêtre de maintenance AutoSupport (pour les baies E2800 ou E5700 individuelles)**

Le set storageArray autoSupportMaintenanceWindow La commande active ou désactive la fonctionnalité de la fenêtre de maintenance AutoSupport.

Utilisez une fenêtre de maintenance pour supprimer la création automatique de ticket lors d'événements d'erreur. En mode de fonctionnement normal, la baie de stockage utilise AutoSupport pour ouvrir un dossier auprès du support technique en cas de problème. Lorsque AutoSupport est placé dans une fenêtre de maintenance, cette fonction est supprimée.

### **Baies prises en charge**

Cette commande s'applique à une seule baie de stockage E2800, E5700, EF600 ou EF300. Elle ne fonctionne pas sur les baies de stockage E2700 ou E5600.

#### **Rôles**

Pour exécuter cette commande sur une baie de stockage E2800, E5700, EF600 ou EF300, vous devez disposer du rôle d'administrateur du stockage ou de support.

### **Syntaxe**

```
set storageArray autoSupportMaintenanceWindow (enable | disable)
      emailAddresses=("emailAddress1" "emailAddress2" ...)
    [duration=<duration in hours>];
```
#### **Paramètres**

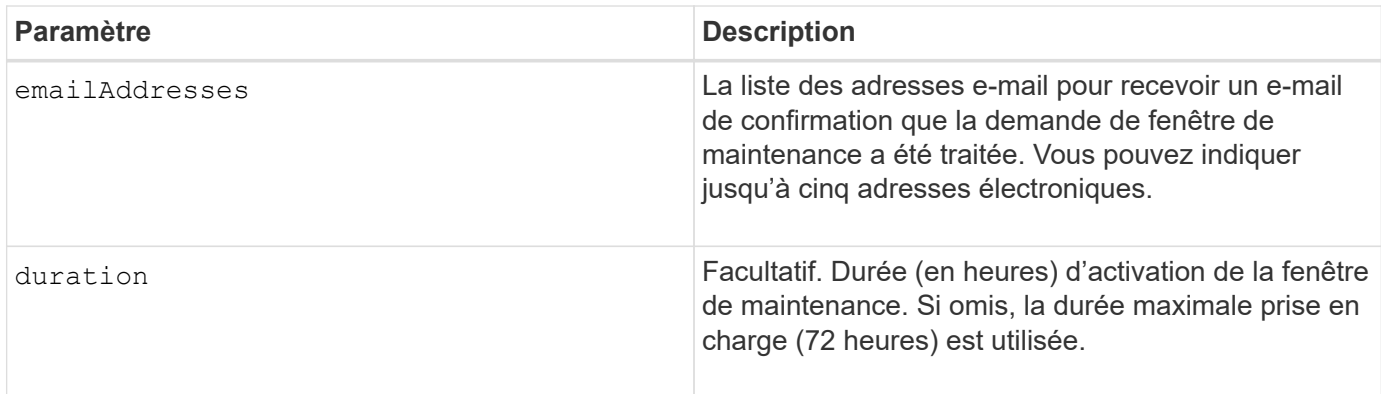

#### **Exemples**

```
SMcli -n Array1 -c "set storageArray autoSupportMaintenanceWindow enable
        emailAddresses=\"me@company.com\" duration=5;"
SMcli completed successfully.
```
SMcli -n Array1 -c "set storageArray autoSupportMaintenanceWindow enable emailAddresses=(\"me1@company.com\" \"me2@company.com\");"

SMcli completed successfully.

SMcli -n Array1 -c "set storageArray autoSupportMaintenanceWindow disable emailAddresses=(\"me1@company.com\" \"me2@company.com\" \"me3@company.com\" \"me4@company.com\" \"me5@company.com\");"

SMcli completed successfully.

# **Niveau minimal de micrologiciel**

8.42

# **Activez ou désactivez la fonctionnalité AutoSupport OnDemand**

Le set storageArray autoSupportOnDemand La commande active ou désactive la fonction AutoSupport OnDemand. Cette fonction permet au support technique de coordonner la transmission des données AutoSupport et de demander la retransmission des données de support manquantes.

## **Baies prises en charge**

Cette commande s'applique à une seule baie de stockage E2800, E5700, EF600 ou EF300. Elle ne fonctionne pas sur les baies de stockage E2700 ou E5600.

## **Rôles**

Pour exécuter cette commande sur une baie de stockage E2800, E5700, EF600 ou EF300, vous devez disposer du rôle d'administrateur du stockage ou de support.

## **Contexte**

Avant d'activer cette fonctionnalité, vous devez d'abord activer la fonctionnalité AutoSupport sur la matrice de stockage. Après l'activation de cette fonction, vous pouvez ensuite activer la fonction de diagnostic à distance AutoSupport (si vous le souhaitez).

set storageArray autoSupportOnDemand (enable | disable)

#### **Paramètres**

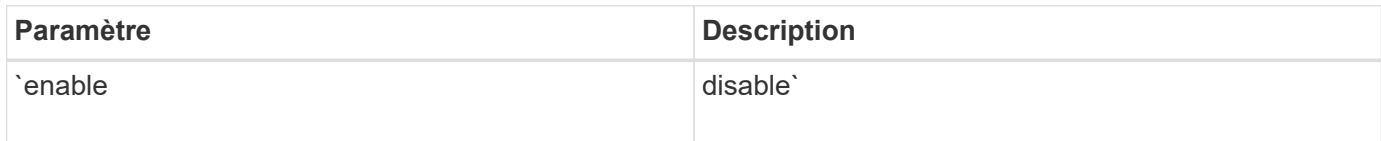

### **Exemples**

```
SMcli -n Array1 -c "set storageArray autoSupportOnDemand enable;"
SMcli completed successfully.
```
### **Vérification**

Utilisez le show storageArray autoSupport commande pour voir si vous avez activé la fonction. Les deux premières lignes de la sortie affichée indiquent l'état d'activation de la fonctionnalité AutoSupport, suivi de la fonction AutoSupport OnDemand :

```
The AutoSupport is enabled on this storage array.
The AutoSupport OnDemand feature is enabled on this storage array.
The AutoSupport Remote Diagnostics feature is enabled on this storage
array.
```
## **Niveau minimal de micrologiciel**

8.40

## **Activez ou désactivez la fonction de diagnostic à distance AutoSupport**

Le set storageArray autoSupportRemoteDiag La commande active ou désactive la fonction de diagnostic à distance AutoSupport OnDemand. Cette fonctionnalité permet au support technique de demander des données de support afin d'identifier les problèmes à distance.

#### **Baies prises en charge**

Cette commande s'applique à une seule baie de stockage E2800, E5700, EF600 ou EF300. Elle ne fonctionne pas sur les baies de stockage E2700 ou E5600.

## **Rôles**

Pour exécuter cette commande sur une baie de stockage E2800, E5700, EF600 ou EF300, vous devez disposer du rôle d'administrateur du stockage ou de support.

### **Contexte**

Avant d'activer cette fonctionnalité, activez d'abord la fonctionnalité AutoSupport, puis la fonctionnalité AutoSupport OnDemand sur la baie de stockage.

Vous devez activer les trois fonctions dans l'ordre suivant :

- 1. Activez AutoSupport
- 2. Activez AutoSupport OnDemand
- 3. Activez les diagnostics à distance AutoSupport

#### **Syntaxe**

```
set storageArray autoSupportRemoteDiag (enable | disable)
```
#### **Paramètres**

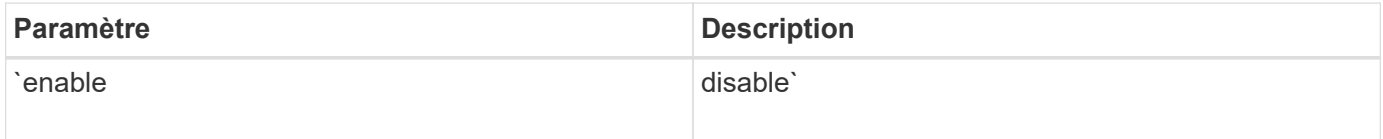

#### **Exemples**

SMcli -n Arrayl -c "set storageArray autoSupportRemoteDiag enable;" SMcli completed successfully.

#### **Vérification**

Utilisez le show storageArray autoSupport commande pour voir si vous avez activé la fonction. Les trois premières lignes de la sortie affichée indiquent l'état d'activation de la fonctionnalité AutoSupport, suivi de la fonction AutoSupport OnDemand et de la fonction AutoSupport Remote Diagnostics :

The AutoSupport feature is enabled on this storage array. The AutoSupport OnDemand feature is enabled on this storage array. The AutoSupport Remote Diagnostics feature is enabled on this storage array.

#### **Niveau minimal de micrologiciel**

8.40

**Définissez la baie de stockage pour activer ou désactiver la vérification de l'assurance des données du miroir du cache**

Le set storageArray cacheMirrorDataAssuranceCheckEnable la commande vous permet d'activer ou de désactiver la vérification de l'assurance des données du

miroir du cache.

## **Baies prises en charge**

Cette commande s'applique à une seule baie de stockage E2800, E5700, EF600 ou EF300. Elle ne fonctionne pas sur les baies de stockage E2700 ou E5600.

### **Rôles**

Pour exécuter cette commande sur une baie de stockage E2800, E5700, EF600 ou EF300, vous devez disposer du rôle d'administrateur du stockage ou de support.

### **Syntaxe**

set storageArray cacheMirrorDataAssuranceCheckEnable=(TRUE | FALSE)

### **Paramètres**

Aucune.

### **Niveau minimal de firmware**

8.41 Nouveau paramètre de commande.

# **Définir l'image d'intégrité du contrôleur de la matrice de stockage autoriser le remplacement**

Le set storageArray controllerHealthImageAllowOverWrite la commande définit un indicateur sur un contrôleur afin de permettre à une nouvelle image de l'état de santé du contrôleur de remplacer une image existante sur des baies de stockage prenant en charge la fonctionnalité d'image de santé du contrôleur.

## **Baies prises en charge**

Cette commande s'applique à toute baie de stockage individuelle, notamment les systèmes E2700, E5600, E2800, E5700, Baies EF600 et EF300, tant que tous les packages SMcli sont installés.

#### **Rôles**

Pour exécuter cette commande sur une baie de stockage E2800, E5700, EF600 ou EF300, vous devez disposer du rôle d'administrateur du stockage.

#### **Contexte**

Si la matrice de stockage ne prend pas en charge la fonction d'image d'intégrité du contrôleur, la commande renvoie une erreur.

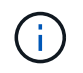

Avec la version 8.20 du micrologiciel coreDumpAllowOverWrite le paramètre est remplacé par le controllerHealthImageAllowOverWrite paramètre.

#### **Syntaxe**

set storageArray controllerHealthImageAllowOverWrite

#### **Paramètres**

Aucune.

### **Remarques**

Lorsque l'image d'état du contrôleur est récupérée, le système allow overwrite l'indicateur est défini. Si l'image d'intégrité du contrôleur n'est pas récupérée, elle expire dans 48 heures après quoi allow overwrite l'indicateur est défini. Lorsque vous utilisez le set storageArray controllerHealthImageAllowOverWrite pour définir le allow overwrite drapeau : l'expiration des 48 heures est annulée comme si l'image avait été récupérée.

## **Niveau minimal de firmware**

7.86

8.20 remplace le **coreDumpAllowOverWrite** paramètre avec le controllerHealthImageAllowOverWrite paramètre.

# **Définir le mappage de rôle du serveur d'annuaire de la matrice de stockage**

Le set storageArray directoryServer roles la commande vous permet de définir des mappages de rôles pour un serveur d'annuaire spécifié. Ces mappages de rôles sont utilisés pour authentifier les utilisateurs qui tentent d'exécuter diverses commandes SMcli.

## **Baies prises en charge**

Cette commande s'applique à une seule baie de stockage E2800, E5700, EF600 ou EF300. Elle ne fonctionne pas sur les baies de stockage E2700 ou E5600.

#### **Rôles**

Pour exécuter cette commande sur une baie de stockage E2800, E5700, EF600 ou EF300, vous devez disposer du rôle d'administrateur de sécurité.

## **Ce dont vous avez besoin**

Les rôles suivants peuvent être mappés :

- **Storage admin** accès en lecture/écriture complet aux objets de stockage (par exemple, volumes et pools de disques), mais pas d'accès à la configuration de sécurité.
- **Security admin** accès à la configuration de sécurité dans Access Management, gestion des certificats, gestion du journal d'audit et possibilité d'activer ou de désactiver l'interface de gestion héritée (symbole).
- **Support admin** accès à toutes les ressources matérielles de la baie de stockage, aux données de panne, aux événements MEL et aux mises à niveau du micrologiciel du contrôleur. Aucun accès aux objets de stockage ou à la configuration de sécurité.

• **Monitor** — accès en lecture seule à tous les objets de stockage, mais pas d'accès à la configuration de sécurité.

# **Syntaxe**

```
set storageArray directoryServer ["domainId"]
      groupDN="groupDistinguishedName" roles=("role1"..."roleN")
```
#### **Paramètres**

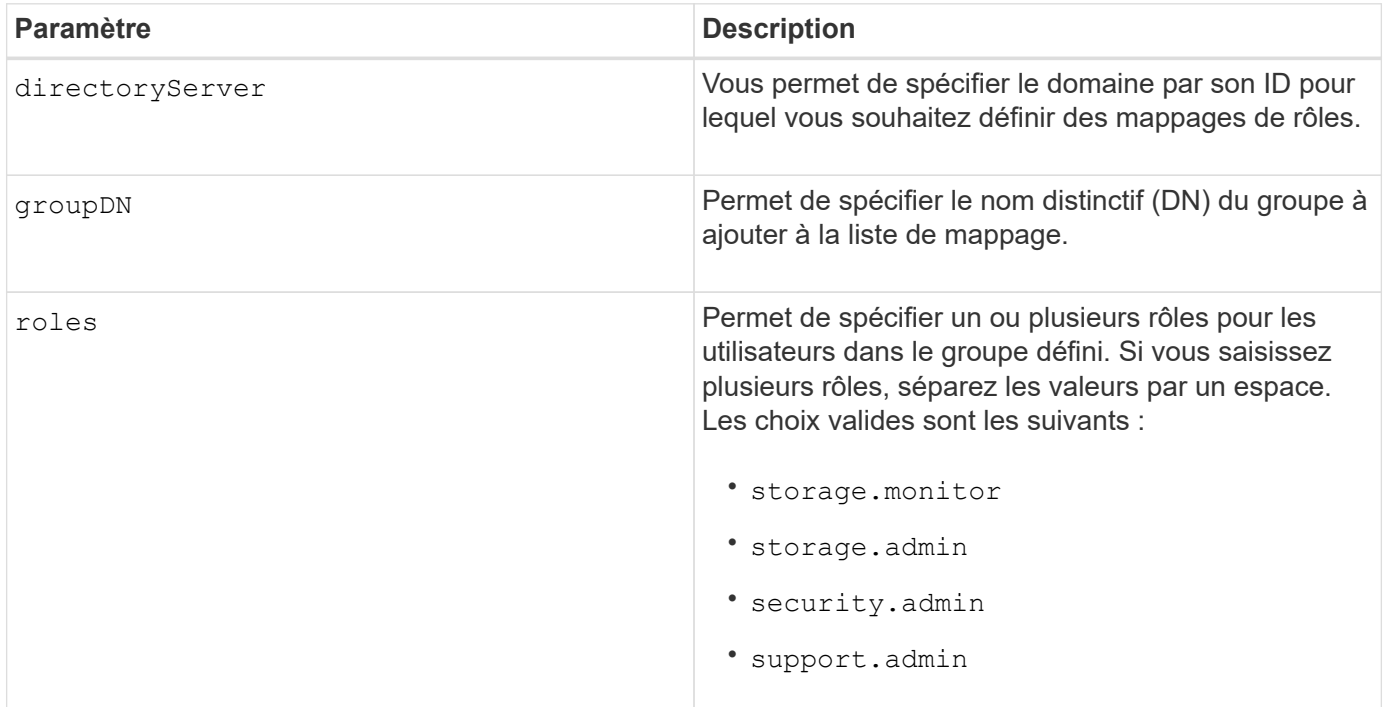

### **Exemples**

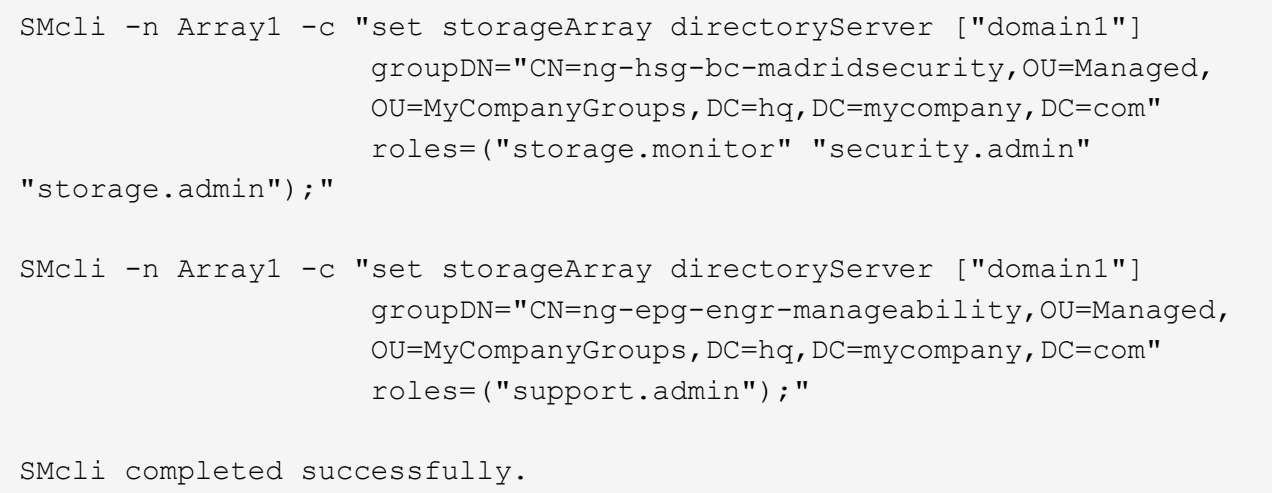

# **Définir le serveur d'annuaire de la matrice de stockage**

Le set storageArray directoryServer commande met à jour la configuration du serveur d'annuaire.

# **Baies prises en charge**

Cette commande s'applique à une seule baie de stockage E2800, E5700, EF600 ou EF300. Elle ne fonctionne pas sur les baies de stockage E2700 ou E5600.

# **Rôles**

Pour exécuter cette commande sur une baie de stockage E2800, E5700, EF600 ou EF300, vous devez disposer du rôle d'administrateur de sécurité.

# **Syntaxe**

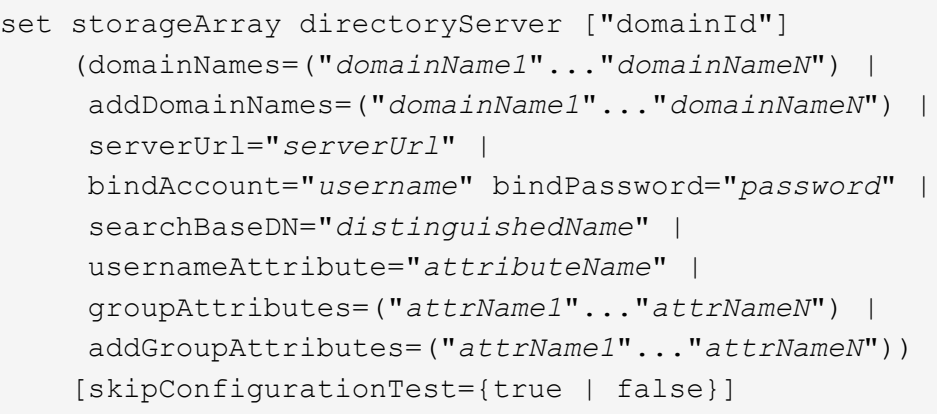

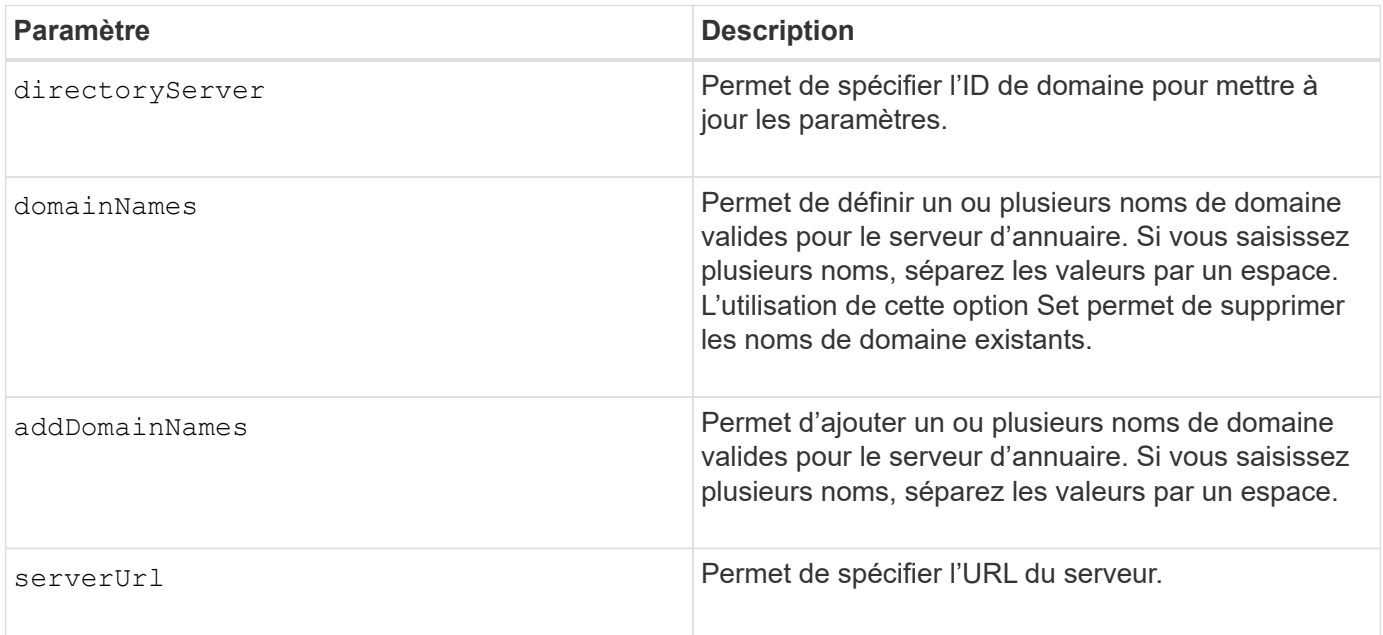

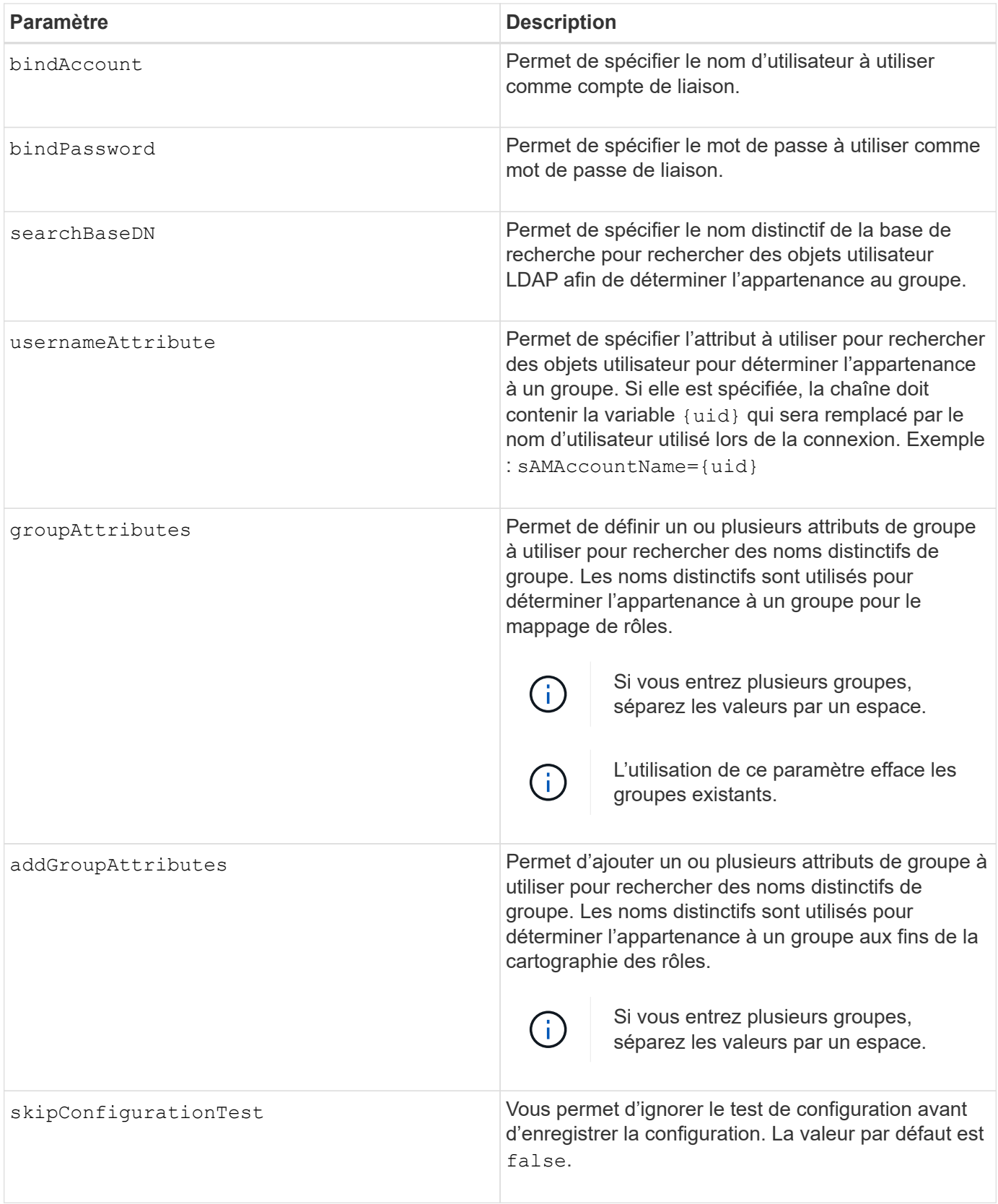

### **Exemples**

```
SMcli -n Array1 -c "set storageArray directoryServer ["domain1"]
       serverUrl="ldaps://hqldap.eng.mycompany.com:636";"
SMcli -n Array1 -c "set storageArray directoryServer ["domain1"]
                      bindAccount="bindDN2" bindPassword="thePassword2"
                    searchBaseDN="OU= Users, DC=hq, DC=mycompany, DC=com"
                      usernameAttribute="sAMAccountName"
groupAttributes=("memberOf");"
SMcli completed successfully.
```
# **Définissez les paramètres externes de gestion des clés**

Le set storageArray externalKeyManagement la commande configure l'adresse et le numéro de port du serveur de gestion des clés externe.

## **Baies prises en charge**

Cette commande s'applique à une seule baie de stockage E2800, E5700, EF600 ou EF300. Elle ne fonctionne pas sur les baies de stockage E2700 ou E5600.

## **Rôles**

Pour exécuter cette commande sur une baie de stockage E2800, E5700, EF600 ou EF300, vous devez disposer du rôle d'administrateur de sécurité.

# **Contexte**

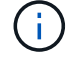

Cette commande ne s'applique qu'à la gestion externe des clés.

#### **Syntaxe**

```
set storageArray externalKeyManagement serverAddress=serverAddress
serverPort=portNumber
```
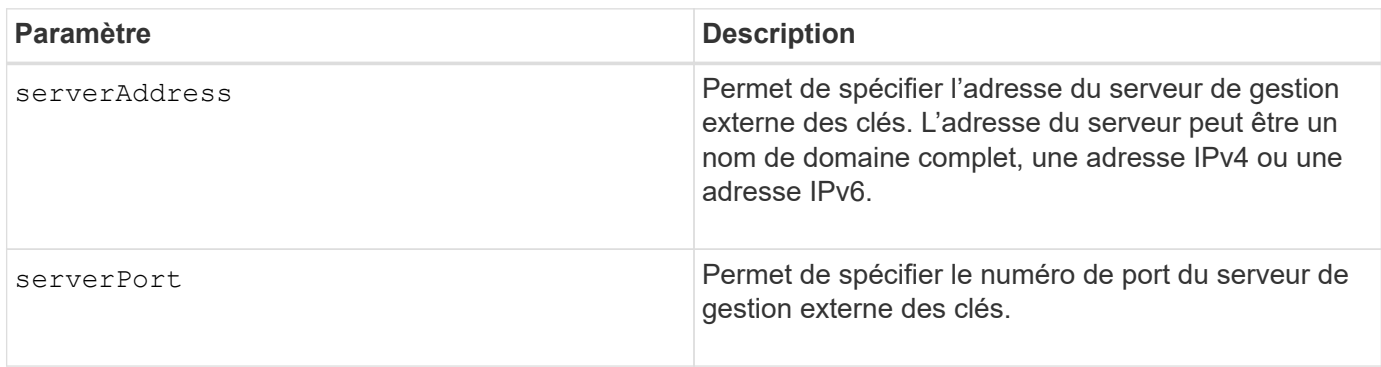

#### **Exemple**

```
SMcli -n Array1 -c "set storageArray externalKeyManagement
serverAddress=192.0.2.1 serverPort=8081;"
```

```
  SMcli completed successfully.
```
### **Niveau minimal de firmware**

8.40

# **Activation ou désactivation des rapports sur la connectivité des hôtes**

Le set storageArray hostConnectivityReporting la commande active ou désactive les rapports de connectivité hôte sur le contrôleur.

## **Baies prises en charge**

Cette commande s'applique à une seule baie de stockage E2800, E5700, EF600 ou EF300. Elle ne fonctionne pas sur les baies de stockage E2700 ou E5600.

### **Rôles**

Pour exécuter cette commande sur une baie de stockage E2800, E5700, EF600 ou EF300, vous devez disposer du rôle d'administrateur du stockage.

#### **Syntaxe**

set storageArray hostConnectivityReporting (enable | disable)

## **Contexte**

Lorsque vous activez les rapports sur la connectivité hôte sur la baie de stockage, la baie de stockage surveille en permanence la connexion entre les contrôleurs de la baie de stockage et les hôtes configurés et vous alerte si la connexion est interrompue en raison d'un câble desserré, endommagé ou manquant ou d'autres problèmes au niveau de l'hôte. Vous êtes également averti si le type d'hôte n'est pas spécifié correctement sur la matrice de stockage (ce qui peut entraîner des problèmes de basculement).

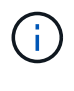

Pour désactiver les rapports sur la connectivité hôte, vous devez d'abord désactiver l'équilibrage automatique de la charge.

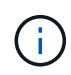

Si l'équilibrage automatique de la charge est désactivé, le reporting de la connectivité hôte reste activé.

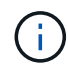

Les rapports de connectivité hôte et la fonction d'équilibrage automatique de la charge ne sont disponibles que sur les types d'hôtes Linux DHALUA, Windows/Windows clustered et VMware.

# **Paramètres**

Aucune.

# **Niveau minimal de firmware**

8.42 Nouveau paramètre de commande.

# **Définissez la réponse ICMP de la baie de stockage**

Le set storageArray icmpPingResponse la commande renvoie les valeurs par défaut des paramètres négociables pour les sessions et les connexions, qui représentent le point de départ de la matrice de stockage pour les négociations.

# **Baies prises en charge**

Cette commande s'applique à toute baie de stockage individuelle, notamment les systèmes E2700, E5600, E2800, E5700, Baies EF600 et EF300, tant que tous les packages SMcli sont installés.

## **Rôles**

Pour exécuter cette commande sur une baie de stockage E2800, E5700, EF600 ou EF300, vous devez disposer du rôle d'administrateur du stockage.

## **Syntaxe**

set storageArray icmpPingResponse=(TRUE | FALSE)

## **Paramètre**

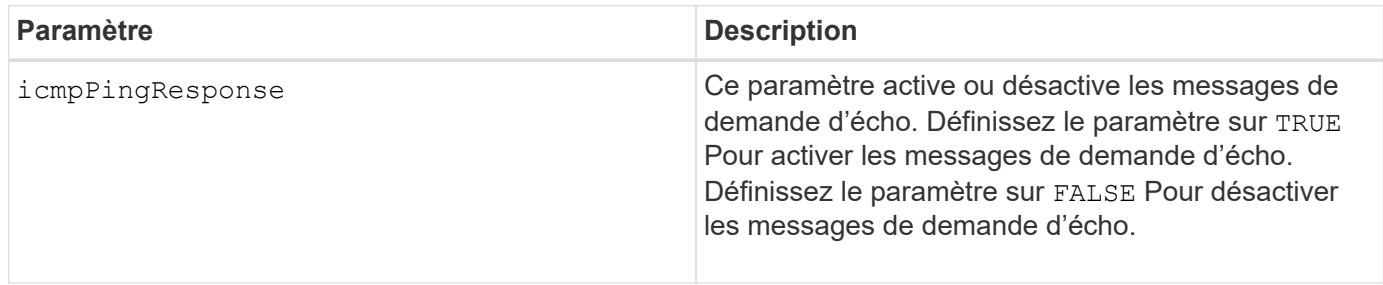

## **Remarques**

Le protocole ICMP (Internet Control message Protocol) est utilisé par les systèmes d'exploitation d'un réseau pour envoyer des messages d'erreur, des paquets de test et des messages d'information relatifs à l'IP, tels qu'un service demandé n'est pas disponible ou qu'un hôte ou un routeur n'a pas pu être atteint. La commande ICMP Response envoie des messages de demande d'écho ICMP et reçoit des messages de réponse d'écho ICMP pour déterminer si un hôte est accessible et le temps nécessaire pour que les paquets soient envoyés à et à partir de cet hôte.

## **Niveau minimal de firmware**

7.10

# **Définissez l'adresse IPv4 du serveur iSNS de la baie de stockage**

Le set storageArray isnsIPv4ConfigurationMethod Commande définit la méthode de configuration et l'adresse d'un service de nom de stockage Internet IPv4 (iSNS).

# **Baies prises en charge**

Cette commande s'applique à toute baie de stockage individuelle, notamment les systèmes E2700, E5600, E2800, E5700, Baies EF600 et EF300, tant que tous les packages SMcli sont installés.

# **Rôles**

Pour exécuter cette commande sur une baie de stockage E2800, E5700, EF600 ou EF300, vous devez disposer du rôle d'administrateur du stockage.

# **Syntaxe**

```
set storageArray isnsIPv4ConfigurationMethod=(static | dhcp)
isnsIPv4Address=ipAddress
```
## **Paramètres**

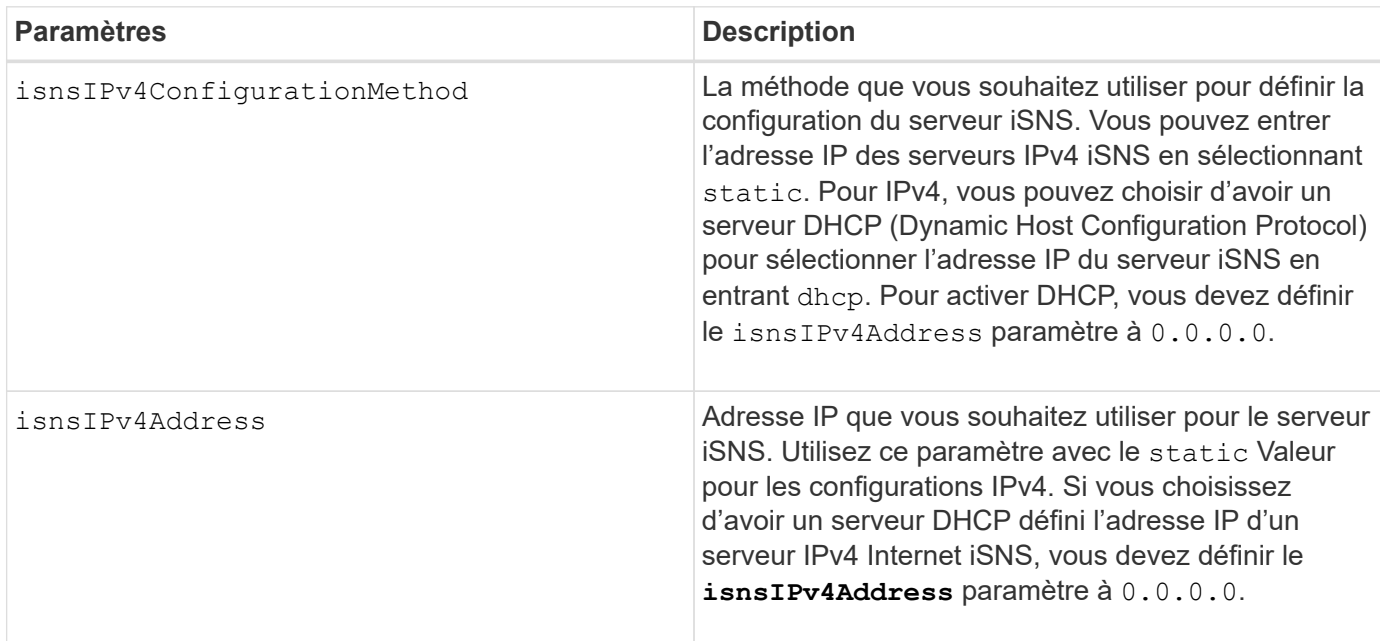

## **Remarques**

Le protocole iSNS facilite la découverte, la gestion et la configuration automatisées des périphériques iSCSI et des périphériques Fibre Channel sur un réseau TCP/IP. ISNS propose des services intelligents de gestion et de détection du stockage comparables à ceux des réseaux Fibre Channel, qui permettent à un réseau IP ordinaire de fonctionner dans une capacité similaire à celle d'un réseau SAN. ISNS facilite également l'intégration transparente des réseaux IP et des réseaux Fibre Channel grâce à sa capacité à émuler les services de structure Fibre Channel et à gérer à la fois les périphériques iSCSI et les périphériques Fibre Channel.

Le serveur DHCP transmet les paramètres de configuration, tels que les adresses réseau, aux nœuds IP. DHCP permet à un client d'acquérir tous les paramètres de configuration IP dont il a besoin pour fonctionner. DHCP vous permet d'attribuer automatiquement des adresses réseau réutilisables.

## **Niveau minimal de firmware**

7.10

# **Définissez l'adresse IPv6 du serveur iSNS de la baie de stockage**

Le set storageArray isnsIPv6Address Commande définit l'adresse IPv6 du serveur iSNS.

### **Baies prises en charge**

Cette commande s'applique à toute baie de stockage individuelle, notamment les systèmes E2700, E5600, E2800, E5700, Baies EF600 et EF300, tant que tous les packages SMcli sont installés.

### **Rôles**

Pour exécuter cette commande sur une baie de stockage E2800, E5700, EF600 ou EF300, vous devez disposer du rôle d'administrateur du stockage.

### **Syntaxe**

set storageArray isnsIPv6Address=*ipAddress*

#### **Paramètre**

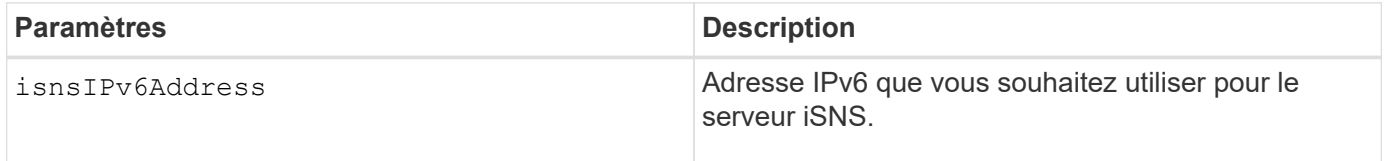

#### **Remarques**

Le protocole iSNS facilite la découverte, la gestion et la configuration automatisées des périphériques iSCSI et des périphériques Fibre Channel sur un réseau TCP/IP. ISNS propose des services intelligents de gestion et de détection du stockage comparables à ceux utilisés dans les réseaux Fibre Channel, ce qui permet à un réseau IP ordinaire de fonctionner dans une capacité similaire à celle d'un réseau SAN. ISNS facilite également l'intégration transparente des réseaux IP et des réseaux Fibre Channel grâce à sa capacité à émuler les services de structure Fibre Channel et à gérer à la fois les périphériques iSCSI et les périphériques Fibre Channel. ISNS apporte des avantages dans tous les réseaux de stockage dotés de périphériques iSCSI, de périphériques Fibre Channel ou de toute combinaison.

## **Niveau minimal de firmware**

7.10

# **Définissez le port d'écoute du serveur iSNS de la matrice de stockage**

Le set storageArray isnsListeningPort Commande définit le port d'écoute du serveur iSNS.

### **Baies prises en charge**

Cette commande s'applique à toute baie de stockage individuelle, notamment les systèmes E2700, E5600, E2800, E5700, Baies EF600 et EF300, tant que tous les packages SMcli sont installés.

### **Rôles**

Pour exécuter cette commande sur une baie de stockage E2800, E5700, EF600 ou EF300, vous devez disposer du rôle d'administrateur du stockage.

### **Syntaxe**

set storageArray isnsListeningPort=*listeningPortIPAddress*

#### **Paramètre**

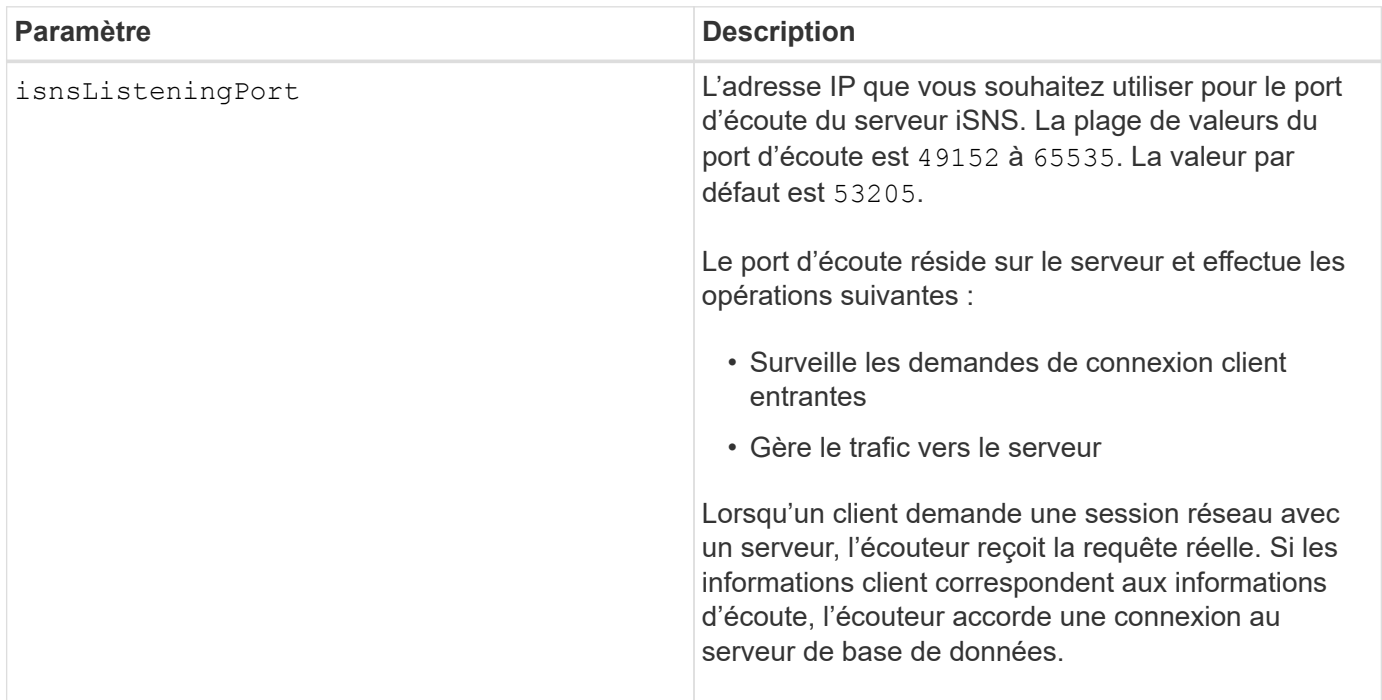

#### **Remarques**

Un port d'écoute réside sur le serveur de base de données et est responsable de ces activités :

- Écoute (surveillance) des demandes de connexion client entrantes
- Gestion du trafic vers le serveur

Lorsqu'un client demande une session réseau avec un serveur, un écouteur reçoit la requête réelle. Si les informations client correspondent aux informations d'écoute, l'écouteur accorde une connexion au serveur de base de données.

7.10

# **Définir l'enregistrement iSNS de la matrice de stockage**

Le set storageArray isnsRegistration La commande vous permet de répertorier une matrice de stockage sur un serveur IPv4 ou iSNS (Internet Storage Name Service) IPv6.

# **Baies prises en charge**

Cette commande s'applique à toute baie de stockage individuelle, notamment les systèmes E2700, E5600, E2800, E5700, Baies EF600 et EF300, tant que tous les packages SMcli sont installés.

## **Rôles**

Pour exécuter cette commande sur une baie de stockage E2800, E5700, EF600 ou EF300, vous devez disposer du rôle d'administrateur du stockage.

## **Syntaxe pour IPv4**

```
set storageArray isnsRegistration=(TRUE | FALSE)
isnsIPv4ConfigurationMethod=[static | dhcp]
isnsIPv4Address=ipAddress
[isnsListeningPort]
```
## **Syntaxe pour IPv6**

```
set storageArray isnsRegistration=(TRUE | FALSE)
isnsIPv6Address=ipAddress
[isnsListeningPort]
```
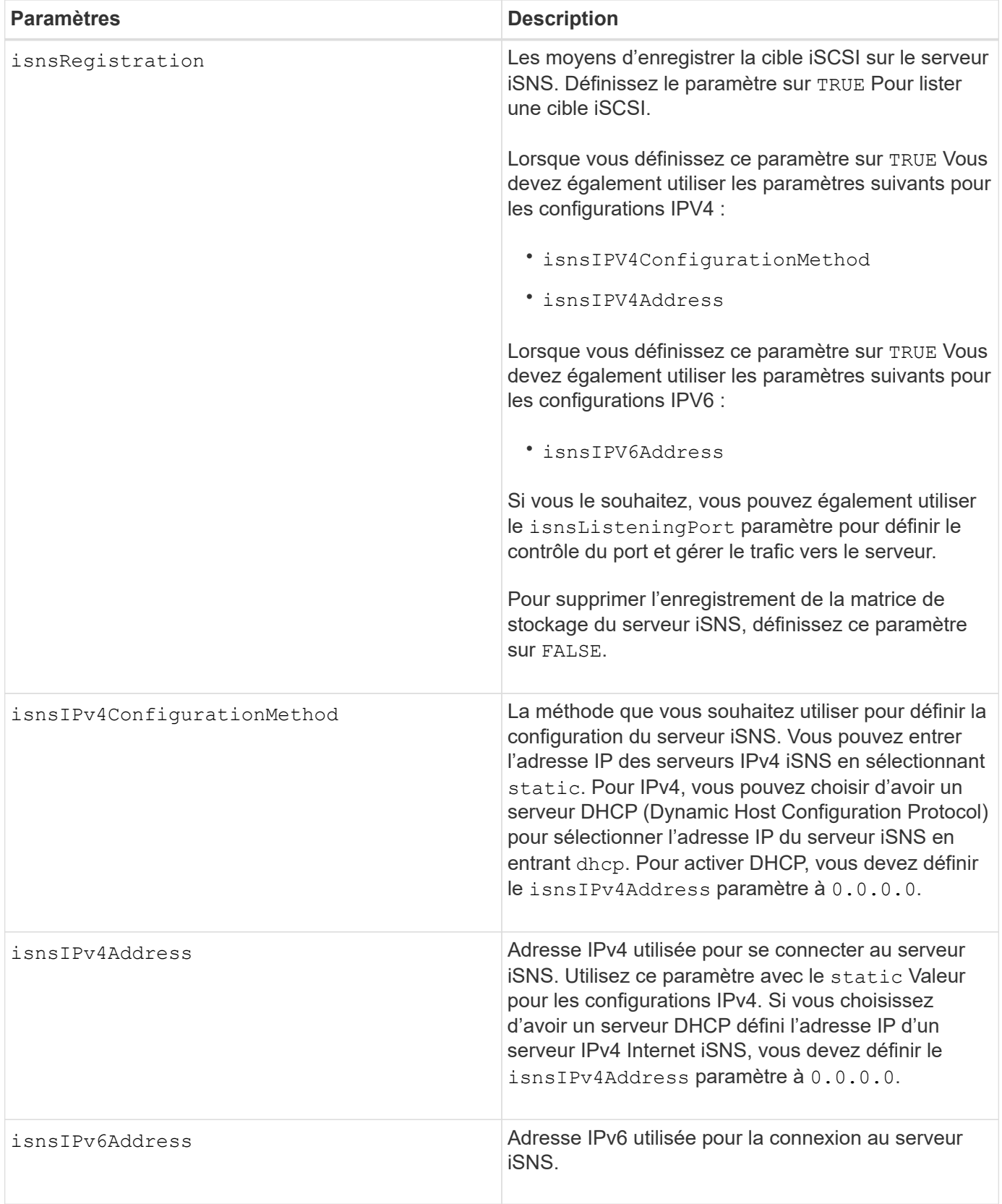

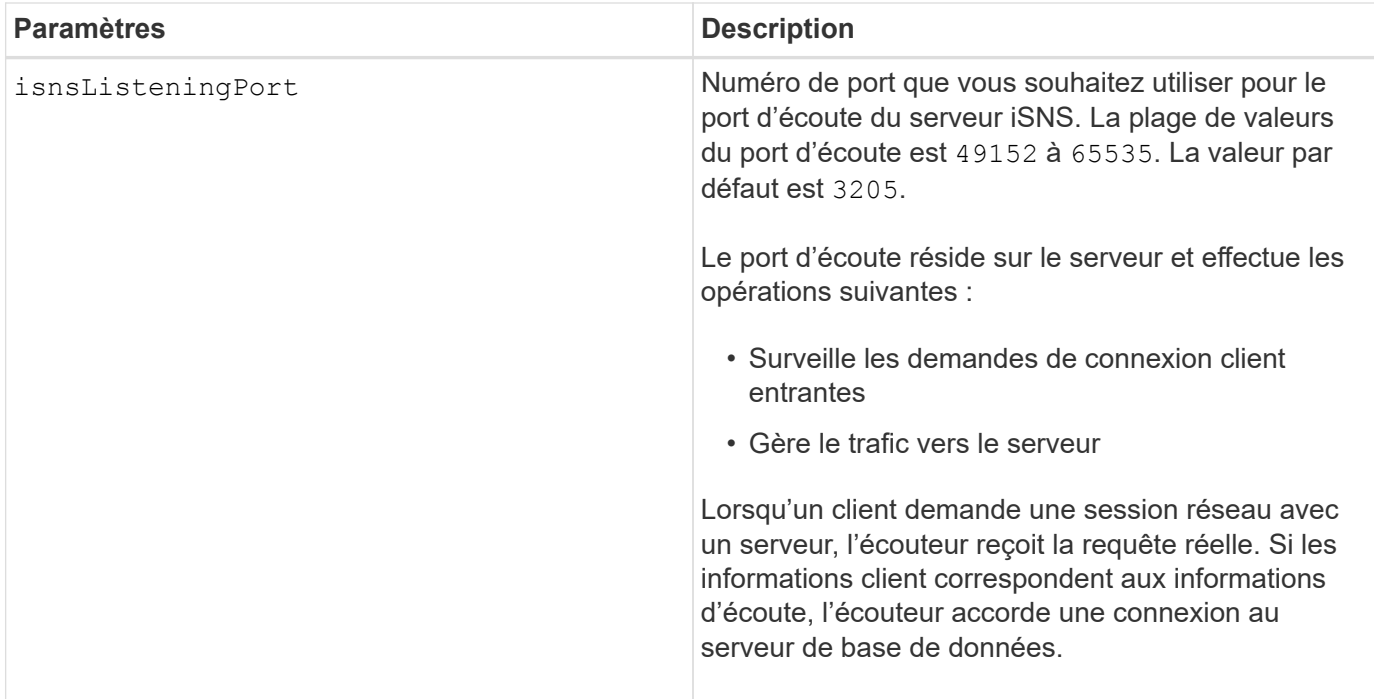

### **Remarques**

Le protocole iSNS facilite la découverte, la gestion et la configuration automatisées des périphériques iSCSI et des périphériques Fibre Channel sur un réseau TCP/IP. ISNS propose des services intelligents de gestion et de détection du stockage comparables à ceux des réseaux Fibre Channel, qui permettent à un réseau IP ordinaire de fonctionner dans une capacité similaire à celle d'un réseau SAN. ISNS facilite également l'intégration transparente des réseaux IP et des réseaux Fibre Channel grâce à sa capacité à émuler les services de structure Fibre Channel et à gérer à la fois les périphériques iSCSI et les périphériques Fibre Channel.

Le serveur DHCP transmet les paramètres de configuration, tels que les adresses réseau, aux nœuds IP. DHCP permet à un client d'acquérir tous les paramètres de configuration IP dont il a besoin pour fonctionner. DHCP vous permet d'attribuer automatiquement des adresses réseau réutilisables.

#### **Niveau minimal de firmware**

7.10

## **Définissez l'actualisation du serveur iSNS de la baie de stockage**

Le set storageArray isnsServerRefresh Commande actualise les informations d'adresse réseau pour le serveur iSNS.

## **Baies prises en charge**

Cette commande s'applique à toute baie de stockage individuelle, notamment les systèmes E2700, E5600, E2800, E5700, Baies EF600 et EF300, tant que tous les packages SMcli sont installés.

## **Rôles**

Pour exécuter cette commande sur une baie de stockage E2800, E5700, EF600 ou EF300, vous devez disposer du rôle d'administrateur du stockage.

### **Contexte**

Cette commande n'est valide que pour IPv4.

# **Syntaxe**

set storageArray isnsServerRefresh

## **Paramètres**

Aucune.

## **Remarques**

Si le serveur DHCP ne fonctionne pas à pleine capacité ou si le serveur DHCP ne répond pas, l'opération de mise à jour peut prendre entre deux et trois minutes.

Le set storageArray isnsServerRefresh La commande renvoie une erreur si vous n'avez pas défini la méthode de configuration sur DHCP. Pour définir la méthode de configuration sur DHCP, utilisez le set storageArray isnsIPV4ConfigurationMethod commande.

# **Niveau minimal de firmware**

7.10

# **Définir le cycle d'apprentissage de la batterie du contrôleur de la matrice de stockage**

Le set storageArray learnCycleDate controller la commande définities cycles d'apprentissage de la batterie du contrôleur.

# **Baies prises en charge**

Cette commande s'applique à toute baie de stockage individuelle, notamment les systèmes E2700, E5600, E2800, E5700, Baies EF600 et EF300, tant que tous les packages SMcli sont installés.

## **Rôles**

Pour exécuter cette commande sur une baie de stockage E2800, E5700, EF600 ou EF300, vous devez disposer du rôle d'administrateur du stockage.

## **Contexte**

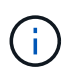

Pour définir des cycles d'apprentissage individuels pour chaque contrôleur de la baie de stockage, envoyez cette commande aux deux contrôleurs.

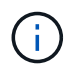

Les cycles d'apprentissage ne sont pas liés ensemble, de sorte qu'une interruption dans un cycle d'apprentissage de la batterie d'un contrôleur n'affecte pas le cycle d'apprentissage de la batterie de l'autre contrôleur.

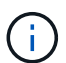

Un cycle d'apprentissage peut prendre plusieurs heures.

```
set storageArray learnCycleDate (controller[(a| b)] )
(daysToNextLearnCycle=numberOfDays |
day=dayOfTheWeek) time=HH:MM
```
#### **Paramètres**

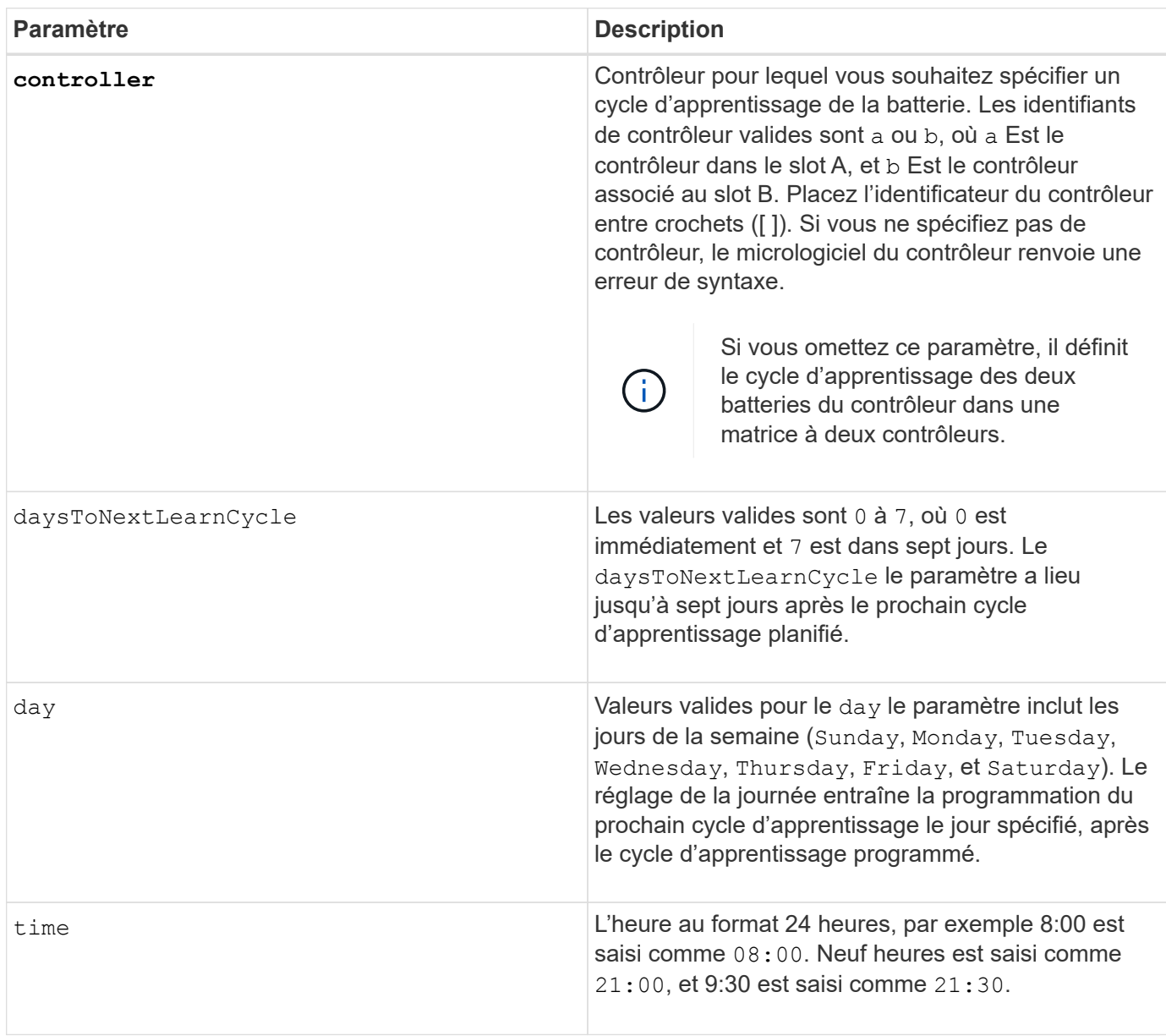

# **Exemple**

set storageArray learnCycleDate controller [a] daysToNextLearnCycle=4 time=08:30;

#### **Remarques**

Vous pouvez configurer le cycle d'apprentissage de manière à ce qu'il ne se produise qu'une seule fois pendant une période de sept jours.

Le time paramètre sélectionne une durée spécifique pour exécuter le cycle d'apprentissage. Si aucune valeur n'est saisie, la commande utilise une valeur par défaut de 00:00 (minuit).

Si le jour et l'heure spécifiés sont passés, le cycle d'apprentissage suivant a lieu le jour suivant spécifié.

### **Niveau minimal de firmware**

7.15

8.30 - ajout du controller paramètre.

# **Définissez le mot de passe ou le symbole de l'utilisateur local de la matrice de stockage**

Le set storageArray localUsername commande et le set storageArray symbol Commande vous permet de définir un mot de passe de nom d'utilisateur local ou un mot de passe de symbole pour un rôle particulier.

### **Baies prises en charge**

Cette commande s'applique à une seule baie de stockage E2800, E5700, EF600 ou EF300. Elle ne fonctionne pas sur les baies de stockage E2700 ou E5600.

#### **Rôles**

Pour exécuter cette commande sur une baie de stockage E2800, E5700, EF600 ou EF300, vous devez disposer du rôle Administrateur du stockage, Administrateur du support, Administrateur de sécurité ou moniteur de stockage.

#### **Syntaxe**

```
set storageArray (localUsername={ admin | storage | security | support |
monitor}
| symbol [userRole={admin | monitor}])
password="string" adminPassword="string"
```
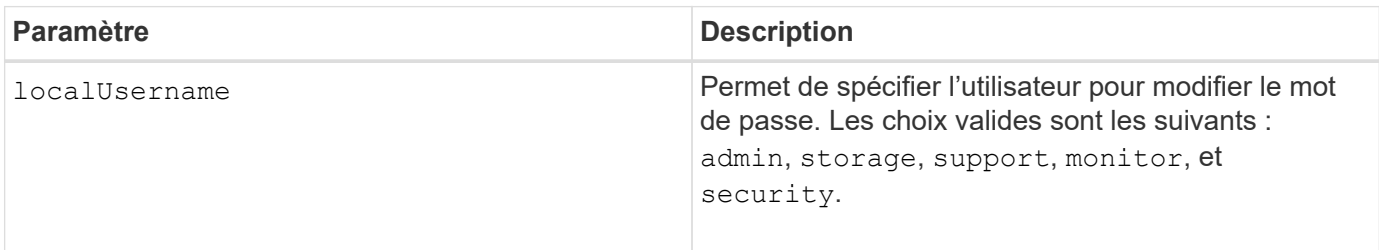

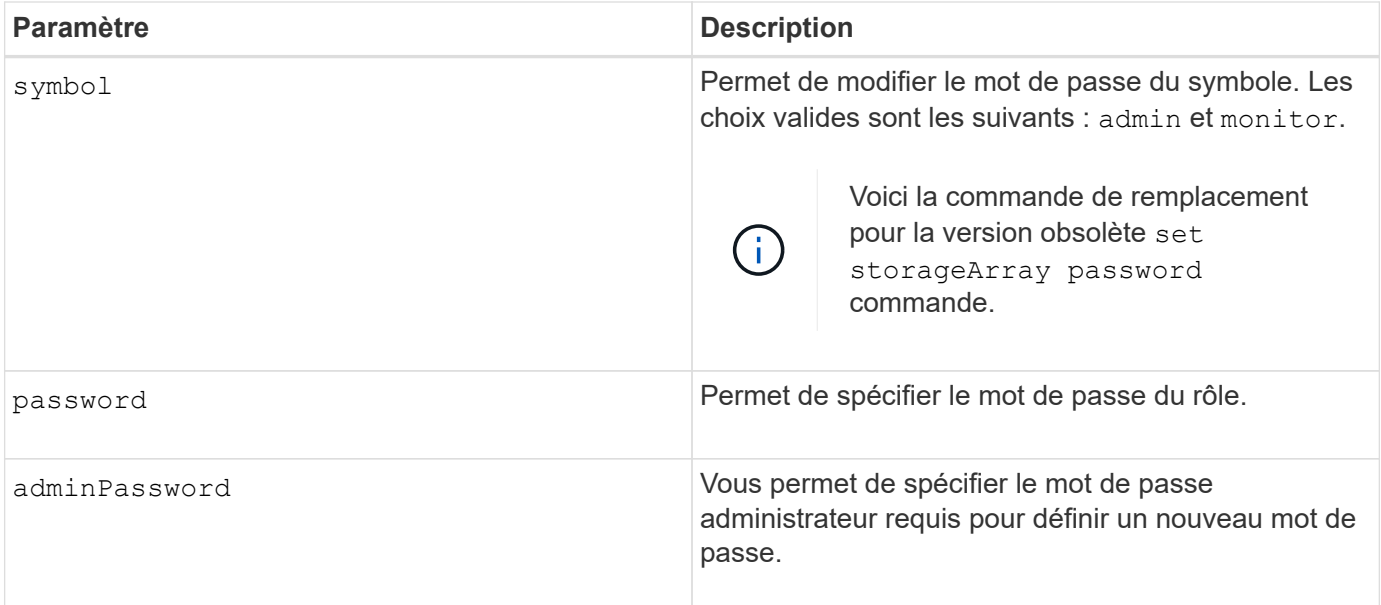

### **Exemples**

SMcli -n Array1 -c "set storageArray localUsername=storage password="newPassword" adminPassword="theAdminPassword";" SMcli -n Array1 -c "set storageArray localUsername=admin password="newAdminPassword" adminPassword="theAdminPassword";" SMcli -n Array1 -c "set storageArray symbol userRole=admin password="newSymbolPassword" adminPassword="theAdminPassword";"

SMcli completed successfully.

## **Niveau minimal de firmware**

8.40 ajoute la commande.

## **Définir la bannière de connexion de la matrice de stockage**

Le set storageArray loginBanner commande vous permet de télécharger un fichier texte à utiliser comme bannière de connexion. Le texte de la bannière peut inclure un avis d'avertissement et un message de consentement qui sont présentés aux utilisateurs avant d'établir des sessions dans SANtricity System Manager ou avant d'exécuter des commandes.

#### **Baies prises en charge**

Cette commande s'applique à une seule baie de stockage E2800, E5700, EF600 ou EF300. Elle ne fonctionne pas sur les baies de stockage E2700 ou E5600.

#### **Rôles**

Pour exécuter cette commande sur une baie de stockage E2800, E5700, EF600 ou EF300, vous devez disposer du rôle d'administrateur de sécurité.

```
set storageArray loginBanner file="path to login banner"
```
# **Contexte**

Une fois le fichier texte chargé, il est enregistré dans la matrice de stockage. Le texte de la bannière apparaît avant l'écran de connexion de SANtricity System Manager ou avant d'exécuter des commandes.

### **Paramètres**

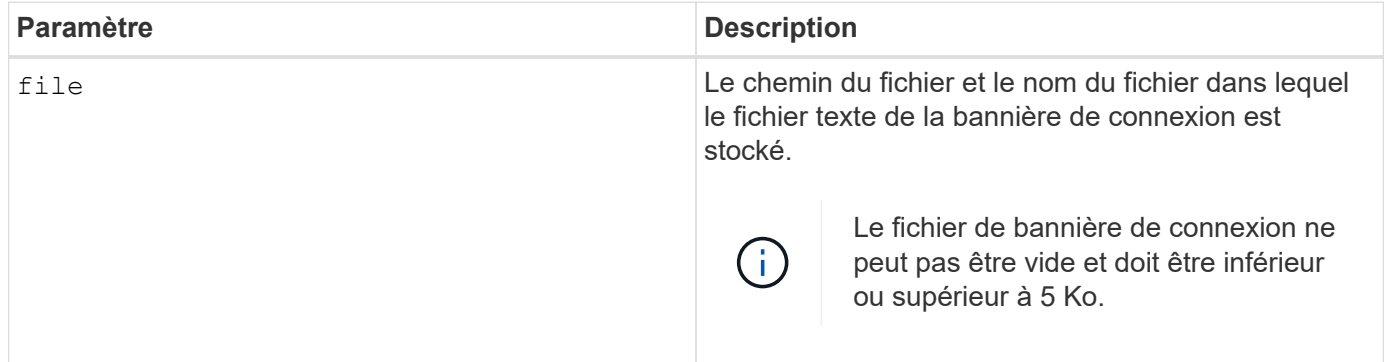

## **Niveau minimal de firmware**

8.41

# **Définissez l'interface de gestion des baies de stockage**

Le set storageArray managementInterface la commande modifie l'interface de gestion du contrôleur. Modifiez le type d'interface de gestion pour appliquer la confidentialité entre la baie de stockage et son logiciel de gestion ou pour accéder à des outils externes.

## **Baies prises en charge**

Cette commande s'applique à une seule baie de stockage E2800, E5700, EF600 ou EF300. Elle ne fonctionne pas sur les baies de stockage E2700 ou E5600.

## **Rôles**

Pour exécuter cette commande sur une baie de stockage E2800, E5700, EF600 ou EF300, vous devez disposer du rôle d'administrateur de sécurité.

## **Syntaxe**

set storageArray managementInterface restOnly={true | false}

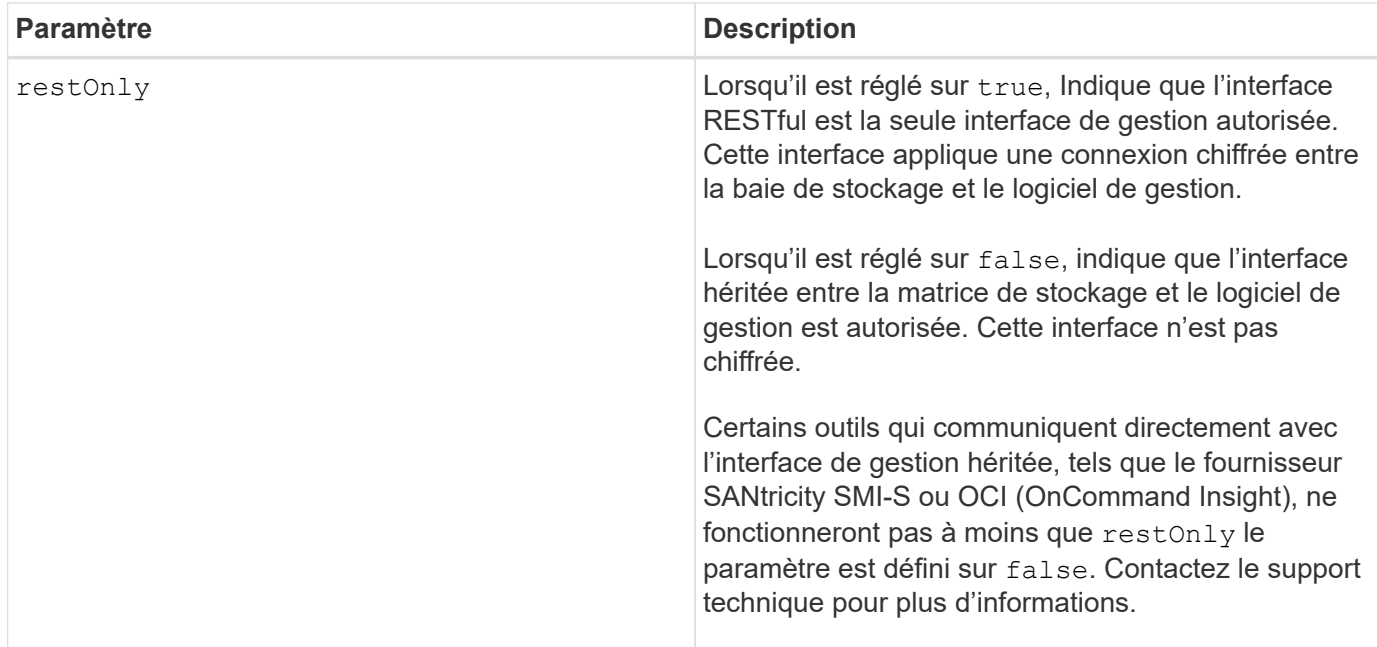

#### **Exemples**

```
SMcli -n Arrayl -c "set storageArray managementInterface restOnly=true;"
SMcli completed successfully.
```
## **Activer ou désactiver ODX**

Le set storageArray odxEnabled La commande active ou désactive le transfert de données déchargé (ODX) pour une baie de stockage.

#### **Baies prises en charge**

Cette commande s'applique à toute baie de stockage individuelle, notamment les systèmes E2700, E5600, E2800, E5700, Baies EF600 et EF300, tant que tous les packages SMcli sont installés.

#### **Rôles**

Pour exécuter cette commande sur une baie de stockage E2800, E5700, EF600 ou EF300, vous devez disposer du rôle d'administrateur du stockage ou de support.

#### **Contexte**

ODX est activée sur la baie de stockage. Utilisez cette commande pour désactiver ODX si vous ne souhaitez pas exécuter ODX, ou si ODX cause des problèmes de la baie de stockage. La seule matrice de stockage affectée est la matrice de stockage sur laquelle la commande est exécutée.

#### **Syntaxe**

```
set storageArray odxEnabled=(TRUE | FALSE)
```
#### **Paramètre**

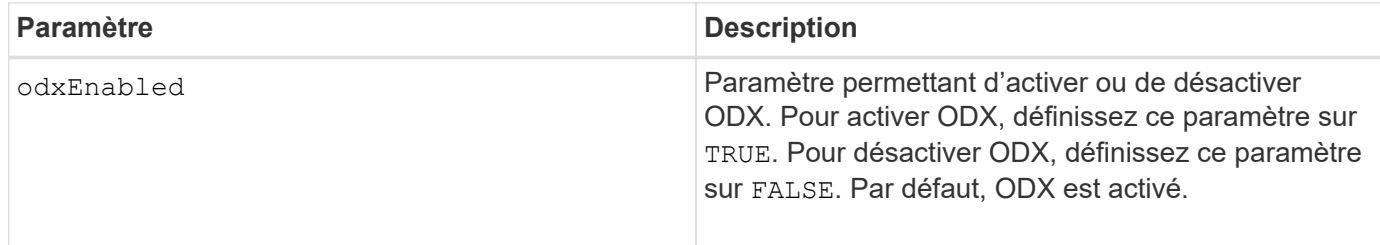

#### **Remarques**

ODX fournit la possibilité de transférer des données sans opérations de lecture mise en tampon et d'écriture mise en tampon. Elle ne requiert aucune implication directe de l'hôte dans l'opération de transfert de données. Lorsque ODX n'est pas activé, les données sont lues depuis le stockage source vers l'hôte, puis écrites sur le stockage cible à partir de l'hôte. Avec ODX activé, les opérations de transfert de données sont directement gérées par l'infrastructure de stockage. Les données sont déplacées directement depuis le stockage source vers le stockage cible sans passer par l'hôte.

### **Niveau minimal de firmware**

8.20

# **Définir la longueur du mot de passe de la matrice de stockage**

Le set storageArray passwordlength commande permet à l'utilisateur admin de définir une longueur minimale pour tous les mots de passe nouveaux ou mis à jour sur la matrice de stockage.

## **Baies prises en charge**

Cette commande s'applique à une seule baie de stockage E2800, E5700, EF600 ou EF300. Elle ne fonctionne pas sur les baies de stockage E2700 ou E5600.

#### **Rôles**

Pour exécuter cette commande sur une baie de stockage E2800, E5700, EF600 ou EF300, vous devez disposer du rôle d'administrateur de sécurité.

#### **Syntaxe**

set storageArray passwordLength=<INTEGER>

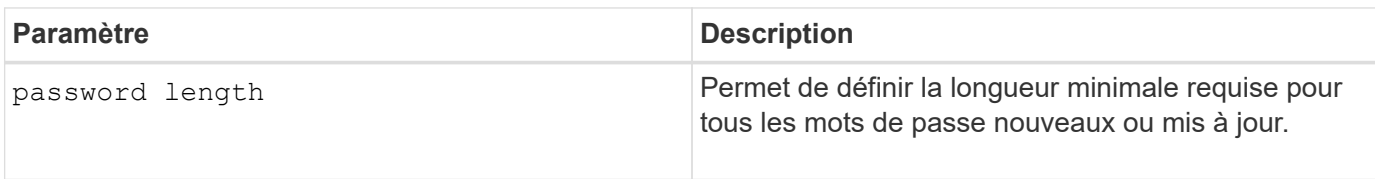

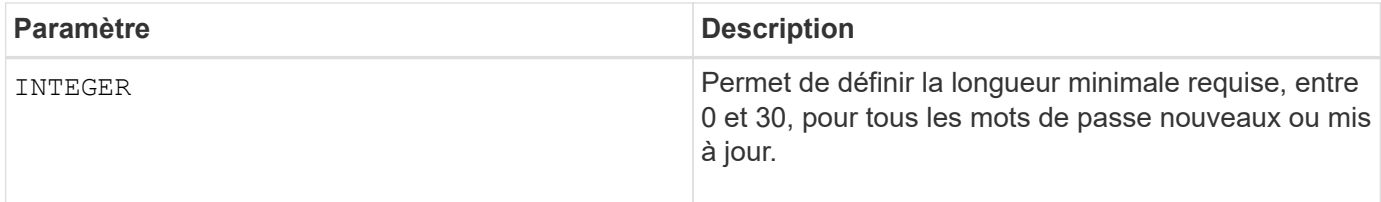

### **Exemples**

```
SMcli <array_ip> -u <username> -p <password> -c "set storageArray
passwordLength=0;"
```
SMcli completed successfully.

### **Niveau minimal de firmware**

8.41 ajoute la commande.

# **Définir la validation PQ de la matrice de stockage lors de la reconstruction**

Le set storageArray pqValidateOnReconstruct Commande définit l'état de validation P/Q de la matrice de stockage lors de la reconstruction. Lorsque cette fonctionnalité est activée, les données sont reconstruites à l'aide de Data+P et de Data+Q, et les résultats sont vérifiés pour vérifier leur cohérence avant de déterminer la procédure à suivre.

## **Baies prises en charge**

Cette commande s'applique à une seule baie de stockage E2800, E5700, EF600 ou EF300. Elle ne fonctionne pas sur les baies de stockage E2700 ou E5600.

#### **Rôles**

Pour exécuter cette commande sur une baie de stockage E2800, E5700, EF600 ou EF300, vous devez disposer du rôle d'administrateur du stockage.

#### **Contexte**

Cette fonctionnalité s'applique aux pools de disques et aux groupes de volumes RAID 6, qui ont une double parité. Dans ce cas, la redondance du groupe de volumes ou du pool de disques reste possible lorsqu'un disque est défaillant, ce qui permet de vérifier la cohérence des données et de la parité pendant la reconstruction. Lorsque des incohérences sont détectées lors de la reconstruction et que Data assurance est activée pour le volume, il peut être possible d'identifier la source des incohérences afin de reconstruire les données en utilisant les disques restants. Si cette fonctionnalité est activée et que Data assurance n'est pas activée pour le volume, ou si l'incohérence ne peut pas être isolée sur un seul disque, le bloc en cours de reconstruction est marqué comme illisible.

La validation peut augmenter les temps de reconstruction des disques SSD ; cette fonctionnalité peut donc être activée ou désactivée en fonction du type de support utilisé. Si cette option est activée pour un type de support donné, la fonction est appliquée à tous les pools et groupes de volumes RAID 6 utilisant ce type de support.

```
set storageArray pqValidateOnReconstruct (enable | disable)
driveMediaType=(hdd | ssd | allMedia)
```
#### **Paramètres**

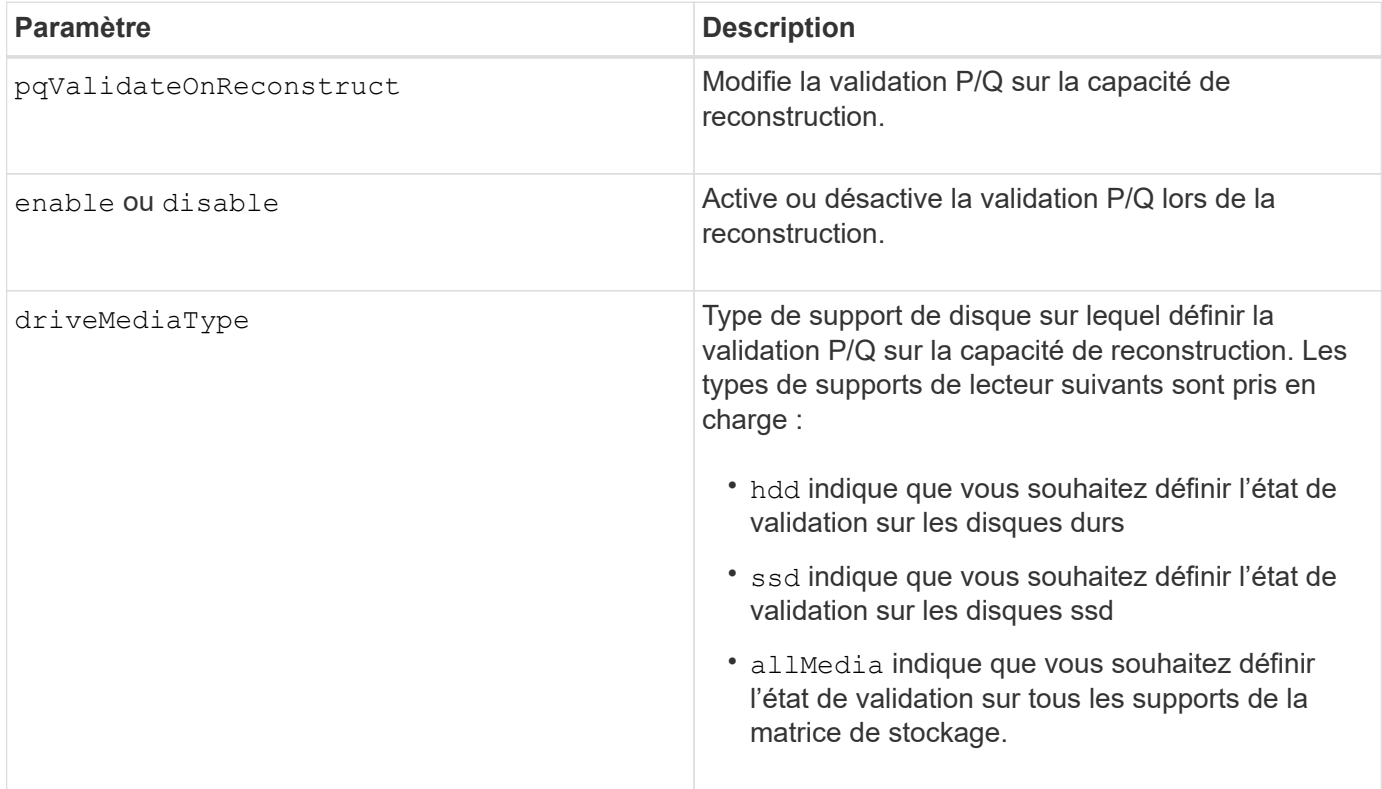

**Exemple avec le type de support de disque spécifié comme disques durs**

SMcli -n Array1 -c "set storageArray pqValidateOnReconstruct enable driveMediaType=hdd;"

SMcli completed successfully.

**Exemple avec un type de support de disque spécifié comme disques SSD**

```
SMcli -n Array1 -c "set storageArray pqValidateOnReconstruct disable
driveMediaType=ssd;"
SMcli completed successfully.
```
#### **Niveau minimal de firmware**

8.42

# **Définir le mode de redondance de la matrice de stockage**

Le set storageArray redundancyMode commande définit le mode de redondance de la matrice de stockage sur simplex ou duplex.

# **Baies prises en charge**

Cette commande s'applique à toute baie de stockage individuelle, notamment les systèmes E2700, E5600, E2800, E5700, Baies EF600 et EF300, tant que tous les packages SMcli sont installés.

# **Rôles**

Pour exécuter cette commande sur une baie de stockage E2800, E5700, EF600 ou EF300, vous devez disposer du rôle d'administrateur du stockage.

# **Syntaxe**

set storageArray redundancyMode=(simplex | duplex)

## **Paramètre**

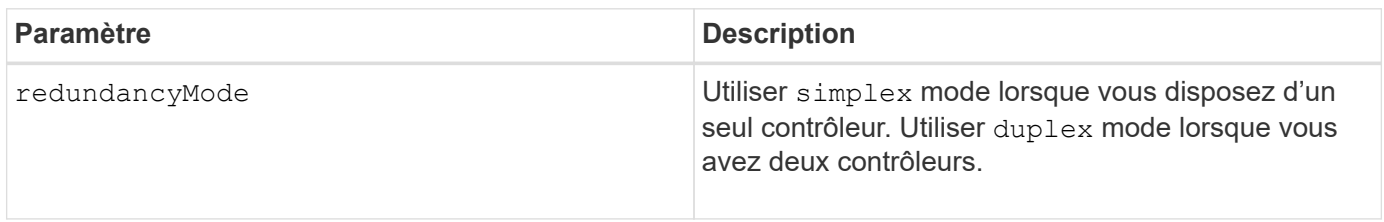

## **Niveau minimal de firmware**

6.10

# **Définir les volumes provisionnés des ressources de la baie de stockage**

Le set storageArray resourceProvisionedVolumes La commande désactive la fonction DUI BF.

## **Baies prises en charge**

Cette commande s'applique à toute baie de stockage, y compris aux baies EF600 et EF300, tant que tous les packages SMcli sont installés.

## **Rôles**

Pour exécuter cette commande sur une baie de stockage EF600 et EF300, vous devez disposer du rôle d'administrateur du stockage.

## **Contexte**

Le provisionnement des ressources est une fonctionnalité disponible qui permet d'initialiser rapidement de grands volumes.

Un volume provisionné de ressource est un volume lourd dans un groupe ou un pool de volume SSD, où la capacité de disque est allouée (affectée au volume) lors de la création du volume, mais la désallocation des blocs de disque est effectuée (non mappée). Lorsqu'un volume de ressource est provisionné, il n'y a pas d'initialisation en arrière-plan limitée dans le temps. À la place, chaque bande RAID est initialisée lors de la première écriture sur un bloc de volume dans la bande

Les volumes provisionnés de ressource ne sont pris en charge que sur les pools et les groupes de volumes SSD, où tous les disques du groupe ou du pool prennent en charge la fonction de récupération d'erreur DULBE (Logical Block Error Enable, deallocalisé ou non écrit) de NVMe. Lors de la création d'un volume provisionné de ressource, tous les blocs de disques attribués au volume sont désalloué (non mappés). La gestion de la conservation des blocs peut améliorer la durée de vie du disque SSD et accroître des performances d'écriture maximales. L'amélioration varie selon le modèle de disque et la capacité.

## **Syntaxe**

```
set storageArray resourceProvisionedVolumes=(enable|disable)
```
#### **Paramètres**

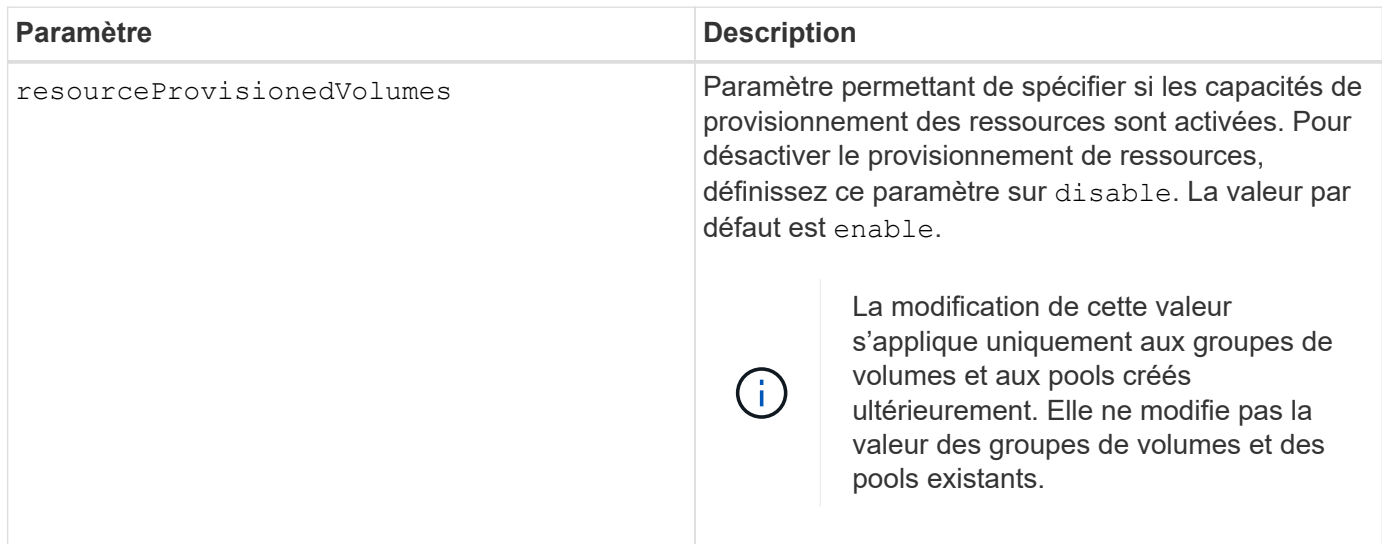

#### **Niveau minimal de firmware**

8.63

# **Définissez les paramètres de vérification de révocation du certificat**

Le set storageArray revocationCheckSettings Cette commande vous permet d'activer ou de désactiver la vérification de révocation et de configurer un serveur OCSP (Online Certificate Status Protocol).

## **Baies prises en charge**

Cette commande s'applique à une seule baie de stockage E2800, E5700, EF600 ou EF300. Elle ne fonctionne pas sur les baies de stockage E2700 ou E5600.

### **Rôles**

Pour exécuter cette commande sur une baie de stockage E2800, E5700, EF600 ou EF300, vous devez disposer du rôle d'administrateur de sécurité.

## **Contexte**

Le serveur OCSP recherche tous les certificats que l'autorité de certification (CA) a révoqués avant leur date d'expiration prévue. Vous pouvez activer la vérification de révocation dans les cas où l'autorité de certification a émis un certificat de manière incorrecte ou si une clé privée est compromise.

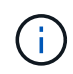

Assurez-vous qu'un serveur DNS est configuré sur les deux contrôleurs, ce qui vous permet d'utiliser un nom de domaine complet pour le serveur OCSP.

Après avoir activé la vérification de révocation, la matrice de stockage refuse une tentative de connexion à un serveur avec un certificat révoqué.

### **Syntaxe**

```
set storageArray revocationCheckSettings ([revocationCheckEnable =
boolean] &| [ocspResponderUrl=stringLiteral])
```
### **Paramètres**

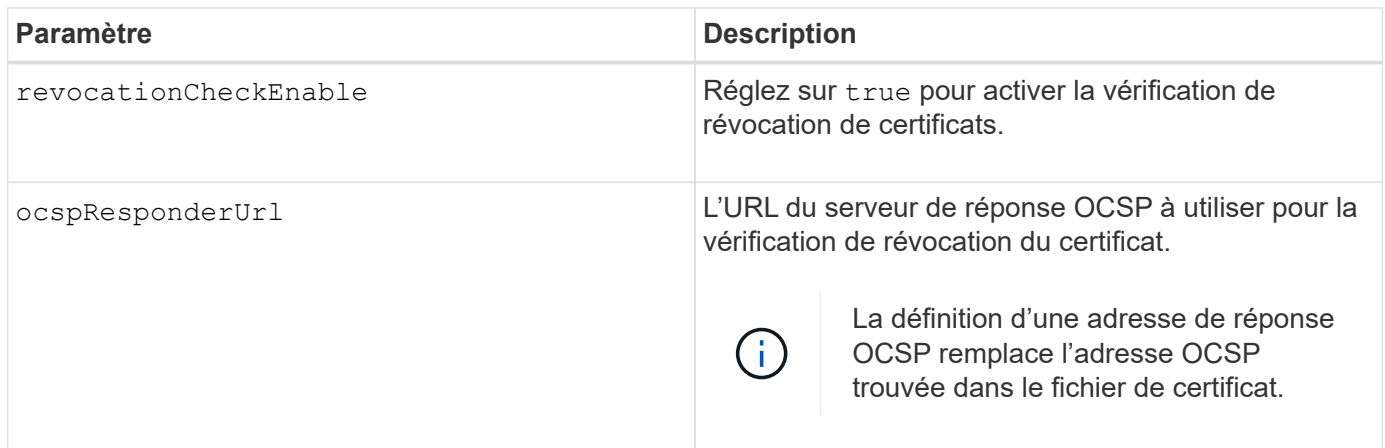

#### **Niveau minimal de firmware**

8.42

## **Définir la clé de sécurité de la matrice de stockage interne**

Le set storageArray securityKey Commande définit la clé de sécurité utilisée dans toute la matrice de stockage pour implémenter la fonction de sécurité des lecteurs.

## **Baies prises en charge**

Cette commande s'applique à toute baie de stockage individuelle, notamment les systèmes E2700, E5600, E2800, E5700, Baies EF600 et EF300, tant que tous les packages SMcli sont installés.

### **Rôles**

Pour exécuter cette commande sur une baie de stockage E2800, E5700, EF600 ou EF300, vous devez disposer du rôle d'administrateur de sécurité.

### **Contexte**

Lorsqu'un disque compatible avec la sécurité de la matrice de stockage est affecté à un groupe de volumes sécurisé ou à un pool de disques, ce disque est activé en fonction de la sécurité à l'aide de la clé de sécurité. Avant de pouvoir définir la clé de sécurité, vous devez utiliser le create storageArray securityKey commande permettant de créer la clé de sécurité.

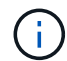

Cette commande ne s'applique qu'à la gestion interne des clés.

### **Syntaxe**

set storageArray securityKey

### **Paramètres**

Aucune.

### **Remarques**

Les disques qui prennent en charge la sécurité disposent de matériel pour accélérer le traitement cryptographique et disposent chacun d'une clé de disque unique. Un lecteur compatible avec la sécurité se comporte comme n'importe quel autre disque jusqu'à ce qu'il soit ajouté à un groupe de volumes sécurisé, auquel cas le lecteur compatible avec la sécurité devient sécurisé.

Lorsqu'un disque de sécurité est sous tension, il requiert la clé de sécurité adéquate du contrôleur avant de pouvoir lire ou écrire des données. Ainsi, un disque sécurisé utilise deux clés : la clé de disque qui crypte et décrypte les données et la clé de sécurité qui autorise les processus de cryptage et de décryptage. Le set storageArray securityKey la commande valide la clé de sécurité sur tous les contrôleurs et les lecteurs sécurisés de la matrice de stockage. La fonction Full Disk Encryption garantit que si un disque sécurisé est physiquement retiré d'une matrice de stockage, ses données ne peuvent pas être lues par un autre périphérique, sauf si la clé de sécurité est connue.

## **Niveau minimal de firmware**

7.50

# **Mettre à jour la configuration syslog de la baie de stockage**

Le set storageArray syslog commande permet de modifier l'adresse du serveur syslog, le protocole ou le numéro de port.

## **Baies prises en charge**

Cette commande s'applique à une seule baie de stockage E2800, E5700, EF600 ou EF300. Elle ne fonctionne pas sur les baies de stockage E2700 ou E5600.
#### **Rôles**

Pour exécuter cette commande sur une baie de stockage E2800, E5700, EF600 ou EF300, vous devez disposer du rôle d'administrateur de sécurité.

#### **Syntaxe**

```
set storageArray syslog id="<id>"
serverAddress="<address>"
port=<port> protocol=("udp" | "tcp" | "tls")
components=(componentName=("auditLog") ...)
```
#### **Paramètres**

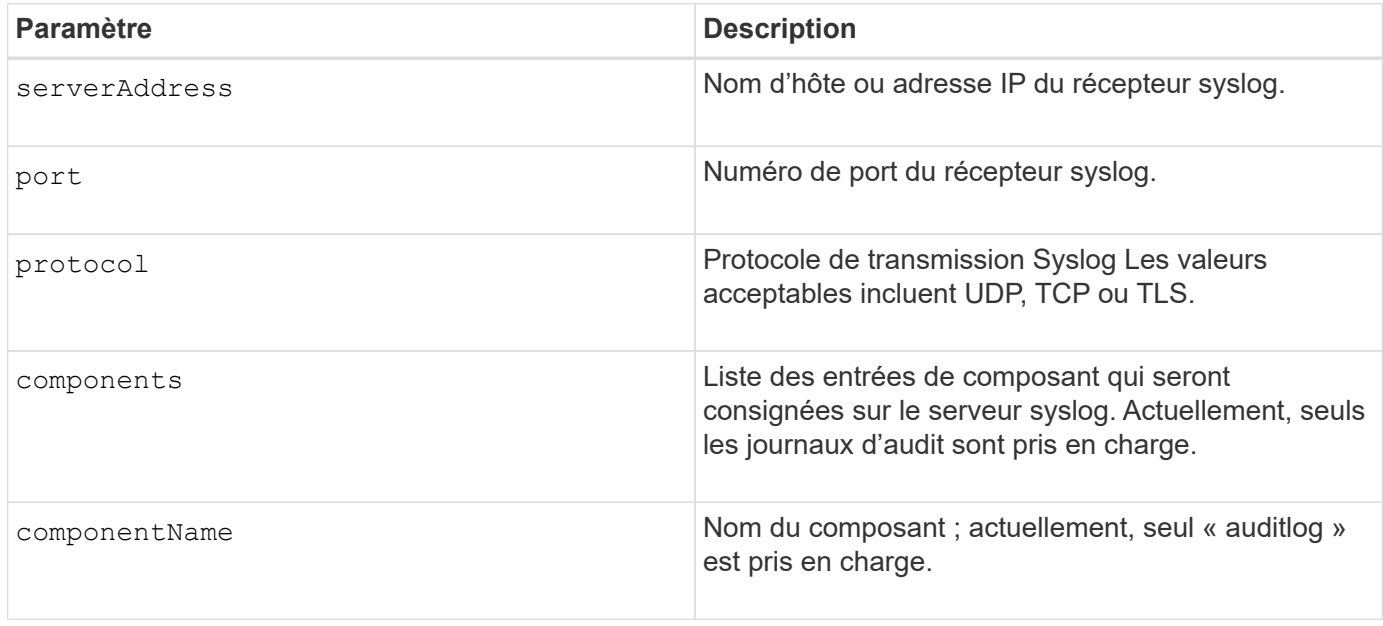

### **Exemple**

```
SMcli -n Array1 -c "set storageArray syslog
id=\"331998fe-3154-4489-b773-b0bb60c6b48e\"
serverAddress=\"192.168.2.1\" port=514 protocol=\"udp\"
components=(componentName=\"auditLog\");"
ID: 331998fe-3154-4489-b773-b0bb60c6b48e Server Address: 192.168.2.1
Port: 514 Protocol: udp
Components
1. Component Name: auditLog
SMcli completed successfully.
```
## **Niveau minimal de firmware**

## **Définir l'heure de la matrice de stockage**

Le set storageArray time commande définit les horloges sur les deux contrôleurs d'une matrice de stockage en synchronisant les horloges du contrôleur avec l'horloge de l'hôte à partir duquel vous exécutez cette commande.

### **Baies prises en charge**

Cette commande s'applique à toute baie de stockage individuelle, notamment les systèmes E2700, E5600, E2800, E5700, Baies EF600 et EF300, tant que tous les packages SMcli sont installés.

### **Rôles**

Pour exécuter cette commande sur une baie de stockage E2800, E5700, EF600 ou EF300, vous devez disposer du rôle d'administrateur du stockage.

### **Syntaxe**

set storageArray time

#### **Paramètres**

Aucune.

### **Niveau minimal de firmware**

6.10

## **Définissez les positions des plateaux de la matrice de stockage**

Le set storageArray trayPositions commande définit la position des bacs dans une matrice de stockage. Vous devez inclure tous les bacs de la matrice de stockage lorsque vous entrez cette commande.

### **Baies prises en charge**

Cette commande s'applique à toute baie de stockage individuelle, notamment les systèmes E2700, E5600, E2800, E5700, Baies EF600 et EF300, tant que tous les packages SMcli sont installés.

#### **Rôles**

Pour exécuter cette commande sur une baie de stockage E2800, E5700, EF600 ou EF300, vous devez disposer du rôle d'administrateur du stockage.

#### **Syntaxe**

```
set storageArray trayPositions=(controller | trayID ... trayIDn)
```
#### **Paramètre**

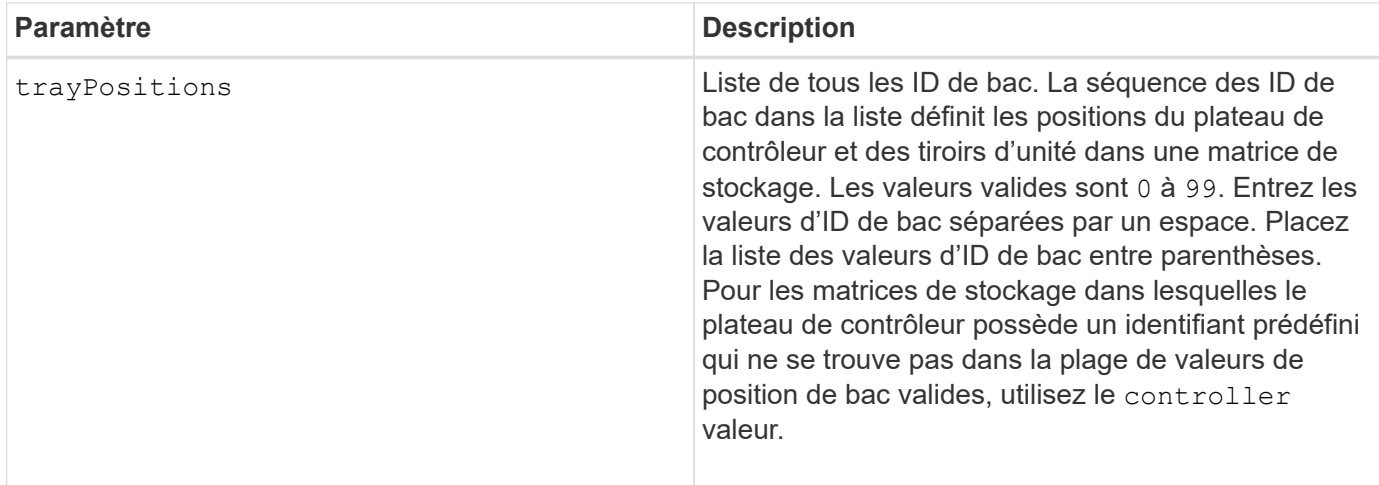

#### **Remarques**

Cette commande définit la position d'un bac dans une matrice de stockage par la position de l'ID de bac dans trayPositions liste. Par exemple, si vous avez un plateau de contrôleur avec un ID défini sur 84 et des tiroirs de disques avec des ID définis sur 1, 12 et 50, le trayPositions séquence (84 1 12 50) place le plateau du contrôleur en première position, le bac d'entraînement 1 en deuxième position, le bac d'entraînement 12 en troisième position et le bac d'entraînement 50 en quatrième position. Le trayPositions séquence (1 84 50 12) place le plateau du contrôleur dans la deuxième position, le bac d'entraînement 1 en première position, le bac d'entraînement 50 en troisième position et le bac d'entraînement 12 en quatrième position.

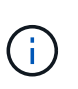

Vous devez inclure tous les bacs de la matrice de stockage dans la liste définie par trayPositions paramètre. Si le nombre de bacs de la liste ne correspond pas au nombre total de bacs de la matrice de stockage, un message d'erreur s'affiche.

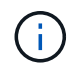

Le logiciel de gestion montre visuellement la première position en haut et les autres positions dans l'ordre relatif en dessous avec la dernière position en bas.

#### **Niveau minimal de firmware**

6.10

Pour 6.14 et 6.16, controller n'est pas une valeur valide.

### **Définissez une session de découverte sans nom de baie de stockage**

Le set storageArray unnamedDiscoverySession la commande permet à la baie de stockage de participer à des sessions de découverte sans nom.

#### **Baies prises en charge**

Cette commande s'applique à toute baie de stockage individuelle, notamment les systèmes E2700, E5600, E2800, E5700, Baies EF600 et EF300, tant que tous les packages SMcli sont installés.

### **Rôles**

Pour exécuter cette commande sur une baie de stockage E2800, E5700, EF600 ou EF300, vous devez disposer du rôle d'administrateur du stockage.

### **Syntaxe**

set storageArray unnamedDiscoverySession=(TRUE | FALSE)

#### **Paramètre**

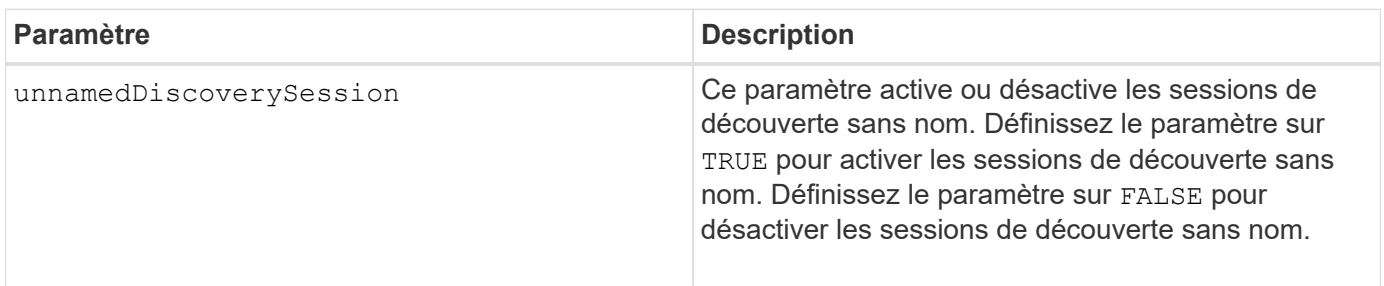

#### **Remarques**

La découverte est le processus qui permet aux initiateurs de déterminer les cibles disponibles. La détection se produit lors de la mise sous tension/de l'initialisation et également si la topologie du bus change, par exemple, si un périphérique supplémentaire est ajouté.

Une session de découverte sans nom est une session de découverte établie sans spécifier d'ID cible dans la demande de connexion. Pour les sessions de découverte sans nom, ni l'ID cible ni l'ID du groupe de portails cible ne sont disponibles pour les cibles.

#### **Niveau minimal de firmware**

7.10

### **Définir la session utilisateur de la baie de stockage**

Le set storageArray userSession La commande vous permet de définir une temporisation dans System Manager, afin que les sessions inactives des utilisateurs soient déconnectées au bout d'une heure spécifiée.

#### **Baies prises en charge**

Cette commande s'applique à une seule baie de stockage E2800, E5700, EF600 ou EF300. Elle ne fonctionne pas sur les baies de stockage E2700 ou E5600.

#### **Rôles**

Pour exécuter cette commande sur une baie de stockage E2800, E5700, EF600 ou EF300, vous devez disposer du rôle d'administrateur de sécurité.

#### **Contexte**

Utilisez cette commande pour effectuer l'une des opérations suivantes :

- Définissez un délai d'attente en secondes pour les sessions utilisateur. La valeur minimale de temporisation est de 900 secondes (15 minutes).
- Désactivez les délais d'expiration de session en définissant la valeur sur 0.

#### **Paramètres**

Aucune.

### **Syntaxe**

set storageArray userSession sessionTimeout=n

### **Niveau minimal de firmware**

8.41

## **Activer ou désactiver VAAI**

Le set storageArray vaaiEnabled La commande active ou désactive VMware vStorage API Array Architecture (VAAI) pour une baie de stockage.

### **Baies prises en charge**

Cette commande s'applique à toute baie de stockage individuelle, notamment les systèmes E2700, E5600, E2800, E5700, Baies EF600 et EF300, tant que tous les packages SMcli sont installés.

#### **Rôles**

Pour exécuter cette commande sur une baie de stockage E2800, E5700, EF600 ou EF300, vous devez disposer du rôle d'administrateur du stockage.

#### **Contexte**

La baie de stockage est équipée d'un VAAI. Utilisez cette commande pour désactiver VAAI si vous ne souhaitez pas exécuter VAAI, ou si VAAI est responsable des problèmes liés à la baie de stockage. La seule matrice de stockage affectée est la matrice de stockage sur laquelle la commande est exécutée.

#### **Syntaxe**

```
set storageArray vaaiEnabled=(TRUE | FALSE)
```
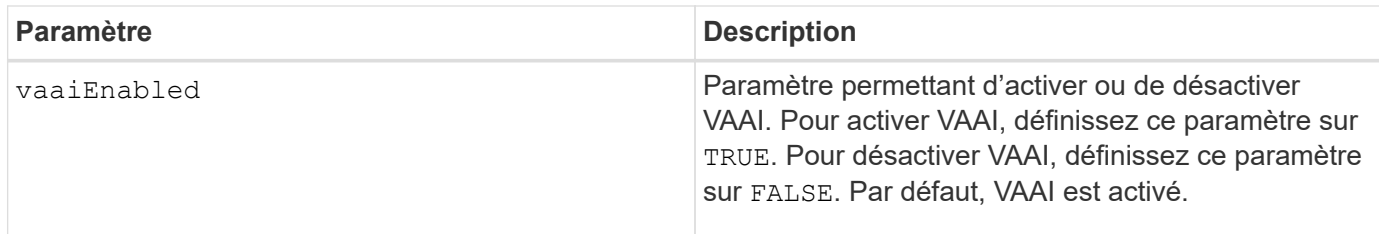

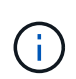

VAAI permet de décharger certaines tâches de stockage du matériel serveur vers une baie de stockage. Le transfert des tâches de stockage vers une baie de stockage augmente les performances de l'hôte en réduisant les tâches que l'hôte doit effectuer.

Affichez le paramètre VAAI à l'aide de l' show storageArray odxSetting nom.

### **Niveau minimal de firmware**

8.20

## **Définir la baie de stockage**

Le set storageArray commande définit les propriétés de la matrice de stockage.

### **Baies prises en charge**

Cette commande s'applique à toute baie de stockage individuelle, notamment les systèmes E2700, E5600, E2800, E5700, Baies EF600 et EF300, tant que tous les packages SMcli sont installés.

#### **Rôles**

Pour exécuter cette commande sur une baie de stockage E2800, E5700, EF600 ou EF300, vous devez disposer du rôle d'administrateur du stockage.

#### **Contexte**

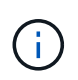

Avec la version 8.10 du micrologiciel cacheFlushStop ce paramètre est obsolète et sera supprimé dans une prochaine version du logiciel de gestion du stockage.

#### **Syntaxe**

set storageArray ([autoLoadBalancingEnable=(TRUE | FALSE)]| [autoSupportMaintenanceWindow AutoSupport Maintenance Window parameters] [autoSupport schedule AutoSupport Schedule Parameters]| [autoSupportConfig (enable | disable)]| [autoSupportOnDemand (enable | disable)]| [autoSupportRemoteDiag (enable |disable)]| [cacheBlockSize=cacheBlockSizeValue]| [cacheFlushStart=cacheFlushStartSize]| [cacheFlushStop=cacheFlushStopSize]| [cacheMirrorDataAssuranceCheckEnable=(TRUE | FALSE)]| [controllerHealthImageAllowOverWrite]| [defaultHostType=("hostTypeName" |"hostTypeIdentifier")] | [directoryServer directory server parameters]| [externalKeyManagement external key management parameters]| [failoverAlertDelay=delayValue]| [hostConnectivityReporting (enable | disable)]| [icmpPingResponse=(TRUE | FALSE)]| [isnsIPV4ConfigurationMethod isns IPv4 Config Method Parameters]| [isnsIPv6Address=ipAddress]| [isnsListeningPort=listeningPortIPAddress]]| [isnsRegistration=(TRUE | FALSE)]| [learnCycleDate learn cycle parameters]| [localUsername=local user name parameters]| [loginBanner file="path\_to\_login\_banner"]| [managementInterface restOnly={true | false}]| [mediaScanRate=(disabled | 1-30)]| [odxEnabled=(TRUE | FALSE)]| [password="password"]| [passwordLength=<INTEGER>]| [pqValidateOnReconstruct P/Q Validate on Reconstruct parameters]| [redundancyMode=(simplex | duplex)]| [revocationCheckSettings revocation check settings parameters]| [securityKey]| [symbol SYMbol user name and password parameters]| [syslog syslog parameters]| [time]| [trayPositions=(controller | trayID ... trayIDn)]| [unnamedDiscoverySession=(TRUE | FALSE)]| [userLabel="storageArrayName"]| [userSession sessionTimeout=n]| [vaaiEnabled=(TRUE | FALSE)])

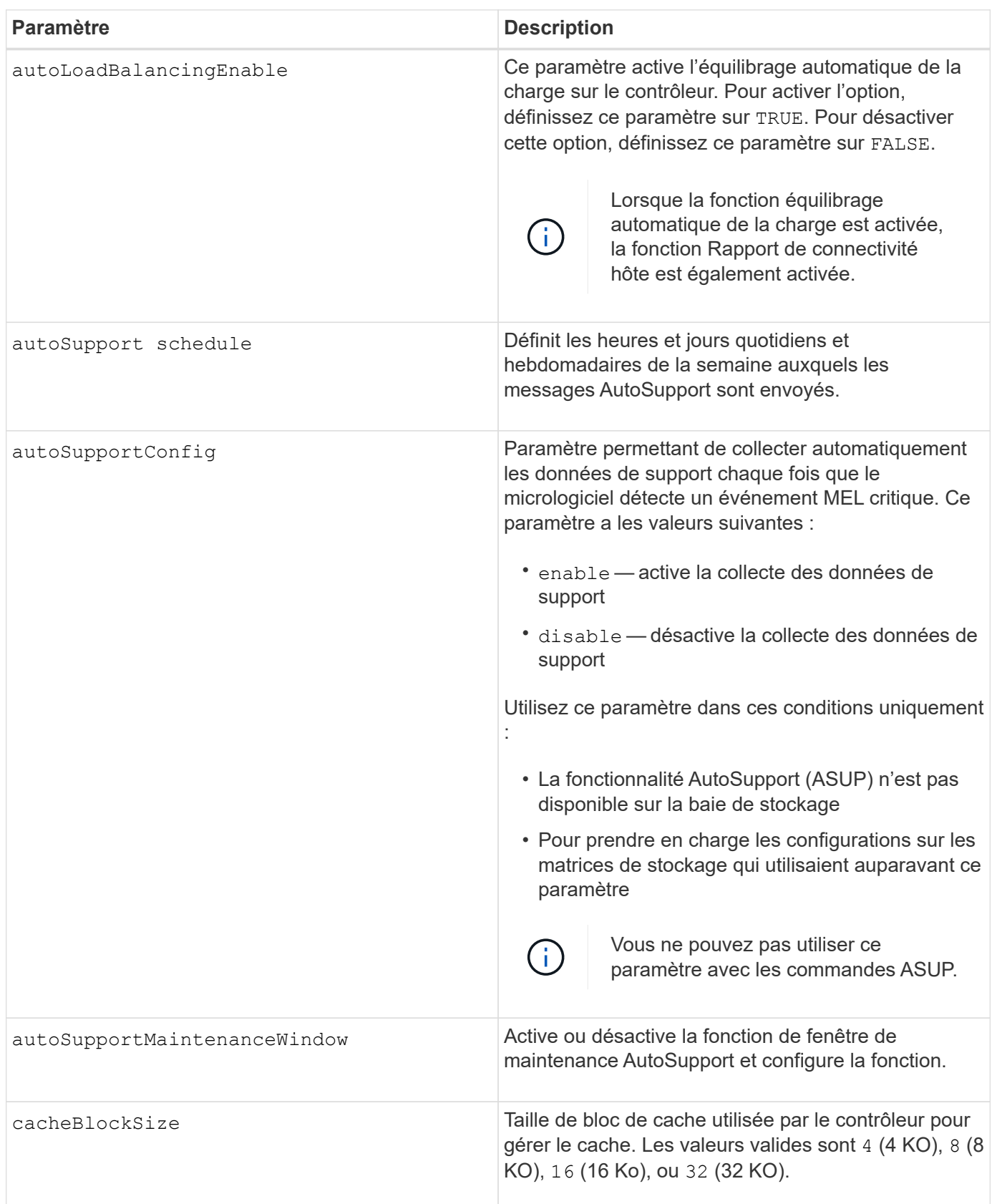

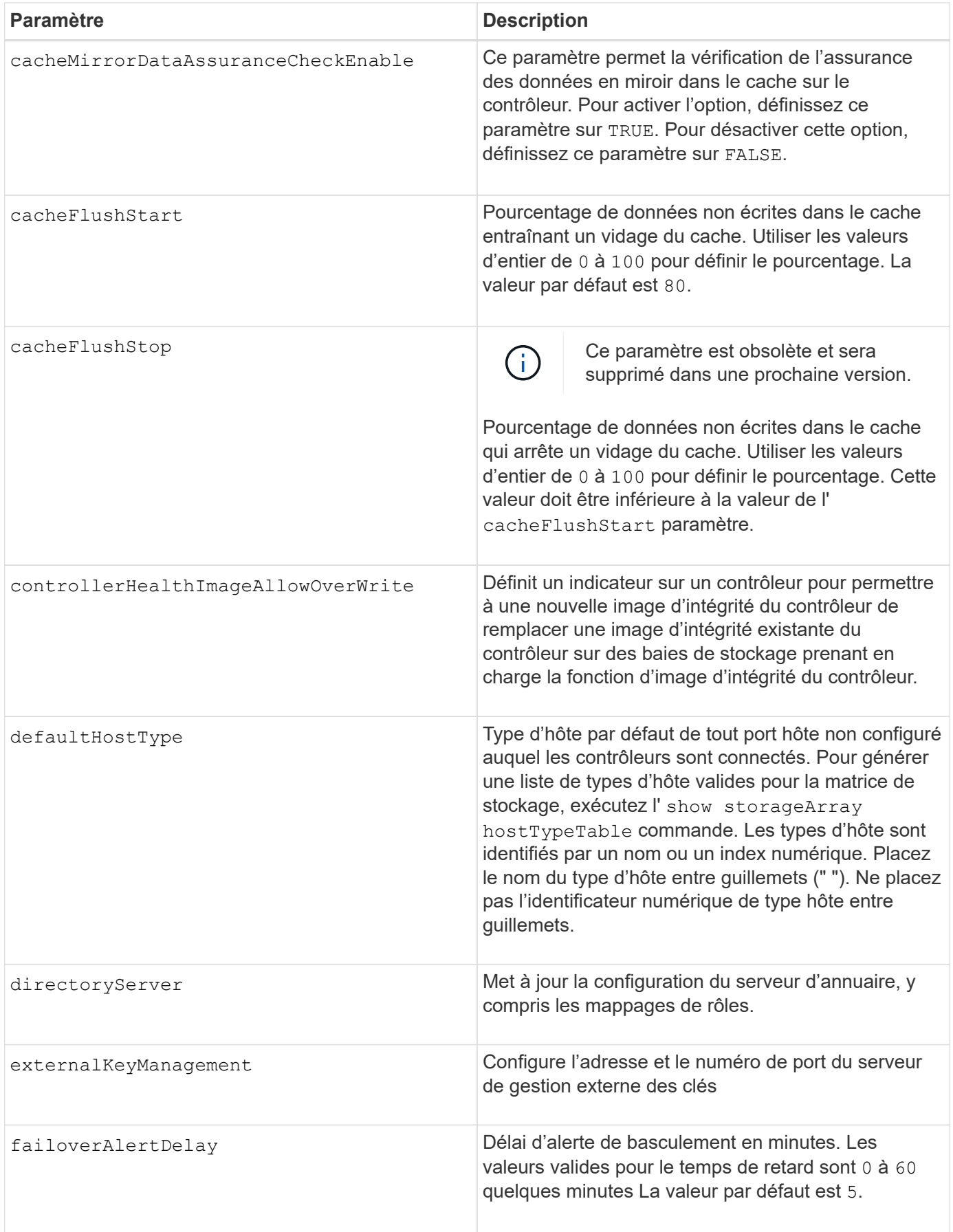

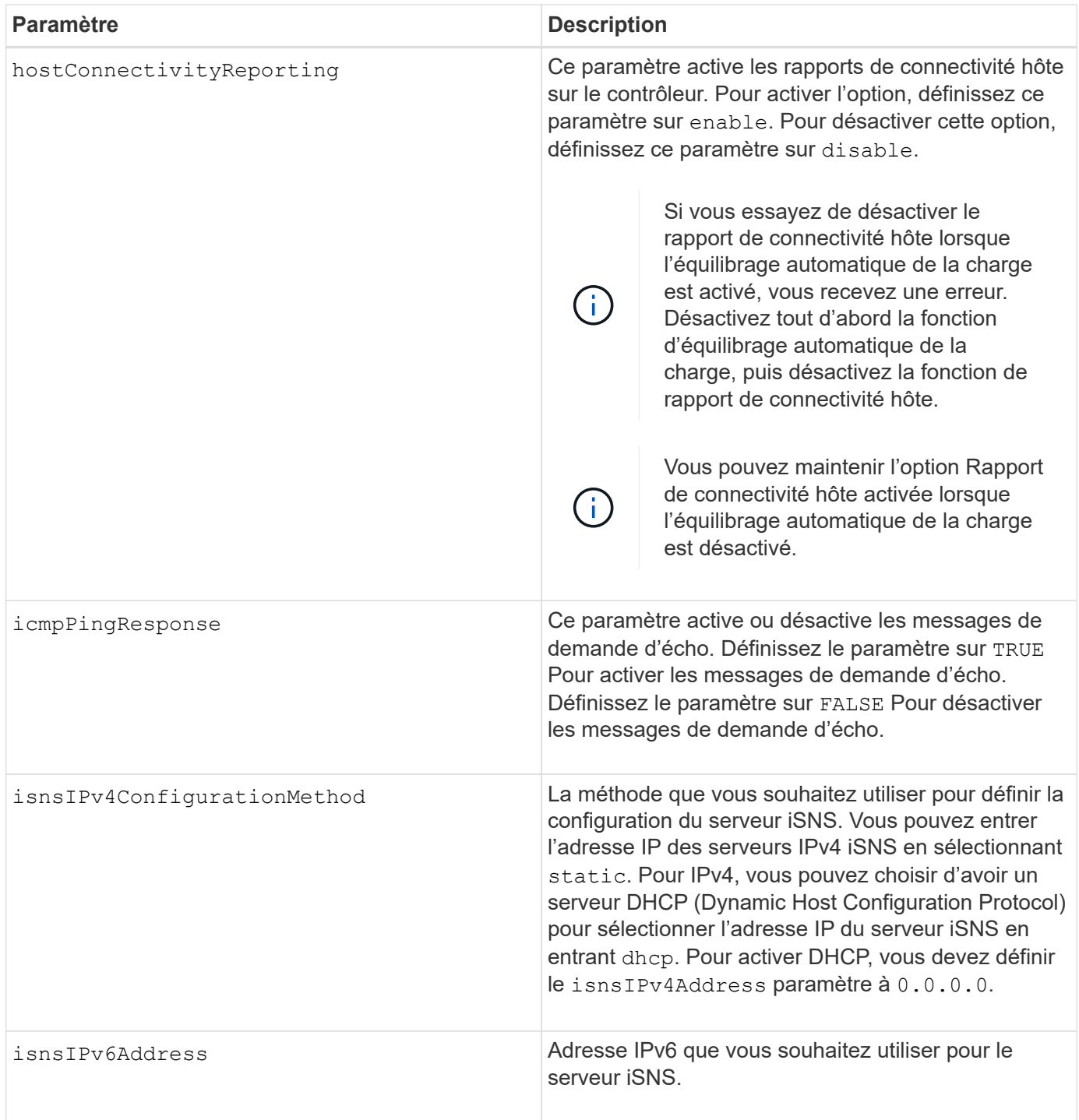

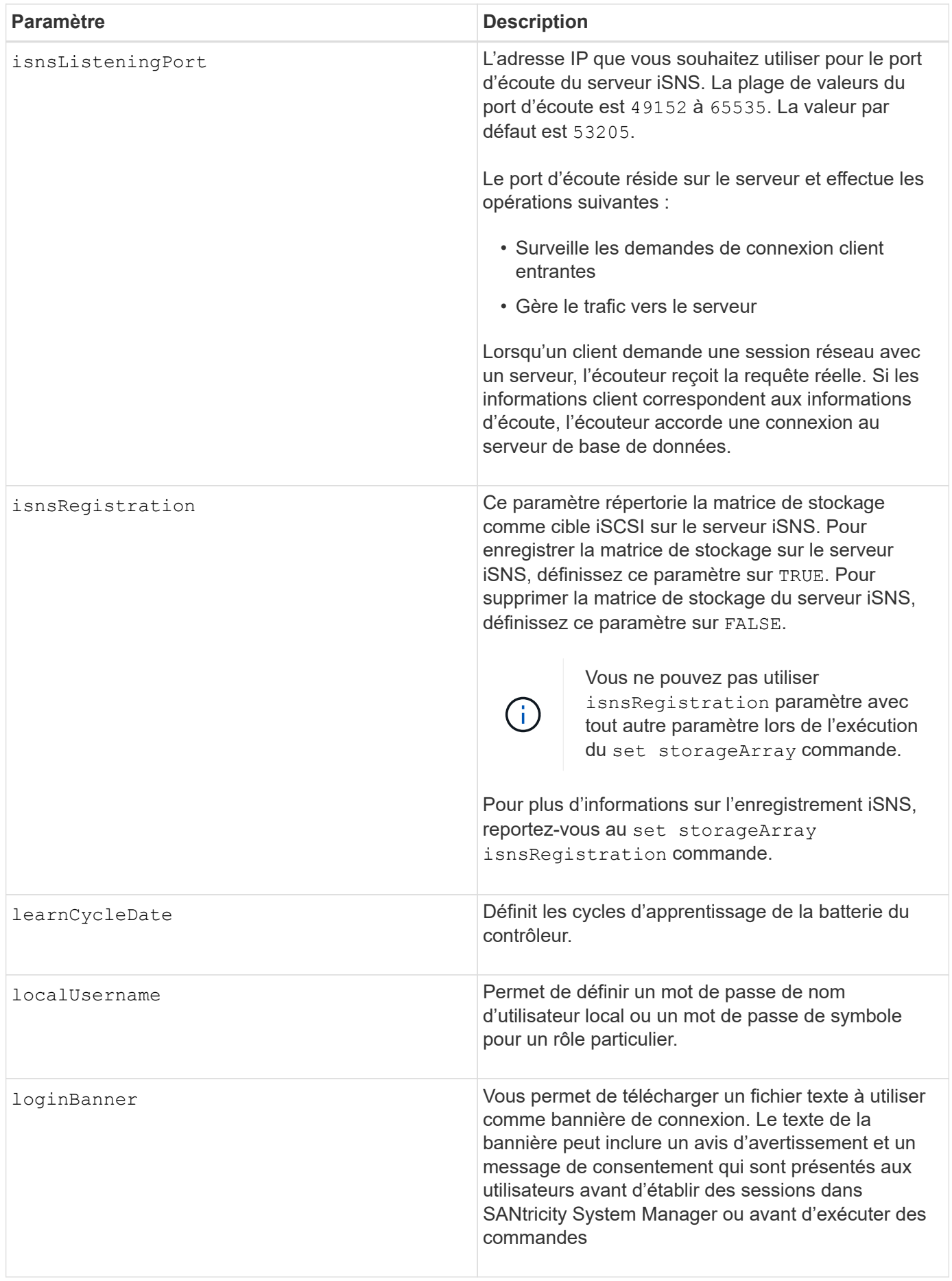

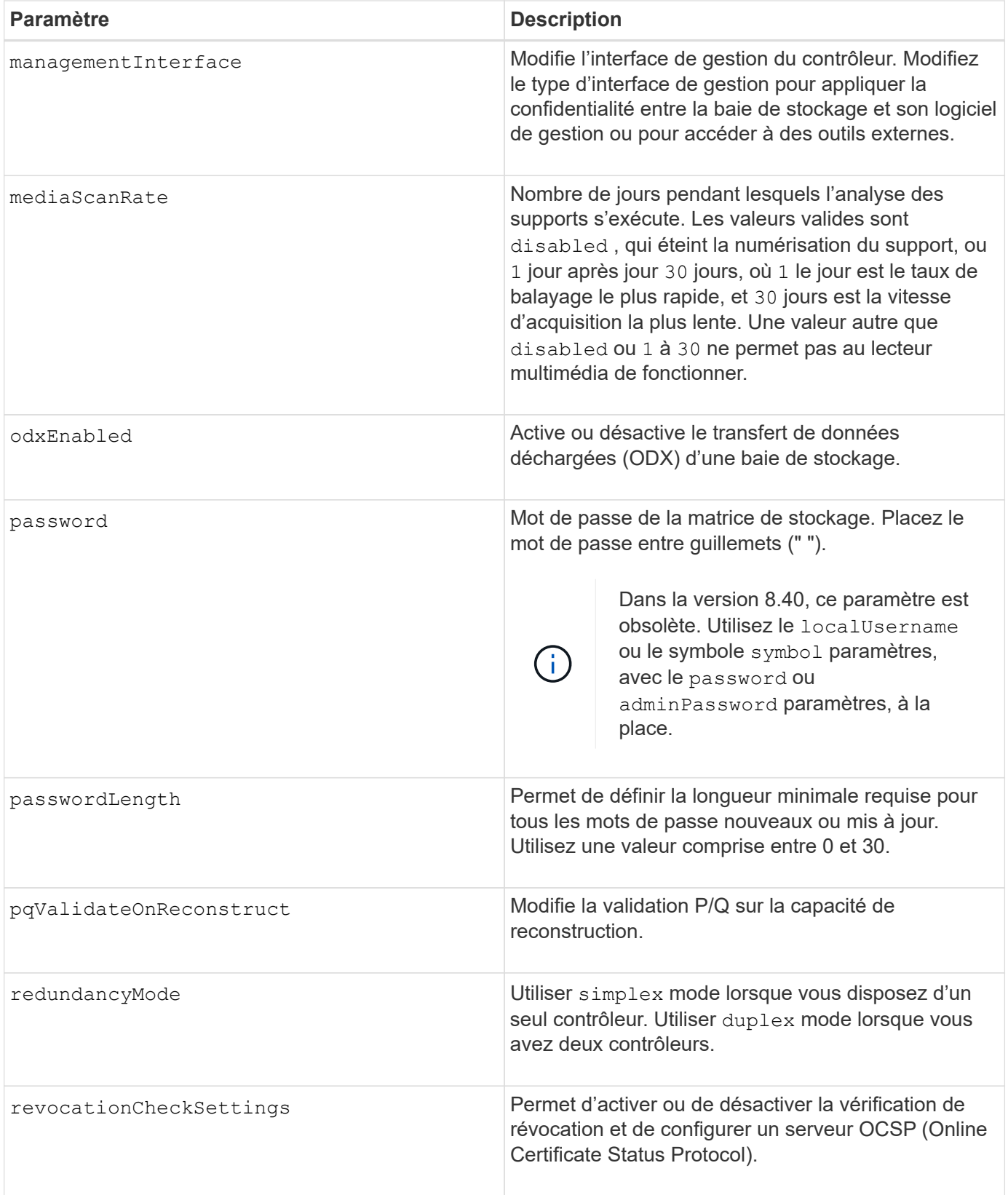

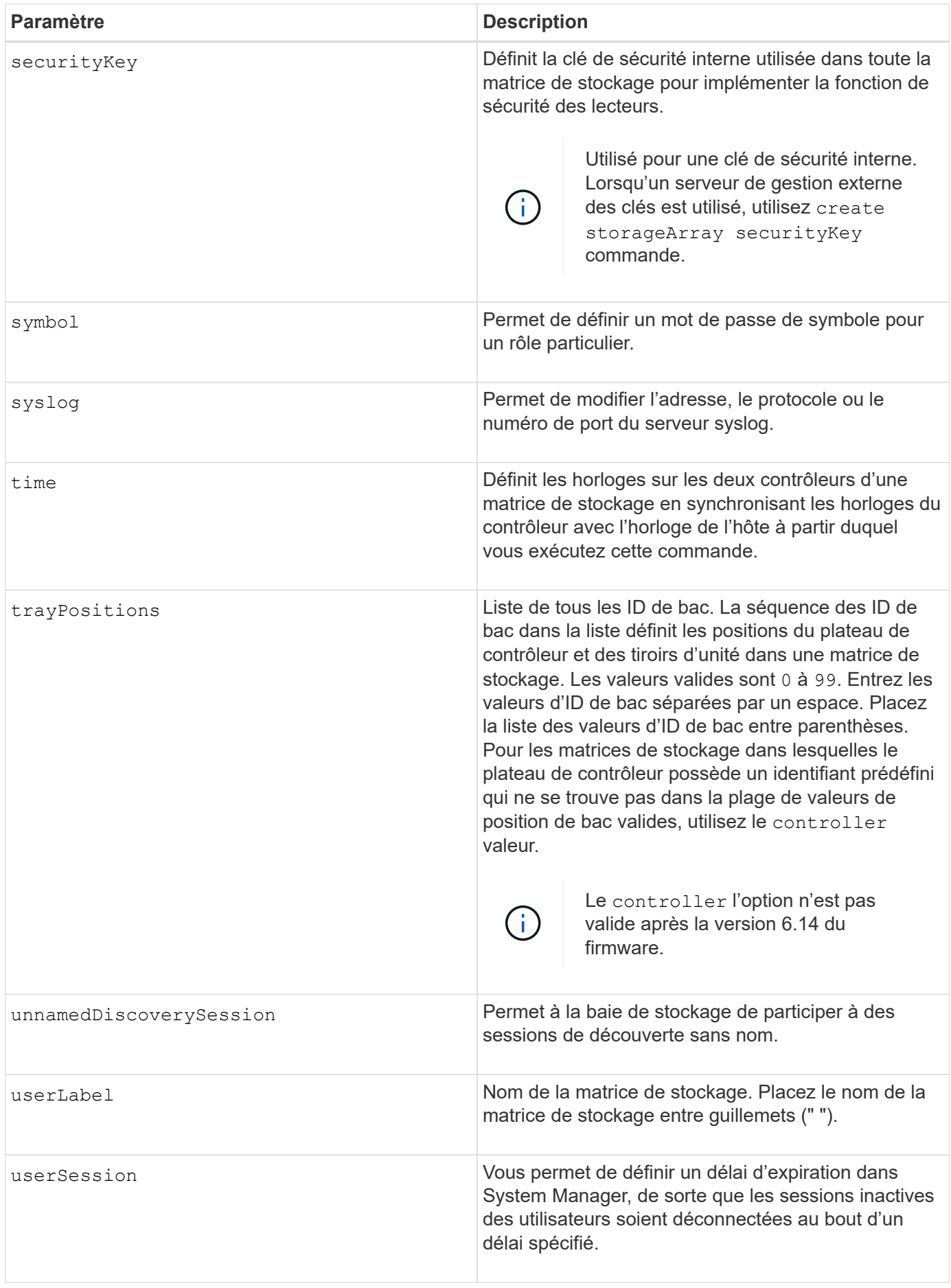

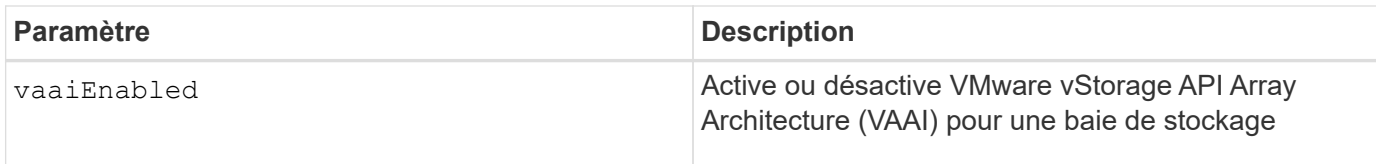

Sauf pour le isnsRegistration, lorsque vous utilisez cette commande, vous pouvez spécifier un ou plusieurs des paramètres facultatifs.

### **Données d'AutoSupport**

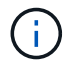

Vous ne pouvez pas utiliser ce paramètre avec les commandes ASUP.

Lorsque cette option est activée, le set storageArray autoSupportConfig Commande entraîne le renvoi de toutes les informations de configuration et d'état de la matrice de stockage à chaque détection d'un événement important du journal des événements majeurs (MEL). Les informations de configuration et d'état sont renvoyées sous la forme d'un graphique d'objet. Le graphique d'objets contient tous les objets logiques et physiques pertinents ainsi que leurs informations d'état associées pour la matrice de stockage.

Le set storageArray autoSupportConfig la commande collecte les informations de configuration et d'état de cette manière :

- La collecte automatique des informations de configuration et d'état est effectuée toutes les 72 heures. Les informations de configuration et d'état sont enregistrées dans le fichier d'archive zip de la matrice de stockage. Le fichier d'archive est doté d'un horodatage qui permet de gérer les fichiers d'archive.
- Deux fichiers d'archive zip de matrice de stockage sont conservés pour chaque matrice de stockage. Les fichiers d'archive zip sont conservés sur un lecteur. Après le dépassement de la période de 72 heures, le fichier d'archive le plus ancien est toujours écrasé pendant le nouveau cycle.
- Après avoir activé la collecte automatique des informations de configuration et d'état à l'aide de cette commande, une collecte initiale d'informations démarre. Collecte d'informations après l'émission de la commande, assurez-vous qu'un fichier d'archive est disponible et démarre le cycle d'horodatage.

Vous pouvez exécuter le set storageArray autoSupportConfig commande sur plusieurs matrices de stockage.

### **Taille de bloc de cache**

Lorsque vous définissez des tailles de bloc de cache, utilisez la taille de bloc de cache de 4 Ko pour les baies de stockage nécessitant des flux d'E/S généralement de petite taille et aléatoires. Utilisez la taille de bloc de cache de 8 Ko lorsque la majorité de vos flux d'E/S dépasse 4 Ko mais est inférieure à 8 Ko. Utilisez la taille du bloc de cache de 16 Ko ou celle du bloc de cache de 32 Ko pour les baies de stockage qui requièrent des applications de transfert de données importantes, séquentielles ou à large bande passante.

Le cacheBlockSize paramètre définit la taille du bloc de cache pris en charge pour tous les volumes de la matrice de stockage. Tous les types de contrôleurs ne prennent pas en charge toutes les tailles de bloc en cache. Pour les configurations redondantes, ce paramètre inclut tous les volumes qui appartiennent aux deux contrôleurs de la baie de stockage.

#### **Démarrage de vidage du cache**

Lorsque vous définissez des valeurs pour démarrer un vidage du cache, une valeur trop faible augmente le

risque que les données nécessaires à une lecture de l'hôte ne se trouvent pas dans le cache. Une valeur faible augmente également le nombre d'écritures sur le disque nécessaires pour maintenir le niveau de cache, ce qui augmente la surcharge du système et diminue les performances.

## **Type d'hôte par défaut**

Lorsque vous définissez des types d'hôtes, si le partitionnement de stockage est activé, le type d'hôte par défaut n'affecte que les volumes qui sont mappés dans le groupe par défaut. Si le partitionnement du stockage n'est pas activé, tous les hôtes connectés à la matrice de stockage doivent exécuter le même système d'exploitation et être compatibles avec le type d'hôte par défaut.

### **Vitesse de numérisation du support**

L'analyse des supports s'exécute sur tous les volumes de la matrice de stockage qui ont un état optimal, qui n'ont pas d'opérations de modification en cours et qui ont le mediaScanRate paramètre activé. Utilisez le set volume pour activer ou désactiver le mediaScanRate paramètre.

### **Mot de passe**

Des mots de passe sont stockés sur chaque matrice de stockage. Pour une meilleure protection, le mot de passe doit répondre aux critères suivants :

- Le mot de passe doit comporter entre 8 et 30 caractères.
- Le mot de passe doit contenir au moins une lettre majuscule.
- Le mot de passe doit contenir au moins une lettre minuscule.
- Le mot de passe doit contenir au moins un chiffre.
- Le mot de passe doit contenir au moins un caractère non alphanumérique, par exemple  $@+$ .

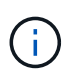

Si vous utilisez des lecteurs de cryptage de disque intégral dans votre matrice de stockage, vous devez utiliser ces critères pour votre mot de passe de matrice de stockage.

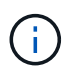

Vous devez définir un mot de passe pour votre matrice de stockage avant de pouvoir créer une clé de sécurité pour les disques cryptés à cryptage complet.

#### **Niveau minimal de firmware**

- 5.00 ajoute le defaultHostType paramètre.
- 5.40 ajoute le failoverAlertDelay paramètre.
- 6.10 ajoute le redundancyMode, trayPositions, et time paramètres.
- 6.14 ajoute le alarm paramètre.

7.10 ajoute le icmpPingResponse, unnamedDiscoverySession, isnsIPv6Address, et isnsIPv4ConfigurationMethod paramètres.

7.15 ajoute des tailles de bloc de cache supplémentaires et le learnCycleDate paramètre.

7.86 supprime le alarm paramètre car il n'est plus utilisé et ajoute le coreDumpAllowOverWrite paramètre.

8.10 dégénère le cacheFlushStop paramètre.

8.20 ajoute le odxEnabled et vaaiEnabled paramètres.

8.20 met à jour le cacheBlockSize pour ajouter le cacheBlockSizeValue De 4 (4 ko).

8.20 remplace le coreDumpAllowOverWrite paramètre avec le controllerHealthImageAllowOverWrite paramètre.

8.30 ajoute le autoLoadBalancingEnable paramètre.

8.40 ajoute le localUsername paramètre (utilisé avec une variable de nom d'utilisateur et l' password ou adminPassword paramètre. Ajoute également le symbol paramètre (utilisé avec une variable de nom d'utilisateur et l' password ou adminPassword paramètre.

8.40 dégénère le password et userRole paramètres autonomes.

8.40 ajoute le managementInterface paramètre.

8.40 ajoute le externalKeyManagement paramètre.

8.41 ajoute le cacheMirrorDataAssuranceCheckEnable, directoryServer, userSession, passwordLength, et loginBanner paramètres.

8.42 ajoute le pqValidateOnReconstruct, syslog, hostConnectivityReporting, et revocationCheckSettings paramètres.

## **Définissez la mise en miroir synchrone**

Le set syncMirror commande définit les propriétés d'une paire symétrique à distance.

### **Baies prises en charge**

Cette commande s'applique à toute baie de stockage individuelle, notamment les baies E2700, E5600, E2800 et E5700 Tant que tous les paquets SMcli sont installés.

### **Rôles**

Pour exécuter cette commande sur une baie de stockage E2800 ou E5700, vous devez avoir le rôle d'administrateur du stockage.

#### **Contexte**

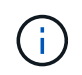

Dans les versions précédentes de cette commande, l'identifiant de fonction était remoteMirror. Cet identifiant de fonction n'est plus valide et est remplacé par syncMirror.

#### **Syntaxe**

```
set syncMirror (localVolume [volumeName] |
localVolumes [volumeName1 ... volumeNameN])
[role=(primary | secondary)]
[syncPriority=(highest | high | medium | low | lowest)]
[autoResync=(enabled | disabled)]
[writeOrder=(preserved | notPreserved)]
[writeMode=(synchronous | asynchronous)]
[force=(TRUE | FALSE)]
```
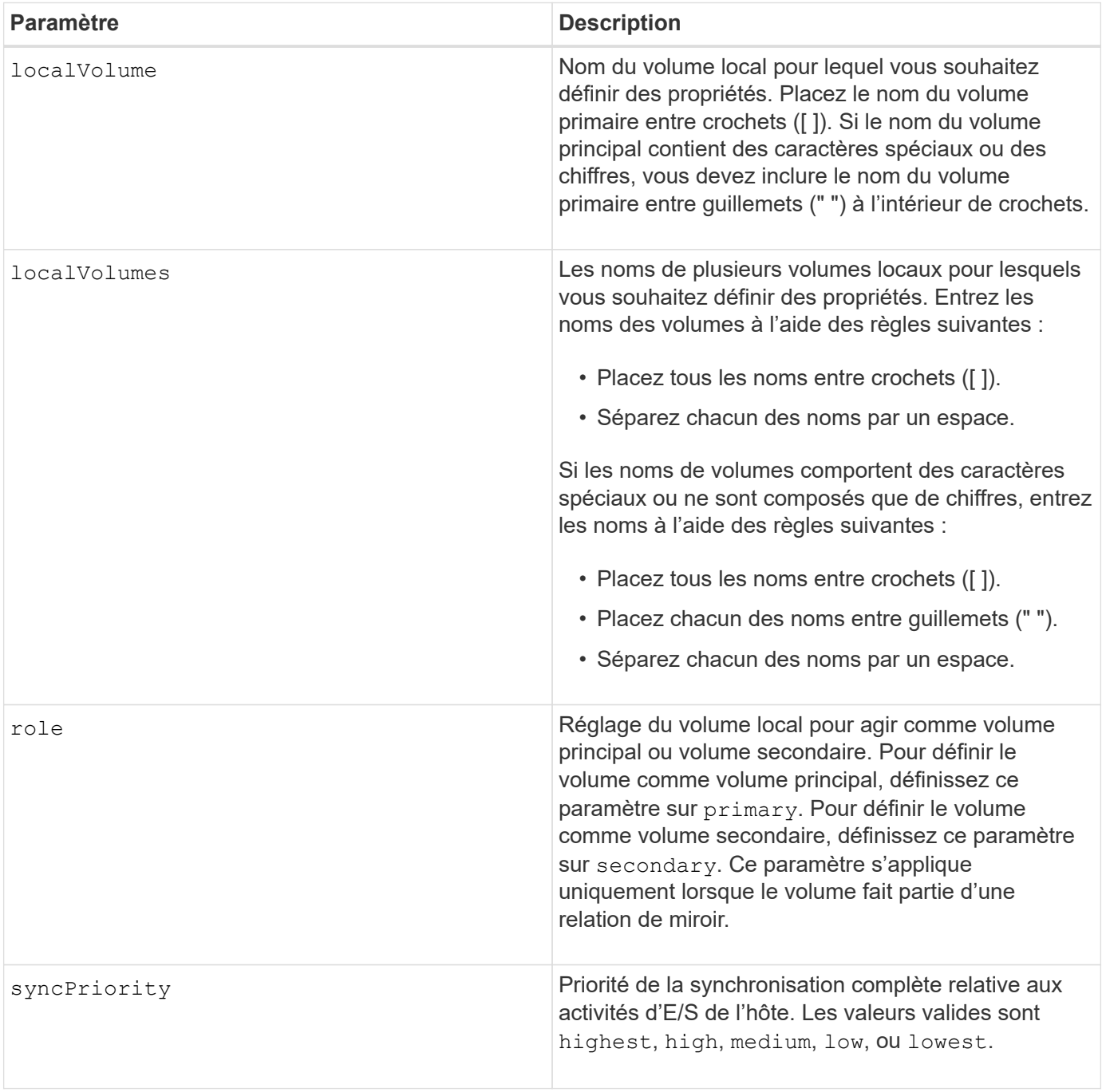

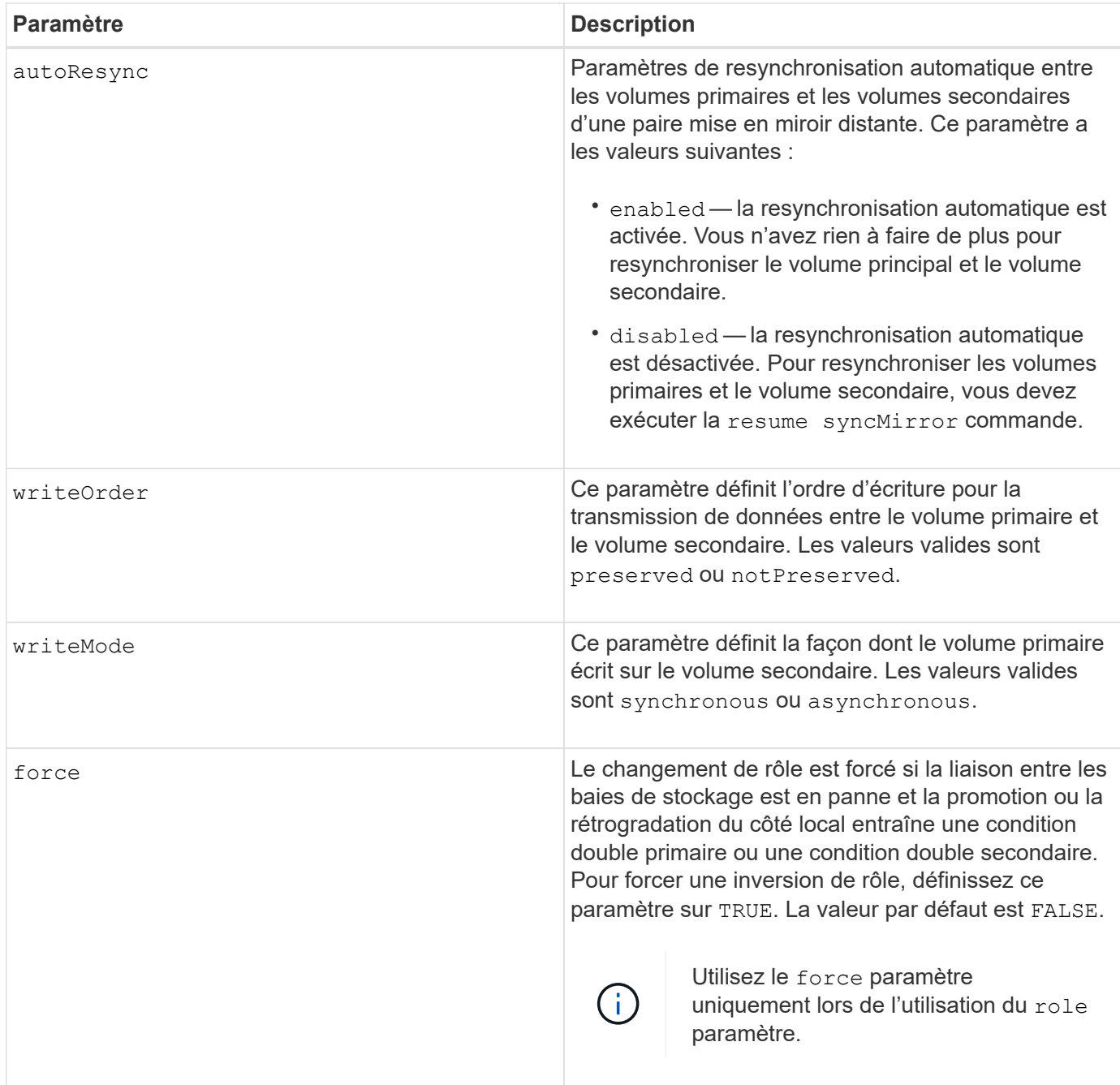

Lorsque vous utilisez cette commande, vous pouvez spécifier un ou plusieurs paramètres facultatifs.

Priorité de synchronisation définit la quantité de ressources système utilisées pour synchroniser les données entre les volumes primaires et les volumes secondaires d'une relation miroir. Si vous sélectionnez le niveau de priorité le plus élevé, la synchronisation des données utilise le plus grand nombre de ressources système pour effectuer la synchronisation complète, ce qui diminue les performances des transferts de données hôte.

Le writeOrder le paramètre ne s'applique qu'aux modes d'écriture asynchrone et les rend membres d'un groupe de cohérence. Réglage du writeOrder paramètre à preserved provoque la transmission par la paire mise en miroir distante des données du volume principal vers le volume secondaire dans le même ordre que les écritures de l'hôte sur le volume principal. En cas d'échec de la liaison de transmission, les données sont mises en mémoire tampon jusqu'à ce qu'une synchronisation complète puisse se produire. Cette action peut impliquer une surcharge supplémentaire du système pour conserver les données mises en tampon, ce

qui ralentit les opérations. Réglage du writeOrder paramètre à notPreserved libère le système de n'avoir pas à conserver les données dans la mémoire tampon, mais il est nécessaire de forcer une synchronisation complète pour s'assurer que le volume secondaire dispose des mêmes données que le volume primaire.

### **Niveau minimal de firmware**

6.10

# **Configurer les paramètres syslog**

Le set syslog la commande configure les informations d'alerte syslog. Vous pouvez configurer le moniteur d'événements pour qu'il envoie des alertes au serveur syslog lorsqu'un événement alertable se produit.

## **Baies prises en charge**

Cette commande s'applique à une seule baie de stockage E2800, E5700, EF600 ou EF300. Elle ne fonctionne pas sur les baies de stockage E2700 ou E5600.

### **Rôles**

Pour exécuter cette commande sur une baie de stockage E2800, E5700, EF600 ou EF300, vous devez disposer du rôle d'administrateur du stockage.

### **Contexte**

- L'adresse du serveur syslog doit être disponible. Cette adresse peut être un nom de domaine complet, une adresse IPv4 ou une adresse IPv6.
- Le numéro de port UDP du serveur syslog doit être disponible. Ce port est généralement 514.

### **Syntaxe**

```
set syslog [defaultFacility=facilityNumber]
| [defaultTag=defaultTag]
| [syslogFormat=rfc3164|rfc5424]
| (serverAddresses=(serverAddress:portNumber ... serverAddress:portNumber)
| addServerAddresses=(serverAddress:portNumber ...
serverAddress:portNumber))
```
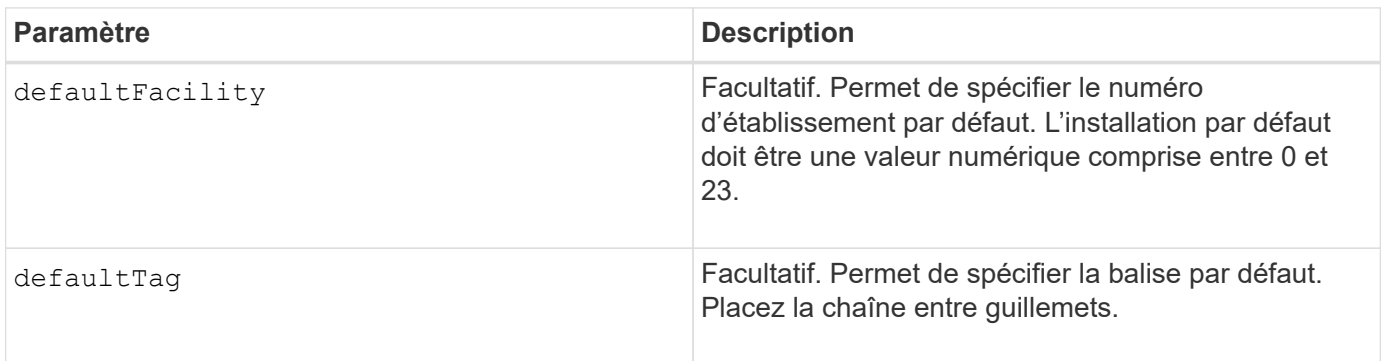

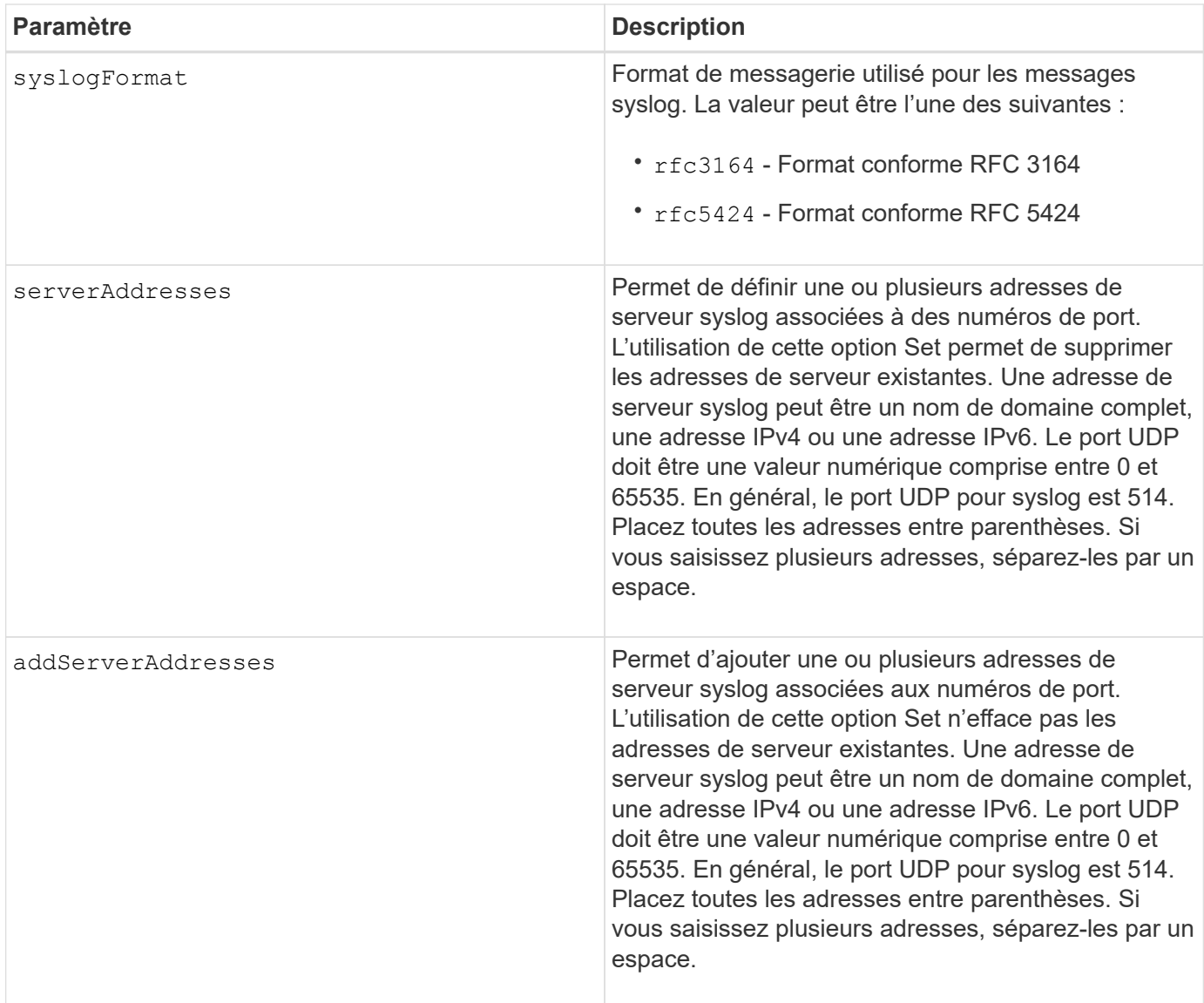

### **Exemples**

```
SMcli -n Array1 -c "set syslog
serverAddresses=("ICTM1402S02H2.company.com:22");"
SMcli -n Array1 -c "set syslog
addServerAddresses=("serverName1.company.com:514"
"serverName2.company.com:514");"
SMcli completed successfully.
```
### **Niveau minimal de firmware**

8.40

11.70.1 a ajouté le syslogFormat Paramètre pour spécifier le format de message Syslog.

## **Définissez les propriétés de la cible**

Le set target Commande modifie les propriétés d'une cible iSCSI/iser, y compris la méthode d'authentification et le nom d'alias.

### **Baies prises en charge**

Cette commande s'applique à une seule baie de stockage E2800, E5700, EF600 ou EF300. Elle ne fonctionne pas sur les baies de stockage E2700 ou E5600.

### **Rôles**

Pour exécuter cette commande sur une baie de stockage E2800, E5700, EF600 ou EF300, vous devez disposer du rôle d'administrateur du stockage ou de contrôle du stockage.

### **Contexte**

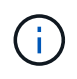

Cette commande remplace le document obsolète [Définir la cible iser](#page-408-0) et [Définissez les propriétés](#page-406-0) [de la cible iSCSI](#page-406-0) commandes.

## **Syntaxe**

```
set target (["targetAliasName"] | <"targetQualifiedName">)
(authenticationMethod=(none | chap chapSecret="newSecurityKey") |
targetAlias="newAliasName")
```
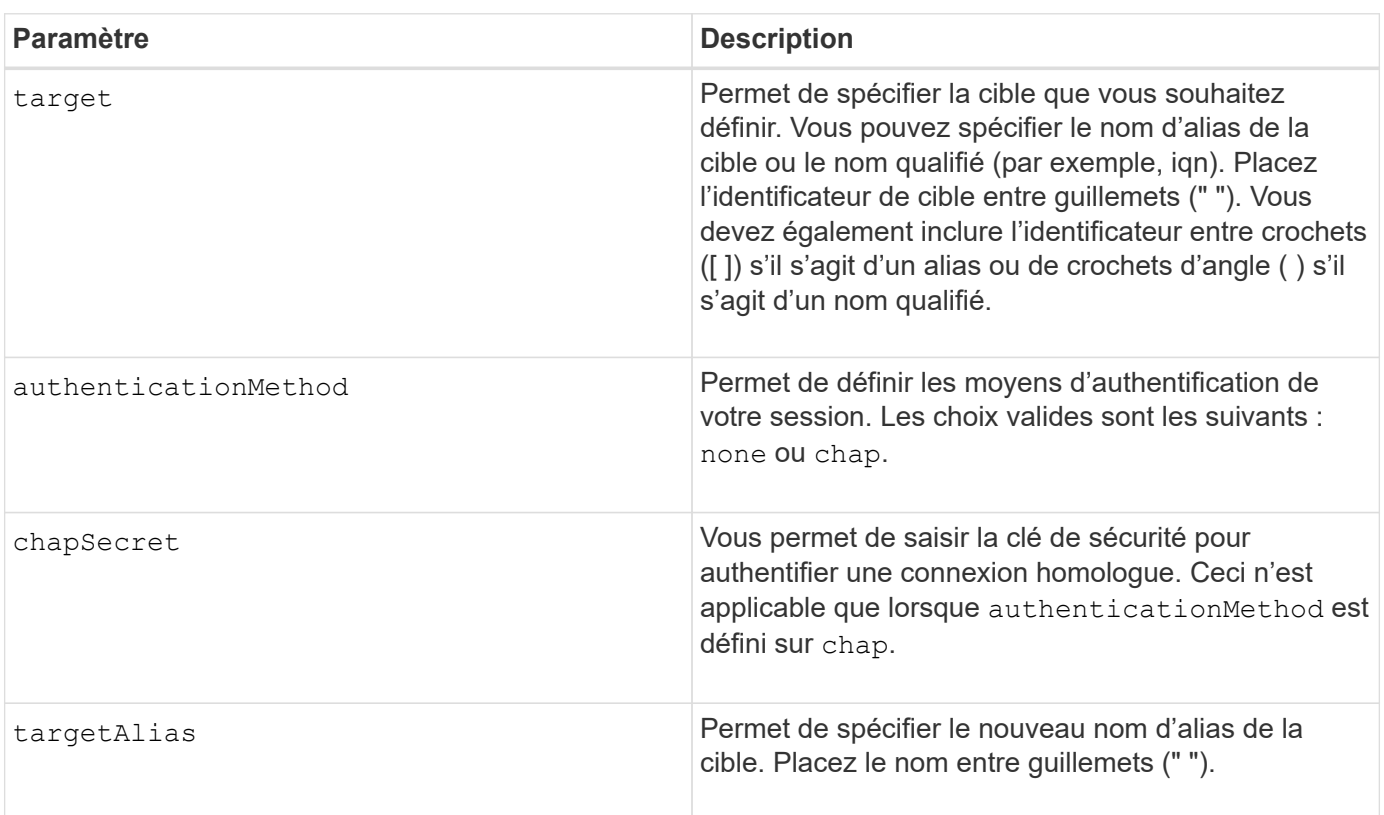

#### **Niveau minimal de firmware**

8.41

## **Définir les attributs du volume fin**

Le set volume commande définit les propriétés d'un volume fin.

### **Baies prises en charge**

Cette commande s'applique à toute baie de stockage individuelle, notamment les systèmes E2700, E5600, E2800, E5700, Baies EF600 et EF300, tant que tous les packages SMcli sont installés.

### **Rôles**

Pour exécuter cette commande sur une baie de stockage E2800, E5700, EF600 ou EF300, vous devez disposer du rôle d'administrateur du stockage.

### **Contexte**

Vous pouvez utiliser les paramètres pour définir des propriétés pour un ou plusieurs volumes fins.

### **Syntaxe**

```
set (volume [volumeName] |
volumes [volumeName1 ... volumeNameN] | volume <"wwID">)
[newCapacity=capacityValue]
[repositoryMaxCapacity=capacityValue]
[repositoryExpansionPolicy=(automatic|manual)]
[warningThresholdPercent=warningThresholdPercentValue]
[addRepositoryCapacity=capacity-spec][hostReportingPolicy=(standard |
thin)]
```
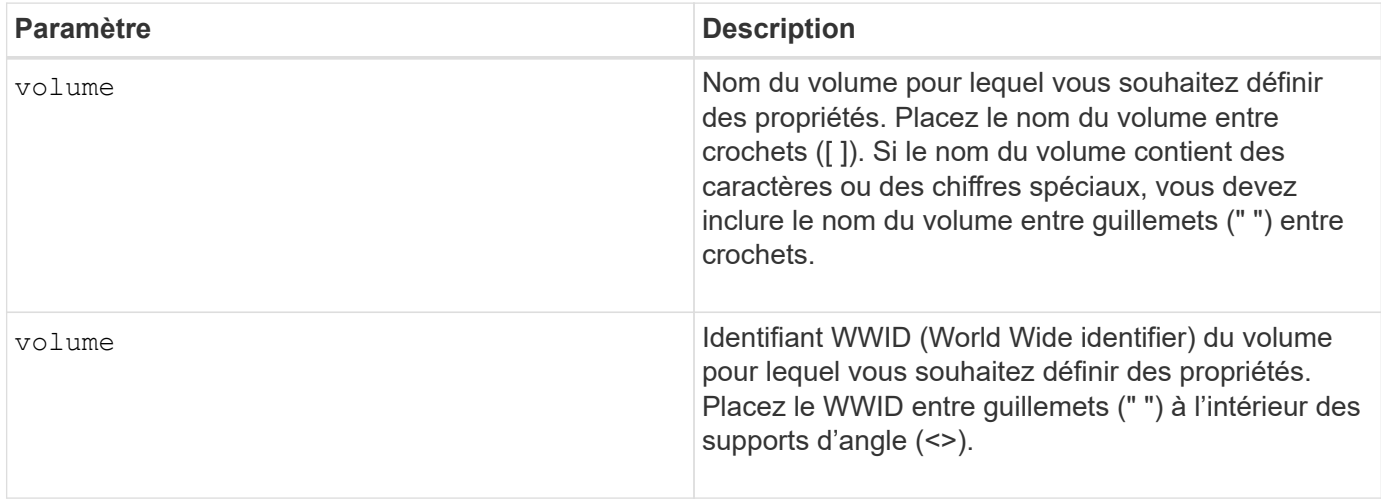

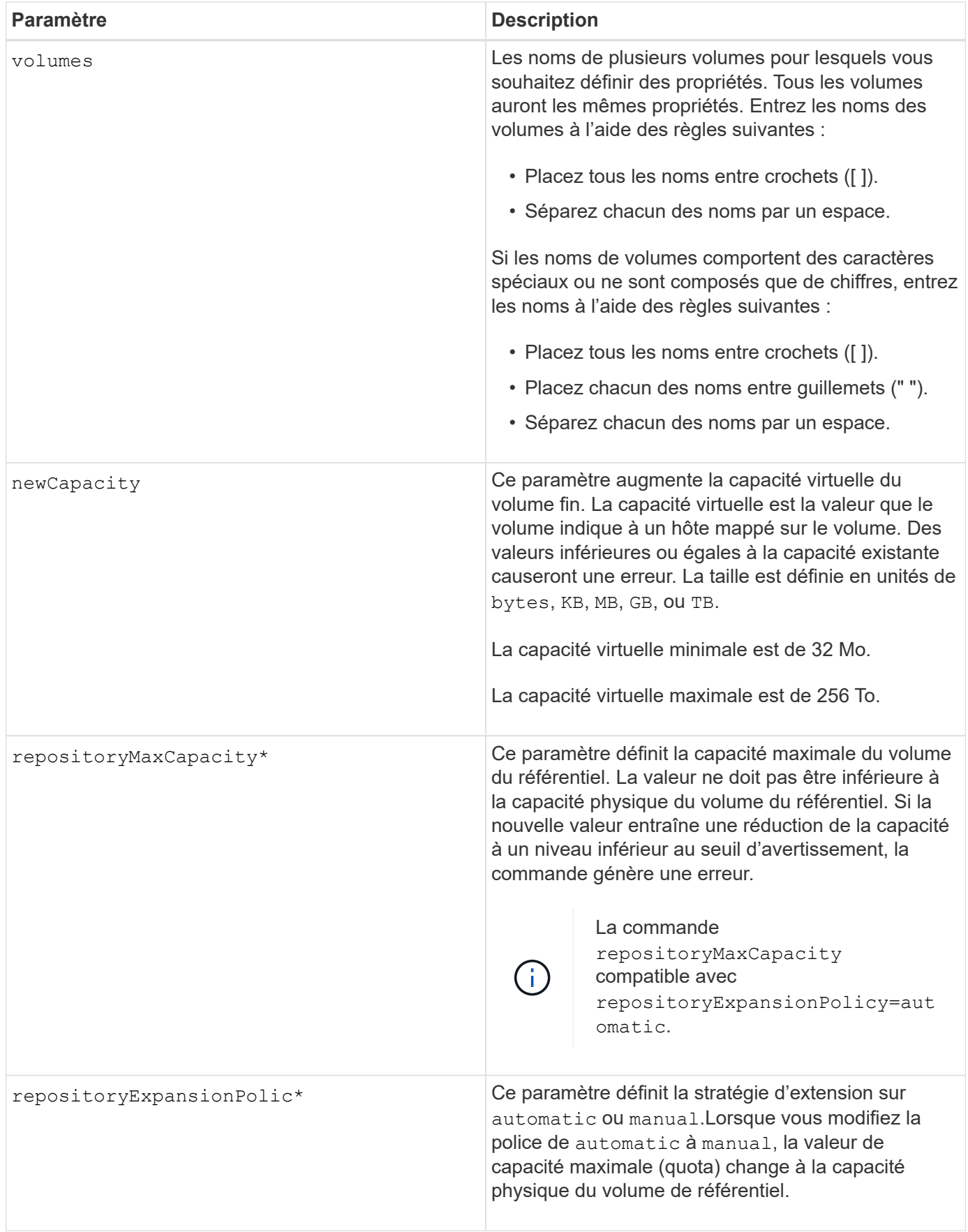

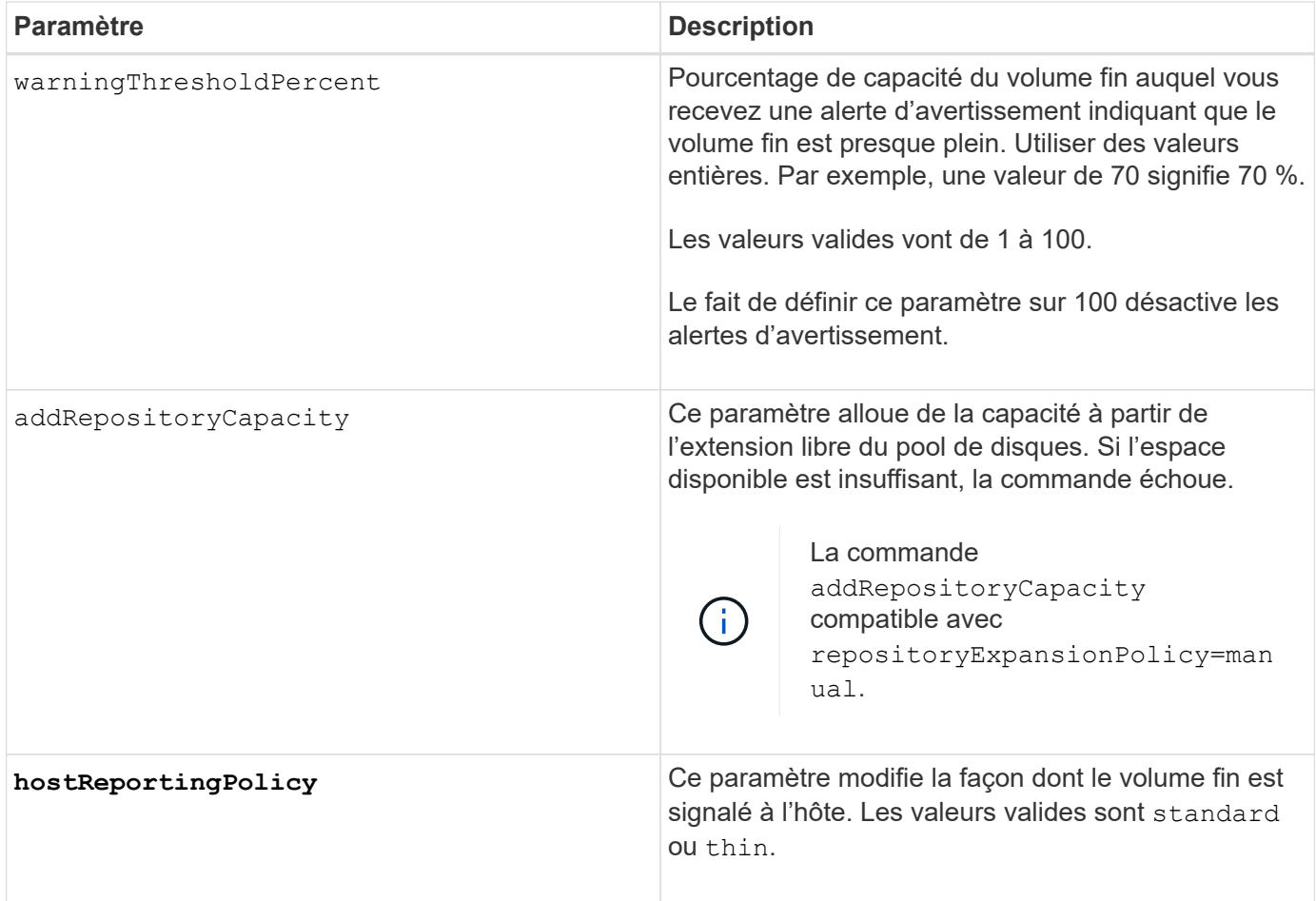

Lorsque vous utilisez cette commande, vous pouvez spécifier un ou plusieurs paramètres facultatifs.

Le tableau suivant répertorie les limites de capacité pour un volume fin.

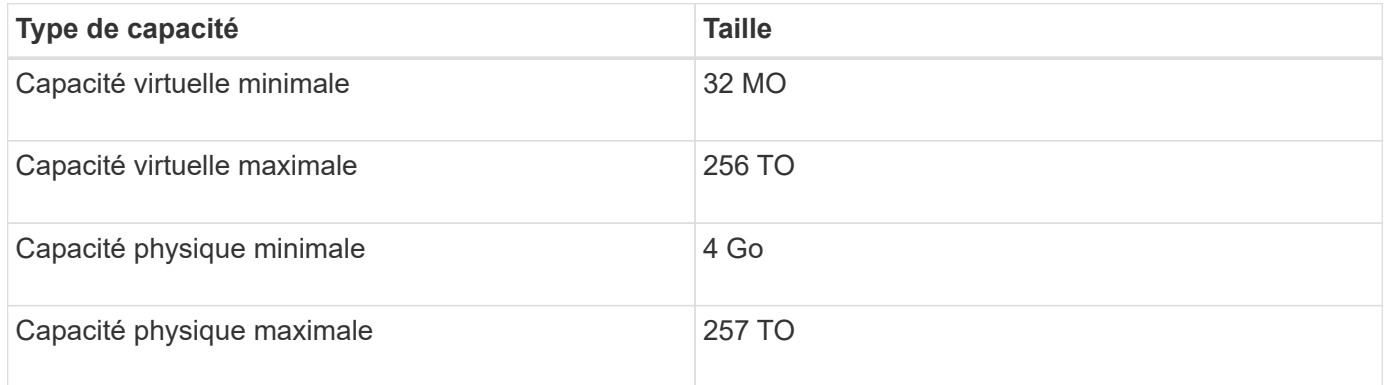

Les volumes fins prennent en charge toutes les opérations réalisées par les volumes standard, à l'exception des cas suivants :

- Vous ne pouvez pas modifier la taille du segment d'un volume fin.
- Vous ne pouvez pas activer la vérification de redondance préalable à la lecture d'un volume fin.
- Vous ne pouvez pas utiliser un volume fin comme volume cible dans une copie de volume.

• Vous ne pouvez pas utiliser un volume fin dans une opération de mise en miroir synchrone.

Si vous souhaitez modifier un volume fin en volume standard, utilisez l'opération de copie de volume pour créer une copie du volume fin. La cible d'une copie de volume est toujours un volume standard.

### **Niveau minimal de firmware**

7.83

## **Définir l'attribut de bac**

Le set tray commande définit les attributs définis par l'utilisateur pour un bac

## **Syntaxe**

```
set tray [trayID] (chassisName | assetTag)="userID"
```
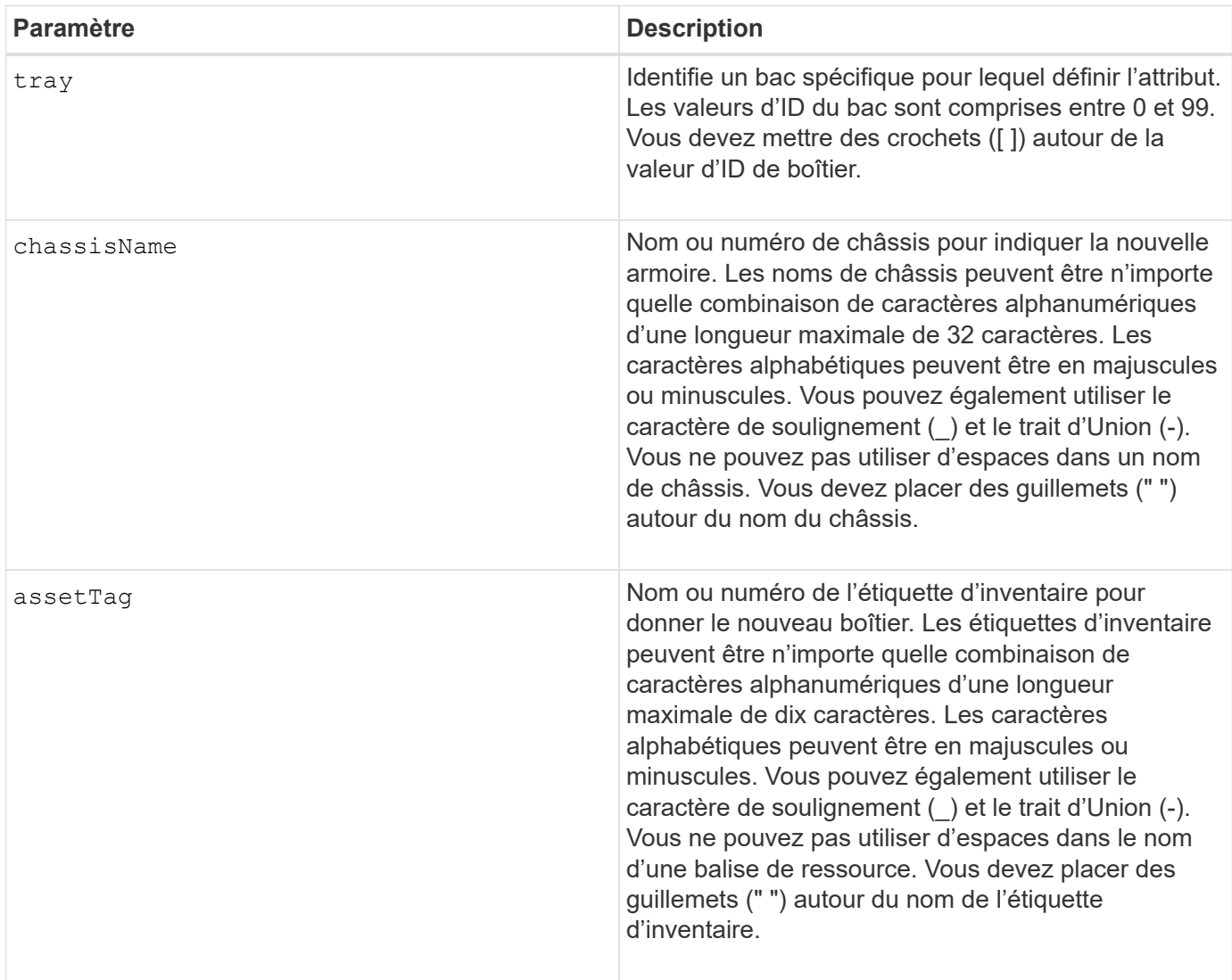

## 6.16

## **Définir l'indicateur d'action d'entretien du tiroir autorisé**

Le set tray drawer La commande active ou désactive le voyant action de service autorisée sur un tiroir qui contient des disques.

### **Baies prises en charge**

Cette commande s'applique à toute baie de stockage individuelle, notamment les systèmes E2700, E5600, E2800, E5700, Baies EF600 et EF300, tant que tous les packages SMcli sont installés.

## **Rôles**

Pour exécuter cette commande sur une baie de stockage E2800, E5700, EF600 ou EF300, vous devez disposer du rôle d'administrateur du stockage.

#### **Contexte**

Les tiroirs sont utilisés dans des tiroirs disques haute capacité. Les tiroirs coulissent hors du tiroir du lecteur pour permettre l'accès aux lecteurs. Utilisez cette commande uniquement pour les tiroirs. Si la matrice de stockage ne prend pas en charge la fonction de voyant action de service autorisée, cette commande renvoie une erreur. Si la matrice de stockage prend en charge la commande mais ne peut pas allumer ou éteindre le voyant, cette commande renvoie une erreur.

### **Syntaxe**

```
set tray [trayID] drawer [drawerID]
serviceAllowedIndicator=(on | off | forceOnWarning)
```
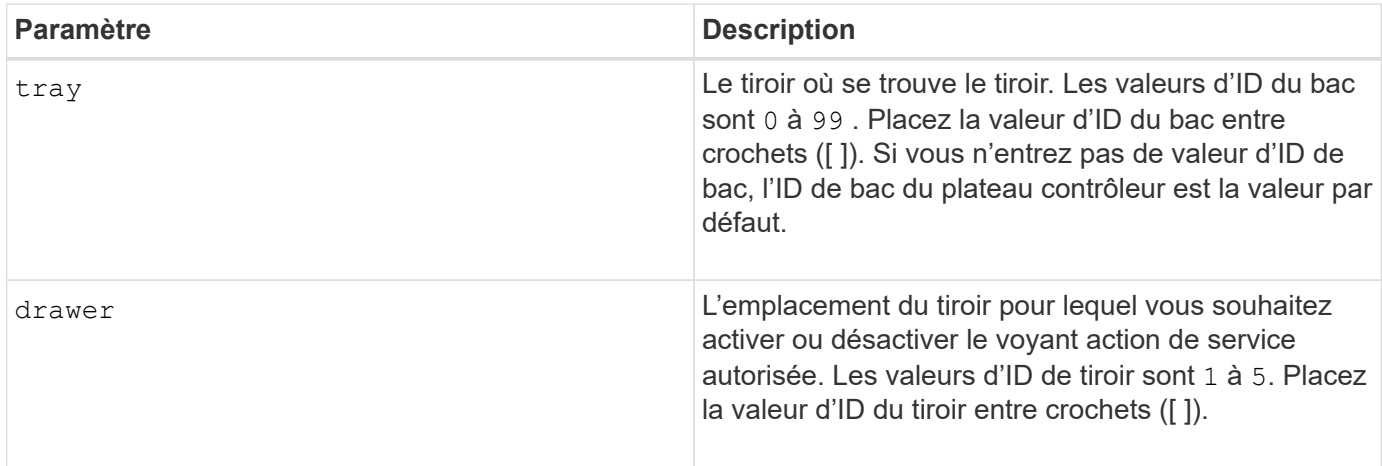

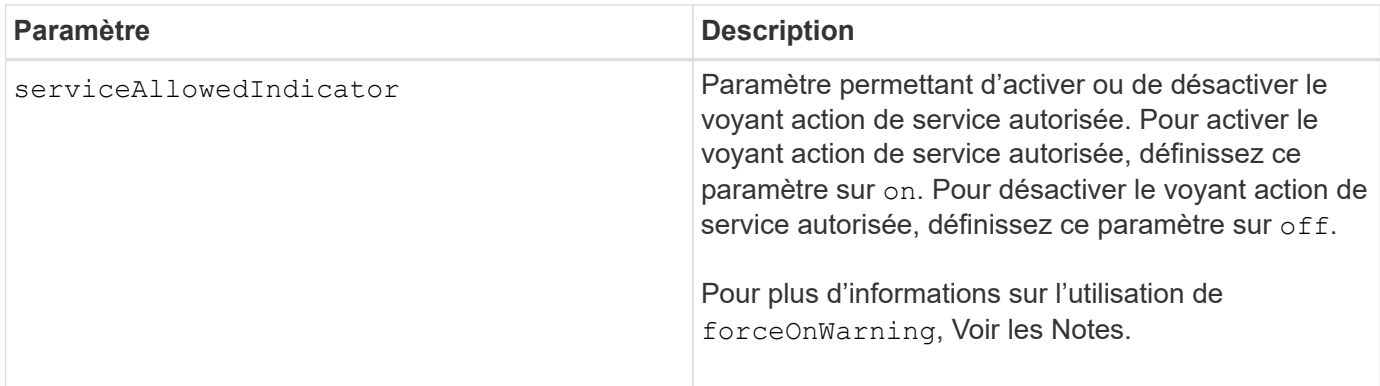

Avant de pouvoir saisir cette commande, le tiroir disque doit respecter les conditions suivantes :

- Le plateau du lecteur ne peut pas être trop chaud.
- Les ventilateurs doivent avoir un état optimal.
- Tous les composants du plateau d'entraînement doivent être en place.
- Les volumes dans le tiroir du lecteur ne peuvent pas être en état dégradé. Si vous retirez des disques du tiroir du lecteur et qu'un volume est déjà en état dégradé, le volume peut échouer.

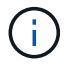

N'émettez pas cette commande si vous ne parvenez pas à remplir l'une de ces conditions.

Tous les volumes dont les disques se trouvent dans le tiroir de disque concerné sont vérifiés pour s'assurer que les volumes ont une protection contre la perte de tiroir avant l'envoi de la commande. Si les volumes ont une protection contre la perte de tiroir, la commande définir l'action de service autorisée se poursuit sans arrêter l'activité d'E/S sur le volume.

Si les volumes du tiroir affecté ne sont pas protégés contre la perte de tiroir, vous devez arrêter l'activité d'E/S de ces volumes. Un avertissement apparaît, indiquant que cette commande ne doit pas être terminée.

Pour activer ou désactiver le voyant action de service autorisée pour l'ensemble du plateau de lecteur haute capacité, utilisez le set tray serviceAllowedIndicator commande.

#### **Utilisation du paramètre forceOnWarning**

Si vous préparez un composant pour le retrait et que vous souhaitez ignorer l'avertissement indiquant que les volumes ne sont pas protégés contre la perte de tiroir, entrez ce paramètre :

#### serviceAllowedIndicator=forceOnWarning

Le forceOnWarning paramètre envoie la demande de préparation pour supprimer un composant du firmware du contrôleur et force le set drawer serviceAllowedIndicator commande pour continuer.

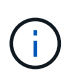

Ce paramètre indique que tous les disques du tiroir sont inaccessibles et peut entraîner des volumes défaillants et des restaurations complexes, notamment la nécessité de redémarrer l'hôte. Utilisez ce paramètre avec précaution.

7.60

## **Définir l'identification du bac**

Le set tray Commande définit l'ID de bac d'un bac de contrôleur, un plateau de lecteur de contrôleur ou un plateau de lecteur dans une matrice de stockage.

### **Baies prises en charge**

Cette commande s'applique à toute baie de stockage individuelle, notamment les systèmes E2700, E5600, E2800, E5700, Baies EF600 et EF300, tant que tous les packages SMcli sont installés.

## **Rôles**

Pour exécuter cette commande sur une baie de stockage E2800, E5700, EF600 ou EF300, vous devez disposer du rôle d'administrateur du stockage.

#### **Contexte**

Cette commande n'est valide que pour les tiroirs de contrôleur, les tiroirs de disque contrôleur ou les tiroirs disques dotés d'ID de tiroir que vous pouvez définir via le micrologiciel du contrôleur. Vous ne pouvez pas utiliser cette commande pour les tiroirs de contrôleur, les tiroirs de disque contrôleur ou les tiroirs de disques dotés d'un ID de tiroir que vous avez défini à l'aide d'un commutateur.

### **Syntaxe**

set tray ["*serialNumber*"] id=*trayID*

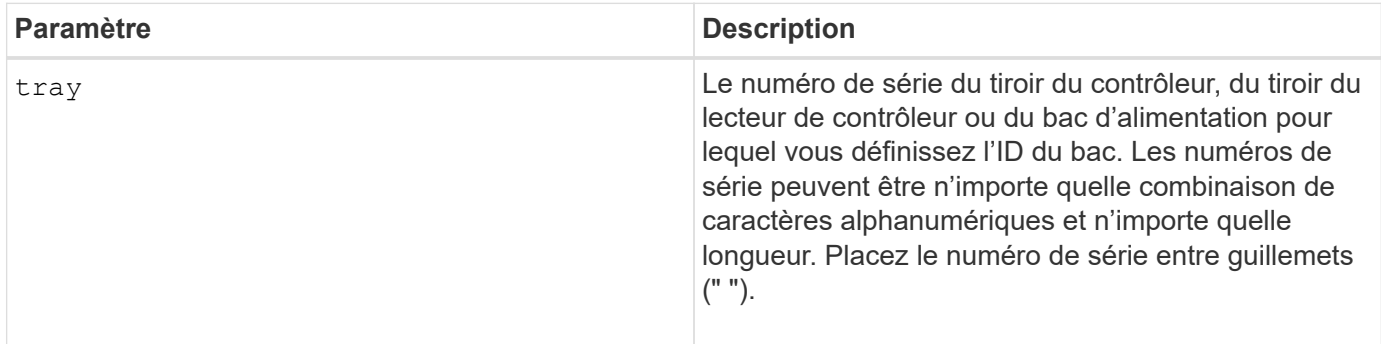

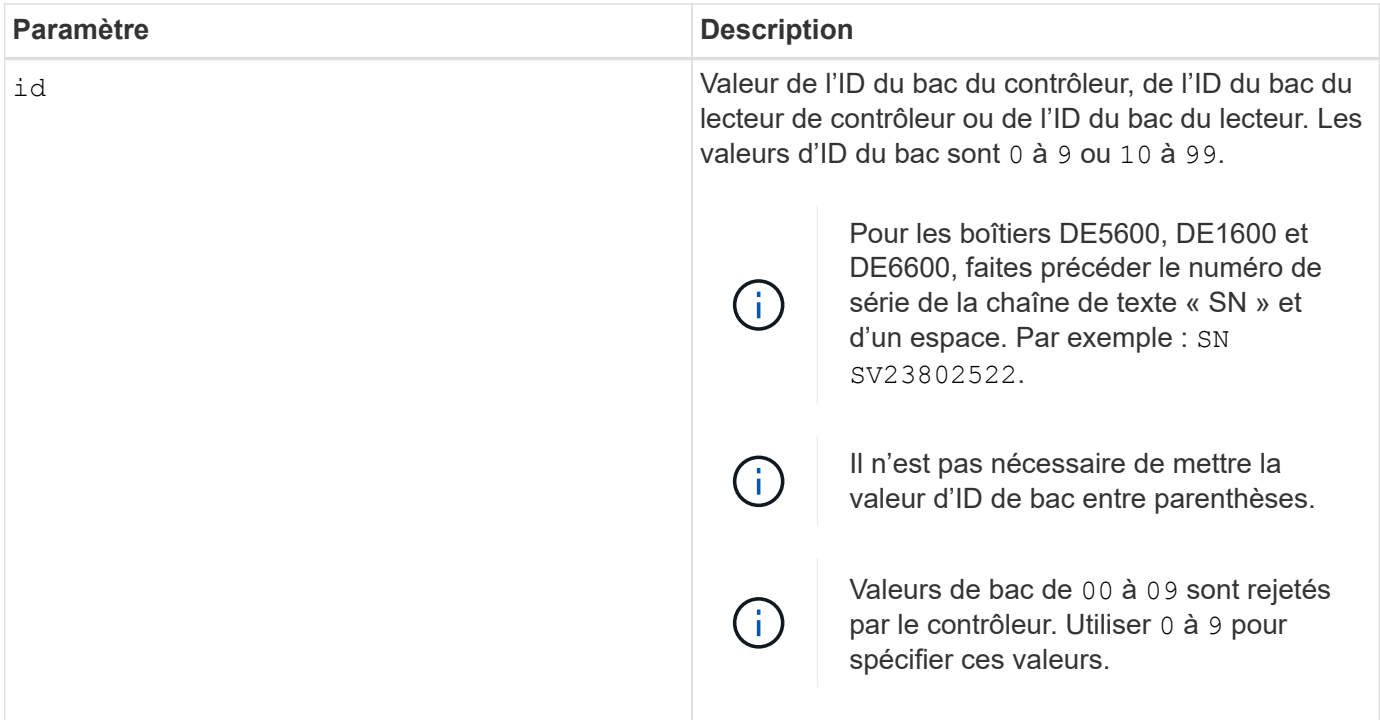

Cette commande prenait à l'origine en charge le plateau contrôleur CE6998 Les tiroirs de contrôleurs de la série CE6998 peuvent se connecter à une variété de tiroirs de disques, y compris ceux dont les ID de bac sont définis par des commutateurs. Lors de la connexion d'un plateau de contrôleur série CE6998 aux plateaux de disques dont les ID de bac sont définis par des commutateurs, les valeurs valides pour les ID de bac du contrôleur sont 80 à 99. Cette plage permet d'éviter les conflits avec les ID de bac utilisés pour les tiroirs de disques connectés.

## **Définir le voyant d'action d'entretien du bac autorisé**

Le set tray serviceAllowedIndicator La commande active ou désactive le témoin action de service autorisée sur un boîtier de ventilateur d'alimentation, un boîtier de batterie d'interconnexion ou un boîtier de module de services environnementaux (ESM).

### **Baies prises en charge**

Cette commande s'applique à toute baie de stockage individuelle, notamment les systèmes E2700, E5600, E2800, E5700, Baies EF600 et EF300, tant que tous les packages SMcli sont installés.

### **Rôles**

Pour exécuter cette commande sur une baie de stockage E2800, E5700, EF600 ou EF300, vous devez disposer du rôle d'administrateur du stockage ou de support.

### **Contexte**

Si la matrice de stockage ne prend pas en charge la fonction de voyant action de service autorisée, cette commande renvoie une erreur. Si la matrice de stockage prend en charge la commande mais ne peut pas allumer ou éteindre le voyant, cette commande renvoie une erreur.

Pour allumer ou éteindre le témoin d'action d'entretien autorisée sur le boîtier du contrôleur, utilisez le set controller serviceAllowedIndicator commande.

### **Syntaxe**

```
set tray [trayID]
(powerFan [(left | right | top | bottom)] |
interconnect |
esm [(left | right | top | bottom)]) |
battery [(left | right)] |
fanCanister [(left | right)] |
powerCanister [(top | bottom)] |
serviceAllowedIndicator=(on | off)
```
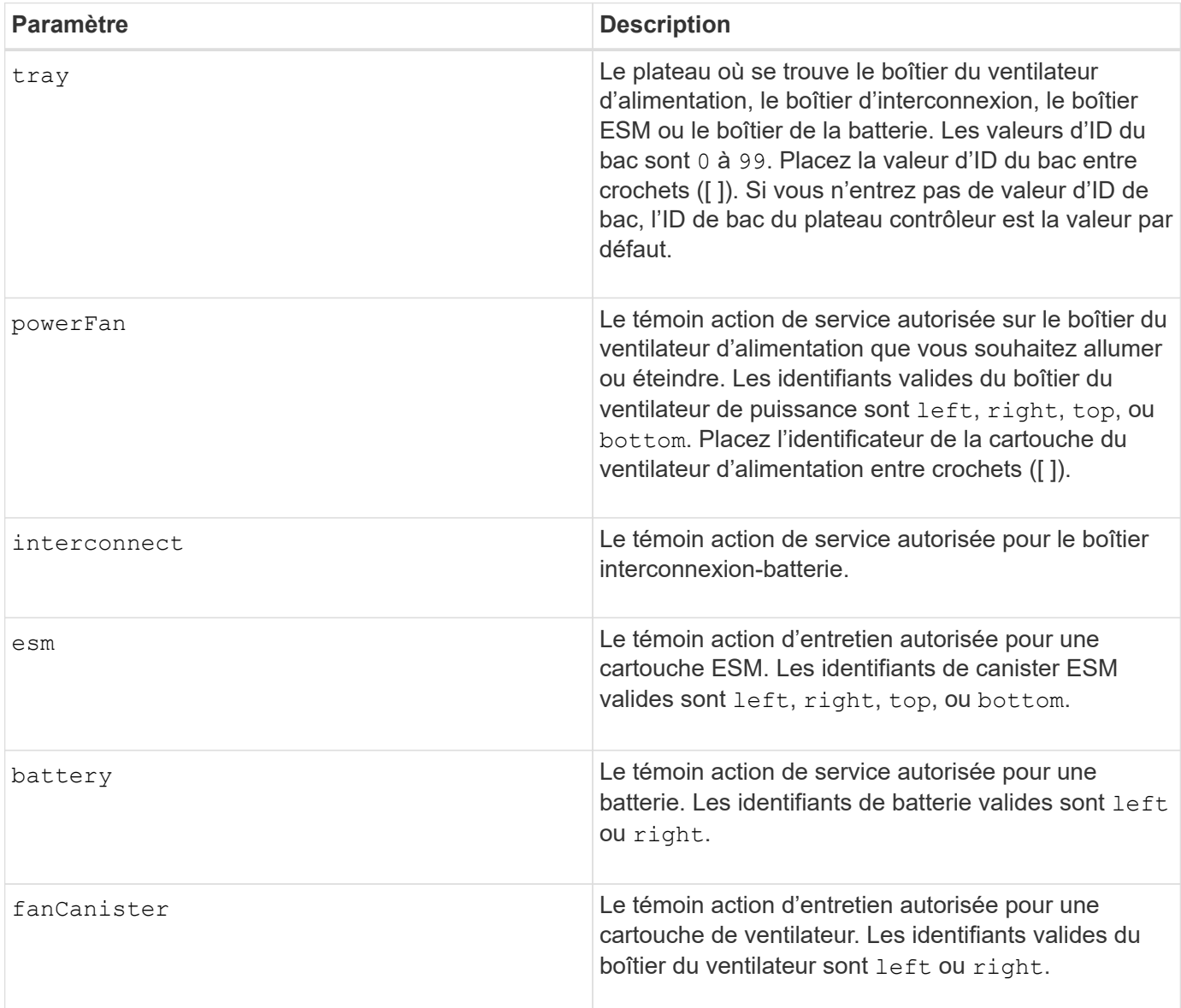

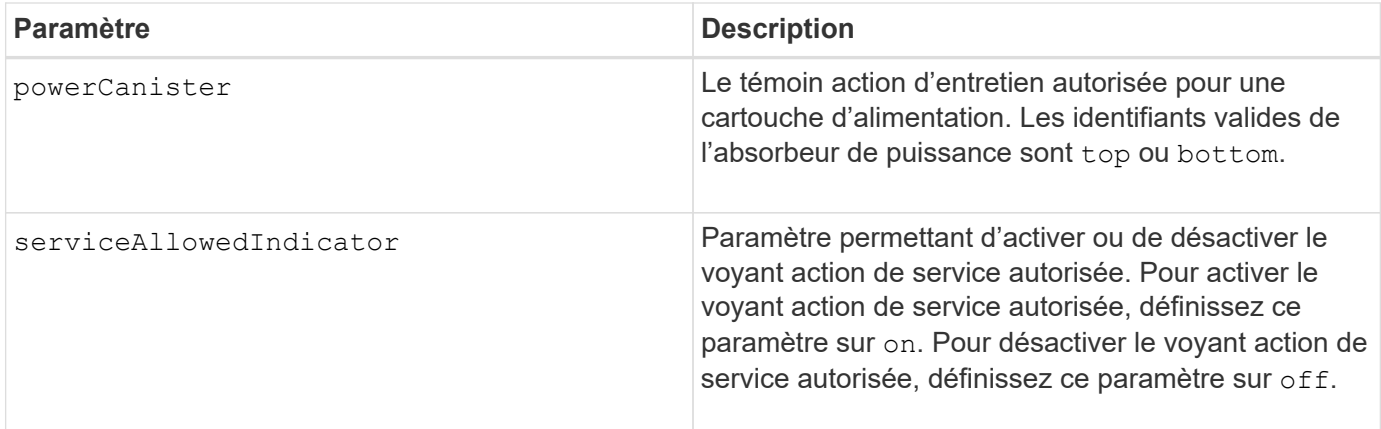

Cette commande a été initialement définie pour être utilisée avec le plateau contrôleur CE6998 Cette commande n'est pas prise en charge par les tiroirs de contrôleur livrés avant l'introduction du plateau de contrôleur CE6998

### **Exemple**

Cette commande active le voyant action de service autorisée pour le ESM gauche du bac 5 avec l'adresse IP 155.155.155.155.

```
SMcli 123.145.167.214 123.145.167.215 -c "set tray [5]
ESM [left] serviceAllowedIndicator=on;"
```
#### **Niveau minimal de firmware**

6.14 ajoute ces paramètres :

- powerFan
- interconnect
- 6.16 ajoute ces paramètres :
	- tray
	- esm

7.60 ajoute les identificateurs top et bottom.

7.60 ajoute le powerCanister et fanCanister paramètres.

### **Définissez les attributs des volumes pour un volume dans un groupe de volumes**

Le set volume commande définit les propriétés des volumes d'un groupe de volumes.

#### **Baies prises en charge**

Cette commande s'applique à toute baie de stockage individuelle, notamment les systèmes E2700, E5600,

E2800, E5700, Baies EF600 et EF300, tant que tous les packages SMcli sont installés.

#### **Rôles**

Pour exécuter cette commande sur une baie de stockage E2800, E5700, EF600 ou EF300, vous devez disposer du rôle d'administrateur du stockage.

#### **Contexte**

Vous pouvez utiliser la plupart des paramètres pour définir des propriétés pour un ou plusieurs volumes. Vous pouvez également utiliser certains paramètres pour définir des propriétés pour un seul volume. Les définitions de syntaxe sont séparées pour afficher les paramètres qui s'appliquent à plusieurs volumes et qui ne s'appliquent qu'à un seul volume.

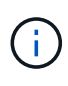

Dans les configurations où des groupes de volumes sont composés de plus de 32 volumes, l'opération peut entraîner des erreurs d'E/S sur l'hôte ou le redémarrage interne du contrôleur en raison de l'expiration du délai d'expiration avant la fin de l'opération. Si vous rencontrez des erreurs d'E/S de l'hôte ou des redémarrages internes du contrôleur, quiez les E/S de l'hôte et réessayez l'opération.

#### **Syntaxe applicable à un ou plusieurs volumes**

```
set (allVolumes | volume [volumeName] |
volumes [volumeName1 ... volumeNameN] | volume <"wwID">)
cacheFlushModifier=cacheFlushModifierValue
cacheWithoutBatteryEnabled=(TRUE | FALSE)
mediaScanEnabled=(TRUE | FALSE)
mirrorCacheEnabled=(TRUE | FALSE)
modificationPriority=(highest | high | medium | low | lowest)
owner(a|b)preReadRedundancyCheck=(TRUE | FALSE)
readCacheEnabled=(TRUE | FALSE)
writeCacheEnabled=(TRUE | FALSE)
cacheReadPrefetch=(TRUE | FALSE)
dataAssuranceDisabled=(TRUE | FALSE)
```

```
set (allVolumes | volume [volumeName] |
volumes [volumeName1 ... volumeNameN] | volume <"wwID">)
cacheFlushModifier=cacheFlushModifierValue
cacheWithoutBatteryEnabled=(TRUE | FALSE)
mediaScanEnabled=(TRUE | FALSE)
mirrorCacheEnabled=(TRUE | FALSE)
modificationPriority=(highest | high | medium | low | lowest)
owner=(a|b)
preReadRedundancyCheck=(TRUE | FALSE)
readCacheEnabled=(TRUE | FALSE)
writeCacheEnabled=(TRUE | FALSE)
cacheReadPrefetch=(TRUE | FALSE)
dataAssuranceDisabled=(TRUE | FALSE)
```

```
set (allVolumes | volume ["volumeName"] |
volumes ["volumeName1" ... "volumeNameN"] | volume <"wwID">)
cacheFlushModifier=cacheFlushModifierValue
cacheWithoutBatteryEnabled=(TRUE | FALSE)
mediaScanEnabled=(TRUE | FALSE)
mirrorCacheEnabled=(TRUE | FALSE)
modificationPriority=(highest | high | medium | low | lowest)
owner(a|b)preReadRedundancyCheck=(TRUE | FALSE)
readCacheEnabled=(TRUE | FALSE)
writeCacheEnabled=(TRUE | FALSE)
cacheReadPrefetch=(TRUE | FALSE)
dataAssuranceDisabled=(TRUE | FALSE)
```

```
set (allVolumes | volume [volumeName] |
volumes [volumeName1 ... volumeNameN] | volume <"wwID">)
cacheFlushModifier=cacheFlushModifierValue
cacheWithoutBatteryEnabled=(TRUE | FALSE)
mediaScanEnabled=(TRUE | FALSE)
mirrorCacheEnabled=(TRUE | FALSE)
modificationPriority=(highest | high | medium | low | lowest)
owner(a|b)readCacheEnabled=(TRUE | FALSE)
writeCacheEnabled=(TRUE | FALSE)
cacheReadPrefetch=(TRUE | FALSE)
dataAssuranceDisabled=(TRUE | FALSE)
```

```
set (allVolumes | volume ["volumeName"] |
volumes ["volumeName1" ... "volumeNameN"] | volume <"wwID">)
cacheFlushModifier=cacheFlushModifierValue
cacheWithoutBatteryEnabled=(TRUE | FALSE)
mediaScanEnabled=(TRUE | FALSE)
mirrorCacheEnabled=(TRUE | FALSE)
modificationPriority=(highest | high | medium | low | lowest)
owner(a|b)readCacheEnabled=(TRUE | FALSE)
writeCacheEnabled=(TRUE | FALSE)
cacheReadPrefetch=(TRUE | FALSE)
dataAssuranceDisabled=(TRUE | FALSE)
```

```
set (allVolumes | volume [volumeName] |
volumes [volumeName1 ... volumeNameN] | volume <"wwID">)
cacheFlushModifier=cacheFlushModifierValue
cacheWithoutBatteryEnabled=(TRUE | FALSE)
mediaScanEnabled=(TRUE | FALSE)
mirrorCacheEnabled=(TRUE | FALSE)
modificationPriority=(highest | high | medium | low | lowest)
owner(a|b)readCacheEnabled=(TRUE | FALSE)
writeCacheEnabled=(TRUE | FALSE)
cacheReadPrefetch=(TRUE | FALSE)
reservedFutureOption1=(TRUE | FALSE)
```
## **Syntaxe applicable à un seul volume**

```
set (volume [volumeName] | volume <wwID>)
addCapacity=volumeCapacity
[addDrives=(trayID1,drawerID1,slotID1 ... trayIDn,drawerIDn,slotIDn)]
redundancyCheckEnabled=(TRUE | FALSE)
segmentSize=segmentSizeValue
userLabel=volumeName
preReadRedundancyCheck=(TRUE | FALSE)
```

```
set (volume ["volumeName"] | volume <wwID>)
addCapacity=volumeCapacity
[addDrives=(trayID1,drawerID1,slotID1
... trayIDn,drawerIDn,slotIDn)]
redundancyCheckEnabled=(TRUE | FALSE)
segmentSize=segmentSizeValue
userLabel=volumeName
preReadRedundancyCheck=(TRUE | FALSE)
```

```
set (volume [volumeName] | volume <wwID>)
addCapacity=volumeCapacity
[addDrives=(trayID1,slotID1 ... trayIDn,slotIDn)]
redundancyCheckEnabled=(TRUE | FALSE)
segmentSize=segmentSizeValue
userLabel=volumeName
preReadRedundancyCheck=(TRUE | FALSE)
```
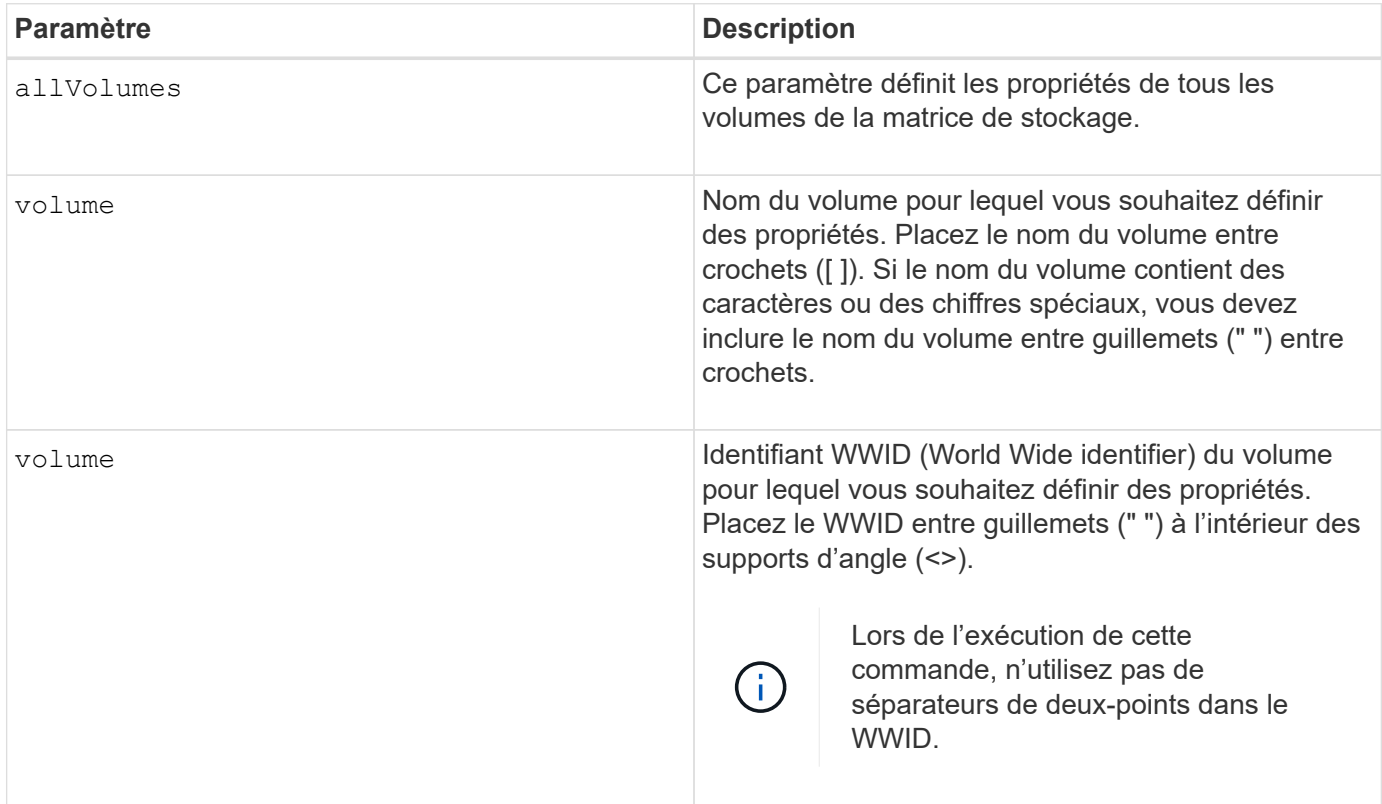

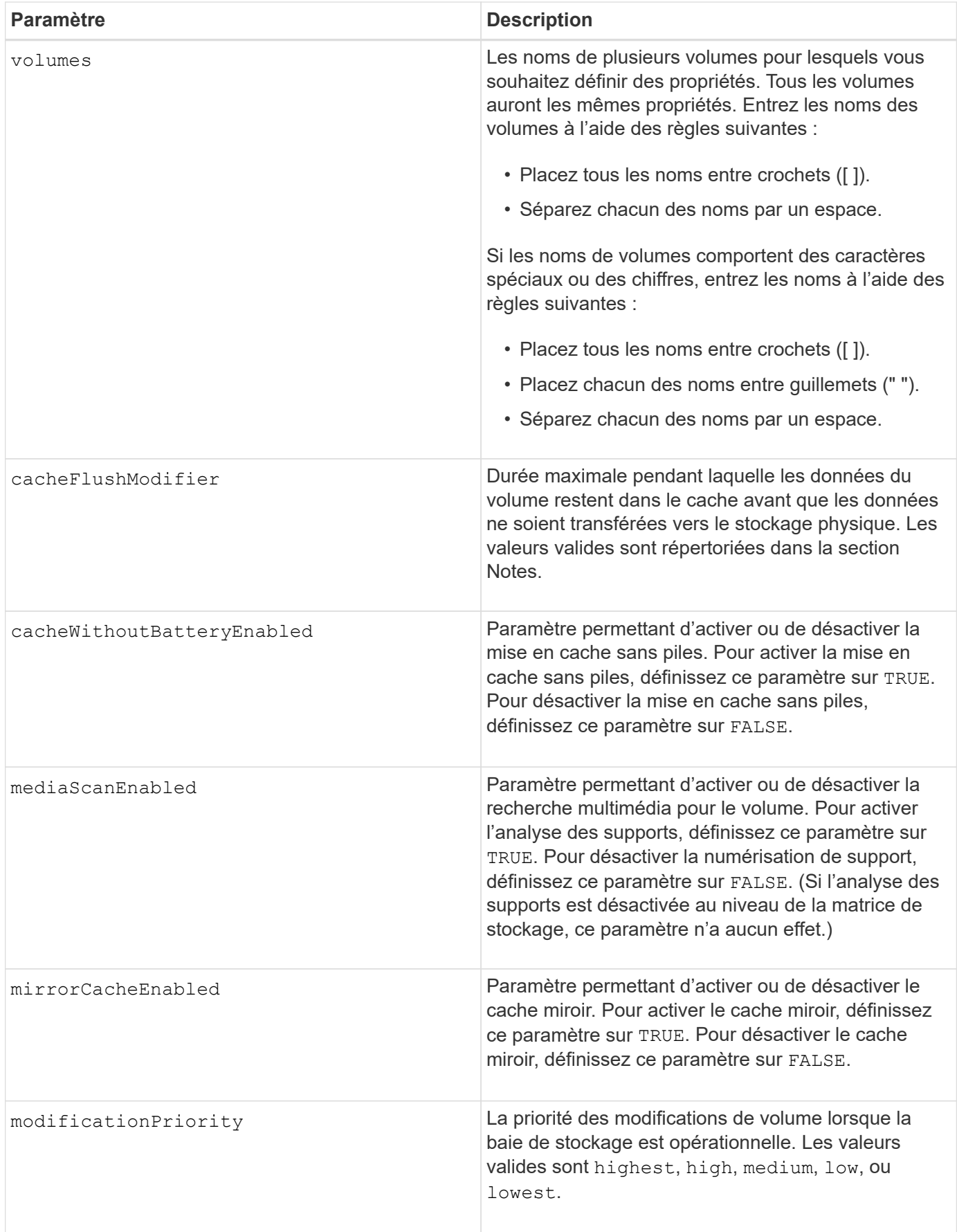
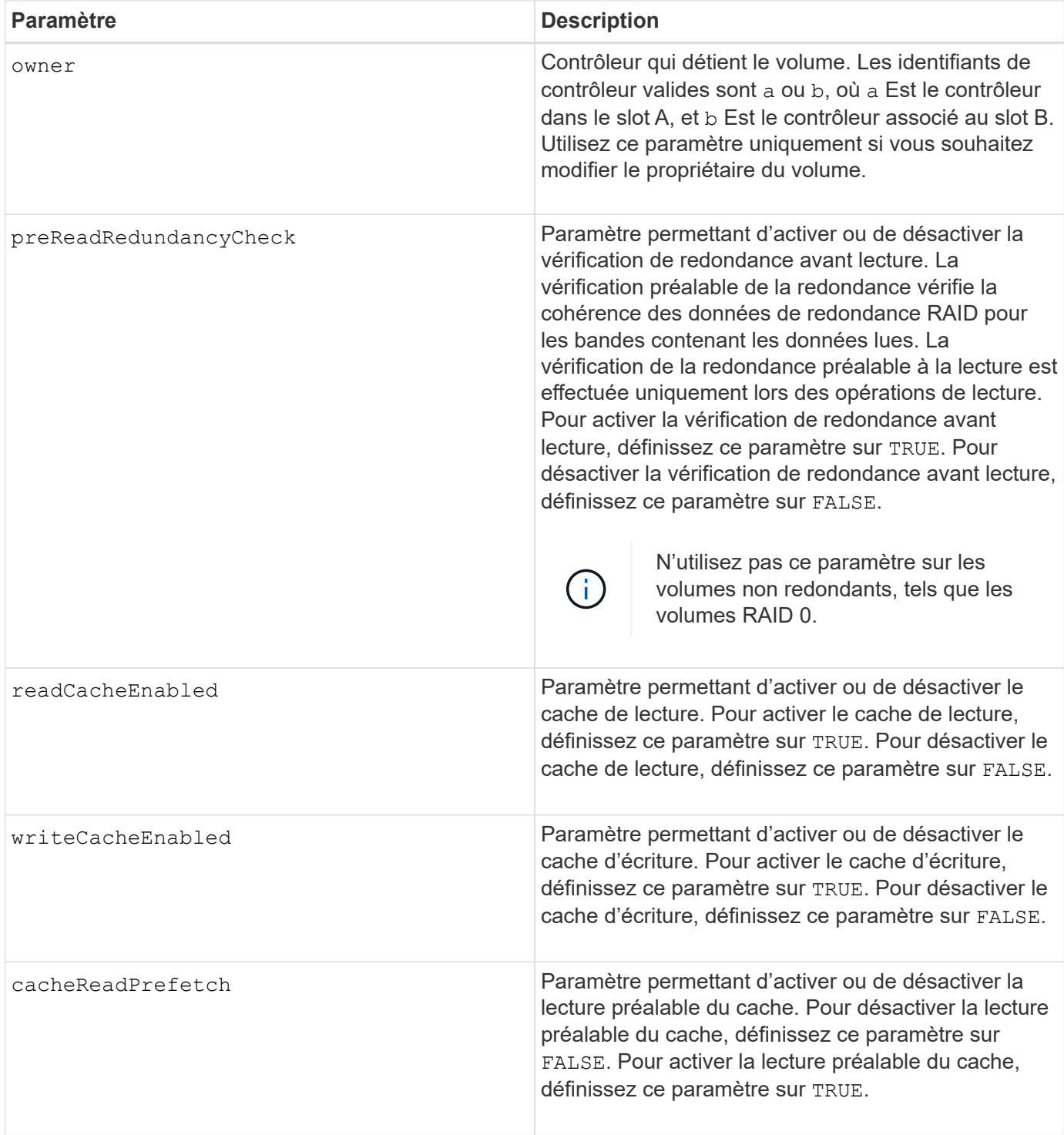

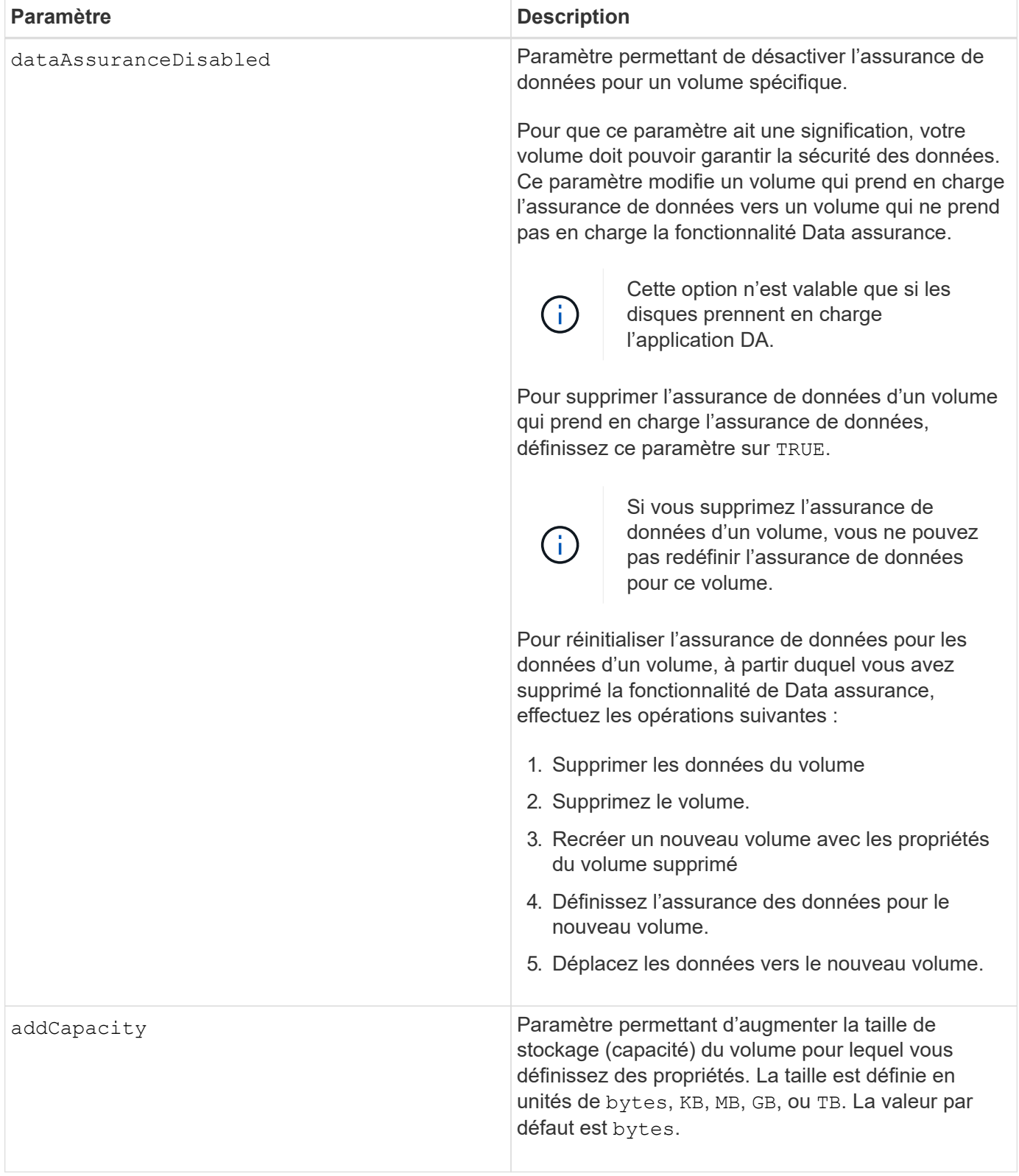

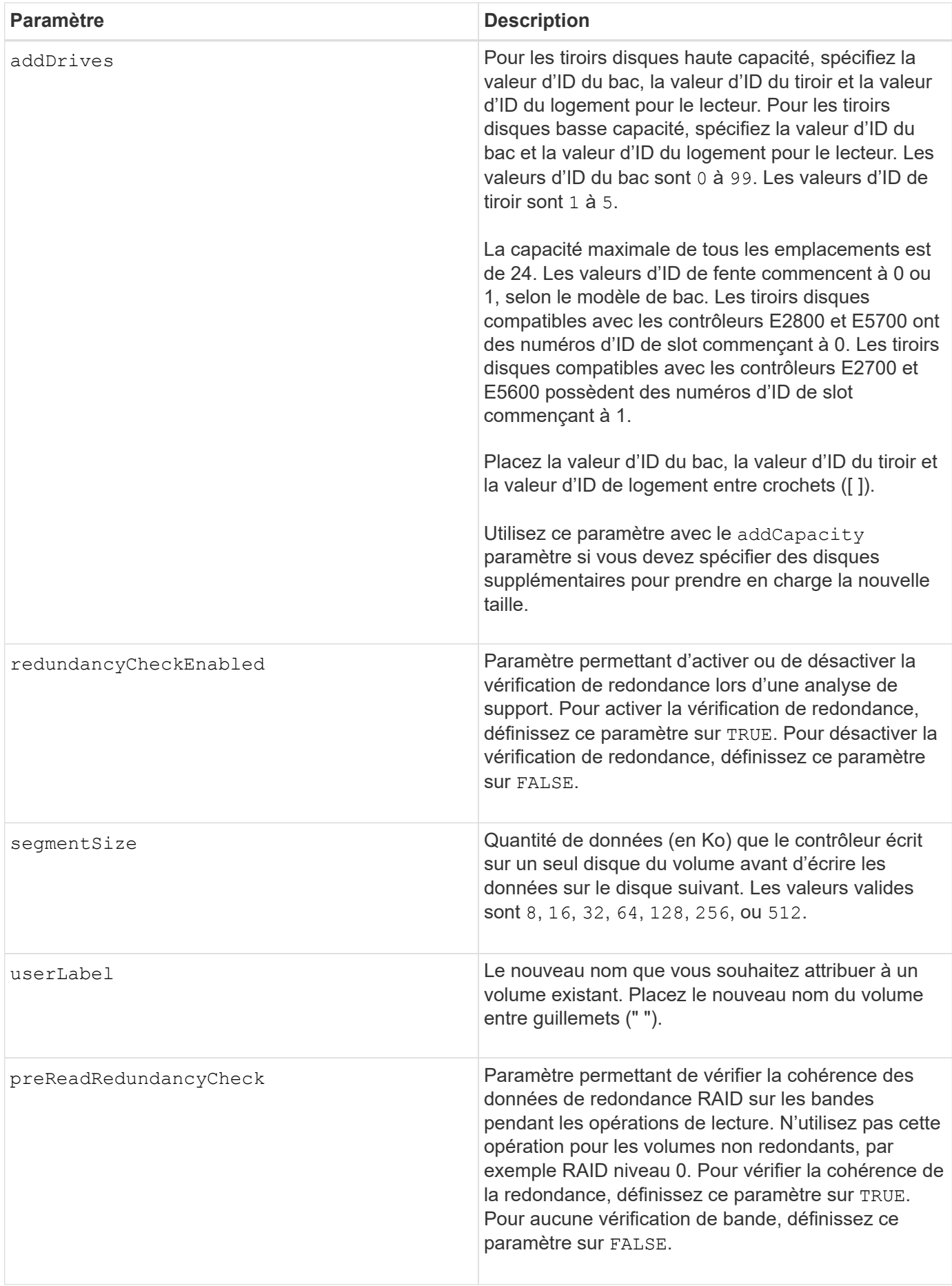

Des erreurs d'E/S hôte peuvent entraîner des groupes de volumes comprenant plus de 32 volumes. Cette opération peut également entraîner un redémarrage interne des contrôleurs en raison de l'expiration de la période de temporisation avant la fin de l'opération. Si vous rencontrez ce problème, effectuez une mise au repos des E/S de l'hôte et réessayez l'opération.

Lorsque vous utilisez cette commande, vous pouvez spécifier un ou plusieurs paramètres facultatifs.

Vous ne pouvez appliquer ces paramètres qu'à un seul volume à la fois :

- addCapacity
- segmentSize
- userLabel
- logicalUnitNumber

#### **Ajoutez de la capacité, ajoutez des disques et augmentez la taille du segment**

Réglage du addCapacity paramètre, le addDrives ou le segmentSize paramètre démarre une opération de longue durée que vous ne pouvez pas arrêter. Ces opérations longues sont exécutées en arrière-plan et ne vous empêchent pas d'exécuter d'autres commandes. Pour afficher la progression des opérations de longue durée, utilisez le show volume actionProgress commande.

#### **Modificateur de vidage du cache**

Les valeurs valides pour le modificateur de vidage du cache sont répertoriées dans ce tableau.

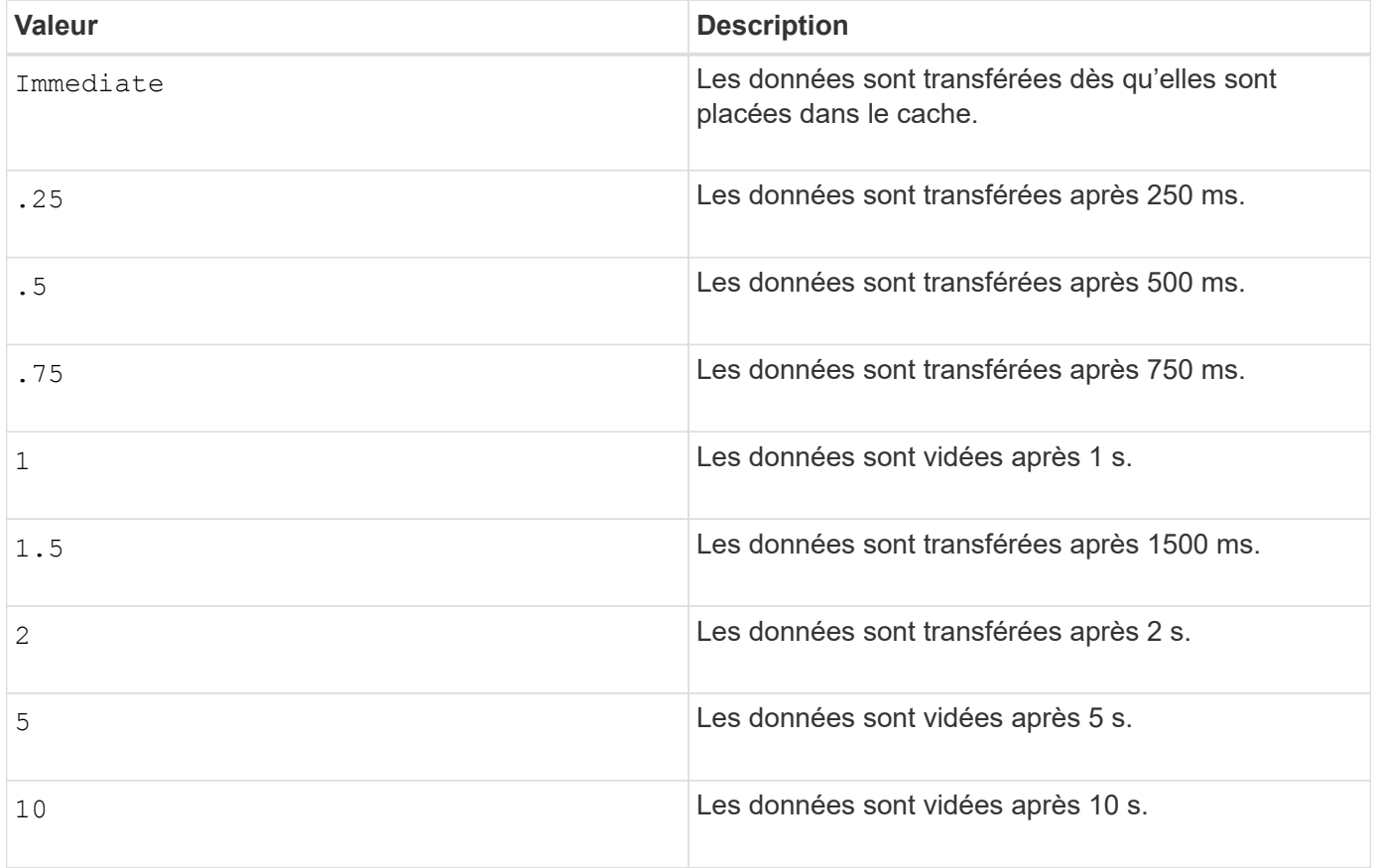

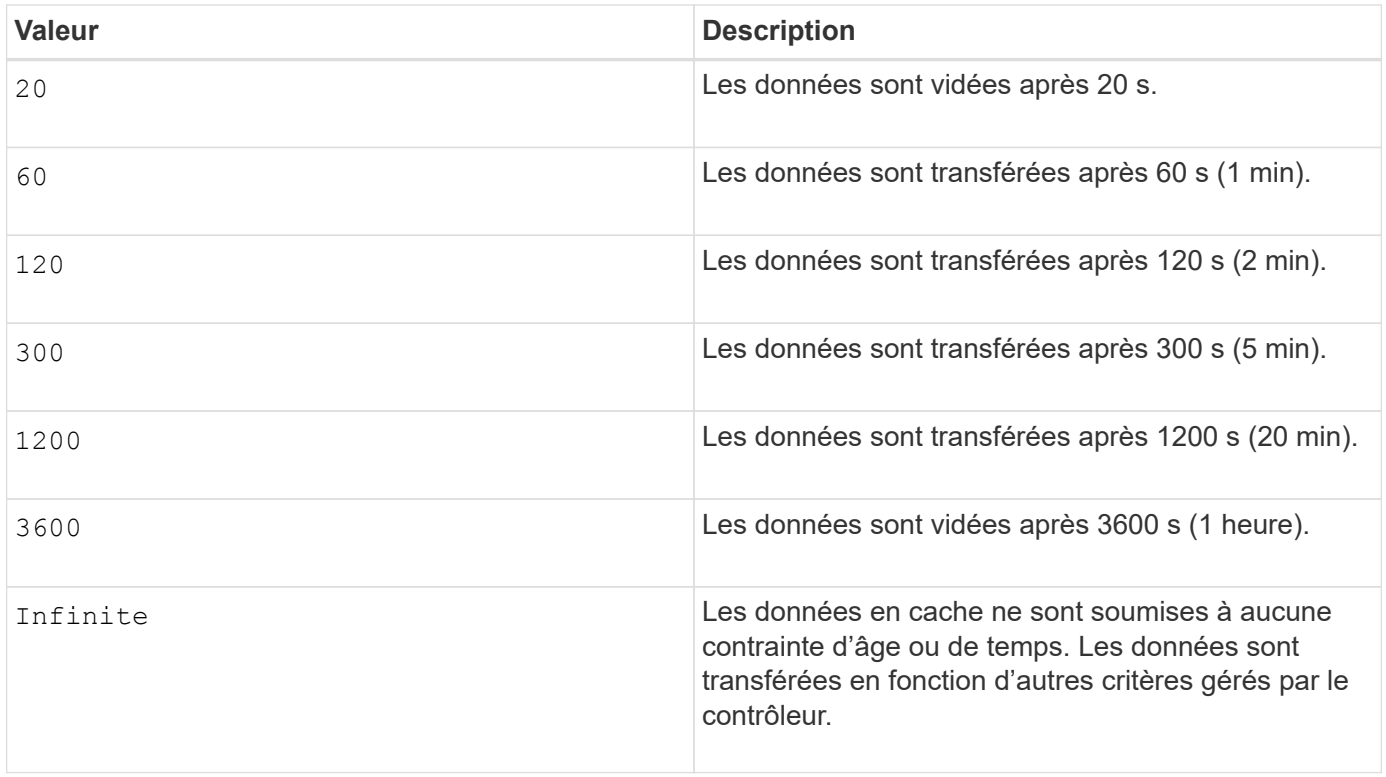

Ne définissez pas la valeur du cacheFlushModifier paramètre au-dessus de 10 secondes. Une exception est faite à des fins de test. Après avoir exécuté les tests dans lesquels vous avez défini les valeurs de l' cacheFlushModifier paramètre au-dessus de 10 secondes, renvoie la valeur de l' cacheFlushModifier paramètre à 10 secondes ou moins.

# **Cache sans batterie activée**

Ĥ.

La mise en cache d'écriture sans batterie permet de continuer la mise en cache d'écriture si les batteries du contrôleur sont complètement déchargées, mais pas complètement chargées ou non présentes. Si vous définissez ce paramètre sur TRUE Sans système d'alimentation sans coupure ou autre source d'alimentation de sauvegarde, vous pouvez perdre des données en cas de panne de l'alimentation de la baie de stockage. Ce paramètre n'a aucun effet si la mise en cache des écritures est désactivée.

# **Priorité de modification**

La priorité de modification définit la quantité de ressources système utilisées lors de la modification des propriétés de volume. Si vous sélectionnez le niveau de priorité le plus élevé, la modification de volume utilise le plus grand nombre de ressources système, ce qui diminue les performances pour les transferts de données hôte.

# **Préextraction de lecture du cache**

Le cacheReadPrefetch paramètre permet au contrôleur de copier des blocs de données supplémentaires dans le cache tandis que le contrôleur lit et copie les blocs de données requis par l'hôte à partir du disque dans le cache. Cette action augmente le risque d'une future demande de données à partir du cache. Le préchargement de lecture du cache est important pour les applications multimédia qui utilisent des transferts de données séquentiels. Les paramètres de configuration de la matrice de stockage que vous utilisez déterminent le nombre de blocs de données supplémentaires que le contrôleur lit dans le cache. Valeurs valides pour le cacheReadPrefetch les paramètres sont TRUE ou FALSE.

### **Taille du segment**

La taille d'un segment détermine le nombre de blocs de données que le contrôleur écrit sur un seul disque du volume avant d'écrire des données sur le disque suivant. Chaque bloc de données stocke 512 octets de données. Le bloc de données est la plus petite unité de stockage. La taille d'un segment détermine le nombre de blocs de données qu'il contient. Par exemple, un segment de 8 Ko contient 16 blocs de données. Un segment de 64 Ko contient 128 blocs de données.

Lorsque vous entrez une valeur pour la taille du segment, la valeur est vérifiée par rapport aux valeurs prises en charge fournies par le contrôleur au moment de l'exécution. Si la valeur saisie n'est pas valide, le contrôleur renvoie une liste de valeurs valides. L'utilisation d'un lecteur unique pour une seule demande laisse les autres lecteurs disponibles pour traiter simultanément d'autres demandes.

Si le volume se trouve dans un environnement où un utilisateur unique transfère de grandes unités de données (comme le multimédia), les performances sont optimisées lorsqu'une seule demande de transfert de données est traitée avec une seule bande de données. (Une bande de données est la taille du segment multipliée par le nombre de disques du groupe de volumes utilisés pour le transfert de données.) Dans ce cas, plusieurs disques sont utilisés pour la même demande, mais chaque disque n'est accessible qu'une seule fois.

Pour des performances optimales dans une base de données multi-utilisateurs ou un environnement de stockage de système de fichiers, définissez la taille de votre segment afin de minimiser le nombre de lecteurs requis pour répondre à une demande de transfert de données.

# **Niveau minimal de firmware**

5.00 ajoute le addCapacity paramètre.

7.10 ajoute le preReadRedundancyCheck paramètre.

7.60 ajoute le drawerID saisie utilisateur.

7.75 ajoute le dataAssuranceDisabled paramètre.

8.10 corrige les valeurs pour le cacheFlushModifier paramètre dans la table de vidage du cache.

# **Définir le mappage de volumes**

Le set volume logicalUnitNumber La commande définit le mappage du numéro d'unité logique (LUN) ou de l'ID d'espace de noms (NSID) entre un volume et un hôte ou un groupe d'hôtes.

# **Baies prises en charge**

Cette commande s'applique à toute baie de stockage individuelle, notamment les systèmes E2700, E5600, E2800, E5700, Baies EF600 et EF300, tant que tous les packages SMcli sont installés.

#### **Rôles**

Pour exécuter cette commande sur une baie de stockage E2800, E5700, EF600 ou EF300, vous devez disposer du rôle d'administrateur du stockage.

#### **Contexte**

Cette commande s'applique aux volumes d'un groupe de volumes ou d'un pool de disques.

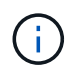

Vous ne pouvez pas utiliser cette commande pour un volume snapshot utilisé dans la copie de volume en ligne.

# **Syntaxe**

```
set (volume [volumeName] | volume <"wwID"> | accessVolume)
logicalUnitNumber=lun
(host="hostName" |
hostGroup=("hostGroupName" | defaultGroup)
```
#### **Paramètre**

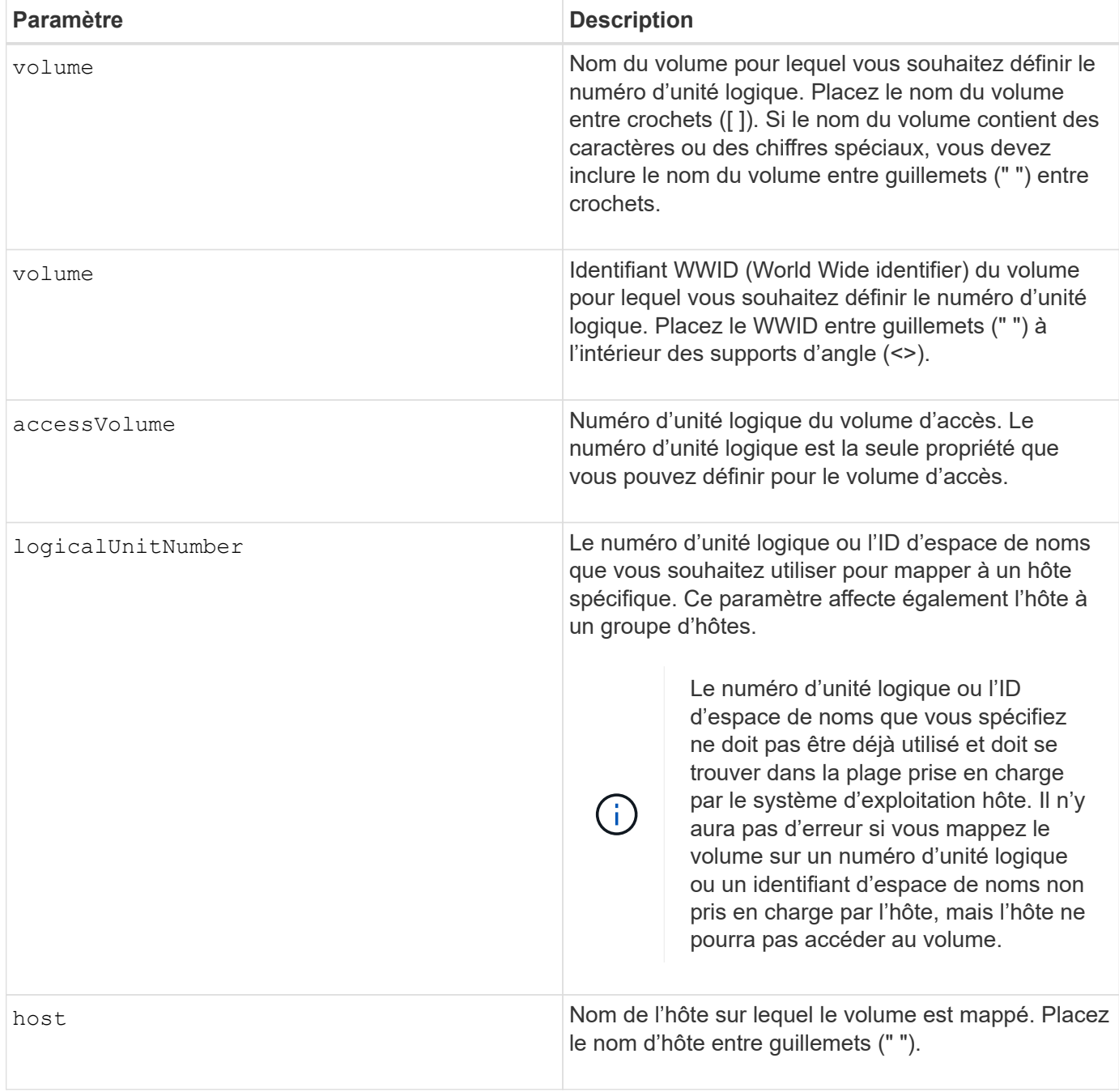

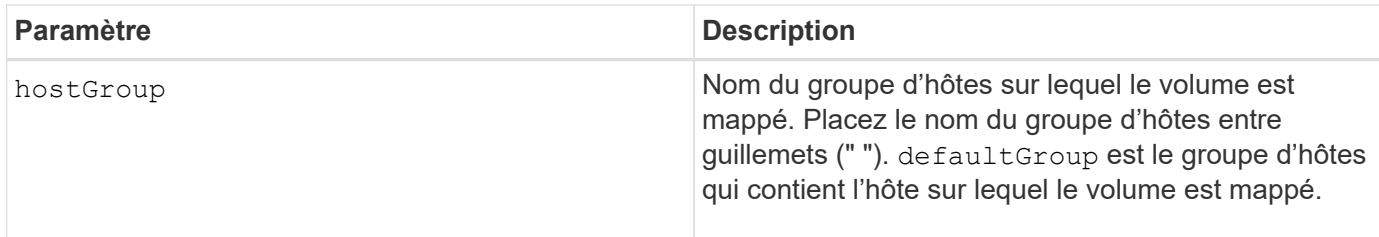

Un groupe d'hôtes est un élément topologique facultatif que vous pouvez définir si vous souhaitez désigner une collection d'hôtes partageant l'accès aux mêmes volumes. Le groupe d'hôtes est une entité logique. Définissez un groupe d'hôtes uniquement si vous avez au moins deux hôtes qui peuvent partager l'accès aux mêmes volumes.

Vous pouvez utiliser n'importe quelle combinaison de caractères alphanumériques, de traits d'Union et de traits de soulignement pour les noms. Les noms peuvent comporter un maximum de 30 caractères.

Le volume d'accès est le volume d'un environnement SAN utilisé pour la communication intrabande entre le logiciel de gestion du stockage et le contrôleur de la baie de stockage. Ce volume utilise une adresse LUN ou NSID et utilise 20 Mo d'espace de stockage non disponible pour le stockage des données d'application. Un volume d'accès est uniquement nécessaire pour les baies de stockage gérées sur bande. Si vous spécifiez le accessVolume paramètre, la seule propriété que vous pouvez définir est logicalUnitNumber paramètre.

# **Niveau minimal de firmware**

7.83 ajoute un volume snapshot pour les pools de disques.

# **Définissez le cache SSD d'un volume**

Le set volume ssdCacheEnabled La commande active ou désactive la mise en cache à l'aide de la fonctionnalité SSD cache pour un volume spécifique.

# **Baies prises en charge**

Cette commande s'applique à toutes les baies de stockage, y compris les baies E2700, E5600, E2800, E5700, Baies EF600 et EF300, tant que tous les packages SMcli sont installés.

# **Rôles**

Pour exécuter cette commande sur une baie de stockage E2800, E5700, EF600 ou EF300, vous devez avoir le rôle d'administrateur du support.

# **Contexte**

Le volume peut être l'un des suivants :

- Volume standard, identifié par un nom ou un WWID
- Volume Snapshot
- Volume Snapshot de groupe de cohérence

set volume ([*volumeName*] | <"WWID">) ssdCacheEnabled=(TRUE | FALSE)

### **Syntaxe applicable à un volume snapshot**

set snapVolume ["*snapVolumeName*"] ssdCacheEnabled=(TRUE | FALSE)

## **Syntaxe applicable à un volume de snapshot de groupe de cohérence**

set cgSnapVolume ["*cgSnapVolumeName*"] ssdCacheEnabled=(TRUE | FALSE)

#### **Paramètres**

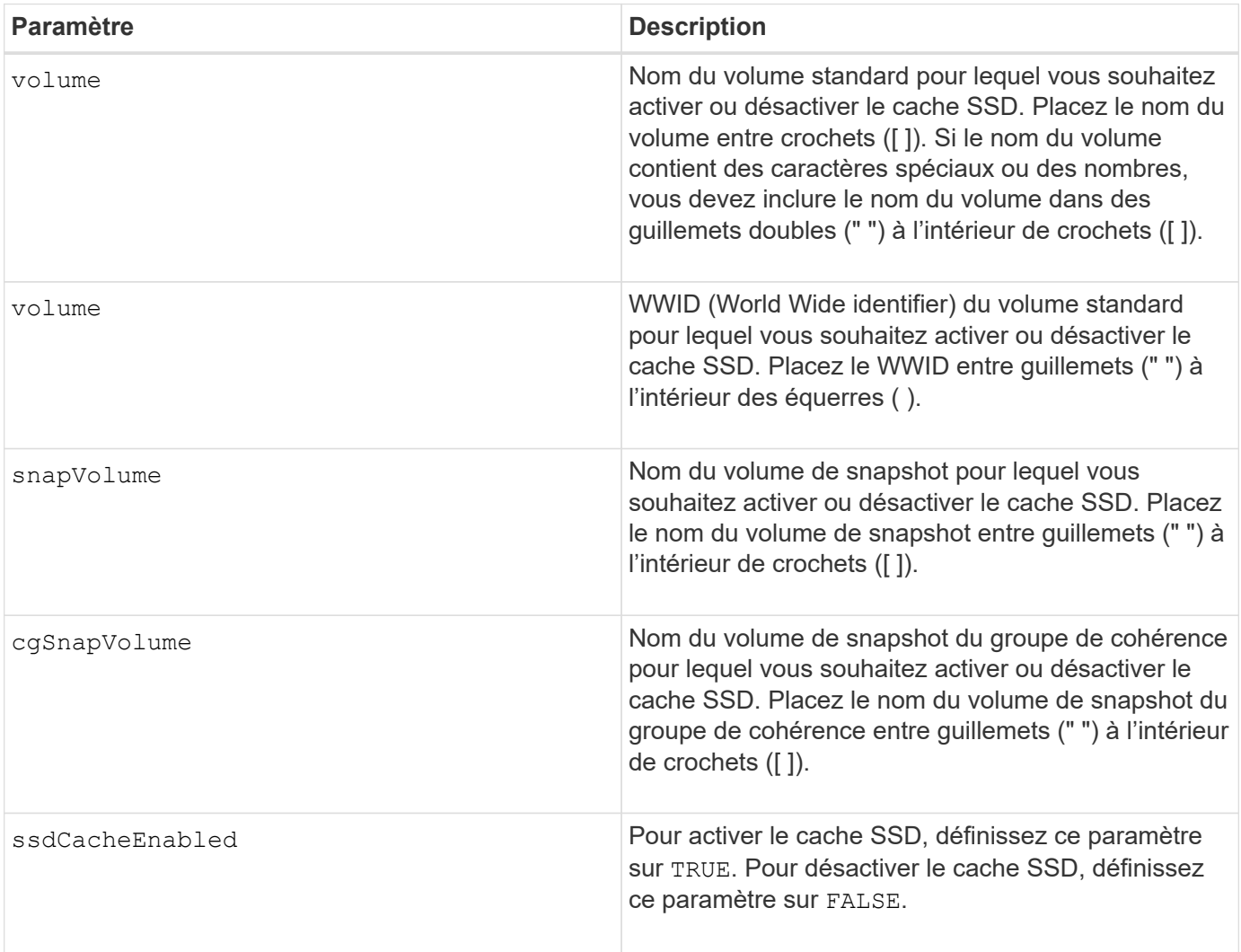

#### **Remarques**

Vous ne pouvez activer ou désactiver le cache SSD que pour un seul volume à la fois.

Lorsque vous désactivez la fonctionnalité SSD cache pour un volume, la mémoire SSD cache pour ce volume est supprimée.

## **Niveau minimal de firmware**

7.84

11.80 baies EF600 et EF300 prises en charge

# **Définissez la copie de volume**

Le set volumeCopy target commande définit les propriétés d'une paire de copies de volume.

# **Baies prises en charge**

Cette commande s'applique à toute baie de stockage individuelle, notamment les systèmes E2700, E5600, E2800, E5700, Baies EF600 et EF300, tant que tous les packages SMcli sont installés.

# **Rôles**

Pour exécuter cette commande sur une baie de stockage E2800, E5700, EF600 ou EF300, vous devez disposer du rôle d'administrateur du stockage.

## **Contexte**

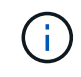

Avec la version 7.83 du micrologiciel copyType=(online  $|$  offline) paramètre n'est plus utilisé.

Cette commande est valide pour les paires de copies de volume de snapshot.

#### **Syntaxe**

```
set volumeCopy target [targetName]
source [sourceName]
[copyPriority=(highest | high | medium | low | lowest)]
[targetReadOnlyEnabled=(TRUE | FALSE)]
[copyType=(online | offline)]
```
#### **Paramètres**

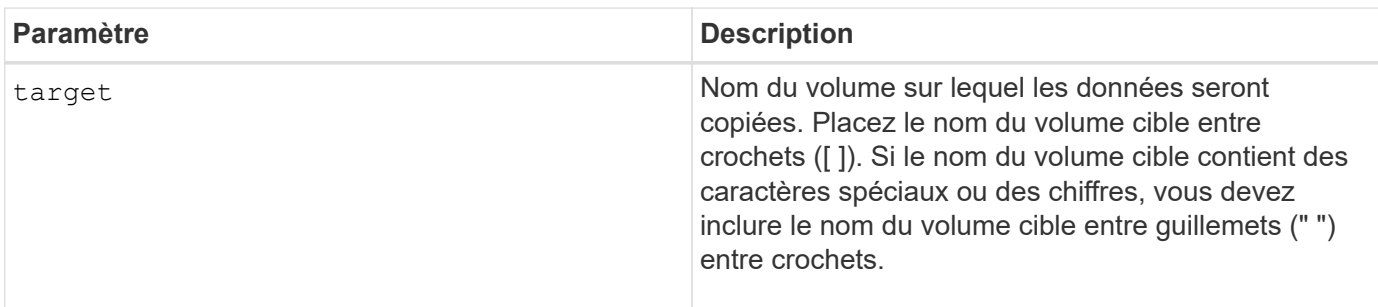

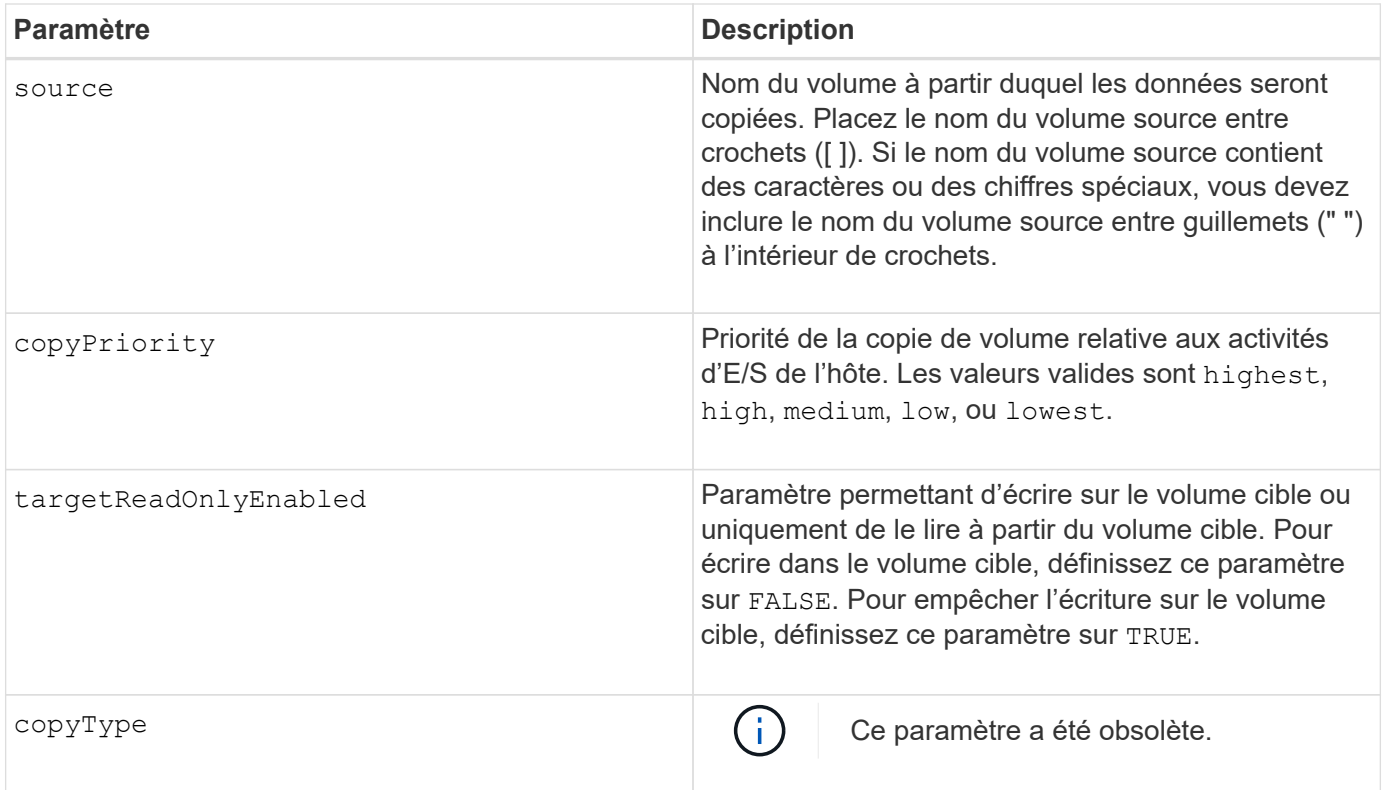

Lorsque vous utilisez cette commande, vous pouvez spécifier un ou plusieurs paramètres facultatifs.

#### **Niveau minimal de firmware**

5.40

7.83 supprime le copyType=(online | offline) paramètre.

# **Définir l'état forcé du groupe de volumes**

Le set volumeGroup forcedState Commande déplace un groupe de volumes à un état forcé.

#### **Baies prises en charge**

Cette commande s'applique à toute baie de stockage individuelle, notamment les systèmes E2700, E5600, E2800, E5700, Baies EF600 et EF300, tant que tous les packages SMcli sont installés.

### **Rôles**

Pour exécuter cette commande sur une baie de stockage E2800, E5700, EF600 ou EF300, vous devez disposer du rôle d'administrateur du stockage.

### **Contexte**

Utilisez cette commande si start volumeGroup import La commande ne déplace pas le groupe de volumes vers un état importé ou si l'opération d'importation ne fonctionne pas en raison d'erreurs matérielles. Dans un état forcé, le groupe de volumes peut être importé et vous pouvez ensuite identifier les erreurs

### matérielles.

## **Syntaxe**

set volumeGroup [*volumeGroupName*] forcedState

### **Paramètre**

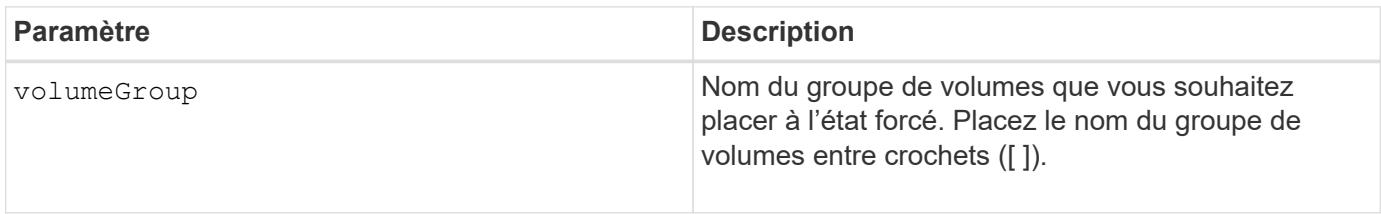

#### **Remarques**

Vous pouvez déplacer les lecteurs qui composent un groupe de volumes d'une matrice de stockage vers une autre matrice de stockage. L'interface de ligne de commande propose trois commandes qui vous permettent de déplacer les disques. Les commandes sont start volumeGroup export, start volumeGroup import, et set volumeGroup forcedState.

Dans l'état forcé, vous pouvez effectuer une opération d'importation sur le groupe de volumes.

#### **Niveau minimal de firmware**

7.10

# **Définissez le groupe de volumes**

Le set volume Group commande définit les propriétés d'un groupe de volumes.

#### **Baies prises en charge**

Cette commande s'applique à toute baie de stockage individuelle, notamment les systèmes E2700, E5600, E2800, E5700, Baies EF600 et EF300, tant que tous les packages SMcli sont installés.

#### **Rôles**

Pour exécuter cette commande sur une baie de stockage E2800, E5700, EF600 ou EF300, vous devez disposer du rôle d'administrateur du stockage.

#### **Contexte**

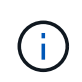

Vous ne devez effectuer qu'une seule opération (ajout de disques, modification du niveau RAID ou modification de la propriété du groupe de volumes) par commande. Vous ne pouvez pas effectuer plusieurs opérations avec une seule commande.

#### **Syntaxe**

```
set volumeGroup [volumeGroupName]
[addDrives=(trayID1,[drawerID1,]slotID1 ... trayIDn,[drawerIDn,]slotIDn)
]|
[raidLevel=(0 | 1 | 3 | 5 | 6) ][owner(a|b)]
```
## **Paramètres**

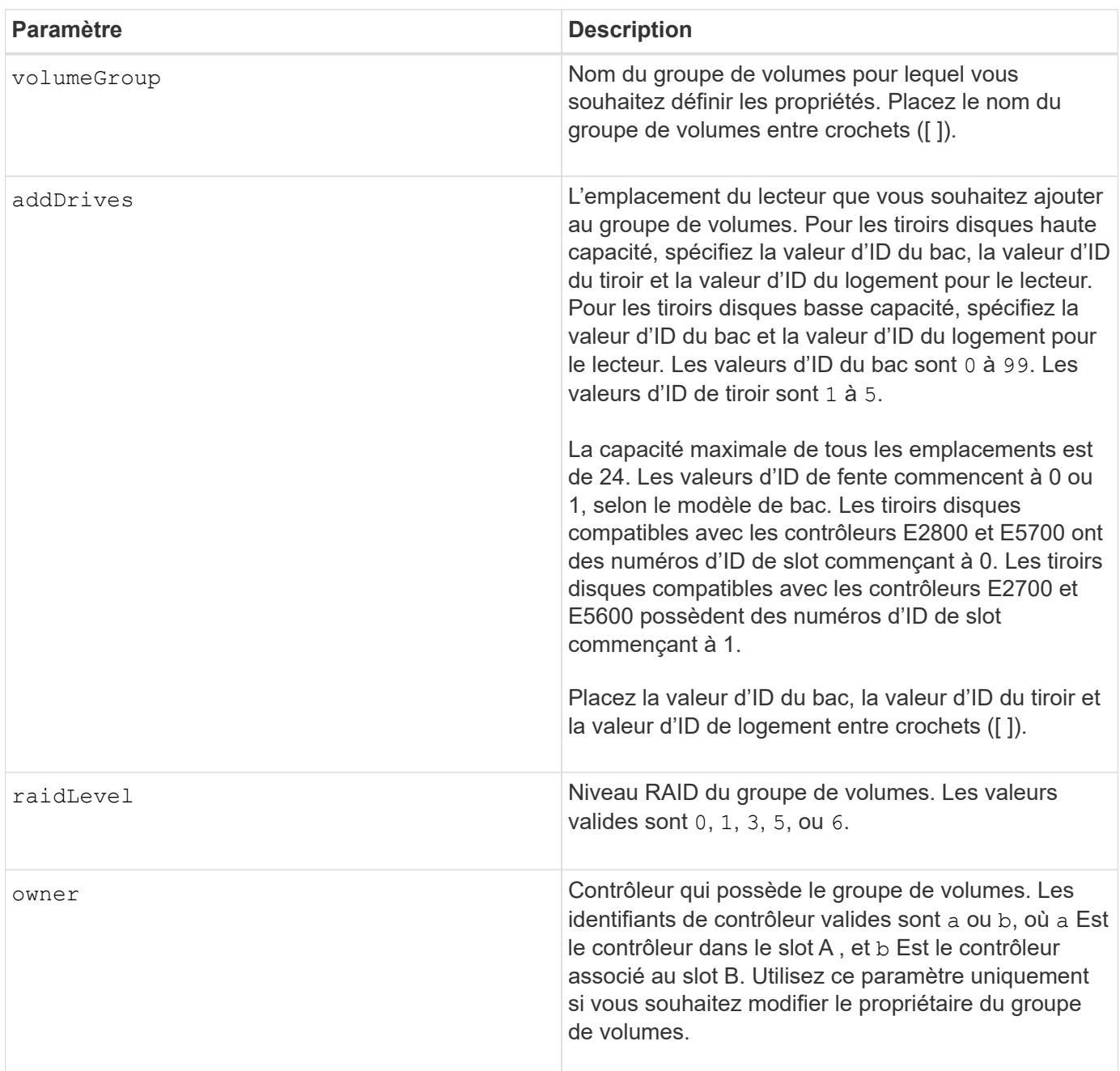

### **Remarques**

Des erreurs d'E/S hôte peuvent entraîner des groupes de volumes comprenant plus de 32 volumes. Cette opération peut également entraîner le redémarrage du contrôleur interne, car la période d'expiration se termine avant que la définition du groupe de volumes ne soit définie. Si vous rencontrez ce problème, effectuez une

mise au repos des opérations d'E/S de l'hôte, puis réessayez la commande.

Lorsque vous utilisez cette commande, vous ne pouvez spécifier qu'un seul des paramètres.

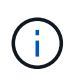

Spécification du addDrives ou le raidLevel paramètre démarre une opération de longue durée que vous ne pouvez pas arrêter.

Le addDrives paramètre prend en charge à la fois les tiroirs disques haute capacité et les tiroirs disques basse capacité. Un tiroir de disque haute capacité est doté de tiroirs qui maintiennent les disques. Les tiroirs coulissent hors du tiroir du lecteur pour permettre l'accès aux lecteurs. Un tiroir de lecteur de faible capacité n'est pas doté de tiroirs. Pour un plateau de lecteur haute capacité, vous devez spécifier l'identifiant (ID) du plateau de lecteur, l'ID du tiroir et l'ID du logement dans lequel se trouve un lecteur. Dans le cas d'un plateau de lecteur de faible capacité, vous devez uniquement spécifier l'ID du plateau de lecteur et l'ID de l'emplacement dans lequel se trouve un lecteur. Pour un plateau de lecteur de faible capacité, une autre méthode d'identification d'un emplacement est de spécifier l'ID du plateau de lecteur, définissez l'ID du tiroir sur 0, Et indiquez l'ID de l'emplacement dans lequel réside un lecteur.

## **Dépannage**

Toute tentative d'extension de groupes de volumes importants par l'ajout de lecteurs, également appelés DCE (Dynamic Capacity extension), peut échouer avec le message suivant :

Return code: Error 26 - The modification operation cannot complete because of the number of drives in the volume group and the segment size of the associated volumes. Reduce the segment size of all volumes in the volume group to 128 KB or below using the Change Segment Size option. Then, retry the operation.

Les systèmes exécutant le micrologiciel 7.35.xx.xx peuvent échouer avec le message suivant au lieu de celui indiqué ci-dessus :

Return code: Error 462 - A SYMbol procedure could not be carried out because the firmware could not allocate sufficient cache memory. Operation when error occurred: PROC\_startVolum

Outre les messages ci-dessus, un événement MEL (Major Event Log) indiquant un cache insuffisant pour terminer l'opération DCE peut se produire.

Tout contrôleur exécutant le micrologiciel 7.xx peut rencontrer ce problème.

Le DCE requiert suffisamment de mémoire tampon pour mettre en mémoire tampon les données lues à partir du volume d'origine et les données à écrire dans le volume étendu. La combinaison du nombre de lecteurs dans l'opération d'extension, de la taille des bandes et de l'activation ou non des opérations de miroir peut entraîner un manque de mémoire disponible pour terminer l'opération DCE.

Si la situation ci-dessus est présente, les solutions possibles sont les suivantes :

- Créez la taille de groupe souhaitée à l'aide d'autres disques non assignés.
- Supprimez le groupe de volumes actuel, puis recréez le groupe de volumes avec le nombre de lecteurs souhaité.
- Réduisez la taille du segment utilisé, puis recommencez l'opération.
- Si possible, ajoutez de la mémoire supplémentaire au contrôleur, puis réessayez l'opération.

#### **Niveau minimal de firmware**

7.10 ajoute la fonction RAID 6.

7.30 supprime le availability paramètre.

7.60 ajoute le drawerID saisie utilisateur.

## **Définissez les attributs de volume d'un volume dans un pool de disques**

Le set volumes commande définit les propriétés d'un volume dans un pool de disques.

#### **Baies prises en charge**

Cette commande s'applique à toute baie de stockage individuelle, notamment les systèmes E2700, E5600, E2800, E5700, Baies EF600 et EF300, tant que tous les packages SMcli sont installés.

## **Rôles**

Pour exécuter cette commande sur une baie de stockage E2800, E5700, EF600 ou EF300, vous devez disposer du rôle d'administrateur du stockage.

#### **Contexte**

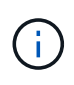

Dans les configurations où les pools de disques comprennent plus de 32 volumes, l'opération peut entraîner des erreurs d'E/S hôte ou le redémarrage interne du contrôleur en raison de l'expiration du délai d'expiration avant la fin de l'opération. Si vous rencontrez des erreurs d'E/S de l'hôte ou des redémarrages internes du contrôleur, faites passer l'hôte à l'état de repos et réessayez l'opération.

#### **Syntaxe**

```
set (allVolumes | volume [volumeName] |
volumes [volumeName1 ... volumeNameN] | volume <"wwID">)
addCapacity = capacityValue[KB|MB|GB|TB|Bytes] |
cacheFlushModifier=cacheFlushModifierValue |
cacheReadPrefetch = (TRUE | FALSE) |
cacheWithoutBatteryEnabled=(TRUE | FALSE) |
mediaScanEnabled=(TRUE | FALSE) |
mirrorCacheEnabled=(TRUE | FALSE) |
preReadRedundancyCheck = (TRUE | FALSE) |
readCacheEnabled=(TRUE | FALSE) |
redundancyCheckEnabled = (TRUE | FALSE) |
segmentSize = segmentSizeValue
userLabel = userlabelValue
writeCacheEnabled=(TRUE | FALSE) |
dataAssuranceDisabled=(TRUE | FALSE)
```
## **Paramètres**

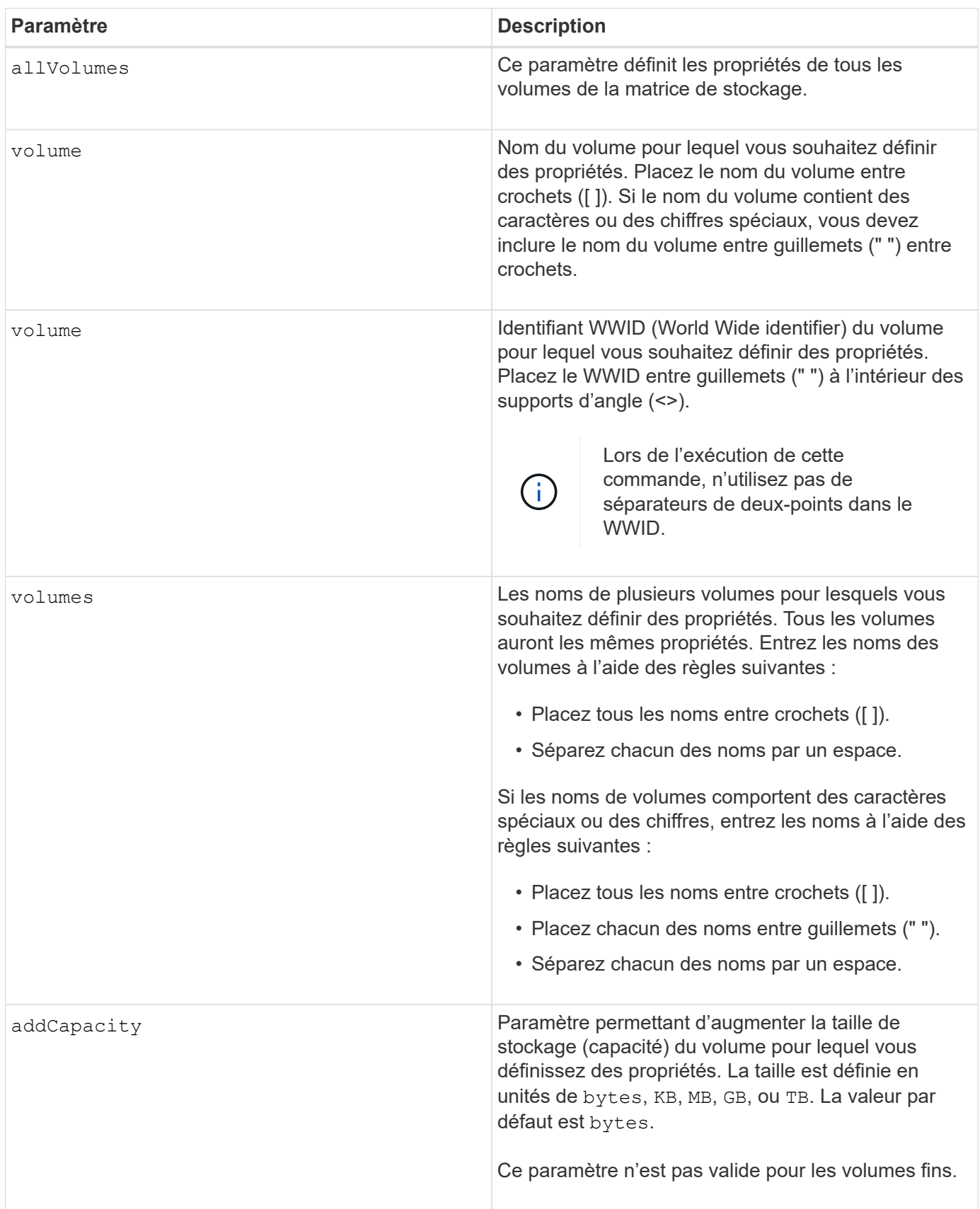

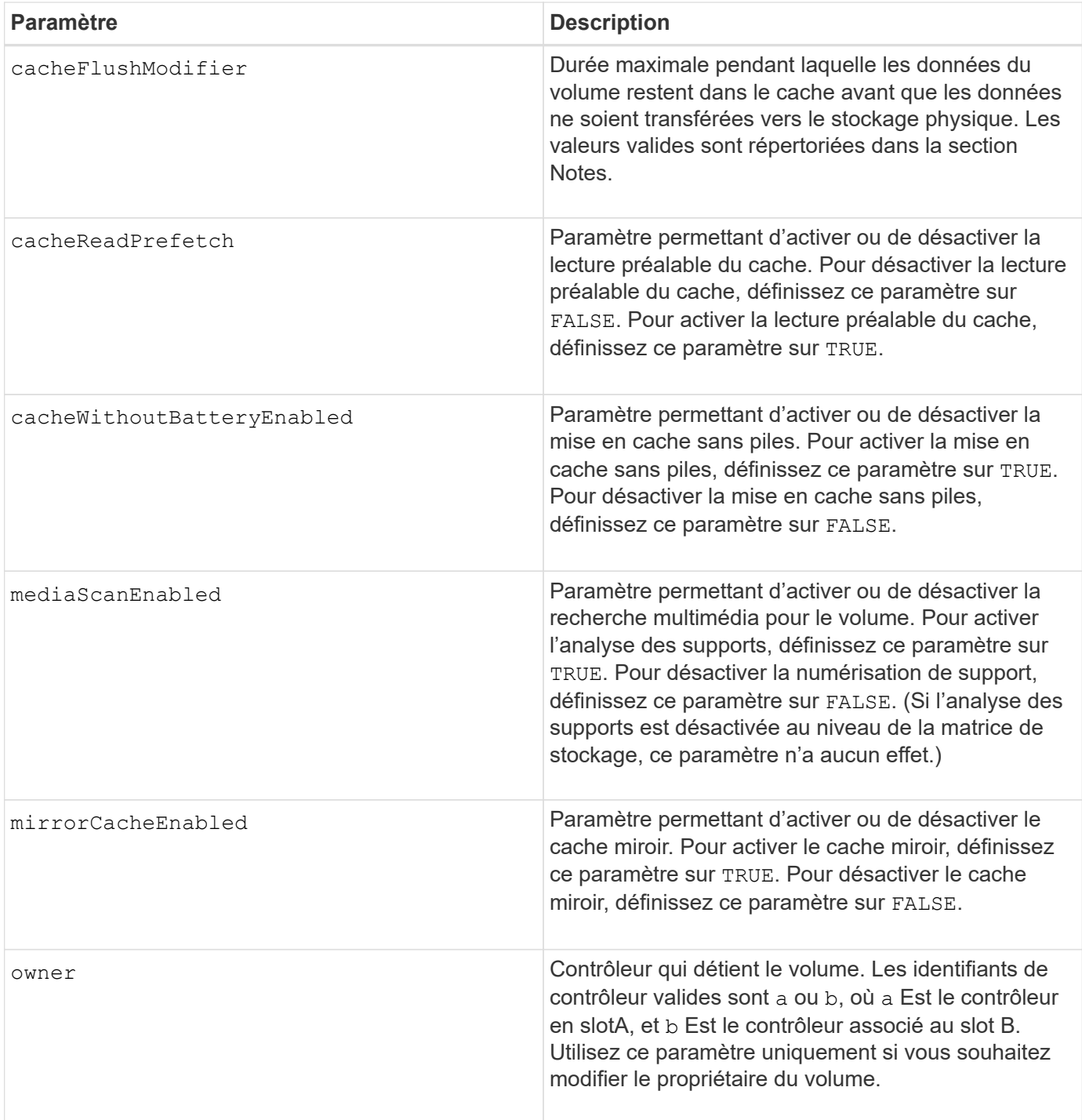

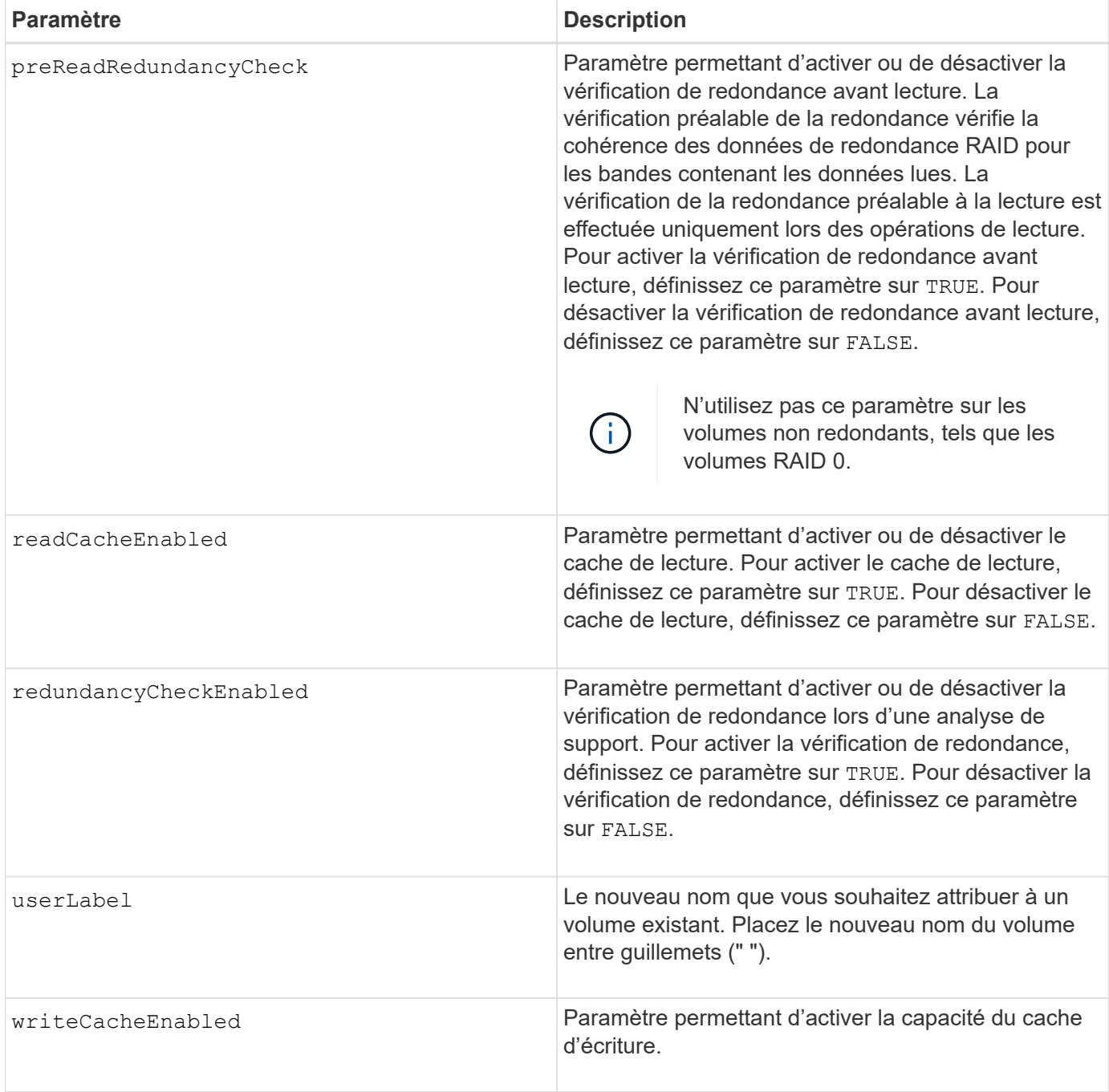

Lorsque vous utilisez cette commande, vous pouvez spécifier un ou plusieurs paramètres facultatifs.

Vous ne pouvez appliquer ces paramètres qu'à un seul volume à la fois :

- addCapacity
- segmentSize
- userLabel

### **Ajoutez la capacité et la taille du segment**

Réglage du addCapacity ou le segmentSize paramètre démarre une opération de longue durée que vous ne pouvez pas arrêter. Ces opérations longues sont exécutées en arrière-plan et ne vous empêchent pas d'exécuter d'autres commandes. Pour afficher la progression des opérations de longue durée, utilisez le show volume actionProgress commande.

# **Modificateur de vidage du cache**

Les valeurs valides pour le modificateur de vidage du cache sont répertoriées dans ce tableau.

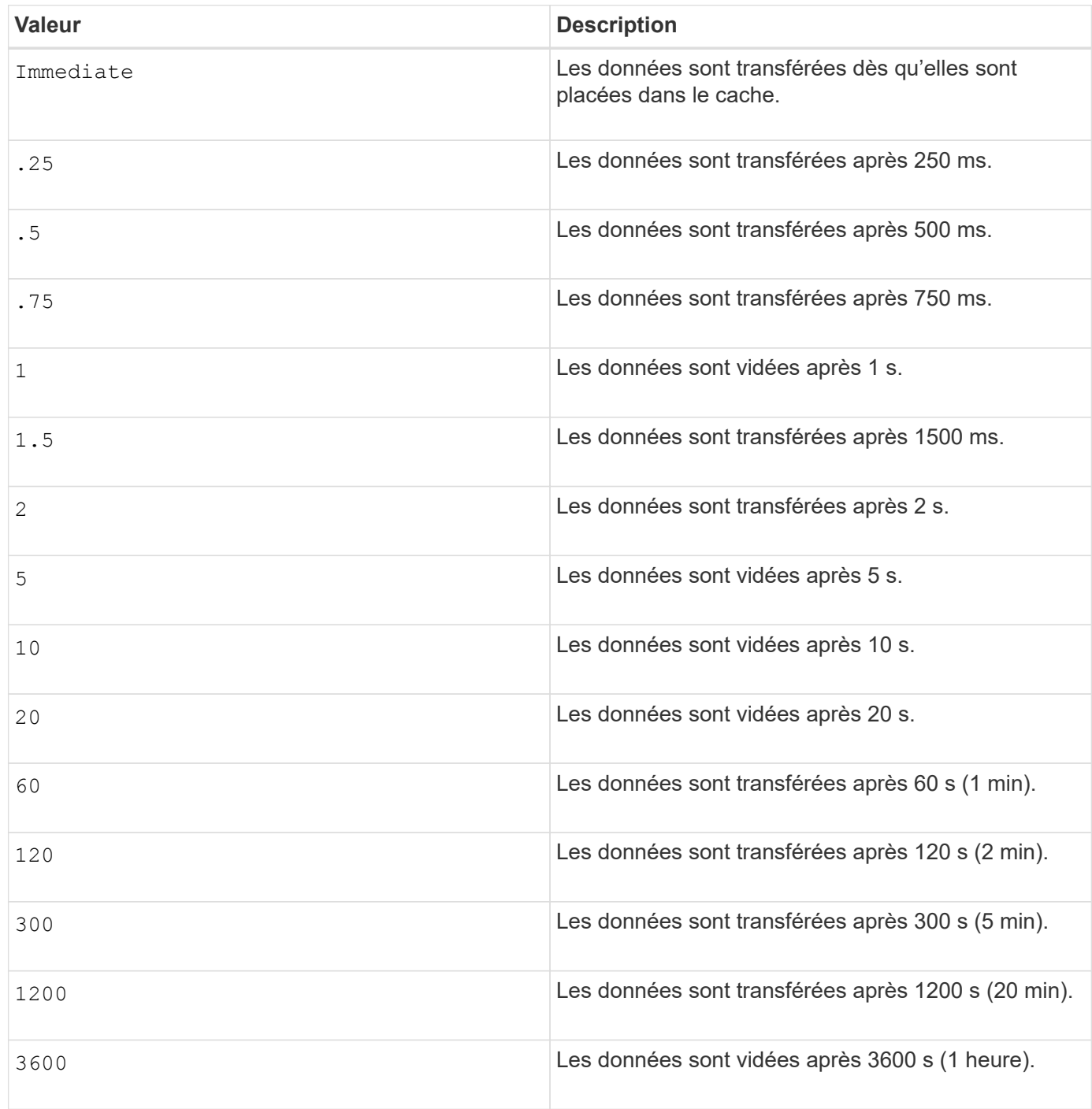

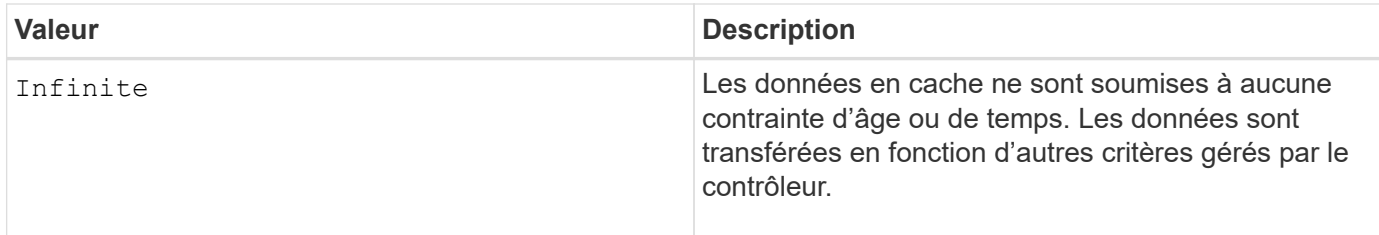

## **Cache sans batterie activée**

La mise en cache d'écriture sans batterie permet de continuer la mise en cache d'écriture si les batteries du contrôleur sont complètement déchargées, mais pas complètement chargées ou non présentes. Si vous définissez ce paramètre sur TRUE Sans système d'alimentation sans coupure ou autre source d'alimentation de sauvegarde, vous pouvez perdre des données en cas de panne de l'alimentation de la baie de stockage. Ce paramètre n'a aucun effet si la mise en cache des écritures est désactivée.

# **Priorité de modification**

La priorité de modification définit la quantité de ressources système utilisées lors de la modification des propriétés de volume. Si vous sélectionnez le niveau de priorité le plus élevé, la modification de volume utilise le plus grand nombre de ressources système, ce qui diminue les performances pour les transferts de données hôte.

# **Préextraction de lecture du cache**

Le cacheReadPrefetch paramètre permet au contrôleur de copier des blocs de données supplémentaires dans le cache tandis que le contrôleur lit et copie les blocs de données requis par l'hôte à partir du disque dans le cache. Cette action augmente le risque d'une future demande de données à partir du cache. Le préchargement de lecture du cache est important pour les applications multimédia qui utilisent des transferts de données séquentiels. Les paramètres de configuration de la matrice de stockage que vous utilisez déterminent le nombre de blocs de données supplémentaires que le contrôleur lit dans le cache. Valeurs valides pour le cacheReadPrefetch les paramètres sont TRUE ou FALSE.

# **Taille du segment**

La taille d'un segment détermine le nombre de blocs de données que le contrôleur écrit sur un seul disque du volume avant d'écrire des données sur le disque suivant. Chaque bloc de données stocke 512 octets de données. Le bloc de données est la plus petite unité de stockage. La taille d'un segment détermine le nombre de blocs de données qu'il contient. Par exemple, un segment de 8 Ko contient 16 blocs de données. Un segment de 64 Ko contient 128 blocs de données.

Lorsque vous entrez une valeur pour la taille du segment, la valeur est vérifiée par rapport aux valeurs prises en charge fournies par le contrôleur au moment de l'exécution. Si la valeur saisie n'est pas valide, le contrôleur renvoie une liste de valeurs valides. L'utilisation d'un lecteur unique pour une seule demande laisse les autres lecteurs disponibles pour traiter simultanément d'autres demandes.

Si le volume se trouve dans un environnement où un utilisateur unique transfère de grandes unités de données (comme le multimédia), les performances sont optimisées lorsqu'une seule demande de transfert de données est traitée avec une seule bande de données. (Une bande de données est la taille du segment multipliée par le nombre de disques du groupe de volumes utilisés pour le transfert de données.) Dans ce cas, plusieurs disques sont utilisés pour la même demande, mais chaque disque n'est accessible qu'une seule fois.

Pour des performances optimales dans une base de données multi-utilisateurs ou un environnement de stockage de système de fichiers, définissez la taille de votre segment afin de minimiser le nombre de lecteurs requis pour répondre à une demande de transfert de données.

### **Niveau minimal de firmware**

7.83

# **afficher …**

# **Affiche la progression du téléchargement du lecteur**

Le show allDrives downloadProgress commande renvoie l'état des téléchargements de micrologiciel pour les lecteurs qui sont ciblés par le download drive firmware commande ou le download storageArray driveFirmware commande.

# **Baies prises en charge**

Cette commande s'applique à toute baie de stockage individuelle, notamment les systèmes E2700, E5600, E2800, E5700, Baies EF600 et EF300, tant que tous les packages SMcli sont installés.

# **Rôles**

Pour exécuter cette commande sur une baie de stockage E2800, E5700, EF600 ou EF300, vous devez disposer du rôle d'administrateur du stockage.

# **Syntaxe**

show allDrives downloadProgress

# **Paramètres**

Aucune.

# **Remarques**

Lorsque tous les téléchargements de micrologiciel ont réussi, cette commande renvoie un état correct. En cas d'échec du téléchargement du micrologiciel, cette commande affiche l'état de téléchargement du micrologiciel de chaque lecteur ciblé. Cette commande renvoie les États affichés dans ce tableau.

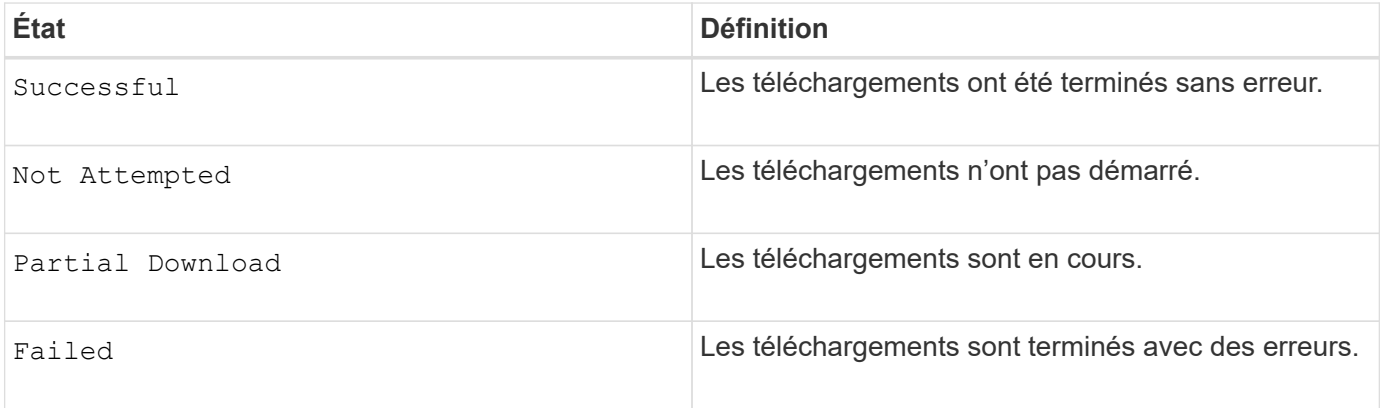

6.10

# **Affiche les statistiques de performances des disques**

Le show allDrives performanceStats la commande renvoie des informations sur les performances des disques.

## **Baies prises en charge**

Cette commande s'applique à toute baie de stockage individuelle, notamment les systèmes E2700, E5600, E2800, E5700, Baies EF600 et EF300, tant que tous les packages SMcli sont installés.

# **Rôles**

Pour exécuter cette commande sur une baie de stockage E2800, E5700, EF600 ou EF300, vous devez disposer du rôle d'administrateur du stockage.

#### **Contexte**

Pour chaque lecteur de la matrice de stockage, cette commande renvoie les informations suivantes :

- Matrice de stockage contenant le ou les lecteurs
- Latence d'E/S actuelle
- Latence maximale d'E/S.
- Latence d'E/S minimale
- Latence d'E/S moyenne

#### **Syntaxe**

```
show (allDrives |drive [trayID,[drawerID,]slotID] | drives [trayID1
,[drawerID1,]slotID1 ... trayIDn,[drawerIDn,]slotIDn]) performanceStats
```
#### **Paramètres**

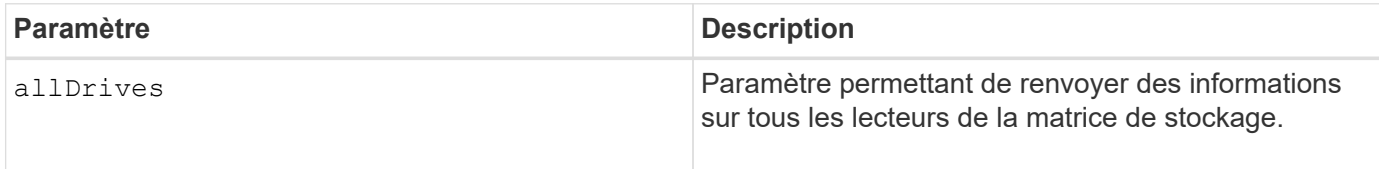

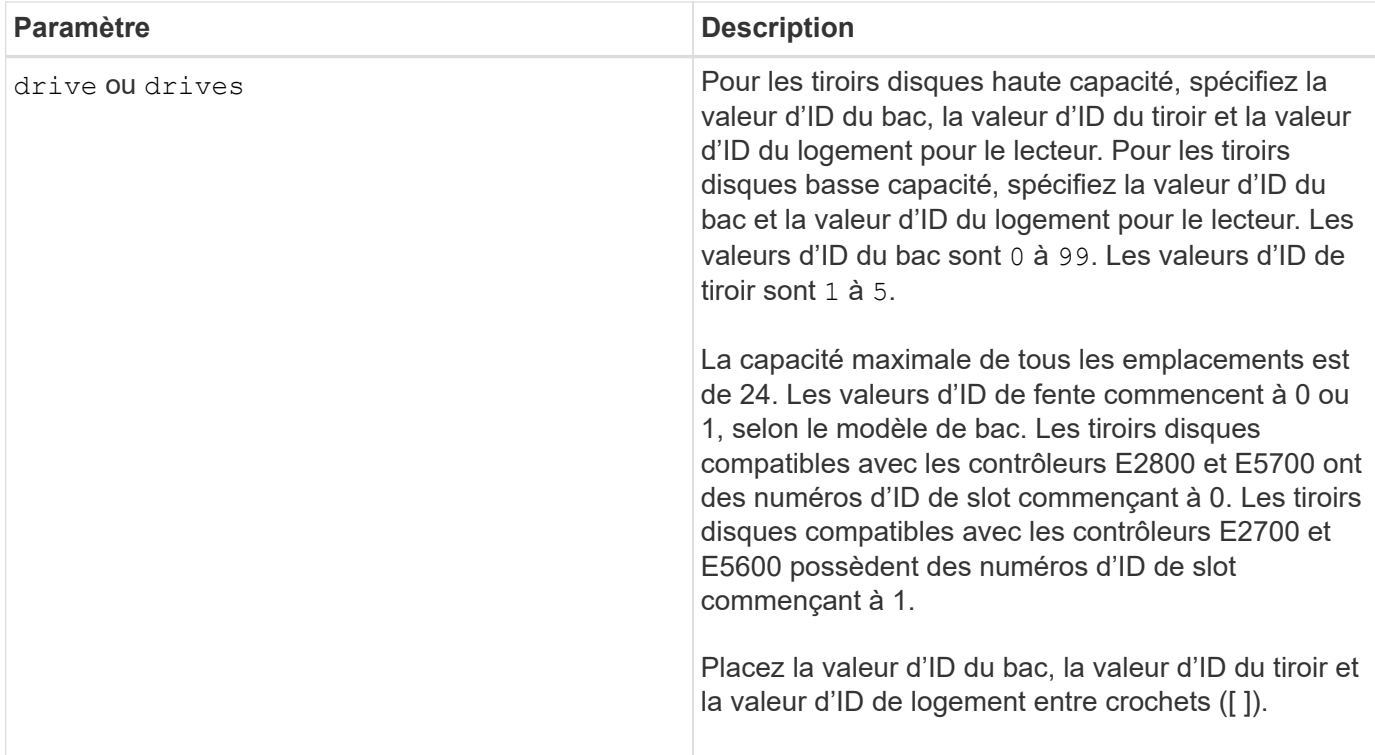

Le drive paramètre prend en charge à la fois les tiroirs disques haute capacité et les tiroirs disques basse capacité. Un tiroir de disque haute capacité est doté de tiroirs qui maintiennent les disques. Les tiroirs coulissent hors du tiroir du lecteur pour permettre l'accès aux lecteurs. Un tiroir de lecteur de faible capacité n'est pas doté de tiroirs. Pour un plateau de lecteur haute capacité, vous devez spécifier l'identifiant (ID) du plateau de lecteur, l'ID du tiroir et l'ID du logement dans lequel se trouve un lecteur. Dans le cas d'un plateau de lecteur de faible capacité, vous devez uniquement spécifier l'ID du plateau de lecteur et l'ID de l'emplacement dans lequel se trouve un lecteur. Pour un plateau de lecteur de faible capacité, une autre méthode d'identification d'un emplacement est de spécifier l'ID du plateau de lecteur, définissez l'ID du tiroir sur 0, Et indiquez l'ID de l'emplacement dans lequel réside un lecteur.

Le show drive performanceStats la commande renvoie les statistiques de performances des disques, comme illustré dans cet exemple :

"Performance Monitor Statistics for Storage Array: remote\_pp - Date/Time: 10/23/12 3:47:27 PM - Polling interval in seconds: 5" "Objects","Current IO Latency","Maximum IO Latency","Minimum IO Latency", "Average IO Latency" "Capture Iteration: 1","","","","" "Date/Time: 10/23/12 3:47:27 PM","","","","" "Drive Tray 0, Slot 1","0.0","0.0","0.0","0.0"

### **Niveau minimal de firmware**

7.86

# **Afficher le lecteur**

Le show allDrives la commande renvoie des informations sur les lecteurs de la matrice de stockage.

## **Baies prises en charge**

Cette commande s'applique à toute baie de stockage individuelle, notamment les systèmes E2700, E5600, E2800, E5700, Baies EF600 et EF300, tant que tous les packages SMcli sont installés.

# **Rôles**

Pour exécuter cette commande sur une baie de stockage E2800, E5700, EF600 ou EF300, vous devez disposer du rôle d'administrateur du stockage.

#### **Contexte**

Pour chaque lecteur de la matrice de stockage, cette commande renvoie les informations suivantes :

- Nombre total de disques
- Le type de disque (SAS, ou NVMe4K)
- Informations sur le lecteur de base :
	- L'emplacement du bac et l'emplacement du logement
	- Le statut
	- La capacité
	- Vitesse de transfert des données
	- L'ID du produit
	- Niveau du micrologiciel
- Informations sur la durée de vie des disques SSD (ces informations sont uniquement valides pour les systèmes E2800 et E5700/EF570, et ne sont pas affichées si la baie ne contient pas de disques SSD) :
	- Nombre moyen d'effacement.
	- Les blocs de rechange restants.
	- Le pourcentage d'endurance utilisé (nouveauté dans la version 11.41). Le pourcentage d'endurance utilisé est la quantité de données écrites sur les disques SSD à ce jour divisée par la limite théorique totale d'écriture des disques.
- Informations sur le canal du lecteur :
	- L'emplacement du bac et l'emplacement du logement
	- Le canal préféré
	- Le canal redondant
- Couverture des disques de secours
- Détails de chaque disque

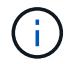

Les informations de date de fabrication ne sont pas disponibles pour les disques NVMe.

### **Syntaxe**

```
show allDrives [driveMediaType=(HDD | SSD | unknown | allMedia)] |
[driveType=( SAS | NVMe4K)]) | (drive [trayID,[drawerID,]slotID] | drives
[trayID1,[drawerID1,]slotID1 ... trayIDn,[drawerIDn,]slotIDn]
summary
```
### **Paramètres**

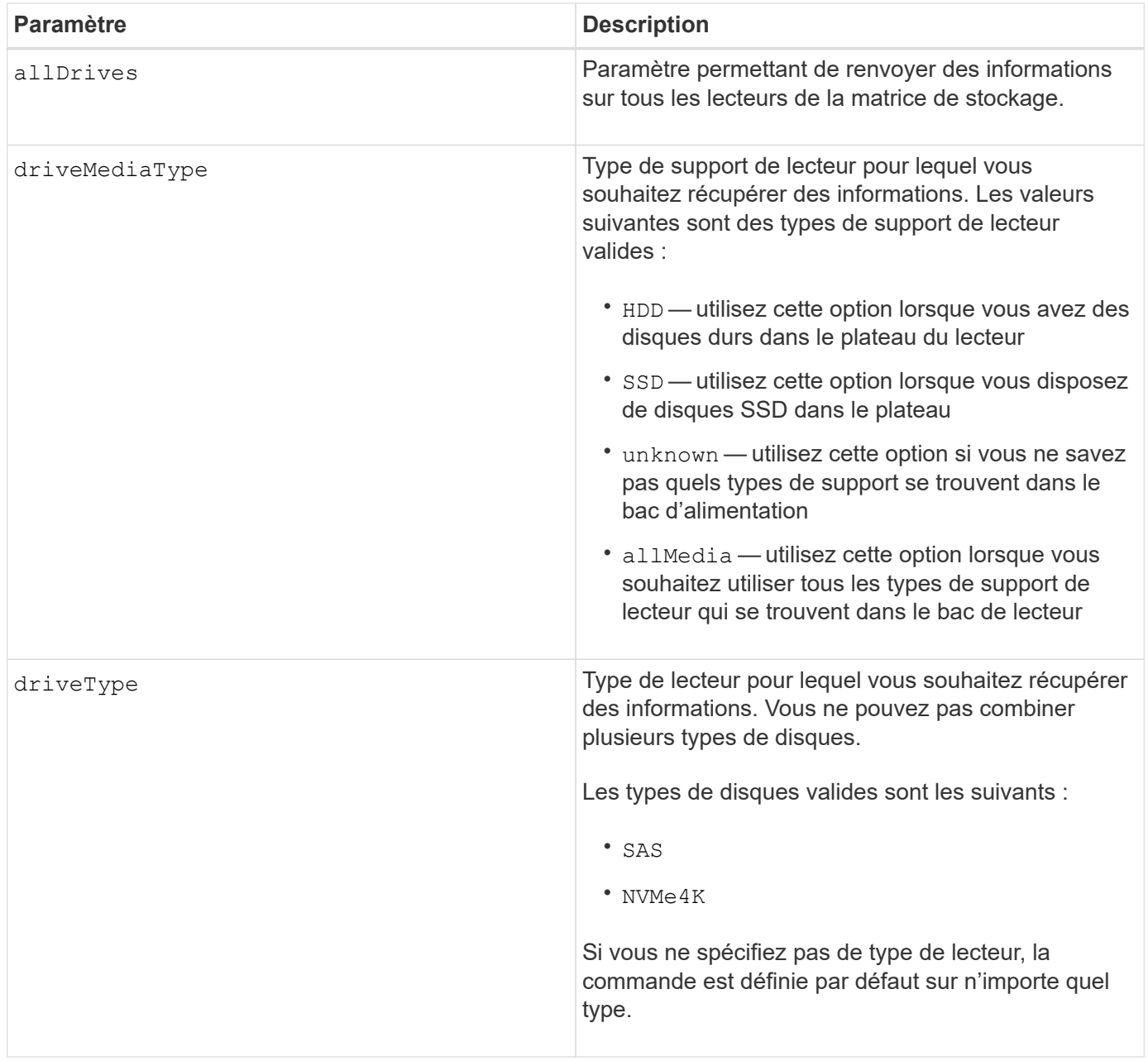

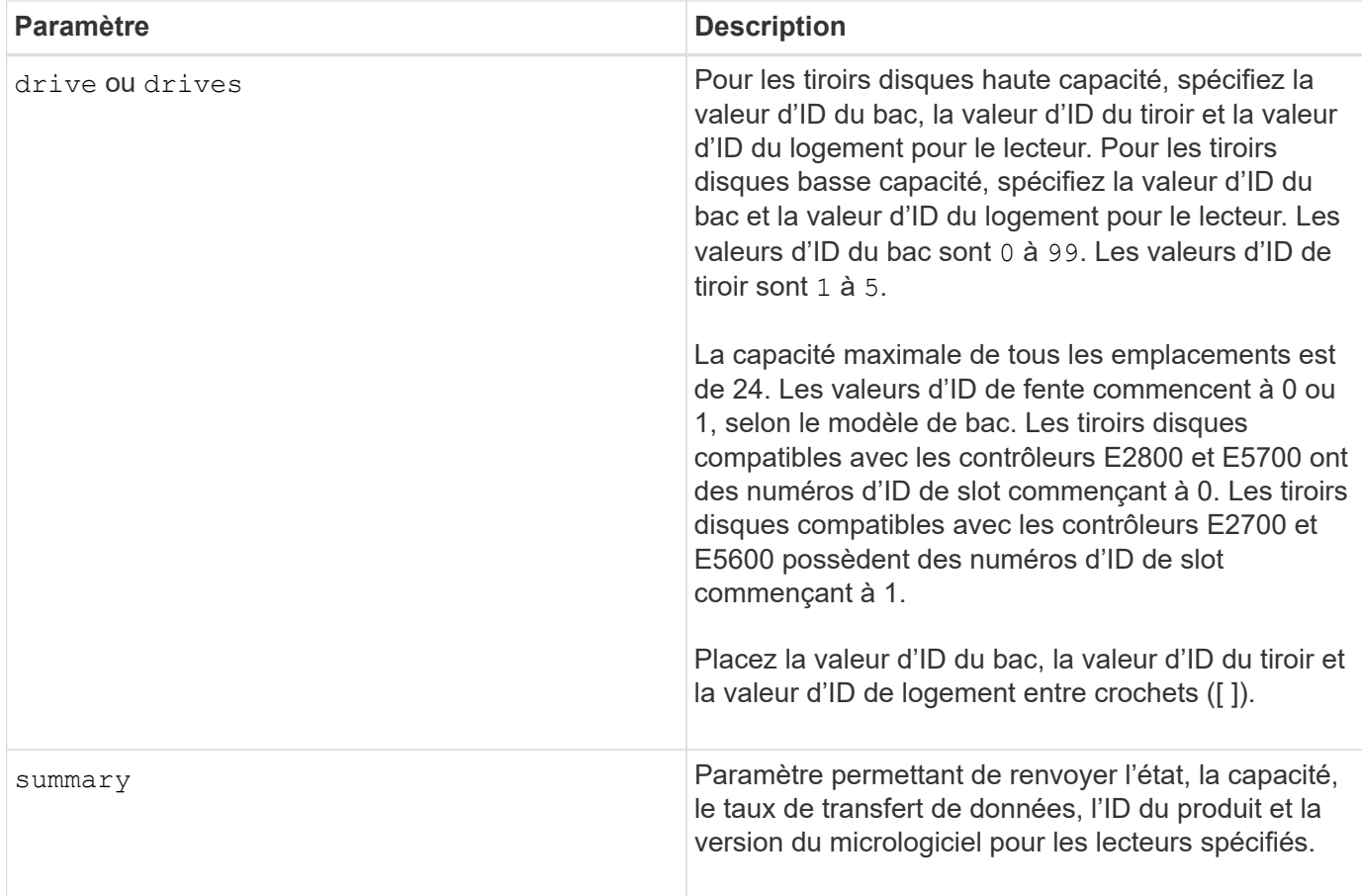

Pour déterminer le type et l'emplacement de tous les lecteurs de la matrice de stockage, utilisez le allDrives paramètre.

Pour déterminer les informations relatives aux lecteurs SAS de la matrice de stockage, utilisez le driveType paramètre.

Pour déterminer le type de lecteur dans un emplacement spécifique, utilisez le drive Et entrez l'ID du bac et l'ID du logement pour le lecteur.

Le drive paramètre prend en charge à la fois les tiroirs disques haute capacité et les tiroirs disques basse capacité. Un tiroir de disque haute capacité est doté de tiroirs qui maintiennent les disques. Les tiroirs coulissent hors du tiroir du lecteur pour permettre l'accès aux lecteurs. Un tiroir de lecteur de faible capacité n'est pas doté de tiroirs. Pour un plateau de lecteur haute capacité, vous devez spécifier l'identifiant (ID) du plateau de lecteur, l'ID du tiroir et l'ID du logement dans lequel se trouve un lecteur. Dans le cas d'un plateau de lecteur de faible capacité, vous devez uniquement spécifier l'ID du plateau de lecteur et l'ID de l'emplacement dans lequel se trouve un lecteur. Pour un plateau de lecteur de faible capacité, une autre méthode d'identification d'un emplacement est de spécifier l'ID du plateau de lecteur, définissez l'ID du tiroir sur 0, Et indiquez l'ID de l'emplacement dans lequel réside un lecteur.

# **Niveau minimal de firmware**

5.43

7.60 ajoute le drawerID entrée utilisateur et driveMediaType paramètre.

8.41 ajoute des informations sur la durée de vie des disques, en pourcentage de longévité utilisée, pour les disques SSD d'un système E2800, E5700 ou EF570.

# **Affiche les ports hôte**

Le show allHostPorts la commande renvoie des informations sur les ports hôtes configurés.

### **Baies prises en charge**

Cette commande s'applique à toute baie de stockage individuelle, notamment les systèmes E2700, E5600, E2800, E5700, Baies EF600 et EF300, tant que tous les packages SMcli sont installés.

#### **Rôles**

Pour exécuter cette commande sur une baie de stockage E2800, E5700, EF600 ou EF300, vous devez disposer du rôle d'administrateur du stockage.

#### **Contexte**

Pour tous les ports hôtes connectés à une matrice de stockage, cette commande renvoie les informations suivantes :

- Identifiant du port hôte
- Nom du port hôte
- Type d'hôte

#### **Syntaxe**

show allHostPorts

#### **Paramètres**

Aucune.

#### **Remarques**

Cette commande renvoie des informations sur le port hôte HBA similaires à cet exemple.

```
HOST PORT IDENTIFIER HOST PORT NAME HOST TYPE
12:34:56:54:33:22:22:22 Jupiter1 Solaris
12:34:56:78:98:98:88:88 Pluto1 Windows 2000/Server 2003
Clustered
54:32:12:34:34:55:65:66 Undefined Undefined
```
#### **Niveau minimal de firmware**

# **Afficher les communautés SNMP**

Le show allSnmpCommunities La commande renvoie des informations sur les communautés SNMP (simple Network Management Protocol) définies pour la baie de stockage. Les communautés SNMP sont des ensembles de périphériques, tels que des routeurs, des commutateurs, des imprimantes, des périphériques de stockage, regroupées pour gérer et surveiller les périphériques.

## **Baies prises en charge**

Cette commande s'applique à une seule baie de stockage E2800, E5700, EF600 ou EF300. Elle ne fonctionne pas sur les baies de stockage E2700 ou E5600.

## **Rôles**

Pour exécuter cette commande sur une baie de stockage E2800, E5700, EF600 ou EF300, vous devez disposer du rôle Administrateur du stockage ou Administrateur du support ou moniteur de stockage.

## **Contexte**

Les informations renvoyées incluent les éléments suivants :

- Le nombre total de communautés
- Nombre total de destinations d'interruption
- Noms des communautés SNMP

#### **Syntaxe**

```
show (allSnmpCommunities |
snmpCommunity communityName="snmpCommunityName" |
snmpCommunities [snmpCommunityName1 ... snmpCommunityNameN])
[summary]
```
#### **Paramètres**

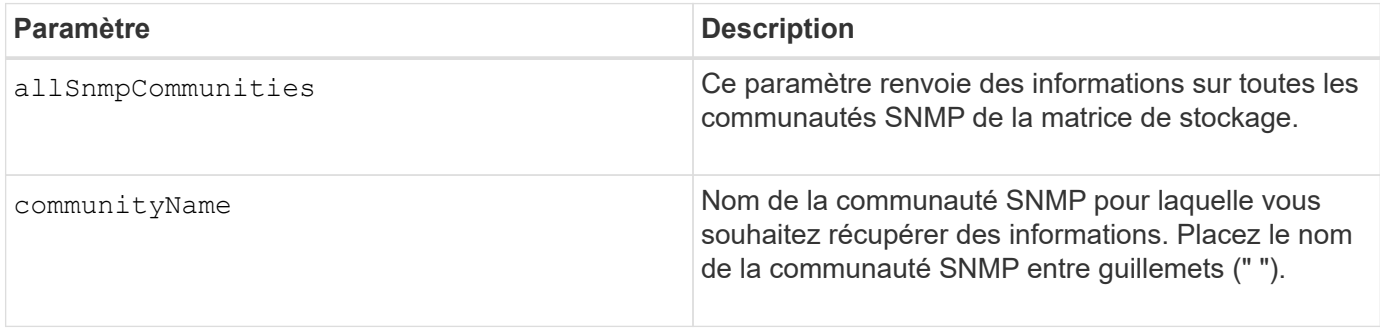

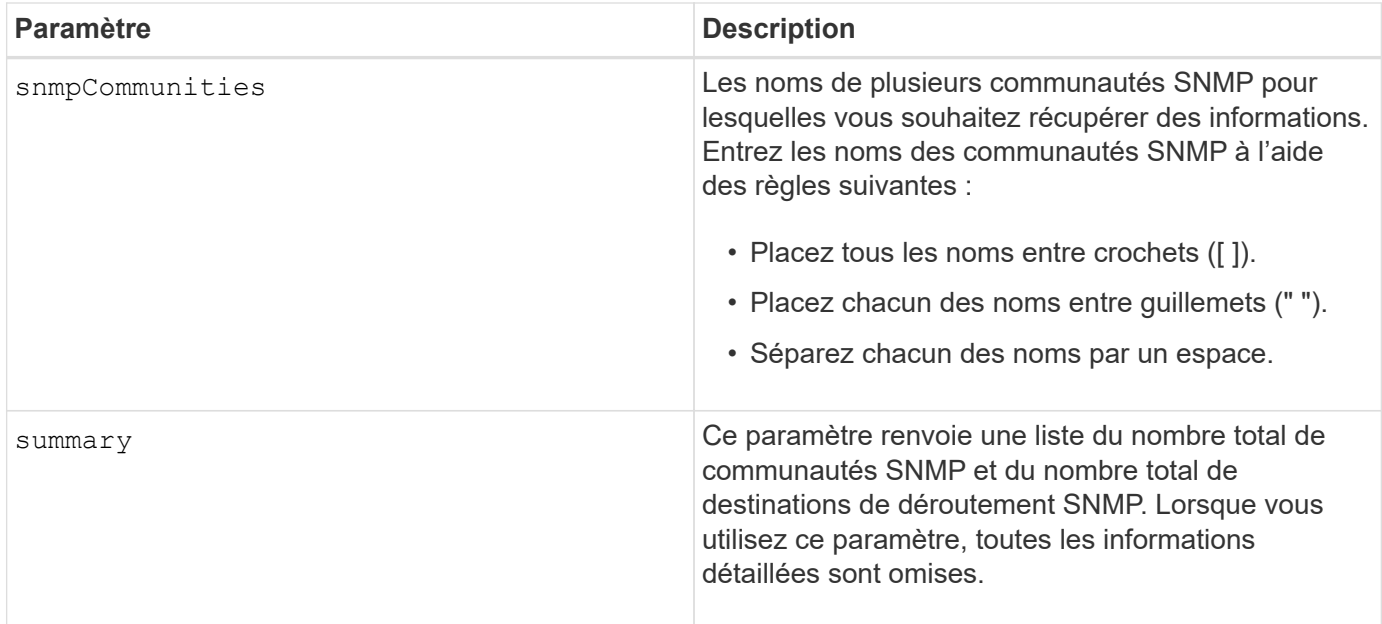

SNMP prend en charge une ou plusieurs *communautés* auxquelles appartiennent les gestionnaires et les périphériques gérés. Les requêtes SNMP contiennent une *communauté string* dans les paquets de données transmis sur le réseau qui agit comme un mot de passe brut. Les agents SNMP peuvent rejeter ou DÉFINIR des requêtes GET avec une chaîne de communauté non reconnue. Une chaîne de communauté est également incluse dans les notifications DE DÉROUTEMENT envoyées par l'agent au responsable.

L'agent SNMP intégré prend en charge IPV4 et IPV6.

Cette commande renvoie des informations de communauté SNMP similaires à cet exemple.

```
SNMP COMMUNITIES------------------------------
SUMMARY
     Total SNMP Communities: 2
     Total SNMP Trap Destinations: 1
DETAILS
     SNMP Community: TestComm1
     SNMP Permission: Read Only
        Associated Trap Destination:
        Trap Receiver IP Address: 10.113.173.133
        Send Authentication Failure Traps: true
     SNMP Community: Test2
     SNMP Permission: Read Only
        Associated Trap Destination:
```
### **Niveau minimal de firmware**

8.30

# **Afficher l'utilisateur SNMPv3 USM**

Le show allsnmpUsers La commande renvoie des informations sur les utilisateurs d'USM (simple Network Management) définis pour la matrice de stockage.

## **Baies prises en charge**

Cette commande s'applique à une seule baie de stockage E2800, E5700, EF600 ou EF300. Elle ne fonctionne pas sur les baies de stockage E2700 ou E5600.

## **Rôles**

Pour exécuter cette commande sur une baie de stockage E2800, E5700, EF600 ou EF300, vous devez disposer du rôle d'administrateur du stockage ou de support.

## **Syntaxe**

```
show (allSnmpUsers |
      snmpUser userName="snmpUsername" |
      snmpUsers [snmpUserName1 ... snmpUserNameN])
      [summary]
```
Cette commande renvoie des informations utilisateur SNMP similaires à celles qui suivent

```
SNMP USERS------------------------------
SUMMARY
    Total SNMP Users: 2
     Total SNMP Trap Destinations: 1
DETAILS
    SNMP User: TestUser1
    SNMP Engine ID: local
     SNMP Permission: Read Only
     SNMP Authentication Protocol: sha
     SNMP Privacy Protocol: aes128
        Associated Trap Destination:
        Trap Receiver IP Address Send Authentication Failure
Traps
        10.113.173.133 false
     SNMP User: TestUser2
     SNMP Engine ID: local
     SNMP Permission: Read Only
     SNMP Authentication Protocol: sha256
     SNMP Privacy Protocol: none
        Associated Trap Destination:
```
#### **Paramètres**

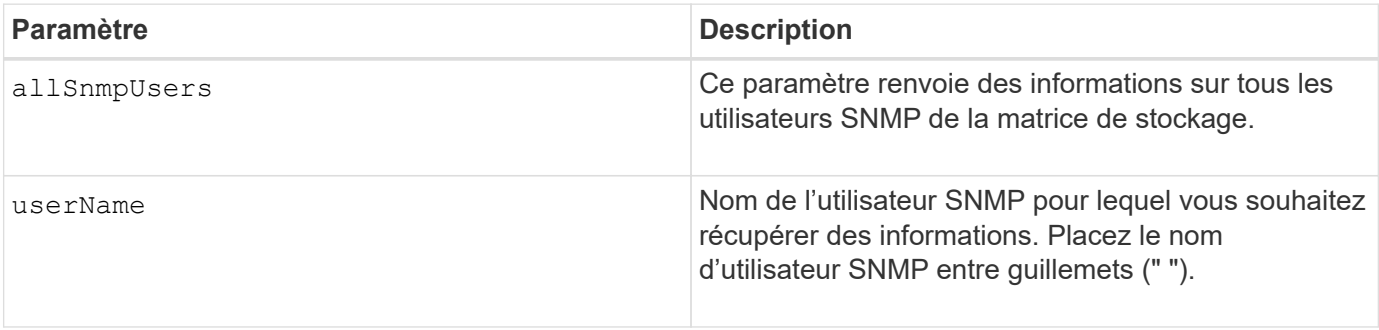

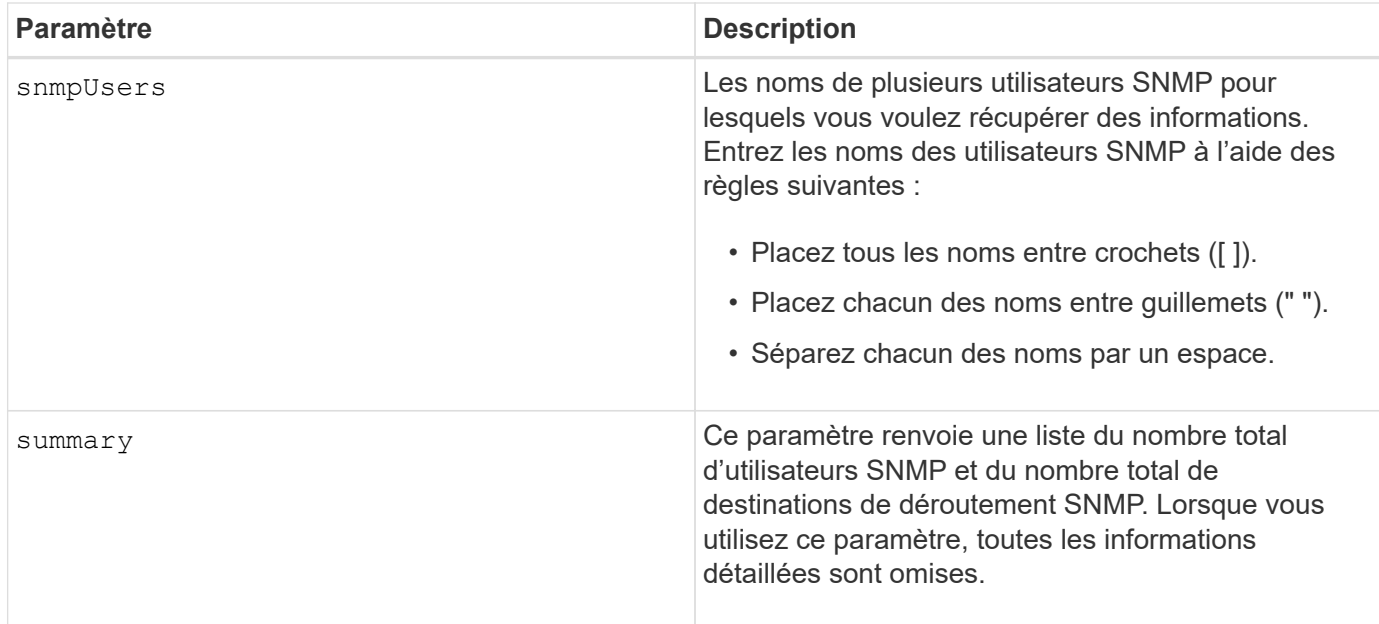

# **Niveau minimal de firmware**

8.72

# **Afficher l'étiquette de tableau**

Le Show array label la commande renvoie des informations sur la définition ou non d'une étiquette de matrice de stockage ou de toutes les étiquettes de matrice de stockage existantes.

# **Baies prises en charge**

Cette commande s'applique aux baies de stockage EF600.

# **Syntaxe**

```
show storageArrayLabel label userDefinedString
show storageArrayLabel all
```
# **Paramètres**

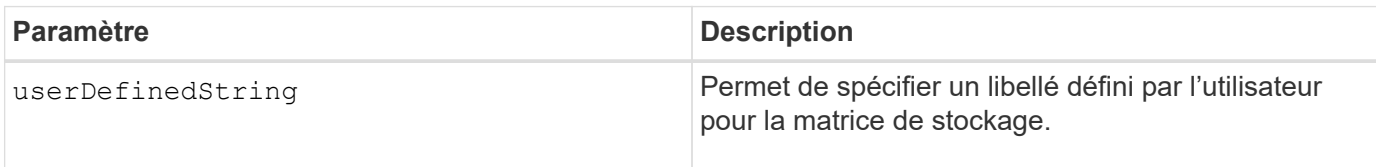

## **Niveau minimal de firmware**

8.60

# **Affiche les groupes de miroirs asynchrones**

Le show asyncMirrorGroup summary la commande affiche les informations de configuration pour un ou plusieurs groupes de miroirs asynchrones.

# **Baies prises en charge**

Cette commande s'applique à toutes les baies de stockage, y compris les baies E2700, E5600, E2800, E5700, Baies EF600 et EF300, tant que tous les packages SMcli sont installés.

# **Rôles**

Pour exécuter cette commande sur une baie de stockage E2800, E5700, EF600 ou EF300, vous devez disposer du rôle d'administrateur du stockage.

# **Contexte**

Cette commande affiche également les paires en miroir asynchrone associées à chaque groupe de miroirs asynchrone, y compris les paires en miroir asynchrone incomplètes.

Vous pouvez également utiliser cette commande pour afficher la progression de la synchronisation périodique des données sur toutes les paires mises en miroir du groupe de miroirs asynchrones.

# **Syntaxe**

```
show (allAsyncMirrorGroups |
asyncMirrorGroup [asyncMirrorGroupName] |
asyncMirrorGroups [asyncMirrorGroupName1 ... asyncMirrorGroupNameN])
[summary]
```
# **Paramètre**

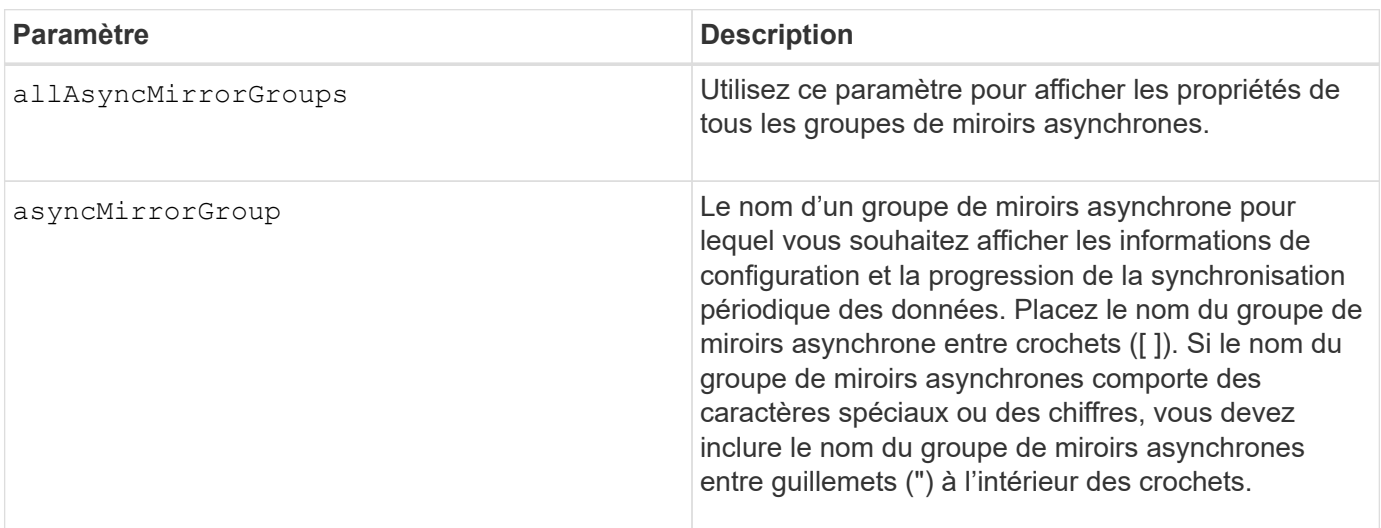

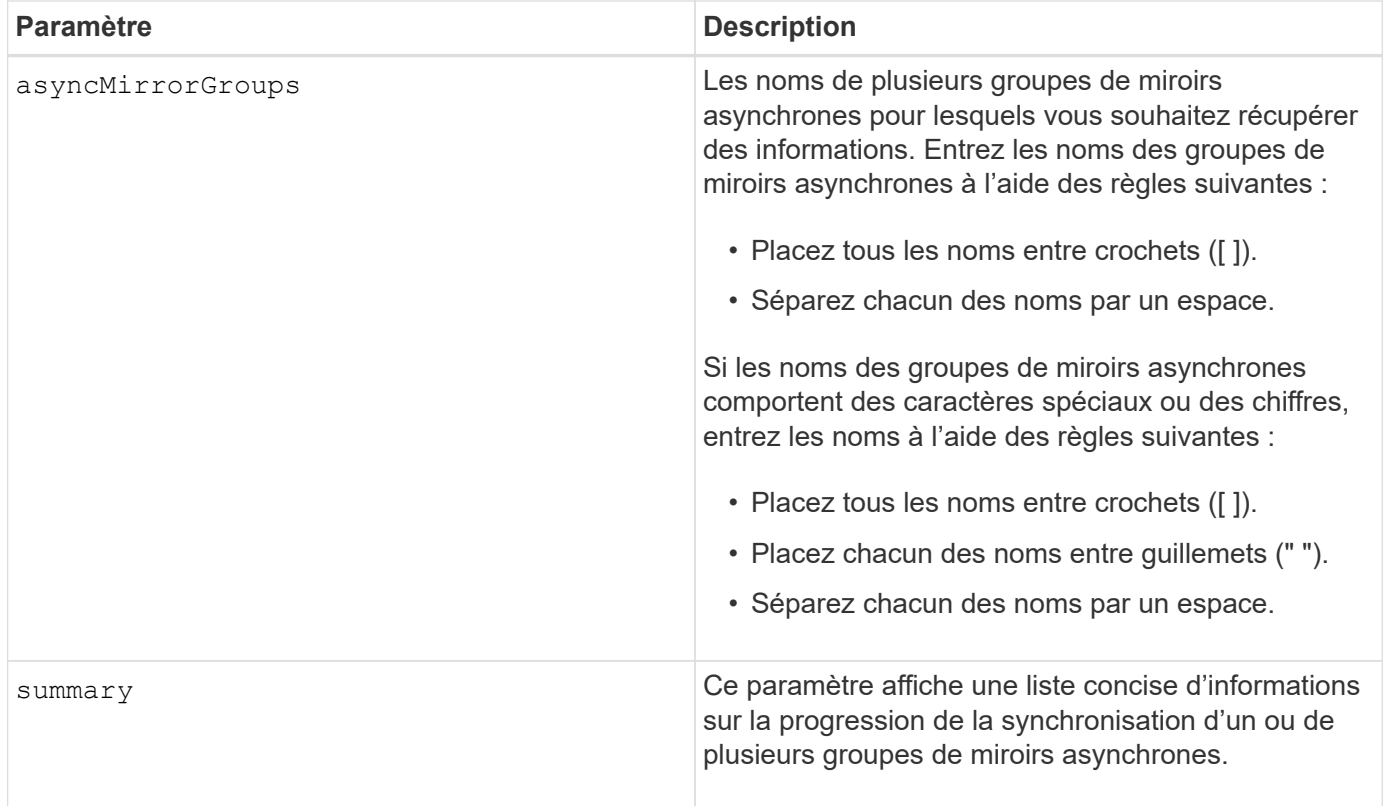

# **Niveau minimal de firmware**

7.84

11.80 baies EF600 et EF300 prises en charge

# **Affiche la progression de la synchronisation des groupes de miroirs asynchrones**

Le show asyncMirrorGroup synchronizationProgress commande affiche la progression de la synchronisation *périodique* du groupe de miroirs asynchrones entre la matrice de stockage locale et la matrice de stockage distante.

# **Baies prises en charge**

Cette commande s'applique à toutes les baies de stockage, y compris les baies E2700, E5600, E2800, E5700, Baies EF600 et EF300, tant que tous les packages SMcli sont installés.

#### **Rôles**

Pour exécuter cette commande sur une baie de stockage E2800, E5700, EF600 ou EF300, vous devez disposer du rôle d'administrateur du stockage.

### **Contexte**

Cette commande renvoie la progression de la synchronisation des données sur toutes les paires mises en miroir dans le groupe miroir asynchrone. Cette commande indique la progression sous forme de pourcentage de synchronisation des données terminée.

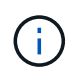

Il existe deux types de synchronisation : la synchronisation initiale et la synchronisation périodique. La progression initiale de la synchronisation des groupes de miroirs asynchrones s'affiche dans la boîte de dialogue **opérations d'exécution longue** et en exécutant le show storageArray longRunningOperations commande.

## **Syntaxe**

show asyncMirrorGroup [*asyncMirrorGroupName*] [synchronizationProgress] [summary]

#### **Paramètres**

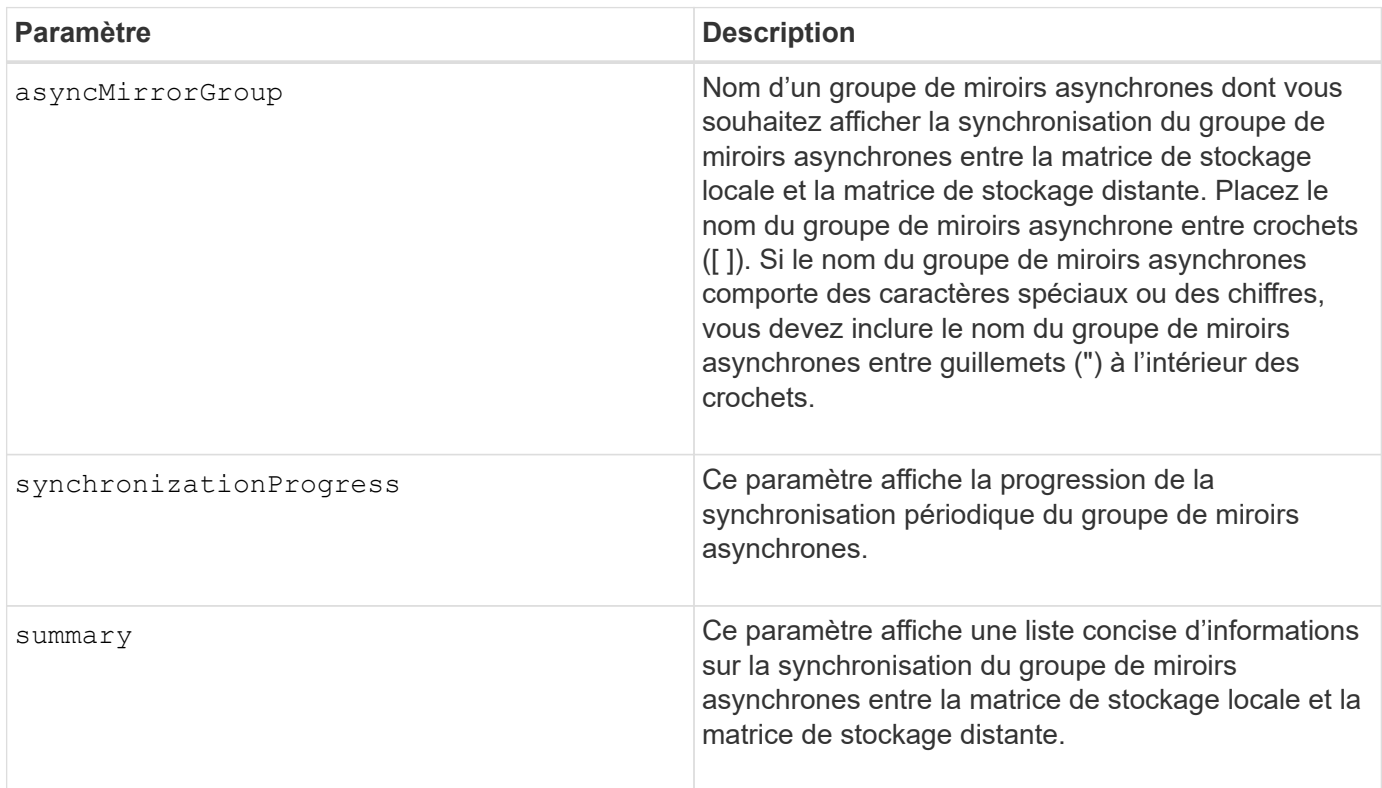

# **Niveau minimal de firmware**

7.84

11.80 baies EF600 et EF300 prises en charge

# **Affiche la configuration du journal d'audit**

Le show auditLog configuration la commande affiche les paramètres de configuration du journal d'audit de la baie de stockage.

# **Baies prises en charge**

Cette commande s'applique à une seule baie de stockage E2800, E5700, EF600 ou EF300. Elle ne fonctionne

pas sur les baies de stockage E2700 ou E5600.

#### **Rôles**

Pour exécuter cette commande sur une baie de stockage E2800, E5700, EF600 ou EF300, vous devez disposer du rôle d'administrateur de sécurité.

### **Syntaxe**

show auditLog configuration

#### **Paramètres**

Aucune.

#### **Exemples**

```
SMcli -n Array1 -c "show auditLog configuration;"
Logging level: All
Full policy: Overwrite
Maximum records: 30,000 count
Warning threshold: 90 percent
SMcli completed successfully.
```
#### **Niveau minimal de firmware**

8.40

# **Affiche le résumé du journal d'audit**

Le show auditLog summary la commande affiche les informations récapitulatives du journal d'audit.

#### **Baies prises en charge**

Cette commande s'applique à une seule baie de stockage E2800, E5700, EF600 ou EF300. Elle ne fonctionne pas sur les baies de stockage E2700 ou E5600.

#### **Rôles**

Pour exécuter cette commande sur une baie de stockage E2800, E5700, EF600 ou EF300, vous devez disposer du rôle d'administrateur de sécurité.

#### **Syntaxe**

```
show auditLog summary
```
# **Paramètres**

Aucune.

# **Exemples**

```
SMcli -n Array1 -c "show auditLog summary;"
Total log records: 1,532
First log record: 1493070393313 (2017-04-24T16:46:33.313-0500)
Last log record: 1493134565128 (2017-04-25T10:36:05.128-0500)
SMcli completed successfully.
```
## **Niveau minimal de firmware**

8.40

# **Afficher les événements bloqués**

Le show blockedEventAlertList commande renvoie une liste d'événements actuellement bloqués par le set blockEventAlert commande. Les événements de cette liste sont les événements qui n'envoient pas de notifications que vous avez configurées à l'aide des terminaux d'alerte et des paramètres, c'est-à-dire les notifications par e-mail, syslog et interruption.

# **Baies prises en charge**

Cette commande s'applique uniquement aux baies de stockage E2700 et E5600.

**Contexte**

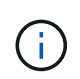

Cette commande est une commande SMcli, pas une commande script. Vous devez exécuter cette commande à partir d'une ligne de commande. Vous ne pouvez pas exécuter cette commande à partir de l'éditeur de script dans le logiciel de gestion du stockage.

# **Syntaxe**

```
show blockedEventAlertList
```
# **Exemple**

La sortie comporte une ligne pour chaque événement bloqué, répertoriant le type d'événement au format hexadécimal suivi d'une description de l'événement. Voici un exemple de résultat :

```
Executing Script...
0x280D Enclosure Failure
0x282B Tray Redundancy Lost
Script execution complete.
```
**Paramètres**

Aucune.

**Niveau minimal de firmware**

8.10

# **Afficher les certificats**

Le Show certificates Commande permet d'afficher les certificats installés sur le magasin de confiance du package CLI.

# **Baies prises en charge**

Cette commande s'applique aux baies de stockage EF600.

# **Syntaxe**

show localCertificate all | alias alias

### **Paramètres**

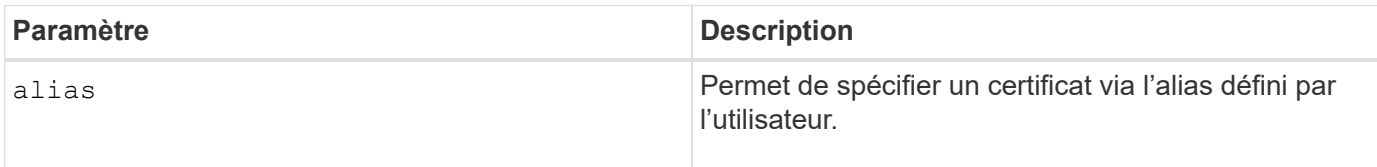

# **Niveau minimal de firmware**

8.60

# **Affiche l'image Snapshot du groupe de cohérence**

Le show CGSnapImage la commande affiche une ou plusieurs images snapshot qui se trouvent dans un ou plusieurs groupes de cohérence snapshot.

# **Baies prises en charge**

Cette commande s'applique à toute baie de stockage individuelle, notamment les systèmes E2700, E5600, E2800, E5700, Baies EF600 et EF300, tant que tous les packages SMcli sont installés.

## **Rôles**

Pour exécuter cette commande sur une baie de stockage E2800, E5700, EF600 ou EF300, vous devez disposer du rôle d'administrateur du stockage.

# **Syntaxe**

```
show ((CGSnapImage [(CGSnapImageName | CGSnapImageSequenceNumber)]) |
(CGSnapImages [(CGSnapImageNumber1 ... CGSnapImageNumbern |
CGSnapImageSequenceNumber1 ... CGSnapImageSequenceNumbern)]) |
allCGSnapImages
[summary]
```
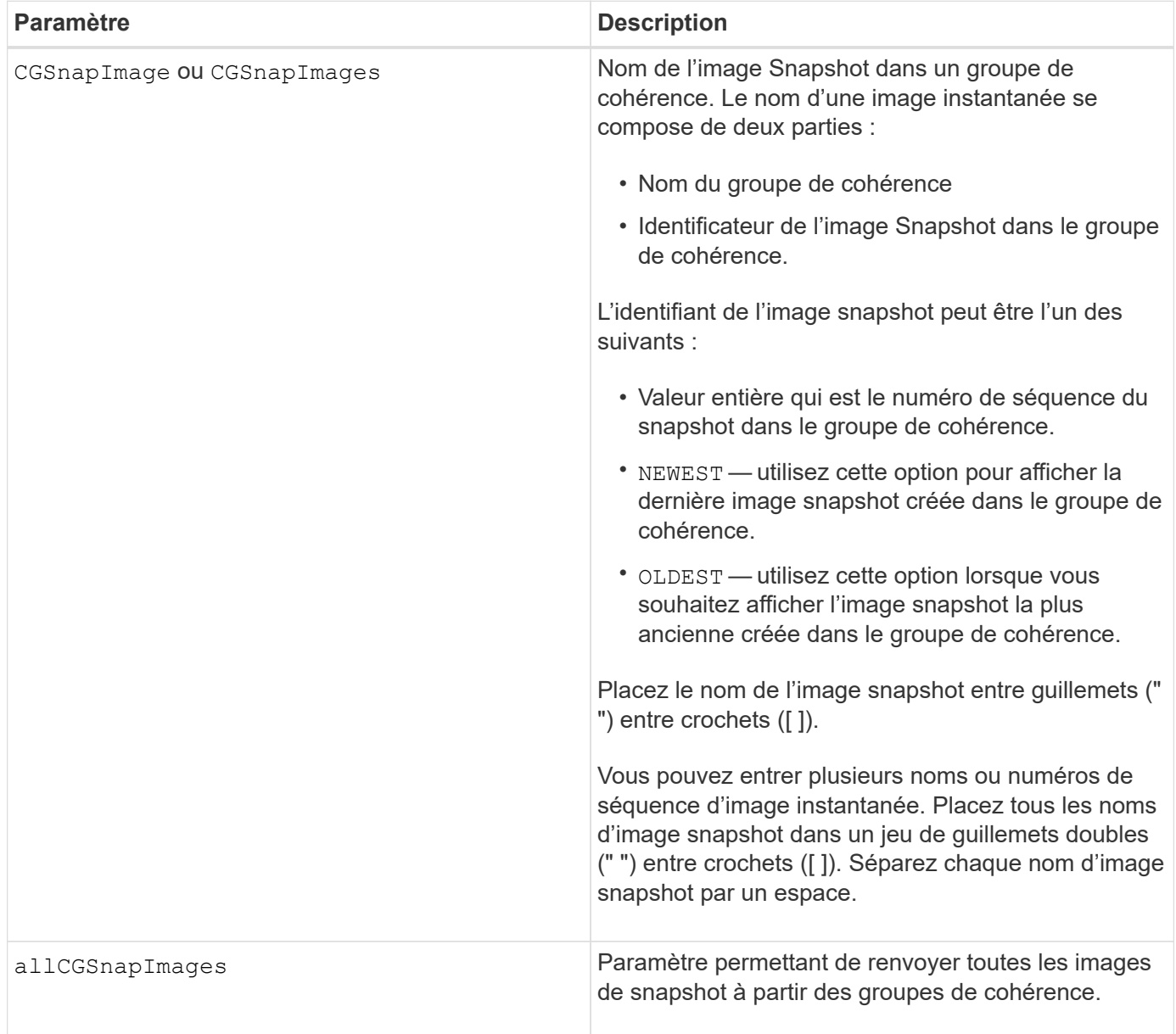

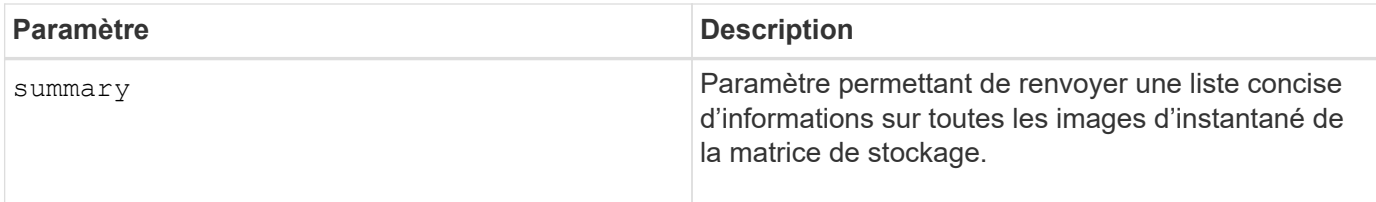

Le nom d'une image instantanée comporte deux parties séparées par deux points (:) :

- Identificateur du groupe de cohérence snapshot
- Identifiant de l'image snapshot

Par exemple, si vous souhaitez afficher l'image snapshot 12345 dans un groupe de cohérence snapshot portant le nom snapCGroup1, utilisez la commande suivante :

show CGsnapImage ["snapCGroup1:12345"];

Pour afficher l'image snapshot la plus récente du groupe de cohérence snapshot portant le nom snapCGroup1, utilisez la commande suivante :

show CGsnapImage ["snapCGroup1:newest"];

Pour afficher les images snapshot dans plusieurs groupes de cohérence snapshot ayant les noms snapCGroup1, snapCGroup2 et snapCGroup3, utilisez la commande suivante :

```
show CGsnapImages ["snapCGroup1:12345 snapCGroup2:newest
snapCGroup3:oldest"];
```
Dans ces exemples, le nom du groupe de cohérence de snapshot est séparé de l'identificateur d'image Snapshot par deux-points (:).

### **Niveau minimal de firmware**

7.83

# **Afficher les tâches de vérification de parité de volume**

Le show check volume parity jobs affiche toutes les tâches de vérification de parité de volume et leur état.

### **Baies prises en charge**

Cette commande s'applique à toute baie de stockage, y compris aux baies EF600 et EF300, tant que tous les packages SMcli sont installés.

## **Rôles**

Pour exécuter cette commande sur une baie de stockage EF600 et EF300, vous devez disposer du rôle d'administrateur du stockage.

## **Syntaxe**

show check volume parity jobs;

## **Paramètres**

Aucune

**Niveau minimal de firmware**

11.80

## **Affiche le groupe de cohérence**

Le show consistencyGroup la commande renvoie des informations sur un ou plusieurs groupes de cohérence.

### **Baies prises en charge**

Cette commande s'applique à toute baie de stockage individuelle, notamment les systèmes E2700, E5600, E2800, E5700, Baies EF600 et EF300, tant que tous les packages SMcli sont installés.

### **Rôles**

Pour exécuter cette commande sur une baie de stockage E2800, E5700, EF600 ou EF300, vous devez disposer du rôle d'administrateur du stockage.

### **Syntaxe**

```
show (allConsistencyGroups | consistencyGroup [consistencyGroupName] |
consistencyGroups [consistencyGroupName1 ... consistencyGroupNameN])
[(summary | schedule)]
```
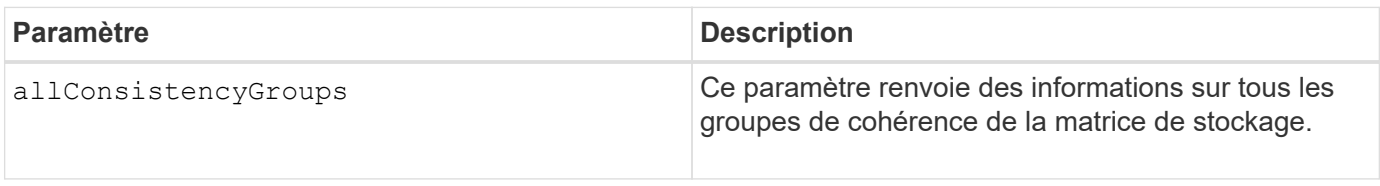

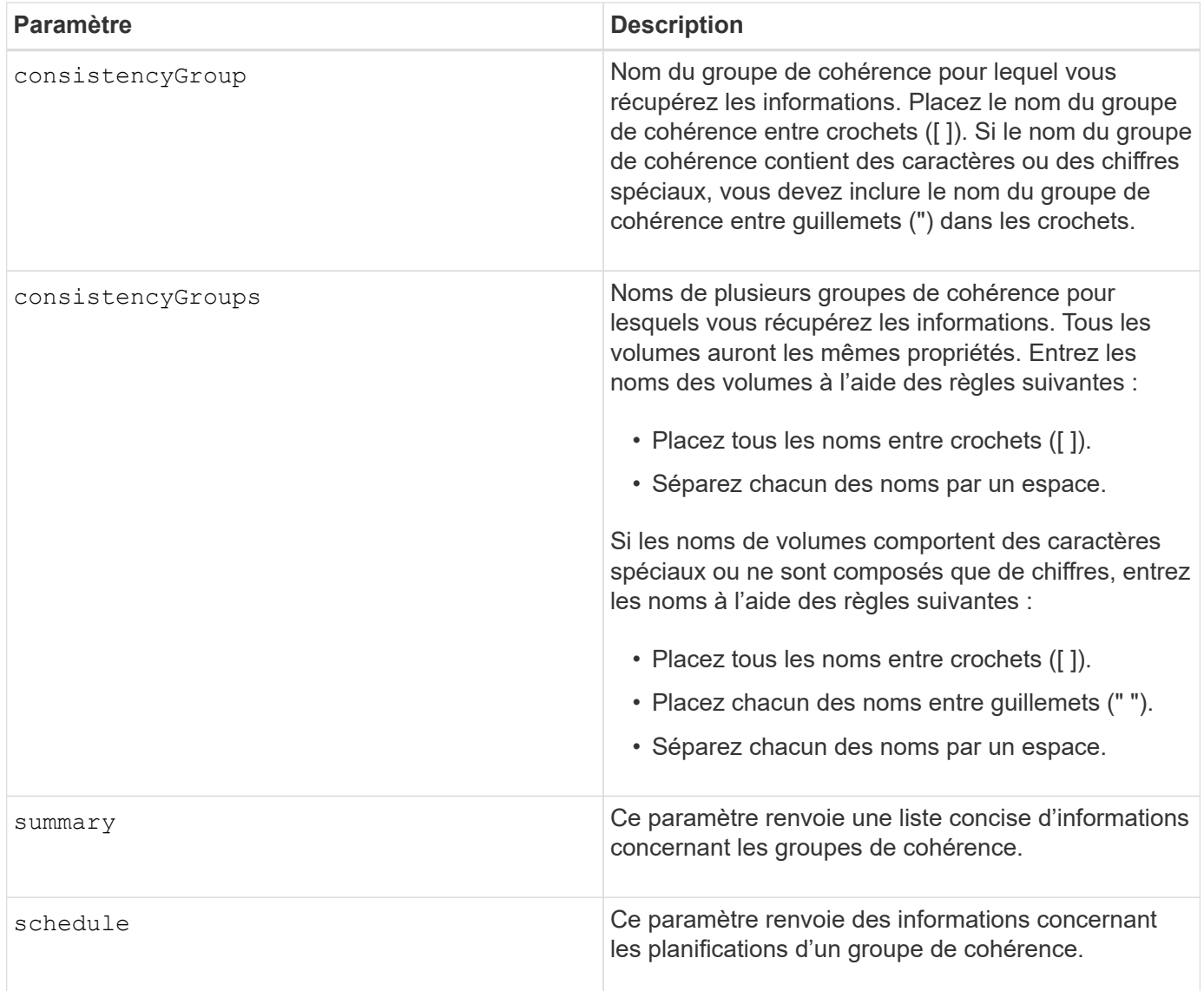

# **Niveau minimal de firmware**

7.83

# **Affiche le certificat signé**

Le show controller arrayManagementSignedCertificate summary la commande affiche le récapitulatif du certificat signé actuel depuis le contrôleur spécifié.

# **Baies prises en charge**

Cette commande s'applique à une seule baie de stockage E2800, E5700, EF600 ou EF300. Elle ne fonctionne pas sur les baies de stockage E2700 ou E5600.

# **Rôles**

Pour exécuter cette commande sur une baie de stockage E2800, E5700, EF600 ou EF300, vous devez disposer du rôle d'administrateur de sécurité.

show controller [(a|b)] arrayManagementSignedCertificate summary

## **Paramètres**

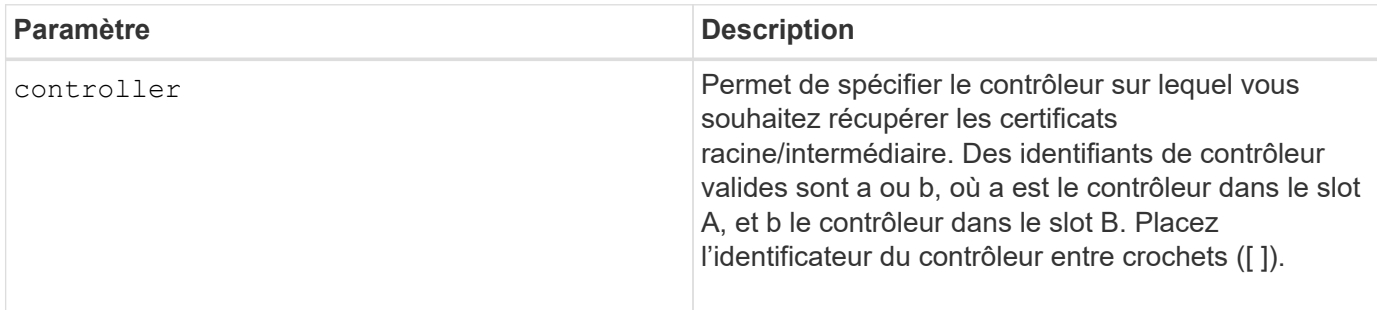

## **Exemple**

La sortie de l'échantillon peut être différente de celle illustrée ci-dessous.

```
SMcli -n Array1 -c "show controller[a] arrayManagementSignedCertificate
all summary;"
==================================
Controller A Signed Certificate
============================
Subject DN: CN=Corp Issuing CA 1
Issuer DN: CN=Corp Root CA
Start: <date>
Expire: <date>
SMcli completed successfully.
```
## **Niveau minimal de firmware**

8.40

# **Affiche le récapitulatif des certificats CA racine/intermédiaire installés**

Le show controller caCertificate Commande affiche le récapitulatif des certificats CA installés à partir du contrôleur spécifié. Cette commande est utile à utiliser avant d'exécuter le delete controller caCertificate commande pour connaître les noms d'alias des certificats à supprimer.

# **Baies prises en charge**

Cette commande s'applique à une seule baie de stockage E2800, E5700, EF600 ou EF300. Elle ne fonctionne pas sur les baies de stockage E2700 ou E5600.

## **Rôles**

Pour exécuter cette commande sur une baie de stockage E2800, E5700, EF600 ou EF300, vous devez disposer du rôle d'administrateur de sécurité.

# **Syntaxe**

```
show controller [(a|b)] caCertificate [all | aliases=("alias1" ... "
aliasN")] summary
```
## **Paramètres**

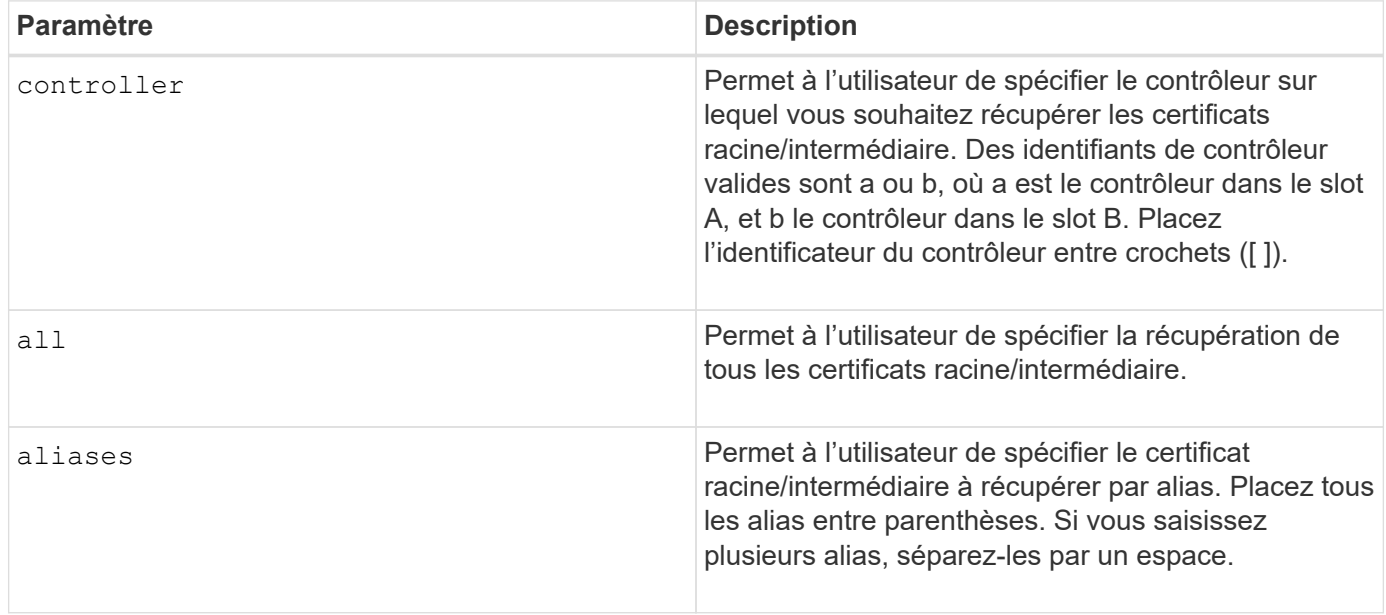

**Exemples**

```
SMcli -n Array1 -c "show controller[a] caCertificate all summary;"
SMcli -n Array1 -c "show controller[b] caCertificate alias=("myAlias"
"anotherAlias") summary;"
==============================
Controller A Authority Certificates
============================
Alias: 19527b38-8d26-44e5-8c7f-5bf2ca9db7cf
Subject DN: CN=My Corp Issuing CA 1
Issuer DN: CN=My Corp Root CA
Start: date
Expire: date
---------------------
Alias: myAliasName
Subject DN: CN=My Corp Issuing CA 1
Issuer DN: CN=My Corp Root CA
Start: date
Expire: date
SMcli completed successfully.
```
#### **Niveau minimal de firmware**

8.40

## **Affiche l'état de diagnostic du contrôleur**

Le show controller la commande renvoie l'état des diagnostics du contrôleur démarrés par start controller diagnostic commande.

Si les diagnostics ont terminé, les résultats complets des tests de diagnostic sont affichés. Si les tests de diagnostic ne sont pas terminés, seuls les résultats des tests terminés sont affichés. Les résultats du test sont affichés sur le terminal, ou vous pouvez écrire les résultats dans un fichier.

### **Syntaxe**

show controller [(a| b)] diagnosticStatus [file=*filename*]

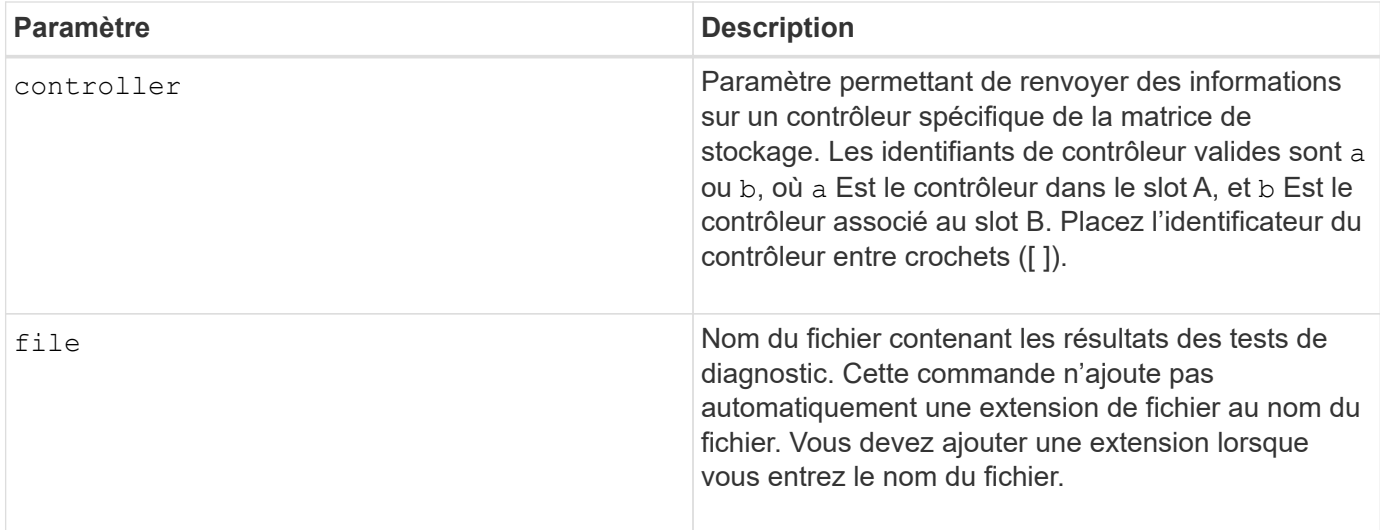

## **Niveau minimal de firmware**

7.70 ajoute la fonction d'état de diagnostic du contrôleur.

# **Afficher la NVSRAM du contrôleur**

Le show controller NVSRAM La commande renvoie des informations sur les valeurs d'octet NVSRAM.

## **Baies prises en charge**

Cette commande s'applique à toute baie de stockage individuelle, notamment les systèmes E2700, E5600, E2800, E5700, Baies EF600 et EF300, tant que tous les packages SMcli sont installés.

### **Rôles**

Pour exécuter cette commande sur une baie de stockage E2800, E5700, EF600 ou EF300, vous devez disposer du rôle d'administrateur du stockage.

## **Contexte**

Cette commande renvoie une liste des valeurs d'octets NVSRAM pour le type d'hôte spécifié. Si vous n'entrez pas les paramètres facultatifs, cette commande renvoie une liste de toutes les valeurs d'octets NVSRAM.

### **Syntaxe**

```
show (allControllers | controller [(a|b)])
NVSRAM [hostType=hostTypeIndexLabel | host="hostName"]
```
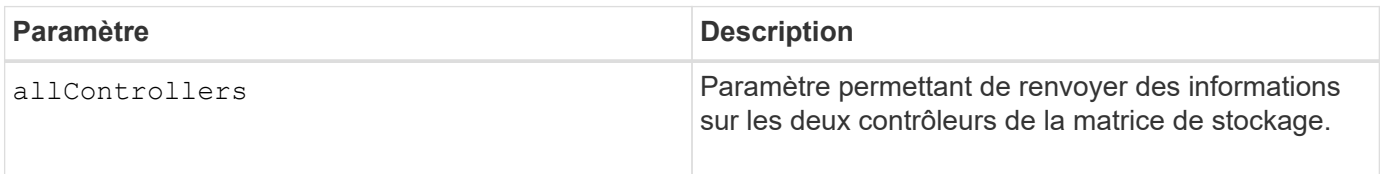

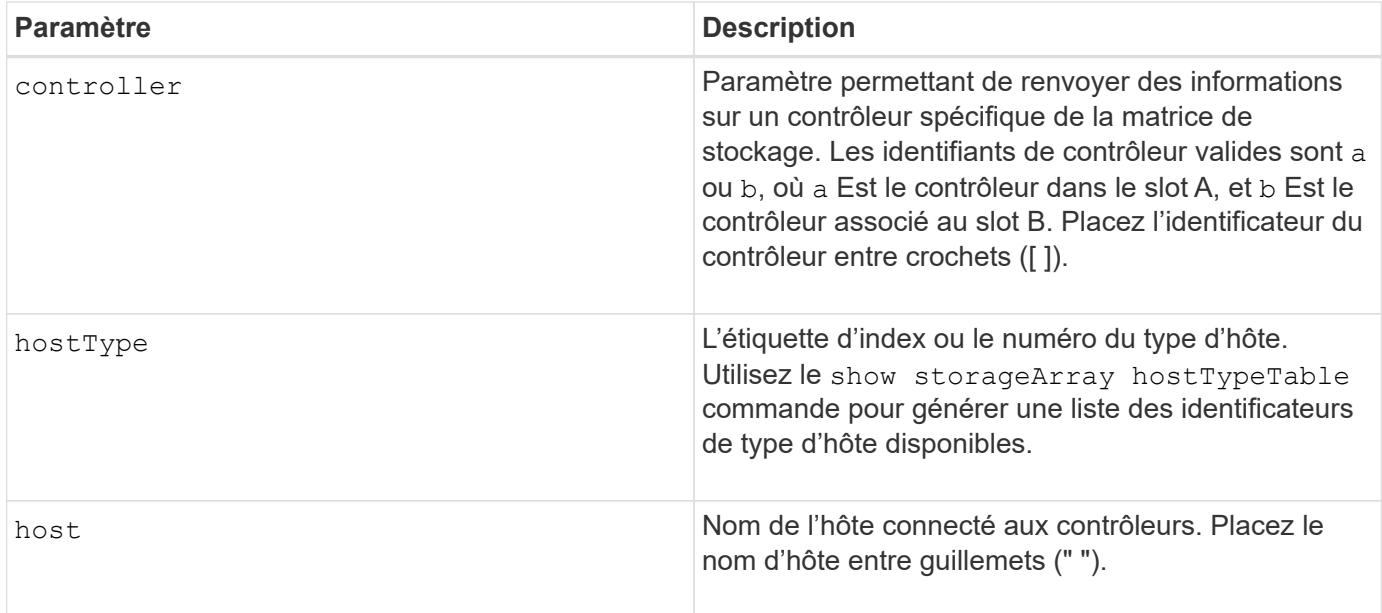

Utilisez le show controller NVSRAM Commande permettant d'afficher des parties de ou de la totalité de la NVSRAM avant d'utiliser le set controller Pour modifier les valeurs NVSRAM. Avant d'apporter des modifications à la NVSRAM, contactez le support technique pour connaître les régions de la NVSRAM que vous pouvez modifier.

# **Affiche le contrôleur**

Le show controller la commande renvoie les informations relatives à un contrôleur.

### **Baies prises en charge**

Cette commande s'applique à toute baie de stockage individuelle, notamment les systèmes E2700, E5600, E2800, E5700, Baies EF600 et EF300, tant que tous les packages SMcli sont installés.

## **Rôles**

Pour exécuter cette commande sur une baie de stockage E2800, E5700, EF600 ou EF300, vous devez disposer du rôle d'administrateur du stockage.

### **Contexte**

Pour chaque contrôleur d'une matrice de stockage, cette commande renvoie les informations suivantes :

- Statut (en ligne ou hors ligne)
- La configuration actuelle du micrologiciel et de la NVSRAM
- La configuration du micrologiciel en attente et la configuration NVSRAM (le cas échéant)
- L'ID de la carte
- L'ID du produit
- La révision du produit
- Le numéro de série
- Date de fabrication
- La taille du cache ou du processeur
- La date et l'heure auxquelles le contrôleur est réglé
- Les volumes associés (y compris le propriétaire préféré)
- Le port Ethernet
- Interface du disque physique
- L'interface hôte, qui s'applique uniquement aux interfaces hôte Fibre Channel

### **Syntaxe**

```
show (allControllers | controller [(a|b)])
  [summary]
```
### **Paramètres**

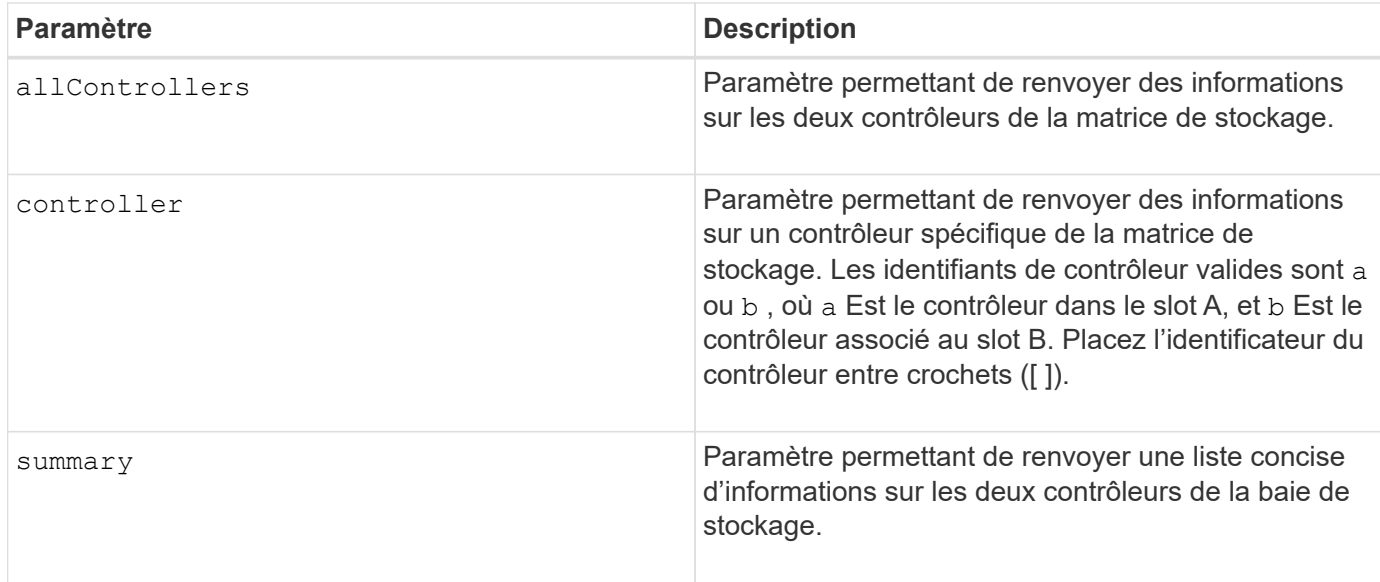

### **Remarques**

La liste suivante est un exemple des informations renvoyées par le show controller commande. Cet exemple montre uniquement la présentation des informations et ne doit pas être considérée comme la meilleure pratique pour une configuration de baie de stockage.

```
Controller in slot A
     Status: Online
     Current configuration
        Firmware version: 96.10.21.00
           Appware version: 96.10.21.00
           Bootware version: 96.10.21.00
        NVSRAM version: N4884-610800-001
     Pending configuration
```
 Firmware version: Not applicable Appware version: Not applicable Bootware version: Not applicable NVSRAM version: Not applicable Transferred on: Not applicable Board ID: 4884 Product ID: INF-01-00 Product revision: 9610 Serial number: 1T14148766 Date of manufacture: October 14, 2006 Cache/processor size (MB): 1024/128 Date/Time: Wed Feb 18 13:55:53 MST 2008 Associated Volumes (\* = Preferred Owner): 1\*, 2\*, CTL 0 Mirror Repository\*, Mirror Repository 1\*, JCG Remote MirrorMenuTests\* Ethernet port: 1 MAC address: 00:a0:b8:0c:c3:f5 Host name: ausctlr9 Network configuration: Static IP address: 172.22.4.249 Subnet mask: 255.255.255.0 Gateway: 172.22.4.1 Remote login: Enabled Drive interface: Fibre Channel: 1 Current ID: 125/0x1 Maximum data rate: 2 Gbps Current data rate: 1 Gbps Data rate control: Switch Link status: Up Drive interface: Fibre Channel: 2 Current ID: 125/0x1 Maximum data rate: 2 Gbps Current data rate: 1 Gbps Data rate control: Switch Link status: Up Drive interface: Fibre Channel: 3 Current ID: 125/0x1 Maximum data rate: 2 Gbps Current data rate: 1 Gbps Data rate control: Switch Link status: Up Drive interface: Fibre Channel: 4

```
  Current ID: 125/0x1
     Maximum data rate: 2 Gbps
     Current data rate: 1 Gbps
     Data rate control: Switch
     Link status: Up
  Host interface: Fibre
     Port: 1
     Current ID: Not applicable/0xFFFFFFFF
     Preferred ID: 126/0x0
     NL-Port ID: 0x011100
     Maximum data rate: 2 Gbps
     Current data rate: 1 Gbps
     Data rate control: Switch
     Link status: Up
     Topology: Fabric Attach
     World-wide port name: 20:2c:00:a0:b8:0c:c3:f6
     World-wide node name: 20:2c:00:a0:b8:0c:c3:f5
   Part type: HPFC-5200 revision 10
  Host interface: Fibre
     Port: 2
     Current ID: Not applicable/0xFFFFFFFF
     Preferred ID: 126/0x0
     NL-Port ID: 0x011100
     Maximum data rate: 2 Gbps
     Current data rate: 1 Gbps
     Data rate control: Switch
     Link status: Up
     Topology: Fabric Attach
     World-wide port name: 20:2c:00:a0:b8:0c:c3:f7
     World-wide node name: 20:2c:00:a0:b8:0c:c3:f5
   Part type: HPFC-5200 revision 10
```
Lorsque vous utilisez le summary paramètre, la commande renvoie la liste des informations sans les informations relatives au canal du lecteur et au canal hôte.

Le show storageArray la commande renvoie également des informations détaillées sur le contrôleur.

### **Niveau minimal de firmware**

5.43 ajoute le summary paramètre.

### **Afficher le pool de disques**

Le show diskPool la commande renvoie des informations sur un pool de disques.

### **Baies prises en charge**

Cette commande s'applique à toute baie de stockage individuelle, notamment les systèmes E2700, E5600, E2800, E5700, Baies EF600 et EF300, tant que tous les packages SMcli sont installés.

### **Rôles**

Pour exécuter cette commande sur une baie de stockage E2800, E5700, EF600 ou EF300, vous devez disposer du rôle d'administrateur du stockage.

### **Contexte**

Cette commande renvoie ces informations sur un pool de disques :

- L'état (optimal, Degraded, Failed, Missing, par exemple, optimal, dégradé, échec, manquant)
- La capacité totale
- La capacité de préservation, la capacité exploitable et la capacité inutilisable
- La capacité utilisée, la capacité libre et le pourcentage de saturation
- Le propriétaire actuel (le contrôleur dans le slot A ou le contrôleur dans le slot B )
- Le support de disque (SAS)
- Le type de support (HDD ou SSD)
- Le type d'interface de disque (Fibre Channel, iSCSI, InfiniBand, SAS)
- Protection contre les pertes du plateau (oui ou non)
- Secure capable : indique si le pool de disques est composé de tous les disques sécurisés. Les disques sécurisés peuvent être des disques FDE ou FIPS.
- Secure : indique si la sécurité du lecteur est activée pour le pool de disques (cette option est appelée Secure Enabled).
- Les paramètres de notification de capacité restants (avertissement critique et précoce)
- Les paramètres de priorité
- Les volumes associés et la capacité disponible
- Les lecteurs associés
- Les fonctionnalités Data assurance et la présence de volumes Data assurance
- Capacités de provisionnement de ressources

### **Syntaxe**

show diskPool [*diskPoolName*]

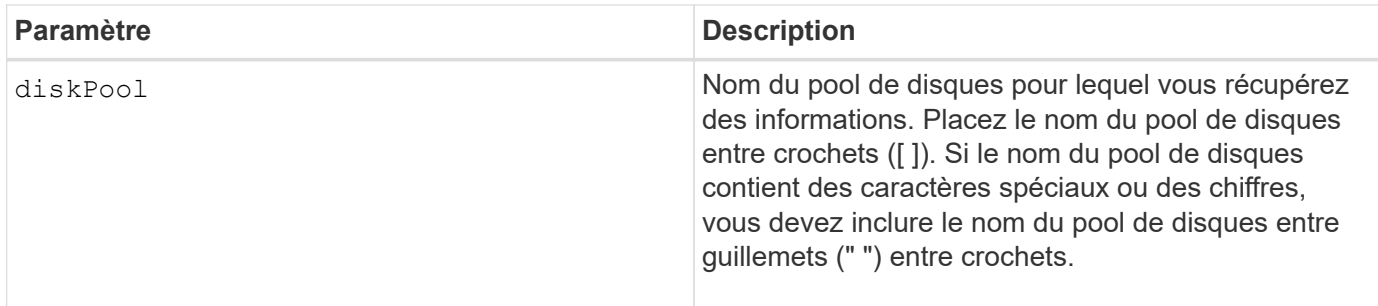

Utilisez cette commande pour afficher le contenu du pool de disques du profil de la matrice de stockage.

## **Niveau minimal de firmware**

7.83

# **Affiche les statistiques des canaux de lecteur**

Le show driveChannel stats la commande affiche le transfert de données cumulé pour le canal du lecteur et les informations d'erreur.

## **Baies prises en charge**

Cette commande s'applique à toute baie de stockage individuelle, notamment les systèmes E2700, E5600, E2800, E5700, Baies EF600 et EF300, tant que tous les packages SMcli sont installés.

### **Rôles**

Pour exécuter cette commande sur une baie de stockage E2800, E5700, EF600 ou EF300, vous devez disposer du rôle d'administrateur du stockage.

### **Contexte**

Si le contrôleur a automatiquement dégradé un canal de disque, cette commande affiche également les statistiques d'intervalle. Lorsque vous utilisez cette commande, vous pouvez afficher des informations sur un canal de lecteur spécifique, plusieurs canaux de lecteur ou tous les canaux de lecteur.

### **Syntaxe**

```
show (driveChannel [(1 | 2 | 3 | 4 | 5 | 6 | 7 | 8)]  driveChannels [1 2 3 4 5 6 7 8] |
     allDriveChannels) stats
```
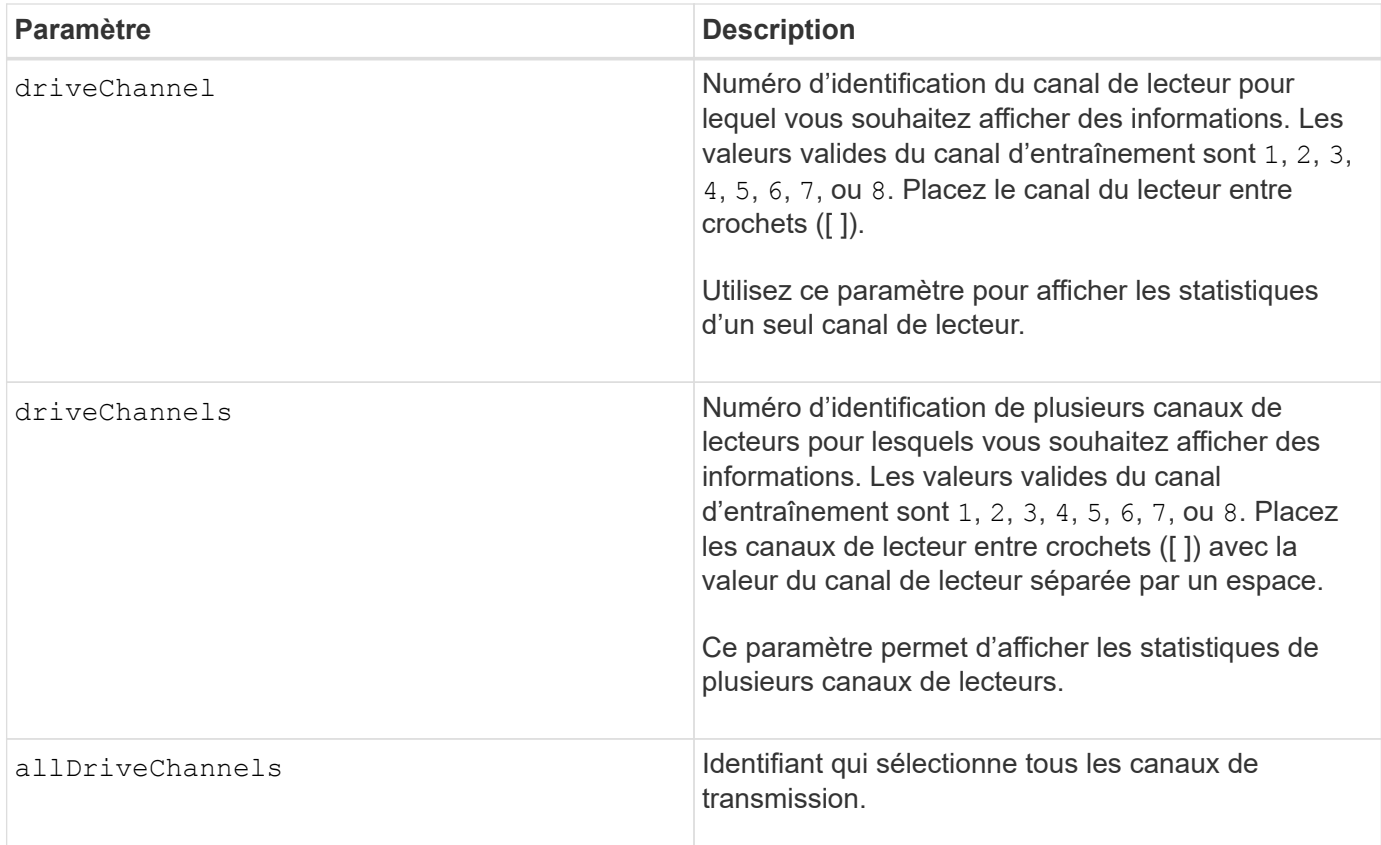

Aucune.

# **Niveau minimal de firmware**

6.10

7.15 ajoute une mise à jour à l'identificateur de canal de lecteur.

# **Affiche la configuration des alertes par e-mail**

Le show emailAlert summary la commande affiche les informations de configuration de l'alerte par e-mail.

# **Baies prises en charge**

Cette commande s'applique à une seule baie de stockage E2800, E5700, EF600 ou EF300. Elle ne fonctionne pas sur les baies de stockage E2700 ou E5600.

## **Rôles**

Pour exécuter cette commande sur une baie de stockage E2800, E5700, EF600 ou EF300, vous devez disposer du rôle Administrateur du stockage ou Administrateur du support ou moniteur de stockage.

# **Syntaxe**

show emailAlert summary

#### **Paramètres**

Aucune.

**Exemples**

```
SMcli -n Array1 -c "show emailAlert summary;"
EMAIL ALERT SETTINGS
     Mail server address: email@company.com
     Mail server encryption: starttls
     Mail server port: 587
     Mail server user name: accountName
     Mail server password: secret123
     Email sender address: no-reply@company.com
     Recipient Email
        recipient@company.com
        recipient-two@company.com
SMcli completed successfully.
```
#### **Niveau minimal de firmware**

8.40

11.70.01 a ajouté des paramètres qui spécifient le chiffrement SMTP (aucun, SMTPS, STARTTLS), le port SMTP et les informations d'identification SMTP (nom d'utilisateur et mot de passe).

## **Affiche les sessions iSCSI en cours**

Le show iscsiSessions La commande renvoie des informations sur une session iSCSI pour un initiateur iSCSI ou une cible iSCSI.

### **Baies prises en charge**

Cette commande s'applique à toute baie de stockage individuelle, notamment les systèmes E2700, E5600, E2800, E5700, Baies EF600 et EF300, tant que tous les packages SMcli sont installés.

#### **Rôles**

Pour exécuter cette commande sur une baie de stockage E2800, E5700, EF600 ou EF300, vous devez disposer du rôle d'administrateur du stockage.

#### **Syntaxe**

```
show iscsiInitiator ["initiatorName" | <"iqn">] iscsiSessions
```

```
show iscsiTarget ["targetName" | <"iqn">] iscsiSessions
```
# **Paramètres**

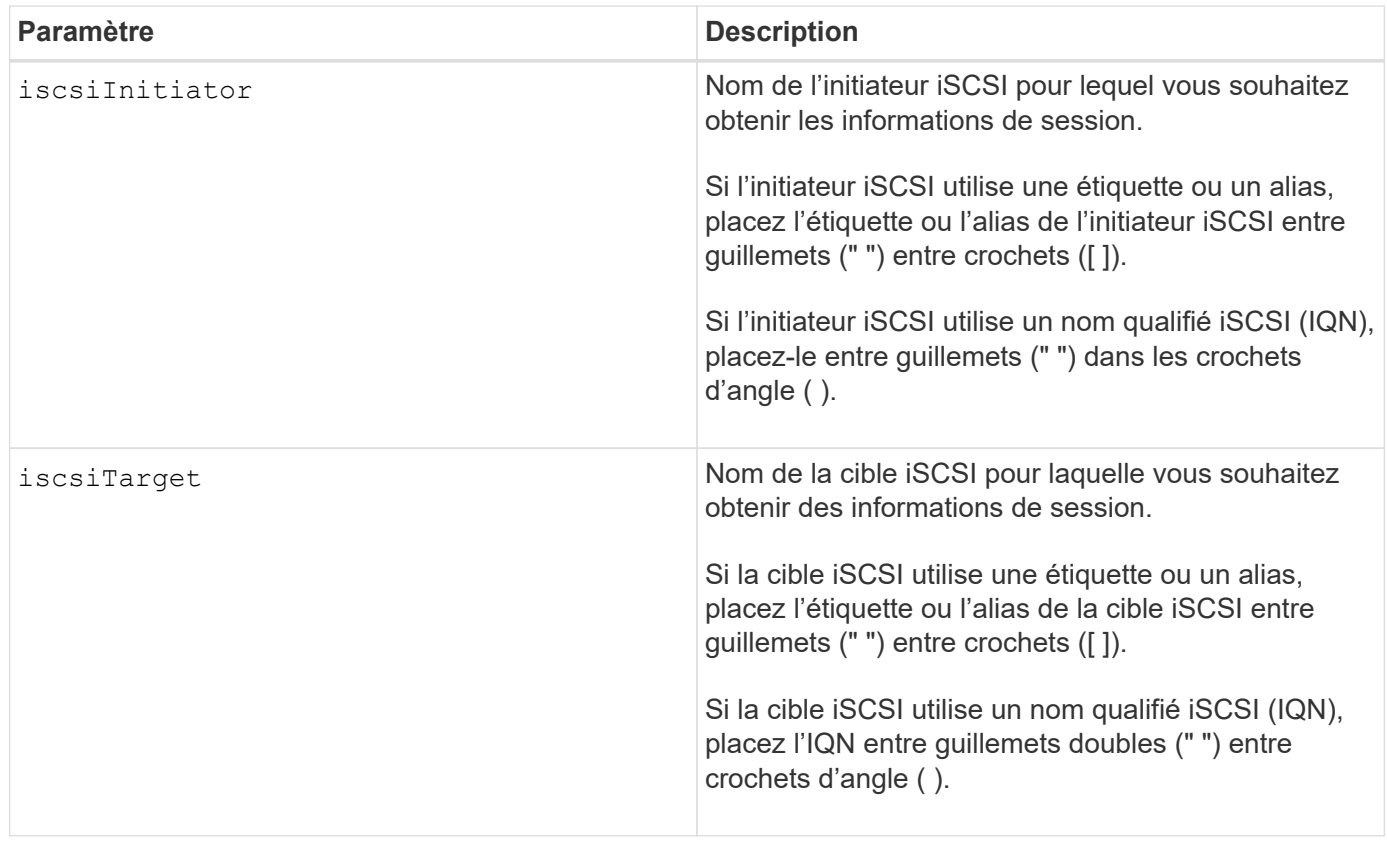

**Exemple**

```
Retrieve initiator:
SMcli -n Array1 -u admin@local -p adminPassword -k -c "show
iscsiSessions;"
Initiator information:
   Host user label: bbb000b00b0
   Host port user label: bbb0000b00b0b0
   Name: iqn.0b0b-0b.com:b0b0b0b0b0b0
     Alias: None
Host port user label:
SMcli -n Array1 -u admin@local -p adminPassword -k -c "show iscsiInitiator
[\"bbb000b00b0b0\"] iscsiSessions;"
IQN:
SMcli -n Array1 -u admin@local -p adminPassword -k -c "show iscsiInitiator
<\"iqn.0b0b-0b.com:b0b0b0b0b0b0\"> iscsiSessions;"
```
Si vous entrez cette commande sans définir d'arguments, cette commande renvoie des informations sur toutes les sessions iSCSI en cours d'exécution. La commande suivante renvoie des informations sur toutes les sessions iSCSI en cours :

show iscsiSessions

Pour limiter les informations renvoyées, saisissez un initiateur iSCSI spécifique ou une cible iSCSI spécifique. Cette commande renvoie alors des informations sur la session uniquement pour l'initiateur iSCSI ou la cible iSCSI que vous avez nommée.

Un nom d'initiateur peut être une combinaison de caractères alphanumériques ou numériques de 1 à 30 caractères. Un IQN peut comporter jusqu'à 255 caractères et avoir le format suivant :

iqn.yyyy-mm.naming-authority:unique name

### **Niveau minimal de firmware**

7.10

# **Affiche les disques remplaçables**

Le show replaceableDrives la commande affiche tous les disques remplaçables sur une baie de stockage.

# **Baies prises en charge**

Cette commande s'applique à toute baie de stockage individuelle, notamment les systèmes E2700, E5600, E2800, E5700, Baies EF600 et EF300, tant que tous les packages SMcli sont installés.

# **Rôles**

Pour exécuter cette commande sur une baie de stockage E2800, E5700, EF600 ou EF300, vous devez disposer du rôle d'administrateur du stockage.

# **Contexte**

Pour chaque disque remplaçable de la baie de stockage, cette commande renvoie les informations suivantes :

- L'emplacement du bac et l'emplacement du logement
- Nom du groupe de volumes auquel le lecteur appartient
- Le World Wide Name (WWN)
- L'état du lecteur

# **Syntaxe**

show replaceableDrives

# **Exemple de sortie**

```
Replaceable drive at Tray 0, Slot 3
                  Volume group: 2
                   World-wide name: 5000c50028785aff0000000000000000
                   Status: Removed
Replaceable drive at Tray 0, Slot 23
                   Volume group: 2
                   World-wide name: 5000c500095d46df0000000000000000
                   Status: Removed
Replaceable drive at Tray 0, Slot 24
                   Volume group: 2
                   World-wide name: 5000c500287854d70000000000000000
                   Status: Removed
```
# **Niveau minimal de firmware**

7.10

# **Affiche le groupe de snapshots**

Le show snapGroup la commande renvoie des informations sur un ou plusieurs groupes d'images de snapshot.

## **Baies prises en charge**

Cette commande s'applique à toute baie de stockage individuelle, notamment les systèmes E2700, E5600, E2800, E5700, Baies EF600 et EF300, tant que tous les packages SMcli sont installés.

## **Rôles**

Pour exécuter cette commande sur une baie de stockage E2800, E5700, EF600 ou EF300, vous devez disposer du rôle d'administrateur du stockage.

## **Syntaxe**

```
show (allSnapGroups | snapGroup [snapGroupName] |
snapGroups ["snapGroupName1" ... "snapGroupNamen"])
[summary | schedule]
```
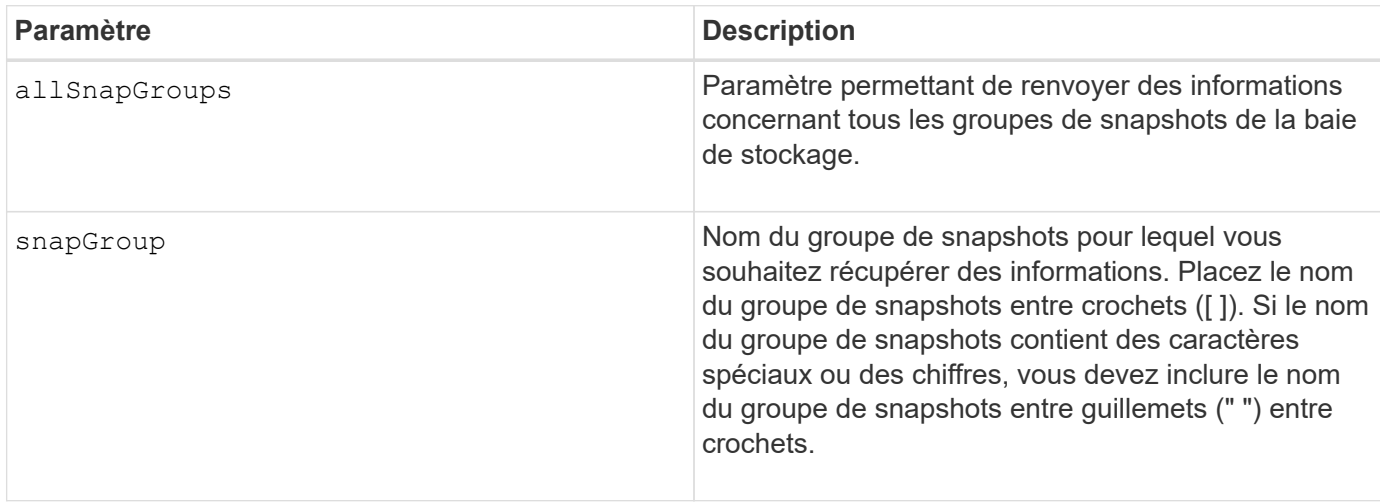

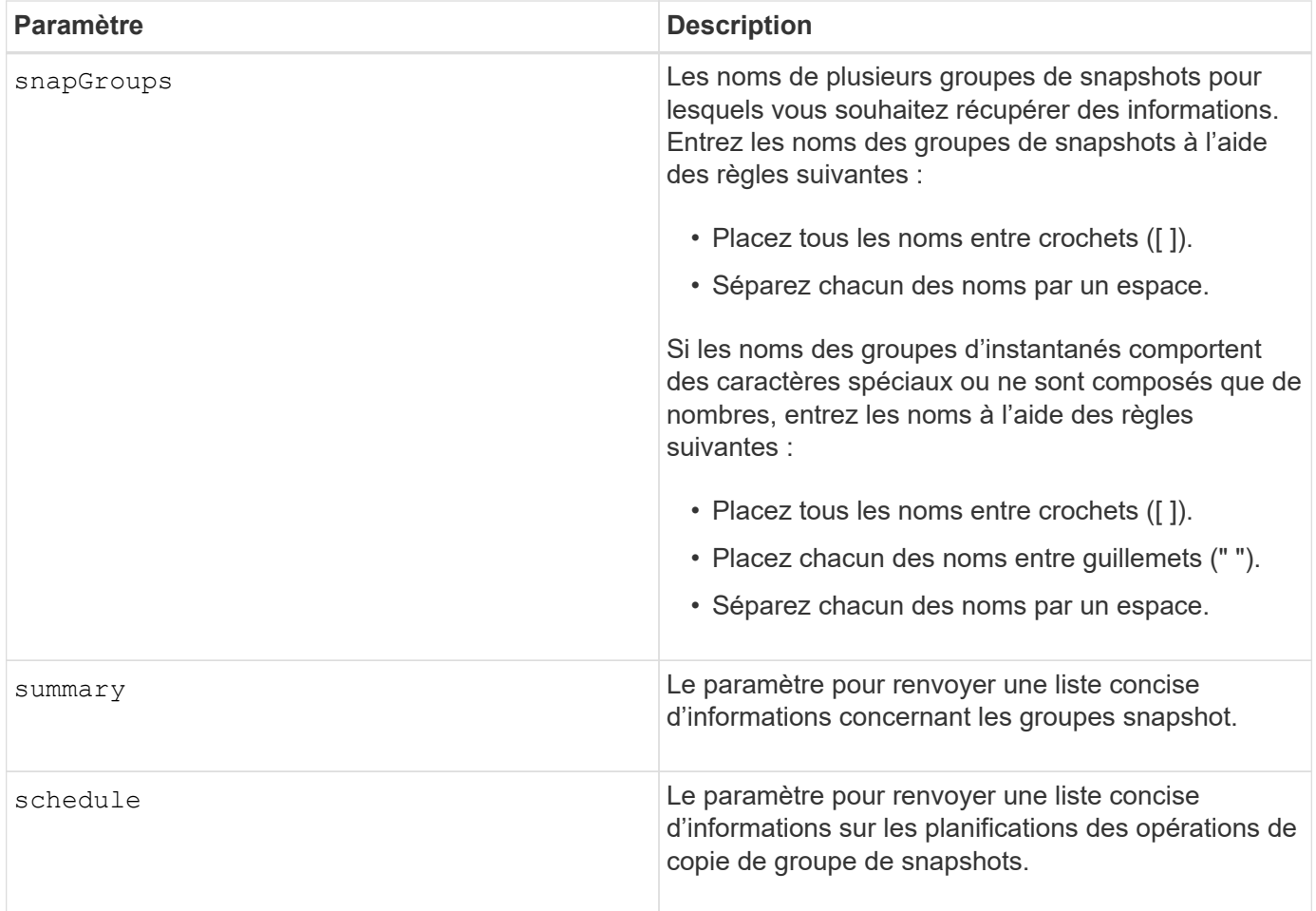

Vous pouvez utiliser n'importe quelle combinaison de caractères alphanumériques, de traits de soulignement (\_), de traits d'Union (-) et de livres (#) pour les noms. Les noms peuvent comporter un maximum de 30 caractères.

Cette commande renvoie les informations relatives au groupe d'instantanés comme indiqué dans cet exemple :

SNAPSHOT GROUP DETAILS

SNAPSHOT GROUPS-----------------------------

SUMMARY

```
  Total Snapshot Groups: 1
    Total Snapshot Images: 0
   Enabled Snapshot Image Schedules: 0
    Status: 1 Optimal, 0 Non Optimal
   Name Type Status Associated Base Volume
 2 SG 01 Standard Optimal 2
   Total Repository Capacity Available Repository Capacity Snapshot Image
Limit
   10.318 GB 10.318 GB (100%) 0
   Snapshot Images Scheduled
  \mathbb{N}^{\circ} No
DETAILS
  Snapshot Group "2 SG 01"
    Status: Optimal
    Type: Standard
    Associated base volume: 2
    Cluster size: 65,536 bytes
    Repository
     Total repository volumes: 3
     Aggregate repository status: Optimal
     Total repository capacity: 10.318 GB
     Used capacity: 0.000 MB (0%)
     Available repository capacity: 10.318 GB (100%)
     Repository full policy: Auto-purge Snapshot Images
     Utilization alert threshold: 75%
     Snapshot images
     Total Snapshot images: 0
     Auto-delete Snapshot images: Disabled
      Snapshot image schedule: Not Applicable
```
### **Niveau minimal de firmware**

7.83

# **Affiche l'image snapshot**

Le show snapImage la commande renvoie des informations sur les images de snapshot créées précédemment par un utilisateur.

### **Baies prises en charge**

Cette commande s'applique à toute baie de stockage individuelle, notamment les systèmes E2700, E5600, E2800, E5700, Baies EF600 et EF300, tant que tous les packages SMcli sont installés.

#### **Rôles**

Pour exécuter cette commande sur une baie de stockage E2800, E5700, EF600 ou EF300, vous devez disposer du rôle d'administrateur du stockage.

#### **Syntaxe permettant d'afficher une image snapshot spécifique**

```
show (allSnapImages | snapImage ["snapImageName"] |
snapImages ["snapImageName1" ... "snapImageNamen"])
[summary]
```
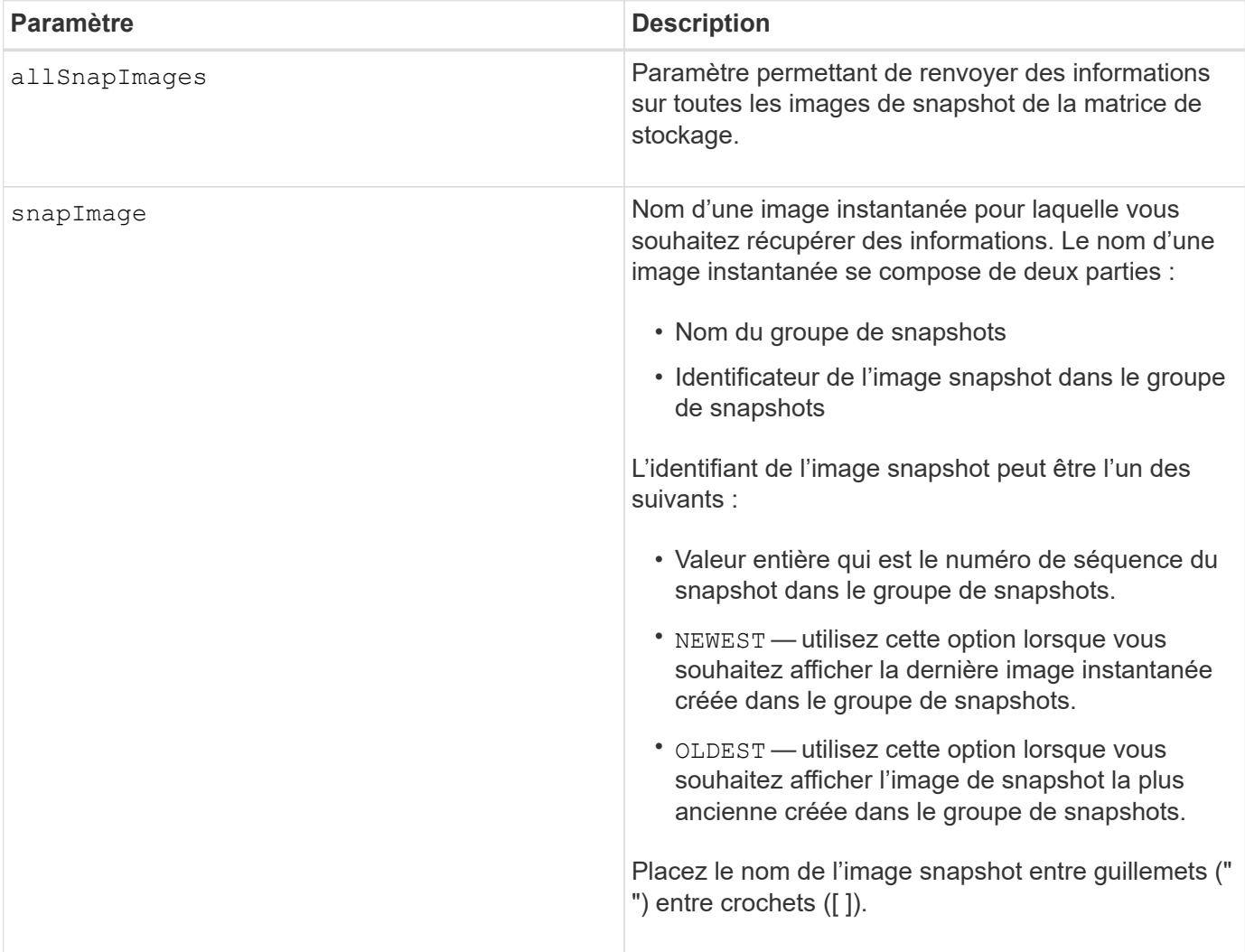

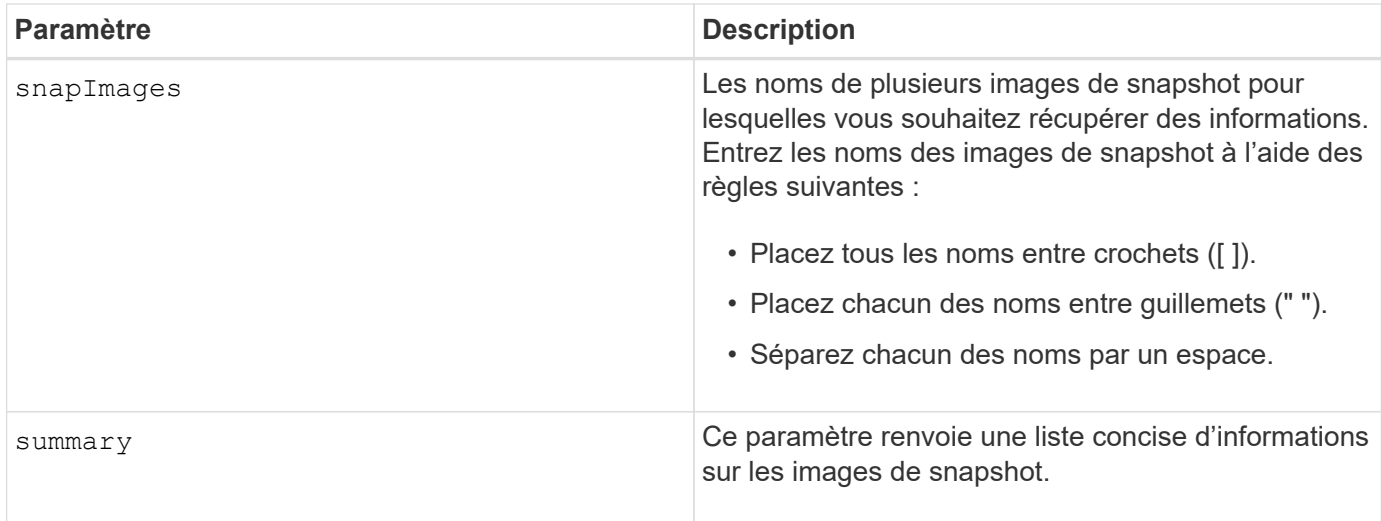

Le nom d'une image instantanée comporte deux parties séparées par deux points (:) :

- Identifiant du groupe de snapshots
- Identifiant de l'image snapshot

Par exemple, si vous souhaitez afficher l'image snapshot 12345 dans un groupe de snapshots qui porte le nom snapGroup1, utilisez la commande suivante :

show snapImage ["snapGroup1:12345"];

Pour afficher l'image snapshot la plus récente d'un groupe de snapshots portant le nom snapGroup1, utilisez la commande suivante :

```
show snapImage ["snapGroup1:newest"];
```
Pour afficher les images snapshot dans plusieurs groupes de cohérence snapshot ayant les noms snapGroup1, snapGroup2 et snapGroup3, utilisez cette commande :

```
show snapImages ["snapGroup1:12345 snapGroup2:newest snapGroup3:oldest"];
```
### **Niveau minimal de firmware**

7.83

# **Affiche les volumes snapshot**

Le show snapVolume la commande renvoie des informations sur un ou plusieurs volumes de snapshot.

### **Baies prises en charge**

Cette commande s'applique à toute baie de stockage individuelle, notamment les systèmes E2700, E5600, E2800, E5700, Baies EF600 et EF300, tant que tous les packages SMcli sont installés.

## **Rôles**

Pour exécuter cette commande sur une baie de stockage E2800, E5700, EF600 ou EF300, vous devez disposer du rôle d'administrateur du stockage.

### **Syntaxe**

```
show (allSnapVolumes | snapVolume ["snapVolumeName"] |
snapVolumes ["snapVolumeName1" ... "snapVolumeNamen"])
[summary]
```
### **Paramètres**

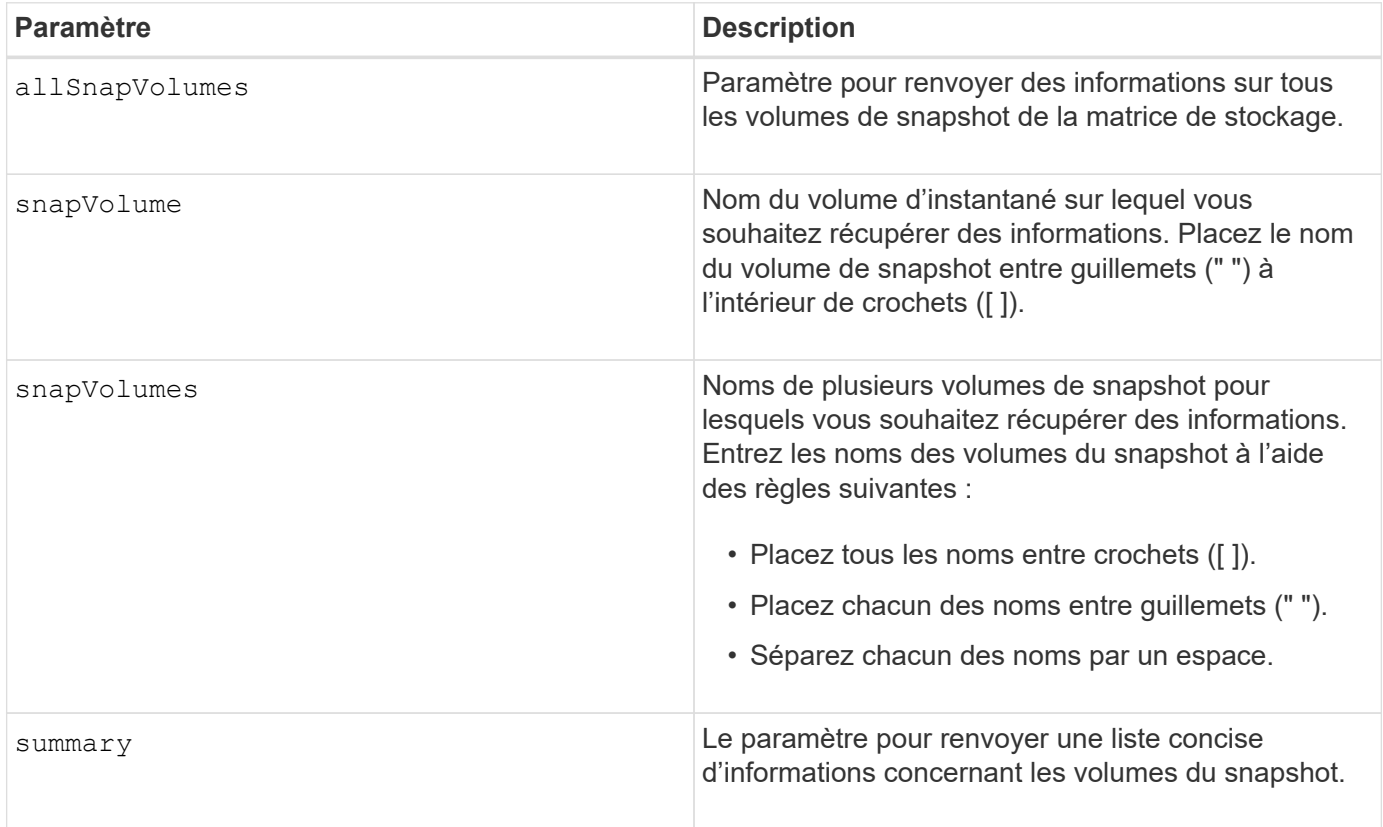

### **Remarques**

Vous pouvez utiliser n'importe quelle combinaison de caractères alphanumériques, de traits de soulignement (\_), de traits d'Union (-) et de livres (#) pour les noms. Les noms peuvent comporter un maximum de 30 caractères.

Cette commande renvoie les informations relatives au volume de snapshot comme indiqué dans cet exemple :

SUMMARY

```
 Total Snapshot Volumes: 1
   Most Recent Snapshot Volume: Day month date hh:mm:ss yyyy
   Status: 1 Optimal, 0 Non Optimal
   Name Type Status Capacity Associated Base Volume
 2 SV 0001 Standard Optimal 3.000 GB 2
```

```
  Snapshot Volume Timestamp Snapshot Image Timestamp Mode
  1/23/12 6:44:31 PM IST 1/23/12 6:27:36 PM IST Read Write
```

```
  Total Repository Capacity Available Repository Capacity
  1.199 GB 0.125 MB (0%)
```
La taille de votre moniteur détermine la manière dont les informations sont enveloppées et affectent la manière dont elles apparaissent.

#### **Niveau minimal de firmware**

7.83

## **Afficher les variables du groupe système MIB II SNMP**

Le show snmpSystemVariables La commande renvoie des informations sur les variables système SNMP (simple Network Management Protocol). Les variables système sont conservées dans une base de données MIB-II (Management information base II).

#### **Baies prises en charge**

Cette commande s'applique à une seule baie de stockage E2800, E5700, EF600 ou EF300. Elle ne fonctionne pas sur les baies de stockage E2700 ou E5600.

### **Rôles**

Pour exécuter cette commande sur une baie de stockage E2800, E5700, EF600 ou EF300, vous devez disposer du rôle Administrateur du stockage ou Administrateur du support ou moniteur de stockage.

#### **Syntaxe**

show snmpSystemVariables

# **Paramètres**

Aucune.

# **Remarques**

Cette commande renvoie des informations sur les variables système SNMP similaires à cet exemple.

```
SYSTEM VARIABLES
      Sys Name: NONE
      Sys Contact: NONE
      Sys Location: NONE
```
# **Niveau minimal de firmware**

8.30

# **Affiche les statistiques du cache SSD**

Le show ssdCache La commande affiche les données relatives à l'utilisation du cache SSD.

# **Baies prises en charge**

Cette commande s'applique à toutes les baies de stockage, y compris les baies E2700, E5600, E2800, E5700, Baies EF600 et EF300, tant que tous les packages SMcli sont installés.

# **Rôles**

Pour exécuter cette commande sur une baie de stockage E2800, E5700, EF600 ou EF300, vous devez avoir le rôle d'administrateur du support.

# **Syntaxe**

```
show ssdCache [ssdCacheName] [ssdCacheStatistics]
[controller=(a|b|both)]
[file="filename"]
```
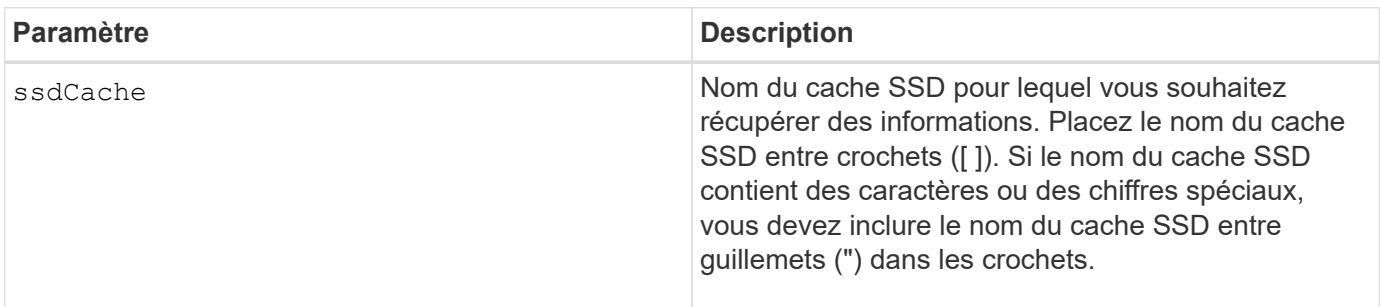

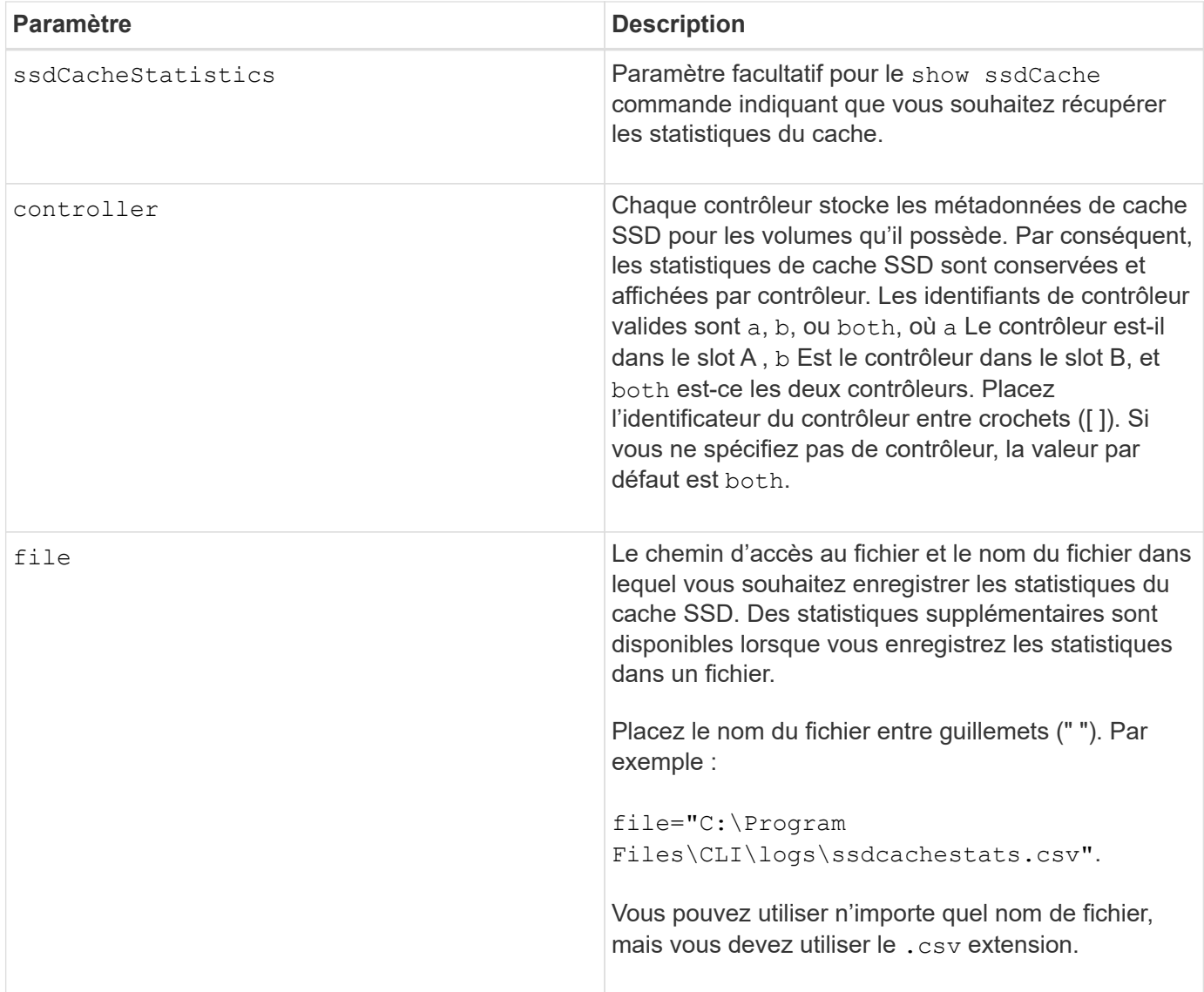

Les statistiques suivantes sont affichées à l'écran :

• **Reads** — nombre total de lectures de l'hôte de volumes SSD compatibles avec le cache.

Comparez les lectures relatives aux écritures. Les lectures doivent être supérieures aux écritures pour des opérations de cache SSD efficaces. Plus le rapport entre les lectures et les écritures est élevé, meilleur est le fonctionnement du cache.

- **Erites** nombre total d'écritures de l'hôte sur des volumes SSD compatibles avec le cache.
- **Cache Hits** un nombre du nombre d'accès au cache.
- **Cache Hits (%)** dérivés de cache Hits/total reads.

Le pourcentage de réussite dans le cache doit être supérieur à 50 % pour une opération de cache SSD efficace. Un petit nombre peut être indicatif de plusieurs éléments :

- Le rapport entre les lectures et les écritures est trop faible.
- Les lectures ne sont pas répétées.

◦ La capacité de cache est trop faible.

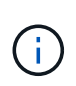

Pour vous aider à déterminer la capacité de cache SSD idéale, vous pouvez exécuter l'outil Performance Modeling Tool à l'aide du start ssdCache [ssdCacheName] performanceModeling commande.

• **Allocation de cache (%)** — la quantité de stockage de cache SSD allouée, exprimée en pourcentage du stockage de cache SSD disponible pour ce contrôleur. Dérivé des octets alloués/octets disponibles.

Le pourcentage d'allocation du cache correspond généralement à 100 %. Si ce chiffre est inférieur à 100 %, cela signifie que le cache n'a pas été monté en charge ou que la capacité de cache SSD est supérieure à toutes les données auxquelles on accède. Dans ce dernier cas, une capacité de cache SSD réduite pourrait atteindre le même niveau de performances. Cela n'indique pas que les données en cache ont été placées dans le cache SSD. Il s'agit simplement d'une étape de préparation avant le placement des données dans le cache SSD.

• **Utilisation du cache (%)** — la quantité de stockage du cache SSD qui contient des données provenant de volumes activés, exprimée en pourcentage de stockage de cache SSD alloué. Cette valeur représente l'utilisation ou la densité du cache SSD. Dérivé des octets de données utilisateur / octets alloués.

Le pourcentage d'utilisation du cache est généralement inférieur à 100 %, peut-être bien inférieur. Ce chiffre indique le pourcentage de capacité de cache SSD remplie par les données de cache. En fait, ce nombre est inférieur à 100 %, chaque unité d'allocation du cache SSD, le bloc de cache SSD, est divisée en unités plus petites appelées sous-blocs, qui sont remplis de manière indépendante. Un chiffre plus élevé est généralement meilleur, mais les gains de performances peuvent être significatifs, même avec un nombre plus faible.

Ces statistiques supplémentaires sont incluses lorsque vous enregistrez les données dans un fichier :

- **Read Blocks** nombre de blocs dans les lectures de l'hôte.
- **Write Blocks** nombre de blocs dans les écritures de l'hôte.
- **Blocs d'accès complets** nombre d'accès au cache de bloc.

Les blocs de réussite complets indiquent le nombre de blocs qui ont été entièrement lus depuis le cache SSD. Le cache SSD n'est bénéfique que pour les opérations liées au taux d'accès complet au cache.

• **Partial Hits** — nombre de lectures d'hôte où au moins un bloc, mais pas tous les blocs, se trouvaient dans le cache SSD. Il s'agit d'un cache SSD **Mlle** où les lectures étaient satisfaites à partir du volume de base.

Les accès partiels au cache et les blocs de réussite partielle dans le cache sont issus d'une opération qui ne compte qu'une partie de ses données dans le cache SSD. Dans ce cas, l'opération doit extraire les données du volume HDD mis en cache. Avec SSD cache, ce type d'accès aux résultats n'offre aucune amélioration de la performance. Si le nombre partiel de blocs de réussite du cache est supérieur aux blocs de réussite du cache complet, il est possible qu'un type différent d'E/S (système de fichiers, base de données ou serveur Web) puisse améliorer les performances.

• **Contre-arguments — blocs** — nombre de blocs dans les contre-clics partiels.

Les accès partiels au cache et les blocs de réussite partielle dans le cache sont issus d'une opération qui ne compte qu'une partie de ses données dans le cache SSD. Dans ce cas, l'opération doit extraire les données du volume HDD mis en cache. Avec SSD cache, ce type d'accès aux résultats n'offre aucune amélioration de la performance. Si le nombre partiel de blocs de réussite du cache est supérieur aux blocs de réussite du cache complet, il est possible qu'un type différent d'E/S (système de fichiers, base de

données ou serveur Web) puisse améliorer les performances.

- **Nocks** nombre de lectures de l'hôte dans lesquelles aucun des blocs ne se trouve dans le cache SSD. Il s'agit d'une mémoire SSD cache dont les lectures sont satisfaites à partir du volume de base.
- **Échecs — blocs** nombre de blocs dans échecs.
- **Actions de remplissage (lectures de l'hôte)** nombre de lectures de l'hôte où les données ont été copiées à partir du volume de base vers le cache SSD.
- **Actions de remplissage (lectures de l'hôte) — blocs** nombre de blocs dans actions de remplissage (lectures de l'hôte).
- **Actions de remplissage (écritures d'hôte)** nombre d'écritures d'hôte où les données ont été copiées du volume de base vers le cache SSD.

Le nombre d'actions de remplissage (écritures d'hôte) peut être égal à zéro pour les paramètres de configuration du cache qui ne remplissent pas le cache suite à une opération d'écriture d'E/S.

- **Actions de remplissage (écritures de l'hôte) — blocs** nombre de blocs dans actions de remplissage (écritures de l'hôte).
- **Invalider actions** nombre de fois que les données ont été invaliées/supprimées du cache SSD. Une opération d'invalidation du cache est effectuée pour chaque requête d'écriture de l'hôte, chaque demande de lecture de l'hôte avec accès forcé à l'unité (FUA), chaque demande de vérification et dans d'autres circonstances.
- **Actions de recyclage** nombre de fois où le bloc de cache SSD a été réutilisé pour un autre volume de base et/ou une plage LBA différente.

Pour un fonctionnement efficace du cache, il est important que le nombre de cycles soit faible par rapport au nombre combiné d'opérations de lecture et d'écriture. Si le nombre d'actions de recyclage est proche du nombre combiné de lectures et d'écritures, le cache SSD est en échec. Soit la capacité de cache doit être augmentée, soit la charge de travail n'est pas adaptée à une utilisation avec SSD cache.

• **Octets disponibles** — nombre d'octets disponibles dans le cache SSD pour ce contrôleur.

Les octets disponibles, les octets alloués et les octets de données utilisateur sont utilisés pour calculer le % d'allocation de cache et le % d'utilisation du cache.

• **Octets alloués** — nombre d'octets alloués par ce contrôleur à partir du cache SSD. Les octets alloués au cache SSD peuvent être vides ou contenir des données des volumes de base.

Les octets disponibles, les octets alloués et les octets de données utilisateur sont utilisés pour calculer le % d'allocation de cache et le % d'utilisation du cache.

• **Octets de données utilisateur** — nombre d'octets alloués dans le cache SSD contenant des données des volumes de base.

Les octets disponibles, les octets alloués et les octets de données utilisateur sont utilisés pour calculer le % d'allocation de cache et le % d'utilisation du cache.

# **Niveau minimal de firmware**

7.84

11.80 baies EF600 et EF300 prises en charge

# **Affiche le cache SSD**

Le show ssdCache La commande affiche les informations relatives au cache SSD.

## **Baies prises en charge**

Cette commande s'applique à toutes les baies de stockage, y compris les baies E2700, E5600, E2800, E5700, Baies EF600 et EF300, tant que tous les packages SMcli sont installés.

## **Rôles**

Pour exécuter cette commande sur une baie de stockage E2800, E5700, EF600 ou EF300, vous devez avoir le rôle d'administrateur du support.

### **Syntaxe**

show ssdCache [*ssdCacheName*]

### **Paramètre**

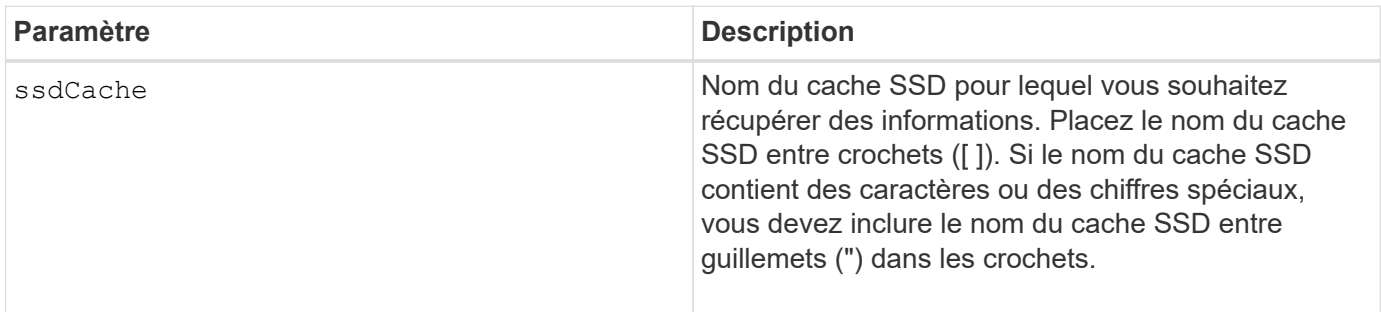

## **Remarques**

Cette commande renvoie les informations relatives au cache SSD, telles que cet exemple.

SSD Cache name: my\_cache Status: Optimal Type: Type: Read Only I/O characteristic type: File System Maximum capacity allowed: 1,862.645 GB Current capacity: 557.792 GB Additional capacity allowed 1,304.852 GB Drive capacities: All 278.896 GB Quality of Service (QoS) Attributes Security capable: No Secure: No Data Assurance (DA) capable: No Associated drives: Tray Slot 0 4 0 11 Volumes using SSD cache: volume test

## **Niveau minimal de firmware**

7.84

11.80 baies EF600 et EF300 prises en charge

# **Affiche la configuration automatique de la matrice de stockage**

Le show storageArray autoConfiguration la commande affiche la configuration automatique par défaut que la matrice de stockage crée si vous exécutez le autoConfigure storageArray commande.

# **Baies prises en charge**

Cette commande s'applique à toute baie de stockage individuelle, notamment les systèmes E2700, E5600, E2800, E5700, Baies EF600 et EF300, tant que tous les packages SMcli sont installés.

### **Rôles**

Pour exécuter cette commande sur une baie de stockage E2800, E5700, EF600 ou EF300, vous devez disposer du rôle d'administrateur du stockage ou de contrôle du stockage.

### **Contexte**

Si vous souhaitez déterminer si la matrice de stockage peut prendre en charge des propriétés spécifiques, entrez le paramètre des propriétés lorsque vous exécutez cette commande. Il n'est pas nécessaire d'entrer les paramètres de cette commande pour renvoyer les informations de configuration.

show storageArray autoConfiguration [driveType=(SAS | NVMe4K) driveMediaType=(HDD | SSD | unknown | allMedia) raidLevel= $(0 | 1 | 3 | 5 | 6)$ volumeGroupWidth=*numberOfDrives* volumeGroupCount=*numberOfVolumeGroups* volumesPerGroupCount=*numberOfVolumesPerGroup* hotSpareCount=*numberOfHotspares* segmentSize=*segmentSizeValue* cacheReadPrefetch=(TRUE | FALSE) securityType=(none | capable | enabled) secureDrives=(fips | fde)]

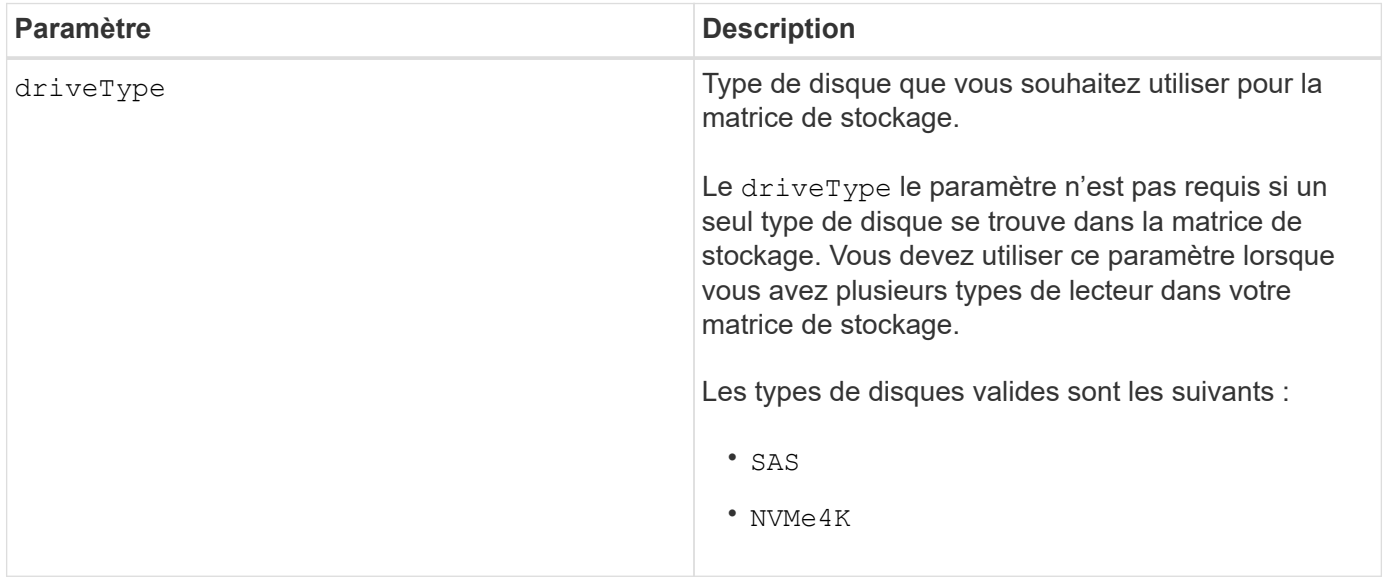

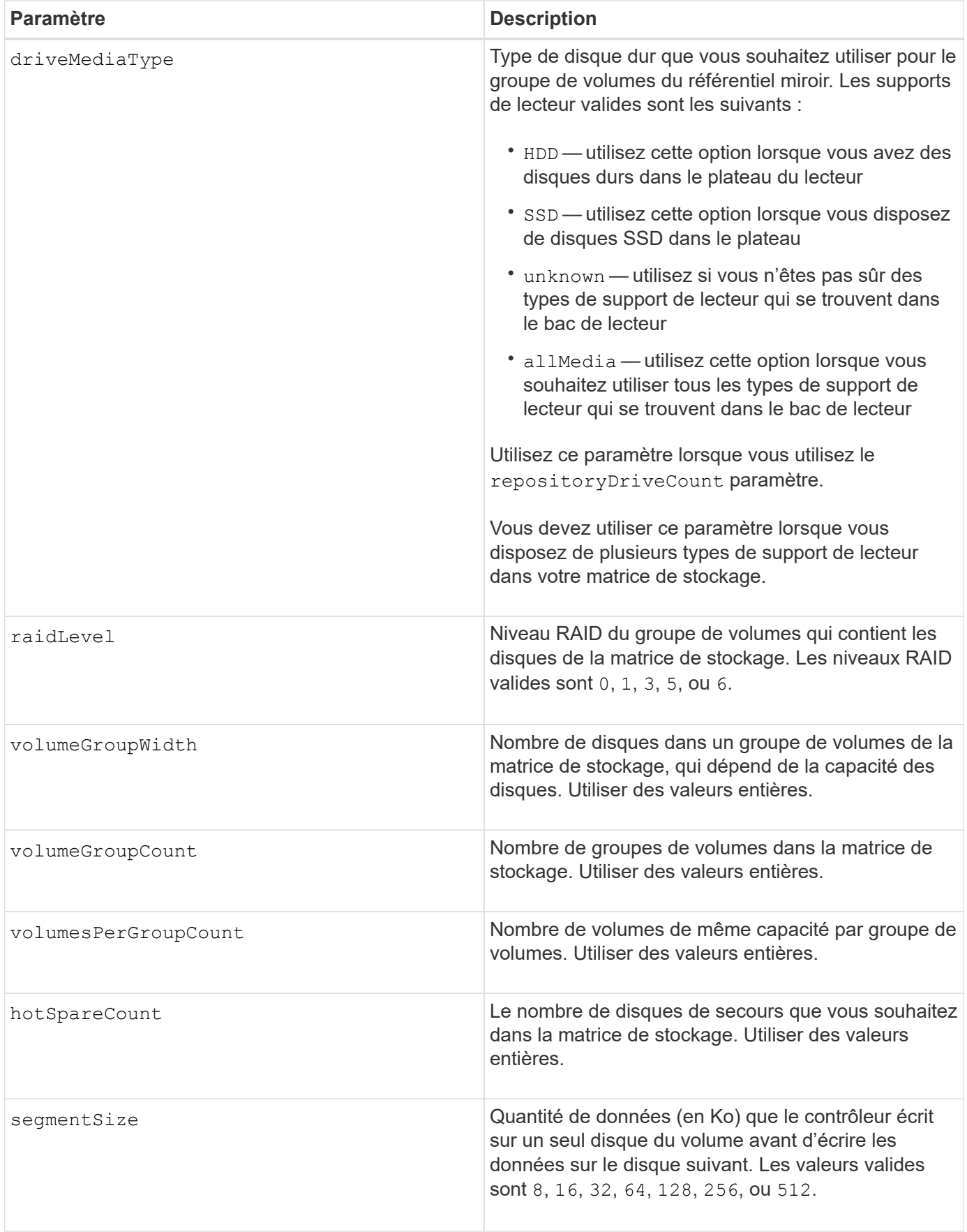
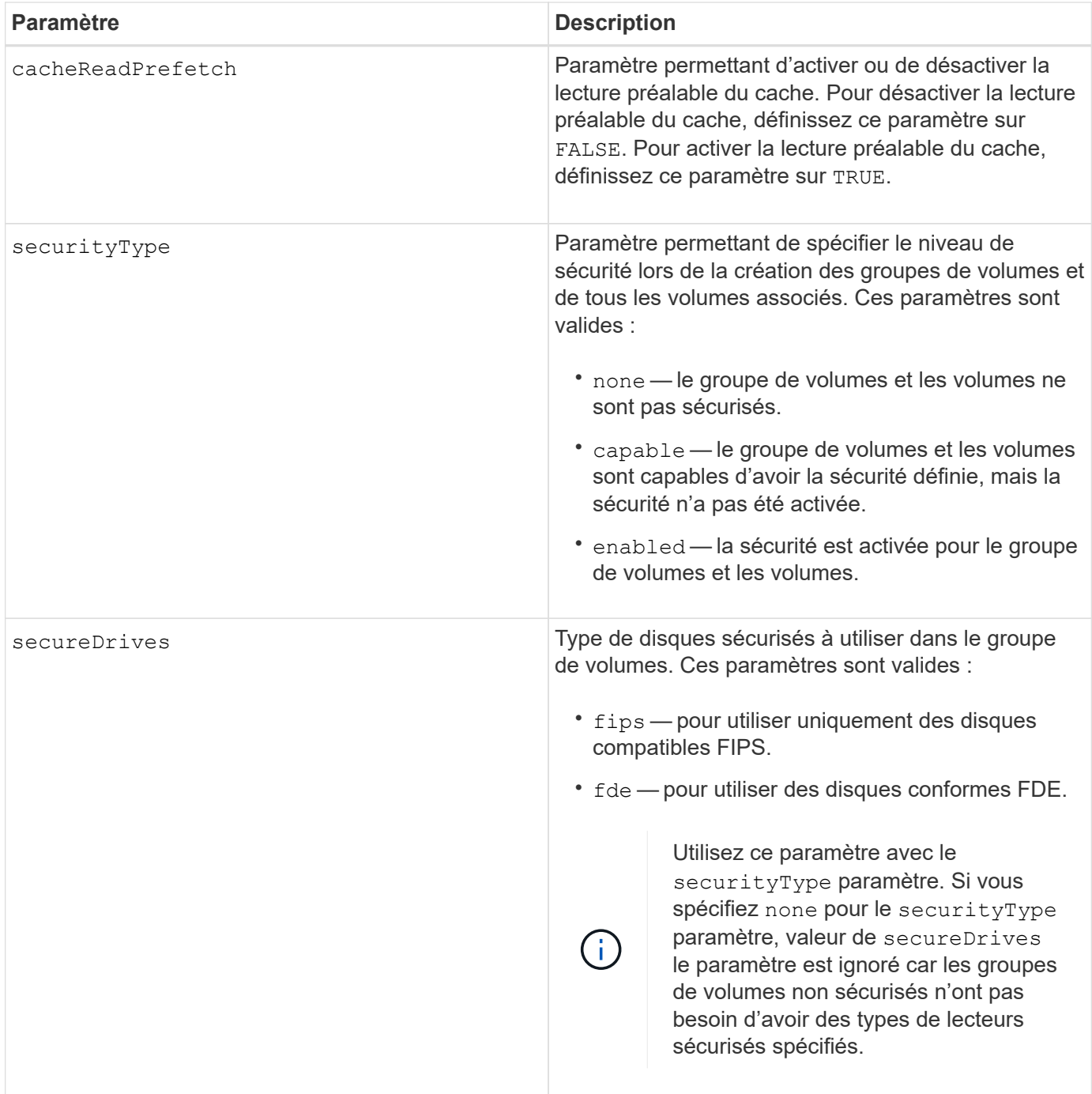

### **Remarques**

Si vous ne spécifiez pas de propriétés, cette commande renvoie les candidats RAID de niveau 5 pour chaque type de lecteur. Si les candidats au niveau RAID 5 ne sont pas disponibles, cette commande renvoie les candidats aux niveaux RAID 6, RAID 3, RAID 1 ou RAID 0. Lorsque vous spécifiez des propriétés de configuration automatique, les contrôleurs confirment que le micrologiciel peut prendre en charge les propriétés.

### **Disques et groupes de volumes**

Un groupe de volumes est un ensemble de disques regroupés de manière logique par les contrôleurs de la baie de stockage. Le nombre de disques d'un groupe de volumes est une limitation du niveau RAID et du micrologiciel du contrôleur. Lorsque vous créez un groupe de volumes, suivez les consignes suivantes :

- À partir de la version 7.10 du micrologiciel, vous pouvez créer un groupe de volumes vide afin de pouvoir réserver la capacité pour une utilisation ultérieure.
- Vous ne pouvez pas mélanger les types de disques, tels que SAS et Fibre Channel, au sein d'un seul groupe de volumes.
- Le nombre maximum de disques dans un groupe de volumes dépend des conditions suivantes :
	- Le type de contrôleur
	- Niveau RAID
- Niveaux RAID : 0, 1, 10, 3, 5 et 6 .
	- Dans une baie de stockage CDE3992 ou CDE3994, un groupe de volumes avec RAID de niveau 0 et un groupe de volumes avec RAID de niveau 10 peuvent avoir un maximum de 112 lecteurs.
	- Dans une baie de stockage CE6998, un groupe de volumes avec RAID de niveau 0 et un groupe de volumes avec RAID de niveau 10 peuvent avoir un maximum de 224 disques.
	- Un groupe de volumes de niveau RAID 3, RAID de niveau 5 ou RAID de niveau 6 ne peut pas avoir plus de 30 disques.
	- Un groupe de volumes RAID de niveau 6 doit comporter au moins cinq disques.
	- Si un groupe de volumes RAID de niveau 1 comporte quatre disques ou plus, le logiciel de gestion du stockage convertit automatiquement le groupe de volumes en RAID de niveau 10, c'est-à-dire de niveau 1 + RAID de niveau 0.
- Si un groupe de volumes contient des disques de capacité différente, la capacité globale du groupe de volumes est basée sur le lecteur de capacité la plus faible.

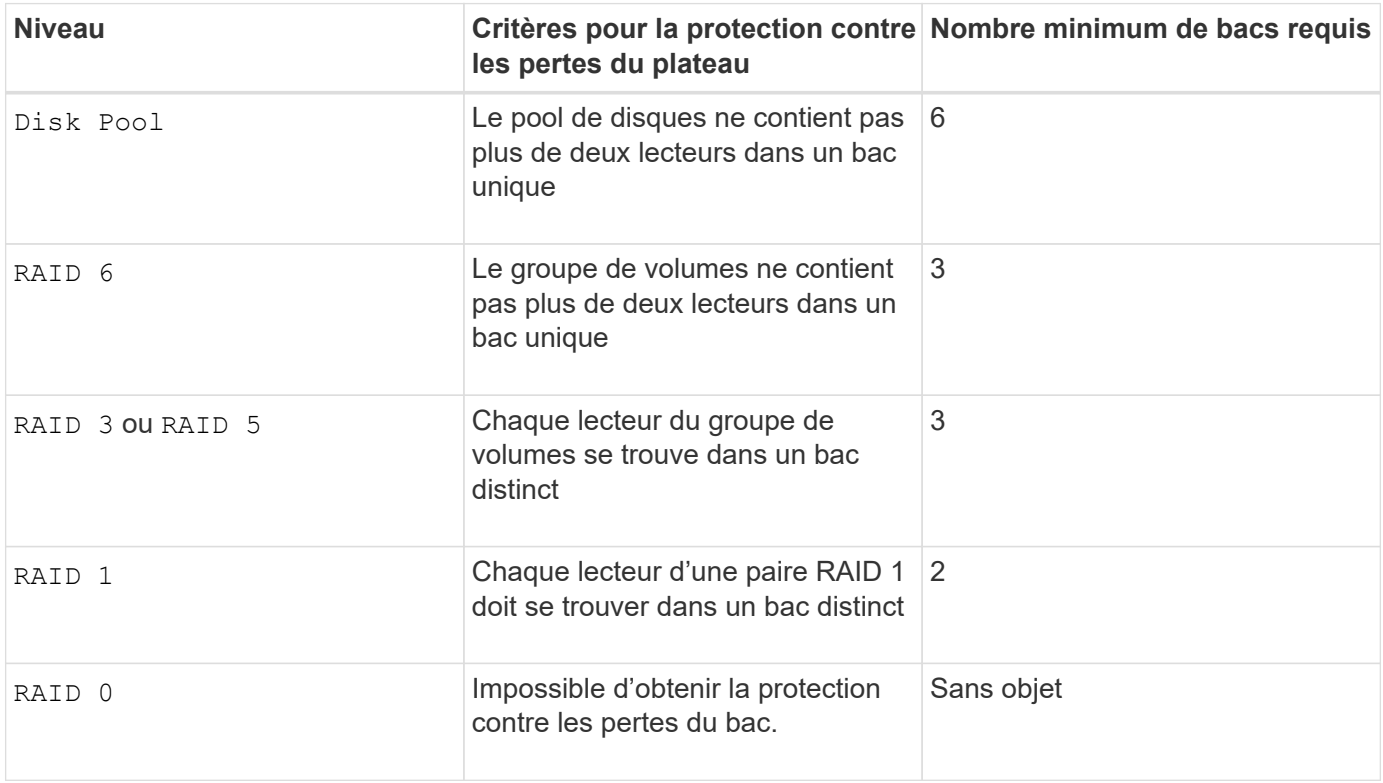

• Pour activer la protection contre les pertes des tiroirs/bacs, reportez-vous aux tableaux suivants pour obtenir des critères supplémentaires :

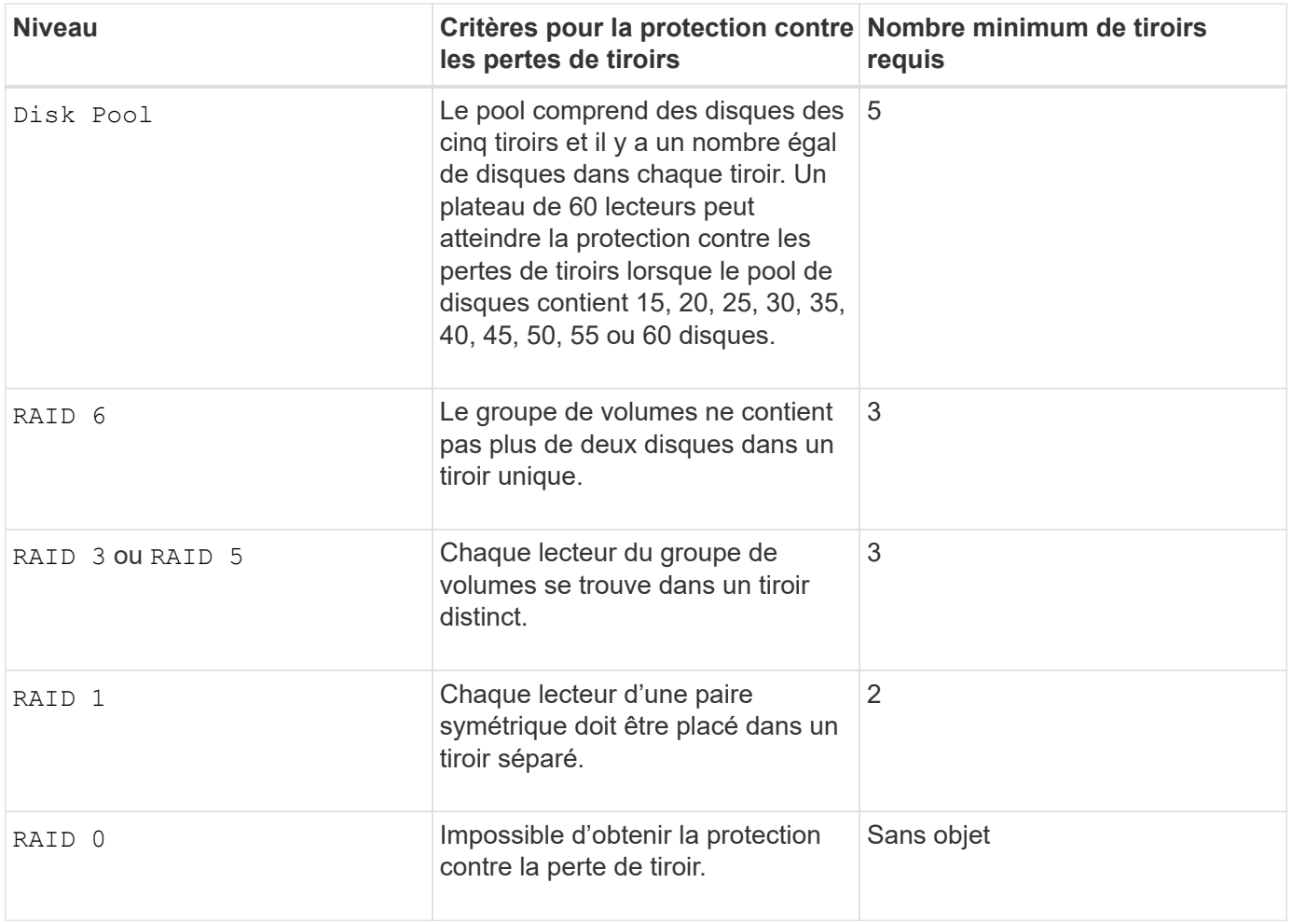

### **Disques de secours**

Avec les groupes de volumes, une stratégie de protection des données intéressante consiste à attribuer les disques disponibles de la baie de stockage en tant que disques de secours. Un disque de secours est un disque, qui ne contient aucune donnée, qui agit comme un disque de secours dans la matrice de stockage en cas de panne d'un disque dans un groupe de volumes RAID 1, RAID 3, RAID 5 ou RAID 6. Le disque de secours ajoute un niveau supplémentaire de redondance à la matrice de stockage.

Généralement, les disques de secours doivent avoir des capacités égales ou supérieures à la capacité utilisée sur les disques qu'ils protègent. Les disques de secours doivent être du même type de support, du même type d'interface et de la même capacité que les lecteurs qu'ils protègent.

Si un disque tombe en panne dans la matrice de stockage, le disque de secours est normalement remplacé automatiquement par le disque défectueux sans intervention de votre part. Si un disque de secours est disponible en cas de panne, le contrôleur reconstruit les données sur le disque de secours à l'aide d'une parité de redondance. La prise en charge de l'évacuation des données permet également de copier les données sur un disque de secours avant que le logiciel ne marque l'échec du disque.

Une fois le disque défectueux remplacé physiquement, vous pouvez utiliser l'une des options suivantes pour restaurer les données :

Lorsque vous avez remplacé le disque défectueux, les données du disque de secours sont recopiées sur le disque de remplacement. Cette action est appelée recopie.

Si vous désignez le disque de secours comme membre permanent d'un groupe de volumes, l'opération de

recopie n'est pas nécessaire.

La disponibilité de la protection contre les pertes de tiroirs et la protection contre les pertes de tiroirs pour un groupe de volumes dépend de l'emplacement des lecteurs qui constituent le groupe de volumes. La protection contre les pertes de tiroir et la protection contre les pertes de tiroir peuvent être perdues en raison d'un disque défectueux et de l'emplacement du disque de secours. Pour vous assurer que la protection contre les pertes de bac et la protection contre les pertes de tiroir ne sont pas affectées, vous devez remplacer un disque défectueux pour lancer le processus de copie.

La baie de stockage sélectionne automatiquement les disques compatibles Data assurance (DA) pour la couverture à chaud des volumes compatibles DA.

Assurez-vous que la matrice de stockage comporte des disques compatibles DA pour la couverture de remplacement à chaud des volumes compatibles DA. Pour plus d'informations sur les disques compatibles DA, consultez la fonction Data assurance.

Vous pouvez utiliser des disques de capacité sécurisée (FIPS et FDE) comme unité de rechange à chaud pour les disques compatibles et non sécurisés. Les disques non sécurisés peuvent couvrir d'autres disques non sécurisés et les disques sécurisés si la sécurité n'est pas activée dans le groupe de volumes. Un groupe de volumes FIPS ne peut utiliser qu'un disque FIPS comme unité de rechange à chaud. Cependant, vous pouvez utiliser un disque de rechange FIPS pour des groupes de volumes non sécurisés, sécurisés et sécurisés.

Si vous ne disposez pas d'un disque de secours, vous pouvez toujours remplacer un disque défectueux pendant que la matrice de stockage fonctionne. Si le disque fait partie d'un groupe de volumes RAID 1, RAID 3, RAID 5 ou RAID 6, le contrôleur utilise la parité des données de redondance pour reconstruire automatiquement les données sur le disque de remplacement. Cette action est appelée reconstruction.

### **Taille du segment**

La taille d'un segment détermine le nombre de blocs de données que le contrôleur écrit sur un seul disque du volume avant d'écrire des données sur le disque suivant. Chaque bloc de données stocke 512 octets de données. Le bloc de données est la plus petite unité de stockage. La taille d'un segment détermine le nombre de blocs de données qu'il contient. Par exemple, un segment de 8 Ko contient 16 blocs de données. Un segment de 64 Ko contient 128 blocs de données.

Lorsque vous entrez une valeur pour la taille du segment, la valeur est vérifiée par rapport aux valeurs prises en charge fournies par le contrôleur au moment de l'exécution. Si la valeur saisie n'est pas valide, le contrôleur renvoie une liste de valeurs valides. L'utilisation d'un lecteur unique pour une seule demande laisse les autres lecteurs disponibles pour traiter simultanément d'autres demandes. Si le volume se trouve dans un environnement où un utilisateur unique transfère de grandes unités de données (comme le multimédia), les performances sont optimisées lorsqu'une seule demande de transfert de données est traitée avec une seule bande de données. (Une bande de données est la taille du segment multipliée par le nombre de disques du groupe de volumes utilisés pour le transfert de données.) Dans ce cas, plusieurs disques sont utilisés pour la même demande, mais chaque disque n'est accessible qu'une seule fois.

Pour des performances optimales dans une base de données multi-utilisateurs ou un environnement de stockage de système de fichiers, définissez la taille de votre segment afin de minimiser le nombre de lecteurs requis pour répondre à une demande de transfert de données.

### **Préextraction de lecture du cache**

La lecture préalable en cache permet au contrôleur de copier des blocs de données supplémentaires dans le cache pendant que le contrôleur lit et copie les blocs de données requis par l'hôte depuis le disque vers le cache. Cette action augmente le risque d'une future demande de données à partir du cache. Le préchargement de lecture du cache est important pour les applications multimédia qui utilisent des transferts

de données séquentiels. Valeurs valides pour le cacheReadPrefetch les paramètres sont TRUE ou FALSE. La valeur par défaut est TRUE.

### **Type de sécurité**

Utilisez le securityType paramètre pour spécifier les paramètres de sécurité de la matrice de stockage.

Avant de pouvoir régler le securityType paramètre à enabled, vous devez créer une clé de sécurité de la matrice de stockage. Utilisez le create storageArray securityKey commande permettant de créer une clé de sécurité de la matrice de stockage. Ces commandes sont liées à la clé de sécurité :

- create storageArray securityKey
- export storageArray securityKey
- import storageArray securityKey
- set storageArray securityKey
- enable volumeGroup [volumeGroupName] security
- enable diskPool [diskPoolName] security

### **Sécuriser les disques**

Les disques sécurisés peuvent être des disques FDE (Full Disk Encryption) ou FIPS (Federal information Processing Standard). Utilisez le secureDrives paramètre pour spécifier le type de disques sécurisés à utiliser. Les valeurs que vous pouvez utiliser sont les suivantes fips et fde.

#### **Exemple de commande**

```
show storageArray autoConfiguration securityType=capable
secureDrives=fips;
```
#### **Niveau minimal de firmware**

7.10 ajoute la fonctionnalité RAID de niveau 6 et supprime les limites des disques de secours.

7.50 ajoute le securityType paramètre.

7.75 ajoute le dataAssurance paramètre.

8.25 ajoute le secureDrives paramètre.

### **Affiche la configuration AutoSupport**

Le show storageArray autoSupport Commande affiche les paramètres de collecte de bundle AutoSupport pour la matrice de stockage.

### **Baies prises en charge**

Cette commande est opérationnelle pour les baies de stockage E2800, E5700, EF600 et EF300.

### **Rôles**

Pour exécuter cette commande sur une baie de stockage E2800, E5700, EF600 ou EF300, vous devez disposer du rôle Administrateur du stockage ou Administrateur du support ou moniteur de stockage.

### **Contexte**

Le résultat de la commande depuis cette commande affiche les informations de configuration suivantes :

- L'état d'activation de ce domaine de gestion de la fonctionnalité AutoSupport, de la fonctionnalité AutoSupport OnDemand et de la fonction AutoSupport Remote Diagnostics
- Paramètres de livraison qui dépendent de la méthode de livraison configurée :
	- La méthode de livraison est E-mail (SMTP) : l'adresse électronique de destination, le serveur de relais de messagerie et l'adresse électronique de l'expéditeur sont affichés
	- La méthode de livraison est HTTP ou HTTPS :
		- Connexion directe : l'adresse IP de destination s'affiche
		- Connexion au serveur proxy : l'adresse hôte, le numéro de port et les détails d'authentification sont affichés
		- Connexion au script de configuration automatique du proxy (PAC) l'emplacement du script est affiché
- AutoSupport : plages horaires quotidiennes et hebdomadaires préférées
- Informations sur les fonctionnalités ASUP, le numéro de série du châssis et les planifications quotidiennes et hebdomadaires configurées

### **Syntaxe**

show storageArray autoSupport

### **Paramètres**

Aucune.

### **Exemples**

```
SMcli -n Array1 -c "show storageArray autoSupport;"
     The AutoSupport feature is enabled on this storage array.
   The AutoSupport OnDemand feature is enabled on this storage array.
     The AutoSupport Remote Diagnostics feature is enabled on this storage
array.
     Delivery Method: Email (SMTP)
       Destination email address: http://support.mycompany.com/put/AsupPut/
      Mail relay server: ra.eng.netapp.com
       Sender email address: user@netapp.com
     -or-
     Delivery Method: HTTP
       Destination IP address: http://support.mycompany.com/put/AsupPut/
       Connection: Direct
         -or-  Connection: Proxy server
        Host Address: 10.227.76.178
         Port number: 8080
         Authentication required: Yes
         User name: admin
         Password: ********
         -0r-  Connection: Automatic proxy configuration script (PAC)
        Script location: http://esgweb.eng.mycompany.com/proxy.pac
     The AutoSupport daily schedule preferred time range is from 12:00 AM to
01:00 AM.
     The AutoSupport weekly schedule preferred time range is from 10:00 PM
to 11:00 PM on Thursday, Saturday.
    AutoSupport Capable AutoSupport OnDemand Capable Chassis Serial
Number Daily Schedule Weekly Schedule
  Yes (enabled) Yes SX94500434
12:55 AM 10:08 PM on Thursdays
     SMcli completed successfully.
```
8.40

### **Affichez l'activation de la vérification de l'assurance de données miroir de la baie de stockage cache**

Le show storageArray cacheMirrorDataAssuranceCheckEnable la commande renvoie l'état d'activation de la fonctionnalité de vérification de l'assurance des données

# en miroir du cache.

### **Baies prises en charge**

Cette commande s'applique à toute baie de stockage individuelle, notamment les systèmes E2700, E5600, E2800, E5700, Baies EF600 et EF300, tant que tous les packages SMcli sont installés.

### **Rôles**

Pour exécuter cette commande sur une baie de stockage E2800, E5700, EF600 ou EF300, vous devez disposer du rôle d'administrateur du stockage ou de contrôle du stockage.

### **Syntaxe**

show storageArray cacheMirrorDataAssuranceCheckEnable

### **Paramètres**

Aucune.

### **Niveau minimal de firmware**

8.41 Nouveau paramètre de commande.

## **Affiche l'image d'état de santé du contrôleur de la baie de stockage**

Le show storageArray controllerHealthImage la commande affiche les détails de l'image d'état du contrôleur sur le cache du contrôleur, si une image d'intégrité du contrôleur est disponible, sur les baies de stockage qui prennent en charge l'image d'état du contrôleur.

### **Baies prises en charge**

Cette commande s'applique à toute baie de stockage individuelle, notamment les systèmes E2700, E5600, E2800, E5700, Baies EF600 et EF300, tant que tous les packages SMcli sont installés.

### **Rôles**

Pour exécuter cette commande sur une baie de stockage E2800, E5700, EF600 ou EF300, vous devez disposer du rôle d'administrateur du stockage ou de contrôle du stockage.

### **Contexte**

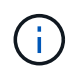

Avec la version 8.20 du micrologiciel coreDump le paramètre est remplacé par le controllerHealthImage paramètre.

Si la matrice de stockage ne prend pas en charge la fonction d'image d'intégrité du contrôleur, cette commande renvoie une erreur.

show storageArray controllerHealthImage

### **Paramètres**

Aucune.

## **Niveau minimal de firmware**

7.83

8.20 remplace le coreDump paramètre avec le controllerHealthImage paramètre.

## **Affiche la base de données DBM de la matrice de stockage**

Le show storageArray dbmDatabase la commande récupère et affiche les métadonnées pour les emplacements de sauvegarde intégrés d'une matrice de stockage. Lorsque plusieurs emplacements de sauvegarde sont disponibles, les métadonnées sont affichées pour chaque emplacement.

## **Baies prises en charge**

Cette commande s'applique à toute baie de stockage individuelle, notamment les systèmes E2700, E5600, E2800, E5700, Baies EF600 et EF300, tant que tous les packages SMcli sont installés.

### **Rôles**

Pour exécuter cette commande sur une baie de stockage E2800, E5700, EF600 ou EF300, vous devez disposer du rôle d'administrateur du stockage ou de contrôle du stockage.

### **Syntaxe**

show storageArray dbmDatabase

### **Paramètres**

Aucune.

### **Remarques**

Cette commande renvoie les informations de la base de données de configuration dans un format similaire à cet exemple.

Configuration Database MetadataLast Host Backup: <date stamp>

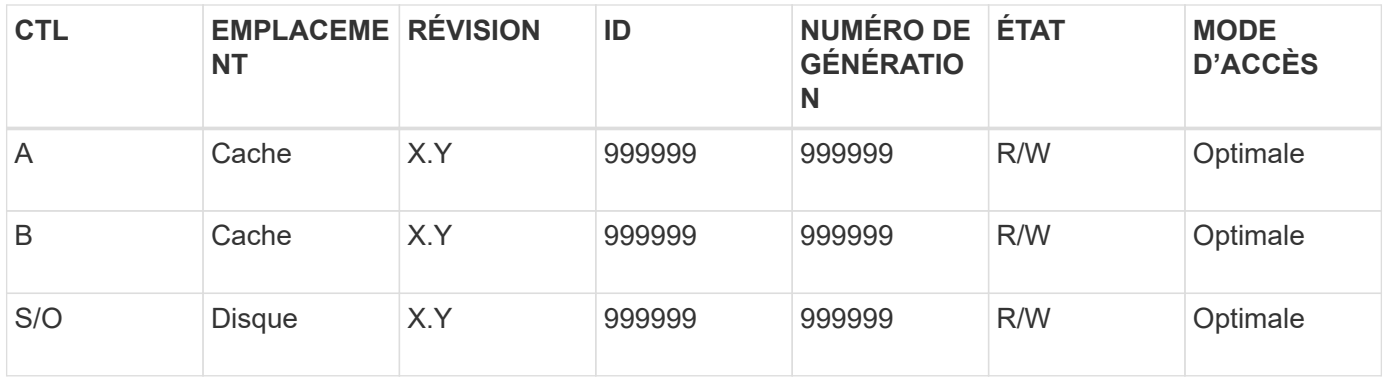

7.83

## **Affiche le récapitulatif des services d'annuaire de la matrice de stockage**

Le show storageArray directoryServices summary commande affiche le résumé de la configuration des services de répertoire.

### **Baies prises en charge**

Cette commande s'applique à une seule baie de stockage E2800, E5700, EF600 ou EF300. Elle ne fonctionne pas sur les baies de stockage E2700 ou E5600.

### **Rôles**

Pour exécuter cette commande sur une baie de stockage E2800, E5700, EF600 ou EF300, vous devez disposer du rôle d'administrateur de sécurité.

### **Syntaxe**

```
show storageArray directoryServices summary
```
### **Paramètres**

Aucune.

### **Exemples**

```
SMcli -n Array1 -c "show storageArray directoryServices summary;"
Directory Servers:
    DomainId1
      Domain name(s): company.com, name2, name3
      Server URL: ldaps://hqldap.test.eng.company.com:636
      Bind account:
CN=prnldap,OU=securedsvcaccounts,OU=systemaccounts,DC=hq,DC=company,DC=com
      Bind password: ******
      Login base: %s@company.com
    Search base DN: OU= Users, DC=hq, DC=company, DC=com
      Username attribute: sAMAccountName
      Group attribute(s): memberOf, attributeX
      Default role: Monitor
      Roles Mapping
        Group DN
        CN=ng-hsg-bc-
madridsecurity,OU=Managed,OU=CompanyGroups,DC=hq,DC=company,DC=com
          Roles
          storage.monitor, security.admin, storage.admin
        Group DN
        OU=Managed,OU=CompanyGroups,DC=hq,DC=company,DC=com
          Roles
          storage.monitor
    DomainId2
      Domain name(s): aj.MadridSecurity
      Server URL: ldap://10.113.90.166:389
    Search base DN: CN=Users, DC=aj, DC=madridsecurity
      Username attribute: sAMAccountName
      Group attribute(s): memberOf
      Default role: None
      Roles Mapping
        Group DN
        CN=Administrators,CN=Builtin,DC=aj,DC=MadridSecurity
          Roles
          storage.monitor, storage.admin
SMcli completed successfully.
```
## **Affiche les rapports sur la connectivité hôte de la baie de stockage**

Le show storageArray hostConnectivityReporting commande renvoie l'état d'activation de la fonction de génération de rapports sur la connectivité hôte.

#### **Baies prises en charge**

Cette commande s'applique à toute baie de stockage individuelle, notamment les systèmes E2700, E5600, E2800, E5700, Baies EF600 et EF300, tant que tous les packages SMcli sont installés.

### **Rôles**

Pour exécuter cette commande sur une baie de stockage E2800, E5700, EF600 ou EF300, vous devez disposer du rôle d'administrateur du stockage ou de contrôle du stockage.

### **Syntaxe**

show storageArray hostConnectivityReporting

### **Paramètres**

Aucune.

### **Niveau minimal de firmware**

8.42 Nouveau paramètre de commande.

## **Affiche la topologie hôte de la baie de stockage**

Le show storageArray hostTopology commande renvoie la topologie de la partition de stockage, les étiquettes de type hôte et l'index de type hôte de la matrice de stockage hôte.

### **Baies prises en charge**

Cette commande s'applique à toute baie de stockage individuelle, notamment les systèmes E2700, E5600, E2800, E5700, Baies EF600 et EF300, tant que tous les packages SMcli sont installés.

### **Rôles**

Pour exécuter cette commande sur une baie de stockage E2800, E5700, EF600 ou EF300, vous devez disposer du rôle d'administrateur du stockage ou de contrôle du stockage.

### **Syntaxe**

show storageArray hostTopology

### **Paramètres**

Aucune.

### **Remarques**

Cette commande renvoie les informations de topologie hôte similaires à cet exemple.

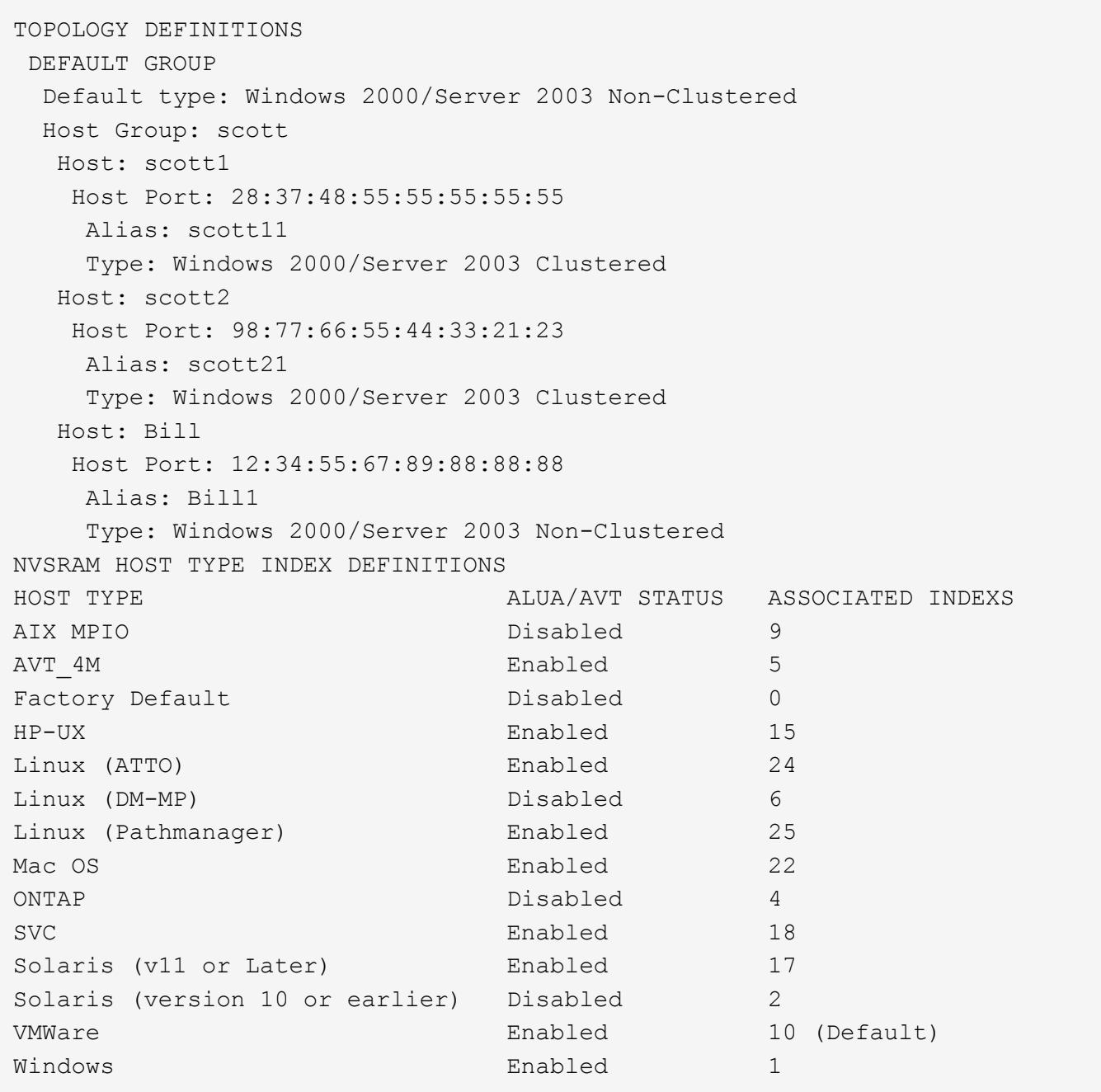

5.20

# **Affiche les valeurs par défaut de négociation de la baie de stockage**

Le show storageArray iscsiNegotiationDefaults la commande renvoie des informations sur les paramètres de niveau de connexion soumis à la négociation initiateur-cible.

### **Baies prises en charge**

Cette commande s'applique à toute baie de stockage individuelle, notamment les systèmes E2700, E5600,

E2800, E5700, Baies EF600 et EF300, tant que tous les packages SMcli sont installés.

### **Rôles**

Pour exécuter cette commande sur une baie de stockage E2800, E5700, EF600 ou EF300, vous devez disposer du rôle d'administrateur du stockage ou de contrôle du stockage.

### **Syntaxe**

show storageArray iscsiNegotiationDefaults

### **Paramètres**

Aucune.

### **Remarques**

Les informations renvoyées incluent les paramètres par défaut de la barre d'état du contrôleur (c'est-à-dire les paramètres qui constituent le point de départ de la négociation) et les paramètres actifs actuels.

### **Niveau minimal de firmware**

7.10

## **Affiche les mappages de LUN de la baie de stockage**

Le show storageArray lunMappings La commande renvoie des informations du profil de la matrice de stockage concernant les mappages de numéro d'unité logique (LUN) ou d'ID d'espace de noms (NSID) dans la matrice de stockage.

### **Baies prises en charge**

Cette commande s'applique à toute baie de stockage individuelle, notamment les systèmes E2700, E5600, E2800, E5700, Baies EF600 et EF300, tant que tous les packages SMcli sont installés.

### **Rôles**

Pour exécuter cette commande sur une baie de stockage E2800, E5700, EF600 ou EF300, vous devez disposer du rôle d'administrateur du stockage ou de contrôle du stockage.

### **Contexte**

Les mappages de LUN ou de NSID par défaut sont toujours affichés. Si vous exécutez cette commande sans paramètre, cette commande renvoie tous les mappages de LUN ou de NSID.

### **Syntaxe**

```
show storageArray lunMappings (host ["hostName"] |
hostgroup ["hostGroupName"])
```
### **Paramètres**

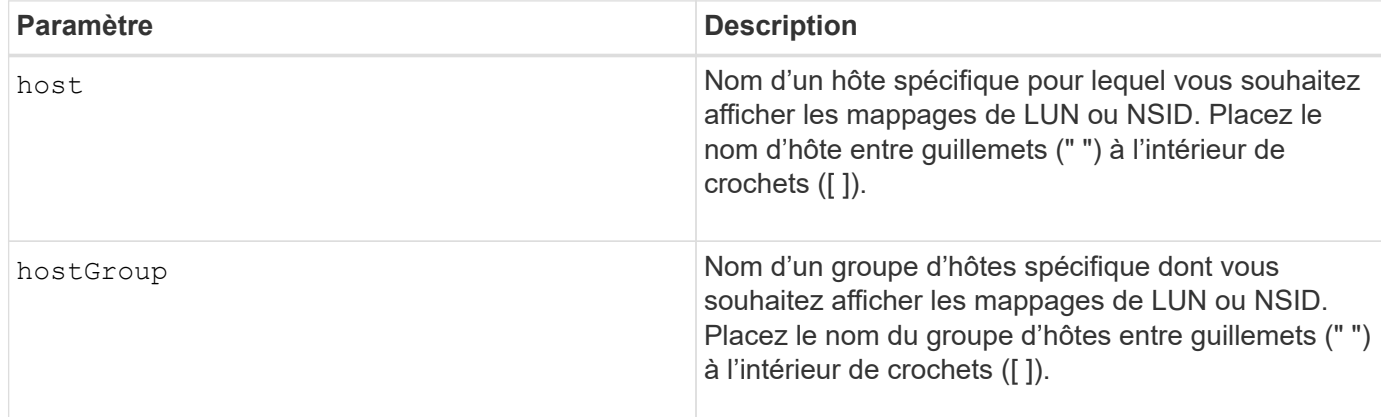

### **Remarques**

Cette commande renvoie des informations de topologie hôte similaires à cet exemple.

MAPPINGS (Storage Partitioning - Enabled (0 of 16 used)) VOLUME NAME LUN CONTROLLER ACCESSIBLE BY VOLUME STATUS Access Volume 7 A,B Default Group Optimal 21 21 B Default Group Optimal 22 22 B Default Group Optimal

### **Niveau minimal de firmware**

6.10

### **Affiche le paramètre d'ODX de la baie de stockage**

Le show storageArray odxsetting La commande renvoie les paramètres actuels de Offloaded Data Transfer (ODX) et de VMware vStorage API Array Architecture (VAAI) sur la baie de stockage.

### **Baies prises en charge**

Cette commande s'applique à toute baie de stockage individuelle, notamment les systèmes E2700, E5600, E2800, E5700, Baies EF600 et EF300, tant que tous les packages SMcli sont installés.

### **Rôles**

Pour exécuter cette commande sur une baie de stockage E2800, E5700, EF600 ou EF300, vous devez disposer du rôle d'administrateur du stockage ou de contrôle du stockage.

### **Contexte**

Les paramètres de cette commande peuvent être les suivants :

- True : ODX et VAAI sont activés.
- FALSE : ODX et VAAI sont désactivés.
- Incohérent les contrôleurs ne possèdent pas les mêmes paramètres.
- Inconnu le paramètre pour ODX ou VAAI ne peut pas être déterminé.

### **Syntaxe**

show storageArray odxsetting

#### **Paramètres**

Aucune.

### **Remarques**

Cette commande renvoie les informations ODX et VAAI similaires à cet exemple.

```
Windows ODX Setting Status
odxEnabled True | False | Inconsistent | Unknown
vaaiEnabled True | False | Inconsistent | Unknown
```
### **Niveau minimal de firmware**

8.20

### **Affiche les informations d'alimentation de la matrice de stockage**

Le show storageArray powerInfo la commande renvoie des informations sur la quantité d'énergie consommée par l'ensemble de la matrice de stockage et chaque plateau de la matrice de stockage.

### **Baies prises en charge**

Cette commande s'applique à toute baie de stockage individuelle, notamment les systèmes E2700, E5600, E2800, E5700, Baies EF600 et EF300, tant que tous les packages SMcli sont installés.

### **Rôles**

Pour exécuter cette commande sur une baie de stockage E2800, E5700, EF600 ou EF300, vous devez disposer du rôle d'administrateur du stockage ou de contrôle du stockage.

### **Syntaxe**

show storageArray powerInfo

## **Paramètres**

Aucune.

### **Remarques**

Cette commande renvoie des informations de consommation d'énergie similaires à cet exemple.

```
total power drawn: 310 watts
number of trays: 1
tray power input details:
    tray id power supply serial number input power
  0 0 0 160 watts
  0 1 1 150 watts
```
### **Niveau minimal de firmware**

8.10

### **Affiche les paramètres de vérification de révocation du certificat**

Le show storageArray revocationCheckSettings la commande vous permet d'afficher les paramètres de révocation de certificats de la matrice de stockage.

### **Baies prises en charge**

Cette commande s'applique à une seule baie de stockage E2800, E5700, EF600 ou EF300. Elle ne fonctionne pas sur les baies de stockage E2700 ou E5600.

### **Rôles**

Pour exécuter cette commande sur une baie de stockage E2800, E5700, EF600 ou EF300, vous devez disposer du rôle d'administrateur de sécurité.

### **Paramètres**

Aucune.

### **Syntaxe**

show storageArray revocationCheckSettings

### **Exemple**

```
SMcli -n Array1 c "show storageArray revocationCheckSettings;"
Revocation Checking: Disabled
OCSP Responder Server URL: https://ocspResponderURL.com
SMcli completed successfully.
```
8.42

## **Affiche la configuration syslog de la matrice de stockage**

Le show storageArray syslog commande vous permet d'afficher la configuration d'un serveur syslog utilisé pour le stockage des journaux d'audit. Les informations de configuration incluent un ID de serveur, son adresse, son protocole et son numéro de port.

### **Baies prises en charge**

Cette commande s'applique à une seule baie de stockage E2800, E5700, EF600 ou EF300. Elle ne fonctionne pas sur les baies de stockage E2700 ou E5600.

### **Rôles**

Pour exécuter cette commande sur une baie de stockage E2800, E5700, EF600 ou EF300, vous devez disposer du rôle d'administrateur de sécurité.

### **Syntaxe**

show storageArray syslog (allServers | id="<id>")

### **Paramètres**

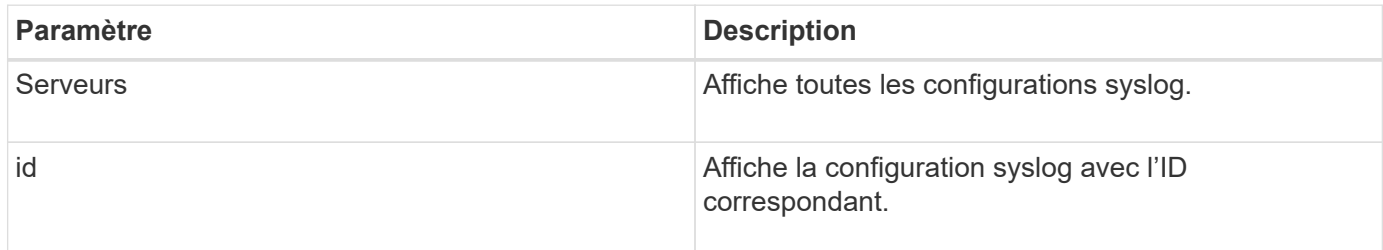

### **Exemples**

```
SMcli -n Array1 -c "show storageArray syslog allServers;"
SMcli -n Array1 -c "show storageArray syslog id=\"331998fe-3154-4489-b773-
b0bb60c6b48e\";"
ID: 331998fe-3154-4489-b773-b0bb60c6b48e
Server Address: 192.168.2.1.com
Port: 514
Protocol: udp
Components
1. Component Name: auditLog
SMcli completed successfully.
```
8.42

## **Afficher le résumé des certificats CA approuvés installés**

Le show storageArray trustedCertificate summary Commande affiche le récapitulatif des certificats CA installés approuvés de la matrice. Cette commande est utile à utiliser avant d'exécuter le delete storageArray trustedCertificate commande pour connaître les noms d'alias des certificats à supprimer.

### **Baies prises en charge**

Cette commande s'applique à une seule baie de stockage E2800, E5700, EF600 ou EF300. Elle ne fonctionne pas sur les baies de stockage E2700 ou E5600.

### **Rôles**

Pour exécuter cette commande sur une baie de stockage E2800, E5700, EF600 ou EF300, vous devez disposer du rôle d'administrateur de sécurité.

### **Syntaxe**

```
show storageArray trustedCertificate [all | allUserInstalled|
 aliases=("alias1" ... "aliasN")] summary
```
#### **Paramètres**

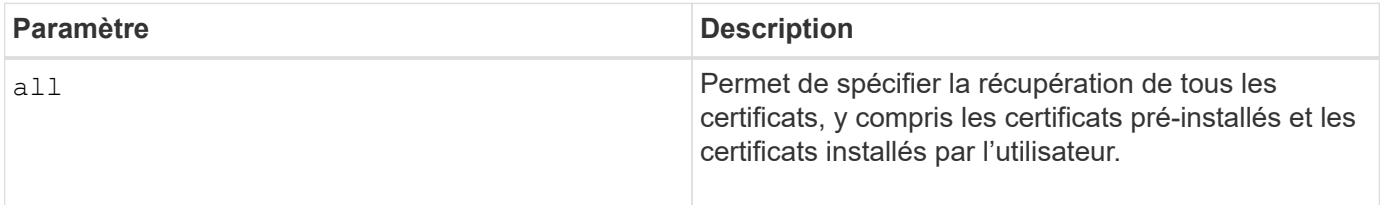

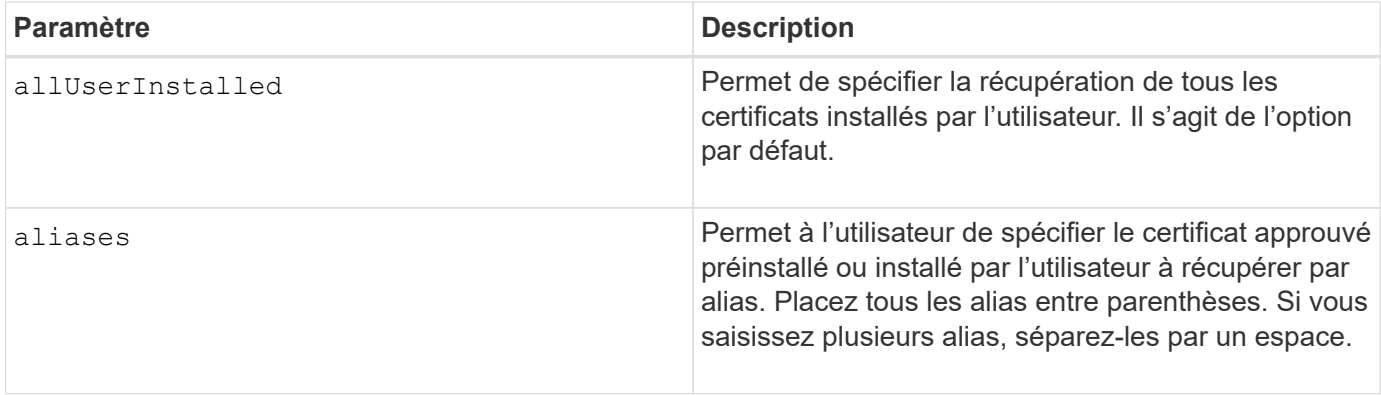

### **Exemples**

La sortie de l'échantillon peut être différente de celle illustrée ci-dessous.

```
SMcli -n Array1 -c "show storageArray trustedCertificate allUserInstalled
summary;"
==============================
Trusted Certificates
============================
Alias: 19527b38-8d26-44e5-8c7f-5bf2ca9db7cf
Type: Pre-installed | User installed
Subject DN: CN=Corp Issuing CA 1
Issuer DN: CN=Corp Root CA
Start: date
Expire: date
---------------------
Alias: myAliasName
Type: Pre-installed | User installed
Subject DN: CN=Corp Issuing CA 1
Issuer DN: CN=Corp Root CA
Start: date
Expire: date
SMcli completed successfully.
```
### **Niveau minimal de firmware**

8.40

### <span id="page-595-0"></span>**Affiche les initiateurs non configurés**

Le show storageArray unconfiguredInitiators commande renvoie une liste d'initiateurs détectés par la matrice de stockage mais qui ne sont pas encore configurés dans la topologie de la matrice de stockage.

### **Baies prises en charge**

Cette commande s'applique à une seule baie de stockage E2800, E5700, EF600 ou EF300. Elle ne fonctionne pas sur les baies de stockage E2700 ou E5600.

### **Rôles**

Pour exécuter cette commande sur une baie de stockage E2800, E5700, EF600 ou EF300, vous devez disposer du rôle d'administrateur du stockage ou de contrôle du stockage.

Cette commande remplace le ["Affiche storageArray unconfigdIssiInitiators"](#page-596-0) commande.

### **Syntaxe**

show storageArray unconfiguredInitiators

### **Paramètres**

Aucune.

### **Niveau minimal de firmware**

8.50

## <span id="page-596-0"></span>**Affiche les initiateurs iSCSI non configurés de la baie de stockage**

Le show storageArray unconfiguredIscsiInitiators commande renvoie une liste d'initiateurs détectés par la matrice de stockage mais qui ne sont pas encore configurés dans la topologie de la matrice de stockage.

### **Baies prises en charge**

Cette commande s'applique à toute baie de stockage individuelle, notamment les systèmes E2700, E5600, E2800, E5700, Baies EF600 et EF300, tant que tous les packages SMcli sont installés.

### **Rôles**

Pour exécuter cette commande sur une baie de stockage E2800, E5700, EF600 ou EF300, vous devez disposer du rôle d'administrateur du stockage ou de contrôle du stockage.

Cette commande est obsolète. La commande qui la remplace est ["Affiche StorageArray](#page-595-0) [unconfigurerdinitiateurs"](#page-595-0).

### **Syntaxe**

show storageArray unconfiguredIscsiInitiators

### **Paramètres**

Aucune.

7.10

8.50 obsolète cette commande.

### **Montrez les secteurs illisibles de la matrice de stockage**

Le show storageArray unreadableSectors commande renvoie une table des adresses de tous les secteurs de la matrice de stockage qui ne peuvent pas être lus.

### **Baies prises en charge**

Cette commande s'applique à toute baie de stockage individuelle, notamment les systèmes E2700, E5600, E2800, E5700, Baies EF600 et EF300, tant que tous les packages SMcli sont installés.

### **Rôles**

Pour exécuter cette commande sur une baie de stockage E2800, E5700, EF600 ou EF300, vous devez disposer du rôle d'administrateur du stockage ou de contrôle du stockage.

### **Contexte**

Le tableau renvoyé est organisé avec des en-têtes de colonne pour les informations suivantes :

- Libellé utilisateur du volume
- Numéro d'unité logique (LUN)
- Accessible par (hôte ou groupe d'hôtes)
- Date/heure
- Adresse de bloc logique relative au volume (format hexadécimal 0xnnnnnnnn)
- Emplacement du disque (bac t, emplacements)
- Adresse de bloc logique relative au lecteur (format hexadécimal 0xnnnnnnnn)
- Type de panne

Les données sont triées en premier par étiquette de l'utilisateur du volume et en second par adresse de bloc logique (LBA). Chaque entrée du tableau correspond à un seul secteur.

### **Syntaxe**

show storageArray unreadableSectors

## **Paramètres**

Aucune.

## **Niveau minimal de firmware**

6.10

## **Affichez la session utilisateur de la baie de stockage**

Le show storageArray userSession La commande vous permet d'afficher la période d'expiration de session pour System Manager.

## **Baies prises en charge**

Cette commande s'applique à une seule baie de stockage E2800, E5700, EF600 ou EF300. Elle ne fonctionne pas sur les baies de stockage E2700 ou E5600.

## **Rôles**

Pour exécuter cette commande sur une baie de stockage E2800, E5700, EF600 ou EF300, vous devez disposer du rôle Administrateur du stockage ou Administrateur du support ou moniteur de stockage.

### **Paramètres**

Aucune.

## **Syntaxe**

show storageArray userSession

### **Niveau minimal de firmware**

8.41

# **Afficher la matrice de stockage**

Le show storageArray la commande renvoie les informations de configuration relatives à la matrice de stockage.

## **Baies prises en charge**

Cette commande s'applique à toute baie de stockage individuelle, notamment les systèmes E2700, E5600, E2800, E5700, Baies EF600 et EF300, tant que tous les packages SMcli sont installés.

### **Rôles**

Pour exécuter cette commande sur une baie de stockage E2800, E5700, EF600 ou EF300, vous devez disposer du rôle d'administrateur du stockage ou de contrôle du stockage.

### **Contexte**

Les paramètres renvoient des listes de valeurs pour les composants et les fonctions de la matrice de stockage. Vous pouvez saisir la commande avec un seul paramètre ou plusieurs paramètres. Si vous entrez la commande sans aucun paramètre, l'ensemble du profil de la matrice de stockage s'affiche (les mêmes informations que si vous avez saisi le **profile** paramètre).

### **Syntaxe**

```
show storageArray
[autoSupport| autoSupportConfig | profile |
batteryAge | connections | defaultHostType | healthStatus |
hostTypeTable | hotSpareCoverage | features | time |
volumeDistribution | longRunningOperations | summary |
preferredVolumeOwners |
iscsiNegotiationDefaults | unconfiguredIscsiInitiators |
autoLoadBalancingEnable |
cacheMirrorDataAssuranceCheckEnable | hostConnectivityReporting]
```
### **Paramètres**

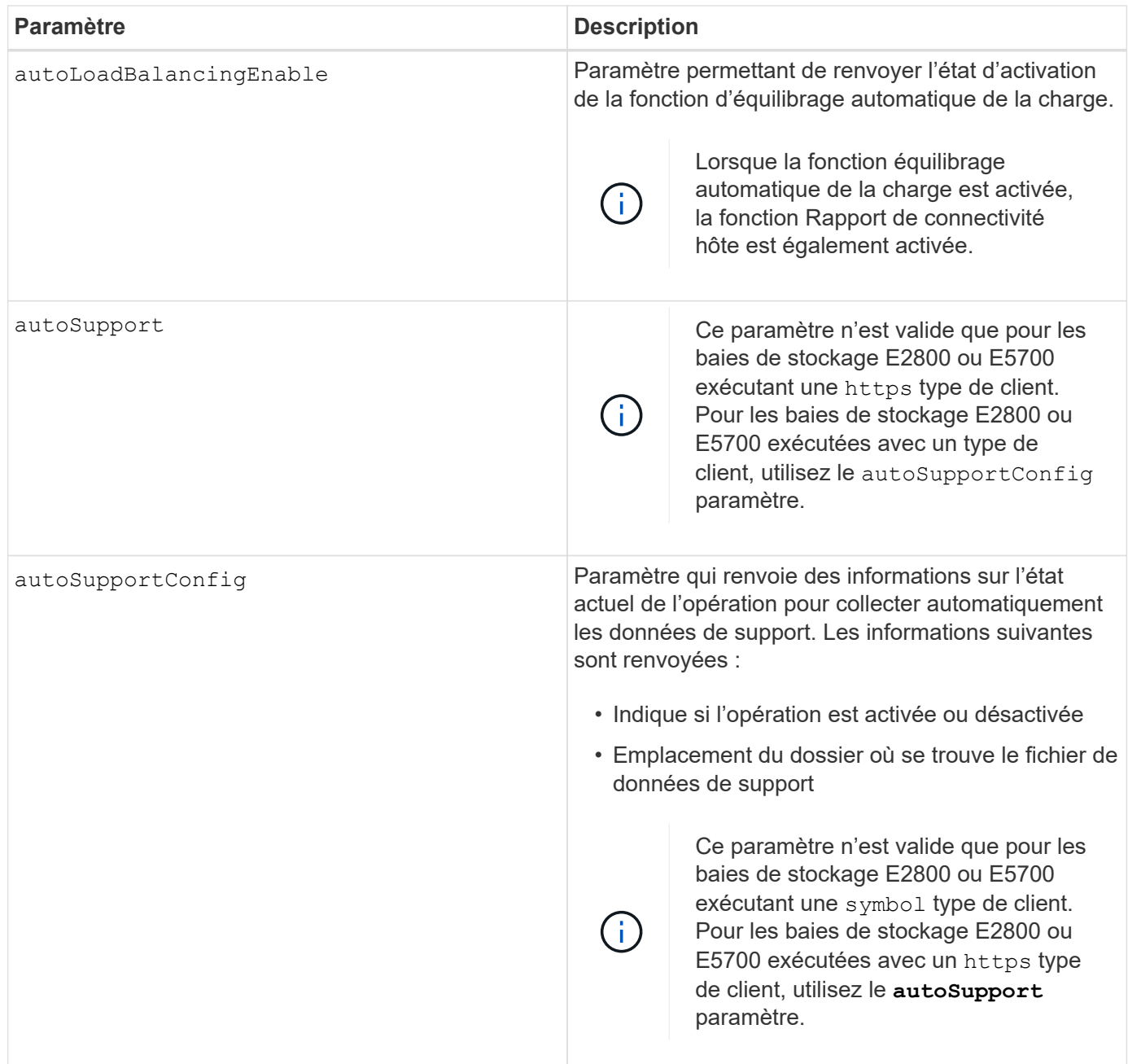

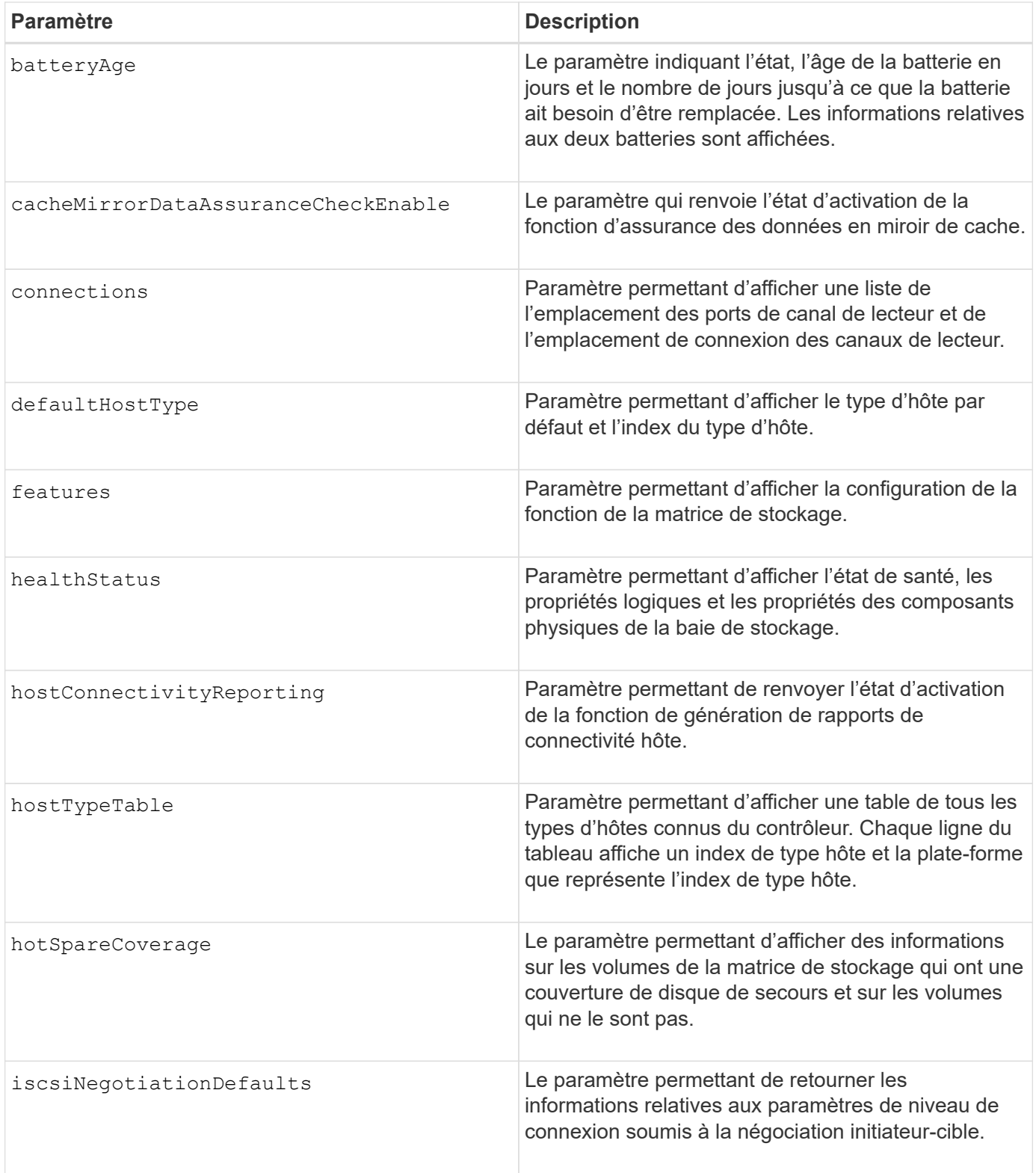

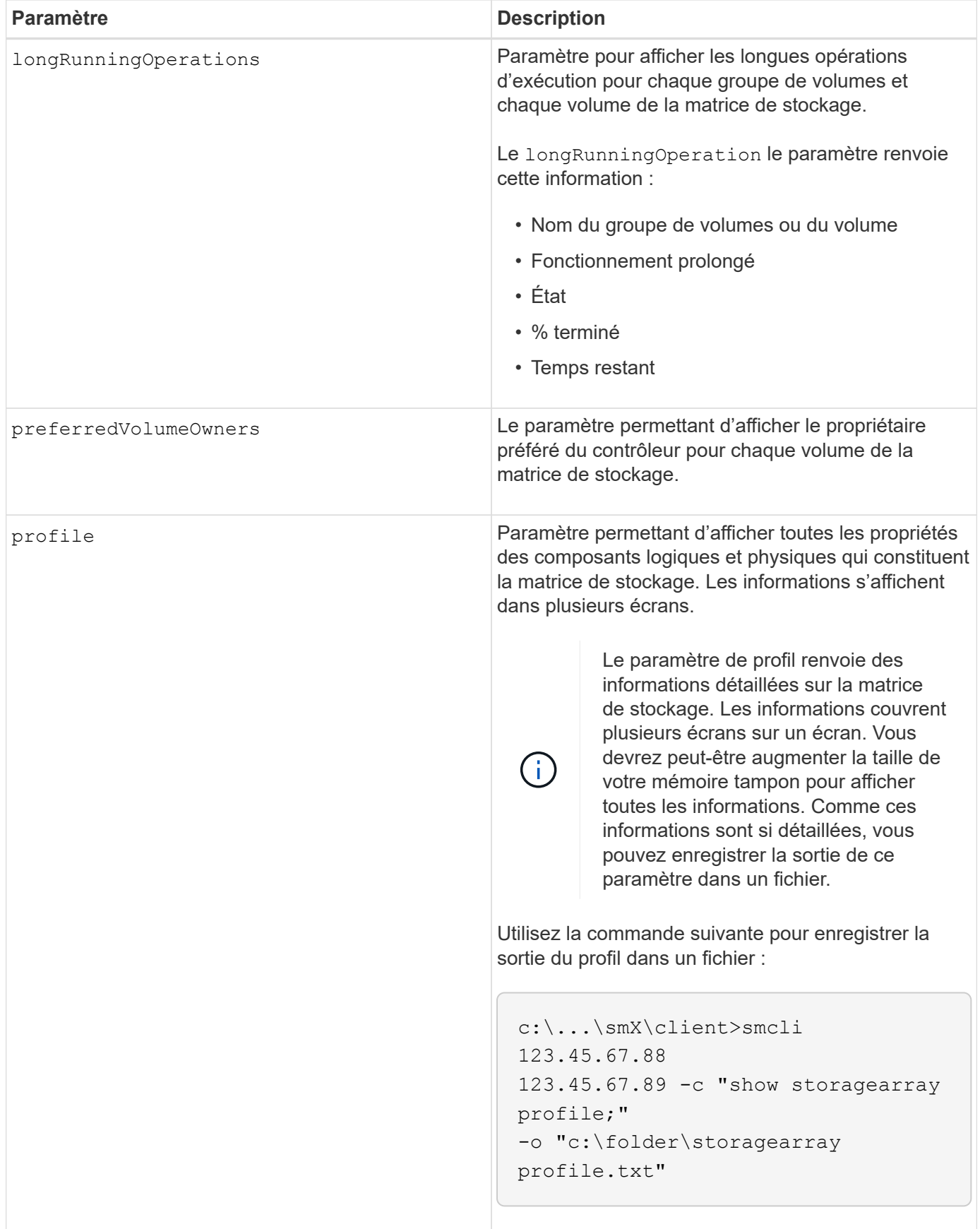

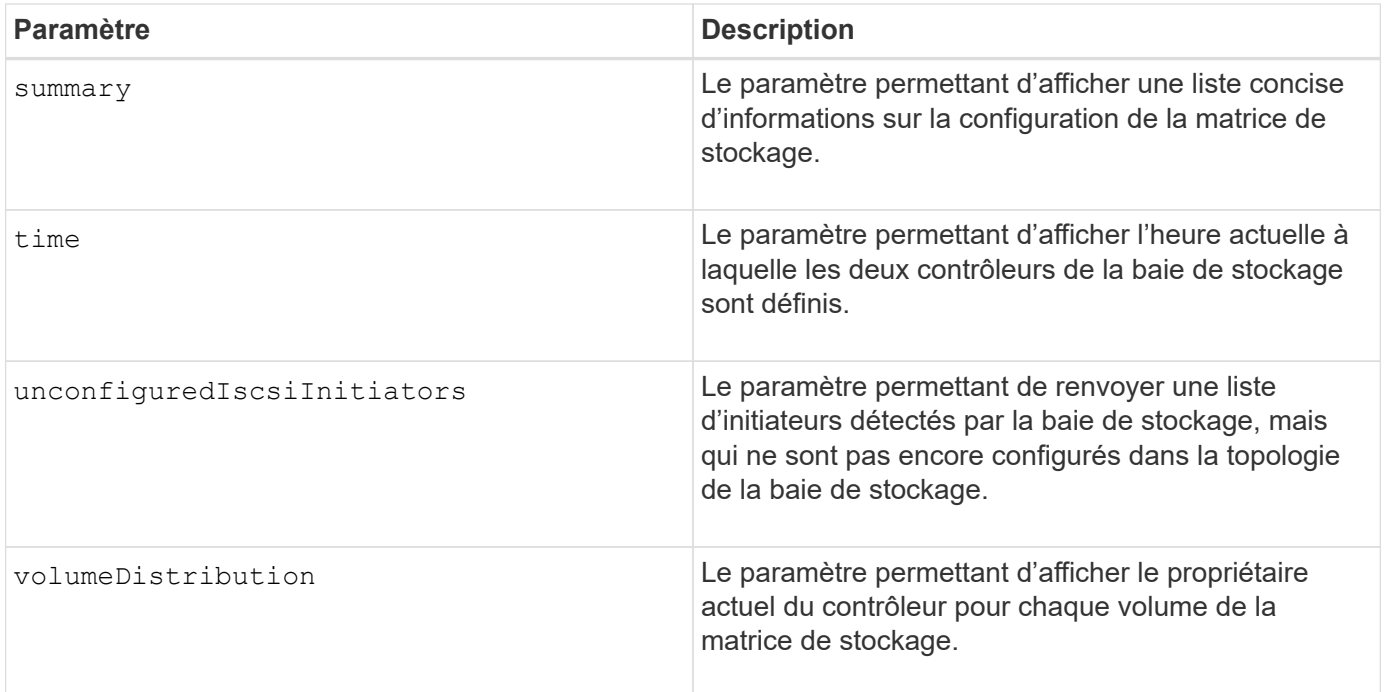

### **Remarques**

Le profile le paramètre affiche des informations détaillées sur la baie de stockage. Les informations s'affichent sur plusieurs écrans d'un moniteur d'affichage. Vous devrez peut-être augmenter la taille de votre mémoire tampon pour afficher toutes les informations. Comme ces informations sont si détaillées, vous pouvez enregistrer la sortie de ce paramètre dans un fichier. Pour enregistrer la sortie dans un fichier, exécutez le show storageArray la commande ressemble à cet exemple.

-c "show storageArray profile;" -o "c:\\folder\\storageArrayProfile.txt"

La syntaxe de commande précédente concerne un hôte qui exécute un système d'exploitation Windows. La syntaxe réelle varie en fonction de votre système d'exploitation.

Lorsque vous enregistrez des informations dans un fichier, vous pouvez utiliser ces informations comme enregistrement de votre configuration et comme aide lors de la récupération.

Ĥ.

Les profils de baie de stockage renvoie une quantité importante de données clairement étiquetées, mais les nouveautés de la version 8.41 représentent les informations supplémentaires concernant l'usure des disques SSD des baies de stockage E2800 ou E5700. Alors que les rapports sur la durée de vie de l'usure comprenaient des informations sur le nombre moyen d'effacement et les blocs de rechange restants restants, ils incluent désormais le pourcentage d'endurance utilisé. Le pourcentage d'endurance utilisé est la quantité de données écrites sur les disques SSD à ce jour divisée par la limite théorique totale d'écriture des disques.

Le batteryAge le paramètre renvoie des informations dans ce formulaire.

```
Battery status: Optimal
    Age: 1 \text{ day}(s)  Days until replacement: 718 day(s)
```
Les nouveaux tiroirs de contrôleur ne prennent pas en charge le batteryAge paramètre.

Le defaultHostType le paramètre renvoie des informations dans ce formulaire.

Default host type: Linux (Host type index 6)

Le healthStatus le paramètre renvoie des informations dans ce formulaire.

```
Storage array health status = optimal.
```
Le hostTypeTable le paramètre renvoie des informations dans ce formulaire.

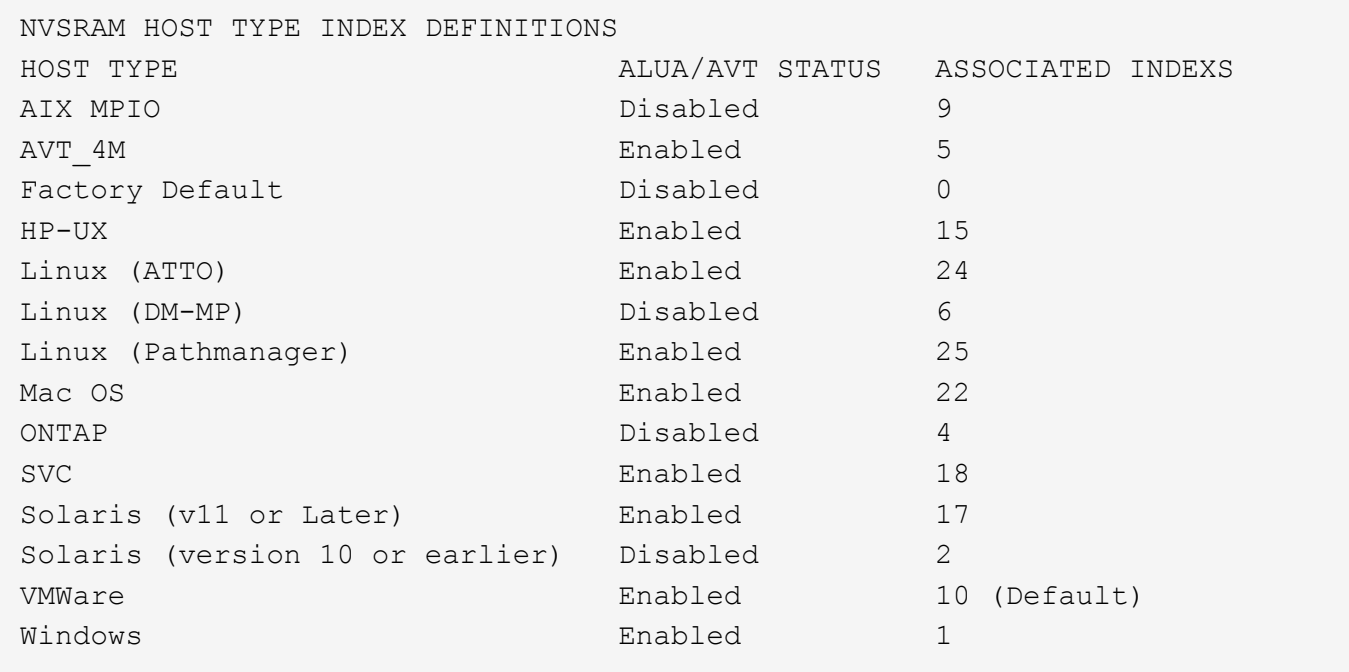

Le hotSpareCoverage le paramètre renvoie des informations dans ce formulaire.

```
The following volume groups are not protected: 2, 1
Total hot spare drives: 0
     Standby: 0
     In use: 0
```
Le features le paramètre renvoie des informations indiquant les fonctions qui sont activées, désactivées, evaluation et disponibles pour l'installation. Cette commande renvoie les informations relatives aux fonctions dans un format similaire à celui-ci :

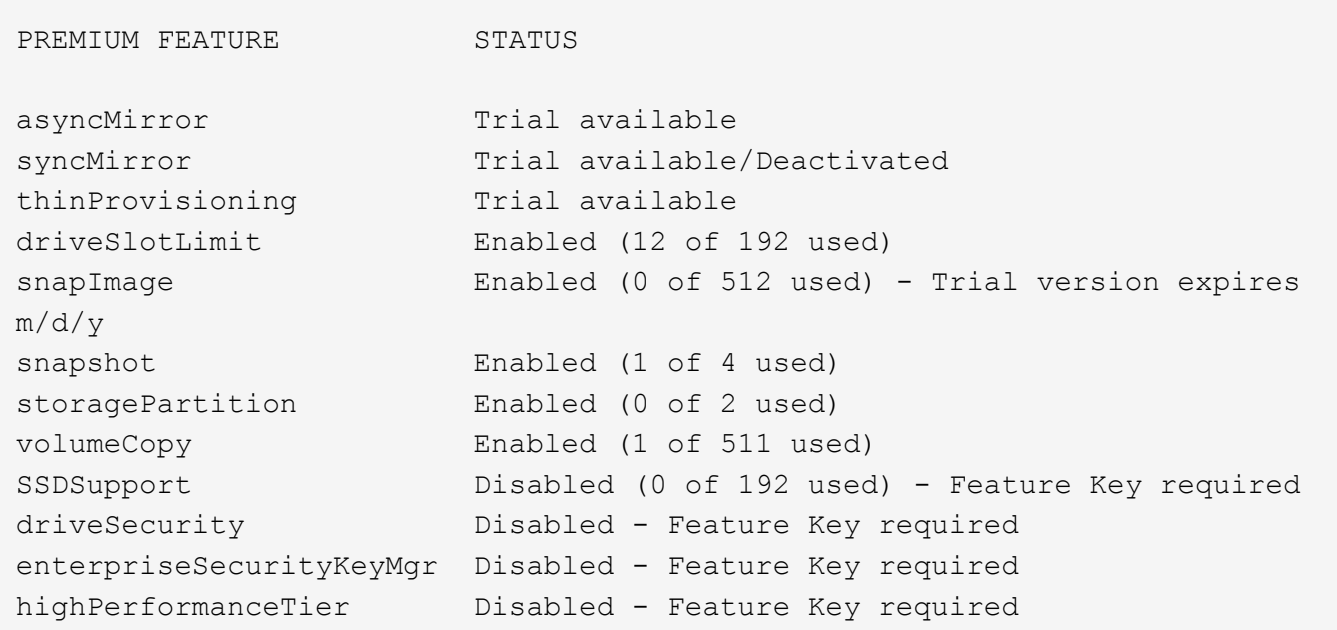

Le time le paramètre renvoie des informations dans ce formulaire.

```
Controller in Slot A
Date/Time: Thu Jun 03 14:54:55 MDT 2004
Controller in Slot B
Date/Time: Thu Jun 03 14:54:55 MDT 2004
```
Le longRunningOperations le paramètre renvoie des informations sous la forme suivante :

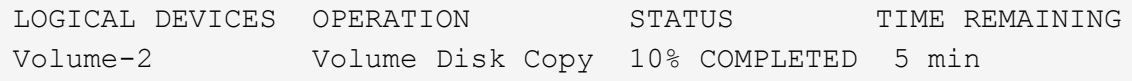

Les champs d'informations renvoyés par le longRunningOperations les significations des paramètres sont les suivantes :

- NAME est le nom d'un volume en cours d'exécution longue. Le nom du volume doit avoir le préfixe « Volume ».
- OPERATION répertorie l'opération effectuée sur le groupe de volumes ou le volume.
- **% COMPLETE** indique la durée d'exécution de l'opération.
- STATUS peut avoir l'une des significations suivantes :
	- En attente l'opération longue en cours n'a pas démarré mais démarre une fois l'opération en cours terminée.
	- En cours l'opération de longue durée a démarré et s'exécute jusqu'à ce que l'opération soit terminée ou arrêtée par la demande de l'utilisateur.

• TIME REMAINING indique la durée restante pour terminer l'opération longue en cours. L'heure est au format « heures minute ». S'il reste moins d'une heure, seules les minutes sont affichées. Si moins d'une minute reste, le message «less than a minute« est affiché.

Le volumeDistribution le paramètre renvoie des informations dans ce formulaire.

```
volume name: 10
       Current owner is controller in slot: A
volume name: CTL 0 Mirror Repository
       Current owner is controller in slot: A
volume name: Mirror Repository 1
       Current owner is controller in slot:A
volume name: 20
       Current owner is controller in slot:A
volume name: JCG_Remote_MirrorMenuTests
       Current owner is controller in slot:A
```
### **Niveau minimal de firmware**

5.00 ajoute le defaultHostType paramètre.

5.43 ajoute le summary paramètre.

6.10 ajoute le volumeDistribution paramètre.

6.14 ajoute le connections paramètre.

7.10 ajoute le autoSupportConfig paramètre.

7.77 ajoute le longRunningOperations paramètre.

7.83 renvoie des informations qui incluent la prise en charge des nouvelles fonctionnalités de la version 10.83 du logiciel de gestion du stockage. De plus, les informations renvoyées ont été étendues pour afficher l'état des fonctions de la matrice de stockage.

8.30 ajoute le autoLoadBalancingEnable paramètre.

8.40 ajoute le autoSupport paramètre.

8.40 dégénère le autoSupportConfig Paramètre pour les baies de stockage E2800 ou E5700 exécutées avec un https type de client.

8.41 ajoute un contrôle de l'usure des disques SSD au profil de baie de stockage. Cette information s'affiche uniquement pour les systèmes de stockage E2800 et E5700.

8.42 ajoute le hostConnectivityReporting paramètre.

8.63 ajoute l'entrée Resource-Provisionprovisionné volumes sous profile résultats des paramètres.

## **Affiche les candidats au volume de mise en miroir synchrone**

Le show syncMirror candidates La commande renvoie des informations sur les volumes candidats sur une matrice de stockage distante que vous pouvez utiliser comme volumes secondaires dans une configuration de mise en miroir synchrone.

### **Baies prises en charge**

Cette commande s'applique à n'importe quelle baie de stockage, avec quelques restrictions. Si vous exécutez la commande sur la baie E2700 ou E5600, il n'y a pas de restrictions.

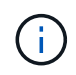

Si vous exécutez la commande sur la baie E2800 ou E5700, le type de client doit être défini sur symbol. Cette commande ne s'exécute pas si le type de client est défini sur https.

#### **Rôles**

Pour exécuter cette commande sur une baie de stockage E2800 ou E5700, vous devez avoir le rôle Administrateur du stockage ou moniteur de stockage.

#### **Contexte**

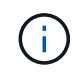

Dans les versions précédentes de cette commande, l'identifiant de fonction était remoteMirror. Cet identifiant de fonction n'est plus valide et est remplacé par syncMirror.

#### **Syntaxe**

show syncMirror candidates primary="*volumeName*" remoteStorageArrayName="*storageArrayName*"

#### **Paramètres**

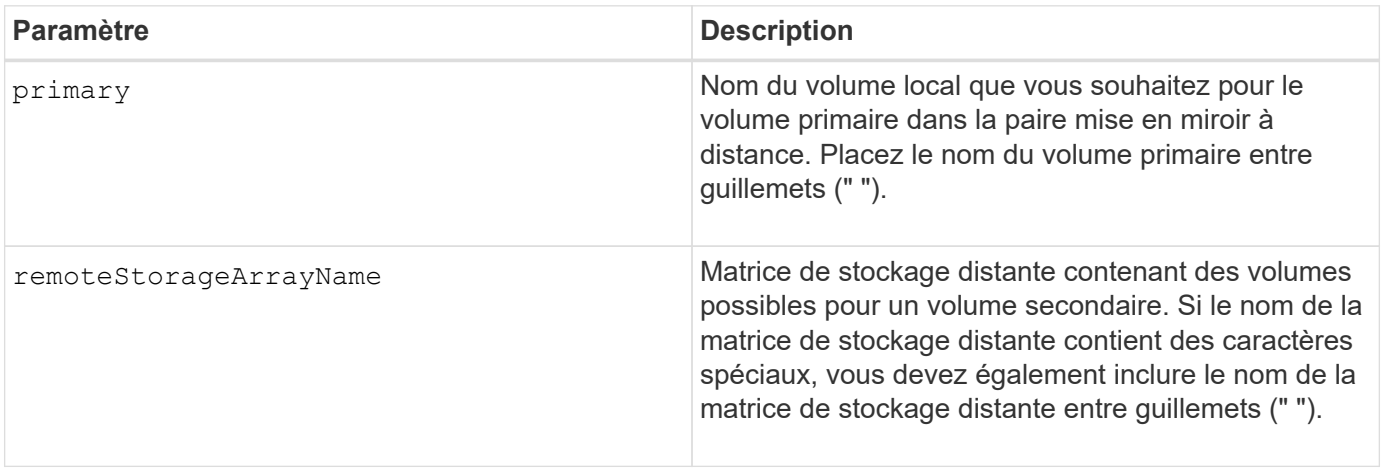

5.40

## **Affiche la progression de la synchronisation du volume de la mise en miroir synchrone**

Le show syncMirror synchronizationProgress Commande renvoie la progression de la synchronisation des données entre le volume primaire et le volume secondaire dans une configuration de mise en miroir synchrone.

### **Baies prises en charge**

Cette commande s'applique à toute baie de stockage individuelle, notamment les baies E2700, E5600, E2800 et E5700 Tant que tous les paquets SMcli sont installés.

### **Rôles**

Pour exécuter cette commande sur une baie de stockage E2800 ou E5700, vous devez avoir le rôle Administrateur du stockage ou moniteur de stockage.

### **Contexte**

Cette commande indique la progression sous forme de pourcentage de synchronisation des données terminée.

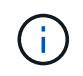

Dans les versions précédentes de cette commande, l'identifiant de fonction était remoteMirror. Cet identifiant de fonction n'est plus valide et est remplacé par **syncMirror**.

### **Syntaxe**

```
show syncMirror (localVolume [volumeName] |
localVolumes [volumeName1... volumeNameN]) synchronizationProgress
```
### **Paramètre**

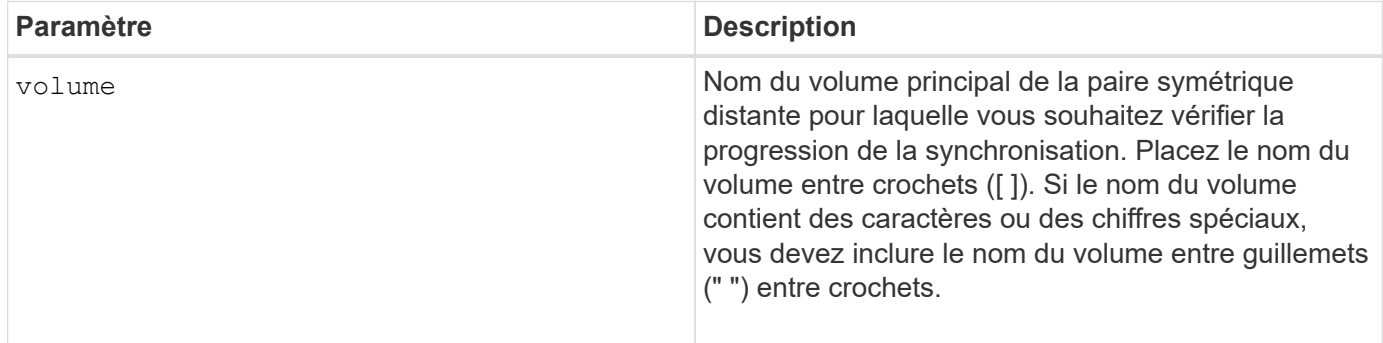

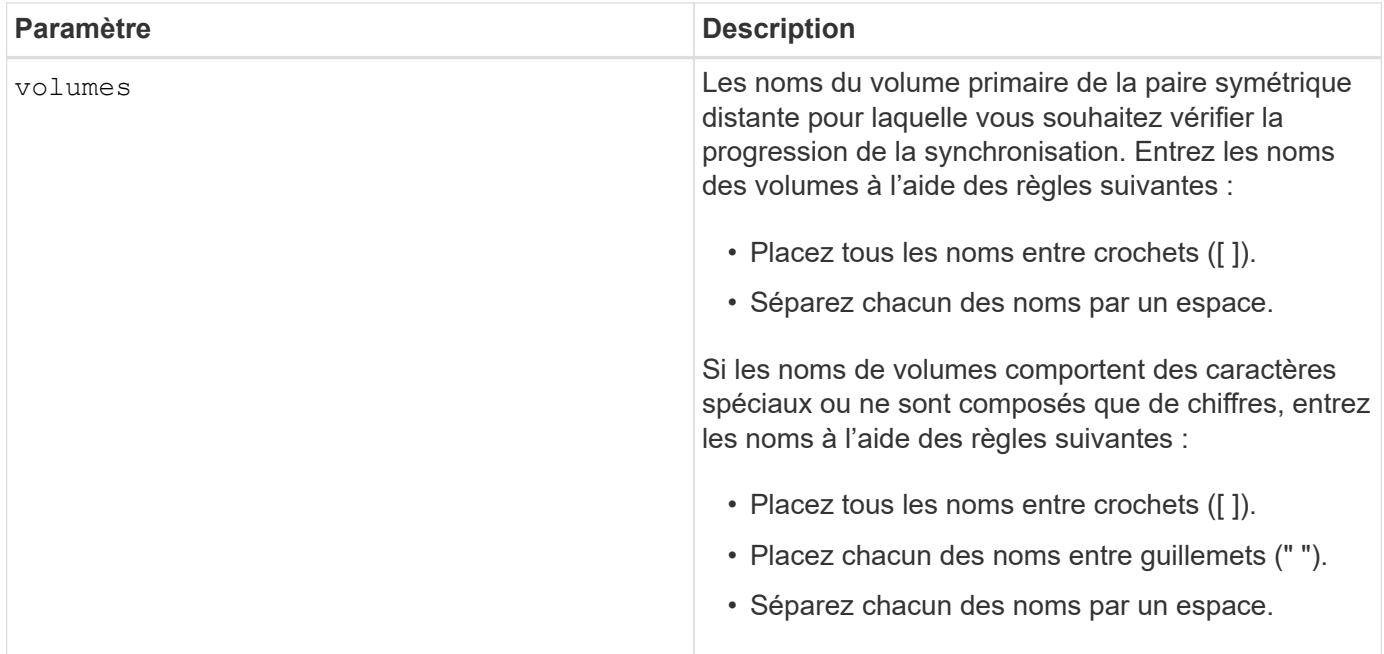

5.40

# **Affiche la configuration syslog**

Le show syslog summary la commande affiche les informations de configuration de l'alerte syslog.

### **Baies prises en charge**

Cette commande s'applique à une seule baie de stockage E2800, E5700, EF600 ou EF300. Elle ne fonctionne pas sur les baies de stockage E2700 ou E5600.

### **Rôles**

Pour exécuter cette commande sur une baie de stockage E2800, E5700, EF600 ou EF300, vous devez disposer du rôle Administrateur du stockage ou Administrateur du support ou moniteur de stockage.

### **Syntaxe**

show syslog summary

### **Paramètres**

Aucune.

**Exemples**

```
SYSLOG SUMMARY
    Default facility: 3
    Default tag: StorageArray
    Syslog format: rfc5424
    Syslog Servers
     Server Address Port Number
     serverName1.company.com 514
     serverName2.company.com 514
SMcli completed successfully.
```
8.40

11.70.1 a ajouté le syslogFormat Paramètre pour spécifier le format de message Syslog.

## **Affiche la chaîne**

Le show textstring commande affiche une chaîne de texte à partir d'un fichier script. Cette commande est similaire à la echo Sous MS-DOS et UNIX.

### **Baies prises en charge**

Cette commande s'applique à toute baie de stockage individuelle, notamment les systèmes E2700, E5600, E2800, E5700, Baies EF600 et EF300, tant que tous les packages SMcli sont installés.

### **Rôles**

Pour exécuter cette commande sur une baie de stockage E2800, E5700, EF600 ou EF300, vous devez disposer du rôle d'administrateur du stockage ou de contrôle du stockage.

### **Syntaxe**

show "*textString*"

### **Paramètres**

Aucune.

### **Remarques**

Placez la chaîne entre guillemets (" ").

### **Niveau minimal de firmware**

6.10

# **Affiche la progression de l'action du volume**

Le show volume actionProgress la commande renvoie des informations sur l'action de volume et la quantité de l'opération longue durée qui est terminée pour une opération longue exécution sur un volume.

## **Baies prises en charge**

Cette commande s'applique à toute baie de stockage individuelle, notamment les systèmes E2700, E5600, E2800, E5700, Baies EF600 et EF300, tant que tous les packages SMcli sont installés.

## **Rôles**

Pour exécuter cette commande sur une baie de stockage E2800, E5700, EF600 ou EF300, vous devez disposer du rôle d'administrateur du stockage ou de contrôle du stockage.

### **Contexte**

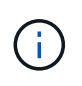

Avec la version 7.77 du micrologiciel, le show volume actionProgress la commande est obsolète. Remplacez cette commande par show storageArray longRunningOperations.

Le pourcentage de l'opération longue durée terminée est indiqué en pourcentage (par exemple, 25 signifie que 25 % de l'opération longue durée est terminée).

### **Syntaxe**

show volume [*volumeName*] actionProgress

### **Paramètre**

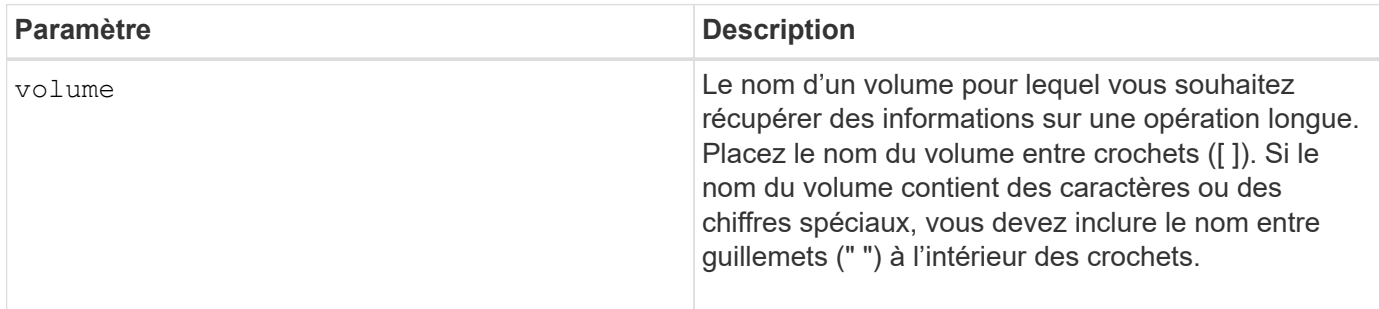

### **Niveau minimal de firmware**

5.43

## **Affiche les statistiques de performances des volumes**

Le show volume performanceStats la commande renvoie des informations sur les performances du volume.

#### **Baies prises en charge**

Cette commande s'applique à toute baie de stockage individuelle, notamment les systèmes E2700, E5600, E2800, E5700, Baies EF600 et EF300, tant que tous les packages SMcli sont installés.

### **Rôles**

Pour exécuter cette commande sur une baie de stockage E2800, E5700, EF600 ou EF300, vous devez disposer du rôle d'administrateur du stockage ou de contrôle du stockage.

### **Contexte**

Pour chaque volume de la matrice de stockage, cette commande renvoie les informations suivantes :

- Baies de stockage
- Nombre total d'E/S
- En lecture %
- Baisse du taux de réussite par le cache de lecture primaire
- Taux de réussite du cache d'écriture primaire : %
- Baisse du taux de réussite SSD cache
- Mo/s actuels
- NB max. Mo/s
- E/S actuelles
- Nombre maximum d'E/S
- Nombre minimal d'E/S
- E/S moyennes
- Mo/s minimum
- Mo/s moyens
- Latence d'E/S actuelle
- Latence d'E/S maximale
- Latence d'E/S minimale
- Latence d'E/S moyenne

### **Syntaxe**

```
show (allVolumes | volume ["volumeName"]
volumes ["volumeName1" ... "volumeNameN"]) performanceStats
```
#### **Paramètres**
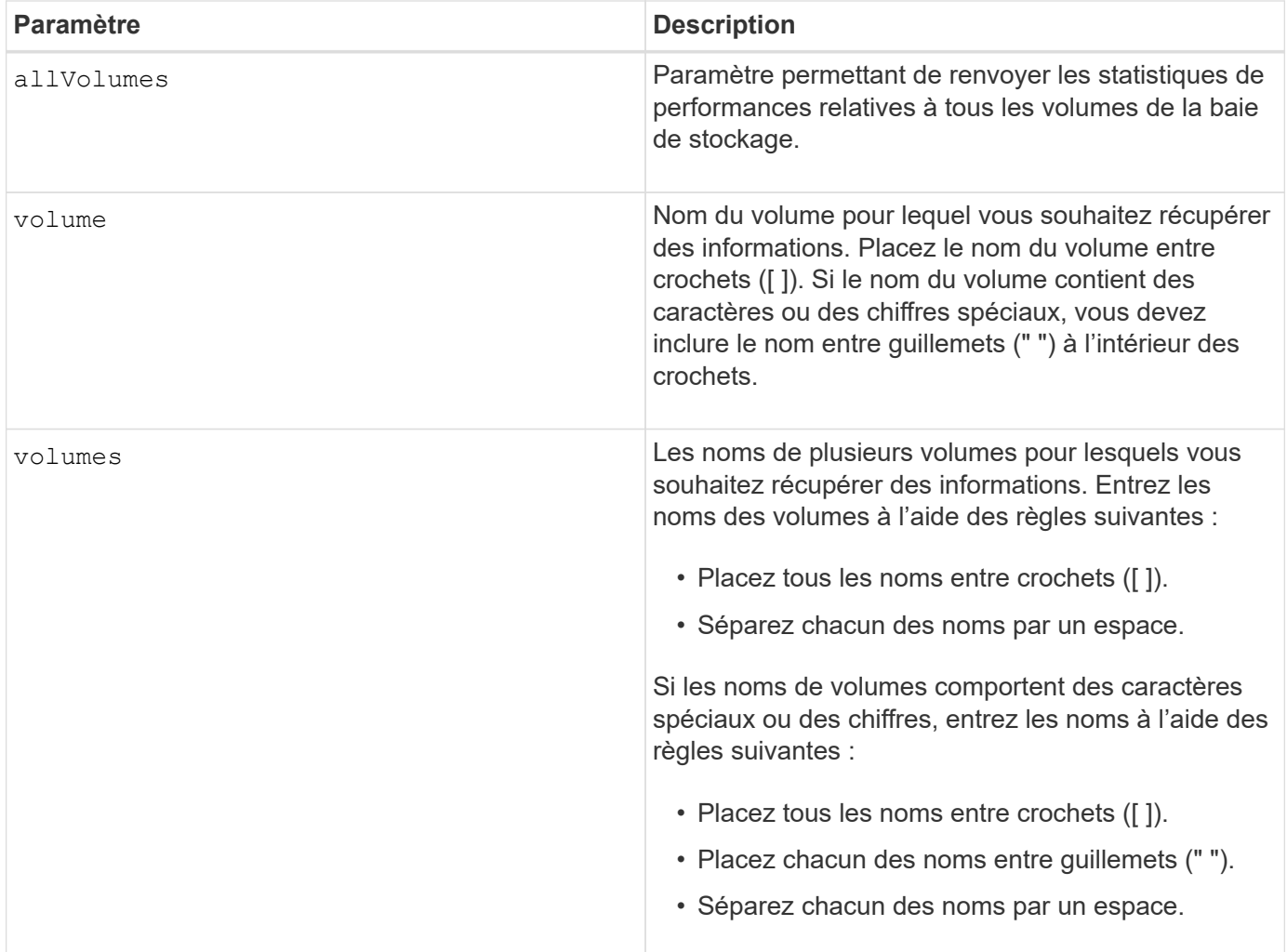

# **Remarques**

Avant d'exécuter le show volume performanceStat exécutez la commande set session performanceMonitorInterval commande et le set session performanceMonitorIterations commande pour définir la fréquence de collecte des statistiques.

Le show volume performanceStat la commande renvoie les statistiques de performances du volume comme indiqué dans cet exemple :

```
Performance Monitor Statistics for Storage Array: Tyler -
Date/Time: 11/6/12 10:00: 34 AM - Polling interval in seconds: 5
"Storage Arrays","Total IOs","Read %","Primary Read Cache Hit %",
"Primary Write Cache Hit %","SSD Read Cache Hit %","Current MBs/sec",
"Maximum MBs/sec","Current IOs/sec","Maximum IOs/sec","Minimum IOs/sec",
"Average IOs/sec","Minimum MBs/sec","Average MBs/sec","Current IO
Latency",
"Maximum IO Latency","Minimum IO Latency","Average IO Latency"
"Capture Iteration: 1","","","","","","","","","","","","","","","","",""
"Date/Time: 11/6/12 10:00:34
AM","","","","","","","","","","","","","","",
     "","","""Volume
Unnamed","0.0","","0.0","0.0","0.0","0.0","0.0","0.0","0.0","0.0",
     "0.0","0.0","0.0","0.0","0.0","0.0","0.0"
```
#### **Niveau minimal de firmware**

6.10

### **Afficher les réservations de volume**

Le show volume reservations la commande renvoie des informations sur les volumes qui ont des réservations permanentes.

### **Baies prises en charge**

Cette commande s'applique à toute baie de stockage individuelle, notamment les systèmes E2700, E5600, E2800, E5700, Baies EF600 et EF300, tant que tous les packages SMcli sont installés.

#### **Rôles**

Pour exécuter cette commande sur une baie de stockage E2800, E5700, EF600 ou EF300, vous devez disposer du rôle d'administrateur du stockage ou de contrôle du stockage.

#### **Syntaxe**

```
show (allVolumes | volume [volumeName] |
volumes [volumeName1 ... volumeNameN]) reservations
```
# **Paramètres**

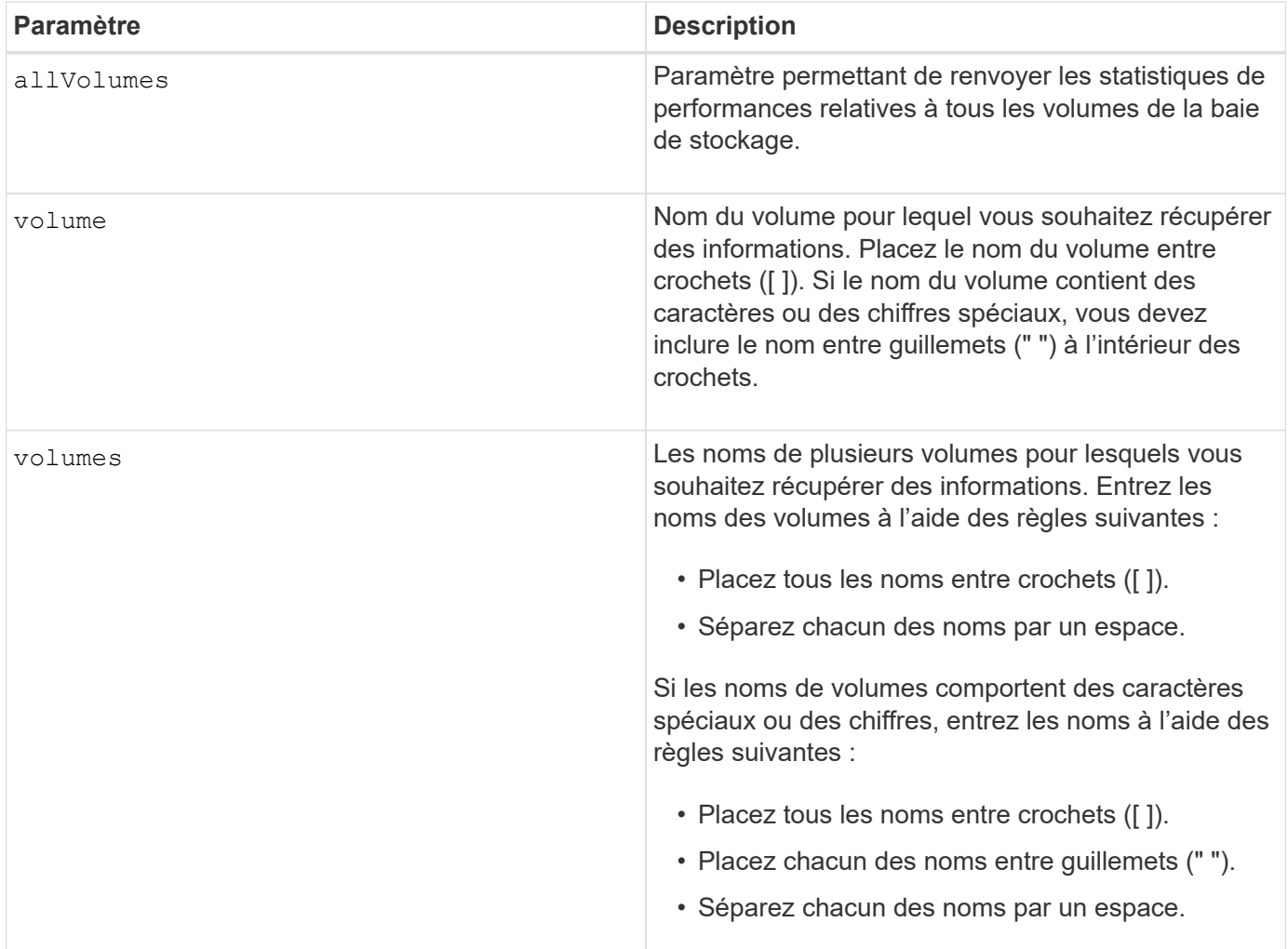

# **Niveau minimal de firmware**

5.40

# **Afficher le volume**

Le show volume summary la commande renvoie des informations sur un volume.

# **Baies prises en charge**

Cette commande s'applique à toute baie de stockage individuelle, notamment les systèmes E2700, E5600, E2800, E5700, Baies EF600 et EF300, tant que tous les packages SMcli sont installés.

### **Rôles**

Pour exécuter cette commande sur une baie de stockage E2800, E5700, EF600 ou EF300, vous devez disposer du rôle d'administrateur du stockage ou de contrôle du stockage.

### **Contexte**

Pour les volumes d'une matrice de stockage, cette commande renvoie les informations suivantes :

• Le nombre de volumes

- Le nom
- Le statut
- La capacité
- Niveau RAID
- Groupe de volumes où se trouve le volume
- Détails :
	- ID du volume
	- L'ID du sous-système
	- Type de disque (SAS)
	- Protection contre les pertes du plateau
	- Propriétaire préféré
	- Propriétaire actuel
	- La taille du segment
	- Priorité de modification
	- État du cache de lecture (activé ou désactivé)
	- État du cache d'écriture (activé ou désactivé)
	- Le cache d'écriture sans état des piles (activé ou désactivé)
	- Cache d'écriture avec état miroir (activé ou désactivé)
	- Le cache d'écriture de vidage après le temps
	- Le paramètre de lecture préalable de la mémoire cache (VRAI ou FAUX)
	- L'état d'activation de l'analyse des supports en arrière-plan (activé ou désactivé)
	- Analyse des supports avec état de vérification de redondance (activé ou désactivé)
- Les volumes du référentiel miroir

# **Syntaxe**

```
show (allVolumes | volume [volumeName] |
volumes [volumeName1 ... volumeNameN]) summary
```
# **Paramètres**

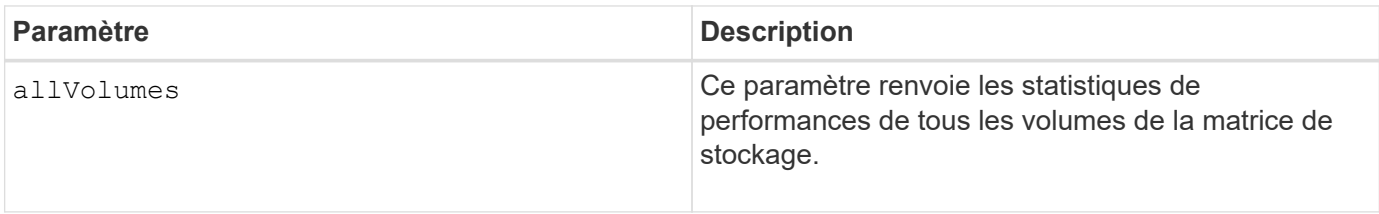

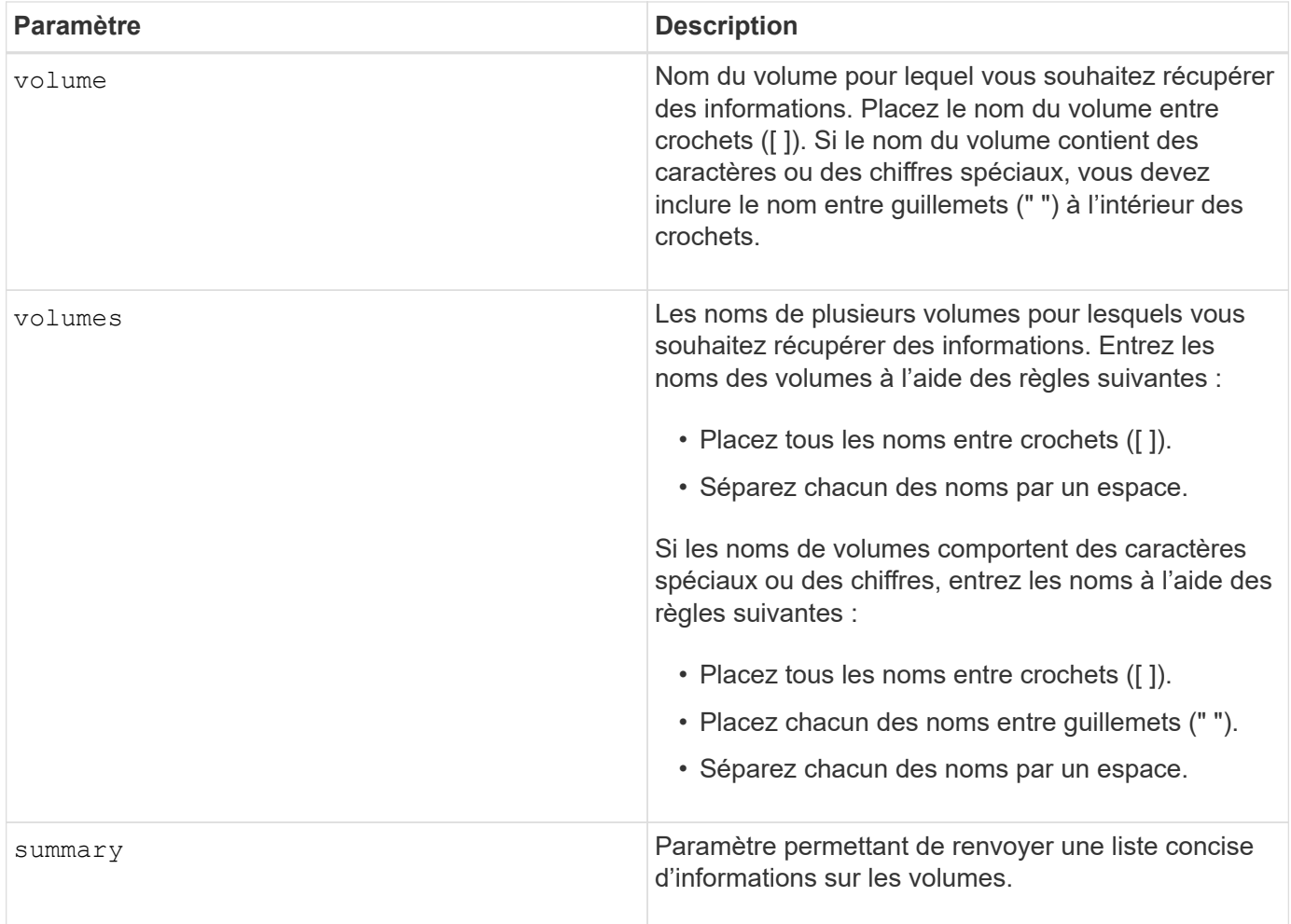

# **Afficher le volume fin**

Le show volume la commande renvoie l'historique d'extension ou la capacité consommée pour le ou les volumes fins spécifiés.

# **Baies prises en charge**

Cette commande s'applique à toute baie de stockage individuelle, notamment les systèmes E2700, E5600, E2800, E5700, Baies EF600 et EF300, tant que tous les packages SMcli sont installés.

# **Rôles**

Pour exécuter cette commande sur une baie de stockage E2800, E5700, EF600 ou EF300, vous devez disposer du rôle d'administrateur du stockage ou de contrôle du stockage.

# **Syntaxe**

```
show (allVolumes | volume [volumeName] |
volumes [volumeName1 ... volumeNameN])
(consumedCapacity |
(expansionHistory [file=fileName]))
```
## **Paramètres**

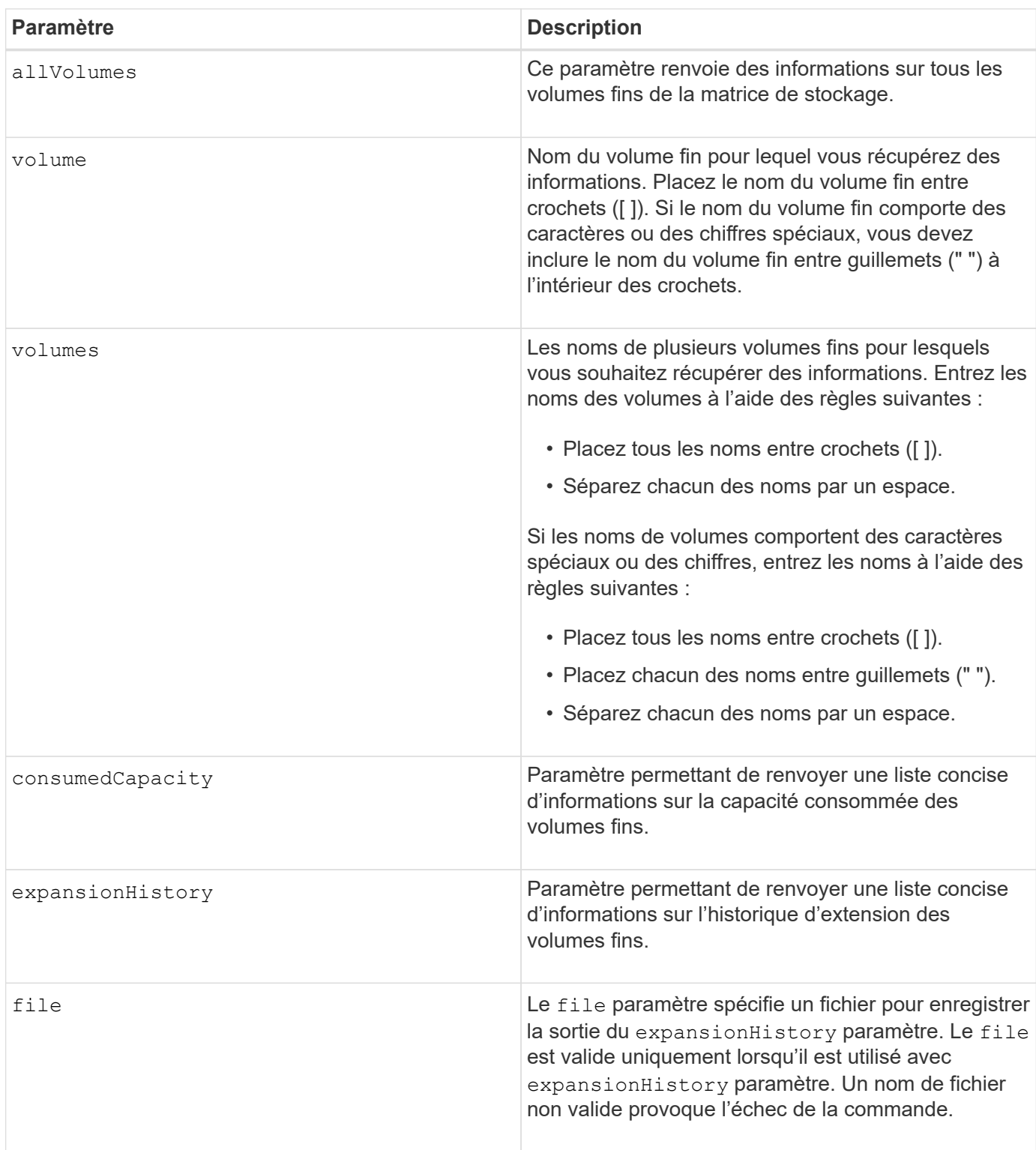

# **Remarques**

Avec le expansionHistory paramètre, la commande renvoie des informations similaires à l'exemple illustré ci-dessous.

Thin volume name: volume-nameRepository volume Name: REPOS\_NNNN

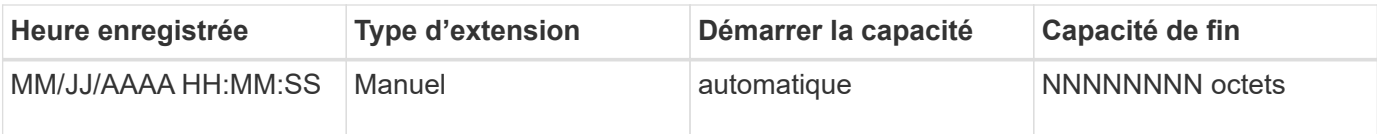

Avec le consumedCapacity paramètre, la commande renvoie des informations similaires à l'exemple illustré ci-dessous.

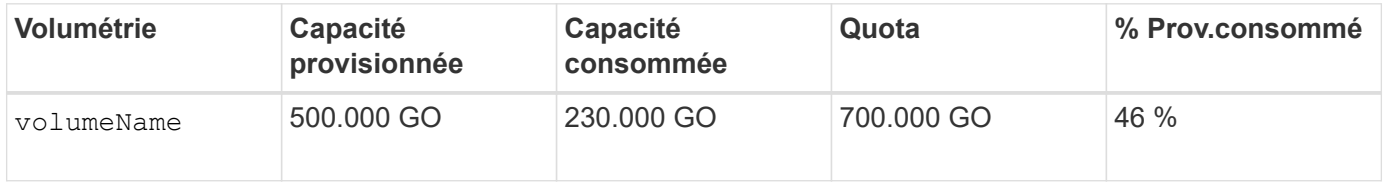

# **Niveau minimal de firmware**

7.83

# **Afficher les candidats cibles de copie de volume**

Le show volumeCopy source targetCandidates commande renvoie des informations sur les volumes candidats que vous pouvez utiliser comme cible pour une opération de copie de volume. Cette commande est valide pour les paires de copies de volume de snapshot.

# **Baies prises en charge**

Cette commande s'applique à toute baie de stockage individuelle, notamment les systèmes E2700, E5600, E2800, E5700, Baies EF600 et EF300, tant que tous les packages SMcli sont installés.

### **Rôles**

Pour exécuter cette commande sur une baie de stockage E2800, E5700, EF600 ou EF300, vous devez disposer du rôle d'administrateur du stockage ou de contrôle du stockage.

### **Syntaxe**

show volumeCopy source ["*sourceName*"] targetCandidates

### **Paramètre**

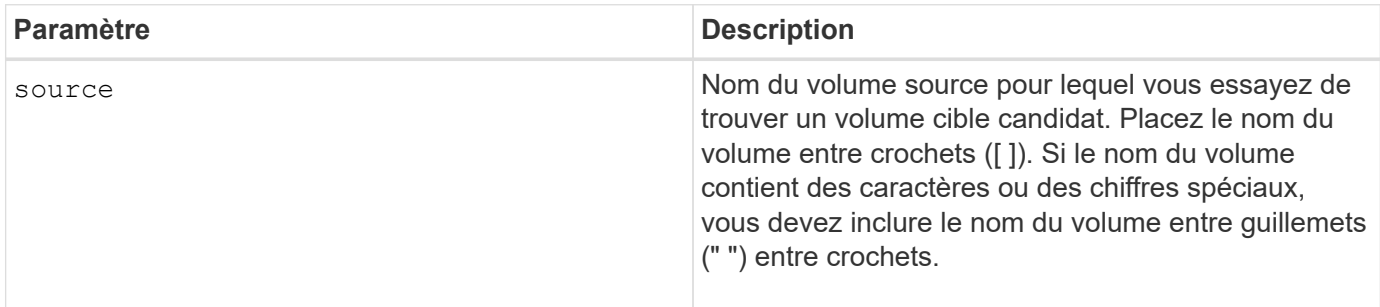

# **Afficher les candidats source de copie de volume**

Le show volumeCopy sourceCandidates commande renvoie des informations sur les volumes candidats que vous pouvez utiliser comme source pour une opération de copie de volume. Cette commande est valide pour les paires de copies de volume de snapshot.

## **Baies prises en charge**

Cette commande s'applique à toute baie de stockage individuelle, notamment les systèmes E2700, E5600, E2800, E5700, Baies EF600 et EF300, tant que tous les packages SMcli sont installés.

## **Rôles**

Pour exécuter cette commande sur une baie de stockage E2800, E5700, EF600 ou EF300, vous devez disposer du rôle d'administrateur du stockage ou de contrôle du stockage.

## **Syntaxe**

show volumeCopy sourceCandidates

### **Paramètres**

Aucune.

### **Remarques**

Cette commande renvoie les informations de source de copie de volume comme indiqué dans cet exemple.

```
Volume Name: finance
     Capacity: 4.0 GB
     Volume Group: 1
Volume Name: engineering
     Capacity: 4.0 GB
     Volume Group: 2
```
### **Affiche la copie de volume**

Le show volumeCopy la commande renvoie des informations sur les opérations de copie de volume.

### **Baies prises en charge**

Cette commande s'applique à toute baie de stockage individuelle, notamment les systèmes E2700, E5600, E2800, E5700, Baies EF600 et EF300, tant que tous les packages SMcli sont installés.

### **Rôles**

Pour exécuter cette commande sur une baie de stockage E2800, E5700, EF600 ou EF300, vous devez

disposer du rôle d'administrateur du stockage ou de contrôle du stockage.

# **Contexte**

Cette commande renvoie les informations suivantes concernant les opérations de copie de volume :

- État de la copie
- L'horodatage de début
- L'horodatage d'achèvement
- Priorité de copie
- Le WWID (World Wide identifier) du volume source ou le WWID du volume cible
- Paramètre d'attribut lecture seule du volume cible

Vous pouvez récupérer des informations sur une paire de copies de volume spécifique ou sur toutes les paires de copies de volume de la matrice de stockage. Cette commande est valide pour les paires de copies de volume de snapshot.

# **Syntaxe**

```
show volumeCopy (allVolumes | source ["sourceName"] |
target ["targetName"])
```
# **Paramètres**

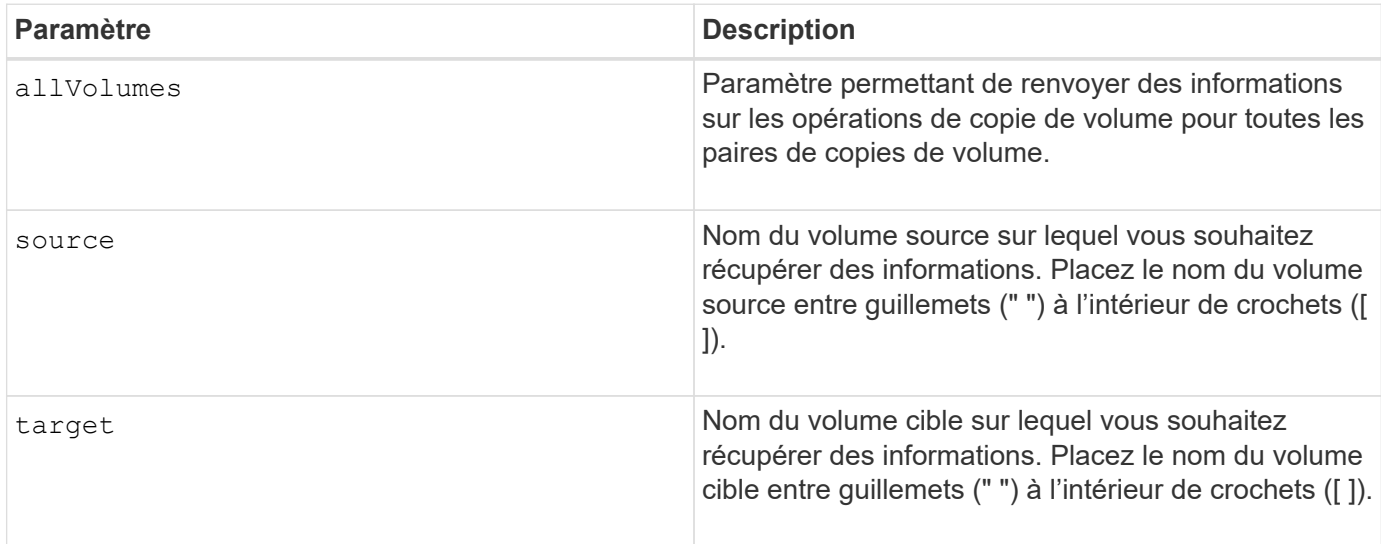

# **Afficher les dépendances d'exportation de groupe de volumes**

Le show volume Group export Dependencies la commande affiche la liste des dépendances des lecteurs d'un groupe de volumes que vous souhaitez déplacer d'une matrice de stockage à une seconde matrice de stockage.

# **Baies prises en charge**

Cette commande s'applique à toute baie de stockage individuelle, notamment les systèmes E2700, E5600,

E2800, E5700, Baies EF600 et EF300, tant que tous les packages SMcli sont installés.

## **Rôles**

Pour exécuter cette commande sur une baie de stockage E2800, E5700, EF600 ou EF300, vous devez disposer du rôle d'administrateur du stockage ou de contrôle du stockage.

### **Syntaxe**

show volumeGroup [*volumeGroupName*] exportDependencies

### **Paramètre**

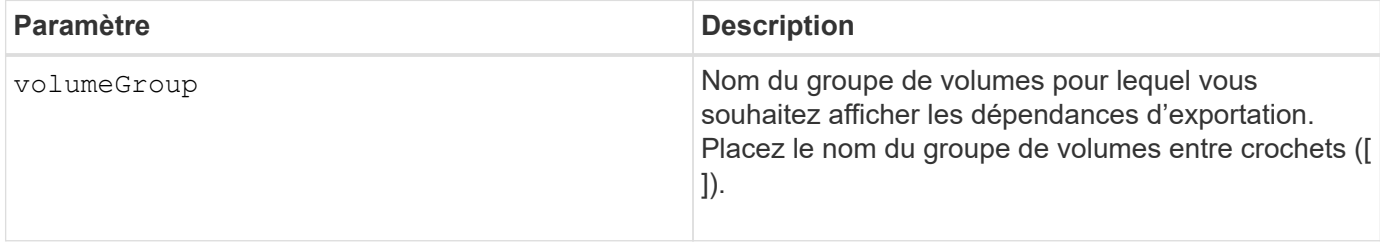

## **Remarques**

Cette commande fait tourner les lecteurs d'un groupe de volumes, lit le DACstore et affiche une liste des dépendances d'importation pour le groupe de volumes. Le groupe de volumes doit être à l'état exporté ou forcé.

# **Niveau minimal de firmware**

7.10

# **Afficher les dépendances d'importation des groupes de volumes**

Le show volumeGroup importDependencies la commande affiche la liste des dépendances des lecteurs d'un groupe de volumes que vous souhaitez déplacer d'une matrice de stockage à une seconde matrice de stockage.

# **Baies prises en charge**

Cette commande s'applique à toute baie de stockage individuelle, notamment les systèmes E2700, E5600, E2800, E5700, Baies EF600 et EF300, tant que tous les packages SMcli sont installés.

### **Rôles**

Pour exécuter cette commande sur une baie de stockage E2800, E5700, EF600 ou EF300, vous devez disposer du rôle d'administrateur du stockage ou de contrôle du stockage.

# **Syntaxe**

```
show volumeGroup [volumeGroupName] importDependencies
[cancelImport=(TRUE | FALSE)]
```
#### **Paramètres**

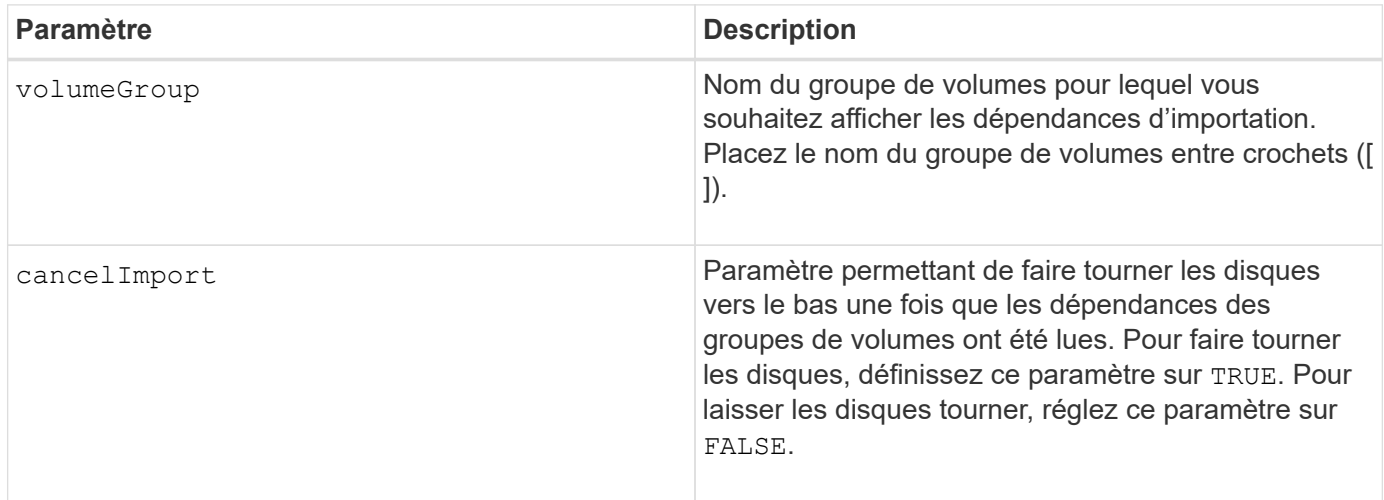

### **Remarques**

Cette commande renvoie les dépendances d'un groupe de volumes spécifique, qui doit être à l'état exporté ou forcé. Si une décision est prise pour conserver les dépendances répertoriées, alors le cancelImport paramètre pouvant être appliqué pour faire reculer les disques.

Vous devez exécuter le show volumeGroup importDependencies avant d'exécuter le start volumeGroup import commande.

## **Niveau minimal de firmware**

7.10

# **Afficher le groupe de volumes**

Le show volumeGroup la commande renvoie des informations sur un groupe de volumes.

### **Baies prises en charge**

Cette commande s'applique à toute baie de stockage individuelle, notamment les systèmes E2700, E5600, E2800, E5700, Baies EF600 et EF300, tant que tous les packages SMcli sont installés.

#### **Rôles**

Pour exécuter cette commande sur une baie de stockage E2800, E5700, EF600 ou EF300, vous devez disposer du rôle d'administrateur du stockage ou de contrôle du stockage.

#### **Contexte**

Cette commande renvoie les informations suivantes concernant un groupe de volumes :

- L'état (optimal, Degraded, Failed, Missing, par exemple, optimal, dégradé, échec, manquant)
- La capacité
- Le propriétaire actuel (le contrôleur dans le slot A ou le contrôleur dans le slot B )
- Niveau RAID
- Le type de support (HDD ou SSD)
- Le type d'interface de disque (Fibre Channel, iSCSI, InfiniBand, SAS)
- Protection contre les pertes du plateau (oui ou non)
- Secure capable : indique si le groupe de volumes est composé de tous les disques sécurisés. Les disques sécurisés peuvent être des disques FDE ou FIPS.
- Secure : indique si la sécurité du lecteur est activée pour le groupe de volumes (cette option est appelée Secure Enabled).
- Les volumes associés et la capacité disponible
- Les lecteurs associés
- Les fonctionnalités Data assurance et la présence de volumes Data assurance
- Capacités de provisionnement de ressources

## **Syntaxe**

show volumeGroup [*volumeGroupName*]

### **Paramètre**

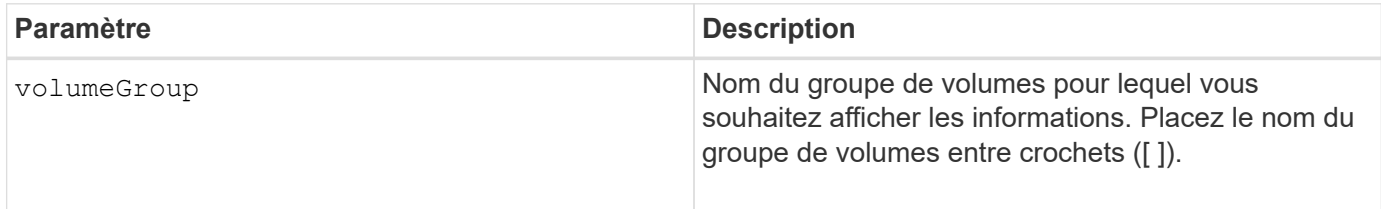

### **Remarques**

Cette commande renvoie les informations de groupe de volumes comme indiqué dans cet exemple :

```
Name: SecureGroup
      Status: Optimal
      Capacity: 120.000 GB
      Current owner: Controller in slot A
      Quality of Service (QoS) Attributes
       RAID level: 5
       Drive media type: Hard Disk Drive
       Drive interface type: SAS
       Shelf loss protection: No
         Secure Capable: Yes
       Secure: No
         Data Assurance (DA) capable: Yes
       DA enabled volume present: No
         Resource-provisioned: Yes
    Total Volumes: 1
       Standard volumes: 1
         Repository volumes: 0
       Free Capacity: 110.000 GB
      Associated drives - present (in piece order)
      Total drives present: 5
         Tray Slot
         99 1
         99 2
         99 3
         99 4
         99 5
```
## **Niveau minimal de firmware**

6.10

# **smcli …**

# **Testez les alertes**

Le SMcli alertTest La commande envoie une alerte de test au journal des événements Windows et à tous les récepteurs syslog configurés.

## **Baies prises en charge**

Cette commande s'applique uniquement aux baies de stockage E2700 et E5600.

## **Contexte**

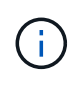

Cette commande est une commande SMcli, pas une commande script. Vous devez exécuter cette commande à partir d'une ligne de commande. Vous ne pouvez pas exécuter cette commande à partir de l'éditeur de script dans le logiciel de gestion du stockage

## **Syntaxe**

SMcli -alertTest

## **Paramètres**

Aucune.

**Niveau minimal de micrologiciel**

7.83

# **Afficher les paramètres de collection de bundle AutoSupport**

Le SMcli -autoSupportConfig show Commande affiche les paramètres de collection de bundle AutoSupport pour le domaine de gestion. Ces paramètres s'appliquent à toutes les baies de stockage de votre domaine de gestion pour lesquelles vous avez activé AutoSupport.

# **Baies prises en charge**

Cette commande s'applique à toutes les baies de stockage E2700 et E5600 du domaine de gestion à la fois. Elle ne s'applique pas aux baies de stockage E2800 ou E5700.

# **Contexte**

Le résultat de la commande depuis cette commande affiche les informations de configuration suivantes :

- L'état d'activation de ce domaine de gestion de la fonctionnalité AutoSupport, de la fonctionnalité AutoSupport OnDemand et de la fonction AutoSupport Remote Diagnostics
- Paramètres de livraison qui dépendent de la méthode de livraison configurée :
	- La méthode de livraison est SMTP : l'adresse e-mail de destination, le serveur de relais de messagerie et l'adresse e-mail de l'expéditeur sont affichés
	- La méthode de livraison est HTTP ou HTTPS :
		- Connexion directe : l'adresse IP de destination s'affiche
		- Connexion au serveur proxy : l'adresse hôte, le numéro de port et les détails d'authentification sont affichés
		- Connexion au script de configuration automatique du proxy (PAC) l'emplacement du script est affiché

• Un tableau qui répertorie, pour chaque baie de stockage, le nom de la baie, qu'il s'agisse d'une baie compatible ASUP, des numéros de série du châssis et des adresses IP des contrôleurs de la baie

**Contexte**

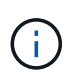

Cette commande est une commande SMcli, pas une commande script. Vous devez exécuter cette commande à partir d'une ligne de commande. Vous ne pouvez pas exécuter cette commande à partir de l'éditeur de script dans le logiciel de gestion du stockage.

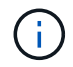

Cette commande s'applique à toutes les baies de stockage E2700 et E5600 du domaine de gestion à la fois. Elle ne s'applique pas aux baies de stockage E2800 ou E5700.

#### **Syntaxe**

SMcli -autoSupportConfig show

#### **Paramètres**

Aucune.

### **Niveau minimal de micrologiciel**

8.25

### **Exemple de sortie pour les États d'activation**

The AutoSupport feature is activated on this storage management station. The AutoSupport OnDemand feature is de-activated on this storage management station. The AutoSupport Remote Diagnostics feature is de-activated on this storage management station.

#### **Exemple de sortie pour la méthode de distribution SMTP**

```
Delivery method: SMTP
Destination email address: http://asupserver.corp.netapp.com/put/AsupPut/
Mail relay server: server.eng.netapp.com
Sender email address: user@netapp.com
```
**Exemple de résultat pour la méthode de distribution HTTP ou HTTPS avec une connexion directe**

```
Delivery method: HTTP
Destination IP address: http://asupserver.corp.netapp.com/put/AsupPut/
Connection: Direct
```

```
Connection: Proxy server
Host Address: 10.227.76.123
Port number: 8080
Authentication required: Yes
User name: admin
Password: **********
```
**Exemple de sortie pour la méthode de distribution HTTP avec un script de configuration de proxy automatique (PAC)**

```
Connection: Automatic proxy configuration script (PAC)
Script location: http://esgweb.eng.netapp.com/~user/proxy.pac
```
**Exemple de sortie pour tableau (toutes les méthodes de distribution)**

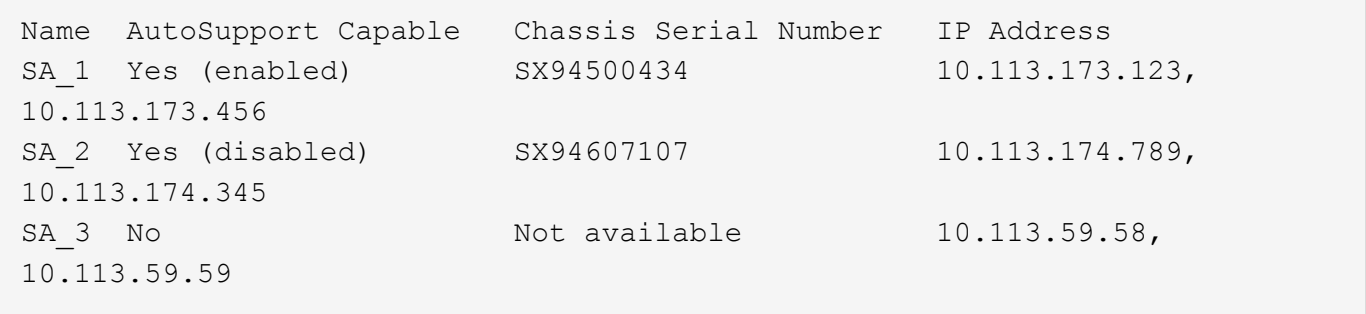

# **Tester la configuration AutoSupport**

Utilisez le SMcli -autoSupportConfig test Commande pour tester la configuration AutoSupport en envoyant un message de test. Cette commande fonctionne sur le domaine de gestion. Le logiciel de gestion du stockage choisit une baie compatible Autosupport dans le domaine de gestion pour obtenir des exemples de données à inclure avec le message de test.

# **Baies prises en charge**

Cette commande s'applique à toutes les baies de stockage E2700 et E5600 du domaine de gestion à la fois. Elle ne s'applique pas aux baies de stockage E2800 ou E5700.

### **Contexte**

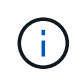

Cette commande est une commande SMcli, pas une commande script. Vous devez exécuter cette commande à partir d'une ligne de commande. Vous ne pouvez pas exécuter cette commande à partir de l'éditeur de script dans le logiciel de gestion du stockage.

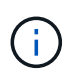

Le moniteur persistant doit être exécuté sur la station de gestion pour envoyer des messages AutoSupport programmés ou déclenchés par un événement. Démarrer le service avant d'utiliser cette commande.

# **Syntaxe**

SMcli -autoSupportConfig test reply-toEmail<address>

### **Paramètres**

Le tableau suivant répertorie les paramètres d'envoi d'un message de test AutoSupport.

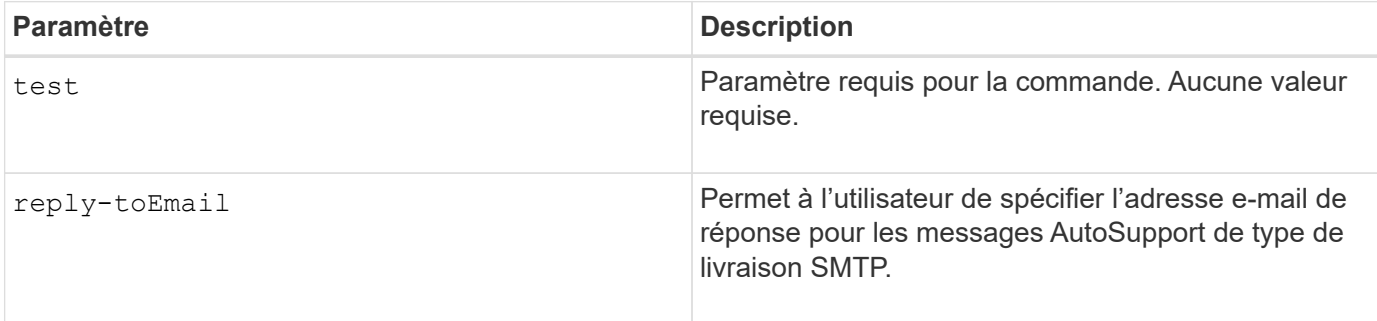

## **Niveau minimal de micrologiciel**

8.25

### **Exemple de test avec livraison HTTP/HTTPS**

Voici quelques exemples d'utilisation de cette commande lors de l'utilisation d'un type de distribution HTTP ou HTTPS, où vous ne spécifiez pas d'adresse e-mail pour la livraison.

```
SMcli -autoSupportConfig test
The sample AutoSupport message was successfully sent to the ASUP gateway.
SMcli completed successfully.
```
### **Exemple de test à l'aide de la livraison SMTP**

Voici quelques exemples d'utilisation de cette commande. Lorsque vous utilisez une méthode de distribution SMTP, vous pouvez utiliser le reply-toEmail paramètre pour spécifier l'adresse de destination.

```
SMcli -autoSupportConfig test reply-toEmail:user@netapp.com
The sample AutoSupport message was successfully sent to the ASUP gateway.
An email has been sent to 'user@netapp.com', please check the mailbox
for delivery confirmation.
SMcli completed successfully.
```
# **Spécifier la méthode de livraison AutoSupport**

Le SMcli -autoSupportConfig Commande configure la méthode de transmission pour l'envoi des messages AutoSupport.

## **Baies prises en charge**

Cette commande s'applique à toutes les baies de stockage E2700 et E5600 du domaine de gestion à la fois. Elle ne s'applique pas aux baies de stockage E2800 ou E5700.

### **Contexte**

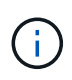

Cette commande est une commande SMcli, pas une commande script. Vous devez exécuter cette commande à partir d'une ligne de commande. Vous ne pouvez pas exécuter cette commande à partir de l'éditeur de script dans le logiciel de gestion du stockage.

Vous pouvez créer deux principaux types de modes de transmission pour l'envoi des messages AutoSupport :

- SMTP utilisez cette méthode lorsque vous souhaitez utiliser l'e-mail comme méthode d'envoi pour envoyer des messages AutoSupport.
- HTTP/HTTPS utilisez cette méthode pour envoyer des messages AutoSupport via les protocoles HTTP ou HTTPS. Vous devez utiliser HTTPS si vous souhaitez utiliser AutoSupport OnDemand ou AutoSupport Remote Diagnostics.

### **Syntaxe pour la méthode de livraison SMTP**

```
SMcli -autoSupportConfig deliveryMethod=SMTP
mailRelayServer=<mailRelayServerName> senderMail=<senderEmailAddress>
```
#### **Paramètres de la méthode de livraison SMTP**

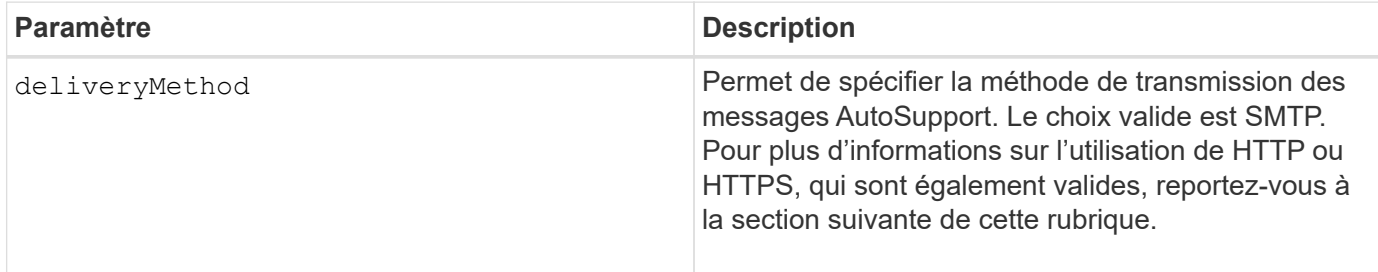

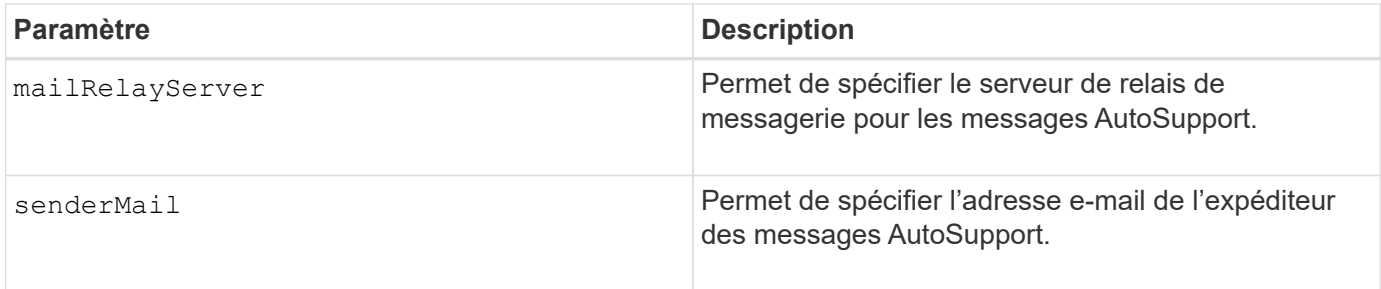

# **Syntaxe pour les méthodes de livraison HTTP/HTTPS**

```
SMcli -autoSupportConfig deliveryMethod={HTTP|HTTPS}
  {direct|proxyConfigScript=<proxyConfigScript>| proxyServer
hostAddress:<address>portNumber=<portNumber>
[userName=<userName>password=<password>]}
```
# **Paramètres des méthodes de transmission HTTP/HTTPS**

Le tableau suivant répertorie les paramètres des méthodes de transmission HTTP/HTTPS.

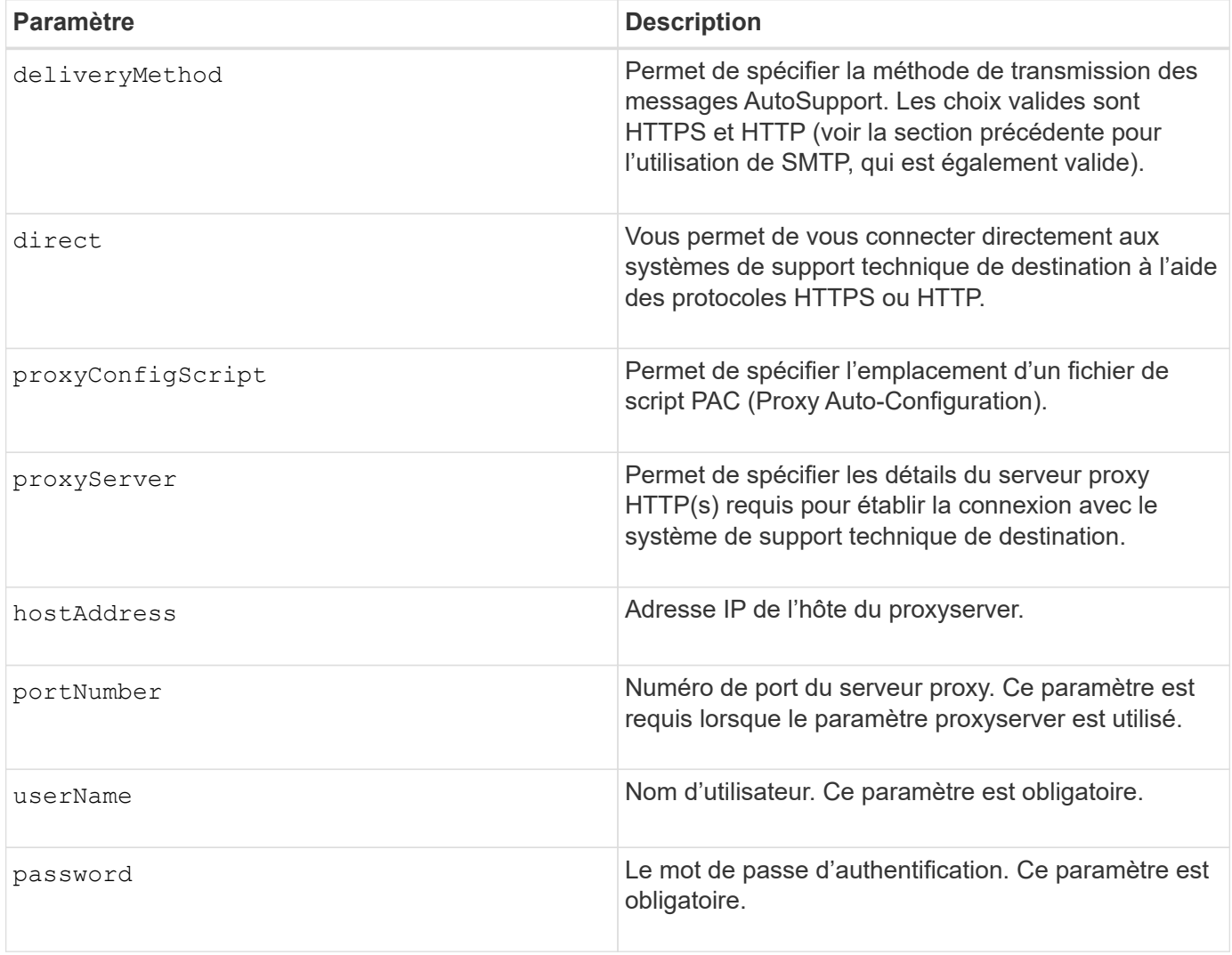

#### **Niveau minimal de micrologiciel**

8.25

# **Exemples**

```
SMcli –autoSupportConfig deliveryMethod=SMTP
mailRelayServer:server.eng.netapp.com
senderEmail:user@netapp.com
```

```
SMcli -autoSupportConfig deliveryMethod=HTTPS
proxyServer hostAddress:10.117.12.112 portNumber=8080
userName=user password=0987654321
```
### **Vérification**

Envoyer un message de test à l'aide du SMcli -autoSupportConfig test commande pour vérifier que vos méthodes de livraison sont correctement configurées.

# **Capturez ou affichez un journal AutoSupport**

Le SMcli -autoSupportLog Commande permet d'afficher un fichier journal AutoSupport. Ce fichier fournit des informations sur l'état, l'historique de l'activité de transmission et toutes les erreurs rencontrées lors de la livraison des messages AutoSupport. Il est disponible pour toutes les baies de stockage compatibles avec AutoSupport.

# **Baies prises en charge**

Cette commande s'applique à toutes les baies de stockage E2700 et E5600 du domaine de gestion à la fois. Elle ne s'applique pas aux baies de stockage E2800 ou E5700.

### **Contexte**

Cette commande permet d'afficher deux types de journaux :

- Journal actuel : permet d'afficher le journal capturé à ce moment.
- Journal d'archivage : permet d'afficher le journal d'un fichier archivé.

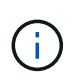

Cette commande est une commande SMcli, pas une commande script. Vous devez exécuter cette commande à partir d'une ligne de commande. Vous ne pouvez pas exécuter cette commande à partir de l'éditeur de script dans le logiciel de gestion du stockage.

### **Syntaxe**

```
SMcli -autoSupportLog (all|-n "storageArrayName" | -w "wwID")
inputArchive=n outputLog=filename
```
# **Paramètres**

Le tableau suivant répertorie les paramètres de la commande.

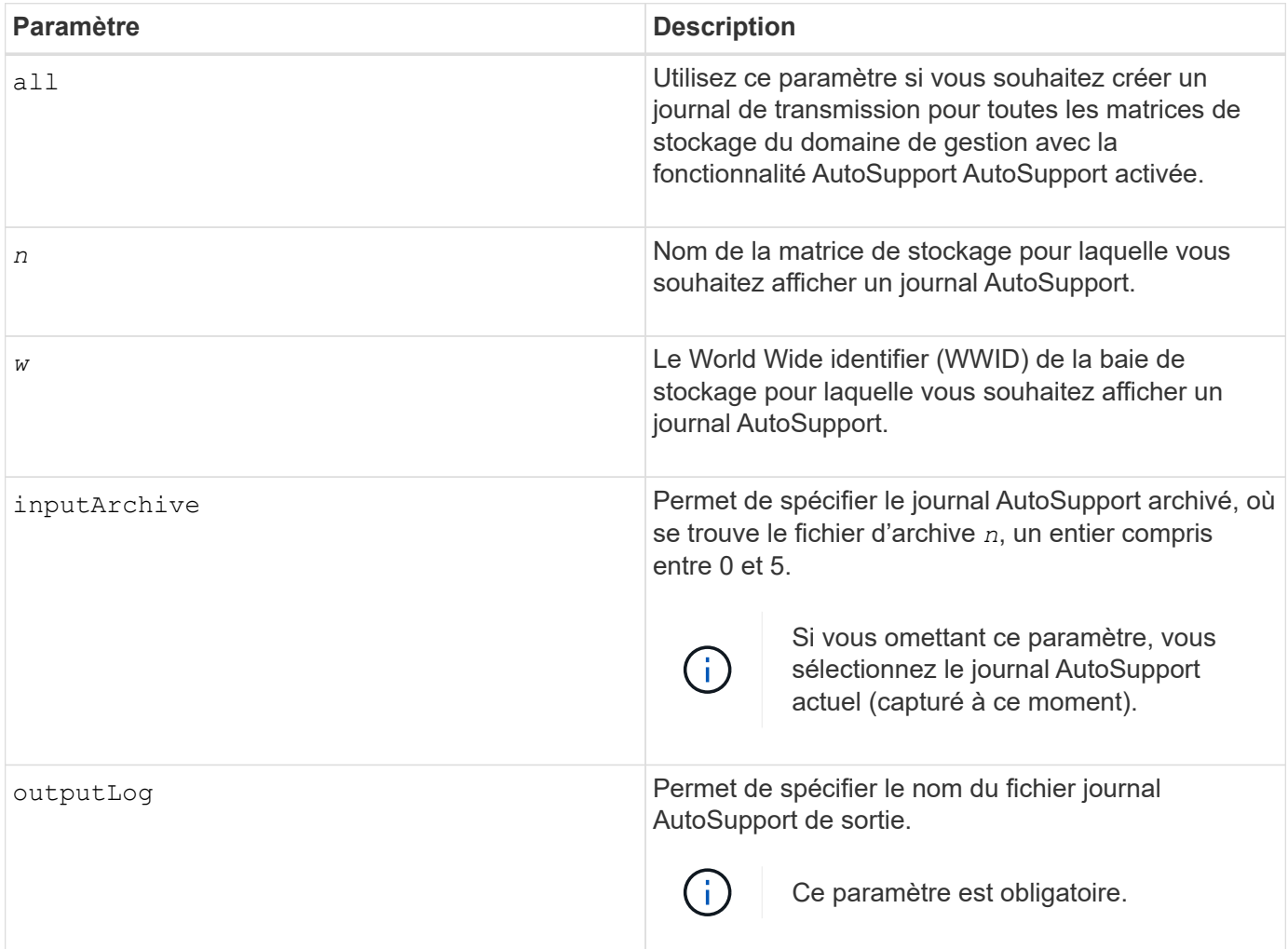

# **Niveau minimal de micrologiciel**

8.25

# **Exemple**

```
SMcli -autosupportLog -n StorageArrayName inputArchive=0
outputLog=ASUPTransmissionLog
```
# **Vérification**

Affichez le journal AutoSupport demandé, qui se trouve dans le répertoire client sur lequel le logiciel de gestion du stockage a été installé.

# **Réinitialiser le planning de collecte des messages AutoSupport**

Le SMcli autoSupportSchedule reset La commande réinitialise les heures et jours quotidiens et hebdomadaires de la semaine auxquels les messages AutoSupport sont envoyés. Vous pouvez accepter les valeurs aléatoires par défaut générées par le logiciel de gestion ou spécifier des valeurs avec cette commande.

# **Baies prises en charge**

Cette commande s'applique à toutes les baies de stockage E2700 et E5600 du domaine de gestion à la fois. Elle ne s'applique pas aux baies de stockage E2800 ou E5700.

## **Contexte**

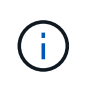

Cette commande est une commande SMcli, pas une commande script. Vous devez exécuter cette commande à partir d'une ligne de commande. Vous ne pouvez pas exécuter cette commande à partir de l'éditeur de script dans le logiciel de gestion du stockage.

- Si AutoSupport est activé, le logiciel de gestion envoie des messages AutoSupport quotidiens et des messages AutoSupport hebdomadaires.
- Le logiciel de gestion sélectionne de façon aléatoire une heure de la journée pour les messages quotidiens et hebdomadaires et un jour de la semaine pour les messages hebdomadaires. Le logiciel de gestion vérifie qu'aucune deux baies de stockage d'un domaine de gestion n'envoie simultanément des messages AutoSupport planifiés.
- Vous pouvez indiquer une plage (granularité au niveau des heures) de quand envoyer tous les jours et quand envoyer des messages hebdomadaires pour les baies de stockage dans votre domaine de gestion.
- Pour le planning hebdomadaire, vous sélectionnez les jours de semaine préférés pour la collecte et la transmission de AutoSupport.

# **Syntaxe**

```
SMcli -autoSupportSchedule reset | (dailyTime=<startTime>-<endTime>
     dayOfWeek=[Sunday Monday Tuesday Wednesday Thursday Friday Saturday]
     weeklyTime=<startTime>-<endTime>)
```
# **Paramètres**

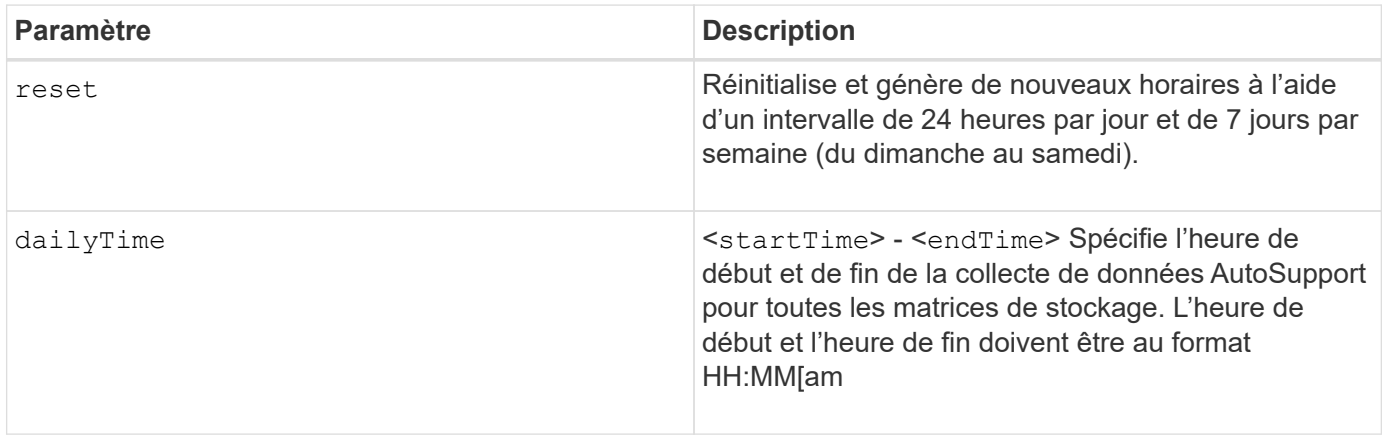

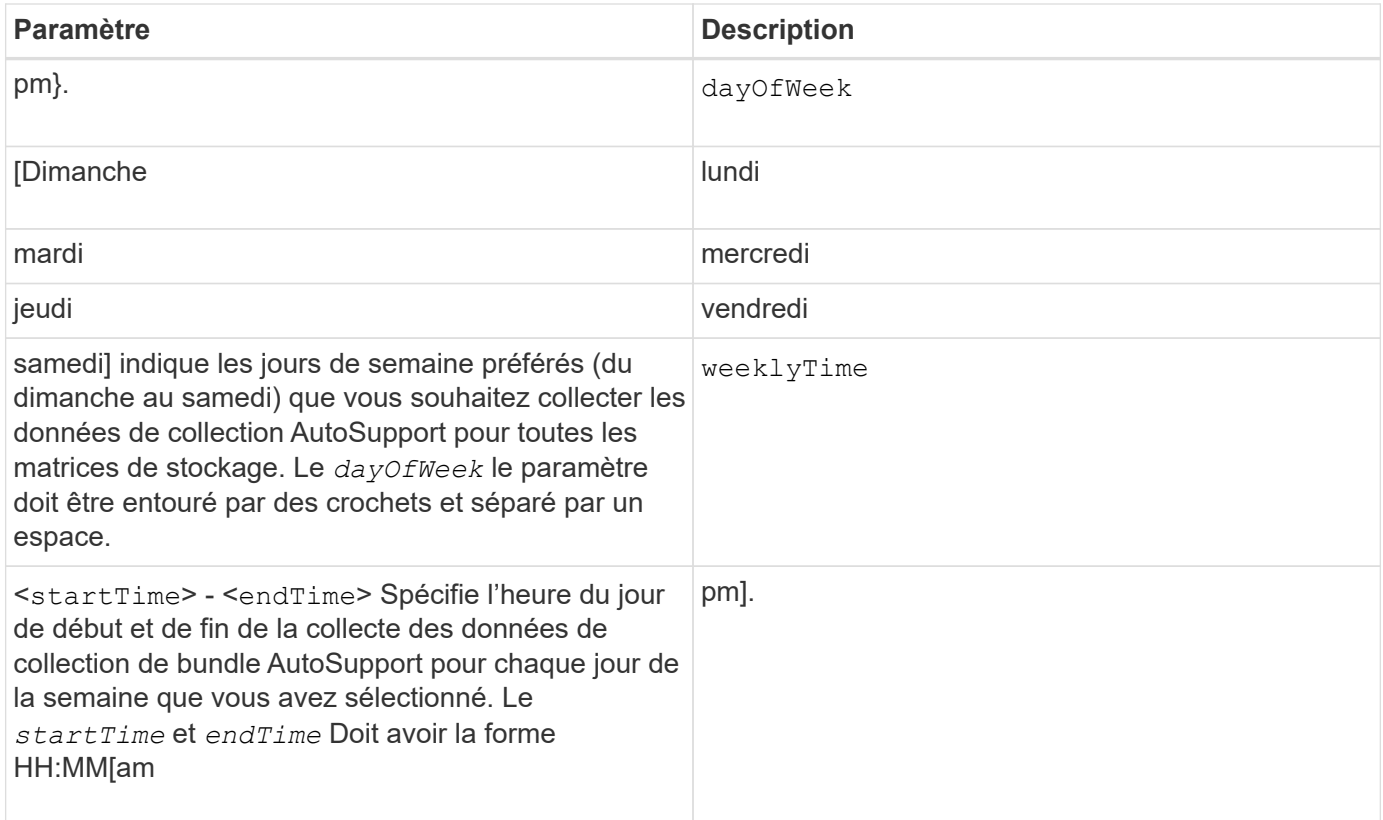

# **Niveau minimal de micrologiciel**

8.25

**Exemple**

```
 SMcli -autoSupportSchedule dailyTime=10:00am-11:00am
dayOfWeek=[Monday Thursday Friday] weeklyTime=2:00am-3:00am
```
SMcli -autoSupportSchedule dailyTime=10:00am-11:00am dayOfWeek=[Monday Thursday Friday] weeklyTime=2:00am-3:00am

# **Vérification**

Utilisez le SMcli -autoSupportSchedule show commande pour voir la modification résultant du planning dans le domaine de gestion.

# **Afficher le programme de collecte des messages AutoSupport**

Le SMcli -autoSupportSchedule show Commande affiche le programme de collecte et de traitement des messages AutoSupport quotidiens et hebdomadaires.

# **Baies prises en charge**

Cette commande s'applique à toutes les baies de stockage E2700 et E5600 du domaine de gestion à la fois. Elle ne s'applique pas aux baies de stockage E2800 ou E5700.

### **Contexte**

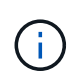

Cette commande est une commande SMcli, pas une commande script. Vous devez exécuter cette commande à partir d'une ligne de commande. Vous ne pouvez pas exécuter cette commande à partir de l'éditeur de script dans le logiciel de gestion du stockage.

# Remarque :

- Si AutoSupport est activé, le logiciel de gestion envoie des messages AutoSupport quotidiens et des messages AutoSupport hebdomadaires.
- Le logiciel de gestion sélectionne de façon aléatoire une heure de la journée pour les messages quotidiens et hebdomadaires et un jour de la semaine pour les messages hebdomadaires.
- Le logiciel de gestion fait en sorte que deux baies de stockage d'un domaine de gestion envoient simultanément des messages AutoSupport planifiés.
- À l'aide du SMcli -autoSupportSchedule reset commande, vous pouvez spécifier une plage (granularité au niveau des heures) de temps préférés pour envoyer des messages quotidiens et hebdomadaires pour les baies de stockage dans votre domaine de gestion. Pour le planning des messages hebdomadaires, utilisez la commande pour sélectionner les jours de la semaine préférés.

### **Syntaxe**

SMcli -autoSupportSchedule show

## **Paramètres**

Aucune.

### **Niveau minimal de micrologiciel**

8.25

# **Exemple**

La sortie affiche les plages de temps préférées, suivies par le planning quotidien et hebdomadaire.

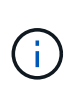

Si vous ne sélectionnez pas les plages de temps souhaitées pour les planifications et les jours préférés de la semaine, cette commande affiche le planning quotidien et le planning hebdomadaire que le logiciel de gestion du stockage a sélectionnés de manière aléatoire.

```
SMcli -autoSupportSchedule show
The AutoSupport daily schedule preferred time range is from 12:00 AM to
01:00 AM.
The AutoSupport weekly schedule preferred time range is from 10:00 PM to
11:00 PM on Thursday, Saturday.
Name Daily Schedule Weekly Schedule
Accounting 12:55 AM 10:08 PM on Thursdays
Finance 12:02 AM 10:30 PM on Saturdays
SMcli completed successfully.
```
# **Activer ou désactiver AutoSupport au niveau du domaine de gestion EMW (SMcli uniquement).**

Le SMcli enable autoSupportFeature La commande active la fonction AutoSupport (ASUP) pour toutes les baies de stockage gérées et permet de transmettre des messages au site du support technique. Une fois la fonctionnalité ASUP activé, toute baie de stockage ASUP est automatiquement prête à collecter et à envoyer des données relatives au support au support technique. Les données peuvent ensuite être utilisées pour le dépannage à distance et l'analyse des problèmes.

# **Baies prises en charge**

Cette commande s'applique à toutes les baies de stockage E2700 et E5600 du domaine de gestion à la fois. Elle ne s'applique pas aux baies de stockage E2800 ou E5700.

# **Contexte**

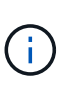

Cette commande est une commande SMcli, pas une commande script. Vous devez exécuter cette commande à partir d'une ligne de commande. Vous ne pouvez pas exécuter cette commande à partir de l'éditeur de script dans le logiciel de gestion du stockage.

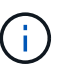

Le moniteur persistant doit être activé pour que la fonction AutoSupport fonctionne.

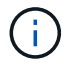

Aucune donnée client n'est transmise au site de support technique.

Cette commande a des répercussions sur toutes les baies de stockage compatibles avec ASUP du domaine de gestion. Après avoir activé cette fonction pour le domaine de gestion, vous contrôlez l'activation des fonctionnalités pour chaque matrice de stockage.

Après avoir activé cette fonction, vous pouvez ensuite activer la fonction AutoSupport OnDemand (si vous le souhaitez), puis activer la fonction AutoSupport Remote Diagnostics (diagnostic à distance) (si vous le souhaitez).

Vous devez activer les trois fonctions dans l'ordre suivant :

# 1. **Activer AutoSupport**

# 2. **Activer AutoSupport OnDemand**

# 3. **Activer les diagnostics à distance AutoSupport**

# **Syntaxe**

SMcli enable|disable autoSupportFeature

## **Paramètres**

Aucune.

## **Vérification**

Utilisez le SMcli -autoSupportConfig show commande pour voir si vous avez activé la fonction. La ligne initiale de la sortie affichée indique l'état d'activation :

The AutoSupport feature is activated on this storage management station.

# **Niveau minimal de micrologiciel**

7.86

**Activation ou désactivation de la fonctionnalité AutoSupport OnDemand au niveau du domaine de gestion EMW (SMcli uniquement).**

Le SMcli enable|disable autoSupportOnDemand La commande active ou désactive la fonction AutoSupport OnDemand. Cette fonction permet au support technique de coordonner la transmission des données AutoSupport et de demander la retransmission des données de support manquantes.

# **Baies prises en charge**

Cette commande s'applique à toutes les baies de stockage E2700 et E5600 du domaine de gestion à la fois. Elle ne s'applique pas aux baies de stockage E2800 ou E5700.

# **Contexte**

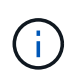

Cette commande est une commande SMcli, pas une commande script. Vous devez exécuter cette commande à partir d'une ligne de commande. Vous ne pouvez pas exécuter cette commande à partir de l'éditeur de script dans le logiciel de gestion du stockage.

Avant d'activer cette fonctionnalité, vous devez d'abord activer la fonctionnalité AutoSupport sur le domaine de gestion. Après l'activation de cette fonction, vous pouvez ensuite activer la fonction de diagnostic à distance AutoSupport (si vous le souhaitez). Les fonctions de diagnostic à distance de AutoSupport sont activées par défaut lorsque la fonctionnalité AutoSupport OnDemand est activée.

# **Syntaxe**

SMcli enable|disable autoSupportOnDemand

### **Paramètres**

Aucune.

## **Vérification**

Utilisez le SMcli -autoSupportConfig show commande pour voir si vous avez activé la fonction. Les deux premières lignes de la sortie affichée indiquent l'état d'activation de la fonctionnalité AutoSupport, suivi de la fonction AutoSupport OnDemand :

The AutoSupport feature is activated on this storage management station. The AutoSupport OnDemand feature is activated on this storage management station.

# **Niveau minimal de micrologiciel**

8.25

**Activation ou désactivation de la fonctionnalité de diagnostic à distance AutoSupport au niveau du domaine de gestion EMW (SMcli uniquement).**

Le SMcli enable disable autoSupportRemoteDiag Active ou désactive la fonction de diagnostic à distance AutoSupport. Cette fonctionnalité permet au support technique de demander des données de support afin d'identifier les problèmes à distance.

# **Baies prises en charge**

Cette commande s'applique à toutes les baies de stockage E2700 et E5600 du domaine de gestion à la fois. Elle ne s'applique pas aux baies de stockage E2800 ou E5700.

# **Contexte**

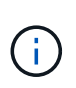

Cette commande est une commande SMcli, pas une commande script. Vous devez exécuter cette commande à partir d'une ligne de commande. Vous ne pouvez pas exécuter cette commande à partir de l'éditeur de script dans le logiciel de gestion du stockage.

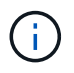

Cette commande a des répercussions sur toutes les baies de stockage compatibles avec ASUP du domaine de gestion.

Avant d'activer cette fonctionnalité, activez d'abord la fonctionnalité AutoSupport, puis la fonctionnalité AutoSupport OnDemand sur le domaine de gestion.

Vous devez activer les trois fonctions dans cet ordre.

- 1. **Activer AutoSupport**
- 2. **Activer AutoSupport OnDemand**
- 3. **Activer les diagnostics à distance AutoSupport**

## **Syntaxe**

SMcli enable|disable autoSupportRemoteDiag

### **Paramètres**

Aucune.

# **Vérification**

Utilisez le SMcli -autoSupportConfig show commande pour voir si vous avez activé la fonction. Les trois premières lignes de la sortie affichée indiquent l'état d'activation de la fonctionnalité AutoSupport, suivi de la fonction AutoSupport OnDemand, suivi de l'état de la fonction AutoSupport Remote Diagnostics :

The AutoSupport feature is activated on this storage management station. The AutoSupport OnDemand feature is activated on this storage management station. The AutoSupport Remote Diagnostics feature is activated on this storage management station.

# **Niveau minimal de micrologiciel**

8.25

# **Planifiez la configuration automatique de la collecte de bundle de support**

Le SMcli -supportBundle schedule la commande crée ou supprime un programme d'enregistrement d'un bundle de support sur une ou plusieurs matrices de stockage. Vous collectez les informations relatives au système et à la configuration dans des packs de support. Ces informations sont transmises au support technique pour l'analyse et les diagnostics.

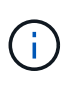

Cette commande est une commande SMcli, pas une commande script. Vous devez exécuter cette commande à partir d'une ligne de commande. Vous ne pouvez pas exécuter cette commande à partir de l'éditeur de script dans le logiciel de gestion du stockage.

Vous pouvez créer deux types d'horaires :

- Daily/Weekly utilisez cette planification lorsque vous devez collecter fréquemment des données pour surveiller de nouvelles configurations ou dépanner une configuration existante.
- Mensuel/annuel utilisez ce calendrier lorsque vous recueillez des données pour évaluer le fonctionnement à long terme de votre matrice de stockage.

**Syntaxe permettant de créer un planning quotidien/hebdomadaire**

```
SMcli -supportBundle schedule enable
(all | storageArrayName)
startTime=HH:MM
startDate=MM:DD:YYYY
endDate=MM:DD:YYYY
daysOfWeek=[Sunday Monday Tuesday Wednesday Thursday Friday Saturday]
data=pathName
```
## **Syntaxe permettant de créer un planning mensuel/annuel**

```
SMcli -supportBundle schedule enable
(all | storageArrayName)
startTime=HH:MM
startDate=MM:DD:YYYY
endDate=MM:DD:YYYY
months=[January February March April May June July August September
October
November December]
weekNumber=(First|Second|Third|Fourth|Last)
dayOfWeek=(Sunday|Monday|Tuesday|Wednesday|Thursday|Friday|Saturday)|
onDays=[1-31] |
data=pathName
```
### **Syntaxe permettant de supprimer un planning**

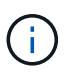

Cette commande supprime complètement la planification de la matrice de stockage. Pour relancer l'enregistrement des informations de bundle de support, vous devez créer un nouveau programme.

```
SMcli -supportBundle schedule disable
(all|storageArrayName)
```
### **Paramètres**

Le tableau suivant répertorie les paramètres d'un planning quotidien/hebdomadaire.

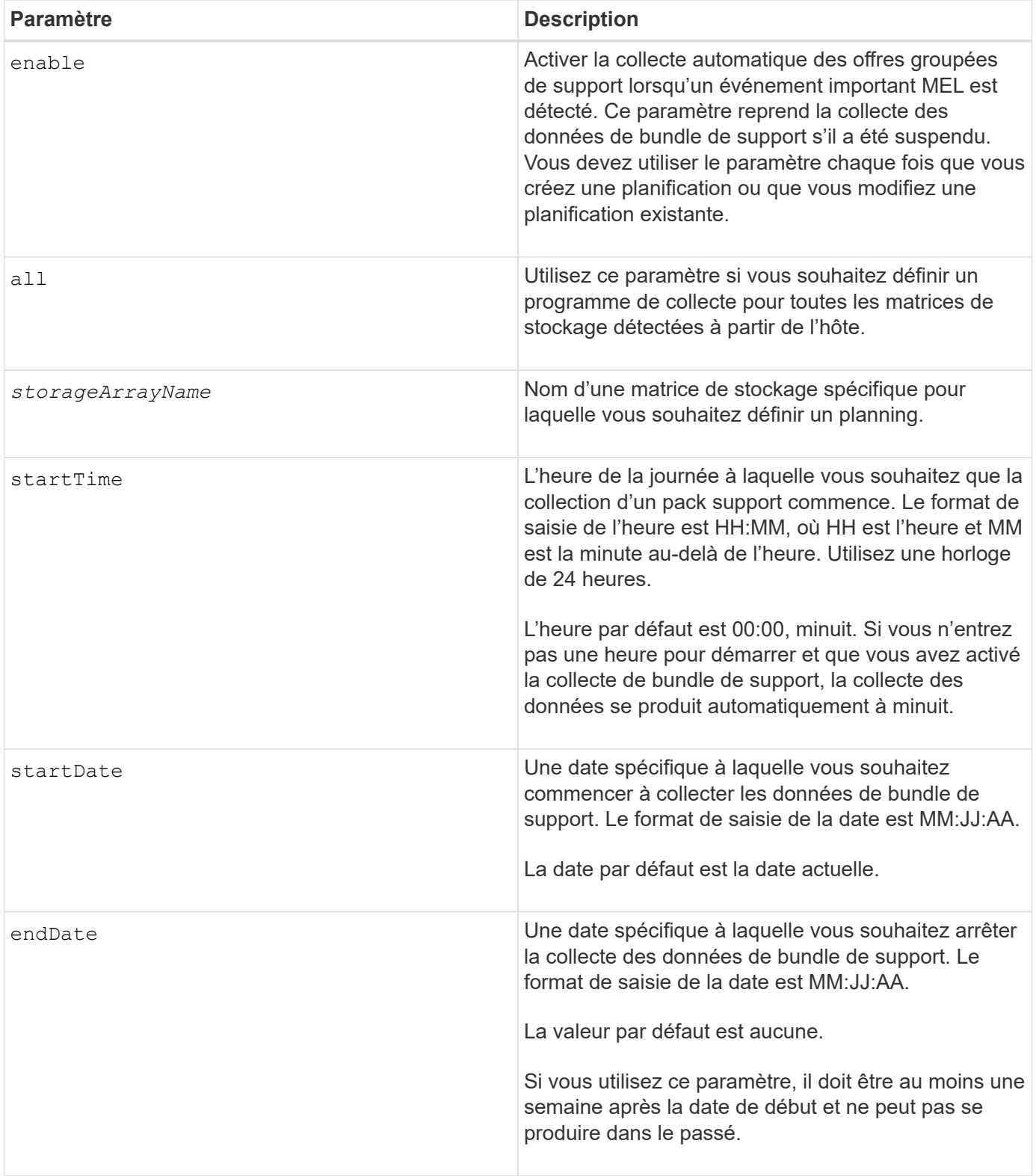

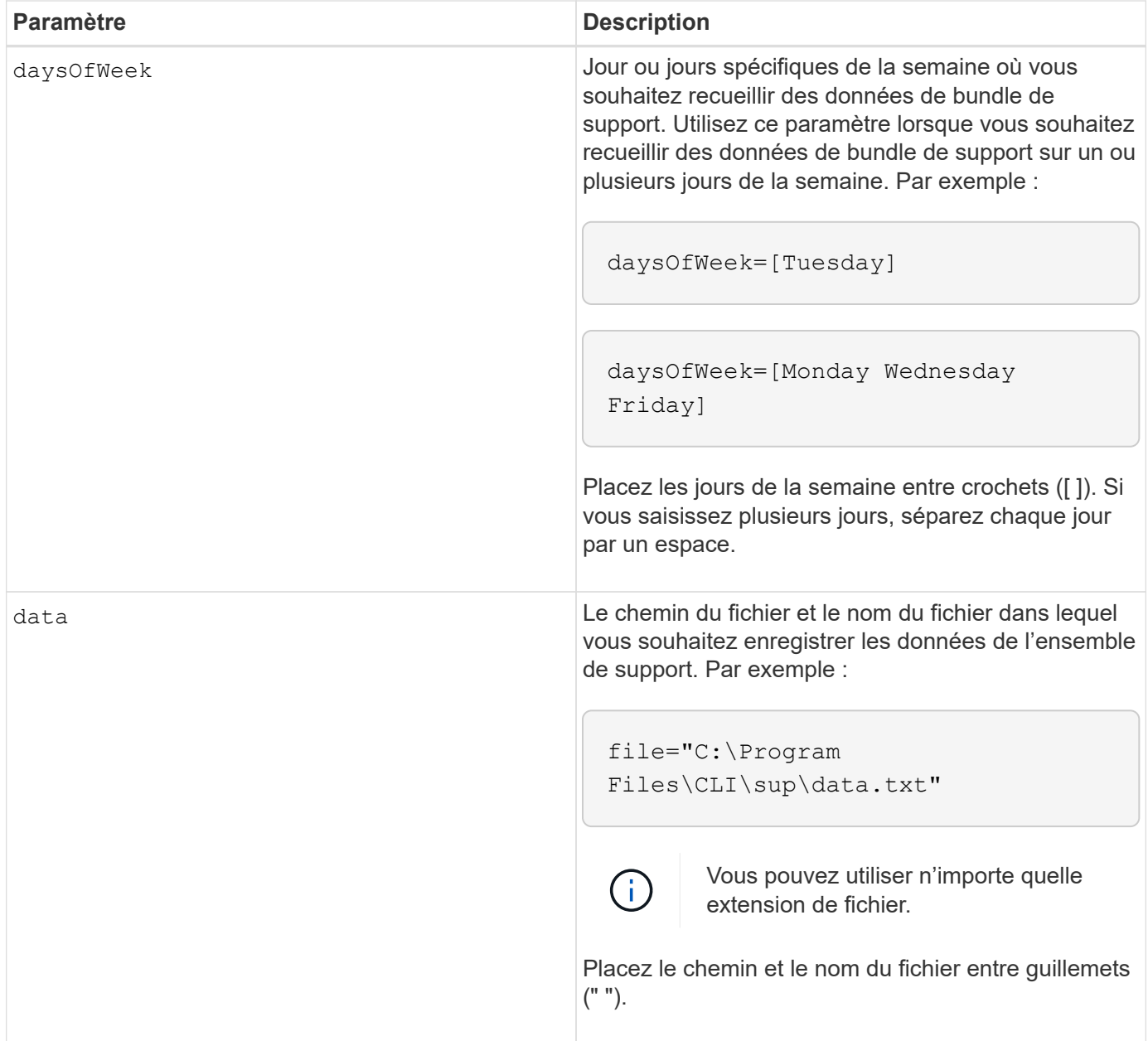

Le tableau suivant répertorie les paramètres d'un planning mensuel/annuel.

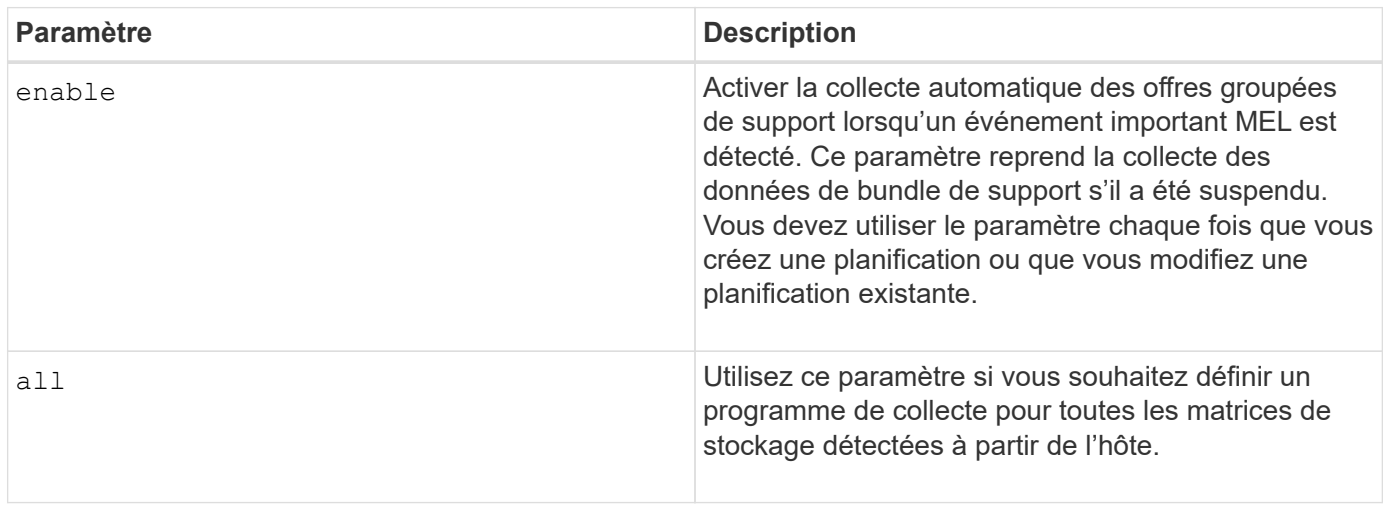

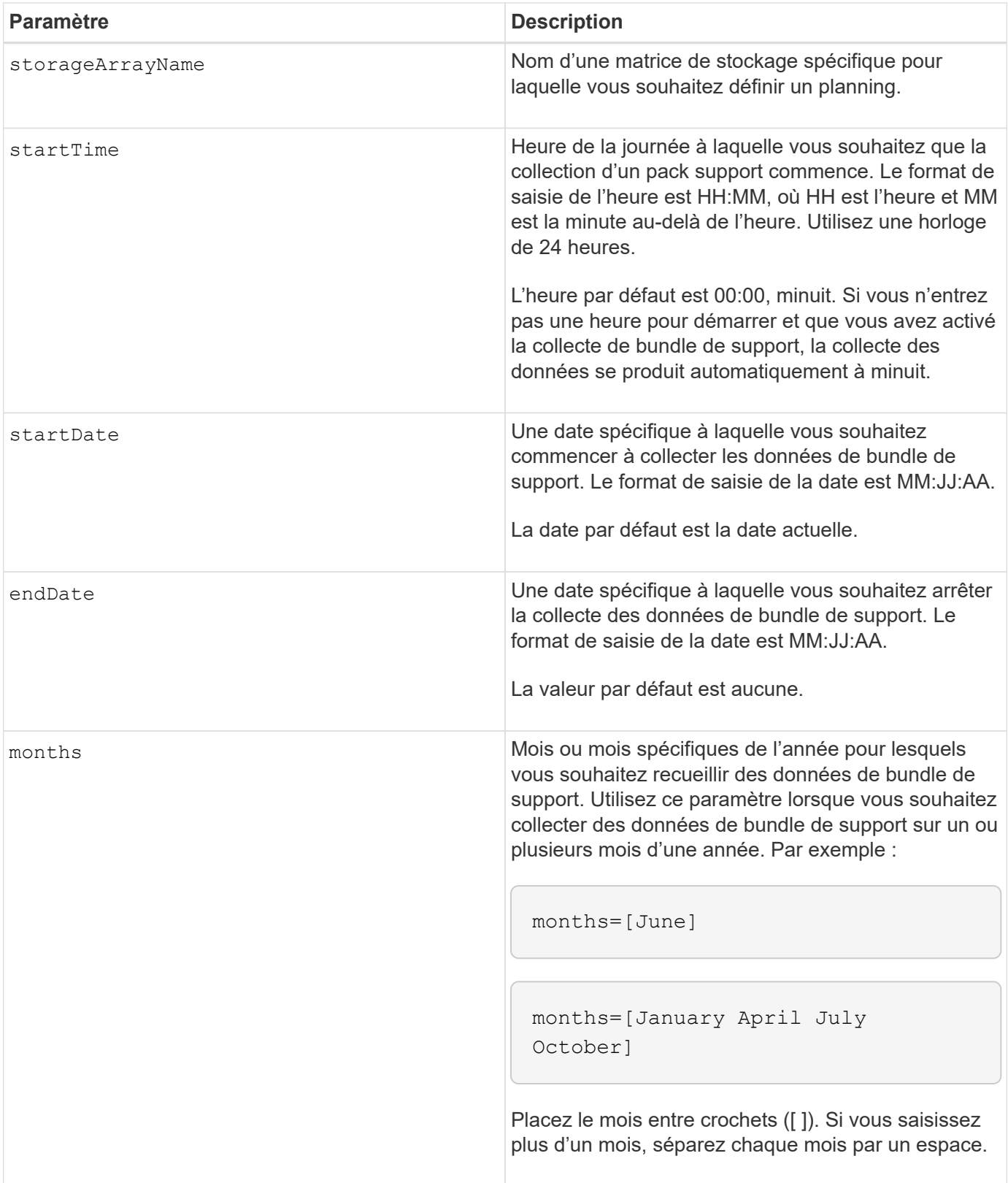

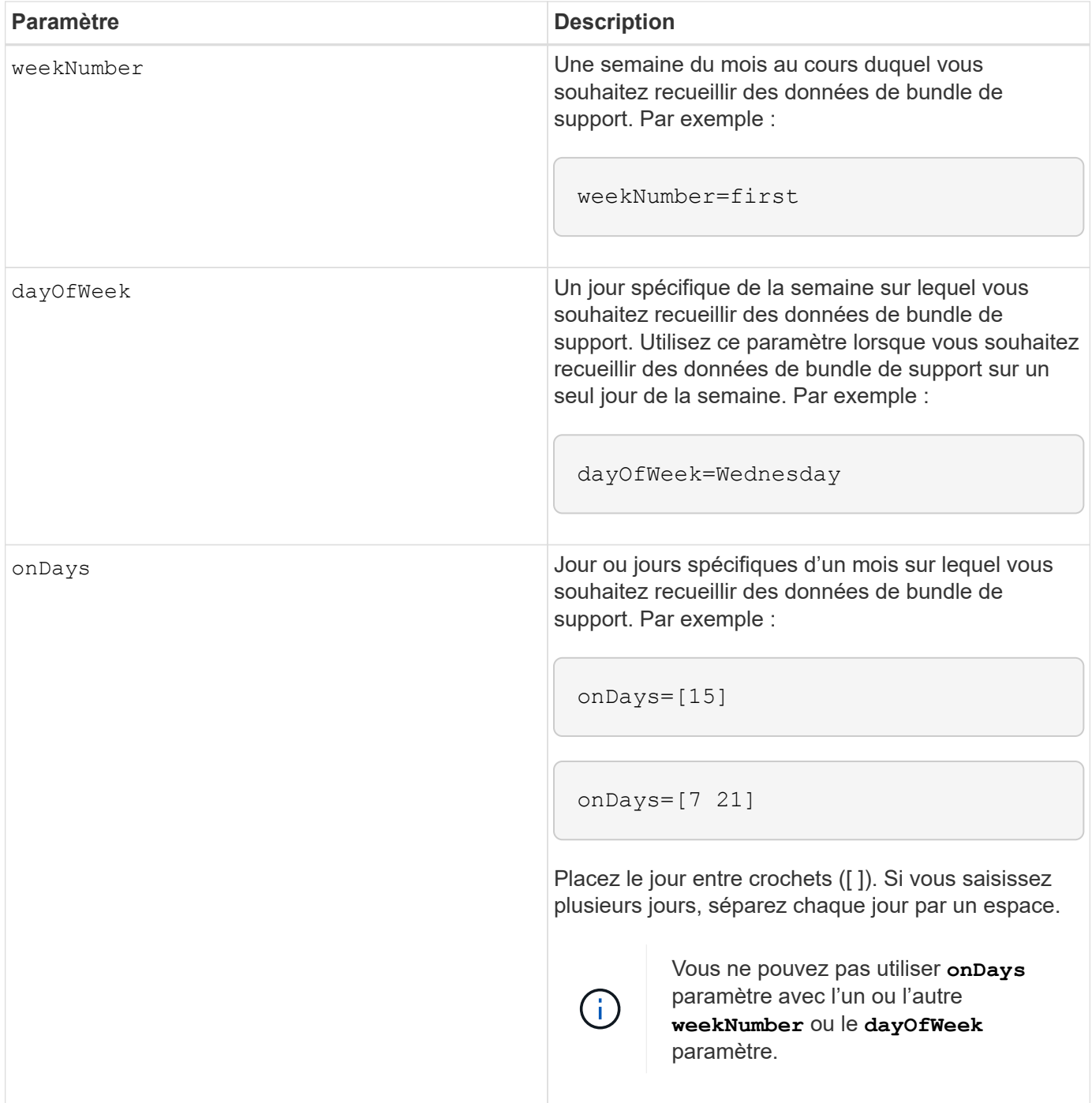

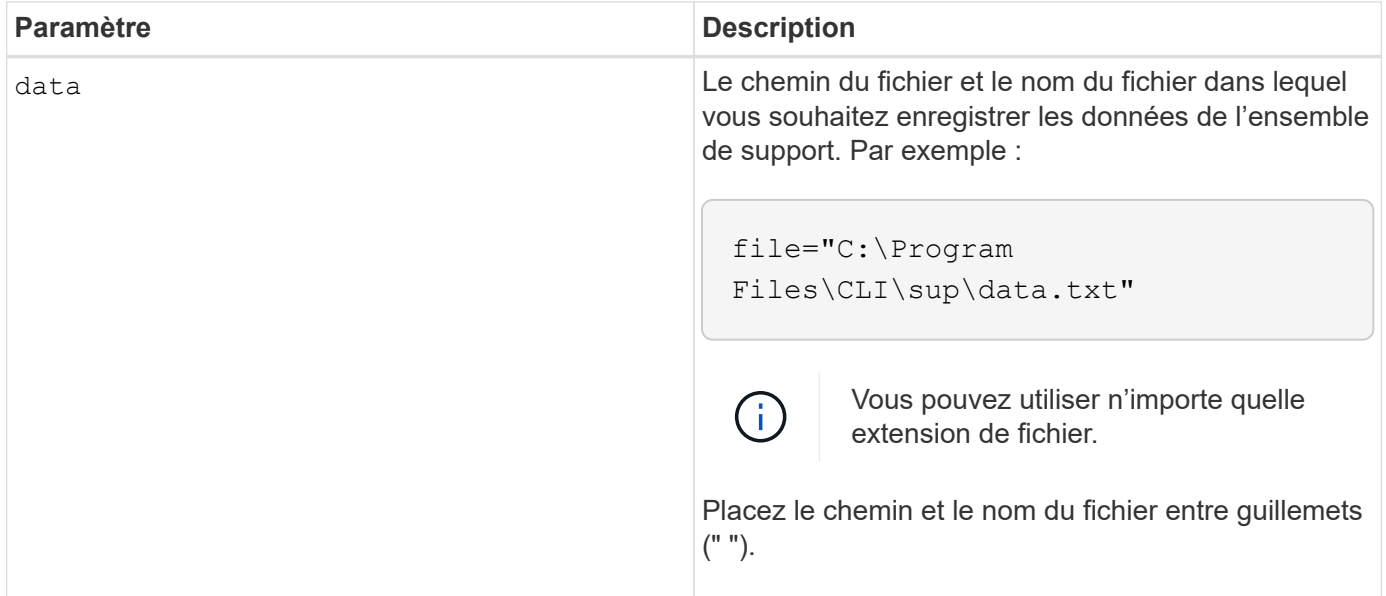

# Le tableau suivant répertorie les paramètres de suppression d'un planning.

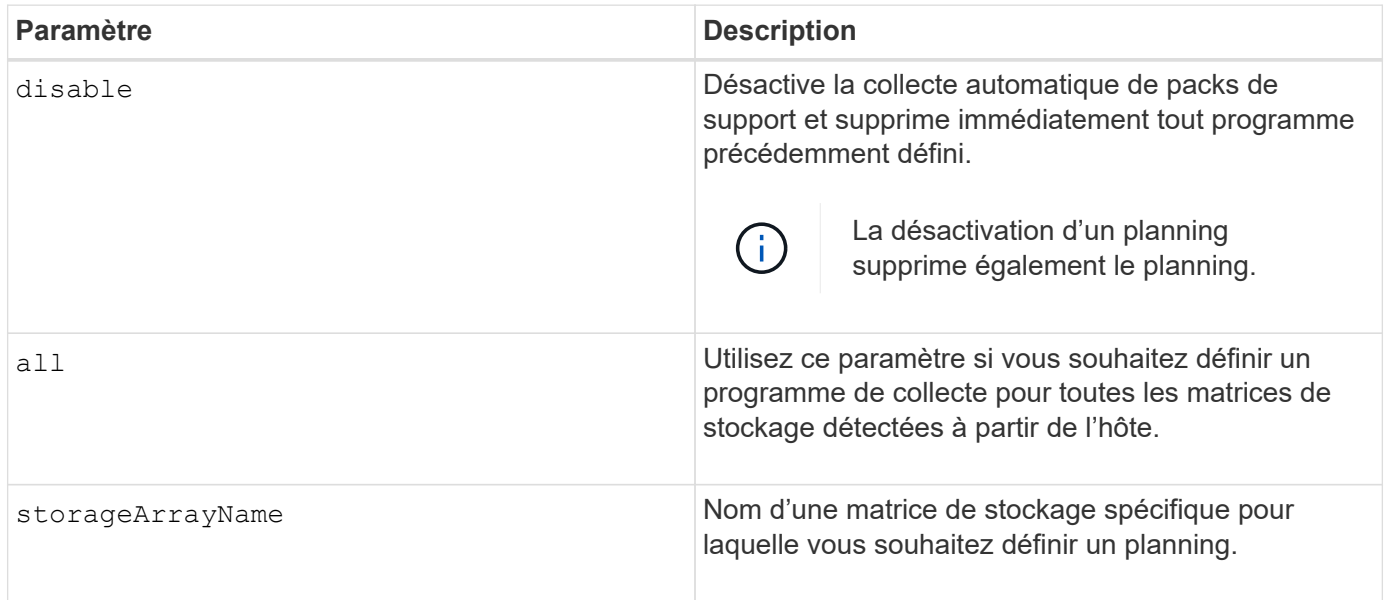

# **Remarques**

Lorsque vous utilisez le all paramètre pour définir une planification commune pour toutes les matrices de stockage, les planifications pour les matrices de stockage individuelles sont supprimées. Si une planification est définie pour toutes les baies de stockage, les baies de stockage nouvellement découvertes suivront la même planification. Si une planification est définie pour toutes les baies de stockage et qu'une planification est définie pour une seule baie de stockage, les baies de stockage nouvellement découvertes n'ont pas de planification définie.

Voici quelques exemples d'utilisation de cette commande. Le premier exemple est un planning quotidien/hebdomadaire qui répond aux critères suivants pour la collecte des données de bundle de support :

- Le nom de la matrice de stockage est DevKit4
- L'heure de début de la collecte est 02:00 (2:00 le matin)
- La date de début est 05:01:2013 (1er mai 2013)
- Les données seront recueillies le lundi et le vendredi de chaque semaine
- Ce programme ne comporte pas de date de fin et ne peut être arrêté qu'en exécutant le SMcli -supportBundle schedule disable commande

```
SMcli -supportBundle schedule enable DevKit4 startTime=02:00
startDate=05:01:2013 endDate=05:10:2014 daysOfWeek=[Monday Friday]
```
Le deuxième exemple est un planning mensuel/annuel qui répond aux critères suivants pour la collecte des données de bundle de support :

- Le nom de la matrice de stockage est eng\_stor1
- L'heure de début de la collecte est 04:00 (4:00 le matin)
- La date de début est 05:01:2013 (1er mai 2013)
- Les données seront recueillies en mars, avril, mai, juin et août
- Les données seront recueillies les premiers et les vingt premiers jours de chaque mois
- Ce programme ne comporte pas de date de fin et ne peut être arrêté qu'en exécutant le SMcli -supportBundle schedule disable commande

```
SMcli -supportBundle schedule enable eng_stor1 startTime=04:00
startDate=05:01:2013 months=[March April May June August] onDays=[1 21]
```
Le troisième exemple est un planning mensuel/annuel qui répond aux critères suivants pour la collecte des données de bundle de support :

- Le nom de la matrice de stockage est firmware\_2
- L'heure de début de la collection est 22:00 (10:00 la nuit)
- La date de début est 05:01:2013 (1er mai 2013)
- Les données seront recueillies en mars, avril, mai, juin et août
- Les données seront recueillies le vendredi de la première semaine de chaque mois
- Cette annexe se terminera le 05:10:2014 (10 mai 2014)

```
SMcli -supportBundle schedule enable firmware_2 startTime=22:00
startDate=05:01:2013 endDate=05:10:2014 months=[March April May June
August]
weekNumber=First dayOfWeek=Friday
```
### **Niveau minimal de firmware**

7.83

# **démarrer …**

# **Démarrez la synchronisation de la mise en miroir asynchrone**

Le start asyncMirrorGroup synchronize La commande démarre la synchronisation de mise en miroir asynchrone.

# **Baies prises en charge**

Cette commande s'applique à toutes les baies de stockage, y compris les baies E2700, E5600, E2800, E5700, Baies EF600 et EF300, tant que tous les packages SMcli sont installés.

# **Rôles**

Pour exécuter cette commande sur une baie de stockage E2800, E5700, EF600 ou EF300, vous devez disposer du rôle d'administrateur du stockage.

# **Syntaxe**

```
start asyncMirrorGroup ["asyncMirrorGroupName"] synchronize
[deleteRecoveryPointIfNecessary]
```
# **Paramètre**

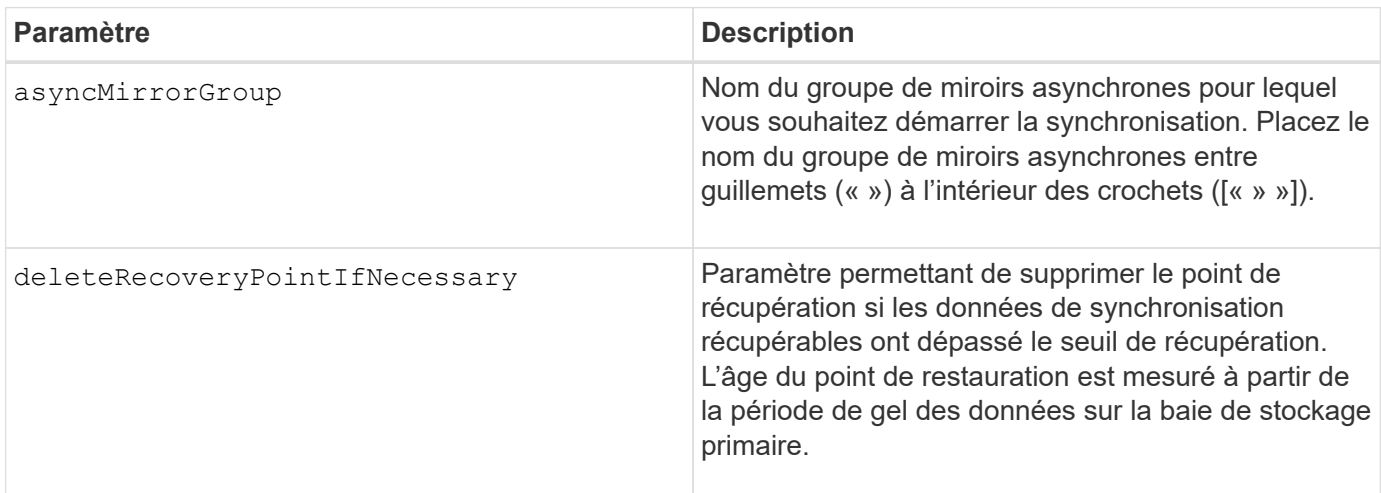

# **Niveau minimal de firmware**

7.84

8.10 ajoute le deleteRecoveryPointIfNecessary paramètre.

11.80 baies EF600 et EF300 prises en charge

# **Démarrer la restauration de snapshot de groupe de cohérence**

Le start cgSnapImage rollback la commande démarre une opération de restauration vers les volumes de base membres d'un groupe de cohérence de snapshot.
### **Baies prises en charge**

Cette commande s'applique à toute baie de stockage individuelle, notamment les systèmes E2700, E5600, E2800, E5700, Baies EF600 et EF300, tant que tous les packages SMcli sont installés.

### **Rôles**

Pour exécuter cette commande sur une baie de stockage E2800, E5700, EF600 ou EF300, vous devez disposer du rôle d'administrateur du stockage.

#### **Contexte**

Le contenu des volumes de base change immédiatement pour correspondre au contenu instantané du volume snapshot de groupe de cohérence. Les volumes de base deviennent immédiatement disponibles pour les demandes de lecture/écriture une fois l'opération de restauration terminée.

Le volume de référentiel associé au volume de snapshot du groupe de cohérence continue de suivre toute nouvelle modification entre le volume de base et le volume de snapshot du groupe de cohérence qui se produit une fois l'opération de restauration terminée.

Pour arrêter une opération de restauration vers les volumes de base membres, utilisez le stop cgSnapImage rollback commande.

#### **Syntaxe**

```
start cgSnapImage ["snapCGID:imageID"] rollback
memberVolumeSet ("memberVolumeName1" ... "memberVolumeNameN")
```
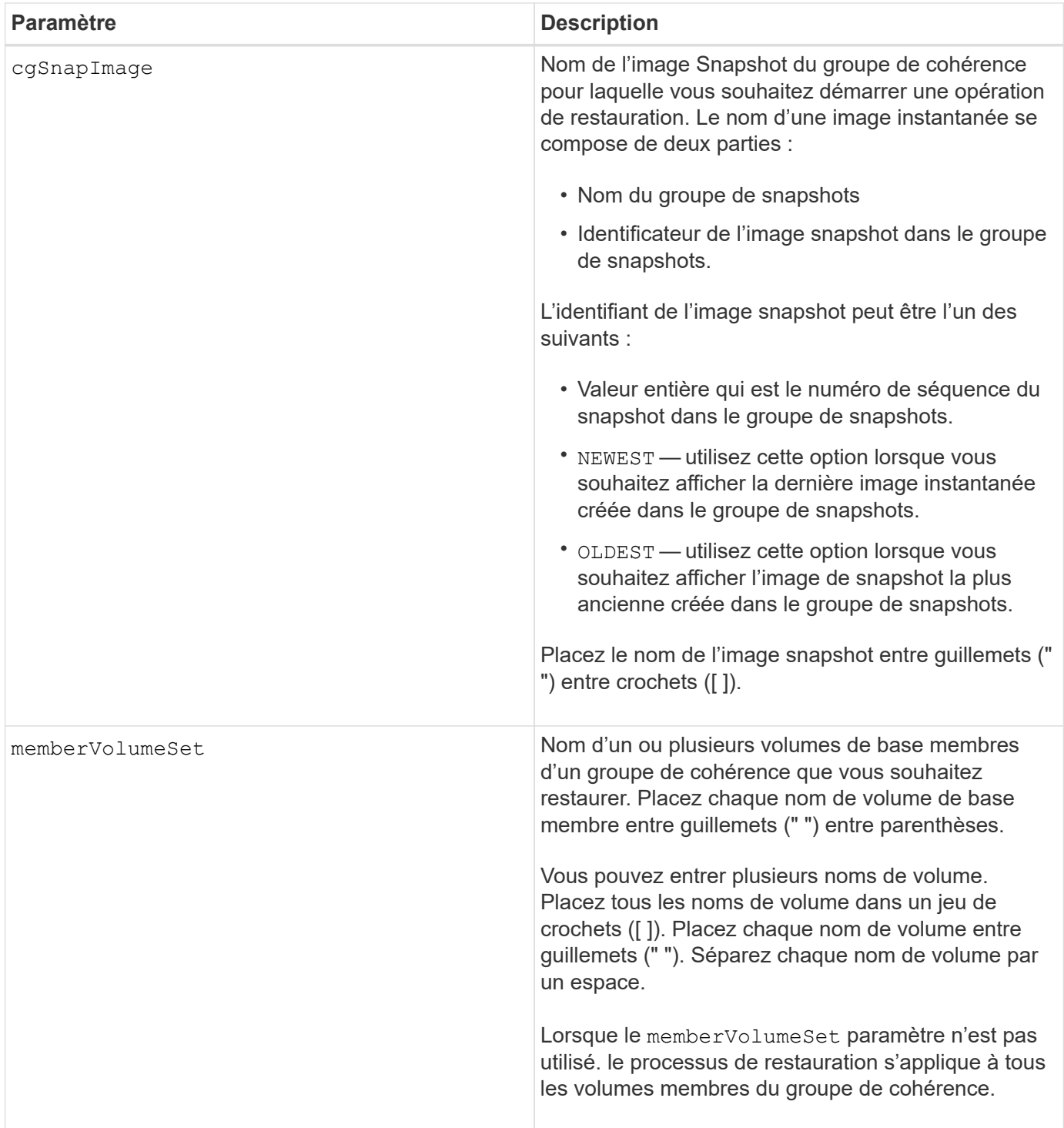

Le nom d'une image instantanée comporte deux parties séparées par deux points (:) :

- Identifiant du groupe de snapshots
- Identifiant de l'image snapshot

Par exemple, si vous souhaitez lancer une opération de restauration pour l'image Snapshot la plus récente dans un groupe de cohérence complet qui porte le nom de CG1, vous pouvez utiliser la commande suivante : start cgSnapImage ["CG1:newest"] rollback;

Pour lancer une opération de reprise de l'image snapshot 12345 pour les membres du volume de base memVol1, memVol2 et memVol3 dans un groupe de cohérence portant le nom CG2, vous devez utiliser la commande suivante :

start cgSnapImage ["CG2:12345"] rollback memberVolumeset=("memVol1 memVol2 memVol3");

### **Niveau minimal de firmware**

7.83

### **Lancer la tâche de vérification de la parité du volume**

Le start check volume parity job cette commande lance une nouvelle opération de vérification de la parité du volume sur un volume donné.

### **Baies prises en charge**

Cette commande s'applique à toute baie de stockage, y compris aux baies EF600 et EF300, tant que tous les packages SMcli sont installés.

### **Rôles**

Pour exécuter cette commande sur une baie de stockage EF600 et EF300, vous devez disposer du rôle d'administrateur du stockage.

### **Syntaxe**

```
start check volume[<volume label>] parity job
(startingLba=<start_lba> endingLba=<end_lba> scanPriority=<scan_priority>
repairParityErrors=<true | false>
repairMediaErrors=<true | false>);
```
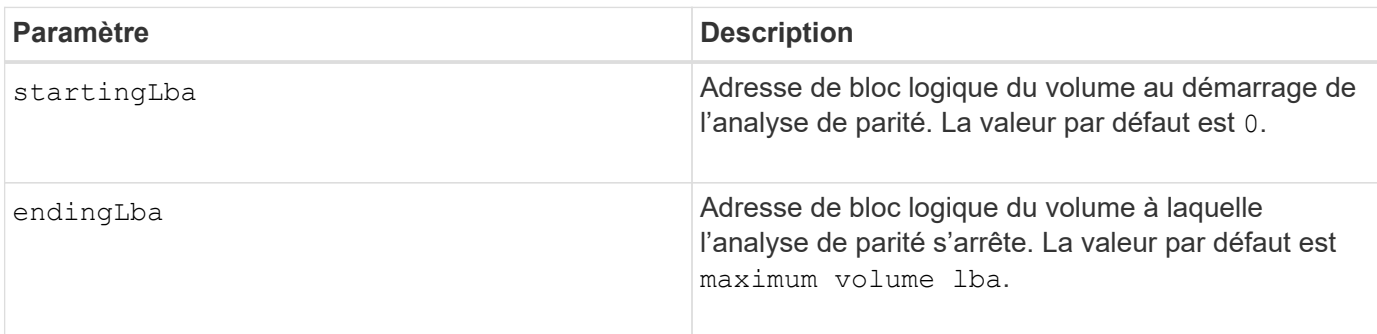

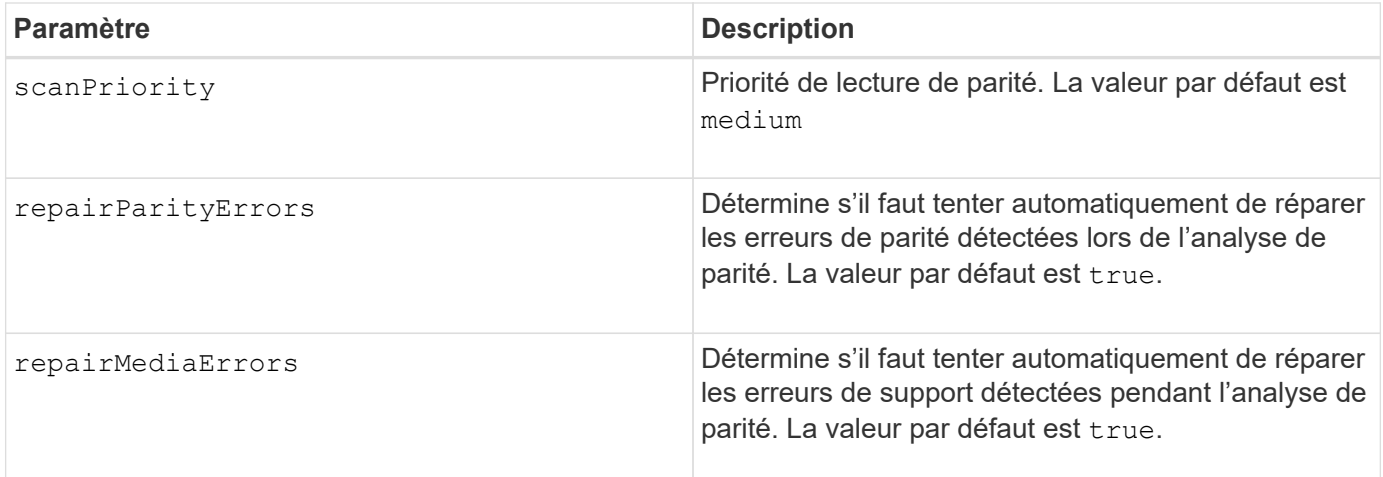

### **Niveau minimal de firmware**

11.80

## **Démarrez l'actualisation iSCSI DHCP**

Le start controller iscsiHostPort dhcpRefresh Commande lance une actualisation des paramètres DHCP pour l'interface iSCSI.

### **Baies prises en charge**

Cette commande s'applique à toute baie de stockage individuelle, notamment les systèmes E2700, E5600, E2800, E5700, Baies EF600 et EF300, tant que tous les packages SMcli sont installés.

### **Rôles**

Pour exécuter cette commande sur une baie de stockage E2800, E5700, EF600 ou EF300, vous devez disposer du rôle d'administrateur du stockage.

### **Contexte**

Si la méthode de configuration de l'interface n'est pas définie sur DHCP, la procédure renvoie une erreur.

### **Syntaxe**

start controller [(a|b)] iscsiHostPort [portLabel] dhcpRefresh

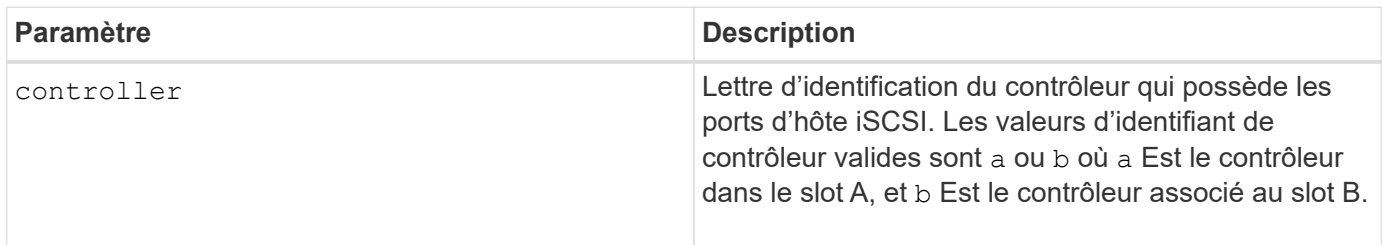

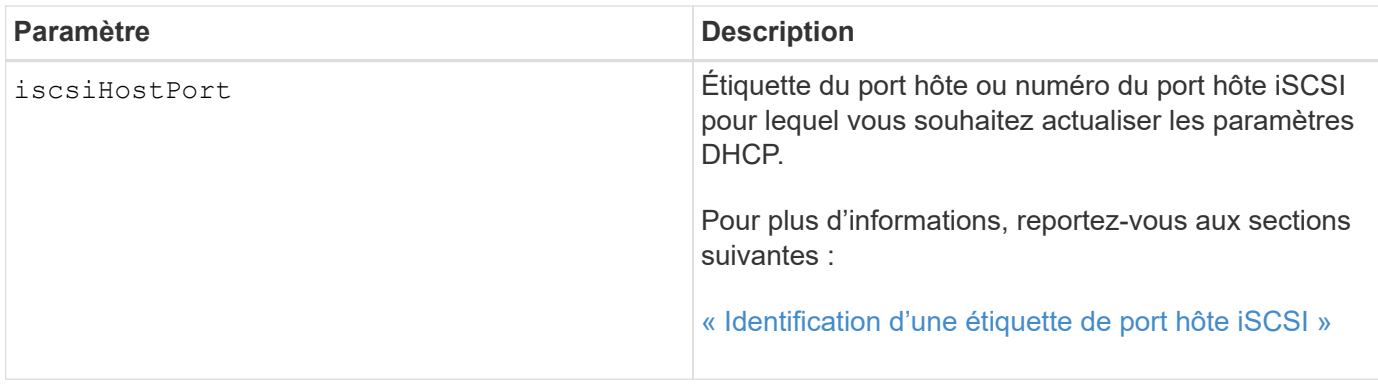

### **Identification d'une étiquette de port hôte iSCSI**

Vous devez spécifier une étiquette pour le port hôte. Procédez comme suit pour spécifier l'étiquette du port hôte :

## **Étapes**

- 1. Si vous ne connaissez pas l'étiquette de port du port hôte iSCSI, exécutez le show controller commande.
- 2. Dans la section interface hôte des résultats, recherchez le port hôte que vous souhaitez sélectionner.

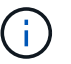

L'étiquette de port est la valeur complète renvoyée pour le Port légale.

3. Placez la valeur entière de l'étiquette de port entre guillemets et crochets : ["portLabel"]. Par exemple, si l'étiquette de port est Ch 2, Spécifiez le port hôte iSCSI comme suit :

iscsiHostPort[\"ch 2\"]

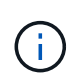

Si vous utilisez une ligne de commande Windows et que le libellé contient un canal (|), le caractère doit être échappé (en utilisant ^) ; sinon, il sera interprété comme une commande. Par exemple, si l'étiquette de port est e0b | 0b, Spécifiez le port hôte iSCSI comme suit :

iscsiHostPort[\"e0b^|0b\"]

Pour assurer la compatibilité ascendante, les numéros de port iscsiPortsNumber, entourés d'accolades [ ] plutôt que de devis et d'accolades [« »] peuvent toujours être utilisés pour les contrôleurs E2700, E5600 ou EF560 (et d'autres générations précédentes de contrôleurs E-Series ou EF-Series). Pour ces contrôleurs, les valeurs valides pour iscsiPortNumber sont les suivantes :

- Pour les contrôleurs avec ports hôtes intégrés, la numérotation est 3, 4, 5 ou 6.
- Pour les contrôleurs avec des ports hôtes sur une carte d'interface hôte uniquement, la numérotation est 1, 2, 3 ou 4.

Voici un exemple de syntaxe précédente :

iscsiHostPort[3]

### **Remarques**

Cette opération met fin aux connexions iSCSI du portail et fait temporairement descendre le portail.

### **Niveau minimal de firmware**

7.10

8.10 révise le système de numérotation pour les ports hôtes iSCSI.

8.30 révision de la méthode d'identification des ports hôtes iSCSI sur la baie E2800.

### **Démarrer le suivi du contrôleur**

Le start controller commande lance une opération qui enregistre les informations de trace de débogage dans un fichier compressé.

### **Baies prises en charge**

Cette commande s'applique à toute baie de stockage individuelle, notamment les systèmes E2700, E5600, E2800, E5700, Baies EF600 et EF300, tant que tous les packages SMcli sont installés.

#### **Rôles**

Pour exécuter cette commande sur une baie de stockage E2800, E5700, EF600 ou EF300, vous devez disposer du rôle d'administrateur du stockage.

### **Contexte**

Les informations de trace de débogage peuvent être utilisées par le support technique pour vous aider à analyser la qualité d'exécution d'une matrice de stockage.

### **Syntaxe**

```
start controller [(a
 | b
 | both)] trace
dataType=(current | flushed | currentFlushed | all)
forceFlush=(TRUE | FALSE)
file="fileName"
```
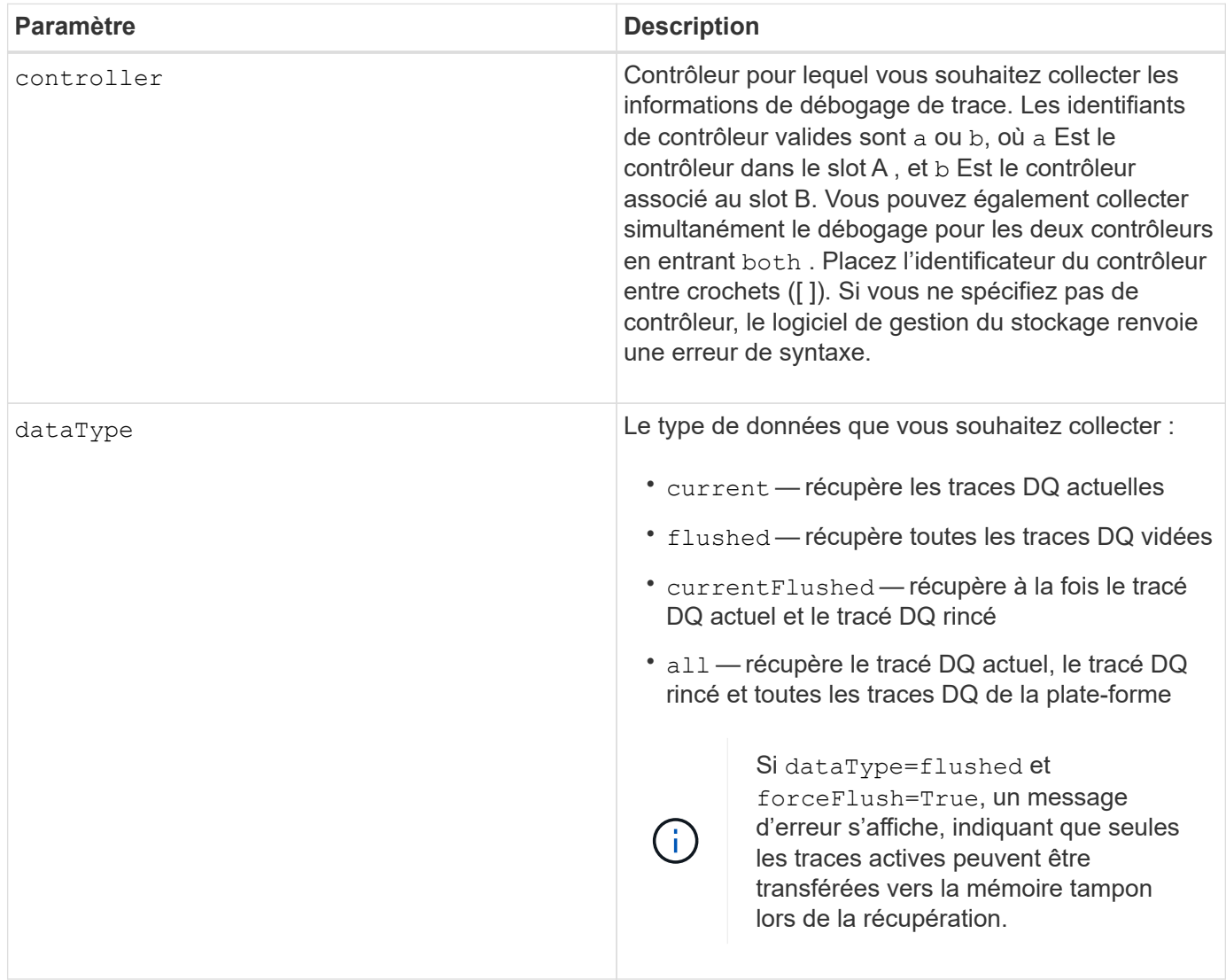

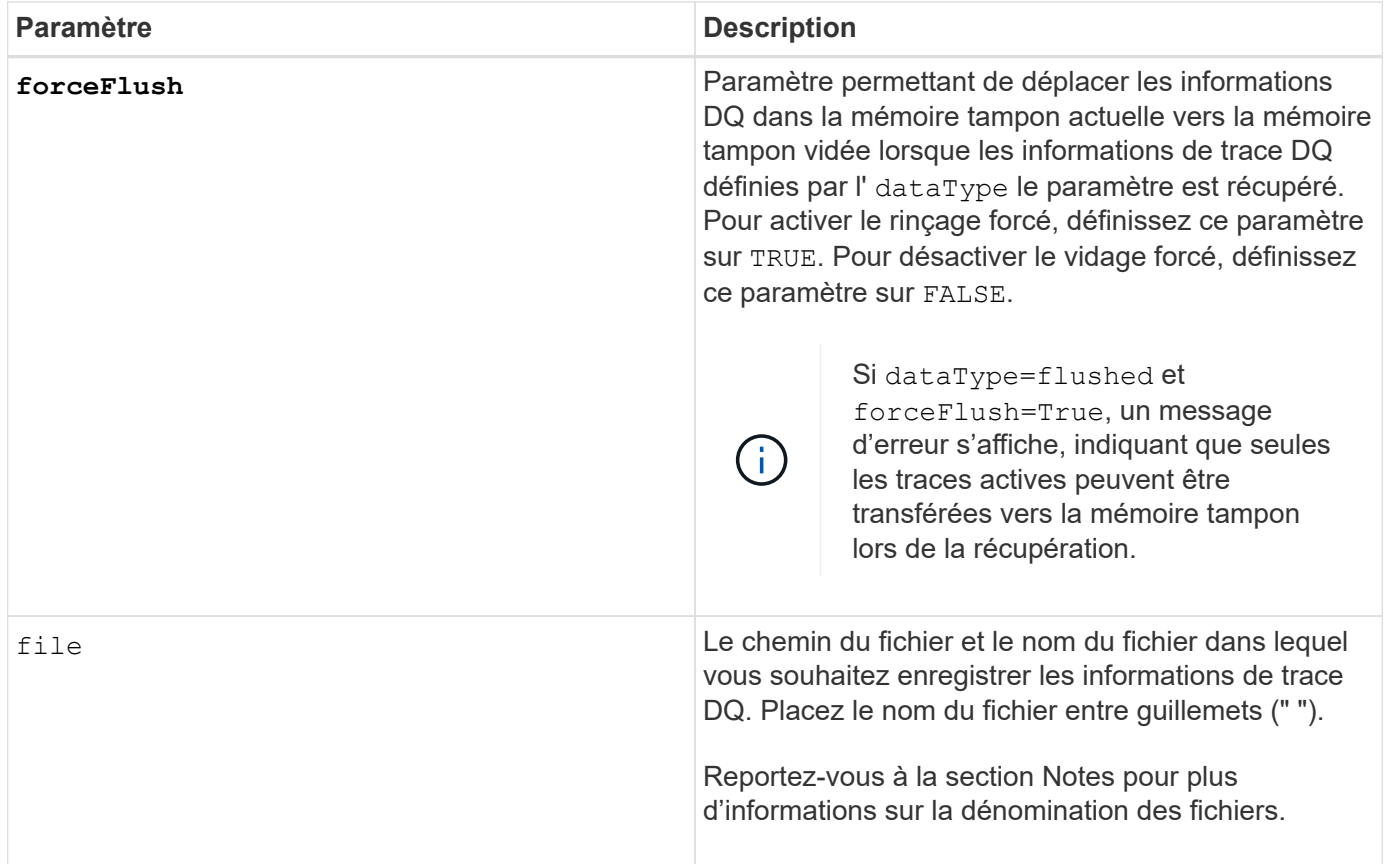

Les informations de trace DQ sont écrites dans un fichier compressé avec l'extension .zip. Le nom de fichier est une combinaison d'un nom de fichier défini par l'utilisateur et de l'identifiant de la matrice de stockage (DIT). Une constante de "dq" est également ajoutée au nom du fichier. Le nom complet du fichier a le formulaire suivant :

```
user_defined_file_name-SAID-dq.zip
```
Le fichier compressé contient les informations répertoriées dans ce tableau.

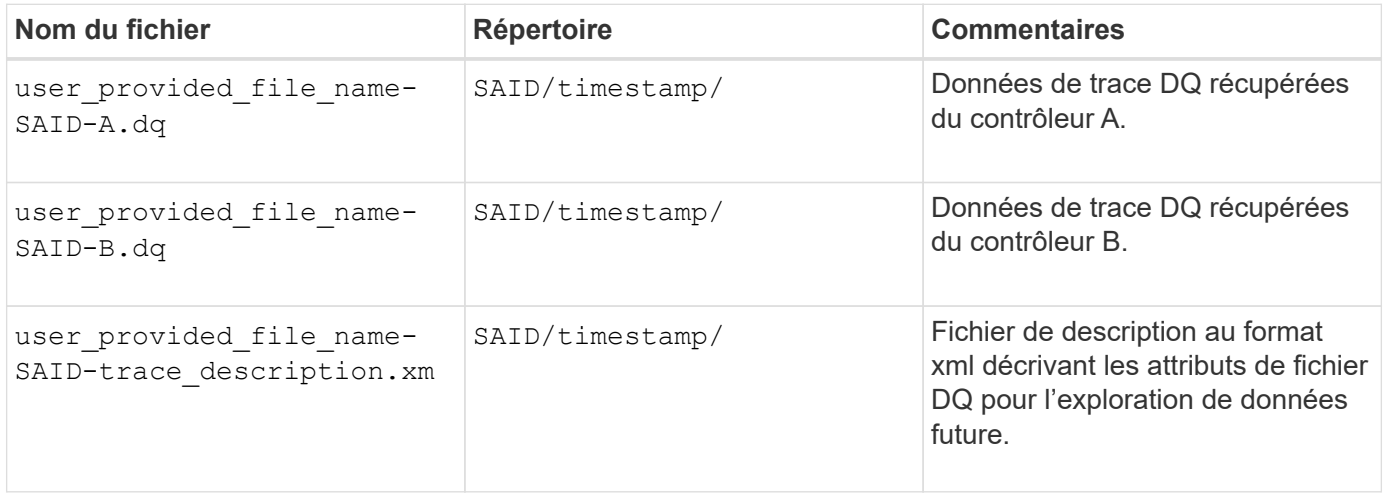

7.75

# **Démarrage du provisionnement complet du pool de disques**

Le start diskPool fullProvisioning commande lance une opération de provisionnement complet sur tous les volumes du pool de disques et désactive éventuellement le provisionnement des ressources sur le pool de disques.

# **Baies prises en charge**

Cette commande s'applique à toute baie de stockage, y compris aux baies EF600 et EF300, tant que tous les packages SMcli sont installés.

### **Rôles**

Pour exécuter cette commande sur une baie de stockage EF600 et EF300, vous devez disposer du rôle d'administrateur du stockage.

## **Contexte**

La fonction de provisionnement des ressources améliore l'usure des disques SSD et augmente les performances d'écriture en laissant une partie plus importante des blocs de disques non alloués qu'un volume standard. Un volume provisionné en ressources est un volume lourd dans un groupe ou un pool de volume SSD, où la capacité de disque est allouée (affectée au volume), mais la désallocation des blocs de disque est effectuée (non mappée) lors de la création du volume. Les blocs de disques sont alloués selon les besoins pour finaliser les E/S d'écriture de l'hôte. Les opérations de mappage hôte peuvent renvoyer les blocs de lecteur à l'état non alloué . Le provisionnement des ressources élimine également l'initialisation en arrière-plan limitée dans le temps, ce qui permet l'initialisation rapide de grands volumes.

Les volumes provisionnés de ressource ne sont pris en charge que sur les pools et les groupes de volumes SSD, où tous les disques du groupe ou du pool prennent en charge la fonction de récupération d'erreur DULBE (Logical Block Error Enable, deallocalisé ou non écrit) de NVMe. L'amélioration des performances varie selon le modèle de disque et la capacité.

Le format de provisionnement complet garantit que tous les blocs nécessaires aux volumes du pool de stockage sont entièrement mappés sur les disques. Cette commande s'applique uniquement aux pools de stockage provisionnés par ressource. Si l'option à disableResourceProvisioning n'est pas défini sur FALSE, les volumes seront toujours provisionnés en ressources et les nouveaux volumes créés sur le pool de stockage seront provisionnés en ressources. Si l'option de désactivation du provisionnement des ressources est définie sur TRUE, les volumes ne seront plus provisionnés en ressources et les nouveaux volumes créés sur le pool de stockage ne seront pas provisionnés en ressources.

### **Syntaxe**

```
start diskPool[diskPoolName] fullProvisioning
[disableResourceProvisioning=(TRUE | FALSE)]
```
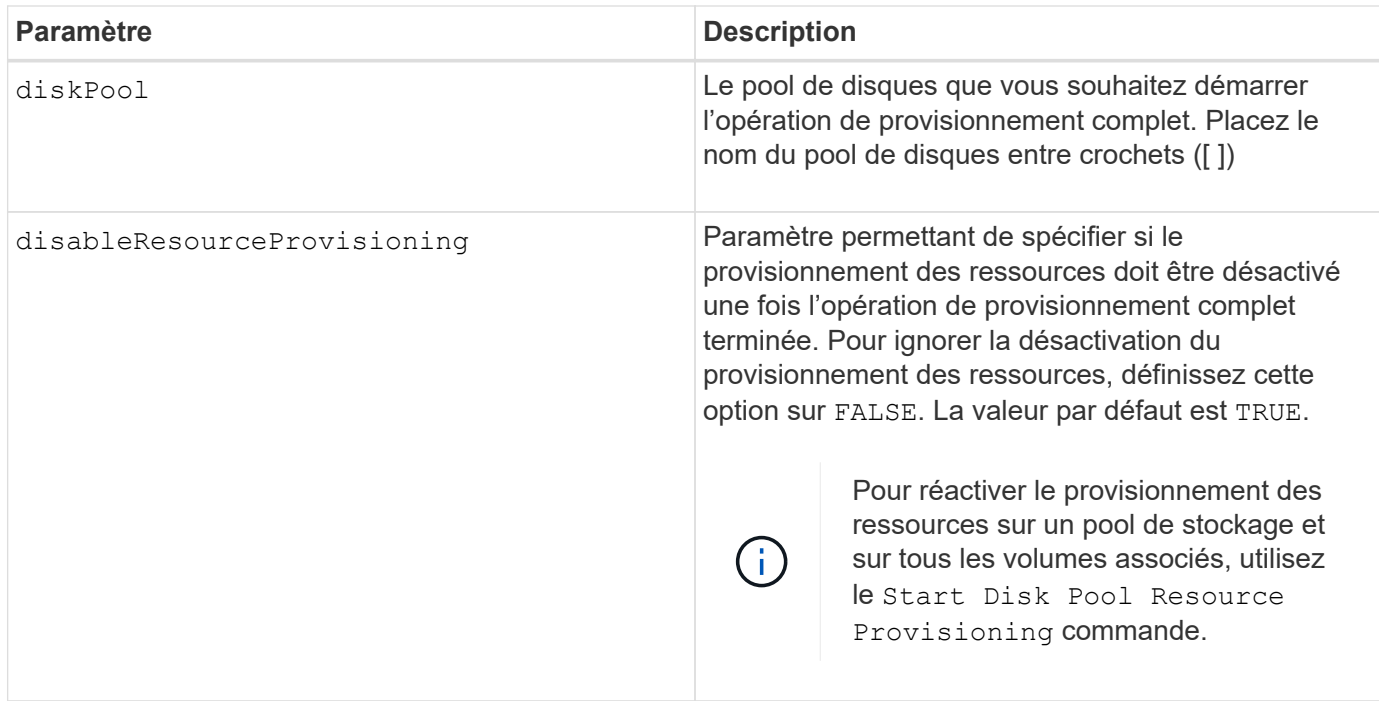

### **Niveau minimal de firmware**

11.72

# **Démarrer la localisation du pool de disques**

Le start diskPool locate la commande identifie les lecteurs qui sont regroupés de manière logique pour former le pool de disques spécifié en faisant clignoter les voyants des lecteurs.

### **Baies prises en charge**

Cette commande s'applique à toute baie de stockage individuelle, notamment les systèmes E2700, E5600, E2800, E5700, Baies EF600 et EF300, tant que tous les packages SMcli sont installés.

# **Rôles**

Pour exécuter cette commande sur une baie de stockage E2800, E5700, EF600 ou EF300, vous devez disposer du rôle d'administrateur du stockage.

### **Contexte**

(Utilisez le stop diskPool locate commande pour éteindre les voyants lumineux sur les lecteurs.)

### **Syntaxe**

start diskPool [*diskPoolName*] locate

#### **Paramètre**

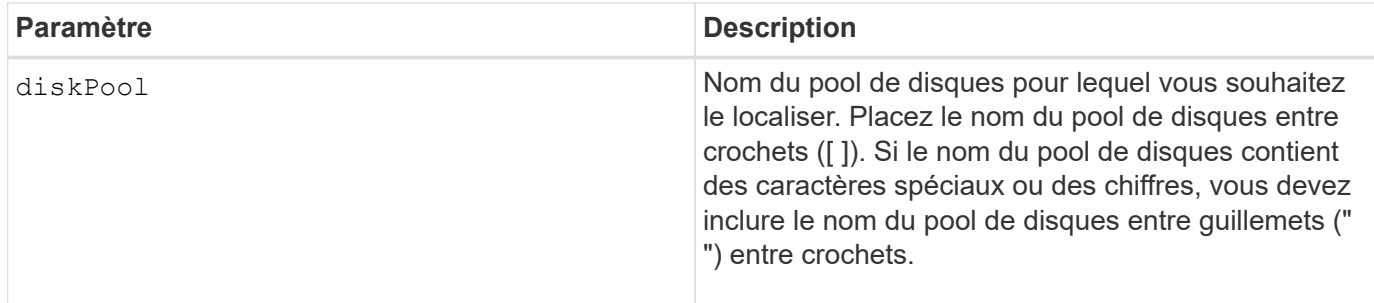

### **Niveau minimal de firmware**

7.83

# **Démarrer le provisionnement de ressources de pool de disques**

Le start diskPool resourceProvisioning la commande active le provisionnement des ressources sur un pool de disques donné et lance une opération asynchrone d'activation du provisionnement des ressources sur chaque volume du pool de disques. Le provisionnement des ressources nécessite que tous les disques du pool de disques prennent en charge la fonctionnalité DULBE de NVMe.

### **Baies prises en charge**

Cette commande s'applique à toute baie de stockage, y compris aux baies EF600 et EF300, tant que tous les packages SMcli sont installés.

### **Rôles**

Pour exécuter cette commande sur une baie de stockage EF600 et EF300, vous devez disposer du rôle d'administrateur du stockage.

### **Contexte**

Pour désactiver le provisionnement des ressources sur un pool de disques, utilisez la commande de provisionnement complet avec l'option pour désactiver le provisionnement des ressources. Un pool de disques est provisionné en ressources lorsqu'il est créé si tous les disques sont compatibles DULBE et ceux de la baie de stockage resourceProvisionedVolumes le paramètre est true.

### **Syntaxe**

start diskPool[*diskPoolName*] resourceProvisioning

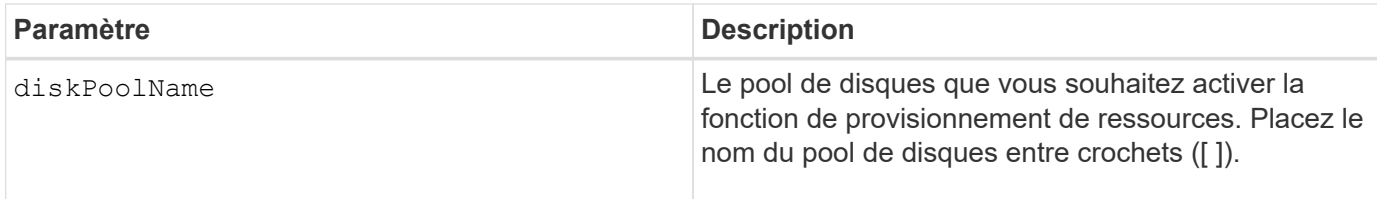

### **Niveau minimal de firmware**

11.73

## **Commencez à effacer le lecteur**

Le start drive erase la commande efface toutes les données d'un ou de plusieurs lecteurs.

### **Baies prises en charge**

Cette commande s'applique à une seule baie E2800, E5700, EF600 ou EF300. Elle ne fonctionne pas sur les baies de stockage E2700 et E5600.

### **Rôles**

Pour exécuter cette commande sur une baie de stockage E2800, E5700, EF600 ou EF300, vous devez disposer du rôle d'administrateur de sécurité.

### **Contexte**

Exécutez cette commande uniquement si vous souhaitez supprimer définitivement toutes les données d'un lecteur. Si le lecteur est sécurisé, le start drive erase l'option de commande effectue une suppression cryptographique et réinitialise les attributs de sécurité du disque en mode sécurisé.

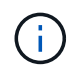

L'opération d'effacement ne peut pas être annulée. Assurez-vous de sélectionner le lecteur approprié lorsque vous utilisez cette commande.

### **Syntaxe**

```
start drive [trayID,[drawerID,]slotID] | drives[trayID1,[drawerID1
,]slotID1 ... trayIDn,[drawerIDn,]slotIDn] erase
```
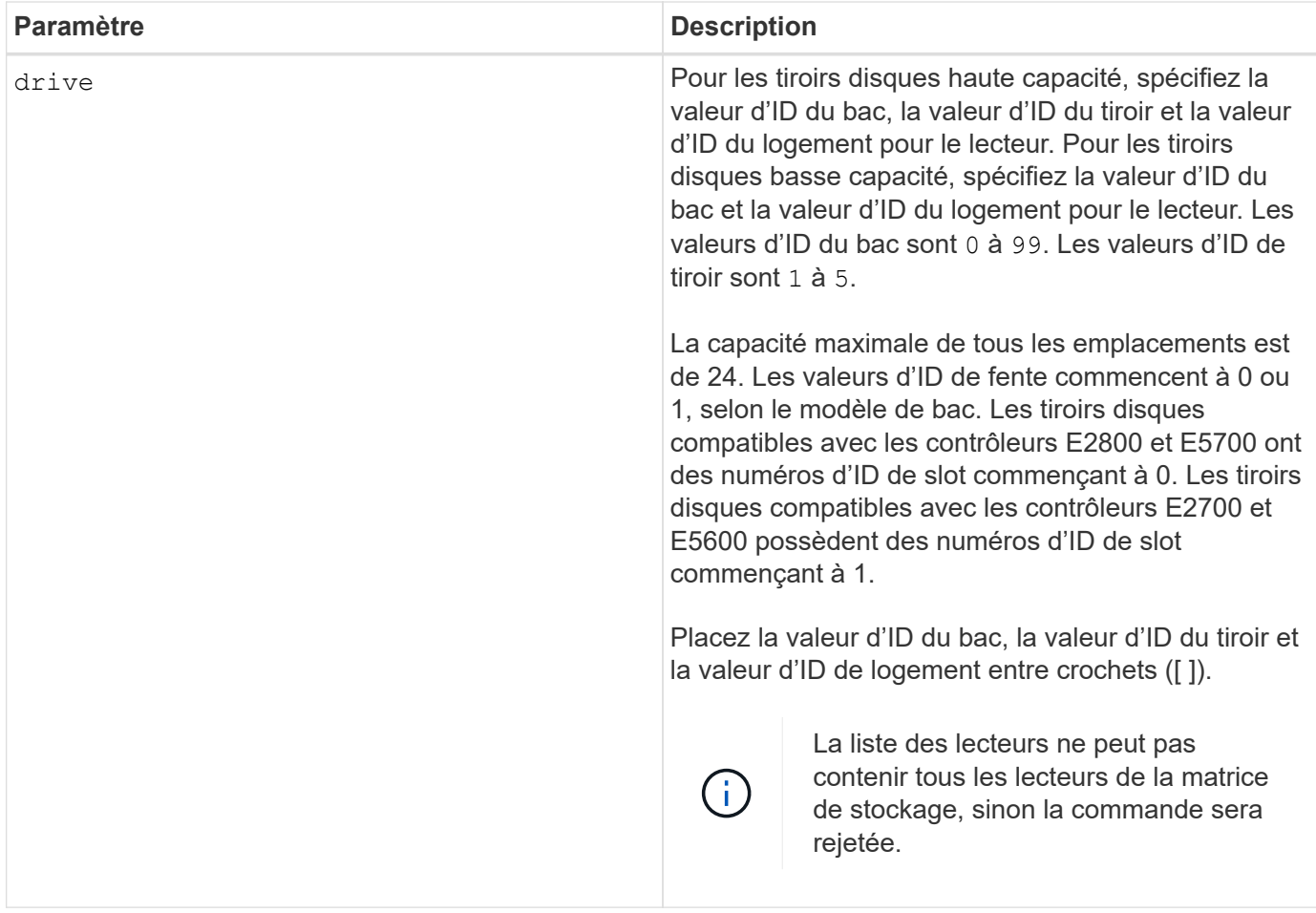

### **Niveau minimal de firmware**

11.70.1

# **Démarrer l'initialisation du lecteur**

Le start drive initialize la commande démarre une initialisation du lecteur.

### **Baies prises en charge**

Cette commande s'applique à toute baie de stockage individuelle, notamment les systèmes E2700, E5600, E2800, E5700, Baies EF600 et EF300, tant que tous les packages SMcli sont installés.

### **Rôles**

Pour exécuter cette commande sur une baie de stockage E2800, E5700, EF600 ou EF300, vous devez disposer du rôle d'administrateur du stockage.

### **Contexte**

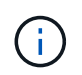

**Dommages possibles à la configuration de la matrice de stockage** — dès que vous entrez cette commande, toutes les données utilisateur sont détruites.

# start drive [*trayID*,[*drawerID*,]*slotID*] initialize

### **Paramètre**

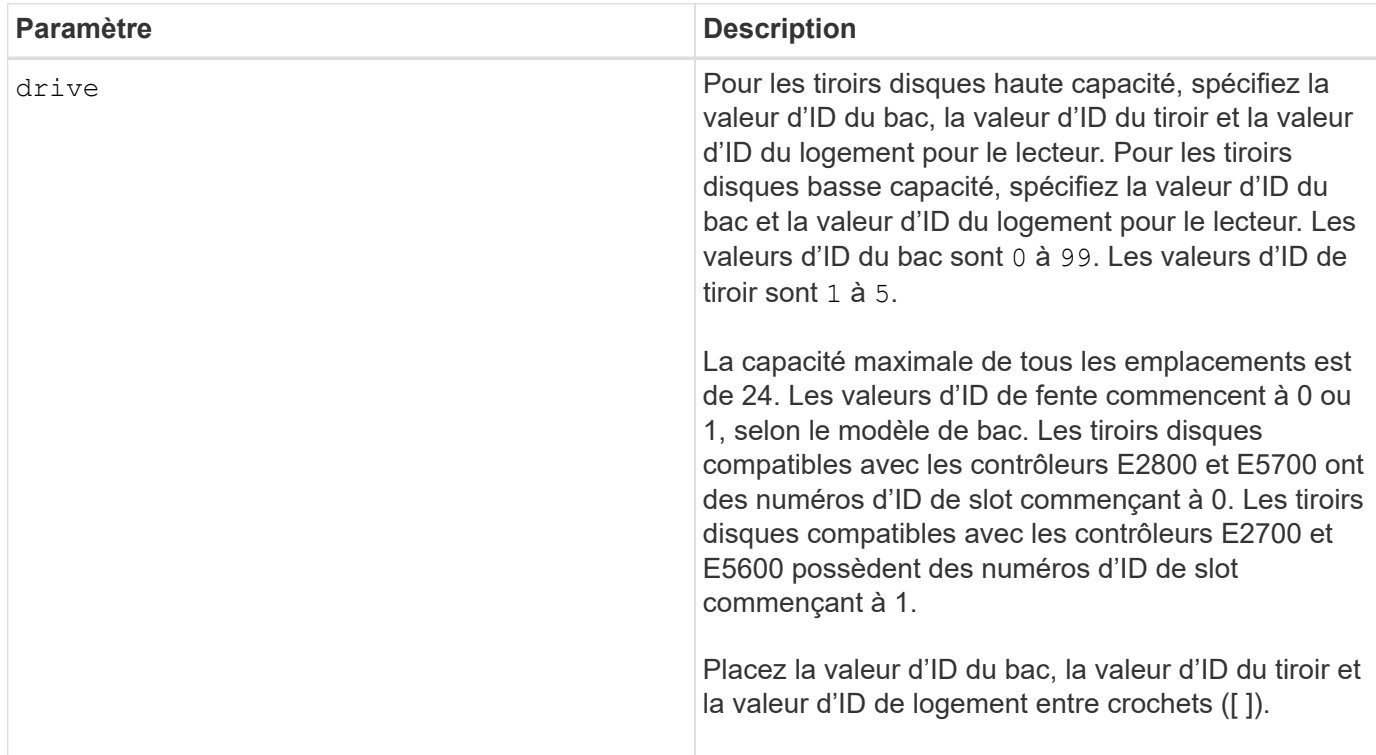

### **Remarques**

Le drive paramètre prend en charge à la fois les tiroirs disques haute capacité et les tiroirs disques basse capacité. Un tiroir de disque haute capacité est doté de tiroirs qui maintiennent les disques. Les tiroirs coulissent hors du tiroir du lecteur pour permettre l'accès aux lecteurs. Un tiroir de lecteur de faible capacité n'est pas doté de tiroirs. Pour un plateau de lecteur haute capacité, vous devez spécifier l'identifiant (ID) du plateau de lecteur, l'ID du tiroir et l'ID du logement dans lequel se trouve un lecteur. Dans le cas d'un plateau de lecteur de faible capacité, vous devez uniquement spécifier l'ID du plateau de lecteur et l'ID de l'emplacement dans lequel se trouve un lecteur. Pour un plateau de lecteur de faible capacité, une autre méthode d'identification d'un emplacement est de spécifier l'ID du plateau de lecteur, définissez l'ID du tiroir sur 0, Et indiquez l'ID de l'emplacement dans lequel réside un lecteur.

### **Niveau minimal de firmware**

6.10

7.60 ajoute le drawerID saisie utilisateur.

# **Démarrer la recherche de conduite**

Le start drive locate la commande permet de localiser un lecteur en allumant un voyant sur le lecteur.

### **Baies prises en charge**

Cette commande s'applique à toute baie de stockage individuelle, notamment les systèmes E2700, E5600, E2800, E5700, Baies EF600 et EF300, tant que tous les packages SMcli sont installés.

### **Rôles**

Pour exécuter cette commande sur une baie de stockage E2800, E5700, EF600 ou EF300, vous devez disposer du rôle d'administrateur du stockage.

#### **Contexte**

Exécutez le stop drive locate commande pour éteindre le témoin lumineux sur le lecteur.

### **Syntaxe**

start drive [*trayID*,[*drawerID*,]*slotID*] locate

#### **Paramètre**

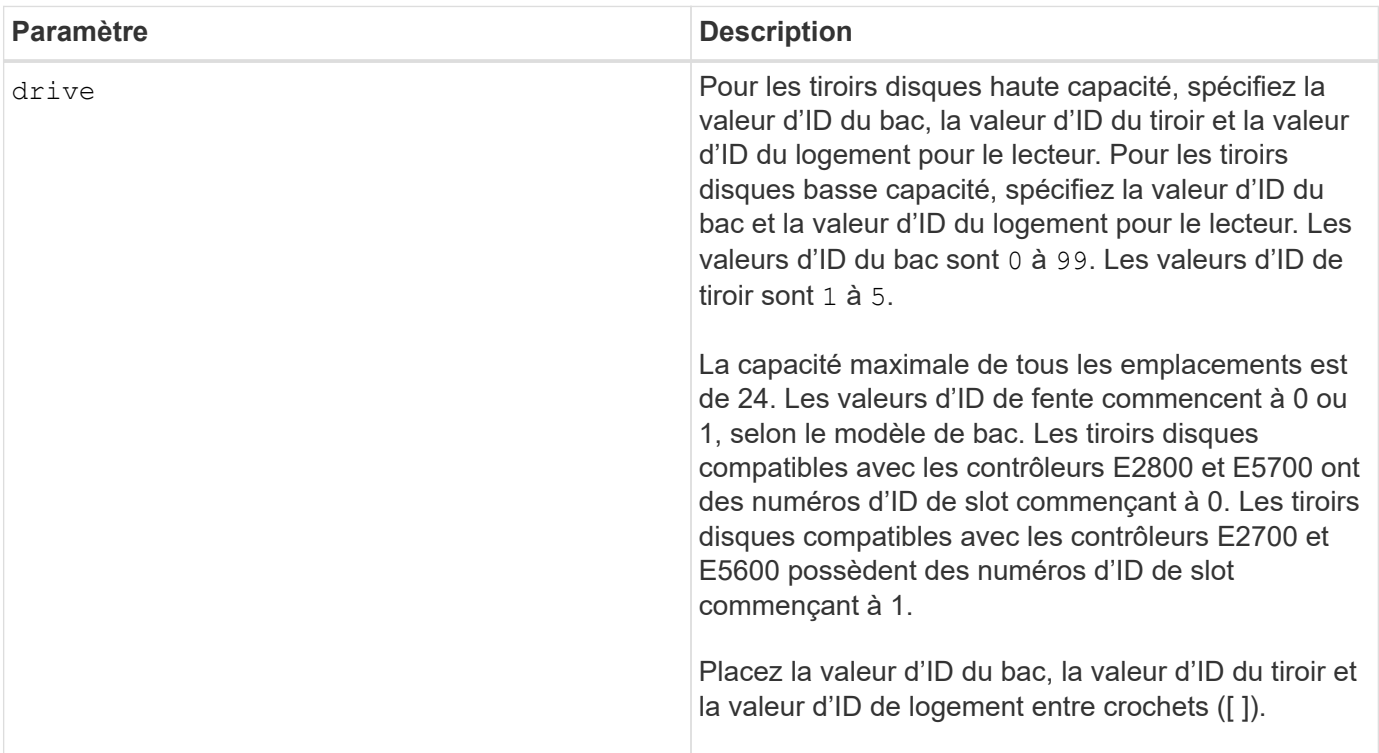

#### **Remarques**

Le drive paramètre prend en charge à la fois les tiroirs disques haute capacité et les tiroirs disques basse capacité. Un tiroir de disque haute capacité est doté de tiroirs qui maintiennent les disques. Les tiroirs coulissent hors du tiroir du lecteur pour permettre l'accès aux lecteurs. Un tiroir de lecteur de faible capacité n'est pas doté de tiroirs. Pour un plateau de lecteur haute capacité, vous devez spécifier l'identifiant (ID) du plateau de lecteur, l'ID du tiroir et l'ID du logement dans lequel se trouve un lecteur. Dans le cas d'un plateau de lecteur de faible capacité, vous devez uniquement spécifier l'ID du plateau de lecteur et l'ID de l'emplacement dans lequel se trouve un lecteur. Pour un plateau de lecteur de faible capacité, une autre méthode d'identification d'un emplacement est de spécifier l'ID du plateau de lecteur, définissez l'ID du tiroir

sur 0, Et indiquez l'ID de l'emplacement dans lequel réside un lecteur.

### **Niveau minimal de firmware**

6.10

7.60 ajoute le drawerID saisie utilisateur.

# **Démarrer la reconstruction du disque**

Le start drive reconstruct la commande commence à reconstruire un lecteur.

### **Baies prises en charge**

Cette commande s'applique à toute baie de stockage individuelle, notamment les systèmes E2700, E5600, E2800, E5700, Baies EF600 et EF300, tant que tous les packages SMcli sont installés.

### **Rôles**

Pour exécuter cette commande sur une baie de stockage E2800, E5700, EF600 ou EF300, vous devez disposer du rôle d'administrateur du stockage.

### **Syntaxe**

start drive [*trayID*,[*drawerID*,]*slotID*] reconstruct

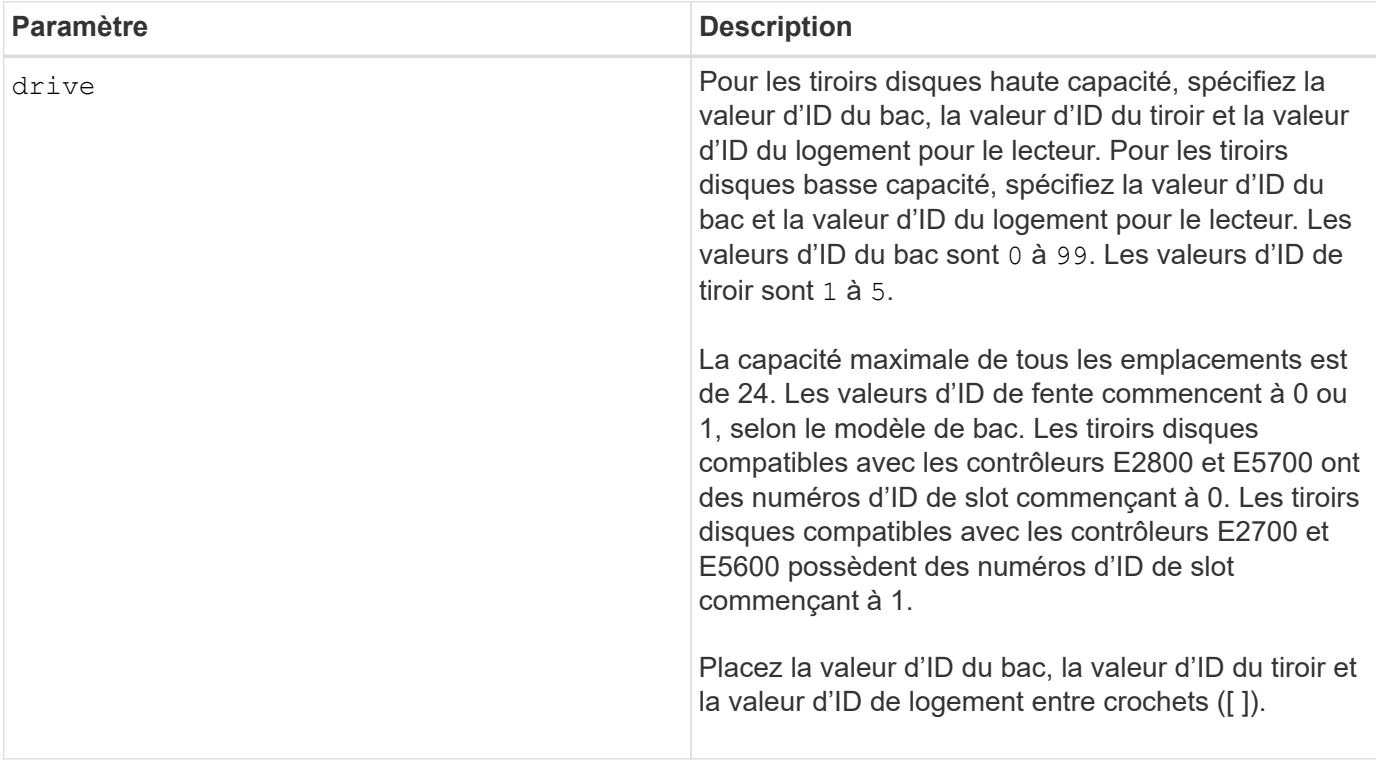

Le drive paramètre prend en charge à la fois les tiroirs disques haute capacité et les tiroirs disques basse capacité. Un tiroir de disque haute capacité est doté de tiroirs qui maintiennent les disques. Les tiroirs coulissent hors du tiroir du lecteur pour permettre l'accès aux lecteurs. Un tiroir de lecteur de faible capacité n'est pas doté de tiroirs. Pour un plateau de lecteur haute capacité, vous devez spécifier l'identifiant (ID) du plateau de lecteur, l'ID du tiroir et l'ID du logement dans lequel se trouve un lecteur. Dans le cas d'un plateau de lecteur de faible capacité, vous devez uniquement spécifier l'ID du plateau de lecteur et l'ID de l'emplacement dans lequel se trouve un lecteur. Pour un plateau de lecteur de faible capacité, une autre méthode d'identification d'un emplacement est de spécifier l'ID du plateau de lecteur, définissez l'ID du tiroir sur 0, Et indiquez l'ID de l'emplacement dans lequel réside un lecteur.

### **Niveau minimal de firmware**

5.43

7.60 ajoute le drawerID saisie utilisateur.

## **Démarrer les diagnostics d'isolation des défauts du canal d'entraînement**

Le start driveChannel faultDiagnostics la commande exécute les diagnostics d'isolation des défauts du canal d'entraînement et stocke les résultats.

### **Baies prises en charge**

Cette commande s'applique à toute baie de stockage individuelle, notamment les systèmes E2700, E5600, E2800, E5700, Baies EF600 et EF300, tant que tous les packages SMcli sont installés.

### **Rôles**

Pour exécuter cette commande sur une baie de stockage E2800, E5700, EF600 ou EF300, vous devez disposer du rôle d'administrateur du stockage.

### **Contexte**

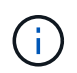

Avec la version 8.10 du micrologiciel, le start driveChannel faultDiagnostics la commande est obsolète.

### **Syntaxe**

```
start driveChannel [(1 | 2 | 3 | 4 | 5 | 6 | 7 | 8)]
controller [(a|b)] faultDiagnostics
testDevices=[all |
controller=(a|b) |
esms=[trayID1 (left | right), ... , trayIDN (left | right)] |
drives[trayID1,[drawerID1,]slotID1 ... trayIDn,[drawerIDn,]slotIDn]
|[dataPattern=(fixed | pseudoRandom) |
patternNumber=[(0xhexadecimal | number)] |
maxErrorCount=integer |
testIterations=integer |
timeout=timeInterval]
```
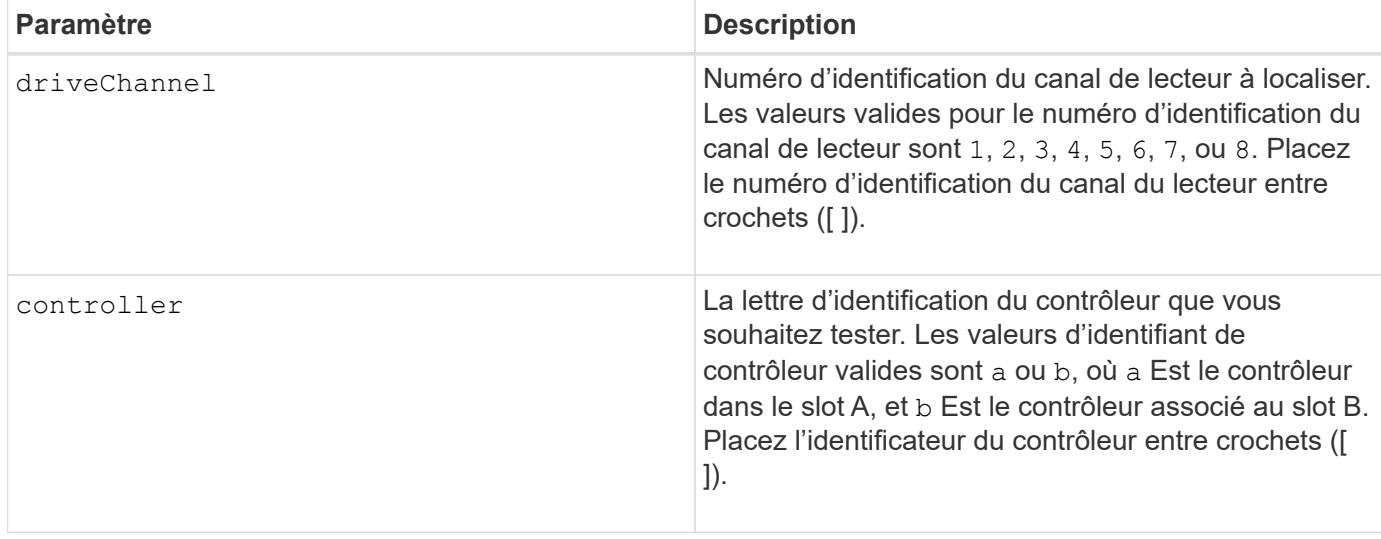

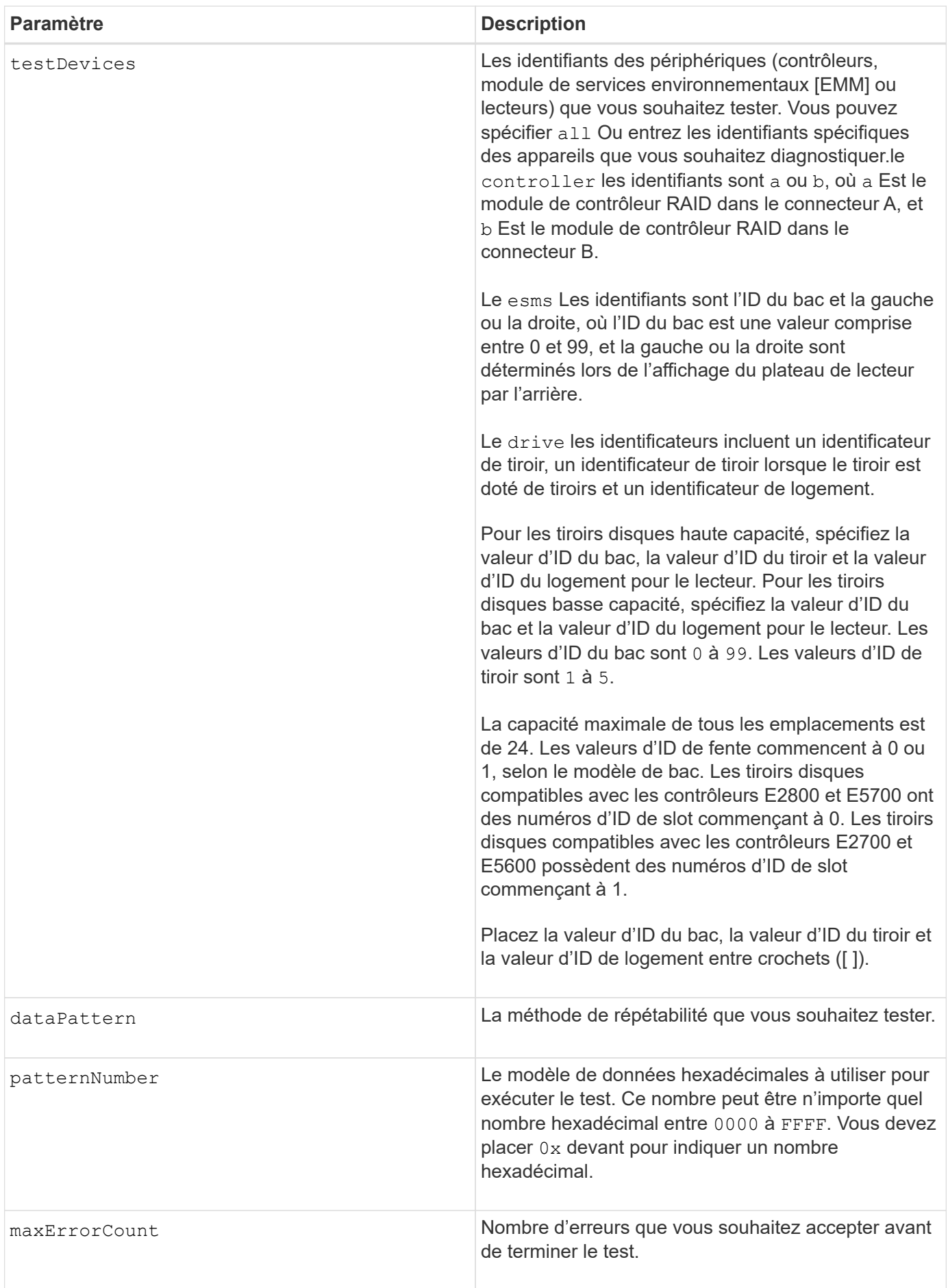

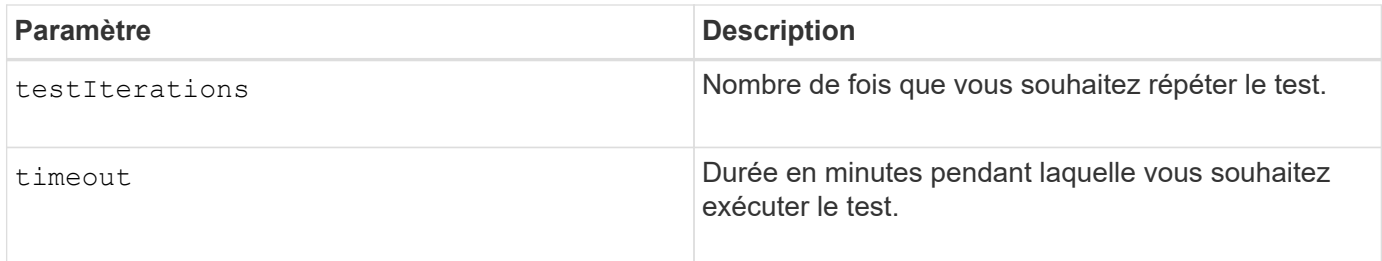

Vous pouvez entrer plusieurs types de périphériques à tester et entrer plusieurs types de tests à exécuter.

Utilisez le save driveChannel faultDiagnostics commande et le stop driveChannel faultDiagnostics commande avec start driveChannel faultDiagnostics commande. Ces commandes sont nécessaires pour enregistrer les résultats des tests de diagnostic dans un fichier et pour arrêter le test de diagnostic.

Exemples de validité patternNumber les entrées sont 0xA5A5, 0x3C3C, 8787, et 1234.

Vous pouvez également arrêter cette commande à tout moment en appuyant sur Ctrl+C.

### **Niveau minimal de firmware**

7.15

### **Démarrer la localisation du canal d'entraînement**

Le start driveChannel locate commande identifie les tiroirs de lecteur connectés à un canal de lecteur spécifique en allumant les voyants du plateau de lecteur connecté au canal de lecteur.

### **Baies prises en charge**

Cette commande s'applique à toute baie de stockage individuelle, notamment les systèmes E2700, E5600, E2800, E5700, Baies EF600 et EF300, tant que tous les packages SMcli sont installés.

### **Rôles**

Pour exécuter cette commande sur une baie de stockage E2800, E5700, EF600 ou EF300, vous devez disposer du rôle d'administrateur du stockage.

### **Contexte**

Utilisez le stop driveChannel locate commande pour éteindre les voyants lumineux du plateau de lecteur

### **Syntaxe**

start driveChannel  $[(1 | 2 | 3 | 4 | 5 | 6 | 7 | 8)]$  locate

#### **Paramètre**

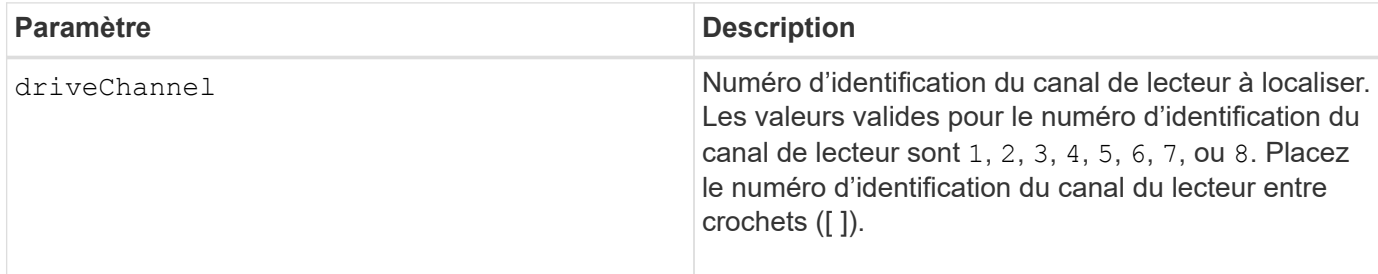

### **Niveau minimal de firmware**

6.10

7.15 ajoute une mise à jour à l'identificateur de canal de lecteur.

## **Testez la configuration de l'alerte par e-mail**

Le start emailAlert test commande permet de tester la configuration des alertes en envoyant un exemple d'e-mail.

### **Baies prises en charge**

Cette commande s'applique à une seule baie de stockage E2800, E5700, EF600 ou EF300. Elle ne fonctionne pas sur les baies de stockage E2700 ou E5600.

### **Rôles**

Pour exécuter cette commande sur une baie de stockage E2800, E5700, EF600 ou EF300, vous devez disposer du rôle d'administrateur du stockage ou de support.

### **Syntaxe**

start emailAlert test

## **Paramètres**

Aucune.

### **Exemples**

```
SMcli -n Array1 -c "start emailAlert test;"
The sample alert message was successfully sent to the email addresses.
SMcli completed successfully.
```
8.40

# **Augmentez la capacité du volume dans le pool de disques ou le groupe de volumes**

Le start increaseVolumeCapacity volume commande augmente la capacité d'un volume standard ou d'un volume de référentiel dans un pool de disques ou un groupe de volumes.

### **Baies prises en charge**

Cette commande s'applique à toute baie de stockage individuelle, notamment les systèmes E2700, E5600, E2800, E5700, Baies EF600 et EF300, tant que tous les packages SMcli sont installés.

### **Rôles**

Pour exécuter cette commande sur une baie de stockage E2800, E5700, EF600 ou EF300, vous devez disposer du rôle d'administrateur du stockage.

### **Contexte**

Dans cette commande, un volume standard est également appelé « thick volume ».

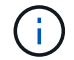

Vous ne pouvez pas utiliser cette commande pour augmenter la capacité d'un volume fin.

### **Syntaxe**

```
start increaseVolumeCapacity volume="volumeName"
incrementalCapacity=volumeCapacity
[addDrives=(trayID1,[drawerID1,]slotID1 ... trayIDn,[drawerIDn,]slotIDn)]
```
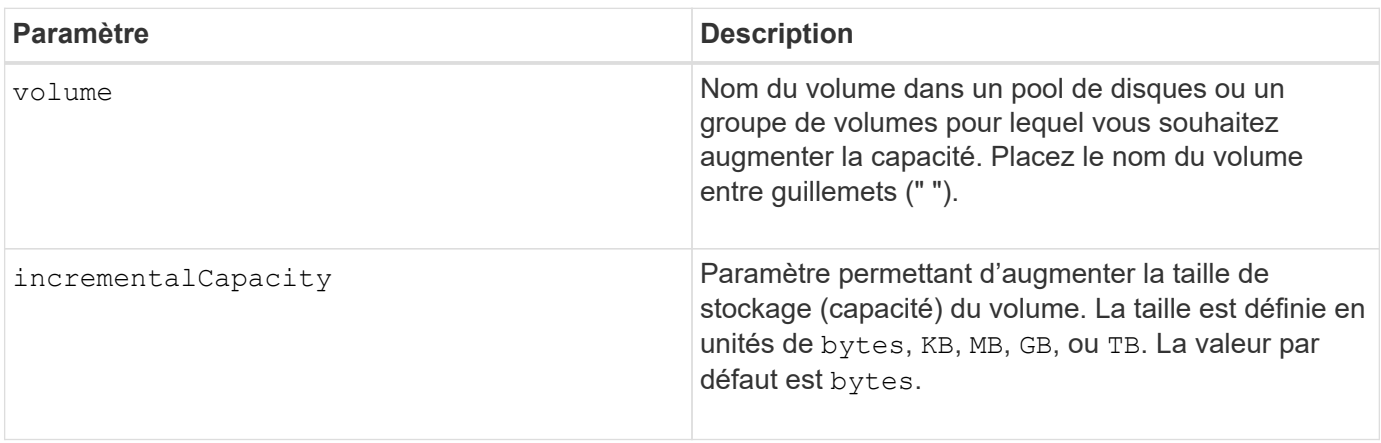

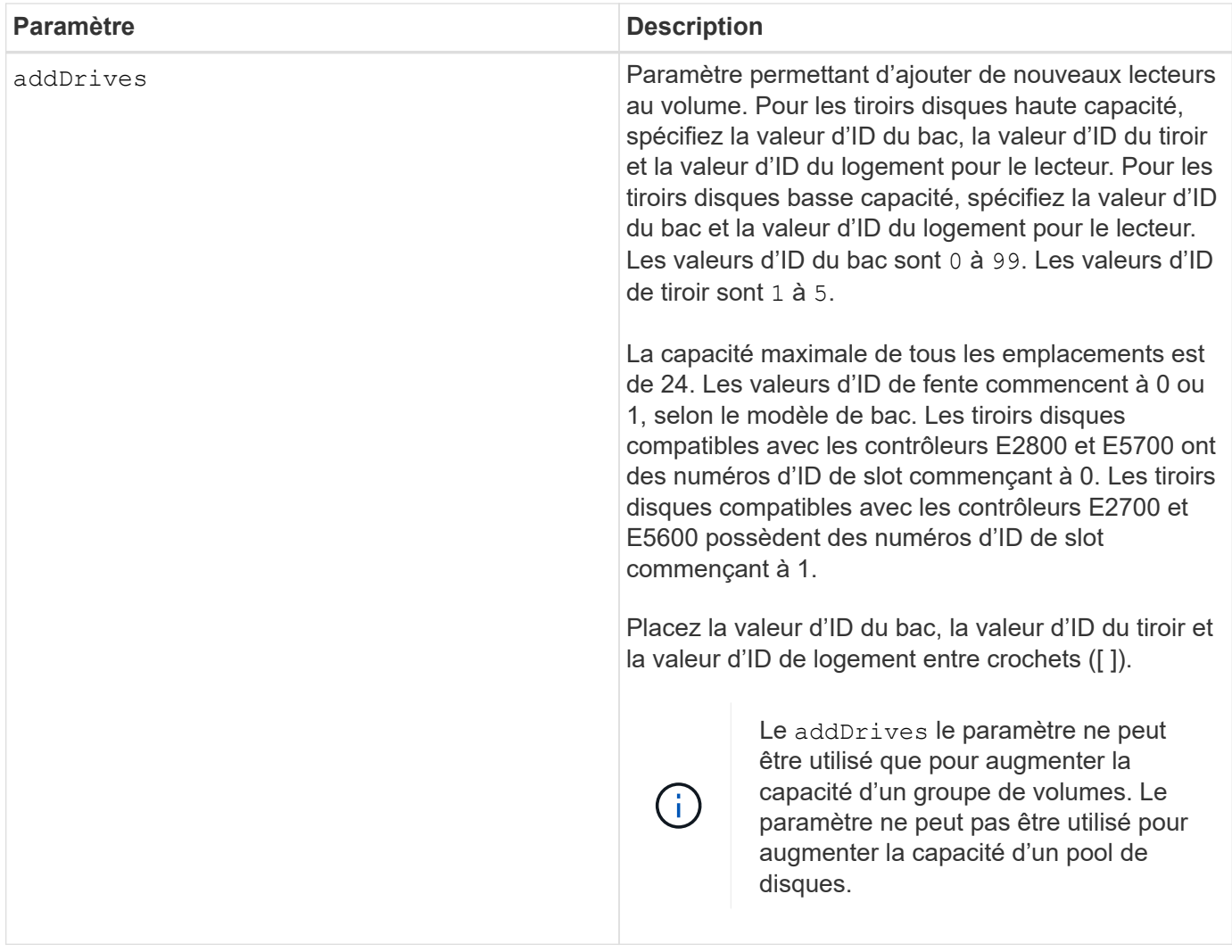

Dans certains cas un drive le paramètre peut apparaître en tant qu'entrée valide pour la syntaxe de commande. Cependant, vous ne pouvez pas utiliser le drive paramètre avec cette commande.

Réglage du incrementalCapacity paramètre, démarre une opération longue durée que vous ne pouvez pas arrêter. Les opérations de longue durée sont exécutées en arrière-plan et ne vous empêchent pas d'exécuter d'autres commandes. Pour afficher la progression des opérations de longue durée, utilisez le show volume actionProgress commande.

Le addDrives paramètre prend en charge à la fois les tiroirs disques haute capacité et les tiroirs disques basse capacité. Un tiroir de disque haute capacité est doté de tiroirs qui maintiennent les disques. Les tiroirs coulissent hors du tiroir du lecteur pour permettre l'accès aux lecteurs. Un tiroir de lecteur de faible capacité n'est pas doté de tiroirs. Pour un plateau de lecteur haute capacité, vous devez spécifier l'identifiant (ID) du plateau de lecteur, l'ID du tiroir et l'ID du logement dans lequel se trouve un lecteur. Dans le cas d'un plateau de lecteur de faible capacité, vous devez uniquement spécifier l'ID du plateau de lecteur et l'ID de l'emplacement dans lequel se trouve un lecteur. Pour un plateau de lecteur de faible capacité, une autre méthode d'identification d'un emplacement est de spécifier l'ID du plateau de lecteur, définissez l'ID du tiroir sur 0, Et indiquez l'ID de l'emplacement dans lequel réside un lecteur.

## 7.83

# **Démarrer le vidage du contrôleur de sortie d'entrée (IOC)**

Le start IOCLog Command produit un vidage du journal CIO des transmissions de données entre un hôte et un contrôleur.

### **Baies prises en charge**

Cette commande s'applique à toute baie de stockage individuelle, notamment les systèmes E2700, E5600, E2800, E5700, Baies EF600 et EF300, tant que tous les packages SMcli sont installés.

## **Rôles**

Pour exécuter cette commande sur une baie de stockage E2800, E5700, EF600 ou EF300, vous devez disposer du rôle d'administrateur du stockage.

### **Contexte**

Les contrôleurs sont identifiés comme « a » ou « b ». Chaque contrôleur peut disposer de quatre canaux hôtes maximum, chaque canal étant identifié par un nombre compris entre 1 et 4.

### **Syntaxe**

```
start IOCLog [(a1 | a2 | a3 | a4 | b1 | b2 | b3 | b4)]
[overwrite=(TRUE | FALSE)]
```
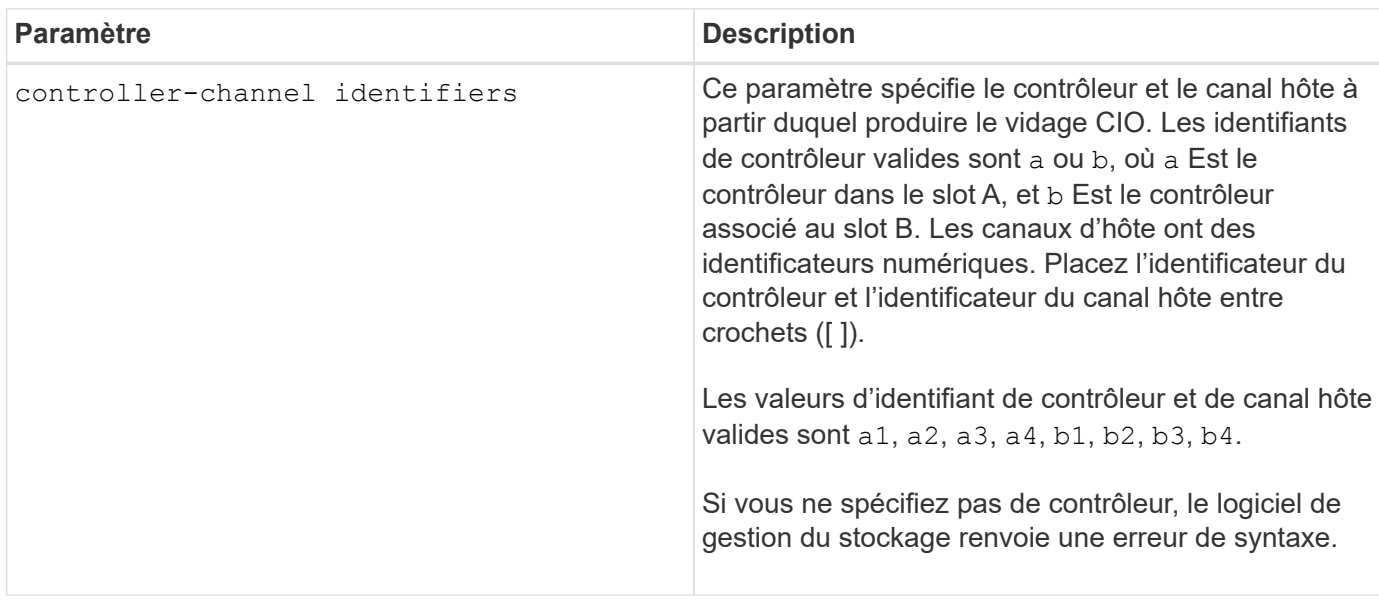

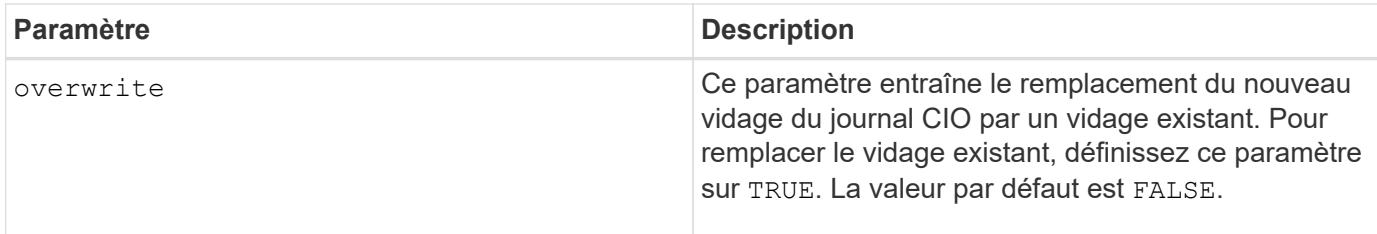

Cette commande génère un journal de débogage à partir de la COI du contrôleur sélectionné et stocke les données dans un format compressé dans une mémoire tampon persistante sur le contrôleur. Vous pouvez récupérer les données du journal de débogage à l'aide de l' save IOCLog commande. Le contrôleur renvoie une erreur dans ces conditions :

- La plate-forme du contrôleur et la HIC ne prennent pas en charge un vidage IOC.
- Le contrôleur spécifié dispose d'un vidage IOC en attente et le paramètre d'écrasement est faux.
- L'identificateur de contrôleur ou l'identificateur de canal spécifié est hors de la plage valide.

# **Niveau minimal de firmware**

8.20

# **Démarrer l'effacement sécurisé du disque FDE**

Le start secureErase drive La commande efface toutes les données d'un ou de plusieurs disques FDE (Full Disk Encryption) afin qu'elles puissent être réutilisées en tant que disques FDE.

# **Baies prises en charge**

Cette commande s'applique à toute baie de stockage individuelle, notamment les systèmes E2700, E5600, E2800, E5700, Baies EF600 et EF300, tant que tous les packages SMcli sont installés.

### **Rôles**

Pour exécuter cette commande sur une baie de stockage E2800, E5700, EF600 ou EF300, vous devez disposer du rôle d'administrateur de sécurité.

### **Contexte**

Exécutez cette commande uniquement lorsque les disques FDE ne font plus partie d'un groupe de volumes ou d'un pool de disques sécurisés, ou lorsque la clé de sécurité est inconnue.

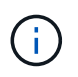

Pour effacer un lecteur FIPS lorsque le lecteur est verrouillé et que la clé de sécurité pour le déverrouiller n'est pas disponible, utilisez le set drive securityID commande.

### **Syntaxe**

```
[start secureErase (drive [trayID,[drawerID,]slotID] | drives [trayID1
,[drawerID1,]slotID1 ... trayIDn,[drawerIDn,]slotIDn])
```
## **Paramètres**

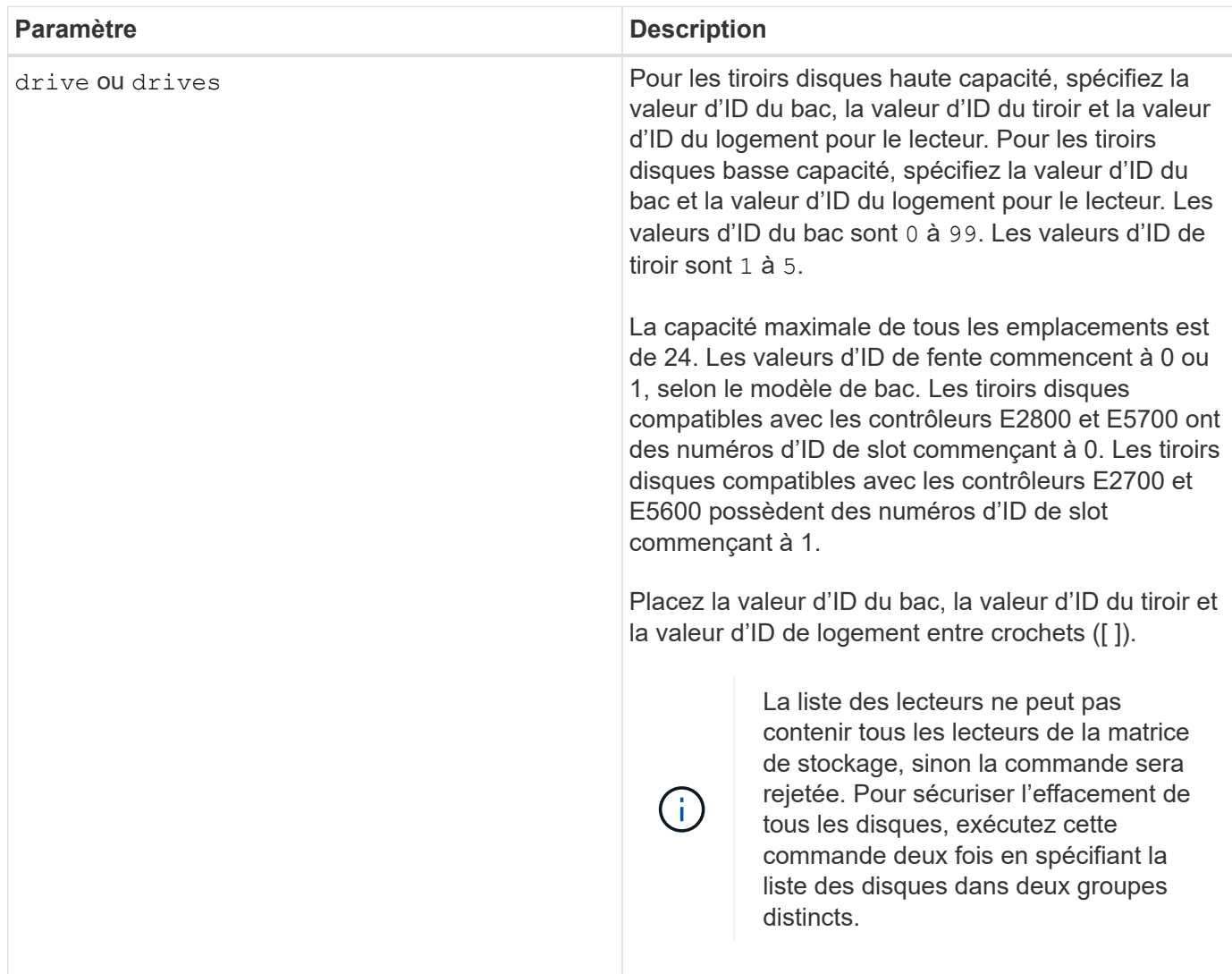

### **Remarques**

Le firmware du contrôleur crée un verrou qui limite l'accès aux disques FDE. Les disques FDE sont dotés d'un état appelé « Security capable ». Lorsque vous créez une clé de sécurité, l'état est défini sur sécurité activée, ce qui limite l'accès à tous les disques FDE présents dans la baie de stockage.

### **Niveau minimal de firmware**

7.40

# **Démarrer la restauration de l'image instantanée**

Le start snapImage rollback commande lance une opération de restauration pour un ensemble d'images de snapshot.

### **Baies prises en charge**

Cette commande s'applique à toute baie de stockage individuelle, notamment les systèmes E2700, E5600, E2800, E5700, Baies EF600 et EF300, tant que tous les packages SMcli sont installés.

#### **Rôles**

Pour exécuter cette commande sur une baie de stockage E2800, E5700, EF600 ou EF300, vous devez disposer du rôle d'administrateur du stockage.

#### **Contexte**

Le contenu du volume de base change immédiatement pour correspondre au contenu instantané du volume d'image snapshot sélectionné. Le volume de base devient immédiatement disponible pour les demandes de lecture/écriture une fois l'opération de restauration terminée. Pour arrêter une opération de restauration d'image instantanée, utilisez le stop rollback snapImage commande.

Le volume de référentiel associé à l'image instantanée continue de suivre toute nouvelle modification entre le volume de base et le volume d'image instantanée qui se produit une fois l'opération de restauration terminée.

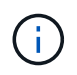

Vous ne pouvez pas utiliser cette commande pour les images Snapshot impliquées dans la copie de volume en ligne.

### **Syntaxe**

```
start snapImage ["snapImageName"] rollback
```
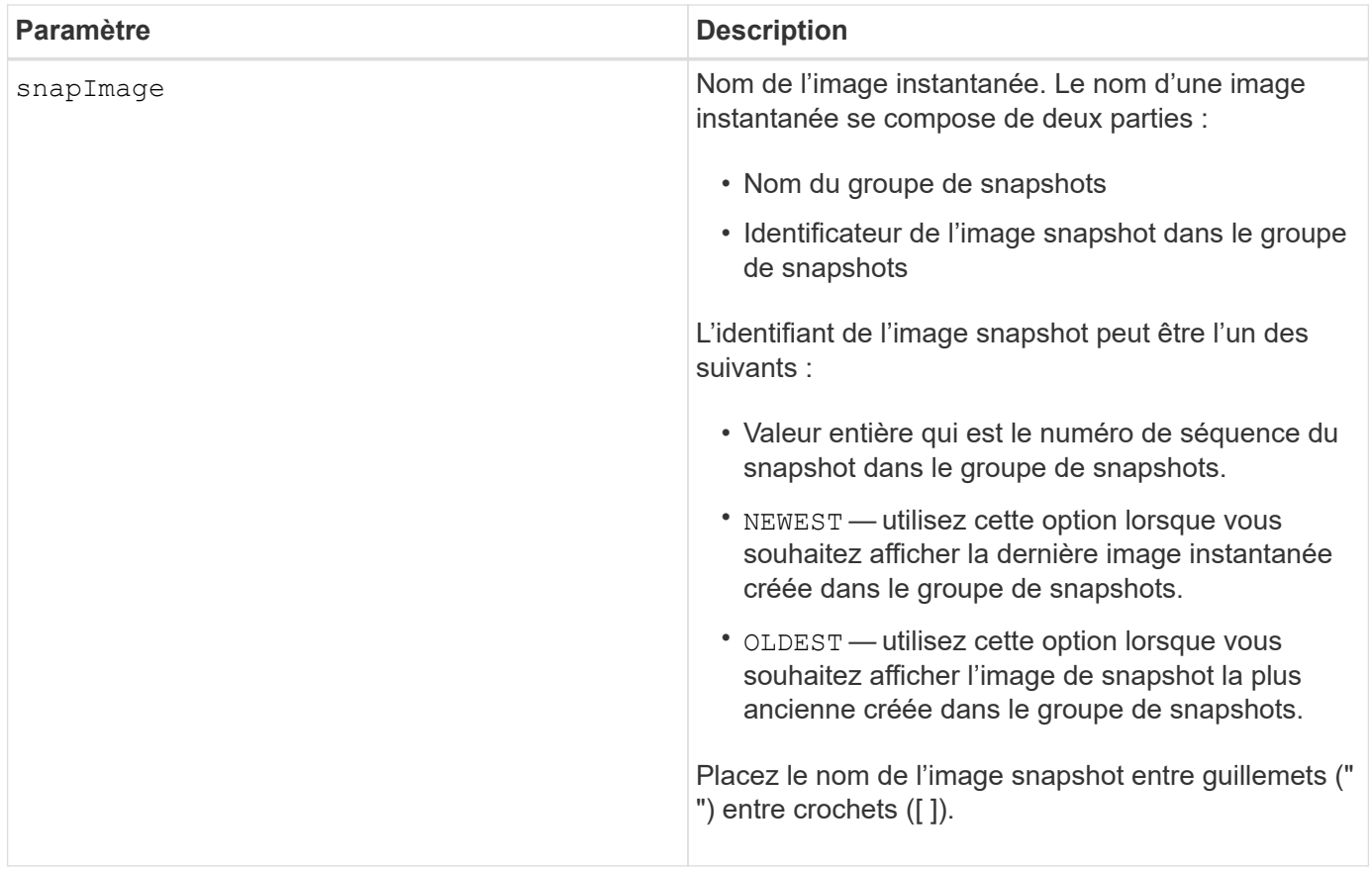

Le nom d'une image instantanée comporte deux parties séparées par deux points (:) :

- Identifiant du groupe de snapshots
- Identifiant de l'image snapshot

Par exemple, si vous souhaitez démarrer une opération de restauration pour l'image snapshot 12345 dans un groupe de snapshots dont le nom est snapGroup1, utilisez la commande suivante :

start snapImage ["snapGroup1:12345"] rollback;

Pour lancer une opération de restauration pour l'image snapshot la plus récente d'un groupe de snapshots portant le nom snapGroup1, utilisez la commande suivante :

start snapImage ["snapGroup1:newest"]rollback;

### **Niveau minimal de firmware**

7.83

### **Tester la destination de l'interruption SNMP**

Le start snmpTrapDestination Commande teste la connexion et l'identification du

récepteur d'interruption pour une communauté ou un utilisateur SNMP (simple Network Management Protocol) spécifique. Cette commande teste la destination de l'interruption en envoyant un message d'interruption au récepteur d'interruption.

# **Baies prises en charge**

Cette commande s'applique à une seule baie de stockage E2800, E5700, EF600 ou EF300. Elle ne fonctionne pas sur les baies de stockage E2700 ou E5600.

# **Rôles**

Pour exécuter cette commande sur une baie de stockage E2800, E5700, EF600 ou EF300, vous devez disposer du rôle d'administrateur du stockage ou de support.

## **Syntaxe**

```
start snmpTrapDestination trapReceiverIP=ipAddress
      (communityName="communityName" | (userName="userName" [engineId=(local
| engineId)]))
```
### **Paramètres**

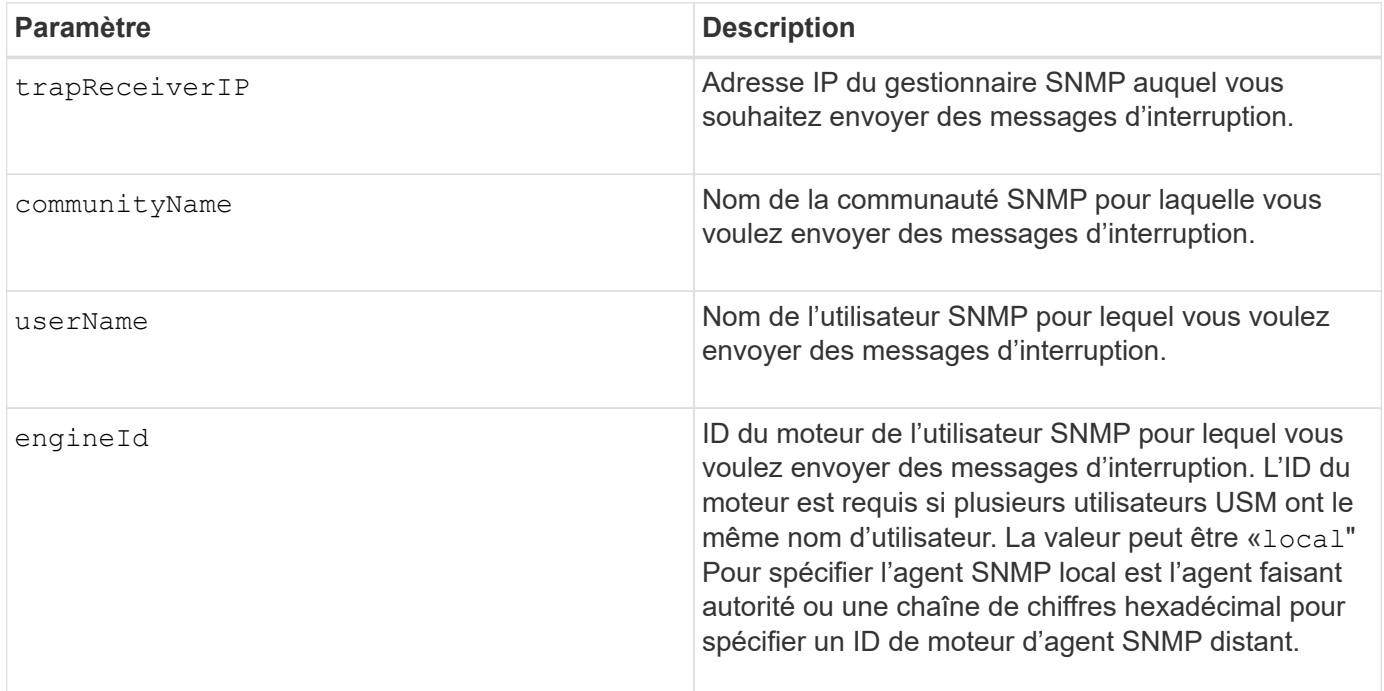

### **Niveau minimal de firmware**

8.30

# **Démarrer la localisation du cache SSD**

Le start ssdCache locate Cette commande identifie les disques SSD regroupés de manière logique pour former le cache SSD en clignotants les voyants des disques SSD.

### **Baies prises en charge**

Cette commande s'applique à toutes les baies de stockage, y compris les baies E2700, E5600, E2800, E5700, Baies EF600 et EF300, tant que tous les packages SMcli sont installés.

### **Rôles**

Pour exécuter cette commande sur une baie de stockage E2800, E5700, EF600 ou EF300, vous devez avoir le rôle d'administrateur du support.

### **Contexte**

Utilisez le stop ssdCache locate commande pour éteindre les voyants lumineux des lecteurs.

### **Syntaxe**

start ssdCache [*ssdCacheName*] locate

### **Paramètres**

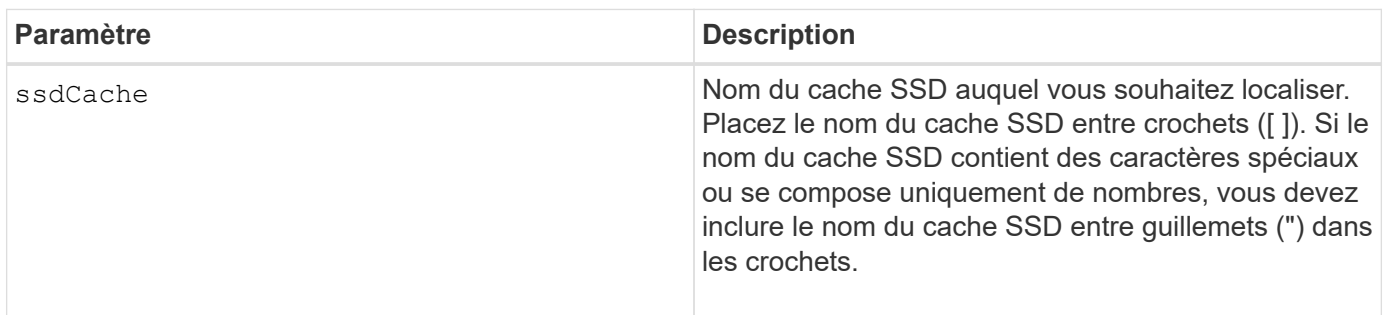

### **Niveau minimal de firmware**

7.84

11.80 baies EF600 et EF300 prises en charge

# **Démarrez la modélisation des performances du cache SSD**

Le start ssdCache performanceModeling La commande démarre la modélisation des performances pour la mise en cache SSD.

### **Baies prises en charge**

Cette commande s'applique à toutes les baies de stockage, y compris les baies E2700, E5600, E2800, E5700, Baies EF600 et EF300, tant que tous les packages SMcli sont installés.

### **Rôles**

Pour exécuter cette commande sur une baie de stockage E2800, E5700, EF600 ou EF300, vous devez avoir le rôle d'administrateur du support.

### **Contexte**

La modélisation des performances permet de surveiller et de mesurer les activités d'E/S pendant une période donnée, puis d'estimer les performances de différentes tailles de cache SSD. Les performances sont estimées à l'aide de deux mesures : le pourcentage d'accès au cache et le temps de réponse moyen. Les données de modélisation des performances ne sont pas disponibles tant que vous n'avez pas arrêté l'opération à l'aide du stop ssdCache performanceModeling commande.

### **Syntaxe**

start ssdCache [*ssdCacheName*] performanceModeling

#### **Paramètres**

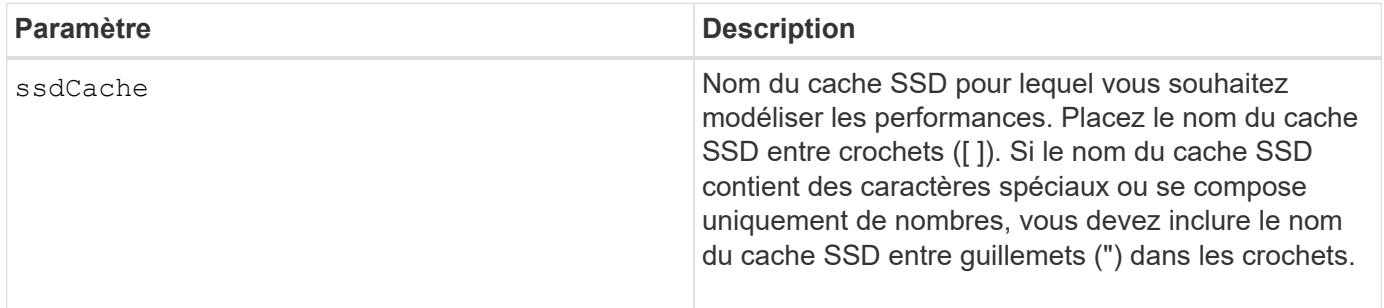

### **Remarques**

La modélisation des performances se termine et les données de modélisation des performances sont disponibles dans l'une des conditions suivantes :

- Exécutez le stop ssdCache performanceModeling commande.
- Récupère les données de modélisation des performances à l'aide du logiciel de gestion du stockage.

La modélisation des performances se termine, mais aucune donnée n'est disponible dans l'une des conditions suivantes :

- Vous redémarrez le contrôleur.
- Vous pouvez modifier la configuration de la mémoire cache SSD.
- L'état du cache SSD change.

### **Niveau minimal de firmware**

7.84

11.80 baies EF600 et EF300 prises en charge

# **Tester les paramètres de livraison AutoSupport**

Le start storageArray autoSupport deliveryTest La commande envoie un exemple de message de collecte de bundle AutoSupport afin que vous puissiez tester la connexion au système de support technique de destination à l'aide des paramètres de livraison spécifiés.

#### **Baies prises en charge**

Cette commande s'applique à une seule baie de stockage E2800, E5700, EF600 ou EF300. Elle ne fonctionne pas sur les baies de stockage E2700 ou E5600.

### **Rôles**

Pour exécuter cette commande sur une baie de stockage E2800, E5700, EF600 ou EF300, vous devez disposer du rôle d'administrateur du stockage ou de support.

#### **Syntaxe**

start storageArray autoSupport deliveryTest [replyToEmail="*address*"]

### **Paramètres**

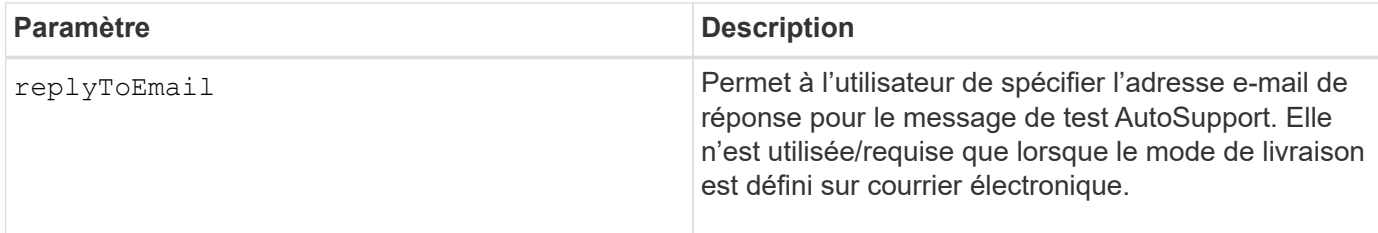

### **Exemples**

```
SMcli -n Array1 -c "start storageArray autoSupport deliveryTest;"
SMcli -n Array1 -c "start storageArray autoSupport deliveryTest
replyToEmail=\"user@company.com\";"
The sample AutoSupport message was successfully sent to the ASUP gateway
server.
```
SMcli completed successfully.

#### **Niveau minimal de firmware**

8.40

### **Démarrer l'intervention manuelle du AutoSupport de la baie de stockage**

Le start storageArray autoSupport manualDispatch Une commande lance un bundle de support complet et une intervention ASUP pour le bundle.

### **Baies prises en charge**

Cette commande s'applique à une seule baie de stockage E2800, E5700, EF600 ou EF300. Elle ne fonctionne pas sur les baies de stockage E2700 ou E5600.

### **Rôles**

Pour exécuter cette commande sur une baie de stockage E2800, E5700, EF600 ou EF300, vous devez disposer du rôle d'administrateur du stockage.

### **Contexte**

En raison du temps qu'il a consacré à la fin, la commande retourne avec succès s'il peut démarrer le processus.

### **Syntaxe**

start storageArray autoSupport manualDispatch

### **Paramètres**

Aucune

### **Niveau minimal de firmware**

8.63

## **Démarrer le diagnostic de la base de données de configuration de la matrice de stockage**

Le start storageArray configDbDiagnostic la commande exécute une vérification de cohérence par rapport à une base de données de configuration.

### **Baies prises en charge**

Cette commande s'applique à toute baie de stockage individuelle, notamment les systèmes E2700, E5600, E2800, E5700, Baies EF600 et EF300, tant que tous les packages SMcli sont installés.

### **Rôles**

Pour exécuter cette commande sur une baie de stockage E2800, E5700, EF600 ou EF300, vous devez disposer du rôle d'administrateur du stockage.

### **Syntaxe**

```
start storageArray configDbDiagnostic
[sourceLocation=(disk | onboard) |
diagnosticType=(fileSystem | mirror) |
controller[(a|b)]]
```
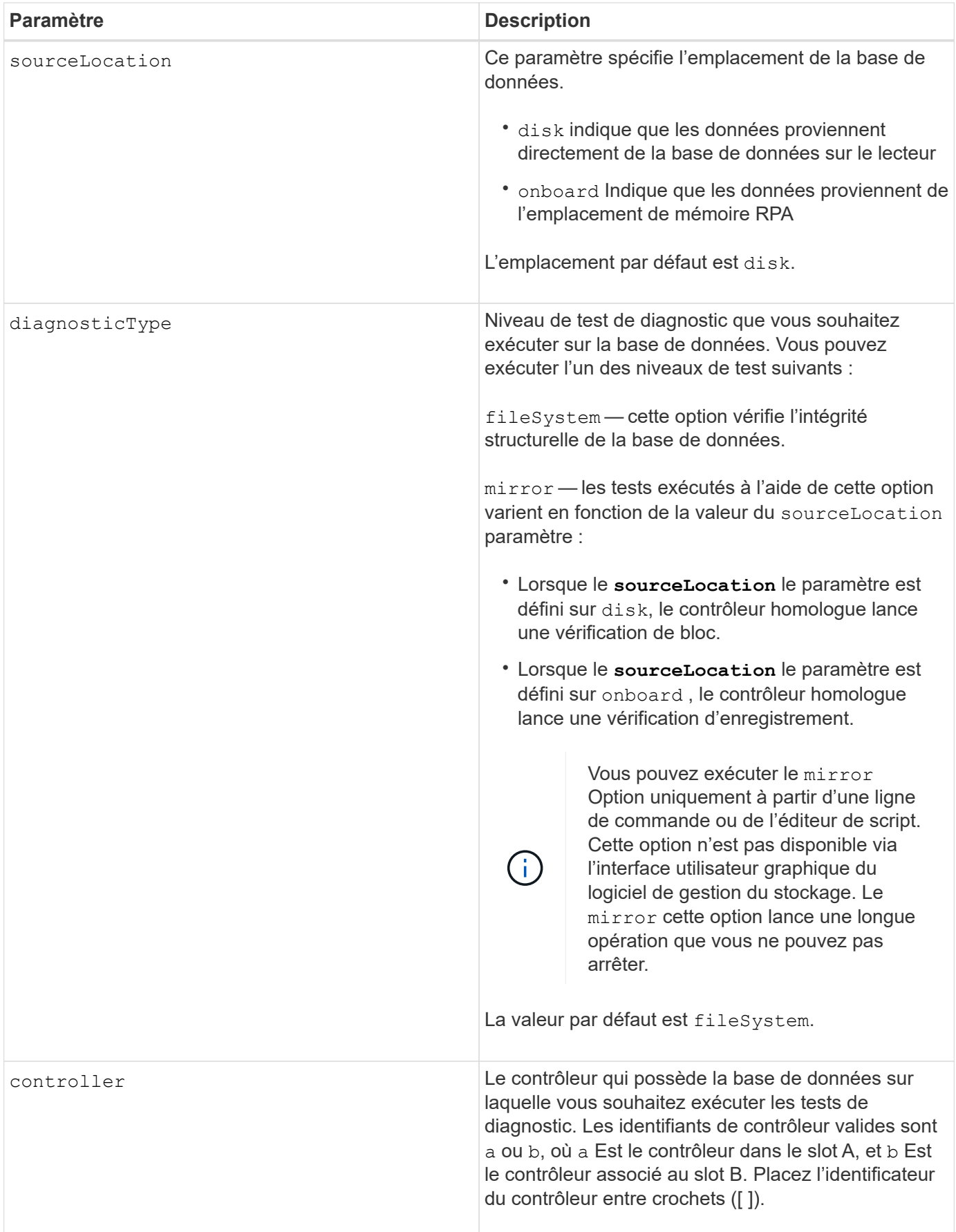

Cette commande exécute une vérification de cohérence par rapport à une base de données de configuration. Tous les enregistrements de la base de données sont vérifiés. Les données d'erreur sont écrites automatiquement dans un fichier du dossier de données sur le disque. Il n'est pas nécessaire de spécifier un fichier de sortie.

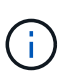

Exécution d'une vérification de cohérence avec le diagnosticType paramètre défini sur mirror et avec le sourceLocation paramètre défini sur onboard peut provoquer le fonctionnement de l'opération pendant une longue période. Cela peut avoir des effets indésirables sur le traitement des E/S hôte. Cette opération ne doit être effectuée que sous la direction de l'organisation de support.

Une fois le test de diagnostic terminé, le micrologiciel du contrôleur renvoie l'un des résultats suivants :

- Diagnosis completed without errors. No ZIP file created.
- Diagnosis completed with errors. Refer to the ZIP file created at:

...\Install\_dir\data\FirmwareUpgradeReports\timestamp\_buildNo.zip

Si le test de diagnostic détecte une incohérence dans la base de données de configuration, le micrologiciel du contrôleur effectue les actions suivantes :

- Renvoie une description de l'incohérence
- Enregistre un fichier ZIP contenant des données binaires brutes

Le micrologiciel du contrôleur enregistre le fichier ZIP à cet emplacement :

...\Install\_dir\data\FirmwareUpgradeReports\timestamp\_buildNo.zip

Vous pouvez utiliser les données binaires pour déterminer la cause du problème ou envoyer le fichier contenant les données binaires au support technique.

Pour arrêter le test de diagnostic de configuration de la base de données, utilisez le stop storageArray configDbDiagnostic commande.

En outre, vous pouvez lancer le test de diagnostic de configuration de la base de données à partir de l'interface graphique du logiciel de gestion du stockage. Cependant, vous ne pouvez pas arrêter le test de diagnostic de configuration de la base de données à l'aide de l'interface graphique du logiciel de gestion du stockage. Si vous souhaitez arrêter un test de diagnostic, vous devez utiliser le stop storageArray configDbDiagnostic commande.

### **Niveau minimal de firmware**

7.75

7.83 ajoute ces paramètres :

- sourceLocation
- diagnosticType
- controller

# **Image démarrage de l'état du contrôleur de la baie de stockage**

Le start storageArray controllerHealthImage controller la commande génère une image d'état du contrôleur de la baie de stockage sur les baies de stockage qui prennent en charge la fonctionnalité d'image d'état de santé du contrôleur.

### **Baies prises en charge**

Cette commande s'applique à toute baie de stockage individuelle, notamment les systèmes E2700, E5600, E2800, E5700, Baies EF600 et EF300, tant que tous les packages SMcli sont installés.

## **Rôles**

Pour exécuter cette commande sur une baie de stockage E2800, E5700, EF600 ou EF300, vous devez disposer du rôle d'administrateur du stockage.

## **Contexte**

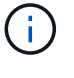

Avec la version 8.20 du micrologiciel coreDump le paramètre est remplacé par le controllerHealthImage paramètre.

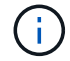

Utilisez cette commande uniquement sous la direction du support technique.

Si la matrice de stockage ne prend pas en charge la fonction d'image d'intégrité du contrôleur, la commande renvoie une erreur.

### **Syntaxe**

start storageArray controllerHealthImage controller [(a|b)]

### **Paramètres**

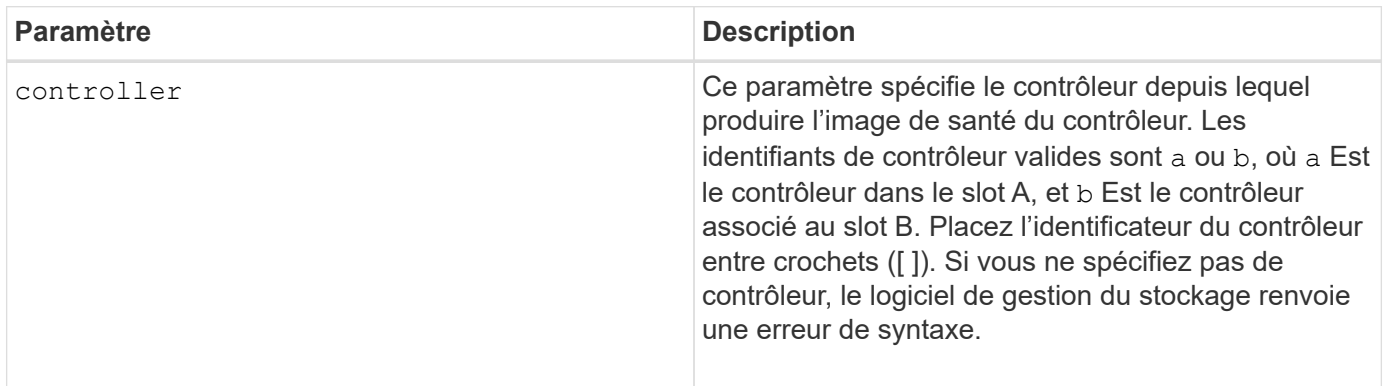

### **Remarques**

Cette commande force le contrôleur sélectionné à vider ses données « core » en cache. Utilisez le save storageArray controllerHealthImage commande pour enregistrer une copie des données de cache dans un fichier hôte.
### **Niveau minimal de firmware**

7.83

8.20 remplace le coreDump paramètre avec le controllerHealthImage paramètre.

## **Tester le serveur d'annuaire de la matrice de stockage**

Le start storageArray directoryServices test commande vérifie la communication avec tous les serveurs d'annuaire configurés et valide les configurations de domaine de serveur.

## **Baies prises en charge**

Cette commande s'applique à une seule baie de stockage E2800, E5700, EF600 ou EF300. Elle ne fonctionne pas sur les baies de stockage E2700 ou E5600.

## **Rôles**

Pour exécuter cette commande sur une baie de stockage E2800, E5700, EF600 ou EF300, vous devez disposer du rôle d'administrateur de sécurité.

### **Contexte**

Cette commande renvoie une erreur si au moins un serveur de répertoire n'a pas déjà été ajouté au domaine.

### **Syntaxe**

start storageArray directoryServices test

### **Paramètres**

Aucune.

### **Exemples**

```
SMcli -n Array1 -c "start storageArray directoryServices test;"
<test results for each domain configured are returned>
SMcli completed successfully.
```
# **Tester la communication externe de gestion des clés**

Le start storageArray externalKeyManagement test La commande utilise les informations d'identification configurées (certificats, adresse du serveur KMIP et numéro de port KMIP) pour vérifier que la baie de stockage peut communiquer avec le serveur KMIP externe.

### **Baies prises en charge**

Cette commande s'applique à une seule baie de stockage E2800, E5700, EF600 ou EF300. Elle ne fonctionne pas sur les baies de stockage E2700 ou E5600.

### **Rôles**

Pour exécuter cette commande sur une baie de stockage E2800, E5700, EF600 ou EF300, vous devez disposer du rôle d'administrateur de sécurité.

### **Contexte**

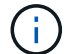

Cette commande ne s'applique qu'à la gestion externe des clés.

### **Syntaxe**

start storageArray externalKeyManagement test

### **Paramètres**

Aucune.

### **Niveau minimal de firmware**

8.40

## **Démarrez l'actualisation du serveur iSNS de la baie de stockage**

Le start storageArray isnsServerRefresh Commande lance une actualisation des informations d'adresse réseau pour le serveur iSNS.

### **Baies prises en charge**

Cette commande s'applique à toute baie de stockage individuelle, notamment les systèmes E2700, E5600, E2800, E5700, Baies EF600 et EF300, tant que tous les packages SMcli sont installés.

### **Rôles**

Pour exécuter cette commande sur une baie de stockage E2800, E5700, EF600 ou EF300, vous devez disposer du rôle d'administrateur du stockage.

### **Contexte**

Si le serveur DHCP est marginal ou ne répond pas, l'opération de renouvellement peut prendre de deux à trois minutes.

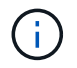

Cette commande s'applique uniquement à IPv4.

### **Syntaxe**

#### **Paramètre**

Aucune.

### **Remarques**

Si vous avez utilisé set storageArray isnsIPv4ConfigurationMethod Commande pour définir la configuration, mais n'a pas défini la configuration sur DHCP, exécutant le start storageArray isnsServerRefresh renvoie une erreur.

### **Niveau minimal de firmware**

7.10

## **Démarrer la localisation de la matrice de stockage**

Le start storageArray locate commande localise une matrice de stockage en allumant les voyants de la matrice de stockage.

### **Baies prises en charge**

Cette commande s'applique à toute baie de stockage individuelle, notamment les systèmes E2700, E5600, E2800, E5700, Baies EF600 et EF300, tant que tous les packages SMcli sont installés.

### **Rôles**

Pour exécuter cette commande sur une baie de stockage E2800, E5700, EF600 ou EF300, vous devez disposer du rôle d'administrateur du stockage.

### **Contexte**

Utilisez le stop storageArray locate commande pour désactiver les voyants de la matrice de stockage.

### **Syntaxe**

start storageArray locate

### **Paramètres**

Aucune.

**Niveau minimal de firmware**

6.10

## **Démarrez le test URL du serveur OCSP**

Le start storageArray ocspResponderUrl test La commande recherche une

# connexion ouverte à l'URL spécifiée du serveur OCSP (Online Certificate Status Protocol).

## **Baies prises en charge**

Cette commande s'applique à une seule baie de stockage E2800, E5700, EF600 ou EF300. Elle ne fonctionne pas sur les baies de stockage E2700 ou E5600.

### **Rôles**

Pour exécuter cette commande sur une baie de stockage E2800, E5700, EF600 ou EF300, vous devez disposer du rôle d'administrateur de sécurité.

### **Paramètres**

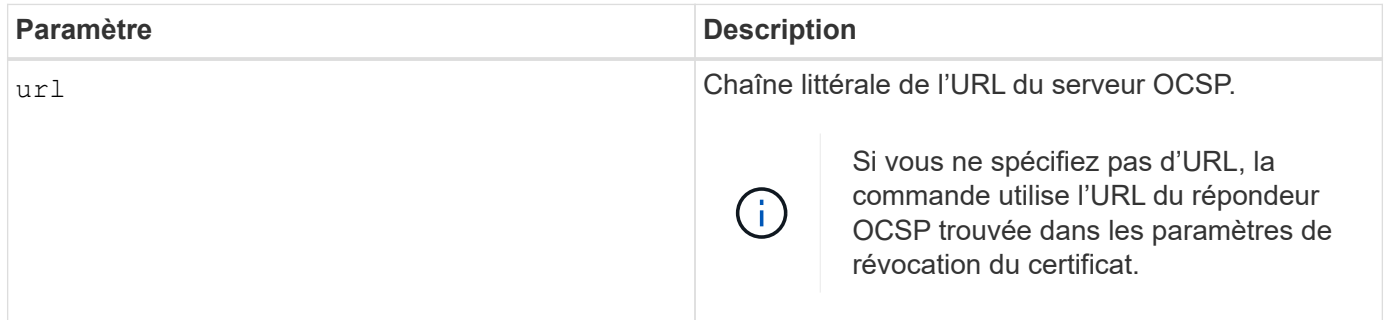

### **Syntaxe**

```
start storageArray ocspResponderUrl test (url=stringLiteral)
```
## **Niveau minimal de firmware**

8.42

# **Démarrer le test syslog de la baie de stockage**

Le start storageArray syslog test commande permet de tester les communications entre la baie de stockage et un serveur syslog.

## **Baies prises en charge**

Cette commande s'applique à une seule baie de stockage E2800, E5700, EF600 ou EF300. Elle ne fonctionne pas sur les baies de stockage E2700 ou E5600.

### **Rôles**

Pour exécuter cette commande sur une baie de stockage E2800, E5700, EF600 ou EF300, vous devez disposer du rôle d'administrateur de sécurité.

### **Syntaxe**

#### **Paramètres**

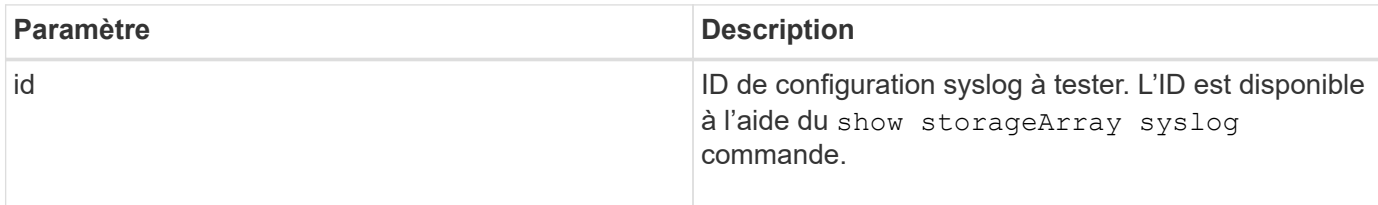

### **Exemple**

```
SMcli -n Array1 -c "start storageArray syslog test
id=\"331998fe-3154-4489-b773-b0bb60c6b48e\";"
SMcli completed successfully.
```
### **Niveau minimal de firmware**

8.42

### **Démarrez la synchronisation de la mise en miroir synchrone**

Le start syncMirror primary synchronize la commande démarre la synchronisation de la mise en miroir synchrone.

### **Baies prises en charge**

Cette commande s'applique à toute baie de stockage individuelle, notamment les baies E2700, E5600, E2800 et E5700 Tant que tous les paquets SMcli sont installés.

### **Rôles**

Pour exécuter cette commande sur une baie de stockage E2800 ou E5700, vous devez avoir le rôle d'administrateur du stockage.

#### **Contexte**

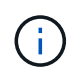

Dans les versions précédentes de cette commande, l'identifiant de fonction était remoteMirror. Cet identifiant de fonction n'est plus valide et est remplacé par syncMirror.

### **Syntaxe**

start syncMirror primary ["*volumeName*"] synchronize

#### **Paramètre**

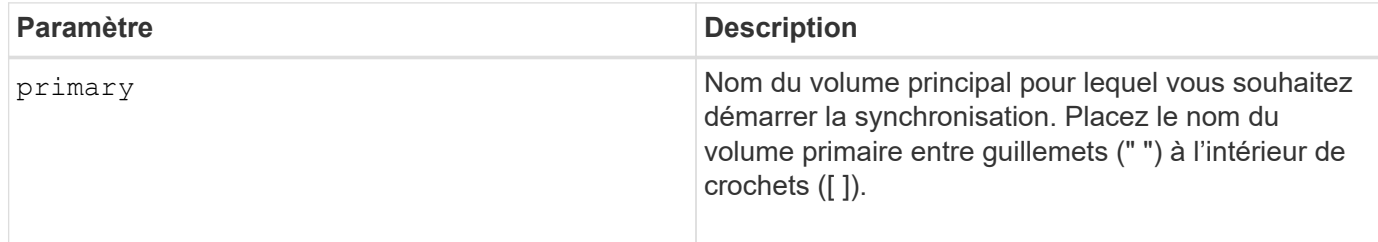

### **Niveau minimal de firmware**

6.10

# **Tester la configuration syslog**

Le start syslog test commande envoie un exemple de message pour tester la configuration syslog.

## **Baies prises en charge**

Cette commande s'applique à une seule baie de stockage E2800, E5700, EF600 ou EF300. Elle ne fonctionne pas sur les baies de stockage E2700 ou E5600.

### **Rôles**

Pour exécuter cette commande sur une baie de stockage E2800, E5700, EF600 ou EF300, vous devez disposer du rôle d'administrateur du stockage ou de support.

### **Syntaxe**

start syslog test

### **Paramètres**

Aucune.

### **Exemples**

```
SMcli -n Array1 -c "start syslog test;"
```
The sample alert message was successfully sent to the syslog servers.

```
SMcli completed successfully.
```
### **Niveau minimal de firmware**

8.40

# **Démarrer la localisation du bac**

Le start tray locate la commande permet de localiser un bac en allumant le voyant.

### **Baies prises en charge**

Cette commande s'applique à toute baie de stockage individuelle, notamment les systèmes E2700, E5600, E2800, E5700, Baies EF600 et EF300, tant que tous les packages SMcli sont installés.

### **Rôles**

Pour exécuter cette commande sur une baie de stockage E2800, E5700, EF600 ou EF300, vous devez disposer du rôle d'administrateur du stockage.

### **Contexte**

Utilisez le stop tray locate commande pour éteindre le voyant du bac

### **Syntaxe**

start tray [*trayID*] locate

### **Paramètre**

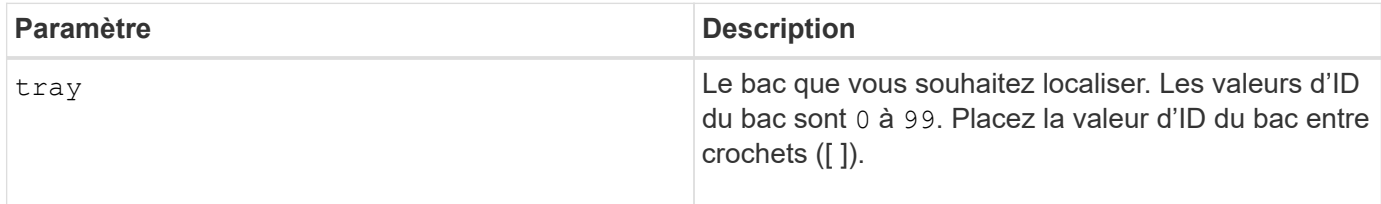

### **Niveau minimal de firmware**

6.10

## **Démarrer l'initialisation du volume**

Le start volume initialize commande lance le formatage d'un volume dans une matrice de stockage.

### **Baies prises en charge**

Cette commande s'applique à toute baie de stockage individuelle, notamment les systèmes E2700, E5600, E2800, E5700, Baies EF600 et EF300, tant que tous les packages SMcli sont installés.

## **Rôles**

Pour exécuter cette commande sur une baie de stockage E2800, E5700, EF600 ou EF300, vous devez disposer du rôle d'administrateur du stockage.

### **Contexte**

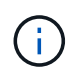

Le formatage d'un volume démarre une opération de longue durée que vous ne pouvez pas arrêter.

### **Syntaxe**

```
start volume [volumeName] initialize
```
### **Paramètre**

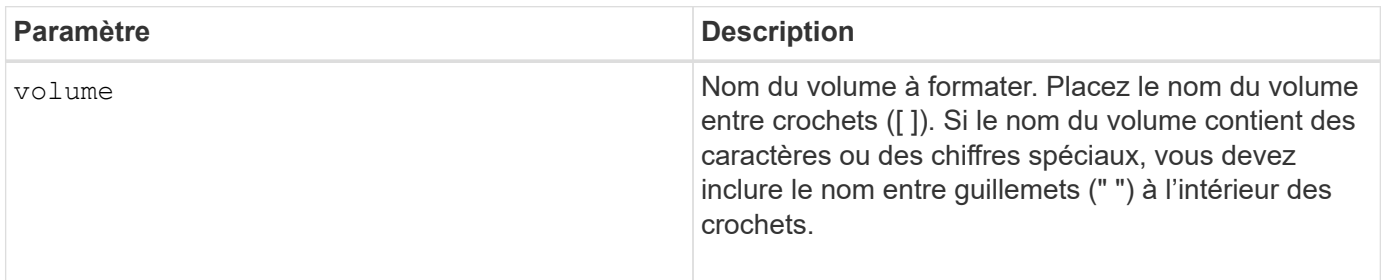

## **Niveau minimal de firmware**

6.10

## **Initialiser le volume fin**

Le start volume initialize la commande initialise ou réinitialise un volume fin.

## **Baies prises en charge**

Cette commande s'applique à toute baie de stockage individuelle, notamment les systèmes E2700, E5600, E2800, E5700, Baies EF600 et EF300, tant que tous les packages SMcli sont installés.

### **Rôles**

Pour exécuter cette commande sur une baie de stockage E2800, E5700, EF600 ou EF300, vous devez disposer du rôle d'administrateur du stockage.

## **Contexte**

L'action dépend des paramètres utilisés :

- Utilisée sans aucun paramètre facultatif, cette commande supprime les données du volume fin. La capacité du volume de référentiel n'est pas affectée.
- Utilisée avec l'un des paramètres facultatifs, cette commande entraîne une réinitialisation et des actions de volume de référentiel.

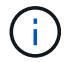

L'initialisation d'un volume fin lance une opération longue durée que vous ne pouvez pas arrêter.

start volume [*volumeName*] initialize [existingRepositoryLabel=*existingRepositoryName*] [diskPool=*diskPoolName* capacity=*capacityValue*] [retainRepositoryMembers=(TRUE|FALSE)]

## **Paramètre**

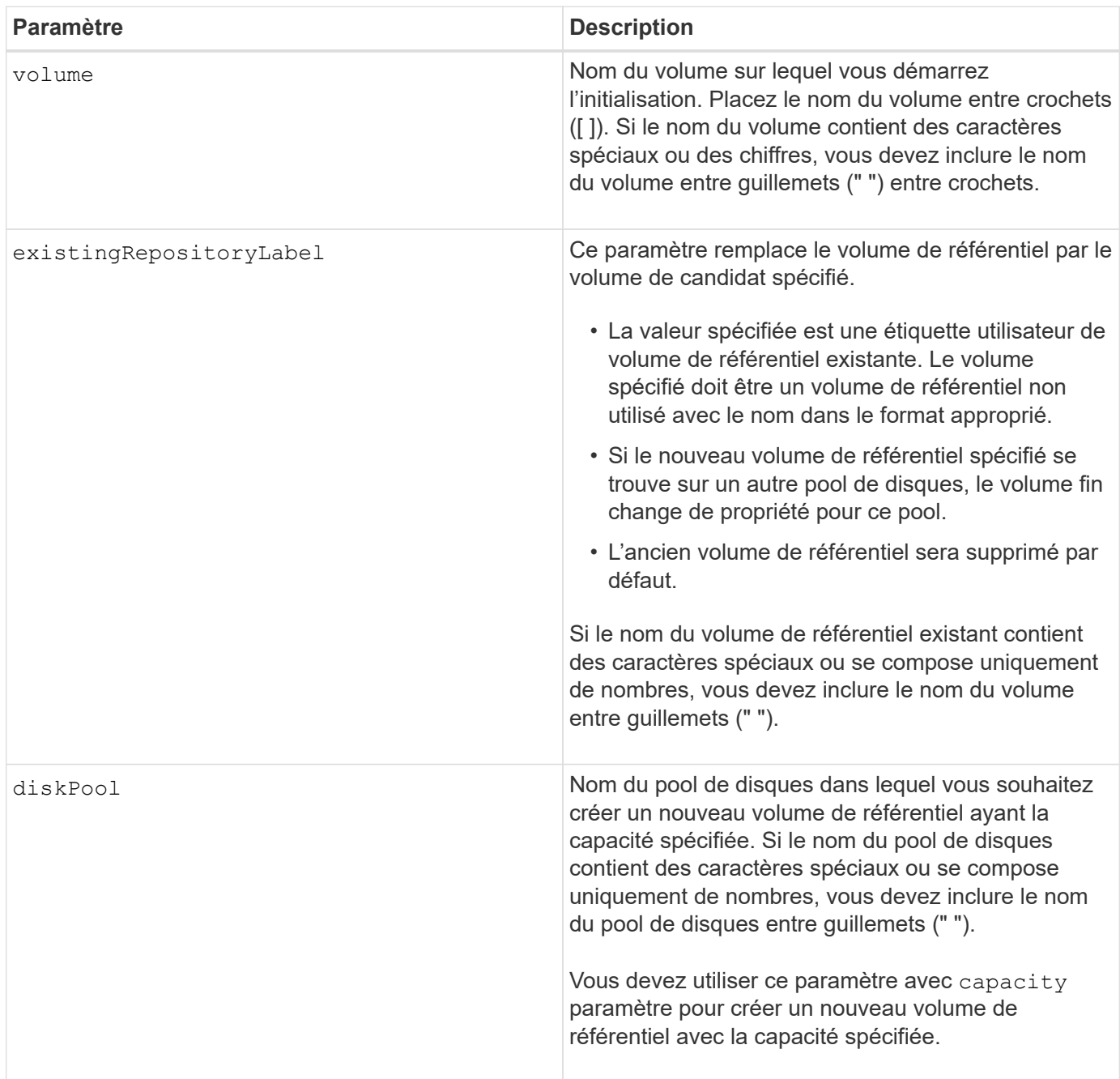

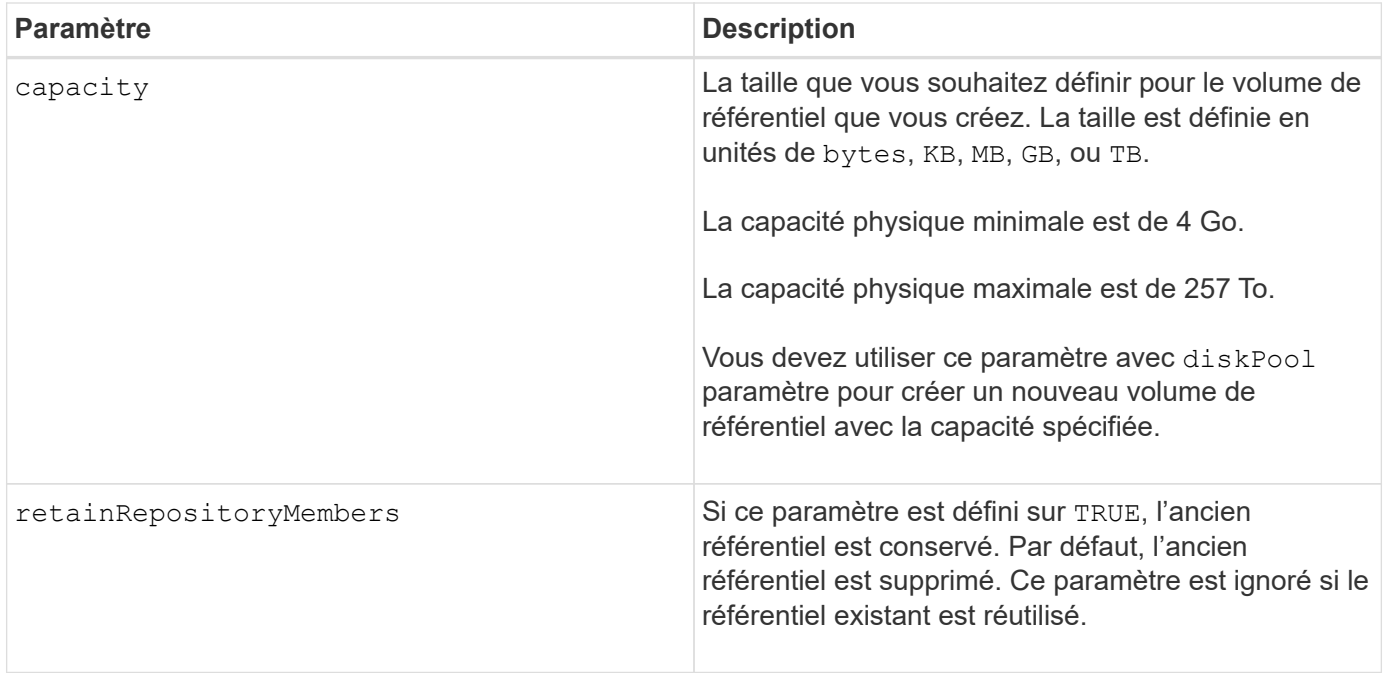

### **Remarques**

Si vous ne spécifiez pas de volume avec le volume paramètre, cette commande réinitialise les métadonnées dans le référentiel et, en fait, entraîne l'affichage du volume fin vide sur l'hôte. Si vous spécifiez un volume avec le **volume** ce volume est remplacé par un volume nouvellement créé ou par un volume existant si vous en spécifiez un avec le existingRepositoryLabel paramètre. Si vous spécifiez un volume existant avec le existingRepositoryLabel paramètre dans un pool de disques différent, le volume fin change de propriété pour le nouveau pool de disques.

Les paramètres de volume du volume fin, tels que la capacité virtuelle, le quota et le seuil d'avertissement, conservent leurs valeurs précédentes après la réinitialisation du volume fin.

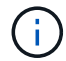

Le format de disponibilité immédiate (IAF) ne s'applique pas aux volumes supérieurs à 64 To.

Le tableau suivant répertorie les limites de capacité pour un volume fin.

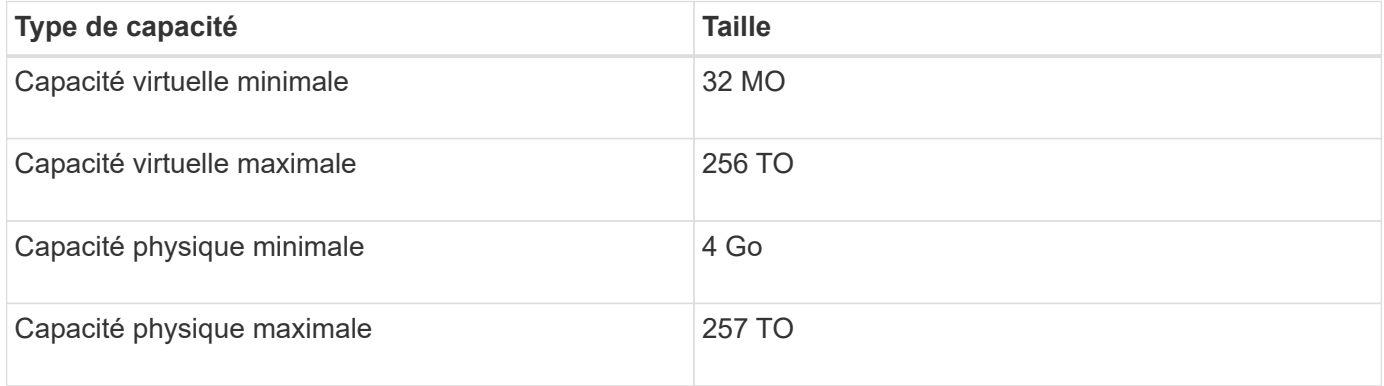

Les volumes fins prennent en charge toutes les opérations réalisées par les volumes standard, à l'exception des cas suivants :

- Vous ne pouvez pas modifier la taille du segment d'un volume fin.
- Vous ne pouvez pas activer la vérification de redondance préalable à la lecture d'un volume fin.
- Vous ne pouvez pas utiliser un volume fin comme volume cible dans une copie de volume.
- Vous ne pouvez pas utiliser un volume fin dans une opération de mise en miroir synchrone.

Si vous souhaitez modifier un volume fin en volume standard, utilisez l'opération de copie de volume pour créer une copie du volume fin. La cible d'une copie de volume est toujours un volume standard.

## **Niveau minimal de firmware**

7.83

8.30 augmente la capacité maximale d'un volume fin à 256 To.

## **Démarrer le défragmentation du groupe de volumes**

Le start volume Group defragment commande lance une opération de défragmentation sur le groupe de volumes spécifié.

## **Baies prises en charge**

Cette commande s'applique à toute baie de stockage individuelle, notamment les systèmes E2700, E5600, E2800, E5700, Baies EF600 et EF300, tant que tous les packages SMcli sont installés.

## **Rôles**

Pour exécuter cette commande sur une baie de stockage E2800, E5700, EF600 ou EF300, vous devez disposer du rôle d'administrateur du stockage.

### **Contexte**

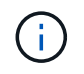

La défragmentation d'un groupe de volumes démarre une opération longue durée que vous ne pouvez pas arrêter.

### **Syntaxe**

start volumeGroup [*volumeGroupName*] defragment

### **Paramètre**

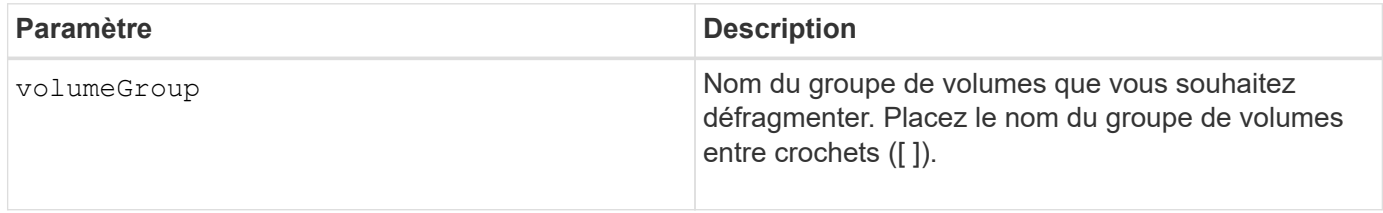

### **Remarques**

Des erreurs d'E/S de l'hôte peuvent entraîner des groupes de volumes comprenant plus de 32 volumes. Cette opération peut également entraîner le redémarrage du contrôleur interne, car la période d'expiration se termine avant que la définition du groupe de volumes ne soit définie. Si vous rencontrez ce problème, effectuez une mise au repos des opérations d'E/S de l'hôte, puis réessayez la commande.

6.10

## **Démarrer l'exportation du groupe de volumes**

Le start volume Group export La commande déplace un groupe de volumes à l'état exporté.

### **Baies prises en charge**

Cette commande s'applique à toute baie de stockage individuelle, notamment les systèmes E2700, E5600, E2800, E5700, Baies EF600 et EF300, tant que tous les packages SMcli sont installés.

## **Rôles**

Pour exécuter cette commande sur une baie de stockage E2800, E5700, EF600 ou EF300, vous devez disposer du rôle d'administrateur du stockage.

### **Contexte**

Vous pouvez ensuite retirer les lecteurs qui composent le groupe de volumes et réinstaller les disques dans une autre matrice de stockage.

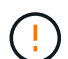

Ne pas effectuer ces étapes sans effectuer d'abord les étapes répertoriées dans [En savoir plus](https://docs.netapp.com/fr-fr/e-series-cli/get-started/learn-about-volume-group-migration.html) [sur la migration de groupes de volumes.](https://docs.netapp.com/fr-fr/e-series-cli/get-started/learn-about-volume-group-migration.html)

Au sein du groupe de volumes, vous ne pouvez pas déplacer les volumes associés aux fonctions d'une matrice de stockage vers une autre matrice de stockage.

#### **Syntaxe**

start volumeGroup [*volumeGroupName*] export

### **Paramètre**

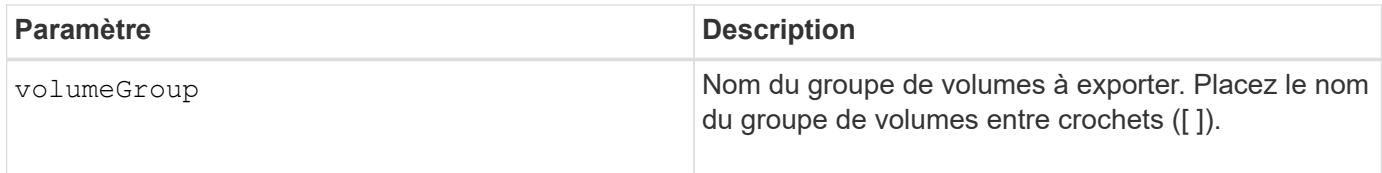

#### **Remarques**

Lorsque cette commande a réussi, vous pouvez exécuter le start volumeGroup import Commande pour terminer le déplacement du groupe de volumes vers un état complet, ce qui rend le groupe de volumes disponible pour la nouvelle matrice de stockage.

Si cette commande échoue car des problèmes matériels ont empêché l'exportation, utilisez le set volumeGroup forceState commande. Le set volumeGroup forceState vous permet d'utiliser le start volumeGroup import commande permettant d'importer un groupe de volumes.

Une fois que le groupe de volumes est à l'état exporté ou forcé, vous pouvez supprimer les lecteurs qui constituent le groupe de volumes de la matrice de stockage. Vous pouvez réinstaller les disques dans une autre matrice de stockage.

## **Niveau minimal de firmware**

7.10

# **Démarrer le provisionnement complet du groupe de volumes**

Le start volumeGroup fullProvisioning commande lance une opération de provisionnement complet sur tous les volumes du pool de disques et désactive éventuellement le provisionnement des ressources sur le groupe de volumes.

## **Baies prises en charge**

Cette commande s'applique à toute baie de stockage, y compris aux baies EF600 et EF300, tant que tous les packages SMcli sont installés.

## **Rôles**

Pour exécuter cette commande sur une baie de stockage EF600 et EF300, vous devez disposer du rôle d'administrateur du stockage.

## **Contexte**

La fonction de provisionnement des ressources améliore l'usure des disques SSD et augmente les performances d'écriture en laissant une partie plus importante des blocs de disques non alloués qu'un volume standard. Un volume provisionné en ressources est un volume lourd dans un groupe ou un pool de volume SSD, où la capacité de disque est allouée (affectée au volume), mais la désallocation des blocs de disque est effectuée (non mappée) lors de la création du volume. Les blocs de disques sont alloués selon les besoins pour finaliser les E/S d'écriture de l'hôte. Les opérations de mappage hôte peuvent renvoyer les blocs de lecteur à l'état non alloué . Le provisionnement des ressources élimine également l'initialisation en arrière-plan limitée dans le temps, ce qui permet l'initialisation rapide de grands volumes.

Les volumes provisionnés de ressource ne sont pris en charge que sur les pools et les groupes de volumes SSD, où tous les disques du groupe ou du pool prennent en charge la fonction de récupération d'erreur DULBE (Logical Block Error Enable, deallocalisé ou non écrit) de NVMe. L'amélioration des performances varie selon le modèle de disque et la capacité.

Le format de provisionnement complet permet de garantir que tous les blocs nécessaires aux volumes du groupe sont entièrement mappés sur les disques. Cette commande s'applique uniquement au groupe de volumes provisionnés par ressource. Si l'option à disableResourceProvisioning n'est pas défini sur FALSE, les volumes seront toujours provisionnés en ressources et les nouveaux volumes créés sur le groupe de volumes seront provisionnés en ressources. Si l'option de désactivation du provisionnement des ressources est définie sur TRUE, les volumes ne seront plus provisionnés en ressources et les nouveaux volumes créés sur le groupe de volumes ne seront pas provisionnés en ressources.

# **Syntaxe**

```
start volumeGroup[volumeGroupName] fullProvisioning
[disableResourceProvisioning=(TRUE | FALSE)]
```
#### **Paramètres**

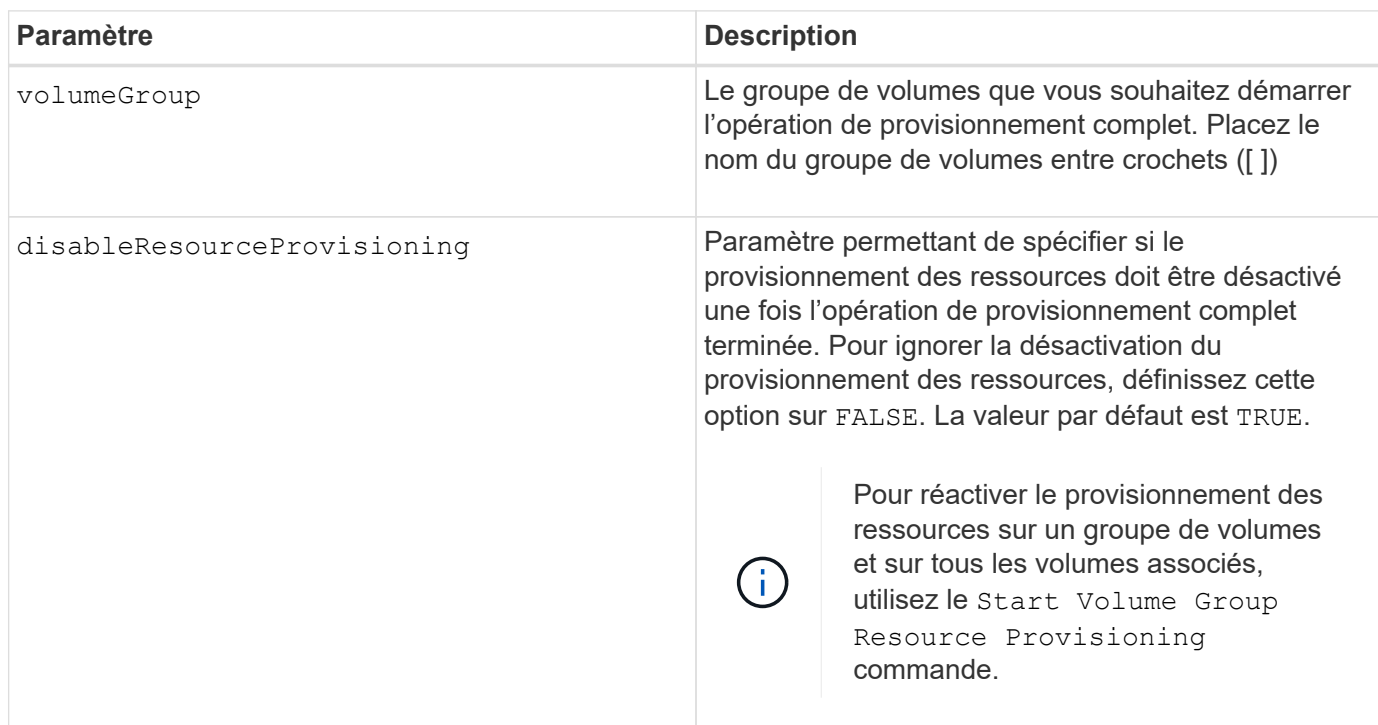

### **Niveau minimal de firmware**

11.72

## **Démarrer l'importation du groupe de volumes**

Le start volumeGroup import Cette commande déplace un groupe de volumes dans un état complet pour mettre à disposition un nouveau groupe de volumes pour sa nouvelle baie de stockage.

## **Baies prises en charge**

Cette commande s'applique à toute baie de stockage individuelle, notamment les systèmes E2700, E5600, E2800, E5700, Baies EF600 et EF300, tant que tous les packages SMcli sont installés.

### **Rôles**

Pour exécuter cette commande sur une baie de stockage E2800, E5700, EF600 ou EF300, vous devez disposer du rôle d'administrateur du stockage.

### **Contexte**

Le groupe de volumes doit être à l'état exporté ou forcé avant d'exécuter cette commande. Une fois la commande exécutée, le groupe de volumes est opérationnel.

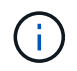

Au sein du groupe de volumes, vous ne pouvez pas déplacer les volumes associés aux fonctions d'une matrice de stockage vers une autre matrice de stockage.

start volumeGroup [*volumeGroupName*] import

### **Paramètre**

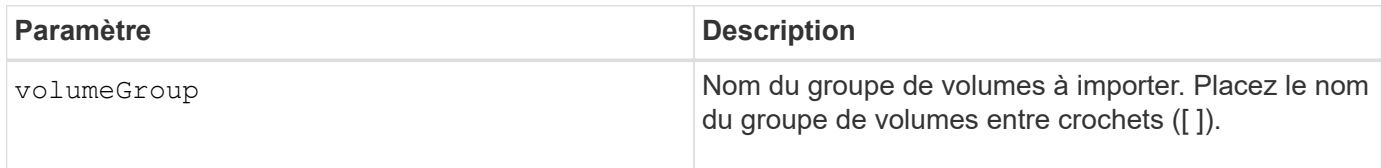

### **Remarques**

Les volumes de niveau supérieur spécifiquement associés aux fonctionnalités (mise en miroir synchrone, copie de volume, mappage et réservations permanentes) sont supprimés dans le cadre de l'opération d'importation.

Vous devez exécuter le show volumeGroup importDependencies avant d'exécuter le start volumeGroup import commande.

### **Niveau minimal de firmware**

7.10

## **Démarrer la recherche du groupe de volumes**

Le start volumeGroup locate la commande identifie les lecteurs qui sont regroupés de manière logique pour former le groupe de volumes spécifié en faisant clignoter les voyants des lecteurs.

## **Baies prises en charge**

Cette commande s'applique à toute baie de stockage individuelle, notamment les systèmes E2700, E5600, E2800, E5700, Baies EF600 et EF300, tant que tous les packages SMcli sont installés.

### **Rôles**

Pour exécuter cette commande sur une baie de stockage E2800, E5700, EF600 ou EF300, vous devez disposer du rôle d'administrateur du stockage.

### **Contexte**

Utilisez le stop volumeGroup locate commande pour éteindre les voyants lumineux des lecteurs.

## **Syntaxe**

start volumeGroup [*volumeGroupName*] locate

### **Paramètre**

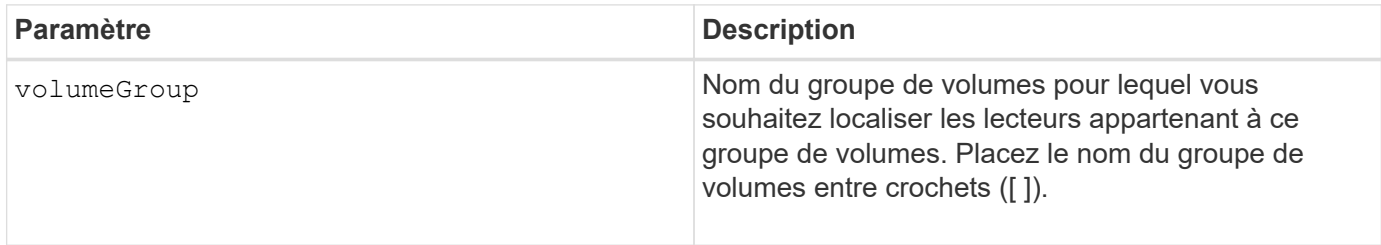

## **Niveau minimal de firmware**

6.16

# **Démarrer l'approvisionnement des ressources du groupe de volumes**

Le start volumeGroup resourceProvisioning la commande active le provisionnement des ressources sur un groupe de volumes donné et lance une opération asynchrone d'activation du provisionnement des ressources sur chaque volume du groupe de volumes. Le provisionnement des ressources nécessite que tous les disques du groupe de volumes prennent en charge la fonctionnalité DULBE de NVMe.

# **Baies prises en charge**

Cette commande s'applique à toute baie de stockage, y compris aux baies EF600 et EF300, tant que tous les packages SMcli sont installés.

## **Rôles**

Pour exécuter cette commande sur une baie de stockage EF600 et EF300, vous devez disposer des rôles Administrateur stockage ou Administrateur support.

## **Contexte**

Pour désactiver le provisionnement des ressources sur un groupe de volumes, utilisez la commande de provisionnement complet avec la possibilité de désactiver le provisionnement des ressources. Un groupe de volumes est provisionné en ressources lorsqu'il est créé si tous les disques sont compatibles DULBE et ceux de la baie de stockage resourceProvisionedVolumes le paramètre est true.

## **Syntaxe**

start volumeGroup[*volumeGroupName*] resourceProvisioning

## **Paramètres**

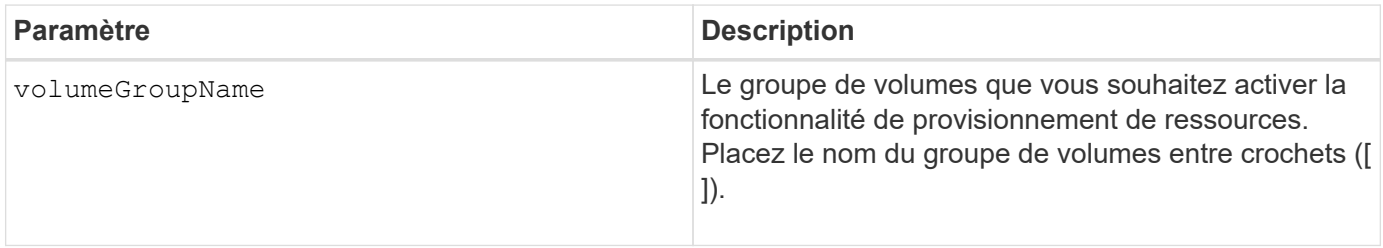

### **Niveau minimal de firmware**

11.73

# **arrêt …**

# **Annuler l'inversion du rôle du groupe de miroirs asynchrone**

Le stop asyncMirrorGroup rolechange cette commande annule une opération d'inversion de rôle en attente entre les groupes de miroirs asynchrones.

## **Baies prises en charge**

Cette commande s'applique à toutes les baies de stockage, y compris les baies E2700, E5600, E2800, E5700, Baies EF600 et EF300, tant que tous les packages SMcli sont installés.

## **Rôles**

Pour exécuter cette commande sur une baie de stockage E2800, E5700, EF600 ou EF300, vous devez disposer du rôle d'administrateur du stockage.

## **Syntaxe**

stop asyncMirrorGroup [*asyncMirrorGroupName*] rolechange

### **Paramètre**

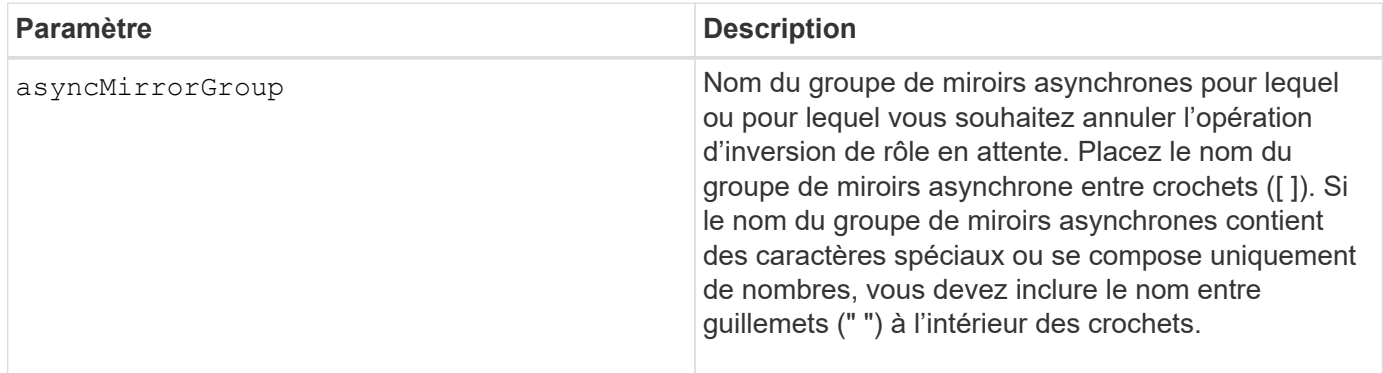

## **Niveau minimal de firmware**

7.84

11.80 baies EF600 et EF300 prises en charge

# **Arrêt de la restauration des snapshots du groupe de cohérence**

Le stop cgSnapImage rollback commande arrête une opération de restauration vers les volumes de base membres d'un groupe de cohérence snapshot.

#### **Baies prises en charge**

Cette commande s'applique à toute baie de stockage individuelle, notamment les systèmes E2700, E5600, E2800, E5700, Baies EF600 et EF300, tant que tous les packages SMcli sont installés.

### **Rôles**

Pour exécuter cette commande sur une baie de stockage E2800, E5700, EF600 ou EF300, vous devez disposer du rôle d'administrateur du stockage.

#### **Contexte**

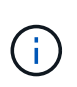

L'annulation d'une opération de restauration de snapshot de groupe de cohérence laisse le volume de base dans un état indéterminé avec des données potentiellement non valides ou incohérentes. Le volume de snapshot du groupe de cohérence associé est désactivé et inutilisable.

#### **Syntaxe**

stop cgSnapImage["*snapCGID:imageID*"] rollback memberVolumeSet ("*memberVolumeName1*" ... "*memberVolumeNamen*")

#### **Paramètre**

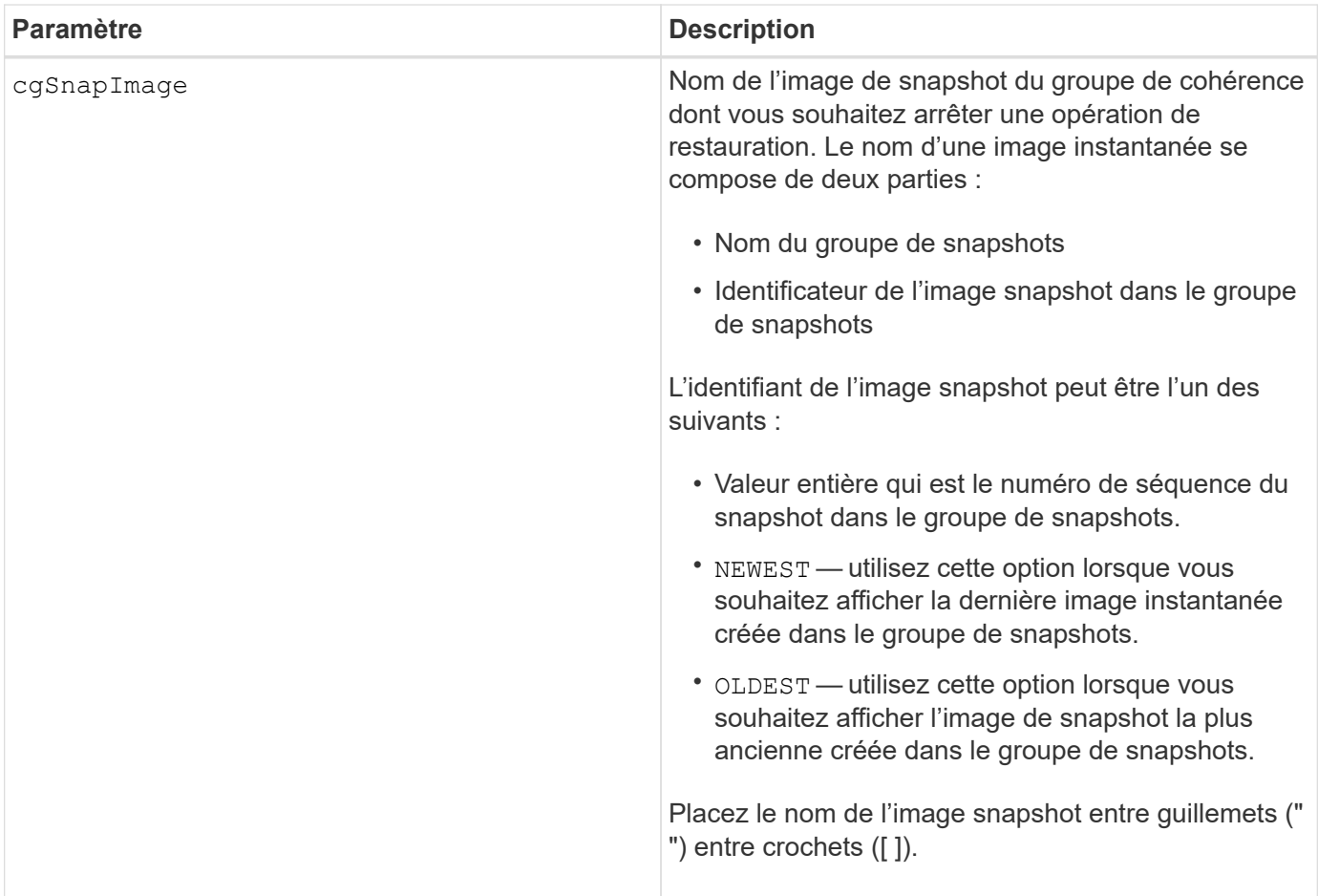

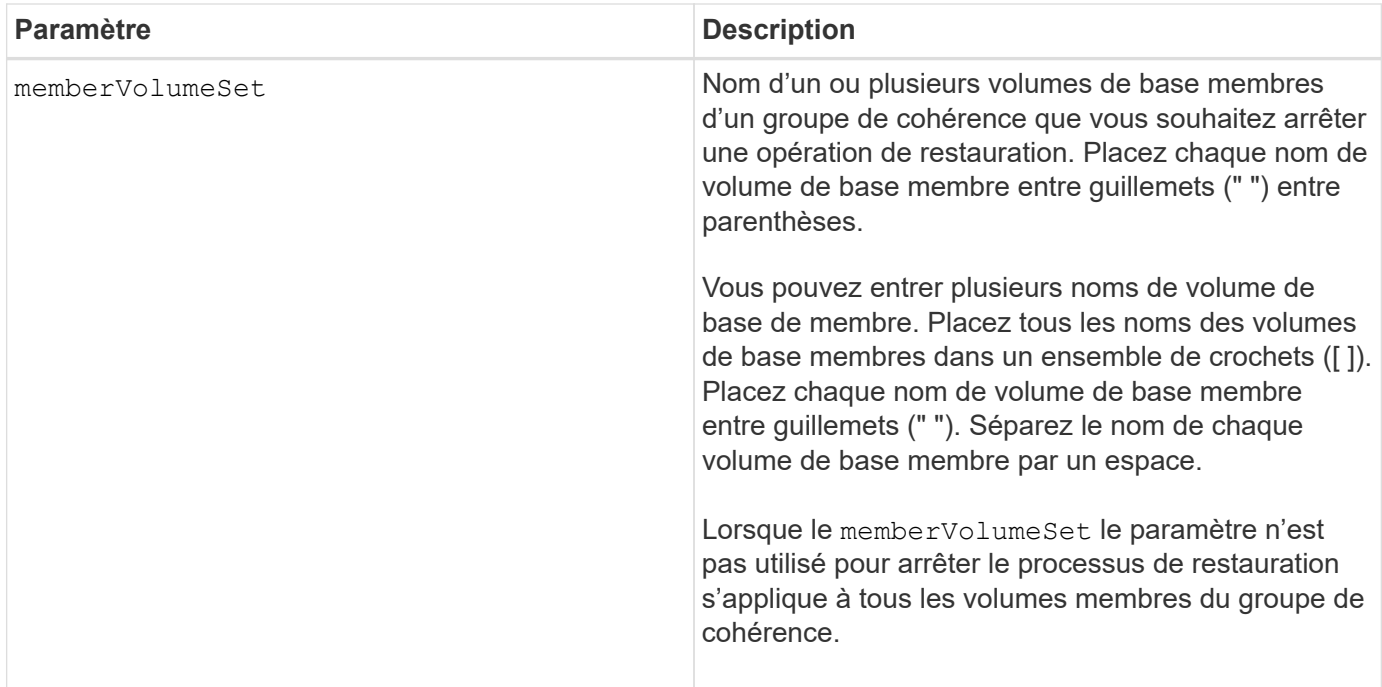

### **Remarques**

Le nom d'une image instantanée comporte deux parties séparées par deux points (:) :

- Identifiant du groupe de snapshots
- Identifiant de l'image snapshot

Par exemple, si vous souhaitez arrêter une opération de restauration pour l'image Snapshot la plus récente d'un groupe de cohérence complet portant le nom de CG1, vous pouvez utiliser la commande suivante :

```
stop cgSnapImage ["CG1:newest"] rollback;
```
Pour arrêter une opération de reprise de l'image snapshot 12345 pour les membres du volume de base memVol1, memVol2 et memVol3 dans un groupe de cohérence qui porte le nom CG2, utilisez la commande suivante :

```
stop cgSnapImage ["CG2:12345"] rollback memberVolumeset=("memVol1 memVol2
memVol3");
```
### **Niveau minimal de firmware**

7.83

### **Arrêt du volume Snapshot de groupe de cohérence**

Le stop cgSnapVolume la commande arrête l'opération de copie en écriture pour la création d'un volume snapshot de groupe de cohérence.

### **Baies prises en charge**

Cette commande s'applique à toute baie de stockage individuelle, notamment les systèmes E2700, E5600, E2800, E5700, Baies EF600 et EF300, tant que tous les packages SMcli sont installés.

### **Rôles**

Pour exécuter cette commande sur une baie de stockage E2800, E5700, EF600 ou EF300, vous devez disposer du rôle d'administrateur du stockage.

### **Contexte**

Pour redémarrer l'opération de copie sur écriture, utilisez le resume cgSnapVolume commande.

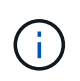

Cette commande ne supprime pas le volume Snapshot de groupe de cohérence. Pour supprimer un volume Snapshot de groupe de cohérence, utilisez le delete cgSnapVolume commande.

### **Syntaxe**

stop cgSnapVolume [*snapVolumeName*]

### **Paramètre**

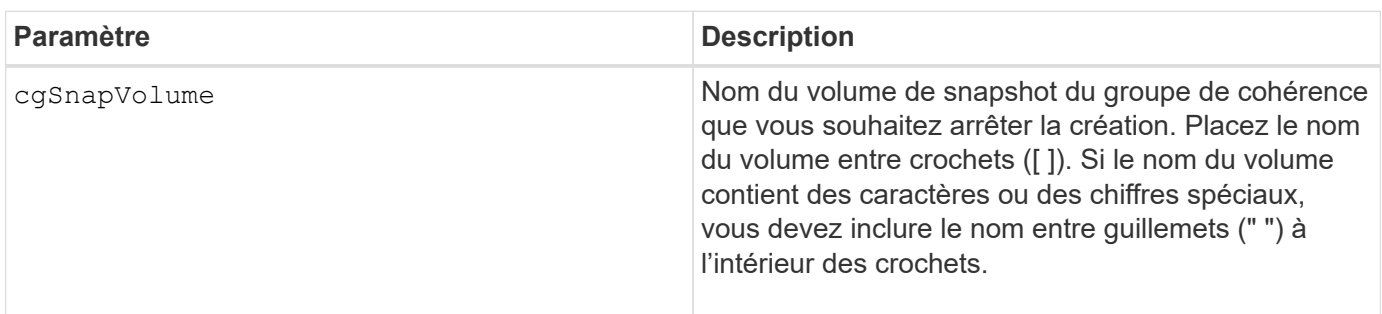

### **Niveau minimal de firmware**

7.83

# **Arrêter la vérification de la parité du volume**

Le stop check volume parity job commande arrête une tâche de parité de volume de vérification en cours.

### **Baies prises en charge**

Cette commande s'applique à toute baie de stockage, y compris aux baies EF600 et EF300, tant que tous les packages SMcli sont installés.

## **Rôles**

Pour exécuter cette commande sur une baie de stockage EF600 et EF300, vous devez disposer du rôle d'administrateur du stockage.

stop check volume parity job jobId=<job id>;

## **Paramètres**

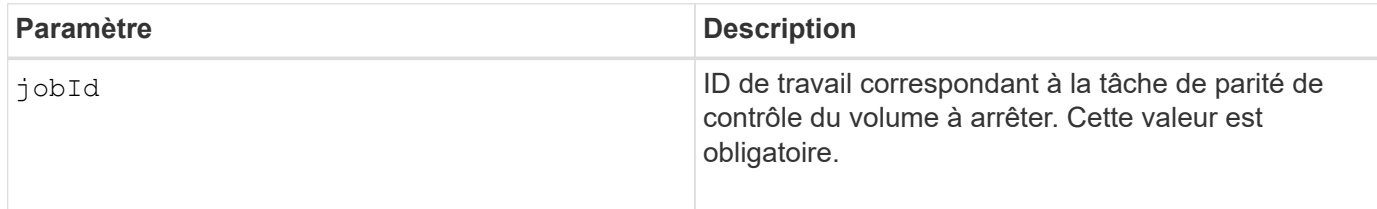

### **Niveau minimal de firmware**

11.80

## **Arrêtez les images de snapshot en attente sur le groupe de cohérence**

Le stop consistencyGroup pendingSnapImageCreation commande arrête toutes les images de snapshot en attente qui doivent être créées sur un groupe de cohérence de snapshot.

## **Baies prises en charge**

Cette commande s'applique à toute baie de stockage individuelle, notamment les systèmes E2700, E5600, E2800, E5700, Baies EF600 et EF300, tant que tous les packages SMcli sont installés.

### **Rôles**

Pour exécuter cette commande sur une baie de stockage E2800, E5700, EF600 ou EF300, vous devez disposer du rôle d'administrateur du stockage.

### **Contexte**

Si le groupe de cohérence de snapshot ne contient aucune image snapshot en attente, le logiciel de gestion du stockage affiche un message d'erreur et n'exécute pas la commande.

## **Syntaxe**

stop consistencyGroup [*consistencyGroupName*]pendingSnapImageCreation

### **Paramètres**

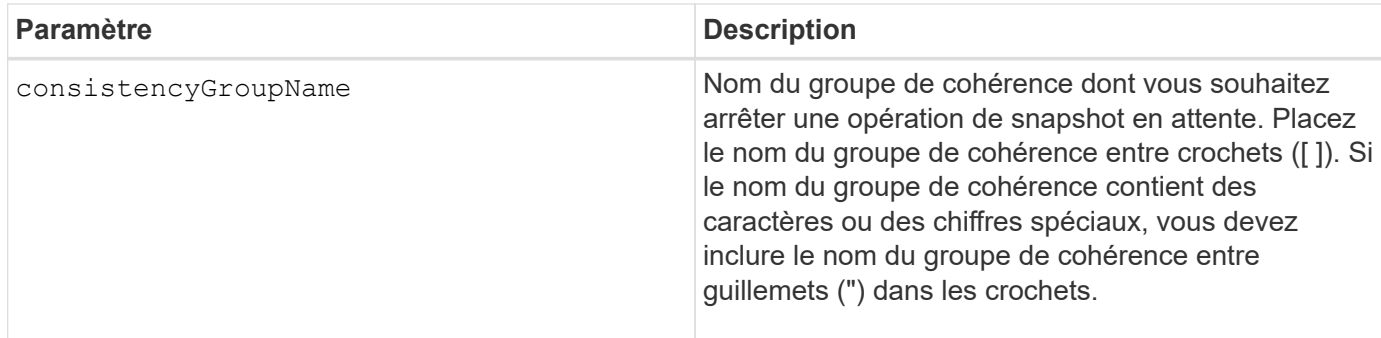

### **Niveau minimal de firmware**

7.83

# **Arrêter la localisation du pool de disques**

Le stop diskPool locate la commande éteint les voyants des lecteurs qui ont été allumés par le start diskPool locate commande.

## **Baies prises en charge**

Cette commande s'applique à toute baie de stockage individuelle, notamment les systèmes E2700, E5600, E2800, E5700, Baies EF600 et EF300, tant que tous les packages SMcli sont installés.

### **Rôles**

Pour exécuter cette commande sur une baie de stockage E2800, E5700, EF600 ou EF300, vous devez disposer du rôle d'administrateur du stockage.

### **Syntaxe**

stop diskPool locate

## **Paramètres**

Aucune.

## **Niveau minimal de firmware**

7.83

# **Arrêter la localisation de l'entraînement**

Le stop drive locate la commande éteint le voyant du lecteur qui a été allumé par le start drive locate commande.

## **Baies prises en charge**

Cette commande s'applique à toute baie de stockage individuelle, notamment les systèmes E2700, E5600, E2800, E5700, Baies EF600 et EF300, tant que tous les packages SMcli sont installés.

### **Rôles**

Pour exécuter cette commande sur une baie de stockage E2800, E5700, EF600 ou EF300, vous devez disposer du rôle d'administrateur du stockage.

### **Syntaxe**

stop drive locate

### **Paramètres**

Aucune.

### **Niveau minimal de firmware**

6.10

## **Arrêter le remplacement de l'entraînement**

Le stop drive replace la commande arrête une opération de copie de données qui a été démarrée par un set drive commande ou un replace drive commande avec **copyDrive** saisie utilisateur.

### **Baies prises en charge**

Cette commande s'applique à toute baie de stockage individuelle, notamment les systèmes E2700, E5600, E2800, E5700, Baies EF600 et EF300, tant que tous les packages SMcli sont installés.

### **Rôles**

Pour exécuter cette commande sur une baie de stockage E2800, E5700, EF600 ou EF300, vous devez disposer du rôle d'administrateur du stockage.

### **Syntaxe**

stop drive replace ([trayID, [drawerID, ]slotID] | <"wwID">)

### **Paramètres**

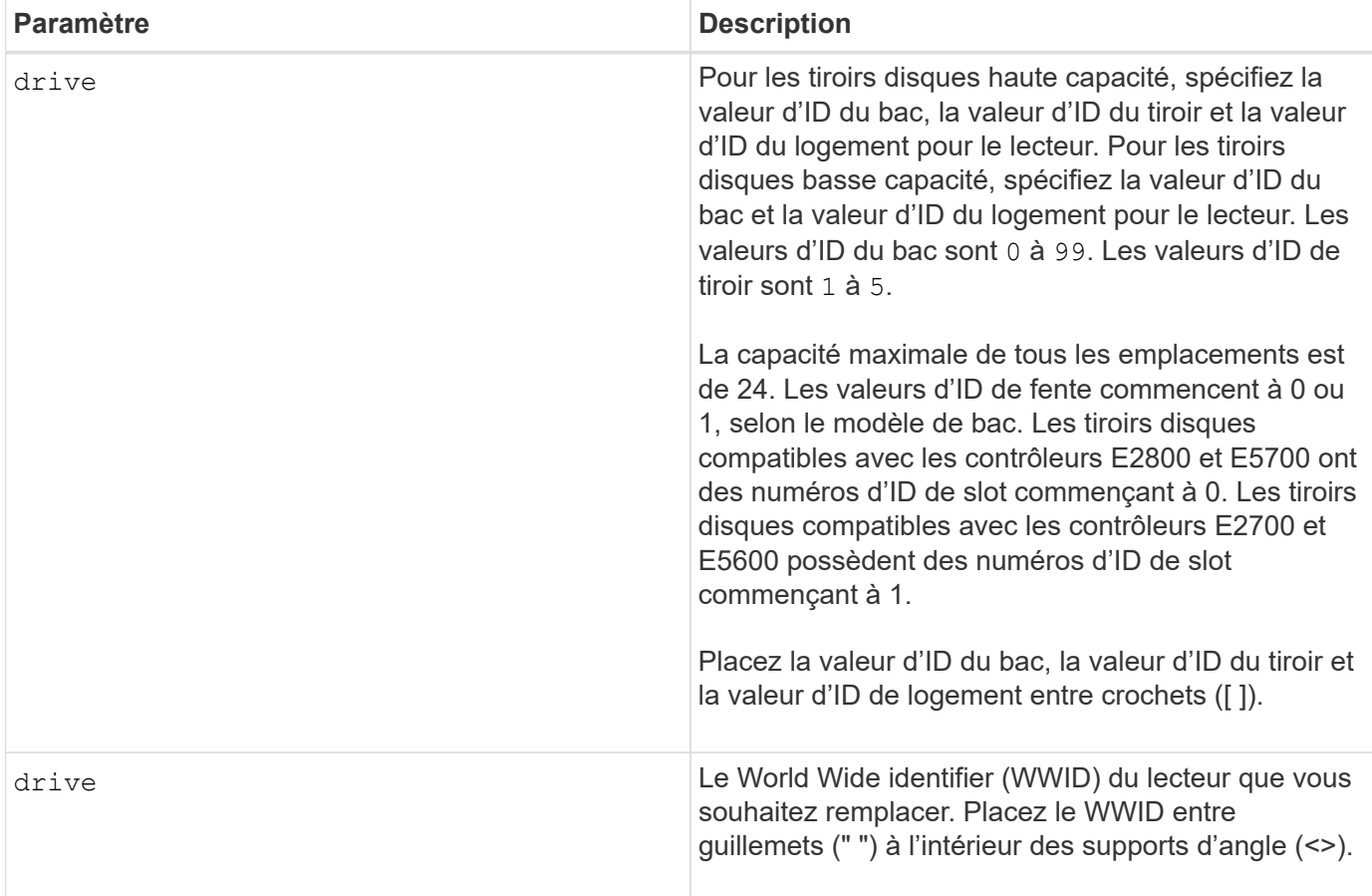

## **Remarques**

Le drive paramètre prend en charge à la fois les tiroirs disques haute capacité et les tiroirs disques basse capacité. Un tiroir de disque haute capacité est doté de tiroirs qui maintiennent les disques. Les tiroirs coulissent hors du tiroir du lecteur pour permettre l'accès aux lecteurs. Un tiroir de lecteur de faible capacité n'est pas doté de tiroirs. Pour un plateau de lecteur haute capacité, vous devez spécifier l'identifiant (ID) du plateau de lecteur, l'ID du tiroir et l'ID du logement dans lequel se trouve un lecteur. Dans le cas d'un plateau de lecteur de faible capacité, vous devez uniquement spécifier l'ID du plateau de lecteur et l'ID de l'emplacement dans lequel se trouve un lecteur. Pour un plateau de lecteur de faible capacité, une autre méthode d'identification d'un emplacement est de spécifier l'ID du plateau de lecteur, définissez l'ID du tiroir sur 0, Et indiquez l'ID de l'emplacement dans lequel réside un lecteur.

## **Niveau minimal de firmware**

8.20

# **Arrêter les diagnostics d'isolation des défauts du canal d'entraînement**

Le stop driveChannel faultDiagnostics la commande arrête le diagnostic d'isolation de panne du canal d'entraînement, qui arrête le start drive channel fault isolation diagnostics avant la fin de la commande.

## **Baies prises en charge**

Cette commande s'applique à toute baie de stockage individuelle, notamment les systèmes E2700, E5600, E2800, E5700, Baies EF600 et EF300, tant que tous les packages SMcli sont installés.

### **Rôles**

Pour exécuter cette commande sur une baie de stockage E2800, E5700, EF600 ou EF300, vous devez disposer du rôle d'administrateur du stockage.

### **Contexte**

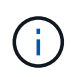

Avec la version 8.10 du micrologiciel, le stop driveChannel faultDiagnostics la commande est obsolète.

### **Syntaxe**

stop driveChannel faultDiagnostics

#### **Paramètres**

Aucune.

### **Remarques**

Utilisez le start driveChannel faultDiagnostics commande et le save driveChannel faultDiagnostics commande avec stop driveChannel faultDiagnostics commande. Ces commandes sont nécessaires pour lancer le test de diagnostic et enregistrer les résultats du test de diagnostic dans un fichier.

Vous pouvez également arrêter le start driveChannel faultDiagnostics commande à tout moment en appuyant sur Ctrl+C.

### **Niveau minimal de firmware**

7.15

## **Arrêtez la localisation du canal d'entraînement**

Le stop driveChannel locate commande éteint les voyants des tiroirs des disques qui ont été allumés par le start driveChannel locate commande.

## **Baies prises en charge**

Cette commande s'applique à toute baie de stockage individuelle, notamment les systèmes E2700, E5600, E2800, E5700, Baies EF600 et EF300, tant que tous les packages SMcli sont installés.

### **Rôles**

Pour exécuter cette commande sur une baie de stockage E2800, E5700, EF600 ou EF300, vous devez disposer du rôle d'administrateur du stockage.

## **Syntaxe**

stop driveChannel locate

## **Paramètres**

Aucune.

# **Niveau minimal de firmware**

6.10

# **Arrêter le groupe d'instantanés en attente d'images de snapshot**

Le stop pendingSnapImageCreation la commande annule toutes les images de snapshot en attente qui doivent être créées sur un snapshot ou un groupe de cohérence de snapshot.

# **Baies prises en charge**

Cette commande s'applique à toute baie de stockage individuelle, notamment les systèmes E2700, E5600, E2800, E5700, Baies EF600 et EF300, tant que tous les packages SMcli sont installés.

# **Rôles**

Pour exécuter cette commande sur une baie de stockage E2800, E5700, EF600 ou EF300, vous devez disposer du rôle d'administrateur du stockage.

# **Contexte**

Si le groupe de snapshots ne contient aucune image instantanée en attente, le micrologiciel affiche un message d'erreur et n'exécute pas la commande. Vous pouvez exécuter cette commande sur un groupe de snapshots ou sur un groupe de cohérence de snapshot.

# **Syntaxe**

```
stop (snapGroup [snapGroupName] |
consistencyGroup [snapConsistencyGroupName])
pendingSnapImageCreation
```
## **Paramètres**

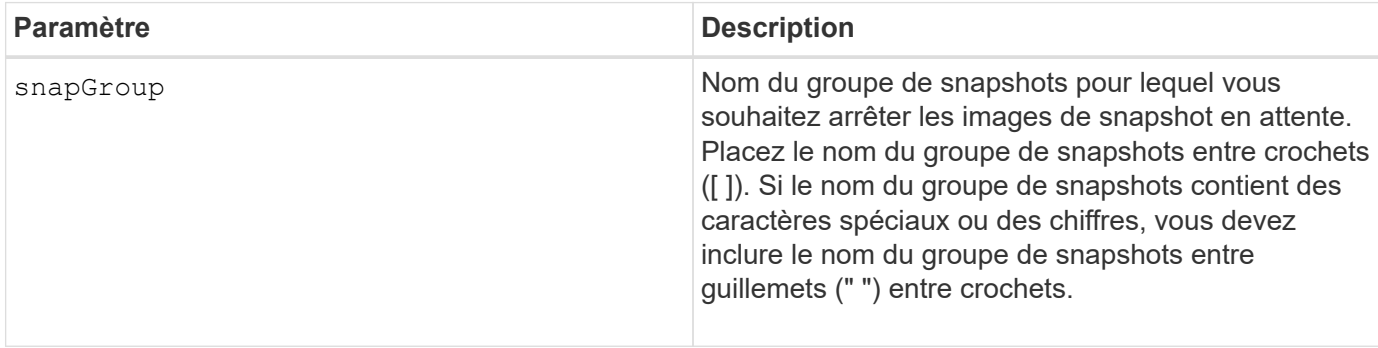

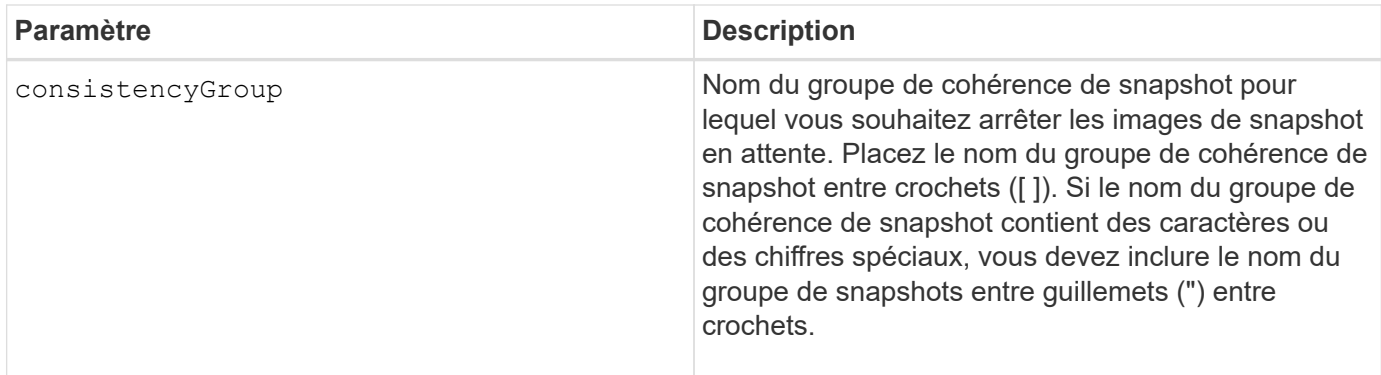

### **Niveau minimal de firmware**

7.83

# **Arrêter la restauration de l'image instantanée**

Le stop snapImage rollback la commande arrête une opération de restauration d'image instantanée lancée par le start snapImage rollback commande.

## **Baies prises en charge**

Cette commande s'applique à toute baie de stockage individuelle, notamment les systèmes E2700, E5600, E2800, E5700, Baies EF600 et EF300, tant que tous les packages SMcli sont installés.

## **Rôles**

Pour exécuter cette commande sur une baie de stockage E2800, E5700, EF600 ou EF300, vous devez disposer du rôle d'administrateur du stockage.

## **Contexte**

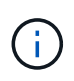

L'annulation d'une opération de restauration d'image instantanée laisse le volume de base dans un état indéterminé avec des données potentiellement non valides ou incohérentes. Le volume d'image d'instantané associé est désactivé et inutilisable.

### **Syntaxe**

stop snapImage [*snapCGID:imageID* rollback]

### **Paramètre**

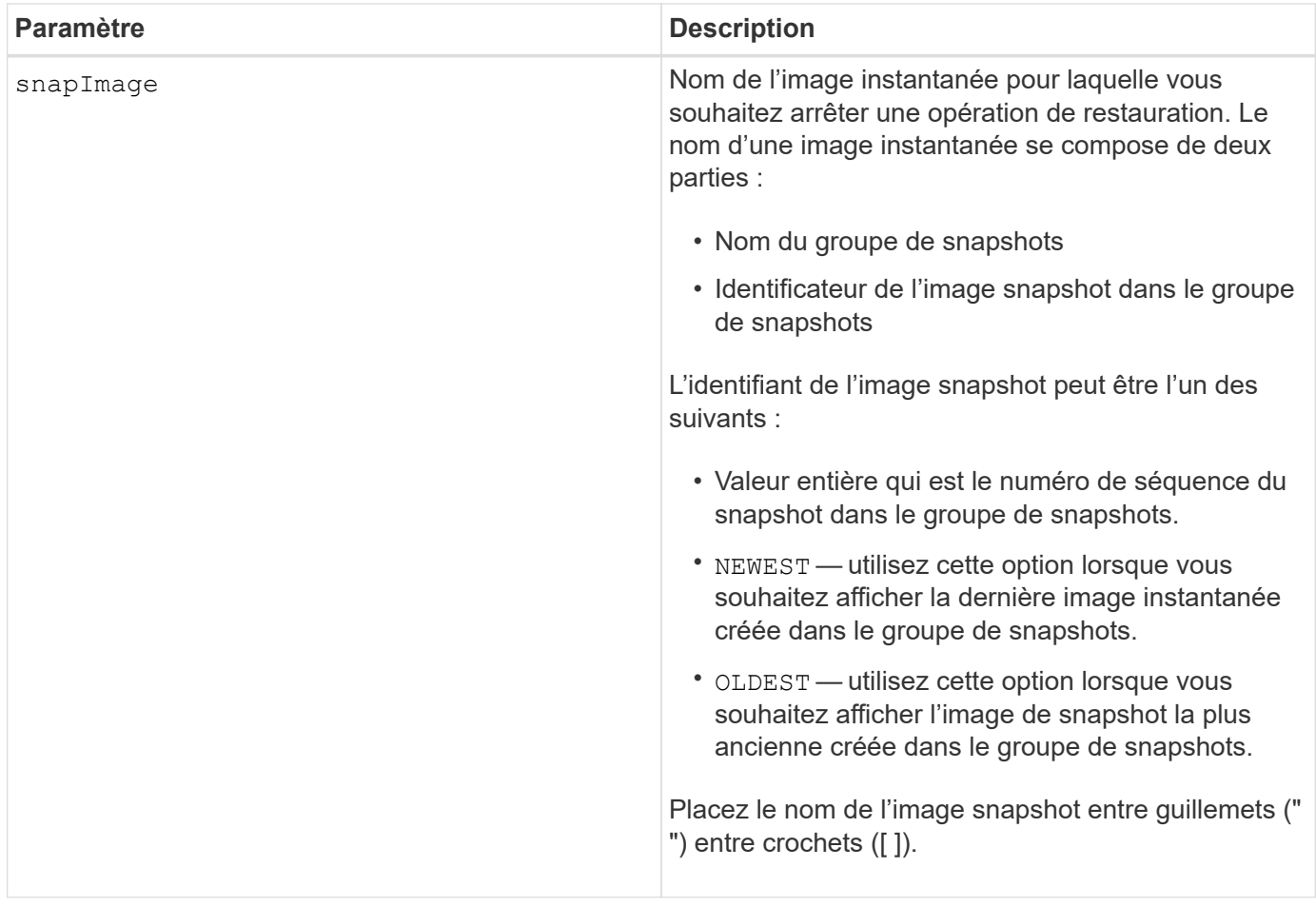

## **Remarques**

Le nom d'une image instantanée comporte deux parties séparées par deux points (:) :

- Identifiant du groupe de snapshots
- Identifiant de l'image snapshot

Par exemple, si vous souhaitez arrêter une opération de restauration pour l'image snapshot 12345 dans un groupe de snapshots dont le nom est snapGroup1, utilisez la commande suivante :

stop snapImage ["snapGroup1:12345"] rollback;

Pour arrêter une opération de restauration pour l'image snapshot la plus récente d'un groupe de snapshots portant le nom snapGroup1, utilisez la commande suivante :

```
stop snapImage ["snapGroup1:newest"] rollback;
```
### **Niveau minimal de firmware**

7.83

# **Arrêter le volume snapshot**

Le stop snapVolume la commande arrête une opération de volume de snapshot.

## **Baies prises en charge**

Cette commande s'applique à toute baie de stockage individuelle, notamment les systèmes E2700, E5600, E2800, E5700, Baies EF600 et EF300, tant que tous les packages SMcli sont installés.

### **Rôles**

Pour exécuter cette commande sur une baie de stockage E2800, E5700, EF600 ou EF300, vous devez disposer du rôle d'administrateur du stockage.

### **Syntaxe**

```
stop snapVolume ["snapVolumeName"]
```
### **Paramètres**

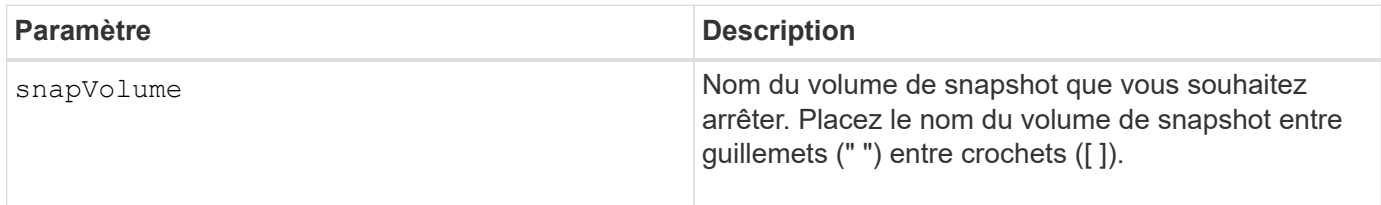

### **Remarques**

Vous pouvez utiliser n'importe quelle combinaison de caractères alphanumériques, de traits de soulignement (\_), de traits d'Union (-) et de livres (#) pour les noms. Les noms peuvent comporter un maximum de 30 caractères.

### **Niveau minimal de firmware**

7.83

## **Arrêt de la localisation du cache SSD**

Le stop ssdCache locate La commande éteint les voyants des disques SSD qui ont été allumés par le start ssdCache locate commande.

## **Baies prises en charge**

Cette commande s'applique à toutes les baies de stockage, y compris les baies E2700, E5600, E2800, E5700, Baies EF600 et EF300, tant que tous les packages SMcli sont installés.

### **Rôles**

Pour exécuter cette commande sur une baie de stockage E2800, E5700, EF600 ou EF300, vous devez avoir le rôle d'administrateur du support.

stop ssdCache locate

### **Paramètres**

Aucune.

### **Niveau minimal de firmware**

7.84

11.80 baies EF600 et EF300 prises en charge

## **Arrêtez la modélisation des performances du cache SSD**

Le stop ssdCache performanceModeling La commande arrête l'opération de modélisation des performances et affiche les données de modélisation des performances pour le cache SSD.

### **Baies prises en charge**

Cette commande s'applique à toutes les baies de stockage, y compris les baies E2700, E5600, E2800, E5700, Baies EF600 et EF300, tant que tous les packages SMcli sont installés.

### **Rôles**

Pour exécuter cette commande sur une baie de stockage E2800, E5700, EF600 ou EF300, vous devez avoir le rôle d'administrateur du support.

### **Contexte**

Avant d'exécuter cette commande, vous devez démarrer l'opération de modélisation des performances avec le start ssdCache performanceModeling commande. Vous pouvez éventuellement enregistrer les données dans un fichier.

### **Syntaxe**

stop ssdCache [*ssdCacheName*] performanceModeling [file="*filename*"]

#### **Paramètres**

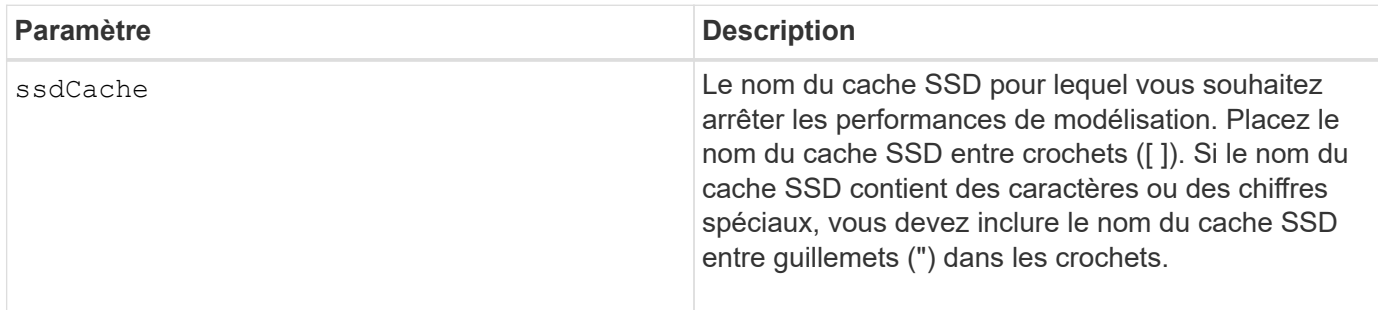

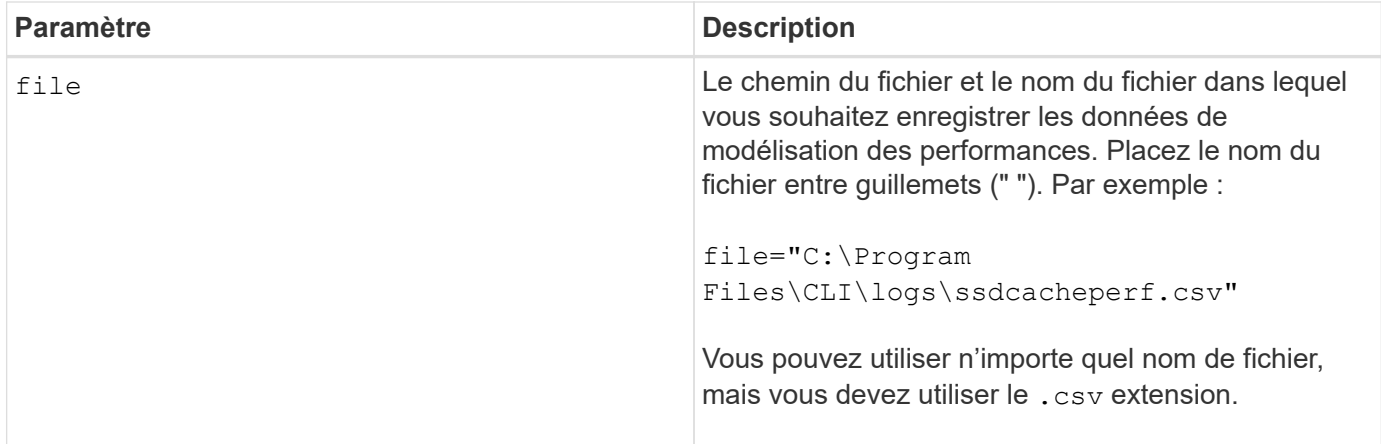

### **Remarques**

Cette commande renvoie les informations de modélisation des performances similaires à cet exemple. La taille de votre moniteur détermine la manière dont les informations sont enveloppées et affectent la manière dont elles apparaissent.

SSD Cache Name: my\_cache Start time: 4/18/12 2:38:26 PM IST Stop time: 4/18/12 2:38:45 PM IST Duration : 00:00:19 SSD Cache Performance Modeling Data (Response Time): SSD Reads HDD Reads HDD Writes Overall Avg. Avg. Avg. Cache Response Response % of Response % of Response % of Capacity Time Time I/Os Time I/Os Time I/Os 186 GB 0 ms 0 ms 0.0 % 0 ms 0.0 % 0 ms  $0.0 %$ 372 GB 0 ms 0 ms 0.0 % 0 ms 0.0 % 0 ms  $0.0 %$ 557 GB \* 0 ms 0 ms 0.0 % 0 ms 0.0 % 0 ms  $0.0 %$ 558 GB 0 ms 0 ms 0.0 % 0 ms 0.0 % 0 ms  $0.0 %$ 744 GB 0 ms 0 ms 0.0 % 0 ms 0.0 % 0 ms  $0.0 %$ 931 GB 0 ms 0 ms 0.0 % 0 ms 0.0 % 0 ms  $0.0 %$ 1117 GB 0 ms 0 ms 0.0 % 0 ms 0.0 % 0 ms  $0.0 %$ 1303 GB 0 ms 0 ms 0.0 % 0 ms 0.0 % 0 ms

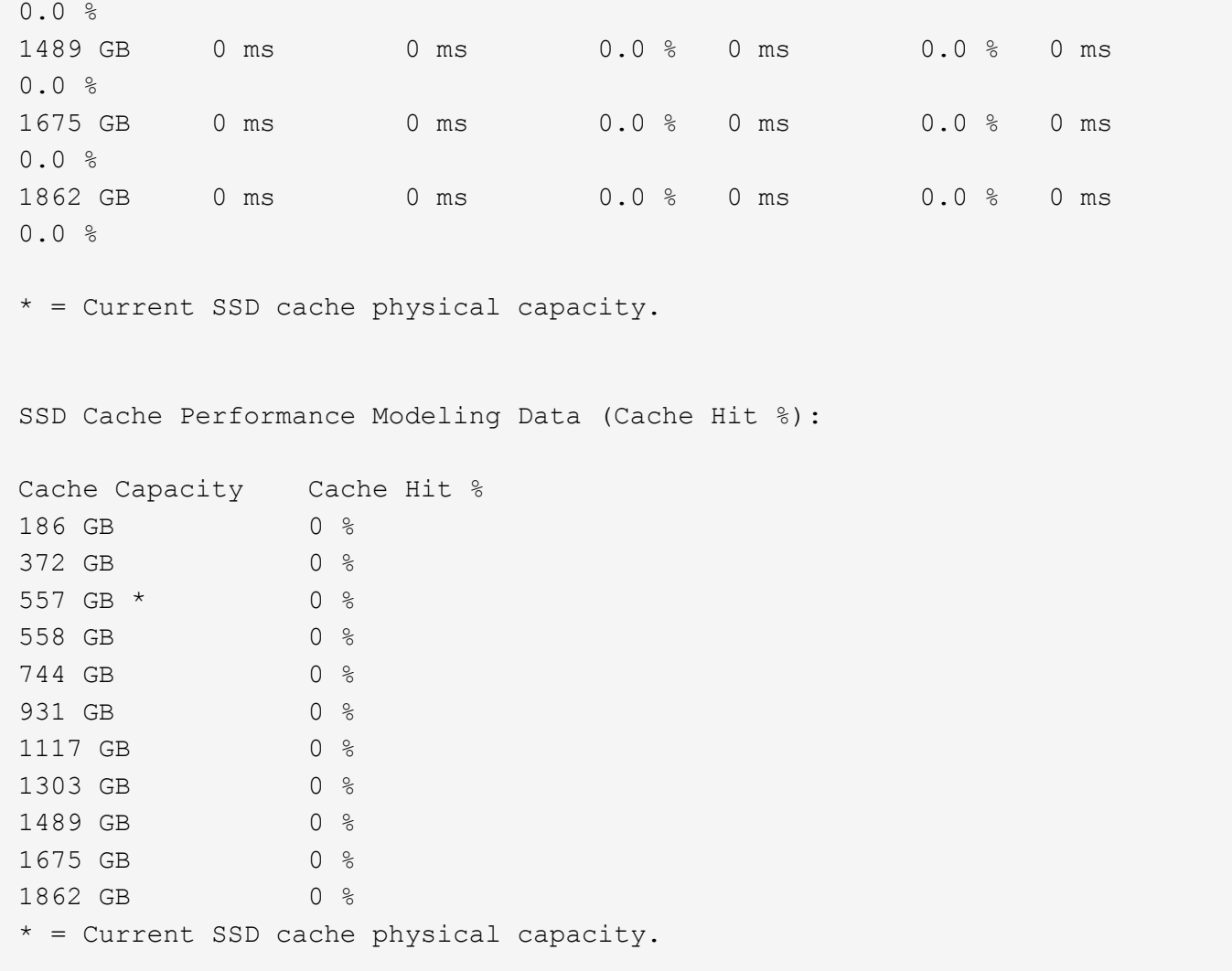

### **Niveau minimal de firmware**

### 7.84

11.80 baies EF600 et EF300 prises en charge

## **Arrêter le diagnostic de la base de données de configuration de la matrice de stockage**

Le stop storageArray configDbDiagnostic la commande arrête le test de diagnostic pour valider la base de données de configuration dans le firmware du contrôleur qui a été démarré par le start storageArray configDbDiagnostic commande.

### **Baies prises en charge**

Cette commande s'applique à toute baie de stockage individuelle, notamment les systèmes E2700, E5600, E2800, E5700, Baies EF600 et EF300, tant que tous les packages SMcli sont installés.

## **Rôles**

Pour exécuter cette commande sur une baie de stockage E2800, E5700, EF600 ou EF300, vous devez

disposer du rôle d'administrateur du stockage.

### **Syntaxe**

stop storageArray configDbDiagnostic

### **Paramètres**

Aucune.

## **Remarques**

Le micrologiciel du contrôleur renvoie une confirmation que le test de diagnostic a été annulé.

En outre, vous pouvez lancer le test de diagnostic de configuration de la base de données à partir de l'interface graphique du logiciel de gestion du stockage. Cependant, vous ne pouvez pas arrêter le test de diagnostic de configuration de la base de données à l'aide de l'interface graphique du logiciel de gestion du stockage. Si vous souhaitez arrêter un test de diagnostic, vous devez utiliser le stop storageArray configDbDiagnostic commande.

Si vous essayez d'utiliser le stop storageArray configDbDiagnostic commande une fois la validation de la configuration de la matrice de stockage terminée, vous ne recevez aucun message indiquant que la validation est terminée. Ce comportement est attendu.

## **Niveau minimal de firmware**

7.75

7.77 utilisation des raffinements.

# **Arrêtez le téléchargement du micrologiciel du lecteur de la matrice de stockage**

Le stop storageArray driveFirmwareDownload la commande arrête le téléchargement d'un micrologiciel vers les lecteurs d'une matrice de stockage qui a été démarrée avec le download storageArray driveFirmware commande.

## **Baies prises en charge**

Cette commande s'applique à toute baie de stockage individuelle, notamment les systèmes E2700, E5600, E2800, E5700, Baies EF600 et EF300, tant que tous les packages SMcli sont installés.

## **Rôles**

Pour exécuter cette commande sur une baie de stockage E2800, E5700, EF600 ou EF300, vous devez disposer du rôle d'administrateur du stockage.

## **Contexte**

Cette commande n'arrête pas le téléchargement du firmware déjà en cours d'exécution sur un disque. Cette commande arrête tous les téléchargements de micrologiciel vers les lecteurs en attente de téléchargement.

stop storageArray driveFirmwareDownload

## **Paramètres**

Aucune.

## **Niveau minimal de firmware**

6.10

# **Arrêter la session iSCSI de la baie de stockage**

Le stop storageArray iscsiSession Commande force la fermeture d'une session iSCSI de la matrice de stockage.

## **Baies prises en charge**

Cette commande s'applique à toute baie de stockage individuelle, notamment les systèmes E2700, E5600, E2800, E5700, Baies EF600 et EF300, tant que tous les packages SMcli sont installés.

### **Rôles**

Pour exécuter cette commande sur une baie de stockage E2800, E5700, EF600 ou EF300, vous devez disposer du rôle d'administrateur du stockage.

### **Syntaxe**

stop storageArray iscsiSession [*SessionNumber*]

### **Paramètre**

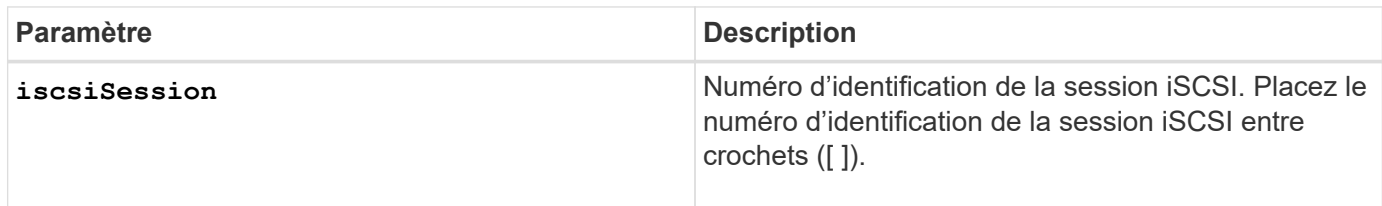

### **Niveau minimal de firmware**

7.10

# **Arrêter la localisation de la matrice de stockage**

Le stop storageArray locate commande désactive les voyants de la matrice de stockage qui ont été allumés par le start storageArray locate commande.

### **Baies prises en charge**

Cette commande s'applique à toute baie de stockage individuelle, notamment les systèmes E2700, E5600, E2800, E5700, Baies EF600 et EF300, tant que tous les packages SMcli sont installés.

#### **Rôles**

Pour exécuter cette commande sur une baie de stockage E2800, E5700, EF600 ou EF300, vous devez disposer du rôle d'administrateur du stockage.

#### **Syntaxe**

stop storageArray locate

### **Paramètres**

Aucune.

### **Niveau minimal de firmware**

6.10

## **Arrêtez la localisation du bac**

Le stop tray locate commande éteint le voyant du bac qui a été allumé par le start tray locate commande.

### **Baies prises en charge**

Cette commande s'applique à toute baie de stockage individuelle, notamment les systèmes E2700, E5600, E2800, E5700, Baies EF600 et EF300, tant que tous les packages SMcli sont installés.

### **Rôles**

Pour exécuter cette commande sur une baie de stockage E2800, E5700, EF600 ou EF300, vous devez disposer du rôle d'administrateur du stockage.

#### **Syntaxe**

stop tray locate

### **Paramètres**

Aucune.

**Niveau minimal de firmware**

6.10

## **Arrêter la copie de volume**

Le stop volumeCopy target source la commande arrête une opération de copie de volume. Cette commande est valide pour les paires de copies de volume de snapshot.

## **Baies prises en charge**

Cette commande s'applique à toute baie de stockage individuelle, notamment les systèmes E2700, E5600, E2800, E5700, Baies EF600 et EF300, tant que tous les packages SMcli sont installés.

## **Rôles**

Pour exécuter cette commande sur une baie de stockage E2800, E5700, EF600 ou EF300, vous devez disposer du rôle d'administrateur du stockage.

## **Syntaxe**

stop volumeCopy target [*targetName*] source [*sourceName*]

### **Paramètres**

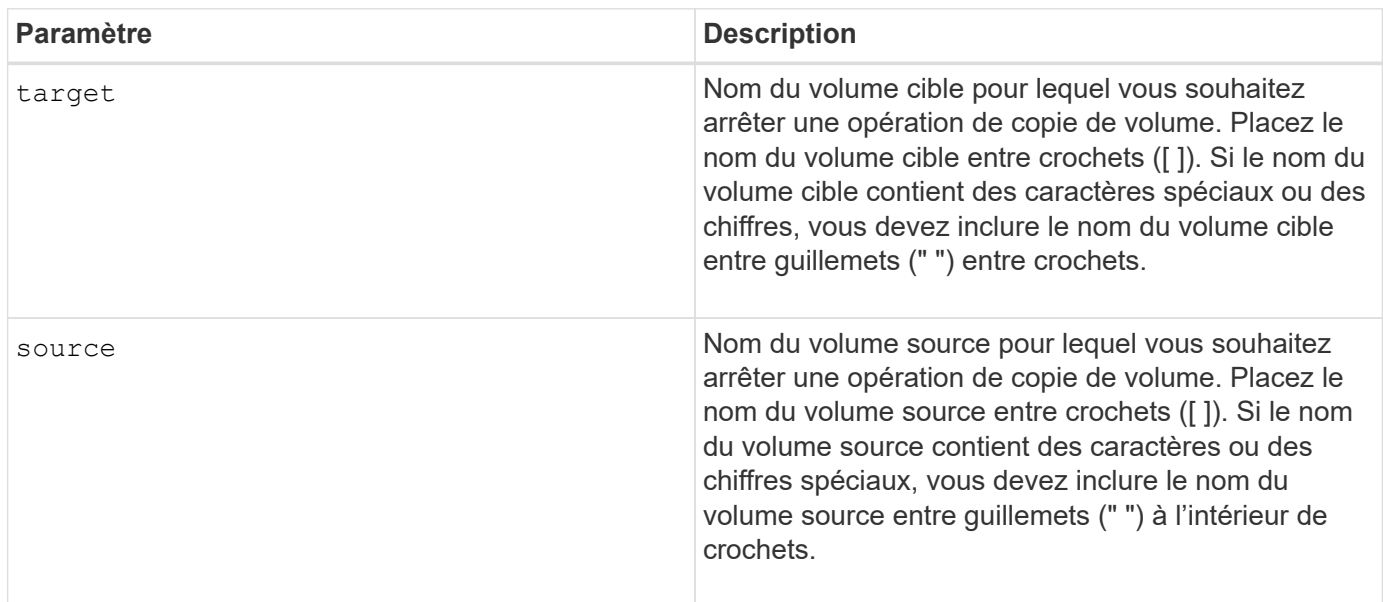

# **Arrêter la localisation du groupe de volumes**

Le stop volumeGroup locate la commande éteint les voyants des lecteurs qui ont été allumés par le start volumeGroup locate commande.

## **Baies prises en charge**

Cette commande s'applique à toute baie de stockage individuelle, notamment les systèmes E2700, E5600, E2800, E5700, Baies EF600 et EF300, tant que tous les packages SMcli sont installés.
#### **Rôles**

Pour exécuter cette commande sur une baie de stockage E2800, E5700, EF600 ou EF300, vous devez disposer du rôle d'administrateur du stockage.

# **Syntaxe**

stop volumeGroup locate

#### **Paramètres**

Aucune.

**Niveau minimal de firmware**

6.16

# **suspendre …**

# **Suspendre le groupe de miroirs asynchrone**

Le suspend asyncMirrorGroup la commande suspend la synchronisation des données sur toutes les paires symétriques au niveau du groupe de miroirs asynchrones.

#### **Baies prises en charge**

Cette commande s'applique à toutes les baies de stockage, y compris les baies E2700, E5600, E2800, E5700, Baies EF600 et EF300, tant que tous les packages SMcli sont installés.

#### **Rôles**

Pour exécuter cette commande sur une baie de stockage E2800, E5700, EF600 ou EF300, vous devez disposer du rôle d'administrateur du stockage.

#### **Contexte**

C'est ça suspend la commande permet de réduire l'impact sur les performances de l'application hôte pouvant survenir pendant la copie des données modifiées de la baie de stockage locale sur la baie de stockage distante.

#### **Syntaxe**

suspend asyncMirrorGroup [*asyncMirrorGroupName*]

# **Paramètres**

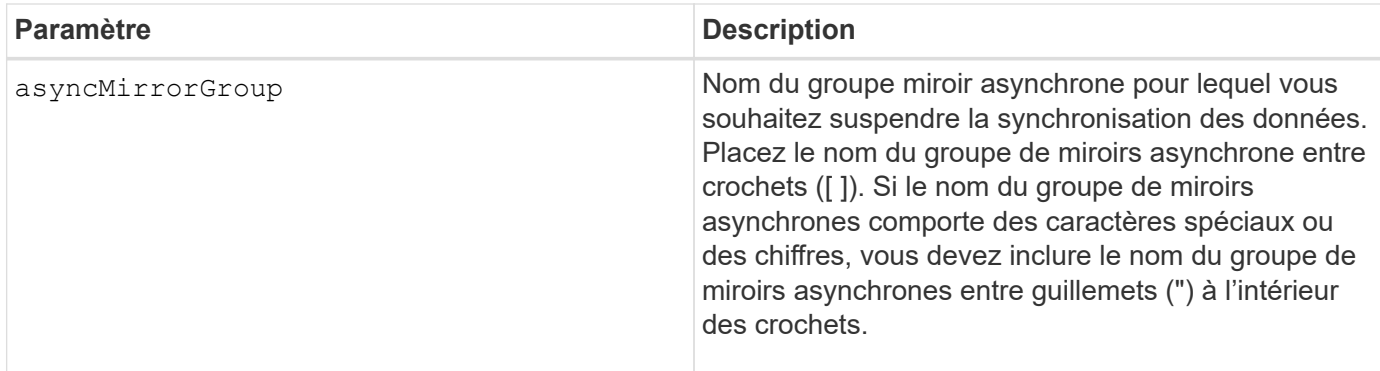

#### **Remarques**

Lorsqu'un groupe de miroirs asynchrone est à l'état suspendu, aucune tentative n'est effectuée pour copier les données des volumes primaires vers les volumes secondaires des paires en miroir. Toute écriture sur le côté primaire du groupe de miroirs asynchrone est enregistrée de manière persistante dans les volumes de référentiel miroir associés. Après la reprise du groupe de miroirs asynchrone, seules les régions modifiées des volumes primaires sont écrites sur les volumes secondaires.

#### **Niveau minimal de firmware**

7.84

11.80 baies EF600 et EF300 prises en charge

# **Suspendre le cache SSD**

Le suspend ssdCache La commande arrête temporairement la mise en cache de tous les volumes qui utilisent le cache SSD.

# **Baies prises en charge**

Cette commande s'applique à toutes les baies de stockage, y compris les baies E2700, E5600, E2800, E5700, Baies EF600 et EF300, tant que tous les packages SMcli sont installés.

#### **Rôles**

Pour exécuter cette commande sur une baie de stockage E2800, E5700, EF600 ou EF300, vous devez avoir le rôle d'administrateur du support.

#### **Contexte**

Lorsque la mise en cache est interrompue, les lectures d'hôtes sont gérées à partir des volumes de base au lieu du cache SSD.

# **Syntaxe**

suspend ssdCache [*ssdCacheName*]

#### **Paramètre**

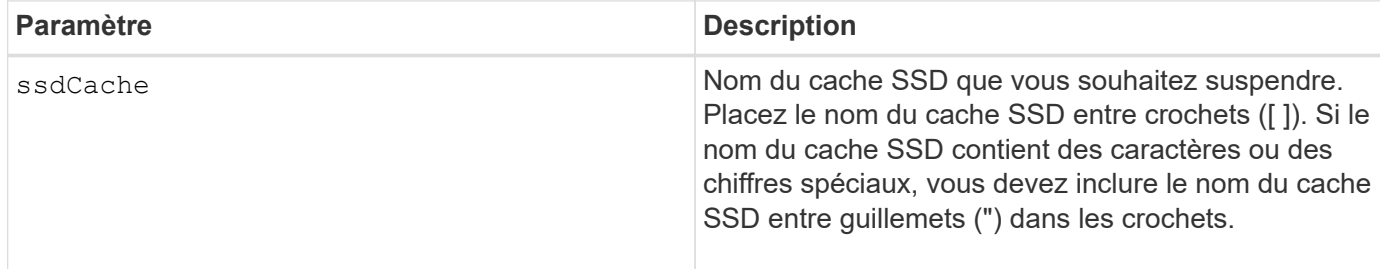

#### **Remarques**

Pour redémarrer la mise en cache, utilisez le resume ssdCache commande.

#### **Niveau minimal de firmware**

7.84

11.80 baies EF600 et EF300 prises en charge

# **Suspendre la mise en miroir synchrone**

Le suspend syncMirror primaries la commande suspend une opération de mise en miroir synchrone.

#### **Baies prises en charge**

Cette commande s'applique à toute baie de stockage individuelle, notamment les baies E2700, E5600, E2800 et E5700 Tant que tous les paquets SMcli sont installés.

#### **Rôles**

Pour exécuter cette commande sur une baie de stockage E2800 ou E5700, vous devez avoir le rôle d'administrateur du stockage.

#### **Contexte**

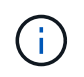

Dans les versions précédentes de cette commande, l'identifiant de fonction était remoteMirror. Cet identifiant de fonction n'est plus valide et est remplacé par syncMirror.

#### **Syntaxe**

```
suspend syncMirror (primary [primaryVolumeName]
primaries [primaryVolumeName1 ... primaryVolumeNameN)]
[writeConsistency=(TRUE | FALSE)]
```
# **Paramètres**

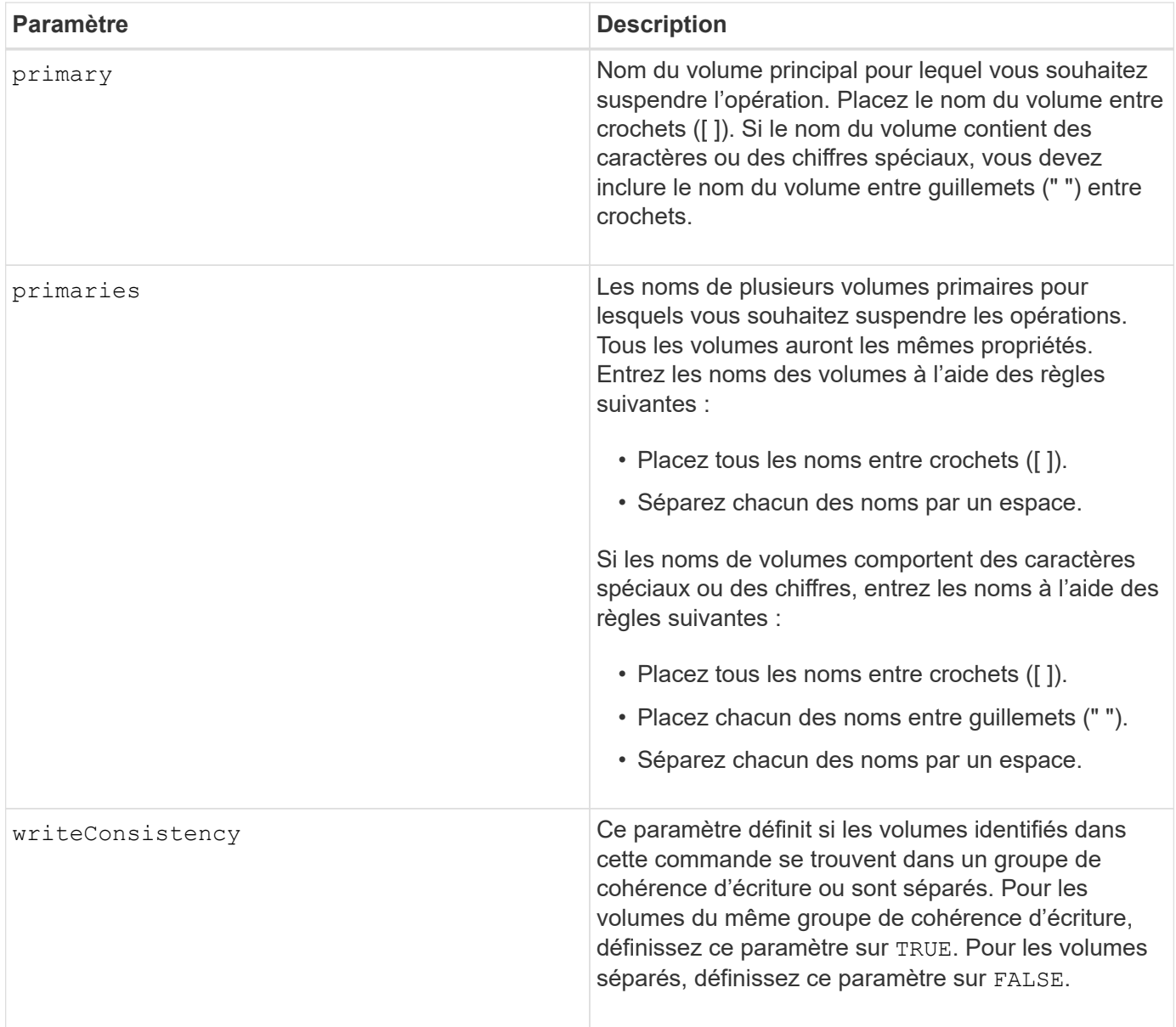

# **Remarques**

Si vous définissez le writeConsistency paramètre à TRUE, les volumes doivent se trouver dans un ou plusieurs groupes de cohérence d'écriture. Cette commande suspend tous les groupes de cohérence en écriture qui contiennent les volumes. Par exemple, si les volumes A, B et C sont dans un groupe de cohérence en écriture et qu'ils ont des homologues distants A', B' et C'', la commande:

suspend syncMirror volume ["A"] writeConsistency=TRUE

SUSPEND A-A'', B-B'' ET C-C'. Si vous disposez d'un groupe de cohérence en écriture 1={A, B, C} et du groupe de cohérence en écriture 2={D, E, F}, la commande :

suspend syncMirror volumes ["A" "D"] writeConsistency=TRUE

suspend les deux groupes de cohérence d'écriture.

6.10

# **V**

# **Validation de la clé de sécurité de la baie de stockage**

Le validate storageArray securityKey la commande valide la clé de sécurité pour une matrice de stockage dotée de disques compatibles avec la sécurité pour vous assurer que le fichier de clé de sécurité de sauvegarde n'est pas corrompu.

# **Baies prises en charge**

Si la gestion externe des clés est activée, cette commande s'applique uniquement aux baies E2800 et E5700. Si la gestion interne des clés est activée, la commande s'applique à n'importe quelle baie de stockage, tant que tous les modules SMcli sont installés.

# **Rôles**

Pour exécuter cette commande sur une baie de stockage E2800, E5700, EF600 ou EF300, vous devez disposer du rôle d'administrateur de sécurité.

# **Contexte**

La validation de la clé de sécurité utilise la phrase de passe utilisée pour générer le fichier afin de décrypter la clé et la faire correspondre à la valeur conservée dans la mémoire du contrôleur (pour les clés internes) ou sur le serveur externe (pour les clés externes).

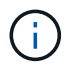

Cette commande s'applique à la gestion interne et externe des clés.

# **Syntaxe**

```
validate storageArray securityKey file="fileName"
passPhrase="passPhraseString"
```
# **Paramètres**

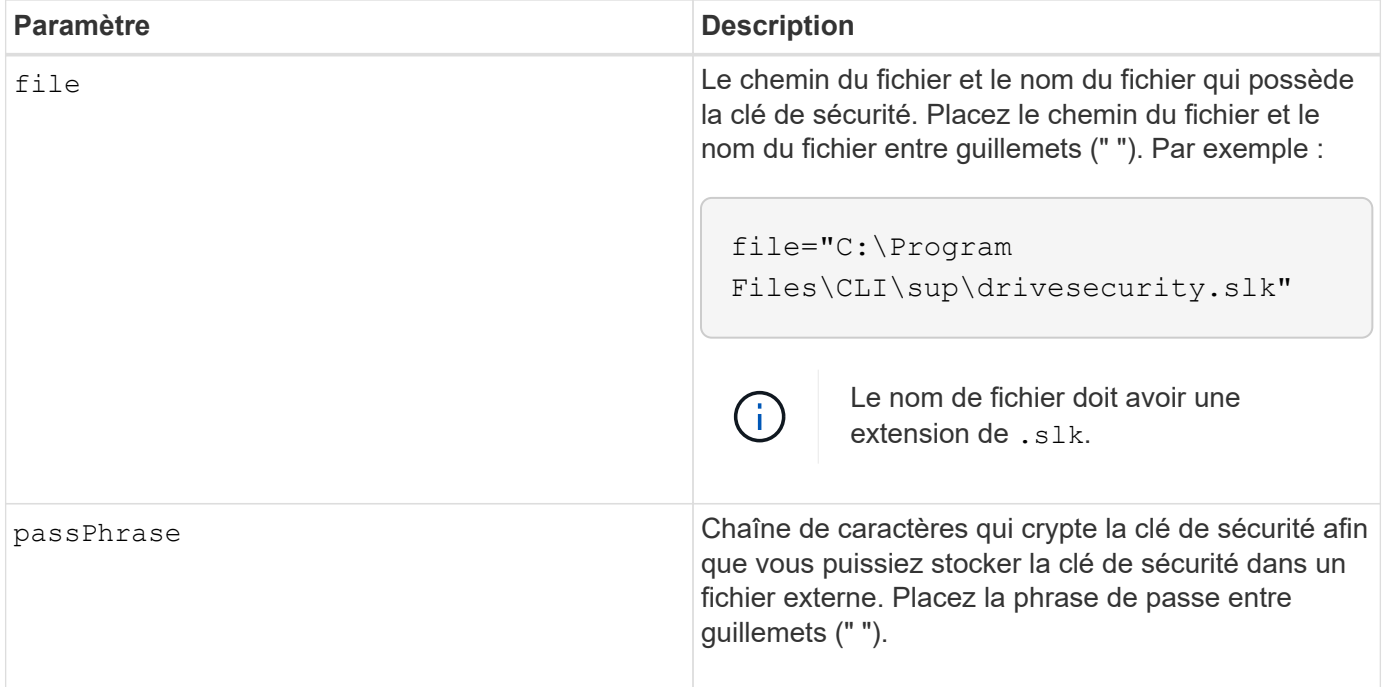

# **Niveau minimal de firmware**

7.70

# **Informations sur le copyright**

Copyright © 2024 NetApp, Inc. Tous droits réservés. Imprimé aux États-Unis. Aucune partie de ce document protégé par copyright ne peut être reproduite sous quelque forme que ce soit ou selon quelque méthode que ce soit (graphique, électronique ou mécanique, notamment par photocopie, enregistrement ou stockage dans un système de récupération électronique) sans l'autorisation écrite préalable du détenteur du droit de copyright.

Les logiciels dérivés des éléments NetApp protégés par copyright sont soumis à la licence et à l'avis de nonresponsabilité suivants :

CE LOGICIEL EST FOURNI PAR NETAPP « EN L'ÉTAT » ET SANS GARANTIES EXPRESSES OU TACITES, Y COMPRIS LES GARANTIES TACITES DE QUALITÉ MARCHANDE ET D'ADÉQUATION À UN USAGE PARTICULIER, QUI SONT EXCLUES PAR LES PRÉSENTES. EN AUCUN CAS NETAPP NE SERA TENU POUR RESPONSABLE DE DOMMAGES DIRECTS, INDIRECTS, ACCESSOIRES, PARTICULIERS OU EXEMPLAIRES (Y COMPRIS L'ACHAT DE BIENS ET DE SERVICES DE SUBSTITUTION, LA PERTE DE JOUISSANCE, DE DONNÉES OU DE PROFITS, OU L'INTERRUPTION D'ACTIVITÉ), QUELLES QU'EN SOIENT LA CAUSE ET LA DOCTRINE DE RESPONSABILITÉ, QU'IL S'AGISSE DE RESPONSABILITÉ CONTRACTUELLE, STRICTE OU DÉLICTUELLE (Y COMPRIS LA NÉGLIGENCE OU AUTRE) DÉCOULANT DE L'UTILISATION DE CE LOGICIEL, MÊME SI LA SOCIÉTÉ A ÉTÉ INFORMÉE DE LA POSSIBILITÉ DE TELS DOMMAGES.

NetApp se réserve le droit de modifier les produits décrits dans le présent document à tout moment et sans préavis. NetApp décline toute responsabilité découlant de l'utilisation des produits décrits dans le présent document, sauf accord explicite écrit de NetApp. L'utilisation ou l'achat de ce produit ne concède pas de licence dans le cadre de droits de brevet, de droits de marque commerciale ou de tout autre droit de propriété intellectuelle de NetApp.

Le produit décrit dans ce manuel peut être protégé par un ou plusieurs brevets américains, étrangers ou par une demande en attente.

LÉGENDE DE RESTRICTION DES DROITS : L'utilisation, la duplication ou la divulgation par le gouvernement sont sujettes aux restrictions énoncées dans le sous-paragraphe (b)(3) de la clause Rights in Technical Data-Noncommercial Items du DFARS 252.227-7013 (février 2014) et du FAR 52.227-19 (décembre 2007).

Les données contenues dans les présentes se rapportent à un produit et/ou service commercial (tel que défini par la clause FAR 2.101). Il s'agit de données propriétaires de NetApp, Inc. Toutes les données techniques et tous les logiciels fournis par NetApp en vertu du présent Accord sont à caractère commercial et ont été exclusivement développés à l'aide de fonds privés. Le gouvernement des États-Unis dispose d'une licence limitée irrévocable, non exclusive, non cessible, non transférable et mondiale. Cette licence lui permet d'utiliser uniquement les données relatives au contrat du gouvernement des États-Unis d'après lequel les données lui ont été fournies ou celles qui sont nécessaires à son exécution. Sauf dispositions contraires énoncées dans les présentes, l'utilisation, la divulgation, la reproduction, la modification, l'exécution, l'affichage des données sont interdits sans avoir obtenu le consentement écrit préalable de NetApp, Inc. Les droits de licences du Département de la Défense du gouvernement des États-Unis se limitent aux droits identifiés par la clause 252.227-7015(b) du DFARS (février 2014).

# **Informations sur les marques commerciales**

NETAPP, le logo NETAPP et les marques citées sur le site<http://www.netapp.com/TM>sont des marques déposées ou des marques commerciales de NetApp, Inc. Les autres noms de marques et de produits sont des marques commerciales de leurs propriétaires respectifs.